# Oracle® TimesTen In-Memory Database Reference

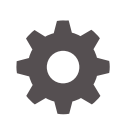

Release 22.1 F35403-10 September 2023

**ORACLE** 

Oracle TimesTen In-Memory Database Reference, Release 22.1

F35403-10

Copyright © 1996, 2023, Oracle and/or its affiliates.

This software and related documentation are provided under a license agreement containing restrictions on use and disclosure and are protected by intellectual property laws. Except as expressly permitted in your license agreement or allowed by law, you may not use, copy, reproduce, translate, broadcast, modify, license, transmit, distribute, exhibit, perform, publish, or display any part, in any form, or by any means. Reverse engineering, disassembly, or decompilation of this software, unless required by law for interoperability, is prohibited.

The information contained herein is subject to change without notice and is not warranted to be error-free. If you find any errors, please report them to us in writing.

If this is software, software documentation, data (as defined in the Federal Acquisition Regulation), or related documentation that is delivered to the U.S. Government or anyone licensing it on behalf of the U.S. Government, then the following notice is applicable:

U.S. GOVERNMENT END USERS: Oracle programs (including any operating system, integrated software, any programs embedded, installed, or activated on delivered hardware, and modifications of such programs) and Oracle computer documentation or other Oracle data delivered to or accessed by U.S. Government end users are "commercial computer software," "commercial computer software documentation," or "limited rights data" pursuant to the applicable Federal Acquisition Regulation and agency-specific supplemental regulations. As such, the use, reproduction, duplication, release, display, disclosure, modification, preparation of derivative works, and/or adaptation of i) Oracle programs (including any operating system, integrated software, any programs embedded, installed, or activated on delivered hardware, and modifications of such programs), ii) Oracle computer documentation and/or iii) other Oracle data, is subject to the rights and limitations specified in the license contained in the applicable contract. The terms governing the U.S. Government's use of Oracle cloud services are defined by the applicable contract for such services. No other rights are granted to the U.S. Government.

This software or hardware is developed for general use in a variety of information management applications. It is not developed or intended for use in any inherently dangerous applications, including applications that may create a risk of personal injury. If you use this software or hardware in dangerous applications, then you shall be responsible to take all appropriate fail-safe, backup, redundancy, and other measures to ensure its safe use. Oracle Corporation and its affiliates disclaim any liability for any damages caused by use of this software or hardware in dangerous applications.

Oracle®, Java, and MySQL are registered trademarks of Oracle and/or its affiliates. Other names may be trademarks of their respective owners.

Intel and Intel Inside are trademarks or registered trademarks of Intel Corporation. All SPARC trademarks are used under license and are trademarks or registered trademarks of SPARC International, Inc. AMD, Epyc, and the AMD logo are trademarks or registered trademarks of Advanced Micro Devices. UNIX is a registered trademark of The Open Group.

This software or hardware and documentation may provide access to or information about content, products, and services from third parties. Oracle Corporation and its affiliates are not responsible for and expressly disclaim all warranties of any kind with respect to third-party content, products, and services unless otherwise set forth in an applicable agreement between you and Oracle. Oracle Corporation and its affiliates will not be responsible for any loss, costs, or damages incurred due to your access to or use of third-party content, products, or services, except as set forth in an applicable agreement between you and Oracle.

## **Contents**

### [What's New](#page-16-0)

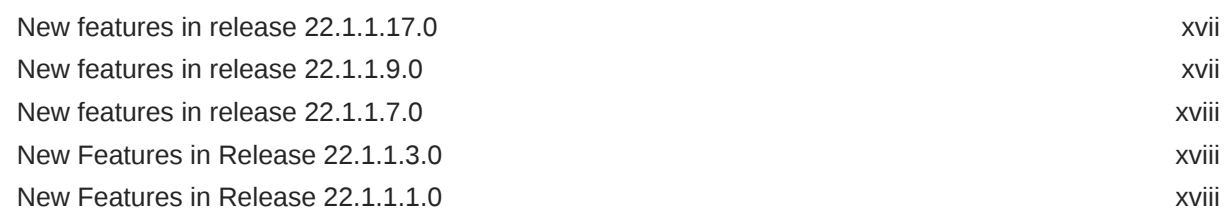

## 1 [TimesTen Instance Configuration File](#page-18-0)

### 2 [Connection Attributes](#page-30-0)

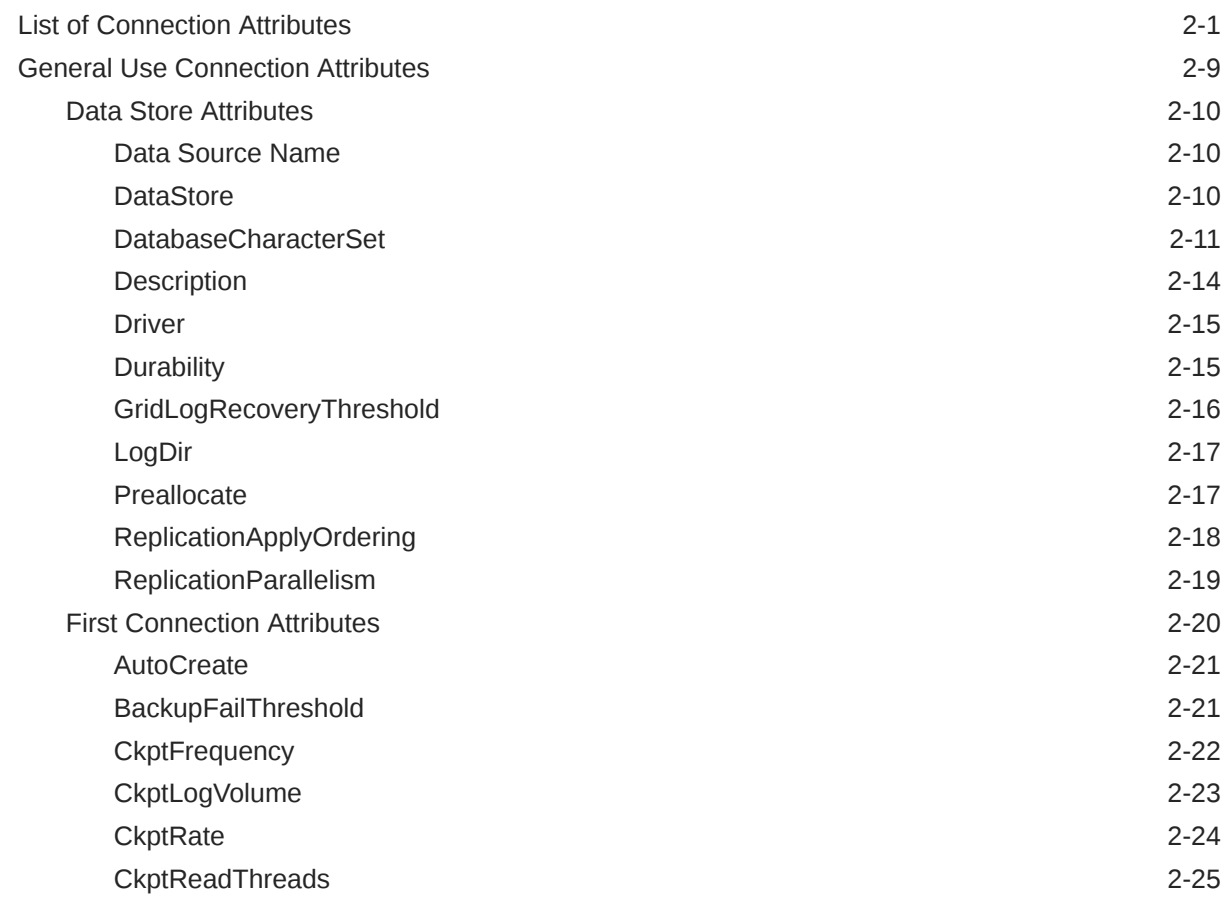

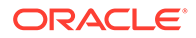

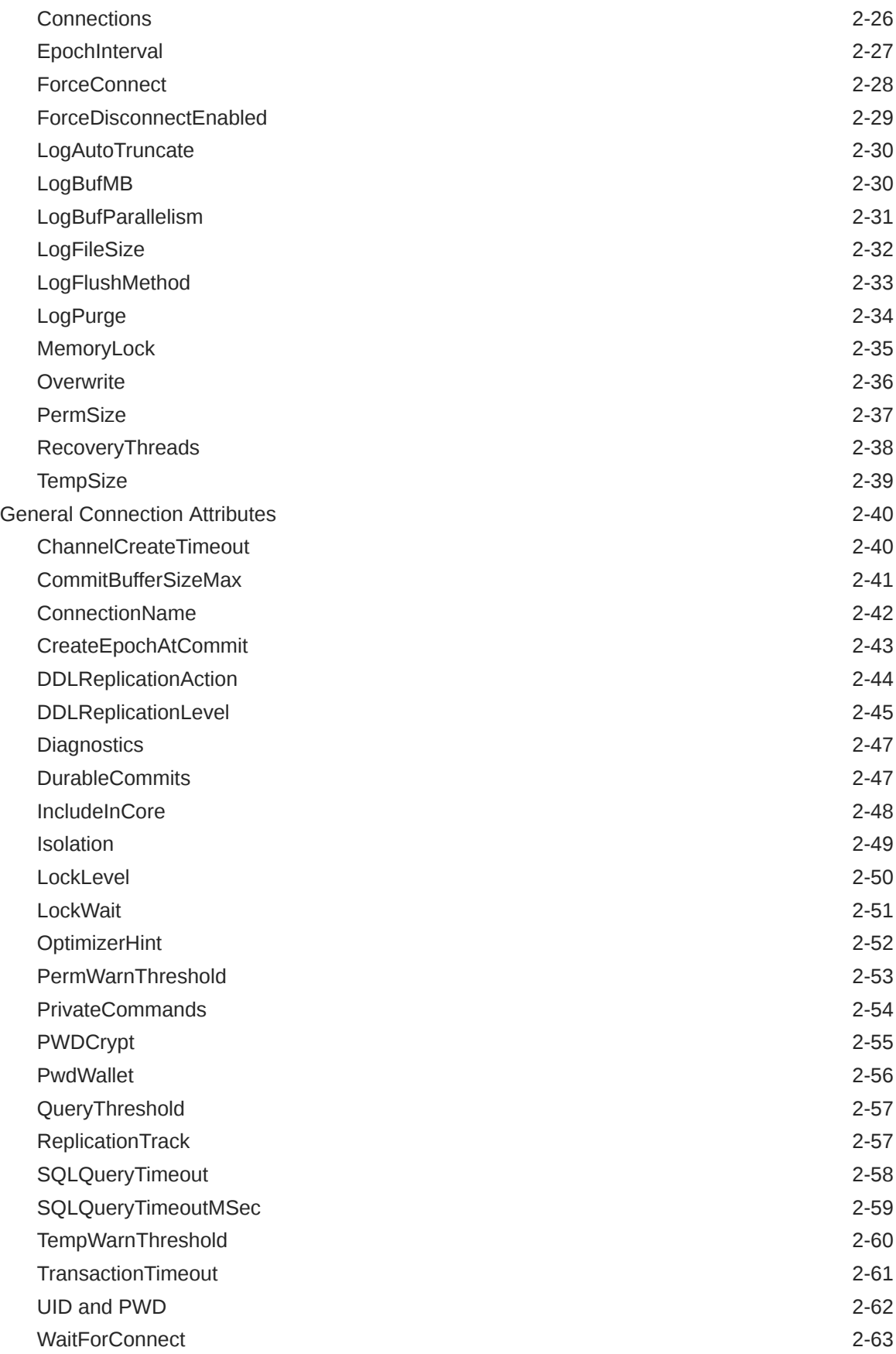

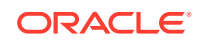

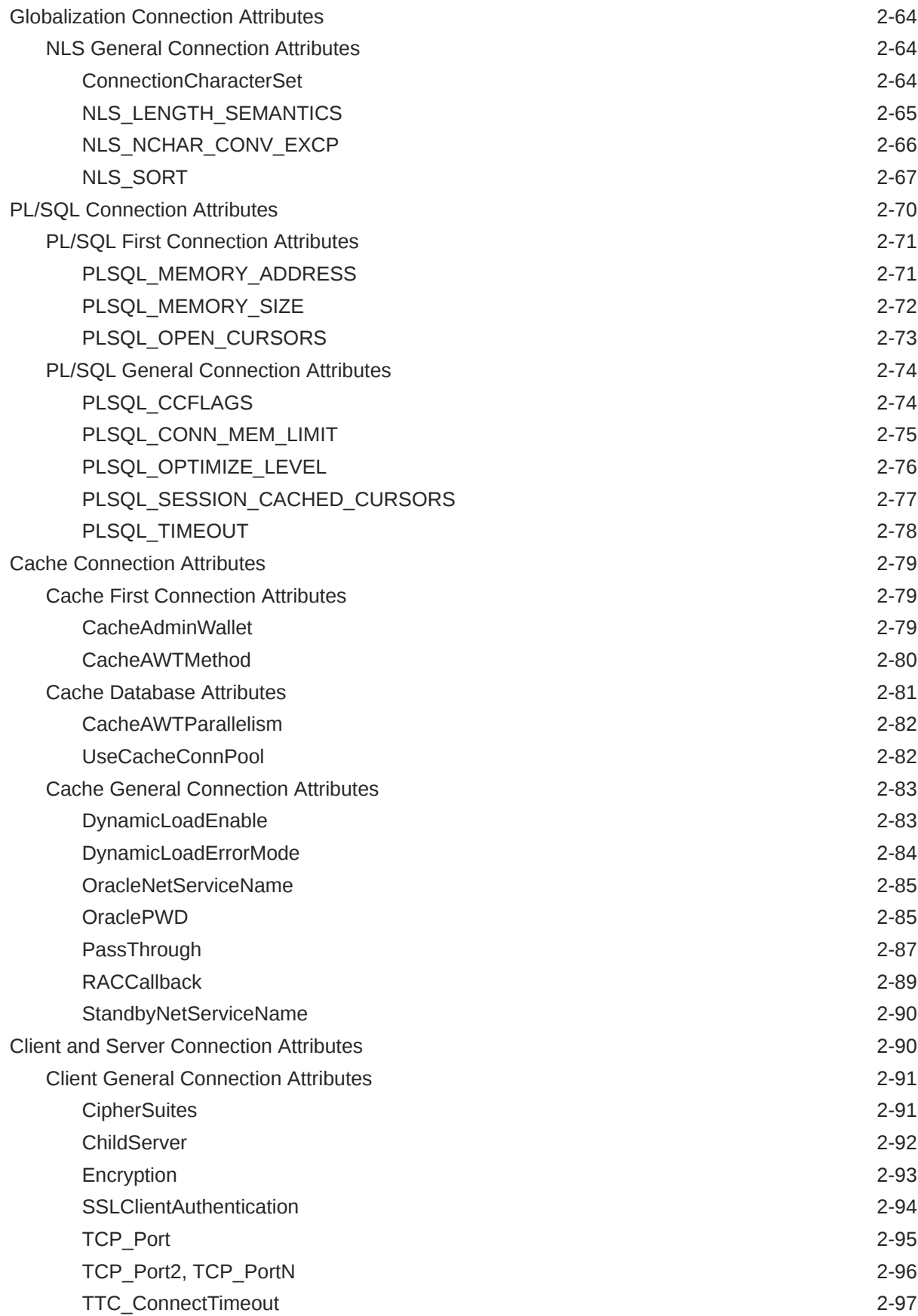

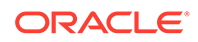

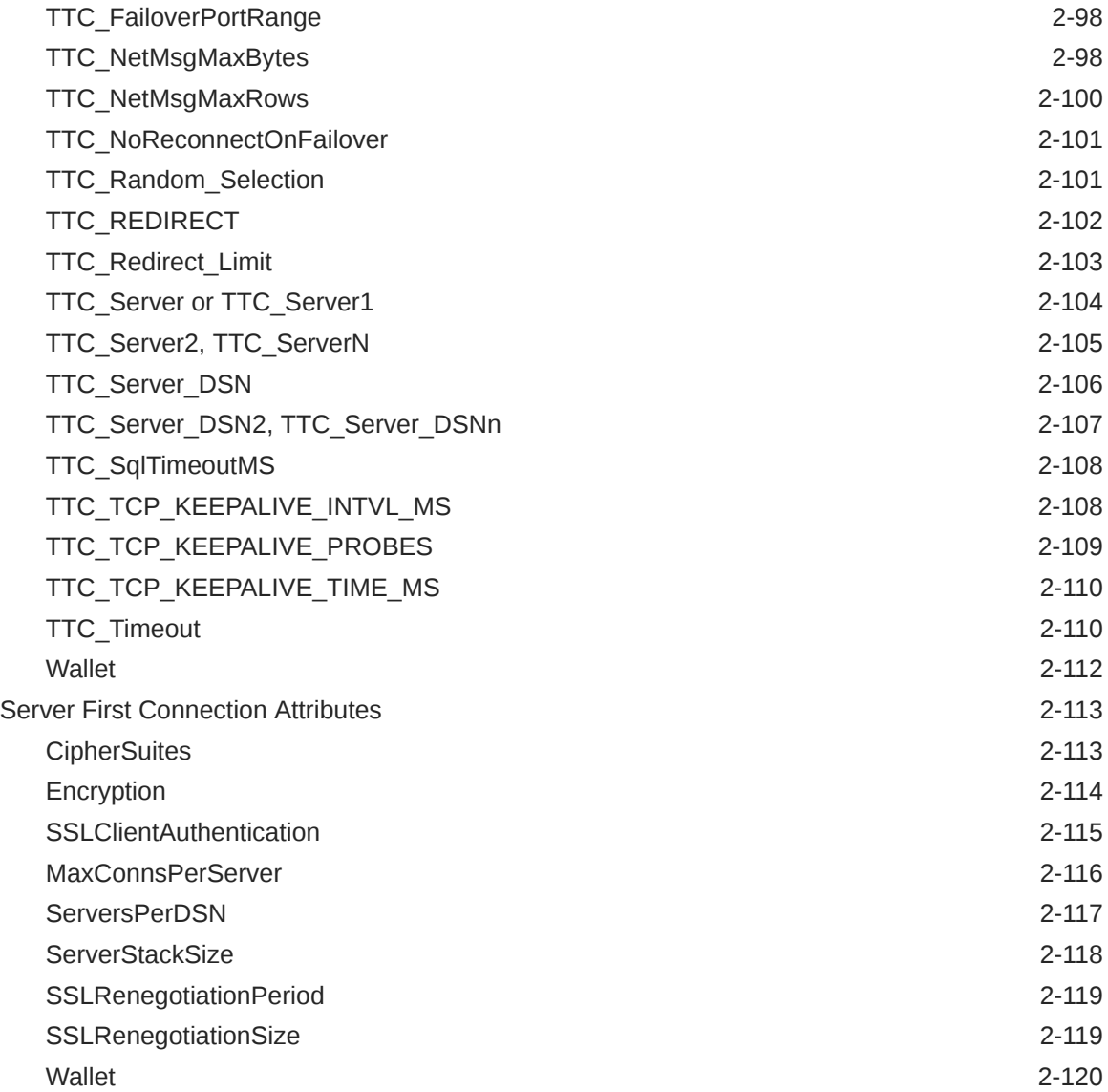

### 3 [Built-In Procedures](#page-151-0)

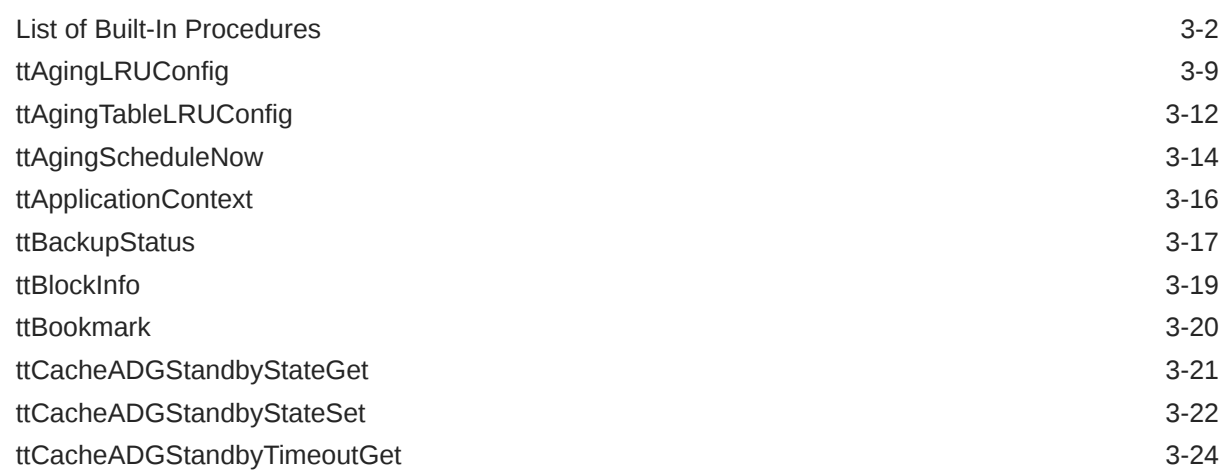

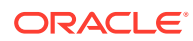

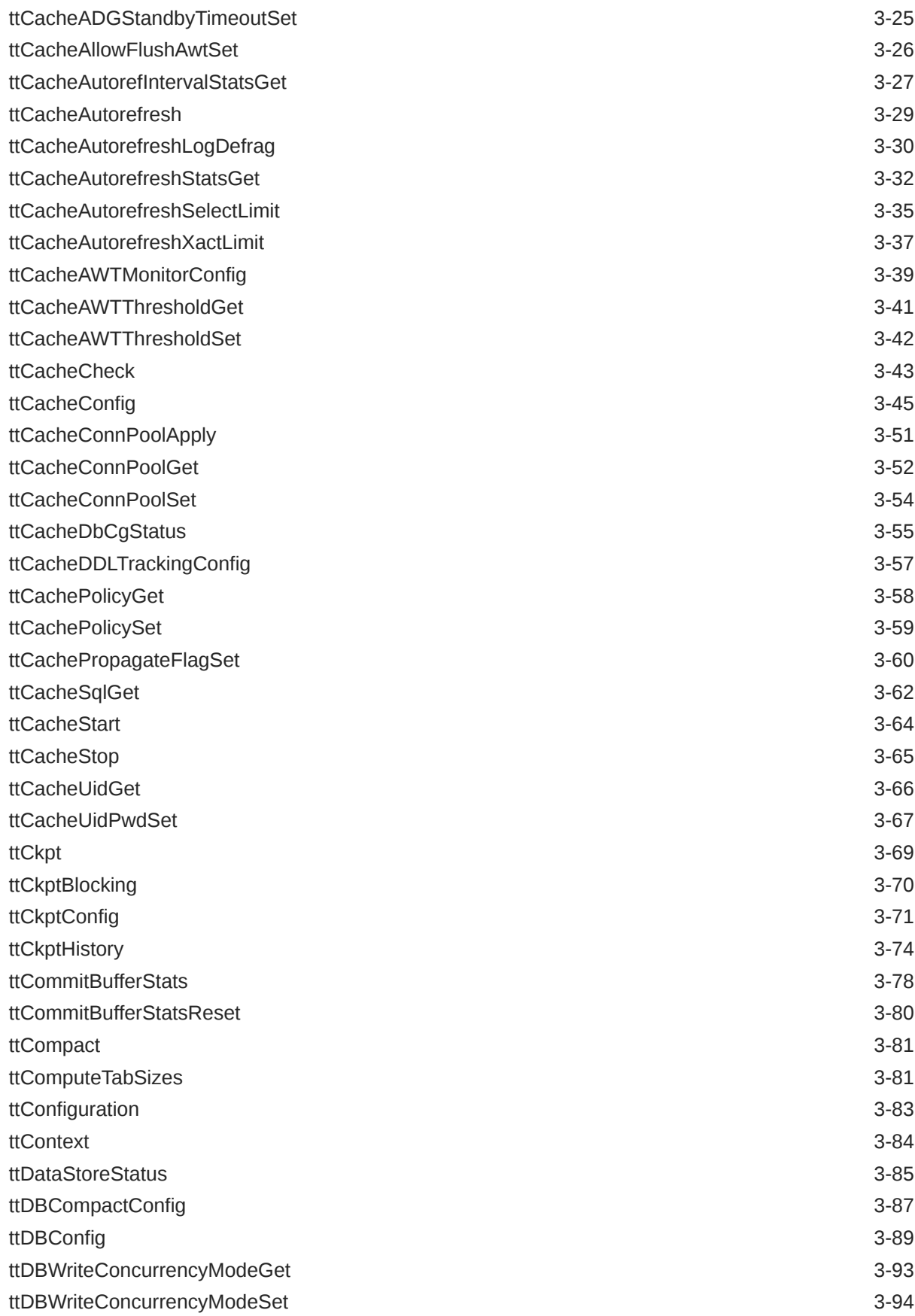

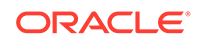

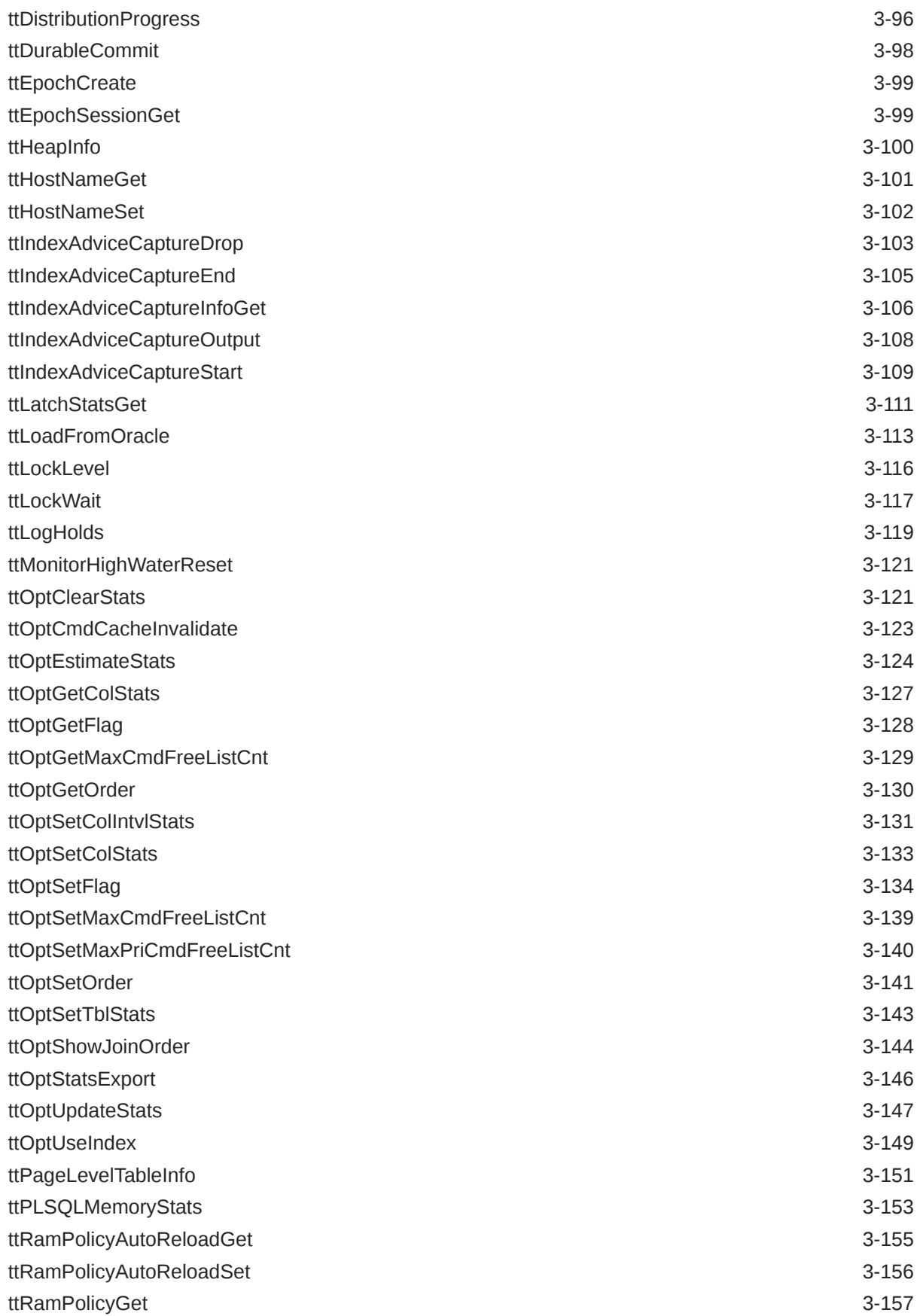

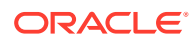

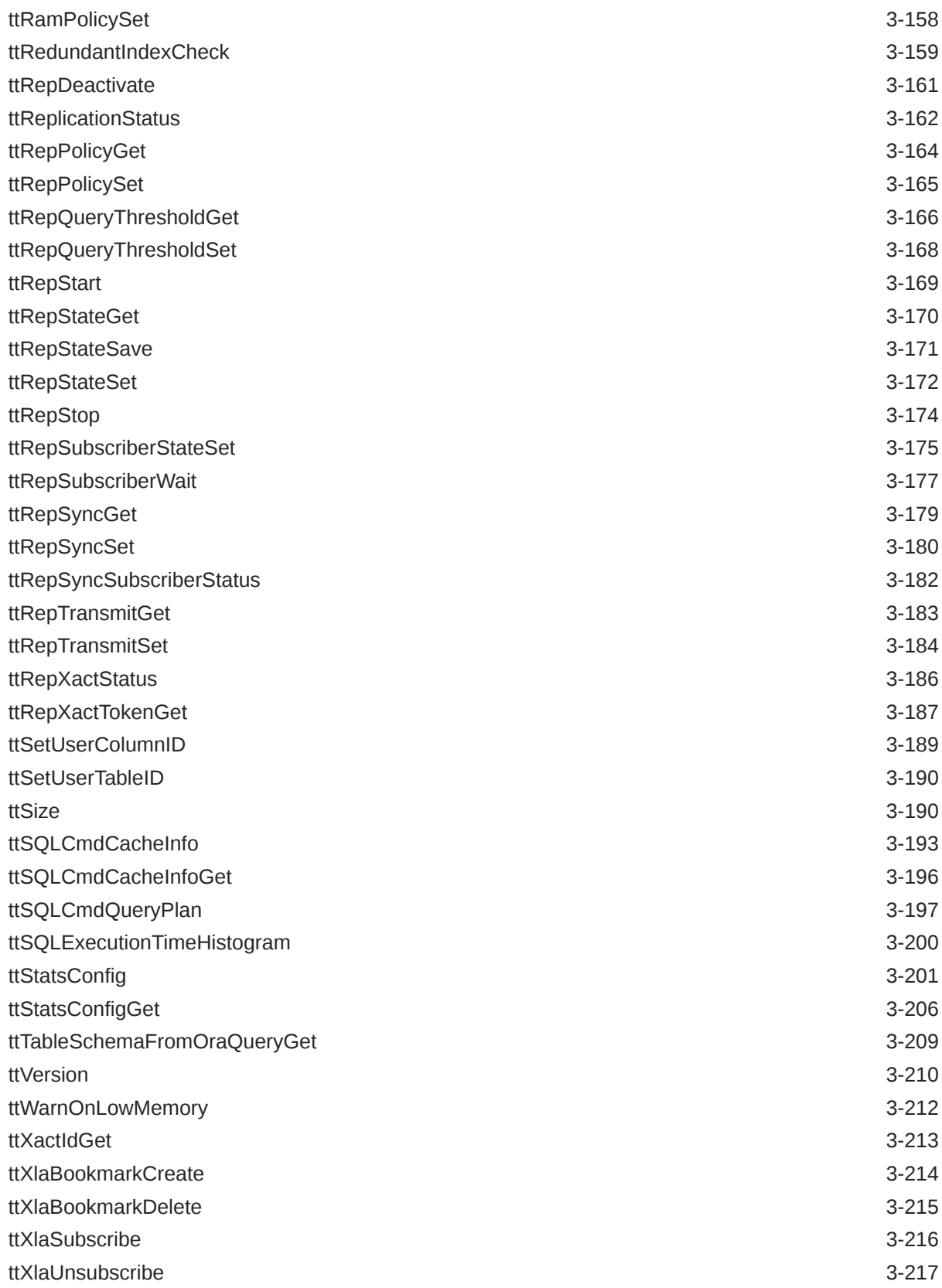

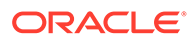

## 4 [TimesTen Scaleout Utilities](#page-369-0)

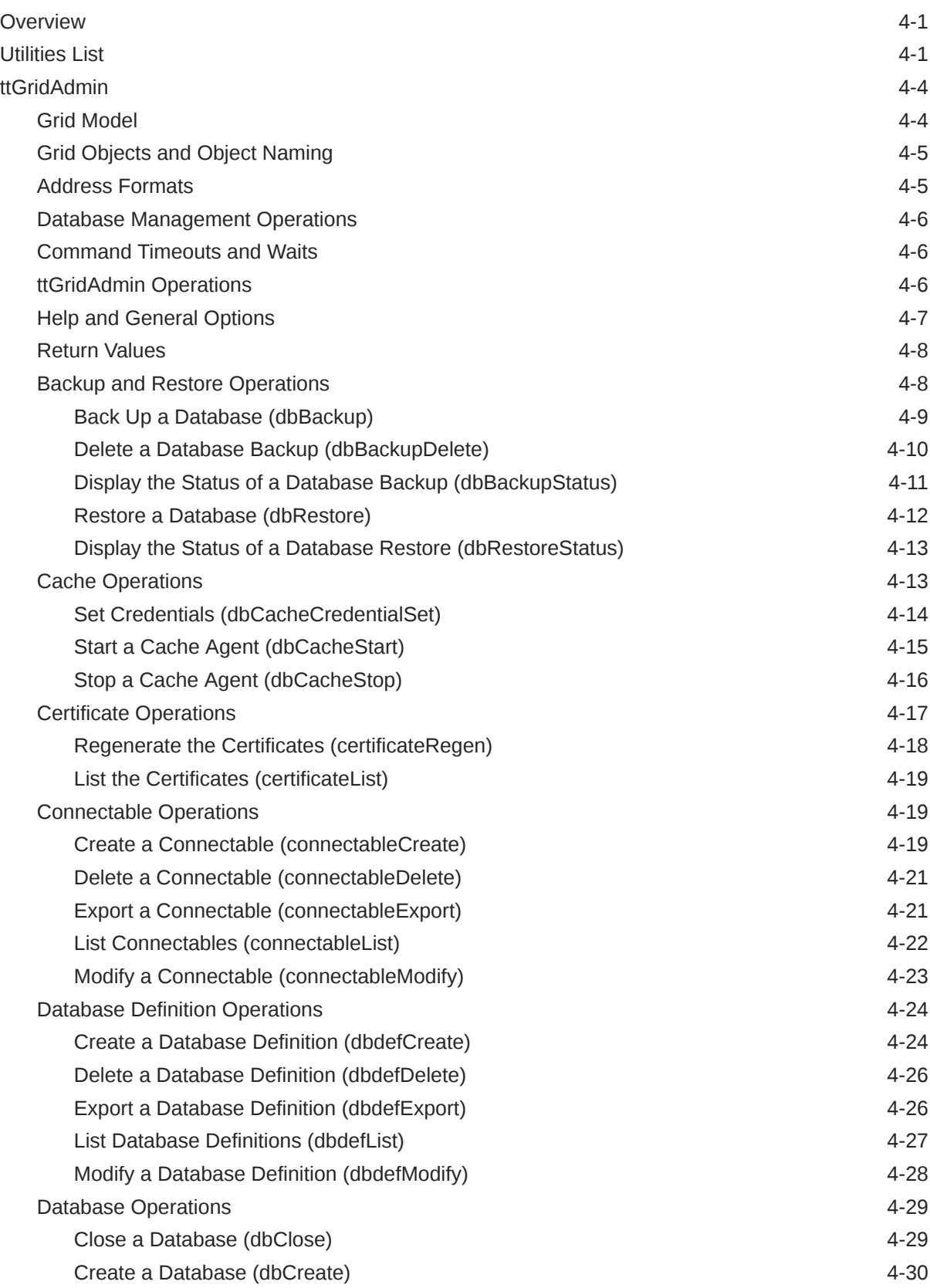

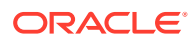

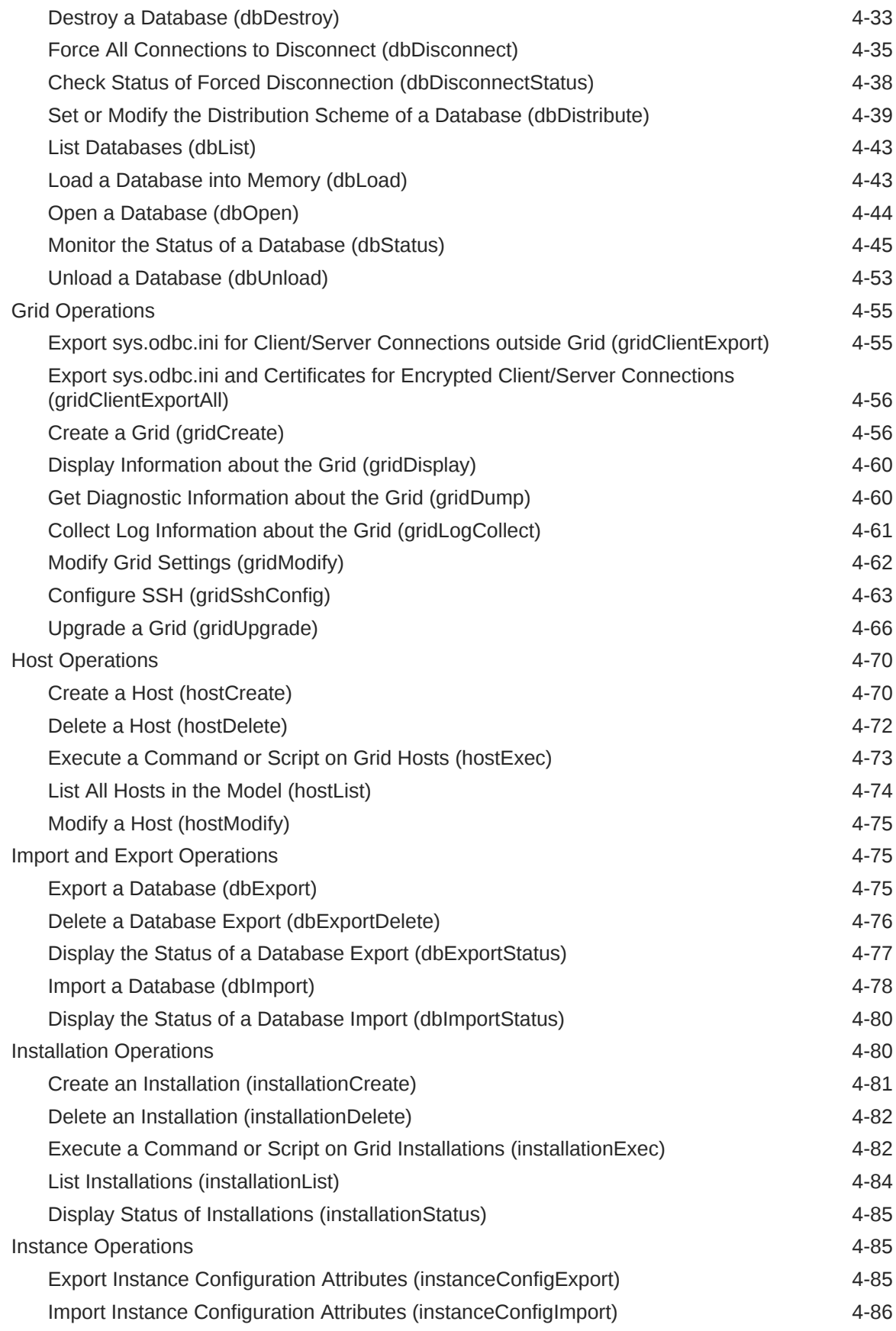

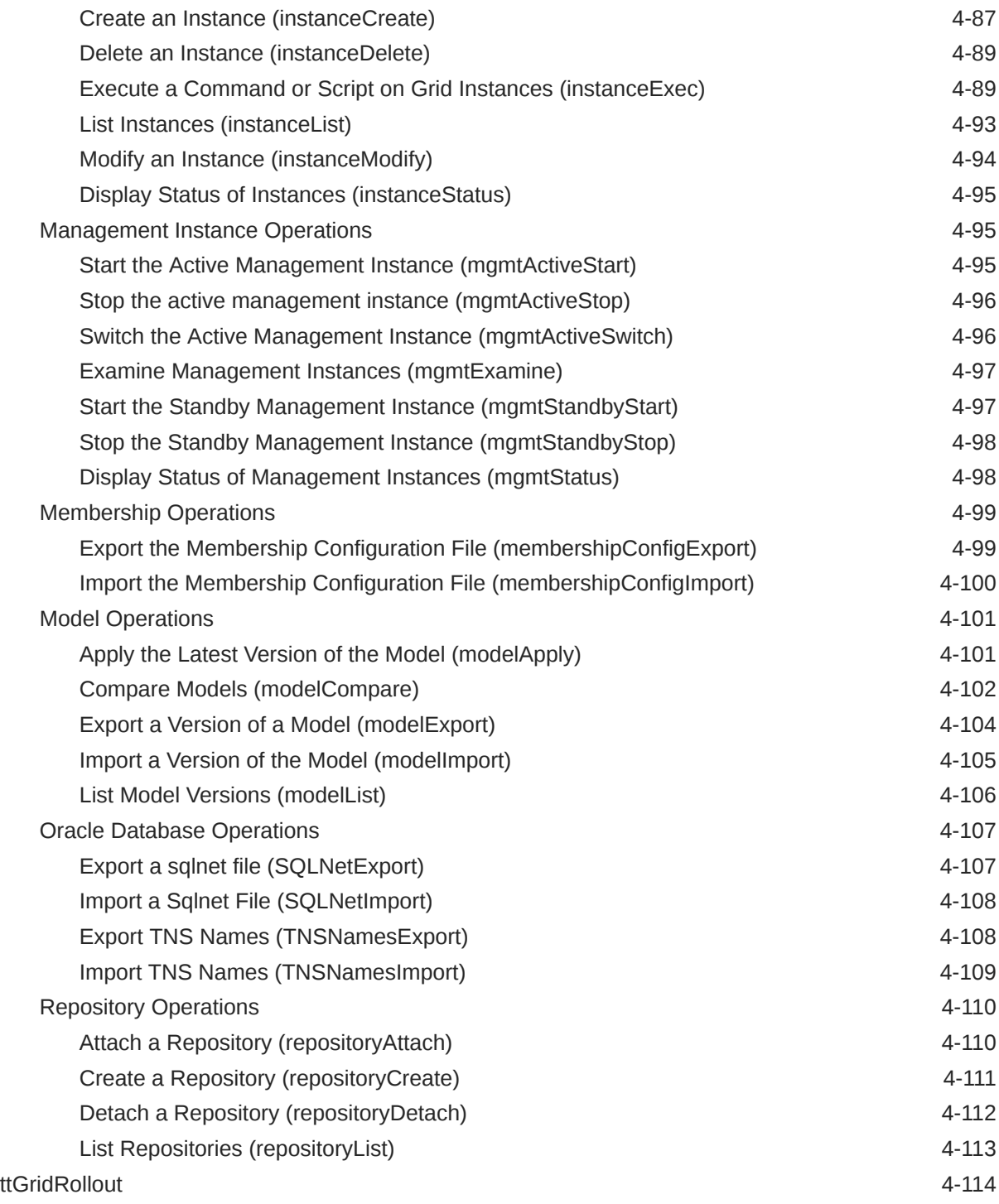

## 5 [Utilities](#page-498-0)

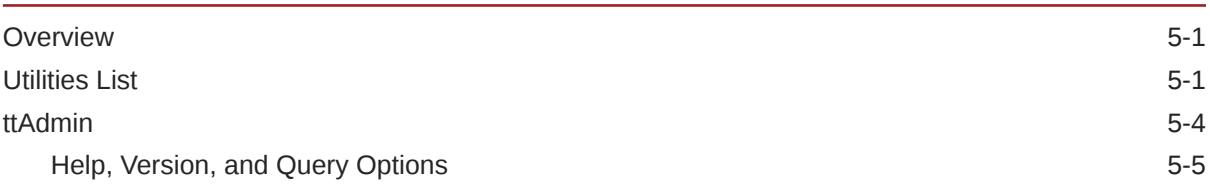

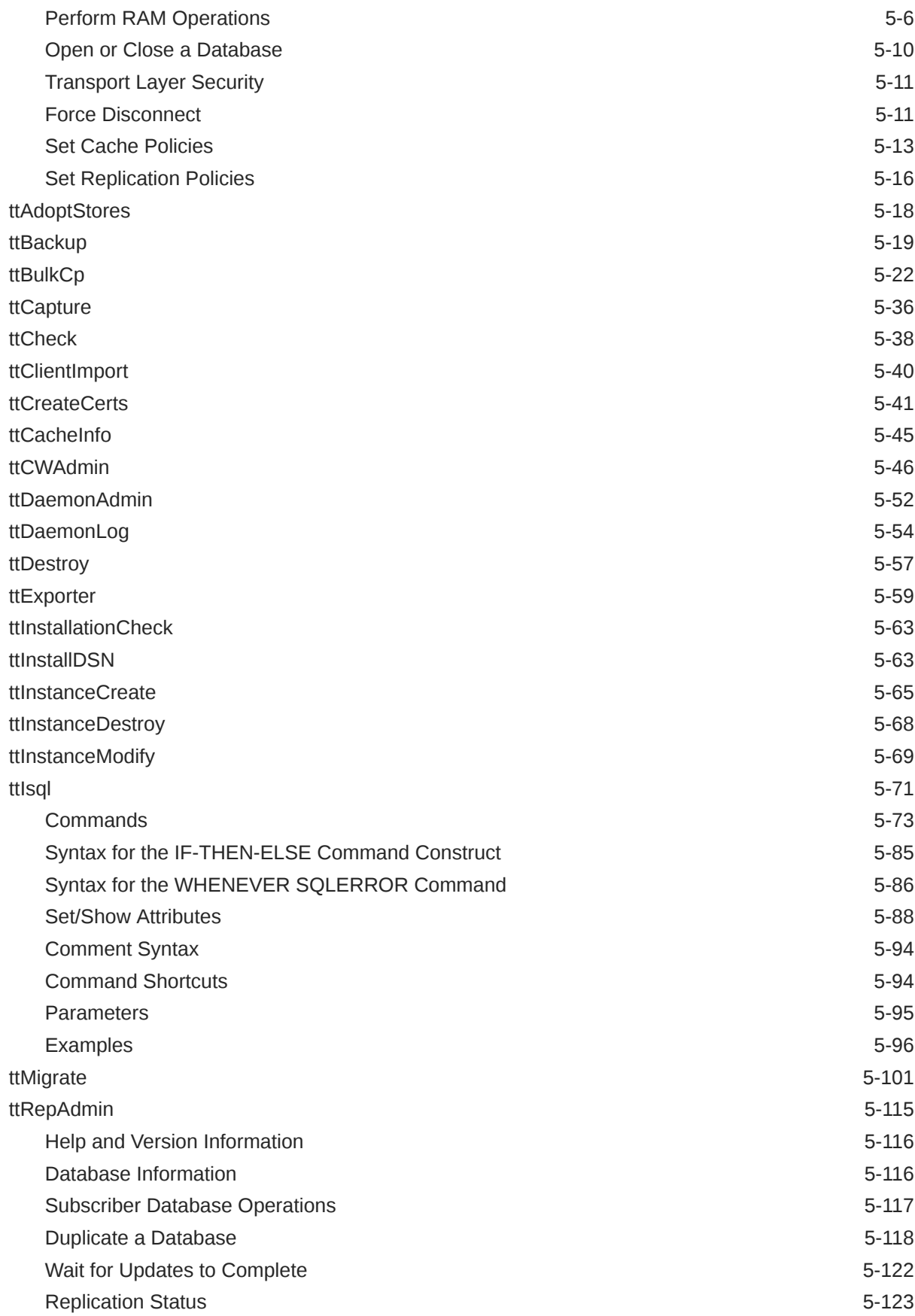

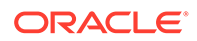

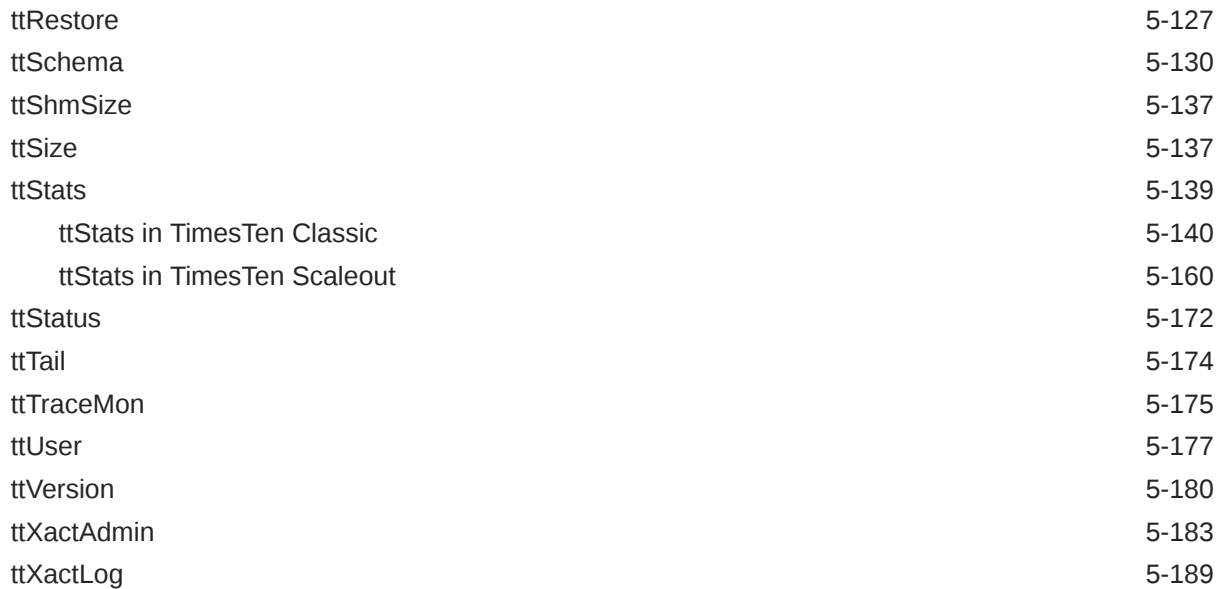

## 6 [System Limits](#page-689-0)

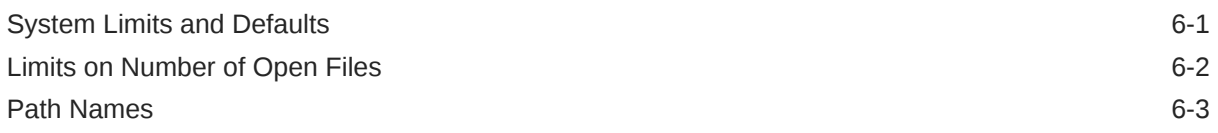

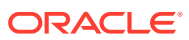

## About This Content

This document provides a reference for TimesTen attributes, built-in procedures, and utilities.

#### **Audience**

This document is intended for readers with a basic understanding of database systems.

#### **Documentation Accessibility**

For information about Oracle's commitment to accessibility, visit the Oracle Accessibility Program website at <http://www.oracle.com/pls/topic/lookup?ctx=acc&id=docacc>.

#### **Access to Oracle Support**

Oracle customers that have purchased support have access to electronic support through My Oracle Support. For information, visit <http://www.oracle.com/pls/topic/lookup?ctx=acc&id=info> or visit <http://www.oracle.com/pls/topic/lookup?ctx=acc&id=trs> if you are hearing impaired.

#### **Conventions**

TimesTen supports multiple platforms. Unless otherwise indicated, the information in this guide applies to all supported platforms. The term Windows applies to all supported Windows platforms. The term UNIX applies to all supported UNIX platforms. The term Linux is used separately. Refer to "Platforms and Compilers" in Oracle TimesTen In-Memory Database Release Notes (README.html) in your installation directory for specific platform versions supported by TimesTen.

#### **Note:**

In TimesTen documentation, the terms "data store" and "database" are equivalent. Both terms refer to the TimesTen database.

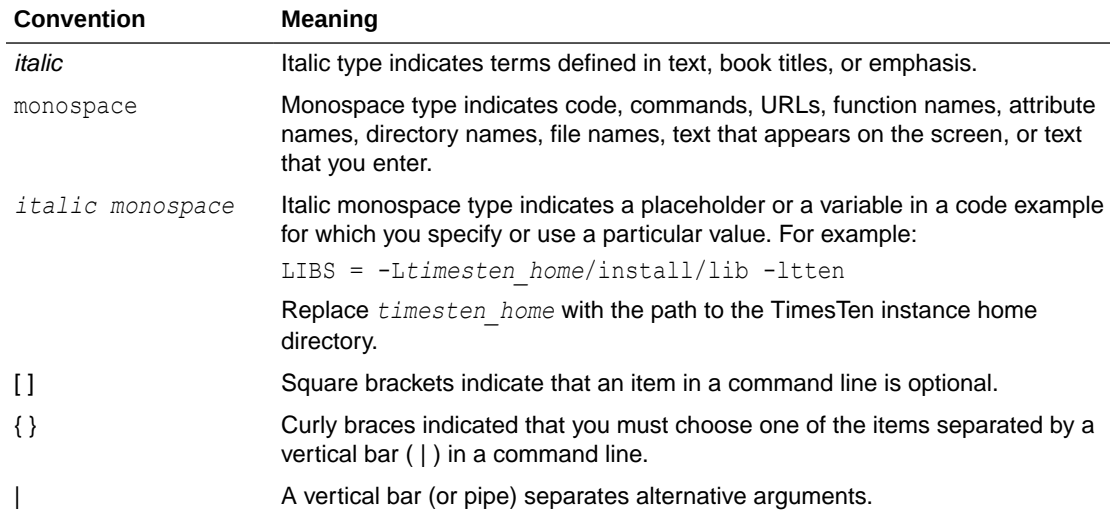

This document uses the following text conventions:

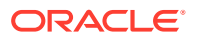

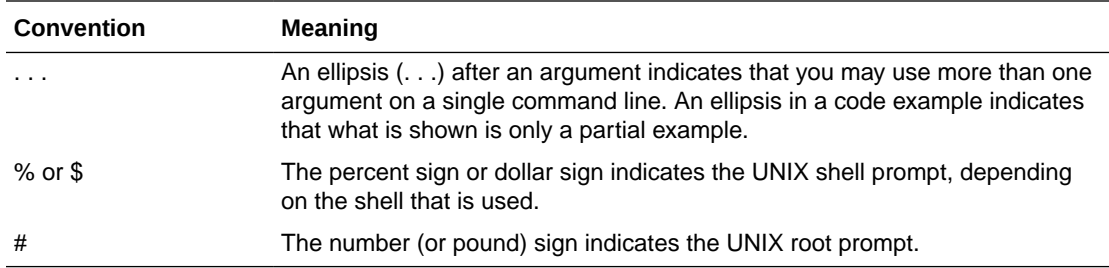

In addition, TimesTen documentation uses the following special conventions.

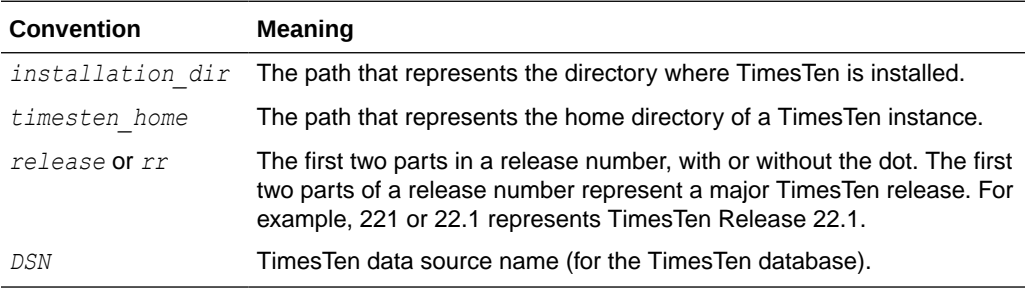

#### **Note:**

TimesTen release numbers are reflected in items such as TimesTen utility output, file names, and directory names. These details are subject to change with every minor or patch release, and the documentation cannot always be up to date. The documentation seeks primarily to show the basic form of output, file names, directory names, and other code that may include release numbers. The documentation may not be up to date. You can confirm the current release number by looking at the Release Notes or running the ttVersion utility.

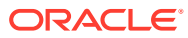

## <span id="page-16-0"></span>What's New

List of the Oracle TimesTen In-Memory Database new features documented in this guide, with descriptions and links to more information.

## New features in release 22.1.1.17.0

• Previously, you could only provide credentials for a user when opening a connection to the TimesTen database by providing the user name and password individually in a client DSN or using connection attributes. For a cache administration user, you were able to provide credentials by providing the cache administration user name and both of its passwords to the TimesTen and Oracle databases individually in a client DSN or using connection attributes. Now, you can store user credentials within an Oracle Wallet where the wallet location is provided when opening a connection. The preferred method is storing credentials in an Oracle Wallet.

We enabled this new method by implementing the following features:

- New functionality for the [ttUser](#page-674-0) utility. Traditionally,  $ttUser$  has let you generate a hashed password value for the PWDCrypt connection attribute. Now, it also lets you store user IDs and passwords in a user-managed Oracle Wallet.
- New [PwdWallet](#page-85-0) general connection attribute. It lets you retrieve user names and associated passwords from a user-managed Oracle Wallet.
- New [CacheAdminWallet](#page-108-0) cache first connection attribute. It specifies that credentials for the Oracle cache administration user that are registered with the ttCacheUidPwdSet built-in procedure are stored in a system-managed Oracle Wallet.
- TimesTen now supports FIPS 140-2 encryption. For client/server and replication connections, you can enable the FIPS 140-2 mode using the new ssl\_fips\_140 configuration attribute. For symmetric encryption between TimesTen processes, use the new db\_fips\_140 configuration attribute. See [TimesTen Instance Configuration File.](#page-18-0)
- The new [ttCacheInfo](#page-542-0) utility returns change-log table information for all Oracle Database tables cached in a cache group with autorefresh and information about Oracle Database objects used to track DDL statements issued on cached Oracle Database tables. The output provided by this utility is primarily intended for use by TimesTen customer support.

## New features in release 22.1.1.9.0

The [ttInstanceModify](#page-566-0) utility now includes the -serverWallet option, which enables you to specify and validate a new location for the server wallet and to modify the entry of the new server wallet directory in the timesten.conf file.

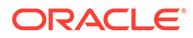

## <span id="page-17-0"></span>New features in release 22.1.1.7.0

The [ttSchema](#page-627-0) utility now selects only objects within the current schema by default when a user without ADMIN privilege runs the utility. This change avoids access errors when the user tries to describe objects without the appropriate privileges. The user can still attempt to describe objects by including a different selection pattern argument. The pattern % will revert to the previous behavior, but using patterns that include objects in other schemas may result in access errors.

## New Features in Release 22.1.1.3.0

The -create-server-certificate option of the ttExporter utility supports two options that let you specify the *Common Name* (CN) and the *Subject Alternative Name* (SAN) for the server certificate. These options are -certificate-common-name and certificate-alt-names respectively. If you are using the Exporter with the TimesTen Kubernetes Operator, these options are required. See [ttExporter](#page-556-0).

## New Features in Release 22.1.1.1.0

- You can perform a fast patch upgrade. This involves performing operations to modify a TimesTen instance to point to a new installation while ensuring the shared memory segment remains in memory. The ttAdmin -ramload command includes the optional -enduring option. The tradmin utility also contains the shmDetach -shmLoad and -shmAttach options.
- The ttShmSize utility enables you to estimate the size of the shared memory needed. See the [ttShmSize](#page-634-0) utility.
- The ttExporter utility enables Prometheus to monitor TimesTen health and operations. Prometheus is an open source systems monitoring and alerting toolkit. It collects and stores metrics from a variety of sources. It has its own time-series database and time-series query language. See the [ttExporter](#page-556-0) utility.
- For TimesTen Scaleout, you can perform online upgrades to patch-compatible releases. This release adds the ttGridAdmin gridUpgrade command to simplify online and offline upgrade operations. See Upgrading a Grid in the *Oracle TimesTen In-Memory Database Scaleout User's Guide* for more information.
- TLS certificate management is supported in TimesTen Scaleout and TimesTen Classic. See [Certificate Operations](#page-385-0).
- You can configure the client/server buffer size. See the [TTC\\_NetMsgMaxBytes](#page-127-0) and [TTC\\_NetMsgMaxRows](#page-129-0) connection attributes.
- You can set a time limit in seconds for a transaction to complete with the [TransactionTimeout](#page-90-0) connection attribute.
- As aging deletes rows, TimesTen frees empty pages and reuses empty slots on non-full pages. The ttPageLevelTableInfo built-in procedure shows the page allocation for each table to determine when TimesTen is reusing empty slots and freeing empty pages or if new pages are allocated to store new rows. See [ttPageLevelTableInfo](#page-301-0).

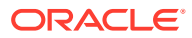

# <span id="page-18-0"></span>1 TimesTen Instance Configuration File

The TimesTen instance configuration file contains TimesTen instance configuration attributes and their values.The timesten.conf file is located at *timesten\_home*/conf/timesten.conf. Each line of the configuration file consists of *one name*=*value* pair. The following table contains all the TimesTen configuration attributes, descriptions, default values, and data types.

Note that some configuration attributes have a corresponding connection attribute. In these cases, you can override the setting of the configuration attribute in the server timesten.conf file by setting the connection attribute in the database DSN definition. Similarly, you can override the setting of the configuration attribute in the client timesten.conf file by setting the connection attribute in either the client DSN definition or the connection string.

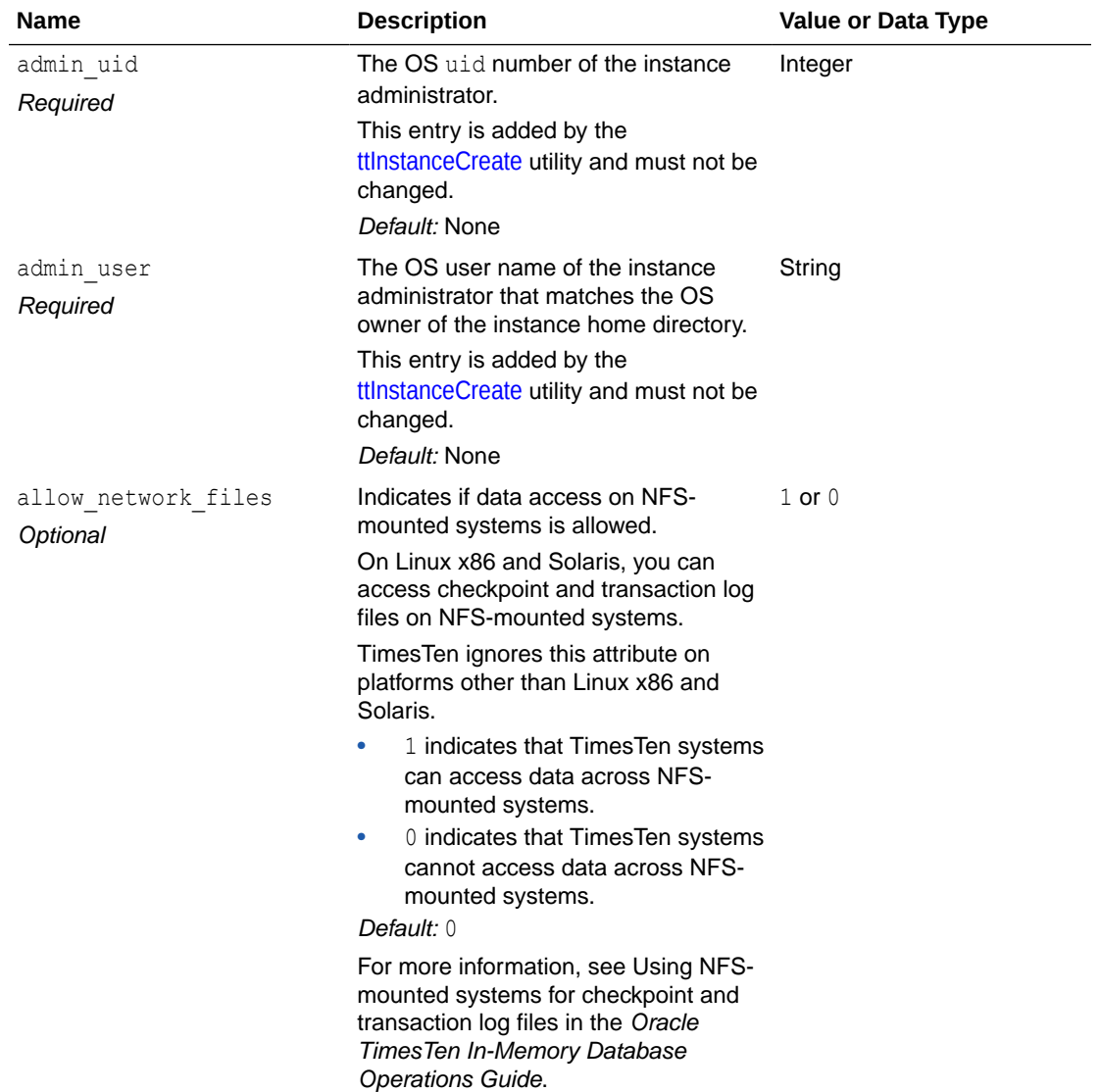

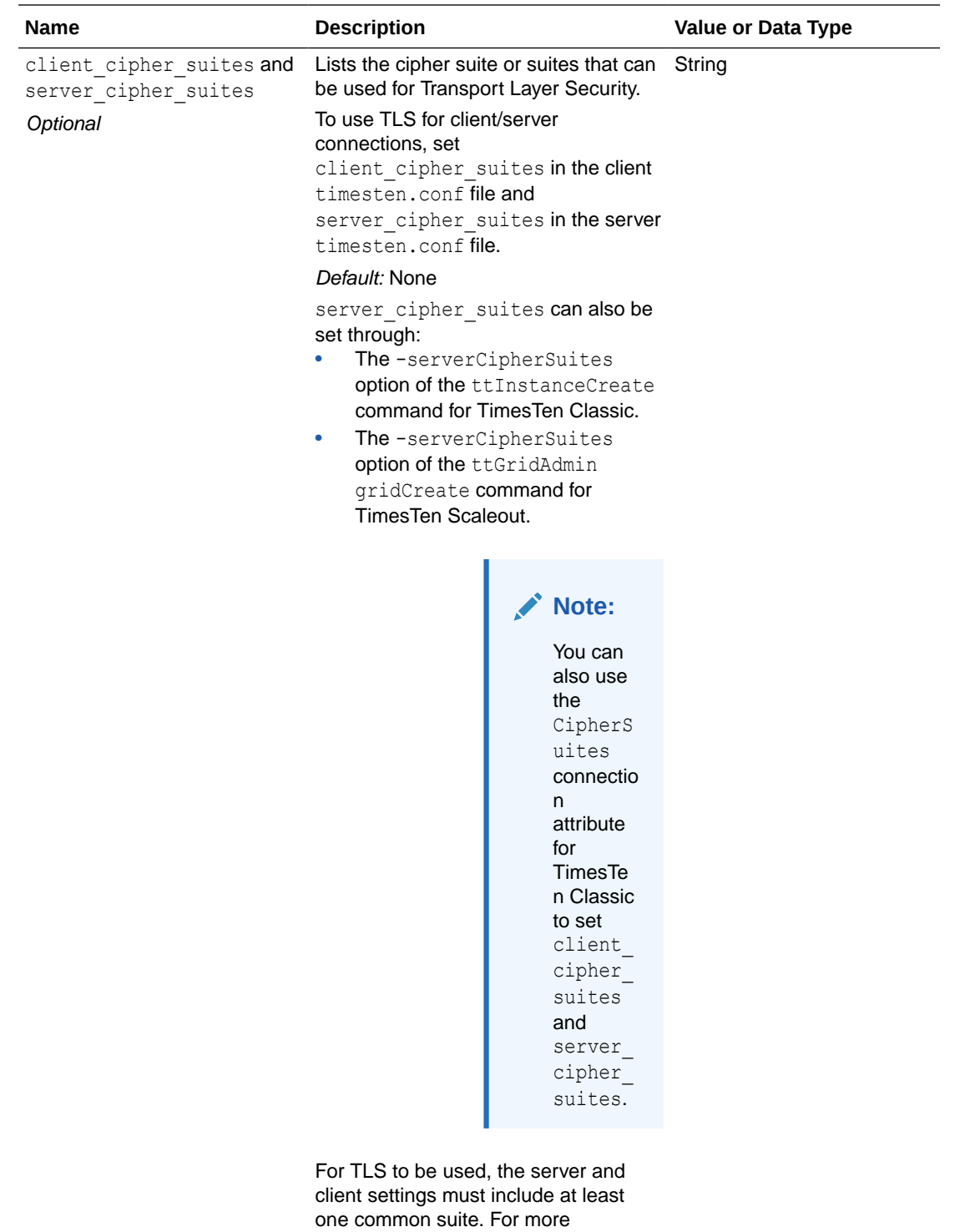

information, see Transport Layer Security for TimesTen Client/Server in the Oracle TimesTen In-Memory Database Security Guide.

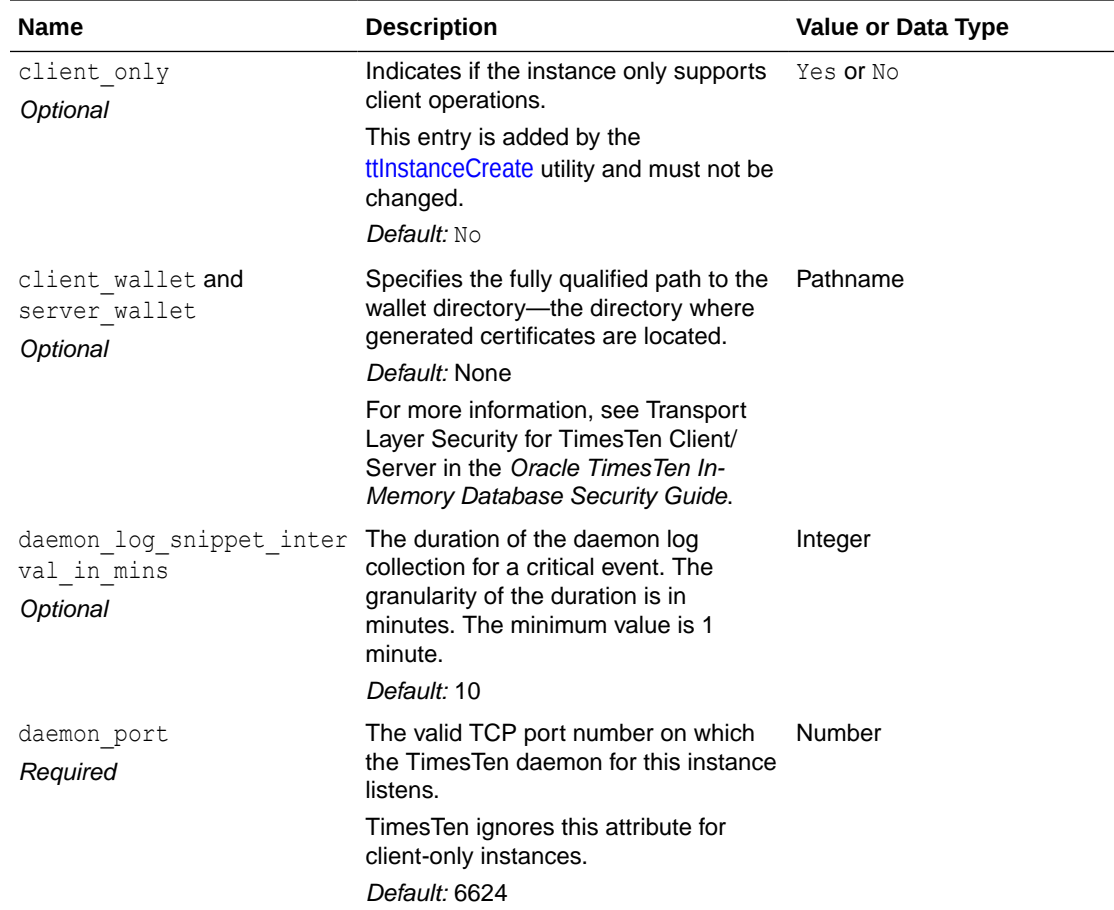

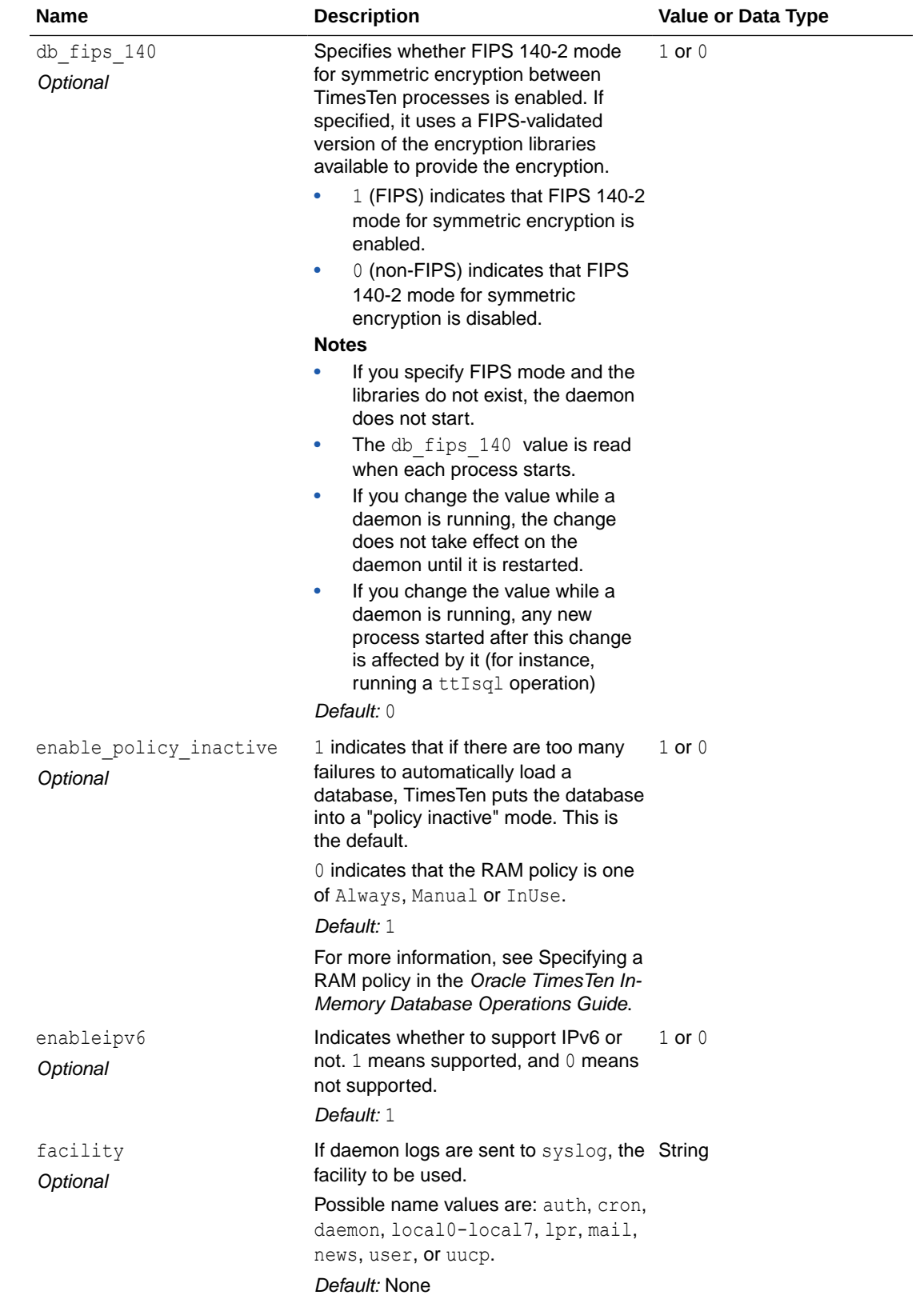

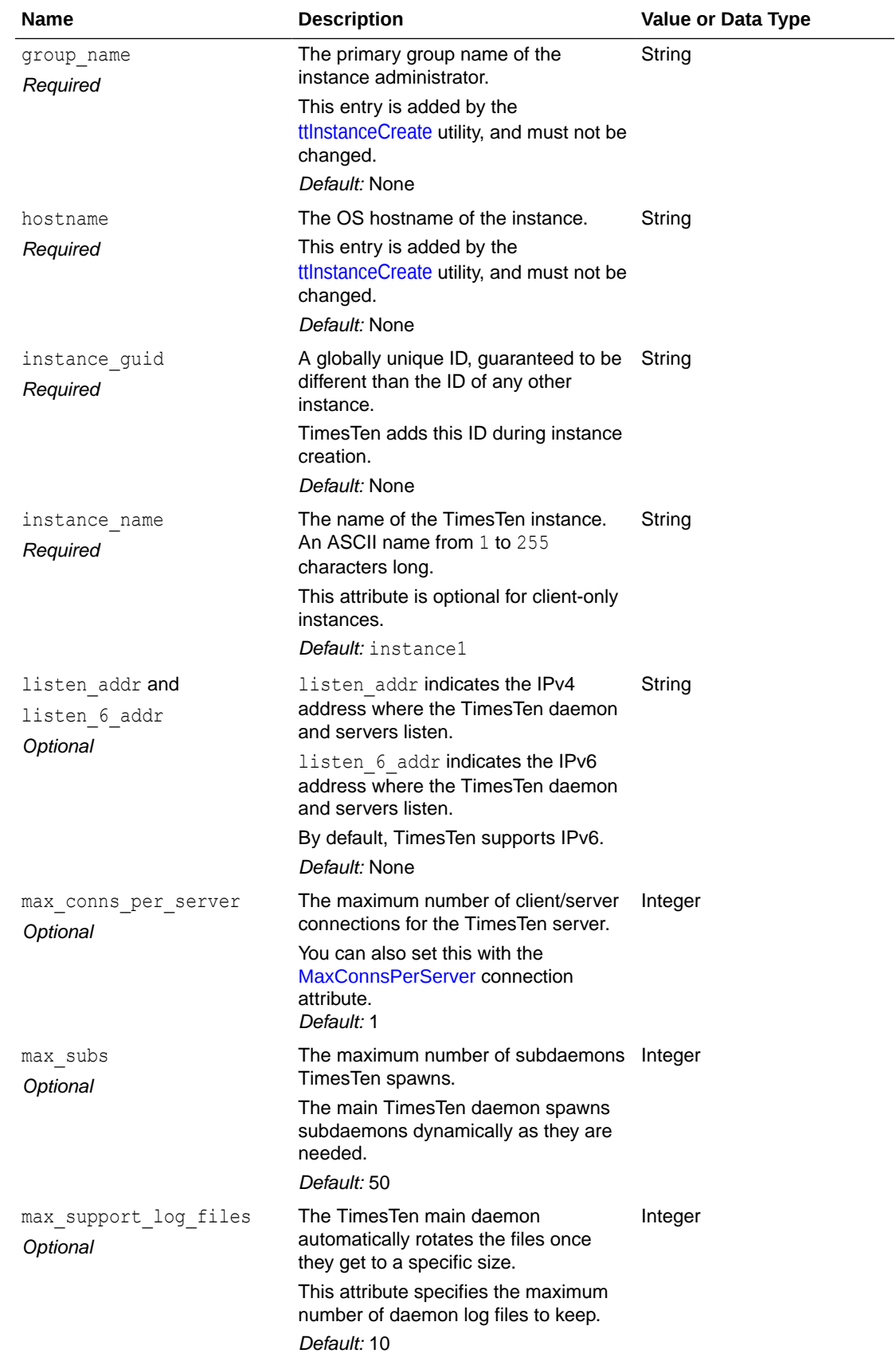

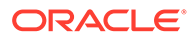

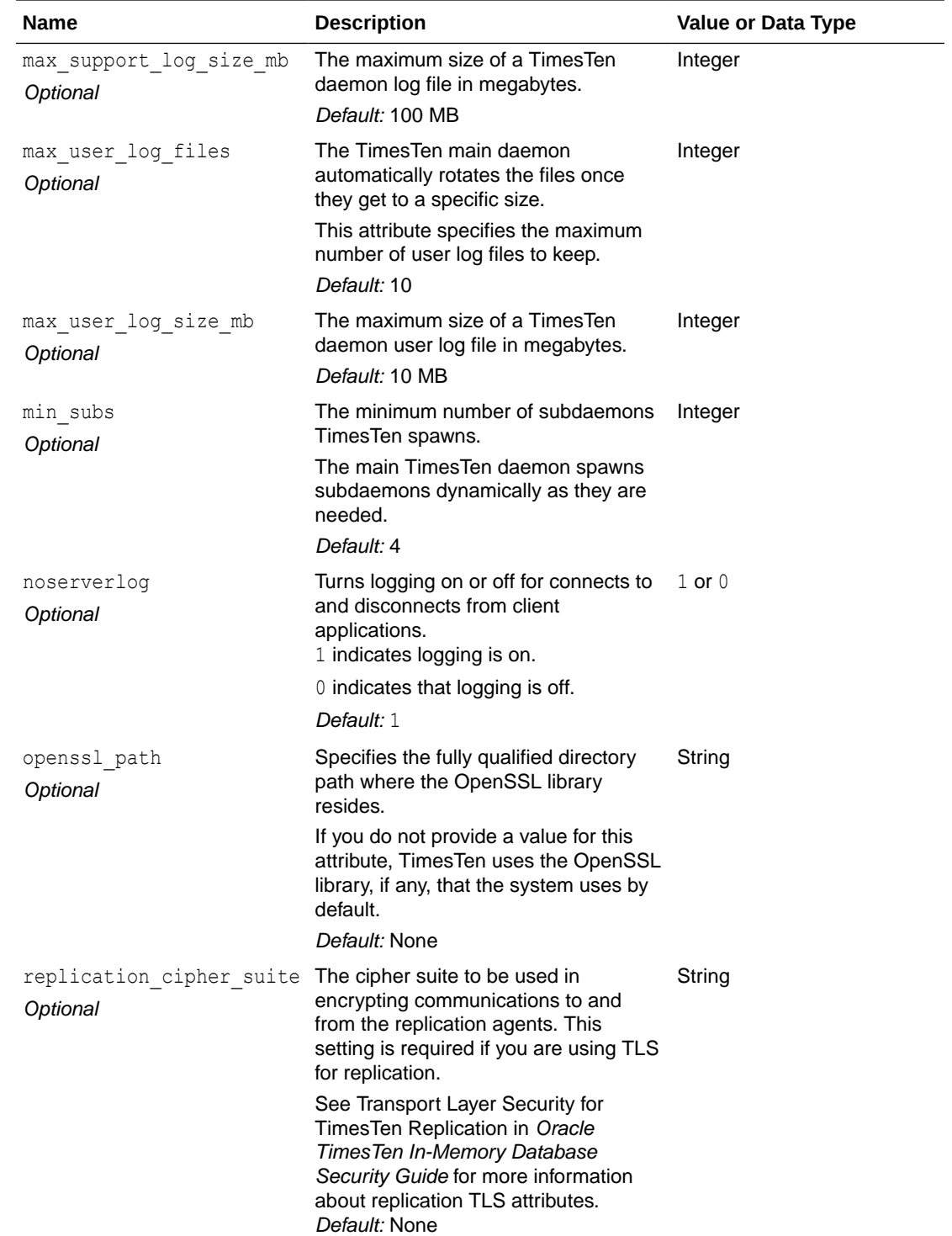

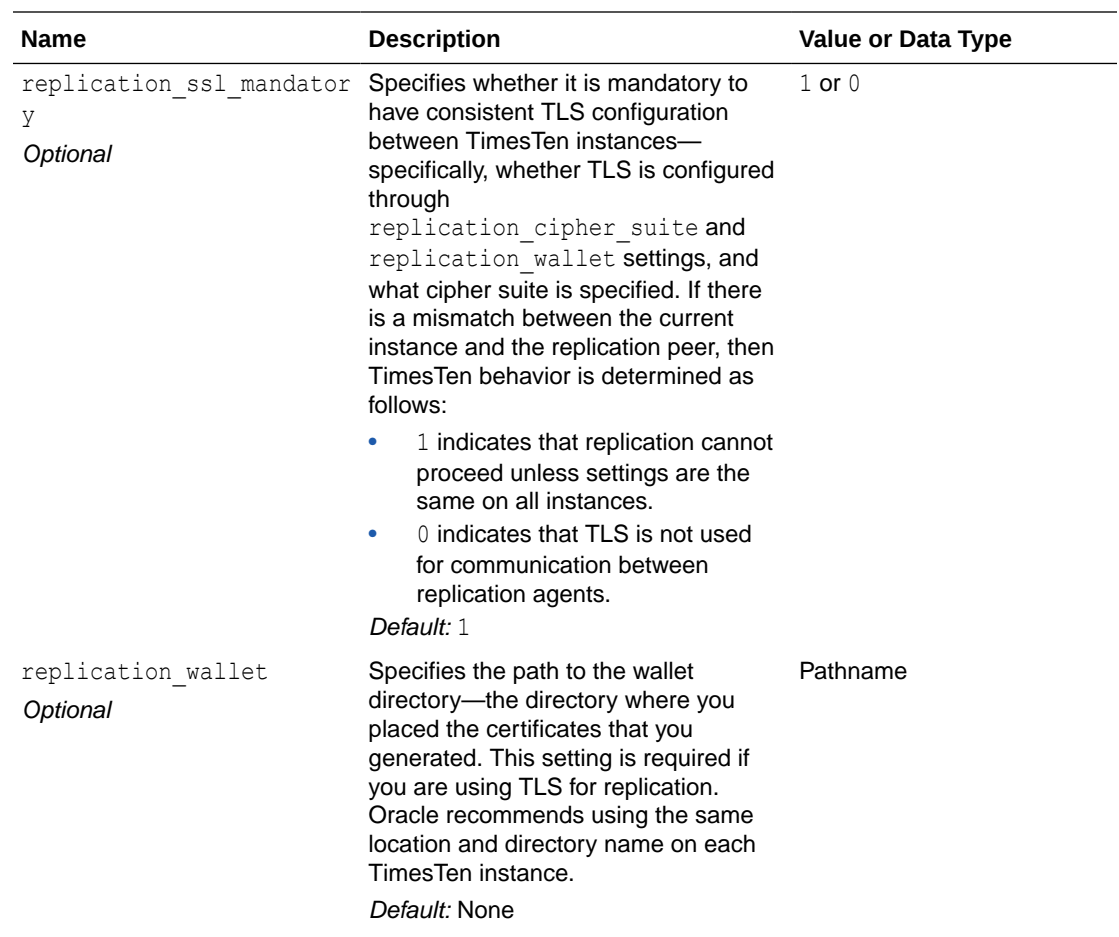

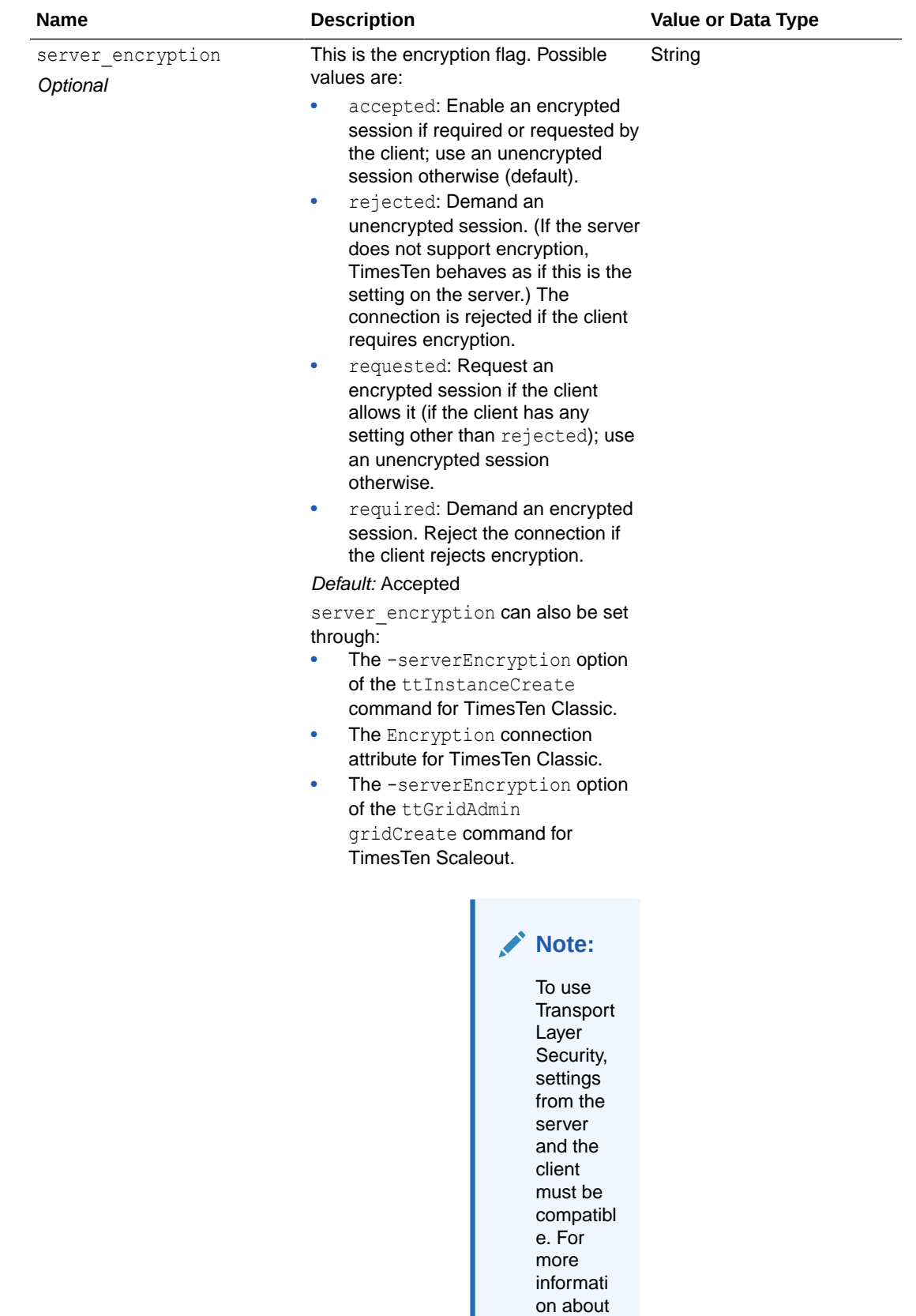

settings

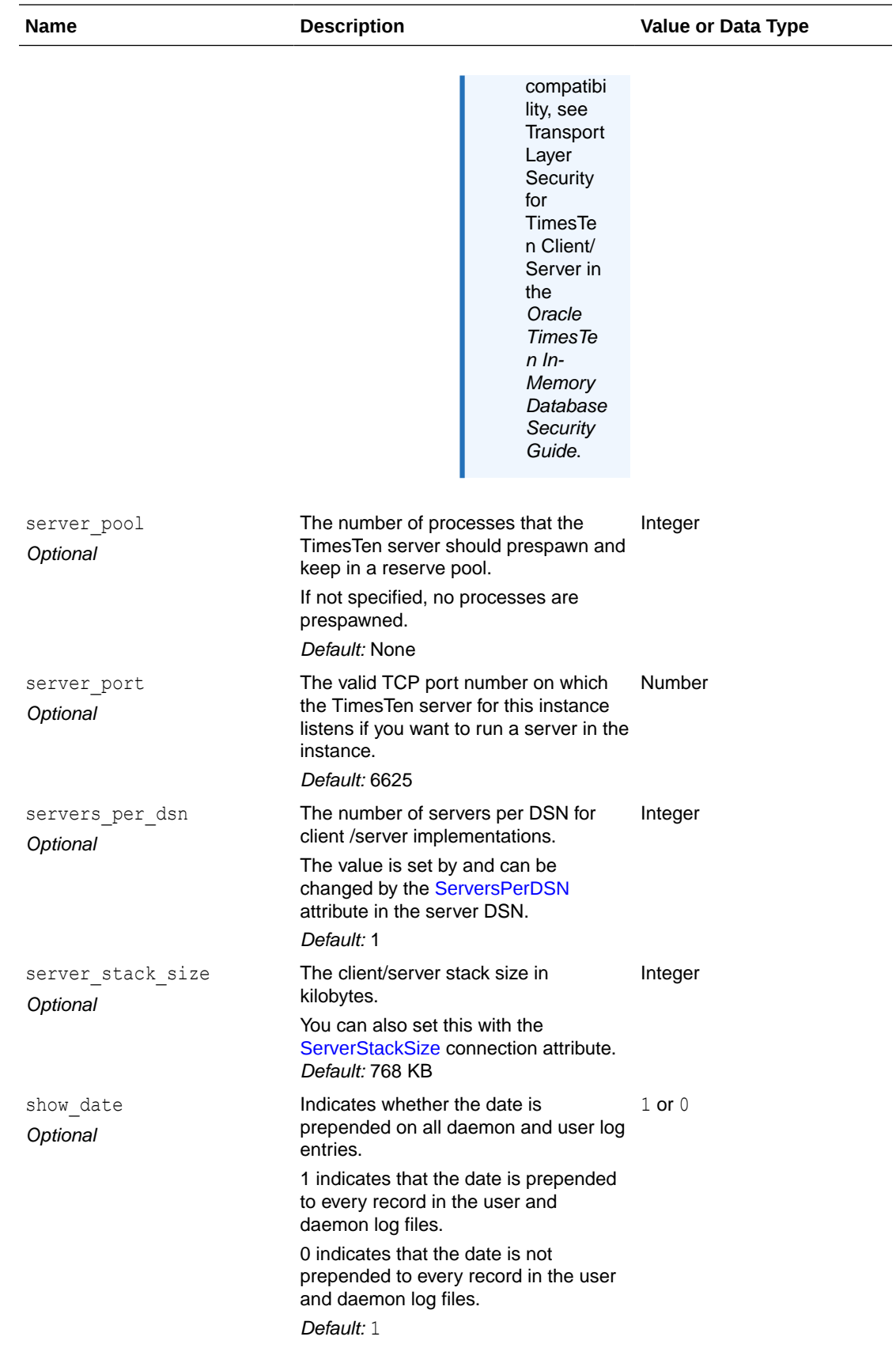

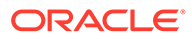

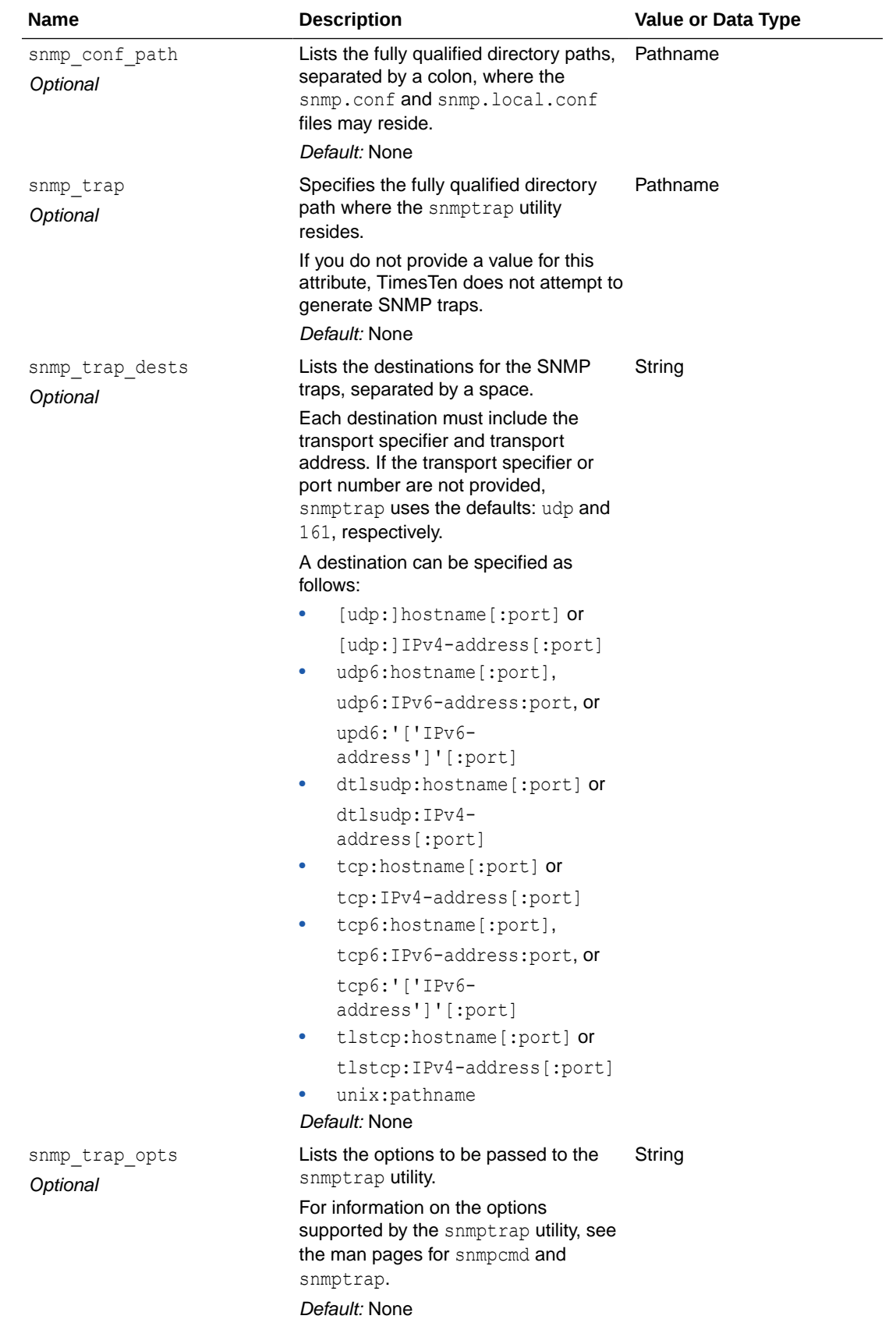

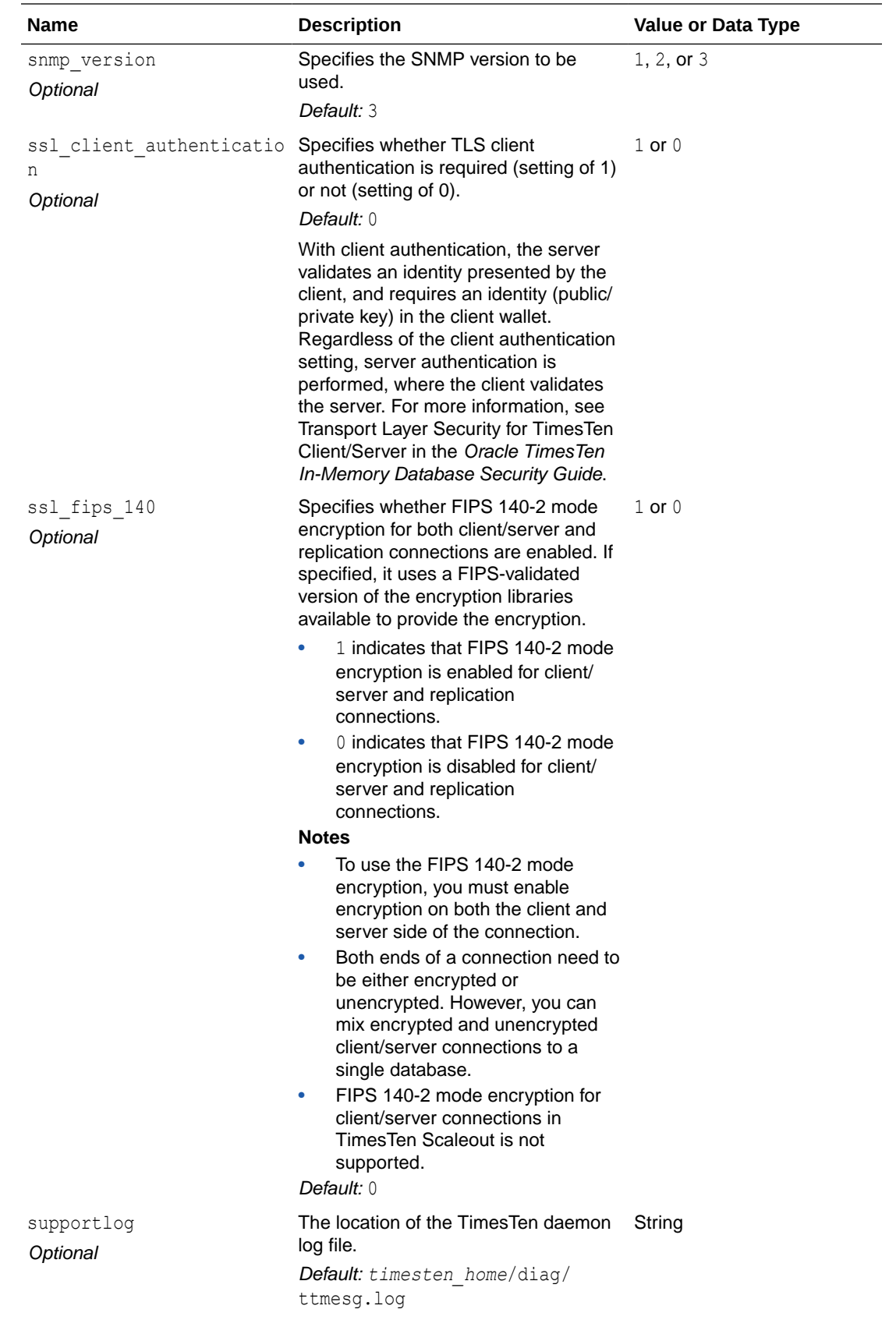

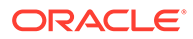

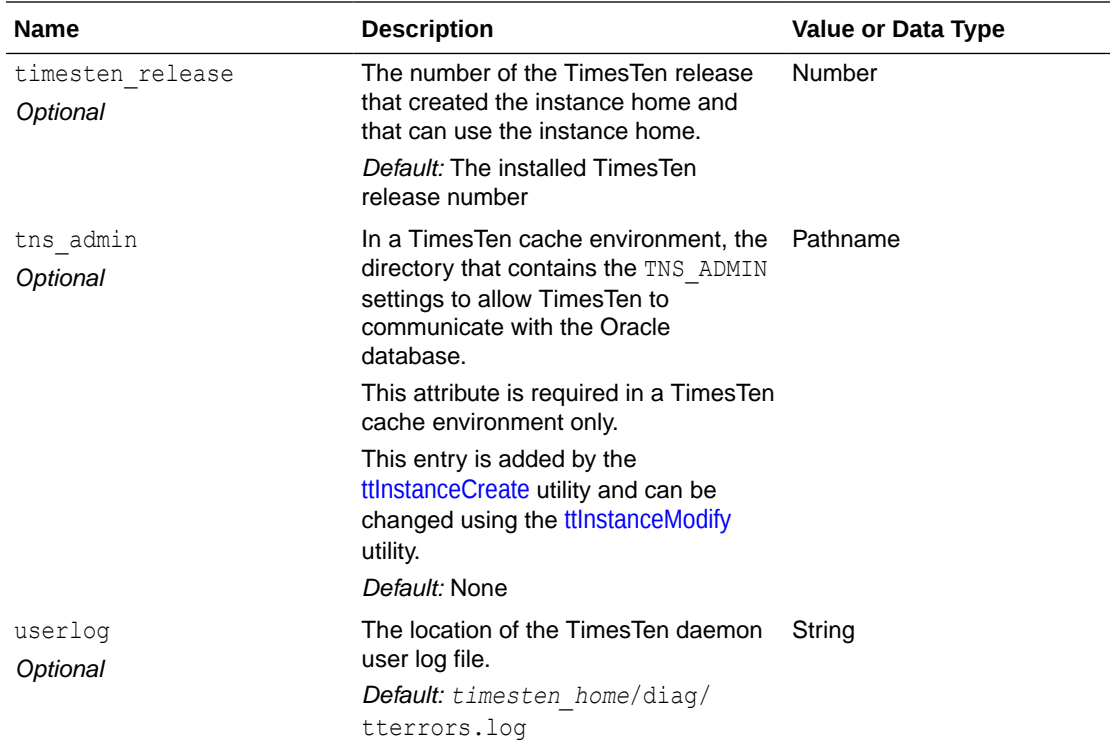

In TimesTen Classic, you can change values through various TimesTen utilities or connection attributes, at instance creation time or through editing this file. For more information about changing values by editing this file, see Working with the TimesTen Daemon in the *Oracle TimesTen In-Memory Database Operations Guide*.

In TimesTen Scaleout, you can change the values in this file by using the ttGridAdmin instanceConfigImport command. For more details, see [Import Instance Configuration](#page-454-0) [Attributes \(instanceConfigImport\)](#page-454-0). Do not edit the configuration file by hand.

# <span id="page-30-0"></span>2 Connection Attributes

You specify the connection attributes defined for TimesTen in the connection string.

The ODBC standard defines four connection attributes:

- DSN
- **Driver**
- UID
- PWD

For a description of the ODBC definition of these attributes, see the appropriate ODBC manual for your platform:

- *Microsoft ODBC 3.0 Programmer's Reference and SDK Guide*
- *Microsoft ODBC 2.0 Programmer's Reference and SDK Guide*

To view the names and values of most attributes specified in the connection string, use the [ttConfiguration](#page-233-0) built-in procedure with your application.

#### **Note:**

According to the ODBC standard, when an attribute occurs multiple times in a connection string, the first value specified is used, not the last value.

On Windows, False means the check box is unchecked and True means the check box is checked.

On UNIX and Linux systems, False means the attribute value is set to  $0$  and True means the attribute value is set to 1.

## List of Connection Attributes

These are the connection attributes defined for TimesTen, with their types, descriptions, and default values.

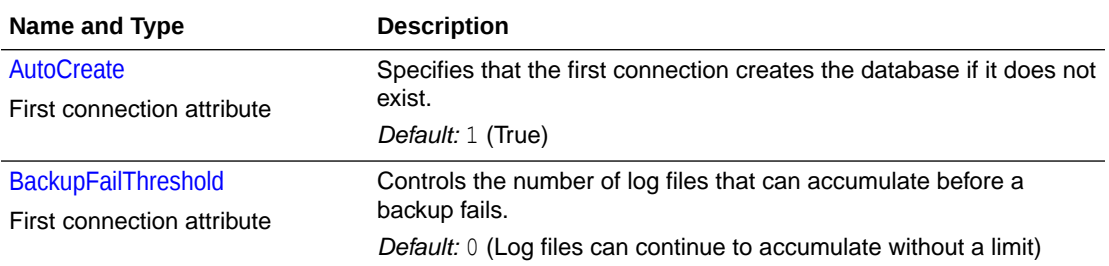

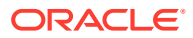

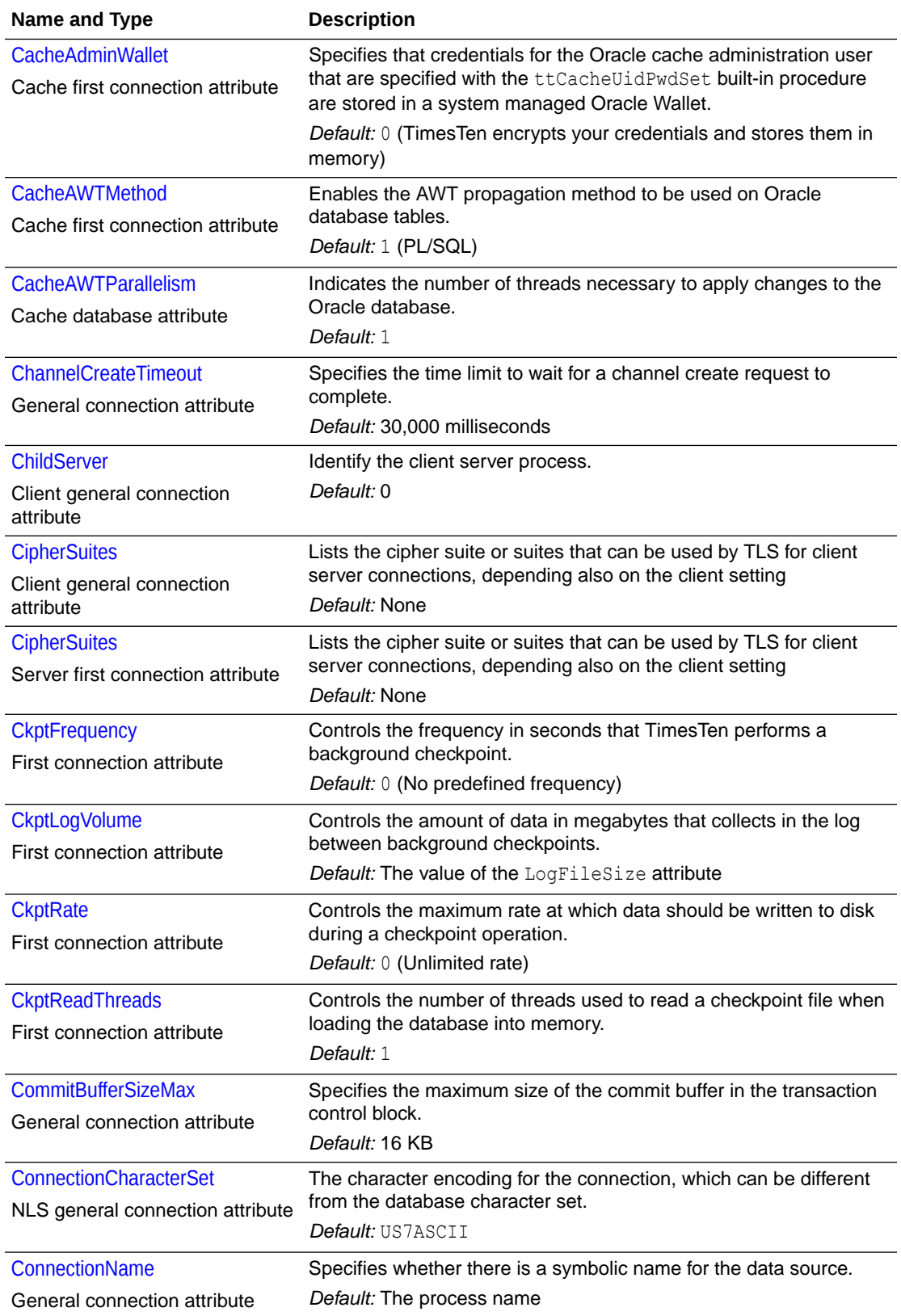

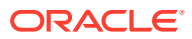

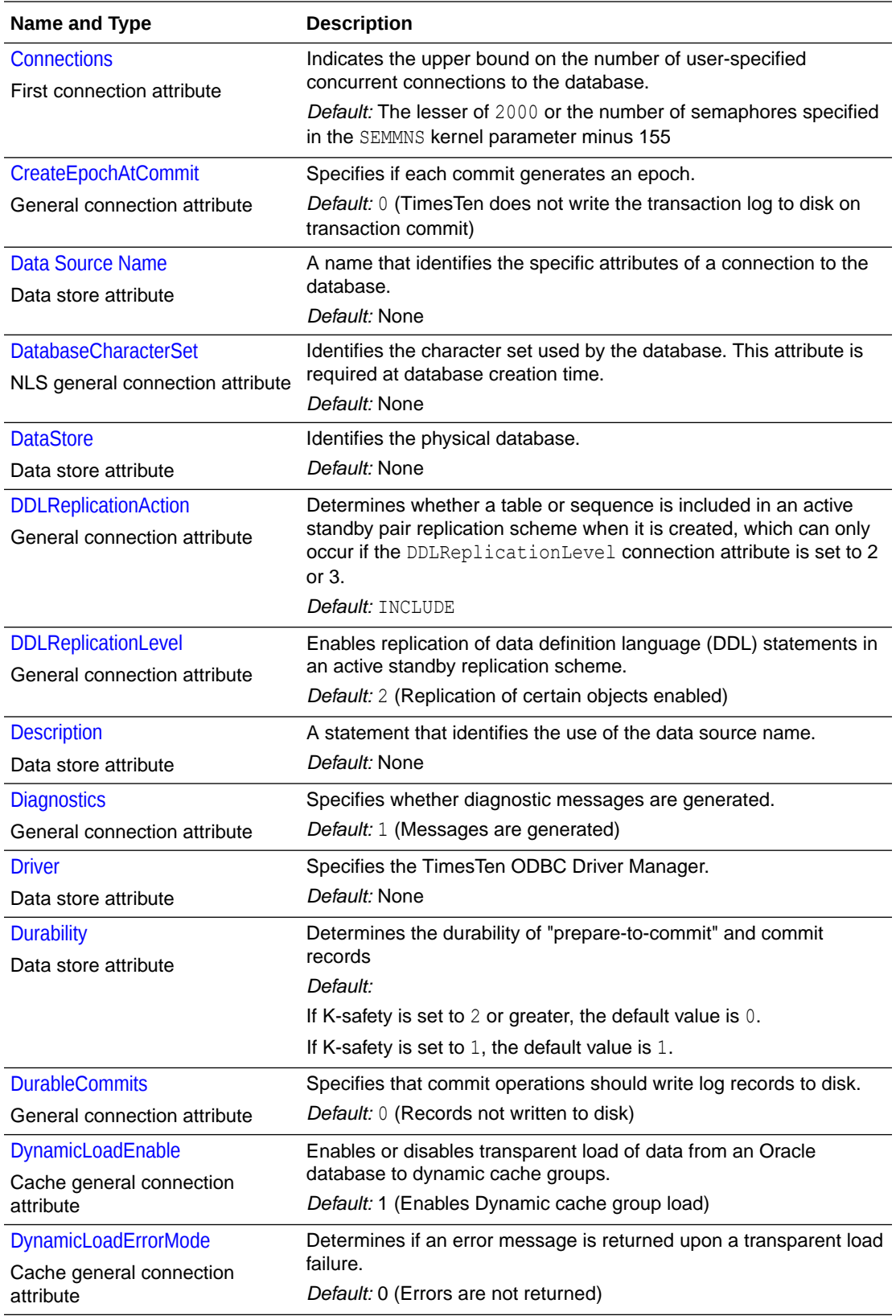

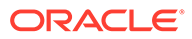

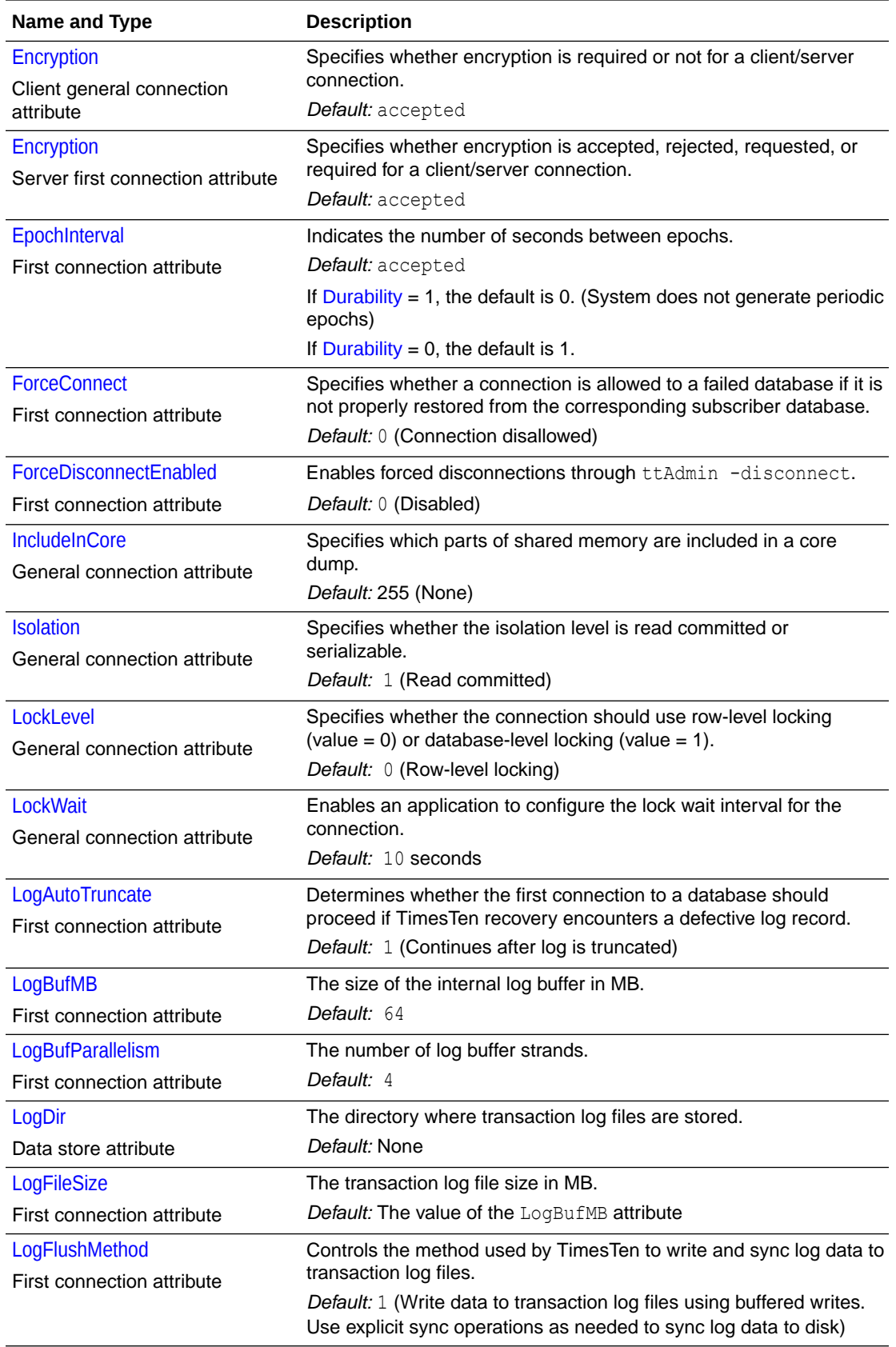

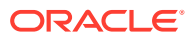

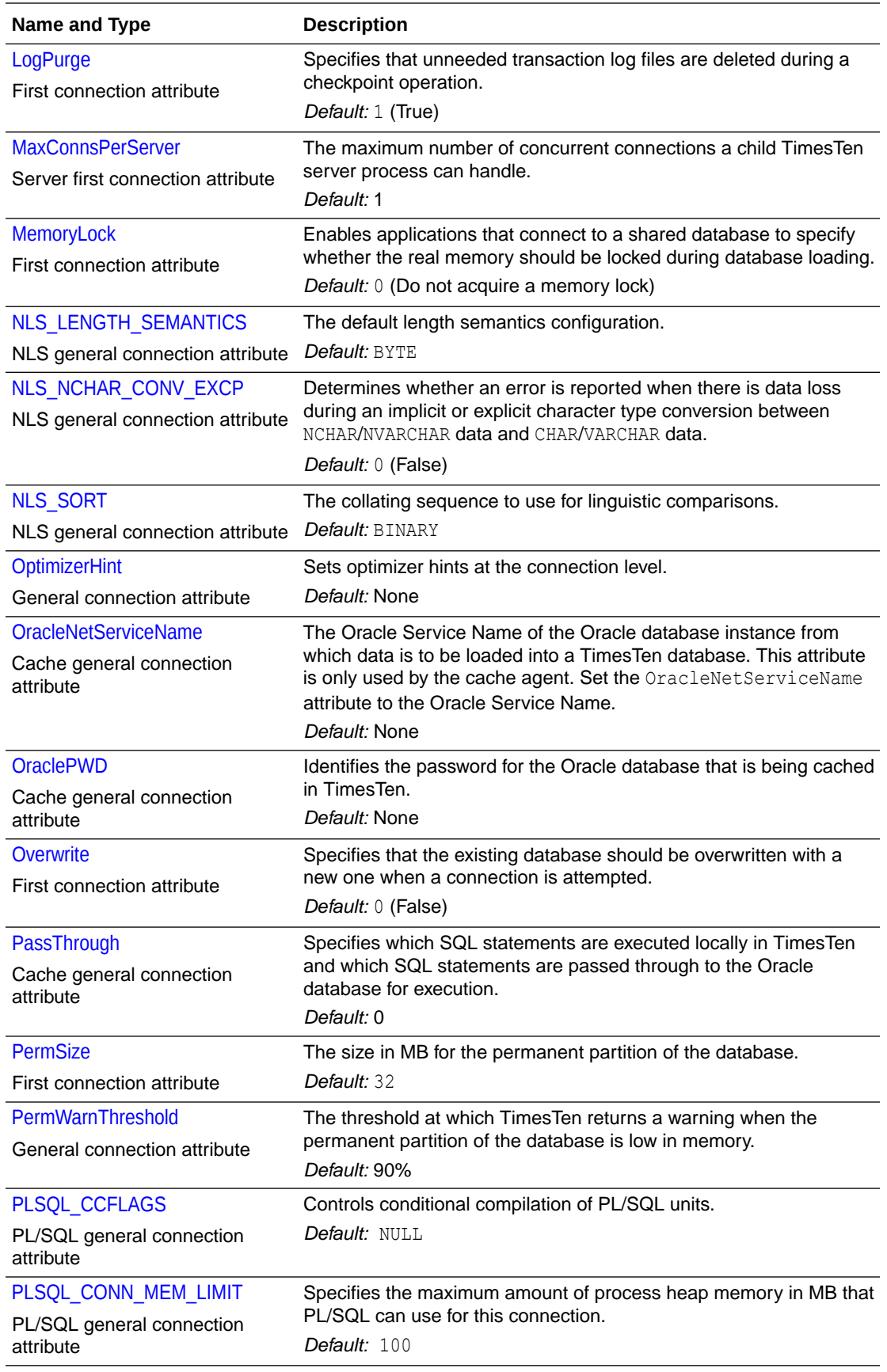

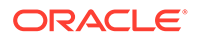

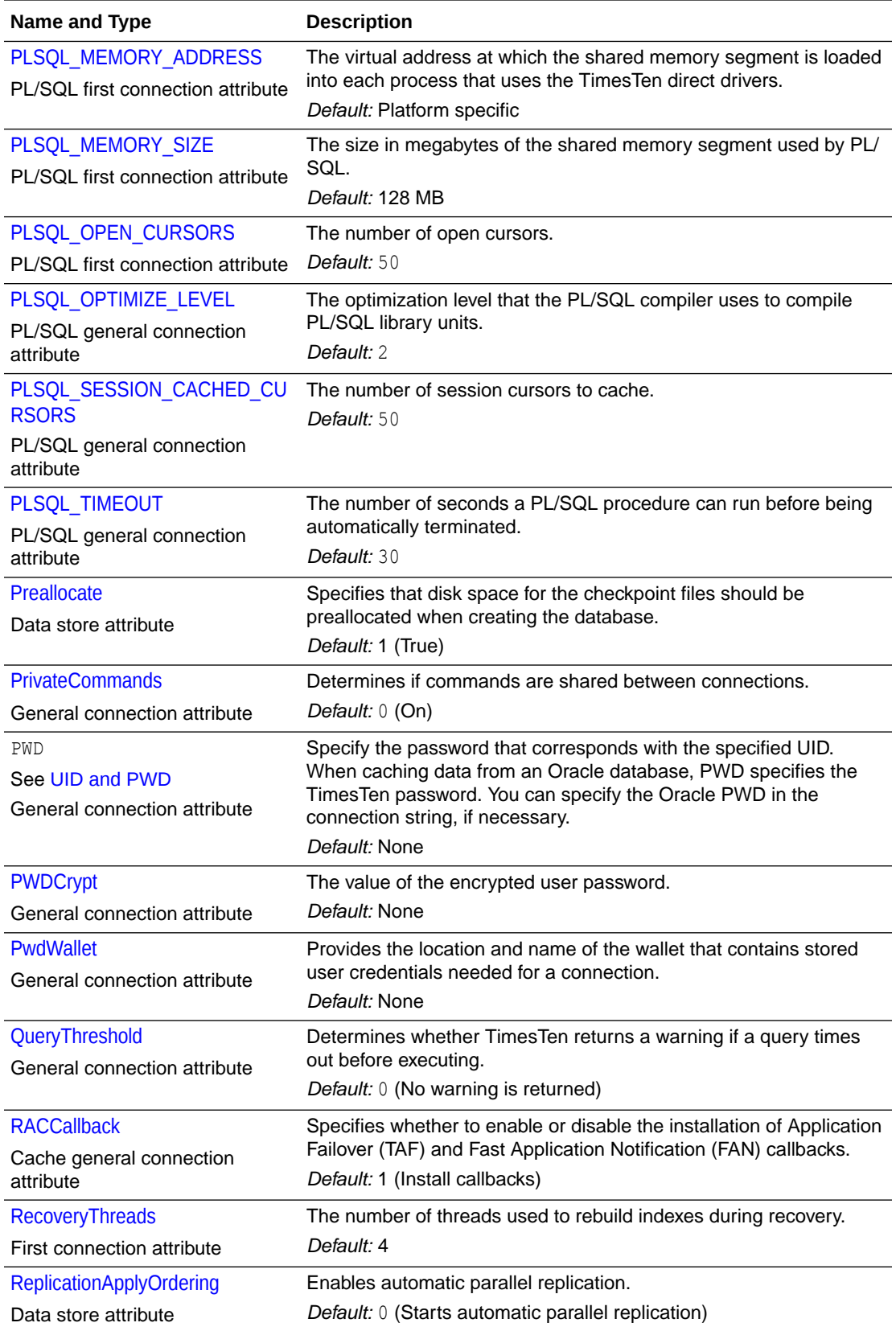

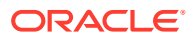
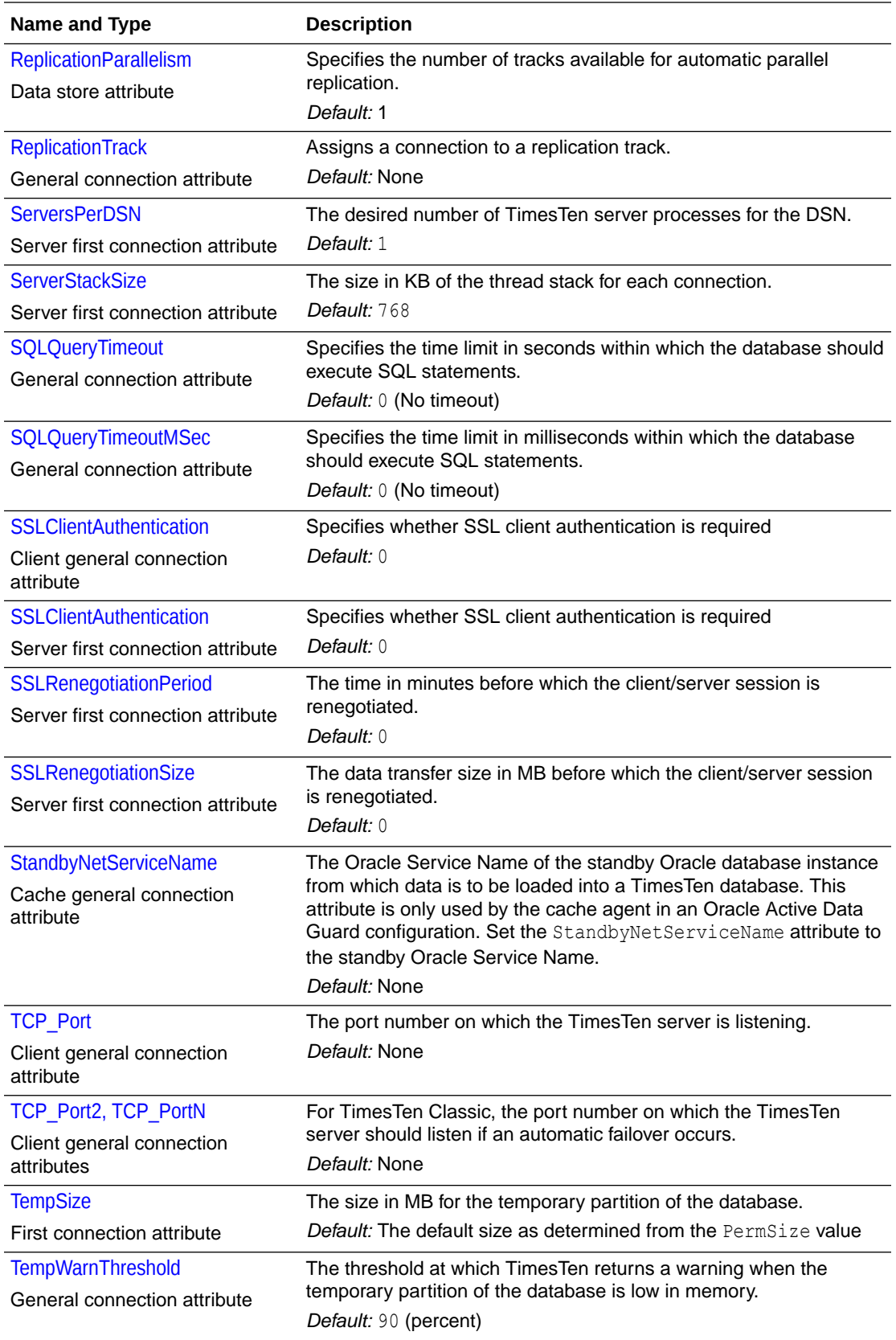

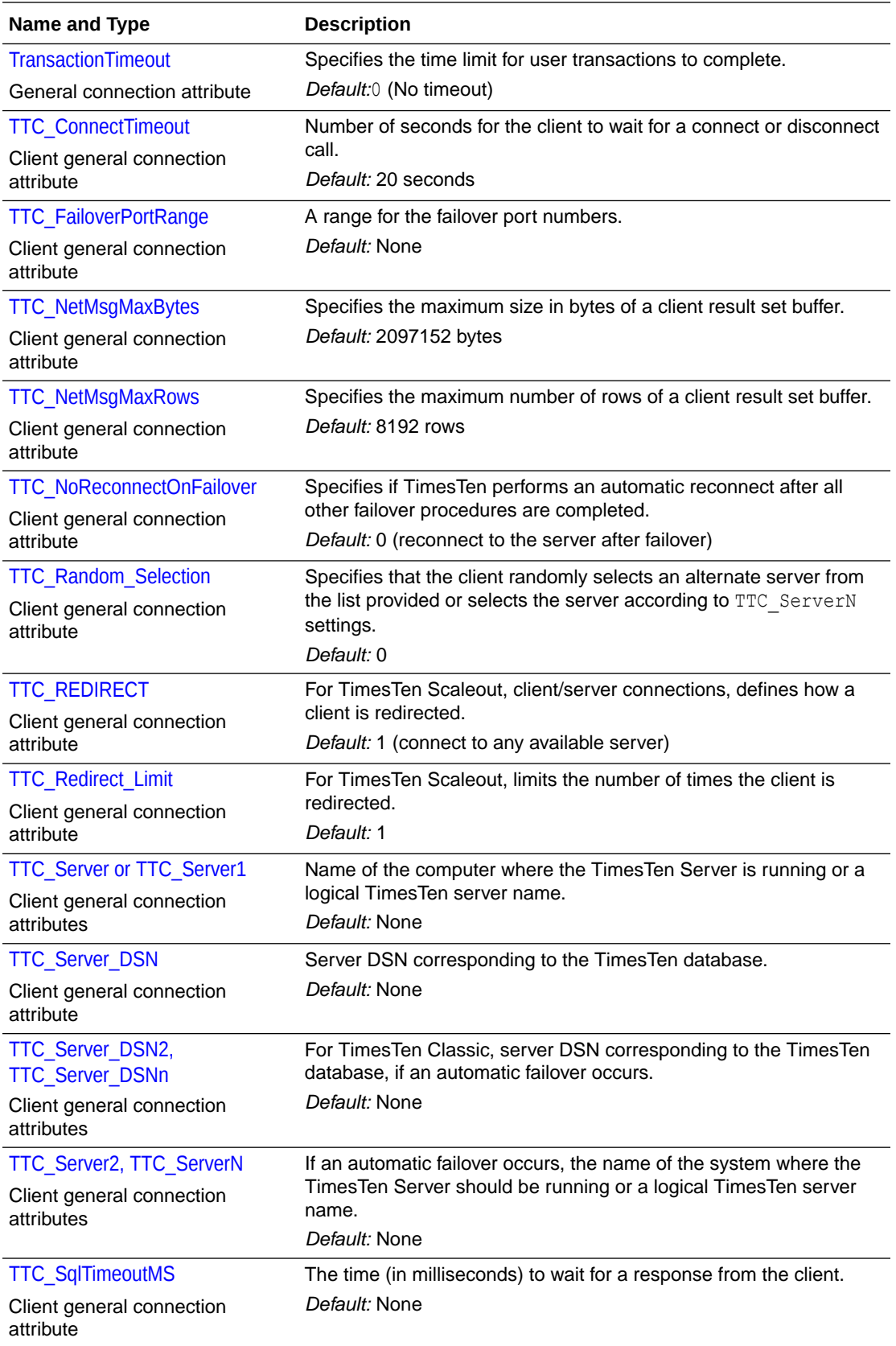

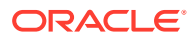

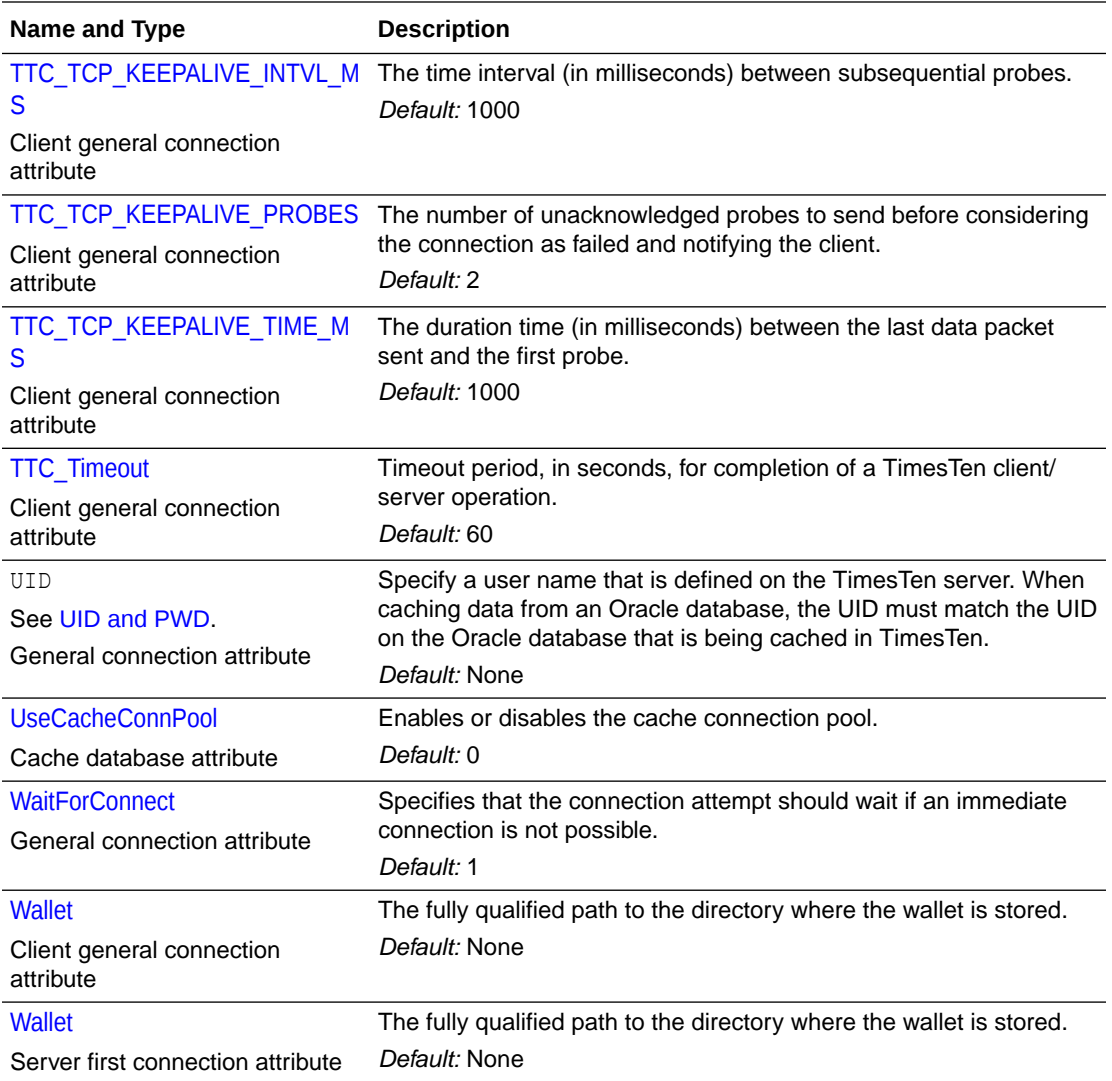

# General Use Connection Attributes

These are the TimesTen attributes related to essential specifications and behaviors of a connection.

In this guide, the general use connection attributes are grouped into three categories:

- [Data Store Attributes](#page-39-0)
- **[First Connection Attributes](#page-49-0)**
- [General Connection Attributes](#page-69-0)

See the [List of Connection Attributes](#page-30-0) for a comprehensive list of the connection attributes in TimesTen, their types, descriptions, and default values.

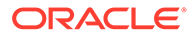

## <span id="page-39-0"></span>Data Store Attributes

Data store attributes define the database's connection name, character set, and other essential specifications. These attributes can be assigned values only during database creation by the instance administrator.

The data store attributes are described in detail next.

### Data Source Name

The data source name (DSN) uniquely identifies the attributes to a connection. It serves two purposes:

- As a unique identifier to the ODBC driver manager (if one is present), allowing it to associate a Data Store Name with a specific ODBC driver.
- As one of potentially many name aliases to a single physical database where the name alias has unique attributes associated with it.

The database attributes can apply to either the data source name (connection to a database) or the Data Store Path Name (database).

On Windows, the data source name and all configuration information associated with the data source (including the database path name) are stored in the system registry. The ODBC driver manager and TimesTen use this information.

### **Required Privilege**

Only the instance administrator can change the value of this attribute.

### **Usage in TimesTen Scaleout and TimesTen Classic**

This attribute is supported in both TimesTen Classic and TimesTen Scaleout.

### **Setting**

Set Data Source Name as follows:

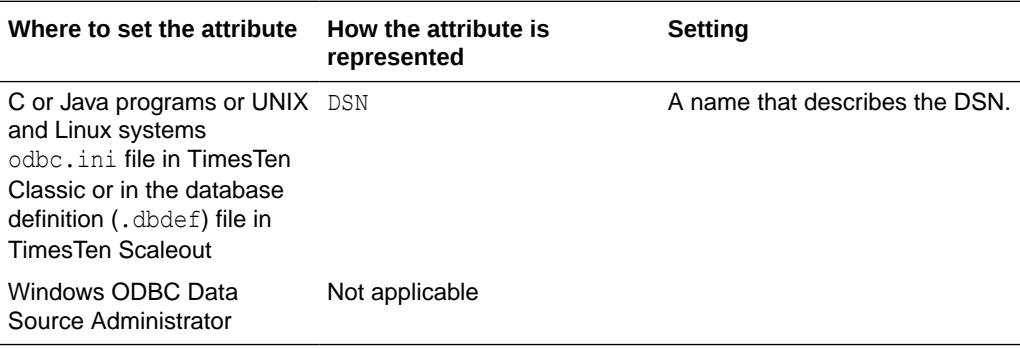

### **DataStore**

The database path name uniquely identifies the physical database. It is the fully qualified directory path name of the database and the file name prefix, for example: / disk1/databases/database1. This name is not a file name. The actual database file

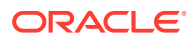

names have suffixes, such as .ds0 and .log0, for example /disk1/databases/ database1.ds0 and /disk1/databases/database1.log0.

### **Note:**

You are required to specify the database path and name at database creation time. It cannot be altered after the database has been created.

### **Required Privilege**

Only the instance administrator can change the value of this attribute.

#### **Usage in TimesTen Scaleout and TimesTen Classic**

This attribute is supported in both TimesTen Classic and TimesTen Scaleout.

#### **Setting**

Set DataStore as follows:

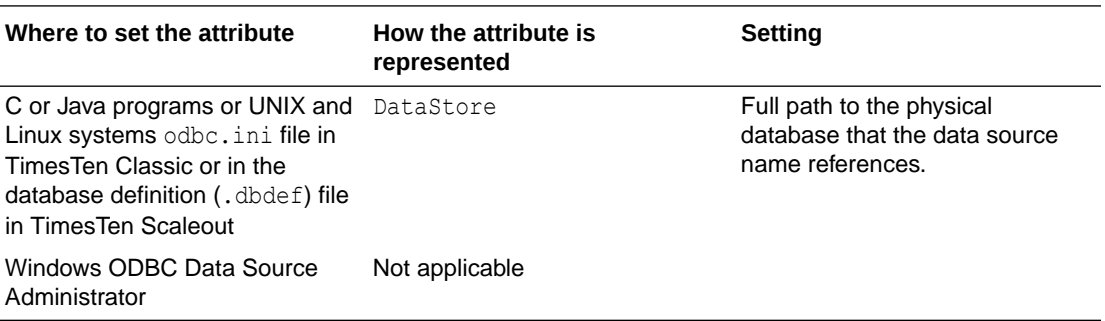

### DatabaseCharacterSet

The database character set determines the character set in which data is stored.

### **Note:**

You are required to specify the database character set at database creation time only. It cannot be altered after the database has been created. If you do not specify a value for this attribute when creating a database, TimesTen returns error message 12701.

Generally, your database character set should be chosen based on the data requirements. For example: Do you have data in Unicode or is your data in Japanese on UNIX and Linux systems (EUC) or Windows (SJIS)?

You should choose a connection character set that matches your terminal settings or data source. See [ConnectionCharacterSet.](#page-93-0)

When the database and connection character sets differ, TimesTen performs the data conversion internally based on the connection character set. If the connection and database

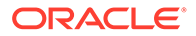

character sets are the same, TimesTen does not need to convert or interpret the data set. Best performance occurs when connection and database character sets match, since no conversion is required.

To use this attribute you must specify a supported character set. For a list of supported character set names, see Supported Character Sets below.

There are several things to consider when choosing a character set for your database. For a discussion about these considerations, see Choosing a Database Character Set in *Oracle TimesTen In-Memory Database Operations Guide*.

### **Required Privilege**

Only the instance administrator can change the value of this attribute.

### **Usage in TimesTen Scaleout and TimesTen Classic**

This attribute is supported in both TimesTen Classic and TimesTen Scaleout.

### **Setting**

Set DatabaseCharacterSet name as follows:

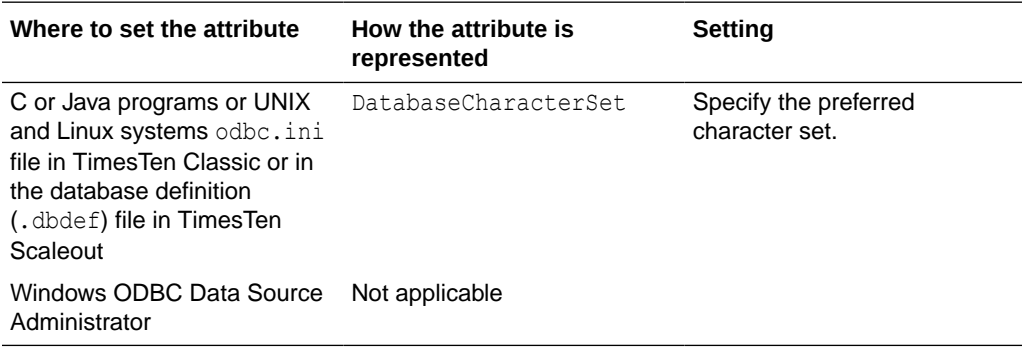

#### **Supported Character Sets**

The following tables describe the character sets supported in TimesTen.

### **Asian Character Sets**

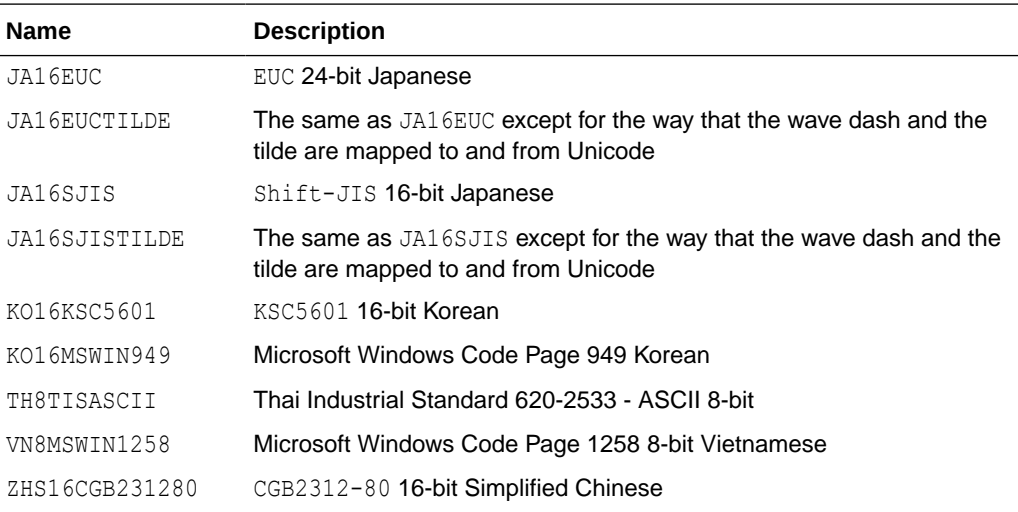

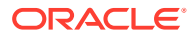

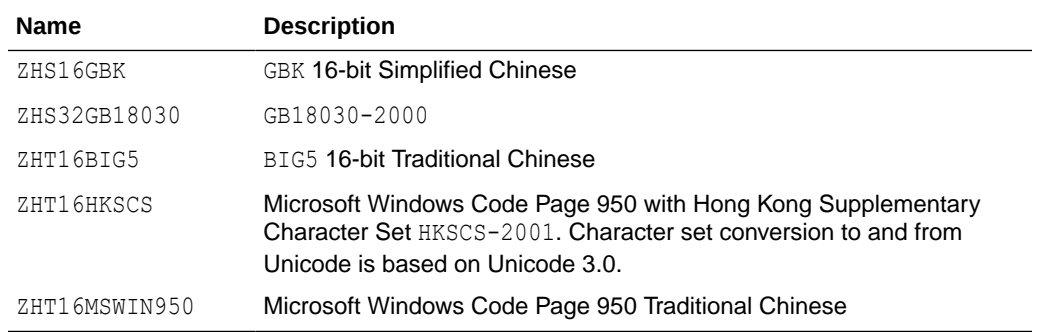

### **European Character Sets**

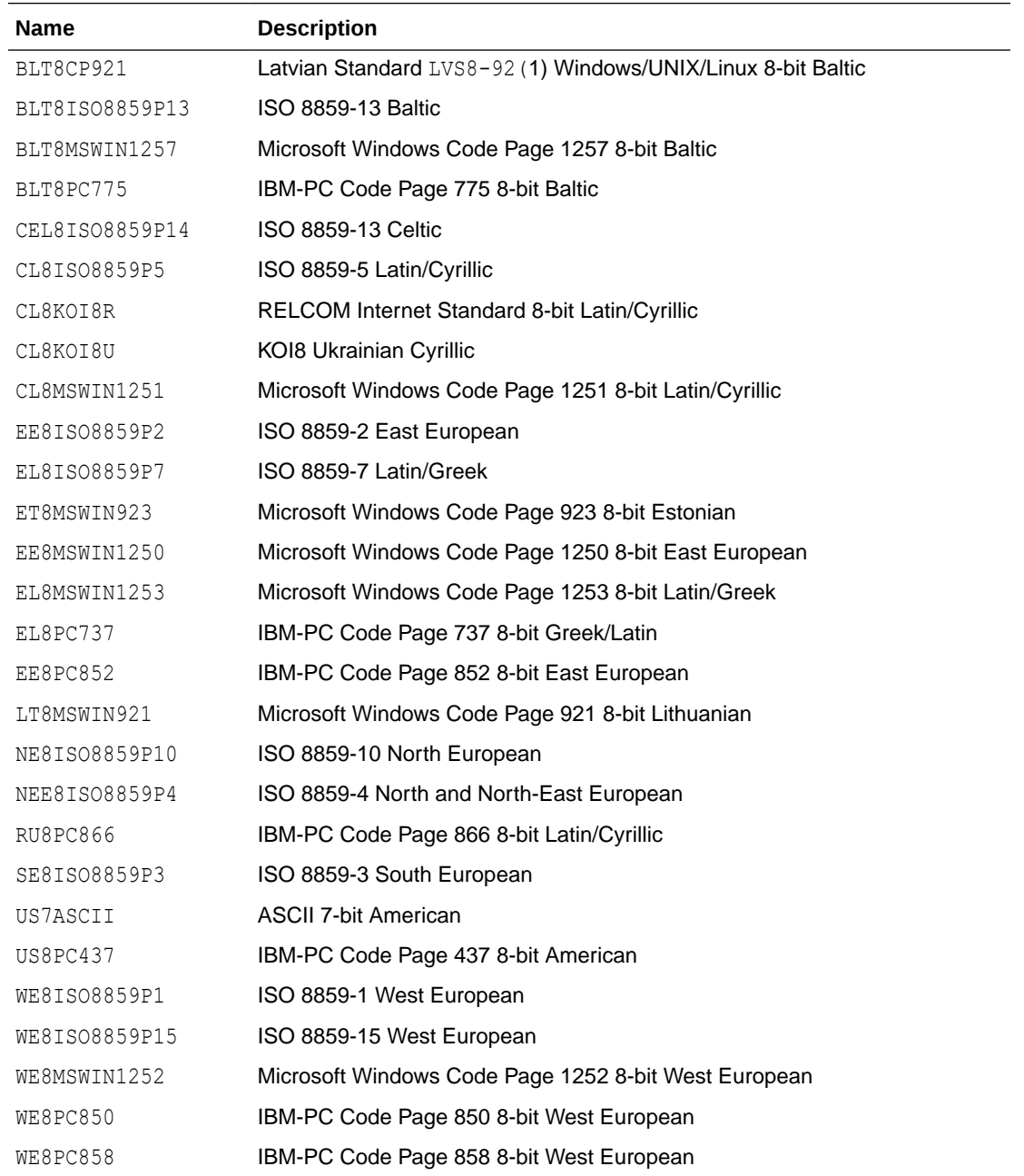

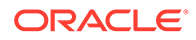

### **Middle Eastern Character Sets**

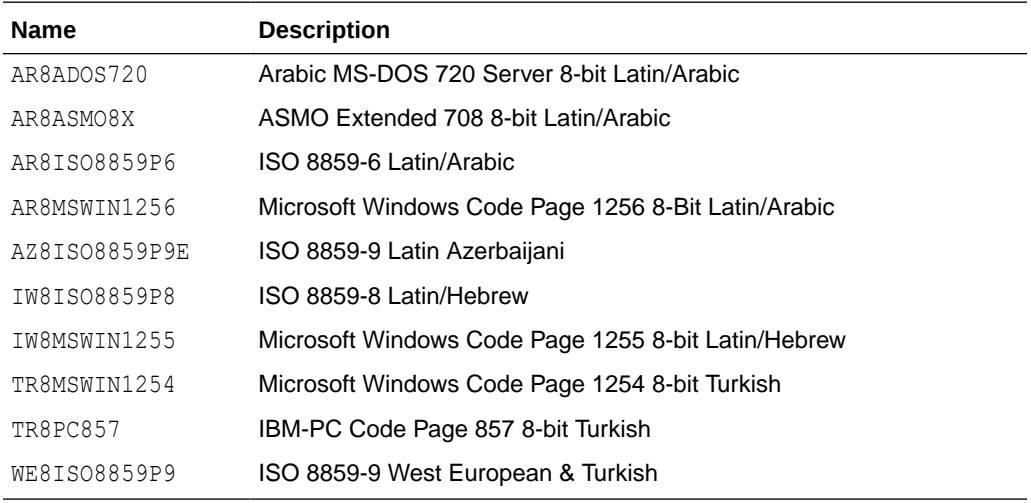

### **Universal Character Sets**

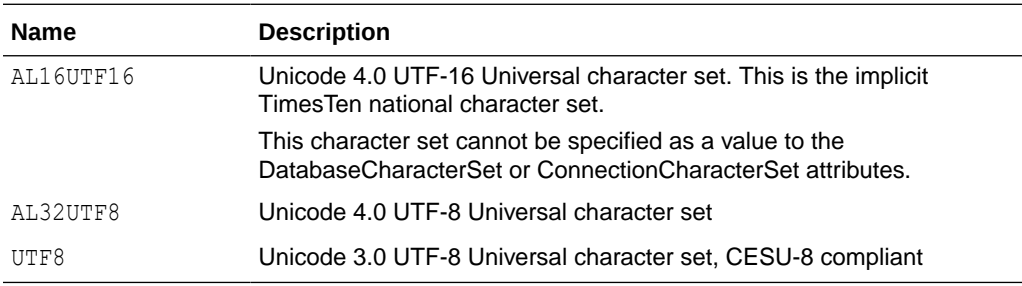

## **Description**

Optionally, set this attribute to help you identify the Data Source Name (DSN) and its attributes.

### **Required Privilege**

Only the instance administrator can change the value of this attribute.

### **Usage in TimesTen Scaleout and TimesTen Classic**

This attribute is supported in both TimesTen Classic and TimesTen Scaleout.

### **Setting**

Set Description as follows:

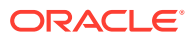

<span id="page-44-0"></span>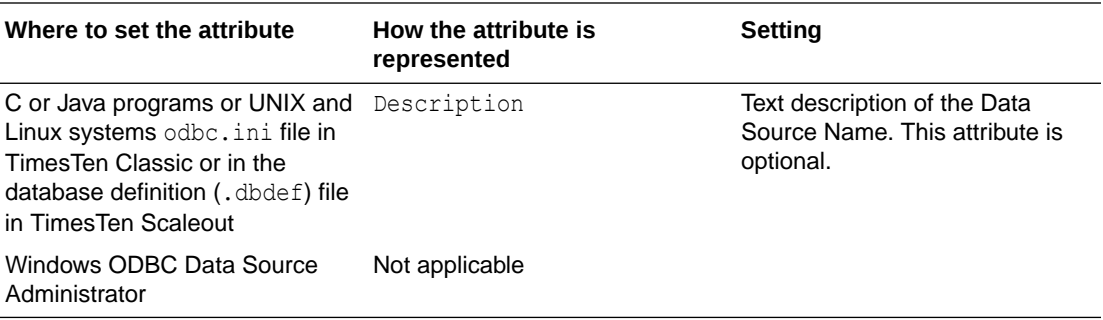

### **Driver**

The Driver attribute specifies the name of the TimesTen ODBC Driver.

For example, on Windows systems the value can be TimesTen Client 22.1.

On UNIX and Linux systems, the value of the Driver attribute is the path name of the TimesTen ODBC Driver shared library file, *timesten\_home*/install/lib/libtten.so.

For more information, see Creating a DSN on Linux and UNIX for TimesTen Classic in *Oracle TimesTen In-Memory Database Operations Guide*.

For general usage scenarios, refer to standard ODBC reference documentation, such as:

<https://docs.microsoft.com/en-us/sql/odbc/reference/syntax/odbc-api-reference>

### **Required Privilege**

Only the instance administrator can change the value of this attribute.

**Usage in TimesTen Scaleout and TimesTen Classic**

This attribute is supported in both TimesTen Classic and TimesTen Scaleout.

### **Setting**

Set Driver as follows:

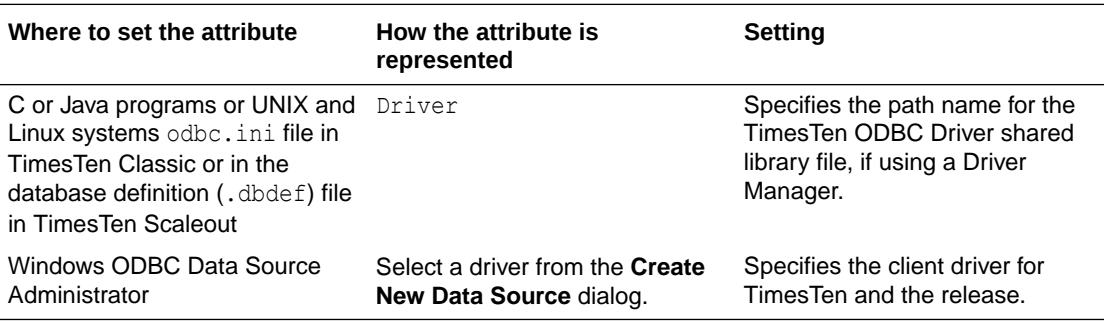

## **Durability**

For TimesTen Scaleout, the setting of this attribute determines the durability of "prepare-tocommit" and commit records.

If K-safety is set to 2 or greater, the default value is 0.

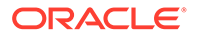

If K-safety is set to 1, the default value is 1.

Durability=0 is not supported with K-safety set to 1.

For details about setting up K-safety, see Creating a Grid in the *Oracle TimesTen In-Memory Database Scaleout User's Guide*.

### **Required Privilege**

No privilege is required to change the value of this attribute.

### **Usage in TimesTen Scaleout and TimesTen Classic**

This attribute is not supported in TimesTen Classic.

This attribute is supported in TimesTen Scaleout.

#### **Setting**

Set Durability as follows:

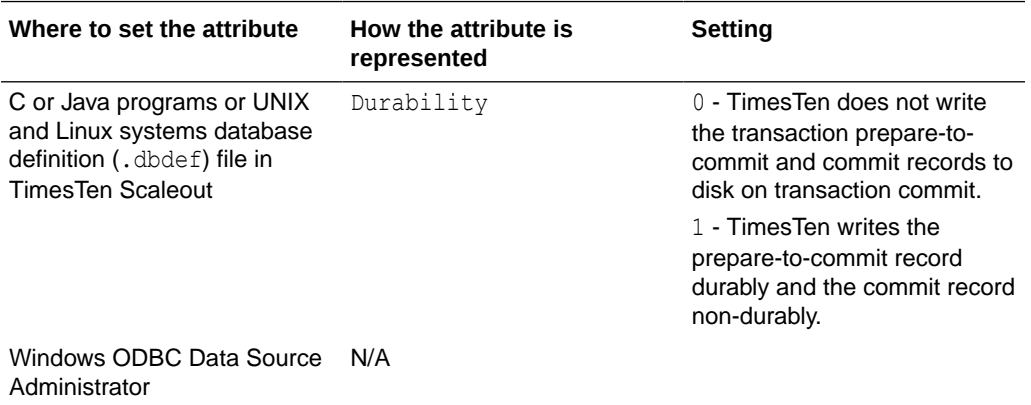

Also see [CreateEpochAtCommit](#page-72-0).

### GridLogRecoveryThreshold

The GridLogRecoveryThreshold attribute determines the number of log files that are prevented from purging before declaring another replica set element is declared unrecoverable.

Default value is 0, which means TimesTen saves all the log files. When the value is set to some thing non-zero, log files will keep getting accumulated until the threshold value is reached. Once the threshold is reached, the replica set element for which the log files are being saved is declared as unrecoverable.

### **Required Privilege**

Only the instance administrator can change the value of this attribute.

### **Usage in TimesTen Scaleout and TimesTen Classic**

This attribute is supported only in TimesTen Scaleout.

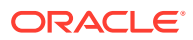

### <span id="page-46-0"></span>**Setting**

Set GridLogRecoveryThreshold as follows:

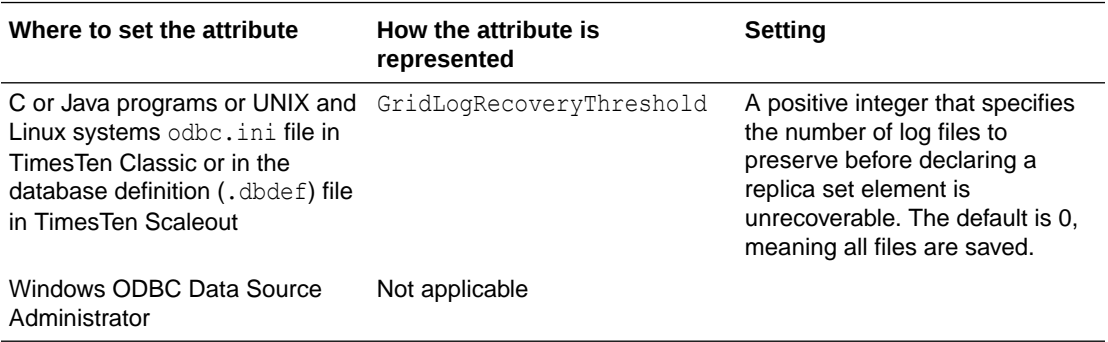

## LogDir

The LogDir attribute specifies the fully qualified directory path name where database logs reside. Specifying this attribute enables you to place the transaction log files on a different I/O path from the database checkpoint files. Placing the transaction log files and checkpoint files on different disks can improve system performance.

### **Required Privilege**

Only the instance administrator can change the value of this attribute.

### **Usage in TimesTen Scaleout and TimesTen Classic**

This attribute is supported in both TimesTen Classic and TimesTen Scaleout.

### **Setting**

Set LogDir as follows:

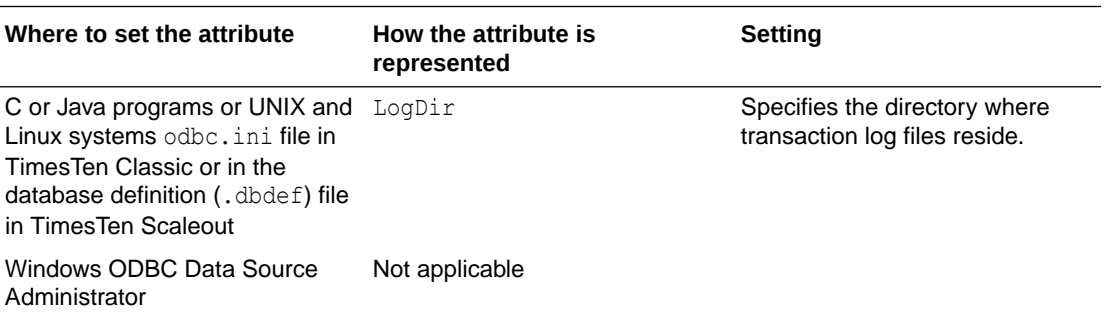

## Preallocate

The Preallocate attribute determines whether TimesTen preallocates disk space for the database checkpoint files when the database is created. Setting this attribute ensures that there is sufficient space for the database when the database is saved to the file system.

TimesTen respects the setting for the Preallocate attribute for all operations that create a new checkpoint file, such as database creation, ttRepAdmin -duplicate, and ttRestore.

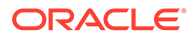

### **Required Privilege**

Only the instance administrator can change the value of this attribute.

### **Usage in TimesTen Scaleout and TimesTen Classic**

This attribute is supported in both TimesTen Classic and TimesTen Scaleout.

### **Setting**

Set Preallocate as follows:

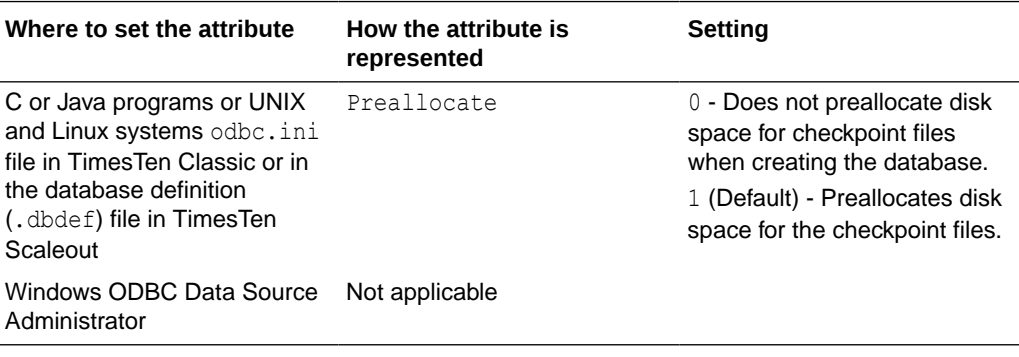

**Note:**

Reallocating disk space for a large database is very time consuming.

## ReplicationApplyOrdering

ReplicationApplyOrdering enables parallel replication.

When used with the [ReplicationParallelism](#page-48-0) attribute, multiple transmitters on the master send to multiple receivers on the subscriber.

- Automatic parallel replication: Parallel replication over multiple threads that automatically enforces transactional dependencies and all changes applied in commit order. This is the default.
- Automatic parallel replication with disabled commit dependencies: Parallel replication over multiple threads that automatically enforces transactional dependencies, but does not enforce transactions committed in the same order on the subscriber database as on the active database. You can also increase replication throughput by applying transactions to specific tracks.

For more details on configuring parallel replication, see Configuring Parallel Replication in *Oracle TimesTen In-Memory Database Replication Guide*.

This attribute also sets parallel propagation for AWT cache groups. By default, this attribute enables parallel propagation of updates to the Oracle database. To learn more about parallel AWT caching, see Configuring Parallel Propagation to Oracle Database Tables in *Oracle TimesTen In-Memory Database Cache Guide*.

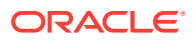

### <span id="page-48-0"></span>**Required Privilege**

Only the instance administrator can change the value of this attribute.

### **Usage in TimesTen Scaleout and TimesTen Classic**

This attribute is supported in TimesTen Classic but not supported in TimesTen Scaleout.

#### **Setting**

Set ReplicationApplyOrdering as follows:

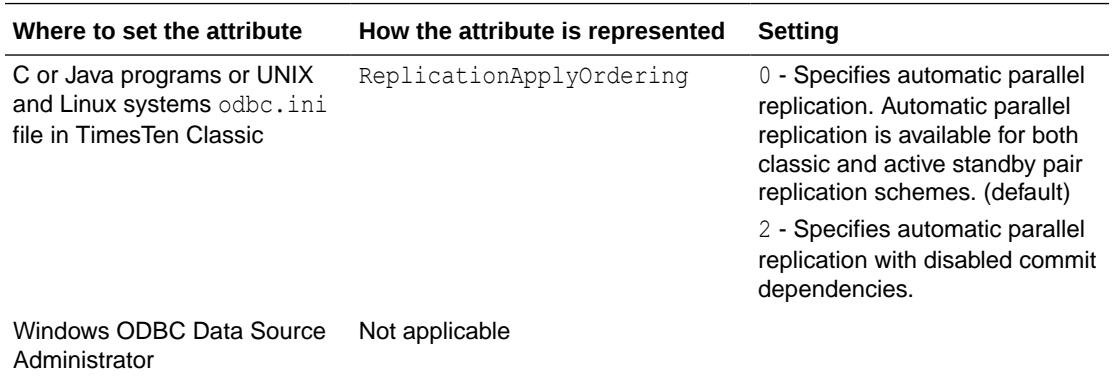

#### **Restrictions**

Restrictions when using automatic parallel replication with disabled commit dependencies:

- The replication scheme must be an active standby pair that uses asynchronous replication. Classic replication schemes are not supported.
- The replication scheme cannot contain cache groups.
- This is only supported for TimesTen Release 11.2.2.8 and greater for both the active and standby masters. Both the active and standby masters must have commit dependencies disabled.
- XLA is not supported.

All data stores in the replication scheme must use the same setting.

### ReplicationParallelism

This attribute specifies the number of tracks, or the number of transmitter/receiver pairs, used for automatic parallel replication.

Set ReplicationParallelism to a number from 2 to 32. The number cannot exceed half the value of [LogBufParallelism](#page-60-0). This number indicates the number of transmitter threads on the source database and the number of receiver threads on the target database. However, if you are using single-threaded replication, set ReplicationParallelism to 1, the default.

To learn more about automatic parallel replication, see Configuring Parallel Replication in the *Oracle TimesTen In-Memory Database Replication Guide*.

### **Required Privilege**

Only the instance administrator can change the value of this attribute.

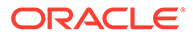

### <span id="page-49-0"></span>**Usage in TimesTen Scaleout and TimesTen Classic**

This attribute is supported in TimesTen Classic but not supported in TimesTen Scaleout.

### **Setting**

Set ReplicationParallelism as follows:

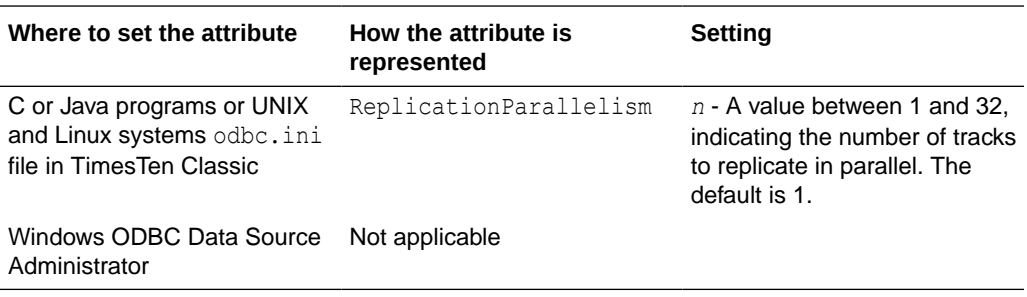

### **Restrictions**

Restrictions and things to consider when specifying parallel replication include:

- When parallel replication is enabled, the Description column of the [ttLogHolds](#page-269-0) builtin procedure displays one row per track per subscriber node.
- We recommend setting the value of this attribute to a value no greater than half the value of the [LogBufParallelism](#page-60-0) attribute. If you specify more replication tracks than log buffer threads, some replication tracks can remain empty.

## First Connection Attributes

TimesTen sets first connection attributes when a database created by the instance administrator is loaded into memory and persist for the first connection and all subsequent connections until the last connection to this database is closed.

You can modify first connection attributes only when the TimesTen database is unloaded. Then the instance administrator reconnects with new values for the first connection attributes.

If you try to connect to the database using attributes that are different from the first connection attribute settings, the new connection can be rejected or the attribute value can be ignored. However, for example, if existing connections have a [LogFileSize](#page-61-0) of one size and a new connection specifies a [LogFileSize](#page-61-0) of another size, TimesTen ignores the new value and returns a warning.

Only the instance administrator can change a first connection attribute to a value other than the one currently in effect. To change the value of a first connection attribute, you must first shut down the database and then connect with ADMIN privileges. No privileges are required to change [AutoCreate](#page-50-0) and [ForceConnect .](#page-57-0)

The first connection attributes are described in detail next.

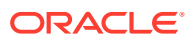

## <span id="page-50-0"></span>AutoCreate

When you connect to an nonexistent database, the AutoCreateconnection attribute automatically creates that database.

With AutoCreate set, TimesTen creates the database, but not the path to the database. If you connect to a database that has the AutoCreate attribute set and the database does not exist yet, the database is created automatically if you supplied a valid existing path. If you attempt to connect to a database that does not exist and the AutoCreate attribute is not set, the connection fails.

Also see [Overwrite.](#page-65-0)

### **Required Privilege**

No privilege is required to change the value of this attribute.

### **Usage in TimesTen Scaleout and TimesTen Classic**

This attribute is supported in TimesTen Classic but not supported in TimesTen Scaleout.

### **Setting**

Set AutoCreate as follows:

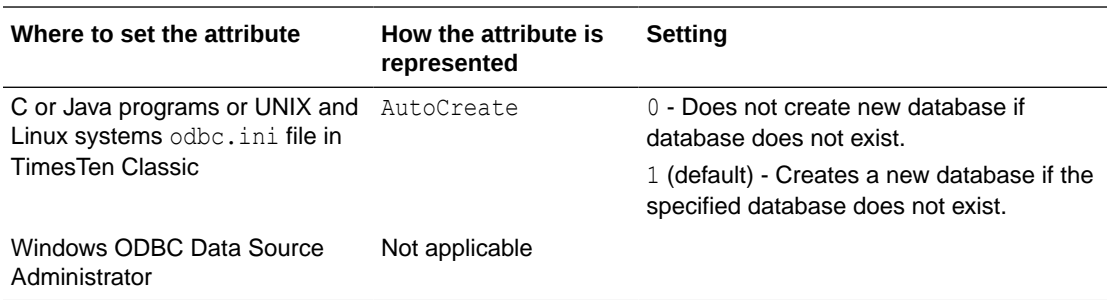

## BackupFailThreshold

The BackupFailThreshold connection attribute enables you to ensure the safe completion of your backup.

This connection attribute controls the number of transaction log files that accumulate in the directory defined by the value of the [LogDir](#page-46-0) attribute after a backup starts before TimesTen releases the hold on checkpoint operations. If a checkpoint is initiated before the completion of a backup, the backup is invalidated.

TimesTen temporarily ignores the [CkptFrequency](#page-51-0) and [CkptLogVolume](#page-52-0) attributes (controlling background checkpoints) while a backup is in progress if this attribute is not set or is set to 0.

Set the attribute to a value that is high enough to ensure the safe completion of your backup. For example, if a backup typically takes *n* seconds to complete and your database creates *m* transaction log files per second, set BackupFailThreshold to a value greater than *n*\**m*.

The number of log files generated by your database per any given unit of time is directly proportional to your write workload and inversely proportional to the value set for the [LogFileSize](#page-61-0) attribute.

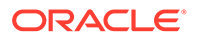

### <span id="page-51-0"></span>**Required Privilege**

Only the instance administrator can change the value of this attribute.

### **Usage in TimesTen Scaleout and TimesTen Classic**

This attribute is supported in both TimesTen Classic and TimesTen Scaleout.

### **Setting**

Set BackupFailThreshold as follows:

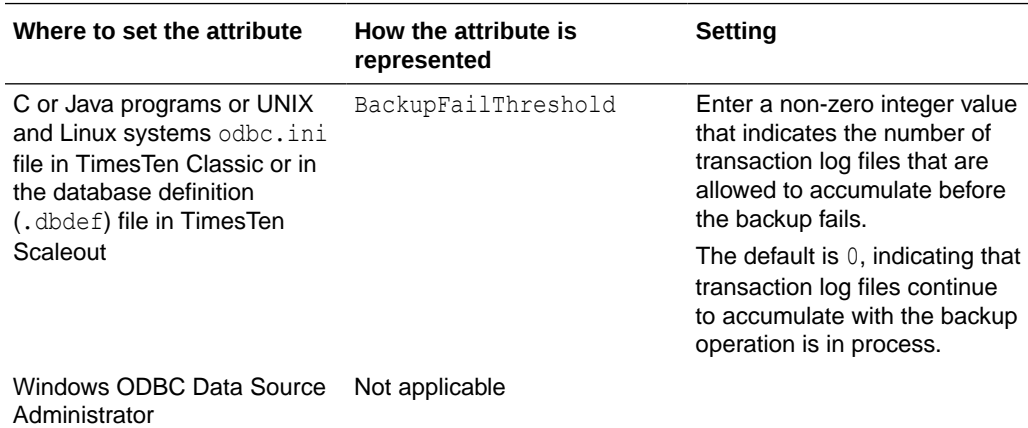

### **CkptFrequency**

The CkptFrequency connection attribute controls the frequency in seconds that TimesTen performs a background checkpoint.

The counter used for the checkpoint condition is reset at the beginning of each checkpoint.

If both CkptFrequency and [CkptLogVolume](#page-52-0) attributes have a value greater than 0, a checkpoint is performed when either of the two conditions becomes true. The values set by the [ttCkptConfig](#page-221-0) built-in procedure replace the values set by these attributes.

In the case that your application attempts to perform a checkpoint operation while a background checkpoint is in process, TimesTen waits until the background checkpoint finishes and then executes the application's checkpoint.

When using TimesTen Scaleout, if [Durability](#page-44-0)  $= 0$ , set [EpochInterval](#page-56-0) to a value less than the value of the CkptFrequency when Durability=0 to guarantee at least 1 epoch per interval.

The value of this attribute is "sticky" as it persists across database loads and unloads unless it is explicitly changed. The default value is only used during database creation. Subsequent first connections default to using the existing value stored in the database.

When the value of this attribute is more than  $0$ , if a checkpoint fails, TimesTen attempts a checkpoint once every 30 seconds. If a checkpoint failure occurs due to a lack of file system space, we recommend that you attempt a manual checkpoint as soon as space is available. Once any successful checkpoint occurs, background checkpointing reverts to the configured schedule.

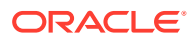

### <span id="page-52-0"></span>**Required Privilege**

Only the instance administrator can change the value of this attribute.

### **Usage in TimesTen Scaleout and TimesTen Classic**

This attribute is supported in both TimesTen Classic and TimesTen Scaleout.

### **Setting**

Set CkptFrequency as follows:

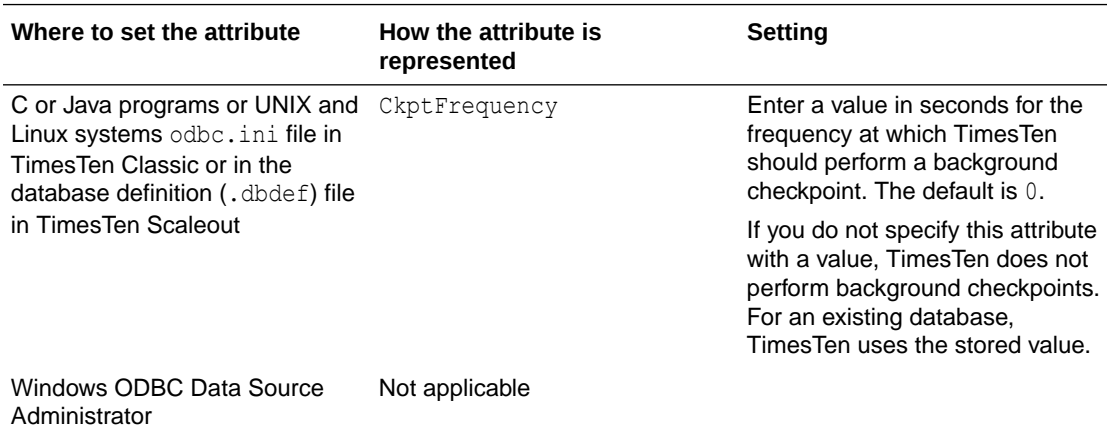

### **CkptLogVolume**

The CkptLogVolume connection attribute controls the amount of data in megabytes that collects in the log between background checkpoints.

The counter used for the checkpoint condition is reset at the beginning of each checkpoint.

If both [CkptFrequency](#page-51-0) and CkptLogVolume attributes have a value greater than 0, a checkpoint is performed when either of the two conditions becomes true. The values set by the [ttCkptConfig](#page-221-0) built-in procedure replace the values set by these attributes.

In the case that your application attempts to perform a checkpoint operation while a background checkpoint is in process, TimesTen waits until the background checkpoint finishes and then executes the application's checkpoint.

The value of this attribute is "sticky" as it persists across database loads and unloads unless it is explicitly changed. The default value is only used during database creation. Subsequent first connections default to using the existing value stored in the database.

When the value of this attribute is more than  $0$  and  $CkptFrequency=0$ , if a checkpoint fails, TimesTen attempts a checkpoint every 30 seconds. If a checkpoint failure occurs due to a lack of file system space, we recommend that you attempt a manual checkpoint as soon as space is available. Once any successful checkpoint occurs, background checkpointing reverts to the configured schedule.

### **Required Privilege**

Only the instance administrator can change the value of this attribute.

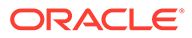

### **Usage in TimesTen Scaleout and TimesTen Classic**

This attribute is supported in both TimesTen Classic and TimesTen Scaleout.

### **Setting**

Set CkptLogVolume as follows:

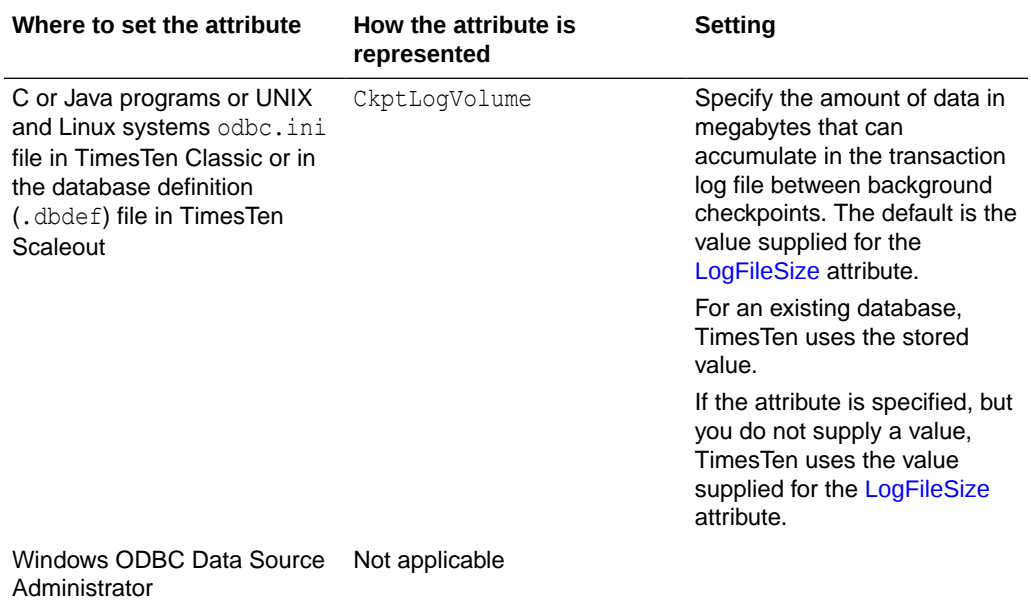

## **CkptRate**

The CkptRate connection attribute controls the maximum rate at which data should be written to disk during a checkpoint operation.

This can be useful when the writing of checkpoints to disk interferes with other applications.

All background checkpoints and by checkpoints initiated by the [ttCkpt](#page-219-0) and [ttCkptBlocking](#page-220-0) built-in procedures use the rate specified by this connection attribute. *Foreground checkpoints* (checkpoints taken during first connect and last disconnect) do not use this rate. The rate is specified in MB per second.

A value of  $0$  disables rate limitation. This is the default. The value can also be specified using the [ttCkptConfig](#page-221-0) built-in procedure. The value set by the ttCkptConfig built-in procedure replaces the value set by this attribute.

The value of this attribute is "sticky" as it persists across database loads and unloads unless it is explicitly changed. The default value is only used during database creation. Subsequent first connections default to using the existing value stored in the database. If left unspecified (or empty in the Windows ODBC Data Source Administrator), TimesTen uses the stored setting. To turn the attribute off, you must explicitly specify a value of 0. For existing databases that are migrated to this release, the value is initialized to 0. To use the current or default value, the attribute value should be left unspecified.

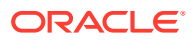

For more details about the benefits of and issues when using CkptRate, see Setting the Checkpoint Rate in *Oracle TimesTen In-Memory Database Operations Guide*.

### **Required Privilege**

Only the instance administrator can change the value of this attribute.

### **Usage in TimesTen Scaleout and TimesTen Classic**

This attribute is supported in both TimesTen Classic and TimesTen Scaleout.

### **Setting**

Set CkptRate as follows:

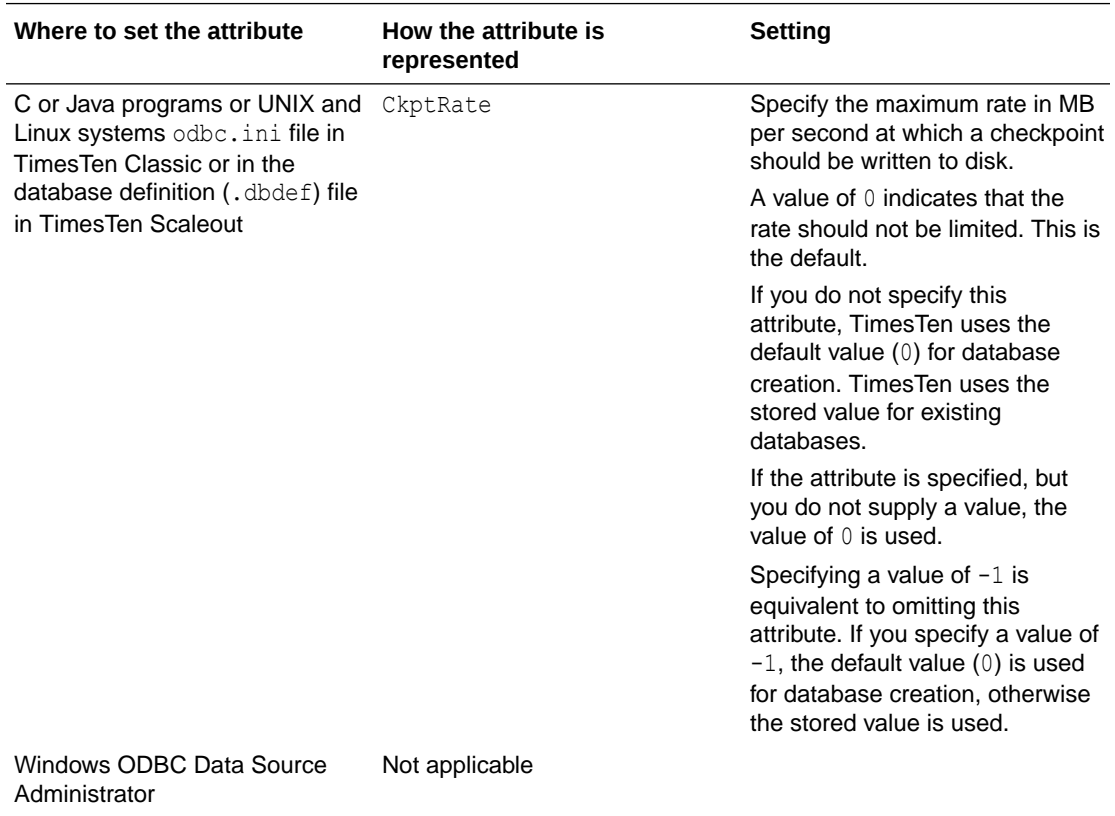

## **CkptReadThreads**

The CkptReadThreads connection attribute determines the number of threads used to read the checkpoint file when loading the database into memory, such as in first connection or recovery operations.

When the CkptReadThreads attribute is set to 1, TimesTen reads checkpoint files serially. When the CkptReadThreads attribute is set to a value greater than 1, TimesTen uses the specified number of threads to read checkpoint files concurrently (in parallel). When the CkptReadThreads attribute is set to 0 or unspecified, the previously specified value is used.

### **Required Privilege**

Only the instance administrator can change the value of this attribute.

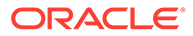

### **Usage in TimesTen Scaleout and TimesTen Classic**

This attribute is supported in both TimesTen Classic and TimesTen Scaleout.

### **Setting**

Set CkptReadThreads as follows:

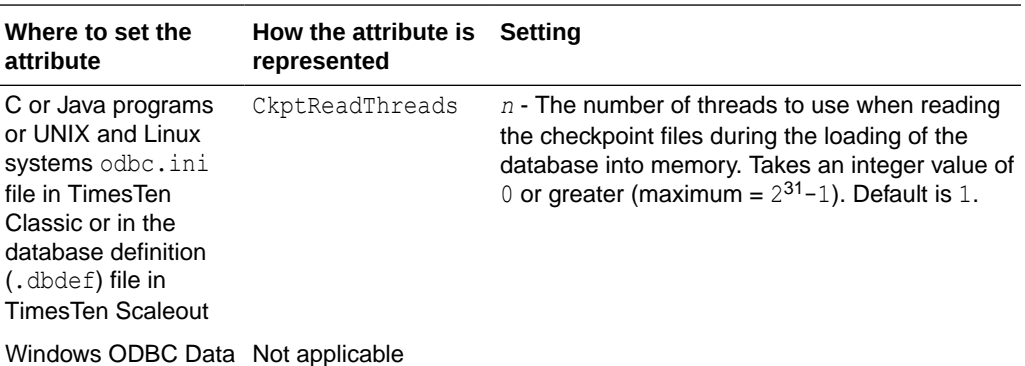

Source Administrator

### **Note:**

For a progress report on a recovery process, see the rebuild messages in the daemon log file. Set the number of threads low enough to leave sufficient resources on the TimesTen server for other services/processes.

### **Connections**

This attribute indicates the upper bound on the number of user-specified concurrent connections to the database.

TimesTen allocates one semaphore for each expected connection. If the number of connections exceeds the value of this attribute, TimesTen returns an error.

The number of current connections to a database can be determined by viewing the output from the [ttStatus](#page-669-0) utility.

As a guideline, set this value to the maximum number of expected application connections plus ten percent.

If you receive an error indicating that the number of connections exceeds the value of this attribute, increase the value until you no longer receive this error.

There is both a fixed and per connection overhead allocated from the PL/SQL segment, even if you do not use PL/SQL. For details, see [PLSQL\\_MEMORY\\_SIZE.](#page-101-0)

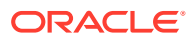

### <span id="page-56-0"></span>**Note:**

The kernel must be configured with enough semaphores to handle all active databases. For details on setting semaphores for your system, see Operating System Prerequisites in *Oracle TimesTen In-Memory Database Installation, Migration, and Upgrade Guide* or Operating System Prerequisites in *Oracle TimesTen In-Memory Database Scaleout User's Guide*.

### **Required Privilege**

Only the instance administrator can change the value of this attribute.

#### **Usage in TimesTen Scaleout and TimesTen Classic**

This attribute is supported in both TimesTen Classic and TimesTen Scaleout.

#### **Setting**

Set Connections as follows:

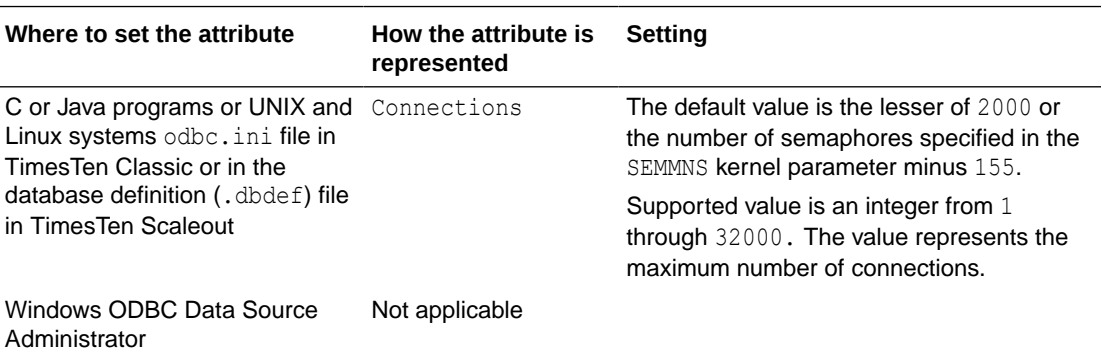

## EpochInterval

For TimesTen TimesTen Scaleout, use this attribute to set the number of seconds between epochs.

If [Durability](#page-44-0) = 1, the default for this attribute is 0. (System does not generate periodic epochs)

If [Durability](#page-44-0) = 0, the default for this attribute is 1. You must set this attribute to a value less than the value of the CkptFrequency when Durability=0 to guarantee at least 1 epoch per interval.

If this attribute is set to 0, the system does not generate periodic epochs. An application can generate epochs at custom intervals by calling the ttEpochCreate built-in procedure each time the application wants to create an epoch.If an element is down, an epoch interval can be skipped.

As long as one element in each replica set is up, the system never skips more than K\*EpochInterval seconds between epochs.

### **Required Privilege**

No privilege is required to change the value of this attribute.

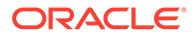

### <span id="page-57-0"></span>**Usage in TimesTen Scaleout and TimesTen Classic**

This attribute is not supported in TimesTen Classic.

This attribute is supported in TimesTen Scaleout.

### **Setting**

Set EpochInterval as follows:

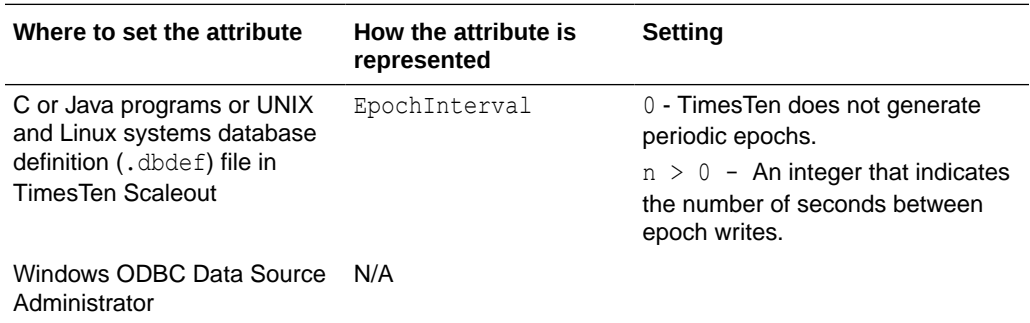

Also see [CreateEpochAtCommit](#page-72-0).

### **ForceConnect**

Specifies whether a connection is allowed to a failed database if it is not properly restored from the corresponding subscriber database.

When return receipt replication is used with the NONDURABLE TRANSMIT option, a failed master database is allowed to recover only by restoring its state from a subscriber database using the -duplicate option of the [ttRepAdmin](#page-612-0) utility. In other words, the failed database cannot just come up and have replication bring it up to date because it may lose some transactions that were transmitted to the subscriber but not durably committed locally. The ForceConnect connection attribute overrides this restriction.

The ttConfiguration built-in procedure does not return the value of the ForceConnect attribute.

### **Required Privilege**

No privilege is required to change the value of this attribute.

### **Usage in TimesTen Scaleout and TimesTen Classic**

This attribute is supported in TimesTen Classic but not supported in TimesTen Scaleout.

### **Setting**

Set ForceConnect as follows:

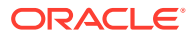

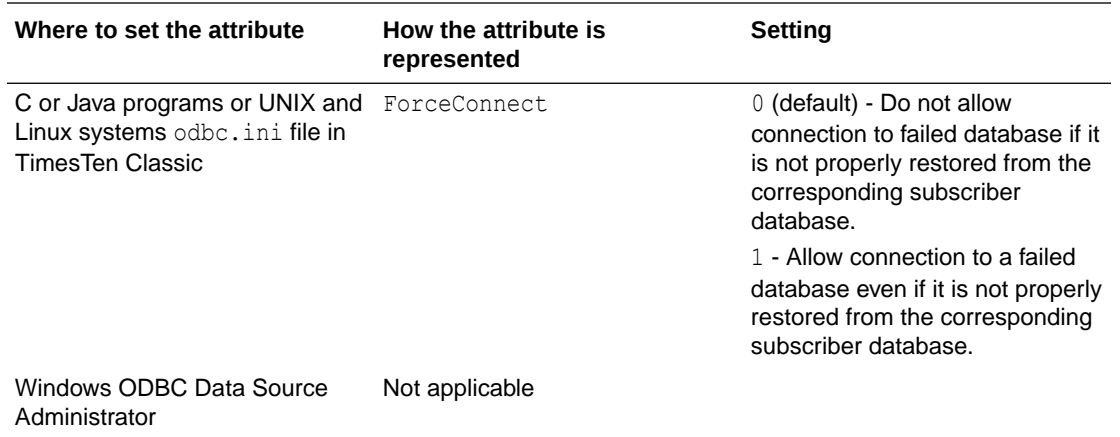

## ForceDisconnectEnabled

Allows you to force disconnection from the database using ttAdmin -disconnect.

The ttConfiguration built-in procedure does not return the value of the ForceDisconnectEnabled attribute.

### **Note:**

- By default, the forced disconnect feature is disabled. Existing direct-connect applications may find it undesirable for TimesTen to spawn the thread that is required to implement this functionality. See [Force Disconnect.](#page-508-0)
- Users should not specify different values of this attribute for different database connections. If the force disconnect feature is desired, add ForceDisconnectEnabled=1 to the DSN definition in the sys.odbc.ini file.

### **Required Privilege**

No privilege is required to change the value of this attribute.

### **Usage in TimesTen Scaleout and TimesTen Classic**

This attribute is supported in TimesTen Classic but not supported in TimesTen Scaleout.

### **Setting**

Set ForceDisconnectEnabled as follows:

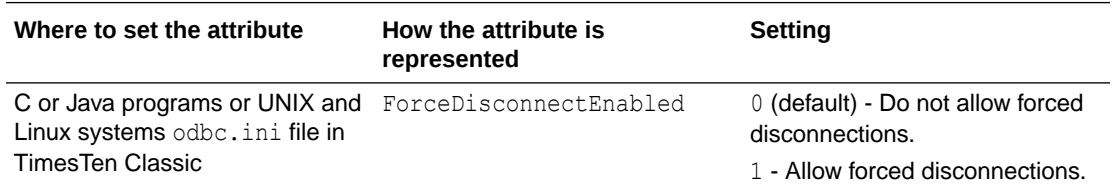

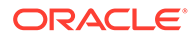

<span id="page-59-0"></span>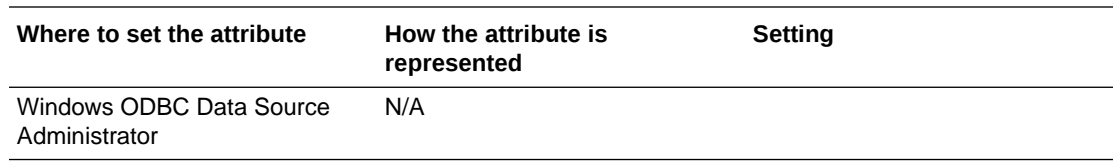

### **LogAutoTruncate**

Determines whether the first connection to the database should proceed if TimesTen recovery encounters a defective log record.

### **Required Privilege**

Only the instance administrator can change the value of this attribute.

### **Usage in TimesTen Scaleout and TimesTen Classic**

This attribute is supported in both TimesTen Classic and TimesTen Scaleout.

### **Setting**

Set LogAutoTruncate as follows:

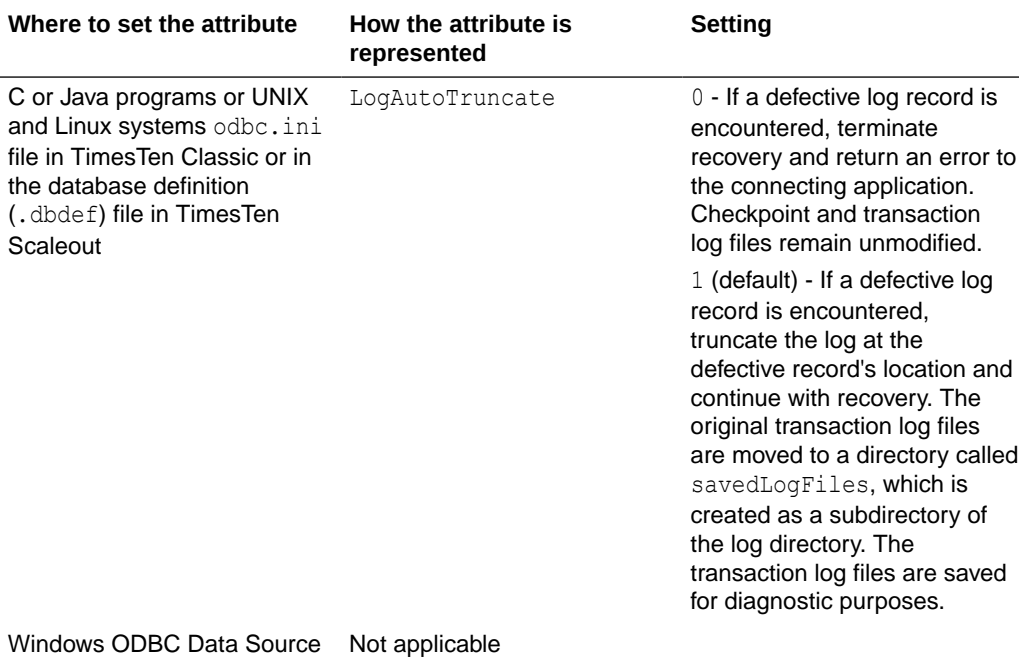

Administrator

## LogBufMB

Specifies the size of the internal transaction log buffer in megabytes.

For TimesTen Classic, the LogBufMB attribute specifies the size of the internal transaction log buffer for the database.

For TimesTen Scaleout, the LogBufMB attribute specifies the size of the internal transaction log buffer for the element.

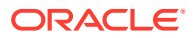

<span id="page-60-0"></span>The recommendation is to set LogBufMB to a value between 256 MB and 4 GB. If memory space is a concern, start with 256 MB; otherwise, start with 1 GB.

If you change the value of LogBufMB, you also may need to change the value of LogBufParallelism to satisfy the constraint that LogBufMB/LogBufParallelism >= 8.

If you increase the value of LogBufMB, ensure the value of LogFileSize is greater than or equal to the value of  $LogBufferB$  (LogFileSize >= LogBufMB).

### **Required Privilege**

Only the instance administrator can change the value of this attribute.

#### **Usage in TimesTen Scaleout and TimesTen Classic**

This attribute is supported in both TimesTen Classic and TimesTen Scaleout.

### **Setting**

Set LogBufMB as follows:

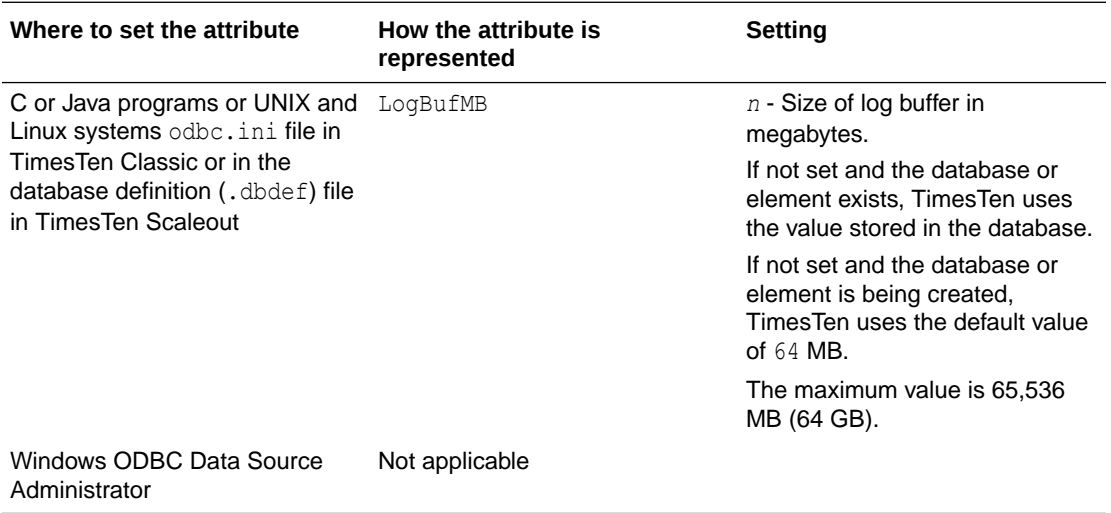

#### **Examples**

The following shows how to see the value of LogBufMB.

```
Command> CALL ttConfiguration('LogBufMB');
< LogBufMB, 64 >
1 row found.
```
### LogBufParallelism

The LogBufParallelism attribute specifies the number of transaction log buffer strands to which TimesTen writes log files before the log is written to disk, allowing for improved log performance.

Strands divide the transaction log buffer available memory into a number of different regions, which can be accessed concurrently by different connections. Each connection can execute data-independent DML statements in parallel using those strands as if each has its own transaction log buffer.

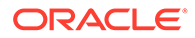

<span id="page-61-0"></span>Each buffer has its own insertion latch. Records are inserted in any of the strands. The log flusher gathers records from all strands and writes them to the log files.

If you change the value of LogBufParallelism, you also may need to change the value of LogBufMB to satisfy the constraint that  $LogBufferLogBufferVariable$  lism  $>= 8$ .

### **Required Privilege**

Only the instance administrator can change the value of this attribute.

### **Usage in TimesTen Scaleout and TimesTen Classic**

This attribute is supported in both TimesTen Classic and TimesTen Scaleout.

#### **Setting**

Set LogBufParallelism as follows:

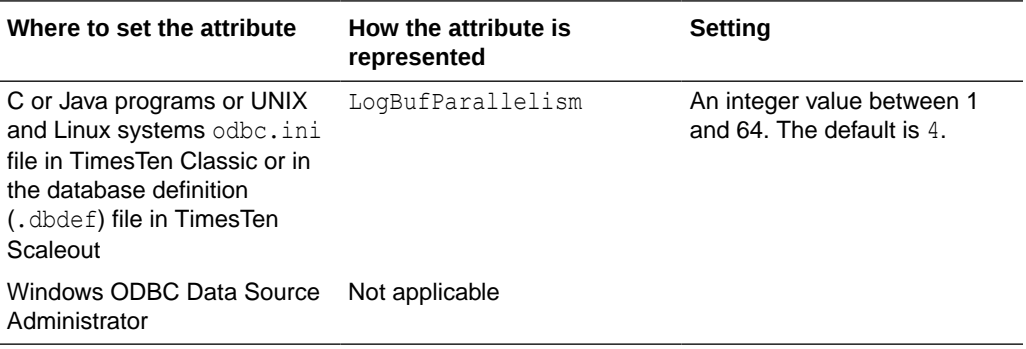

### **LogFileSize**

The LogFileSize attribute specifies the maximum size of transaction log files in megabytes.

The minimum value is 8 MB. The default value is 64 MB. If you specify a size smaller than 8 MB, TimesTen returns an error message. Before TimesTen release 11.2.1.4, the minimum size was 1 MB. If you created your database in a previous release of TimesTen and specified a log file size of less than 8 MB, you must increase the value assigned to this attribute to avoid an error.

Actual transaction log file sizes can be slightly smaller or larger than LogFileSize because log records cannot span transaction log files.

If you specify a value of zero, TimesTen uses the default transaction log file size if the database does not exist. If the database exists, TimesTen uses the current specified transaction log file size.

Set the value of LogFileSize to be larger than or equal to the value of LogBufMB (LogFileSize >= LogBufMB).

#### **Required Privilege**

Only the instance administrator can change the value of this attribute.

**Usage in TimesTen Scaleout and TimesTen Classic**

This attribute is supported in both TimesTen Classic and TimesTen Scaleout.

ORACLE®

### **Setting**

Set LogFileSize as follows:

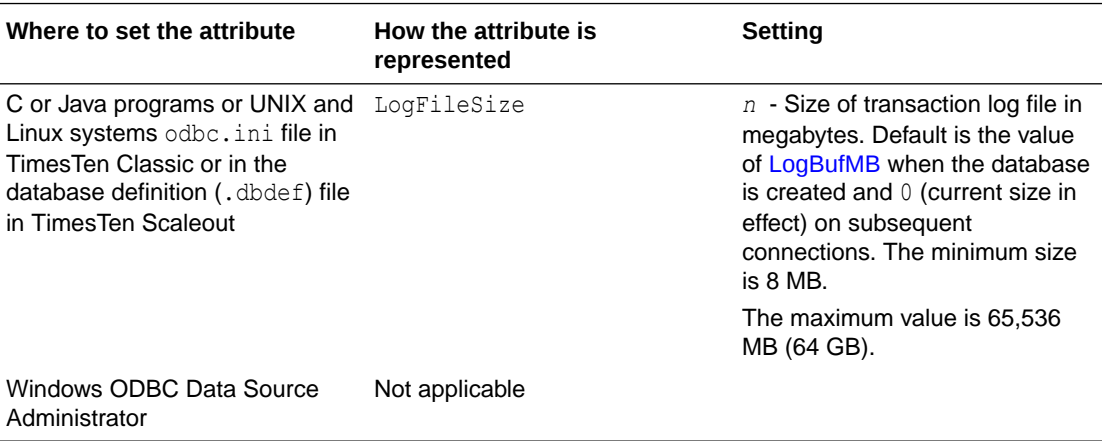

## LogFlushMethod

Controls the method used by TimesTen to write and sync log data to transaction log files.

The overall throughput of a system can be significantly affected by the value of this attribute, especially if the application chooses to commit most transactions durably. As a general rule, use the value 1 if most of your transactions commit durably and use the value 0 otherwise.

For best results, however, experiment with both values using a typical workload for your application and platform. Although application performance can be affected by this attribute, transaction durability is not affected. Changing the value of this attribute does not affect transaction durability in any way.

### **Required Privilege**

Only the instance administrator can change the value of this attribute.

### **Usage in TimesTen Scaleout and TimesTen Classic**

This attribute is supported in both TimesTen Classic and TimesTen Scaleout.

### **Setting**

Set LogFlushMethod as follows:

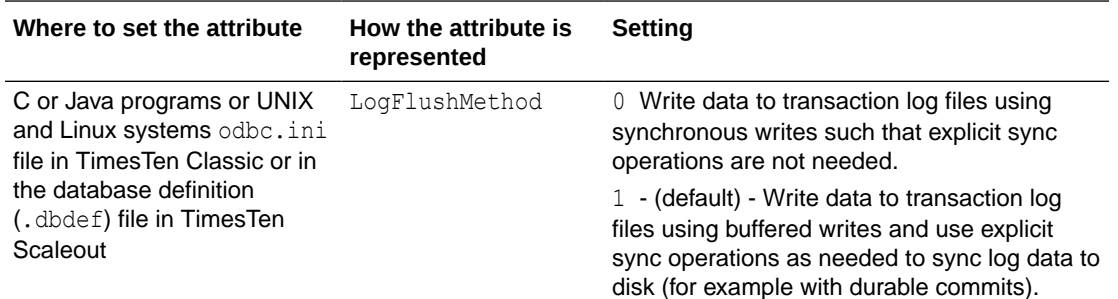

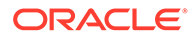

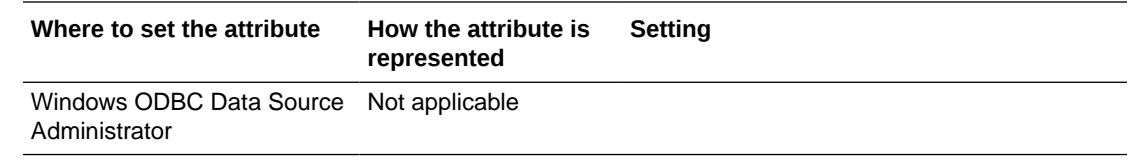

Also see [DurableCommits](#page-76-0).

## LogPurge

If the LogPurge attribute is set, TimesTen automatically removes transaction log files when they have been written to both checkpoint files and there are no transactions that still need the transaction log files' contents.

The first time checkpoint is called, TimesTen writes the contents of the transaction log files to one of the checkpoint files. When checkpoint is called the second time, TimesTen writes the contents of the transaction log files to the other checkpoint file.

TimesTen purges the transaction log files if all these conditions are met:

- The contents of the transaction log files have been written to both checkpoint files.
- The transaction log files are not pending incremental backup.
- If replication is being used, the transaction log files have been replicated to all subscribers.
- If XLA is being used, all XLA bookmarks have advanced beyond the transaction log files.
- The transaction log files are not being used by any distributed transactions using the XA interface.

If this attribute is set to  $0$  or unchecked, unneeded transaction log files are appended with the.arch suffix. Applications can then delete the files.

### **Required Privilege**

Only the instance administrator can change the value of this attribute.

#### **Usage in TimesTen Scaleout and TimesTen Classic**

This attribute is supported in both TimesTen Classic and TimesTen Scaleout.

### **Setting**

Set LogPurge as follows:

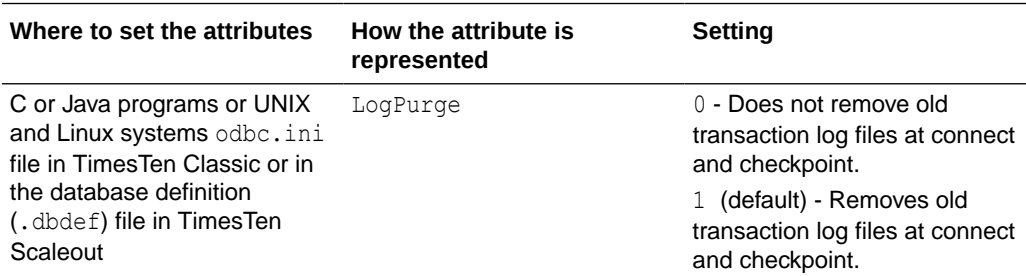

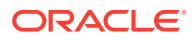

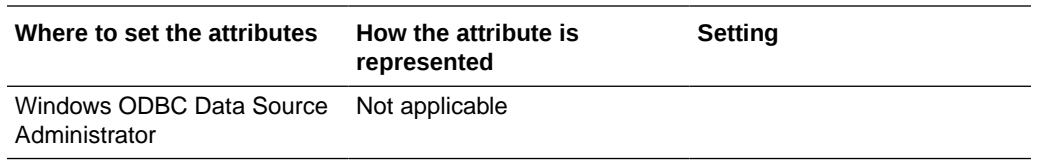

### **MemoryLock**

Enables applications that connect to a shared database to specify whether the real memory should be locked during database loading.

On Linux, MemoryLock=4 will try to obtain a MemoryLock based on what the operating system allows. On Linux, locking all of the virtual memory size (physical + swap) can occur. TimesTen performs best if it does not use swap. Since the operating system allows locking more memory than is actually available, it is important to carefully configure the operating system memory management parameters to limit the amount of lockable memory. You can configure these parameters in the /etc/security/limits.conf file.

On AIX the MemoryLock attribute is not implemented.

The PL/SQL shared memory segment is not subject to MemoryLock.

### **Required Privilege**

Only the instance administrator can change the value of this attribute.

On Linux systems, set the *groupname* in the MemLock setting to be the same as the instance administrator in the /etc/security/limits.conf file. Set the value of MemLock to be at least as large as the TimesTen database shared memory segment.

To restart the TimesTen daemons, in the new login shell, use:

% ttDaemonadmin -restart

### **Usage in TimesTen Scaleout and TimesTen Classic**

This attribute is supported in both TimesTen Classic and TimesTen Scaleout.

### **Setting**

Set MemoryLock as follows.

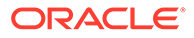

<span id="page-65-0"></span>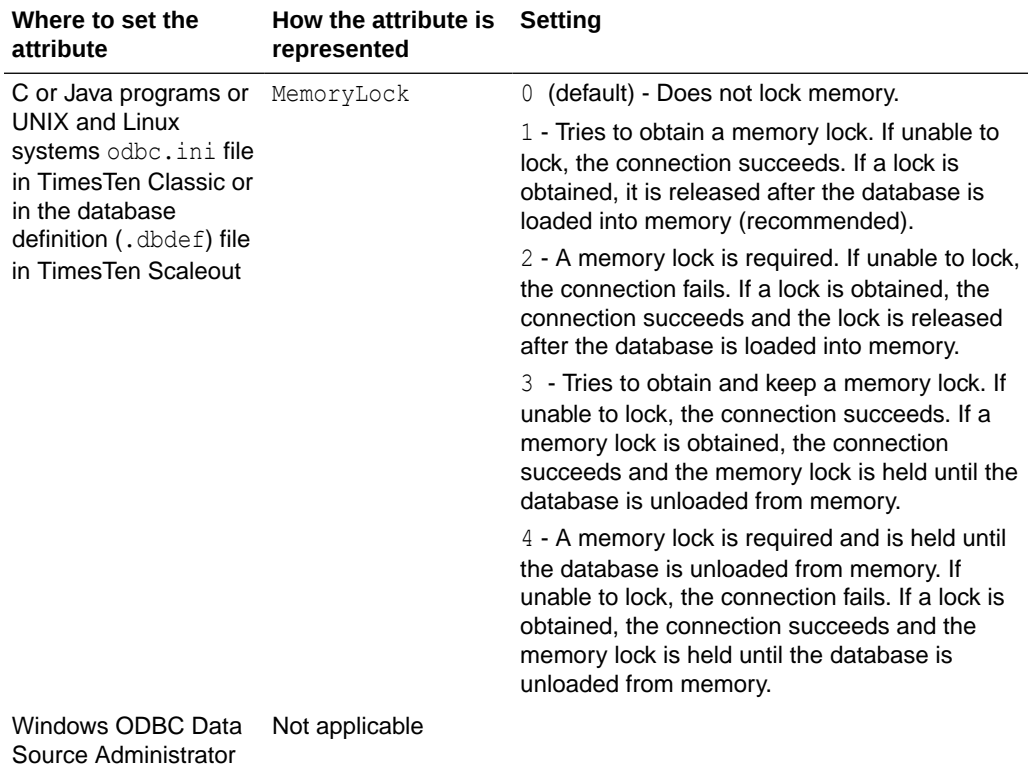

### **Overwrite**

Specifies that the existing database should be overwritten with a new one when a connection is attempted.

If the Overwrite attribute is set and there is an existing database with the same database path name as the new database, TimesTen destroys the existing database and creates a new empty database if the existing database is not in use. If the Overwrite attribute is set and there is not a database with the specified database path name, TimesTen only creates a new database if the AutoCreate attribute is also set (see [AutoCreate\)](#page-50-0). TimesTen ignores the Overwrite attribute if AutoCreate is set to 0. Applications should use caution when specifying the Overwrite =1 attribute.

### **Required Privilege**

Only the instance administrator can change the value of this attribute. If a user other than an instance administrator attempts to connect to a database with Overwrite=1, TimesTen returns an error.

### **Usage in TimesTen Scaleout and TimesTen Classic**

This attribute is supported in TimesTen Classic but not supported in TimesTen Scaleout.

### **Setting**

Set Overwrite as follows:

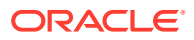

<span id="page-66-0"></span>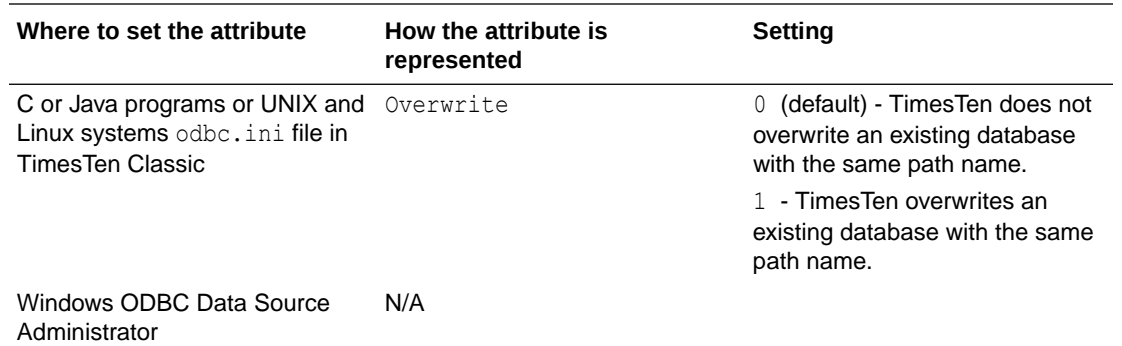

## PermSize

Indicates the size in MB for the permanent partition of the database.

For TimesTen Classic, indicates the size in MB of the permanent memory region for the database.

For TimesTen Scaleout, indicates the size in MB of the permanent memory region for the element.

You may increase PermSize at first connect but not decrease it. TimesTen returns a warning if you attempt to decrease the permanent memory region size. If the database does not exist, a PermSize value of 0 or no value indicates to use the default size. For an existing database, a value of 0 or no value indicates that the existing size should not be changed.

Once you have created a database, you can make the permanent partition larger, but not smaller. See Specifying the Memory Region Sizes of a Database in *Oracle TimesTen In-Memory Database Operations Guide*.

Also see information about the [TempSize](#page-68-0) connection attribute.

The [ttMigrate](#page-598-0) and [ttDestroy](#page-554-0) utilities can also be used to change the Permanent Data Size, when appropriate.

### **Required Privilege**

Only the instance administrator can change the value of this attribute.

### **Usage in TimesTen Scaleout and TimesTen Classic**

This attribute is supported in both TimesTen Classic and TimesTen Scaleout.

### **Setting**

Set PermSize as follows:

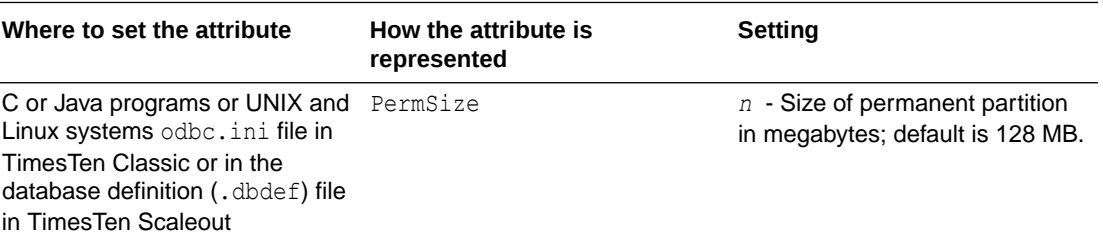

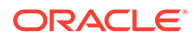

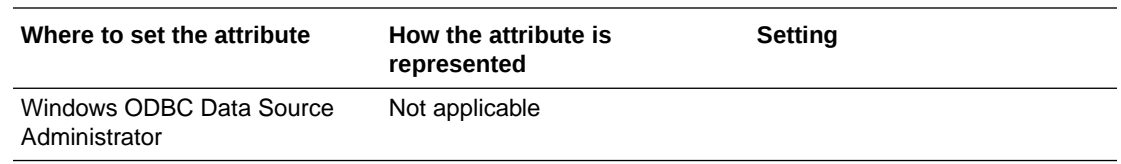

### RecoveryThreads

The RecoveryThreads attribute determines the number of threads used to rebuild indexes during recovery.

If RecoveryThreads=1, during recovery, indexes that must be rebuilt are done serially. If you have enough processors available to work on index rebuilds on your computer, setting this attribute to a number greater than 1 can improve recovery performance. The performance improvement occurs only if different processors can work on different indexes. There is no parallelism in index rebuild within the same index.

The value of RecoveryThreads can be any value up to the number of CPUs available on your system.

The default is 1 when the database is created. Upon subsequent connections, if the database must be recovered and RecoveryThreads is unspecified or has a value of 0, then TimesTen uses the previous setting for this attribute.

### **Required Privilege**

Only the instance administrator can change the value of this attribute.

### **Usage in TimesTen Scaleout and TimesTen Classic**

This attribute is supported in both TimesTen Classic and TimesTen Scaleout.

### **Setting**

Set RecoveryThreads as follows:

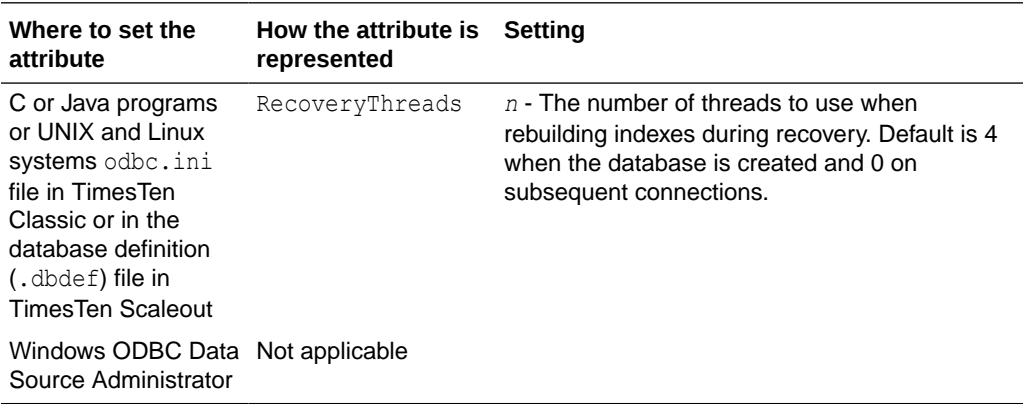

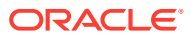

### <span id="page-68-0"></span>**Note:**

For a progress report on the recovery process, see the rebuild messages in the daemon log.

Set the number of threads low enough to leave sufficient resources on the TimesTen server for other services/processes.

## **TempSize**

Indicates the size in MB for the temporary partition of the database.

For TimesTen Classic, TempSize indicates the total amount of memory in MB allocated to the temporary region for the database.

For TimesTen Scaleout, indicates the total amount of memory in MB allocated to the temporary region for an element.

TempSize has no predefined value.

If left unspecified, the TempSize value is determined from [PermSize](#page-66-0) as follows:

- If PermSize is less than 64 MB, TempSize = 32 MB + ceiling (PermSize / 4 MB).
- Otherwise, TempSize =  $40$  MB + ceiling (PermSize / 8 MB).

TimesTen rounds the value up to the nearest MB.

In TimesTen Classic, the minimum TempSize is 32 MB. In TimesTen Scaleout, the minimum TempSize is 64 MB.

If specified, TimesTen always honors the TempSize value. Since the temporary data partition is recreated each time a database is loaded, the TempSize attribute can be increased or decreased each time a database is loaded. For an existing database, a value of 0 or no value indicates that the existing size should not be changed.

#### **Required Privilege**

Only the instance administrator can change the value of this attribute.

**Usage in TimesTen Scaleout and TimesTen Classic**

This attribute is supported in both TimesTen Classic and TimesTen Scaleout.

#### **Setting**

Set TempSize as follows:

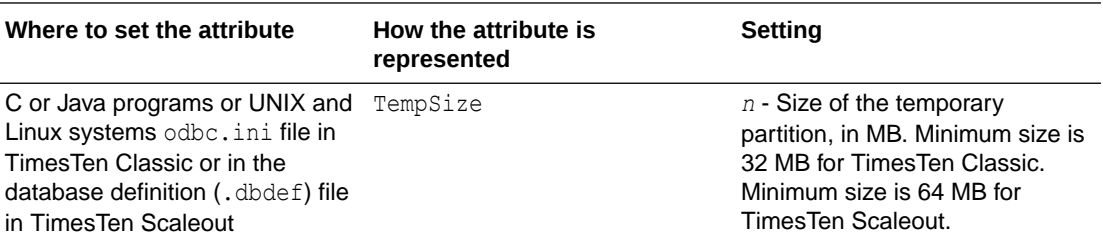

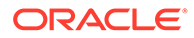

<span id="page-69-0"></span>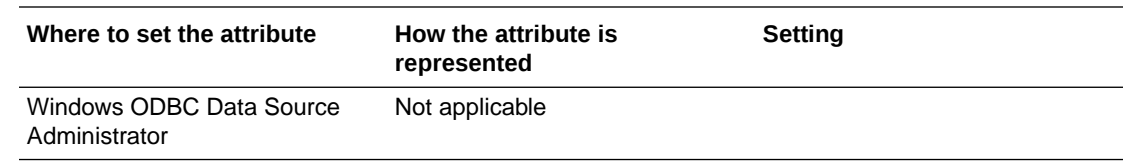

## General Connection Attributes

General connection attributes are set by each connection and persist for the duration of the connection.

The general connection attributes are described in detail next.

## ChannelCreateTimeout

Use this attribute to determine the time limit in milliseconds to wait for a response to a channel create request.

The value used for the channel create timeout is determined by comparing the values set for the ChannelCreateTimeout, SQLQueryTimeoutMSec and SQLQueryTimeout connection attributes.

- If ChannelCreateTimeout, SQLQueryTimeout and SQLQueryTimeoutMSec are nonzero, then the timeout used is the minimum value of these connection attributes.
- If ChannelCreateTimeout is set to 0, then irrespective of the value of SQLQueryTimeout, channel timeout feature will be disabled and channel creation will be synchronous.
- If ChannelCreateTimeout is set to a non-zero value and SQLQueryTimeout or SQLQueryTimeoutMSec are all set to 0, then the value of ChannelCreateTimeout is the timeout for channel creation.

### **Note:**

If the timeout used is different than what is configured in the ChannelCreateTimeout connection attribute, TimesTen does not overwrite the value set for the ChannelCreateTimeout connection attribute.

See Choose SQL and PL/SQL Timeout Values in the *Oracle TimesTen In-Memory Database Operations Guide* for more information.

The timeout for channel create should not exceed the value specified for TTC\_Timeout, which is a timeout for when the TimesTen client application waits for a result from the corresponding TimesTen Server process. See [TTC\\_Timeout](#page-139-0) for details on this connection attribute.

### **Required Privilege**

No privilege is required to change the value of this attribute.

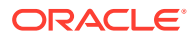

### **Usage in TimesTen Scaleout and TimesTen Classic**

This attribute is not supported in TimesTen Classic.

This attribute is supported in TimesTen Scaleout.

### **Setting**

Set Channel CreateTimeout as follows:

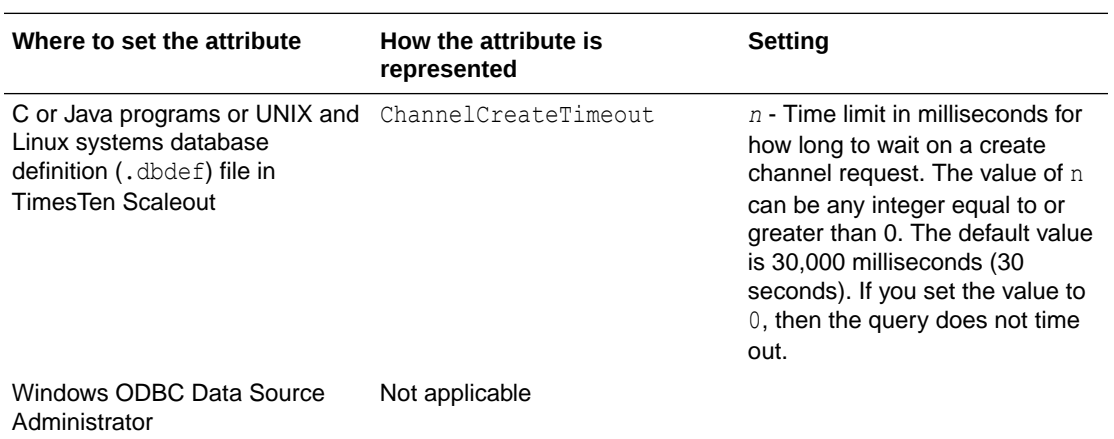

## CommitBufferSizeMax

CommitBufferSizeMax indicates the total amount of memory in MB allocated to the transaction commit buffer.

Set this attribute to handle the size of reclaim records.

You can use the ALTER SESSION SQL statement, described in *Oracle TimesTen In-Memory Database SQL Reference*, to assign or change the maximum size of the commit buffer within a session. The new value takes effect when a new transaction starts.

```
ALTER SESSION SET COMMIT BUFFER SIZE MAX = n;
```
You can see the configured maximum for the commit buffer by calling the [ttConfiguration](#page-233-0) built-in procedure.

For more information on reclaim operations, including details about setting the commit buffer size, see Transaction Reclaim Operations in the *Oracle TimesTen In-Memory Database Operations Guide*. Also see information about the [ttCommitBufferStats](#page-228-0) and the [ttCommitBufferStatsReset](#page-230-0) built-in procedures.

### **Required Privilege**

No privilege is required to change the value of this attribute.

### **Usage in TimesTen Scaleout and TimesTen Classic**

This attribute is supported in both TimesTen Classic and TimesTen Scaleout.

### **Setting**

Set CommitBufferSizeMax as follows:

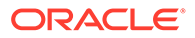

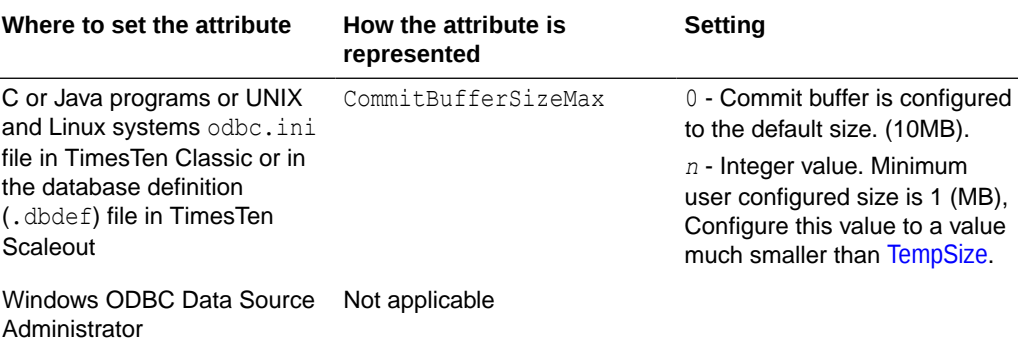

### **Note:**

When you call the built-in procedure [ttCommitBufferStats,](#page-228-0) the commit buffer statistics are expressed in bytes. However, the [ttConfiguration](#page-233-0) built-in procedure output and the value set by the connection attribute CommitBufferSizeMax are expressed in MB.

### ConnectionName

This attribute enables you to attach a symbolic name to any database connection. Connection names are unique within a process.

This attribute is also available as a client connection attribute.

TimesTen uses the symbolic name to help identify the connection in various administrative utilities, such as ttlsql, [ttXactAdmin](#page-680-0) and [ttStatus](#page-669-0). This can be particularly useful with processes that make multiple connections to the database, as is typical with multithreaded applications or in the identification of remote clients.

The value of this attribute is intended to be dynamically defined at connection time using the connection string. The default value is the connecting executable file name. It can also be defined statically in the DSN definition. Values used for ConnectionName should follow SQL identifier syntax rules.

### **Required Privilege**

No privilege is required to change the value of this attribute.

**Usage in TimesTen Scaleout and TimesTen Classic**

This attribute is supported in both TimesTen Classic and TimesTen Scaleout.

### **Setting**

Set ConnectionName as follows:

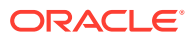
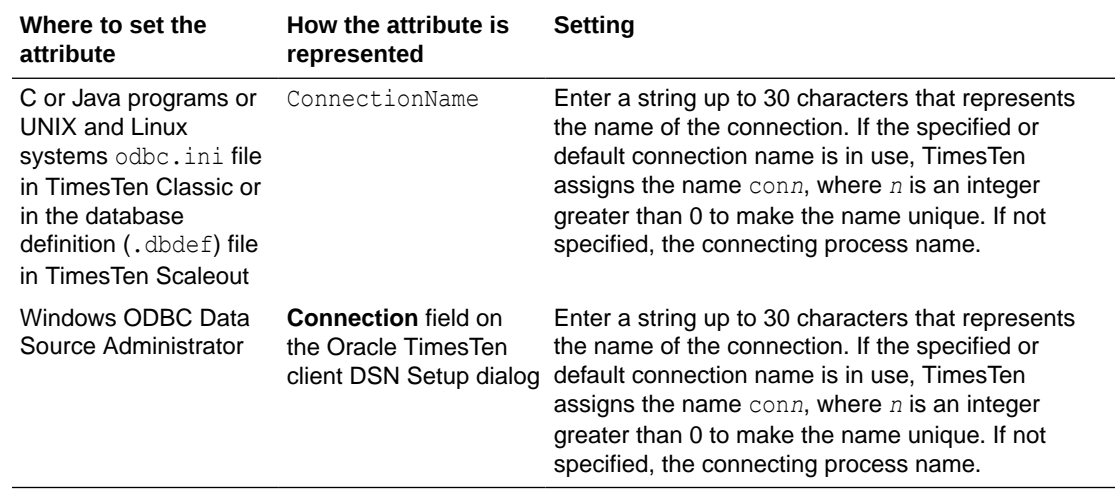

# CreateEpochAtCommit

For TimesTen Scaleout, specifies if each commit generates an epoch.

Set this general connection attribute to 1 to make every commit from this connection an epoch. The default value is 0, which will make it so commits are not epochs unless the transaction included a call to the ttEpochCreate built-in procedure.

TimesTen Classic ignores this attribute.

### **Required Privilege**

No privilege is required to change the value of this attribute.

#### **Usage in TimesTen Scaleout and TimesTen Classic**

This attribute is not supported in TimesTen Classic.

This attribute is supported in TimesTen Scaleout.

### **Setting**

Set CreateEpochatCommit as follows:

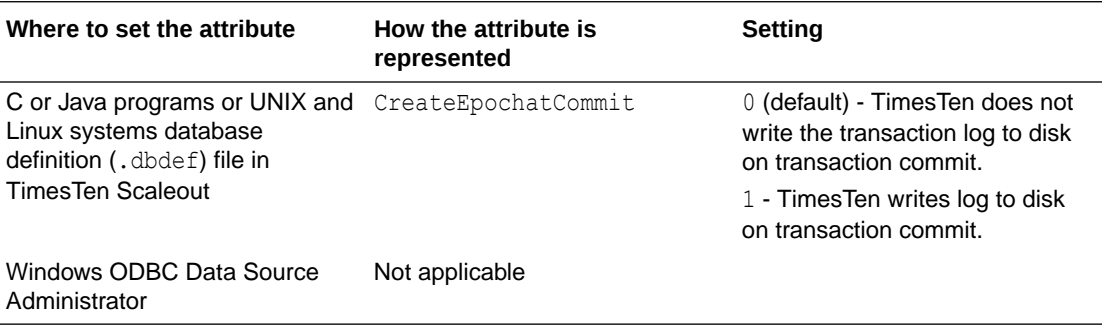

Also see [LogFlushMethod](#page-62-0).

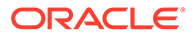

# <span id="page-73-0"></span>DDLReplicationAction

Determines whether a table or a sequence is included in an active standby pair replication scheme when created.

The table can be included if the DDLReplicationLevel connection attribute is set to 2 or 3. The sequence can be included if the DDLReplicationLevel connection attribute is set to 3.

Replication of DDL operations is enabled (with restrictions) by the set value of the DDLReplicationLevel connection attribute. For more details, see [DDLReplicationLevel](#page-74-0).

The value can be modified by an ALTER SESSION SQL statement, described in *Oracle TimesTen In-Memory Database SQL Reference*. For example:

ALTER SESSION SET DDL REPLICATION ACTION='EXCLUDE';

Values set by ALTER SESSION override the value set by this attribute.

For examples of altering an active standby pair, see Altering an Active Standby Pair in the *Oracle TimesTen In-Memory Database Replication Guide*.

DDL operations are automatically committed. When RETURN TWOSAFE has been specified, errors and timeouts may occur as described in RETURN TWOSAFE in the *Oracle TimesTen In-Memory Database Replication Guide*. If a RETURN TWOSAFE timeout occurs, the DDL transaction is committed locally regardless of the LOCAL COMMIT ACTION that has been specified.

To learn more about replicating DDL, see Making DDL Changes in an Active Standby Pair in the *Oracle TimesTen In-Memory Database Replication Guide*.

# **Required Privilege**

ADMIN privilege is required if the value of this attribute is INCLUDE.

#### **Usage in TimesTen Scaleout and TimesTen Classic**

This attribute is supported in TimesTen Classic but not supported in TimesTen Scaleout.

#### **Setting**

Set DDLReplicationAction as follows:

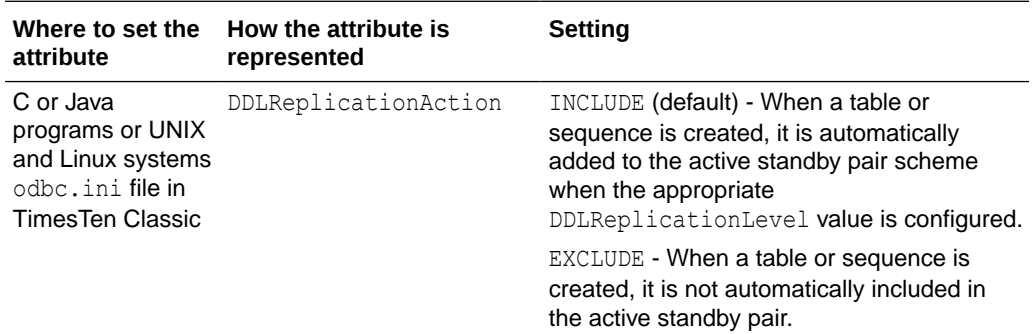

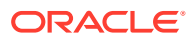

<span id="page-74-0"></span>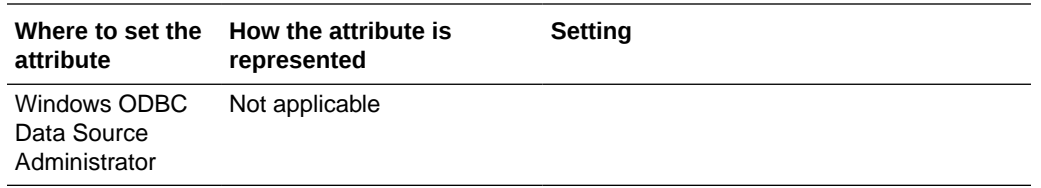

# **DDLReplicationLevel**

Enables replication of a subset of data definition language (DDL) statements (with restrictions) in an active standby replication scheme.

When the value of the DDLReplicationLevel connection attribute is set to 1, CREATE or DROP statements for tables, indexes, or synonyms are not replicated to the standby database. However, you can add or drop columns with the ALTER TABLE ADD or DROP COLUMN to or from a replicated table, and those actions are replicated to the standby database.

When the value of the DDLReplicationLevel connection attribute is set to 2 (the default), the following DDL statements (described in *Oracle TimesTen In-Memory Database SQL Reference*) are replicated to the standby and any subscribers:

- CREATE INDEX or DROP INDEX
- CREATE SYNONYM or DROP SYNONYM
- CREATE TABLE or DROP TABLE (including global temporary tables but not CREATE TABLE AS SELECT)

When the value of the DDLReplicationLevel connection attribute is set to 3, the following DDL statements (described in *Oracle TimesTen In-Memory Database SQL Reference*) and those replicated when the value is set to 2 are replicated to the standby and any subscribers:

- CREATE VIEW OT DROP VIEW
- CREATE SEQUENCE OF DROP SEQUENCE
- Replication of the results to the standby master when setting the cache administration user name and password with the ttCacheUidPwdSet built-in procedure. You do not need to stop and restart the cache agent or replication agent to execute the ttCacheUidPwdSet built-in procedure. For more information, see Changing Cache User Names and Passwords in *Oracle TimesTen In-Memory Database Cache Guide* or [ttCacheUidPwdSet.](#page-217-0)

Some things to be aware of when setting this attribute to are:

If set to 0, open cursors are automatically closed with the implicit commit that occurs in a transaction that contains a DDL statement. You should not use cursors in this way in DDL transactions.

The value of this attribute can be modified by an ALTER SESSION statement, described in *Oracle TimesTen In-Memory Database SQL Reference*. For example:

ALTER SESSION SET DDL REPLICATION LEVEL=3;

Values set by ALTER SESSION override the value set by this attribute.

For examples of altering an active standby pair, see Altering an Active Standby Pair in *Oracle TimesTen In-Memory Database Replication Guide*.

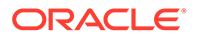

To learn more about replicating DDL, see Making DDL Changes in an Active Standby Pair in *Oracle TimesTen In-Memory Database Replication Guide*.

### **Required Privilege**

No privilege is required to change the value of this attribute.

### **Usage in TimesTen Scaleout and TimesTen Classic**

This attribute is supported in TimesTen Classic but not supported in TimesTen Scaleout.

### **Setting**

Set DDLReplicationLevel as follows:

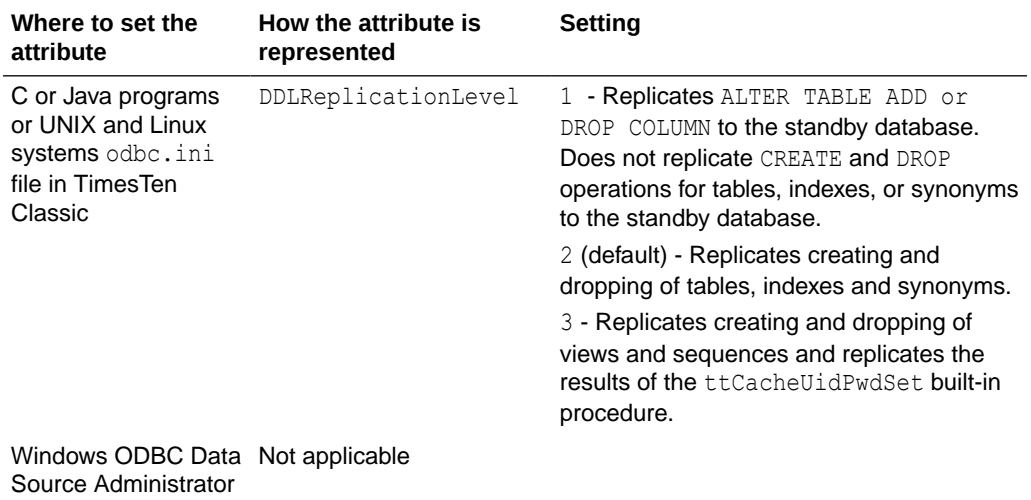

#### **Restrictions**

Replication of DDL operations has these restrictions:

- CREATE TABLE AS SELECT statements are not replicated.
- The CREATE INDEX statement is replicated only when the index is created on an empty table.
- To control whether a table or sequence is included in an active standby pair replication scheme at the time of creation, use the [DDLReplicationAction](#page-73-0) connection attribute.
- Sequences with the CYCLE attribute cannot be replicated.
- Objects are replicated only when the receiving database is of a TimesTen release that supports that level of replication, and is configured for an active standby pair replication scheme. For example, replication of sequences (requiring DDL\_REPLICATION\_LEVEL=3) to a database release prior to 11.2.2.7.0 is not supported. When DDLReplicationLevel value is set to 3, both the active and standby master databases need to be TimesTen Release 11.2.2.7 or later. When DDL\_REPLICATION\_LEVEL=2, the receiving database must be at least release 11.2.1.8.0 for replication of objects to be supported.
- All restrictions for the ttCacheUidPwdSet built-in procedure apply.

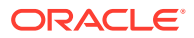

When DDLReplicationLevel=1 or 2, you cannot alter a table to add a NOT NULL column to a table that is part of a replication scheme with the ALTER TABLE ... ADD COLUMN NOT NULL DEFAULT statement. You must remove the table from the replication scheme first before you can add a NOT NULL column to it. However, if DDLReplicationLevel=3, then you can alter a table to add a NOT NULL column to a table that is part of a replication scheme.

# **Diagnostics**

Enables an application to configure the level of diagnostics information generated by TimesTen for the connection.

TimesTen diagnostics messages are warnings whose numbers lie within the range 20000 through 29999. Diagnostics connection attribute values are integers.

# **Required Privilege**

No privilege is required to change the value of this attribute.

### **Usage in TimesTen Scaleout and TimesTen Classic**

This attribute is supported in both TimesTen Classic and TimesTen Scaleout.

# **Setting**

Set Diagnostics as follows:

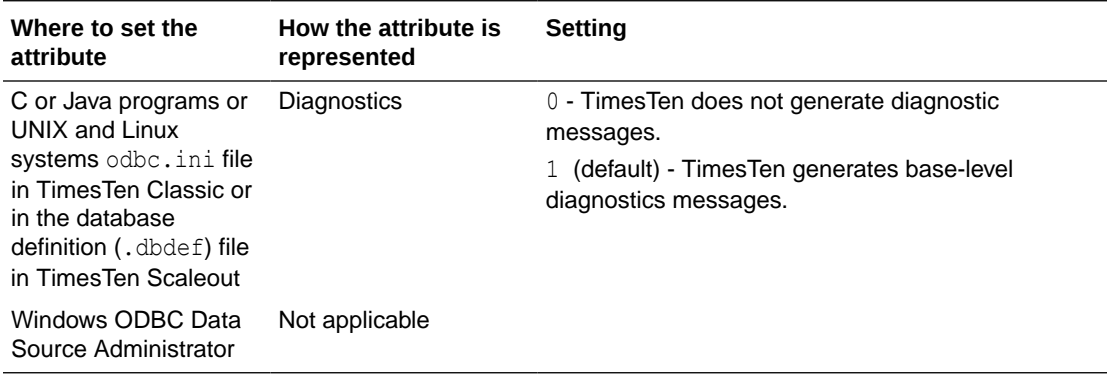

# **DurableCommits**

By default, DurableCommits is set to 0. With this setting, TimesTen writes a log record to the file system when a transaction is committed, but the log record is not immediately written to disk. This reduces transaction execution time at the risk of losing some committed transactions if a failure occurs. When DurableCommits is set to 1, TimesTen writes a log record to disk when the transaction is committed.

A connection can also call the [ttDurableCommit](#page-248-0) built-in procedure to do durable commits explicitly on selected transactions. A call to [ttDurableCommit](#page-248-0) flushes the log buffer to disk. The log buffer is shared among all connections and contains log records from transactions of all connections.

Log records are continually copied from the file system to disk. You can use [LogFlushMethod](#page-62-0) to control when the file system is synchronized with the disk.

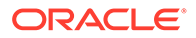

# **Required Privilege**

No privilege is required to change the value of this attribute.

### **Usage in TimesTen Scaleout and TimesTen Classic**

This attribute is supported in TimesTen Classic but not supported in TimesTen Scaleout.

### **Setting**

Set DurableCommits as follows:

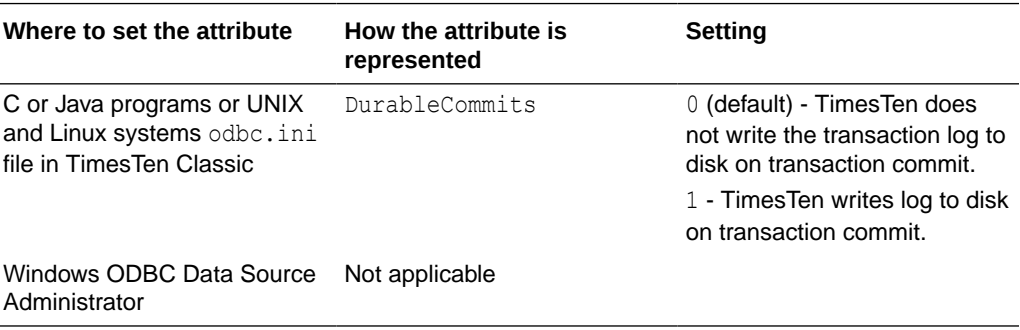

Also see [LogFlushMethod](#page-62-0).

# IncludeInCore

The IncludeInCore attribute allows the application to control whether TimesTen shared memory should be included in application core dumps, and which portions of that memory should be included.

If multiple connections exist from a single application process to a single TimesTen database, the IncludeInCore value of the most recent connection of the process determines the parts of the core file to dump.

For client/server connections, the setting is passed to TimesTen server, which passes it on to the direct driver.

TimesTen daemons always dump everything.

The settings noted below are additive. For example, set IncludeInCore to  $3(1+2)$  for DB header and other fixed allocations plus perm space. Set it to 15 (1+2+4+8) for DB header and other fixed allocations plus perm space, temp space, and log buffer.

# **Required Privilege**

ADMIN privilege is required to include the DB header and other fixed allocations.

**Usage in TimesTen Scaleout and TimesTen Classic**

This attribute is supported in both TimesTen Classic and TimesTen Scaleout.

# **Setting**

Set IncludeInCore as follows:

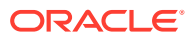

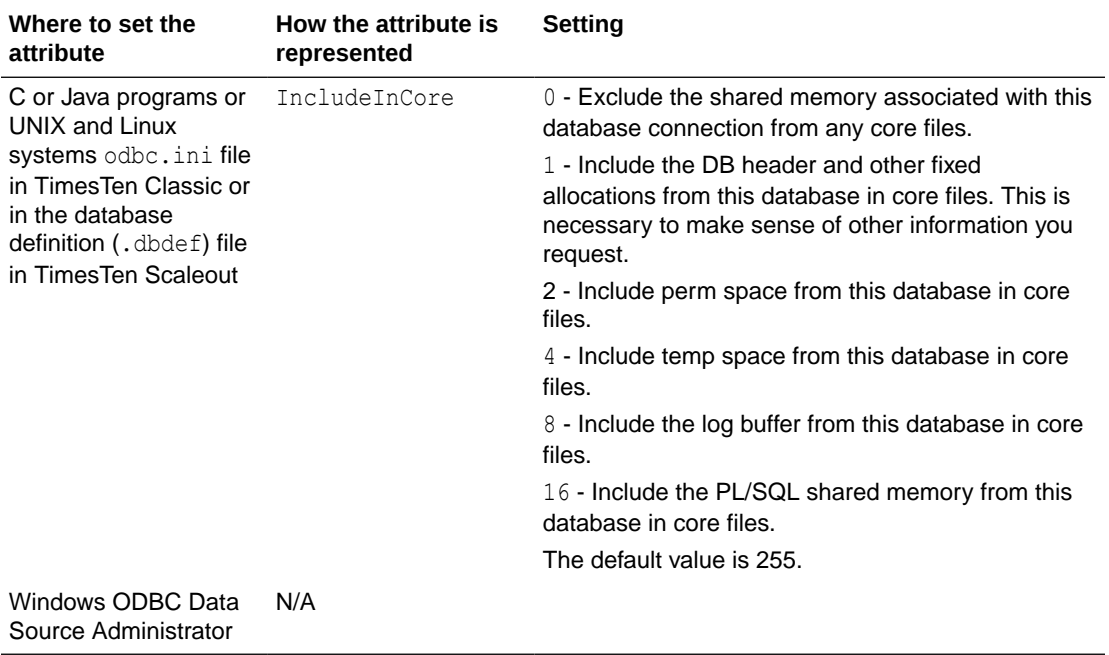

# Isolation

By default, TimesTen uses read committed isolation. The Isolation attribute specifies the initial transaction isolation level for the connection. For a description of the isolation levels, see Concurrency Control Through Isolation and Locking in *Oracle TimesTen In-Memory Database Operations Guide*.

The value can be modified by an ALTER SESSION statement, described in *Oracle TimesTen In-Memory Database SQL Reference* . For example:

ALTER SESSION SET ISOLATION LEVEL=serializable;

CREATE CACHE GROUP, ALTER CACHE GROUP and DROP CACHE GROUP statements are not supported in serializable isolation mode.

If the passthrough or the propagate cache feature is used, the TimesTen isolation level setting is inherited by the Oracle session. TimesTen serializable mode is mapped to Oracle's serializable mode. TimesTen read committed mode is mapped to Oracle's read committed mode. For more details on the passthrough attribute, see [PassThrough](#page-116-0).

With PassThrough set to 3, you must use an ALTER SESSION statement to permanently modify the isolation level on the Oracle database connection. For example on a connection to the DSN repdb1\_221:

**1.** Call ttIsql and connect to the DSN with PassThrough level 3:

```
% ttIsql;
Command> connect "dsn=repdb1_221;passthrough=3";
Connection successful: . . . PassThrough=3;
<default setting Autocommit=1>
```
**2.** Turn off AutoCommit:

Command> autocommit=0;

**3.** Temporarily change the PassThrough level to 0:

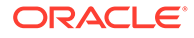

Command> passthrough=0;

**4.** Alter the isolation level to serializable:

```
Command> prepare 1 ALTER SESSION SET ISOLATION LEVEL=serializable;
          commit;
          exec=1;
```
### **Required Privilege**

No privilege is required to change the value of this attribute.

#### **Usage in TimesTen Scaleout and TimesTen Classic**

This attribute is supported in TimesTen Classic.

In TimesTen Scaleout, only Isolation=1 is supported.

### **Setting**

Set Isolation as follows:

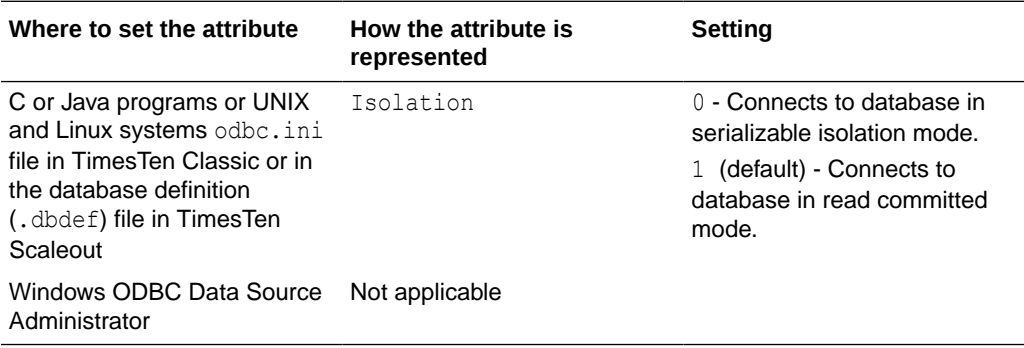

# LockLevel

Specifies whether the connection should use row-level locking (value = 0) or databaselevel locking (value = 1).

By default, TimesTen enables row-level locking for maximum concurrency. With rowlevel locking, transactions usually obtain locks on the individual rows that they access, although a transaction may obtain a lock on an entire table if TimesTen determines that doing so would result in better performance. Row-level locking is the best choice for most applications, as it provides the finest granularity of concurrency control. To use row-level locking, applications must set the LockLevel connection attribute to 0 (the default value). To cache Oracle database tables, you must set row-level locking. To CREATE, DROP, or ALTER a user, you can only use row-level locking and thus, the lock level must be set to 0 before you can perform any of these operations.

To give every transaction in this connection exclusive access to the database, you can enable database-level locking by setting the LockLevel attribute to 1. Doing so may improve performance for some applications.

A connection can change the desired lock level at any time by calling the [ttLockLevel](#page-266-0) built-in procedure. Connections can also wait for unavailable locks by calling the [ttLockWait](#page-267-0) built-in procedure. Different connections can coexist with different levels of locking, but the presence of even one connection doing database-level locking leads

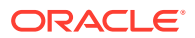

to loss of concurrency. To display a list of all locks on a particular database you can use the [ttXactAdmin](#page-680-0) utility.

When using PL/SQL in your applications, set LockLevel=0 and selectively change to database level locking for specific transactions that require that level of locking by using the [ttLockLevel](#page-266-0) built-in procedure.

### **Required Privilege**

ADMIN privilege is required if the value of this attribute is 1.

### **Usage in TimesTen Scaleout and TimesTen Classic**

This attribute is supported in both TimesTen Classic and TimesTen Scaleout.

### **Setting**

Set LockLevel as follows:

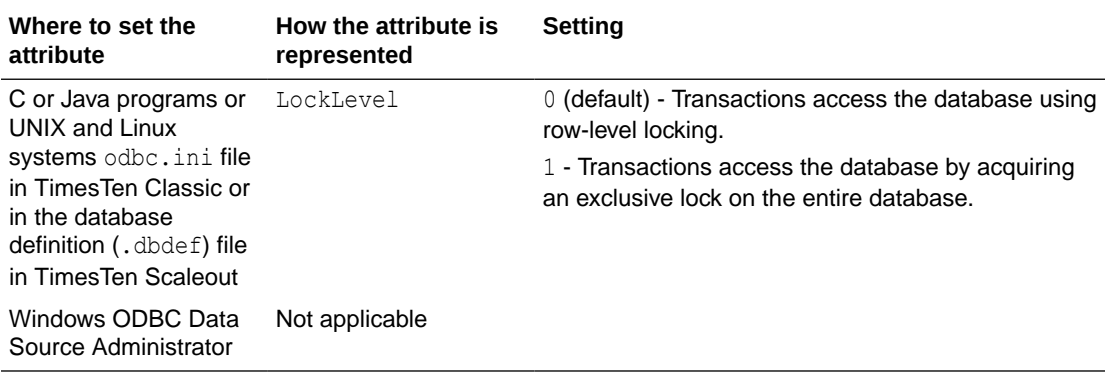

# LockWait

The LockWait attribute enables an application to configure the lock wait interval for the connection.

The lock wait interval is the number of seconds to wait for a lock when there is contention on it. Sub-second LockWait values significant to tenths of a second can be specified using decimal format for the number of seconds. For example:

LockWait =  $0.1$ 

results in a lock wait of one tenth of a second.

LockWait can be set to any value between 0 and 1,000,000 inclusive to a precision of tenths of a second. The default is 10 seconds:

LockWait  $= 10.0$ 

Actual lock wait response time is imprecise and can be exceeded by up to one tenth of a second, due to the scheduling of the agent that detects timeouts. This imprecision does not apply to zero second timeouts, which are always reported immediately.

The number of connections to a database can impact the time needed to resolve lock contentions. If you anticipate having many connections to the database, increase the lock wait interval.

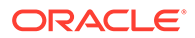

A connection can change the lock wait interval at any time by calling the built-in procedure.

To display a list of all locks on a particular database you can use the TimesTen utility [ttXactAdmin](#page-680-0).

### **Required Privilege**

No privilege is required to change the value of this attribute.

#### **Usage in TimesTen Scaleout and TimesTen Classic**

This attribute is supported in both TimesTen Classic and TimesTen Scaleout.

#### **Setting**

Set LockWait as follows:

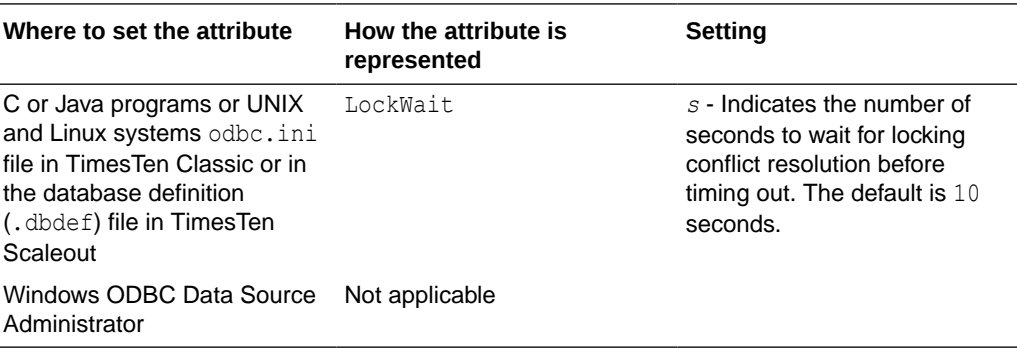

# **OptimizerHint**

The OptimizerHint connection attribute establishes the connection's optimizer hint defaults.

They can be different than the system defaults. The optimizer hints set with this connection attribute are set for every SQL statement in the user application.

The value of this attribute is a string of the same format as the statement level optimizer hints, but without the delimiters  $*+$ ,  $*$  and  $-+$ . The string can only contain the optimizer hint names. It cannot be mixed with other hint strings or comments.

The order of precedence for optimizer hints is statement level hints, transaction level hints and lastly hints set by this connection attribute.

For client/server applications, the attribute set by the client connection takes precedence over server DSN settings of this attribute.

Some symbols, such as semi-colons (;) are not accepted in attribute values. For hints where the parameter might contain a semi-colon, multiple hints of the same name are combined into one hint. For example, to express:

```
TT INDEX (t1,i1, 0; t2, i2,0)
```
use

TT INDEX  $(t1,i1,0)$  TT INDEX  $(t2, i2,0)$ 

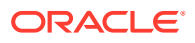

To combine multiple hints at the connection level, you must enter them in the same line.

For a list of optimizer hints supported as values to this attribute, see Statement Level Optimizer Hints in the *Oracle TimesTen In-Memory Database SQL Reference*.

### **Required Privilege**

No privilege is required to change the value of this attribute.

#### **Usage in TimesTen Scaleout and TimesTen Classic**

This attribute is supported in both TimesTen Classic and TimesTen Scaleout.

#### **Setting**

Set OptimizerHint as follows:

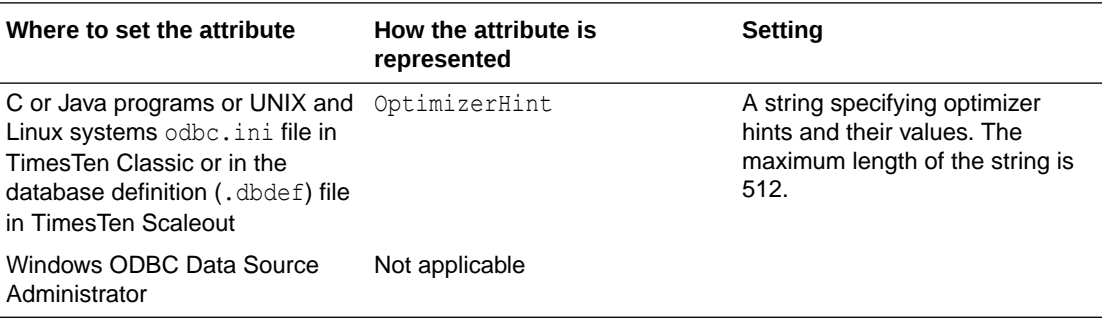

# PermWarnThreshold

The PermWarnThreshold attribute indicates the threshold percentage at which TimesTen issues out-of-memory warnings for the permanent partition of the database's memory.

The database is considered no longer out of permanent memory if it falls 10% below this threshold. An application must call the built-in procedure [ttWarnOnLowMemory](#page-362-0) to receive out-ofmemory warnings.

# **Required Privilege**

No privilege is required to change the value of this attribute.

### **Usage in TimesTen Scaleout and TimesTen Classic**

This attribute is supported in both TimesTen Classic and TimesTen Scaleout.

### **Setting**

Set PermWarnThreshold as follows:

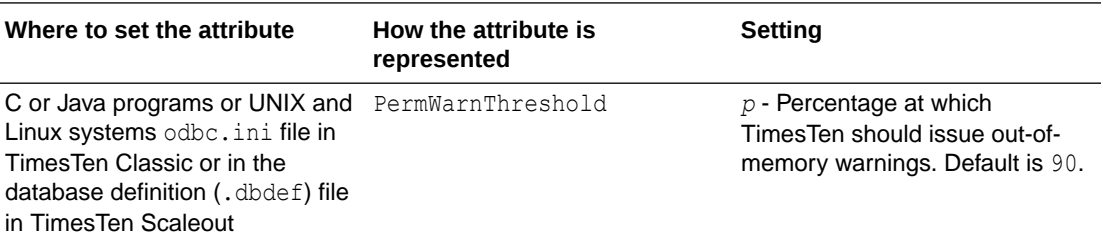

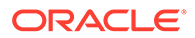

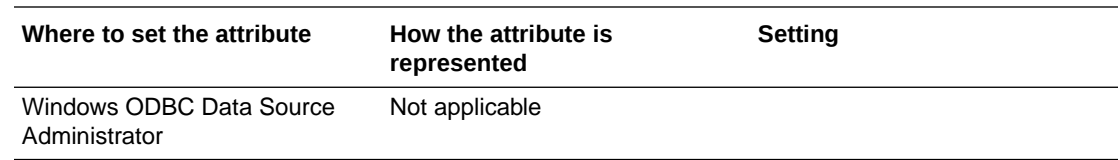

# PrivateCommands

Determines if commands are shared between connections.

When multiple connections execute the same command, they access common command structures controlled by a single command lock. To avoid sharing their commands and possibly placing contention on the lock, you can use PrivateCommands. This gives you better scaling at the cost of increased temporary space usage.

By default, the PrivateCommands is turned off and commands are shared.

### **Required Privilege**

No privilege is required to change the value of this attribute.

**Usage in TimesTen Scaleout and TimesTen Classic**

This attribute is supported in both TimesTen Classic and TimesTen Scaleout.

#### **Setting**

Set PrivateCommands as follows:

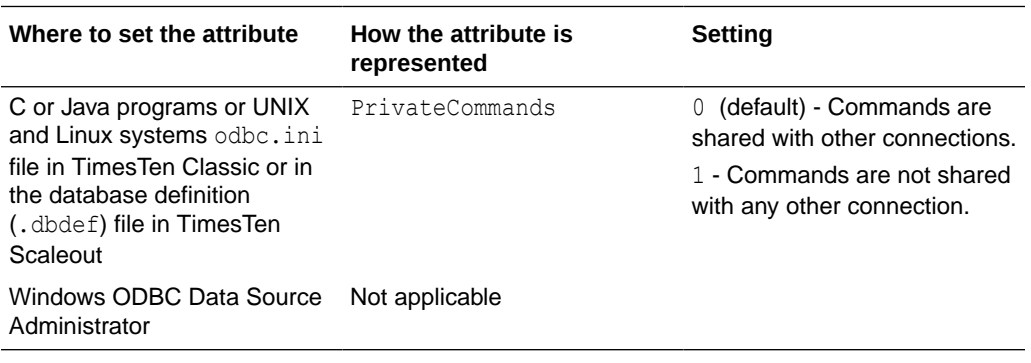

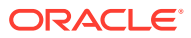

# <span id="page-84-0"></span>**Note:**

- If there are many copies of the same command, all of them are invalidated by a DDL or statistics change. Reprepare of these multiple copies takes longer when PrivateCommands = 1. With more commands DDL execution can take slightly longer.
- When using the PrivateCommands attribute, memory consumption can increase considerably if the attribute is not used cautiously. For example, if PrivateCommands=1 for an application that has 100 connections with 100 commands, there are 10,000 commands in the system: one private command for each connection.

# PWDCrypt

The PWDCrypt contains an encrypted version of the corresponding PWD value.

The value for PWD is stored in clear text, which does not allow special characters, in the .odbc.ini file on UNIX and Linux systems and in the Windows Registry on Windows. Any users who have access to the .odbc.ini file or Windows Registry can view the value for this attribute. The PWDCrypt attribute enables special characters, is case sensitive and contains the value of the encrypted password.

For security reasons, the PWDCrypt attribute should only be placed in User DSNs or user private ODBCINI files. The presence of the PWDCrypt in System DSNs enables any user to use the PWDCrypt value to connect to TimesTen, even though they have no knowledge of the cleartext password.

To generate the value for this attribute, run the [ttUser](#page-674-0) utility.

# **Required Privilege**

No privilege is required to change the value of this attribute.

# **Notes**

- If PWD and PWDCrypt are both supplied, TimesTen uses the value of the PWD attribute. See [UID and PWD.](#page-91-0)
- TimesTen does not store the value of the PWD attribute anywhere in the TimesTen system.
- If you are not using PwdWallet to specify a wallet and if you want to provide an encrypted password, use PWDCrypt instead of PWD to specify an encrypted password that corresponds with the specified UID.

See [Required User Authentication for Utilities](#page-91-0) in the description of [UID and PWD](#page-91-0) for details about the treatment of passwords when using utilities that require specific privileges.

# **Usage in TimesTen Scaleout and TimesTen Classic**

This attribute is supported in both TimesTen Classic and TimesTen Scaleout.

# **Setting**

Set PWDCrypt as follows:

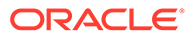

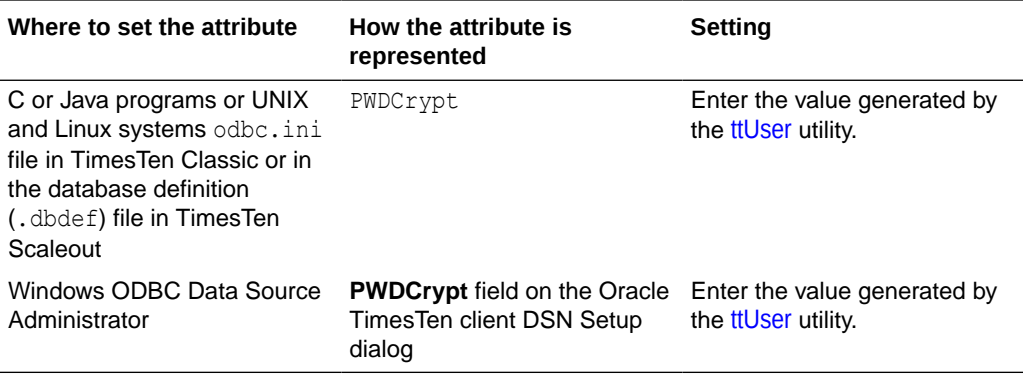

# PwdWallet

TimesTen enables you to store user names and associated passwords in an Oracle Wallet. This is the most secure and preferred method of providing credentials for connecting to a TimesTen database. The PwdWallet connection attribute is the path to the location of the wallet, from which TimesTen retrieves the password for the specified user name.

You specify the wallet from which to retrieve credentials for your connection using the [UID](#page-91-0) and PwdWallet connection attributes. You provide the user name to identify which credentials to retrieve from the wallet for the user that is specified.

Connect "dsn=mydb;uid=terry;PwdWallet=/home/terry/wallets/mywallet";

#### **Notes**

- To use PwdWallet for client/server connections, the wallet must exist on the client. You get an error if you attempt to retrieve credentials from a wallet located in the server.
- On the client side, the client process reads the stored credentials for the user ID and uses them to connect to the TimesTen server.
- If you are not using PwdWallet to specify a wallet, then use the [PWD](#page-91-0) connection attribute to specify the password that corresponds with the specified UID.
- For more information on creating the wallet and managing Oracle cache administration user IDs and passwords, see Providing a User Name and Password in an Oracle Wallet in *Oracle TimesTen In-Memory Database Security Guide*.

# **Required Privilege**

No privilege is required to set the value of this attribute.

#### **Usage in TimesTen Scaleout and TimesTen Classic**

This attribute is supported in both TimesTen Classic and TimesTen Scaleout.

# **Setting**

Set PwdWallet as follows:

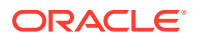

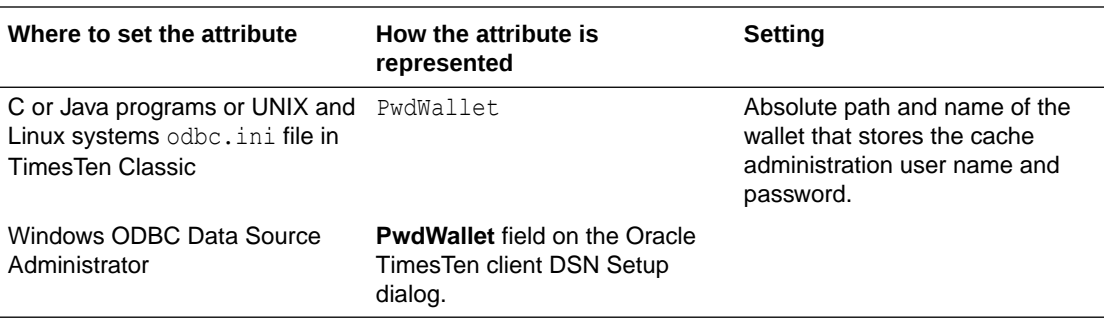

#### Also see [ttUser](#page-674-0)

# QueryThreshold

Use this attribute to write a warning to the daemon log when the execution time of a SQL statement exceeds the specified value.

You cannot set a query threshold for a SQL statement that is executed by the cache agent. The value of QueryThreshold applies to all connections. It applies to all SQL statements except those executed by the replication agent or the cache agent.

The value of this attribute can be any integer equal to or greater than 0. The default value is 0. A value of 0 indicates that no warning is issued. The unit is seconds.

### **Required Privilege**

No privilege is required to change the value of this attribute.

#### **Usage in TimesTen Scaleout and TimesTen Classic**

This attribute is supported in both TimesTen Classic and TimesTen Scaleout.

# **Setting**

Set QueryThreshold as follows:

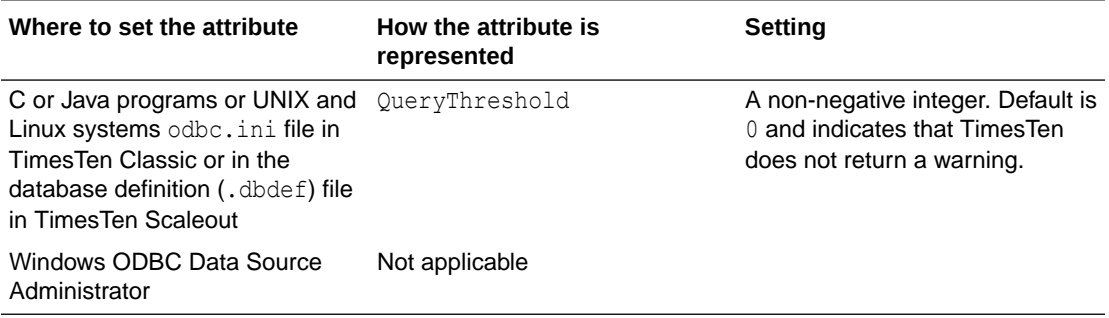

# **ReplicationTrack**

When managing track-based parallel replication, this attribute assigns a connection to a replication track.

All transactions issued by the connection are assigned to this track, unless the track is altered.

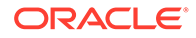

<span id="page-87-0"></span>To start track-based parallel replication you must set a value for the [ReplicationParallelism](#page-48-0) attribute, specifying the number of replication tracks to be applied in parallel. You must also set [ReplicationApplyOrdering](#page-47-0) to 2.

The Track\_ID column of the TTREP.REPPEERS system table (described in *Oracle TimesTen In-Memory Database System Tables and Views Reference*) shows the track associated with the connection.

You can use the ALTER SESSION SQL statement, described in *Oracle TimesTen In-Memory Database SQL Reference*, to assign or change the value of this attribute within a session. For example:

ALTER SESSION SET REPLICATION TRACK=4;

#### **Required Privilege**

No privilege is required to change the value of this attribute.

#### **Usage in TimesTen Scaleout and TimesTen Classic**

This attribute is supported in TimesTen Classic but not supported in TimesTen Scaleout.

#### **Setting**

Set ReplicationTrack as follows:

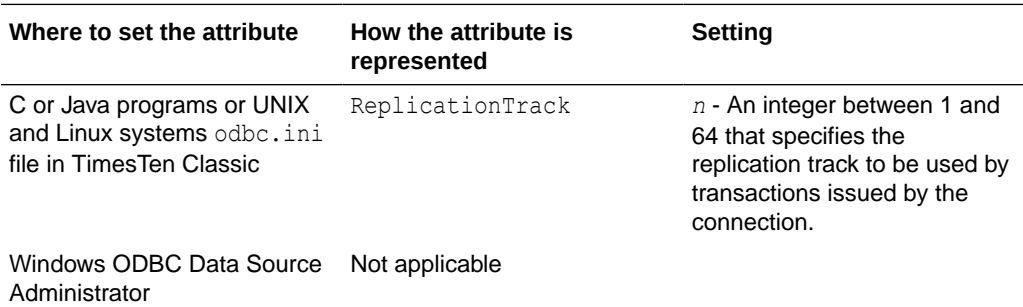

# **SQLQueryTimeout**

Use this attribute to specify the time limit in seconds within which the database should execute SQL statements.

This attribute does not stop cache operations that are being processed on an Oracle database. This includes passthrough statements, flushing, manual loading, manual refreshing, synchronous writethrough, and propagating.

Both SQLQueryTimeout and [SQLQueryTimeoutMSec](#page-88-0) attributes are internally mapped to one timeout value in milliseconds. If different values are specified for these attributes, only one value is retained.

The SQLQueryTimeout/SQLQueryTimeoutMsec value should be less than the TransactionTimeout value; the TransactionTimeout value should be less than the TTC Timeout value.

For more details, see Choose SQL and PL/SQL Timeout Values in the *Oracle TimesTen In-Memory Database Operations Guide*.

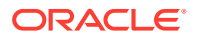

# <span id="page-88-0"></span>**Note:** When SQL query timeouts are used (SQLQueryTimeout or SQLQueryTimeoutMsec), TimesTen behavior is on a best-effort basis. It is not possible to guarantee that the timeout will actually occur within the specified time. SQL query timeouts are honored during dynamic load unless the dynamic load requires a new connection to the Oracle database, in which case the connection is allowed to complete. If the connection completes successfully but the dynamic load times out, the connection will be retained.

### **Required Privilege**

No privilege is required to change the value of this attribute.

#### **Usage in TimesTen Scaleout and TimesTen Classic**

This attribute is supported in both TimesTen Classic and TimesTen Scaleout.

#### **Setting**

Set SQLQueryTimeout as follows:

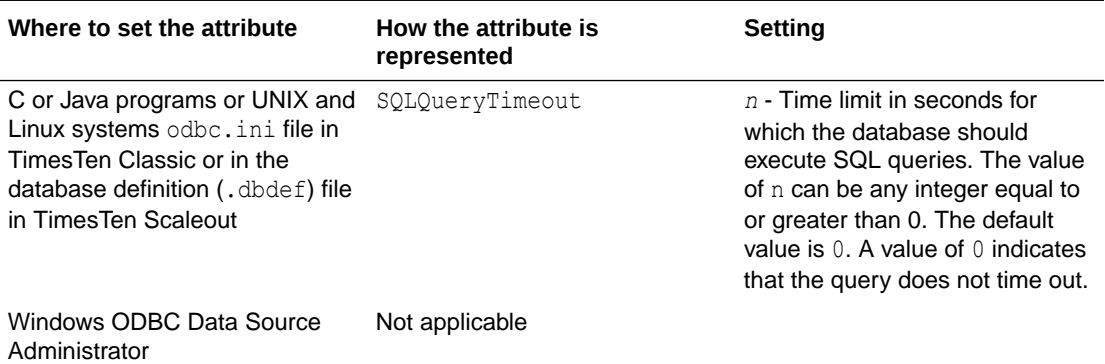

# SQLQueryTimeoutMSec

Use this attribute to specify the time limit in milliseconds within which the database should execute SQL statements.

This attribute does not stop cache operations that are being processed on an Oracle database. This includes passthrough statements, flushing, manual loading, manual refreshing, synchronous writethrough, and propagating.

Both [SQLQueryTimeout](#page-87-0) and SQLQueryTimeoutMsec attributes are internally mapped to one timeout value in milliseconds. If different values are specified for these attributes, only one value is retained.

The SQLQueryTimeout/SQLQueryTimeoutMsec value should be less than the TransactionTimeout value; the TransactionTimeout value should be less than the TTC Timeout value.

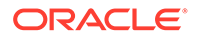

For more details, see Choose SQL and PL/SQL Timeout Values in the *Oracle TimesTen In-Memory Database Operations Guide*.

# **Note:**

- When SQL query timeouts are used (SQLQueryTimeout or SQLQueryTimeoutMsec), TimesTen behavior is on a best-effort basis. It is not possible to guarantee that the timeout will actually occur within the specified time.
- SQL query timeouts are honored during dynamic load unless the dynamic load requires a new connection to the Oracle database, in which case the connection is allowed to complete. If the connection completes successfully but the dynamic load times out, the connection will be retained.

# **Required Privilege**

No privilege is required to change the value of this attribute.

### **Usage in TimesTen Scaleout and TimesTen Classic**

This attribute is supported in TimesTen Classic.

This attribute is supported in TimesTen Scaleout.

# **Setting**

Set SOLOueryTimeoutMsec as follows:

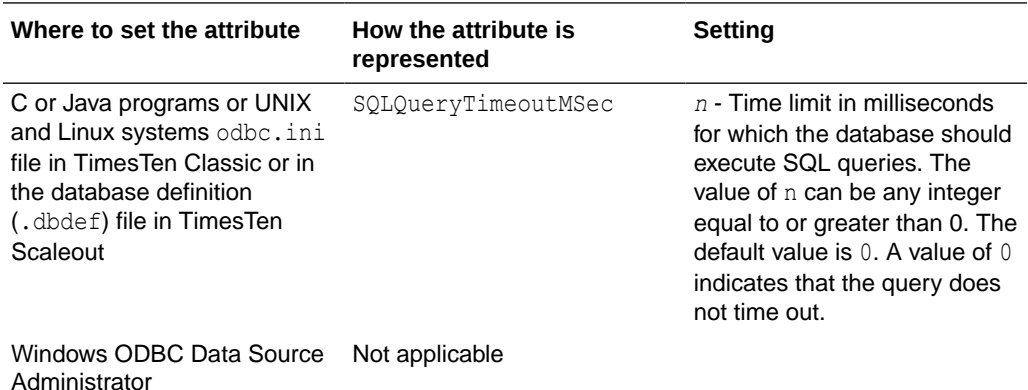

# TempWarnThreshold

Indicates the threshold percentage at which TimesTen issues out-of-memory warnings for the temporary partition of the database's memory.

The database is considered no longer out of temporary memory if it falls 10% below this threshold. An application must call the built-in procedure ttWarnOnLowMemory to receive out-of-memory warnings. See [ttWarnOnLowMemory.](#page-362-0)

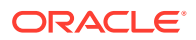

# **Required Privilege**

No privilege is required to change the value of this attribute.

### **Usage in TimesTen Scaleout and TimesTen Classic**

This attribute is supported in both TimesTen Classic and TimesTen Scaleout.

### **Setting**

Set TempWarnThreshold as follows:

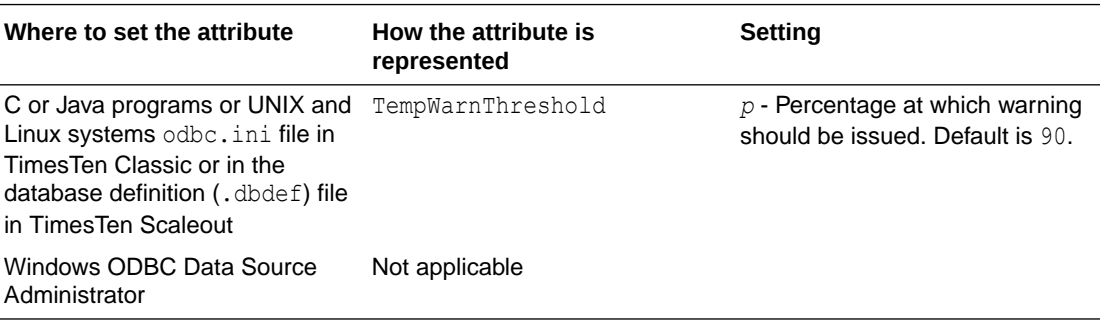

# **TransactionTimeout**

Use this attribute to specify the time limit in seconds for a user transaction to complete.

If a transaction times out, TimesTen returns an error indicating that either:

- TimesTen rolled back the transaction on behalf of the user, or
- The user must roll back the transaction.

The SQLQueryTimeout/SQLQueryTimeoutMsec value should be less than the TransactionTimeout value; the TransactionTimeout value should be less than the TTC Timeout value.

# **Note:**

- When a transaction timeout is provided, TimesTen behavior is on a best-effort basis. It is not possible to guarantee that the timeout will actually occur within the specified time.
- Transaction timeouts are honored during the active phases of the transaction. However, transactions do not timeout during non-active phases, such as commit, reclaim or in-doubt transaction recovery.

# **Required Privilege**

No privilege is required to change the value of this attribute.

**Usage in TimesTen Scaleout and TimesTen Classic**

This attribute is supported in both TimesTen Classic and TimesTen Scaleout.

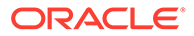

### <span id="page-91-0"></span>**Setting**

Set TransactionTimeout as follows:

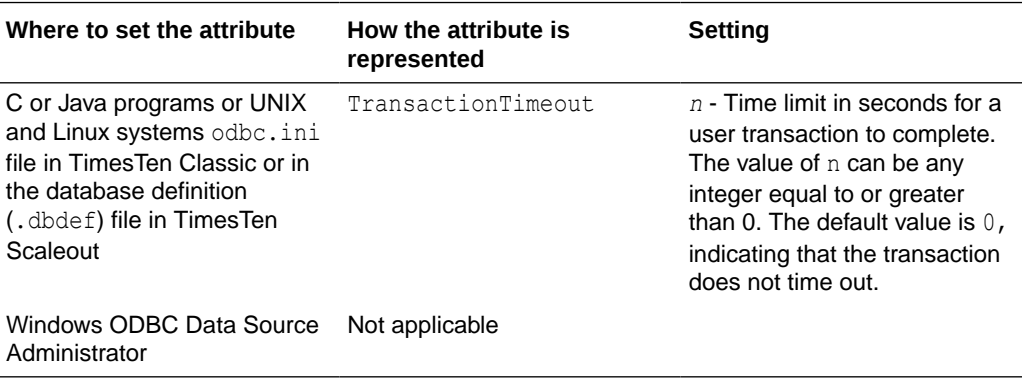

# UID and PWD

UID specifies a user name defined on the TimesTen server, while PWD specifies the password corresponding to that UID.

A user ID and password must be provided by a user who is identified internally to TimesTen. Alternatively, an encrypted password can be supplied using the [PWDCrypt](#page-84-0) attribute. Some TimesTen operations prompt for the UID and PWD of the user performing the operation.

For client/server applications, specify UID and PWD either in the Client DSN configuration or in the connection string. The UID and PWD values specified in a connection string take precedence over the values specified in the Client DSN configuration.

Generally, when no UID connection attribute is given, the UID is assumed to be the user name identified by the operating system, and TimesTen does not prompt for a password.

When caching Oracle database tables, PWD specifies the TimesTen password while [OraclePWD](#page-114-0) specifies the Oracle password.

# **Note:**

You can set user names and passwords in connection strings or DSN definitions with the UID and PWD connection attributes, and encrypt passwords with the PWDCrypt connection attribute. However, we recommend you store your passwords in wallets. See [ttUser](#page-674-0) for more information.

#### **Required User Authentication for Utilities**

All utilities that require a password prompt for one.

If a UID connection attribute is given but no PWD attribute is given, either through a connection string or in the ODBCINI file for the specified DSN, TimesTen prompts for a password. When explicitly prompted, input is not displayed on the command line.

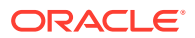

A password given on the command line, before TimesTen prompts for the password, is visible to the ps command, so use of the PWD connection attribute is not recommended in the first call to the utility. For example, the following usage is not recommended:

% ttIsql -connStr "DSN=mydsn;UID=terry;PWD=secret";

Generally, when no UID connection attribute is given, the UID is assumed to be the user name identified by the operating system, and TimesTen does not prompt for a password.

When a utility accepts a DSN, connection string or database path as a parameter, specify the value at the end of the command line.

### **Required Privilege**

No privilege is required to change the values of these attributes.

### **Usage in TimesTen Scaleout and TimesTen Classic**

These attributes are supported in both TimesTen Classic and TimesTen Scaleout.

#### **Setting**

Set UID and PWD as follows:

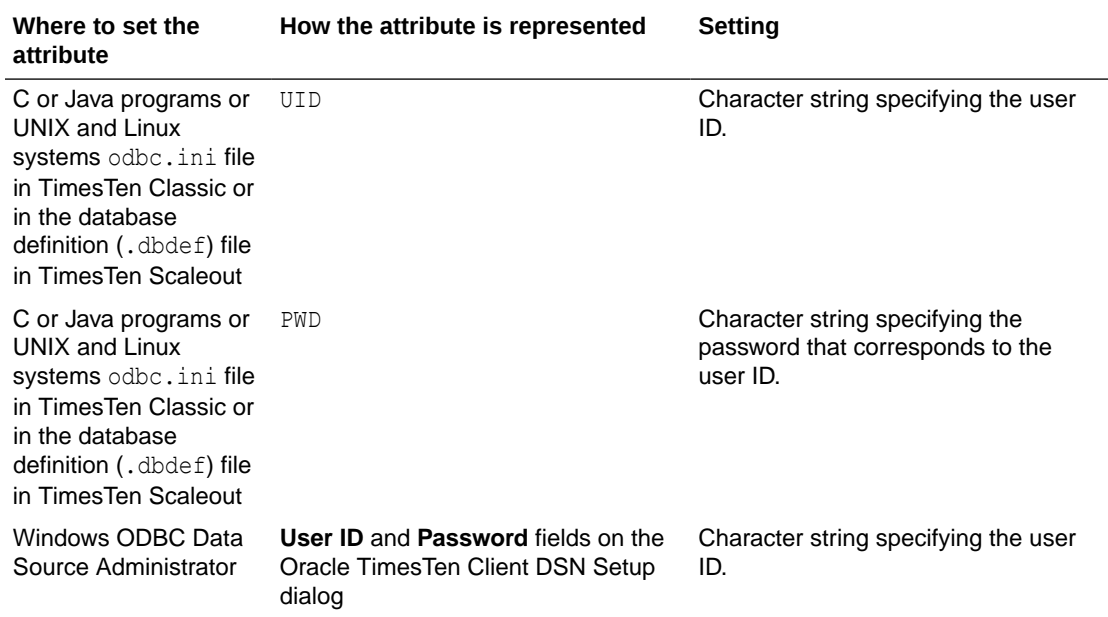

# **WaitForConnect**

The WaitForConnect connection attribute specifies that the connection attempt should wait if an immediate connection is not possible.

When an application requests a connection to a TimesTen database and the connection is not possible (perhaps during concurrent loading/recovery of a database), TimesTen usually waits for completion of the conflicting connection. In some cases, it can take some time for an application to connect to a database. If the WaitForConnect attribute is off and the database is not immediately accessible, TimesTen returns immediately an error. For a description of the error, look for the error message number in Warnings and Errors in *Oracle TimesTen In-Memory Database Error Messages and SNMP Traps*.

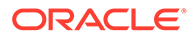

# **Required Privilege**

No privilege is required to change the value of this attribute.

### **Usage in TimesTen Scaleout and TimesTen Classic**

This attribute is supported in TimesTen Classic but not supported in TimesTen Scaleout.

### **Setting**

Set WaitForConnect as follows:

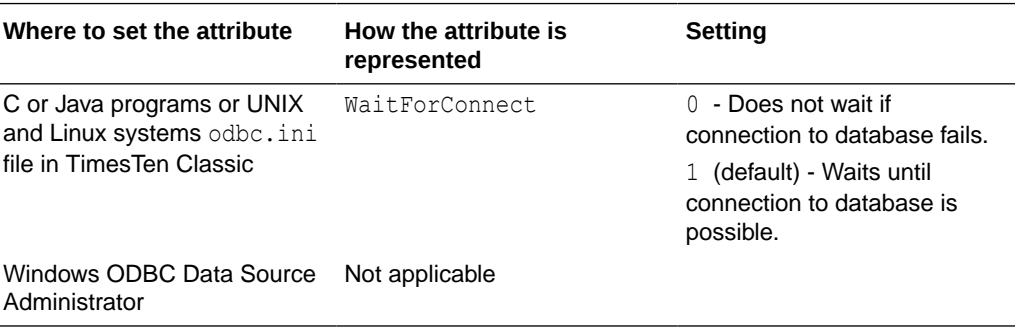

# Globalization Connection Attributes

These attributes control the globalization behaviors of the database.

The attributes are listed in The National Language Support (NLS) General Connection Attributes section.

See the [List of Connection Attributes](#page-30-0) for a comprehensive list of the connection attributes in TimesTen, their types, descriptions, and default values.

# NLS General Connection Attributes

The National Language Support (NLS) connection attributes set the default length semantics configuration, determine whether an error caused by data loss is reported, and what collating sequence for linguistic comparisons should be used.

These attributes are set by each connection and persist for the duration of the connection, but you can use the ALTER SESSION statement, described in *Oracle TimesTen In-Memory Database SQL Reference*, to change NLS parameters to override the values that are assigned to these attributes at connection time.

The NLS general connection attributes are described in detail next.

# ConnectionCharacterSet

Specifies the character encoding for the connection and it is also available as a Client connection attribute.

The character encoding for the connection can be different from the database character set. This can be useful when you have multiple connections to a database

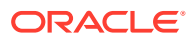

and one or more of those connections requires a character set that differs from that specified in the database.

The connection character set determines the character set in which data is displayed or presented.

Generally, you should choose a connection character set that matches your terminal settings or data source. Your database character set should be chosen based on the data requirements. For example: Do you have data in Unicode or is your data in Japanese on UNIX or Linux (EUC) or Windows (SJIS)?

When the database and connection character sets differ, TimesTen performs data conversion internally based on the connection character set. If the connection and database character sets are the same, TimesTen does not need to convert or interpret the data set. Best performance occurs when connection and database character sets match, since no conversion is required.

Parameters and SQL query text sent to the connect should be in the connection character set. Results and error messages returned by the connection are returned in the connection character set.

This attribute accepts the same values used for the DatabaseCharacterSet. For a list of supported character set names, see [Supported Character Sets.](#page-41-0)

### **Required Privilege**

No privilege is required to change the value of this attribute.

### **Usage in TimesTen Scaleout and TimesTen Classic**

This attribute is supported in both TimesTen Classic and TimesTen Scaleout.

# **Setting**

Set ConnectionCharacterSet as follows:

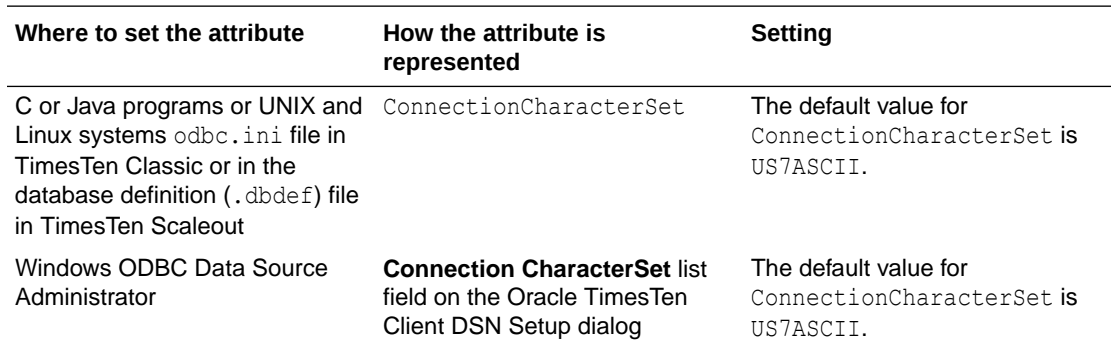

# NLS\_LENGTH\_SEMANTICS

TimesTen uses the NLS\_LENGTH\_SEMANTICS attribute to set the default length semantics configuration.

Length semantics determines how the length of a character string is determined. The length can be treated as a sequence of characters or a sequence of bytes.

NLS LENGTH SEMANTICS can be modified by an ALTER SESSION SQL statement, described in *Oracle TimesTen In-Memory Database SQL Reference* .

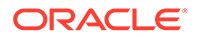

# **Required Privilege**

No privilege is required to change the value of this attribute.

### **Usage in TimesTen Scaleout and TimesTen Classic**

This attribute is supported in both TimesTen Classic and TimesTen Scaleout.

### **Setting**

Set NLS\_LENGTH\_SEMANTICS as follows:

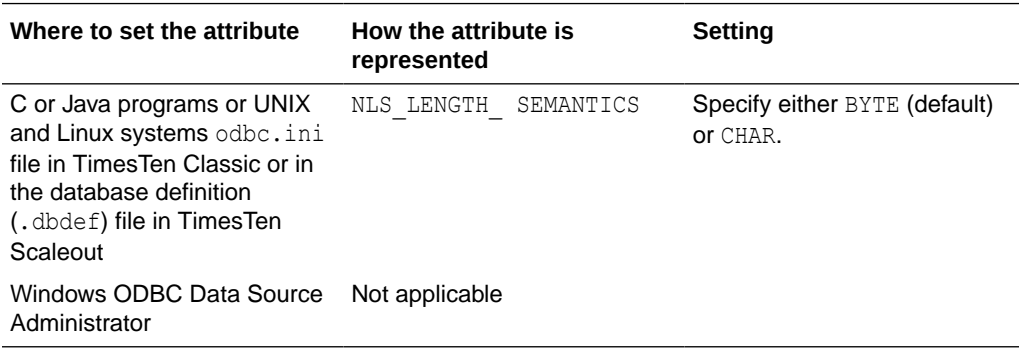

# NLS\_NCHAR\_CONV\_EXCP

The NLS\_NCHAR\_CONV\_EXCP attribute determines whether an error is reported when there is data loss during an implicit or explicit character type conversion between NCHAR/NVARCHAR2 data and CHAR/VARCHAR2 data.

A replacement character is substituted for characters that cannot be converted, and implicit and explicit conversions between CHAR and NCHAR are supported.

NLS NCHAR CONV EXCP can be modified by an ALTER SESSION SQL statement, described in *Oracle TimesTen In-Memory Database SQL Reference*.

# **Required Privilege**

No privilege is required to change the value of this attribute.

# **Usage in TimesTen Scaleout and TimesTen Classic**

This attribute is supported in both TimesTen Classic and TimesTen Scaleout.

# **Setting**

Set NLS\_NCHAR\_CONV\_EXCP as follows:

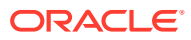

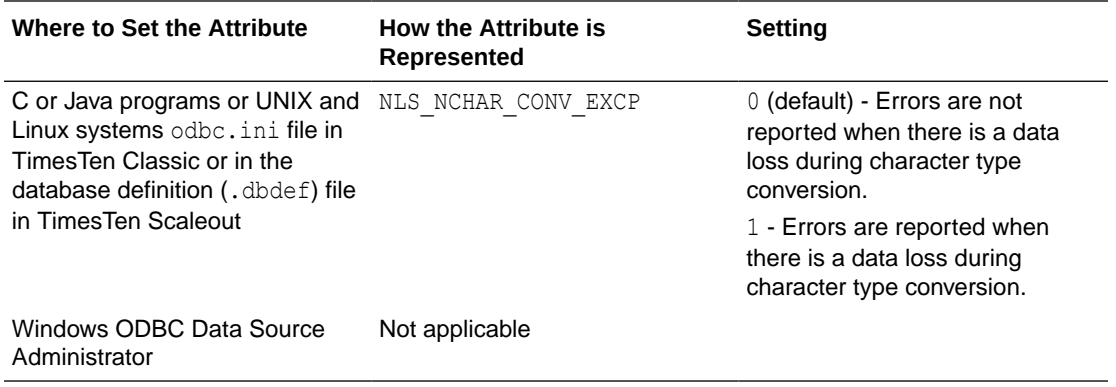

# NLS\_SORT

The NLS SORT attribute indicates which collating sequence to use for linguistic comparisons.

It accepts the monolingual and multilingual values from the [Supported Linguistic Sorts](#page-97-0) tables. All these values can be modified to do case-insensitive sorts by appending  $C_I$  to the value. To perform accent-insensitive and case-insensitive sorts, append  $A I$  to the value.

For materialized views and cache groups, TimesTen recommends that you explicitly specify the collating sequence using the NLSSORT SQL function rather than using this attribute in the connection string or DSN definition.

Operations involving character comparisons support linguistic case-sensitive collating sequences. Case-insensitive sorts may affect DISTINCT value interpretation.

NLS SORT may affect many operations. The supported operations that are sensitive to collating sequence are:

- MIN, MAX
- BETWEEN
- $=, \leftrightarrow, \rightarrow, \rightarrow=, \leftrightarrow, \leftarrow$
- DISTINCT
- CASE
- GROUP BY
- HAVING
- ORDER BY
- IN
- LIKE

NLS SORT settings other than BINARY may have significant performance impact on character operations.

NLS\_SORT can be modified by an ALTER SESSION SQL statement, described in *Oracle TimesTen In-Memory Database SQL Reference*.

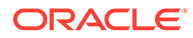

# <span id="page-97-0"></span>**Note:**

Primary key indexes are always based on the BINARY collating sequence. Use of non-BINARY NLS\_SORT equality searches cannot use the primary key index.

### **Required Privilege**

No privilege is required to change the value of this attribute.

### **Usage in TimesTen Scaleout and TimesTen Classic**

This attribute is supported in both TimesTen Classic and TimesTen Scaleout.

#### **Setting**

Set NLS\_SORT as follows:

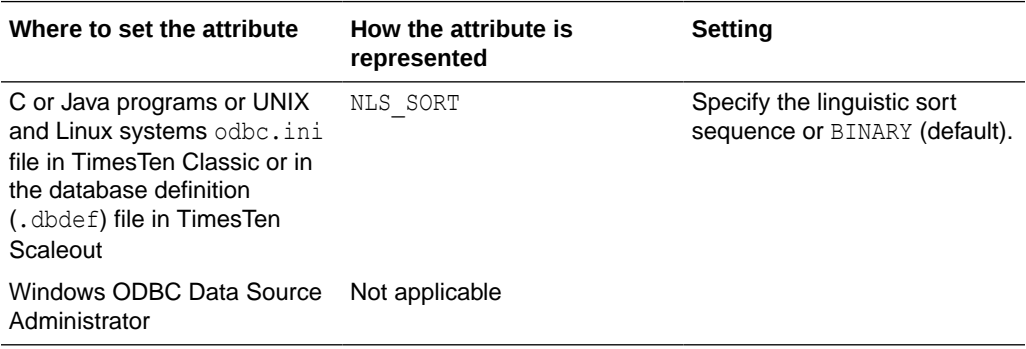

### **Supported Linguistic Sorts**

The tables in this section list the supported values for the NLS\_SORT general connection attribute and the NLS\_SORT SQL function.

### **Monolingual Linguistic Sorts**

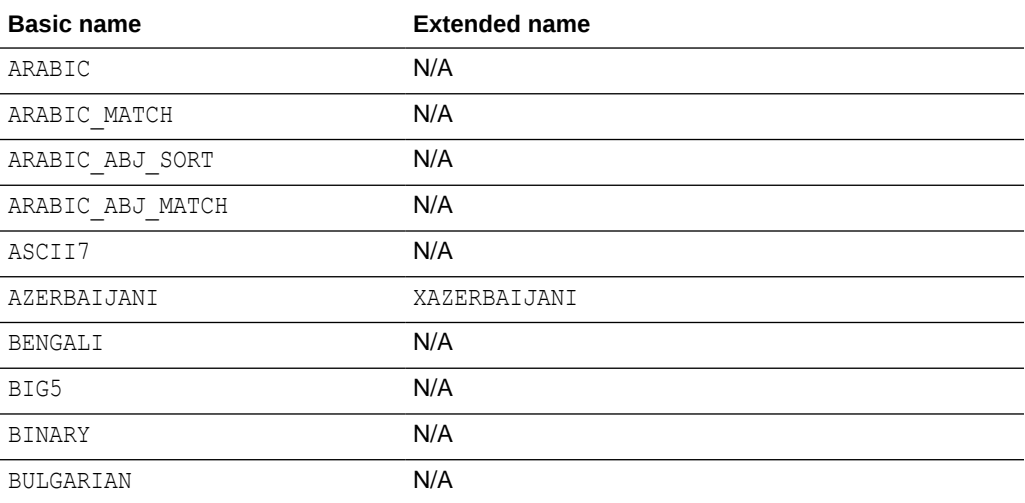

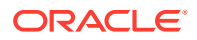

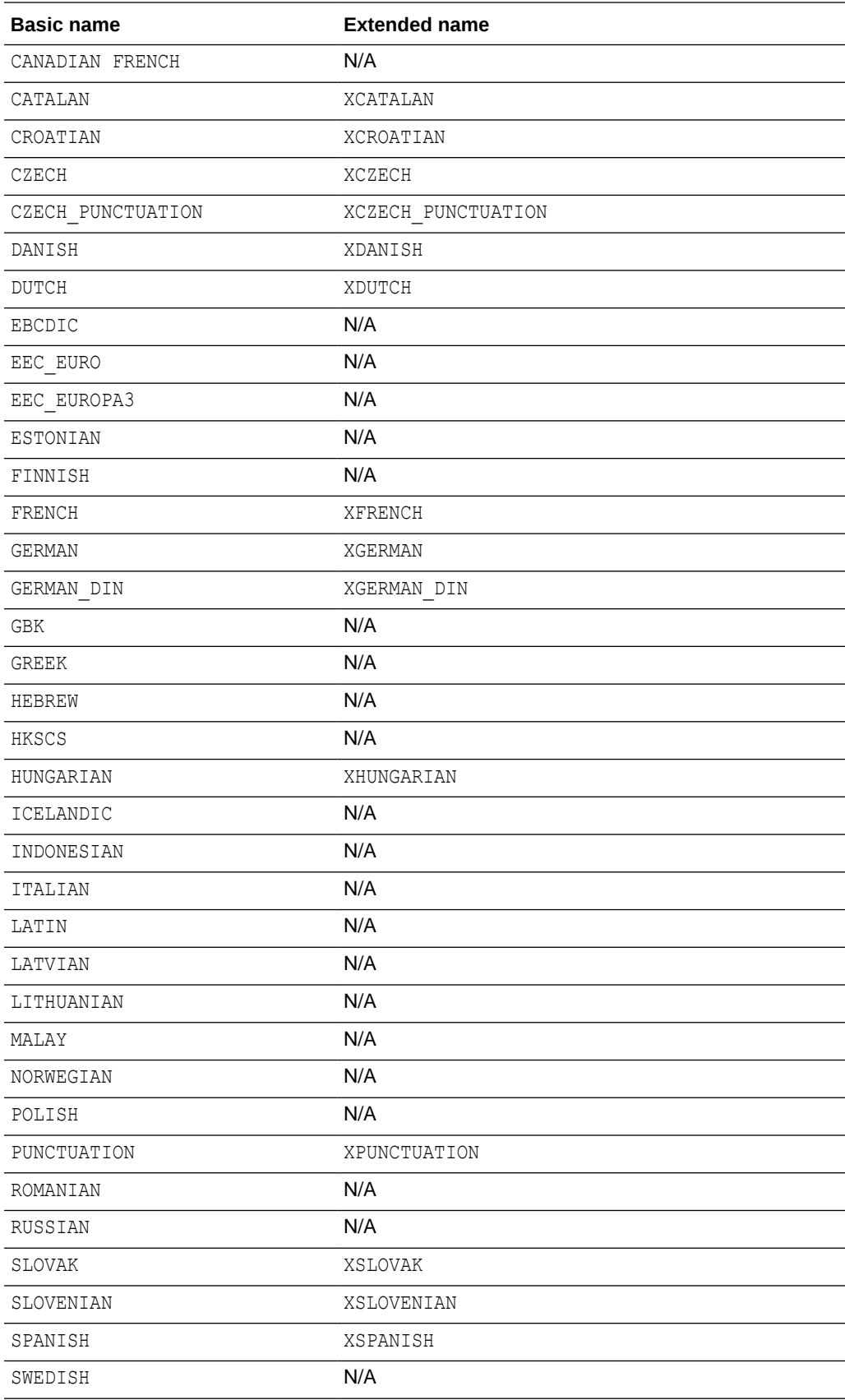

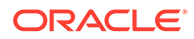

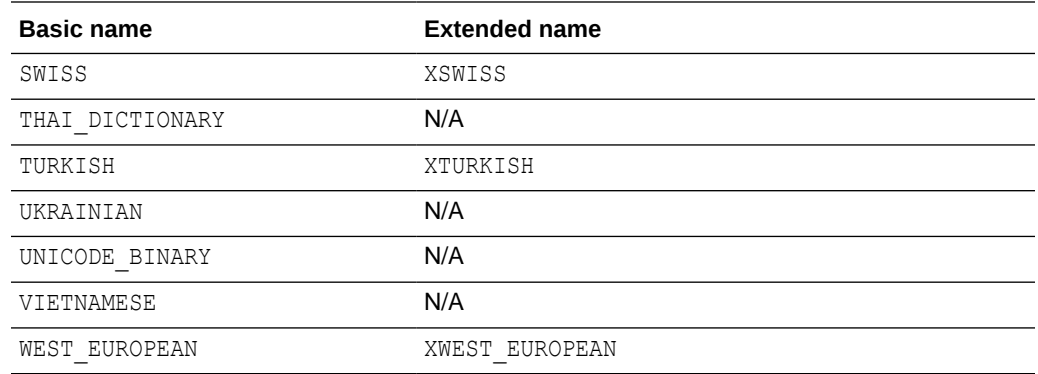

# **Multilingual Linguistic Sorts**

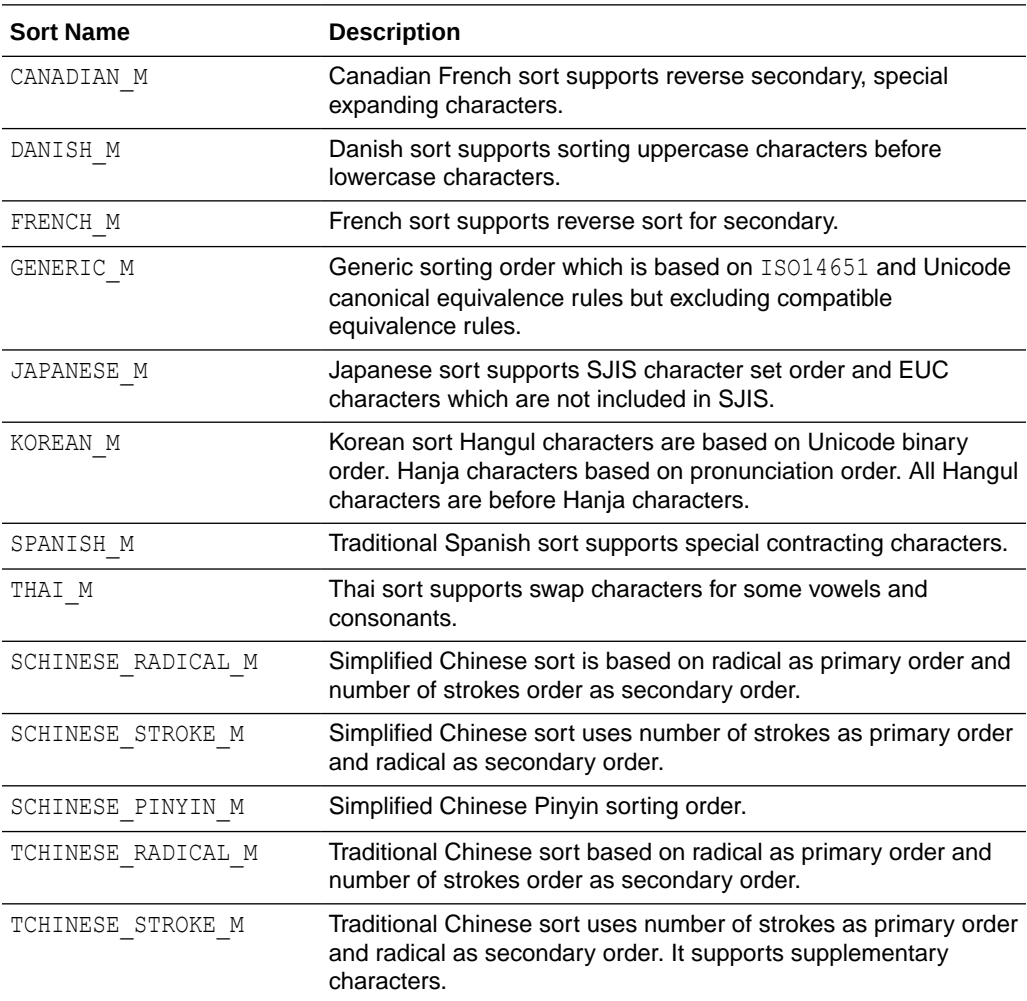

# PL/SQL Connection Attributes

The PL/SQL connection attributes are associated with the shared memory segment, the number of cursors, the compilation, and other settings related to PL/SQL.

The PL/SQL connection attributes are grouped into the following categories:

- PL/SQL First Connection Attributes
- [PL/SQL General Connection Attributes](#page-103-0)

See the [List of Connection Attributes](#page-30-0) for a comprehensive list of the connection attributes in TimesTen, their types, descriptions, and default values.

# <span id="page-100-0"></span>PL/SQL First Connection Attributes

Use these attributes to determine the virtual address and size of the shared memory segment required by PL/SQL and specify the maximum number of cursors that can be open in a session at one time.

The PL/SQL first connection attributes are described in detail next.

# PLSQL\_MEMORY\_ADDRESS

Use of PL/SQL requires a shared memory segment. This attribute determines the virtual address at which this shared memory segment is loaded into each process that uses the TimesTen direct drivers.

This shared memory contains recently-executed PL/SQL code, shared package state, and metadata associated with the operation of PL/SQL. This shared memory segment is separate from the one containing the TimesTen database.

The memory address at which this shared memory segment is loaded must be identical in each process using TimesTen. You must specify the value as a hexadecimal address.

If you do not specify a value for PLSQL\_MEMORY\_ADDRESS, TimesTen uses a platformdependent default value.

The default values for each platform are designed to:

- **1.** Maximize the amount of virtual space for your TimesTen database and for your applications.
- **2.** Minimize the fragmentation of the virtual address space.
- **3.** Avoid conflicts with other uses of virtual address space.

The platform specific default memory addresses are:

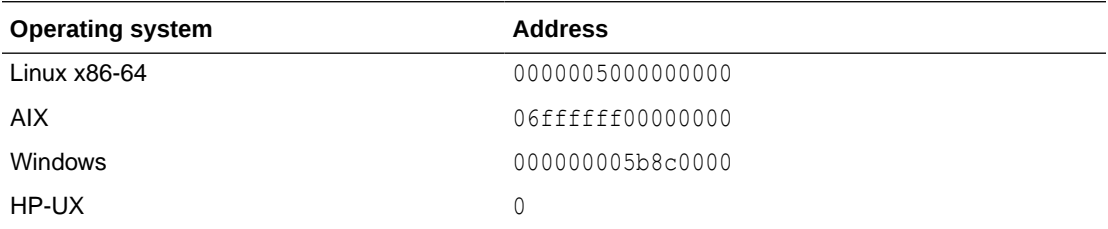

Some things to consider when setting this attribute are:

- If applications simultaneously connect to multiple TimesTen databases in direct mode, then each database must use a different value for PLSQL\_MEMORY\_ADDRESS.
- The value of this attribute is stored persistently by TimesTen. The persistent attribute value is specified in situations when the database is loaded automatically by TimesTen. For example, the database is automatically loaded if  $\text{RamPolicy}$  for the database is set to 1.

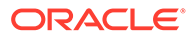

- If the PL/SQL shared memory cannot be mapped at the appropriate address, TimesTen returns an error and the connection to the database fails.
- The memory segment size is determined by the value of PLSQL\_MEMORY\_SIZE.

### **Required Privilege**

Only the instance administrator can change the value of this attribute.

#### **Usage in TimesTen Scaleout and TimesTen Classic**

This attribute is supported in both TimesTen Classic and TimesTen Scaleout.

### **Setting**

Set PLSQL\_MEMORY\_ADDRESS as follows:

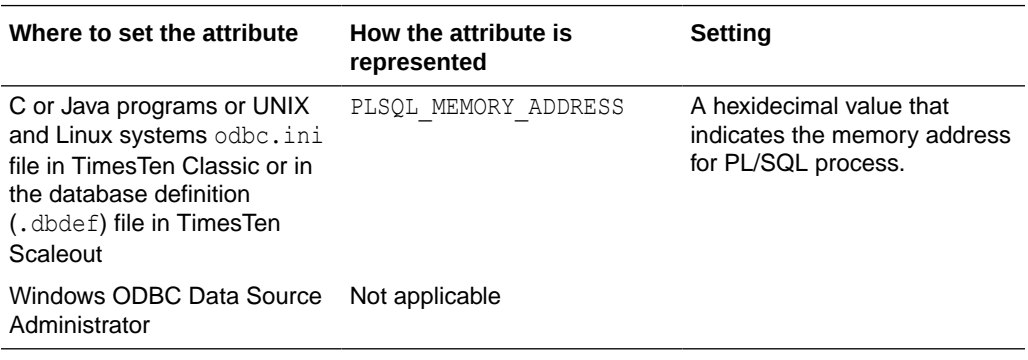

# PLSQL\_MEMORY\_SIZE

Use of PL/SQL requires a shared memory segment. This attribute determines the size in megabytes of the shared memory segment used by PL/SQL. All connections share this memory segment.

This shared memory contains recently-executed PL/SQL code, the shared package state, and metadata associated with the operation of PL/SQL. This shared memory segment is separate from the one containing the TimesTen database.

Some things to consider when setting this attribute are:

- The value of this attribute is stored persistently by TimesTen. The persistent attribute value is specified in situations when the database is loaded automatically by TimesTen. For example, the database is automatically loaded if RamPolicy for the database is set to 1.
- For most PL/SQL users, the default memory size should be an adequate amount of memory. For databases that make extensive use of PL/SQL, specify a larger memory size. If the memory space is exhausted, ORA-4031 errors may occur during PL/SQL execution.
- The address of the memory segment is determined by the value of [PLSQL\\_MEMORY\\_ADDRESS](#page-100-0).
- There is both a fixed and per connection overhead allocated from the PL/SQL segment, even if you do not use PL/SQL. The minimum fixed memory allocated is approximately 1500 KB. Additionally, approximately 40 KB of memory is allocated per connection. Thus, you can compute an estimated minimum memory setting needed as 1500 KB plus (*number\_of\_connections* \* 40). If the application uses

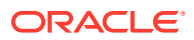

PL/SQL, we recommend that you allocate twice the estimated minimum required memory for this segment. If the application does not use PL/SQL, you can allocate less than twice the estimated minimum required memory.

### **Required Privilege**

Only the instance administrator can change the value of this attribute.

#### **Usage in TimesTen Scaleout and TimesTen Classic**

This attribute is supported in both TimesTen Classic and TimesTen Scaleout.

### **Setting**

Set PLSQL\_MEMORY\_SIZE as follows:

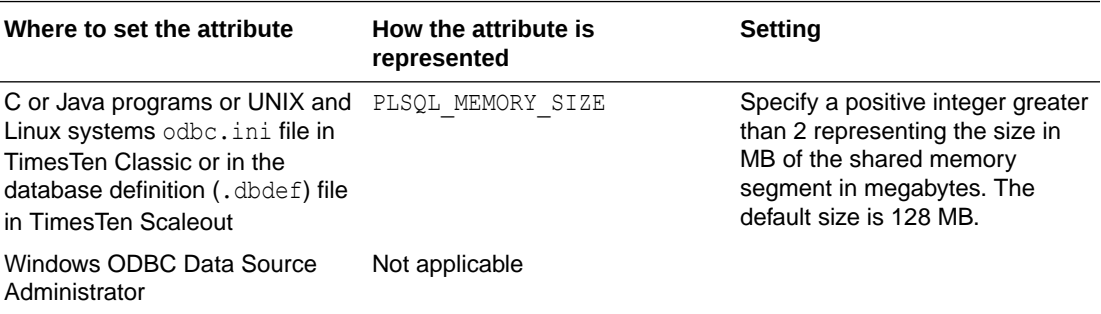

# PLSQL\_OPEN\_CURSORS

This attribute specifies the maximum number of PL/SQL cursors that can be open in a session at one time.

Use this to prevent a session from opening an excessive number of cursors. Default is 50 PL/SQL cursors.

Updating the value of this attribute takes effect on the next connection, not the current connection. The value also can be set at a database level via the [ttDBConfig](#page-239-0) built-in procedure, providing a default for future connections.

If you decrease the value and the number of open cursors currently exceeds or equals the new setting, no new cursors can be opened until the total number of open cursors is less than the new setting (i.e., some of the currently open cursors have to close).

A value of 0 indicates no PL/SQL cursors can be open. (But if there are cached PL/SQL cursors that contain any PL/SQL code, they could still be executed.)

# **Note:**

This attribute has the same functionality as OPEN CURSORS in Oracle Database.

# **Required Privilege**

No privilege is required to change the value of this attribute.

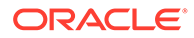

# <span id="page-103-0"></span>**Usage in TimesTen Scaleout and TimesTen Classic**

This attribute is supported in both TimesTen Classic and TimesTen Scaleout.

#### **Setting**

Set PLSQL\_OPEN\_CURSORS as follows:

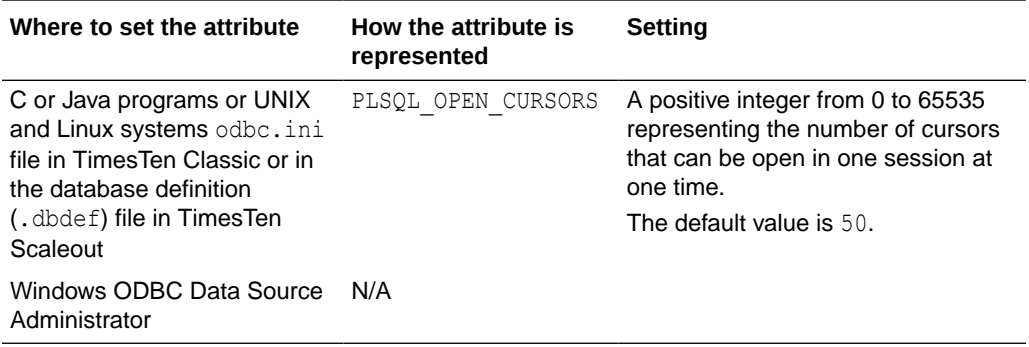

# PL/SQL General Connection Attributes

Use these attributes to control and specify options for PL/SQL compilation, processing, and the number of session cursors to cache.

You can use the ALTER SESSION statement, described in *Oracle TimesTen In-Memory Database SQL Reference*, to change the PL/SQL parameters to override the values assigned to the PL/SQL general connection attributes at connection time.

The PL/SQL general connection attributes are described in detail next.

# PLSQL\_CCFLAGS

This attribute sets directives to control conditional compilation of PL/SQL units, which enables you to customize the functionality of a PL/SQL program depending on conditions that are checked.

This is especially useful when applications are deployed to multiple database environments. Possible uses include activating debugging or tracing features, or basing functionality on the version of the database.

Use this format:

PLSQL\_CCFLAGS = '*v1*:*c1*,*v2*:*c2*,...,*vn*:*cn*'

*v1* has the form of an unquoted PL/SQL identifier. It is unrestricted and can be a reserved word or a keyword. The text is insensitive to case. Each one is known as a flag or flag name. Each *vi* can occur multiple times in the string, each occurrence can have a different flag value, and the flag values can be of different kinds.

*c1* is one of the following: a PL/SQL boolean literal, a PLS\_INTEGER literal, or the literal NULL. The text is insensitive to case. Each one is known as a flag value and corresponds to a flag name.

You can use the ALTER SESSION SQL statement, described in *Oracle TimesTen In-Memory Database SQL Reference*, to change this attribute within a session:

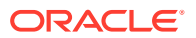

ALTER SESSION SET PLSQL\_CCFLAGS = '*v1*:*c1*,*v2*:*c2*,...,*vn*:*cn*';

#### **Required Privilege**

No privilege is required to change the value of this attribute.

### **Usage in TimesTen Scaleout and TimesTen Classic**

This attribute is supported in both TimesTen Classic and TimesTen Scaleout.

### **Setting**

Set PLSQL CCFLAGS as follows:

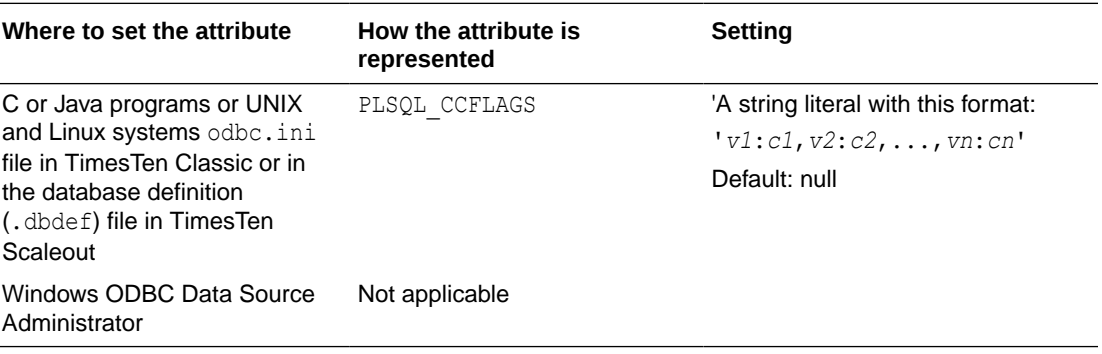

# PLSQL\_CONN\_MEM\_LIMIT

This attribute specifies the *maximum* amount of process heap memory in megabytes that PL/SQL can use for the connection in which it is set.

Some things to consider when setting this attribute are:

- PL/SQL does not allocate this memory until or unless it is needed. Many PL/SQL programs require only a small amount of memory. How you write your application can determine memory requirements. For example, using large VARRAYs in PL/SQL code can require a lot of memory.
- If you attempt to allocate more memory than allowed, TimesTen returns an error.
- The value can be modified with the ALTER SESSION statement, described in *Oracle TimesTen In-Memory Database SQL Reference*. For example:

ALTER SESSION SET PLSQL CONN MEM LIMIT = 100;

#### **Required Privilege**

No privilege is required to change the value of this attribute.

**Usage in TimesTen Scaleout and TimesTen Classic**

This attribute is supported in both TimesTen Classic and TimesTen Scaleout.

# **Setting**

Set PLSQL CONN MEM LIMIT as follows:

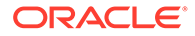

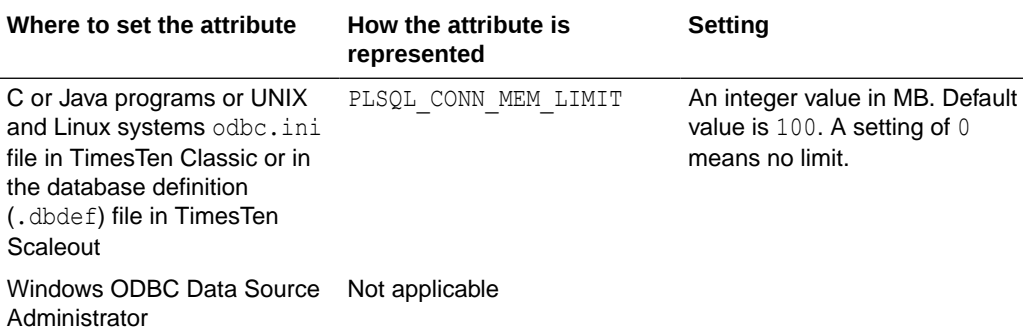

Note that the amount of space consumed by PL/SQL variables is roughly what you might expect comparable variables to consume in other programming languages. As an example, consider a large array of strings:

```
type chararr is table of varchar2(32767) 
             index by binary integer;
big array chararr;
```
If 100,000 strings of 100 bytes each are placed into such an array, approximately 12 megabytes of memory is consumed.

Memory consumed by variables in PL/SQL blocks is used while the block executes, then is released. Memory consumed by variables in PL/SQL package specifications or bodies (not within a procedure or function) is used for the lifetime of the package. Memory consumed by variables in a PL/SQL procedure or function, including one defined within a package, is used for the lifetime of the procedure or function. However, in all cases, memory freed by PL/SQL is not returned to the operating system. Instead, it is kept by PL/SQL and reused by future PL/SQL invocations. The memory is freed when the application disconnects from TimesTen.

# PLSQL\_OPTIMIZE\_LEVEL

This attribute specifies the optimization level to be used to compile PL/SQL library units.

The higher the setting of this parameter, the more effort the compiler makes to optimize PL/SQL library units. Possible values are 0, 1, 2, or 3.

The PLSQL\_OPTIMIZE\_LEVEL connection attribute determines the initial value of this attribute within a session. The value can be modified by an ALTER SESSION statement, described in *Oracle TimesTen In-Memory Database SQL Reference*. For example:

```
ALTER SESSION SET PLSQL OPTIMIZE LEVEL = 2;
```
#### **Required Privilege**

No privilege is required to change the value of this attribute.

**Usage in TimesTen Scaleout and TimesTen Classic**

This attribute is supported in both TimesTen Classic and TimesTen Scaleout.

### **Setting**

Set PLSQL\_OPTIMIZE\_LEVEL as follows:

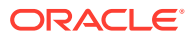

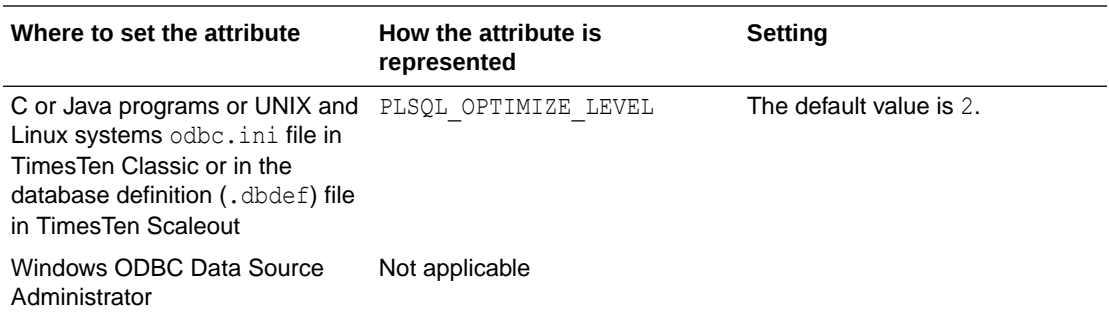

# PLSQL\_SESSION\_CACHED\_CURSORS

This attribute specifies the number of session cursors to cache. A user may adjust the setting to free up space not currently needed in the cache.

PLSQL\_SESSION\_CACHED\_CURSORS can be modified by an ALTER SESSION SQL statement, described in *Oracle TimesTen In-Memory Database SQL Reference*.

ALTER SESSION SET PLSQL\_SESSION\_CACHED\_CURSORS=25;

The value of this connection attribute also can be set at a database level by the [ttDBConfig](#page-239-0) built-in procedure.

# **Note:**

This attribute has the same functionality as SESSION CACHED CURSORS in Oracle Database.

### **Required Privilege**

No privilege is required to change the value of this attribute.

### **Usage in TimesTen Scaleout and TimesTen Classic**

This attribute is supported in both TimesTen Classic and TimesTen Scaleout.

#### **Setting**

Set PLSQL\_SESSION\_CACHED\_CURSORS as follows:

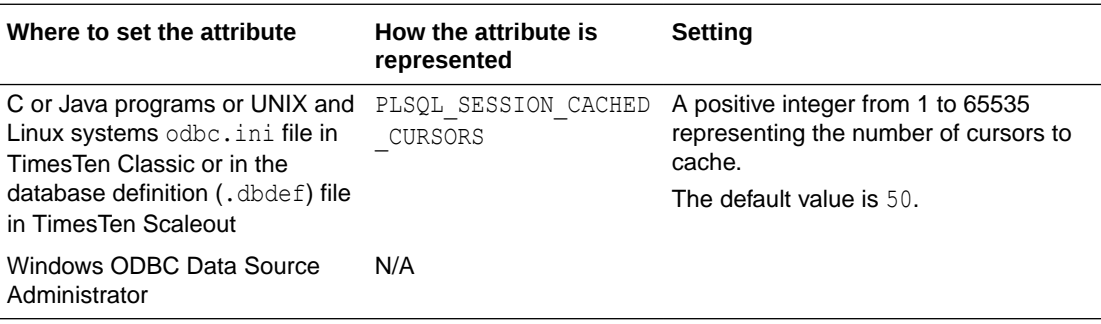

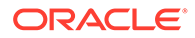

# PLSQL\_TIMEOUT

This attribute controls how long (in seconds) PL/SQL program units, including PL/SQL procedures, anonymous blocks and functions, are allowed to run before being automatically terminated.

This value can be modified with an ALTER SESSION statement, described in *Oracle TimesTen In-Memory Database SQL Reference*. If this value is modified through ALTER SESSION, the new value impacts any PL/SQL program units that are currently running. For example:

ALTER SESSION SET PLSQL\_TIMEOUT=10;

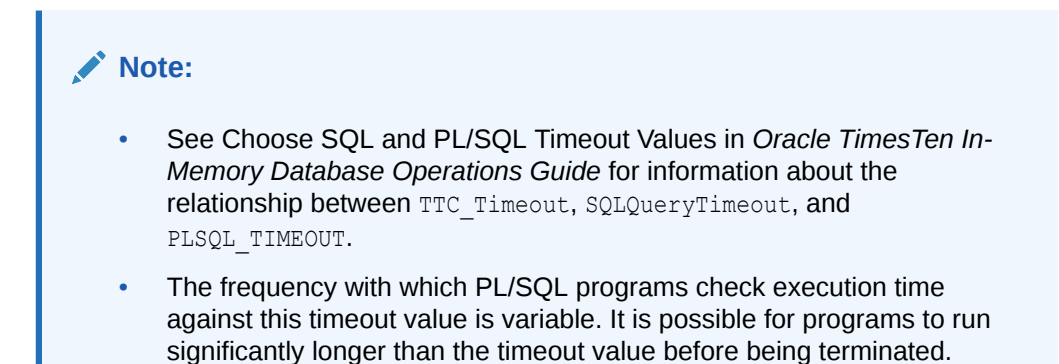

#### **Required Privilege**

No privilege is required to change the value of this attribute.

# **Usage in TimesTen Scaleout and TimesTen Classic**

This attribute is supported in both TimesTen Classic and TimesTen Scaleout.

# **Setting**

Set PLSQL\_TIMEOUT as follows:

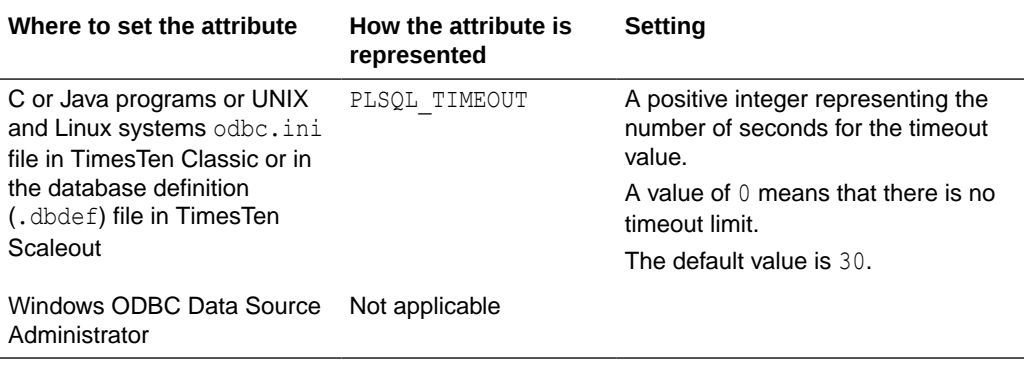

Also see [TTC\\_TCP\\_KEEPALIVE\\_TIME\\_MS](#page-139-0).

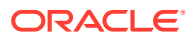
# Cache Connection Attributes

Use cache connection attributes only when caching Oracle Database data.

The cache connection attributes are grouped into three categories:

- Cache First Connection Attributes
- [Cache Database Attributes](#page-110-0)
- **[Cache General Connection Attributes](#page-112-0)**

See the [List of Connection Attributes](#page-30-0) for a comprehensive list of the connection attributes in TimesTen, their types, descriptions, and default values.

# Cache First Connection Attributes

Cache first connection attributes are only used when caching Oracle Database data.

The cache first connection attributes are described in detail next.

# CacheAdminWallet

The CacheAdminWallet attribute specifies that credentials for the Oracle cache administration user that are registered with the ttCacheUidPwdSet built-in procedure are stored in a systemmanaged Oracle Wallet.

# **Note:**

In TimesTen Classic, you can register credentials by using ttAdmin cacheUidPwdSet or calling the ttCacheUidPwdSet built-in procedure. In TimesTen Scaleout, you register the credentials with the ttGridAdmin dbCacheCredentialSet command.

- Value set to 0: The default value. TimesTen encrypts the credentials you define and stores them in memory.
- Value set to 1: Recommended value. TimesTen creates an Oracle Wallet to store the credentials.

The following scenarios apply when setting CacheAdminWallet:

- Changing the value from 0 to 1. TimesTen creates an Oracle Wallet on disk to store the user ID and password and clears the password from memory on the first connection on the transition from 0 to 1
- Changing the value from 1 to 0. TimesTen deletes the Oracle Wallet from the disk. Since the password is not in memory, you must set the password again.

This example sets the credentials by calling the ttCacheUidPwdSet built-in procedure.

CALL ttCacheUidPwdSet('cacheadmin','orapwd');

The following shows an odbc.ini file with the cache1 client DSN setting the CacheAdminWallet to 1.

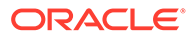

```
[cache1]
DataStore=/users/OracleCache/ttcache
PermSize=64
OracleNetServiceName=oracledb
DatabaseCharacterSet=AL32UTF8
CacheAdminWallet=1
```
# **Required Privilege**

No privilege is required to set the value of this attribute.

#### **Usage in TimesTen Scaleout and TimesTen Classic**

This attribute is supported in both TimesTen Classic and TimesTen Scaleout.

#### **Setting**

Set CacheAdminWallet as follows:

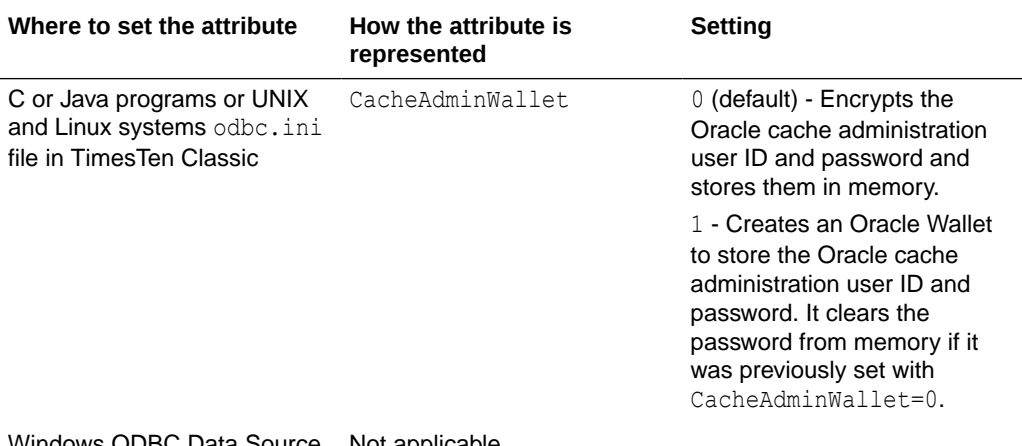

Windows ODBC Data Source Not applicable Administrator

#### Also see

[ttCacheUidPwdSet](#page-217-0)

# CacheAWTMethod

Determines whether asynchronous writethrough propagation uses the PL/SQL execution method or SQL array execution method to apply changes to the Oracle database server.

By default, asynchronous writethrough (AWT) uses PL/SQL execution method, CacheAWTMethod=1. AWT bundles all pending operations into a single PL/SQL collection that is sent to the Oracle database server to be executed. This method can improve AWT throughput when there are mixed transactions and network latency between TimesTen and the Oracle database server.

The SQL array execution to apply changes within TimesTen to the Oracle database works well when the same type of operation is repeated. For example, array execution is very efficient when a user does an update that affects several rows of the table. Updates are grouped together and sent to the Oracle database server in one batch.

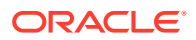

<span id="page-110-0"></span>PL/SQL execution method transparently falls back to array execution mode temporarily when it encounters one of the following:

- A statement that is over 32761 bytes in length.
- A statement that references a column of type BINARY FLOAT, BINARY DOUBLE and VARCHAR of length greater than 4000 bytes.

Specify the SQL execution method, CacheAWTMethod=0, if any AWT cache group contains a VARBINARY column.

The SYSTEMSTATS table contains information about the number of times the execution method temporarily falls back to SQL array execution.

# **Note:**

- This attribute can also be set through the ttDBConfig built-in procedure, which overrides the connection attribute setting. See [ttDBConfig](#page-239-0).
- Use the same AWT execution method on all TimesTen nodes in any active standby pair replication scheme.

#### **Required Privilege**

Only the instance administrator can change the value of this attribute.

#### **Usage in TimesTen Scaleout and TimesTen Classic**

This attribute is supported in TimesTen Classic but not supported in TimesTen Scaleout.

#### **Setting**

Set CacheAWTMethod as follows:

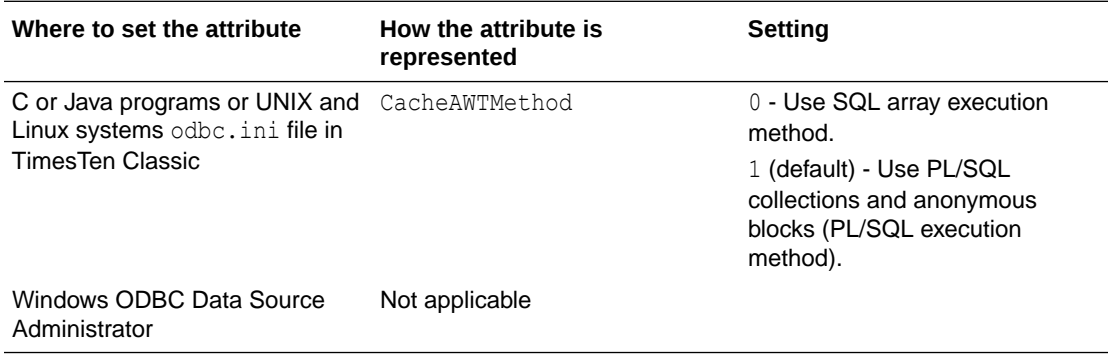

# Cache Database Attributes

Cache database attributes are only used when caching Oracle Database data.

The cache database attributes are described in detail next.

# CacheAWTParallelism

CacheAWTParallelism indicates the number of threads that apply changes to the Oracle database.

This attribute has a relationship to [ReplicationParallelism](#page-48-0) and [ReplicationApplyOrdering](#page-47-0).

If you do not set this attribute or if you set it to the default value of 1, the number of threads that apply changes to the Oracle database is twice the setting for ReplicationParallelism to the maximum value of 31.

If both ReplicationParallelism and CacheAWTParallelism attributes are set, the value set in CacheAWTParallelism configures the number of threads used for parallel propagation. The setting for CacheAWTParallelism determines the number of apply threads for parallel propagation and the setting for ReplicationParallelism determines the number of threads for parallel replication.

CacheAWTParallelism only has an affect when there are AWT cache groups.

To learn more about parallel AWT caching, see Configuring Parallel Propagation to Oracle Database Tables in *Oracle TimesTen In-Memory Database Cache Guide*.

# **Required Privilege**

Only the instance administrator can change the value of this attribute.

#### **Usage in TimesTen Scaleout and TimesTen Classic**

This attribute is supported in TimesTen Classic but not supported in TimesTen Scaleout.

# **Setting**

Set CacheAWTParallelism as follows:

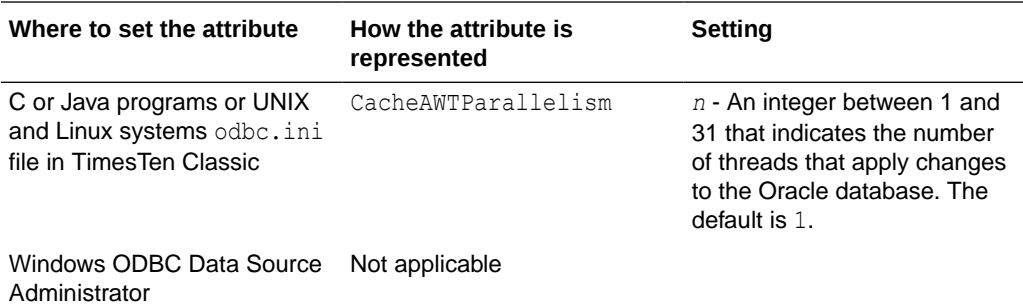

# UseCacheConnPool

Enable the cache connection pool with the UseCacheConnPool connection attribute.

The cache connection pool can only be initiated from client/server applications and is used only for dynamic loads initiated for dynamic read-only cache groups.

To learn more about the cache connection pool, see Managing a Cache Connection Pool to the Oracle Database for Dynamic Load Requests in *Oracle TimesTen In-Memory Database Cache Guide*.

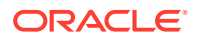

# <span id="page-112-0"></span>**Required Privilege**

No privilege is required to change the value of this attribute.

#### **Usage in TimesTen Scaleout and TimesTen Classic**

This attribute is supported in TimesTen Classic but not supported in TimesTen Scaleout.

#### **Setting**

Set UseCacheConnPool as follows:

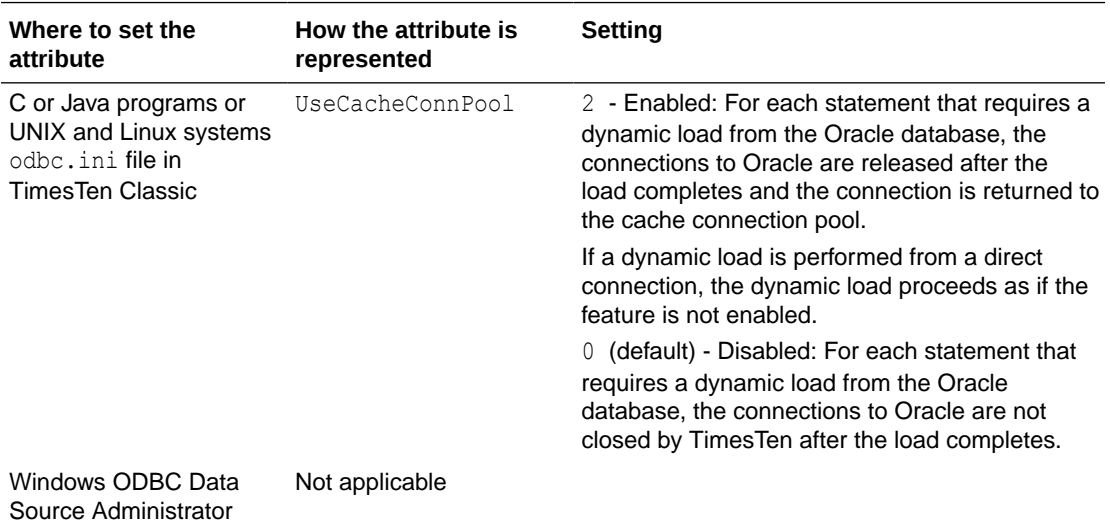

# Cache General Connection Attributes

Cache general connection attributes are only used when caching Oracle Database data.

The cache general connection attributes are described in detail next.

# DynamicLoadEnable

This attribute enables or disables dynamic load of data from an Oracle database to a TimesTen dynamic cache group. By default, dynamic load of data from an Oracle database is enabled.

To enable or disable dynamic load at the statement level and temporarily override the setting of this attribute, set the DynamicLoadEnable optimizer flag with the ttOptSetFlag built-in procedure or using the statement level optimizer hint TT\_DynamicLoadEnable in a SQL statement.

# **Note:**

The value of this attribute overrides the dynamic load behavior of all dynamic cache groups for the current connection to the database.

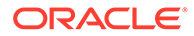

# **Required Privilege**

No privilege is required to change the value of this attribute.

#### **Usage in TimesTen Scaleout and TimesTen Classic**

This attribute is supported in TimesTen Classic but not supported in TimesTen Scaleout.

#### **Setting**

Set DynamicLoadEnable as follows:

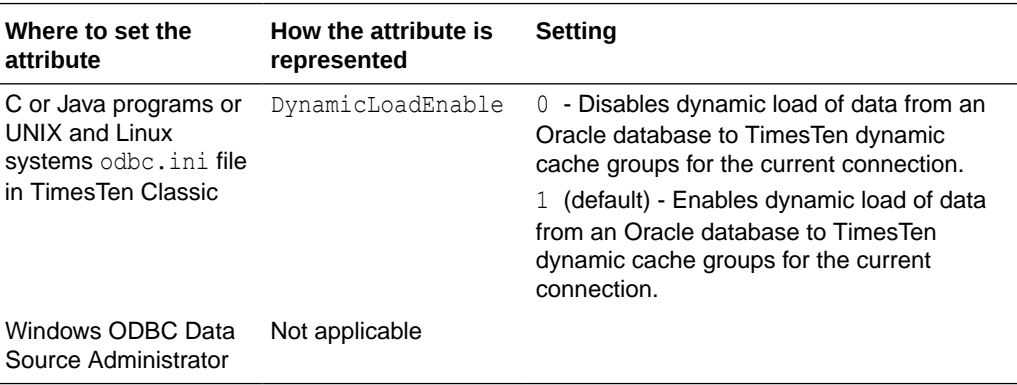

# DynamicLoadErrorMode

This attribute controls what happens when an application executes a SQL operation against a dynamic cache group and the SQL operation cannot use dynamic load.

With a value of 0, the SQL operation executes against whatever data is in the TimesTen tables and returns a result based on that data with no error indicated.

With a value of 1, any statement that cannot use dynamic load (even if it does not need dynamic load) fails with an error indicating that it is not dynamic load-compliant.

For more information on caching data from an Oracle database in a TimesTen cache group, see Dynamic Cache Groups in *Oracle TimesTen In-Memory Database Cache Guide*.

# **Note:**

To override the value of this attribute at the statement level, set the DynamicLoadErrorMode optimizer flag with the [ttOptSetFlag](#page-284-0) built-in procedure or using the statement level optimizer hint TT\_DynamicLoadErrorMode in a SQL statement.

For details, see Statement Level Optimizer Hints in *Oracle TimesTen In-Memory Database SQL Reference*.

# **Required Privilege**

No privilege is required to change the value of this attribute.

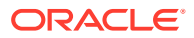

# **Usage in TimesTen Scaleout and TimesTen Classic**

This attribute is supported in TimesTen Classic but not supported in TimesTen Scaleout.

# **Setting**

Set DynamicLoadErrorMode as follows:

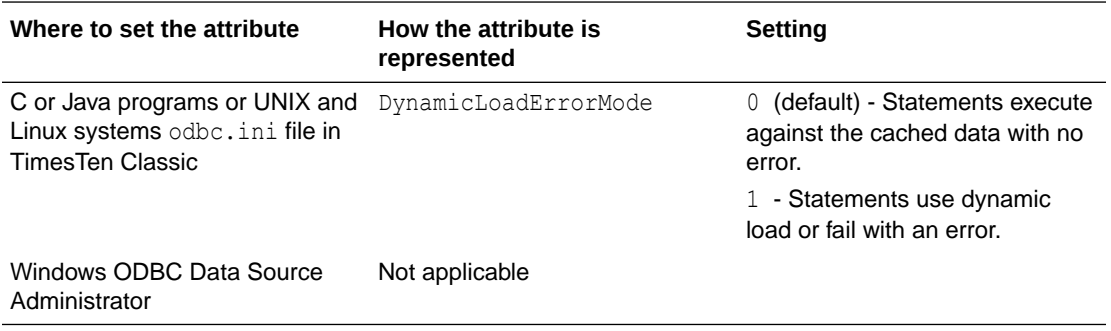

# OracleNetServiceName

This attribute identifies the Service Name for the Oracle instance.

To cache Oracle database tables and enable communication with the Oracle database, you must specify an Oracle Service Name.

# **Required Privilege**

No privilege is required to change the value of this attribute.

# **Usage in TimesTen Scaleout and TimesTen Classic**

This attribute is supported in TimesTen Classic but not supported in TimesTen Scaleout.

# **Setting**

Set OracleNetServiceName as follows:

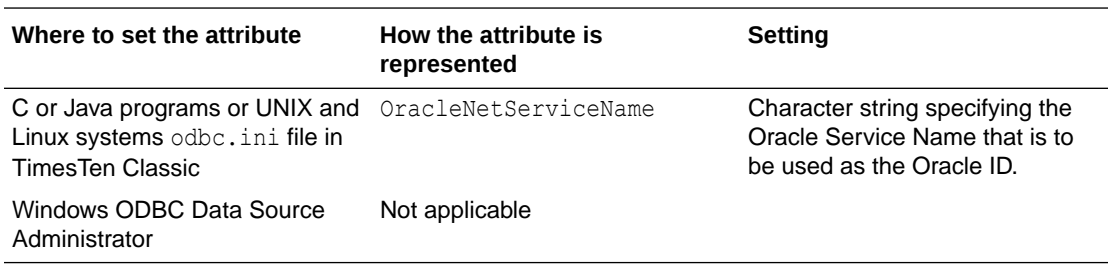

# OraclePWD

When using TimesTen for caching, the OraclePWD attribute is the password the Oracle cache administration user provides to connect to the Oracle database to perform cache operations. These cache operations include, for example, cache group SQL, passthrough, and [ttLoadFromOracle.](#page-263-0)

For more information about cache group SQL operations, see Getting Started; for passthrough, see Setting a Passthrough Level in *Oracle TimesTen In-Memory Database*

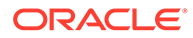

*Cache Guide*. For information about loading data from Oracle Database and using ttLoadFromOracle, see Use TimesTen Built-In Procedures to Recommend a Table and Load SQL Query Results in *Oracle TimesTen In-Memory Database Operations Guide*.

# **Notes:**

- The name for the Oracle cache administration user must be the same as the TimesTen cache administration user.
- To specify the TimesTen cache administration user name, use UID.
- To specify the TimesTen cache administration password, use PWD.
- The value of the OraclePWD attribute can be different from the value specified for the PWD attribute.

#### **Required Privilege**

No privilege is required to set the value of this attribute.

#### **Usage in TimesTen Scaleout and TimesTen Classic**

This attribute is supported in both TimesTen Classic and TimesTen Scaleout.

#### **Setting**

You can use the OraclePWD attribute to register an Oracle password in the connection string. However, we recommend you to store your passwords in a wallet. See Providing Cache Administration User Credentials When Connecting in *Oracle TimesTen In-Memory Database Cache Guide*.

If you decide to use the OraclePWD attribute to create an Oracle password, suppose you have defined the following odbc.ini file on Linux:

```
[myDSN]
Datastore=/data/myDSN
PermSize=512
TempSize=256
LogBufMB=256
LogFileSize=256
DatabaseCharacterSet=AL32UTF8
ConnectionCharacterSet=AL32UTF8
OracleNetServiceName=ttorcl
```
The example specifies OraclePWD as myoraclepwd for user cacheadmin by connecting to myDSN. The TimesTen cache administration password PWD is pwd. The Oracle cache administration user is not the instance administrator.

```
% ttisql
Copyright (c) 1996, 2022, Oracle. All rights reserved.
Type ? or "help" for help, type "exit" to quit ttIsql.
```

```
Command> connect"DSN=myDSN;UID=cacheadmin;PWD=mypwd;OraclePWD=myoraclepwd";
Connection successful:
DSN=myDSN;UID=cacheadmin;DataStore=/=/data/myDSN;DatabaseCharacterSet=AL32UTF8;
ConnectionCharacterSet=AL32UTF8;LogFileSize=256;LogBufMB=256;PermSize=512;
TempSize=256;OracleNetServiceName=ttorcl;(Default setting AutoCommit=1)
```
To connect using Windows, you must provide the OraclePWD in the connect string. The following example provides the cache administration user, the TimesTen cache administration user password and the Oracle cache administration user password.

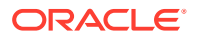

ttIsql -connStr "DSN=database1CS;UID=cacheadmin;PWD=mypwd;OraclePWD=orapwd;"

In TimesTen Scaleout, this attribute can be set in a connectable or a connection string. See Connecting to a database in *Oracle TimesTen In-Memory Database Scaleout User's Guide*. Also see

[PwdWallet](#page-85-0) [ttUser](#page-674-0) [UID and PWD](#page-91-0)

# PassThrough

It specifies which SQL statements are executed only in the cache database and which SQL statements are passed through to the Oracle database. For more information see Setting a Passthrough Level in the *Oracle TimesTen In-Memory Database Cache Guide* and CREATE CACHE GROUP in *Oracle TimesTen In-Memory Database SQL Reference*.

The execution of a prepared PassThrough command assumes that the schema of dependent objects in the Oracle database has not changed since the prepare. If the schema has changed the PassThrough command may cause unexpected results from the Oracle database.

When passing SQL statements through to the Oracle database, use only TimesTen supported data types in column definitions. If the specified data type is not supported in TimesTen, the passthrough statement fails.

For information on changing the isolation level on the Oracle database connection, when using this attribute, see [Isolation.](#page-78-0)

# **Required Privilege**

No privilege is required to change the value of this attribute.

# **Usage in TimesTen Scaleout and TimesTen Classic**

This attribute is supported in both TimesTen Classic and TimesTen Scaleout.

# **Setting**

Set PassThrough as follows.

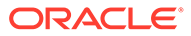

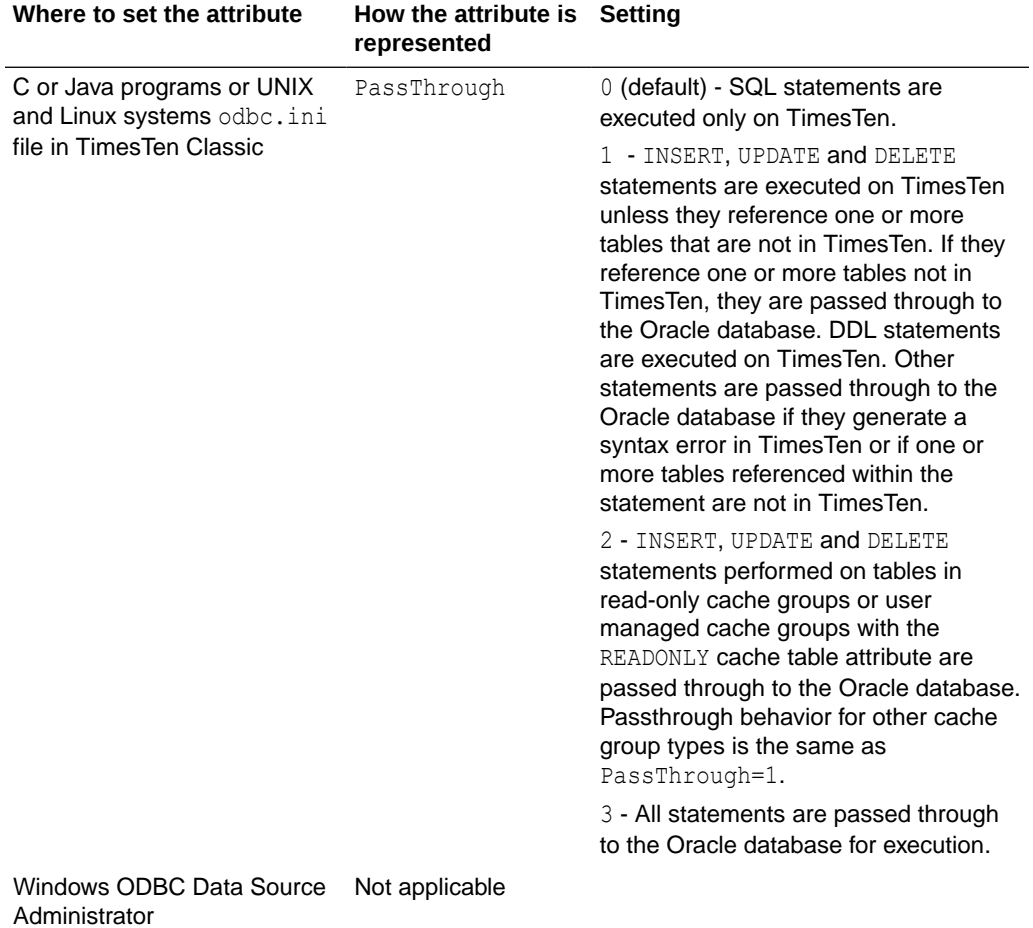

#### **Restrictions**

Certain restrictions must be considered when using the passthrough feature. They include:

- If the PassThrough attribute is set so that a query must be executed in the Oracle database, the query is sent to the Oracle database without any changes. If the query uses a synonym for a table in a cache group, then a synonym with the same name must be defined for the corresponding Oracle database table for the query to be successful.
- In the case that a SQL statement that uses TimesTen only syntax is passed through to the Oracle database, TimesTen returns an error message that indicates the syntax is not supported in the Oracle database.
- Execution of a prepared passthrough command assumes that the schema of dependent objects in the Oracle database have not changed after the prepare. If the schema has changed, unexpected results can occur.
- TimesTen does not include a cache invalidation feature. TimesTen does not verify that the cached tables are up to date. When a query is syntactically correct in TimesTen and the cache contains all the tables referenced in the query, the query is executed in TimesTen regardless of whether the cache is up to date.

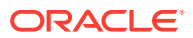

- The passthrough of Oracle INSERT, UPDATE, or DELETE operations depends on the setting of the PassThrough attribute as described in the table above. TimesTen Cache cannot detect INSERT, UPDATE and DELETE operations that are hidden in a trigger or stored procedure. Therefore, TimesTen cannot enforce the passthrough rule on hidden operations.
- You cannot pass PL/SQL blocks through to the Oracle database.
- The effects of a passthrough INSERT, UPDATE, or DELETE operation on a read-only cache group are only seen after the transaction is committed and after the next autorefresh operation is completed.
- There is no mechanism to detect or block updates on an Oracle database table that is cached in a TimesTen synchronous writethrough cache group. Whether the updates are made by statements passed through the cache or from other Oracle database applications, the changes are never reflected in TimesTen.
- Oracle Call Interface (OCI) does not support a mechanism to describe the binding type of the input parameters. Ensure that your application supplies the correct SQL types for passthrough statements. The ODBC driver converts the C and SQL types and presents the converted data and the SQL type code to TimesTen. TimesTen presents the information to OCI. The length of the input binding values is restricted to 4000 for LONG and LONG RAW types.
- At all passthrough levels, passthrough execution of DDL statements does not result in commits on the TimesTen side.
- A transaction that contains operations that are replicated with RETURN TWOSAFE cannot have a PassThrough setting greater than 0. If PassThrough is greater than 0, an error is returned and the transaction must be rolled back.
- When PassThrough is set to  $0, 1,$  or  $2$ , the following behavior occurs when a dynamic load condition exists:
	- A dynamic load can occur for a SELECT operation on cache tables in any dynamic cache group type.
	- A dynamic load for an INSERT, UPDATE, or DELETE operation can only occur on cached tables with dynamic asynchronous or synchronous writethrough cache groups.

Refer to SQL Statements in *Oracle TimesTen In-Memory Database SQL Reference* for details about the INSERT, UPDATE, DELETE, and SELECT statements.

# **RACCallback**

This attribute enables you to enable or disable the installation of Transparent Application Failover (TAF) and Fast Application Notification (FAN) callbacks when using Oracle Real Application Clusters (Oracle RAC) with TimesTen.

For more information, see *Oracle TimesTen In-Memory Database Cache Guide* and CREATE CACHE GROUP in *Oracle TimesTen In-Memory Database SQL Reference*.

# **Required Privilege**

No privilege is required to change the value of this attribute.

# **Usage in TimesTen Scaleout and TimesTen Classic**

This attribute is supported in TimesTen Classic but not supported in TimesTen Scaleout.

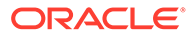

# **Setting**

Set RACCallback as follows:

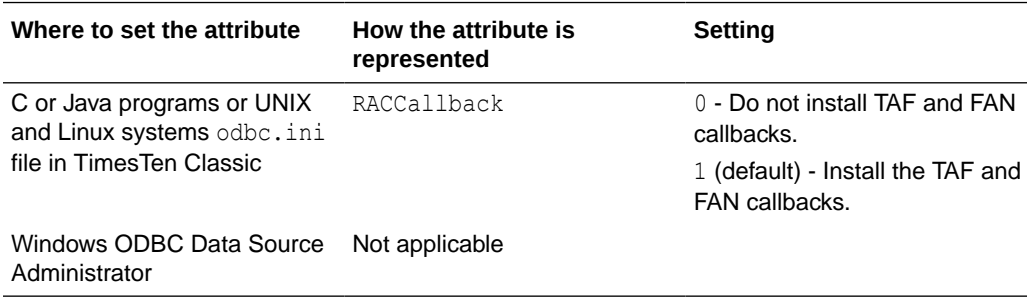

# StandbyNetServiceName

This attribute identifies the Service Name for the standby Oracle instance from an Oracle Active Data Guard environment.

To cache Oracle database tables and enable communication with the standby Oracle database, you must specify an Oracle Service Name.

#### **Required Privilege**

No privilege is required to change the value of this attribute.

**Usage in TimesTen Scaleout and TimesTen Classic**

This attribute is supported in TimesTen Classic but not supported in TimesTen Scaleout.

#### **Setting**

Set StandbyNetServiceName as follows:

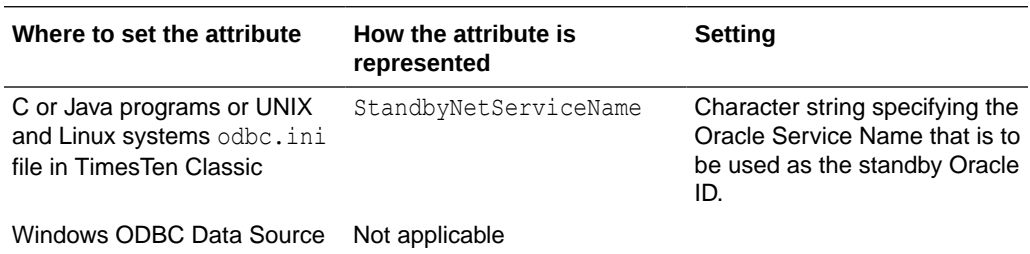

Administrator

# Client and Server Connection Attributes

Use these attributes when connecting a TimesTen client application to a TimesTen server.

The client and server connection attributes are grouped into two categories:

- **[Client General Connection Attributes](#page-120-0)**
- **[Server First Connection Attributes](#page-142-0)**

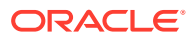

See the [List of Connection Attributes](#page-30-0) for a comprehensive list of the connection attributes in TimesTen, their types, descriptions, and default values.

# <span id="page-120-0"></span>Client General Connection Attributes

Used only when you are connecting to a TimesTen server from a TimesTen client application.

In addition to the attributes detailed in this section, some database attributes and general connection attributes are also available for client connections or impact the behavior of the connection. These attributes are:

- [ConnectionCharacterSet](#page-93-0)
- **[ConnectionName](#page-71-0)**
- [UID and PWD](#page-91-0)
- [PWDCrypt](#page-84-0)

To view the value of a client attribute:

- In ODBC 3.5, use the ODBC function SQLGetConnectAttr. To learn more about this function, see Attribute Support for ODBC 3.5 SQLSetConnectAttr and SQLGetConnectAttr in *Oracle TimesTen In-Memory Database C Developer's Guide*
- In ODBC 2.5, use the ODBC function SQLGetConnectOption. To learn more about this function, see Option support for ODBC 2.5 SQLSetConnectOption and SQLGetConnectOption section of the *Oracle TimesTen In-Memory Database C Developer's Guide*.

The client general connection attributes are described in detail next.

# **CipherSuites**

The CipherSuites attribute lists the cipher suite or suites that can be used, depending also on the client setting.

Specify one or more of the following cipher suites, separated by a comma, and in order of preference:

- SSL\_ECDHE\_ECDSA\_WITH\_AES\_128\_GCM\_SHA256
- SSL\_ECDHE\_ECDSA\_WITH\_AES\_256\_GCM\_SHA384
- SSL\_RSA\_WITH\_AES\_128\_CBC\_SHA256

There is no default setting.

You must set this attribute for both the client and the server. For TLS to be used, the server and client settings must include at least one common suite.

See Configuration for TLS for Client/Server in *Oracle TimesTen In-Memory Database Security Guide* for more details.

# **Required Privilege**

No privilege is required to change the value of this attribute.

#### **Usage in TimesTen Scaleout and TimesTen Classic**

This attribute is supported in TimesTen Classic but not supported in TimesTen Scaleout.

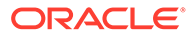

### **Setting**

Set CipherSuites as follows.

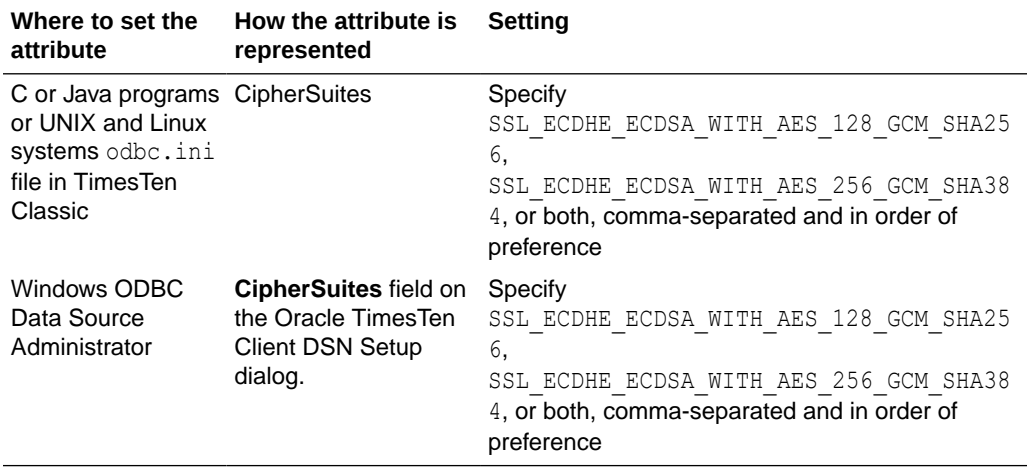

# **ChildServer**

Identify the child server process with the ChildServer connection attribute.

In a client/server environment, TimesTen can have multiple TimesTen child server processes to handle incoming requests from clients. You provide the ChildServer connection attribute to identify a specific child server process for certain cache connection pool built-in procedures.

Each child server process is identified by a number assigned with the ChildServer=*n* connection attribute, where *n* is a number ranging from 1 to the number of running child server processes. Once connected to the child server process, you can execute either the ttCacheConnPoolGet('current') or ttCacheConnPoolApply built-in procedures that are meant for a specific child server process.

For example, the following connects to the child server process identified as 1 and applies the saved cache connection pool configuration to this child server process. It does the same process for child server process 2 (given that  $ServerSPerDSN=2$ ).

```
Command> connect "DSN=cache1;ChildServer=1;"; 
Command> call ttCacheConnPoolApply; 
Command> disconnect; 
Command> connect "DSN=cache1;ChildServer=2;"; 
Command> call ttCacheConnPoolApply; 
Command> disconnect;
```
To learn more about the ClientServer connection attribute, see Managing a Cache Connection Pool to the Oracle Database for Dynamic Load Requests in the *Oracle TimesTen In-Memory Database Cache Guide*.

# **Required Privilege**

No privilege is required to change the value of this attribute.

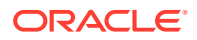

# **Usage in TimesTen Scaleout and TimesTen Classic**

This attribute is supported in TimesTen Classic but not supported in TimesTen Scaleout.

# **Setting**

Set ChildServer as follows:

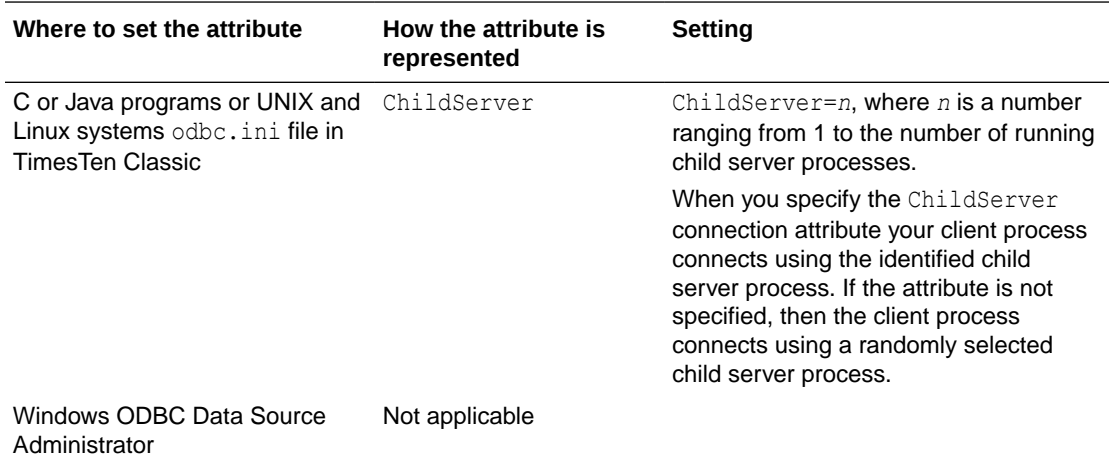

# Encryption

The Encryption attribute specifies whether encryption is accepted, rejected, requested, or required for a client/server connection.

You must set this attribute for both the client and the server. Cipher settings must be the same on both the client and server, in most cases.

See Configuration for TLS for Client/Server in *Oracle TimesTen In-Memory Database Security Guide* for more details.

# **Required Privilege**

No privilege is required to change the value of this attribute.

# **Usage in TimesTen Scaleout and TimesTen Classic**

This attribute is supported in TimesTen Classic but not supported in TimesTen Scaleout.

# **Setting**

Set Encryption as follows.

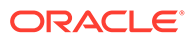

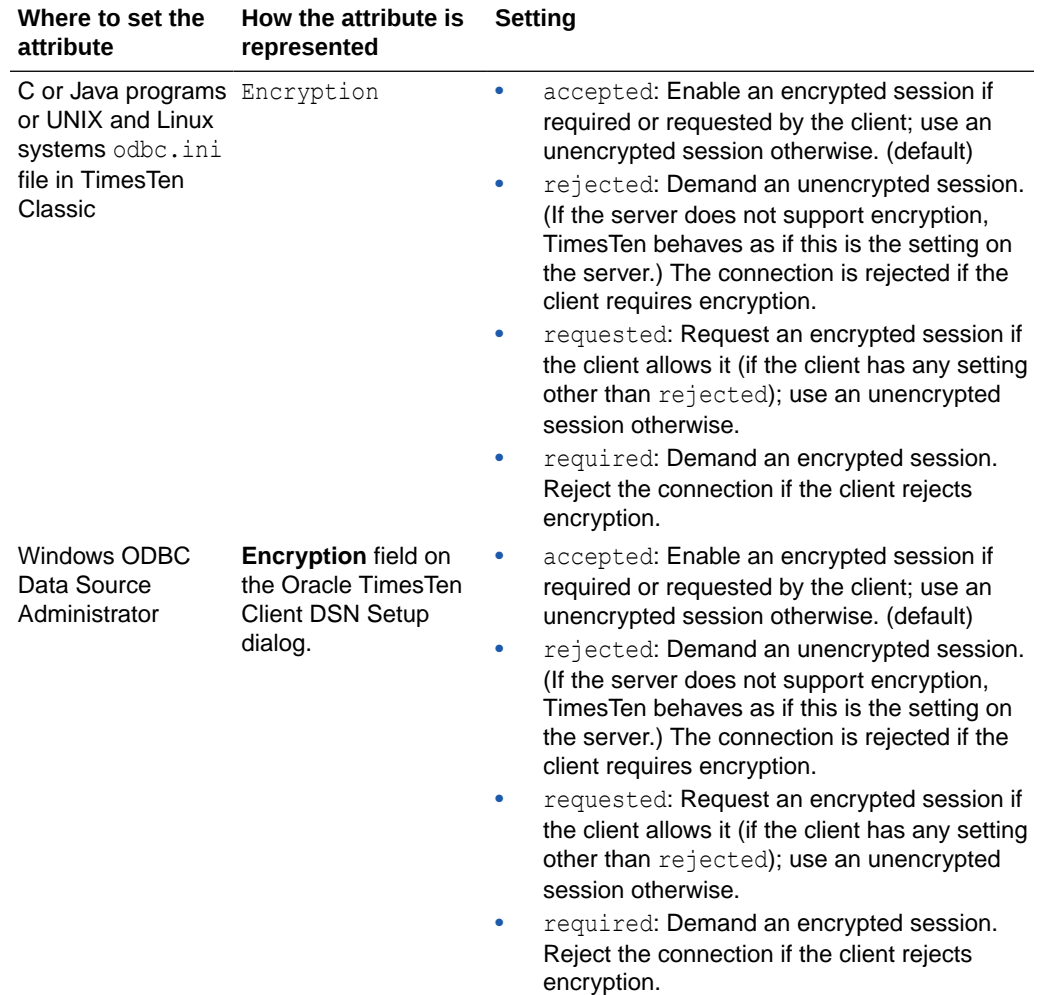

# **SSLClientAuthentication**

The SSLClientAuthentication attribute specifies whether SSL client authentication is required (setting of 1) or not (setting of 0, the default). With client authentication, the server validates an identity presented by the client, and requires an identity (public/ private key) in the client wallet.

Regardless of the client authentication setting, server authentication is performed, where the client validates the server.

You must set this attribute for both the client and the server. Regardless of the client authentication setting, server authentication is performed, where the client validates the server.

See Configuration for TLS for Client/Server in *Oracle TimesTen In-Memory Database Security Guide* for more details.

# **Required Privilege**

No privilege is required to change the value of this attribute.

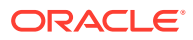

# <span id="page-124-0"></span>**Usage in TimesTen Scaleout and TimesTen Classic**

This attribute is supported in TimesTen Classic but not supported in TimesTen Scaleout.

# **Setting**

Set SSLClientAuthentication as follows.

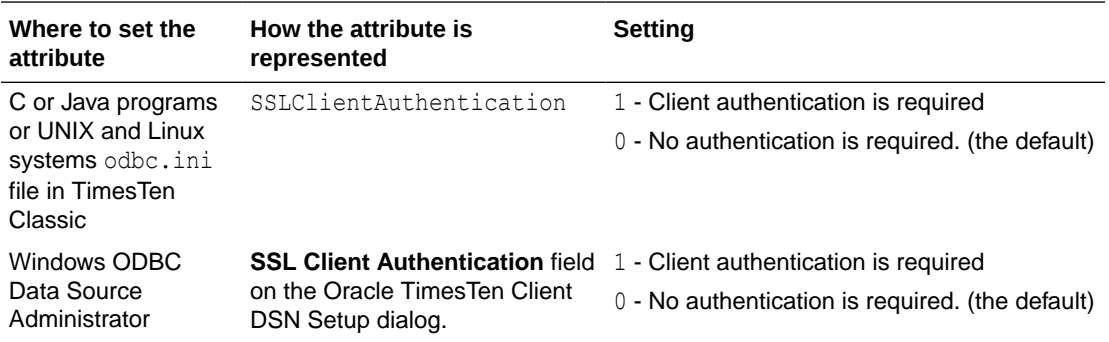

# TCP\_Port

When connecting to a TimesTen database using the TimesTen client and server, the TimesTen client requires the network address and the TCP port number of the computer running the TimesTen server.

The default TCP/IP port number is assumed for TCP Port unless you specify a value in the TTC\_Server connection attribute, in the ODBC connection string, or in the logical server definition. See TTC\_Server or TTC\_Server1 for more details.

If the TimesTen server is listening on a non-default port number, you must provide the port number in one of the following ways:

- If using TimesTen Classic, you can specify the port number within the logical server definition, which contains the network address and port number pair. See Defining a Logical Server Name in *Oracle TimesTen In-Memory Database Operations Guide* for more information on defining a logical server.
- You can specify the port number within the TTC Server connection attribute using:

TTC\_SERVER=*server\_host\_name*/*server\_port*;

• You can specify the port number in the ODBC connection string.

```
"TTC_SERVER=server_host_name;TTC_SERVER_DSN=Server_DSN;
TCP_PORT=server_port"
```
Or:

"DSN=*Client\_DSN*;TCP\_Port=*server\_port*"

# **Required Privilege**

No privilege is required to change the value of this attribute.

# **Usage in TimesTen Scaleout and TimesTen Classic**

This attribute is supported in both TimesTen Classic and TimesTen Scaleout.

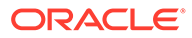

# **Setting**

Set TCP Port as follows:

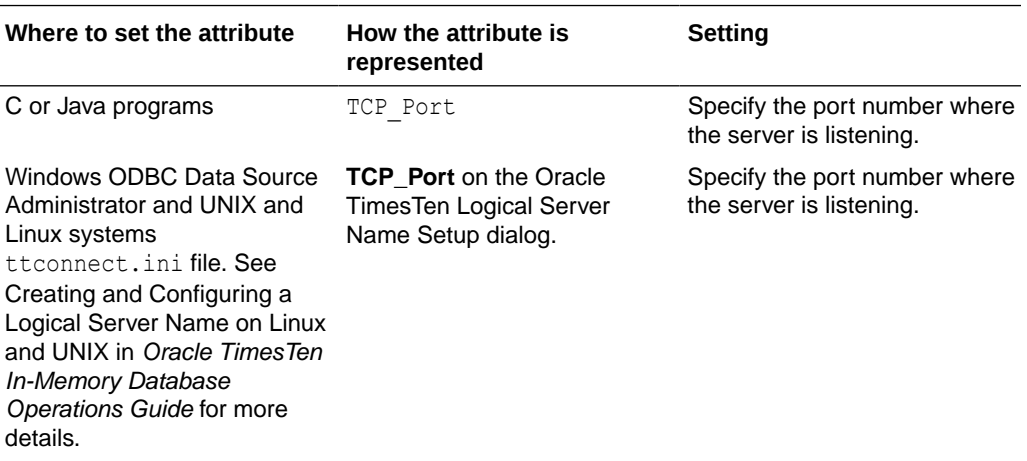

# TCP\_Port2, TCP\_PortN

For TimesTen Classic, TimesTen uses this attribute to specify the port number to use if an automatic failover occurs. (This is unnecessary for TimesTen Scaleout.) See the description of [TCP\\_Port](#page-124-0) for details on setting the value of this attribute and associated attributes.

The default TCP/IP port number is assumed for TCP\_Port2 and TCP\_Port*N* unless you specify a value in the appropriate TTC Server*N* connection attribute, in the ODBC connection string, or in the logical server definition. See [TTC\\_Server or TTC\\_Server1](#page-133-0) for more details.

Unspecified values for TCP\_Port*N* inherit the value of TCP\_PORT (or TCP\_PORT1). For example, if TTC\_Server2 is specified but TTC\_Server\_DSN2 and TCP\_Port2 are not, then TTC\_Server\_DSN2 is set to the TTC\_Server\_DSN value and TCP\_Port2 is set to the TCP Port value.

See Using Automatic Client Failover in *Oracle TimesTen In-Memory Database Operations Guide* for more information on automatic client failover.

# **Required Privilege**

No privilege is required to change the value of this attribute.

# **Usage in TimesTen Scaleout and TimesTen Classic**

This attribute is supported in both TimesTen Classic and TimesTen Scaleout.

# **Setting**

Set TCP\_Port2, TCP\_PortN as follows:

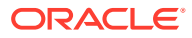

<span id="page-126-0"></span>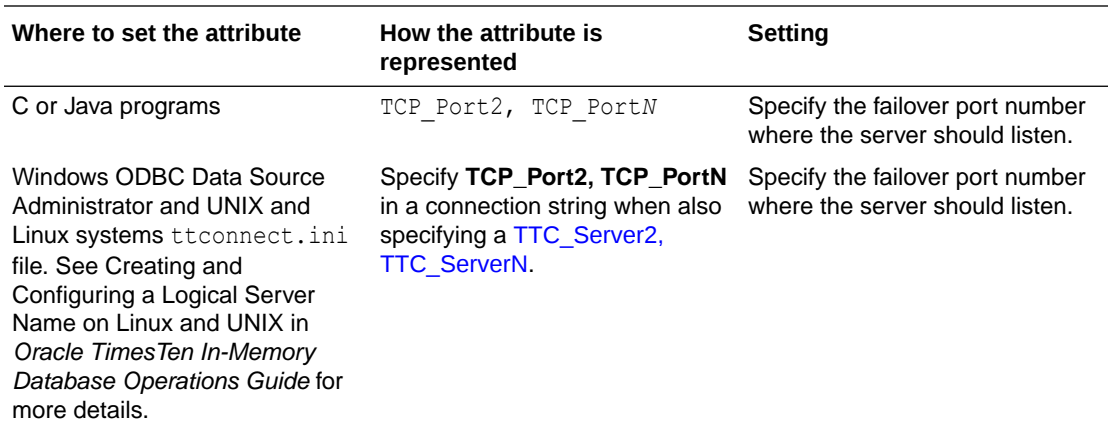

# TTC\_ConnectTimeout

The TTC\_ConnectTimeout attribute specifies the maximum number of seconds the client waits for a SOLDriverConnect or SOLDisconnect request. It overrides the value of TTC Timeout for those requests. Set the TTC ConnectTimeout when you want connection requests to timeout with a different timeframe than the timeout provided for query requests. For example, you can set a longer timeout for connections if you know that it takes a longer time to connect, but set a shorter timeout for all other queries.

(You can use TTC SqlTimeoutMS to override TTC Timeout for all other requests, at a millisecond level.)

A value of 0 means there is no timeout. A negative value defers to the TTC Timeout setting. As with TTC Timeout, if the timeout is reached, the connection and the associated socket are closed without a call to SQLDisconnect.

TTC ConnectTimeout can be set in either the client connection string or the client DSN.

For more details, see Choose SQL and PL/SQL Timeout Values in the *Oracle TimesTen In-Memory Database Operations Guide*.

Also see [TTC\\_Timeout](#page-139-0) and [TTC\\_SqlTimeoutMS](#page-137-0).

# **Required Privilege**

No privilege is required to change the value of this attribute.

# **Usage in TimesTen Scaleout and TimesTen Classic**

This attribute is supported in both TimesTen Classic and TimesTen Scaleout.

**Setting**

Set TTC\_ConnectTimeout as follows.

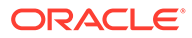

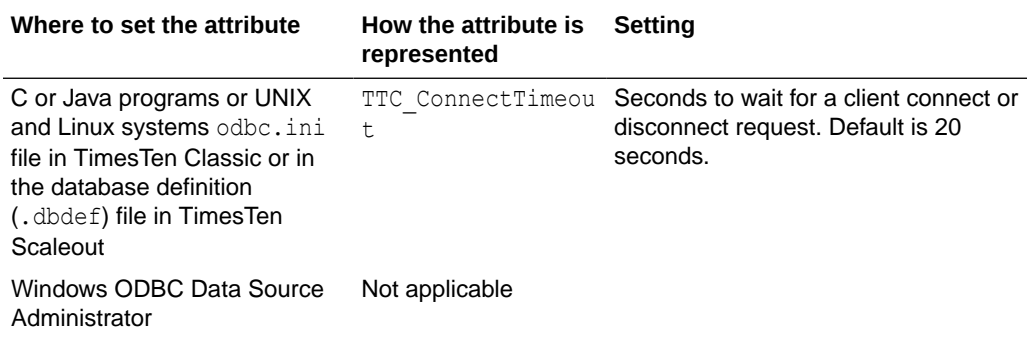

# TTC\_FailoverPortRange

Specifies a port range for the port that the automatic client failover thread listens on for failover notifications in an active/standby replication configuration. The failover configuration enables a client application to connect to a new active node automatically if there is a failure on the current node.

Specifying a port range helps accommodate firewalls between the client and server systems. By default, TimesTen uses a port chosen by the operating system.

See Using Automatic Client Failover in *Oracle TimesTen In-Memory Database Operations Guide* for more information on automatic client failover.

# **Required Privilege**

No privilege is required to change the value of this attribute.

# **Usage in TimesTen Scaleout and TimesTen Classic**

This attribute is supported in both TimesTen Classic and TimesTen Scaleout.

# **Setting**

Set TTC\_FailoverPortRange as follows:

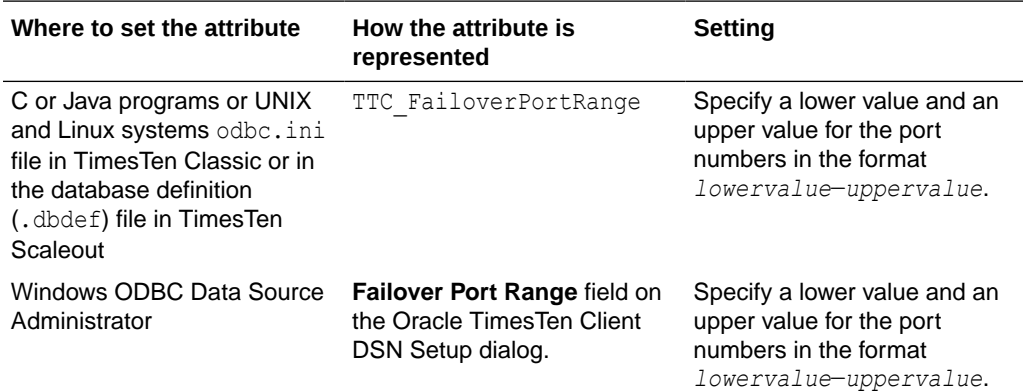

# TTC\_NetMsgMaxBytes

The TTC\_NetMsgMaxBytes attribute specifies the maximum size in bytes of a client result set buffer.

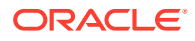

The server stores a maximum number of bytes in the result set *buffer size* returned from a SELECT statement. To improve the application's performance, you can increase or decrease the maximum size in bytes of a client result set buffer with the TTC NetMsgMaxBytes connection attribute.

The buffer size can be set in terms of bytes or rows. The lower limit takes precedence. If you set one of them, it is recommended that you set the other also. It is suggested to decide first which maximum attribute you want to use and set it; then, set the other attribute to a value high enough to ensure that this value is not reached first.

The SELECT statement will *always* return a complete result set even if filling the buffer takes multiple iterations. The SELECT result is not limited by the TTC\_NetMsgMaxBytes attribute.

You can set the TTC\_NetMsgMaxBytes attribute in a connection string or DSN to serve as the value for any SELECT statement on the connection.

# **Note:**

Although the minimum possible setting value for the TTC NetMsgMaxBytes attribute is one byte, using this value would result in a buffer that is too small to contain the smallest row. For this reason, regardless of the value specified, the buffer is always sized to be large enough to contain at least one row.

See Sizing the Client Result Set Buffer in the *Oracle TimesTen In-Memory Database Operations Guide* for more information.

#### **Required Privilege**

No privilege is required to change the value of this attribute.

#### **Usage in TimesTen Scaleout and TimesTen Classic**

This attribute is supported in both TimesTen Classic and TimesTen Scaleout.

#### **Setting**

Set TTC\_NetMsgMaxBytes as follows:

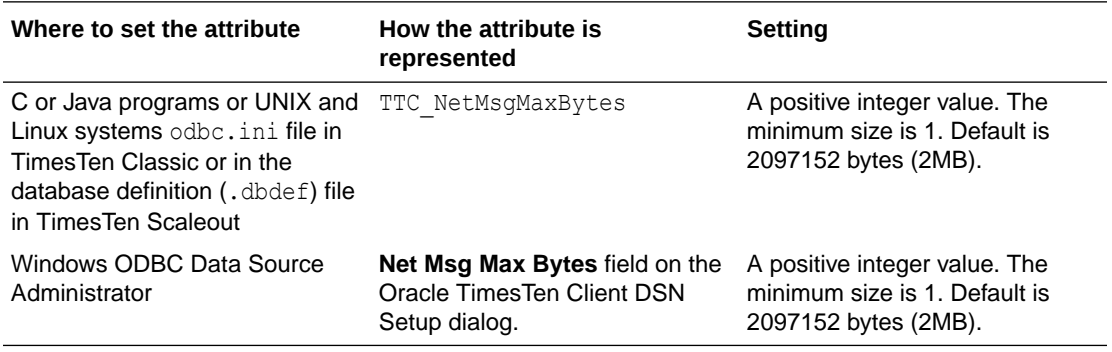

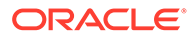

# TTC\_NetMsgMaxRows

The TTC\_NetMsgMaxRows attribute specifies the maximum number of rows stored in the client result set buffer.

The server stores a maximum number of rows in the result set *buffer size* returned from a SELECT statement. To improve the application's performance, you can increase or decrease the maximum number of rows of a client result set buffer with the TTC\_NetMsgMaxRows connection attribute.

# **Notes**

- The SELECT statement will *always* return a complete result set even if filling the buffer takes multiple iterations. The SELECT result is not limited by the TTC NetMsgMaxRows attribute.
- The buffer size can be set in terms of rows or bytes. The lower limit takes precedence. If you set one of them, it is recommended that you set the other also. It is suggested to decide first which maximum attribute you want to use and set it; then, set the other attribute to a value high enough to ensure that this value is not reached first.

You can set the TTC\_NetMsgMaxRows attribute in a connection string or DSN to serve as the value for any SELECT statement on the connection.

See Sizing the Client Result Set Buffer in *Oracle TimesTen In-Memory Database Operations Guide* for more information.

# **Required Privilege**

No privilege is required to change the value of this attribute.

# **Usage in TimesTen Scaleout and TimesTen Classic**

This attribute is supported in both TimesTen Classic and TimesTen Scaleout.

# **Setting**

Set TTC NetMsgMaxRows as follows:

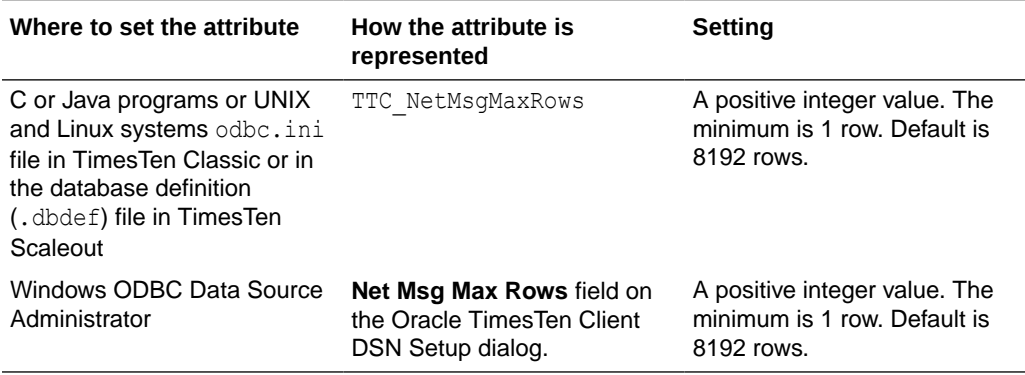

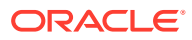

# <span id="page-130-0"></span>TTC\_NoReconnectOnFailover

Specifies whether the TimesTen client should *not* automatically reconnect to the server after a failover. If this is set to 1 (enabled), TimesTen is instructed to do all the usual client failover processing except for the reconnect. (For example, statement and connection handles are marked as invalid.) This is useful if the application does its own connection pooling or manages its own reconnection to the database after failover. The default value is 0 (reconnect).

You must configure automatic client failover for this option. See Client Connection Failover in *Oracle TimesTen In-Memory Database Scaleout User's Guide* for more information.

# **Required Privilege**

No privilege is required to change the value of this attribute.

# **Usage in TimesTen Scaleout and TimesTen Classic**

This attribute is supported in both TimesTen Classic and TimesTen Scaleout.

# **Setting**

Set TTC NoReconnectOnFailover as follows:

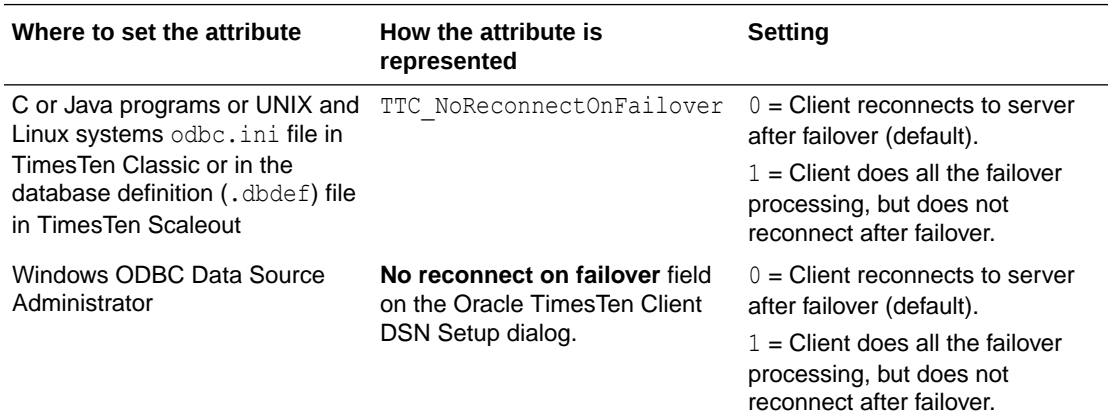

# TTC\_Random\_Selection

Specifies that the TimesTen client, if necessary, selects an alternative server from the list provided in TTC\_ServerN attribute settings. If the client cannot connect to the selected server, it keeps redirecting until it successfully connects to one of the listed servers. If the client cannot connect to any of the selected servers, TimesTen returns an error.

- 1 (default): Initially, the list of failover servers provided by TTC ServerN connection attributes is randomized. After which, the client selects sequentially from the randomized list for the initial connection and then for any client failover request.
- 0: Client selects the first server specified by the TTC ServerN connection attributes.

See Using Automatic Client Failover in *Oracle TimesTen In-Memory Database Operations Guide* for more information on automatic client failover.

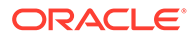

# **Required Privilege**

No privilege is required to change the value of this attribute.

#### **Usage in TimesTen Scaleout and TimesTen Classic**

This attribute is supported in both TimesTen Classic and TimesTen Scaleout.

#### **Setting**

Set TTC Random Selection as follows:

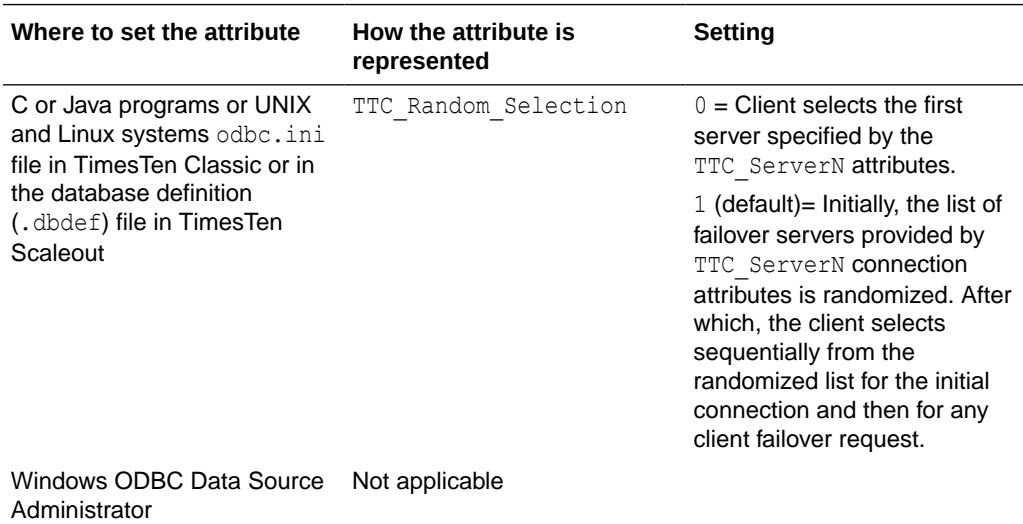

# TTC\_REDIRECT

For TimesTen Scaleout, TTC\_REDIRECT defines how a client is redirected. If this is set to 0 and the initial connection attempt to the desired data instance fails, then an error is returned and there are no further connection attempts. This does not affect subsequent failovers on that connection.

Automatic redirection: By default, this connection attribute is set to 1 so that a client connection is automatically redirected to any available data instance within the grid if the current host is busy or unavailable. The connection is redirected to the host with the fewest number of client connections.

Elements within a single replica set: If you want the client to connect to elements within a single replica set (because the data you are interested in is contained within this replica set), then set the TTC\_REDIRECT connection attribute to 0. Then, the client connects only to the host indicated by the DSN or to the host with the element in the same replica set. If the connection is rejected, then a connection error is returned.

The TTC\_Redirect\_Limit attribute limits how many times the client is redirected. The number of hosts in your grid can be of a size that you want to limit the number of redirected client connection attempts for performance reasons. You can set the TTC\_Redirect\_Limit connection attribute to the number of connection redirection attempts. For example, setting TTC\_Redirect\_Limit=10 limits the number of client connection redirection attempts to other hosts to 10 attempts. If the client does not connect within this number of attempts, a connection error is returned.

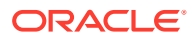

# **Required Privilege**

No privilege is required to change the value of this attribute.

### **Usage in TimesTen Scaleout and TimesTen Classic**

This attribute is supported in both TimesTen Classic and TimesTen Scaleout.

#### **Setting**

Set TTC\_REDIRECT as follows:

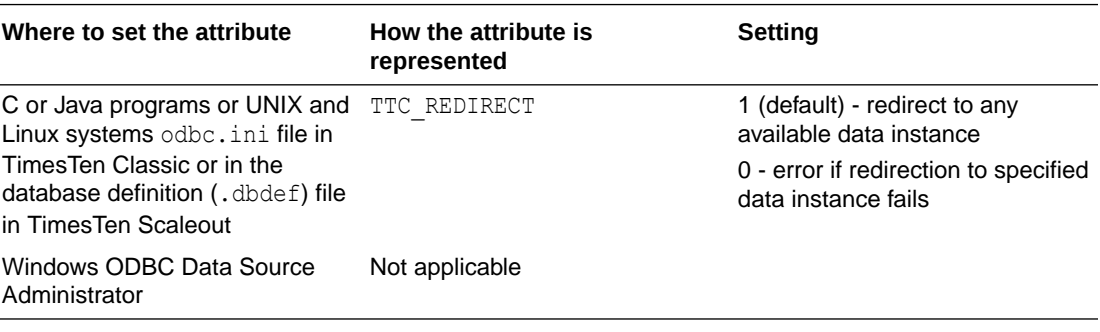

# TTC Redirect Limit

For TimesTen Scaleout, TTC\_Redirect\_Limit limits how many times the client is redirected.

This is useful if the number of hosts in your grid is such that you want to limit the number of redirected client connection attempts for performance reasons.

For example, setting TTC\_Redirect\_Limit=10 limits the number of client connection redirection attempts to other hosts to 10 attempts. If the client does not connect within this number of attempts, a connection error is returned.

# **Note:**

There is no setting for no limit, but you can set it to a very large integer.

# **Required Privilege**

No privilege is required to change the value of this attribute.

# **Usage in TimesTen Scaleout and TimesTen Classic**

This attribute is not supported in TimesTen Classic.

This attribute is supported in TimesTen Scaleout.

# **Setting**

Set TTC Redirect Limit as follows:

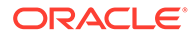

<span id="page-133-0"></span>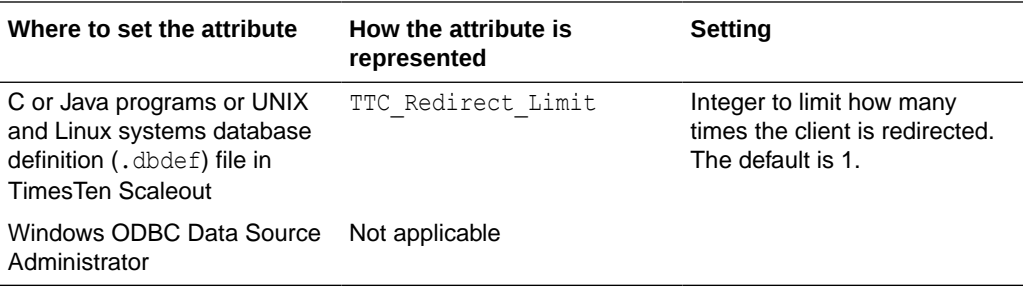

# TTC Server or TTC Server1

When connecting to a TimesTen database using the TimesTen client and server, the TimesTen client requires the specification of the network address and TCP port number of the computer running the TimesTen server. The network address provided can be a domain name server (DNS), host name or IP address.

# **Note:**

If you are configuring for client failover, you may define more than one TimesTen server. See [TTC\\_Server2, TTC\\_ServerN](#page-134-0) for more information.

If the TimesTen server is listening on a non-default port number, you must provide the port number in one of the following ways:

You can specify the port number within the TTC Server connection attribute using:

TTC\_SERVER=*server\_host\_name*/*server\_port*;

• You can specify the port number in the ODBC connection string.

```
"TTC_SERVER=server_host_name;TTC_SERVER_DSN=Server_DSN;
TCP_PORT=server_port"
```
Or:

```
"DSN=Client_DSN;TCP_Port=server_port"
```
If using TimesTen Classic, you can specify the port number within the logical server definition in the ttconnect.ini file.

See [TCP\\_Port](#page-124-0) for more details.

Note that:

- You can use either TTC\_Server or TTC\_Server1 for TimesTen Scaleout. If you define the TTC Server connection attribute, the value is used only for the initial connection.
- You can specify a logical server name for the TTC Server attribute with TimesTen Classic that contains the network address and port number pair in the ttconnect.ini file. Once the logical server name is defined in the ttconnect.ini file, you can use that name as the value for the TTC Server attribute in a Client DSN definition. Multiple Client DSNs referencing the same computer that is running the TimesTen server can use the same logical server name for the value

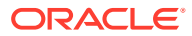

<span id="page-134-0"></span>of the TTC Server attribute instead of having to specify repeatedly the same network address and port number within each of the Client DSNs. See Creating and Configuring a Logical Server Name on Linux and UNIX in the *Oracle TimesTen In-Memory Database Operations Guide* for more details.

### **Required Privilege**

No privilege is required to change the value of this attribute.

#### **Usage in TimesTen Scaleout and TimesTen Classic**

This attribute is supported in both TimesTen Classic and TimesTen Scaleout.

#### **Setting**

Set TTC\_Server or TTC\_Server1 as follows:

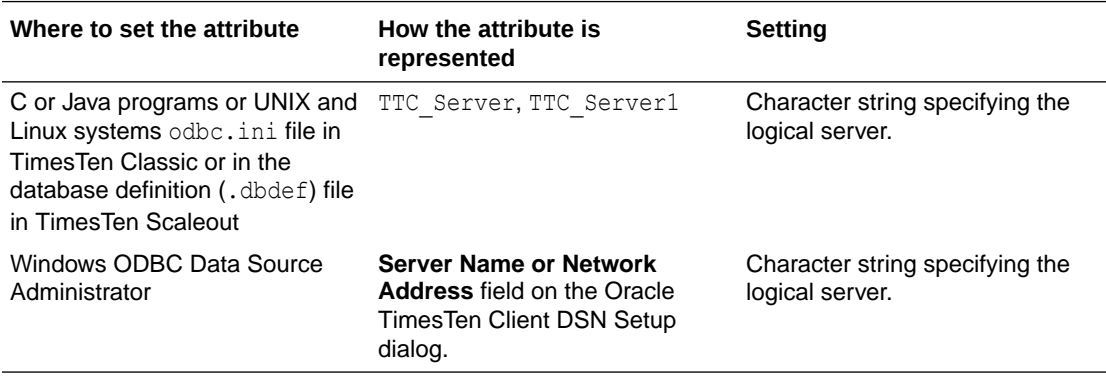

# TTC\_Server2, TTC\_ServerN

For TimesTen Classic, this attribute specifies the logical server name to use if an automatic failover occurs. See the description of [TTC\\_Server or TTC\\_Server1](#page-133-0) for details on setting the value of this attribute and associated attributes.

- When using automatic client failover with an active standby pair replication scheme in TimesTen Classic, you can only define TTC Server2. After which, the client alternately attempts to connect to TTC\_Server and TTC\_Server2 until a connection succeeds or the TTC\_TIMEOUT attribute expires.
- For other types of automatic client failover, you can specify a list of failover servers with TTC Server*N* connection attributes where *N* > = 2. TimesTen can iterate through this list of designated failover servers (as necessary) that you configured as TTC Server2, TTC Server3, TTC Server4, and so on. The maximum number of servers that the client can specify is 999.

# **Note:**

See [TTC\\_Random\\_Selection](#page-130-0) on how TimesTen iterates through the list of designated failover servers.

Unspecified values for TTC\_Server*N*, TTC\_Server\_DSN*N*, and TCP\_Port*N* inherit the value of TTC Server (or equivalently, TTC Server1), TTC Server DSN (or TTC Server DSN1), and

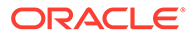

<span id="page-135-0"></span>TCP\_PORT (Or TCP\_PORT1), respectively. For example, if TTC\_Server2 is specified but TTC Server DSN2 and TCP Port2 are not, then TTC Server DSN2 is set to the TTC Server DSN value and TCP Port2 is set to the TCP Port value.

You should configure your failover servers sequentially. If you do skip a number when configuring your failover servers, then TimesTen automatically creates the missing definition and assigns it to the server identified by TTC Server. In this case, your client could fail over to the same server multiple times.

When using an active standby pair replication scheme for client failover, the [TTC\\_Server or TTC\\_Server1](#page-133-0) and TTC\_Server2 connection attributes could potentially have the same setting if it is a virtual IP address. Virtual IP addresses can dynamically move to different hosts; thus, both connection attributes may have the same definition, but could be referencing distinct databases.

See Using Automatic Client Failover in *Oracle TimesTen In-Memory Database Operations Guide* for more information on automatic client failover.

#### **Required Privilege**

No privilege is required to change the value of this attributes.

#### **Usage in TimesTen Scaleout and TimesTen Classic**

This attribute is supported in both TimesTen Classic and TimesTen Scaleout.

#### **Setting**

Set TTC Server2 or TTC ServerN as follows:

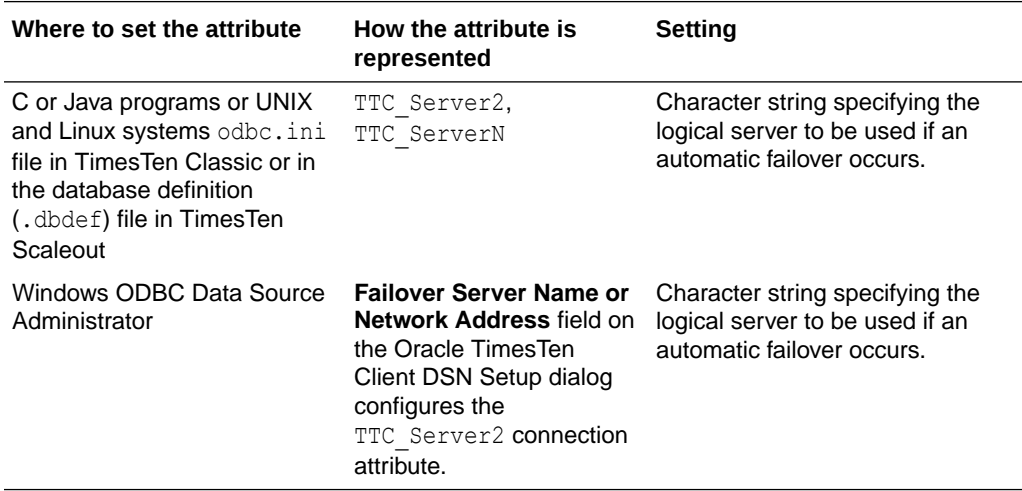

# TTC Server DSN

The TTC Server DSN attribute specifies a Server DSN on the computer running the TimesTen server.

More details on this topic can be found in Creating Client DSNs on a TimesTen Client System in the *Oracle TimesTen In-Memory Database Operations Guide*.

# **Required Privilege**

No privilege is required to change the value of this attribute.

ORACLE

# **Usage in TimesTen Scaleout and TimesTen Classic**

This attribute is supported in both TimesTen Classic and TimesTen Scaleout.

# **Setting**

Set TTC Server DSN as follows:

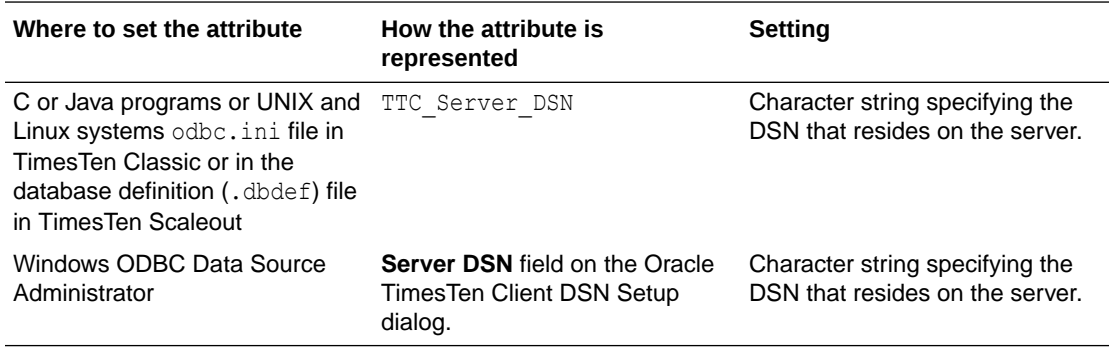

# TTC Server DSN2, TTC Server DSNn

For TimesTen Classic, this attribute specifies the Server DSN on the computer running the TimesTen server. (This is unnecessary for TimesTen Scaleout.) This is the Server DSN to be used if an automatic failover occurs. See the description of [TTC\\_Server\\_DSN](#page-135-0) for details on setting the value of this attribute and associated attributes.

If a failover occurs, if the client cannot connect to TTC\_Server\_DSN or loses the connection to the DSN, it attempts to connect to TTC\_Server\_DSN2 or TTC\_Server\_DSN*n*.

Unspecified values for TTC\_Server\_DSNn inherit the value of TTC\_Server\_DSN (or TTC Server DSN1). For example, if TTC Server2 is specified but TTC Server DSN2 and TCP\_Port2 are not, then TTC\_Server\_DSN2 is set to the TTC\_Server\_DSN value and TCP\_Port2 is set to the TCP\_Port value.

See Using Automatic Client Failover in *Oracle TimesTen In-Memory Database Operations Guide* for more information on automatic client failover.

# **Required Privilege**

No privilege is required to change the value of this attribute.

# **Usage in TimesTen Scaleout and TimesTen Classic**

This attribute is supported in both TimesTen Classic and TimesTen Scaleout.

**Setting**

Set TTC Server DSN2 or TTC Server DSNn as follows:

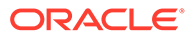

<span id="page-137-0"></span>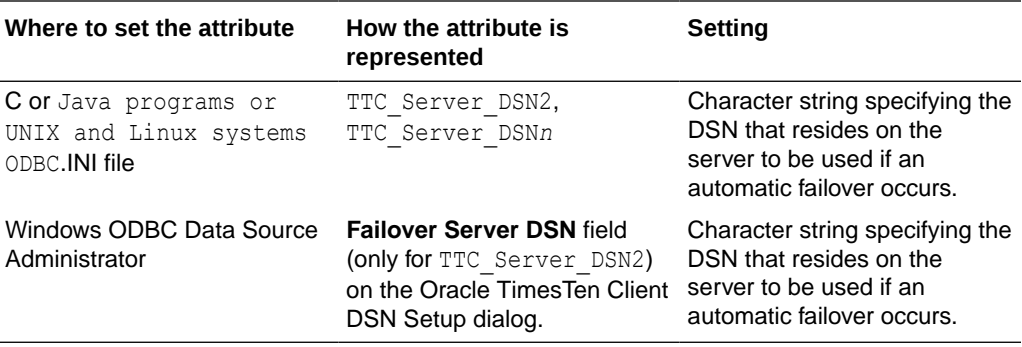

# TTC\_SqlTimeoutMS

For client/server, this specifies the integer number of milliseconds the client will wait for a response to a request. It overrides the TTC\_Timeout connection attribute for any SQL execution request other than SQLDriverConnect or SQLDisconnect. A value of 0 means there is no timeout. A negative value defers to the TTC Timeout setting (which is in integer seconds).

(The timeout for SQLDriverConnect and SQLDisconnect is specified by setting the TimesTen TTC ConnectTimeout connection attribute.)

Also see [TTC\\_Timeout](#page-139-0) and [TTC\\_ConnectTimeout](#page-126-0).

# **Required Privilege**

No privilege is required to change the value of this attribute.

# **Usage in TimesTen Scaleout and TimesTen Classic**

This attribute is supported in both TimesTen Classic and TimesTen Scaleout

# **Setting**

Set TTC SqlTimeoutMS as follows.

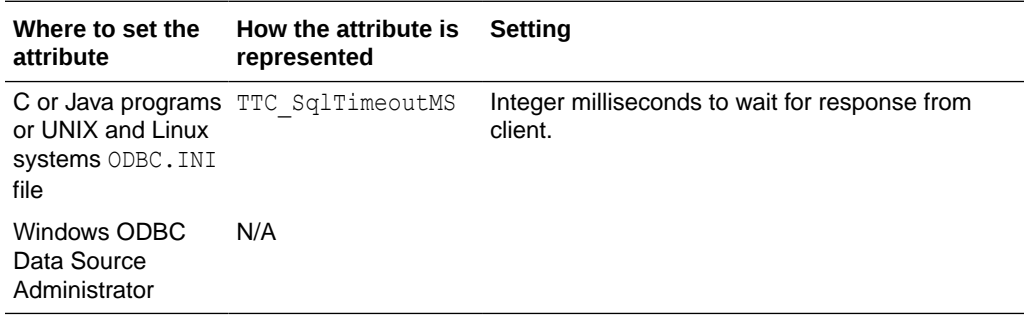

# TTC TCP KEEPALIVE INTVL MS

The TTC\_TCP\_KEEPALIVE\_INTVL\_MS attribute sets the time interval (in milliseconds) between subsequential probes.

By default, if the connection fails, TimesTen Scaleout sends the client connection to another active server. Part of the method to see if the connection is up or if it has failed

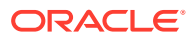

is to check the TCP socket. When a TCP connection is started, a set of timers are associated with the connection. These timers indicate when TimesTen Scaleout checks the TCP socket to determine whether the connection is up or if it has failed.

#### **Required Privilege**

No privilege is required to change the value of this attribute.

#### **Usage in TimesTen Scaleout and TimesTen Classic**

This attribute is supported in both TimesTen Classic and TimesTen Scaleout.

#### **Setting**

Set TTC\_TCP\_KEEPALIVE\_INTVL\_MS as follows.

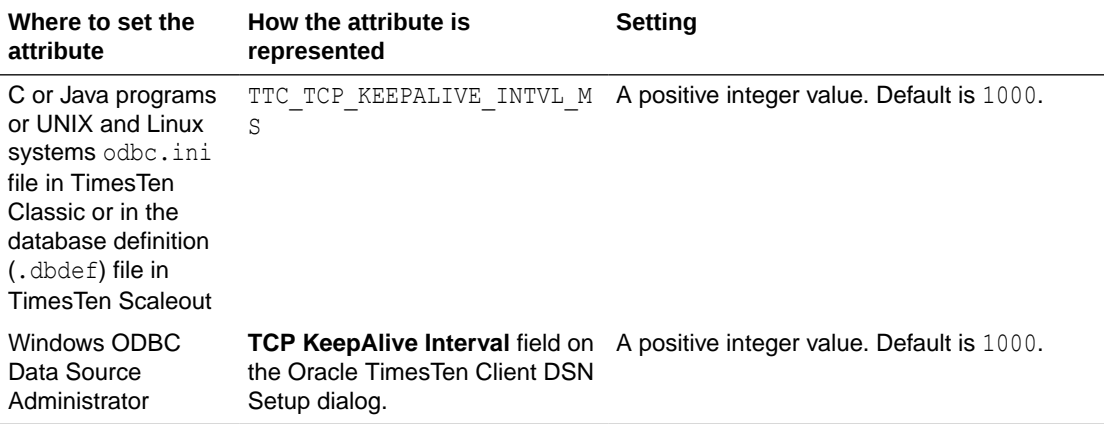

# TTC TCP KEEPALIVE PROBES

The TTC\_TCP\_KEEPALIVE\_PROBES attribute sets the number of unacknowledged probes to send before considering the connection as failed and notifying the client.

By default, if the connection fails, TimesTen Scaleout sends the client connection to another active server. Part of the method to see if the connection is up or if it has failed is to check the TCP socket. When a TCP connection is started, a set of timers are associated with the connection. These timers indicate when TimesTen Scaleout checks the TCP socket to determine whether the connection is up or if it has failed.

# **Required Privilege**

No privilege is required to change the value of this attribute.

#### **Usage in TimesTen Scaleout and TimesTen Classic**

This attribute is supported in both TimesTen Classic and TimesTen Scaleout.

# **Setting**

Set TTC TCP KEEPALIVE PROBES as follows.

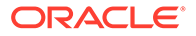

<span id="page-139-0"></span>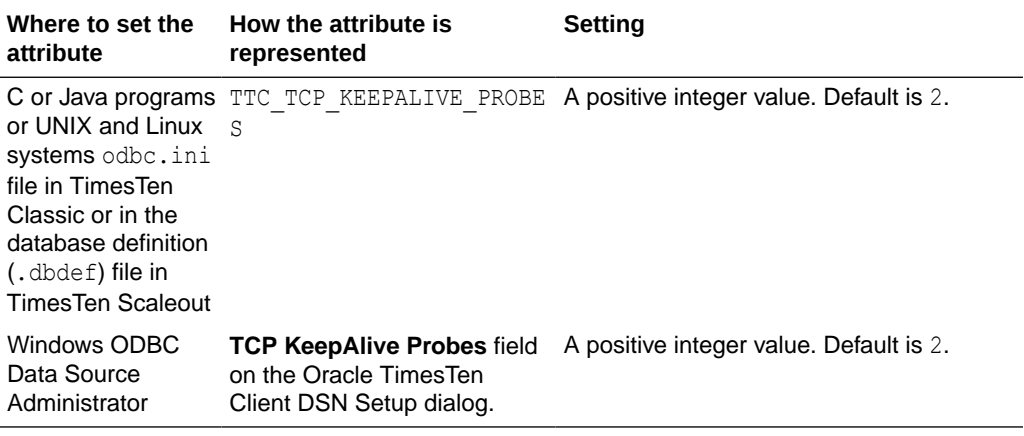

# TTC\_TCP\_KEEPALIVE\_TIME\_MS

The TTC\_TCP\_KEEPALIVE\_TIME\_MS attribute sets the duration time (in milliseconds) between the last data packet sent and the first probe.

By default, if the connection fails, TimesTen Scaleout sends the client connection to another active server. Part of the method to see if the connection is up or if it has failed is to check the TCP socket. When a TCP connection is started, a set of timers are associated with the connection. These timers indicate when TimesTen Scaleout checks the TCP socket to determine whether the connection is up or if it has failed.

# **Required Privilege**

No privilege is required to change the value of this attribute.

# **Usage in TimesTen Scaleout and TimesTen Classic**

This attribute is supported in both TimesTen Classic and TimesTen Scaleout.

# **Setting**

Set TTC TCP KEEPALIVE TIME MS as follows.

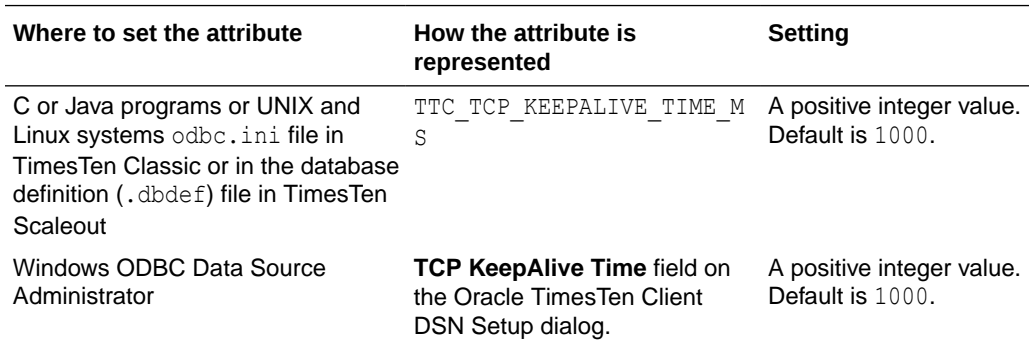

# **TTC** Timeout

The TTC Timeout attribute sets a maximum time limit, in seconds, for a network operation that is completed by using the TimesTen client and server. The TTC\_Timeout attribute also determines the maximum number of seconds a TimesTen client

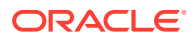

application waits for the result from the corresponding TimesTen server process before timing out. For example, if the Client application is running long queries, you may want to increase the timeout interval.

The operating systemselect () call on the client side of a client/server connection uses the value of TTC Timeout. The SQLExecute () and OCIStmtExecute () functions do not.

A value of 0 indicates that client/server operations should not timeout. If this attribute is not set, the default timeout period is 60 seconds. The maximum timeout period is 99,999 seconds. Upon timeout, the operation is interrupted, the Client application receives a timeout error and the connection is terminated and socket closed (without a call to SQLDisconnect).

For active standby pair failover scenarios, the minimum value is 60 seconds.

The timeout value can be set after establishing a connection by calling the  $\text{ttisql}$ clienttimeout command. When the query timeout is set after establishing a connection to the database, the client driver returns an error if the network timeout value is greater than 0, and the query timeout value greater than or equal to the network timeout value. The SQLState is set to S1000.

This attribute is not supported (the setting ignored) when shared memory is used for client/ server inter-process communication.

See Choose SQL and PL/SQL Timeout Values in *Oracle TimesTen In-Memory Database* **Operations Guide for information about the relationship between TTC Timeout,** SQLQueryTimeout, and PLSQL\_TIMEOUT.

TTC\_Timeout can be overridden for connect and disconnect requests by TTC\_ConnectTimeout and for all other SQL execution requests by TTC SqlTimeoutMS (at millisecond level). See [TTC\\_ConnectTimeout](#page-126-0) and [TTC\\_SqlTimeoutMS](#page-137-0).

The SQLQueryTimeout/SQLQueryTimeoutMsec value should be less than the TransactionTimeout value; the TransactionTimeout value should be less than the TTC Timeout value.

# **Required Privilege**

No privilege is required to change the value of this attribute.

# **Usage in TimesTen Scaleout and TimesTen Classic**

This attribute is supported in both TimesTen Classic and TimesTen Scaleout.

# **Setting**

Set TTC Timeout as follows.

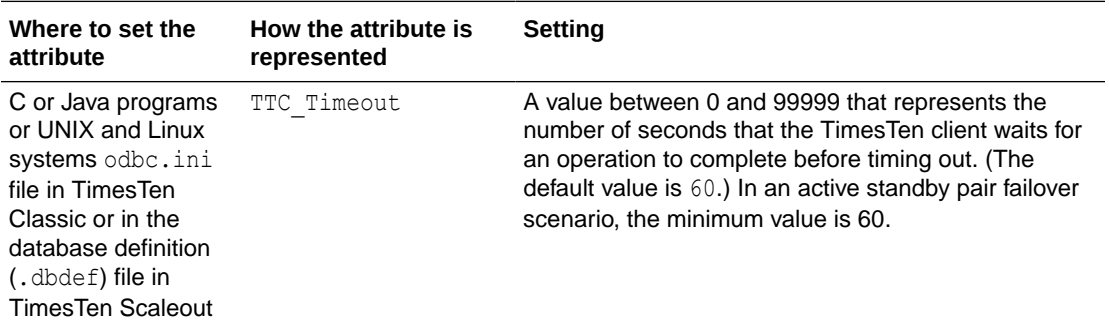

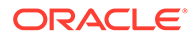

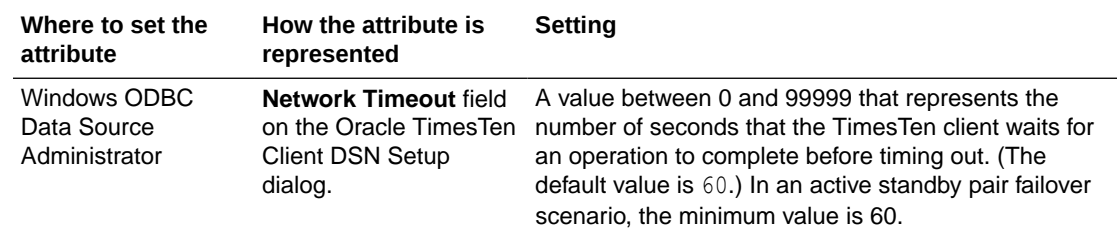

# **Wallet**

The Wallet attribute specifies the fully qualified directory path name, where you placed the certificates that you generated (preferably the same directory path as on the client). There is no default location. If you specify a relative path, it is relative to the *timesten\_home*/info directory.

You must set this attribute for both the client and the server. You must set the same path on both the client and server.

See Configuration for TLS for Client/Server in *Oracle TimesTen In-Memory Database Security Guide* for more details.

# **Required Privilege**

No privilege is required to change the value of this attribute.

### **Usage in TimesTen Scaleout and TimesTen Classic**

This attribute is supported in both TimesTen Classic and TimesTen Scaleout.

# **Setting**

Set Wallet as follows.

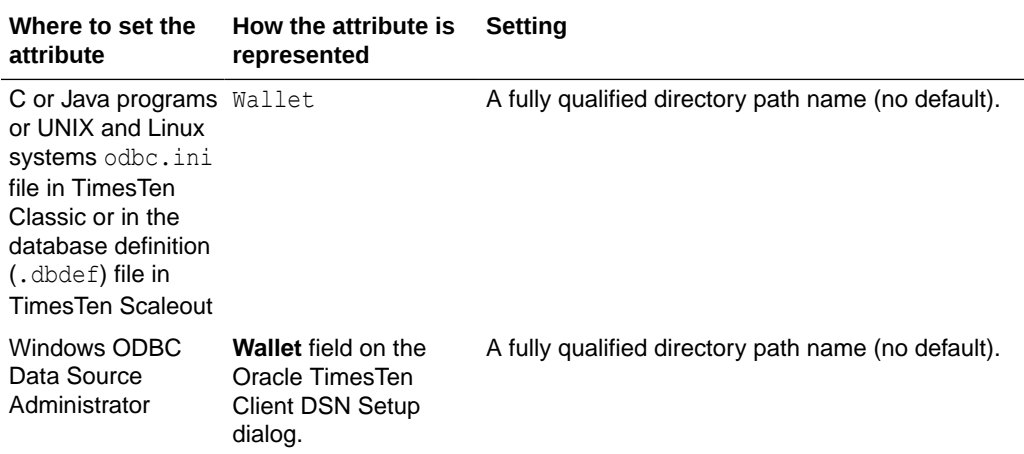

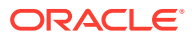

# <span id="page-142-0"></span>Server First Connection Attributes

Use these attributes to set the number of connections to a TimesTen server, the number of servers for each DSN and the size of each connection to the server.

These attributes allow you to specify multiple client connections to a single server. By default, TimesTen creates only one connection to a server per child process.

Server first connection attributes are specified in the server DSN only and are read at first connection. See Defining Server DSNs for TimesTen Server on a Linux or UNIX System in *Oracle TimesTen In-Memory Database Operations Guide*.

# **Note:**

These attributes must be specified in the DSN. If these attributes are specified in a connection string, TimesTen ignores them and their values.

There are also TimesTen main daemon options that can specify multiple server connections. In the case that both the daemon options and these attributes have been specified, the value of the attributes takes precedence.

The server first connection attributes are described in detail next.

# **CipherSuites**

The CipherSuites attribute lists the cipher suite or suites that can be used, depending also on the client setting.

Specify one or more of the following cipher suites, separated by a comma, and in order of preference:

- SSL\_ECDHE\_ECDSA\_WITH\_AES\_128\_GCM\_SHA256
- SSL\_ECDHE\_ECDSA\_WITH\_AES\_256\_GCM\_SHA384
- SSL\_RSA\_WITH\_AES\_128\_CBC\_SHA256

There is no default setting.

You must set this attribute for both the client and the server. For TLS to be used, the server and client settings must include at least one common suite.

See Configuration for TLS for Client/Server in *Oracle TimesTen In-Memory Database Security Guide* for more details.

# **Required Privilege**

No privilege is required to change the value of this attribute.

# **Usage in TimesTen Scaleout and TimesTen Classic**

This attribute is supported in TimesTen Classic but not supported in TimesTen Scaleout.

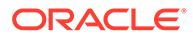

# **Setting**

Set CipherSuites as follows.

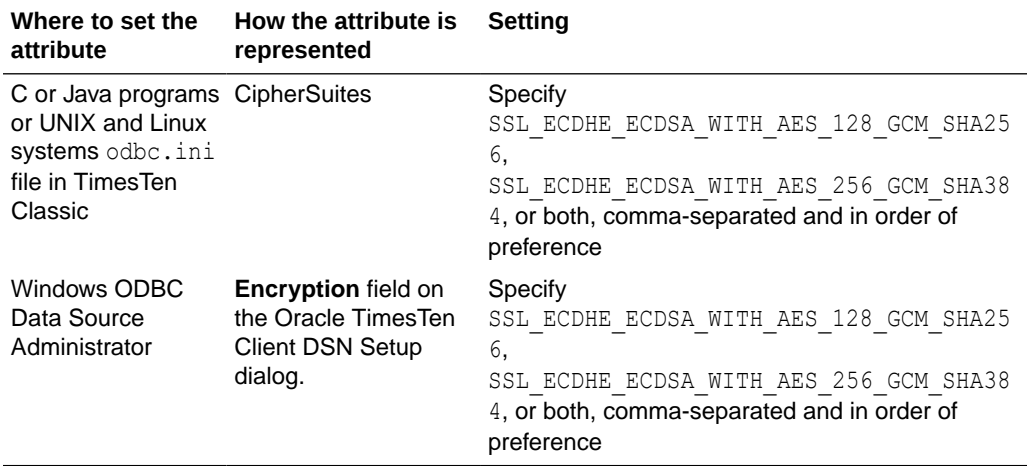

# Encryption

The Encryption attribute specifies whether encryption is accepted, rejected, requested, or required for a client/server connection.

You must set this attribute for both the client and the server. Cipher settings must be the same on both the client and server, in most cases.

See Configuration for TLS for Client/Server in *Oracle TimesTen In-Memory Database Security Guide* for more details.

# **Required Privilege**

No privilege is required to change the value of this attribute.

# **Usage in TimesTen Scaleout and TimesTen Classic**

This attribute is supported in TimesTen Classic but not supported in TimesTen Scaleout.

# **Setting**

Set Encryption as follows.

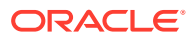
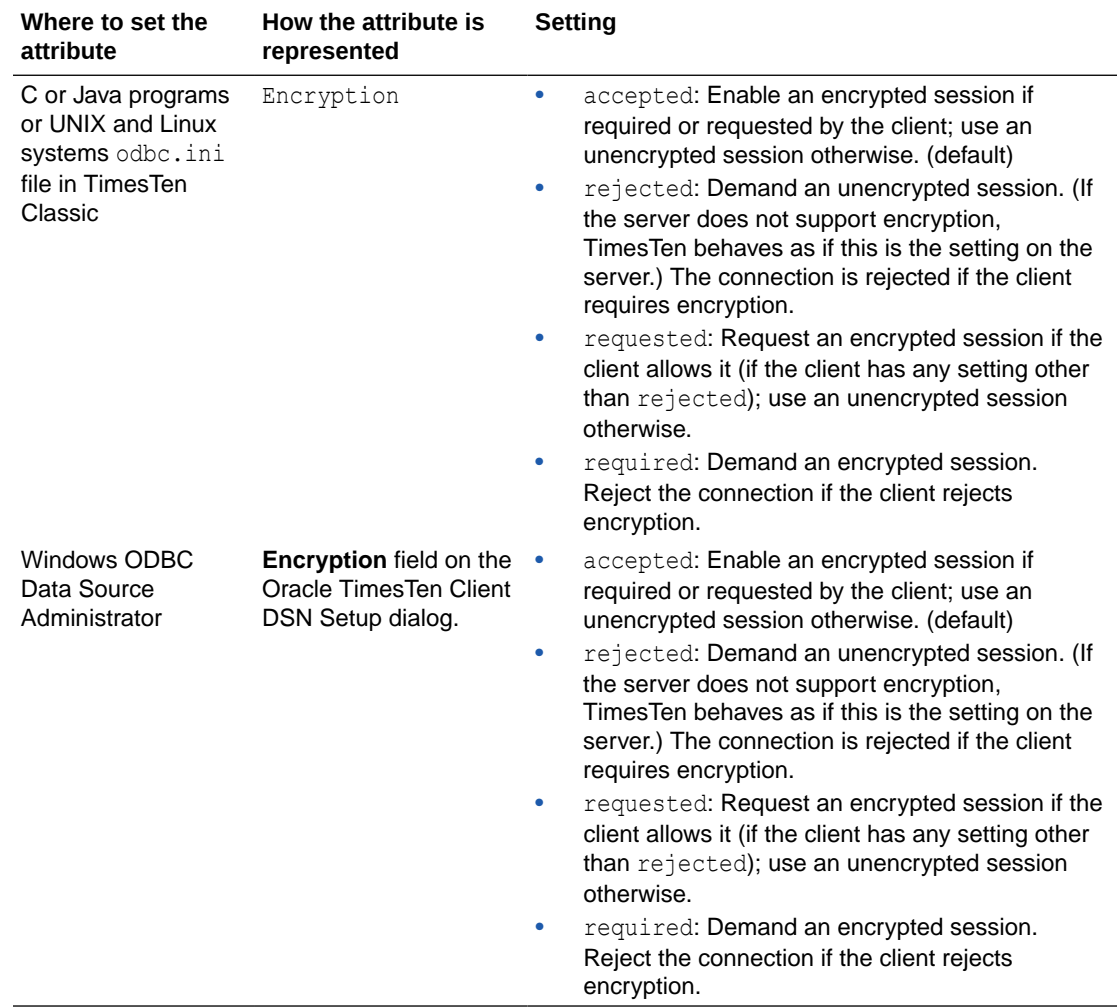

### **SSLClientAuthentication**

The SSLClientAuthentication attribute specifies whether SSL client authentication is required (setting of 1) or not (setting of 0, the default).

With client authentication, the server validates an identity presented by the client, and requires an identity (public/private key) in the client wallet.

Regardless of the client authentication setting, server authentication is performed, where the client validates the server.

You must set this attribute for both the client and the server. Regardless of the client authentication setting, server authentication is performed, where the client validates the server.

See Configuration for TLS for Client/Server in *Oracle TimesTen In-Memory Database Security Guide* for more details.

#### **Required Privilege**

No privilege is required to change the value of this attribute.

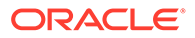

#### <span id="page-145-0"></span>**Usage in TimesTen Scaleout and TimesTen Classic**

This attribute is supported in TimesTen Classic but not supported in TimesTen Scaleout.

#### **Setting**

Set SSLClientAuthentication as follows.

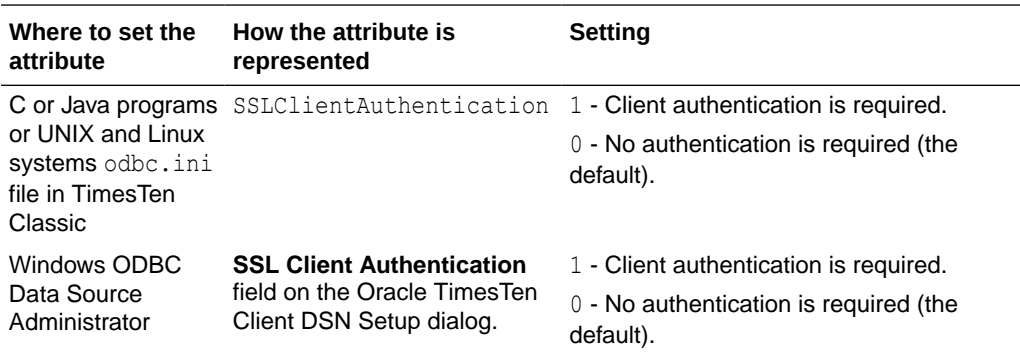

### **MaxConnsPerServer**

The MaxConnsPerServer attribute sets the maximum number of concurrent connections to the server which the DSN references.

If you want to support many connections to the server, you must ensure that the perprocess file descriptor limit for the UID that TimesTen is being run as is set to a value somewhat more than the number of concurrent child servers that are active. This is the number of anticipated concurrent client connections divided by MaxConnsPerServer. For full details on MaxConnsPerServer, see Connection Attributes for Data Manager DSNs or Server DSNs in the *Oracle TimesTen In-Memory Database Operations Guide*.

The value of this attribute takes precedence over the setting of the value of the max conns per server attribute in the timesten.conf file. For details, see Specifying Multiple Connections to the TimesTen Server in *Oracle TimesTen In-Memory Database Operations Guide* .

For limits on the maximum number of connections to a TimesTen database, see [System Limits](#page-689-0).

Changes to TimesTen server settings do not occur until the TimeTen server is restarted. To restart server, use the command ttDaemonAdmin -restartserver.

#### **Required Privilege**

Only a user with operating system privileges on the system DSN in which this attribute is defined can change the value of this attribute to a value other than the one currently in effect.

#### **Usage in TimesTen Scaleout and TimesTen Classic**

This attribute is supported in both TimesTen Classic and TimesTen Scaleout.

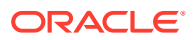

#### **Setting**

Set MaxConnsPerServer as follows:

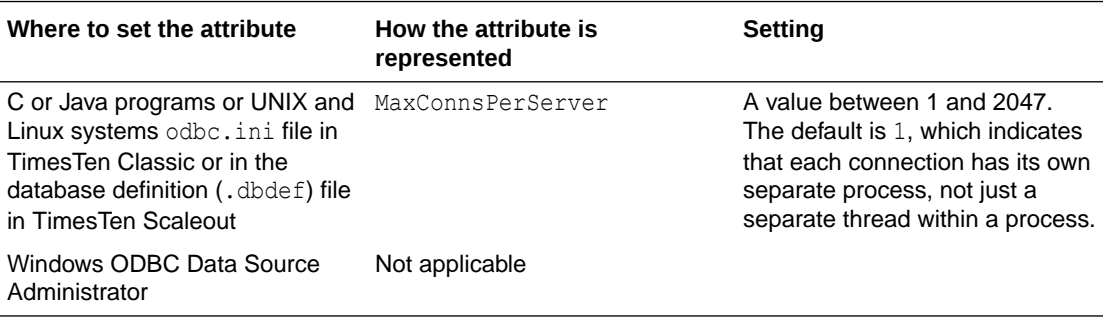

### **ServersPerDSN**

The ServersPerDSN attribute specifies the number of child server processes for a particular server DSN that will use round-robin connection distribution.

This attribute only has any effect if the TimesTen server is configured to operate in multithreaded mode (MaxConnsPerServer  $> 1$ ). If ServersPerDSN is set to 1 then the first [MaxConnsPerServer](#page-145-0) client connections to the server DSN will be assigned to one child server process, the next MaxConnsPerServer connections to a second child server process and so on. See Connection attributes for Data Manager DSNs or Server DSNs in the *Oracle TimesTen In-Memory Database Operations Guide* for more details.

The value of this attribute takes precedence over the setting of the value of the servers per dsn attribute in the timesten.conf file. For details, see Specifying Multiple Connections to the TimesTen Server in the *Oracle TimesTen In-Memory Database Operations Guide*.

Changes to TimesTen server settings do not occur until the TimesTen server is restarted. To restart the server, use the command ttDaemonAdmin -restartserver.

#### **Required Privilege**

Only a user with operating system privileges on the system DSN in which this attribute is defined can change the value of this attribute to a value other than the one currently in effect.

#### **Usage in TimesTen Scaleout and TimesTen Classic**

This attribute is supported in both TimesTen Classic and TimesTen Scaleout.

#### **Setting**

Set Servers PerDSN as follows:

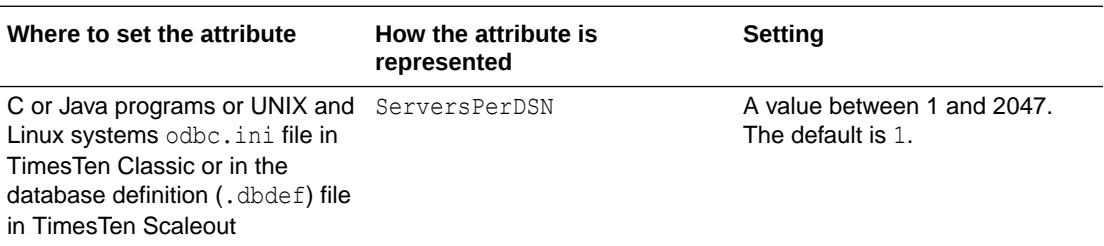

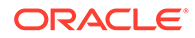

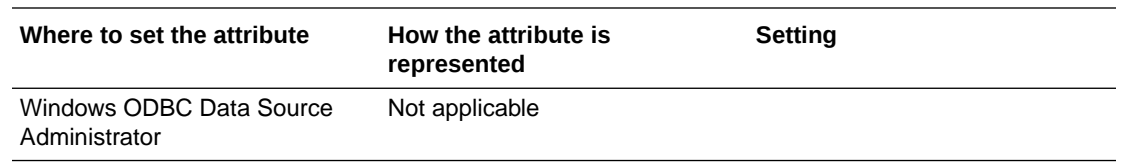

### **ServerStackSize**

The ServerStackSize attribute value determines the size of the stack on the server for each connection.

The value of this attribute is only meaningful if the value of [MaxConnsPerServer](#page-145-0) is greater than one. If there is only one connection per server, the child server uses the process' main stack. It is also platform-dependent, as defined in the setting below.

You generally should not need to set the ServerStackSize attribute. However, if the ttcserver process is getting repeatable Access Violations (Windows) or core dumps (Linux and Unix), you may consider increasing the ServerStackSize attribute to 1024 KB or greater.

This value of this attribute takes precedence over the setting of the server stack size attribute in the timesten.conf file. For details, see Defining Server DSNs for TimesTen Server on a Linux or UNIX System in *Oracle TimesTen In-Memory Database Operations Guide*.

Changes to TimesTen server settings do not occur until the TimesTen server is restarted. To restart the server, use the command ttDaemonAdmin -restartserver.

#### **Required Privilege**

Only a user with operating system privileges on the system DSN in which this attribute is defined can change the value of this attribute to a value other than the one currently in effect.

#### **Usage in TimesTen Scaleout and TimesTen Classic**

This attribute is supported in both TimesTen Classic and TimesTen Scaleout.

#### **Setting**

Set ServerStackSize as follows:

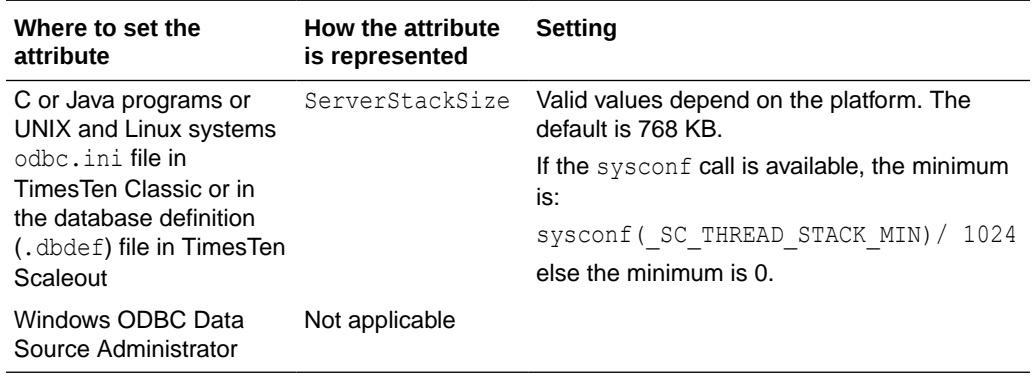

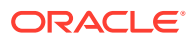

### **SSLRenegotiationPeriod**

The SSLRenegotiationPeriod attribute specifies a period of time, in minutes, after which session renegotiation is performed.

The default setting is 0, meaning do not renegotiate based on a time period.

Changes to TimesTen server settings do not occur until the TimesTen server is restarted. To restart the server, use the command ttDaemonAdmin -restartserver.

If both SSLRenegotiationSize and SSLRenegotiationPeriod are set with non-zero values, whichever setting occurs first causes the renegotiation.

See Configuration for TLS for Client/Server in *Oracle TimesTen In-Memory Database Security Guide* for more details.

#### **Required Privilege**

Only a user with operating system privileges on the system DSN in which this attribute is defined can change the value of this attribute to a value other than the one currently in effect.

#### **Usage in TimesTen Scaleout and TimesTen Classic**

This attribute is supported in TimesTen Classic but not supported in TimesTen Scaleout.

#### **Setting**

Set SSLRenegotiationPeriod as follows:

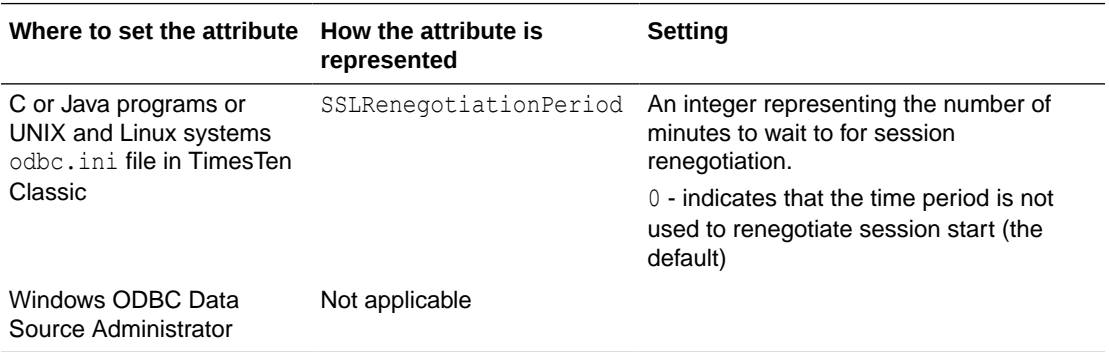

### **SSLRenegotiationSize**

The SSLRenegotiationSize attribute specifies a number of megabytes of data transfer in either direction between the client and server, after which session renegotiation is performed.

The default setting is 0, meaning do not renegotiate based on megabytes transferred.

Changes to TimesTen server settings do not occur until the TimesTen server is restarted. To restart the server, use the command ttDaemonAdmin -restartserver.

If both SSLRenegotiationSize and SSLRenegotiationPeriod are set with non-zero values, whichever setting occurs first causes the renegotiation.

See Configuration for TLS for Client/Server in *Oracle TimesTen In-Memory Database Security Guide* for more details.

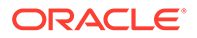

#### **Required Privilege**

Only a user with operating system privileges on the system DSN in which this attribute is defined can change the value of this attribute to a value other than the one currently in effect.

#### **Usage in TimesTen Scaleout and TimesTen Classic**

This attribute is supported in TimesTen Classic but not supported in TimesTen Scaleout.

#### **Setting**

Set SSLRenegotiationSize as follows:

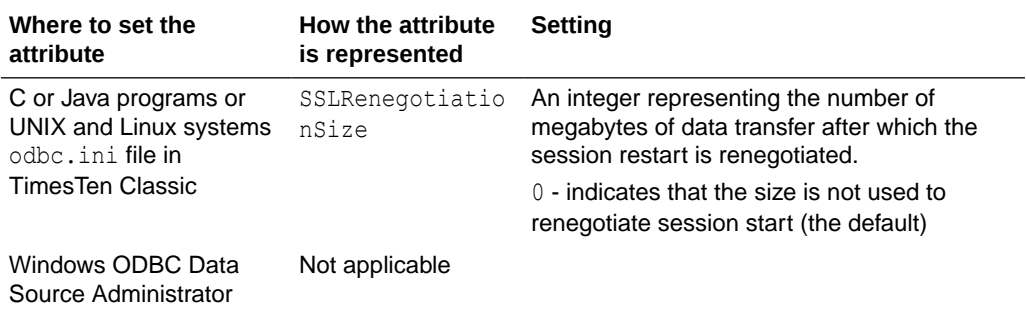

### **Wallet**

The Wallet attribute specifies the fully qualified directory path name, where you placed the certificates that you generated (preferably the same directory path as on the client).

There is no default location. If you specify a relative path, it is relative to the *timesten\_home*/info directory.

You must set this attribute for both the client and the server. You must set the same path on both the client and server.

See Configuration for TLS for Client/Server in *Oracle TimesTen In-Memory Database Security Guide* for more details.

#### **Required Privilege**

No privilege is required to change the value of this attribute.

#### **Usage in TimesTen Scaleout and TimesTen Classic**

This attribute is supported in both TimesTen Classic and TimesTen Scaleout.

#### **Setting**

Set Wallet as follows.

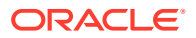

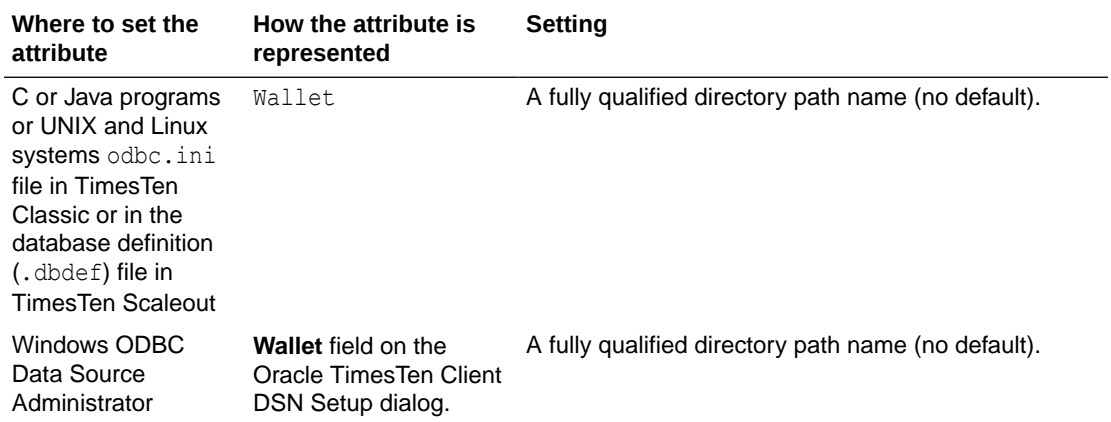

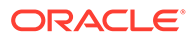

# 3 Built-In Procedures

TimesTen built-in procedures extend standard ODBC and JDBC functionality.

You can invoke these procedures using the ODBC or JDBC procedure call interface. The procedure takes the position of the SQL statement, as illustrated in the following examples.

The following ODBC SQLExecDirect call invokes the ttOpsSetFlag built-in procedure to tell the optimizer that it should not generate temporary hash indexes when preparing commands:

```
SQLExecDirect (hstmt, (SQLCHAR*)
        "{CALL ttOptSetFlag ('TmpHash', 0)}", SQL_NTS);
```
This is the equivalent JDBC call:

```
CallableStatement cstmt = con.prepareCall 
           ("{CALL ttOptSetFlag ('TmpHash', 0)}");
cstmt.execute();
```
TimesTen built-in procedures can also be called from PL/SQL using the EXECUTE IMMEDIATE statement with CALL, as illustrated in the following example. See Dynamic SQL in PL/SQL (EXECUTE IMMEDIATE Statement) in the *Oracle TimesTen In-Memory Database PL/SQL Developer's Guide* for more details on this statement.

TimesTen built-in procedures that return result sets are not supported directly through OCI. You can use PL/SQL for this purpose. For an example, see Use of PL/SQL in OCI to Call a TimesTen Built-In Procedure in the *Oracle TimesTen In-Memory Database C Developer's Guide*.

For example, to call the built-in procedure tt Configuration, create a PL/SQL record type and then SELECT INTO that record type. Because ttConfiguration returns multiple rows, use BULK COLLECT.

```
Command> DECLARE
           TYPE ttConfig record IS RECORD
              (name varchar2(255), value varchar2 (255));
          TYPE ttConfig table IS TABLE OF ttConfig record;
        v ttConfigs ttConfig_table;
         BEGIN
          EXECUTE IMMEDIATE 'CALL ttConfiguration'
          BULK COLLECT into v ttConfigs;
         DBMS OUTPUT.PUT LINE ('Name: ' || v ttConfigs(1).name
           || ' Value: ' || v ttConfigs(1).value);
         end;
 /
```
PL/SQL procedure successfully completed.

You can also call built-in procedures from the ttisql command line:

```
Command> call ttDBCompactConfig(2000, 5,2000);
< 2000, 5, 2000 >1 row found.
```
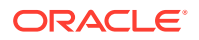

### **Note:**

String parameter values for built-in procedures must be single-quoted as indicated in these examples, unless the value is NULL.

# List of Built-In Procedures

There are 131 built-in procedures available in TimesTen, all listed on the next table.

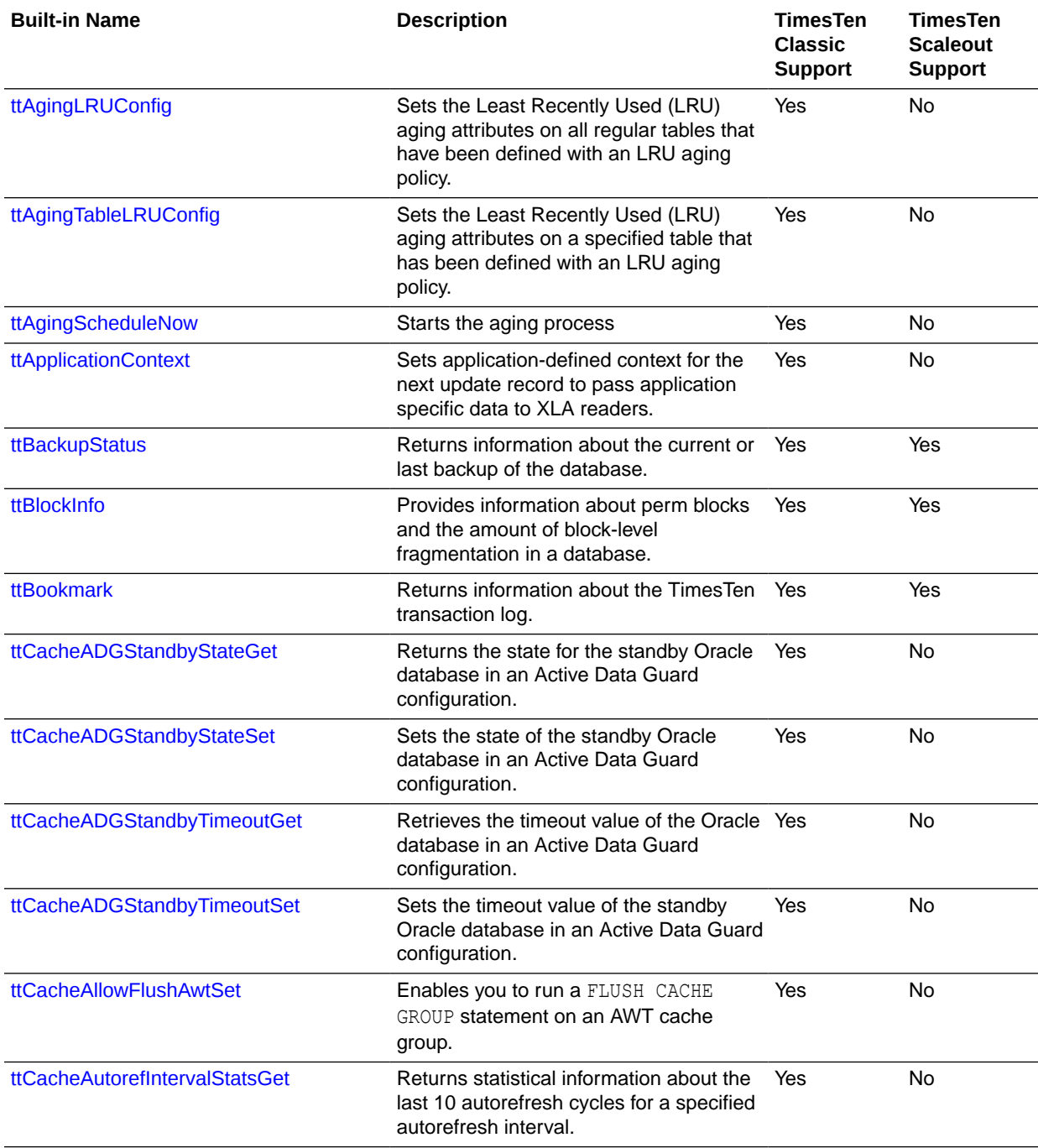

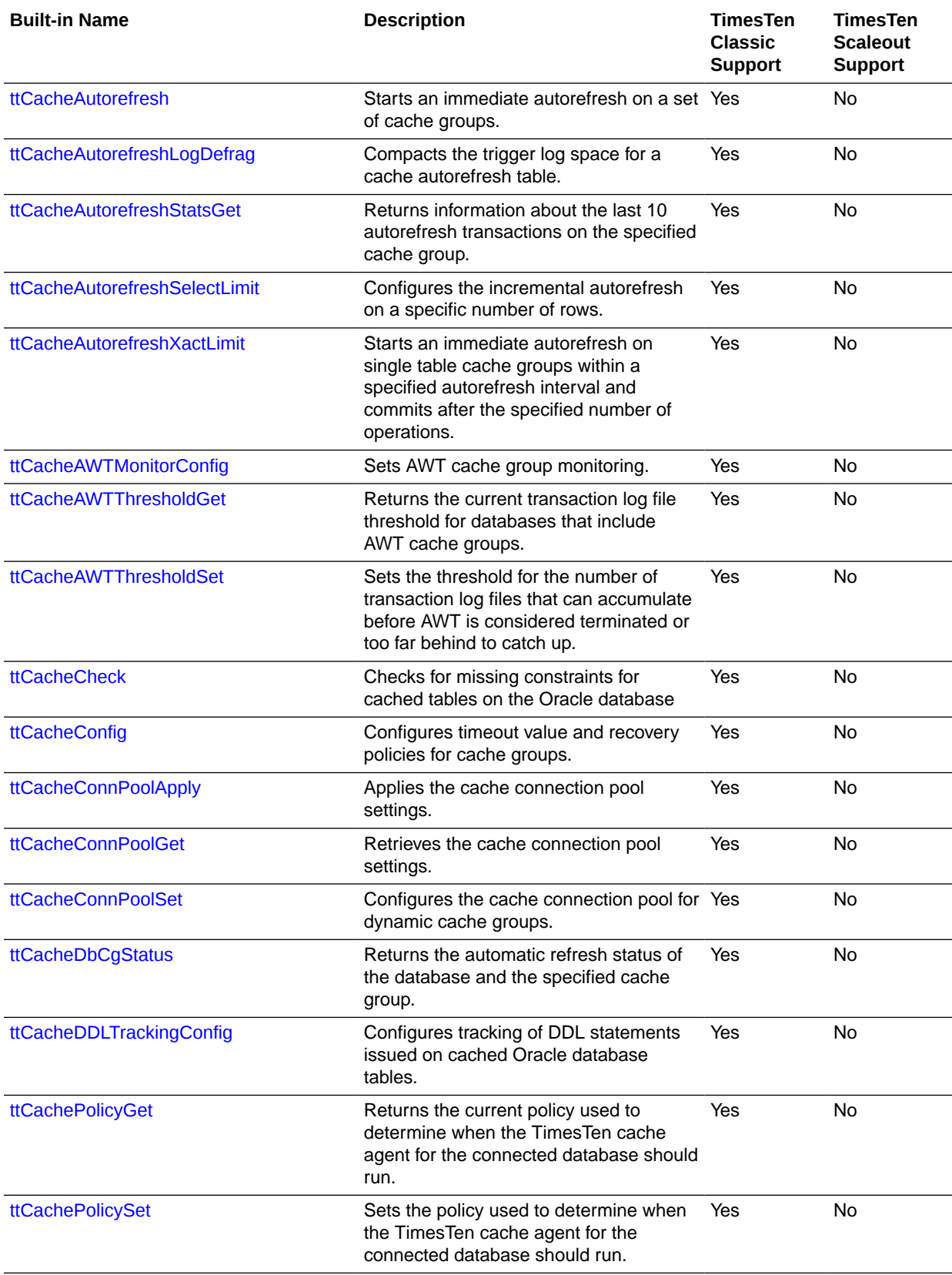

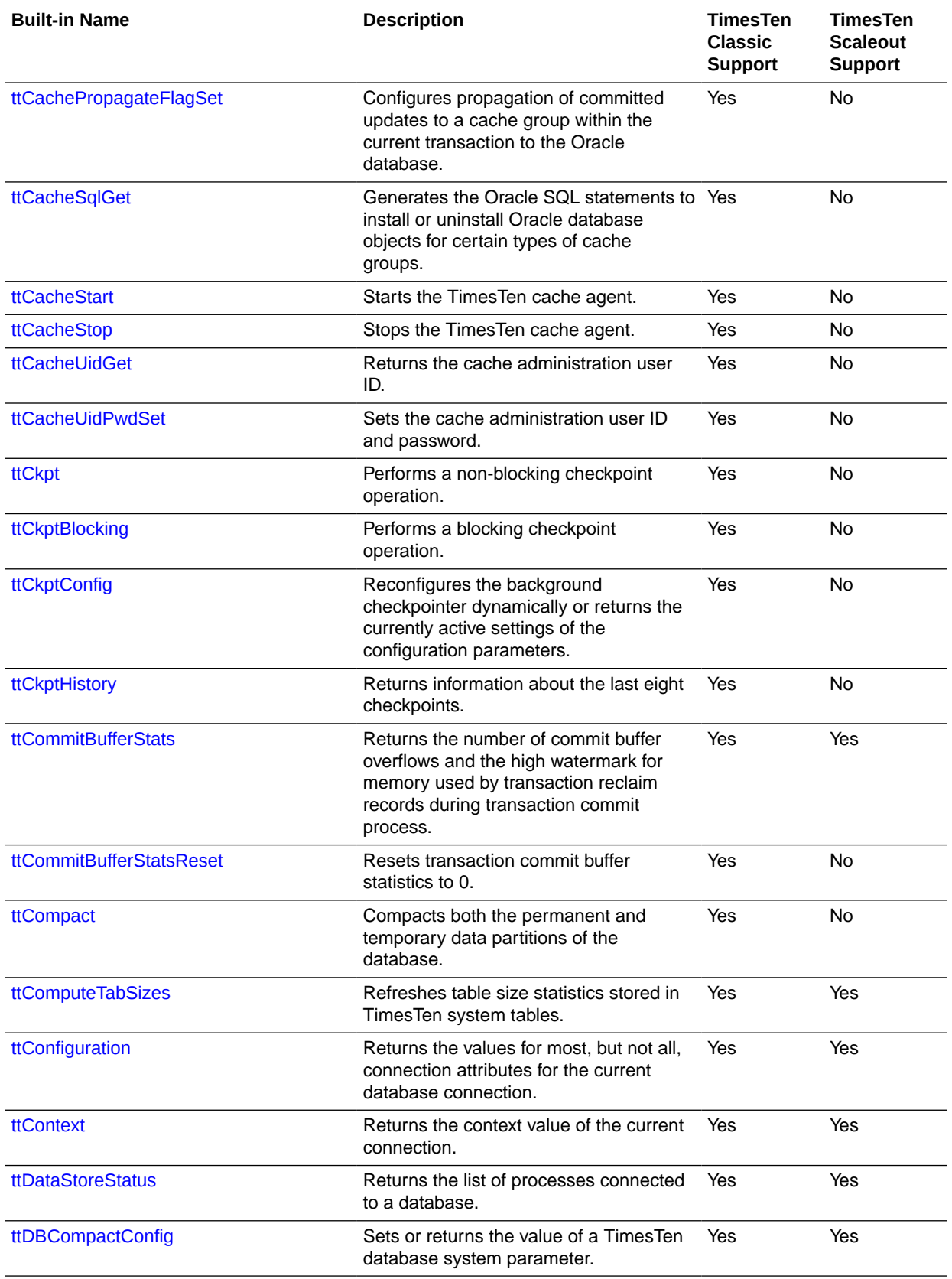

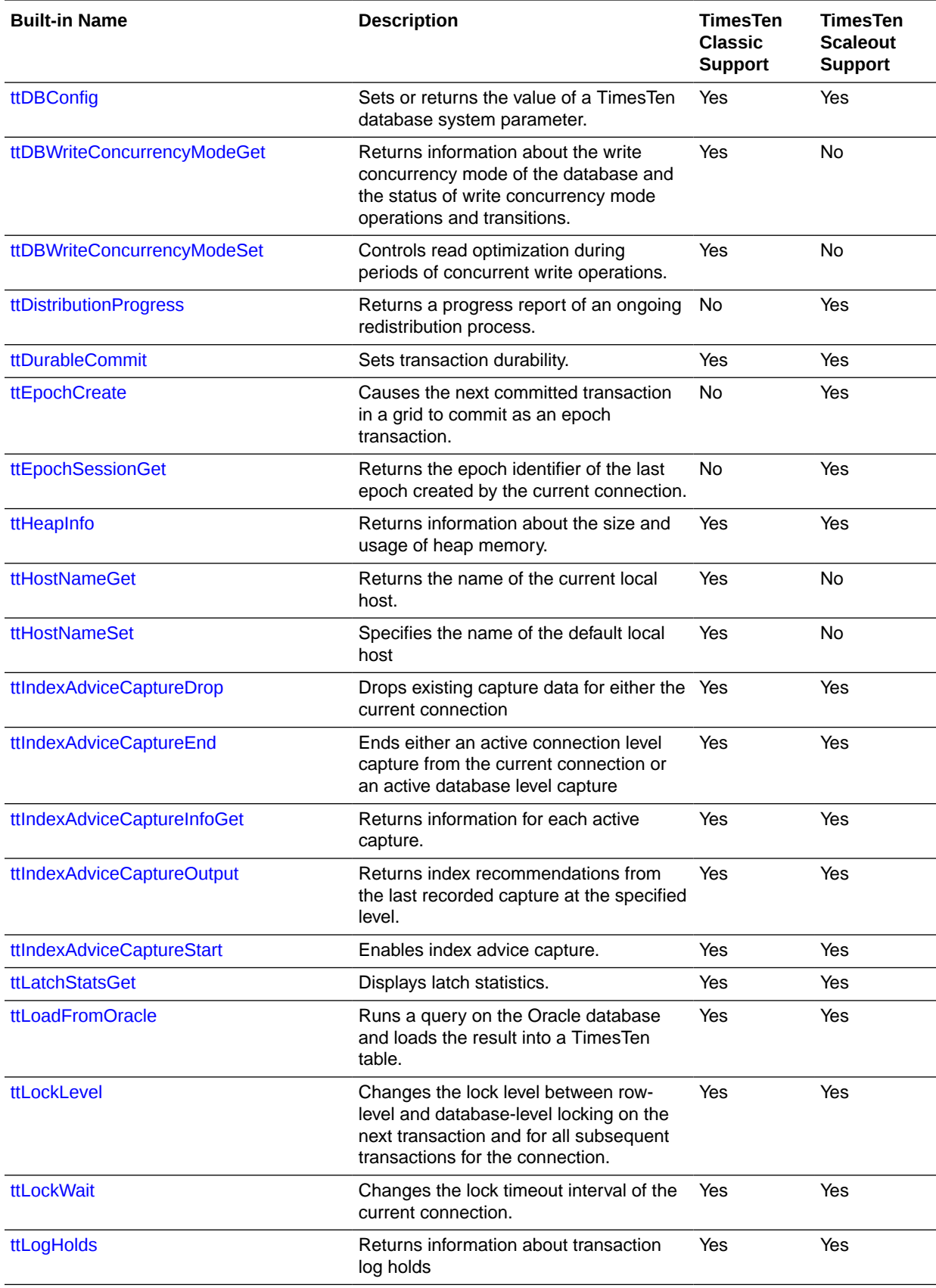

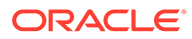

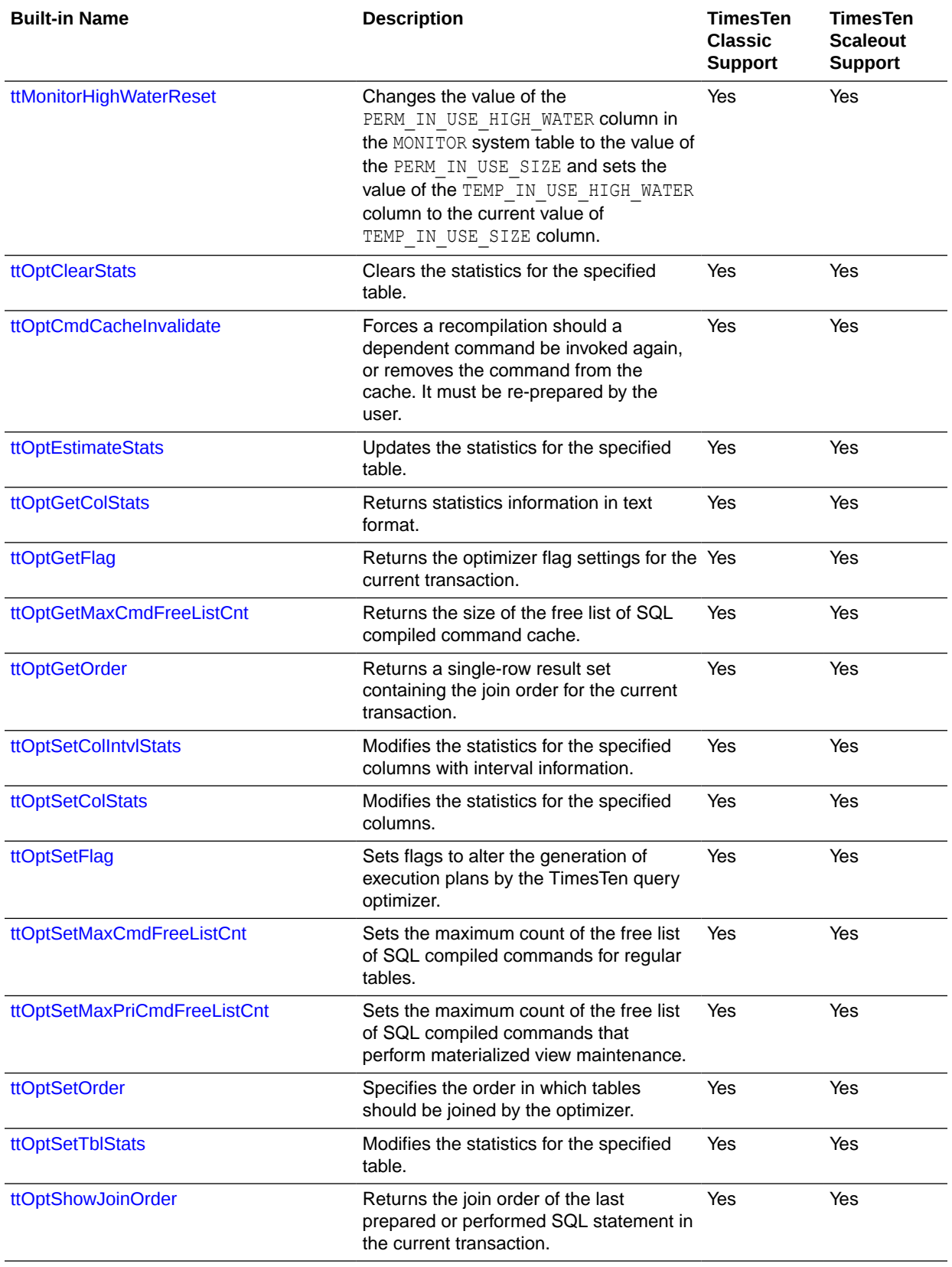

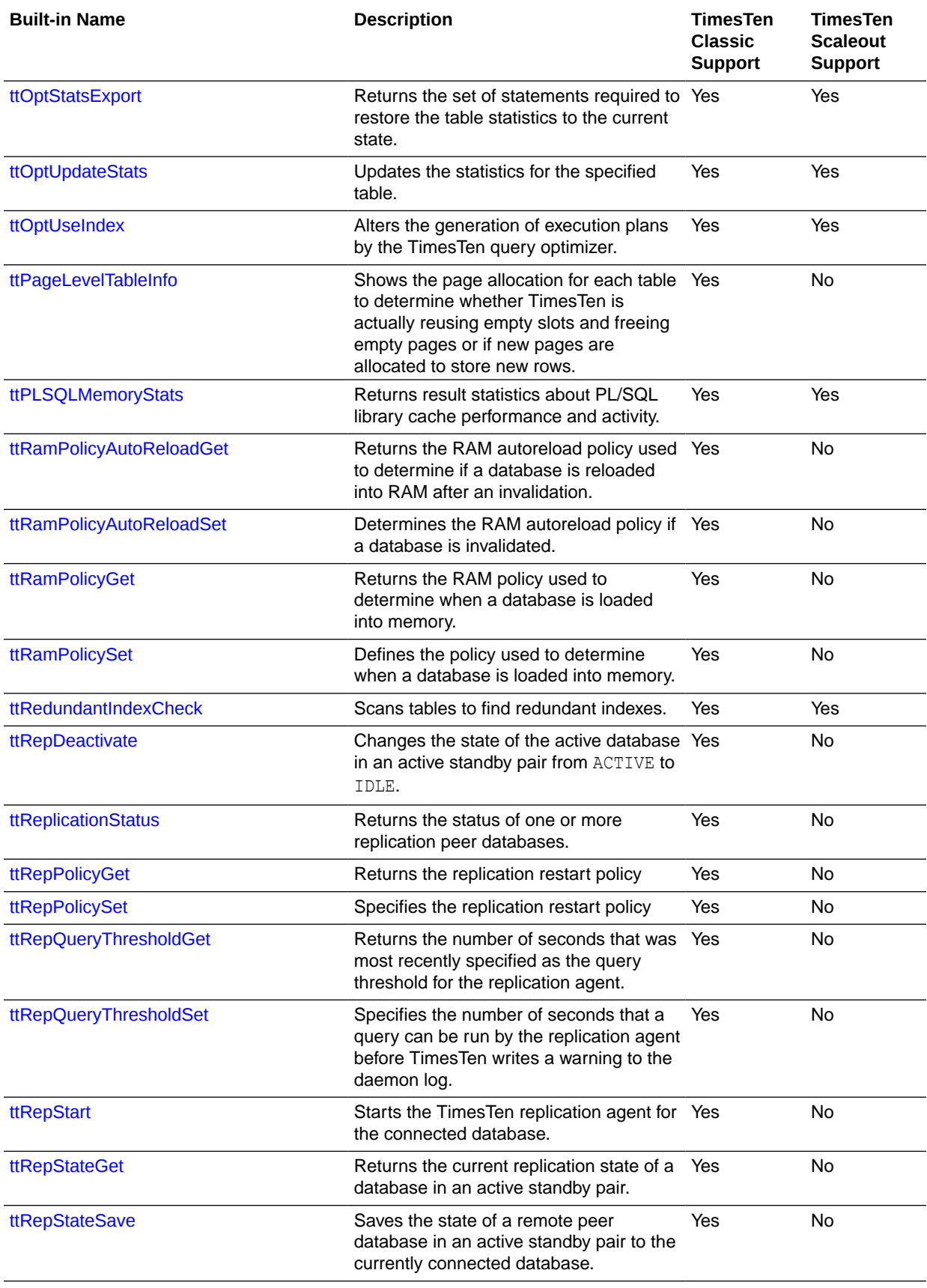

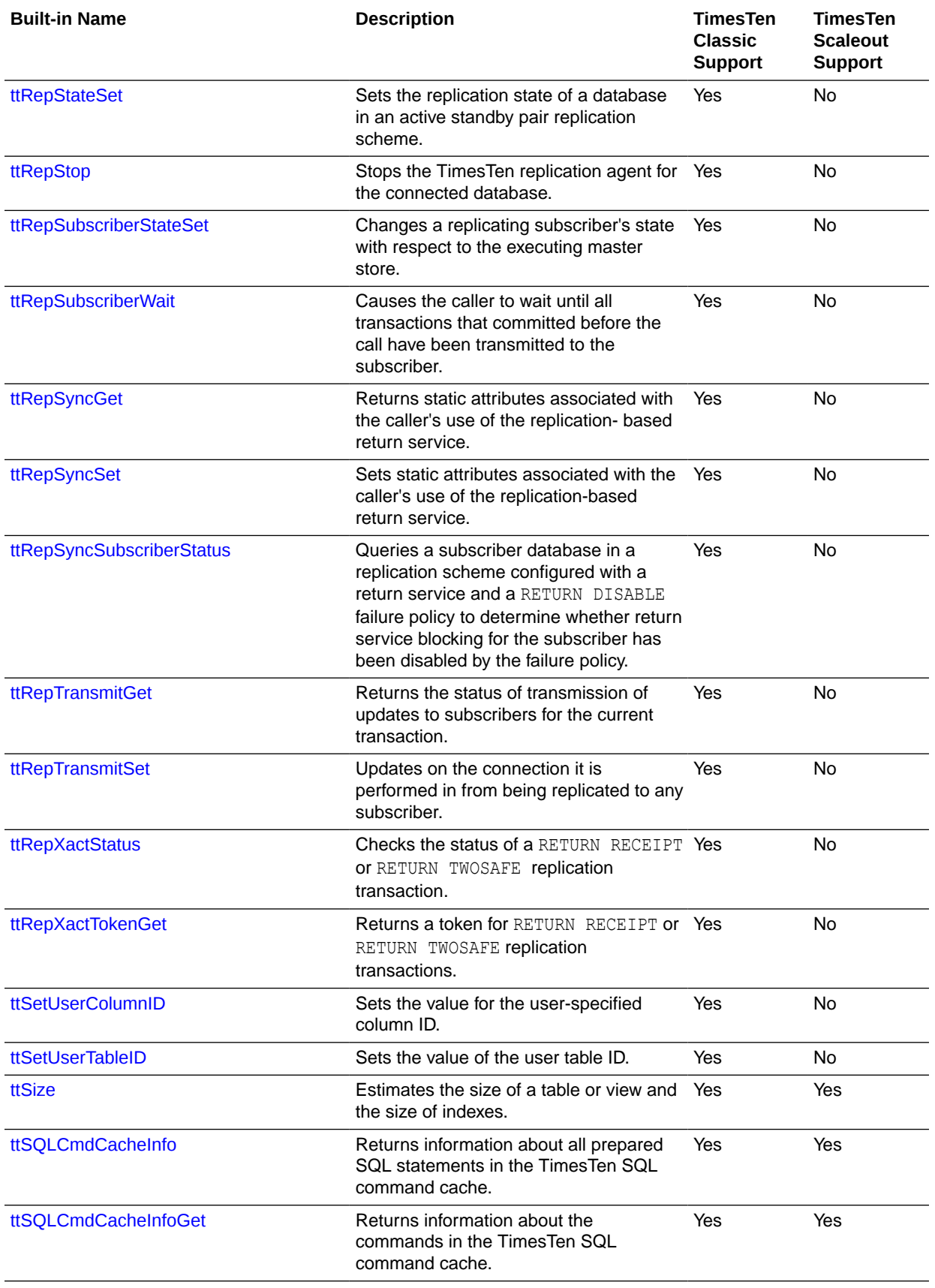

<span id="page-159-0"></span>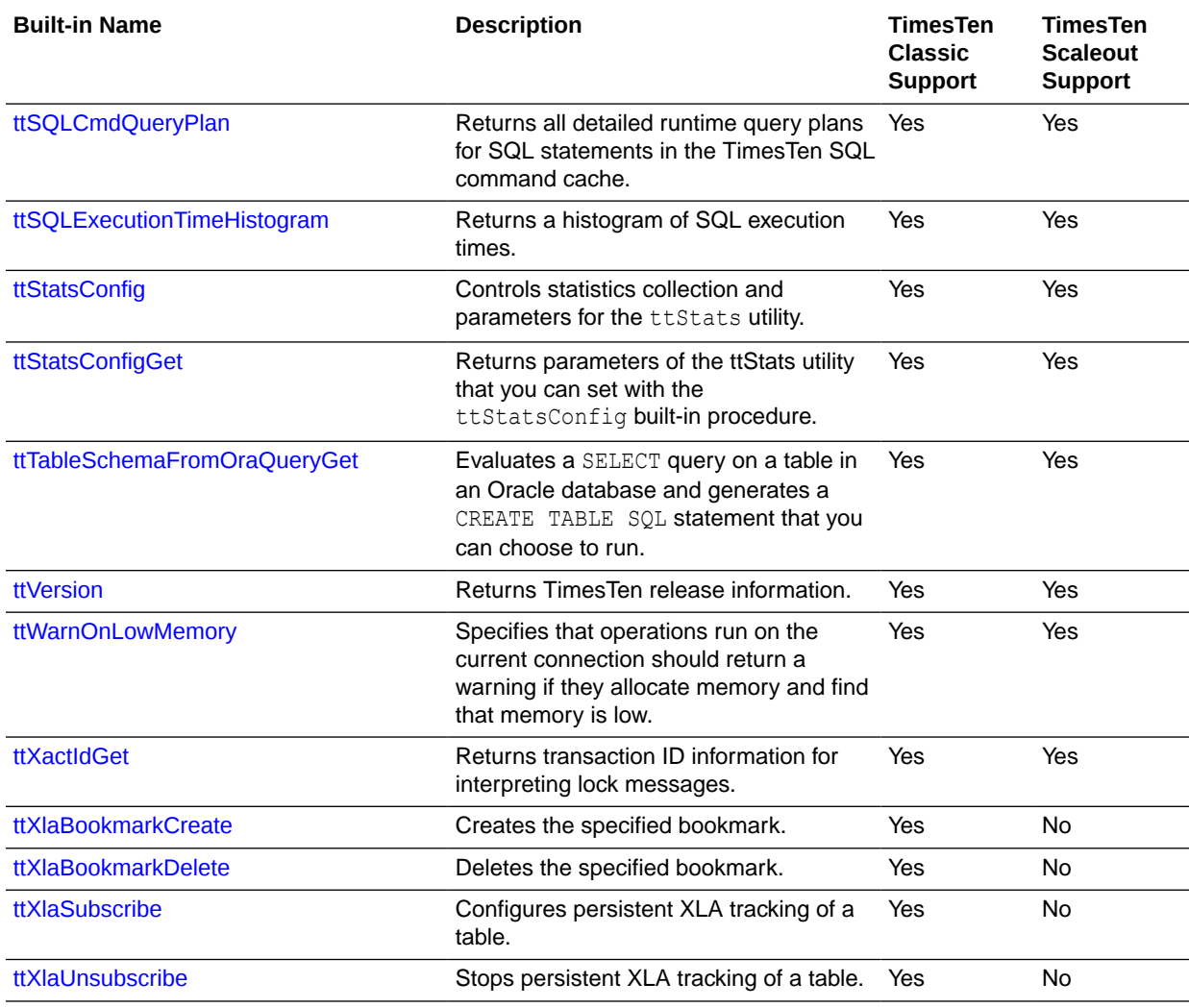

# ttAgingLRUConfig

The ttAgingLRUConfig procedure sets the Least Recently Used (LRU) aging attributes in terms of the percentage of MB that rows occupy. You can use it on all regular tables defined with an LRU aging policy.

LRU aging enables you to maintain the amount of memory used in a TimesTen database within a specified threshold by deleting the least recently used data. Data is removed if the database space in-use exceeds the specified threshold values.

For cache groups, LRU aging is defined at the root table for the entire cache instance. LRU aging can be defined for all cache group types except for explicitly loaded autorefresh cache groups. LRU aging is defined by default on dynamic cache groups. For explicitly loaded cache groups, use time-based aging.

For cache tables, the aging policy is defined on the root table but applies to all tables in the cache group. The aging policy is defined on tables when they are created or altered, using the CREATE TABLE or ALTER TABLE SQL statements.

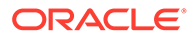

#### **Required Privilege**

This procedure requires no privilege to query the current values. It requires the ADMIN privilege to change the current values.

#### **Usage in TimesTen Scaleout and TimesTen Classic**

This procedure is supported in TimesTen Classic but not supported in TimesTen Scaleout.

#### **Related Views**

This procedure has no related views.

#### **Syntax**

ttAgingLRUConfig([*LowUsageThreshHold*], [*HighUsageThreshHold*], [*AgingCycle*])

#### **Parameters**

ttAgingLRUConfig has these optional parameters:

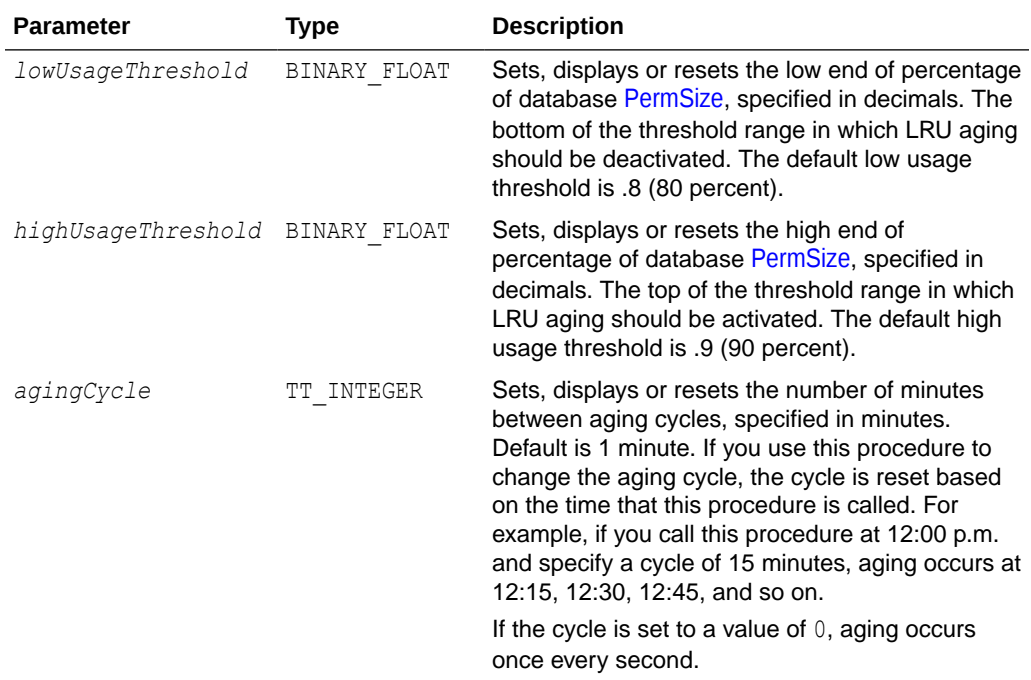

#### **Result Set**

ttAgingLRUConfig returns these results:

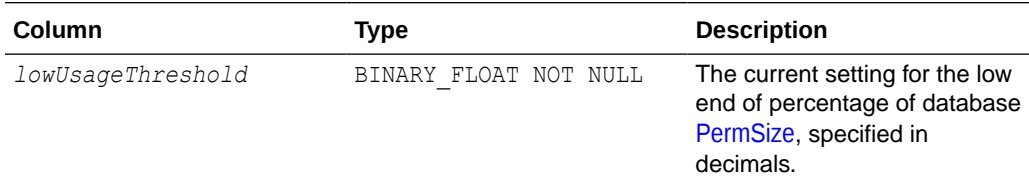

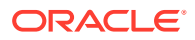

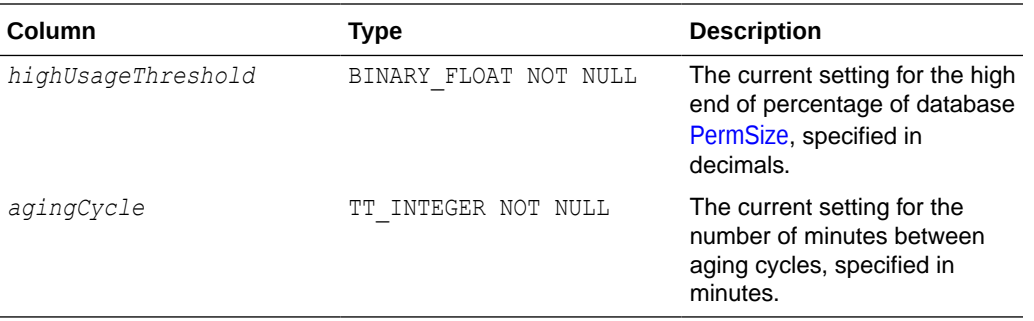

To set the aging threshold to a low of 75 percent and a high of 95 percent and the aging cycle to 5 minutes, use:

```
CALL ttAgingLRUConfig (.75, .90, 5);
\langle .7500000, .9000000, 5 \rangle
```
To display the current LRU aging policy for all tables that defined with an LRU aging policy, call ttAgingLRUConfig without any parameters:

CALL ttAgingLRUConfig();

If the tables are defined with the default thresholds and aging cycle, the procedure returns:

```
\langle .8000000, .9000000, 1 \rangle1 row found.
```
To change the low usage threshold to 60 percent, the aging cycle to 5 minutes and to retain the previous high usage threshold, use:

```
CALL ttAgingLRUConfig (60,,5);
\langle .6000000, .9000000, 5 >
1 row found.
```
#### **Note:**

The values of this procedure are persistent, even across system failures.

If no parameters are supplied, this procedure only returns the current LRU aging attribute settings.

#### **See Also**

[ttAgingTableLRUConfig](#page-162-0) [ttAgingScheduleNow](#page-164-0) Usage-Based Aging in the *Oracle TimesTen In-Memory Database Operations Guide*

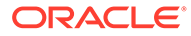

# <span id="page-162-0"></span>ttAgingTableLRUConfig

The ttAgingTableLRUConfig procedure sets the Least Recently Used (LRU) aging attributes based on the number of rows per table, giving you control over how many rows delete. You can use it on regular and cache tables defined with an LRU aging policy.

LRU aging enables you to maintain the amount of memory used in a TimesTen database within a specified threshold by deleting the least recently used data. Data is removed if thresholds are reached based on rows for specified tables and on cache instances when applied to specified cache groups. You can limit the number of rows deleted from a specified table by setting row thresholds for the table.

For cache groups, LRU aging is defined at the root table for the entire cache instance. LRU aging can be defined for all cache group types except for explicitly loaded autorefresh cache groups. LRU aging is defined by default on dynamic cache groups. For explicitly loaded cache groups, use time-based aging.

For cache tables, the aging policy is defined on the root table but applies to all tables in the cache group. LRU aging automatically deletes rows from child tables. The aging policy is defined on tables when they are created or altered, using the CREATE TABLE or ALTER TABLE SQL statements.

If both LowRowsThreshold and HighRowsThreshold are set to zero, table based LRU aging is disabled for this table. LRU aging on this table is switched to be based on the permanent memory in use threshold.

#### **Required Privileges**

This procedure requires no privilege to query the current values. It requires the ADMIN privilege to change the current values.

#### **Usage in TimesTen Scaleout and TimesTen Classic**

This procedure is supported in TimesTen Classic but not supported in TimesTen Scaleout.

#### **Related Views**

This procedure has no related views.

#### **Syntax**

```
ttAgingTableLRUConfig(tblOwner, tblName, [LowRowsThreshHold],
[HighRowsThreshHold], [AgingCycle])
```
#### **Parameters**

ttAgingTableLRUConfig has these optional parameters:

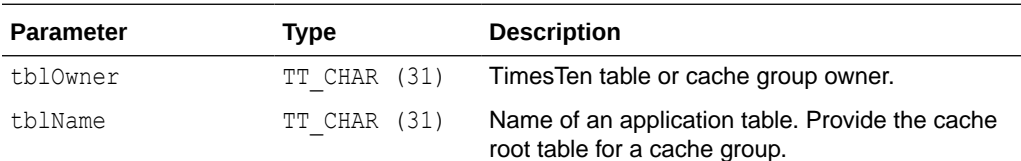

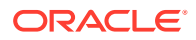

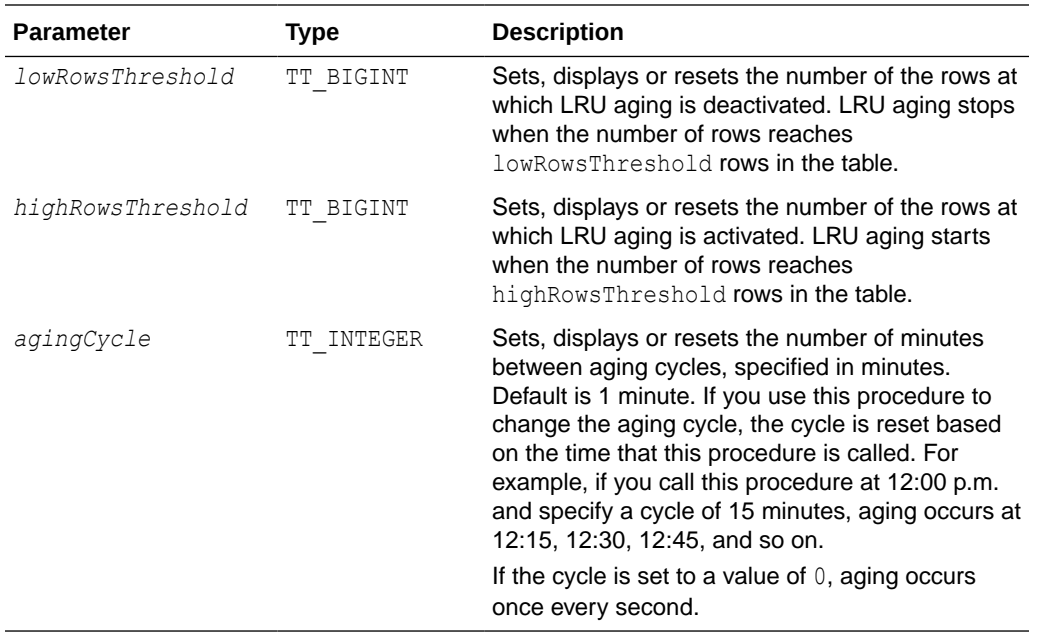

#### **Result Set**

ttAgingTableLRUConfig returns these results:

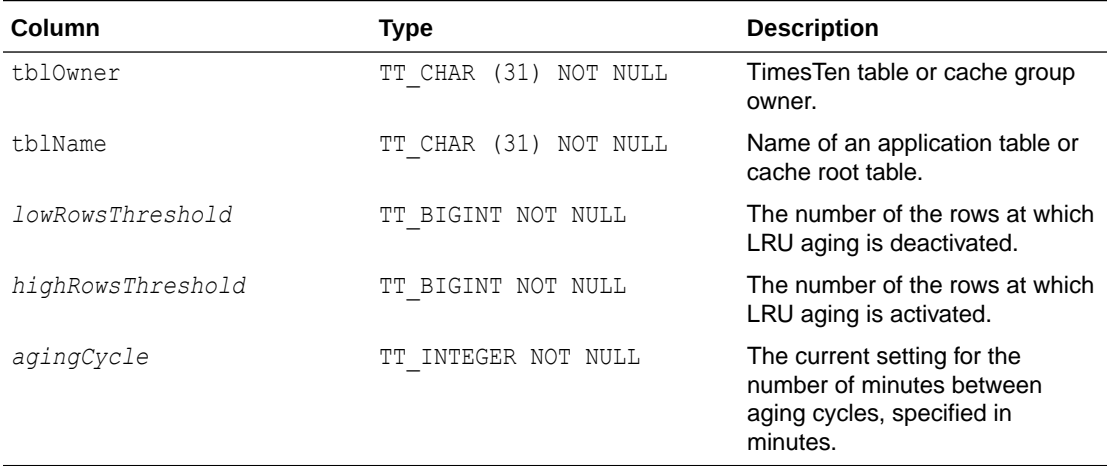

#### **Examples**

The following example sets the aging threshold for rows in the user1.table1 table to a low threshold of 10K rows and a high threshold of 100K rows. The aging cycle is set to run at the default of once every minute.

```
Command> Call ttAgingTableLRUConfig('user1', 'table1', 10000, 100000);
< USER1, TABLE1, 10000, 100000, 1 >
1 row found.
```
The following example sets the aging threshold for rows in the user1.table1 table to a low threshold of 5K rows and a high threshold of 12K rows. The aging cycle is set to run once every two minutes.

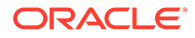

```
Command> Call ttAgingTableLRUConfig('user1', 'table1', 5000, 12000, 2);
< USER1, TABLE1, 10000, 100000, 0 >
1 row found.
```
The following example turns off aging by setting the low and high thresholds to zero.

```
Command> Call ttAgingTableLRUConfig('user1', 'table1', 0, 0);
< USER1, TABLE1, 0, 0, 1 >
1 row found.
```
You can retrieve the threshold settings by running the built-in procedure with just the schema owner and table name.

```
Command> Call ttAgingTableLRUConfig('user1', 'table1');
< USER1, TABLE1, 10000, 100000, 1 >
1 row found.
```
#### **Note:**

The values of this procedure are persistent, even across system failures.

If no parameters are supplied, this procedure only returns the current LRU aging attribute settings.

#### **See Also**

[ttAgingLRUConfig](#page-159-0) ttAgingScheduleNow Usage-Based Aging in the *Oracle TimesTen In-Memory Database Operations Guide*

# ttAgingScheduleNow

The ttAgingScheduleNow procedure starts the aging process, regardless of the value of the aging cycle. The aging process begins right after the procedure is called unless there is an aging process in progress. In that case, the new aging process begins when the aging process that was in process at the time the built-in was called has completed.

Aging occurs only once when you call this procedure. This procedure does not change any aging attributes. The previous aging state is unchanged. For example, if aging state is OFF when you call ttAgingScheduleNow, the aging process starts. When aging is complete, if your aging state is OFF, aging does not continue. To continue aging, you must call ttAgingScheduleNow again or change the aging state to ON, in which case aging occurs next based on the value of the aging cycle.

For tables with aging ON, the aging cycle is reset to the time when ttAgingScheduleNow was called. For example, if you call this procedure at 12:00 p.m. and the aging cycle is 15 minutes, aging occurs immediately and again at 12:15, 12:30, 12:45, and so on.

If performed manually or in an external scheduler (such as a  $c_{\text{ron}}$  job), this procedure starts the aging process at the time the procedure is performed (if there is no aging process in progress) or as soon as the current aging process has been completed. In

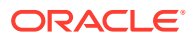

the case that you want aging to occur *only* when the external scheduler runs the ttAgingScheduleNow procedure or you call it manually, set the aging state to OFF.

Aging is performed by a background thread that wakes up every second to check if any work must be done. Calling ttAgingScheduleNow only guarantees that the aging thread works on the specified tables within the next second, at best. If the aging thread is working on a different table at the time the built-in procedure is called, it may take some time to reach the specified table. The rows are visible until the aging thread commits the delete.

#### **Required Privilege**

This procedure requires the DELETE privilege on the table being aged, or the DELETE ANY TABLE privilege when you do not specify a table.

#### **Usage in TimesTen Scaleout and TimesTen Classic**

This procedure is supported in TimesTen Classic.

TimesTen Scaleout applications can call this built-in procedure.

In TimesTen Scaleout, this procedure runs locally on the element from which it is called.

#### **Related Views**

This procedure has no related views.

#### **Syntax**

ttAgingScheduleNow ('*tblname*')

#### **Parameters**

ttAgingScheduleNow has the parameter:

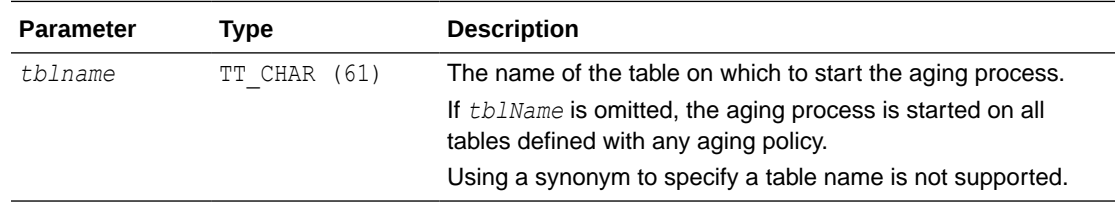

#### **Result Set**

ttAgingScheduleNow returns no results.

#### **Examples**

To schedule aging on all tables, including tables defined with both LRU aging and time-based aging, call ttAgingScheduleNow without any parameter values:

```
CALL ttAgingScheduleNow ();
```
In this example, the user sampleuser1 (not the instance administrator) creates the table agingex with time-based aging policy and the aging state set to OFF.

Command> CREATE TABLE agingex (col1 TT\_INTEGER PRIMARY KEY NOT NULL, ts TIMESTAMP NOT NULL) AGING USE ts LIFETIME 1 MINUTES CYCLE 30 MINUTES OFF;

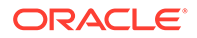

```
Command> DESCRIBE agingex;
Table SAMPLEUSER1.AGINGEX:
    Columns:
     *COL1 TT_INTEGER NOT NULL
      TS TIMESTAMP (6) NOT NULL
    PRIMARY KEY (COL1) RANGE INDEX
    Aging: Timestamp based uses column TS lifetime 1 minute cycle 30 minutes off
  1 table found.
   (primary key columns are indicated with *)
```
The user inserts two rows with data. Then the user calls the ttAgingScheduleNow procedure and the rows are deleted from the table. After ttAgingScheduleNow is called, the aging state remains OFF.

```
Command> INSERT INTO agingex VALUES (1, SYSDATE);
1 row inserted.
Command> INSERT INTO agingex VALUES (2, SYSDATE);
1 row inserted.
Command> SELECT * FROM agingex;
< 1, 2022 - 11 - 08 23:57:00.000000< 2, 2022-11-08 23:57:18.000000>
2 rows found.
Command> CALL ttAgingScheduleNow ('agingex');
Command> SELECT * FROM agingex;
0 rows found.
```
#### **See Also**

[ttAgingLRUConfig](#page-159-0)

# ttApplicationContext

This procedure sets application-defined context for the next update record (either an UPDATE or commit) to pass application specific data to XLA readers.

#### **Required Privilege**

This procedure requires no privilege.

#### **Usage in TimesTen Scaleout and TimesTen Classic**

This procedure is supported in TimesTen Classic but not supported in TimesTen Scaleout.

#### **Related Views**

This procedure has no related views.

#### **Syntax**

ttApplicationContext (*cmd*)

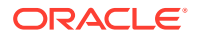

#### <span id="page-167-0"></span>**Parameters**

ttApplicationContext has the parameter:

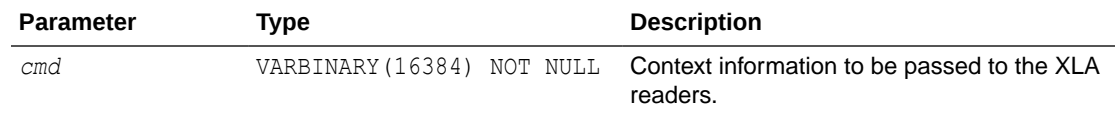

#### **Result Set**

ttApplicationContext returns no results.

#### **Examples**

CALL ttApplicationContext (0x123);

#### **See Also**

XLA Reference in *Oracle TimesTen In-Memory Database C Developer's Guide*

# ttBackupStatus

This procedure returns a single row with information about the current or last backup of the database. If a backup is in progress, this information represents the current backup. If no backup is in progress, this information represents the last backup taken. If no backup has been taken on the database since the last first-connect, the status field is  $0$ and the rest of the columns are NULL.

#### **Required Privilege**

This procedure requires the ADMIN privilege.

#### **Usage in TimesTen Scaleout and TimesTen Classic**

This procedure is supported in TimesTen Classic.

TimesTen Scaleout applications can call this built-in procedure.

In TimesTen Scaleout, this procedure runs locally on the element from which it is called.

#### **Related Views**

This procedure has these related views:

SYS.GV\$BACKUP\_STATUS

SYS.V\$BACKUP\_STATUS

#### **Syntax**

ttBackupStatus ()

#### **Parameters**

ttBackupStatus has no parameters.

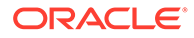

#### **Result Set**

ttBackupStatus returns the results:

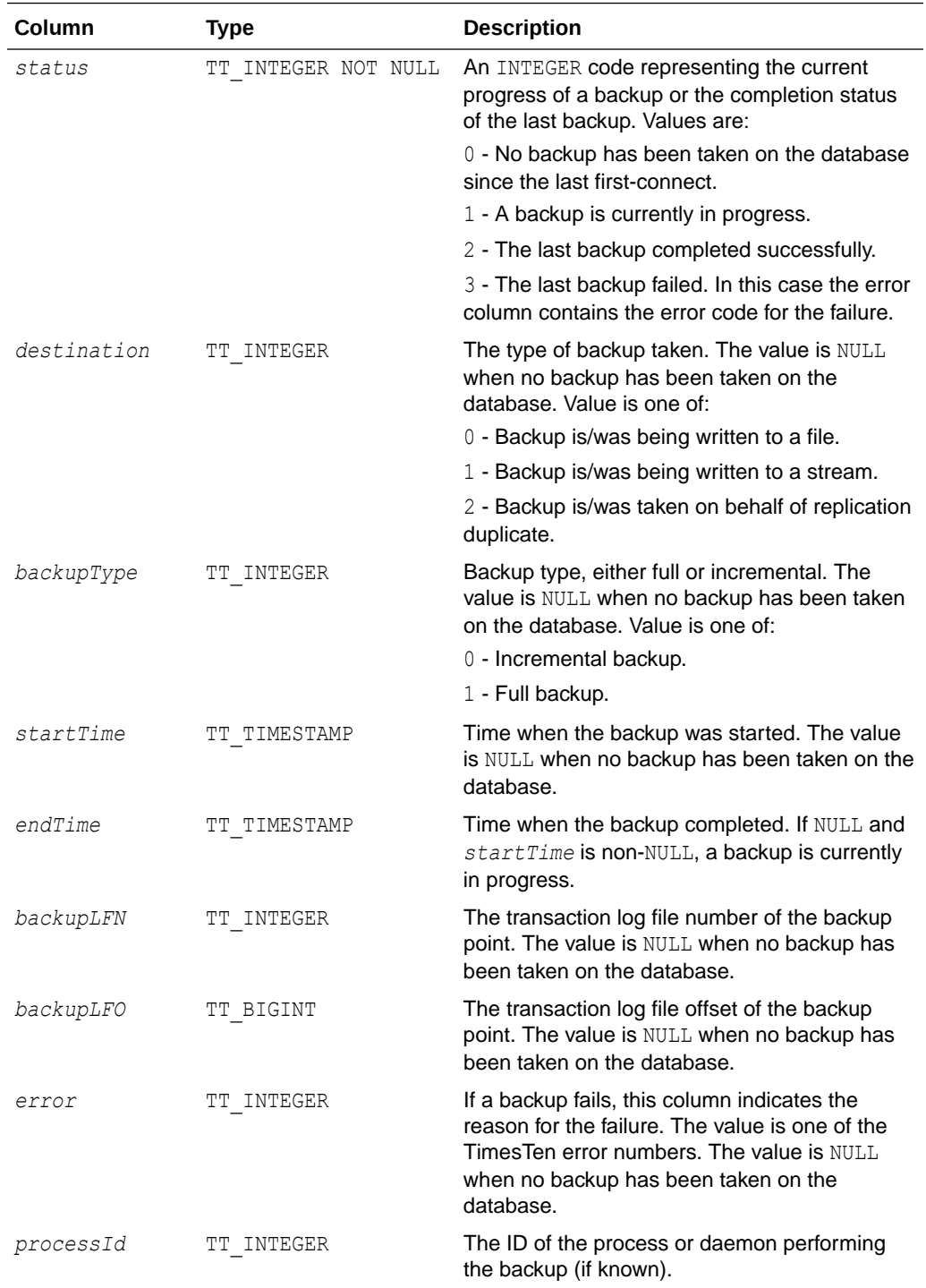

### **Examples**

CALL ttBackupStatus ();  $< 2, 2, 1, 2021-09-13 13:10:32.587557,$ 

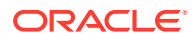

```
2005-08-12 13:10:33.193269, 1, 1531840, 0, 6968 >
1 row found.
```
#### **Note:**

The procedure does not return information about previous backups other than the current or last one. Also, the information returned is not persistent across database startup or shutdown.

# ttBlockInfo

This procedure provides information about perm blocks and the amount of block-level fragmentation in a database.

#### **Required Privilege**

This procedure requires no privilege.

#### **Usage in TimesTen Scaleout and TimesTen Classic**

This procedure is supported in TimesTen Classic.

TimesTen Scaleout applications can call this built-in procedure.

This procedure returns a row for the element from which it was called. To see information about other elements, query the SYS.GV\$BLOCK\_INFO system table.

#### **Related Views**

This procedure has these related views.

SYS.GV\$BLOCK\_INFO

SYS.V\$BLOCK\_INFO

#### **Syntax**

ttBlockInfo()

#### **Parameters**

ttBlockInfo has no parameters.

#### **Result Set**

ttBlockInfo returns the result set:

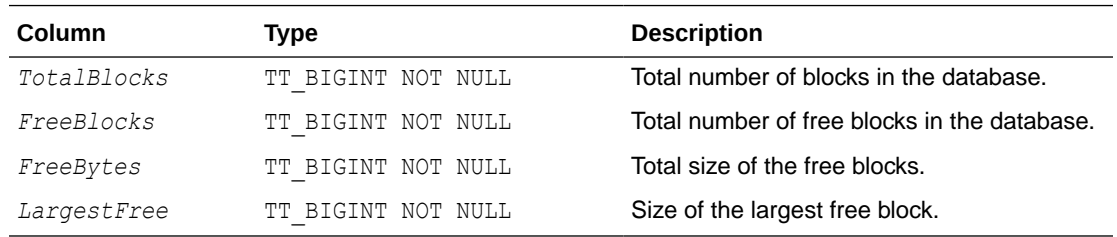

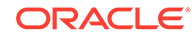

```
CALL ttBlockInfo();
< 1537, 16, 236036720, 235991352 >
1 row found.
```
### <span id="page-170-0"></span>ttBookmark

This procedure returns information about the TimesTen transaction log.

Records in the transaction log are identified by pairs of integers:

- A transaction log file number.
- An offset in that transaction log file.

Transaction log file numbers correspond to the file system names given to transaction log files. For example, the transaction log file SalesData.log29 has the transaction log file number 29.

Three log records are identified in the result row of ttBookmark:

- The identity of the most recently written log record.
- The identity of the log record most recently forced to the disk.
- The replication bookmark. The replication bookmark is the oldest log record that represents an update not yet replicated to another system.

#### **Required Privilege**

This procedure requires no privilege.

#### **Usage in TimesTen Scaleout and TimesTen Classic**

This procedure is supported in TimesTen Classic.

TimesTen Scaleout applications can call this built-in procedure.

In TimesTen Scaleout, this procedure runs locally on the element from which it is called.

#### **Related Views**

This procedure has these related views.

SYS.GV\$BOOKMARK

SYS.V\$BOOKMARK

#### **Syntax**

ttBookmark()

#### **Parameters**

ttBookmark has no parameters.

#### **Result Set**

ttBookmark returns the result set:

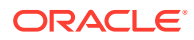

<span id="page-171-0"></span>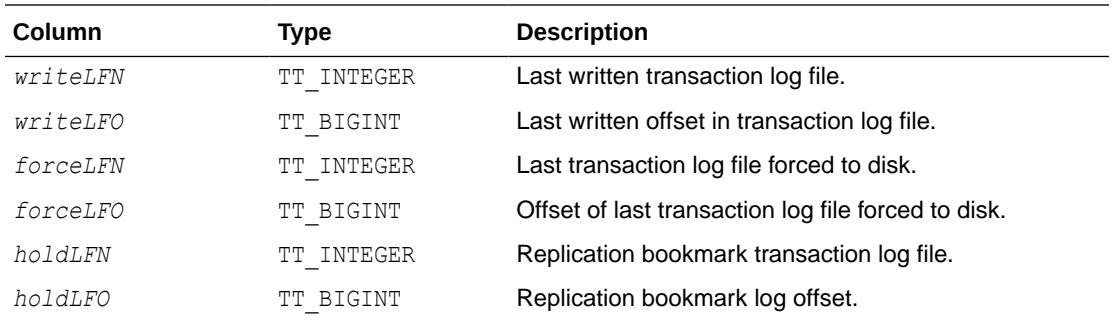

```
CALL ttBookmark();
<379, 60193048, 379, 60192768, -1, -1>
1 row found.
```
# ttCacheADGStandbyStateGet

Returns the state for the standby Oracle database that was specified with the ttCacheADGStandbyStateSet built-in procedure.

#### **Required Privilege**

This procedure requires no privileges.

#### **Usage in TimesTen Scaleout and TimesTen Classic**

This procedure is supported in TimesTen Classic but not supported in TimesTen Scaleout.

#### **Related Views**

This procedure has no related views.

#### **Syntax**

```
ttCacheADGStandbyStateGet()
```
#### **Parameters**

ttCacheADGStandbyStateGet has no parameters.

#### **Result Set**

ttCacheADGStandbyStateGet returns the state of the standby Oracle database.

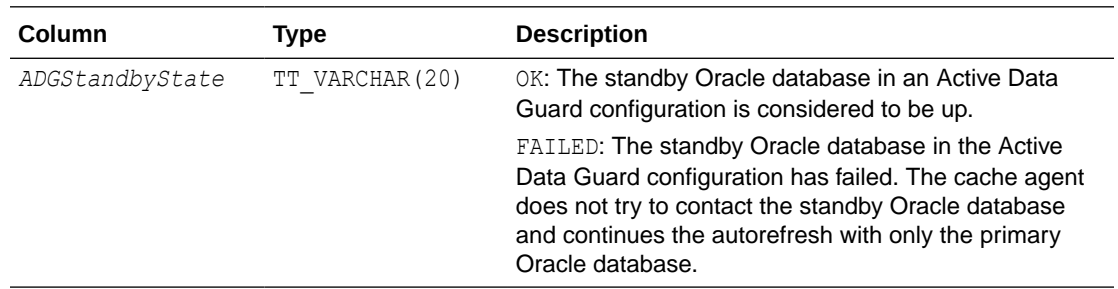

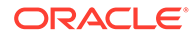

<span id="page-172-0"></span>The following example shows how to call the ttCacheADGStandbyStateSet built-in procedure to set the state of the standby Oracle database in an Active Data Guard environment first to OK and then to FAILED. The ttCacheADGStandbyStateGet built-in procedure retrieves the value of the current state of the standby Oracle database.

```
Command> call ttCacheADGStandbyStateSet('OK');
Command> call ttCacheADGStandbyStateGet();
< OK >
1 row found.
Command> call ttCacheADGStandbyStateSet('FAILED');
Command> call ttCacheADGStandbyStateGet();
< FAILED >
1 row found.
```
#### **See Also**

ttCacheADGStandbyStateSet [ttCacheADGStandbyTimeoutGet](#page-174-0) [ttCacheADGStandbyTimeoutSet](#page-175-0)

# ttCacheADGStandbyStateSet

For an Active Data Guard environment, the user can call the ttCacheADGStandbyStateSet built-in procedure to inform the cache agent of the state of the standby Oracle database.

- Set the state of the standby Oracle database to OK and the cache agent autorefreshes only those transactions that have been replicated from the primary Oracle database to the standby Oracle database.
	- If the standby Oracle database fails and if you have set a timeout with the [ttCacheADGStandbyTimeoutSet](#page-175-0) built-in procedure, then the state changes to FAILED if the standby Oracle database does not respond after the timeout is reached.
	- If the standby Oracle database fails and you did not set the timeout, then autorefresh stalls until the standby Oracle database recovers (unless you set the state of the standby Oracle database to FAILED).
- Set the state of the standby Oracle database to FAILED if you know the standby Oracle database has failed and it should not be used as part of the autorefresh. When you set the state to FAILED, the cache agent does not wait for transactions to be replicated to the standby Oracle database and continues the autorefresh with only the primary Oracle database. The cache agent does not include the standby Oracle database in the autorefresh, even if it has recovered and is currently active, until you change the state to OK.

#### **Required Privilege**

This procedure requires no privileges.

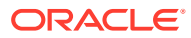

#### **Usage in TimesTen Scaleout and TimesTen Classic**

This procedure is supported in TimesTen Classic but not supported in TimesTen Scaleout.

#### **Related Views**

This procedure has no related views.

#### **Syntax**

```
ttCacheADGStandbyStateSet('[OK | FAILED]')
```
#### **Parameters**

ttCacheADGStandbyStateSet has the parameters:

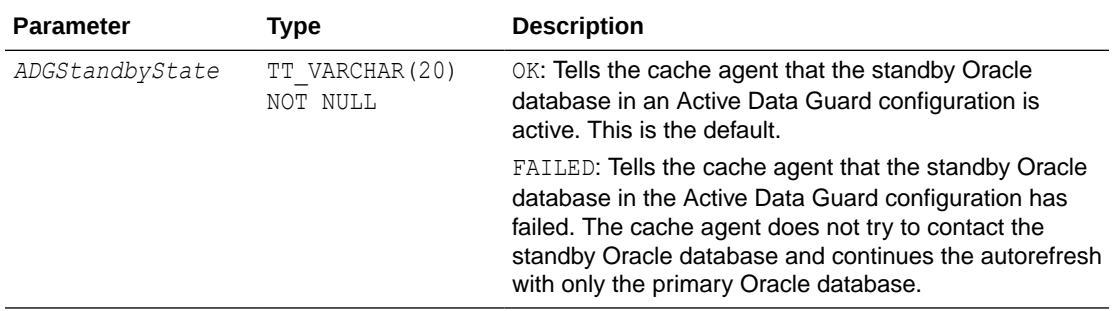

#### **Result Set**

ttCacheADGStandbyStateSet returns no results.

#### **Examples**

The following example shows how to call the ttCacheADGStandbyStateSet built-in procedure to set the state of the standby Oracle database in an Active Data Guard environment first to OK and then to FAILED. The ttCacheADGStandbyStateGet built-in procedure retrieves the value of the current state of the standby Oracle database.

```
Command> call ttCacheADGStandbyStateSet('OK');
Command> call ttCacheADGStandbyStateGet();
< OK >1 row found.
Command> call ttCacheADGStandbyStateSet('FAILED');
Command> call ttCacheADGStandbyStateGet();
< FAILED >
1 row found.
```
#### **See Also**

[ttCacheADGStandbyStateGet](#page-171-0) [ttCacheADGStandbyTimeoutGet](#page-174-0) [ttCacheADGStandbyTimeoutSet](#page-175-0)

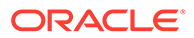

# <span id="page-174-0"></span>ttCacheADGStandbyTimeoutGet

Retrieve the timeout specified with the ttCacheADGStandbyTimeoutSet built-in procedure.

#### **Required Privilege**

This procedure requires no privileges.

#### **Usage in TimesTen Scaleout and TimesTen Classic**

This procedure is supported in TimesTen Classic but not supported in TimesTen Scaleout.

#### **Related Views**

This procedure has no related views.

#### **Syntax**

ttCacheADGStandbyTimeoutGet()

#### **Parameters**

ttCacheADGStandbyTimeoutGet has no parameters.

#### **Result Set**

ttCacheADGStandbyTimeoutGet returns the *timeout*:

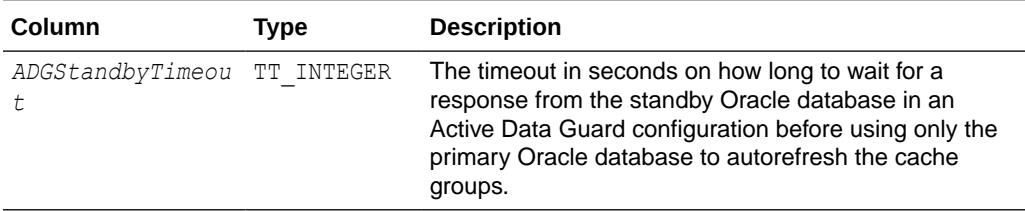

#### **Examples**

The following example shows how to use the ttCacheADGStandbyTimeoutSet built-in procedure to set the timeout that indicates the time to wait for a response from the standby Oracle database. And then, it shows how to call the ttCacheADGStandbyTimeoutGet built-in procedure to retrieve the value of the timeout.

```
Command> call ttCacheADGStandbyTimeoutSet('60');
Command> call ttCacheADGStandbyTimeoutGet();
< 60 >
1 row found.
```
#### **See Also**

[ttCacheADGStandbyStateSet](#page-172-0) [ttCacheADGStandbyStateGet](#page-171-0) [ttCacheADGStandbyTimeoutSet](#page-175-0)

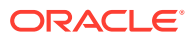

# <span id="page-175-0"></span>ttCacheADGStandbyTimeoutSet

You can set a timeout with the ttCacheADGStandbyTimeoutSet built-in procedure to designate how long to wait for a response from the standby Oracle database in an Active Data Guard configuration. If the standby Oracle database does not respond after this period, then the state of the standby Oracle database is automatically changed to FAILED and the cache agent facilitates autorefresh using only the primary Oracle database.

### **Note:**

At any time, the user can restore the standby Active Data Guard state by running the ttCacheADGStandbyStateSet built-in procedure and set the state to OK.

#### **Required Privilege**

This procedure requires no privileges.

#### **Usage in TimesTen Scaleout and TimesTen Classic**

This procedure is supported in TimesTen Classic but not supported in TimesTen Scaleout.

#### **Related Views**

This procedure has no related views.

#### **Syntax**

ttCacheADGStandbyTimeoutSet(*timeout*)

#### **Parameters**

ttCacheADGStandbyTimeoutSet has the parameters:

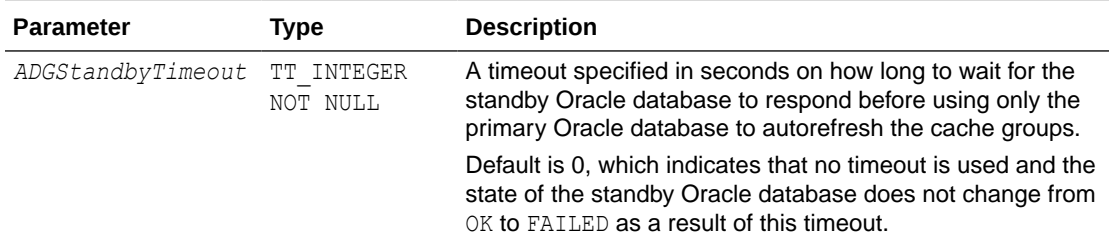

#### **Result Set**

ttCacheADGStandbyTimeoutSet returns no results.

#### **Examples**

The following example shows how to use the ttCacheADGStandbyTimeoutSet built-in procedure to set the timeout that indicates the time to wait for a response from the standby Oracle database. And then, it shows how to call the ttCacheADGStandbyTimeoutGet built-in procedure to retrieve the value of the timeout.

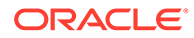

```
Command> call ttCacheADGStandbyTimeoutSet('60');
Command> call ttCacheADGStandbyTimeoutGet();
< 60 >
1 row found.
```
#### **See Also**

[ttCacheADGStandbyStateSet](#page-172-0) [ttCacheADGStandbyTimeoutGet](#page-174-0) [ttCacheADGStandbyStateGet](#page-171-0)

### ttCacheAllowFlushAwtSet

The ttCacheAllowFlushAwtSet built-in procedure enables you to run a FLUSH CACHE GROUP statement against an AWT cache group.

This procedure should only be used in a specific recovery scenario, as described in When There Is Unsynchronized Data in the Cache Groups section in the *Oracle TimesTen In-Memory Database Replication Guide*.

Set auto commit to off before running the ttCacheAllowFlushAwtSet built-in procedure when setting the *enableFlush* parameter to 1; otherwise, this parameter automatically resets to 0 directly after running the built-in procedure. Then, perform a commit after you run the FLUSH CACHE GROUP statement and run the ttCacheAllowFlushAwtSet built-in procedure to reset the *enableFlush* parameter back to 0.

#### **Required Privilege**

This procedure requires no privileges.

#### **Usage in TimesTen Scaleout and TimesTen Classic**

This procedure is supported in TimesTen Classic but not supported in TimesTen Scaleout.

#### **Related Views**

This procedure has no related views.

#### **Syntax**

ttCacheAllowFlushAwtSet (*enableFlush*)

#### **Parameters**

ttCacheAllowFlushAwtSet has the parameters:

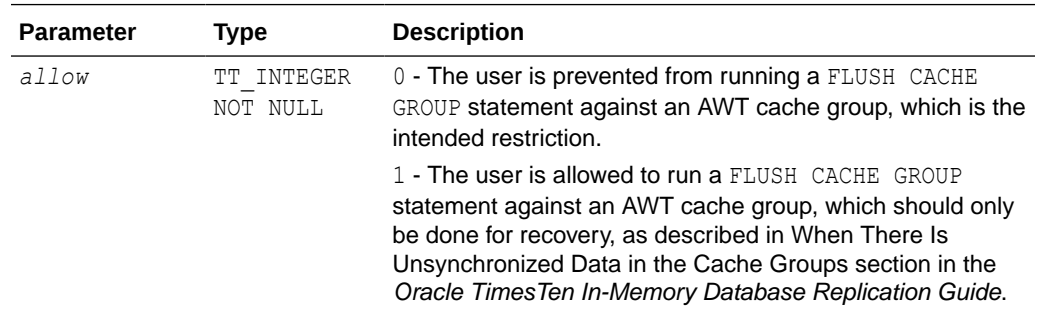

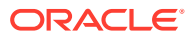

#### <span id="page-177-0"></span>**Result Set**

ttCacheAllowFlushAwtSet returns no results.

#### **Examples**

The following example shows how to run the ttCacheAllowFlushAwtSet built-in procedure to first allow and then disallow a FLUSH CACHE GROUP statement to be run against the marketbasket AWT cache group.

```
Command> set autocommit off;
          CALL ttCacheAllowFlushAwtSet(1);
          FLUSH CACHE GROUP marketbasket;
          CALL ttCacheAllowFlushAwtSet(0);
          COMMIT;
```
#### **See Also**

When There Is Unsynchronized Data in the Cache Groups section in the *Oracle TimesTen In-Memory Database Replication Guide*.

### ttCacheAutorefIntervalStatsGet

The ttCacheAutorefIntervalStatsGet built-in procedures returns statistical information about the last 10 autorefresh cycles for a particular autorefresh interval.

#### **Required Privilege**

This procedure requires no privileges.

#### **Usage in TimesTen Scaleout and TimesTen Classic**

This procedure is supported in both TimesTen Classic and TimesTen Scaleout.

#### **Related Views**

This procedure has no related views.

#### **Syntax**

ttCacheAutorefIntervalStatsGet (*autoRefInterval*, *isStatic*)

#### **Parameters**

ttCacheAutorefIntervalStatsGet has the parameters:

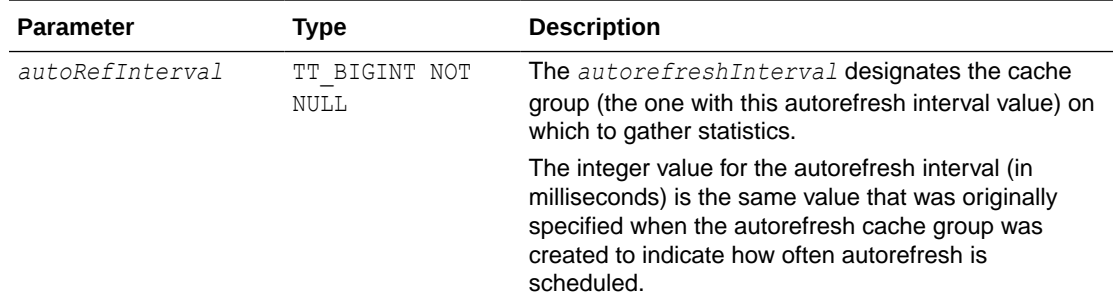

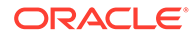

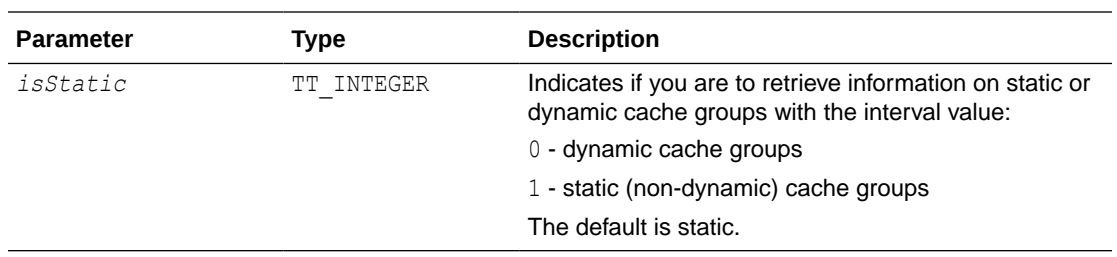

#### **Result Set**

ttCacheAutorefIntervalStatsGet returns statistical information about the last 10 autorefresh cycles for a particular autorefresh interval:

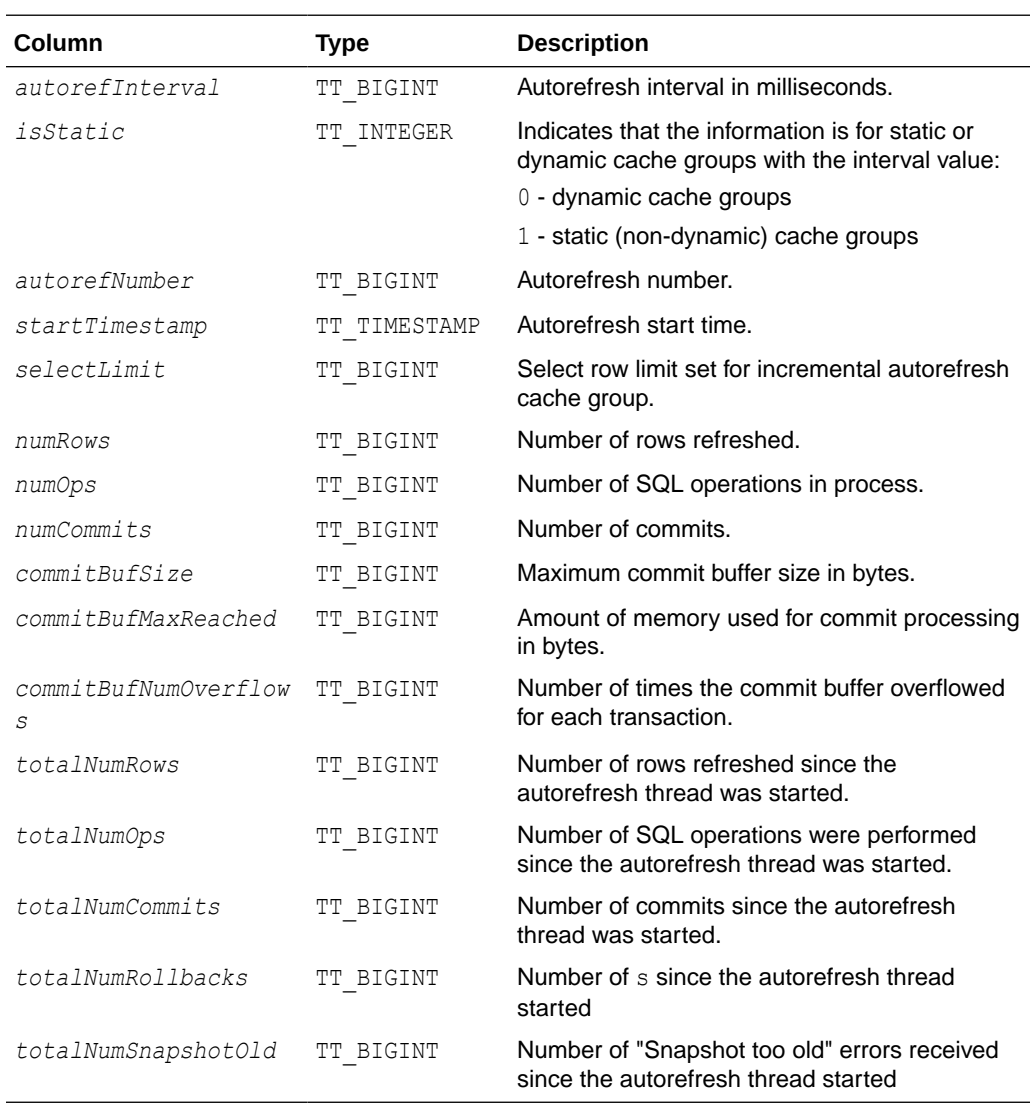

#### **Examples**

The following example shows how to run ttCacheAutorefIntervalStatsGet built-in procedure to retrieve statistics for autorefresh cache groups that have been defined as static and have the interval of seven seconds:

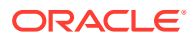

```
Command> call ttCacheAutorefIntervalStatsGet(7000,1);
< 7000, 1, 41, 2013-04-25 15:17:00.000000, 0, 0, 0, 1, 0, 0, <NULL>,
132121, 132121, 13, 21, 0, 0, 0, 0 >
< 7000, 1, 40, 2013-04-25 15:16:53.000000, 0, 0, 0, 1, 0, 0, <NULL>,
132121, 132121, 12, 21, 0, 0, 0, 0 >
< 7000, 1, 39, 2013-04-25 15:16:46.000000, 0, 0, 0, 1, 0, 0, <NULL>,
132121, 132121, 11, 21, 0, 0, 0, 0 >
< 7000, 1, 38, 2013-04-25 15:16:39.000000, 0, 0, 0, 1, 0, 0, <NULL>, 
132121, 132121, 10, 21, 0, 0, 0, 0 >
< 7000, 1, 37, 2013-04-25 15:16:32.000000, 0, 6305, 6305, 1, 0, 131072, 
\langle \text{NULL} \rangle, 132121, 132121, 9, 21, 0, 0, 0, 0 >
< 7000, 1, 36, 2013-04-25 15:16:24.000000, 0, 15616, 15616, 1, 0, 131072, 
<NULL>, 125816, 125816, 8, 21, 0, 0, 0, 0 >
< 7000, 1, 35, 2013-04-25 15:16:17.000000, 0, 18176, 18176, 1, 0, 131072, 
\langle \text{NULL} \rangle, 110200, 110200, 7, 21, 0, 0, 0, 0 >
< 7000, 1, 34, 2013-04-25 15:16:10.000000, 0, 14336, 14336, 1, 0, 131072, 
<NULL>, 92024, 92024, 6, 21, 0, 0, 0, 0 >
< 7000, 1, 33, 2013-04-25 15:16:03.000000, 0, 15360, 15360, 1, 0, 131072, 
<NULL>, 77688, 77688, 5, 21, 0, 0, 0, 0 >
< 7000, 1, 32, 2013-04-25 15:15:56.000000, 0, 11520, 11520, 1, 0, 131072, 
<NULL>, 62328, 62328, 4, 21, 0, 0, 0, 0 >
```

```
10 rows found.
```
This procedure is available only for cache operations.

#### **See Also**

#### [ttCacheAutorefreshSelectLimit](#page-185-0) [ttCacheAutorefreshXactLimit](#page-187-0)

Executing Large Transactions With Incremental Autorefresh Read-Only Cache Groups and Configuring a Select Limit When Using Incremental Autorefresh for Read-Only Cache Groups in *Oracle TimesTen In-Memory Database Cache Guide*.

### ttCacheAutorefresh

This procedure starts an immediate autorefresh on the set of cache groups that are associated by sharing the same autorefresh interval with the specified cache group. This set of associated cache groups would usually be refreshed together automatically. The effect on the autorefresh process is the same as that of adding a new cache group with the same refresh interval as that of the specified cache group.

This procedure is useful if updates have occurred on the Oracle database and you would like to refresh them on the cache group before the next scheduled autorefresh.

If there is an existing transaction with locks on table objects that belong to the set of cache groups to be autorefreshed, this procedure returns an error without taking any action. This procedure establishes a condition that requires that you commit or rollback before you can perform other work in the session.

#### **Required Privilege**

This procedure requires the CACHE\_MANAGER or ADMIN privilege.

#### **Usage in TimesTen Scaleout and TimesTen Classic**

This procedure is supported in TimesTen Classic but not supported in TimesTen Scaleout.

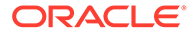
### <span id="page-180-0"></span>**Related Views**

This procedure has no related views.

### **Syntax**

ttCacheAutorefresh ('*cgOwner'*, '*cgName', synchronous*)

#### **Parameters**

ttCacheAutorefresh has the parameters:

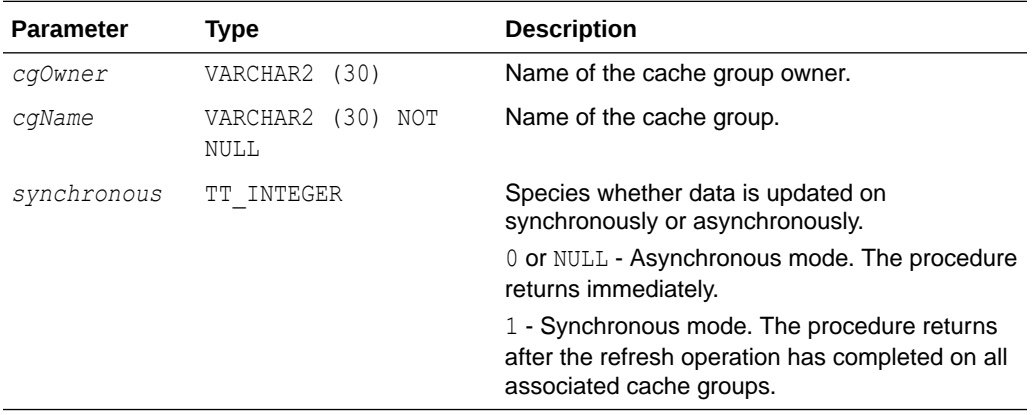

### **Result Set**

ttCacheAutorefresh returns no results.

#### **Examples**

This example autorefreshes the testcache cache group and all cache groups with the same autorefresh interval. The procedure returns synchronously.

Command> call ttcacheautorefresh('user1','testcache', 1);

#### **Notes**

The specified cache group AUTOREFRESH state must be ON. While other associated cache groups can be in any state, they are not refreshed if they are not in the autorefresh ON state. An autorefresh of the specified associated cache groups cannot be in progress. You cannot call this procedure on the standby node of an active standby pair.

This procedure is available only for cache operations.

# ttCacheAutorefreshLogDefrag

The ttCacheAutorefreshLogDefrag built-in procedure compact the trigger log space for a cache autorefresh table.

For usage details, see Defragmenting Change Log Tables in the Tablespace in *Oracle TimesTen In-Memory Database Cache Guide*

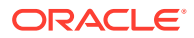

## **Required Privilege**

This procedure requires the CACHE\_MANAGER privilege.

## **Usage in TimesTen Scaleout and TimesTen Classic**

This procedure is supported in both TimesTen Classic and TimesTen Scaleout.

### **Related Views**

This procedure has no related views.

#### **Syntax**

ttCacheAutorefreshLogDefrag ('*action'*)

#### **Parameters**

ttCacheAutorefreshLogDefrag has the parameters:

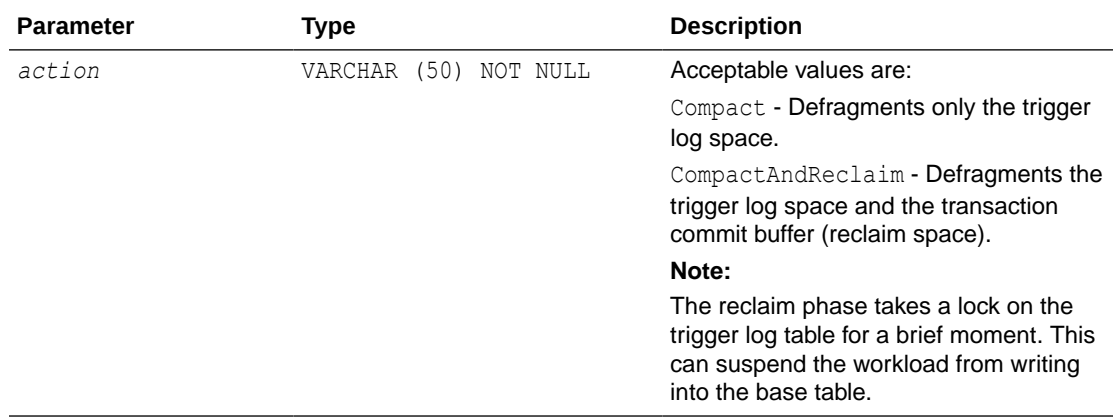

## **Result Set**

ttCacheAutorefreshLogDefrag returns no results.

## **Examples**

In this example, the call compacts or defragments only the trigger log space.

Command> call ttCacheAutorefreshLogDefrag('CompactOnly');

This procedure is available only for cache operations.

## **See Also**

[ttCacheConfig](#page-195-0) [ttCacheAutorefreshStatsGet](#page-182-0)

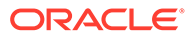

# <span id="page-182-0"></span>ttCacheAutorefreshStatsGet

This procedure returns information about the last ten autorefresh transactions on the specified cache group. This information is only available when the AUTOREFRESH state is ON or PAUSED, and the cache agent is running.

The information returned by this built-in procedure is reset whenever:

- The cache agent is restarted
- The state is set to OFF and then back to ON or PAUSED
- The cache group is dropped and recreated

## **Required Privilege**

This procedure requires no privilege.

## **Usage in TimesTen Scaleout and TimesTen Classic**

This procedure is supported in both TimesTen Classic and TimesTen Scaleout.

## **Related Views**

This procedure has no related views.

## **Syntax**

ttCacheAutorefreshStatsGet ('*cgOwner'*, '*cgname'*)

## **Parameters**

ttCacheAutorefreshStatsGet has the parameters:

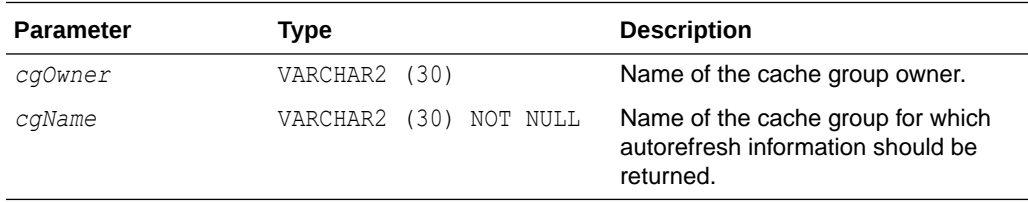

#### **Result Set**

The ttCacheAutorefreshStatsGet built-in procedure returns only a subset of column information for a cache group with autorefresh mode  $FULL$ . A column value of 0 returns for information that is not available.

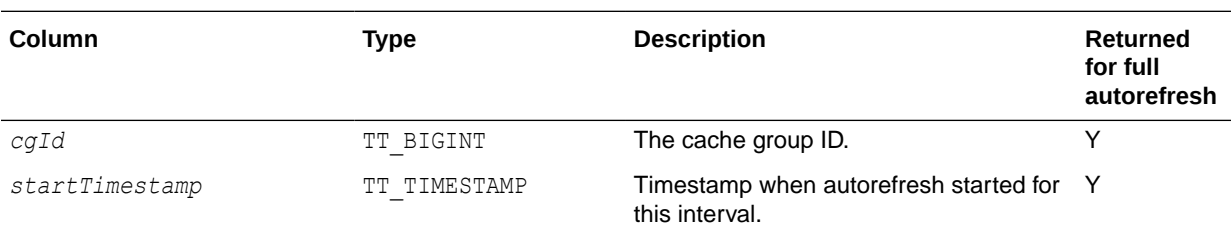

ttCacheAutorefreshStatsGet returns the results:

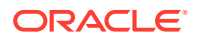

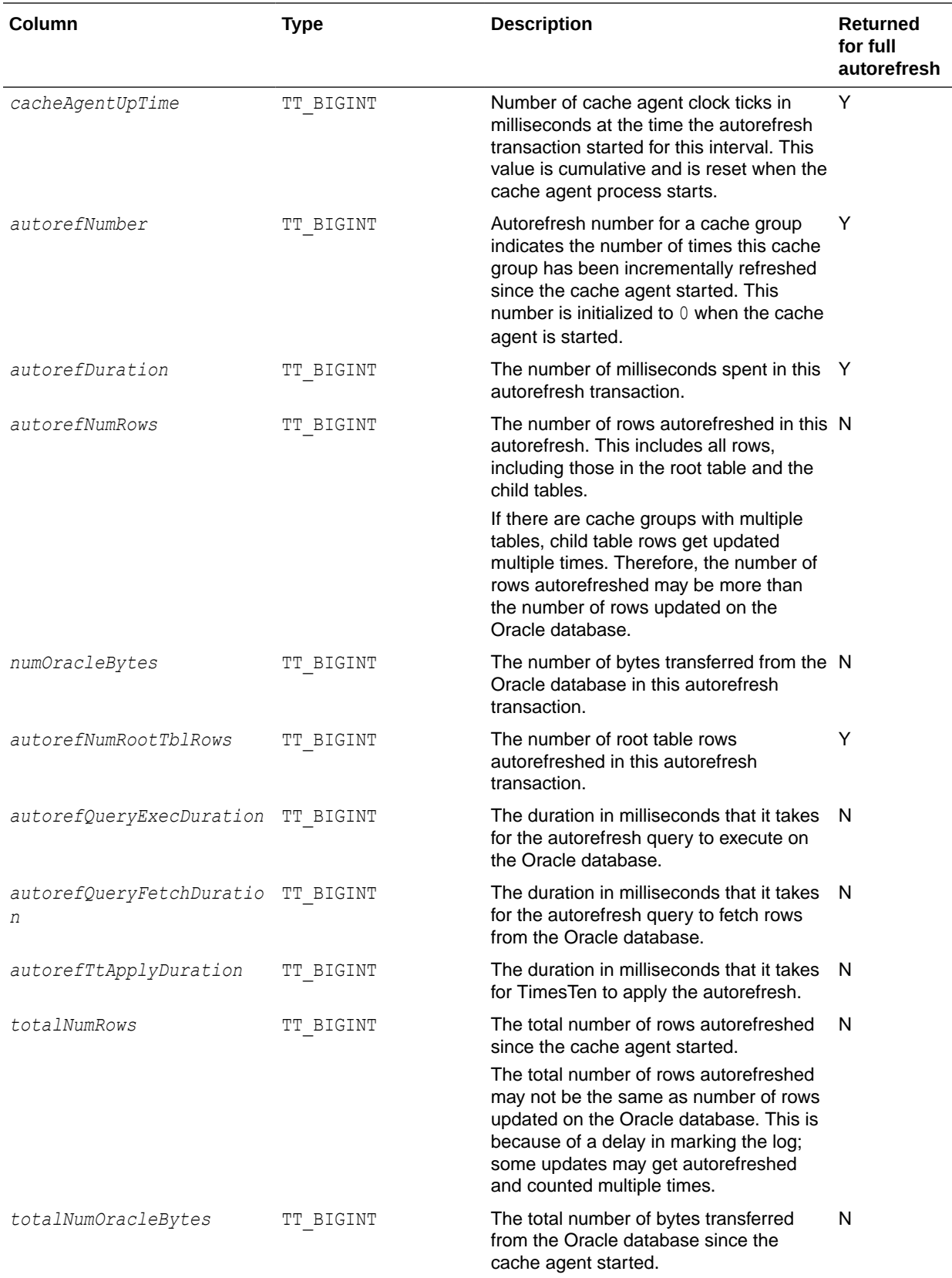

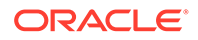

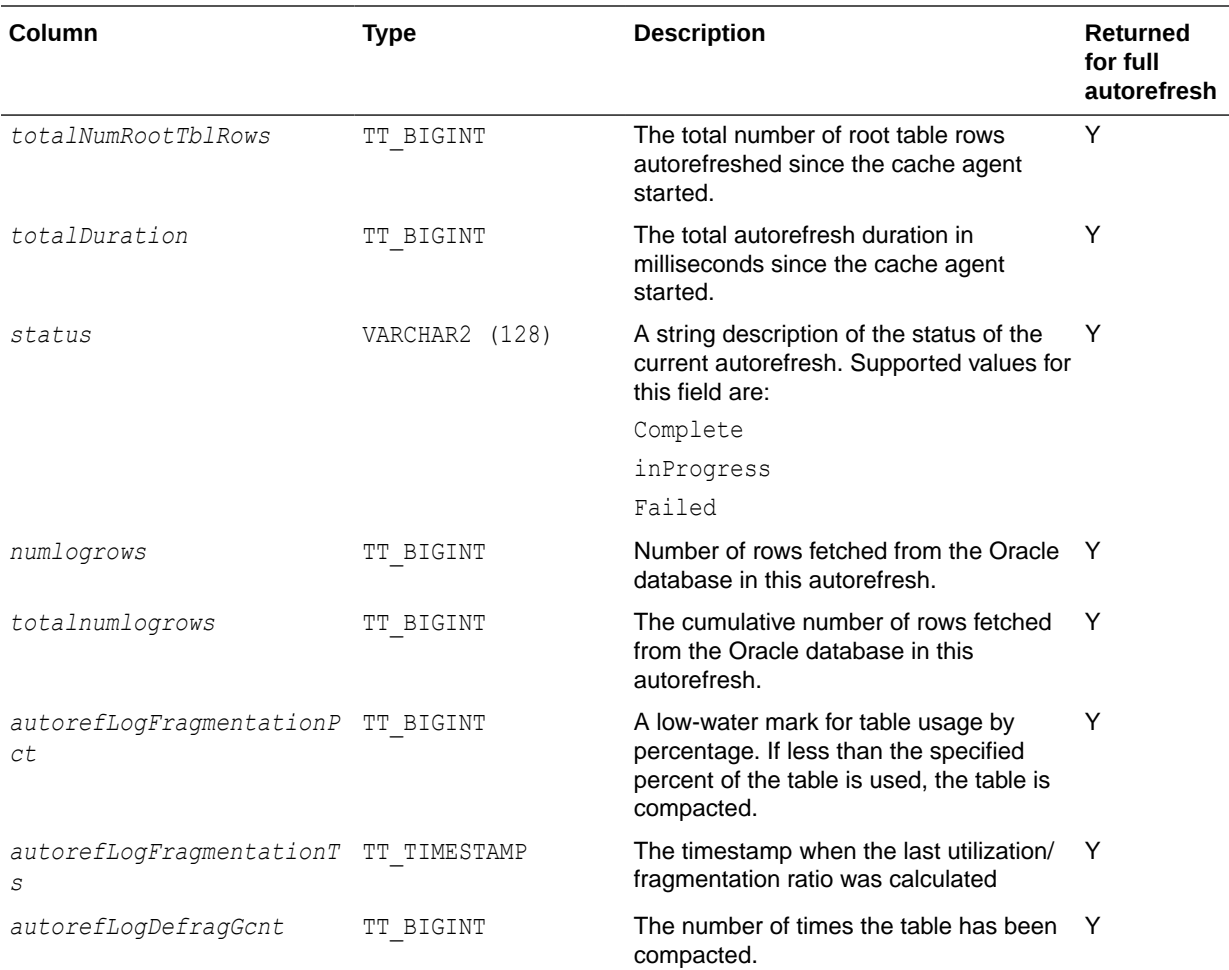

## **Notes**

- Most of the column values reported above are collected at the cache group level. For example, *autorefDuration* and *autorefNumRows* only include information for the specified cache group. Exceptions to this rule are column values *cacheAgentUpTime, startTimestamp* and *autorefreshStatus*. These values are reported at the autorefresh interval level.
- *StartTimestamp* is taken at the beginning of the autorefresh for the autorefresh interval. A cache group enters the in progress state as soon as the autorefresh for the interval starts. It is not marked complete until the autorefresh for all cache groups in the interval are complete.

## **Examples**

In this example, testcache is a READONLY cache group with one table and an incremental autorefresh interval of 10 seconds.

Command> call ttcacheautorefreshstatsget('user1','testcache');

< 1164260, 2011-07-23 15:43:52.000000, 850280, 44, 0, 75464, 528255, 75464, 310, 110, 6800, 1890912, 12439795, 1890912, 160020, InProgress, 2, 74 > < 1164260, 2011-07-23 15:43:33.000000, 831700, 43,

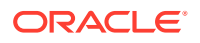

13550, 108544, 759808, 108544, 1030, 230, 12290, 1815448, 11911540, 1815448, 160020, Complete, 2, 72 > < 1164260, 2011-07-23 15:43:12.000000, 810230, 42, 17040, 115712, 809984, 115712, 610, 330, 16090, 1706904, 11151732, 1706904, 146470, Complete, 2, 70> < 1164260, 2011-07-23 15:42:52.000000, 790190, 41, 14300, 94208, 659456, 94208,560, 320, 13410, 1591192, 10341748, 1591192, 129430, Complete, 2, 68 > < 1164260, 2011-07-23 15:42:32.000000, 770180, 40, 12080, 99328, 695296, 99328,450, 290, 11340, 1496984, 9682292, 1496984, 115130, Complete, 2, 66 > < 1164260, 2011-07-23 15:42:12.000000, 750130, 39, 10380, 86016, 598368, 86016,430, 230, 9720, 1397656, 8986996, 1397656, 103050, Complete, 2, 64 > < 1164260, 2011-07-23 15:41:52.000000, 730130, 38, 13530, 112640, 700768, 112640, 530, 220, 12780, 1311640, 8388628, 1311640, 92670, Complete, 2, 62 > < 1164260, 2011-07-23 15:41:32.000000, 710120, 37, 9370, 56320, 326810, 56320, 310, 160, 8900, 1199000, 7687860, 1199000, 79140, Complete, 2, 60 > < 1164260, 2011-07-23 15:41:22.000000, 700120, 36, 2120, 10240, 50330, 10240, 50, 200, 1870, 1142680, 7361050, 1142680, 69770, Complete, 2, 58 > < 1164260, 2011-07-23 15:41:12.000000, 690110, 35, 0, 0, 0, 0, 0, 0, 0, 1132440, 7310720, 1132440, 67650, Complete, 2, 56 > 10 rows found.

This procedure is available only for cache operations.

# ttCacheAutorefreshSelectLimit

Enables the user to configure a select limit of rows to join the Oracle database base table.

Configuring the incremental autorefresh to join the Oracle database base table with a limited number of rows from the autorefresh change log table is known as configuring a select limit.

#### **Required Privilege**

This procedure requires the ADMIN or CACHE\_MANAGER privileges.

#### **Usage in TimesTen Scaleout and TimesTen Classic**

This procedure is supported in both TimesTen Classic and TimesTen Scaleout.

#### **Related Views**

This procedure has no related views.

#### **Syntax**

ttCacheAutorefreshSelectLimit ( *autorefreshInterval*, *value* )

## **Parameters**

ttCacheAutorefreshSelectLimit has the parameters:

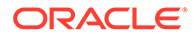

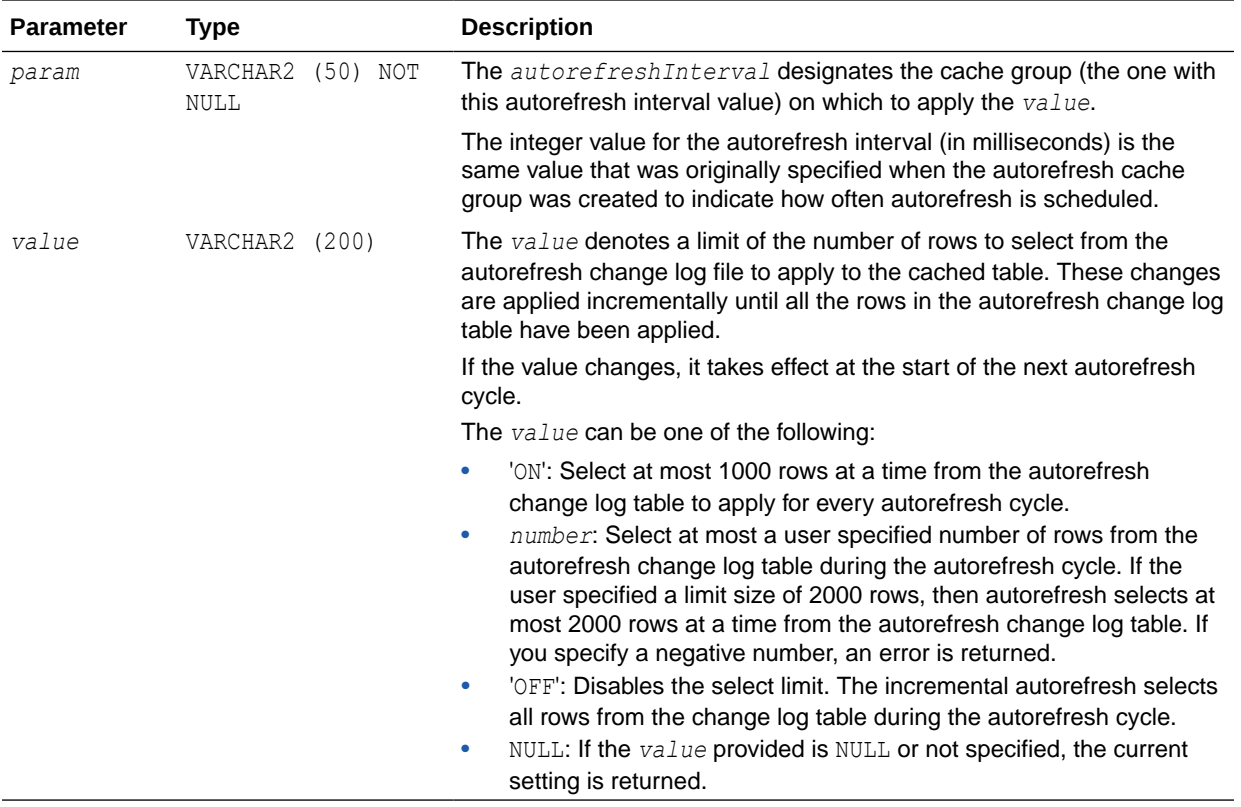

ttCacheAutorefreshSelectLimit returns the select limit value that has been set for a particular autorefresh interval:

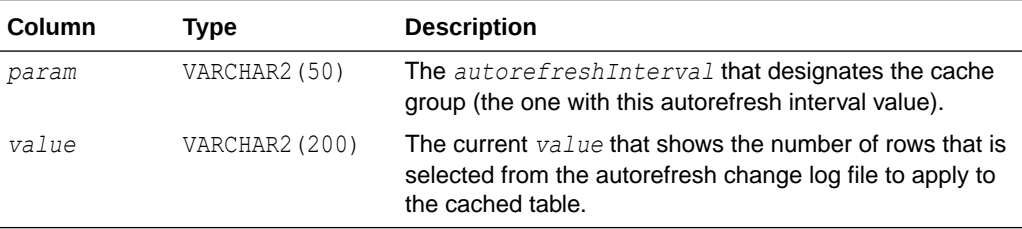

## **Examples**

You can show the current setting by either providing a NULL value or no parameter. The following example shows the setting for incremental autorefresh cache groups with an interval value of 7 seconds.

```
Command> call ttCacheAutorefreshSelectLimit('7000', NULL);
< 7000, 2000 >1 row found.
Command> call ttCacheAutorefreshSelectLimit('7000');
< 7000, 2000 >1 row found.
```
The following example set a select limit to 2000 rows for incremental autorefresh cache groups with an interval value of 7 seconds.

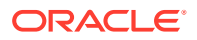

```
Command> call ttCacheAutorefreshSelectLimit('7000', '2000');
< 7000, 2000 >1 row found.
```
#### **Notes**

- This procedure is available only for cache operations.
- The ttCacheAutotrefreshSelectLimit built-in procedure can set a select limit only on an interval that is defined for a single cache group that contains one table, where the cache group is defined as a static read-only cache group with incremental autorefresh.
- The setting for ttCacheAutorefreshSelectLimit is not replicated or duplicated. The user must execute the built-in on both the active and standby nodes.
- The settings do not reset if you drop all cache groups for the interval.
- The ttMigrate, ttBackup, and ttRestore built-in procedures do not preserve the setting of ttCacheAutorefreshSelectLimit.
- If you alter the cache group autorefresh interval, it does not modify what was set previously through execution of ttCacheAutorefreshSelectLimit for the cache group. You can only alter the select limit for the cache group with the ttCacheAutorefreshSelectLimit built-in procedure.

#### **See Also**

### [ttCacheAutorefIntervalStatsGet](#page-177-0)

Configuring a Select Limit When Using Incremental Autorefresh for Read-Only Cache Groups in *Oracle TimesTen In-Memory Database Cache Guide*.

# ttCacheAutorefreshXactLimit

This procedure starts an immediate autorefresh on single table cache groups within a specified autorefresh interval and commits after the specified number of operations.

This procedure is useful if updates have occurred on the Oracle database and you want to refresh them on the cache group before the next scheduled autorefresh.

To modify the reclaim buffer size, use the ttDBConfig built-in procedure.

#### **Required Privilege**

This procedure requires the CACHE\_MANAGER or ADMIN privilege.

#### **Usage in TimesTen Scaleout and TimesTen Classic**

This procedure is supported in both TimesTen Classic and TimesTen Scaleout.

## **Related Views**

This procedure has no related views.

## **Syntax**

ttCacheAutorefreshXactLimit ('IntervalValue', 'Value')

### **Parameters**

ttCacheAutorefreshXactLimit has the parameters:

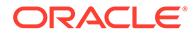

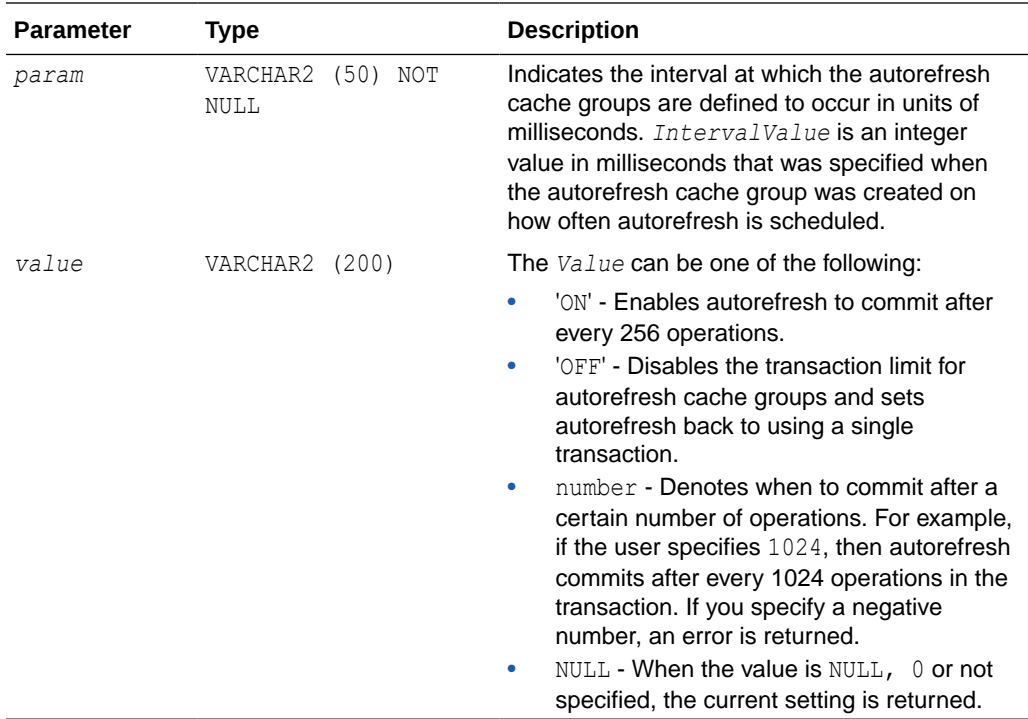

ttCacheAutorefreshXactLimit returns the results:

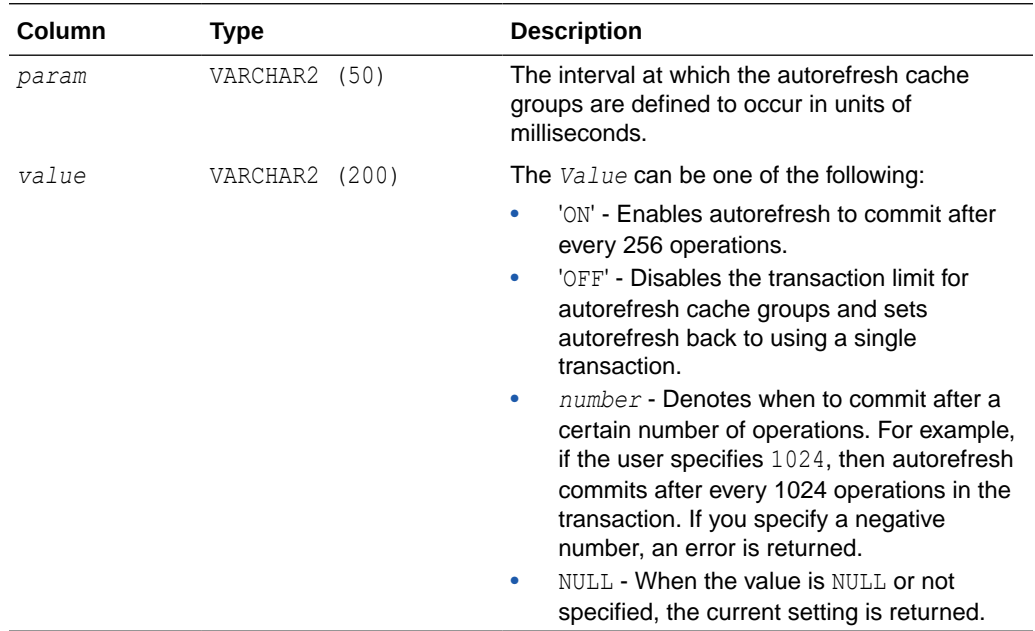

## **Examples**

The following example sets up the transaction limit to commit after every 256 operations for all incremental autorefresh read-only cache groups that are defined with an interval value of 10 seconds.

call ttCacheAutorefreshXactLimit('10000', 'ON');

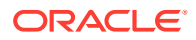

After the month end process has completed and the incremental autorefresh read-only cache groups are refreshed, disable the transaction limit for incremental autorefresh read-only cache groups that are defined with the interval value of 10 seconds.

call ttCacheAutorefreshXactLimit('10000', 'OFF');

To enable the transaction limit for incremental autorefresh read-only cache groups to commit after every 2000 operations, provide 2000 as the value as follows:

call ttCacheAutorefreshXactLimit('10000', '2000');

#### **Notes**

- This procedure is available only for cache operations. This built-in procedure only applies for static read-only cache groups with incremental autorefresh.
- While autorefresh is in-progress and is being applied in several small transactions, transactional consistency cannot be maintained. Once the autorefresh cycle has completed, the data is transactional consistent.
- The setting for ttCacheAutorefreshXactLimit is not replicated or duplicated. The user must execute the built-in procedure on both the active and standby nodes.
- The settings do not reset if you drop all cache groups for the interval.
- The ttMigrate, ttBackup, and ttRestore built-in procedures do not preserve the setting of ttCacheAutorefreshXactLimit.
- If you alter the cache group autorefresh interval, it does not modify the setting of ttCacheAutorefreshXactLimit.

## **See Also**

### [ttCacheAutorefIntervalStatsGet](#page-177-0)

Executing Large Transactions with Incremental Autorefresh Read-Only Cache Groups in *Oracle TimesTen In-Memory Database Cache Guide*.

## ttCacheAWTMonitorConfig

This procedure enables monitoring to determine the amount of time spent in each component of the workflow of an AWT cache group.

To display the monitoring results, use the  $t$ tRepAdmin utility with the  $-t$ awtmoninfo and  $-t$ showstatus commands.

If the replication agent is restarted, monitoring is turned off. Setting the monitoring state to OFF resets the internal counters of the monitoring tool.

Run this procedure on the replication node that is replicating AWT changes to the Oracle database. If the active standby pair is functioning properly, the node replicating AWT changes is the standby. If the active is operating standalone, the node replicating AWT changes is the active.

If a failure occurs on the node where the active database resides, the standby node becomes the new active node. In that case you would run this procedure on the new active node.

### **Required Privilege**

This procedure requires the CACHE\_MANAGER privilege.

**ORACLE** 

## **Usage in TimesTen Scaleout and TimesTen Classic**

This procedure is supported in TimesTen Classic but not supported in TimesTen Scaleout.

## **Related Views**

This procedure has no related views.

## **Syntax**

ttCacheAWTMonitorConfig (['*state*'], [*samplingRate*])

## **Parameters**

ttCacheAWTMonitorConfig has the optional parameters:

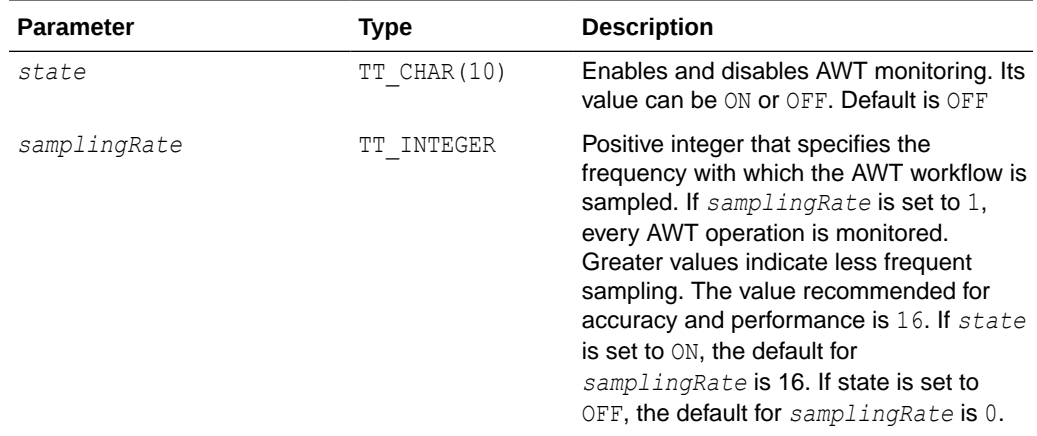

## **Result Set**

ttCacheAWTMonitorConfig returns the following result if you do not specify any parameters. It returns an error if the replication agent is not running or if an AWT cache group has not been created.

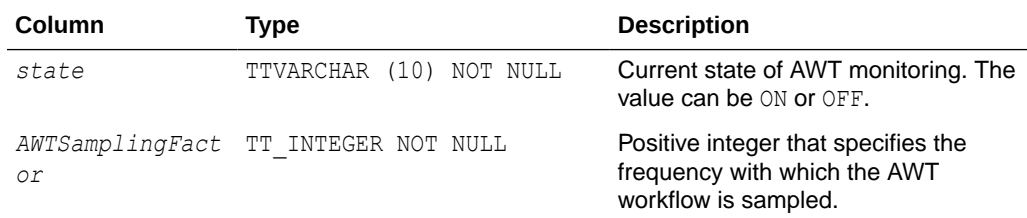

## **Examples**

Retrieve the current state and sampling factor when monitoring is disabled.

```
Command> CALL ttCacheAWTMonitorConfig;
< OFF, 0 >1 row found.
```
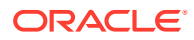

### <span id="page-191-0"></span>Enable monitoring and set the sampling frequency to 16.

```
Command> CALL ttCacheAWTMonitorConfig ('ON', 16);
< ON, 16 >
1 row found.
```
### Disable monitoring.

Command> CALL ttCacheAWTMonitorConfig; ('OFF')  $<$  OFF, 0 > 1 row found.

## **See Also**

[ttRepAdmin](#page-612-0)

# ttCacheAWTThresholdGet

This procedure returns the current transaction log file threshold for databases that include AWT cache groups.

### **Required Privilege**

This procedure requires no privilege.

## **Usage in TimesTen Scaleout and TimesTen Classic**

This procedure is supported in TimesTen Classic but not supported in TimesTen Scaleout.

#### **Related Views**

This procedure has no related views.

## **Syntax**

ttCacheAWTThresholdGet()

#### **Parameters**

ttCacheAWTThresholdGet has no parameters.

#### **Result Set**

ttCacheAWTThresholdGet returns the result:

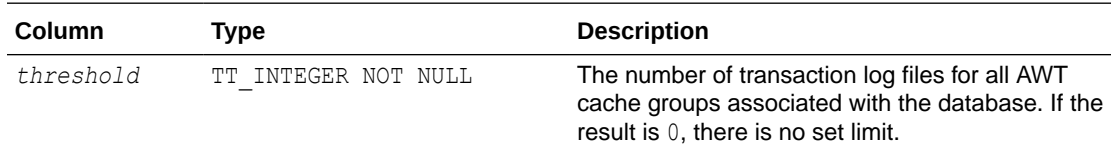

## **Examples**

CALL ttCacheAWTThresholdGet();

This procedure is available only for cache operations.

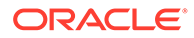

## **See Also**

### ttCacheAWTThresholdSet

# ttCacheAWTThresholdSet

This procedure sets the threshold for the number of transaction log files that can accumulate before AWT is considered either terminated or too far behind to catch up. This setting applies to all subscribers to the database. When the threshold is exceeded, updates are no longer sent to the Oracle database. If no threshold is set then the default is zero

## **Required Privilege**

This procedure requires the CACHE\_MANAGER privilege.

## **Usage in TimesTen Scaleout and TimesTen Classic**

This procedure is supported in TimesTen Classic but not supported in TimesTen Scaleout.

## **Related Views**

This procedure has no related views.

## **Syntax**

ttCacheAWTThresholdSet(*threshold*)

## **Parameters**

ttCacheAWTThresholdSet has the parameter:

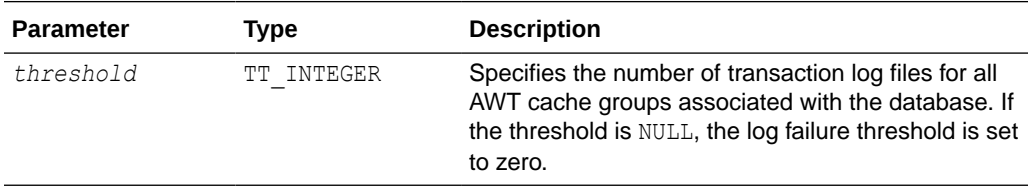

#### **Result Set**

ttCacheAWTThresholdSet returns no results.

## **Examples**

To set the threshold to allow 12 transaction log files to accumulate, use:

```
CALL ttCacheAWTThresholdSet(12);
```
## **Notes**

- This procedure is available only for cache operations.
- The user is responsible to recover when the threshold is exceeded.

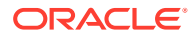

## **See Also**

#### [ttCacheAWTThresholdGet](#page-191-0)

# **ttCacheCheck**

The ttCacheCheck built-in procedure performs a check for missing constraints for cached tables on the Oracle database.

Any unique index, unique constraint, or foreign key constraint on columns in Oracle Database tables that are to be cached should also be created on asynchronous writethrough cache tables within TimesTen. If you have not created these constraints on the AWT cache tables and you have configured the cache group for parallel propagation, TimesTen serializes any transactions with DML operations to those tables with missing constraints.

This procedure provides information about missing constraints and the tables marked for serialized propagation.

Call ttCacheCheck to manually check for missing constraints, under these conditions:

- After completing a series of DROP CACHE GROUP statements.
- After creating or dropping a unique index or foreign key on the Oracle database.
- To determine why some transactions are being serialized.

This procedure updates system tables to indicate if DML executed against a table should or should not be serialized, therefore you must commit or roll back after the ttCacheCheck builtin completes.

See Configuring Parallel Propagation to Oracle Database Tables in *Oracle TimesTen In-Memory Database Cache Guide*.

#### **Required Privilege**

This procedure requires the CACHE\_MANAGER privilege.

#### **Usage in TimesTen Scaleout and TimesTen Classic**

This procedure is supported in both TimesTen Classic and TimesTen Scaleout.

## **Related Views**

This procedure has no related views.

### **Syntax**

```
ttCacheCheck('operation', cgOwner, cgName)
```
#### **Parameters**

ttCacheCheck has these parameters:

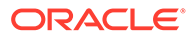

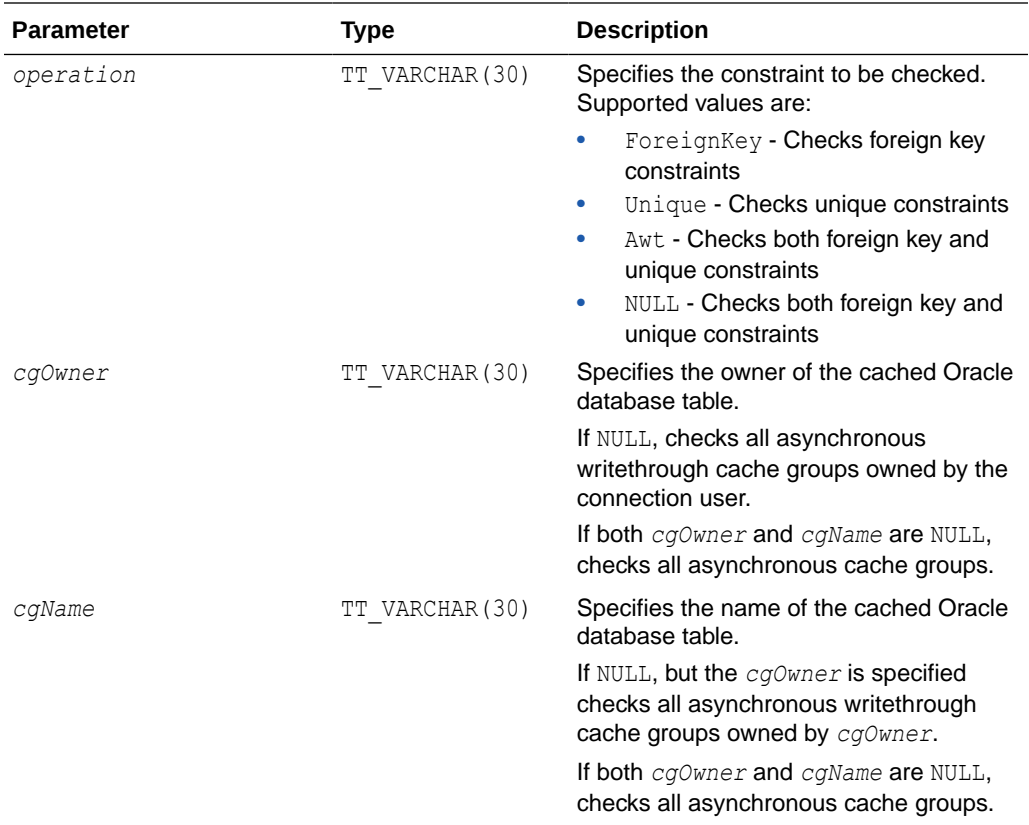

ttCacheCheck returns the result set:

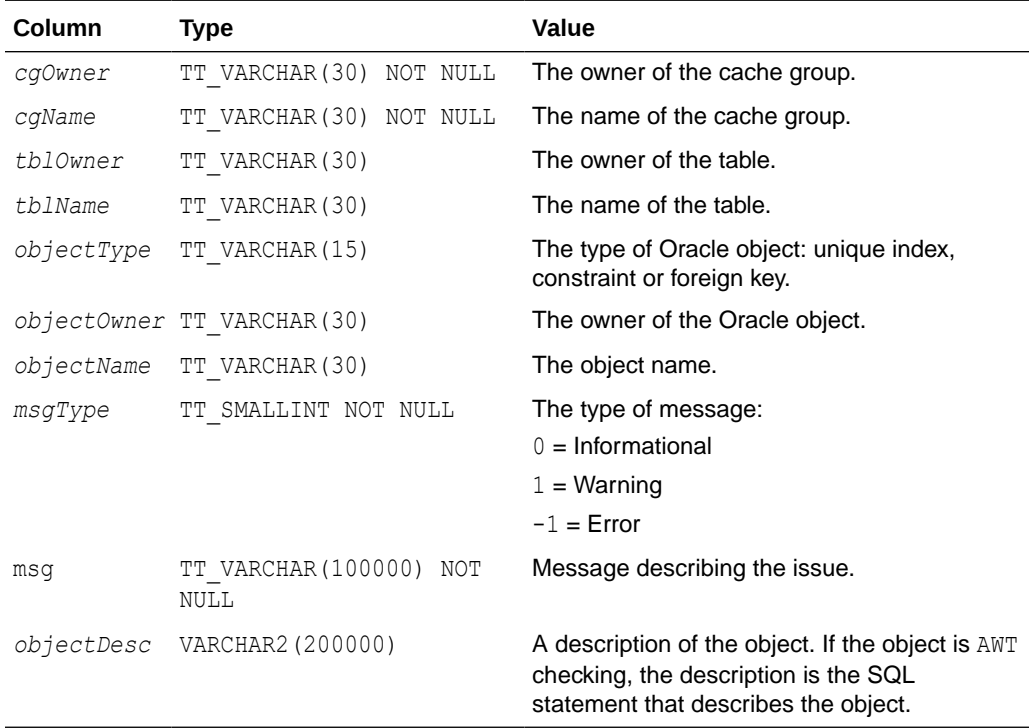

## <span id="page-195-0"></span>**Examples**

The following example determines if there are any missing constraints for the cache group update orders that is owned by cacheadmin. A result set is returned that includes the warning message. The ordertab table in the update orders cache group is marked for serially propagated transactions.

Command> call ttCacheCheck( NULL, 'cacheadmin, 'update\_orders');

< CACHEADMIN, UPDATE ORDERS, CACHEADMIN, ORDERTAB, Foreign Key, CACHEADMIN, CUST FK, 1, Transactions updating this table will be serialized to Oracle because: The missing foreign key connects two AWT cache groups., table CACHEADMIN.ORDERTAB constraint CACHEADMIN.CUST\_FK foreign key(CUSTID) references CACHEADMIN.ACTIVE\_CUSTOMER(CUSTID) > 1 row found.

This procedure is available only for cache operations.

## **See Also**

[ttCacheDbCgStatus](#page-205-0) [ttCachePolicyGet](#page-208-0) [ttCachePolicySet](#page-209-0) **[ttCacheStart](#page-214-0)** [ttCacheStop](#page-215-0) [ttCacheUidGet](#page-216-0) [ttCacheUidPwdSet](#page-217-0) [ttAdmin](#page-501-0)

# ttCacheConfig

For all cache groups that cache data from the same Oracle instance, this procedure specifies a timeout value and recovery policies in the case that the Oracle database server is unreachable and the cache agent or database is considered terminated.

The automatic refresh state of the database and cache groups can be determined from the procedure [ttCacheDbCgStatus.](#page-205-0)

### **Required Privilege**

This procedure requires the CACHE\_MANAGER privilege.

#### **Usage in TimesTen Scaleout and TimesTen Classic**

This procedure is supported in both TimesTen Classic and TimesTen Scaleout.

## **Related Views**

This procedure has no related views.

## **Syntax**

ttCacheConfig(*Param*, *tblOwner*, *tblName*, *Value*)

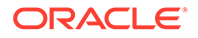

## **Parameters**

ttCacheConfig has these parameters:

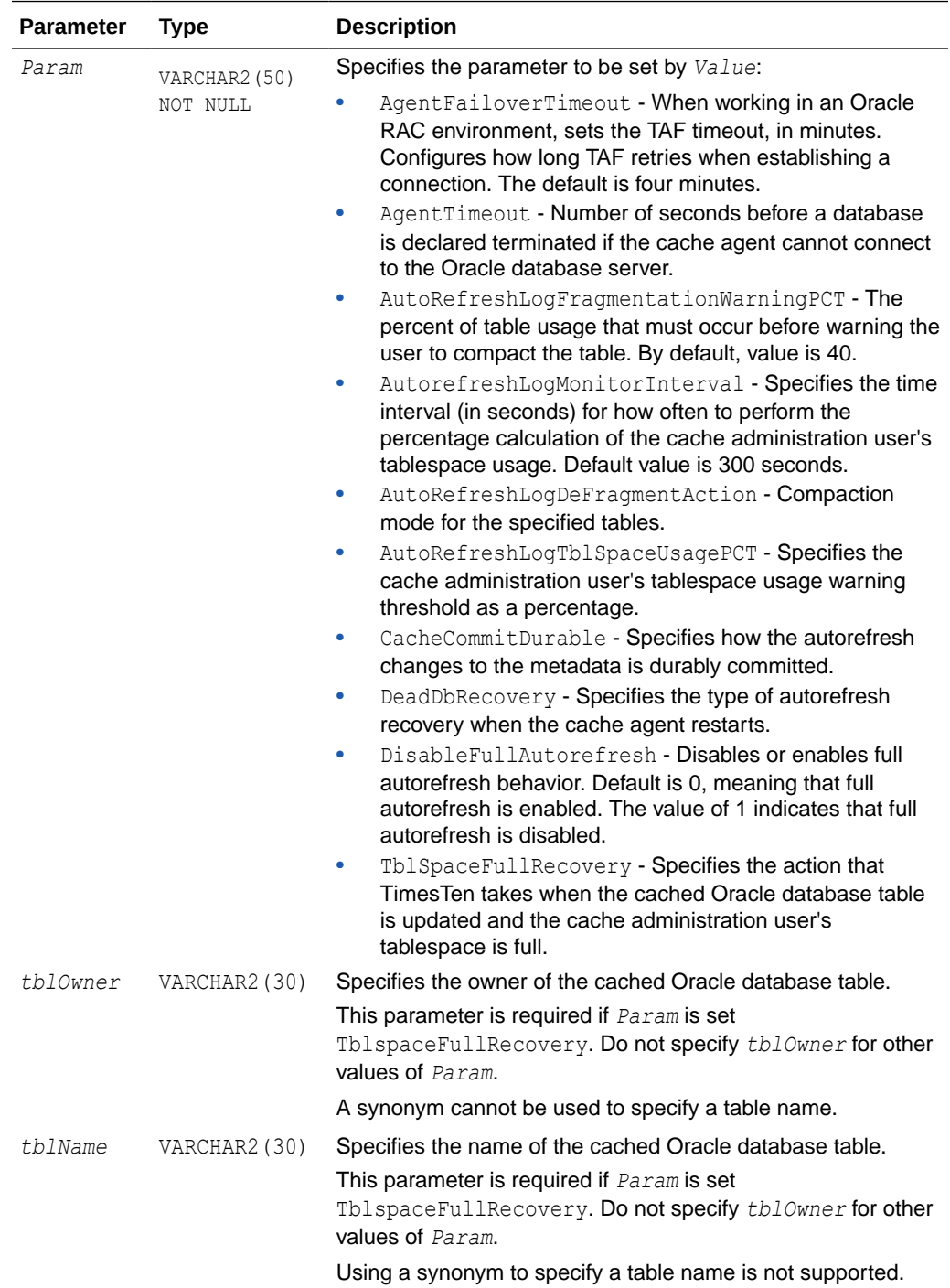

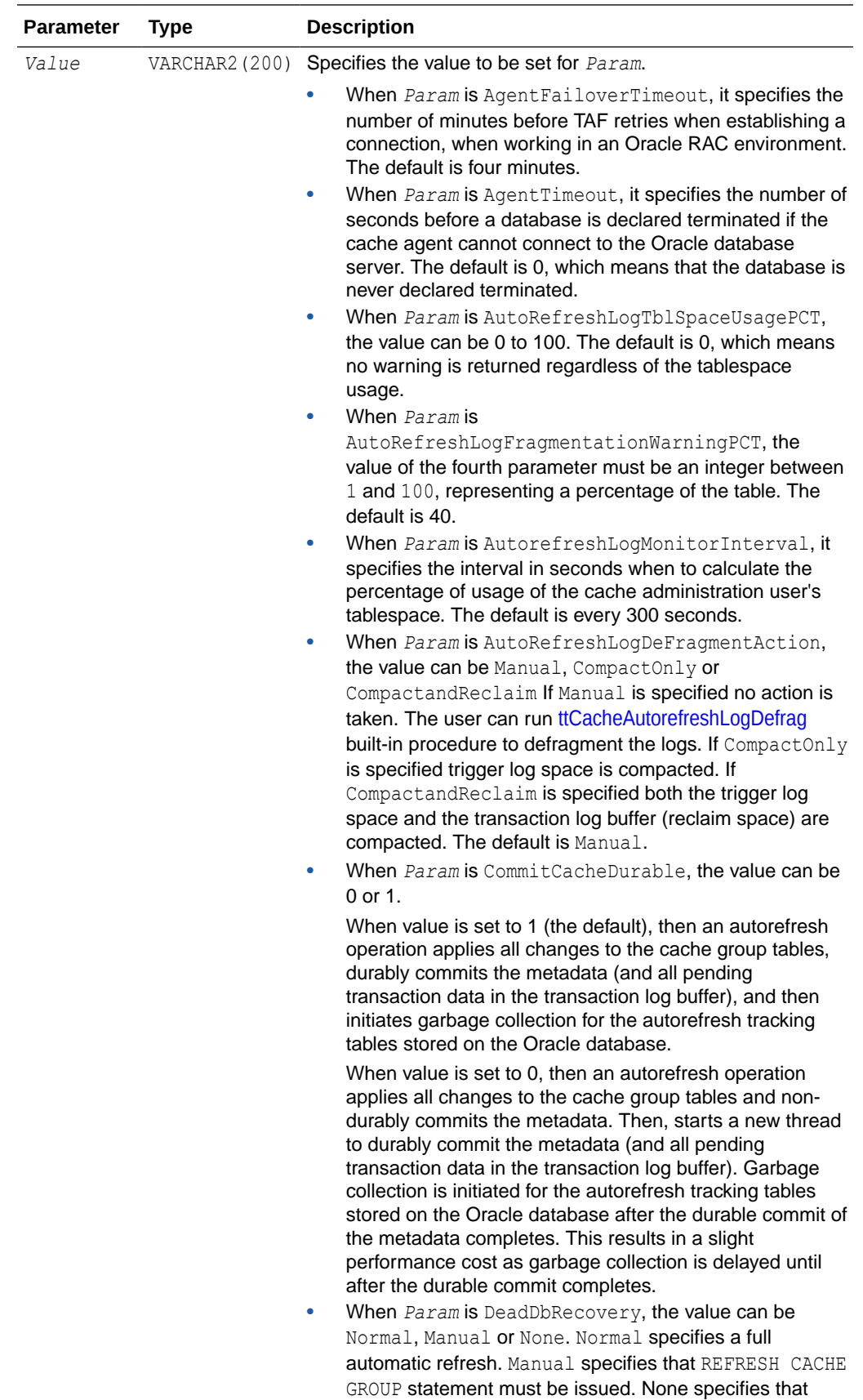

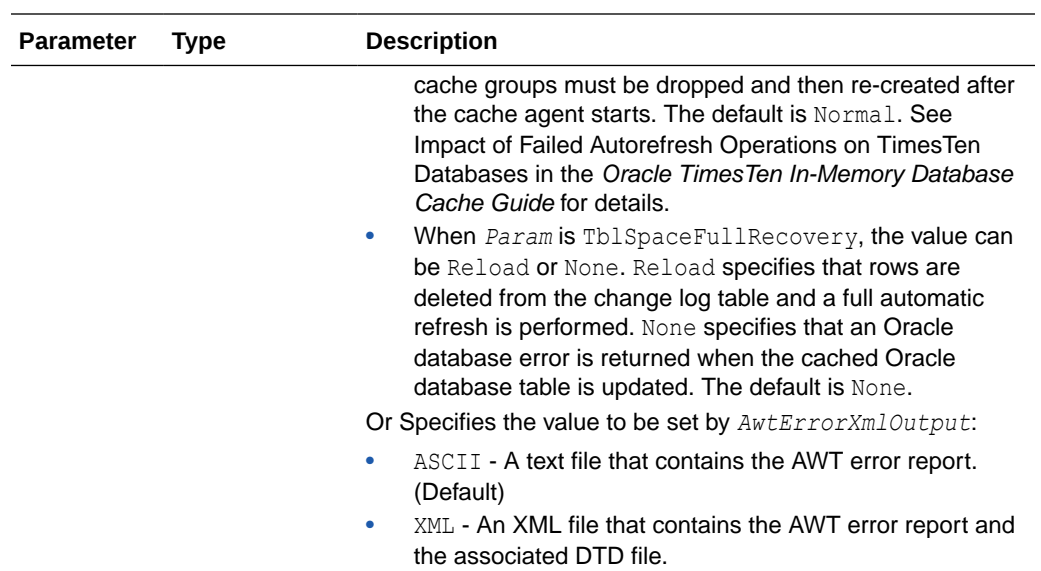

ttCacheConfig returns no results when an application uses it to set parameter values. When it is used to return parameter settings, ttCacheConfig returns the following results.

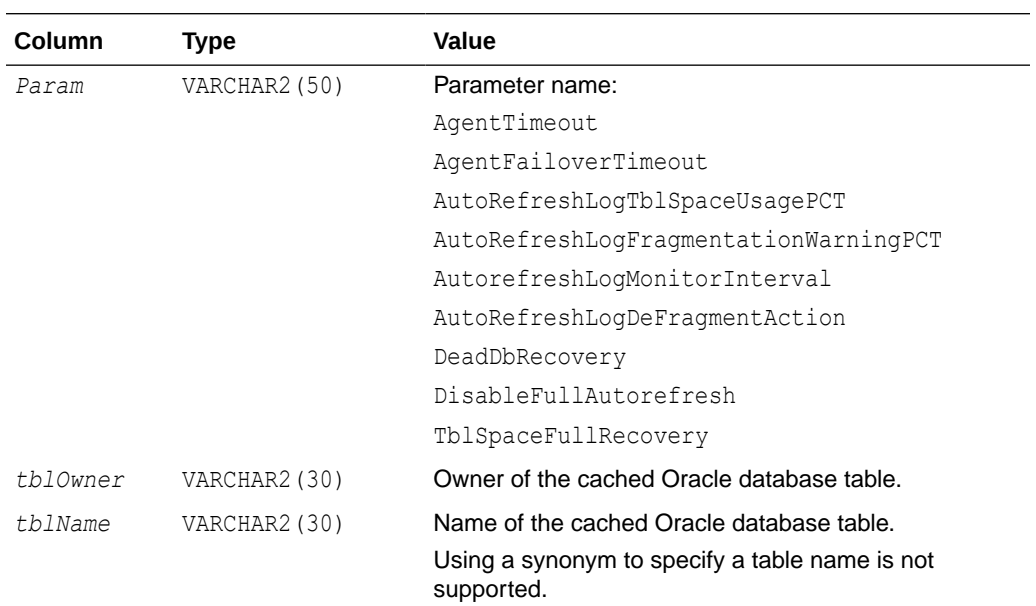

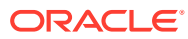

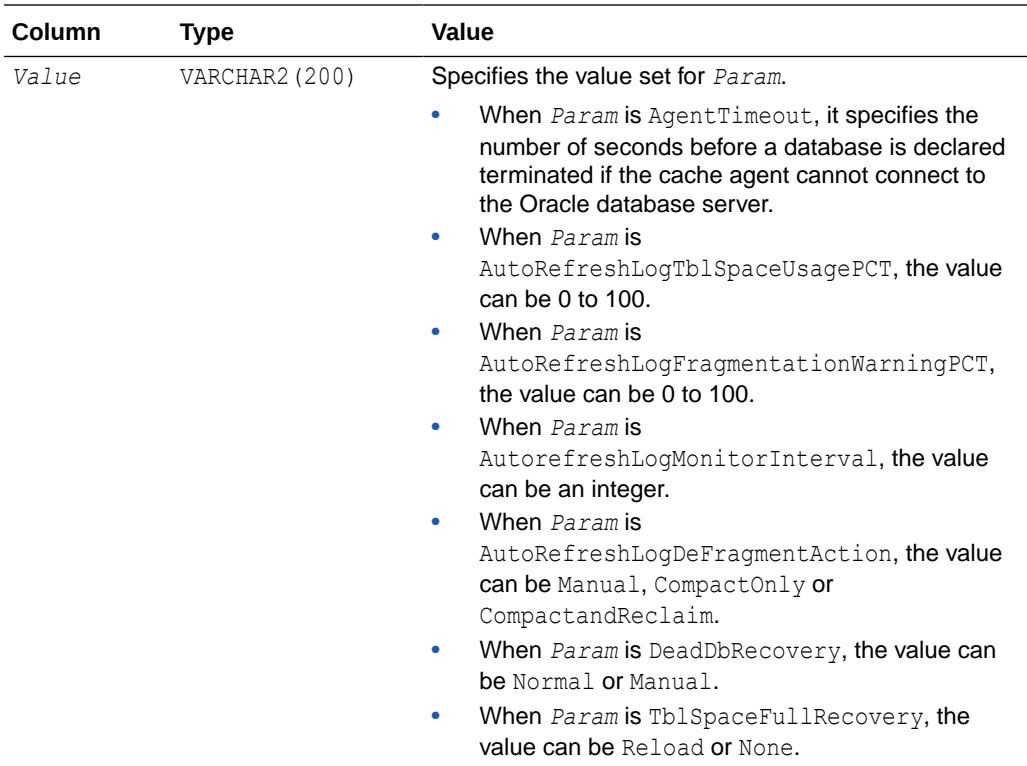

## **Examples**

To set the cache agent timeout to 600 seconds (10 minutes), enter:

```
CALL ttCacheConfig('AgentTimeout',,,'600');
```
To determine the current cache agent timeout setting, enter:

```
CALL ttCacheConfig('AgentTimeout');
< AgentTimeout, <NULL>, <NULL>, 600 >
1 row found.
```
To set the recovery method to Manual for cache groups whose automatic refresh status is dead, enter:

CALL ttCacheconfig('DeadDbRecovery',,,'Manual');

Configure TimesTen to prevent an automatic full refresh and receive an Oracle database error when there is an update on a cached Oracle database table while the cache administration user's tablespace is full. The Oracle database table is terry.customer. See Impact of Failed Autorefresh Operations on TimesTen Databases in the *Oracle TimesTen In-Memory Database Cache Guide* for details.

CALL ttCacheConfig('TblSpaceFullRecovery','terry','customer','None');

To determine the current setting for TblSpaceFullRecovery on the terry.customer cached Oracle database table, enter:

```
Command> CALL ttCacheConfig('TblSpaceFullRecovery','terry','customer');
< TblSpaceFullRecovery, TERRY, CUSTOMER, none >
1 row found.
```
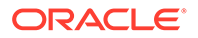

To configure a warning to be returned when the cache administration user's tablespace is 85 percent full and an update operation occurs on the cached Oracle database table, enter:

Command> CALL ttCacheConfig('AutoRefreshLogTblSpaceUsagePCT',,,'85');

TimesTen Classic calculates the percentage of fragmentation for the change log tables as a ratio of used space to the total size of the space. If this ratio falls below a defined threshold, TimesTen alerts you of the necessity for defragmentation of the change log tables by logging a message. By default, this threshold is set to 40%. For example, to set the fragmentation threshold to 50%, perform:

```
Command> CALL ttCacheConfig('AutoRefreshLogFragmentationWarningPCT',,,'50');
< AutoRefreshLogFragmentationWarningPCT, <NULL>, <NULL>, 50 >
1 row found.
```
To set the time interval to 3600 seconds for when to calculate the fragmentation percentage of the change log tables, perform:

```
Command> CALL ttCacheConfig('AutorefreshLogMonitorInterval',,,'3600');
< AutorefreshLogMonitorInterval, <NULL>, <NULL>, 3600 >
1 row found.
```
When working in an Oracle RAC environment, the following shows how to retrieve the value of the failover timeout:

```
Command> CALL ttCacheConfig('AgentFailoverTimeout'); 
< AgentFailoverTimeout, <NULL>, <NULL>, 4 > 
1 row found.
```
The following sets the failover timeout to 5 minutes:

```
Command> CALL ttCacheConfig('AgentFailoverTimeout',,,5); 
< AgentFailoverTimeout, <NULL>, <NULL>, 5 > 
1 row found.
```
## **Notes**

- This procedure is available only for cache operations.
- You must call the ttCacheConfig built-in procedure from every node in an active standby pair.

## **See Also**

[ttCacheDbCgStatus](#page-205-0) [ttCachePolicyGet](#page-208-0) [ttCachePolicySet](#page-209-0) [ttCacheStart](#page-214-0) [ttCacheStop](#page-215-0) **[ttCacheUidGet](#page-216-0)** [ttCacheUidPwdSet](#page-217-0) [ttAdmin](#page-501-0)

Managing a Caching Environment, Reporting Oracle Database Permanent Errors for AWT Cache Groups, and Setting up TimesTen Cache in an Oracle RAC Environment (regarding Agent Failover) in *Oracle TimesTen In-Memory Database Cache Guide*.

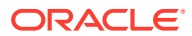

# <span id="page-201-0"></span>ttCacheConnPoolApply

This procedure enables you to dynamically resize the cache connection pool parameters on each child server process, after which the cache connection pool parameters are associated with the child server process.

Use the ChildServer connection attribute to identify each child server process, where ChildServer= $n$  and  $n$  is a number ranging from 1 to the number of running child server processes. Once connected to the child server process, you can run the ttCacheConnPoolApply built-in procedure that is meant for a specific child server process.

For more details, see Managing a Cache Connection Pool to the Oracle Database for Dynamic Load Requests in *Oracle TimesTen In-Memory Database Cache Guide*.

#### **Required Privilege**

This procedure requires TimesTen cache administration manager or Admin privileges to run.

#### **Usage in TimesTen Scaleout and TimesTen Classic**

This procedure is supported in TimesTen Classic but not supported in TimesTen Scaleout.

#### **Related Views**

This procedure has no related views.

**Syntax**

ttCacheConnPoolApply()

#### **Parameters**

There are no parameters for this procedure.

### **Result Set**

ttCacheConnPoolApply returns no results..

#### **Examples**

The following connects to the child server process identified as 1 and applies the saved cache connection pool configuration to this child server process. It does the same process for child server process 2 (given that ServersPerDSN=2).

```
Command> connect "DSN=cache1;ChildServer=1;";
Command> call ttCacheConnPoolApply ();
Command> disconnect;
Command> connect "DSN=cache1;ChildServer=2;";
```
Command> call ttCacheConnPoolApply (); Command> disconnect;

#### **Notes**

- This procedure is available only for cache operations.
- You can only run the ttCacheConnPoolApply built-in procedure from a multithreaded client/server connection.

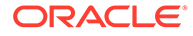

<span id="page-202-0"></span>If the cache connection pool fails, you can recreate the pool by executing the ttCacheConnPoolApply built-in procedure from any child server process.

## **See Also**

ttCacheConnPoolGet [ttCacheConnPoolSet](#page-204-0)

# ttCacheConnPoolGet

This procedure retrieves the current values of the cache connection pool parameters.

The ChildServer connection attribute identifies each child server process, where ChildServer=*n* and *n* is a number ranging from 1 to the number of running child server processes. Once connected to the child server process, you can run the ttCacheConnPoolGet('current') built-in procedure that is meant for a specific child server process.

For more details, see Managing a Cache Connection Pool to the Oracle Database for Dynamic Load Requests in *Oracle TimesTen In-Memory Database Cache Guide*.

## **Required Privilege**

This procedure requires TimesTen cache administration manager or Admin privileges to run.

## **Usage in TimesTen Scaleout and TimesTen Classic**

This procedure is supported in TimesTen Classic but not supported in TimesTen Scaleout.

## **Related Views**

This procedure has no related views.

## **Syntax**

ttCacheConnPoolGet(state)

## **Parameters**

The ttCacheConnPoolGet has the parameter state. This parameter can be either:

- saved: Returns the cache connection parameters that are saved on the Oracle database. When querying the saved configuration, you can run the ttCacheConnPoolGet built-in procedure from a direct connection, a single-threaded client/server connection or a multithreaded client/server connection.
- current: Returns the cache connection parameters that have defined the cache connection pool for this current child server process. When querying the current configuration of a specific child server process, you can run the ttCacheConnPoolGet built-in procedure only from a multithreaded client/server connection.

## **Result Set**

ttCacheConnPoolGet returns the following values:

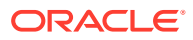

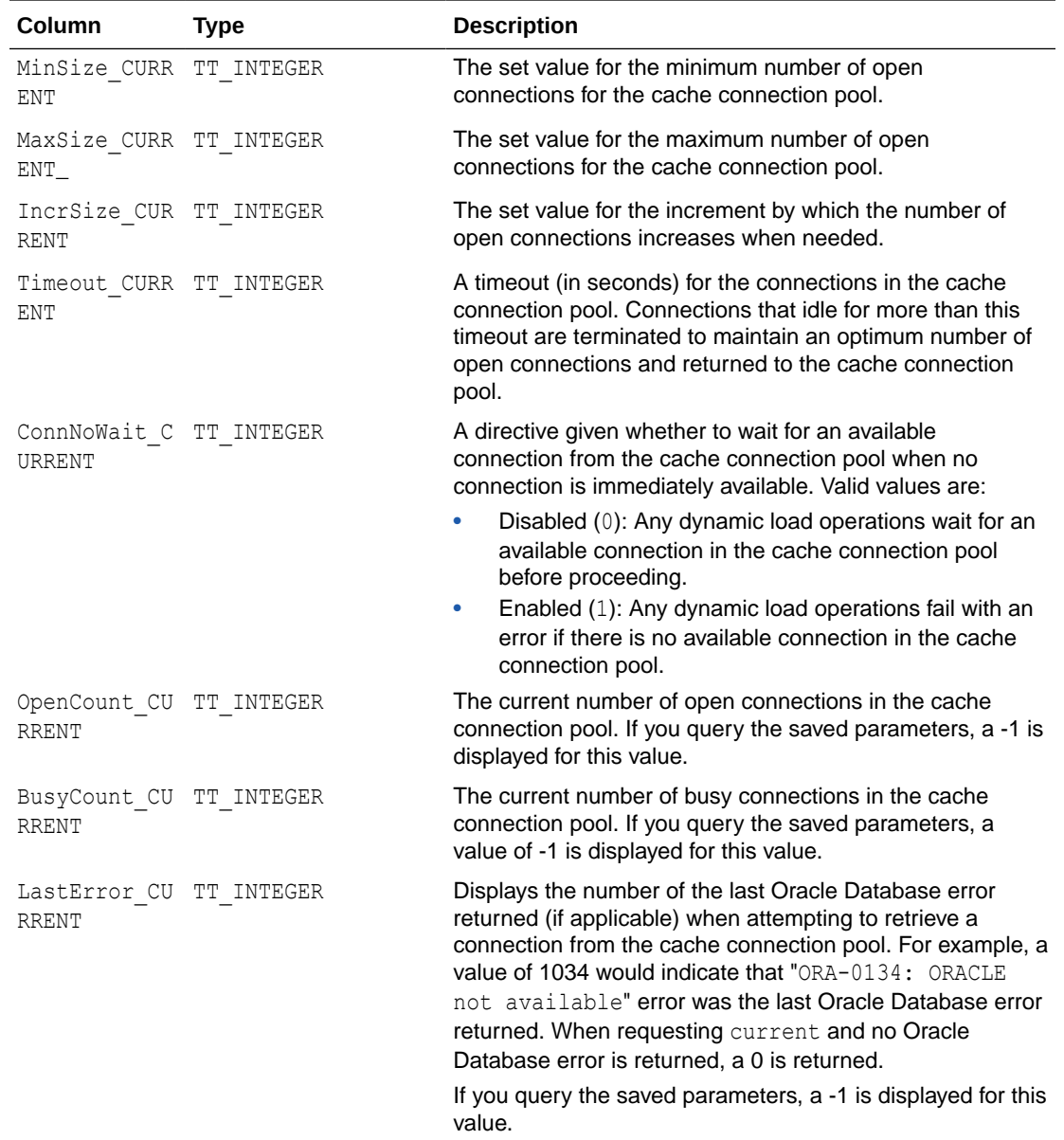

## **Examples**

Query the values for the cache connection pool that are saved on the Oracle database.

```
Command> call ttCacheConnPoolGet('saved');
< 1, 10, 1, 10, 0, -1, -1, -1>
```
This procedure is available only for cache operations.

## **See Also**

[ttCacheConnPoolApply](#page-201-0) [ttCacheConnPoolSet](#page-204-0)

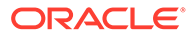

# <span id="page-204-0"></span>ttCacheConnPoolSet

This procedure sizes the cache connection pool to avoid contention for connections.

The ttCacheConnPoolSet procedure also saves the values of these parameters on the Oracle database, which are then used as the default values when restarting the TimesTen server.

If you are dynamically changing the sizing, you can apply the changes to each TimesTen server by executing the ttCacheConnPoolApply built-in procedure.

For more details, see Managing a Cache Connection Pool to the Oracle Database for Dynamic Load Requests in *Oracle TimesTen In-Memory Database Cache Guide*.

## **Required Privilege**

This procedure requires TimesTen cache administration manager or Admin privileges to run.

## **Usage in TimesTen Scaleout and TimesTen Classic**

This procedure is supported in TimesTen Classic but not supported in TimesTen Scaleout.

## **Related Views**

This procedure has no related views.

## **Syntax**

ttCacheConnPoolSet(MinSize, MaxSize, IncrSize, Timeout, ConnNoWait)

## **Parameters**

All parameters must be specified for the ttCacheConnPoolSet built-in procedure. You can run the ttCacheConnPoolSet built-in procedure from a direct connection, a singlethreaded client/server connection or a multithreaded client/server connection.

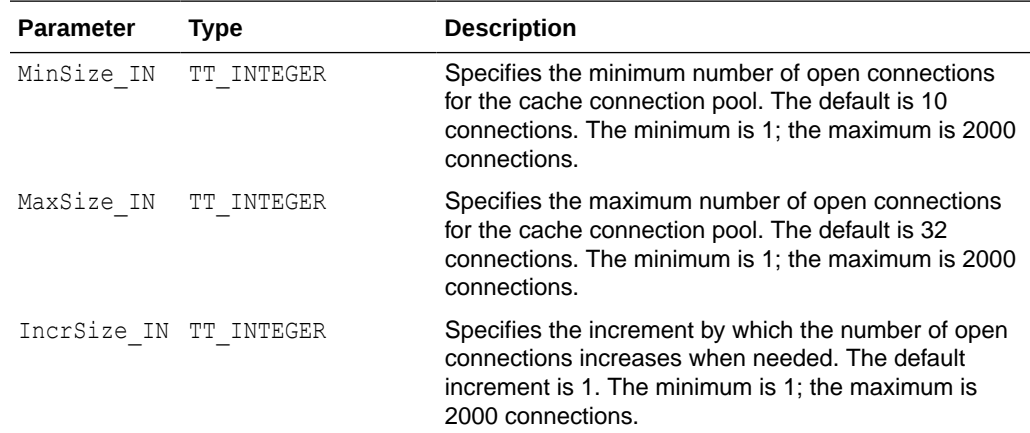

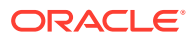

<span id="page-205-0"></span>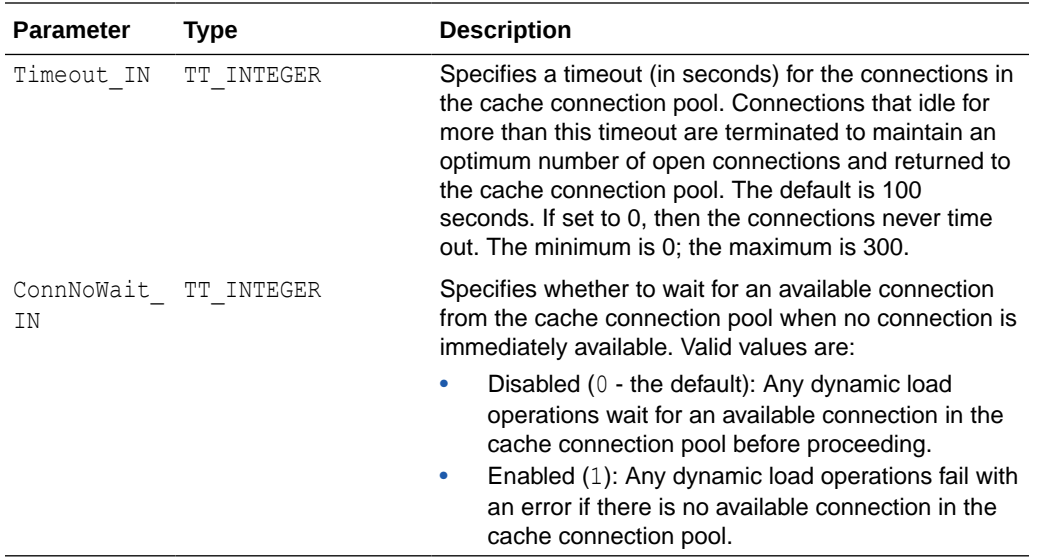

## **Examples**

The following initiates the minimum and maximum number of pooled connections to be between 10 and 32 connections and the increment is 1. The maximum idle time by the client is set to 10 seconds. And all dynamic load operations will wait for an available connection from the cache connection pool.

Command> call ttCacheConnPoolSet(10, 32, 1, 10, 0);

This procedure is available only for cache operations.

#### **See Also**

[ttCacheConnPoolGet](#page-202-0) [ttCacheConnPoolApply](#page-201-0)

# ttCacheDbCgStatus

This procedure returns the automatic refresh status of the database and the specified cache group. If you do not specify any values for the parameters, the procedure returns the automatic refresh status for the database.

#### **Required Privilege**

This procedure requires no privilege.

## **Usage in TimesTen Scaleout and TimesTen Classic**

This procedure is supported in both TimesTen Classic and TimesTen Scaleout.

#### **Related Views**

This procedure has no related views.

## **Syntax**

```
ttCacheDbCgStatus([cgOwner], [cgName])
```
**ORACLE®** 

## **Parameters**

ttCacheDbCgStatus has these optional parameters:

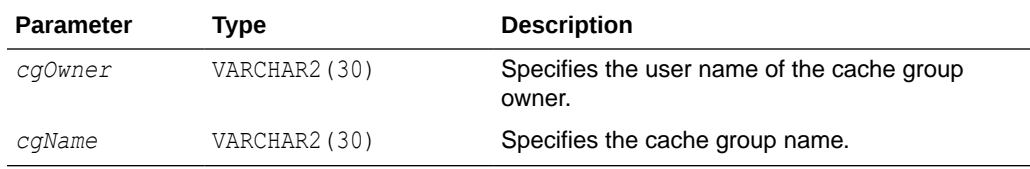

#### **Result Set**

ttCacheDbCgStatus returns the result:

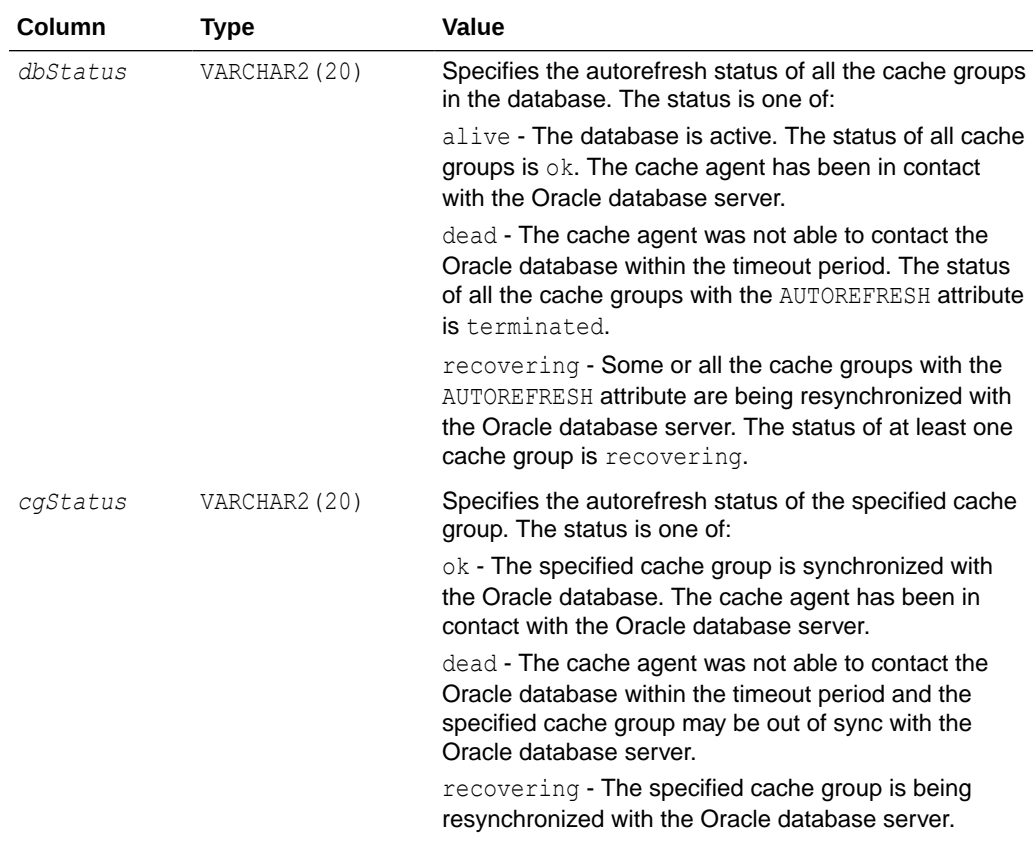

## **Examples**

This example shows that the automatic refresh status of the database is alive. The automatic refresh status of the cache group is ok.

```
CALL ttCacheDbCgStatus ('terry', 'cgemployees');
< alive, ok >
1 row found.
```
To determine the automatic refresh status of the database, call ttCacheDbCgStatus with no parameters:

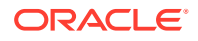

```
CALL ttCacheDbCgStatus;
< dead, <NULL> >
1 row found.
```
This procedure is available only for cache operations.

## **See Also**

[ttCacheConfig](#page-195-0) [ttCachePolicyGet](#page-208-0) [ttCachePolicySet](#page-209-0) [ttCacheStart](#page-214-0) [ttCacheStop](#page-215-0) [ttCacheUidGet](#page-216-0) [ttCacheUidPwdSet](#page-217-0) [ttAdmin](#page-501-0)

# ttCacheDDLTrackingConfig

This procedure enables or disables tracking of DDL statements issued on cached Oracle database tables. By default, DDL statements are not tracked.

DDL tracking saves the change history for all the cached Oracle database tables. One DDL tracking table is created to store DDL statements issued on any cached Oracle database table. You can use this information to diagnose autorefresh problems.

See Tracking DDL Statements Issued on Cached Oracle Database Tables in *Oracle TimesTen In-Memory Database Cache Guide*.

## **Required Privilege**

This procedure requires the CACHE\_MANAGER privilege.

#### **Usage in TimesTen Scaleout and TimesTen Classic**

This procedure is supported in both TimesTen Classic and TimesTen Scaleout.

#### **Related Views**

This procedure has no related views.

#### **Syntax**

```
ttCacheDDLTrackingConfig('trackingStatus')
```
## **Parameters**

ttCacheDDLTrackingConfig has the parameter:

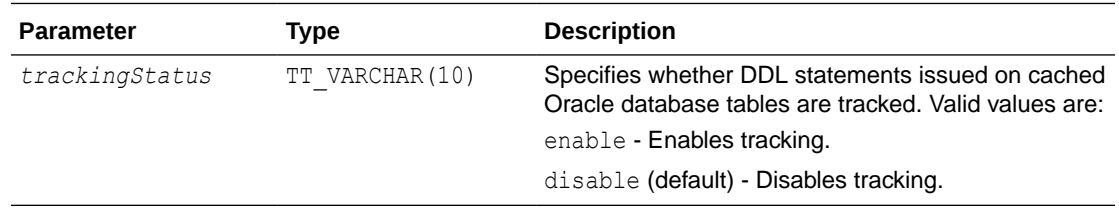

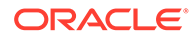

<span id="page-208-0"></span>ttCacheDDLTrackingConfig returns no results.

## **Examples**

Command> CALL ttCacheDDLTrackingConfig('enable');

This procedure is available only for cache operations.

# ttCachePolicyGet

This procedure returns the current policy used to determine when the TimesTen cache agent for the connected database should run. The policy can be either always or manual.

#### **Required Privilege**

This procedure requires no privilege.

## **Usage in TimesTen Scaleout and TimesTen Classic**

This procedure is supported in TimesTen Classic but not supported in TimesTen Scaleout.

## **Related Views**

This procedure has no related views.

#### **Syntax**

ttCachePolicyGet()

## **Parameters**

ttCachePolicyGet has no parameters.

### **Result Set**

ttCachePolicyGet returns the result:

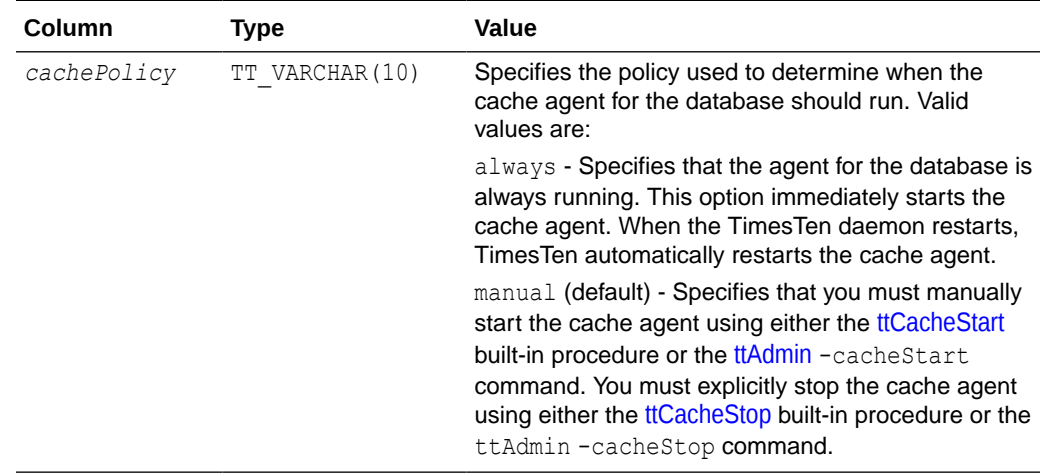

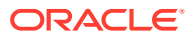

## <span id="page-209-0"></span>**Examples**

To get the current policy for the TimesTen agent, use:

CALL ttCachePolicyGet ();

This procedure is available only for cache operations.

## **See Also**

[ttCacheConfig](#page-195-0) [ttCacheDbCgStatus](#page-205-0) ttCachePolicySet **[ttCacheStart](#page-214-0)** [ttCacheStop](#page-215-0) [ttCacheUidGet](#page-216-0) [ttCacheUidPwdSet](#page-217-0) [ttAdmin](#page-501-0)

# ttCachePolicySet

This procedure defines the policy used to determine when the TimesTen cache agent for the connected database should run. The policy can be either always or manual.

## **Required Privilege**

This procedure requires the CACHE\_MANAGER privilege.

### **Usage in TimesTen Scaleout and TimesTen Classic**

This procedure is supported in TimesTen Classic but not supported in TimesTen Scaleout.

#### **Related Views**

This procedure has no related views.

#### **Syntax**

ttCachePolicySet('*cachePolicy*')

## **Parameters**

ttCachePolicySet has these parameters:

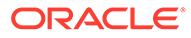

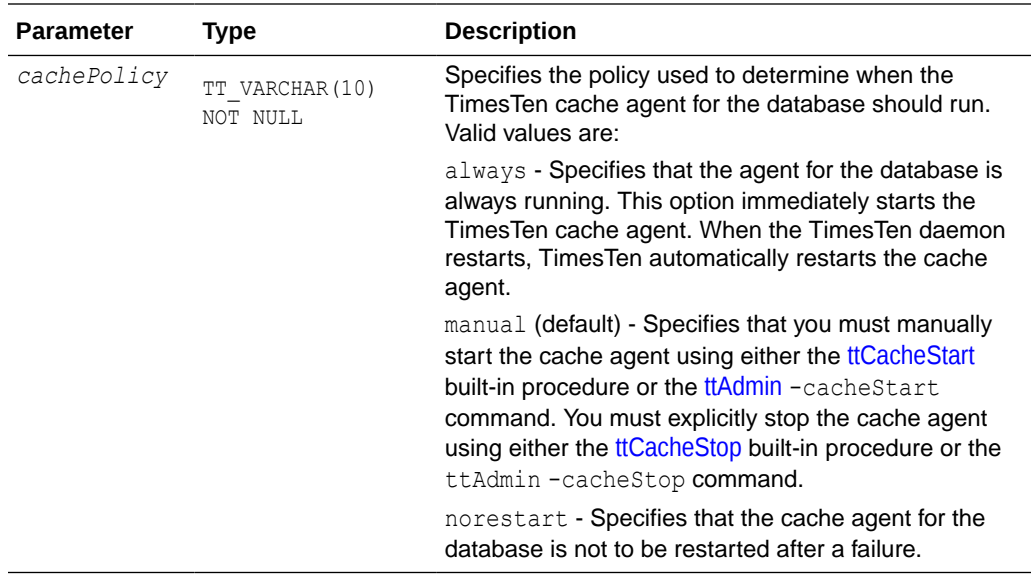

ttCachePolicySet returns no results.

## **Examples**

To set the policy for TimesTen cache agent to always, use:

CALL ttCachePolicySet ('always');

### **Notes**

- This procedure is available only for cache operations.
- Always specify the TimesTen database location as a full path. If a relative path is specified, TimesTen would look relative to the working directory of the daemon, *timesten\_home*/info.
- Successfully setting the policy to always automatically starts the cache agent if it was stopped.

## **See Also**

[ttCacheConfig](#page-195-0) [ttCacheDbCgStatus](#page-205-0) [ttCachePolicyGet](#page-208-0) **[ttCacheStart](#page-214-0)** [ttCacheStop](#page-215-0) [ttCacheUidGet](#page-216-0) [ttCacheUidPwdSet](#page-217-0) [ttAdmin](#page-501-0)

# ttCachePropagateFlagSet

This procedure enables you to disable propagation of committed updates (the result of executing DML statements) within the current transaction to the Oracle database. Any

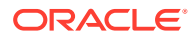

updates from executing DML statements after the flag is set to zero are never propagated to the back-end Oracle database. Thus, these updates exist only on the TimesTen database. You can then re-enable propagation for DML statements by resetting the flag.

## **Required Privilege**

This procedure requires the CACHE\_MANAGER privilege.

## **Usage in TimesTen Scaleout and TimesTen Classic**

This procedure is supported in TimesTen Classic but not supported in TimesTen Scaleout.

## **Related Views**

This procedure has no related views.

## **Syntax**

ttCachePropagateFlagSet(*CommitsOn*)

## **Parameters**

ttCachePropagateFlagSet has the parameter:

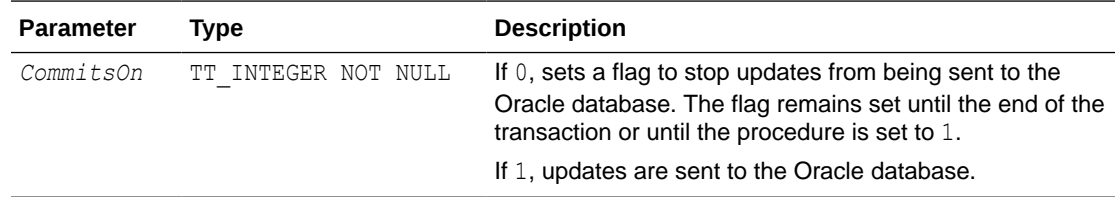

## **Result Set**

ttCachePropagateFlagSet returns no results.

### **Notes**

- This procedure is available only for cache operations.
- If the value of ttCachePropagateFlagSet is reenabled several times during a single transaction, the transaction is only partially propagated to the Oracle database.
- ttCachePropagateFlagSet is the only built-in procedure that applications can use in the same transaction as any of the other cache group operation, such as FLUSH, LOAD, REFRESH and UNLOAD.
- The propagate flag is reset after a commit or rollback.
- When using this procedure, it is important to turn off AutoCommit, otherwise after the procedure is called the transaction ends and propagation to the Oracle database is turned back on.

## **Examples**

This example sets autocommit off to prevent the propagation flag from toggling from off to on after a commit. Calls the ttCachePropagateFlagSet to turn off propagation. A row is inserted into the TimesTen detail table for oratt.writetab. Then, propagation is reenabled by calling the ttCachePropagateFlagSet built-in procedure and setting the flag to one.

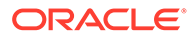

```
Command> set autocommit off;
        call ttCachePropagateFlagSet(0);
         INSERT INTO oratt.writetab VALUES (103, 'Agent');
1 row inserted.
Command> COMMIT;
Command> SELECT * FROM oratt.writetab;
< 100, Oracle >
< 101, TimesTen >
< 102, Cache >
< 103, Agent >
4 rows found.
Command> call ttCachePropagateFlagSet(1);
```
When you select all rows on the Oracle database, the row inserted when propagation was turned off is not present in the oratt.writetab table on Oracle.

```
Command> set passthrough 3;
        SELECT * FROM oratt.writetab;
< 100, Oracle >
< 101, TimesTen >
< 102, Cache >
3 rows found.
```
# **ttCacheSqlGet**

This procedure generates the Oracle SQL statements to install or uninstall Oracle database objects.

This procedure generates statements for:

- Read-only cache groups
- User managed cache groups with incremental autorefresh
- Asynchronous writethrough (AWT) cache groups

This is useful when the user creating the cache group does not have adequate privilege to write on the Oracle database. The Oracle DBA can then use the script generated by this built-in procedure to create the Oracle database objects.

#### **Required Privilege**

This procedure requires the CACHE\_MANAGER privilege.

#### **Usage in TimesTen Scaleout and TimesTen Classic**

This procedure is supported in both TimesTen Classic and TimesTen Scaleout.

### **Related Views**

This procedure has no related views.

## **Syntax**

ttCacheSqlGet('*feature\_name*', '*cache\_group\_name*', *install\_flag*)

## **Parameters**

ttCacheSqlGet has these parameters:

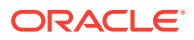

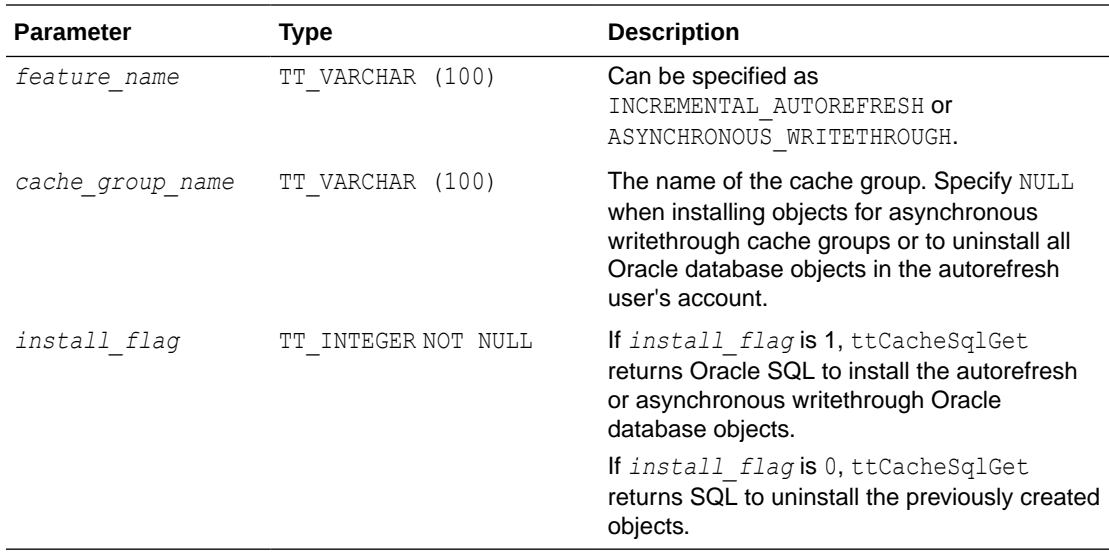

ttCacheSqlGet returns the result set:

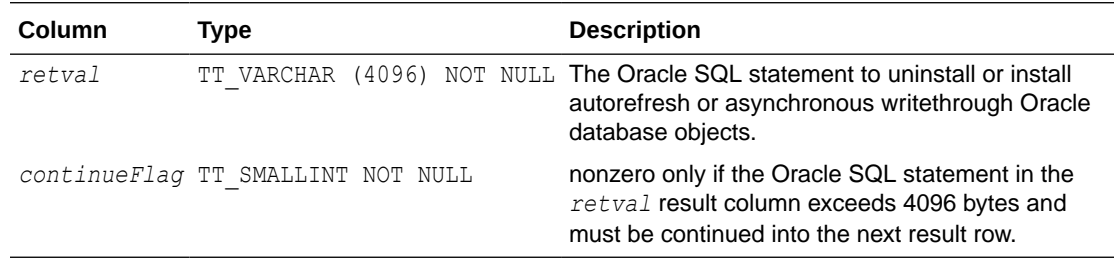

## **Examples**

CALL ttCacheSqlGet('INCREMENTAL AUTOREFRESH', 'westernCustomers', 1);

To remove all Oracle database objects in the autorefresh user's account, use:

CALL ttCacheSqlGet('INCREMENTAL\_AUTOREFRESH', NULL, 0);

#### **Notes**

- This procedure is available only for cache operations.
- Each returned *retval* field contains a separate Oracle SQL statement that may be directly executed on the Oracle database. A row may end in the middle of a statement, as indicated by the *continueFlag* field. In this case, the statement must be concatenated with the previous row to produce a usable SQL statement.
- The script output of this procedure is not compatible with Oracle's SQL\*Plus utility. However, you can use the tilsql cachesqlget command to generate a script that is compatible with the SQL\*Plus utility.
- You can specify NULL for the *cache group name* option to generate Oracle SQL to clean up Oracle database objects after a database has been destroyed by the [ttDestroy](#page-554-0) utility.

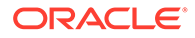

## <span id="page-214-0"></span>**ttCacheStart**

This procedure starts the TimesTen cache agent for the connected database.

## **Required Privilege**

This procedure requires the CACHE\_MANAGER privilege.

## **Usage in TimesTen Scaleout and TimesTen Classic**

This procedure is supported in TimesTen Classic but not supported in TimesTen Scaleout.

#### **Related Views**

This procedure has no related views.

#### **Syntax**

ttCacheStart()

### **Parameters**

ttCacheStart has no parameters.

## **Result Set**

ttCacheStart returns no results.

## **Examples**

To start the cache agent, use:

```
CALL ttCacheStart ();
```
#### **Notes**

- This procedure is available only for cache operations.
- The cache administration user ID and password must be set with the ttCacheUidPwdSet built-in procedure before starting the cache agent when there are or might be autorefresh or asynchronous writethrough cache groups in the database.
- If you attempt to start the cache agent (by changing the policy from manual to always) for a database with a relative path, TimesTen looks for the database relative to where the TimesTen Data Manager is running, and fails. For example, on Windows, if you specify the path for the database as DataStore=./payroll and attempt to start the cache agent with this built-in procedure, the agent is not started because TimesTen Data Manager looks for the database in the \srv directory.
- When using this procedure, no application, including the application making the call, can be holding a connection that specifies database-level locking [\(LockLevel](#page-79-0)=1).

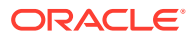

## <span id="page-215-0"></span>**See Also**

[ttCacheConfig](#page-195-0) [ttCacheDbCgStatus](#page-205-0) [ttCachePolicyGet](#page-208-0) [ttCachePolicySet](#page-209-0) ttCacheStop [ttCacheUidPwdSet](#page-217-0) [ttCacheUidGet](#page-216-0) [ttAdmin](#page-501-0)

# ttCacheStop

This procedure stops the TimesTen cache agent for the connected database.

## **Required Privilege**

This procedure requires the CACHE\_MANAGER privilege.

## **Usage in TimesTen Scaleout and TimesTen Classic**

This procedure is supported in TimesTen Classic but not supported in TimesTen Scaleout.

## **Related Views**

This procedure has no related views.

## **Syntax**

ttCacheStop(*timeout*)

## **Parameters**

ttCacheStop has the parameter:

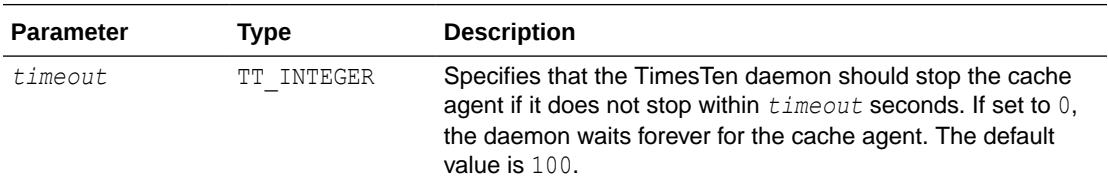

## **Result Set**

ttCacheStop returns no results.

## **Examples**

To stop the cache agent, use:

CALL ttCacheStop();

#### **Notes**

• This procedure is available only for cache operations.

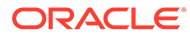
- <span id="page-216-0"></span>• Do not shut down the cache agent immediately after dropping or altering a cache group. Instead, wait for at least two minutes. Otherwise, the cache agent may not get a chance to clean up the Oracle database objects that were used by the AUTOREFRESH feature.
- When using this procedure, no application, including the application making the call, can be holding a connection that specifies database-level locking [\(LockLevel](#page-79-0)=1).

## **See Also**

[ttCachePolicySet](#page-209-0) [ttCacheStart](#page-214-0) [ttCacheUidPwdSet](#page-217-0) ttCacheUidGet [ttAdmin](#page-501-0)

# ttCacheUidGet

This procedure returns the cache administration user ID for the database. If the cache administration user ID and password have not been set for the database with the ttCacheUidPwdSet built-in procedure, ttCacheUidGet returns NULL.

## **Required Privilege**

This procedure requires CACHE\_MANAGER privilege.

# **Usage in TimesTen Scaleout and TimesTen Classic**

This procedure is supported in both TimesTen Classic and TimesTen Scaleout.

#### **Related Views**

This procedure has no related views.

#### **Syntax**

ttCacheUidGet(*UID*)

#### **Parameters**

ttCacheUidGet has no parameters.

#### **Result Set**

ttCacheUidGet returns the results:

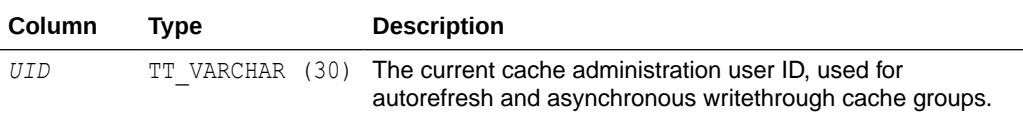

#### **Examples**

CALL ttCacheUidGet();

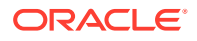

<span id="page-217-0"></span>**Note:** This procedure is available only for cache operations.

# **See Also**

ttCacheUidPwdSet [ttAdmin](#page-501-0)

# ttCacheUidPwdSet

This built-in procedure lets you set the Oracle cache administration user and password within a system-managed wallet in TimesTen to connect to the Oracle database.

You only need to register the Oracle cache administration user ID and password once for each new database. You can change the Oracle cache administration password at any time.

# **Note:**

If you defined CacheAdminWallet=1 as a first connection attribute (in the DSN or on the initial database connection), then the credentials registered with the ttCacheUidPwdSet are saved in an Oracle Wallet (this is the recommended method). If you defined CacheAdminWallet=0 as a first connection attribute, the credentials are stored in memory. See [CacheAdminWallet](#page-108-0).

# **Required Privilege**

This procedure requires the CACHE\_MANAGER privilege.

# **Usage in TimesTen Scaleout and TimesTen Classic**

This procedure is supported in TimesTen Classic but not supported in TimesTen Scaleout.

# **Related Views**

This procedure has no related views.

# **Syntax**

```
ttCacheUidPwdSet('UID', 'PWD')
```
# **Parameters**

ttCacheUidPwdSet has these parameters:

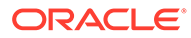

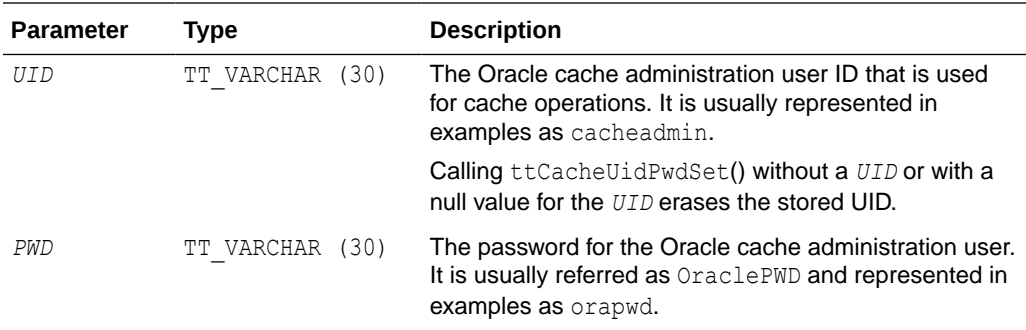

# **Result Set**

ttCacheUidPwdSet returns no results.

## **Examples**

The first example shows setting the Oracle cache administration user and password using ttCacheUidPwdSet built-in procedure. Then, the example calls ttCacheUidGet to show the Oracle cache administration user that is set in TimesTen. The next part of the example shows that if you do not provide any values for the Oracle cache administration in the ttCacheUidPwdSet built-in procedure, then the Oracle cache administration user is erased.

```
Command> CALL ttCacheUidPwdSet ('cacheadmin','orapwd');
Command> CALL ttCacheUidGet;
< CACHEADMIN >
1 row found.
Command> CALL ttCacheUidPwdSet();
Command> CALL ttCacheUidGet;
\langle \langle NULL\rangle >1 row found.
```
#### **Notes**

- This procedure cannot be called from an unencrypted client/server connection.
- This procedure is available only for cache operations
- For all levels of DDLReplicationLevel, you can set the cache administration user ID and password while the cache or replication agents are running. For more details on changing the cache administration user ID or password, see Changing Cache User Names and Passwords in *Oracle TimesTen In-Memory Database Cache Guide*.
- The cache administration user ID cannot be reset while there are cache groups on the database. The cache administration password can be changed at any time.

## **See Also**

[ttCacheUidGet](#page-216-0) [ttAdmin](#page-501-0)

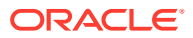

# <span id="page-219-0"></span>ttCkpt

The ttCkpt built-in procedure enables you to manually perform fuzzy or nonblocking checkpoints.

Fuzzy checkpoints, or non-blocking checkpoints, allow transactions to run against the database while the checkpoint is in progress. A nonblocking checkpoint does not require any locks on the database. See Checkpoint Operations in *Oracle TimesTen In-Memory Database Operations Guide* to learn more about checkpoints.

By default, TimesTen automatically performs background checkpoints at regular intervals. Usually, you can set the automatic checkpoint mechanism with the [CkptFrequency](#page-51-0) and [CkptLogVolume](#page-52-0) connection attributes, but you can also manually initiate a checkpoint operation by calling the ttCkpt procedure. Also, TimesTen recommends that you perform regular backups using the treackup utility to minimize the risk of potential data loss.

A backup always contains a checkpoint file; therefore, backing up and checkpointing operations can conflict. Regardless of whether the checkpoint is a background checkpoint or an application-requested checkpoint, the following scenarios are possible:

- If a backup or checkpoint is running and you try to do a backup, it waits for the running backup or checkpoint to finish.
- If a checkpoint is currently running and you attempt a checkpoint, the following error returns:

TT625: Checkpoint cannot proceed because the following conflicting operation is in progress: Checkpoint started by connection id *id* (pid *pid*; name '*dbname*')

• If a backup is currently running and you attempt a checkpoint, the following error returns:

TT625: Checkpoint cannot proceed because the following conflicting operation is in progress: Backup started by connection id *id* (pid *pid*; name '*db-name*')

When a database crashes and the checkpoints on disk are nonblocking checkpoints, TimesTen uses both the checkpoint files and the log to recover.

# **Required Privilege**

This procedure requires the ADMIN privilege.

# **Usage in TimesTen Scaleout and TimesTen Classic**

This procedure is supported in TimesTen Classic but not supported in TimesTen Scaleout.

# **Related Views**

This procedure has no related views.

**Syntax**

ttCkpt()

# **Parameters**

ttCkpt has no parameters.

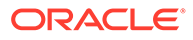

# <span id="page-220-0"></span>**Result Set**

ttCkpt returns no results.

## **Examples**

CALL ttCkpt();

# **See Also**

ttCkptBlocking [ttCkptConfig](#page-221-0) [ttCkptHistory](#page-224-0)

# ttCkptBlocking

This procedure performs a blocking checkpoint operation. A checkpoint operation saves the in-memory image of a database to files, known as checkpoint files. This checkpoint requires exclusive access to the database, and so may cause other applications to be blocked from the database while the checkpoint is in progress. To perform a nonblocking checkpoint, use the [ttCkpt](#page-219-0) procedure.

No log is needed to recover when blocking checkpoints are used. TimesTen uses the log, if present, to bring the database up to date after recovery.

## **Required Privilege**

This procedure requires the ADMIN privilege.

### **Usage in TimesTen Scaleout and TimesTen Classic**

This procedure is supported in TimesTen Classic but not supported in TimesTen Scaleout.

# **Related Views**

This procedure has no related views.

# **Syntax**

```
ttCkptBlocking([timeout], [retries])
```
# **Parameters**

ttCkptBlocking has these optional parameters:

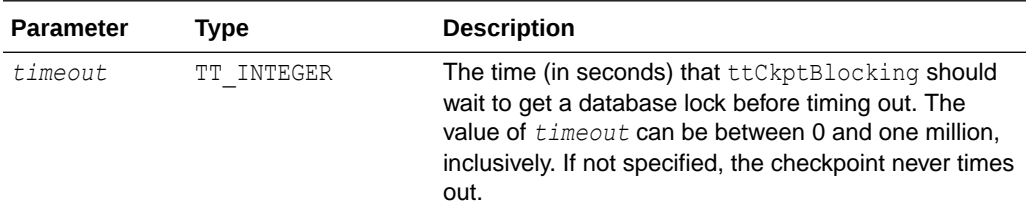

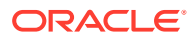

<span id="page-221-0"></span>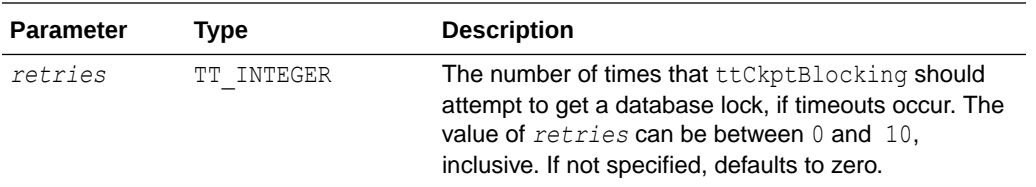

# **Result Set**

ttCkptBlocking returns no results.

#### **Examples**

```
CALL ttCkptBlocking();
CALL ttCkptBlocking(1,10);
```
# **Note:**

Because the checkpoint takes place at commit or rollback, the call to ttCkptBlocking always succeed. At commit or rollback, any problems with the checkpoint operation, such as a lack of disk space or a timeout, result in a warning being returned to the application. Checkpoint problems are not reflected as errors, since the commit or rollback of which they are a part can succeed even if the checkpoint fails. Warnings are reflected in ODBC with the return code SQL SUCCESS WITH INFO.

For more information on checkpoints, see Transaction Management in *Oracle TimesTen In-Memory Database Operations Guide*.

## **See Also**

[ttCkpt](#page-219-0) **ttCkptConfig** [ttCkptHistory](#page-224-0)

# ttCkptConfig

This procedure reconfigures the background checkpointer dynamically or returns the currently active settings of the configuration parameters. Changes made using ttCkptConfig become effective immediately. Thus, changes to *ckptRate* can take effect on a checkpoint that is currently in progress.

Changes made to the background checkpointer using ttCkptConfig are persistent. Subsequent loads of the database retain the new settings, unless the [CkptFrequency](#page-51-0) and [CkptLogVolume](#page-52-0) connection attributes are specified in the DSN or connection string, in which case the attribute values are used instead.

#### **Required Privilege**

This procedure requires no privilege to query the current values. It requires the ADMIN privilege to change the current values.

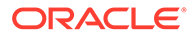

# **Usage in TimesTen Scaleout and TimesTen Classic**

This procedure is supported in TimesTen Classic.

TimesTen Scaleout applications can call this built-in procedure.

In TimesTen Scaleout, this procedure returns a row for the element from which it was called.

# **Related Views**

This procedure has these related views.

SYS.GV\$CKPT\_CONFIG

SYS.V\$CKPT\_CONFIG

# **Syntax**

ttCkptConfig(*ckptFrequency, ckptLogVolume, ckptRate*)

# **Parameters**

ttCkptConfig has these parameters:

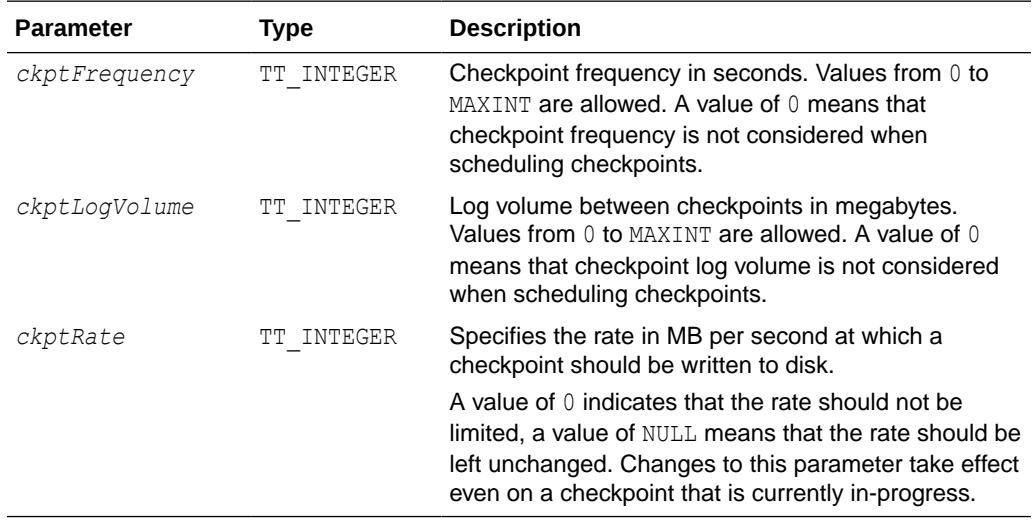

# **Result Set**

ttCkptConfig returns the following results.

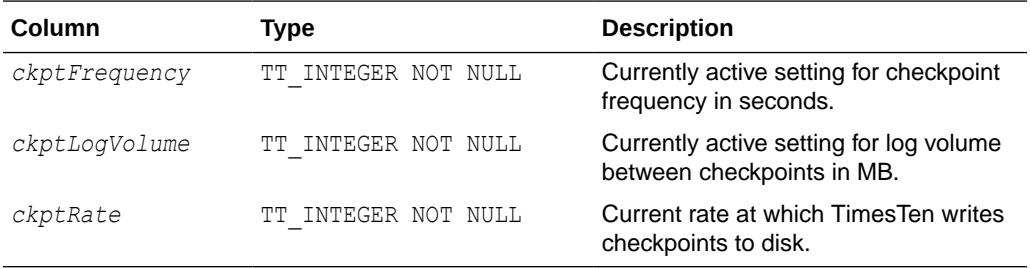

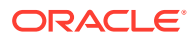

## **Examples**

To view the current settings of the background checkpointer configuration parameters, use:

```
CALL ttCkptConfig;
< 600, 32, 0 >1 row found.
```
To stop the background checkpointer from initiating checkpoints unless the log reaches its limit, use:

```
CALL ttCkptConfig(0);
< 0, 32, 0 >1 row found.
```
To stop the background checkpointer from initiating checkpoints, use:

```
CALL ttCkptConfig(0, 0);
< 0, 0, 0 >1 row found.
```
To set the background checkpointer configuration to initiate a checkpoint every 600 seconds or to checkpoint when the log reaches 32 MB (whichever comes first), use:

```
CALL ttCkptConfig(600, 32);
< 600, 32, 0 >1 row found.
```
## **Notes**

By default, TimesTen performs background checkpoints at regular intervals.

In the case that your application attempts to perform a checkpoint operation while a backup is in process, the backup waits until the checkpoint finishes. Regardless of whether the checkpoint is a background checkpoint or an application-requested checkpoint, the behavior is:

- If a backup or checkpoint is running and you try to do a backup, it waits for the running backup or checkpoint to finish.
- If a backup or checkpoint is running and you try to do a checkpoint, it does not wait. It returns an error immediately.

To turn off background checkpointing, set [CkptFrequency](#page-51-0)=0 and [CkptLogVolume](#page-52-0)=0.

## **See Also**

**[CkptFrequency](#page-51-0) [CkptLogVolume](#page-52-0)** [ttCkpt](#page-219-0) [ttCkptHistory](#page-224-0)

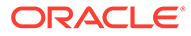

# <span id="page-224-0"></span>ttCkptHistory

This procedure returns information about the last eight checkpoints of any type. Also see Displaying Checkpoint History and Status in *Oracle TimesTen In-Memory Database Operations Guide*.

### **Required Privilege**

This procedure requires no privilege.

## **Usage in TimesTen Scaleout and TimesTen Classic**

This procedure is supported in TimesTen Classic.

TimesTen Scaleout applications can call this built-in procedure.

In TimesTen Scaleout this procedure returns a row for the element from which it was called.

## **Related Views**

This procedure has these related views.

SYS.GV\$CKPT\_HISTORY

SYS.V\$CKPT\_HISTORY

## **Syntax**

ttCkptHistory()

#### **Parameters**

ttCkptHistory has no parameters.

# **Result Set**

ttCkptHistory returns the result set:

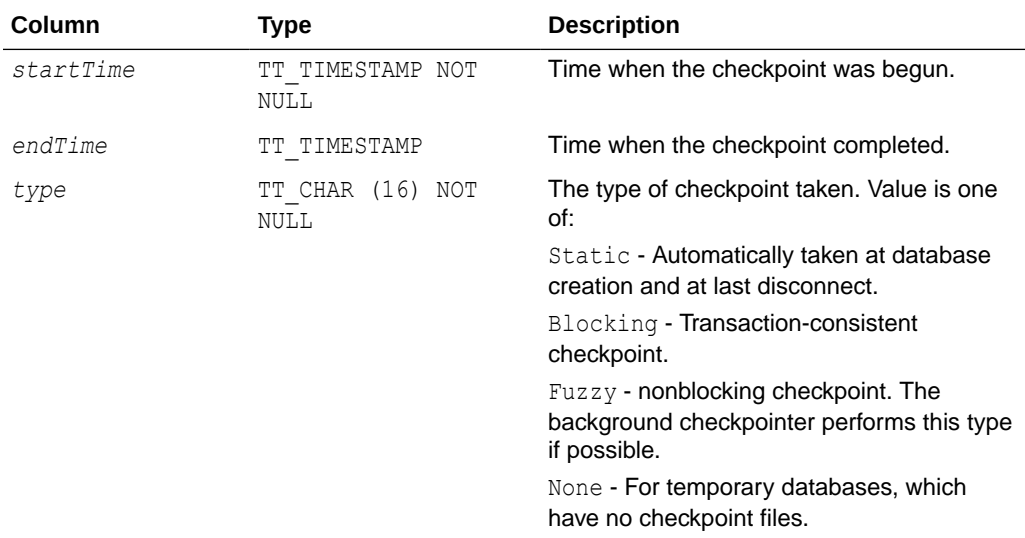

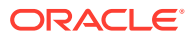

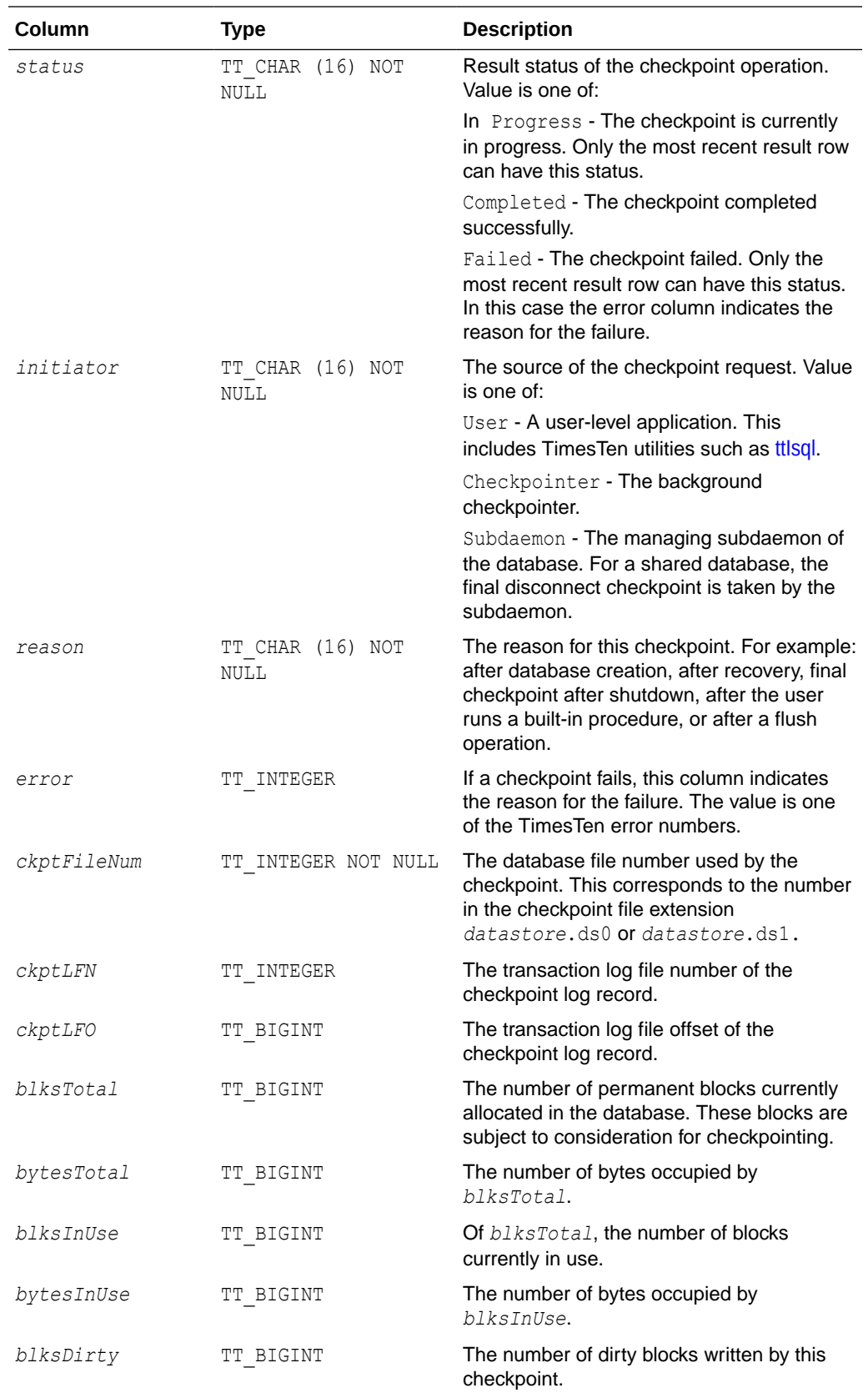

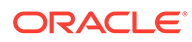

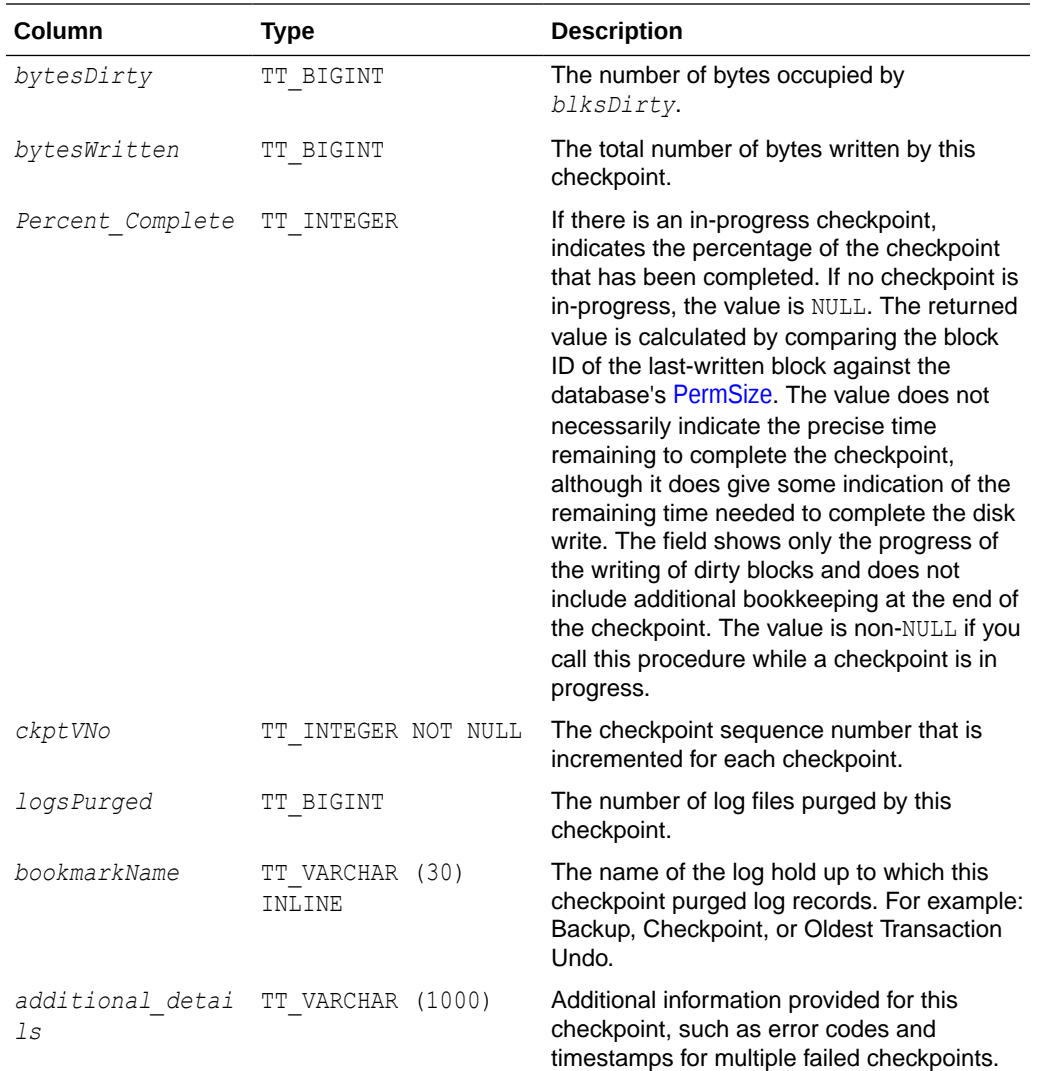

# **Examples**

#### This example shows a checkpoint in progress:

```
< 2019-02-05 16:56:34.169520, <NULL>, 
Fuzzy , In Progress , User ,
BuiltIn , <NULL>,
0, <NULL>, <NULL>, <NULL>, <NULL>, <NULL>, <NULL>, 
\langle \text{NULL}\rangle, \langle \text{NULL}\rangle, \langle \text{NULL}\rangle, 13, 6, 0, \langle \text{NULL}\rangle, \langle \text{NULL}\rangle >
< 2019-02-05 16:55:47.703199, 2019-02-05 16:55:48.188764, 
Fuzzy , Completed , Checkpointer ,
Background , <NULL>,
1, 0, 8964304, 294, 33554432, 291, 5677288, 27, 1019512, 
1065408, <NULL>, 5, 0, Checkpoint, <NULL> >
< 2019-02-05 16:54:47.106110, 2019-02-05 16:54:47.723379, 
Static , Completed , Subdaemon ,
FinalCkpt , <NULL>,
0, 0, 8960328, 294, 33554432, 291, 5677288, 256, 33157172, 
5321548, <NULL>, 4, 0, Checkpoint, <NULL> >
```
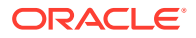

< 2019-02-05 16:54:41.633792, 2019-02-05 16:54:42.568469, Blocking , Completed , User , BuiltIn , <NULL>, 1, 0, 8958160, 294, 33554432, 291, 5677288, 31, 1162112, 6604976, <NULL>, 3, 0, Checkpoint, <NULL> >

< 2019-02-05 16:54:37.438827, 2019-02-05 16:54:37.977301, Static , Completed , User , DbCreate , <NULL>, 0, 0, 1611984, 93, 33554432, 92, 1853848, 93, 33554432, 1854052, <NULL>, 2, 0, Checkpoint, <NULL> >

```
< 2019-02-05 16:54:36.861728, 2019-02-05 16:54:37.438376, 
Static \qquad \qquad , Completed , User , ,
DbCreate , <NULL>, 
1, 0, 1609936, 93, 33554432, 92, 1853848, 93, 33554432, 
1854052, <NULL>, 1, 0, Checkpoint, <NULL> >
```
This example shows that an error occurred during the most recent checkpoint attempt, which was a user-initiated checkpoint:

```
< 2019-02-05 16:57:14.476860, 2019-02-05 16:57:14.477957, 
Fuzzy , Failed , User
BuiltIn , 847,
1, <NULL>, <NULL>, 0, 0, 0, 0, 0, 0, 0, <NULL>, 7, 0, <NULL>, 
Errors 1: TT0847: 16:57:14 (2019-02-05) >
< 2019-02-05 16:56:34.169520, 2019-02-05 16:56:59.715451, 
Fuzzy , Completed , User
BuiltIn , <NULL>,
0, 0, 8966472, 294, 33554432, 291, 5677288, 5, 522000, 
532928, <NULL>, 6, 0, Checkpoint, <NULL> >
< 2019-02-05 16:55:47.703199, 2019-02-05 16:55:48.188764, 
Fuzzy , Completed , Checkpointer ,
Background , <NULL>, 
1, 0, 8964304, 294, 33554432, 291, 5677288, 27, 1019512, 
1065408, <NULL>, 5, 0, Checkpoint, <NULL> >
< 2019-02-05 16:54:47.106110, 2019-02-05 16:54:47.723379, 
Static , Completed , Subdaemon ,
FinalCkpt , <NULL>, 
0, 0, 8960328, 294, 33554432, 291, 5677288, 256, 33157172, 
5321548, <NULL>, 4, 0, Checkpoint, <NULL> >
< 2019-02-05 16:54:41.633792, 2019-02-05 16:54:42.568469, 
Blocking , Completed , User ,
BuiltIn , <NULL>,
1, 0, 8958160, 294, 33554432, 291, 5677288, 31, 1162112, 
6604976, <NULL>, 3, 0, Checkpoint, <NULL> >
< 2019-02-05 16:54:37.438827, 2019-02-05 16:54:37.977301, 
Static \qquad \qquad , Completed , User ,
DbCreate , <NULL>, 
0, 0, 1611984, 93, 33554432, 92, 1853848, 93, 33554432, 
1854052, <NULL>, 2, 0, Checkpoint, <NULL> >
< 2019-02-05 16:54:36.861728, 2019-02-05 16:54:37.438376, 
Static \qquad \qquad , Completed , User ,
DbCreate , <NULL>,
```
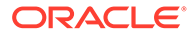

<span id="page-228-0"></span>1, 0, 1609936, 93, 33554432, 92, 1853848, 93, 33554432, 1854052, <NULL>, 1, 0, Checkpoint, <NULL> >

This example selects specific columns from the checkpoint history:

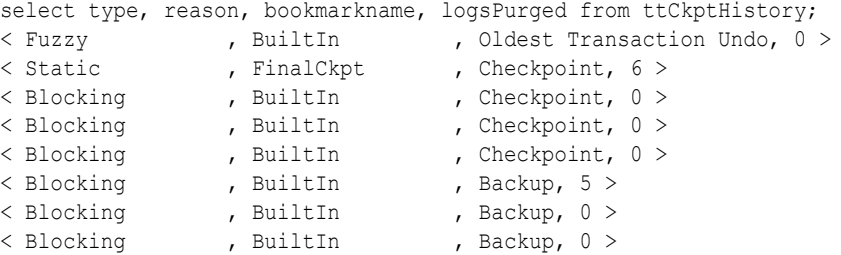

The bottom (oldest) checkpoints could not purge log files because there was a log hold set by incremental backup, but eventually the log hold moved and five log files could be purged.

#### **Notes**

- Results are ordered by start time, with the most recent first.
- A failed row is overwritten by the next checkpoint attempt.

#### **See Also**

[ttCkpt](#page-219-0) [ttCkptBlocking](#page-220-0)

# **ttCommitBufferStats**

This built-in procedure returns the number of commit buffer overflows and the high watermark for memory used by transaction reclaim records during transaction commit process.

The information provided by the results of this procedure call is useful information when you want to explicitly set the maximum size of commit buffer, using the [CommitBufferSizeMax](#page-70-0) connection attribute or the ALTER SESSION SQL statement, described in *Oracle TimesTen In-Memory Database SQL Reference*. This procedure helps you choose the right size for the reclaim buffer, based on the number of overflows and the maximum memory used by the reclaim records.

If there are buffer overflows, you may consider increasing the commit buffer maximum size. If there are no overflows and the highest amount of memory usage is well under the commit buffer maximum size, you may consider decreasing the maximum size.

For more information on reclaim operations, including details about setting the commit buffer size, see Transaction Reclaim Operations in the *Oracle TimesTen In-Memory Database Operations Guide*.

## **Required Privilege**

This procedure requires no privileges.

#### **Usage in TimesTen Scaleout and TimesTen Classic**

This procedure is supported in TimesTen Classic.

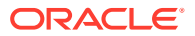

TimesTen Scaleout applications can call this built-in procedure.

In TimesTen Scaleout, this procedure returns a row for the element from which it was called. To see information about other elements, query the SYS.GV\$COMMIT\_BUFFER\_STATS system table.

#### **Related Views**

This procedure has these related views.

SYS.GV\$COMMIT\_BUFFER\_STATS

SYS.V\$COMMIT\_BUFFER\_STATS

#### **Syntax**

ttCommitBufferStats()

#### **Parameters**

ttCommitBufferStats takes no parameters.

### **Result Set**

ttCommitBufferStats returns these results:

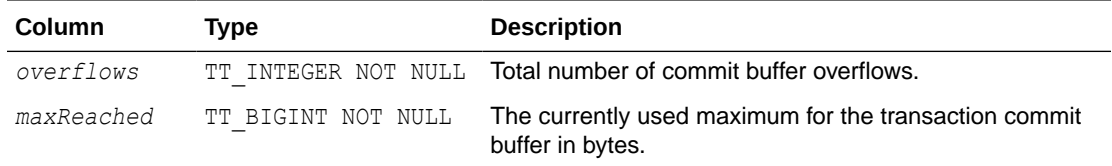

# **Examples**

This shows the result for a session where there have been no commit buffer overflows and the transaction commit buffer is set to 500 MB.

```
Command> ALTER SESSION SET COMMIT_BUFFER_SIZE_MAX = 500;
Session altered.
Command> CALL ttCommitBufferStats();
< 0, 524288000 >1 row found
```
For a session where there have been 10 commit buffer overflows and the transaction commit buffer is set to 2 MB, the output of this procedure is:

```
Command> ALTER SESSION SET COMMIT_BUFFER_SIZE_MAX = 2;
Session altered.
Command> CALL ttCommitBufferStats();
< 10, 2097152 >1 row found
```
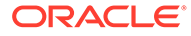

# **Note:**

When you call the built-in procedure ttCommitBufferStatsReset, the commit buffer statistics are expressed in bytes. However, the [ttConfiguration](#page-233-0) output and the value set by the connection attribute [CommitBufferSizeMax](#page-70-0) are expressed in MB.

#### **See Also**

ttCommitBufferStatsReset

# ttCommitBufferStatsReset

The ttCommitBufferStatsReset procedure resets transaction commit buffer statistics to 0. This is useful, for example, if you have set a new value for the commit buffer maximum size and want to restart the statistics.

For more information on reclaim operations, including details about setting the commit buffer size, see Transaction Reclaim Operations in the *Oracle TimesTen In-Memory Database Operations Guide*.

## **Required Privilege**

This procedure requires no privileges.

#### **Usage in TimesTen Scaleout and TimesTen Classic**

This procedure is supported in TimesTen Classic but not supported in TimesTen Scaleout.

#### **Related Views**

This procedure has these related views.

SYS.GV\$CONFIGURATION

SYS.V\$CONFIGURATION

# **Syntax**

ttCommitBufferStatsReset()

# **Parameters**

ttCommitBufferStatsReset takes no parameters.

# **Result Set**

ttCommitBufferStatsReset returns no result set.

## **Example**

CALL ttCommitBufferStatsReset ();

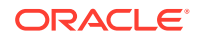

# **See Also**

#### **[ttCommitBufferStats](#page-228-0)**

# ttCompact

This procedure compacts both the permanent and temporary data partitions of the database.

ttCompact merges adjacent blocks of free space, but does not move any items that are allocated. Therefore, fragmentation that is caused by small unallocated blocks of memory surrounded by allocated blocks of memory is not eliminated by using ttCompact.

#### **Required Privilege**

This procedure requires the ADMIN privilege.

### **Usage in TimesTen Scaleout and TimesTen Classic**

This procedure is supported in TimesTen Classic.

TimesTen Scaleout applications can call this built-in procedure.

In TimesTen Scaleout, this procedure runs on all elements in the grid.

#### **Related Views**

This procedure has no related views.

#### **Syntax**

ttCompact()

#### **Parameters**

ttCompact has no parameters.

#### **Result Set**

ttCompact returns no results.

# **Examples**

CALL ttCompact ();

#### **Notes**

Compacting data does not modify result addresses.

# ttComputeTabSizes

The ttComputeTabSizes built-in procedure refreshes table size statistics stored in TimesTen system tables. After calling this built-in procedure, you can review the statistics updates by querying the DBA TAB SIZES, USER TAB SIZES or ALL TAB SIZES view.

This procedure computes the different types of storage allocated for the specified table, such as the amount of storage allocated for inline row storage, dictionary tables, out-of-line buffers and system usage. If no table is specified, the procedure computes the sizes for all tables on

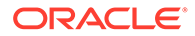

which the user has SELECT privileges. The implementation of this built-in behaves like a DDL statement: the transaction commits just before the procedure begins and commits again upon its successful termination.

## **Required Privilege**

This procedure requires the SELECT privilege on the specified table.

# **Usage in TimesTen Scaleout and TimesTen Classic**

This procedure is supported in TimesTen Classic.

TimesTen Scaleout applications can call this built-in procedure.

In TimesTen Scaleout, this procedure runs on all elements in the grid.

#### **Related Views**

This procedure has no related views.

#### **Syntax**

ttComputeTabSizes (['*tblName*'], [*includeOutOfLine*])

#### **Parameters**

ttComputeTabSizes has the parameters:

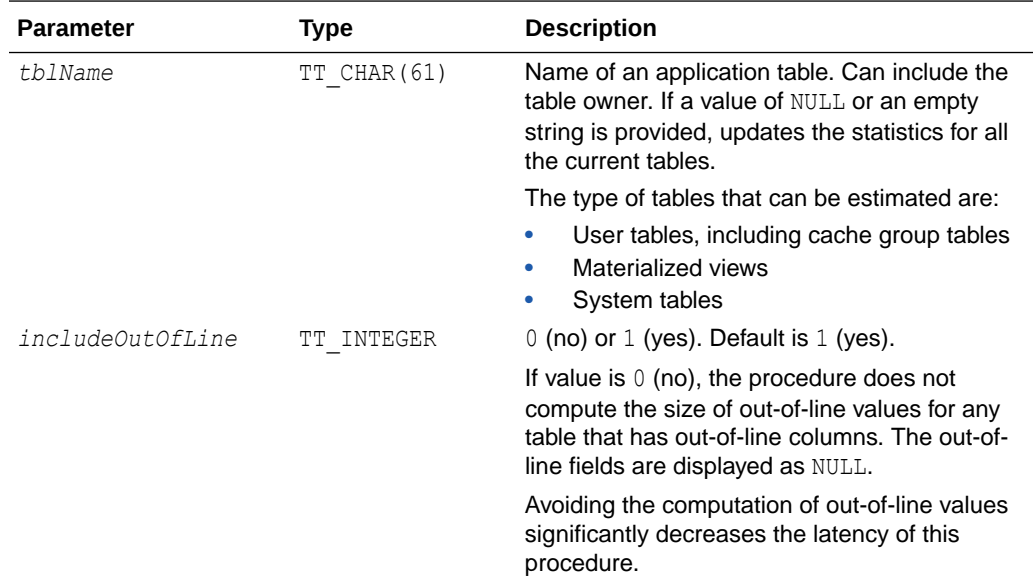

## **Result Set**

ttComputeTabSizes returns no results.

# **Examples**

To compute the size of my table without including out-of-line columns, use:

```
CALL ttComputeTabSizes ('my_table', 0);
```
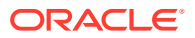

# <span id="page-233-0"></span>**Notes**

- The built-in procedure allows concurrent insertions while ttComputeTabSizes is running. For this reason, the size computed by ttComputeTabSizes for each table is any value between the minimum size of the table during the computation and the maximum size of the table during the computation. For example, if the size of a table is 250 MB when ttComputeTabSizes is performed, and a transaction running concurrently raises the size of the table to 300 MB, ttComputeTabSizes estimates a value between 250 and 300 MB.
- The computed size of tables includes the size of dictionaries.

## **See Also**

**[ttSize](#page-340-0)** 

# ttConfiguration

The ttConfiguration built-in procedure returns the values for most, but not all, connection attributes and some options for the current database connection.

# **Required Privilege**

This procedure requires no privilege.

# **Usage in TimesTen Scaleout and TimesTen Classic**

This procedure is supported in TimesTen Classic.

TimesTen Scaleout applications can call this built-in procedure.

In TimesTen Scaleout, this procedure runs locally on the element from which it is called.

# **Related Views**

This procedure has these related views.

SYS.GV\$CONFIGURATION

SYS.V\$CONFIGURATION

# **Syntax**

```
ttConfiguration(['paramName'])
```
#### **Parameters**

ttConfiguration has the optional parameter:

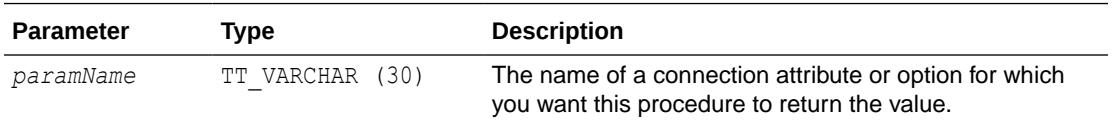

# **Result Set**

ttConfiguration returns the result set:

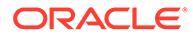

<span id="page-234-0"></span>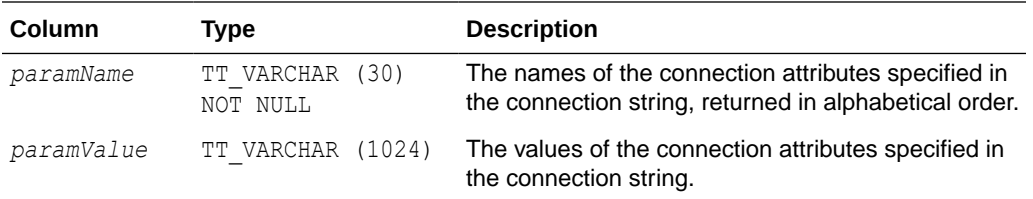

#### **Examples**

To see the value of the QueryThreshold connection attribute, use

```
CALL ttConfiguration('querythreshold');
<QueryThreshold, 0>
1 row found
```
To see the values of all attributes, use:

```
CALL ttConfiguration();
< CkptFrequency, 600 >
< CkptLogVolume, 0 >
. . .
```
#### **Notes**

- The values of client driver attributes are not returned by this procedure.
- The values of some attributes, such as ForceConnect, may not be returned by this procedure, as well.

#### **See Also**

[Connection Attributes](#page-30-0)

# **ttContext**

This procedure returns the context value of the current connection as a BINARY (8) value. You can use the context to correlate a unique connection to a database from the list of connections presented by the [ttStatus](#page-669-0) utility and the [ttDataStoreStatus](#page-235-0) built-in procedure.

#### **Required Privilege**

This procedure requires no privilege.

## **Usage in TimesTen Scaleout and TimesTen Classic**

This procedure is supported in TimesTen Classic.

TimesTen Scaleout applications can call this built-in procedure.

In TimesTen Scaleout, this procedure runs locally on the element from which it is called.

### **Related Views**

This procedure has these related views.

SYS.GV\$CONTEXT

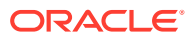

<span id="page-235-0"></span>SYS.V\$CONTEXT

#### **Syntax**

ttContext()

# **Parameters**

ttContext has no parameters.

#### **Result Set**

ttContext returns the result set:

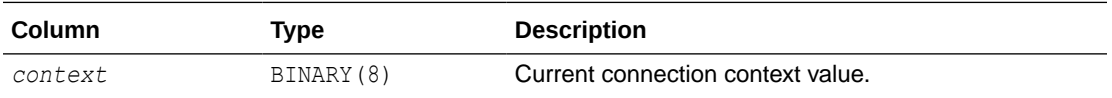

#### **Example**

CALL ttContext ();

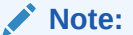

The context value numbers are unique only within a process. The context value number is not unique within the entire database. Therefore you may see the same context value number for different processes.

## **See Also**

[ttStatus](#page-669-0)

# ttDataStoreStatus

This procedure returns the list of processes connected to a database. If the *dataStore* parameter is specified as NULL, then the status of all active databases is returned. The result set is similar to the printed output of the [ttStatus](#page-669-0) utility.

#### **Required Privilege**

This procedure requires no privilege.

# **Usage in TimesTen Scaleout and TimesTen Classic**

This procedure is supported in TimesTen Classic.

TimesTen Scaleout applications can call this built-in procedure.

In TimesTen Scaleout, this procedure runs locally on the element from which it is called.

#### **Related Views**

This procedure has these related views.

SYS.GV\$DATASTORE\_STATUS

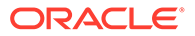

SYS.V\$DATASTORE\_STATUS

# **Syntax**

ttDataStoreStatus('*dataStore*')

# **Parameters**

ttDataStoreStatus has the parameter:

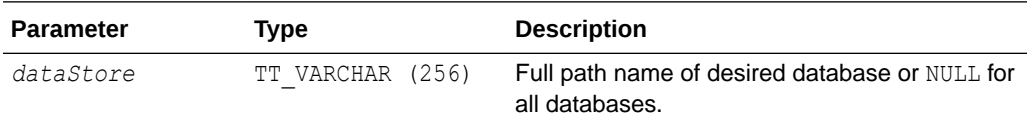

# **Result Set**

ttDataStoreStatus returns the result set:

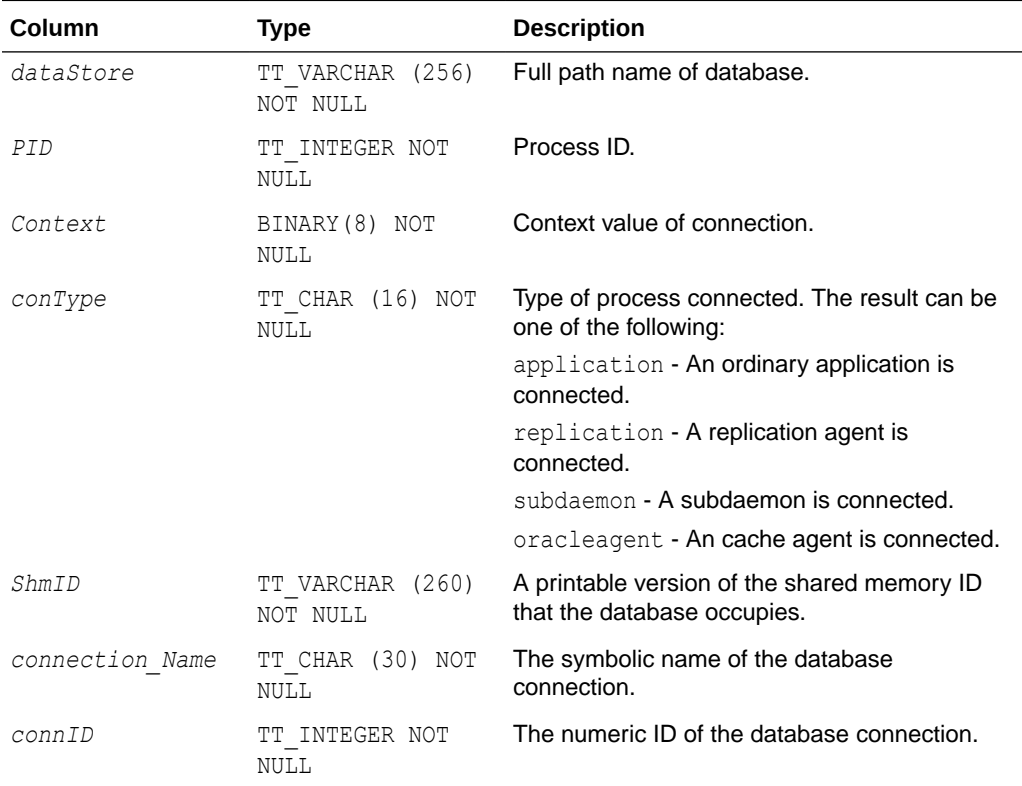

# **Examples**

CALL ttDataStoreStatus('/data/Purchasing');

# **See Also**

**[ttContext](#page-234-0)** [ttStatus](#page-669-0)

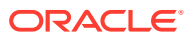

# ttDBCompactConfig

The ttDBCompactConfig built-in procedure turns on automatic database compaction. By default, TimesTen does not compact databases automatically.

## **Required Privilege**

This procedure requires ADMIN privilege.

## **Usage in TimesTen Scaleout and TimesTen Classic**

This procedure is supported in TimesTen Classic.

TimesTen Scaleout applications can call this built-in procedure.

In TimesTen Scaleout, this procedure runs locally on the element from which it is called.

# **Related Views**

This procedure has these related views.

SYS.GV\$DB\_COMPACT\_CONFIG

SYS.V\$DB\_COMPACT\_CONFIG

# **Syntax**

ttDBCompactConfig([[*value*][,[*value*]][,[*value*]]])

# **Parameters**

ttDBCompactConfig has the parameters:

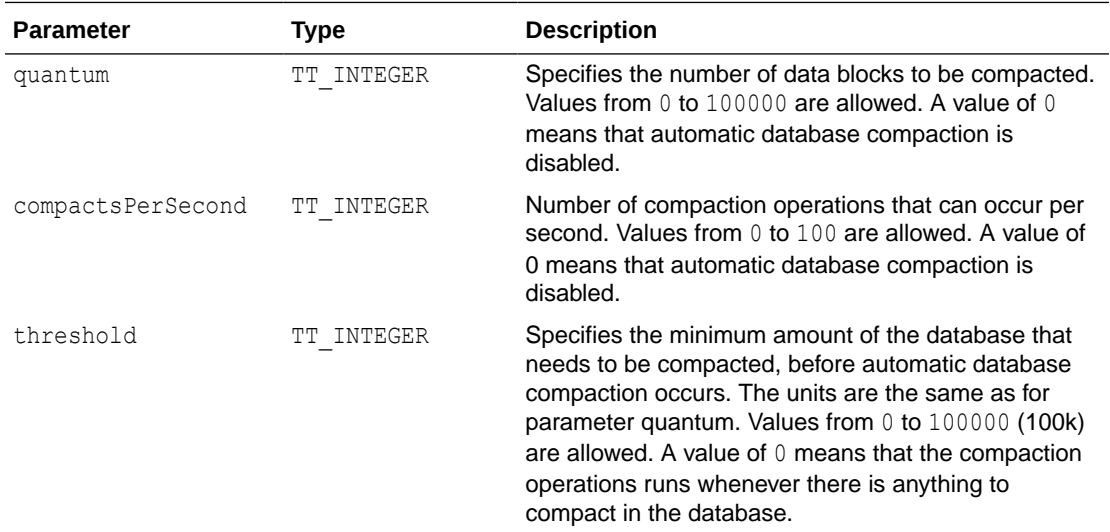

#### **Result Set**

ttDBCompactConfig returns the result set:

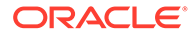

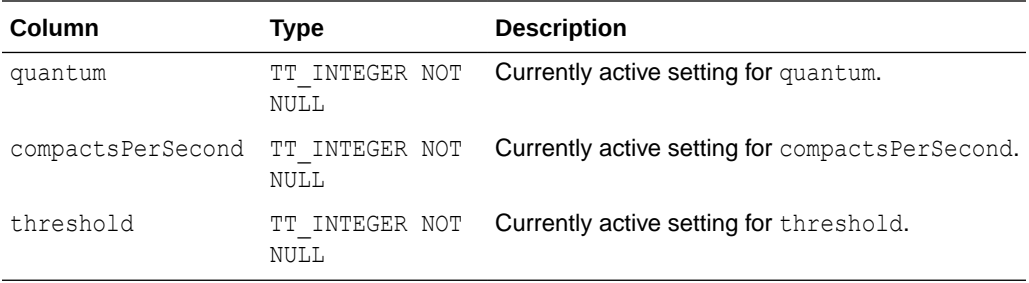

## **Examples**

To view the current settings for automatic database compaction, use:

```
CALL ttDbCompactConfig;
< 0, 0, 0 >1 row found.
```
# **Note:**

These are the default settings. Automatic database compaction is disabled if either of the first two parameters is 0.

To enable automatic database compaction on 1,000 blocks once a second, use:

```
CALL ttDbCompactConfig (1000,1,0);
< 1000, 1, 0 >1 row found.
```
To enable automatic database compaction on 5,000 blocks ten times a second, use:

```
CALL ttDbCompactConfig (5000,10,0);
< 5000, 10, 0 >1 row found.
```
To enable automatic database compaction on 2,000 blocks five times a second, but only perform compaction when there is at least this much to compact, use:

```
CALL ttDbCompactConfig (2000,5,2000);
< 2000, 5, 2000 >1 row found.
```
To stop automatic database compaction from doing further compaction, after it was turned on (note that it is off by default), use:

```
CALL ttDbCompactConfig (0,0,0);
```
You can set just one or two values at a time, using commas as placeholders:

```
CALL ttDBCompactConfig(2000,5,2000);
< 2000, 5, 2000 >1 row found.
call ttDBCompactConfig(3000);
< 3000, 5, 2000 >
1 row found.
call ttDBCompactConfig(, 10);
< 3000, 10, 2000 >
```
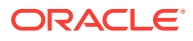

```
1 row found.
call ttDBCompactConfig(,,2500);
< 3000, 10, 2500 >
1 row found.
call ttDBCompactConfig(3500,,3000);
< 3500, 10, 3000 >
1 row found.
```
# **Notes**

- After using this built-in procedure to set a parameter value, initiate a checkpoint to ensure the persistence of the parameter change. See details about the ttCkpt procedure in Checkpoint Operations in the *Oracle TimesTen In-Memory Database Operations Guide*. For details about the checkpoint built-in procedure, see [ttCkpt](#page-219-0) in this chapter.
- You can specify one, two, or three input values, using commas as placeholders, or no input to see the current values.
- Changes to parameter values made by ttDBCompactConfig cannot be rolled back.

## **See Also**

ttDBConfig

# ttDBConfig

The ttDBConfig built-in enables users to set or view the value of a TimesTen database system parameter.

# **Required Privilege**

This procedure requires ADMIN privilege.

#### **Usage in TimesTen Scaleout and TimesTen Classic**

This procedure is supported in TimesTen Classic.

This procedure is supported in TimesTen Scaleout, but it runs locally on the element from which it is called.

#### **Related Views**

This procedure has these related views.

SYS.GV\$DB\_CONFIG

SYS.V\$DB\_CONFIG

# **Syntax**

ttDBConfig(['*param*'[,'*value*']])

#### **Parameters**

ttDBConfig has the parameters:

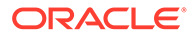

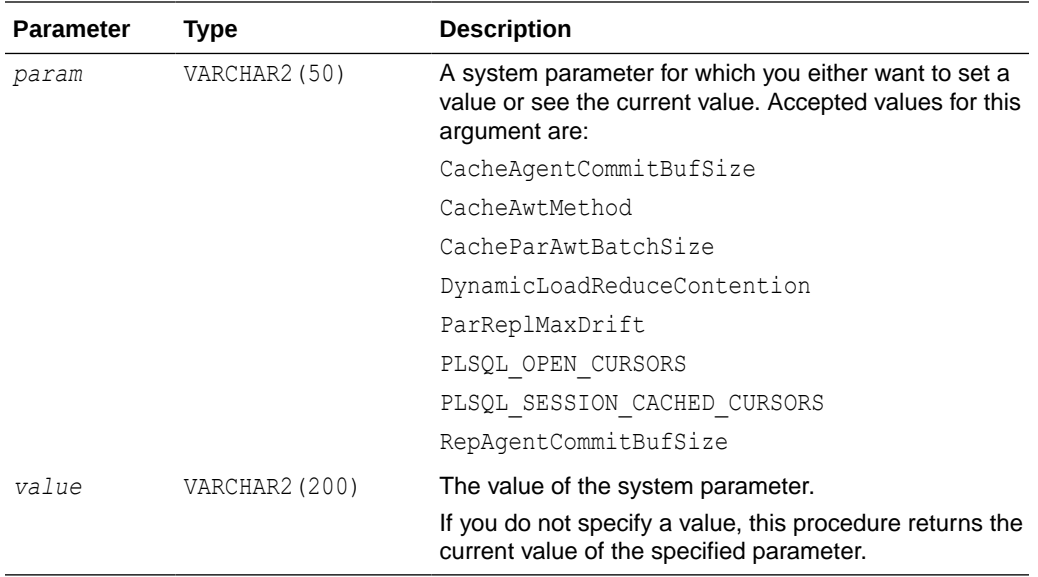

# **Parameter / Value Pairs**

These name/value pairs can be returned in the result set:

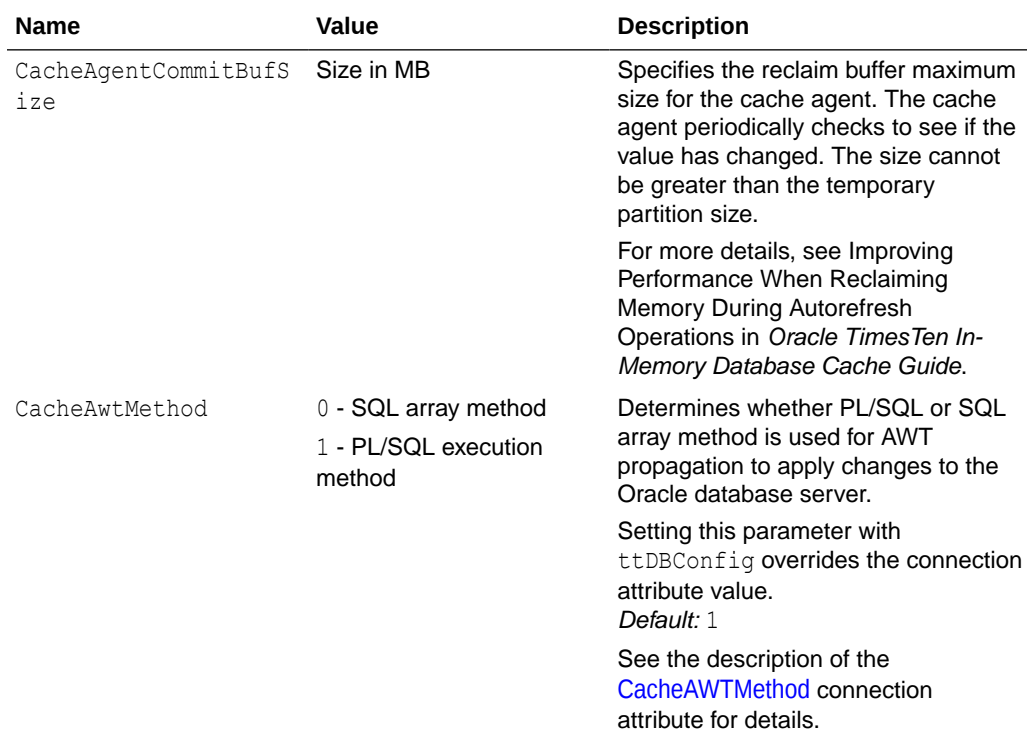

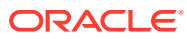

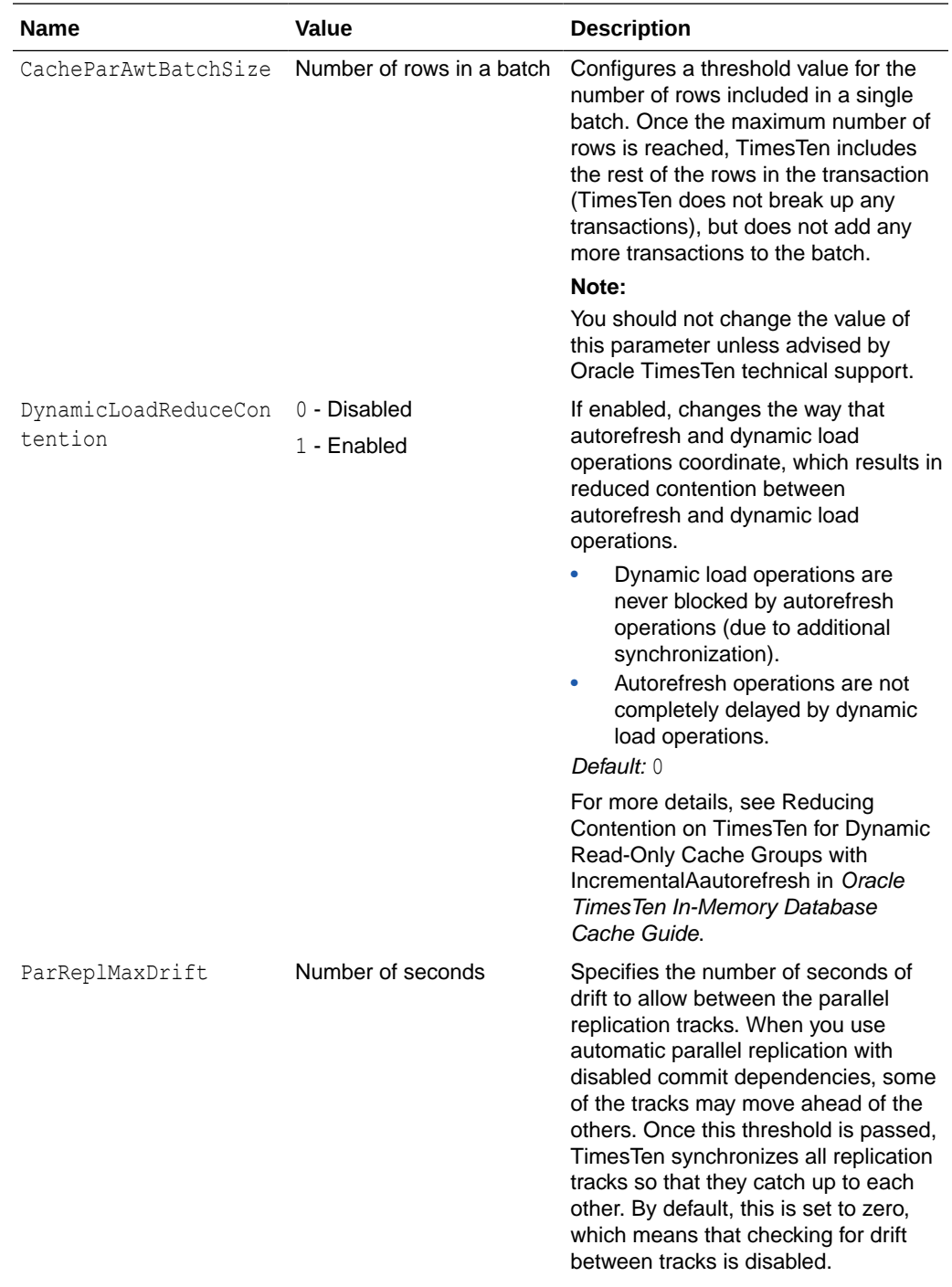

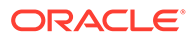

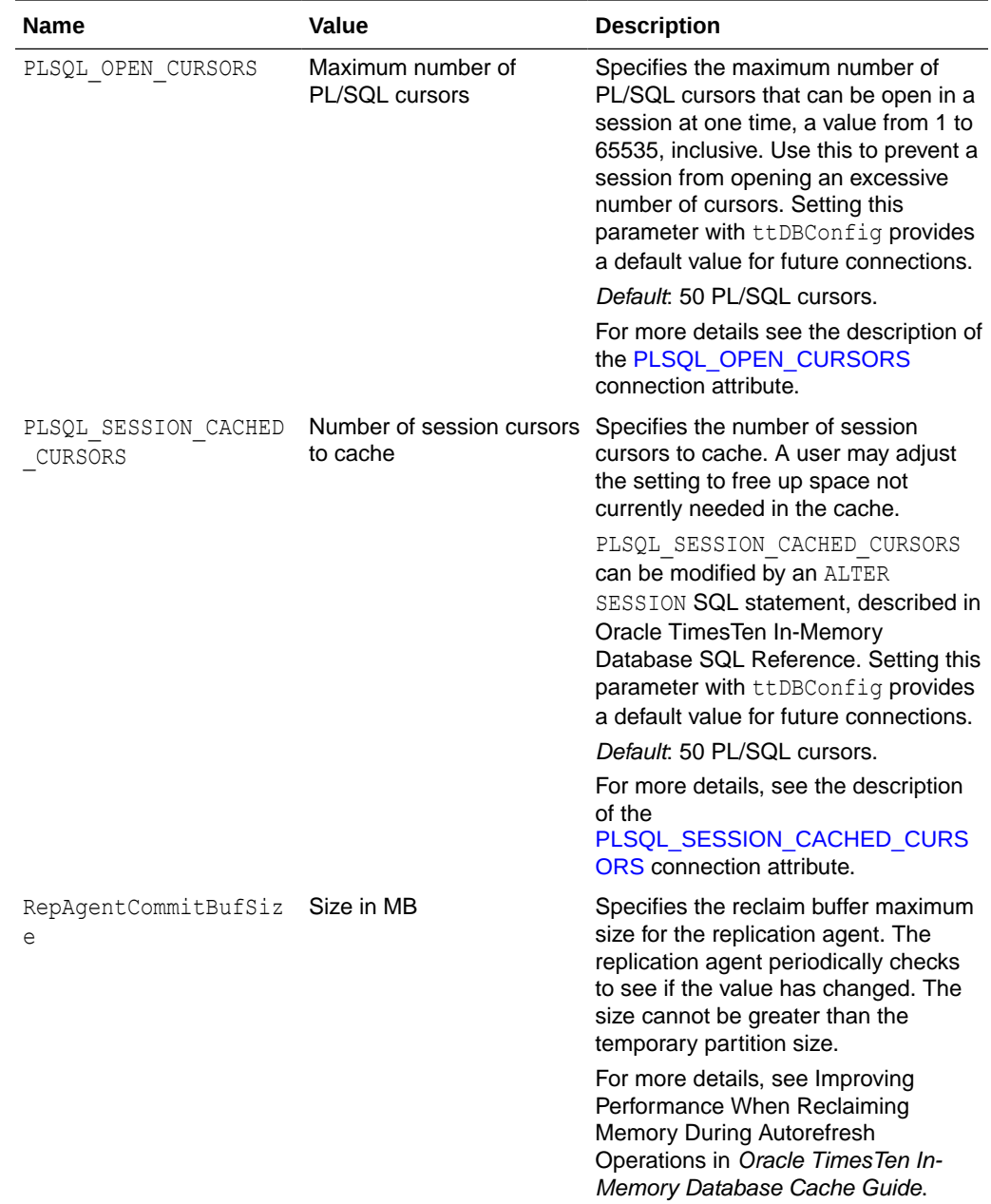

# **Result Set**

ttDBConfig returns the result set:

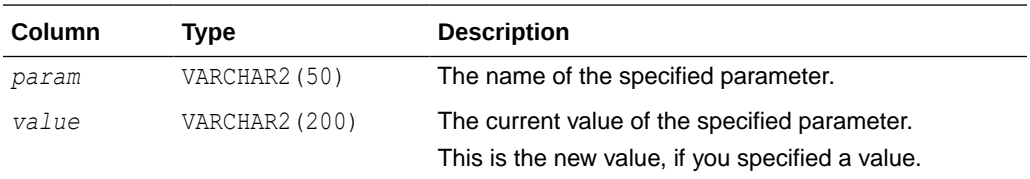

# **Examples**

To retrieve the current value of the CacheParAwtBatchSize, use:

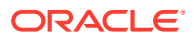

```
CALL ttDBConfig('CacheParAwtBatchSize');
<CACHEPARAWTBATCHSIZE, 125>
1 row found.
```
To set the value of the RepAgentCommitBufSize to 50 MB, use:

```
CALL ttDBConfig('RepAgentCommitBufSize', '50');
 <REPAGENTCOMMITBUFSIZE, 50>
 1 row found.
```
To set the current value of the CacheAgentCommitBufSize to 100, use:

```
CALL ttDBConfig('CacheAgentCommitBufSize', '100');
 < CACHEAGENTCOMMITBUFSIZE, 100 >
1 row found.
```
The following example sets DynamicLoadReduceContention=1:

CALL ttDbConfig('DynamicLoadReduceContention','1');

#### **Notes**

- After using this built-in procedure to set a parameter value, initiate a checkpoint to ensure the persistence of the parameter change. See details about the  $ttCkpt$  procedure in Checkpoint Operations in *Oracle TimesTen In-Memory Database Operations Guide*. For details about the checkpoint built-in procedure, see [ttCkpt](#page-219-0) in this chapter.
- Changes to parameter values made by ttDBConfig cannot be rolled back.
- If you call ttDBConfig without an input parameter, it will return names and values of all supported parameters.

## **See Also**

Improving AWT Throughput, Configuring Batch Size for Parallel Propagation for AWT Cache Groups, and Improving Performance When Reclaiming Memory During Autorefresh Operations in *Oracle TimesTen In-Memory Database Cache Guide*.

# ttDBWriteConcurrencyModeGet

The ttDBWriteConcurrencyModeGet built-in returns information about the write concurrency mode of the database and the status of write concurrency mode operations and transactions.

#### **Required Privilege**

This procedure requires no privilege.

#### **Usage in TimesTen Scaleout and TimesTen Classic**

This procedure is supported in TimesTen Classic but not supported in TimesTen Scaleout.

#### **Related Views**

This procedure has these related views.

SYS.GV\$DB\_WRTE\_CONCURRENCY\_MODE

SYS.V\$DB\_WRTE\_CONCURRENCY\_MODE

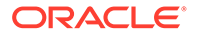

# **Syntax**

ttDBWriteConcurrencyModeGet()

#### **Parameters**

ttDBWriteConcurrencyModeGet has no parameters:

#### **Result Set**

ttDBWriteConcurrencyModeGet returns the result set:

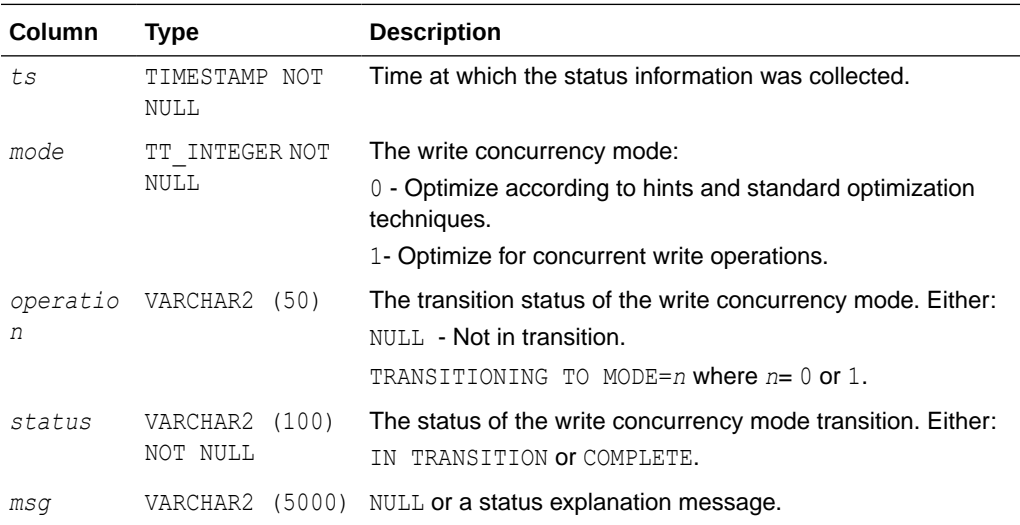

# **Examples**

The following example shows how to determine if your database is optimized for concurrent write operations:

```
CALL ttDBWriteConcurrencyModeGet();
```

```
< 2013-09-23 13:48:21.207599, 1, <NULL>, COMPLETE, <NULL> >
1 row found.
```
The results indicate that at approximately 1:48 pm on September 23, 2013 the database was optimized for concurrent write operations. The mode was not in transition.

#### **See Also**

ttDBWriteConcurrencyModeSet

# ttDBWriteConcurrencyModeSet

The ttDBWriteConcurrencyModeSet built-in enables control over read optimization during periods of concurrent write operations.

Set the mode to one (1) to enable the enhanced write concurrency mode and disable read optimization. Set the mode to zero (0) to disable the enhanced write concurrency mode and re-enable read optimization.When the mode is set to one (1), all transaction

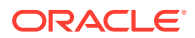

and statement table lock hints are suppressed. This affects hint-triggered Sn table locks for SELECT statements and subqueries and also hint-triggered W table locks for DML statements. Suppression of the table lock hint also suppresses other table-lock hint driven execution plans such as star joins. Regardless of the mode setting, table locks that are not triggered by table-lock hints are not affected.

# **Required Privilege**

This procedure requires ADMIN privilege.

# **Usage in TimesTen Scaleout and TimesTen Classic**

This procedure is supported in TimesTen Classic.

TimesTen Scaleout applications can call this built-in procedure.

In TimesTen Scaleout, this procedure runs on all elements in the grid.

#### **Related Views**

This procedure has no related views.

## **Syntax**

ttDBWriteConcurrencyModeSet(*mode*, wait)

#### **Parameters**

ttDBWriteConcurrencyModeSet has these parameters:

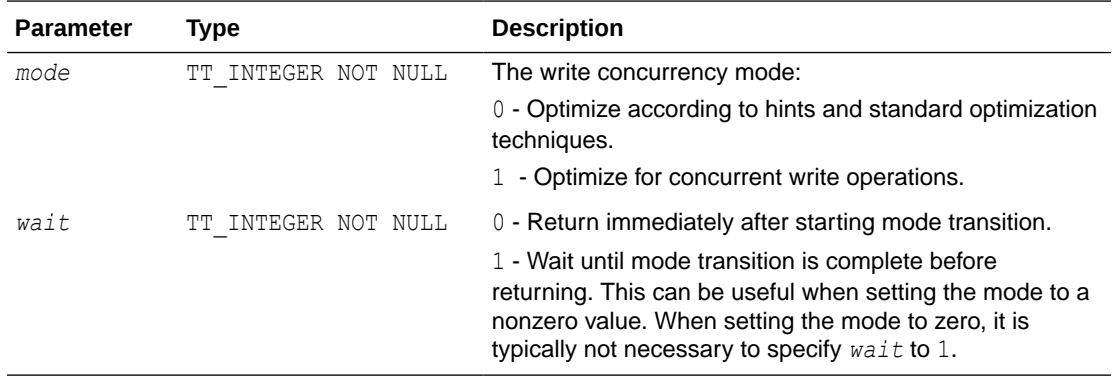

# **Result Set**

ttDBWriteConcurrencyModeSet returns no result set:

# **Examples**

The following example shows how to enable standard optimization techniques and return immediately after starting the operation:

CALL ttDBWriteConcurrencyModeSet(0,0);

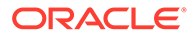

# **Note:**

When the mode is set to one (1), all transaction and statement table lock hints are suppressed. This affects hint-triggered Sn table locks for SELECT statements and subqueries and also hint-triggered w table locks for DML statements. Suppression of the table lock hint also suppresses other tablelock hint driven execution plans such as star joins. Regardless of the mode setting, table locks that are not triggered by table-lock hints are not affected.

#### **See Also**

[ttDBWriteConcurrencyModeGet](#page-243-0)

# ttDistributionProgress

This built-in procedure provides a progress report of an ongoing redistribution process.

# **Required Privilege**

This procedure requires the ADMIN privilege.

# **Usage in TimesTen Scaleout and TimesTen Classic**

This procedure is not supported in TimesTen Classic.

TimesTen Scaleout applications can call this built-in procedure.

This procedure returns a row for the element from which it was called.

# **Related Views**

This procedure has no related views.

# **Syntax**

```
ttDistributionProgress()
```
# **Parameters**

ttDistributionProgress has no parameters.

# **Result Set**

ttDistributionProgress returns the result:

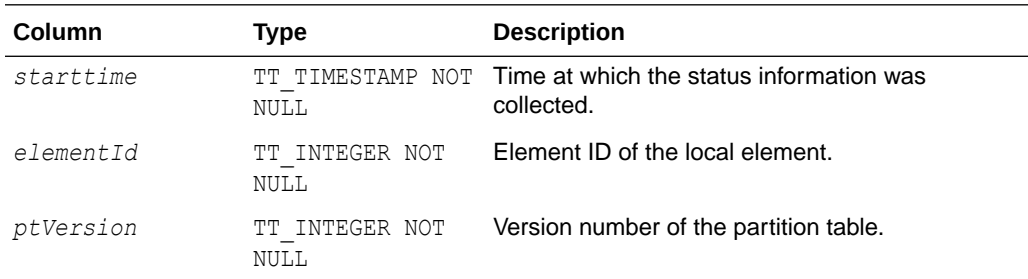

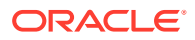

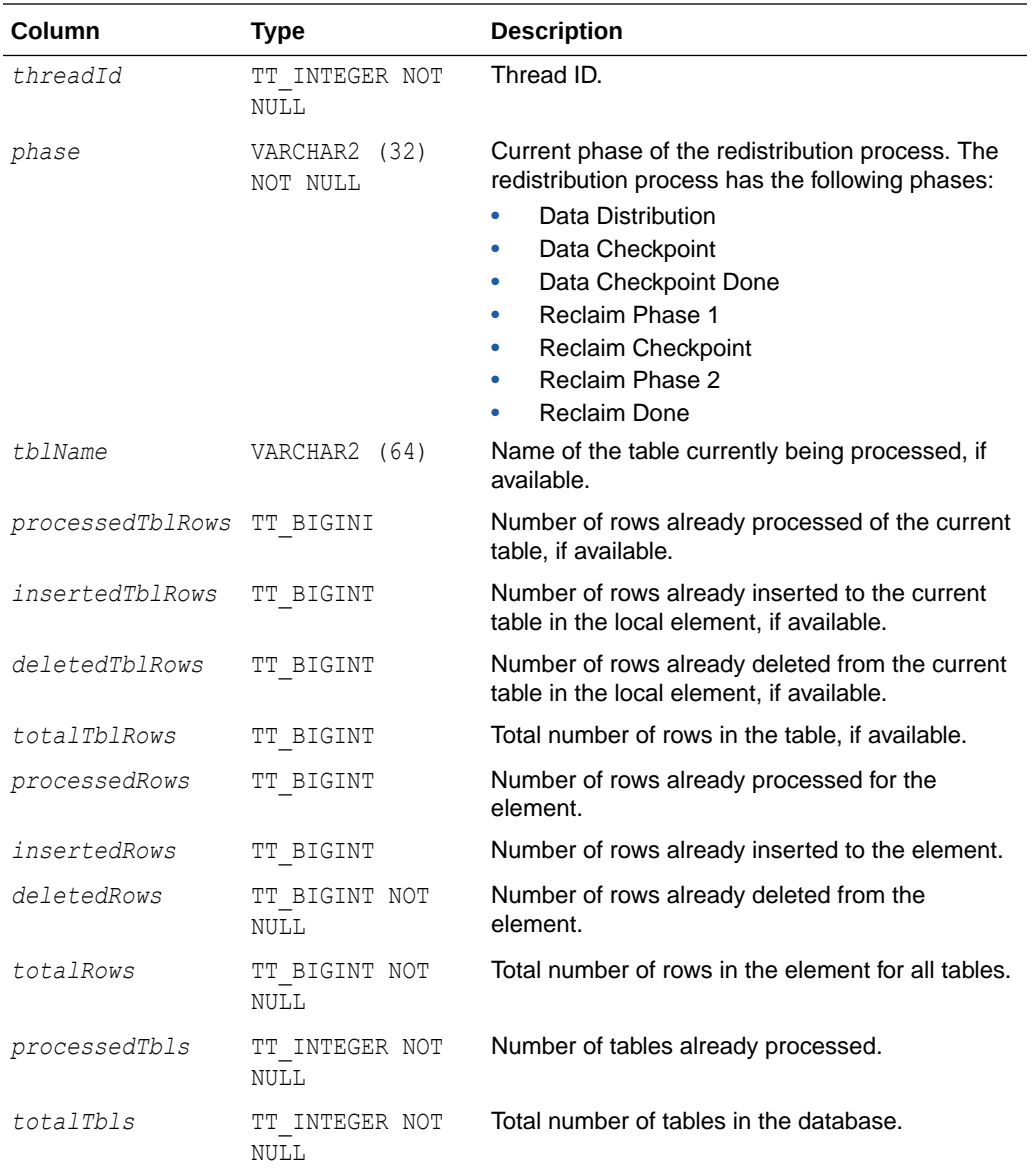

# **Examples**

The following example shows an example result set for a call to the ttDistributionProgress built-in procedure.

```
CALL ttDistributionProgress();
< 2021-09-13 14:49:41.065122, 1, 2, 1, Data Distribution, <NULL>, <NULL>, <NULL>,
 <NULL>, <NULL>, 1910, 0, 176, 1910, 8, 8 >
1 row found.
```
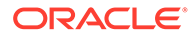

# ttDurableCommit

This procedure specifies that the current transaction should be made durable when it is committed. It only has an effect if the application is connected to the database with [DurableCommits](#page-76-0) disabled.

Calling ttDurableCommit also makes durable the current transaction and any previously committed delayed durability transactions. There is no effect on other transactions that are committed after calling ttDurableCommit. ttDurableCommit does not commit transactions. The application must do the commit, for example with a call to SQLTransact.

## **Required Privilege**

This procedure requires no privilege.

## **Usage in TimesTen Scaleout and TimesTen Classic**

This procedure is supported in TimesTen Classic but not supported in TimesTen Scaleout.

## **Related Views**

This procedure has no related views.

## **Syntax**

ttDurableCommit()

# **Parameters**

ttDurableCommit has no parameters.

# **Result Set**

ttDurableCommit returns no results.

# **Example**

CALL ttDurableCommit ();

# **Note:**

Some controllers or drivers may only write data into cache memory in the controller or may write to disk some time after the operating system is told that the write is done. In these cases, a power failure may mean that some information you thought was durably committed does not bear the power failure. To avoid this loss of data, configure your disk to write all the way to the recording media before reporting completion or you can use an Uninterruptible Power Supply (UPS).

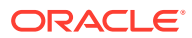

# ttEpochCreate

This procedure causes the next committed transaction to commit as an epoch transaction.

An epoch is a transaction that marks a globally consistent point in time across all elements of the database. An epoch is durably committed in every replica set of a grid.

# **Required Privilege**

This procedure requires no privilege.

# **Usage in TimesTen Scaleout and TimesTen Classic**

This procedure is not supported in TimesTen Classic.

TimesTen Scaleout applications can call this built-in procedure.

In TimesTen Scaleout, this procedure runs on all elements in the grid.

## **Related Views**

This procedure has no related views.

## **Syntax**

ttEpochCreate()

## **Parameters**

ttEpochCreate has no parameters.

# **Result set**

ttEpochCreate returns no results.

# **Examples**

CALL ttEpochCreate ();

# ttEpochSessionGet

This procedure returns the epoch identifier of the last epoch created by the current connection, if one is available.

# **Required Privilege**

This procedure requires no privilege.

# **Usage in TimesTen Scaleout and TimesTen Classic**

This procedure is not supported in TimesTen Classic.

TimesTen Scaleout applications can call this built-in procedure.

In TimesTen Scaleout, this procedure runs on all elements in the grid.

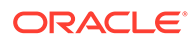

# **Related Views**

This procedure has these related views.

SYS.GV\$EPOCH\_SESSION

SYS.V\$EPOCH\_SESSION

# **Syntax**

ttEpochSessionGet()

# **Parameters**

ttEpochSessionGet has no parameters.

# **Result Set**

ttEpochSessionGet returns the result set:

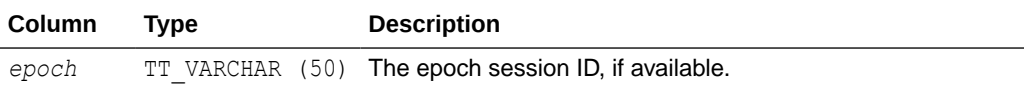

# **Examples**

```
CALL ttEpochSessionGet();
< 1023 >
```
# ttHeapInfo

This procedure reports heap memory usage in the database. For each heap in the database, it displays the allocated size, size in use, high water mark (the maximum amount of size in use) and the number of deferred free buffers.

# **Required Privilege**

This procedure requires no privilege.

**Usage in TimesTen Scaleout and TimesTen Classic**

This procedure is supported in TimesTen Classic.

TimesTen Scaleout applications can call this built-in procedure.

In TimesTen Scaleout, this procedure runs locally on the element from which it is called.

# **Related Views**

This procedure has these related views.

SYS.GV\$HEAP\_INFO

SYS.V\$HEAP\_INFO

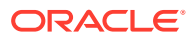

# **Syntax**

ttHeapInfo('*name*')

### **Parameters**

ttHeapInfo has the parameter:

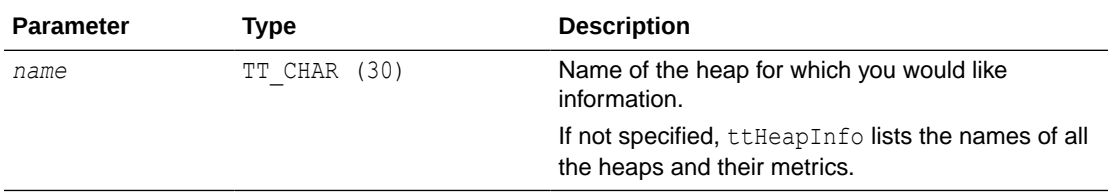

# **Result Set**

ttHeapInfo returns the result:

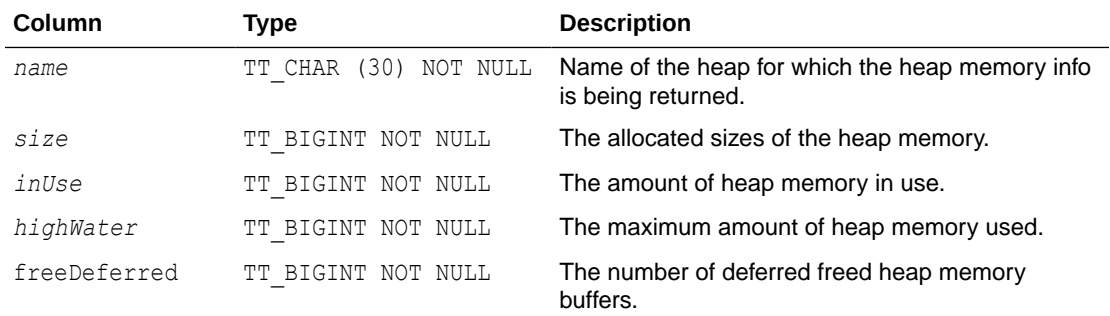

# **Examples**

```
CALL ttHeapInfo ('sampledb1');
< PERMANENT_0, 2515656, 2404112, 2582856, 0>
< PERMANENT 1, 1024, 1024, 1024, 0>
...
< INDEX_SNAPSHOT_VALUE_CONFIG_I, 2048, 776, 776, 0>
156 rows found
```
# ttHostNameGet

This procedure returns the name of the current local host for the database. The value returned is only for the current session. It is not a systemwide setting and does not persist after the current session has been disconnected.

Use this procedure to check whether a particular store name in a scheme refers to the current host. This can be helpful when configuring replication schemes.

# **Required Privilege**

This procedure requires no privilege.

# **Usage in TimesTen Scaleout and TimesTen Classic**

This procedure is supported in TimesTen Classic.

TimesTen Scaleout applications can call this built-in procedure.

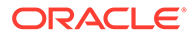
This procedure returns a row for the element from which it was called.

#### **Related Views**

This procedure has these related views.

SYS.GV\$HOST\_NAME

SYS.V\$HOST\_NAME

#### **Syntax**

ttHostnameGet()

#### **Parameters**

ttHostNameGet has no parameters.

#### **Result Set**

ttHostNameGet returns the result:

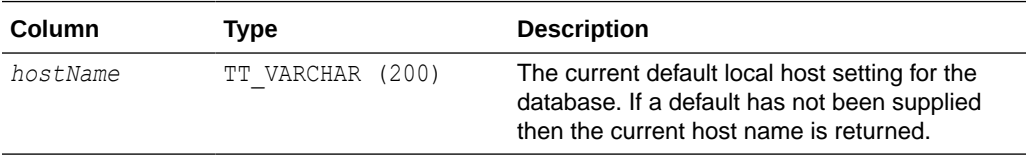

#### **Examples**

CALL ttHostNameGet (); < myhost > 1 row found.

## **See Also**

ttHostNameSet

## ttHostNameSet

This procedure specifies the name of the default local host for the current database. The value is only used in the current session, it is not a systemwide setting and does not persist after the current session has been disconnected.

To configure master/subscriber relationships and replication object permissions correctly, Replication DDL processing relies on being able to determine whether a host name used in a replication scheme refers to the computer on which the script is currently being run. This procedure enables an application to set a default host name for the current session that Replication DDL processing uses whenever there is a need to establish the name of the current host.

#### **Required Privilege**

This procedure requires the ADMIN privilege.

**Usage in TimesTen Scaleout and TimesTen Classic**

This procedure is supported in TimesTen Classic.

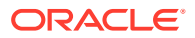

<span id="page-253-0"></span>TimesTen Scaleout applications can call this built-in procedure.

In TimesTen Scaleout, this procedure runs locally on the element from which it is called.

## **Related Views**

This procedure has no related views.

#### **Syntax**

ttHostnameSet('*hostName*')

#### **Parameters**

ttHostNameSet has the parameter:

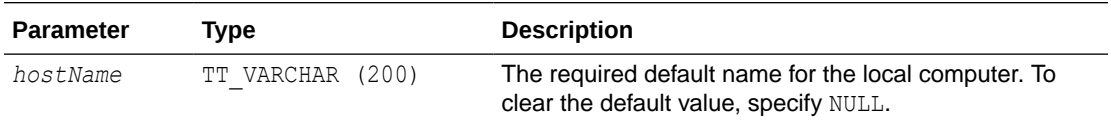

## **Result Set**

ttHostNameSet returns no results.

## **Examples**

CALL ttHostNameSet ('alias1');

## **Note:**

The value of *hostName* can be any host name or IP address string except 'localhost', '127.0.0.1' or '::1'. You cannot set the default host name to a value that is different from a local host name used in an existing replication scheme.

#### **See Also**

[ttHostNameGet](#page-251-0)

## ttIndexAdviceCaptureDrop

This procedure drops existing capture data for either the current connection or for the database. Subsequent calls to ttIndexAdviceCaptureOutput at that level return no rows. This procedure and the procedures related to it are referred to as the Index Advisor. For details on using these procedures, see Using the Index Advisor to Recommend Indexes in the *Oracle TimesTen In-Memory Database Operations Guide*.

## **Required Privilege**

This procedure requires no privileges to drop a connection level capture.

This procedure requires ADMIN privileges to drop a database level capture.

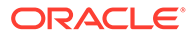

## **Usage in TimesTen Scaleout and TimesTen Classic**

This procedure is supported in TimesTen Classic.

TimesTen Scaleout applications can call this built-in procedure.

In TimesTen Scaleout, this procedure runs locally on the element from which it is called.

## **Related Views**

This procedure has no related views.

#### **Syntax**

```
ttIndexAdviceCaptureDrop([captureLevel])
```
## **Parameters**

ttIndexAdviceCaptureDrop has this optional parameter:

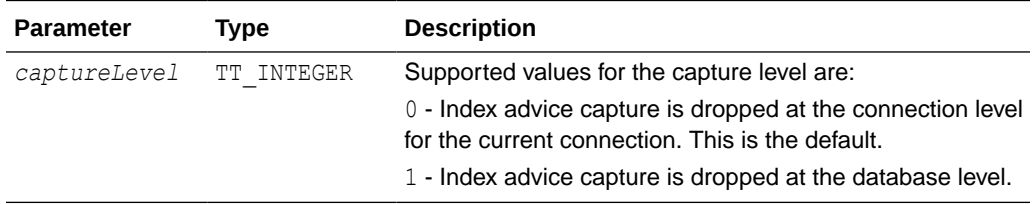

## **Result Set**

ttIndexAdviceCaptureDrop returns no results.

## **Examples**

CALL ttIndexAdviceCaptureDrop;

## **Notes**

- To drop both connection level and database level captures, invoke the command twice, once for each capture level.
- It is an error to call this command while a capture is in progress at the level you are attempting to drop.

## **See Also**

[ttIndexAdviceCaptureEnd](#page-255-0) [ttIndexAdviceCaptureInfoGet](#page-256-0) [ttIndexAdviceCaptureOutput](#page-258-0) [ttIndexAdviceCaptureStart](#page-259-0)

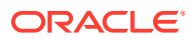

# <span id="page-255-0"></span>ttIndexAdviceCaptureEnd

This procedure ends either an active connection level capture from the current connection or an active database level capture.

This procedure and the procedures related to it are referred to as the Index Advisor. For details on using these procedures, see Using the Index Advisor to Recommend Indexes in the *Oracle TimesTen In-Memory Database Operations Guide*.

## **Required Privilege**

This procedure requires no privilege to end a connection level capture.

This procedure requires ADMIN privileges to end a database level capture.

## **Usage in TimesTen Scaleout and TimesTen Classic**

This procedure is supported in TimesTen Classic.

TimesTen Scaleout applications can call this built-in procedure.

In TimesTen Scaleout, this procedure runs locally on the element from which it is called.

#### **Related Views**

This procedure has no related views.

#### **Syntax**

ttIndexAdviceCaptureEnd([*captureLevel*])

#### **Parameters**

ttIndexAdviceCaptureEnd has this optional parameter:

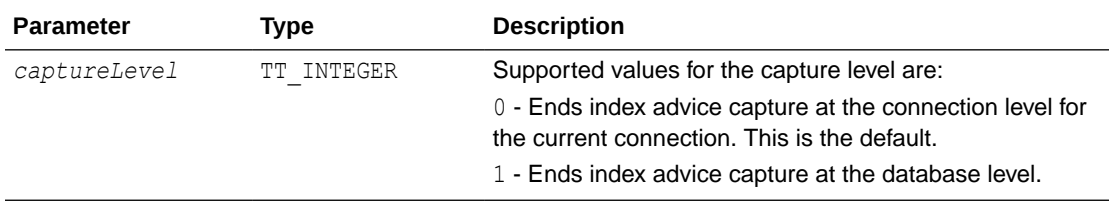

### **Result Set**

ttIndexAdviceCaptureEnd returns no results.

## **Examples**

The following example ends the collection for the connection level capture:

```
CALL ttIndexAdviceCaptureEnd(0);
```
## **Notes**

• To end both connection level and database level captures, invoke the command twice, once for each capture level.

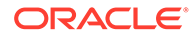

<span id="page-256-0"></span>It is an error to call this procedure without first starting a capture at the specified level by calling the [ttIndexAdviceCaptureStart](#page-259-0) procedure.

#### **See Also**

[ttIndexAdviceCaptureDrop](#page-253-0) ttIndexAdviceCaptureInfoGet [ttIndexAdviceCaptureOutput](#page-258-0) [ttIndexAdviceCaptureStart](#page-259-0)

## ttIndexAdviceCaptureInfoGet

This procedure returns a row for each active capture. A capture is active if it has started capturing index advice or if it has stopped capturing index advice, but the capture data is still available.

One row relates to a connection level capture, if one exists. Another row relates to a database level capture, if one exists. At most there is one connection level and one database capture.

If no capture is in progress or no data exists, this procedure does not return any rows.

This procedure and the procedures related to it are referred to as the Index Advisor. For details on using these procedures, see Using the Index Advisor to Recommend Indexes in the *Oracle TimesTen In-Memory Database Operations Guide*.

#### **Required Privilege**

This procedure requires no privilege to get information on a connection level capture.

This procedure requires ADMIN privileges to get information on a database level capture.

#### **Usage in TimesTen Scaleout and TimesTen Classic**

This procedure is supported in TimesTen Classic.

TimesTen Scaleout applications can call this built-in procedure.

In TimesTen Scaleout, this procedure runs locally on the element from which it is called.

## **Related Views**

This procedure has no related views.

#### **Syntax**

ttIndexAdviceCaptureInfoGet()

#### **Parameters**

ttIndexAdviceCaptureInfoGet has no parameters.

#### **Result Set**

ttIndexAdviceCaptureInfoGet returns the result set:

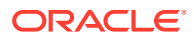

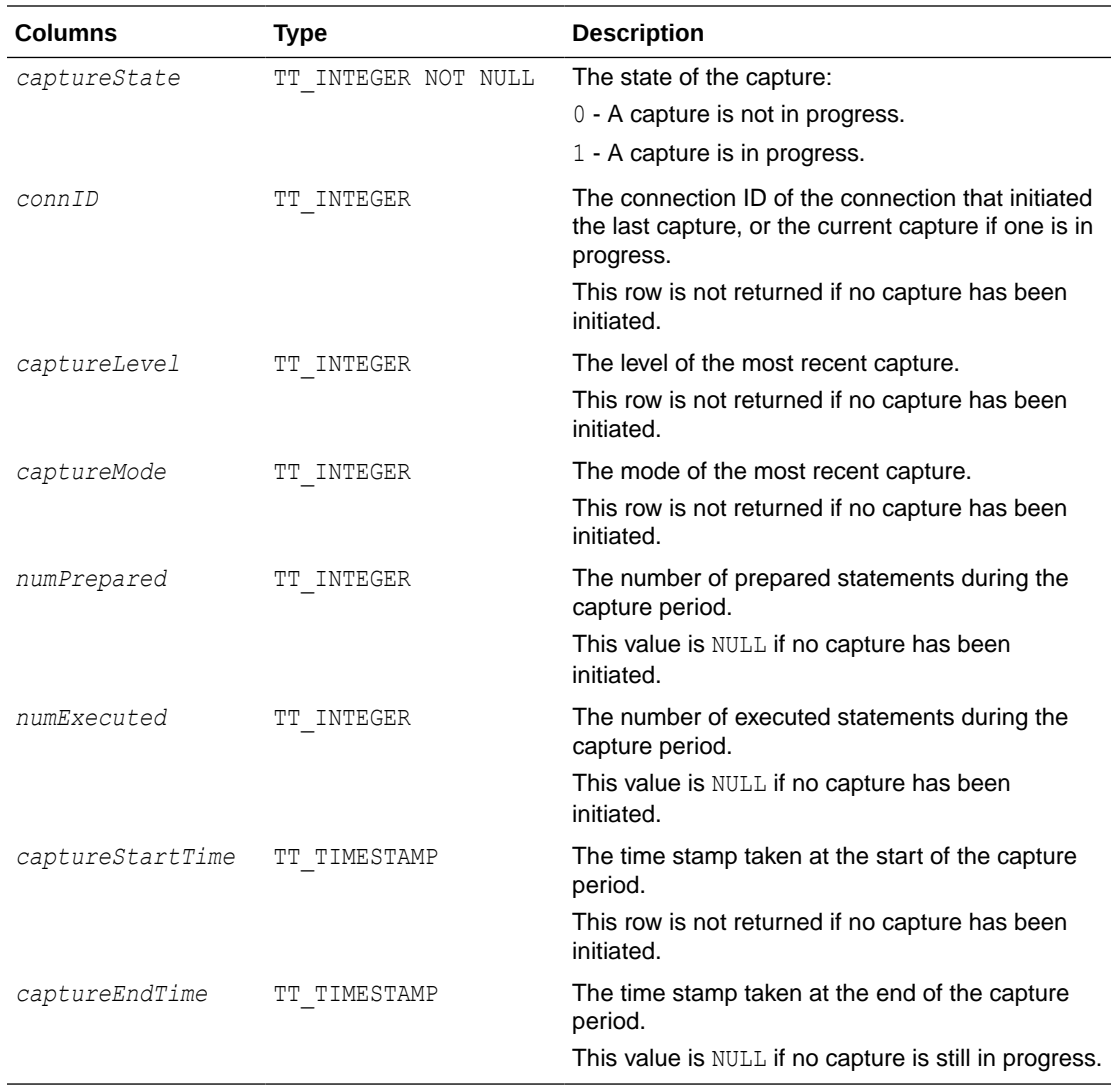

## **Examples**

This example shows capture information for a completed connection level capture for 363 prepared statements and 369 executed statements:

```
CALL ttIndexAdviceCaptureInfoGet();
< 0, 1, 0, 0, 363, 369, 2018-02-27 11:44:08.136833, 
2018-02-27 12:07:35.410993 >
1 row found.
```
## **Note:**

If there is an active database level capture and you call this procedure on a connection that does not have ADMIN privilege, TimesTen returns an error.

### **See Also**

[ttIndexAdviceCaptureDrop](#page-253-0)

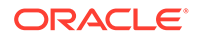

[ttIndexAdviceCaptureEnd](#page-255-0) ttIndexAdviceCaptureOutput [ttIndexAdviceCaptureStart](#page-259-0)

# <span id="page-258-0"></span>ttIndexAdviceCaptureOutput

This built-in returns a list of index recommendations from the last recorded capture at the specified level. It also returns an executable CREATE INDEX SQL statement for creating the recommended index.

This procedure and the procedures related to it are referred to as the Index Advisor. For details on using these procedures, see Using the Index Advisor to Recommend Indexes in the *Oracle TimesTen In-Memory Database Operations Guide*.

For a connection level capture, run this procedure in the same connection that initiated the capture. For a database level capture, run this procedure in a connection with ADMIN privileges.

## **Required Privilege**

This procedure requires no privilege to get output on a connection level capture.

This procedure requires ADMIN privileges to get output on a database level capture.

## **Usage in TimesTen Scaleout and TimesTen Classic**

This procedure is supported in TimesTen Classic.

TimesTen Scaleout applications can call this built-in procedure.

In TimesTen Scaleout, this procedure runs locally on the element from which it is called.

## **Related Views**

This procedure has these related views.

SYS.GV\$INDEX\_ADVICE\_OUTPUT

SYS.V\$INDEX\_ADVICE\_OUTPUT

## **Syntax**

```
ttIndexAdviceCaptureOutput([captureLevel])
```
## **Parameters**

ttIndexAdviceCaptureOutput has this optional parameter:

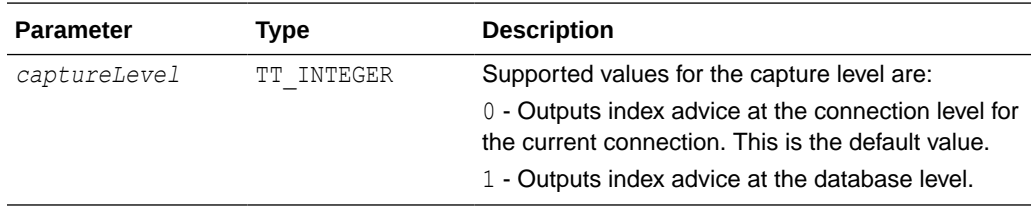

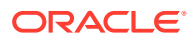

<span id="page-259-0"></span>ttIndexAdviceCaptureOutput returns the result set:

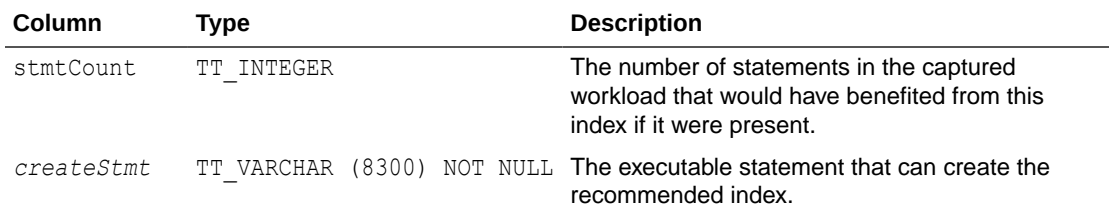

#### **Examples**

The following example provides the CREATE INDEX statement for an index called PURCHASE i1 on the HR. PURCHASE table. There are four distinct statements that would benefit from the index in this SQL workload.

```
CALL ttIndexAdviceCaptureOutput();
< 4, create index PURCHASE_i1 on HR.PURCHASE(AMOUNT); >
1 row found.
```
## **Note:**

All names returned are fully schema qualified.

## **See Also**

[ttIndexAdviceCaptureDrop](#page-253-0) [ttIndexAdviceCaptureEnd](#page-255-0) [ttIndexAdviceCaptureInfoGet](#page-256-0) ttIndexAdviceCaptureStart

# ttIndexAdviceCaptureStart

This procedure enables index advice capture. It is recommended that statistics be updated before you call this procedure, using [ttOptEstimateStats](#page-274-0) and setting the 'invalidate' parameter set to 'yes'. Updating the statistics in this way ensures statistics are up to date and forces statements to be re-prepared during the capture. To set statistics to known values instead, call [ttOptSetTblStats](#page-293-0) with the 'invalidate' parameter set to 'yes'. This procedure and the procedures related to it are referred to as the Index Advisor. For details on using these procedures, see Using the Index Advisor to Recommend Indexes in the *Oracle TimesTen In-Memory Database Operations Guide*.

## **Required Privilege**

This procedure requires no privilege to start a connection level capture.

This procedure requires ADMIN privileges to start a database level capture.

### **Usage in TimesTen Scaleout and TimesTen Classic**

This procedure is supported in TimesTen Classic.

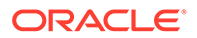

TimesTen Scaleout applications can call this built-in procedure.

In TimesTen Scaleout, this procedure runs locally on the element from which it is called.

### **Related Views**

This procedure has no related views.

#### **Syntax**

```
ttIndexAdviceCaptureStart([captureLevel], [captureMode])
```
#### **Parameters**

ttIndexAdviceCaptureStart has these optional parameters:

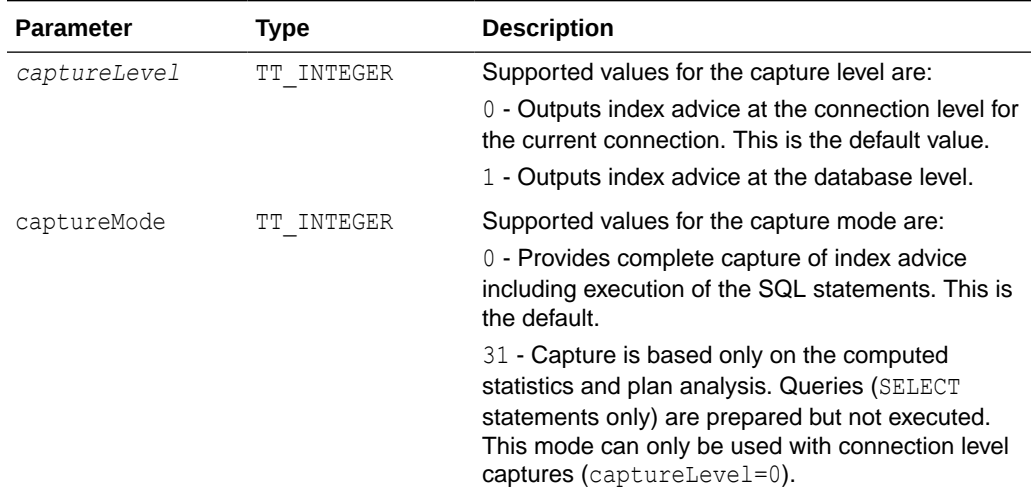

## **Result Set**

ttIndexAdviceCaptureStart returns no results

## **Examples**

The following example starts a collection for the Index Advisor at the connection-level.

```
CALL ttIndexAdviceCaptureStart(0,0);
```
## **Note:**

It is an error to call this procedure if index advice is already being captured at the level specified by the *captureLevel* parameter or at the connection level if no level is specified. Connection level captures can be issued concurrently on independent connections without conflict. Outstanding connection level captures that are in progress when a database level capture begins complete as intended.

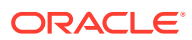

## **See Also**

[ttIndexAdviceCaptureDrop](#page-253-0) [ttIndexAdviceCaptureEnd](#page-255-0) [ttIndexAdviceCaptureInfoGet](#page-256-0) [ttIndexAdviceCaptureOutput](#page-258-0)

## ttLatchStatsGet

This procedure displays latch statistics. Statistics are useful for determining areas of contention in a running system. This procedure is primarily meant to be used when requested by TimesTen technical support.

#### **Required Privilege**

This procedure requires ADMIN privileges to show all active connections or database level statistics. No privileges are required to show the current connection's latch statistics.

## **Usage in TimesTen Scaleout and TimesTen Classic**

This procedure is supported in TimesTen Classic.

TimesTen Scaleout applications can call this built-in procedure

In TimesTen Scaleout, this procedure runs locally on the element from which it is called.

#### **Related Views**

This procedure has no related views.

## **Syntax**

ttLatchStatsGet (level, operation)

## **Parameters**

ttLatchStatsGet has these parameters:

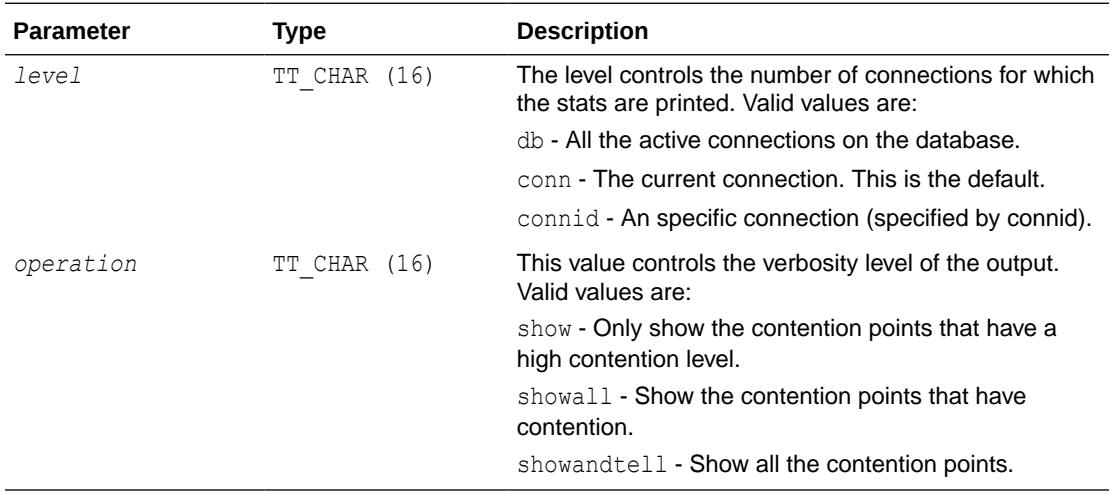

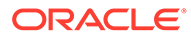

Results sets are divided into two types: contention point and statistics.

ttLatchStatsGet returns the result set for contention points. These describe the location of contention.

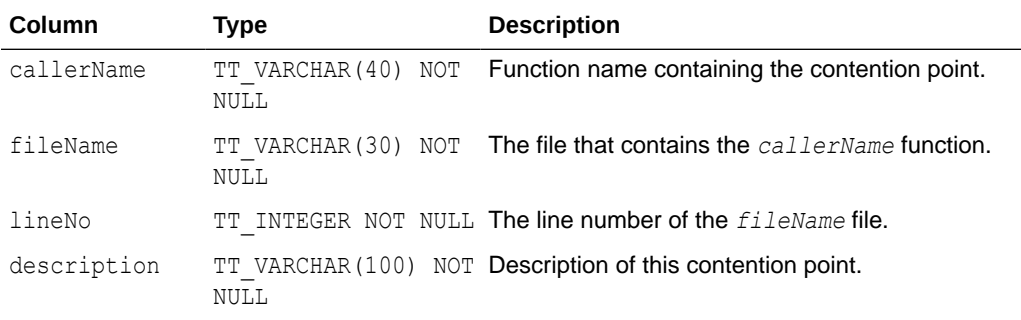

ttLatchStatsGet returns the result set for statistics. These describe detailed statistics about this contention point:

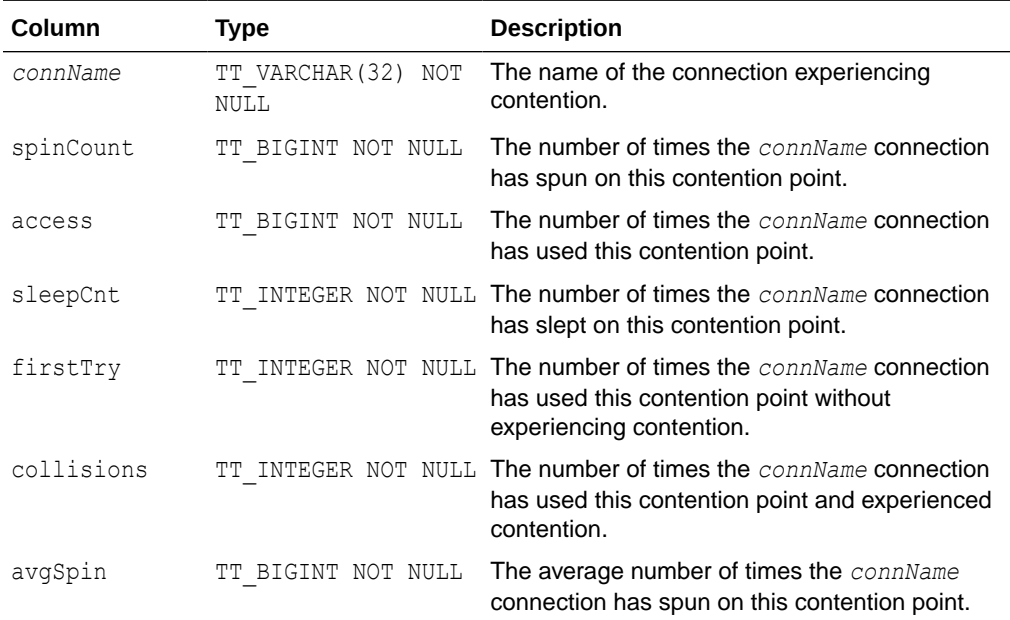

## **Examples**

The following example shows an example result set for a call to ttLatchStatsGet.

```
CALL ttLatchStatsGet(); 
< getSmallMed, heap.c 2675, Generic description, sampledb1, 
  1, 0, 1, 0, -1, -1, 0 >
< sbhpallocAttempt, heap.c 3712, Generic description, 
 sampledb1, 1, 0, 1, 0, -1, -1, 0 >
```
### **See Also**

[ttXactAdmin](#page-680-0)

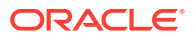

# ttLoadFromOracle

This procedure takes a TimesTen table name, an Oracle SELECT statement and the number of threads for parallel load. It runs the query on the Oracle database and loads the result set into the specified TimesTen table. While performing the load, an implicit commit is run after every 256 rows inserted into the TimesTen database.

No character set conversion is performed when loading data from an Oracle database into a TimesTen table. The TimesTen database and the Oracle database must use the same character set.

The procedure requires the connection attribute UID, the connection attribute OraclePWD and the connection attribute OracleNetServiceName to be specified. You must commit after calling this procedure.

For more details and usage information, see Loading Data From an Oracle Database Into a TimesTen Table Without Cache in the *Oracle TimesTen In-Memory Database Operations Guide*.

## **Required Privilege**

This procedure requires INSERT privileges to the table to be loaded. The session must have all the required privileges to run the query on the Oracle database.

#### **Usage in TimesTen Scaleout and TimesTen Classic**

This procedure is supported in TimesTen Classic.

TimesTen Scaleout applications can call this built-in procedure.

In TimesTen Scaleout, this procedure runs locally on the element from which it is called.

## **Related Views**

This procedure has no related views.

## **Syntax**

```
ttLoadFromOracle(['tblOwner'], 'tblName', 'Query' [,numThreads], 'Options')
```
#### **Parameters**

ttLoadFromOracle has these parameters:

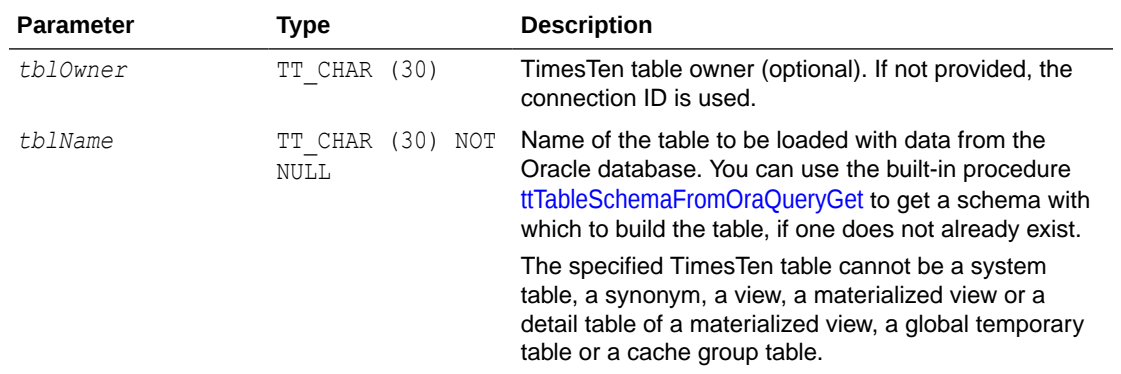

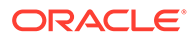

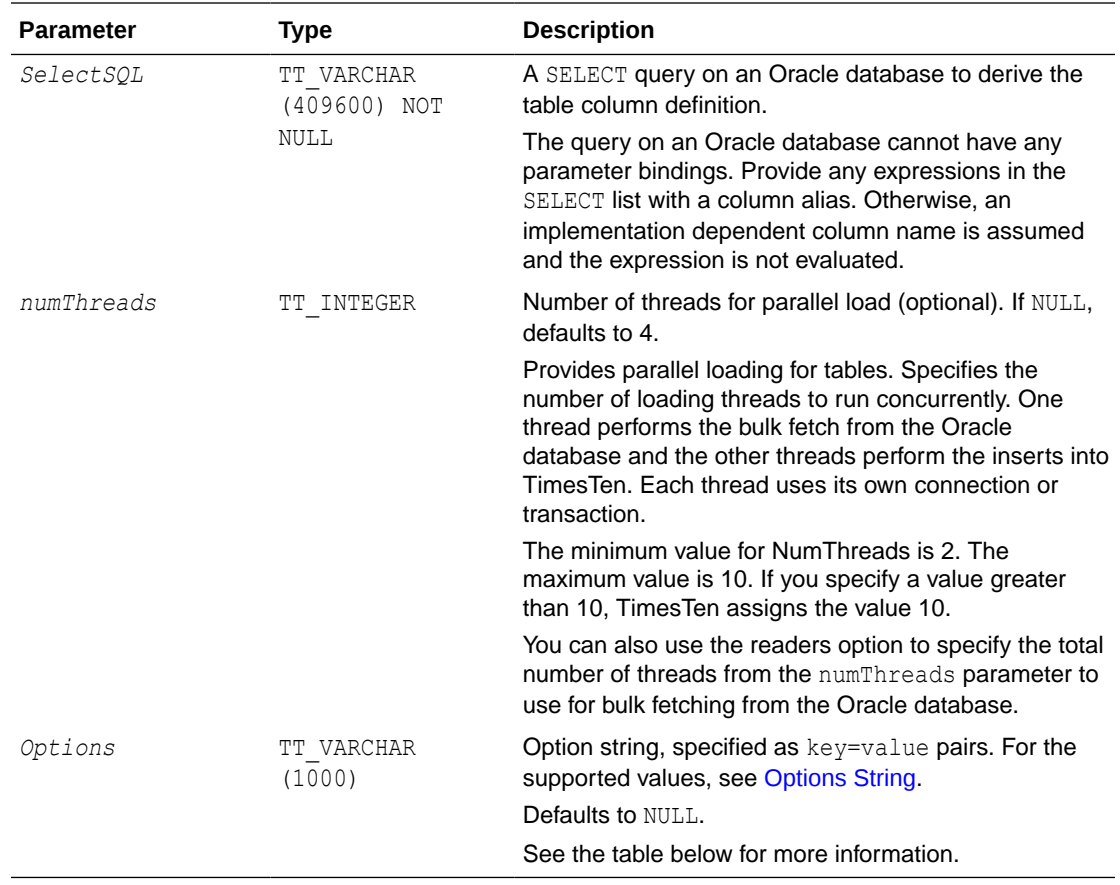

## **Options String**

The options are specified as key = value pairs and the pairs are separated by semicolons.

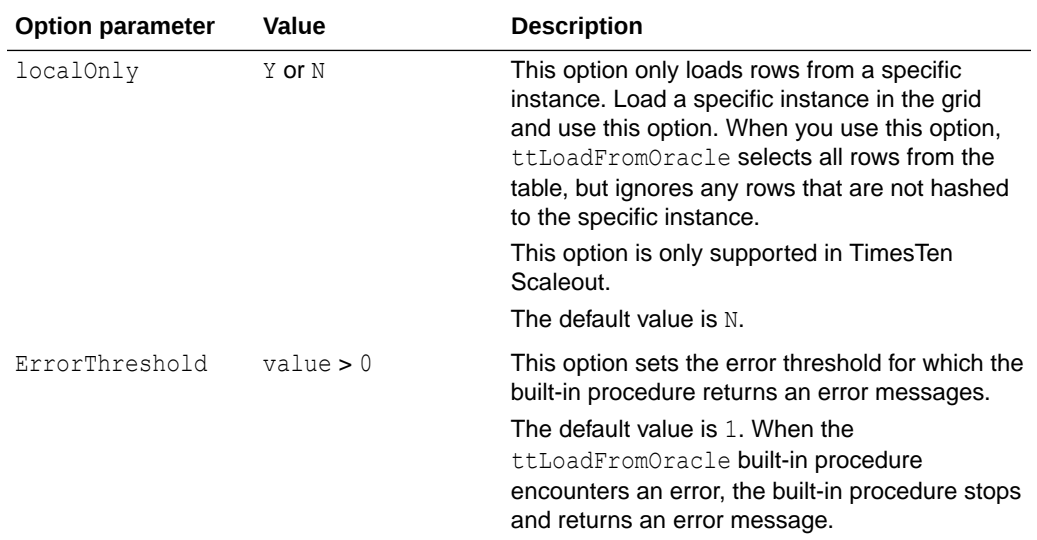

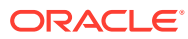

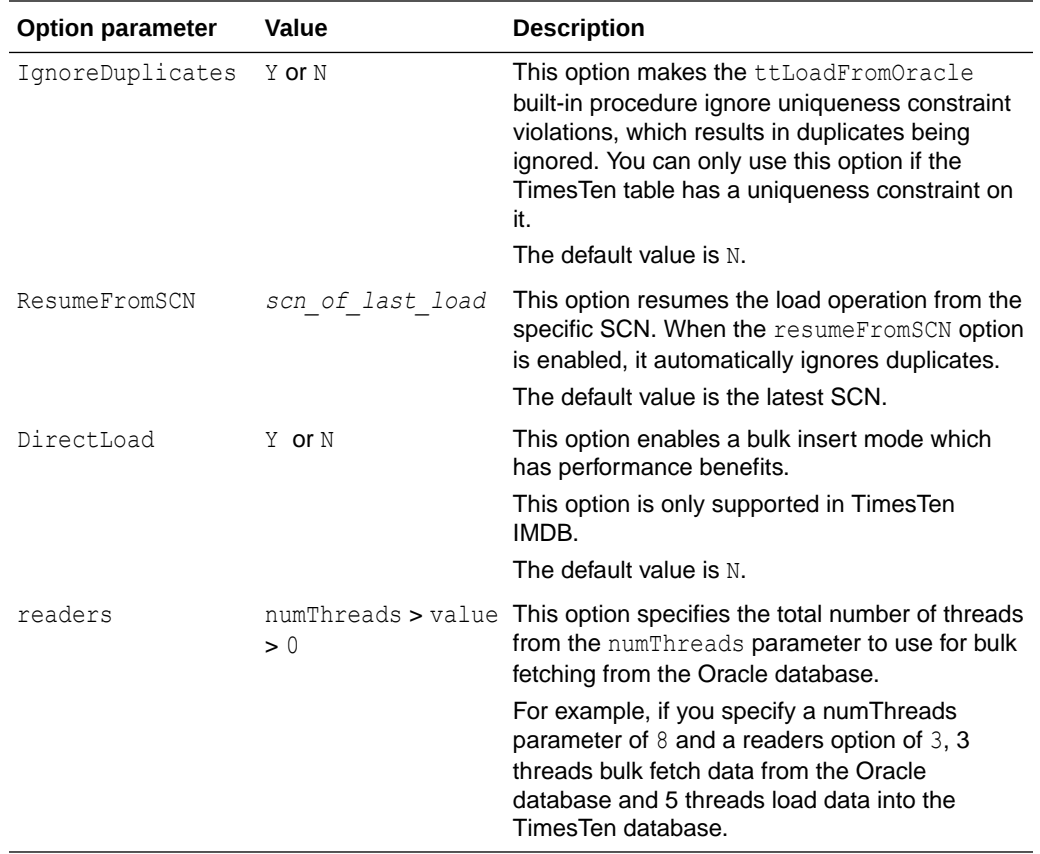

ttLoadFromOracle returns the result set:

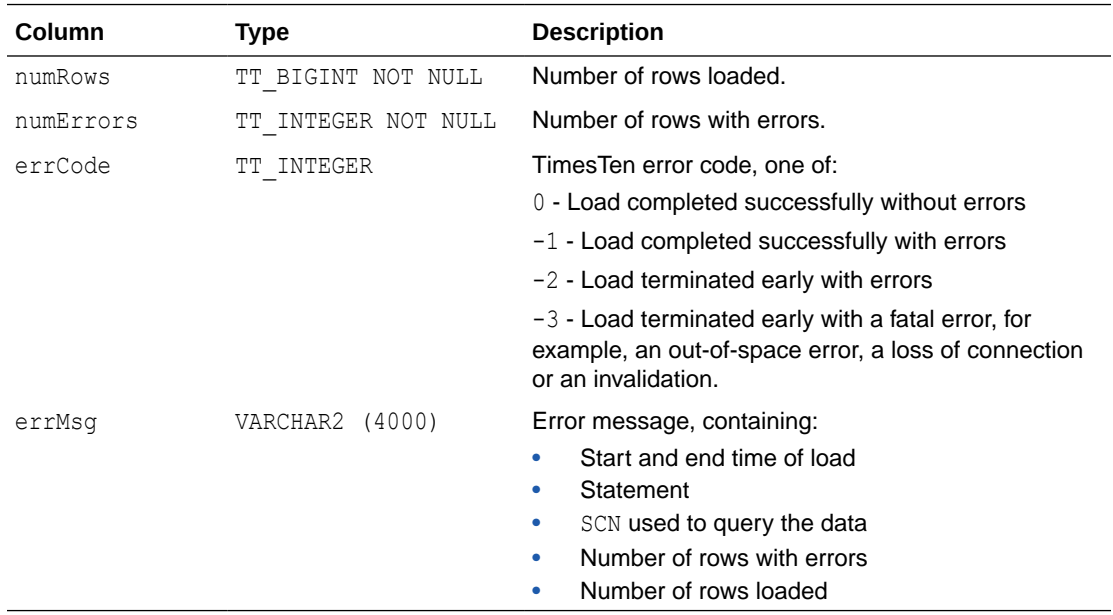

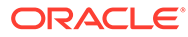

## <span id="page-266-0"></span>**Examples**

The following example selects loads the TimesTen table about employees from the Oracle database HR.EMPLOYEES table and loads it into the TimesTen HR.EMPLOYEES table. In this example an error is returned. In this example, the column STATE is a TT\_TINYINT.

```
Command> CALL ttLoadFromOracle ('HR','EMPLOYEES',
'SELECT * FROM HR.EMPLOYEES');
< 99, 0, 0, 'Started=2014-08-01 13:48:21; Ended=2014-08-01 13:48:23;
 Statement=ttLoadFromOracle('HR', 'SELECT * FROM HR.EMPLOYEES'); SCN=1234567;
 Errors=1; Rows Loaded=99' >
< NULL, NULL, 2614,'Value outside of range supported by integral type. Column
STATE=-1' >
```
#### **Notes**

- TimesTen does not empty the table before the load. The target table does not require a primary key. TimesTen returns an error if the query output cannot be converted to rows in the target table due to a mismatch of column types or number of columns. Loading data into TimesTen LOB columns is not supported. If the query on the Oracle database has LOB output, it is mapped to a VAR type.
- The load process does not check that the column data types and sizes in the TimesTen table match the data types and sizes of the result set. Instead, the insert is attempted and if the column data types cannot be mapped or the Oracle Database data from the SQL query exceeds the TimesTen column size, TimesTen returns an error. LOB columns are truncated to 4 MB.
- When a table is altered to add columns, secondary partitions are added. Loading a table with multiple partitions is not supported by ttLoadFromOracle.

## **See Also**

## [ttTableSchemaFromOraQueryGet](#page-359-0)

## ttl ockl evel

Changes the lock level between row-level and database-level locking on the *next* transaction and for all subsequent transactions for this connection. Applications can change the lock level again by calling ttLockLevel again. The initial value depends on the LockLevel connection attribute. See [LockLevel](#page-79-0) for full details of the different locking levels.

## **Required Privilege**

This procedure requires the ADMIN privilege.

#### **Usage in TimesTen Scaleout and TimesTen Classic**

This procedure is supported in TimesTen Classic but not supported in TimesTen Scaleout.

#### **Related Views**

This procedure has no related views.

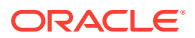

## **Syntax**

ttLockLevel('*lockLevel*')

#### **Parameters**

ttLockLevel has the parameter:

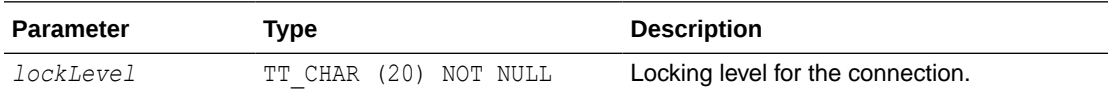

The value of *lockLevel* may be one of two case-insensitive strings:

Row: Locking should be set to row-level locking.

DS: Locking should be set to database-level locking.

### **Result Set**

ttLockLevel returns no results.

## **Examples**

CALL ttLockLevel ('Row');

### **Notes**

- This procedure does not affect the current transaction.
- Row-level locking is required when caching tables from an Oracle database.
- This procedure must be called from within a transaction. It has the effect of setting the locking level for subsequent transactions for the connection that invoked it. The new lock level does not affect the current transaction. It takes effect at the beginning of the next transaction.

#### **See Also**

#### ttLockWait

## ttLockWait

This procedure enables an application to change the lock timeout interval of the current connection. The change takes effect immediately and applies to all subsequent statements in the current transaction and all subsequent transactions on the connection. The lock wait interval is the number of seconds to wait for a lock when there is contention on it. You can also indicate a fraction of a second.

Lock wait intervals are imprecise, and may be exceeded, generally by no more than 100 milliseconds, due to the scheduling of the agent that detects timeouts. This imprecision does not apply to zero second timeouts, which are always reported immediately.

#### **Required Privilege**

This procedure requires no privilege.

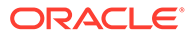

### Chapter 3 ttLockWait

### **Usage in TimesTen Scaleout and TimesTen Classic**

This procedure is supported in TimesTen Classic.

TimesTen Scaleout applications can call this built-in procedure.

In TimesTen Scaleout, this procedure runs on all elements in the grid.

#### **Related Views**

This procedure has no related views.

#### **Syntax**

ttLockWait(*seconds*)

#### **Parameters**

ttLockWait has the required parameters:

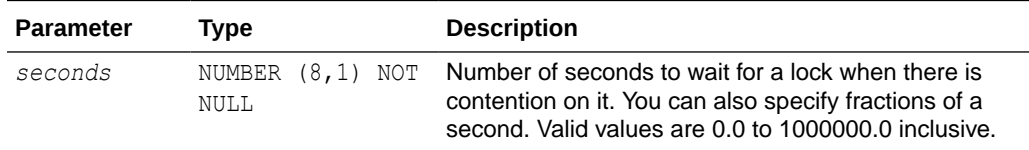

## **Result Set**

ttLockWait returns no results.

#### **Examples**

To indicate a six second lock wait, use:

```
CALL ttLockWait (6);
```
To indicate a tenth of a second lock wait, use:

```
CALL ttLockWait (0.1);
```
## **Note:**

When a lock is not immediately available to a TimesTen transaction, it waits a predetermined amount of time to try to get the lock. After that it times out the lock request and returns error  $TT6003$  to the application. By default, TimesTen uses a value of 10 seconds for lock timeouts. If a value of 0 is specified, transactions do not wait for any unavailable locks.

**See Also**

[ttLockLevel](#page-266-0) **[LockLevel](#page-79-0)** 

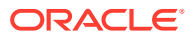

# ttLogHolds

This procedure returns information about transaction log holds. It includes those created on behalf of incremental backups, replication peers, active standby pairs (and any subscribers), AWT cache groups, persistent XLA subscribers, XA, long-running transactions and checkpoints. This procedure can help diagnose situations where it appears that checkpoint operations are not purging all unneeded transaction log files.

Applications should monitor log holds and the accumulation of log files. For more information, see Show Replicated Log Records in the *Oracle TimesTen In-Memory Database Replication Guide* and Monitoring Accumulation of Transaction Log Files in the *Oracle TimesTen In-Memory Database Operations Guide*.

## **Required Privilege**

This procedure requires no privilege.

### **Usage in TimesTen Scaleout and TimesTen Classic**

This procedure is supported in TimesTen Classic.

TimesTen Scaleout applications can call this built-in procedure.

This procedure returns a row for the element from which it was called. To see information about other elements, query the SYS.GV\$LOG\_HOLDS system table.

#### **Related Views**

This procedure has these related views.

SYS.GV\$LOG\_HOLDS

SYS.V\$LOG\_HOLDS

## **Syntax**

ttLogHolds()

## **Parameters**

ttLogHolds has no parameters.

#### **Result Set**

ttLogHolds returns the result set:

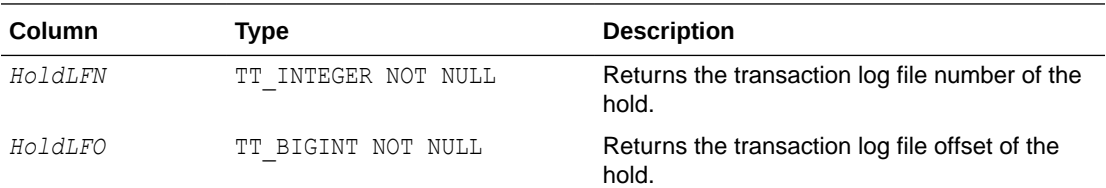

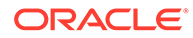

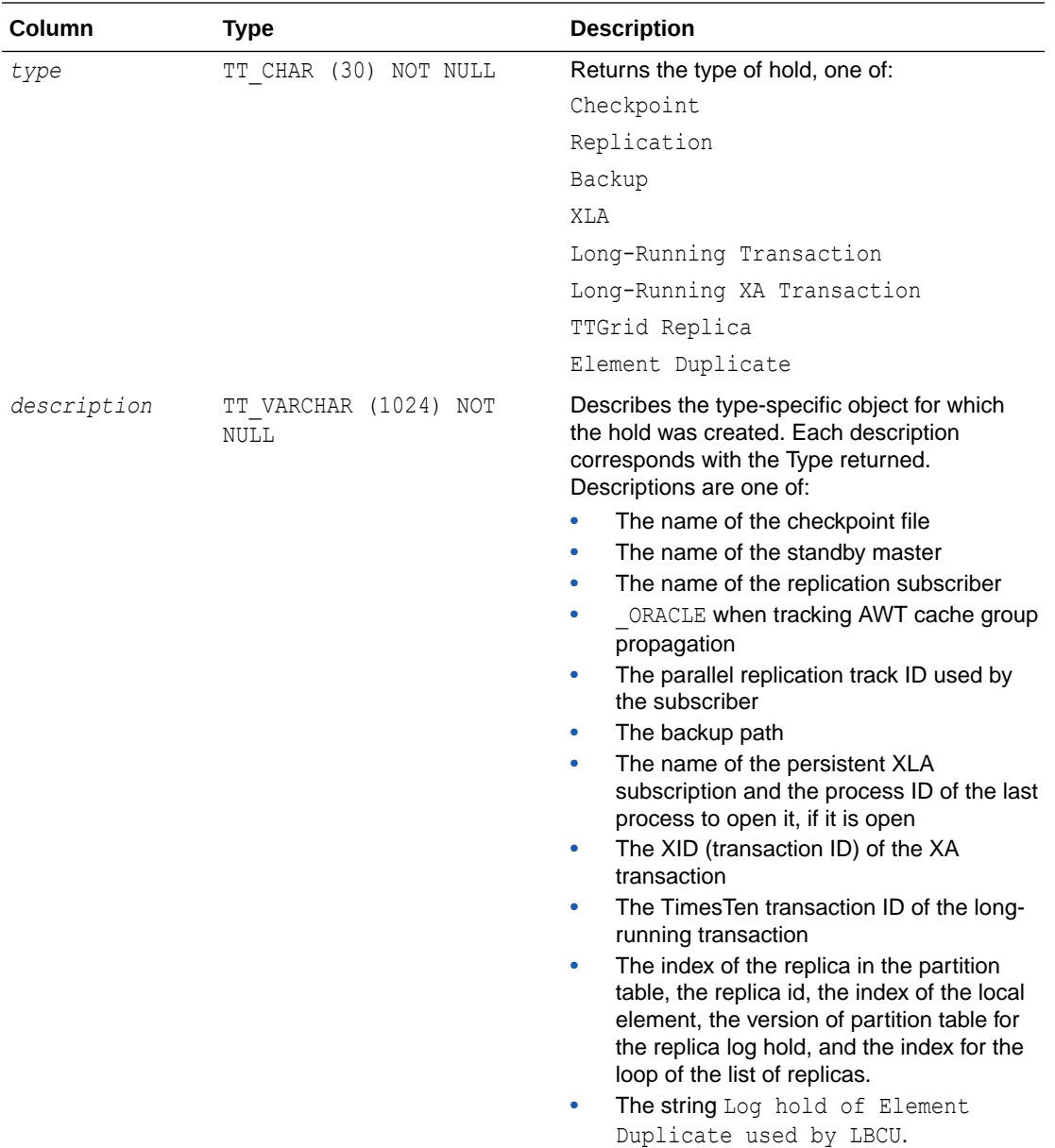

## **Examples**

```
Command> call ttLogHolds();
< 0, 1148544, Long-Running XA Transaction , 
0x1-476c6f62616c-5861637431 >
< 0, 1149752, Long-Running Transaction, 4.2 >
< 0, 1149992, Checkpoint , sample.ds1 >
< 0, 1150168, Checkpoint , sample.ds0 >
```
The following example shows the output of ttLogHolds built-in procedure for an active standby pair replication scheme, where the active master is master1 and the standby master is master2 with a single subscriber, subscriber1.

Command> call ttLogHolds(); < 0, 3569664, Checkpoint , master1.ds0 > < 0, 15742976, Checkpoint , master1.ds1 >

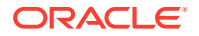

```
< 0, 16351640, Replication , ADC6160529:MASTER2 >
4 rows found.
```
<span id="page-271-0"></span>< 0, 16351496, Replication , ADC6160529:SUBSCRIBER1 >

The following example shows the progress of the asynchronous propagation for an AWT cache group to the Oracle database. The description field contains " ORACLE" to identify the transaction log hold for the AWT cache group propagation.

```
Command> call ttLogHolds();
< 0, 18958336, Checkpoint , cachealone1.ds0 >
< 0, 19048448, Checkpoint , cachealone1.ds1 >
< 0, 19050904, Replication \sim , ADC6160529: ORACLE >
3 rows found.
```
## ttMonitorHighWaterReset

This procedure sets values for HIGH\_wATER columns. It sets the value of PERM\_IN\_USE\_HIGH\_WATER column in the MONITOR table to the current value of the PERM\_IN\_USE\_SIZE column and sets the value of the TEMP\_IN\_USE\_HIGH\_WATER column in the MONITOR table to the current value of TEMP\_IN\_USE\_SIZE column. These columns are useful for sizing databases during application development and deployment.

## **Required Privilege**

This procedure requires the ADMIN privilege.

#### **Usage in TimesTen Scaleout and TimesTen Classic**

This procedure is supported in TimesTen Classic.

TimesTen Scaleout applications can call this built-in procedure.

In TimesTen Scaleout, this procedure runs on all elements in the grid.

## **Related Views**

This procedure has no related views.

**Syntax**

ttMonitorHighWaterReset()

#### **Parameters**

ttMonitorHighWaterReset has no parameters.

## **Result Set**

ttMonitorHighWaterReset returns no results.

#### **Examples**

CALL ttMonitorHighWaterReset();

## ttOptClearStats

This procedure clears the statistics for the specified table, causing the TimesTen query optimizer to use estimates or default values for subsequent queries involving the table. The

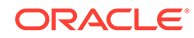

procedure is useful if statistics are assumed to be out of date and an application wants to use built-in default values. This procedure removes all rows from the TBL STATS and COL STATS system tables that pertain to the specified tables. See SYS.TBL\_STATS and SYS.COL\_STATS in *Oracle TimesTen In-Memory Database System Tables and Views Reference*.

#### **Required Privilege**

This procedure requires no privilege for the table owner. This procedure requires no privilege if *tblName* is not specified, because the procedure operates on the current user's tables if *tblName* is not specified.

This procedure requires the ALTER ANY TABLE privilege if user is not the table owner.

#### **Usage in TimesTen Scaleout and TimesTen Classic**

This procedure is supported in TimesTen Classic.

TimesTen Scaleout applications can call this built-in procedure.

In TimesTen Scaleout, this procedure runs locally on the element from which it is called.

#### **Related Views**

This procedure has no related views.

#### **Syntax**

ttOptClearStats('*tblName*', *invalidate*)

#### **Parameters**

ttOptClearStats has these parameters:

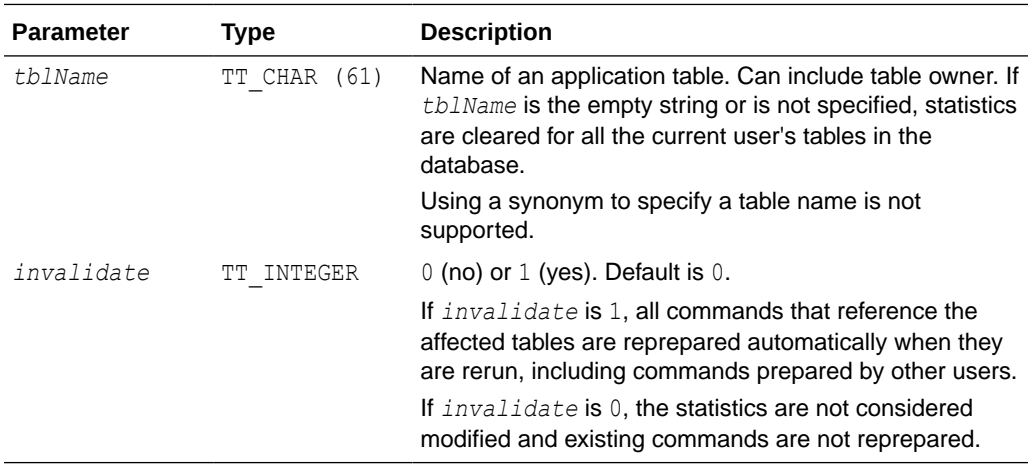

#### **Result Set**

ttOptClearStats returns no results.

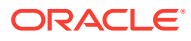

#### **Examples**

Clears the statistics for the SALLY.ACCTS table and reprepares all commands that affect the ACCTS table.

```
CALL ttOptClearStats ( 'SALLY.ACCTS', 1 );
```
Clears the statistics for all the current user's tables and reprepares all commands that affect these tables.

CALL ttOptClearStats();

Clears the statistics for all the current user's tables without repreparing commands that reference these tables.

```
CALL ttOptClearStats('', 0);
```
#### **See Also**

[ttOptEstimateStats](#page-274-0) [ttOptSetColIntvlStats](#page-281-0) [ttOptSetFlag](#page-284-0) [ttOptSetOrder](#page-291-0) [ttOptSetTblStats](#page-293-0) [ttOptUpdateStats](#page-297-0) [ttPLSQLMemoryStats](#page-303-0)

## ttOptCmdCacheInvalidate

This built-in procedure either forces a recompilation should a dependent command be invoked again, or removes such command from the cache and it must be re-prepared by the user.

Scenarios in which you may want to call this procedure include:

- After all needed statistics have been collected.
- When table cardinalities have been changed significantly.

The procedure either marks a command as needing recompilation or as invalidated.

Neither option stops execution of a command.

#### **Required Privilege**

This procedure requires the DDL privilege.

#### **Usage in TimesTen Scaleout and TimesTen Classic**

This procedure is supported in TimesTen Classic.

TimesTen Scaleout applications can call this built-in procedure.

In TimesTen Scaleout, this procedure runs locally on the element from which it is called.

## **Related Views**

This procedure has no related views.

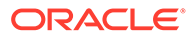

## <span id="page-274-0"></span>**Syntax**

ttOptCmdCacheInvalidate('*tblName*', *invalidate*)

#### **Parameters**

ttOptCmdCacheInvalidate has these parameters:

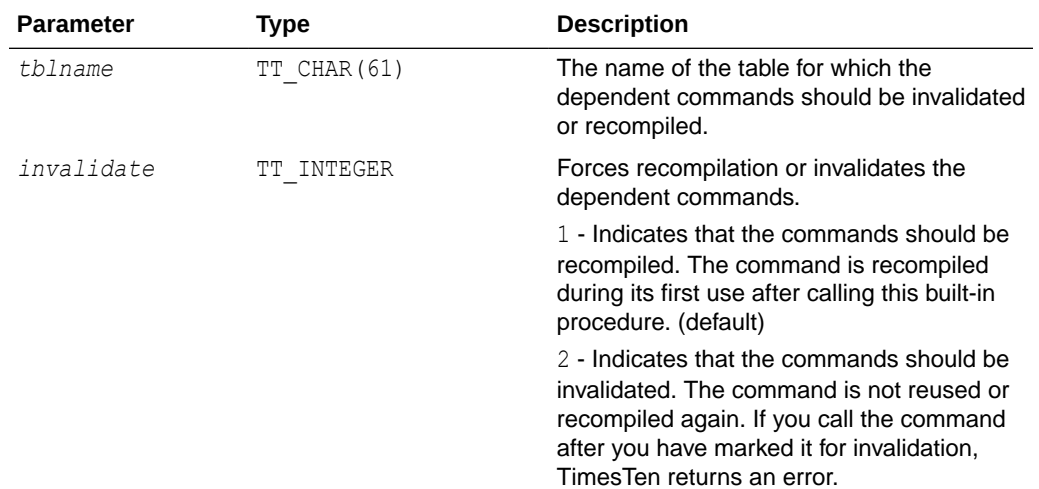

## **Result Set**

ttOptCmdCacheInvalidate returns no results.

#### **Examples**

To recompile dependent commands on the table tab1, use:

```
CALL ttOptCmdCacheInvalidate ('tab1', 1);
```
To invalidate the dependent commands on table tab1, use:.

CALL ttOptCmdCacheInvalidate ('tab1', 2);

#### **See Also**

[ttOptClearStats](#page-271-0) ttOptEstimateStats [ttOptSetColIntvlStats](#page-281-0) [ttOptSetFlag](#page-284-0) [ttOptSetOrder](#page-291-0) [ttOptSetTblStats](#page-293-0) [ttOptUpdateStats](#page-297-0) [ttPLSQLMemoryStats](#page-303-0)

## ttOptEstimateStats

The ttOptEstimateStats procedure updates the statistics for the specified table. This procedure estimates statistics by looking at a random sample of the rows in the specified table(s). The sample size is the number of rows specified (if *sampleStr* has

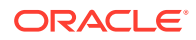

the form '*n* ROWS') or a percentage of the total number of rows (if *sampleStr* has the form '*p* PERCENT').

The procedure operates on all tables owned by the current user if *tblName* is not specified. If the user is the instance administrator, only tables owned by the instance administrator are updated. If the tables are not owned by the user, the user can qualify the table name with their own user name to update stats for the current user.

To determine if your stats are updated, look at the system tables, SYS.COL\_STATS and SYS. TBL STATS, before and after you perform this operation.

#### **Required Privilege**

This procedure requires no privilege if the user is the table owner, or if *tblName* is not specified. This procedure requires the ALTER ANY TABLE privilege if the user is not the table owner.

#### **Usage in TimesTen Scaleout and TimesTen Classic**

This procedure is supported in TimesTen Classic.

TimesTen Scaleout applications can call this built-in procedure.

In TimesTen Scaleout, this procedure runs on all elements in the grid.

#### **Related Views**

This procedure has these related views.

SYS.GV\$OPT\_COL\_STATS

SYS.V\$OPT\_COL\_STATS

#### **Syntax**

```
ttOptEstimateStats(['tblName'], [invalidate], 'sampleStr')
```
#### **Parameters**

ttOptEstimateStats has these parameters:

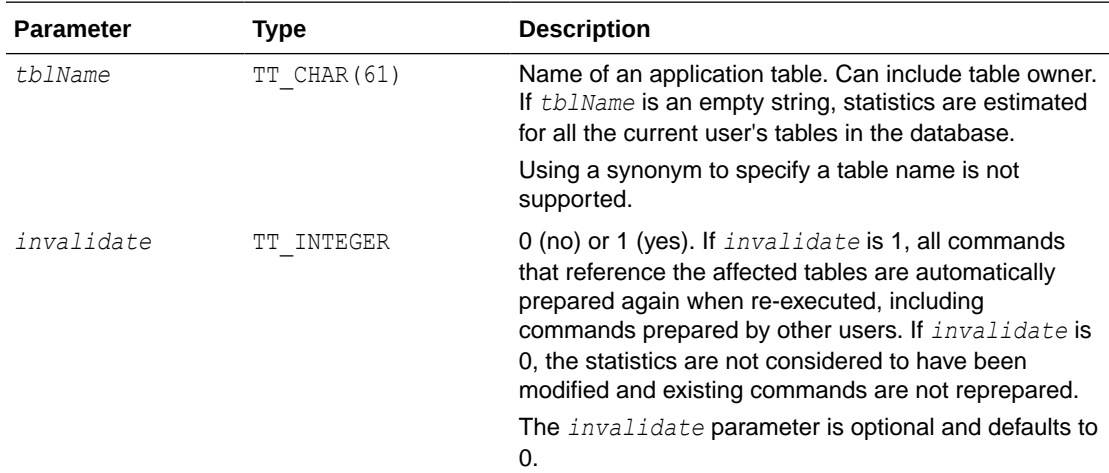

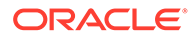

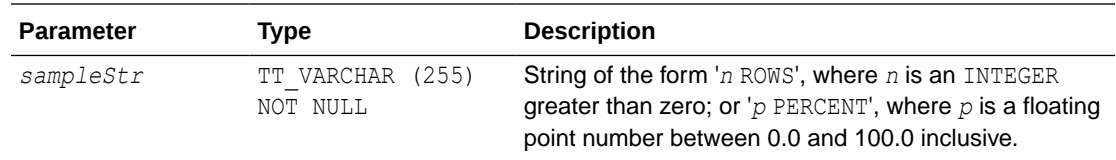

ttOptEstimateStats returns no results.

## **Examples**

```
CALL ttOptEstimateStats ( 'ACCTS', 1, '5 PERCENT' );
CALL ttOptEstimateStats ( 'ACCTS', 1, '75 ROWS' );
```
#### **Notes**

- The TimesTen statistics include the number of rows in each table, the number of unique values in each column, and the minimum and maximum values in each column. TimesTen assumes a uniform distribution of column values.
- This procedure only runs faster than ttOptUpdateStats when you sample less than 50 percent of the rows in the table.
- Estimates are not computed on columns that are longer than 2,048 bytes, and statistics for these columns are not updated. To update statistics on columns longer than 2,048 bytes, use the troptUpdateStats built-in procedure. (For varying length columns, this procedure updates statistics only if the column has a maximum length of 2,048 bytes or less.)
- If a very small value is chosen for the *sampleStr* parameter, this procedure runs quickly but may result in suboptimal execution plans. For "good" distributions of data, a 10 percent selection is a good choice for computing statistics quickly without sacrificing plan accuracy. If the number of rows specified is large or the table in question is small, to improve performance TimesTen computes exact statistics on all columns that have a length of 2,048 bytes or less. For example, the only difference between

```
ttOptEstimateStats ('ACCTS', 1, '100 PERCENT' )
and
ttOptUpdateStats( 'ACCTS', 1 )
```
is that the former does not compute statistics for long columns.

- The statistics are stored in the TBL STATS and COL STATS system tables.
- For performance reasons, ttOptEstimateStats does not hold a lock on tables or rows when computing statistics. Computing statistics can still slow performance. Estimating statistics generally provides better performance than computing exact statistics.
- If you estimate or update statistics with an empty table list, statistics on system tables are updated also, if you have privileges to update the system tables.

#### **See Also**

[ttOptSetColIntvlStats](#page-281-0) [ttOptSetFlag](#page-284-0)

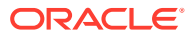

[ttOptSetOrder](#page-291-0) [ttOptSetTblStats](#page-293-0) [ttOptUpdateStats](#page-297-0) [ttPLSQLMemoryStats](#page-303-0)

# <span id="page-277-0"></span>ttOptGetColStats

This procedure returns statistics information in text format.

See [ttOptSetColIntvlStats](#page-281-0) for the layout of the statistics.

#### **Required Privilege**

This procedure requires the SELECT privilege on the specified tables.

### **Usage in TimesTen Scaleout and TimesTen Classic**

This procedure is supported in TimesTen Classic.

TimesTen Scaleout applications can call this built-in procedure.

In TimesTen Scaleout, this procedure runs locally on the element from which it is called.

## **Related Views**

This procedure has these related views.

SYS.GV\$OPT\_COL\_STATS

SYS.V\$OPT\_COL\_STATS

## **Syntax**

ttOptGetColStats('*tblName*'*,* '*colName*')

#### **Parameters**

ttOptGetColStats has these parameters:

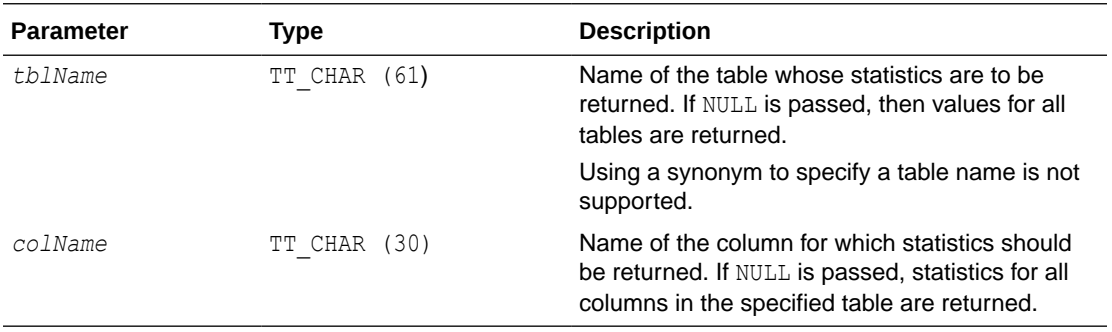

## **Result Set**

ttOptGetColStats returns the result set:

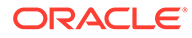

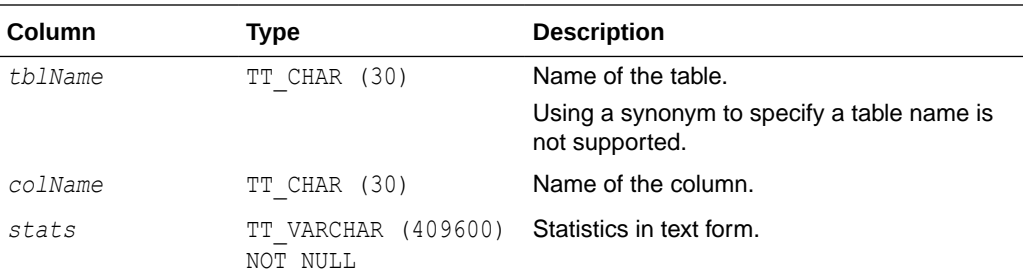

## **Examples**

```
CALL ttOptGetColStats ();
< T1 , X1, (2, 10, 10, 100 (,4, 40, 10 ,1, 10, 5) ,
(4, 20, 20, 11, 20, 15))
```
## **See Also**

[ttOptSetColStats](#page-283-0) [ttOptSetColIntvlStats](#page-281-0)

# ttOptGetFlag

This procedure returns the optimizer flag settings for the current transaction. The results are returned as a result set that can be retrieved using the ODBC SQLFetch function or the JDBC ResultSet.get*XXX*() method, just like the result of a SQL SELECT statement. Applications can request the value of a specific optimizer flag by passing the flag name to ttOptGetFlag. Alternatively, applications can request the values of all the optimizer flags by passing NULL. The optimizer flags and their meanings are described under the [ttOptSetFlag](#page-284-0) built-in procedure.

## **Required Privilege**

This procedure requires no privilege.

## **Usage in TimesTen Scaleout and TimesTen Classic**

This procedure is supported in TimesTen Classic.

TimesTen Scaleout applications can call this built-in procedure.

In TimesTen Scaleout, this procedure runs locally on the element from which it is called.

## **Related Views**

This procedure has no related views.

**Syntax**

ttOptGetFlag('*flagName*')

## **Parameters**

ttOptGetFlag has the parameter:

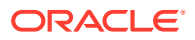

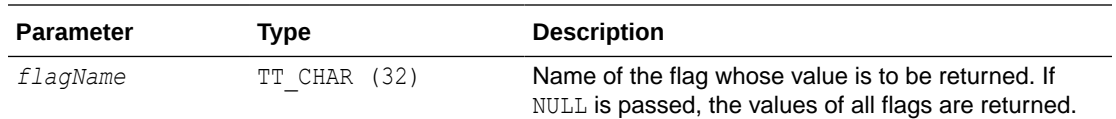

ttOptGetFlag returns the result set:

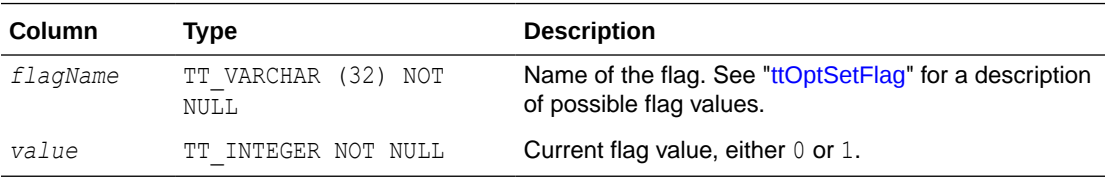

#### **Examples**

CALL ttOptGetFlag('TmpHash');

#### **See Also**

[ttOptSetFlag](#page-284-0)

## ttOptGetMaxCmdFreeListCnt

This procedure returns the size of the free list of SQL compiled command cache. To reset the size of the cache, use [ttOptSetMaxPriCmdFreeListCnt](#page-290-0) for materialized views and [ttOptSetMaxCmdFreeListCnt](#page-289-0) for regular tables.

#### **Required Privilege**

This procedure requires no privilege.

#### **Usage in TimesTen Scaleout and TimesTen Classic**

This procedure is supported in TimesTen Classic.

TimesTen Scaleout applications can call this built-in procedure.

In TimesTen Scaleout, this procedure runs locally on the element from which it is called.

#### **Related Views**

This procedure has these related views.

SYS.GV\$OPT MAX CMD FREELIST CNT

SYS.V\$OPT\_MAX\_CMD\_FREELIST\_CNT

### **Syntax**

ttOptGetMaxCmdFreeListCnt()

#### **Parameters**

ttOptGetMaxCmdFreeListCnt has no parameters.

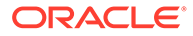

ttOptGetMaxCmdFreeListCnt returns the results.

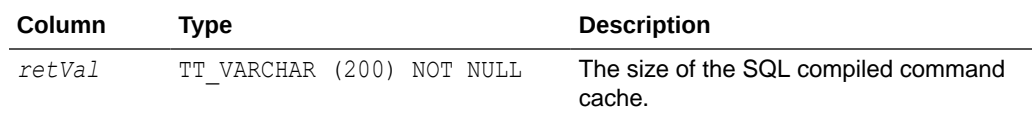

#### **Example**

CALL ttOptGetMaxCmdFreeListCnt();

#### **See Also**

[ttOptSetMaxPriCmdFreeListCnt](#page-290-0) [ttOptSetMaxCmdFreeListCnt](#page-289-0)

## ttOptGetOrder

This procedure returns a single-row result set containing the join order for the current transaction. This result set can be retrieved using the ODBC SQLFetch function or the JDBC ResultSet.getXXX() method, just like the result of a SQL SELECT statement. Join orders are described under the [ttOptSetOrder](#page-291-0) built-in procedure.

#### **Required Privilege**

This procedure requires no privilege.

### **Usage in TimesTen Scaleout and TimesTen Classic**

This procedure is supported in TimesTen Classic.

This procedure is supported in TimesTen Scaleout.

This procedure returns a row for the element from which it was called. To see information about other elements, query the SYS.GV\$OPT\_ORDER system table.

#### **Related Views**

This procedure has these related views.

SYS.GV\$OPT\_ORDER

SYS.V\$OPT\_ORDER

#### **Syntax**

ttOptGetOrder()

#### **Parameters**

ttOptGetOrder has no parameters.

## **Result Set**

ttOptGetOrder returns the result set:

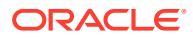

<span id="page-281-0"></span>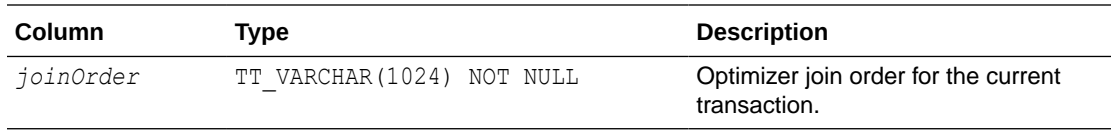

#### **Example**

CALL ttOptGetOrder ();

#### **See Also**

#### [ttOptSetOrder](#page-291-0)

## ttOptSetColIntvlStats

This procedure modifies the statistics for the specified columns with interval information. This procedure enables an application to set statistics manually rather than have TimesTen automatically compute them. This feature is useful for preparing commands before the data has been inserted or for seeing how table characteristics can affect the choice of execution plan. This procedure modifies the relevant row(s) in the COL\_STATS system table. Modifying interval statistics for a column that is not currently indexed has no effect. Because this procedure can be used before any data is in the table, the values specified do not need to bear any relation to the actual values, although some basic validity checking is performed.

### **Required Privilege**

This procedure requires no privilege (if owner) or ALTER ANY TABLE privilege (if not owner).

#### **Usage in TimesTen Scaleout and TimesTen Classic**

This procedure is supported in TimesTen Classic.

TimesTen Scaleout applications can call this built-in procedure.

In TimesTen Scaleout, this procedure runs on all elements in the grid.

#### **Related Views**

This procedure has no related views.

#### **Syntax**

ttOptSetColIntvlStats('*tblName*', '*colName*', *invalidate,* (*stats)*)

#### **Parameters**

ttOptSetColIntvlStats has these parameters:

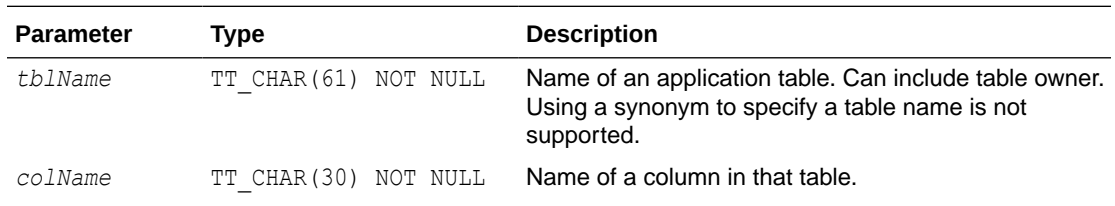

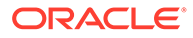

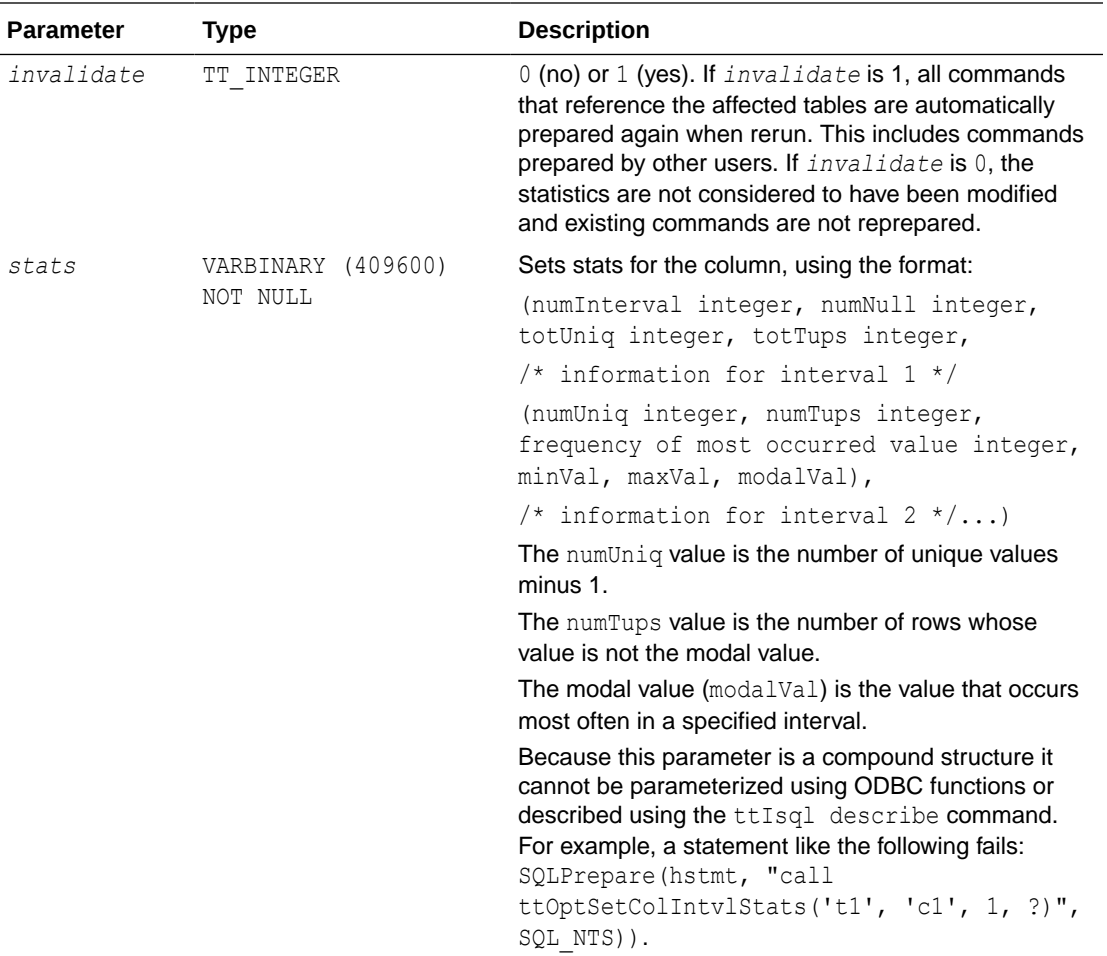

ttOptSetColIntvlStats returns no results.

## **Examples**

To set the following statistics for column  $t1.x1$ :

- Two intervals
- Integer type
- 10 rows with null value
- 10 unique value
- 100 rows
- Interval 1 (4 unique values besides the most frequently occurring value, 40 rows with values other than most frequently occurring value, 10 rows with most frequently occurring value,  $min = 1, max = 10, mod = 5$ )
- Interval 2 (4 unique values besides the most frequently occurring value, 20 rows with values other than most frequently occurring, 20 rows with most frequently occurring value,  $min = 11$ ,  $max = 20$ ,  $mod = 15$ )

Use the statement:

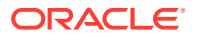

```
CALL ttOptSetColIntvlStats('t1', 'x1', 1, (2, 10, 10, 100, 
(4, 40, 10, 1, 10, 5), (4, 20, 20, 11, 20, 15)));
```
## **Note:**

You must specify the minimum and maximum values in the interval as VARBINARY. NULL values are not permitted as minimum or maximum values. The value is stored in the platform-specific endian format.

### **See Also**

[ttOptEstimateStats](#page-274-0) [ttOptGetColStats](#page-277-0) ttOptSetColStats [ttOptSetTblStats](#page-293-0) [ttOptUpdateStats](#page-297-0)

## ttOptSetColStats

This procedure modifies the statistics for the specified columns. This procedure enables an application to set statistics manually rather than have TimesTen automatically compute them. This feature is useful for preparing commands before the data has been inserted or for seeing how table characteristics can affect the choice of execution plan. This procedure modifies the relevant row(s) in the COL STATS system table.

Because this procedure can be used before the table is populated with data, the values specified do not need to bear any relation to the actual values, although some basic validity checking is performed.

#### **Required Privilege**

This procedure requires no privilege (if owner) or ALTER ANY TABLE privilege (if not owner).

#### **Usage in TimesTen Scaleout and TimesTen Classic**

This procedure is supported in TimesTen Classic.

TimesTen Scaleout applications can call this built-in procedure.

In TimesTen Scaleout, this procedure runs on all elements in the grid.

### **Related Views**

This procedure has no related views.

## **Syntax**

```
ttOptSetColStats('tblName', 'colName', numUniq, minVal,maxVal, 
invalidate, numNull)
```
#### **Parameters**

ttOptSetColStats has these parameters:

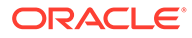

<span id="page-284-0"></span>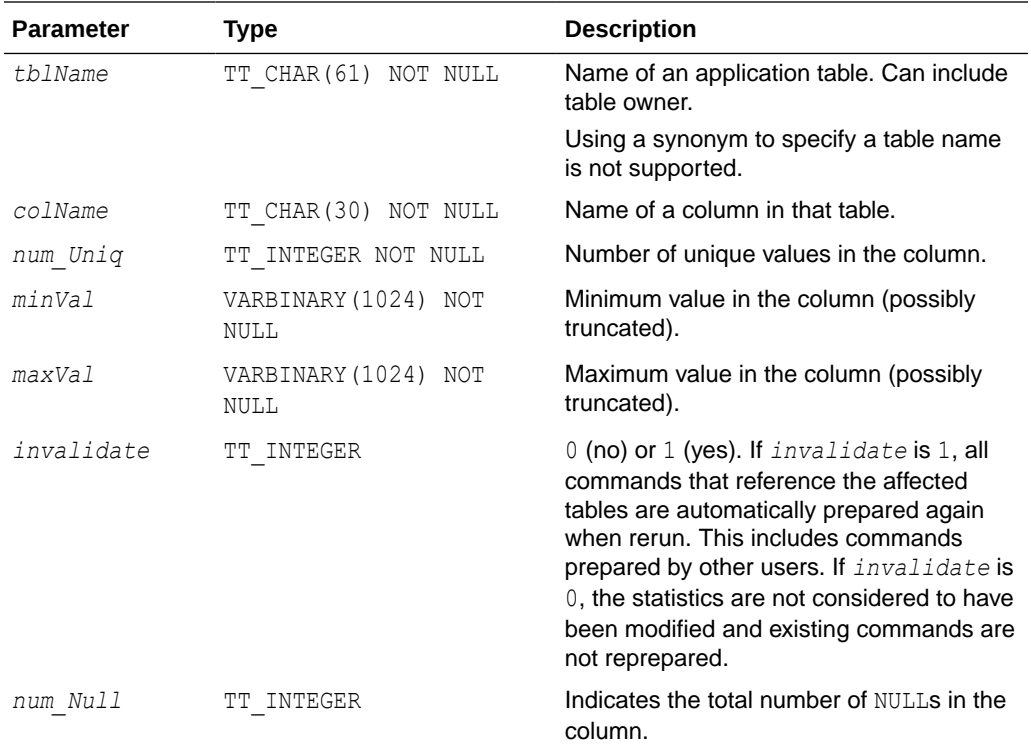

ttOptSetColStats returns no results.

#### **Examples**

```
CALL ttOptSetColStats ('SALLY.ACCTS, 'BALANCE, 400, 
0x00001388, 0x000186A0, 1, 0);
```
#### **Notes**

- You must specify the minimum and maximum values as VARBINARY. NULL values are not permitted as minimum or maximum values. The value is stored in the platform-specific endian format.
- The statistics are treated as a single interval of column values that are uniformly distributed between the minimum value and the maximum value.

## **See Also**

[ttOptEstimateStats](#page-274-0) [ttOptGetColStats](#page-277-0) [ttOptSetColIntvlStats](#page-281-0) [ttOptSetTblStats](#page-293-0) [ttOptUpdateStats](#page-297-0)

## ttOptSetFlag

This procedure resets all optimizer flags to their default values when the transaction has been committed or rolled back. This alters the generation of execution plans by

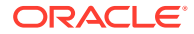

the TimesTen query optimizer. It sets flags to enable or disable the use of various access methods. The changes made by this call take effect during preparation of statements and affect all subsequent calls to the ODBC functions SQLPrepare and SQLExecDirect or the JDBC methods Connection.prepareCall and Statement.execute in the current transaction. If optimizer flags are set while AutoCommit is on, they are ignored.

## **Required Privilege**

This procedure requires no privilege.

## **Usage in TimesTen Scaleout and TimesTen Classic**

This procedure is supported in TimesTen Classic.

TimesTen Scaleout applications can call this built-in procedure.

In TimesTen Scaleout, this procedure runs locally on the element from which it is called.

#### **Related Views**

This procedure has these related views.

SYS.GV\$OPT\_FLAG

SYS.V\$OPT\_FLAG

#### **Syntax**

ttOptSetFlag('*optFlag*', *optVal*)

#### **Parameters**

ttOptSetFlag has these parameters:

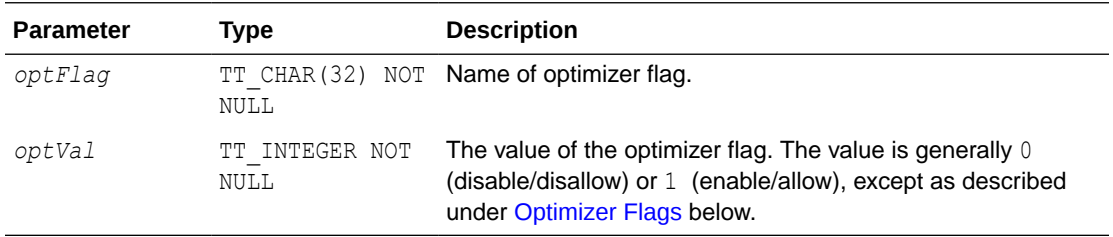

## **Optimizer Flags**

When setting the optimizer flags, use the following character strings, which are not case sensitive:

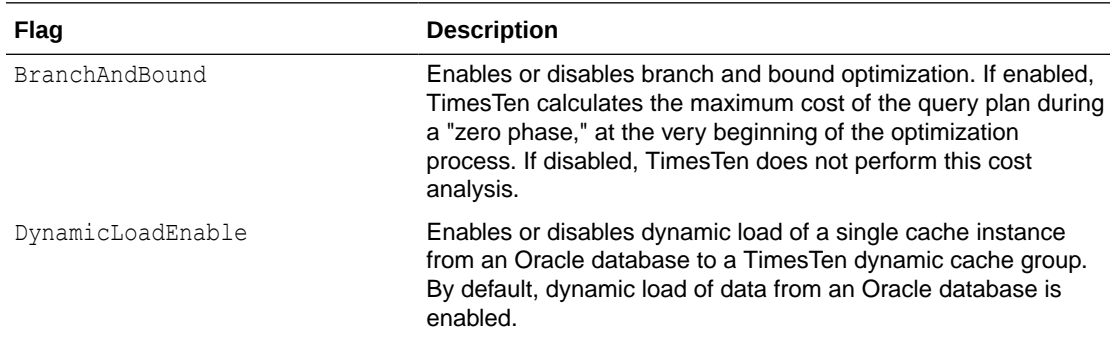

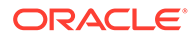

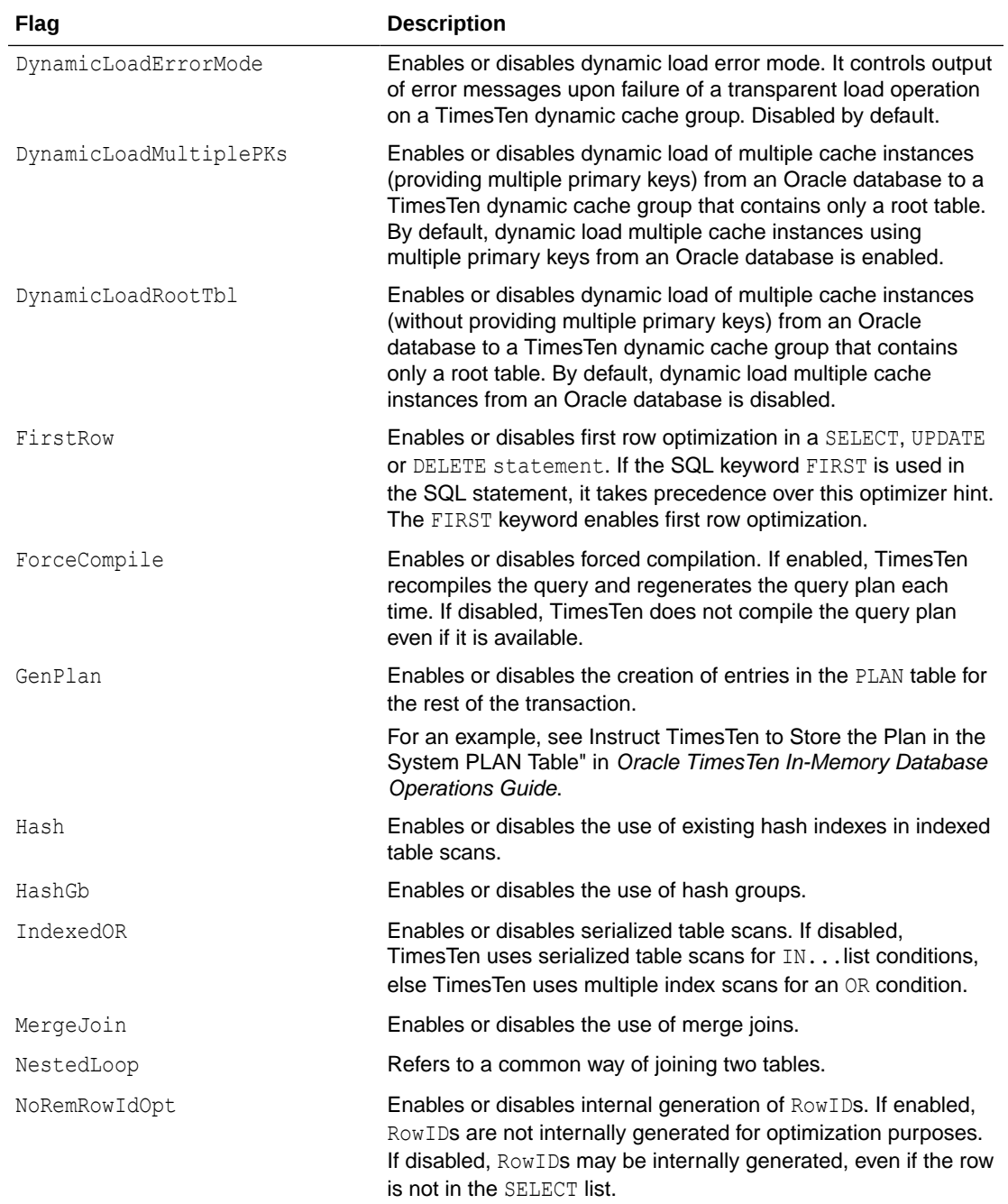

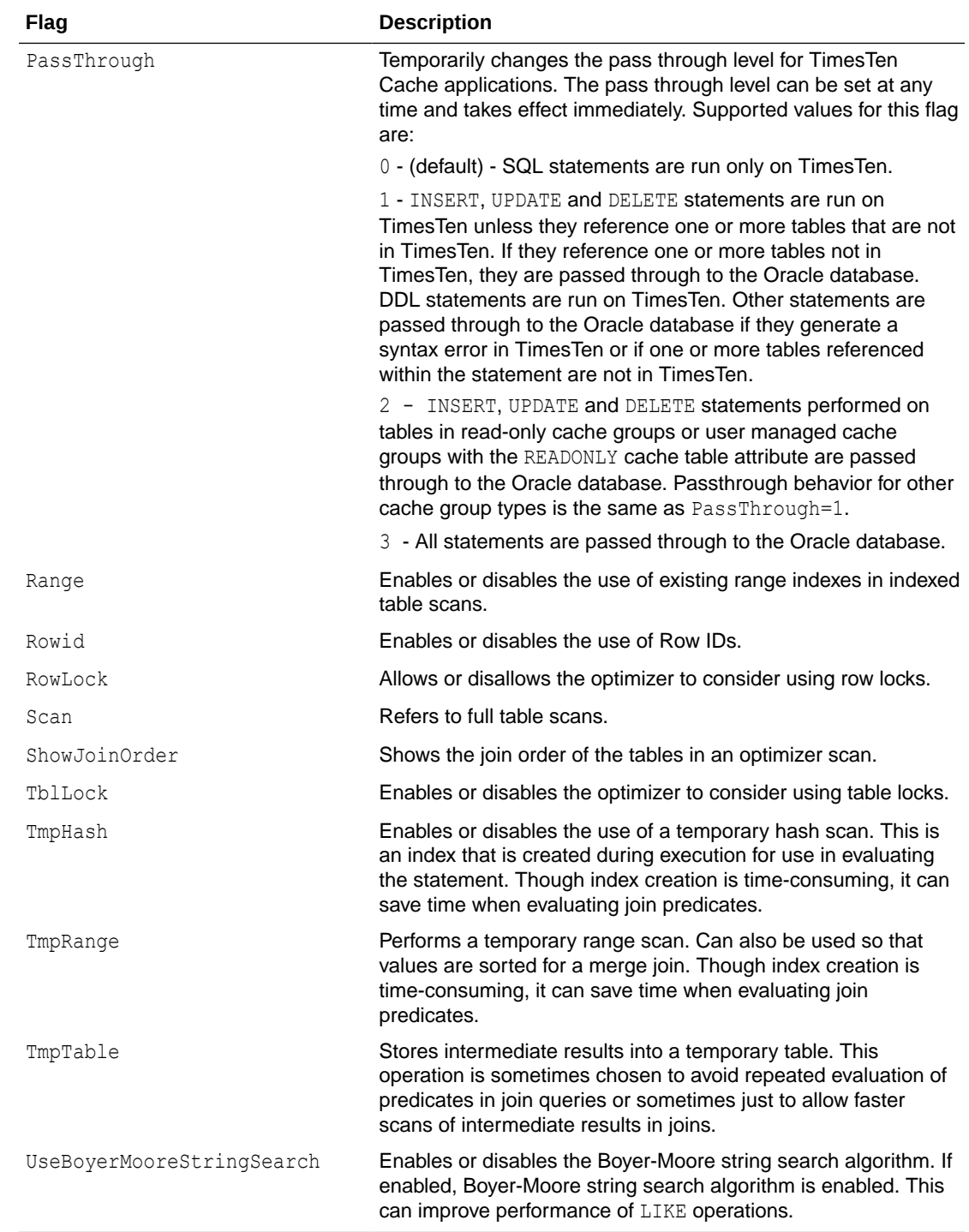

In addition, you can use the string AllFlags to refer to all optimizer flags, and the string Default to refer to the default flags. Default excludes the GenPlan flag but includes all other optimizer flags.

## **Flag Description**

The value of each flag can be 1 or 0:

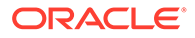
- If 1, the operation is enabled
- If 0, the operation is disabled unless absolutely necessary

Initially, all the flag values *except* GenPlan are 1 (all operations are permitted).

For example, an application can prevent the optimizer from choosing a plan that stores intermediate results:

ttOptSetFlag ( 'TmpTable', 0 )

Similarly, an application can specify a preference for MergeJoin:

ttOptSetFlag ( 'MergeJoin', 0 )

In the second example, the optimizer may still choose a nested loop join if a merge join is impossible (for example, if there is no merge-join predicate). Similarly, the optimizer may occasionally not be able to satisfy an application request to avoid table scans (when the Scan flag is set to 0).

You cannot specify that a particular operation is prohibited only at a certain step of a plan or that a particular join method always be done between two specific tables. Similarly, there is no way to specify that certain indexes be used or that a hash index be used to evaluate a specific predicate. Each operation is either fully permitted or fully restricted.

When a command is prepared, the current optimizer flags, index hints and join order are maintained in the structure of the compiled form of the command and are used if the command is ever reprepared by the system. See The TimesTen Query Optimizer in *Oracle TimesTen In-Memory Database Operations Guide* for an example of reprepared statements.

If both DynamicLoadMultiplePKs and DynamicLoadRootTbl are enabled, DynamicLoadMultiplePKs has precedence.

If both RowLock and TblLock are disabled, TimesTen uses row-locking. If both RowLock and TblLock are enabled, TimesTen uses the locking scheme that is most likely to have better performance:

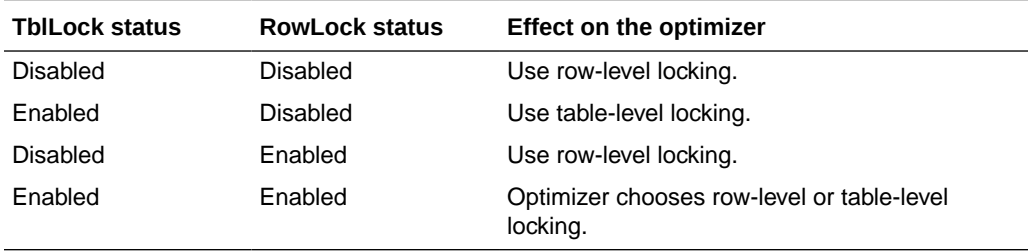

In general, table-level locking is useful when a query accesses a significant portion of the rows of a table or when there are very few concurrent transactions accessing the table.

# **Result Set**

ttOptSetFlag returns no results.

# **Examples**

```
CALL ttOptSetFlag ('TmpHash', 1);
```
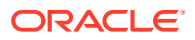

# <span id="page-289-0"></span>**Note:**

You can also set the join order using statement level optimizer hints in certain SQL statements. For details, see Statement Level Optimizer Hints in the *Oracle TimesTen In-Memory Database SQL Reference*. Specifically, see the table Summary of Statement, Transaction, and Connection Level Optimizer Hints to understand the behavior of each style of hint.

# **See Also**

[ttOptEstimateStats](#page-274-0) [ttOptGetFlag](#page-278-0) [ttOptGetOrder](#page-280-0) [ttOptSetColIntvlStats](#page-281-0) [ttOptSetOrder](#page-291-0) [ttOptSetTblStats](#page-293-0) [ttOptUpdateStats](#page-297-0) [ttPLSQLMemoryStats](#page-303-0)

# ttOptSetMaxCmdFreeListCnt

This procedure sets the maximum count of the free list of SQL compiled commands for regular tables. To get the current setting use the [ttOptGetMaxCmdFreeListCnt](#page-279-0) procedure.

# **Required Privilege**

This procedure requires the ADMIN privilege.

## **Usage in TimesTen Scaleout and TimesTen Classic**

This procedure is supported in TimesTen Classic.

TimesTen Scaleout applications can call this built-in procedure.

In TimesTen Scaleout, this procedure runs locally on the element from which it is called.

### **Syntax**

ttOptSetMaxCmdFreeListCnt(*maxCnt*)

### **Parameters**

ttOptSetMaxCmdFreeListCnt has the required parameter:

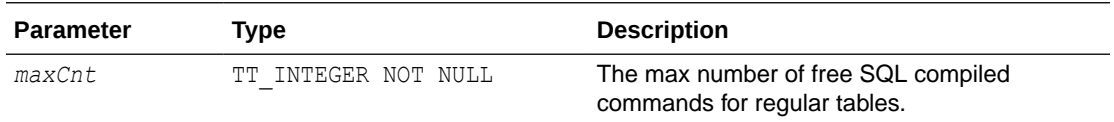

# **Result Set**

ttOptSetMaxCmdFreeListCnt returns no results.

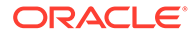

# **Examples**

CALL ttOptSetMaxCmdFreeListCnt(40);

### **See Also**

# [ttOptGetMaxCmdFreeListCnt](#page-279-0)

# ttOptSetMaxPriCmdFreeListCnt

This procedure sets the maximum count of the free list of SQL compiled commands that perform materialized view maintenance.

When this command is set, freeable materialized view compiled commands are counted separately from those of regular tables. If this command is not set, materialized view compiled commands are counted as regular commands.

### **Required Privilege**

This procedure requires the ADMIN privilege.

### **Usage in TimesTen Scaleout and TimesTen Classic**

This procedure is supported in TimesTen Classic.

TimesTen Scaleout applications can call this built-in procedure.

In TimesTen Scaleout, this procedure runs on all elements in the grid.

## **Related Views**

This procedure has no related views.

### **Syntax**

ttOptSetMaxPriCmdFreeListCnt(*maxCnt*)

### **Parameters**

ttOptSetMaxPriCmdFreeListCnt has the required parameter:

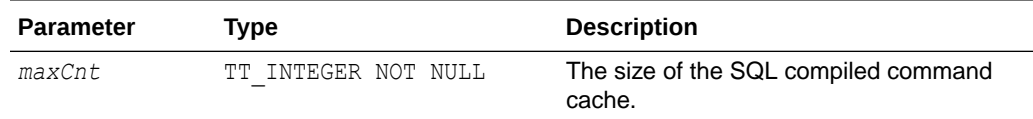

# **Result Set**

ttOptSetMaxPriCmdFreeListCnt returns no results.

### **Examples**

CALL ttOptSetMaxPriCmdFreeListCnt(40);

### **See Also**

[ttOptGetMaxCmdFreeListCnt](#page-279-0) [ttOptSetMaxCmdFreeListCnt](#page-289-0)

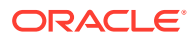

# <span id="page-291-0"></span>ttOptSetOrder

This procedure specifies the order in which tables should be joined by the optimizer. The character string is a list of table names or table correlation names referenced in the query or a subquery, separated by spaces (*not* commas). The table listed first is scanned first by the plan. (It is outermost in a nested loop join, for example.) A correlation name is a shortcut or alias for a qualified table name. AutoCommit must be set to OFF when running this built-in procedure.

# **Required Privilege**

This procedure requires no privilege.

# **Usage in TimesTen Scaleout and TimesTen Classic**

This procedure is supported in TimesTen Classic.

TimesTen Scaleout applications can call this built-in procedure.

In TimesTen Scaleout, this procedure runs locally on the element from which it is called.

## **Related Views**

This procedure has no related views.

## **Syntax**

```
ttOptSetOrder('joinOrder')
```
# **Parameters**

ttOptSetOrder has the required parameter:

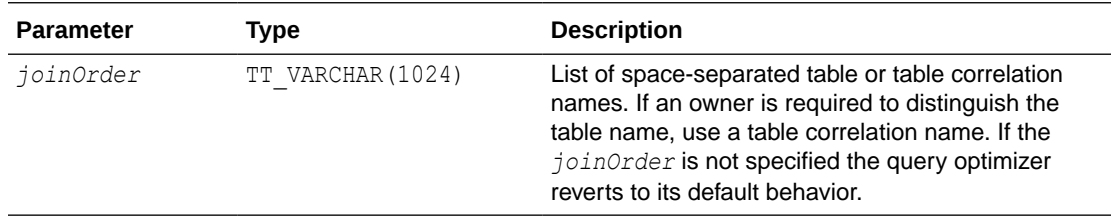

# **Result Set**

ttOptSetOrder returns no results.

# **Examples**

CALL ttOptSetOrder ('EMPS DEPTS ACCTS');

### If an application makes the call:

```
CALL ttOptSetOrder('ORDERS CUSTOMERS');
```
The optimizer scans the ORDERS table before scanning the CUSTOMERS when evaluating the following query that lists all the customers who have at least one unshipped order:

SELECT CUSTOMERS.NAME FROM CUSTOMERS

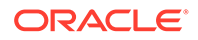

```
WHERE EXISTS (SELECT 1
        FROM ORDERS
        WHERE CUSTOMERS.ID = ORDERS.CUSTID
        AND ORDER.STATUS ='UN-SHIPPED');
```
Consider an application that makes the following call.

ttOptSetOrder('DEPTS EMPS ACCTS');

The optimizer is prevented from performing a join between DEPTS and ACCTS when evaluating the number of employees working on a specific account:

```
SELECT COUNT(DISTINCT EMPS.ID)
FROM ACCTS, DEPTS, EMPS
WHERE ACCTS.DEPTS = DEPTS.ID
AND EMPS.DEPTS = DEPTS.ID
AND ACCTS.NUM = :AcctNum
```
If the application does not reset the join order and tries to prepare a command that does not reference each of the three tables (and no others), the optimizer issues warning number 965. The specified join order is not applicable. TimesTen considers valid join orders and ignores the specified join order when preparing the command.

## **Notes**

- A table alias name for a derived table is not supported in the join order. If you specify a table alias name, TimesTen returns the warning message 965 that indicates the order cannot be honored.
- The string length is limited to 1,024 bytes. If a string exceeds this length, it is truncated and a warning is issued.
- When correlation names referenced in subqueries are in included in the order, TimesTen may internally change the isolation mode.
- When a command is prepared, the current optimizer flags, index hints, and join order are maintained in the structure of the compiled form of the command and are used if the command is ever reprepared by the system. See The TimesTen Query Optimizer in *Oracle TimesTen In-Memory Database Operations Guide* for an example of reprepared statements.
- The changes made by this call take effect immediately and affect all subsequent calls to the ODBC function SQLPrepare or the JDBC method Connection.prepareCall in the current transaction. The query optimizer reverts to its default behavior for subsequent transactions.
- The tables referenced by a query must exactly match the names given if the join order is to be used (the comparisons are not case sensitive). A complete ordering must be specified; there is no mechanism for specifying partial orders. If the query has a subquery then the join order should also reference the correlation names in the subquery. In essence, the join order should reference all the correlation names referenced in the query. The TimesTen optimizer internally implements a subquery as a special kind of join query with a GROUP BY. For the join order to be applicable it should reference all the correlation names. If there is a discrepancy, Times issues a warning and ignores the specified join order completely.
- You can also set the join order using statement level optimizer hints in certain SQL statements. For details, see Statement Level Optimizer Hints in the *Oracle TimesTen In-Memory Database SQL Reference*. Specifically, see the section

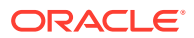

<span id="page-293-0"></span>Summary of Statement, Transaction, and Connection Level Optimizer Hints to understand the behavior of each style of hint.

# **See Also**

[ttOptEstimateStats](#page-274-0) [ttOptGetFlag](#page-278-0) [ttOptGetOrder](#page-280-0) [ttOptSetColIntvlStats](#page-281-0) [ttOptSetFlag](#page-284-0) ttOptSetTblStats [ttOptUpdateStats](#page-297-0) [ttPLSQLMemoryStats](#page-303-0)

# ttOptSetTblStats

This procedure modifies the statistics for the specified table. This procedure enables an application to set statistics explicitly rather than have TimesTen automatically compute them.

## **Required Privilege**

This procedure requires no privilege (if owner) or ALTER ANY TABLE privilege (if not owner).

### **Usage in TimesTen Scaleout and TimesTen Classic**

This procedure is supported in TimesTen Classic.

TimesTen Scaleout applications can call this built-in procedure.

In TimesTen Scaleout, this procedure runs on all elements in the grid.

### **Related Views**

This procedure has no related views.

### **Syntax**

ttOptSetTblStats('*tblName*', *numRows*, *invalidate*)

#### **Parameters**

ttOptSetTblStats has these parameters:

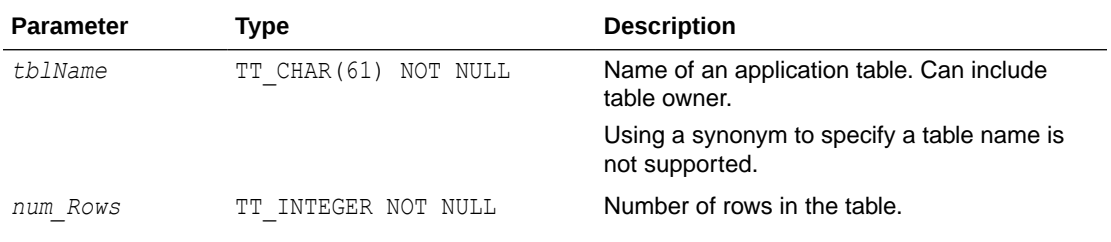

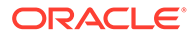

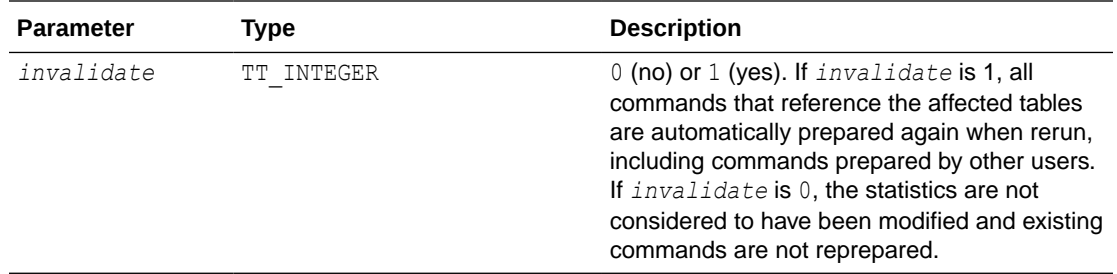

## **Result Set**

ttOptSetTblStats returns no results.

## **Examples**

CALL ttOptSetTblStats ( 'ACCTS', 10000, 0 );

# **Note:**

This feature is useful for preparing commands before the data has been inserted or for seeing how table size can affect the choice of an execution plan. Because the command can be used before any data is in the table, the values specified do not need to bear any relation to the actual values. This procedure modifies the relevant row(s) in the TBL STATS system table. See SYS.TBL\_STATS in *Oracle TimesTen In-Memory Database System Tables and Views Reference*.

# **See Also**

[ttOptEstimateStats](#page-274-0) [ttOptGetFlag](#page-278-0) [ttOptGetOrder](#page-280-0) [ttOptSetColIntvlStats](#page-281-0) [ttOptSetFlag](#page-284-0) [ttOptSetOrder](#page-291-0) [ttOptUpdateStats](#page-297-0) [ttPLSQLMemoryStats](#page-303-0)

# ttOptShowJoinOrder

This procedure returns the join order of the last prepared or run SQL statement (SELECT, UPDATE, DELETE, and INSERT SELECT) in the current transaction. For a join order to be collected, use [ttOptSetFlag](#page-284-0)('ShowJoinOrder', 1) or set the ttlsql ShowJoinOrder command to ON (1) first in the same transaction. AUTOCOMMIT must be off when using either of these commands. The join order is represented by the order of the table names.

# **Required Privilege**

This procedure requires no privilege.

ORACLE®

# **Usage in TimesTen Scaleout and TimesTen Classic**

This procedure is supported in TimesTen Classic.

TimesTen Scaleout applications can call this built-in procedure.

In TimesTen Scaleout, this procedure runs locally on the element from which it is called.

### **Related Views**

This procedure has these related views.

SYS.GV\$OPT\_JOIN\_ORDER

SYS.V\$OPT\_JOIN\_ORDER

## **Syntax**

ttOptShowJoinOrder()

# **Parameters**

ttOptShowJoinOrder has no parameters.

## **Result Set**

ttOptShowJoinOrder returns the result:

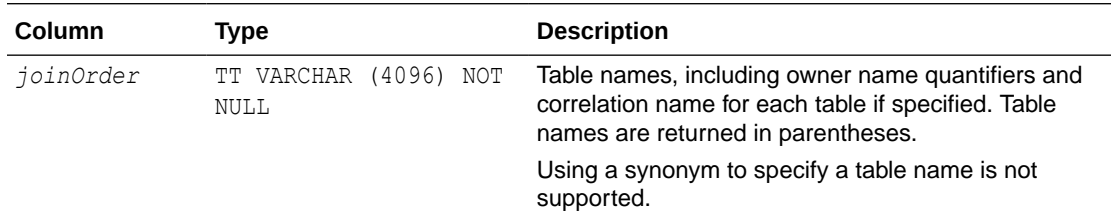

# **Examples**

```
Command> AUTOCOMMIT 0;
          CALL ttOptSetFlag ('ShowJoinOrder', 1);
         PREPARE SELECT * FROM t1;
          CALL ttOptShowJoinOrder();
          ( T1 )
```
# **Notes**

- You must call [ttOptSetFlag](#page-284-0)('ShowJoinOrder', 1) or set the [ttIsql](#page-568-0) ShowJoinOrder command to ON (1) before using this procedure.
- This procedure works within one transaction and is not persistent across transactions.

# **See Also**

[ttOptEstimateStats](#page-274-0) [ttOptGetFlag](#page-278-0) [ttOptGetOrder](#page-280-0) [ttOptSetColIntvlStats](#page-281-0) [ttOptSetFlag](#page-284-0)

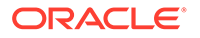

[ttOptSetOrder](#page-291-0) [ttOptSetTblStats](#page-293-0) [ttOptUpdateStats](#page-297-0) [ttPLSQLMemoryStats](#page-303-0)

# ttOptStatsExport

This procedure returns the set of statements required to restore the table statistics to the current state. If no table is specified, it returns the set of statements required to restore the table statistics for all user tables that the calling user has permission to access.

## **Required Privilege**

This procedure requires ADMIN privilege.

## **Usage in TimesTen Scaleout and TimesTen Classic**

This procedure is supported in TimesTen Classic.

TimesTen Scaleout applications can call this built-in procedure.

In TimesTen Scaleout, this procedure runs locally on the element from which it is called.

# **Related Views**

This procedure has these related views.

SYS.GV\$OPT\_STATS

SYS.V\$OPT\_STATS

### **Syntax**

ttOptStatsExport('*tblName*')

### **Parameters**

ttOptStatsExport has the parameter:

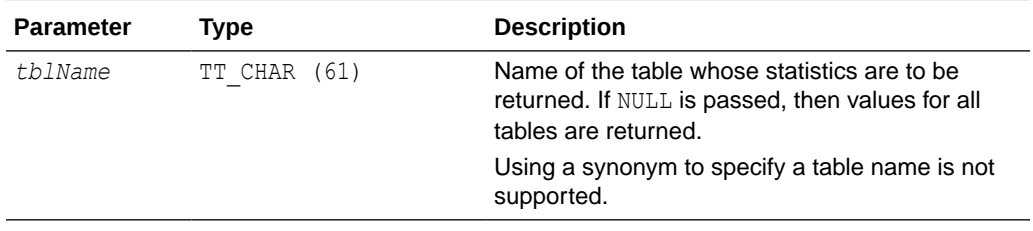

# **Result Set**

ttOptStatsExport returns the result set:

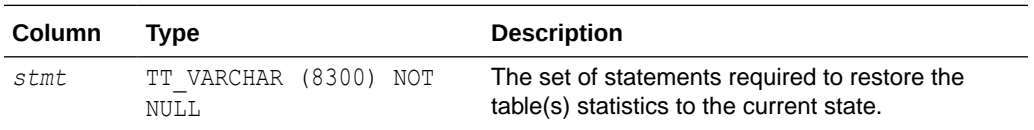

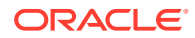

# <span id="page-297-0"></span>**Examples**

```
CALL ttOptStatsExport('MyTable');
```
# **See Also**

Create Script to Regenerate Current Table Statistics in the *Oracle TimesTen In-Memory Database Operations Guide*.

# ttOptUpdateStats

This procedure updates the statistics for the specified table. TimesTen looks at the data in the table and updates the TBL\_STATS and COL\_STATS system tables. If the table is large, this process can take some time. Statistics are not computed automatically as rows are updated; an application must compute them explicitly by calling this procedure.

The procedure operates on all tables owned by the current user if *tblName* is not specified. If the user is the instance administrator, only tables owned by the instance administrator are updated. If the tables are not owned by the user, the user can qualify the table name with their own user name to update stats for the current user.

To determine if your stats are updated, look at the system tables, SYS.COL STATS and SYS. TBL STATS, before and after you perform this operation.

## **Required Privilege**

This procedure requires no privilege if the user is the table owner, or if *tblName* is not specified. This procedure requires the ALTER ANY TABLE privilege if the user is not the table owner.

### **Usage in TimesTen Scaleout and TimesTen Classic**

This procedure is supported in TimesTen Classic.

TimesTen Scaleout applications can call this built-in procedure.

In TimesTen Scaleout, this procedure runs on all elements in the grid.

### **Related Views**

This procedure has no related views.

### **Syntax**

ttOptUpdateStats(['*tblName*'], [*invalidate*], [*option*])

### **Parameters**

ttOptUpdateStats has these parameters:

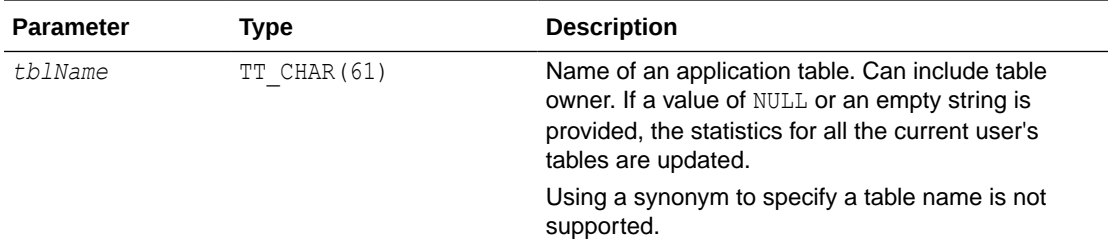

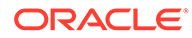

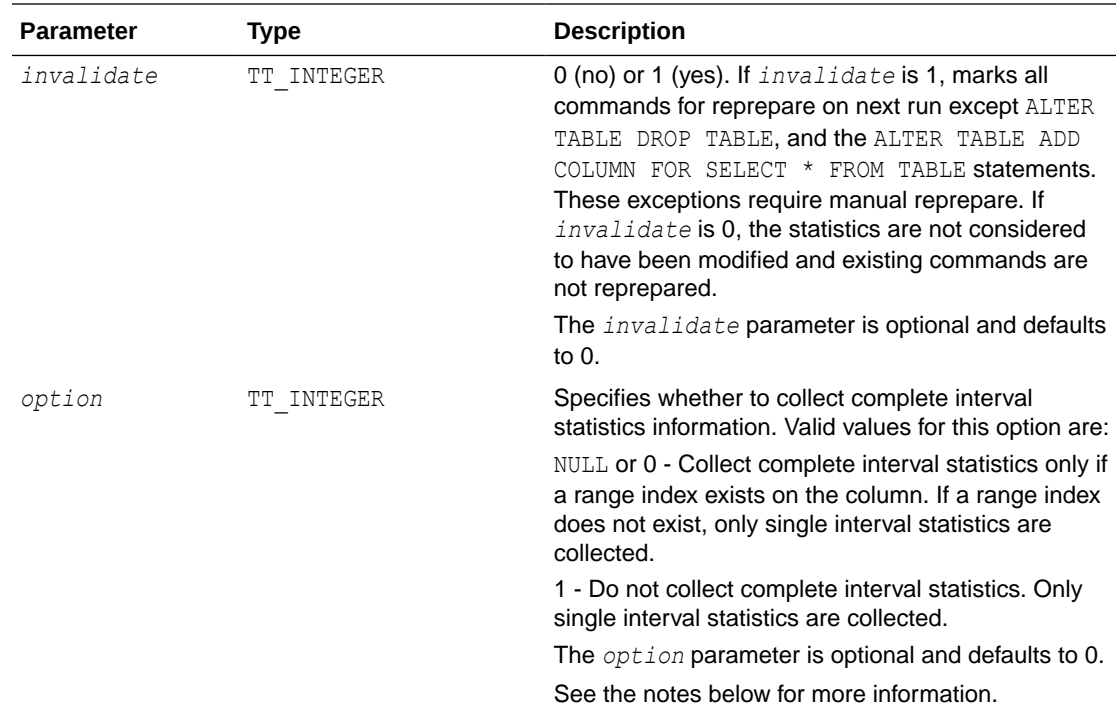

# **Result Set**

ttOptUpdateStats returns no results.

# **Examples**

```
CALL ttOptUpdateStats ( 'ACCTS', 1 );
```
Updates the ACCTS table and causes all commands that reference the ACCTS table to be re-prepared when they are next run.

```
CALL ttOptUpdateStats('', 1);
```
Updates all the current user's tables and causes commands on those tables to be reprepared when they are next run.

```
CALL ttOptUpdateStats('ACCTS', 0, 1);
```
Forces single interval statistics to be collected.

### **Notes**

If the table name specified is an empty string, statistics are updated for all the current user's tables.

When complete interval statistics are collected, the total number of rows in the table is divided into 20 or less intervals and the distribution of each interval is recorded in the statistics. The new statistics contain the information:

- Number of intervals
- Total number of NULL values in the column
- Total number of NON NULL UNIQUE values in the column

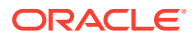

- Total number of rows in the table
- Interval information, where each interval contains:
	- The minimum value
	- The maximum value
	- The most frequently occurring value
	- The number of times the most frequent value occurred
	- The number of rows that have different values than the most frequent value
	- The number of unique values besides the most frequent value

Collection of complete interval statistics requires the data to be sorted.

If complete interval statistics are not selected, then statistics are collected by treating the entire distribution as a single interval.

For performance reasons, TimesTen does not hold a lock on tables or rows when computing statistics. However, computing statistics can still slow performance. Estimating statistics generally provides better performance than computing exact statistics. See [ttOptEstimateStats](#page-274-0) for information on estimating statistics.

If you estimate or update statistics with an empty table list, statistics on system tables are updated also, if you have privileges to update the system tables.

### **See Also**

[ttOptEstimateStats](#page-274-0) [ttOptGetColStats](#page-277-0) [ttOptSetColStats](#page-283-0) [ttOptSetColIntvlStats](#page-281-0) [ttOptSetTblStats](#page-293-0)

# ttOptUseIndex

This procedure enables applications to alter the generation of execution plans by the TimesTen query optimizer. Applications can call this procedure to disable the use of a set of indexes or enable the consideration of only a set of indexes for each correlation used in a query. Enabling the consideration of an index does not guarantee that the plan generated uses the index. Depending on the estimated cost, the optimizer might choose to use a serialization scan or a materialization scan to access the associated correlation if these scans resulted in a better plan than the ones that use the specified index. The changes made by this call take effect immediately and affect all subsequent calls to the ODBC functions SQLPrepare and SQLExecDirect or the JDBC methods Connection.prepareCall and Statement.execute in the current transaction until the applications explicitly issue a call to clear it. The setting is cleared whenever a new transaction is started.

AutoCommit must be set to OFF when running this built-in procedure.

### **Required Privilege**

This procedure requires no privilege.

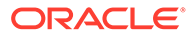

# **Usage in TimesTen Scaleout and TimesTen Classic**

This procedure is supported in TimesTen Classic.

TimesTen Scaleout applications can call this built-in procedure.

In TimesTen Scaleout, this procedure runs locally on the element from which it is called.

# **Related Views**

This procedure has no related views.

## **Syntax**

```
ttOptUseIndex('IndexName, CorrelationName, 0 | 1')
```
# **Parameters**

ttOptUseIndex has a single comma-delimited string parameter, *indOption*, of type TT\_VARCHAR(1024) with these components:

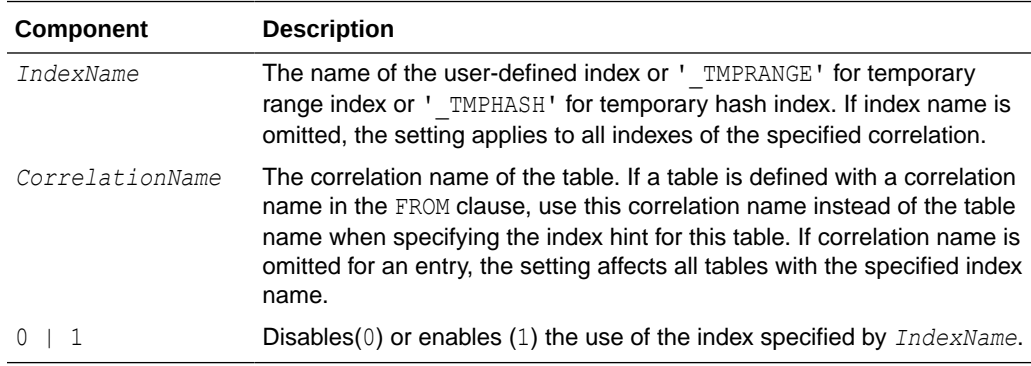

# **Result Set**

ttOptUseIndex returns no results.

# **Examples**

```
CALL ttOptUseIndex('"3456"."1234", t1, 0');
```

```
CALL ttOptUseIndex('data1.i1, data1.t1, 0');
```

```
CALL ttOptUseIndex('i1, t1, 0');
```
# **Note:**

If ttOptUseIndex is called without a parameter or with a NULL value, TimesTen clears the previous index hint.

# **See Also**

[ttOptEstimateStats](#page-274-0)

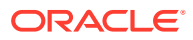

[ttOptGetFlag](#page-278-0) [ttOptGetOrder](#page-280-0) [ttOptSetColIntvlStats](#page-281-0) [ttOptSetFlag](#page-284-0) [ttOptSetOrder](#page-291-0) [ttOptSetTblStats](#page-293-0) [ttOptUpdateStats](#page-297-0) [ttPLSQLMemoryStats](#page-303-0)

# ttPageLevelTableInfo

As aging deletes rows, TimesTen frees empty pages and reuses empty slots on non-full pages. The ttPageLevelTableInfo built-in procedure shows the page allocation for each table to determine when TimesTen is reusing empty slots and freeing empty pages or if new pages are allocated to store new rows.

## **Required Privilege**

This procedure requires SELECT privilege to see the current values.

### **Usage in TimesTen Scaleout and TimesTen Classic**

This procedure is supported in TimesTen Classic but not supported in TimesTen Scaleout.

#### **Related Views**

This procedure has no related views.

### **Syntax**

ttPageLevelTableInfo( [ tblOwner tt\_char(31) ], [ tblName tt\_char(31)])

#### **Parameters**

ttPageLevelTableInfo has these optional parameters:

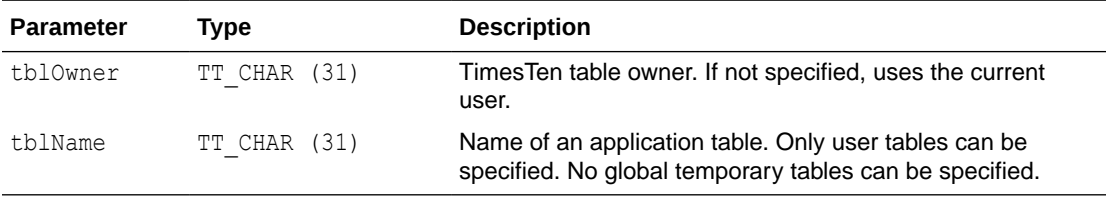

# **Result Set**

ttPageLevelTableInfo returns these results:

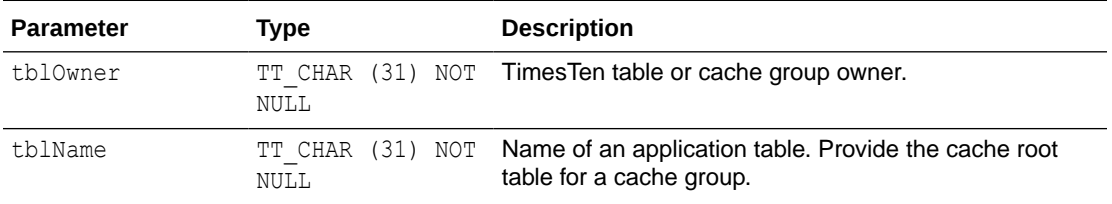

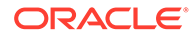

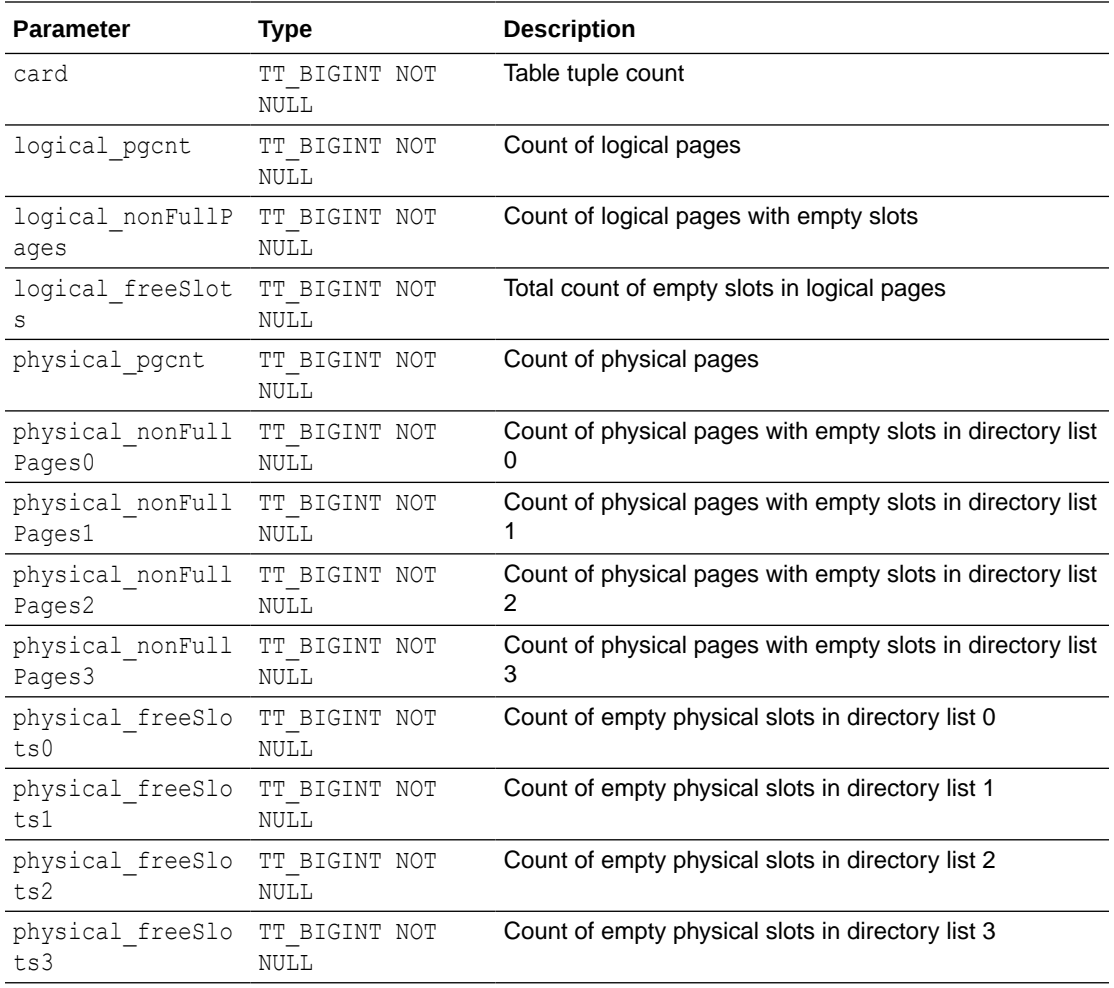

# **Examples**

The following demonstrates the output received for table1 and table2 using the ttPageLevelTableInfo built-in procedure:

```
Command> vertical 1; 
Command> call ttPageLevelTableInfo;
```
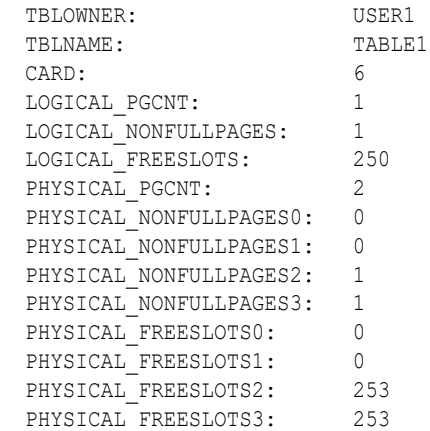

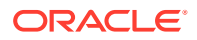

```
TBLOWNER: USER1
 TBLNAME: TABLE2
 CARD: 3
 LOGICAL PGCNT: 1
 LOGICAL NONFULLPAGES: 1
 LOGICAL_FREESLOTS: 253<br>PHYSICAL PGCNT: 1
 PHYSICAL PGCNT:
 PHYSICAL NONFULLPAGES0: 0
 PHYSICAL NONFULLPAGES1: 1
 PHYSICAL NONFULLPAGES2: 0
  PHYSICAL_NONFULLPAGES3: 0
 PHYSICAL_FREESLOTS0: 0<br>PHYSICAL_FREESLOTS1: 253
PHYSICAL FREESLOTS1: 253
PHYSICAL FREESLOTS2: 0
 PHYSICAL FREESLOTS3: 0
```

```
2 rows found.
```
The following demonstrates the output received for table1 using the ttPageLevelTableInfo built-in procedure. The output uses vertical 0 (which is the default).

Command> call ttPageLevelTableInfo(user1, table1); < USER1, TABLE1, 6, 1, 1, 250, 2, 0, 0, 1, 1, 0, 0, 253, 253 >

### **Notes**

- If no parameters are supplied, this procedure returns all user tables, except for global temporary tables, on which the current user has SELECT privileges.
- If the  $t$ blOwner is not provided and the  $t$ blName is provided, then the current user is used.

# **See Also**

[ttAgingLRUConfig](#page-159-0) [ttAgingTableLRUConfig](#page-162-0) [ttAgingScheduleNow](#page-164-0) Implementing an Aging Policy in Your Tables in the *Oracle TimesTen In-Memory Database Operations Guide*

# ttPLSQLMemoryStats

This procedure returns result statistics about PL/SQL library cache performance and activity.

### **Required Privilege**

This procedure requires no privilege.

#### **Usage in TimesTen Scaleout and TimesTen Classic**

This procedure is supported in TimesTen Classic.

TimesTen Scaleout applications can call this built-in procedure.

This procedure returns a row for the element from which it was called. To see information about other elements, query the SYS. GV\$PLSQL\_MEMORY\_STATS system table.

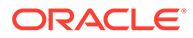

### **Related Views**

This procedure has these related views.

SYS.GV\$PLSQL\_MEMORY\_STATS

SYS.V\$PLSQL\_MEMORY\_STATS

#### **Syntax**

ttPLSQLMemoryStats()

#### **Parameters**

ttPLSQLMemoryStats takes no parameters.

#### **Result Set**

ttPLSQLMemoryStats returns the results in the following columns:

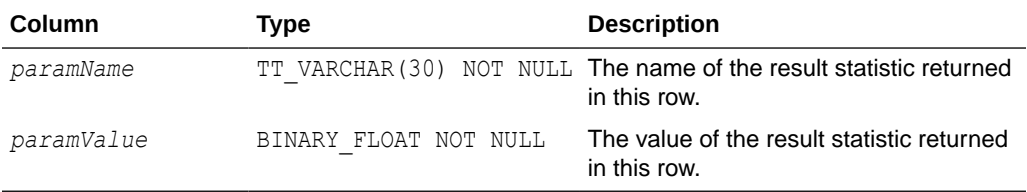

The following statistics are returned:

- Gets: Number of times a lock was requested for a PL/SQL object.
- GetHits: Number of times a PL/SQL object's handle was found in memory.
- GetHitRatio: Ratio of GetHits to Gets.
- Pins: Number of times a PIN was requested for PL/SQL objects.
- PinHits: Number of times all the metadata pieces of the library object were found in memory.
- PinHitRatio: Ratio of PinHits to Pins.
- Reloads: Any PIN of an object that is not the first PIN performed since the object handle was created, and which requires loading the object from the database.
- Invalidations: Total number of times objects in this namespace were marked invalid because a dependent object was modified.
- CurrentConnectionMemory: The total amount of heap memory, in MB, allocated to PL/SQL on this database connection.
- DeferredCleanups: Total number of times a deferred cleanup occurred.

#### **Examples**

```
connect "DSN=sample";
Connection successful:
DSN=sample;UID=timesten;DataStore=/scratch/timesten/sample;
DatabaseCharacterSet=AL32UTF8;ConnectionCharacterSet=AL32UTF8;
PermSize=128;PLSQL_MEMORY_SIZE=32;
PLSQL_MEMORY_ADDRESS=20000000; PLSQL=1; (Default setting AutoCommit=1)
```
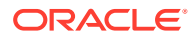

```
Command> create procedure hello is begin 
dbms_output.put_line('Hello, World!');
end;
    > /
Procedure created.
Command> call ttPlsqlMemoryStats ();
< Gets, 485.00000 >
< GetHits, 444.000000 >
< GetHitRatio, .9154639 >
\langle Pins, 260.00000 >
< PinHits, 178.000000 >
< PinHitRatio, .6846154 >
< Reloads, 4.000000 >
< Invalidations, 0.000000e+00 >
< CurrentConnectionMemory, 56.00000 >
9 rows found.
```
# ttRamPolicyAutoReloadGet

This procedure returns the RAM autoreload policy used to determine if a database is reloaded into RAM after an invalidation. The policy can be either autoreload or noautoreload.

# **Required Privilege**

This procedure requires no privilege.

# **Usage in TimesTen Scaleout and TimesTen Classic**

This procedure is supported in TimesTen Classic but not supported in TimesTen Scaleout.

## **Related Views**

This procedure has no related views.

### **Syntax**

```
ttRamPolicyAutoReloadGet()
```
#### **Parameters**

ttRamPolicyAutoReloadGet has no parameters.

# **Result Set**

ttRamPolicyAutoReloadGet returns the results:

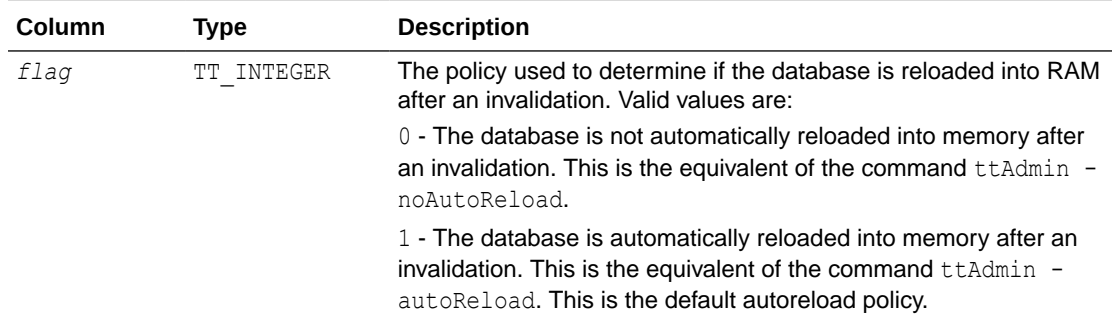

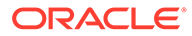

## **Examples**

To view the RAM autoreload policy, use:

```
CALL ttRamPolicyAutoReloadGet();
```
# **See Also**

ttRamPolicyAutoReloadSet [ttAdmin](#page-501-0)

# ttRamPolicyAutoReloadSet

This procedure determines the RAM autoreload policy if a database is invalidated. The policy can be either autoreload or noautoreload.

## **Required Privilege**

This procedure requires the ADMIN privilege.

### **Usage in TimesTen Scaleout and TimesTen Classic**

This procedure is supported in TimesTen Classic but not supported in TimesTen Scaleout.

#### **Related Views**

This procedure has no related views.

### **Syntax**

ttRamPolicyAutoReloadSet(*flag*)

### **Parameters**

ttRamPolicyAutoReloadSet has the parameters:

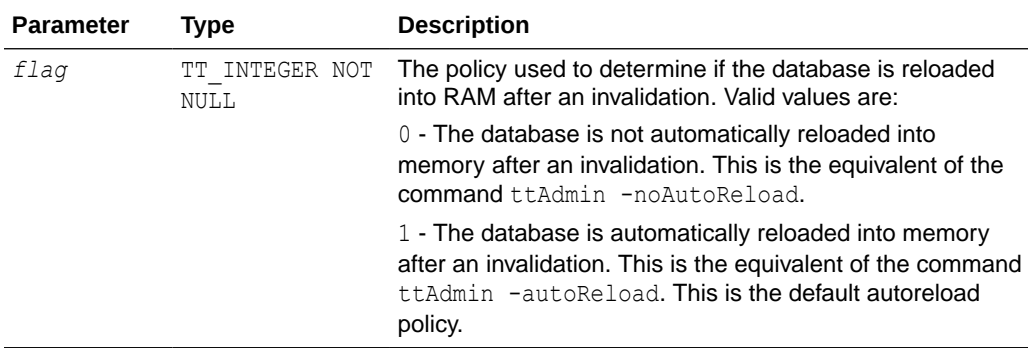

# **Result Set**

ttRamPolicyAutoReloadSet returns no results.

### **Examples**

To automatically reload a database into RAM after an invalidation, use:

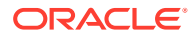

```
CALL ttRamPolicyAutoReloadSet(1);
```
# **See Also**

[ttRamPolicyAutoReloadGet](#page-305-0) [ttAdmin](#page-501-0)

# ttRamPolicyGet

This procedure returns the RAM policy used to determine when a database is loaded into memory. The policy can be either always, manual, or inUse.

# **Required Privilege**

This procedure requires no privilege.

# **Usage in TimesTen Scaleout and TimesTen Classic**

This procedure is supported in TimesTen Classic but not supported in TimesTen Scaleout.

# **Related Views**

This procedure has no related views.

## **Syntax**

ttRamPolicyGet()

# **Parameters**

ttRamPolicyGet has no parameters.

# **Result Set**

ttRamPolicyGet returns the results:

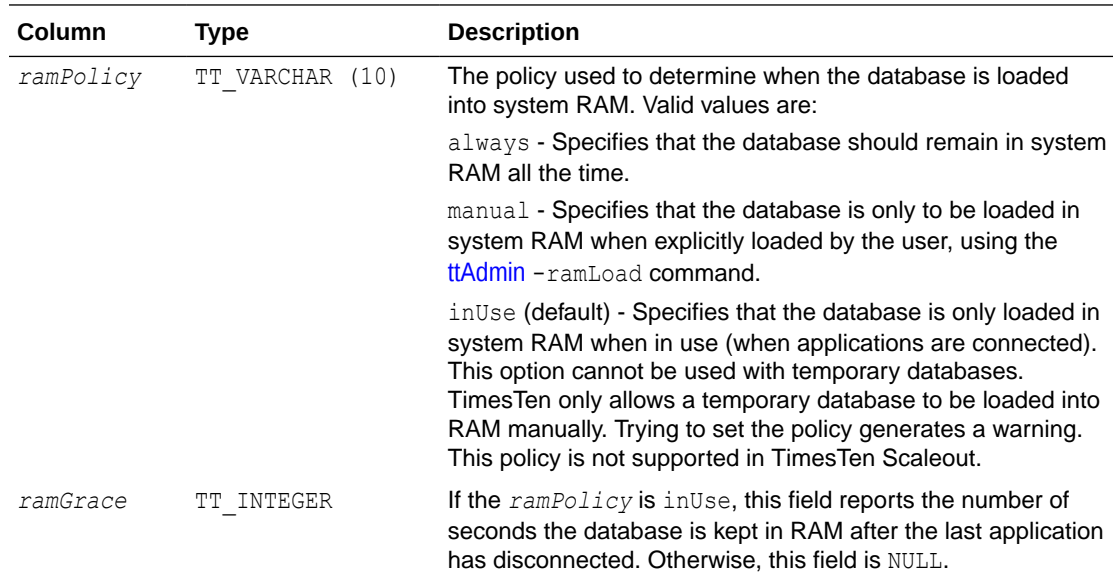

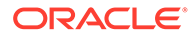

# **Parameters**

ttRamPolicyGet has no parameters.

# **Examples**

To view the RAM policy, use:

CALL ttRamPolicyGet();

# **See Also**

ttRamPolicySet [ttAdmin](#page-501-0) Specifying a RAM Policy in *Oracle TimesTen In-Memory Database Operations Guide*

# ttRamPolicySet

This procedure defines the policy used to determine when a database is loaded into memory. The policy can be either always, manual, or inUse.

## **Required Privilege**

This procedure requires the ADMIN privilege.

## **Usage in TimesTen Scaleout and TimesTen Classic**

This procedure is supported in TimesTen Classic but not supported in TimesTen Scaleout.

# **Related Views**

This procedure has no related views.

# **Syntax**

```
ttRamPolicySet('ramPolicy', [ramGrace])
```
# **Parameters**

ttRamPolicySet has the parameters:

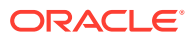

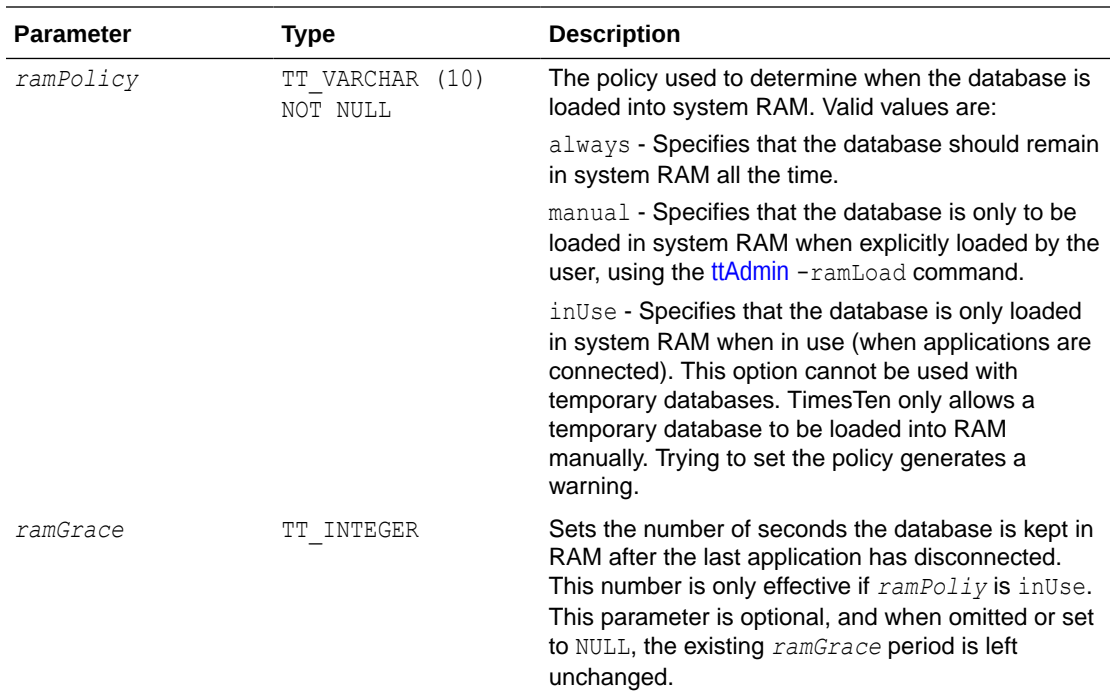

# **Result Set**

ttRamPolicySet returns no results.

### **Examples**

To set the policy for loading a database into RAM to be inUse and for the database to kept in RAM for 10 seconds after the last application has disconnected, use:

```
CALL ttRamPolicySet('inUse', 10);
```
### **See Also**

[ttRamPolicyGet](#page-307-0) [ttAdmin](#page-501-0) Specifying a RAM Policy in *Oracle TimesTen In-Memory Database Operations Guide*

# ttRedundantIndexCheck

This procedure scans the indicated table (or all the current user's tables) to find redundant indexes. It returns the names of the redundant indexes and a suggestion for which to drop.

### **Required Privilege**

This procedure requires no privilege.

**Usage in TimesTen Scaleout and TimesTen Classic**

This procedure is supported in TimesTen Classic.

TimesTen Scaleout applications can call this built-in procedure.

In TimesTen Scaleout, this procedure runs locally on the element from which it is called.

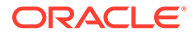

# **Related Views**

This procedure has these related views.

SYS.GV\$REDUNDANT\_INDEX

SYS.V\$REDUNDANT\_INDEX

#### **Syntax**

ttRedundantIndexCheck('*tblname*')

#### **Parameters**

ttRedundantIndexCheck has the parameter:

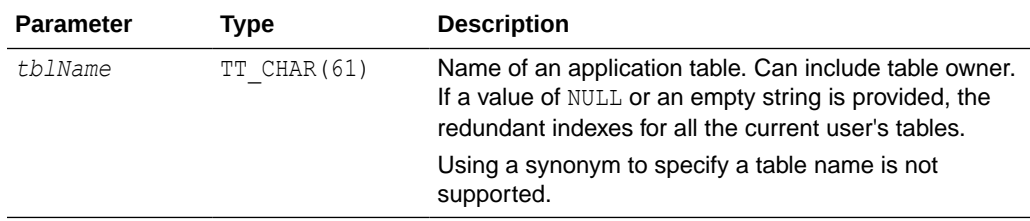

# **Result Set**

ttRedundantIndexCheck returns the result:

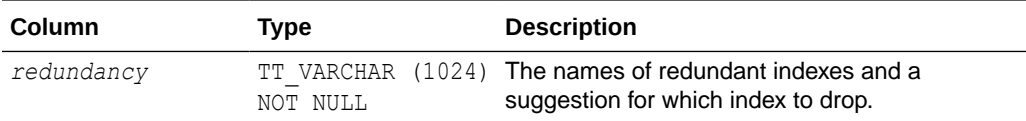

### **Examples**

Create table  $y$  with a primary key. Then create index  $\pm$ . TimesTen returns a warning that a redundant index is being created. Create another index, i1. The command fails and TimesTen returns an error. Call this procedure to show the warnings.

```
CREATE TABLE y (ID tt integer primary key);
CREATE INDEX i ON y (id);
Warning 2240: New non-unique index I has the same key 
columns as existing unique index Y; consider dropping index I
CREATE INDEX i1 ON y (id);
2231: New index I1 would be identical to existing index I 
The command failed.
CALL ttredundantindexcheck ('y');
< Non-unique index SCOTT.Y.I has the same key columns 
as unique index SCOTT.Y.Y;
consider dropping index SCOTT.Y.I >
1 row found.
```
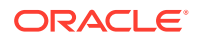

# <span id="page-311-0"></span>ttRepDeactivate

This procedure changes the state of the active database in an active standby pair from ACTIVE to IDLE. Use this procedure when reversing the roles of the master databases in an active standby pair.

# **Required Privilege**

This procedure requires the ADMIN privilege.

### **Usage in TimesTen Scaleout and TimesTen Classic**

This procedure is supported in TimesTen Classic but not supported in TimesTen Scaleout.

### **Related Views**

This procedure has no related views.

## **Syntax**

ttRepDeactivate()

## **Parameters**

ttRepDeactivate has no parameters.

## **Result Set**

ttRepDeactivate returns no results.

### **Examples**

To deactivate the active database in an active standby pair, use:

CALL ttRepDeactivate();

### **See Also**

[ttRepTransmitGet](#page-333-0) [ttRepTransmitSet](#page-334-0) [ttReplicationStatus](#page-312-0) [ttRepPolicySet](#page-315-0) [ttRepStateSave](#page-321-0) [ttRepStateSet](#page-322-0) [ttRepStop](#page-324-0) [ttRepSubscriberStateSet](#page-325-0) [ttRepSubscriberWait](#page-327-0) ttRepDuplicateEx in *Oracle TimesTen In-Memory Database C Developer's Guide*

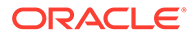

# <span id="page-312-0"></span>ttReplicationStatus

This procedure returns the status of one or more replication peer databases.

# **Required Privilege**

This procedure requires no privilege.

# **Usage in TimesTen Scaleout and TimesTen Classic**

This procedure is supported in TimesTen Classic but not supported in TimesTen Scaleout.

# **Related Views**

This procedure has no related views.

### **Syntax**

```
ttReplicationStatus(['subscriber'], ['hostname'])
```
# **Parameters**

ttReplicationStatus has the optional parameters:

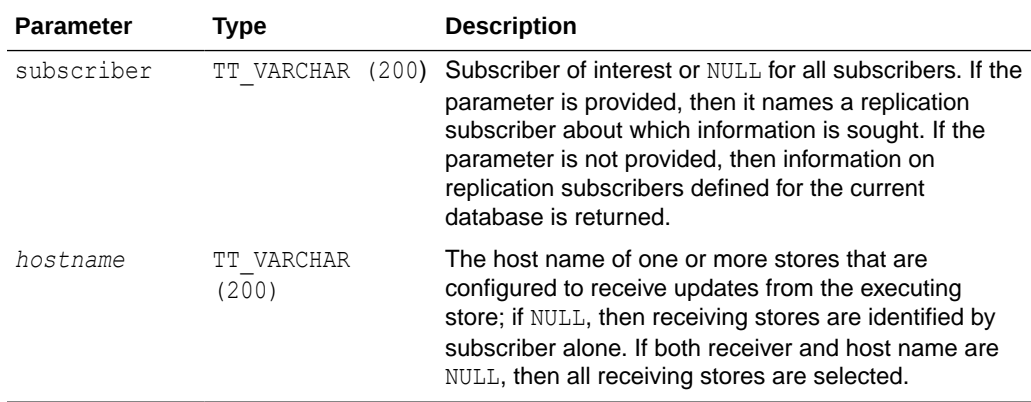

# **Result Set**

ttReplicationStatus returns the result set:

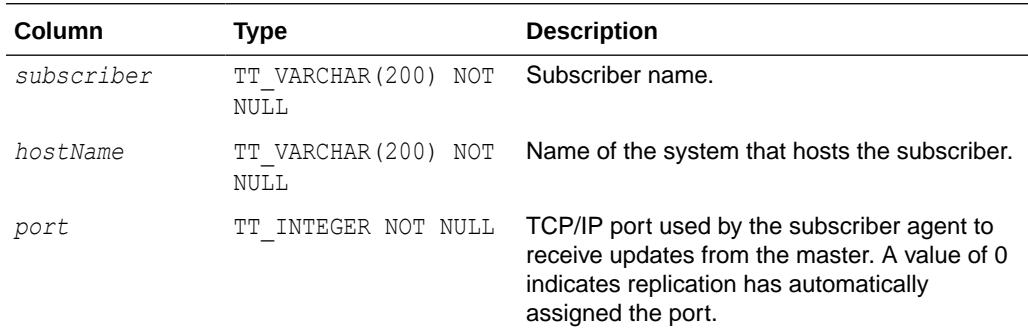

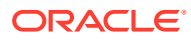

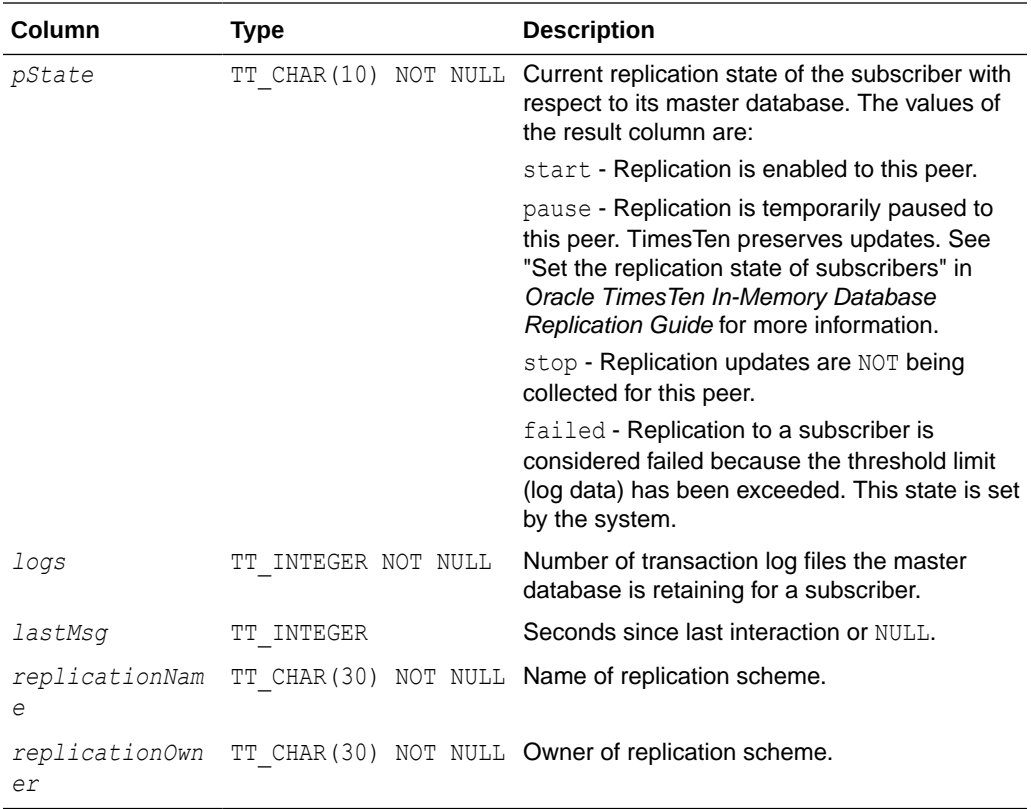

# **Examples**

```
Command> call ttReplicationStatus();
< MASTER2, HOST1, 0, start , 1, 257142, \
   _ACTIVESTANDBY , TTREP >
1 row found.
Command> call ttReplicationStatus('master2', 'host1');
< MASTER2, HOST1, 0, start , 1, 266439, \
   _ACTIVESTANDBY , TTREP >>
1 row found.
```
# **Notes**

- If the *receiver* parameter is not NULL, only the status of the given receiver is returned. If the *receiver* parameter is NULL, the status of all subscribers is returned.
- This procedure is supported only for TimesTen Data Manager ODBC applications. It is not supported for TimesTen Client or JDBC applications.

# **See Also**

[ttRepDeactivate](#page-311-0) [ttRepPolicySet](#page-315-0) [ttRepStop](#page-324-0) [ttRepSubscriberStateSet](#page-325-0) [ttRepSyncGet](#page-329-0) [ttRepSyncSet](#page-330-0) [ttRepTransmitSet](#page-334-0)

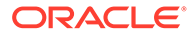

ttRepDuplicateEx in *Oracle TimesTen In-Memory Database C Developer's Guide*

# <span id="page-314-0"></span>ttRepPolicyGet

This procedure returns the replication restart policy used to determine when the TimesTen for the connected database should run. The policy can be always, manual, or norestart.

# **Required Privilege**

This procedure requires no privilege.

# **Usage in TimesTen Scaleout and TimesTen Classic**

This procedure is supported in TimesTen Classic but not supported in TimesTen Scaleout.

## **Related Views**

This procedure has no related views.

## **Syntax**

ttRepPolicyGet()

# **Parameters**

ttRepPolicyGet has no parameters.

# **Result Set**

ttRepPolicyGet returns the results:

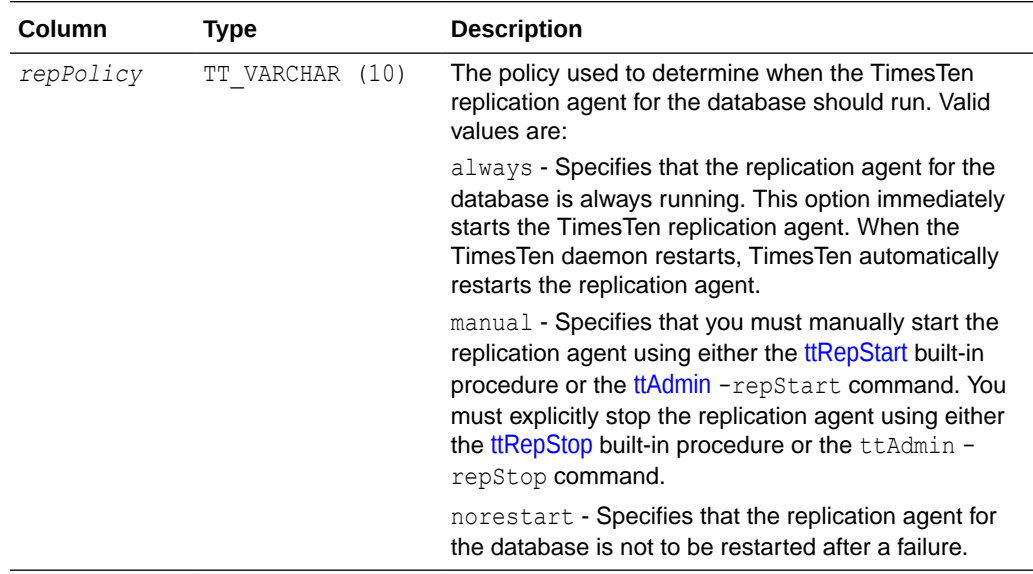

### **Examples**

To set the policy for TimesTen replication agent to always, use:

```
CALL ttRepPolicyGet();
```
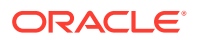

# <span id="page-315-0"></span>**See Also**

[ttRepDeactivate](#page-311-0) [ttRepTransmitSet](#page-334-0) [ttReplicationStatus](#page-312-0) ttRepPolicySet [ttRepStart](#page-319-0) [ttRepStop](#page-324-0) [ttRepSubscriberStateSet](#page-325-0) [ttRepSubscriberWait](#page-327-0) [ttRepSyncGet](#page-329-0) [ttRepSyncSet](#page-330-0) ttRepDuplicateEx in *Oracle TimesTen In-Memory Database C Developer's Guide Oracle TimesTen In-Memory Database C Developer's Guide*

# ttRepPolicySet

This procedure defines the replication restart policy used to determine when the TimesTen for the connected database should run. The policy can be either always, manual, or norestart.

# **Required Privilege**

This procedure requires the ADMIN privilege.

### **Usage in TimesTen Scaleout and TimesTen Classic**

This procedure is supported in TimesTen Classic but not supported in TimesTen Scaleout.

# **Related Views**

This procedure has no related views.

### **Syntax**

```
ttRepPolicySet('repPolicy')
```
### **Parameters**

ttRepPolicySet has this parameter:

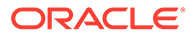

<span id="page-316-0"></span>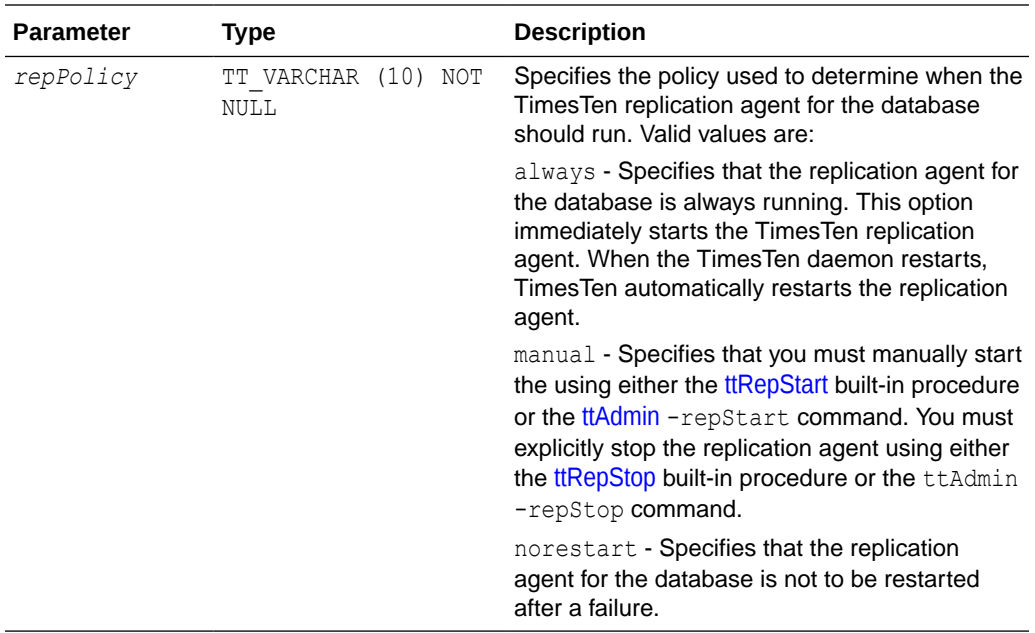

# **Result Set**

ttRepPolicySet returns no results.

# **Examples**

To set the policy for TimesTen replication agent to always, use the following.

CALL ttRepPolicySet('always');

# **See Also**

[ttRepDeactivate](#page-311-0) [ttRepTransmitSet](#page-334-0) [ttReplicationStatus](#page-312-0) [ttRepPolicyGet](#page-314-0) [ttRepStart](#page-319-0) [ttRepStop](#page-324-0) [ttRepSubscriberStateSet](#page-325-0) [ttRepSubscriberWait](#page-327-0) [ttRepSyncGet](#page-329-0) [ttRepSyncSet](#page-330-0) ttRepDuplicateEx in *Oracle TimesTen In-Memory Database C Developer's Guide*

# ttRepQueryThresholdGet

This procedure returns the number of seconds that was most recently specified as the query threshold for the replication agent. The number of seconds returned may not be

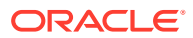

the same as the query threshold in effect. Setting a new value for the query threshold takes effect the next time the replication agent is started.

# **Required Privilege**

This procedure requires the ADMIN privilege.

### **Usage in TimesTen Scaleout and TimesTen Classic**

This procedure is supported in TimesTen Classic but not supported in TimesTen Scaleout.

## **Related Views**

This procedure has no related views.

**Syntax**

ttRepQueryThresholdGet()

### **Parameters**

ttRepQueryThresholdGet has no parameters.

# **Result Set**

ttRepQueryThresholdGet returns the result:

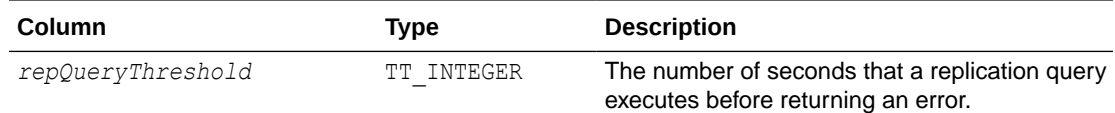

### **Examples**

To get the replication query threshold value, use:

```
CALL ttRepQueryThresholdGet ();
< 4 >
1 row found.
```
# **See Also**

[ttRepDeactivate](#page-311-0) [ttReplicationStatus](#page-312-0) [ttRepPolicyGet](#page-314-0) [ttRepQueryThresholdSet](#page-318-0) [ttRepStart](#page-319-0) [ttRepStop](#page-324-0) [ttRepSubscriberStateSet](#page-325-0) [ttRepSubscriberWait](#page-327-0) [ttRepSyncGet](#page-329-0) [ttRepSyncSet](#page-330-0) [ttRepTransmitSet](#page-334-0) ttRepDuplicateEx in *Oracle TimesTen In-Memory Database C Developer's Guide*

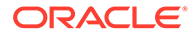

# <span id="page-318-0"></span>ttRepQueryThresholdSet

This procedure specifies the number of seconds that a query can be executed by the replication agent before TimesTen writes a warning to the daemon log. The specified value takes effect the next time the replication agent is started. The query threshold for the replication agent applies to SQL execution on detail tables of materialized views, ON DELETE CASCADE operations and some internal operations that execute SQL statements.

# **Required Privilege**

This procedure requires the ADMIN privilege.

# **Usage in TimesTen Scaleout and TimesTen Classic**

This procedure is supported in TimesTen Classic but not supported in TimesTen Scaleout.

# **Related Views**

This procedure has no related views.

# **Syntax**

ttRepQueryThresholdSet(*seconds*);

# **Parameters**

ttRepQueryThresholdSet has the parameter:

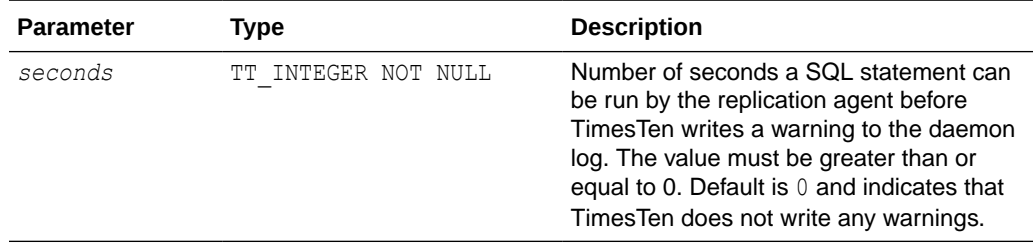

# **Result Set**

ttRepQueryThresholdSet returns no results.

# **Examples**

To set the replication query threshold value to four seconds, use:

CALL ttRepQueryThresholdSet(4);

# **See Also**

[ttRepDeactivate](#page-311-0) [ttReplicationStatus](#page-312-0) [ttRepPolicyGet](#page-314-0) [ttRepQueryThresholdGet](#page-316-0) [ttRepStart](#page-319-0)

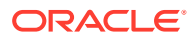

<span id="page-319-0"></span>[ttRepStop](#page-324-0) [ttRepSubscriberStateSet](#page-325-0) [ttRepSubscriberWait](#page-327-0) [ttRepSyncGet](#page-329-0) [ttRepSyncSet](#page-330-0) [ttRepTransmitSet](#page-334-0) ttRepDuplicateEx in *Oracle TimesTen In-Memory Database C Developer's Guide*

# ttRepStart

This procedure starts the TimesTen replication agent for the connected database.

# **Required Privilege**

This procedure requires the CACHE\_MANAGER privilege.

## **Usage in TimesTen Scaleout and TimesTen Classic**

This procedure is supported in TimesTen Classic but not supported in TimesTen Scaleout.

## **Related Views**

This procedure has no related views.

#### **Syntax**

ttRepStart()

# **Parameters**

ttRepStart has no parameters.

### **Result Set**

ttRepStart returns no results.

### **Examples**

To start the replication agent, use:

CALL ttRepStart();

### **Notes**

- The replication agent does not start if the database does not participate in any replication scheme.
- When using this procedure, no application, including the application making the call, can be holding a connection that specifies database-level locking ([LockLevel](#page-79-0)=1).

### **See Also**

[ttRepDeactivate](#page-311-0) [ttRepTransmitGet](#page-333-0) [ttRepTransmitSet](#page-334-0) [ttReplicationStatus](#page-312-0) [ttRepPolicySet](#page-315-0)

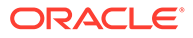

<span id="page-320-0"></span>[ttRepStop](#page-324-0) [ttRepSubscriberStateSet](#page-325-0) [ttRepSubscriberWait](#page-327-0) [ttRepSyncSet](#page-330-0) [ttRepSyncGet](#page-329-0) ttRepDuplicateEx in *Oracle TimesTen In-Memory Database C Developer's Guide*

# ttRepStateGet

This procedure returns the current replication state of a database in an active standby pair.

# **Required Privilege**

This procedure requires no privilege.

# **Usage in TimesTen Scaleout and TimesTen Classic**

This procedure is supported in TimesTen Classic but not supported in TimesTen Scaleout.

# **Related Views**

This procedure has no related views.

### **Syntax**

ttRepStateGet()

### **Parameters**

ttRepStateGet has no parameters.

## **Result Set**

ttRepStateGet returns the result:

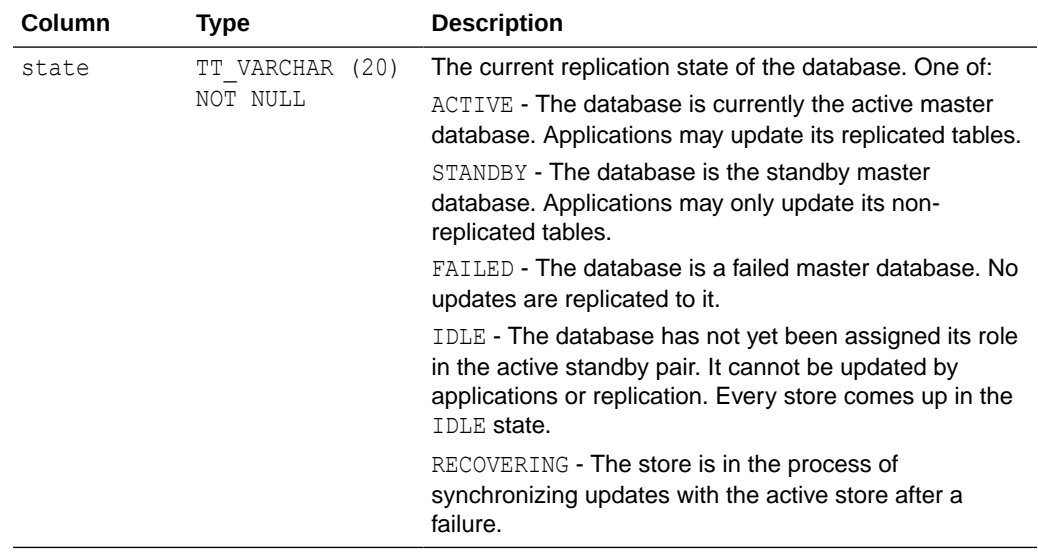

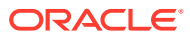

# <span id="page-321-0"></span>**Examples**

To determine the replication state of the active standby pair, use:

```
Call ttRepStateGet();
<STANDBY>
Call ttRepStateGet();
<ACTIVE>
Call ttRepStateGet();
<FAILED>
```
# **See Also**

```
ttRepDeactivate
ttRepTransmitSet
ttReplicationStatus
ttRepPolicySet
ttRepStateSave
ttRepStateSet
ttRepStop
ttRepSubscriberStateSet
ttRepSubscriberWait
ttRepDuplicateEx in Oracle TimesTen In-Memory Database C Developer's Guide
```
# ttRepStateSave

This procedure saves the state of a remote peer database in an active standby pair to the currently connected database. Currently, may only be used to indicate to the active database that the standby database, *storeName* on *hostName,* has failed, and that all updates on the active database should be replicated directly to the read-only subscribers.

#### **Required Privilege**

This procedure requires the ADMIN privilege.

# **Usage in TimesTen Scaleout and TimesTen Classic**

This procedure is supported in TimesTen Classic but not supported in TimesTen Scaleout.

#### **Related Views**

This procedure has no related views.

#### **Syntax**

```
ttRepStateSave('state', 'storeName', 'hostName')
```
# **Parameters**

ttRepStateSave has these parameters:

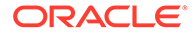

<span id="page-322-0"></span>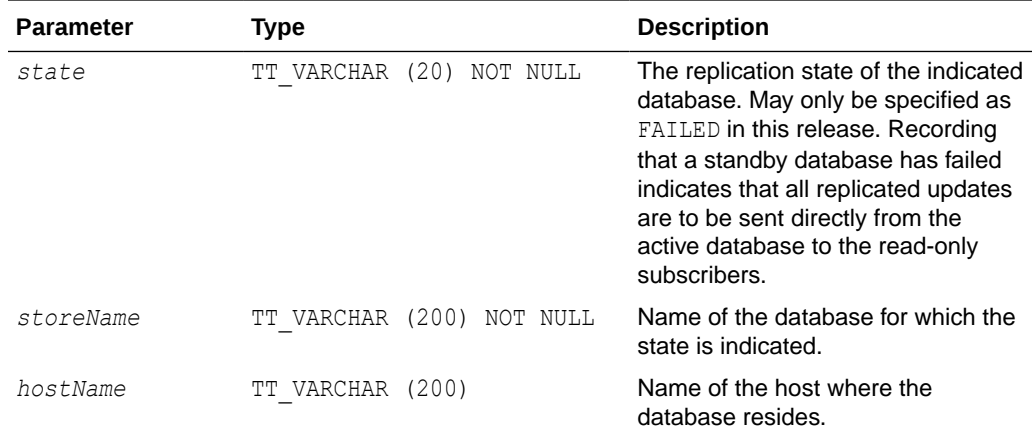

# **Result Set**

ttRepStateSave returns no results.

# **Examples**

To indicate to the active database that the standby database standby on host backup1 has failed, use:

ttRepStateSave('FAILED', 'standby', 'backup1');

### **See Also**

[ttRepDeactivate](#page-311-0) [ttRepTransmitSet](#page-334-0) [ttReplicationStatus](#page-312-0) [ttRepPolicySet](#page-315-0) [ttRepStateGet](#page-320-0) ttRepStateSet [ttRepStop](#page-324-0) [ttRepSubscriberStateSet](#page-325-0) [ttRepSubscriberWait](#page-327-0) [ttRepSyncGet](#page-329-0) [ttRepSyncSet](#page-330-0) ttRepDuplicateEx in *Oracle TimesTen In-Memory Database C Developer's Guide*

# ttRepStateSet

This procedure sets the replication state of a database in an active standby pair replication scheme. Currently, ttRepStateSet may only be used to set the state of a database to ACTIVE, indicating that it is to take the active role in an active standby pair. ttRepStateSet may only be run in the following situations:

- A database has had a CREATE ACTIVE STANDBY PAIR command run and no failures have occurred since.
- A database is currently in the STANDBY state, and the other database in the active standby pair has had its state changed from ACTIVE to IDLE using the [ttRepDeactivate](#page-311-0) procedure.

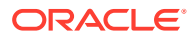

• A database has just recovered from the local transaction log and was in the  $ACTIVE$  state before it went down.

# **Required Privilege**

This procedure requires the ADMIN privilege.

### **Usage in TimesTen Scaleout and TimesTen Classic**

This procedure is supported in TimesTen Classic but not supported in TimesTen Scaleout.

### **Related Views**

This procedure has no related views.

### **Syntax**

ttRepStateSet('*state*')

### **Parameters**

ttRepStateSet has the parameter:

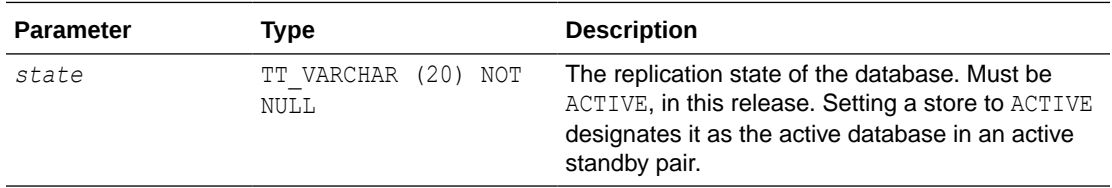

## **Result Set**

ttRepStateSet returns no results.

# **Examples**

To set the replication state of the database to ACTIVE, use:

CALL ttRepStateSet('ACTIVE');

# **See Also**

[ttRepDeactivate](#page-311-0) [ttRepTransmitSet](#page-334-0) [ttReplicationStatus](#page-312-0) [ttRepPolicySet](#page-315-0) [ttRepStateGet](#page-320-0) [ttRepStateSave](#page-321-0) [ttRepStop](#page-324-0) [ttRepSubscriberStateSet](#page-325-0) [ttRepSubscriberWait](#page-327-0) [ttRepSyncGet](#page-329-0) [ttRepSyncSet](#page-330-0) ttRepDuplicateEx in *Oracle TimesTen In-Memory Database C Developer's Guide*

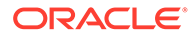
# <span id="page-324-0"></span>ttRepStop

This procedure stops the TimesTen replication agent for the connected database.

## **Required Privilege**

This procedure requires the CACHE\_MANAGER privilege.

## **Usage in TimesTen Scaleout and TimesTen Classic**

This procedure is supported in TimesTen Classic but not supported in TimesTen Scaleout.

#### **Related Views**

This procedure has no related views.

#### **Syntax**

ttRepStop()

#### **Parameters**

ttRepStop has no parameters.

## **Result Set**

ttRepStop returns no results.

## **Examples**

To stop the replication agent, use:

CALL ttRepStop();

## **Note:**

When using this procedure, no application, including the application making the call, can be holding a connection that specifies database-level locking [\(LockLevel](#page-79-0)=1).

## **See Also**

[ttRepDeactivate](#page-311-0) [ttRepTransmitSet](#page-334-0) [ttReplicationStatus](#page-312-0) [ttRepPolicySet](#page-315-0) [ttRepStart](#page-319-0) [ttRepSubscriberStateSet](#page-325-0) [ttRepSubscriberWait](#page-327-0) [ttRepSyncGet](#page-329-0) [ttRepSyncSet](#page-330-0) ttRepDuplicateEx in *Oracle TimesTen In-Memory Database C Developer's Guide*

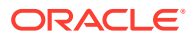

# <span id="page-325-0"></span>ttRepSubscriberStateSet

This procedure changes a replicating subscriber's state with respect to the master store.

### **Required Privilege**

This procedure requires the ADMIN privilege.

### **Usage in TimesTen Scaleout and TimesTen Classic**

This procedure is supported in TimesTen Classic but not supported in TimesTen Scaleout.

#### **Related Views**

This procedure has no related views.

#### **Syntax**

```
ttRepSubscriberStateSet('replicationName', 'replicationOwner',
  'subscriberStoreName', 'subscriberHostName', newStateCode)
```
#### **Parameters**

ttRepSubscriberStateSet has these parameters:

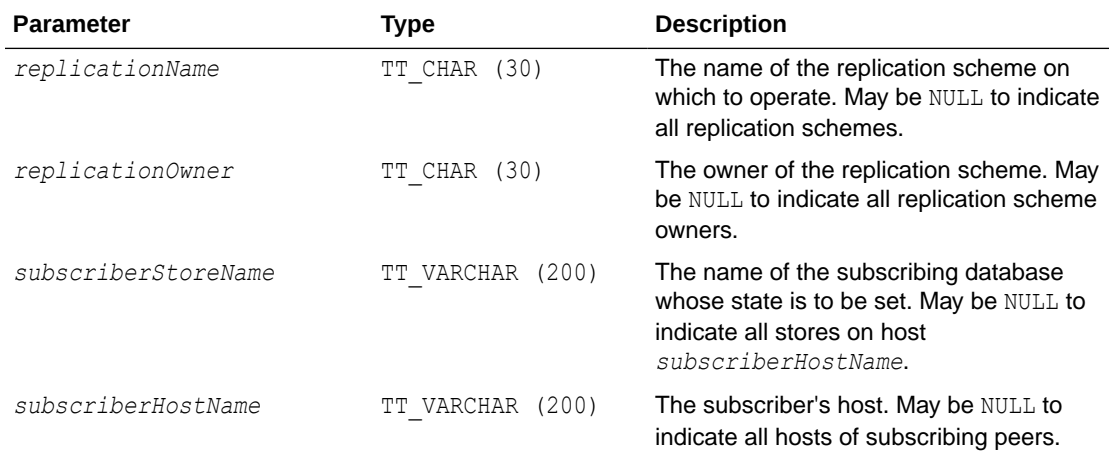

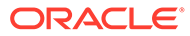

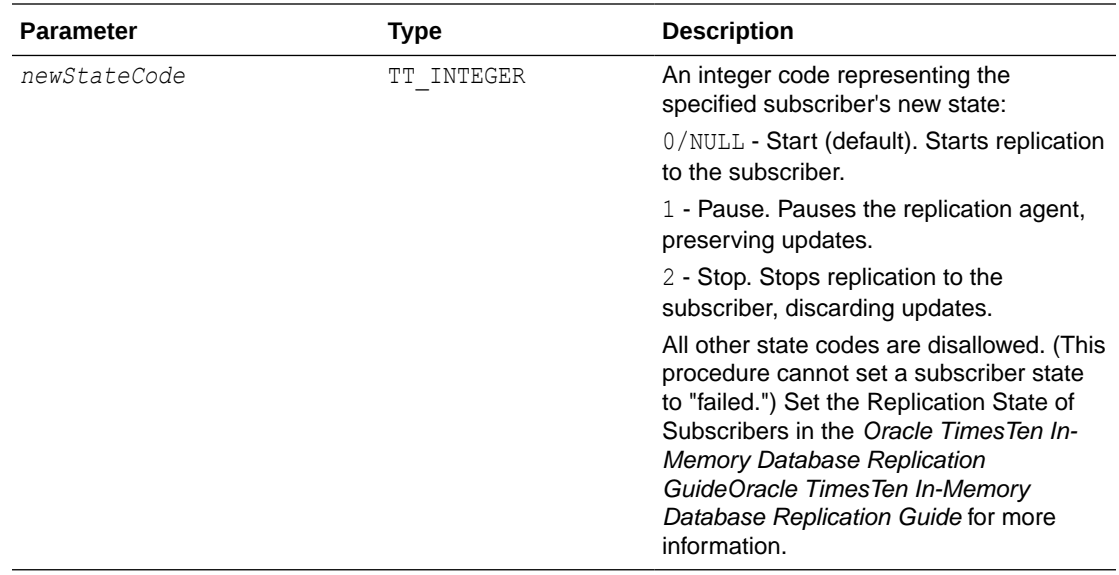

## **Result Set**

ttRepSubscriberStateSet returns no results.

#### **Examples**

For the replication scheme named REPL.REPSCHEME, the following directs the master database to set the state of the subscriber database (SUBSCRIBERDS ON SYSTEM1) to Stop (2):

```
CALL ttRepSubscriberStateSet('REPSCHEME', 'REPL', 
'SUBSCRIBERDS','SYSTEM1', 2);
```
To direct the master database to set the state of all its subscribers to Pause (1), use:

CALL ttRepSubscriberStateSet(,,,,,1);

Leaving a parameter empty is equivalent to using NULL.

#### **See Also**

[ttRepDeactivate](#page-311-0) [ttRepTransmitSet](#page-334-0) [ttReplicationStatus](#page-312-0) [ttRepPolicySet](#page-315-0) [ttRepStart](#page-319-0) [ttRepStop](#page-324-0) [ttRepSubscriberWait](#page-327-0) [ttRepTransmitGet](#page-333-0) [ttRepTransmitSet](#page-334-0) ttRepDuplicateEx in *Oracle TimesTen In-Memory Database C Developer's Guide*

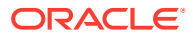

# <span id="page-327-0"></span>ttRepSubscriberWait

This procedure causes the caller to wait until all transactions that committed before the call have been transmitted to the subscriber *subscriberStoreName*. It also waits until the subscriber has acknowledged that the updates have been durably committed at the subscriber database.

Call this procedure in a separate transaction, when no other transaction is pending on the active database. This call returns an error if any transactions on the active database are open.

If you set the *waitTime* parameter to -1 and the *subscriberStoreName* parameter to NULL*,* the ttRepSubscriberWait procedure does not return until all updates committed up until the time of the procedure call have been transmitted to all subscribers, and all subscribers have acknowledged that the updates have been durably committed.

The ttRepSubscriberWait procedure should not be used when an urgent response is required. Instead, you should use the return receipt service.

The procedure is working as expected for transient error scenarios.

## **Note:**

If this procedure is called after all write transaction activity is quiesced at a store (there are no active transactions and no transactions have started), it may take 60 seconds or longer before the subscriber sends the acknowledgment that all updates have been durably committed at the subscriber.

The procedure does not return any failure output (  $01$  value) for permanent error scenarios.

## **Required Privilege**

This procedure requires no privilege.

## **Usage in TimesTen Scaleout and TimesTen Classic**

This procedure is supported in TimesTen Classic but not supported in TimesTen Scaleout.

## **Related Views**

This procedure has no related views.

## **Syntax**

```
ttRepSubscriberWait('replicationName', 'replicationOwner', 
'subscriberStoreName', 'subscriberHostName', waitTime)
```
#### **Parameters**

ttRepSubscriberWait has these parameters:

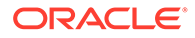

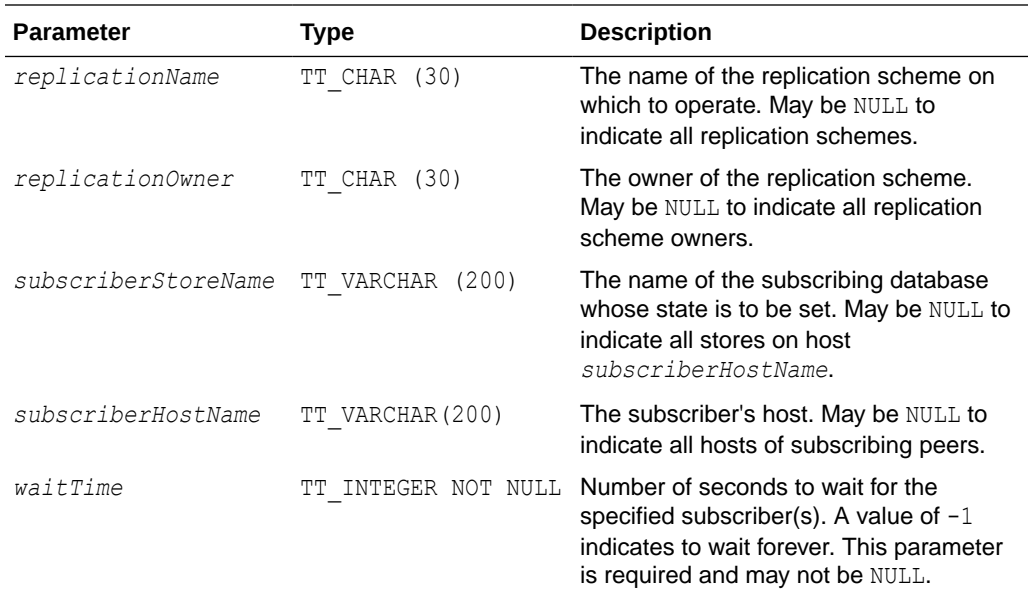

#### **Result Set**

ttRepSubscriberWait returns the result set:

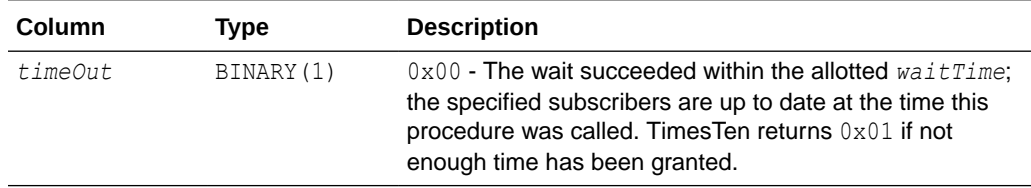

## **Examples**

If there is one defined replication scheme REPOWNER. REPSCHEME, to direct the transmitting database to wait ten minutes for subscriber REP2 on SERVER2 to catch up, use:

```
CALL ttRepSubscriberWait('REPSCHEME','REPOWNER', 
'REP2', 'SERVER2', 600);
```
#### **See Also**

[ttRepDeactivate](#page-311-0) [ttRepTransmitSet](#page-334-0) [ttReplicationStatus](#page-312-0) [ttRepPolicySet](#page-315-0) [ttRepStart](#page-319-0) [ttRepStop](#page-324-0) [ttRepSubscriberStateSet](#page-325-0) [ttRepSyncGet](#page-329-0) [ttRepSyncSet](#page-330-0) ttRepDuplicateEx in *Oracle TimesTen In-Memory Database C Developer's Guide*

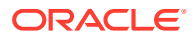

# <span id="page-329-0"></span>ttRepSyncGet

This procedure returns static attributes associated with the caller's use of the replicationbased return service. This procedure operates with either the RETURN RECEIPT or RETURN TWOSAFE service.

## **Required Privilege**

This procedure requires no privilege.

## **Usage in TimesTen Scaleout and TimesTen Classic**

This procedure is supported in TimesTen Classic but not supported in TimesTen Scaleout.

#### **Related Views**

This procedure has no related views.

#### **Syntax**

ttRepSyncGet()

#### **Parameters**

ttRepSyncGet has no parameters.

#### **Result Set**

ttRepSyncGet returns the result set:

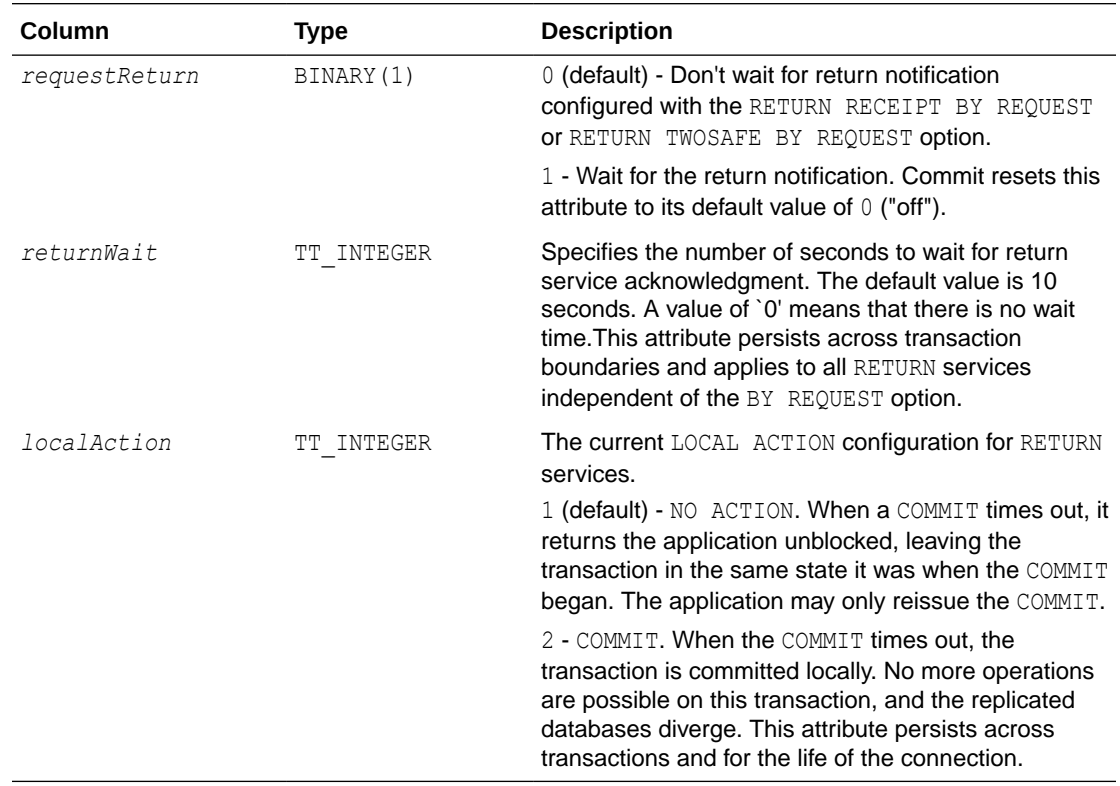

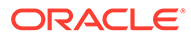

<span id="page-330-0"></span>To retrieve the caller's *requestReturn* value, use:

```
SQLCHAR requestReturn[1];
SQLINTEGER len;
rc = SQLExecDirect ( hstmt
             , (SQLCHAR *) "{CALL ttRepSyncGet( NULL )}"
             , SQL_NTS )
rc = SQLBindCol ( hstmt
            , /* Column<br>Number */ 1
             , /* Tarype */ SQL C BINARY )
 , /* TargetValuePtr */ requestReturn
 ,./* BufferLength */ sizeof requestReturn
, /* StrLen */ &len );
rc = SQLFetch( hstmt );
if ( requestReturn[0] ) {
...
}
```
#### **Notes**

- When called within a standalone transaction, ttRepSyncGet always returns the default value for *requestReturn*.
- Applications can call ttRepSyncGet at any point within a transaction in which it is used to request the BY REQUEST return service for that transaction.
- If you call ttRepSyncGet in a transaction that does not update any RETURN RECEIPT BY REQUEST OF RETURN TWOSAFE BY REQUEST replication elements, the call has no external effect.

## **See Also**

```
ttRepDeactivate
ttRepTransmitSet
ttReplicationStatus
ttRepPolicySet
ttRepStart
ttRepStop
ttRepSubscriberStateSet
ttRepSubscriberWait
ttRepSyncSet
ttRepDuplicateEx in Oracle TimesTen In-Memory Database C Developer's Guide
```
# ttRepSyncSet

This procedure sets static attributes associated with the caller's use of the replicationbased return service. This procedure operates with either the RETURN RECEIPT or RETURN TWOSAFE service.

#### **Required Privilege**

This procedure requires no privilege.

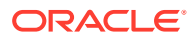

## **Usage in TimesTen Scaleout and TimesTen Classic**

This procedure is supported in TimesTen Classic but not supported in TimesTen Scaleout.

## **Related Views**

This procedure has no related views.

## **Syntax**

ttRepSyncSet([*requestReturn*], [*returnWait*], [*localAction*])

## **Parameters**

ttRepSyncSet has these optional parameters:

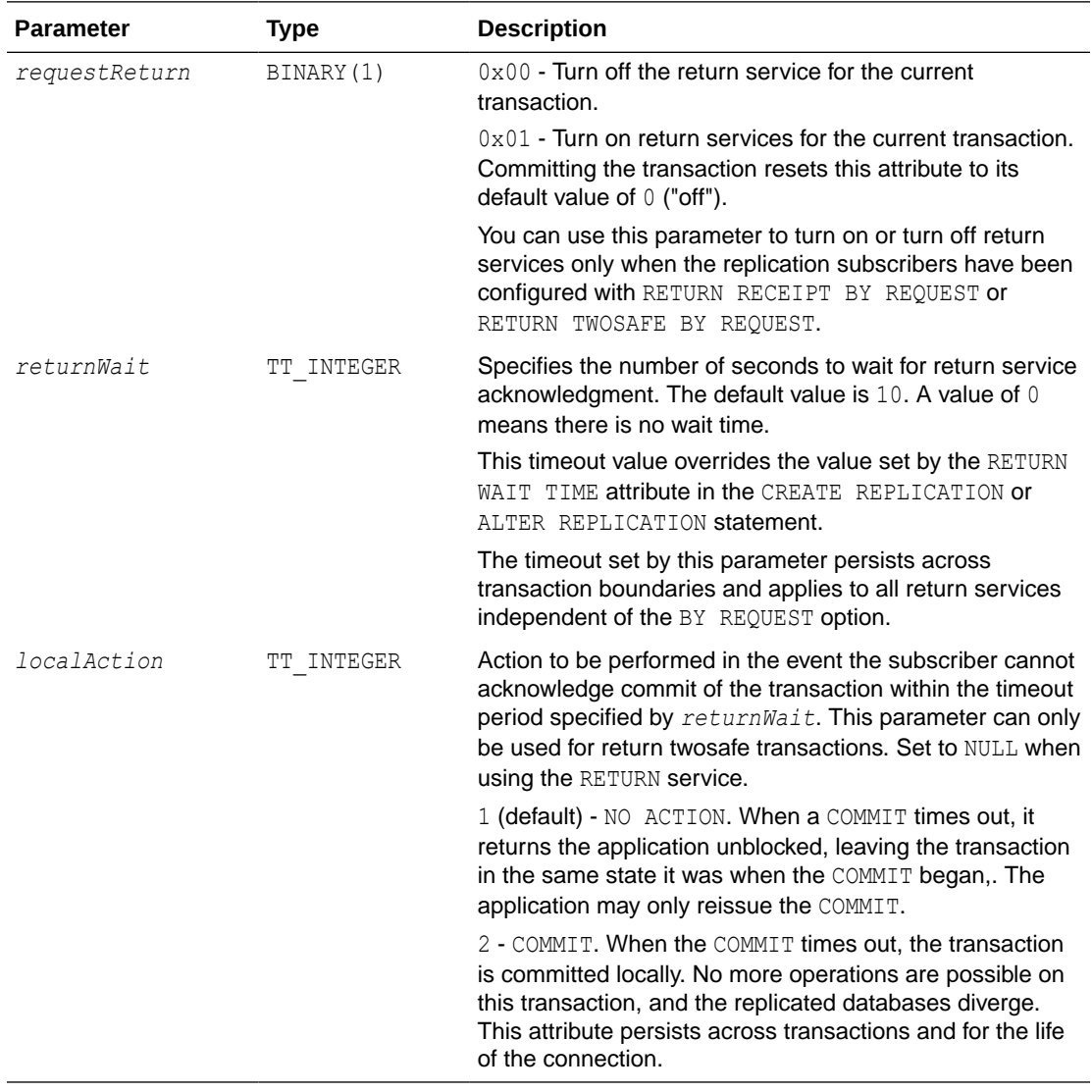

## **Result Set**

ttRepSyncSet has no result set.

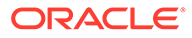

To enable the return receipt service in the current transaction for all the replication elements configured with RETURN RECEIPT BY REQUEST or RETURN TWOSAFE BY REQUEST, use:

```
rc = SQLExecDirect ( hstmt,
  (SQLCHAR *)"{CALL ttRepSyncSet( 0x01 )}",
                      SQL_NTS )
```
## **Note:**

The call to enable the return receipt service must be part of the transaction (AutoCommit must be off).

## **See Also**

[ttRepDeactivate](#page-311-0) [ttRepTransmitSet](#page-334-0) [ttReplicationStatus](#page-312-0) [ttRepPolicySet](#page-315-0) [ttRepStart](#page-319-0) [ttRepStop](#page-324-0) [ttRepSubscriberStateSet](#page-325-0) [ttRepSubscriberWait](#page-327-0) [ttRepSyncGet](#page-329-0) ttRepDuplicateEx in *Oracle TimesTen In-Memory Database C Developer's Guide*

# ttRepSyncSubscriberStatus

This procedure queries a subscriber database in a replication scheme configured with a return service and a RETURN DISABLE failure policy to determine whether return service blocking for the subscriber has been disabled by the failure policy.

The ttRepSyncSubscriberStatus procedure returns the failure status of the subscriber database with the specified name on the specified host. You can specify only the *storeName*. However, an error is generated if the replication scheme contains multiple subscribers with the same name on different hosts.

## **Required Privilege**

This procedure requires no privilege.

## **Usage in TimesTen Scaleout and TimesTen Classic**

This procedure is supported in TimesTen Classic but not supported in TimesTen Scaleout.

#### **Related Views**

This procedure has no related views.

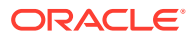

## <span id="page-333-0"></span>**Syntax**

ttRepSyncSubscriberStatus('*subscriber*', '*hostName*')

#### **Parameters**

ttRepSyncSubscriberStatus has these parameters:

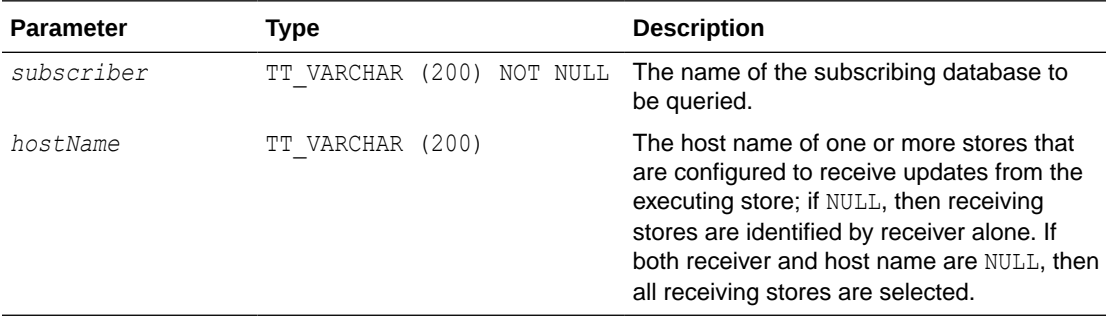

## **Result Set**

ttRepSyncSubscriberStatus returns:

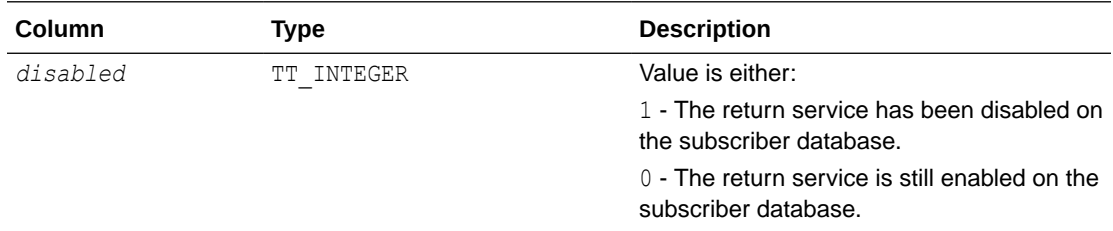

## **Note:**

If the replication scheme specifies DISABLE RETURN ALL, then you must use ttRepSyncSubscriberStatus to query the status of each individual subscriber in the replication scheme.

# ttRepTransmitGet

This procedure returns the status of transmission of updates to subscribers for the current transaction. The corresponding [ttRepSyncSet](#page-330-0) built-in procedure enables you to stop transmission of updates to subscribers for the length of a transaction.

#### **Required Privilege**

This procedure requires the ADMIN privilege.

#### **Usage in TimesTen Scaleout and TimesTen Classic**

This procedure is supported in TimesTen Classic but not supported in TimesTen Scaleout.

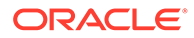

## <span id="page-334-0"></span>**Related Views**

This procedure has no related views.

## **Syntax**

ttRepTransmitGet()

#### **Parameters**

ttRepTransmitGet has no parameters.

#### **Result Set**

ttRepTransmitGet returns the result:

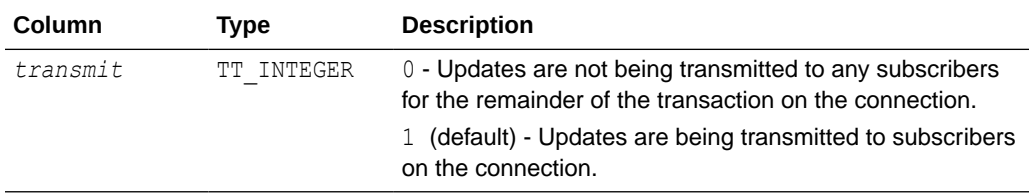

#### **Examples**

To return the transmit status on the active database in an active standby pair, use:

```
CALL ttRepTransmitGet();
```
## **See Also**

[ttRepDeactivate](#page-311-0) [ttReplicationStatus](#page-312-0) [ttRepPolicySet](#page-315-0) [ttRepStateSave](#page-321-0) [ttRepStateSet](#page-322-0) [ttRepStop](#page-324-0) [ttRepSubscriberStateSet](#page-325-0) [ttRepSubscriberWait](#page-327-0) ttRepTransmitSet ttRepDuplicateEx in *Oracle TimesTen In-Memory Database C Developer's Guide*

# ttRepTransmitSet

This procedure stops subsequent updates on the connection it is run in from being replicated to any subscriber. Use this procedure with care since it could easily lead to transactional inconsistency of remote stores if partial transactions are replicated. If updates are disallowed from getting replicated, the subscriber stores diverge from the master store.

#### **Required Privilege**

This procedure requires the ADMIN privilege.

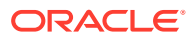

## **Usage in TimesTen Scaleout and TimesTen Classic**

This procedure is supported in TimesTen Classic but not supported in TimesTen Scaleout.

#### **Related Views**

This procedure has no related views.

#### **Syntax**

ttRepTransmitSet(*transmit*)

#### **Parameters**

ttRepTransmitSet has the parameter:

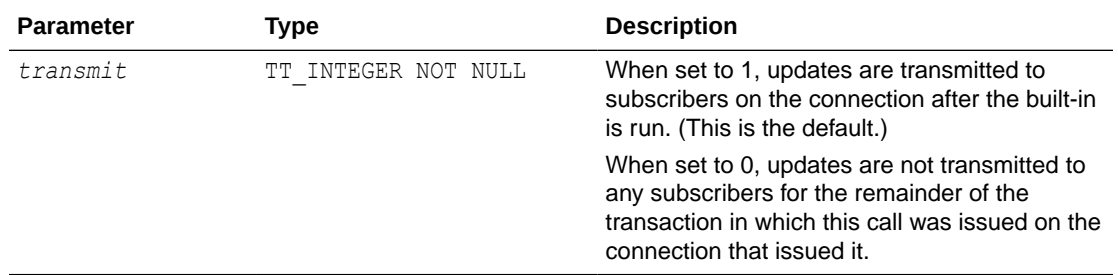

## **Result Set**

ttRepTransmitSet returns no results.

## **Examples**

To activate the active database in an active standby pair, use:

```
CALL ttRepTransmitSet(1);
```
To deactivate the active database in an active standby pair, use:

```
CALL ttRepTransmitSet(0);
```
## **See Also**

[ttRepDeactivate](#page-311-0) [ttReplicationStatus](#page-312-0) [ttRepPolicySet](#page-315-0) [ttRepStateSave](#page-321-0) [ttRepStateSet](#page-322-0) [ttRepStop](#page-324-0) [ttRepSubscriberStateSet](#page-325-0) [ttRepSubscriberWait](#page-327-0) [ttRepTransmitGet](#page-333-0) ttRepDuplicateEx in *Oracle TimesTen In-Memory Database C Developer's Guide*

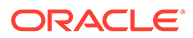

## <span id="page-336-0"></span>ttRepXactStatus

This procedure checks on the status of a RETURN RECEIPT or RETURN TWOSAFE replication transaction. Using the built-in procedure [ttRepXactTokenGet](#page-337-0), you can get the token of a RETURN RECEIPT or RETURN TWOSAFE transaction. This is then passed as an input parameter to this built-in procedure. Only a token received from ttRepXactTokenGet may be used. The procedure returns a list of rows each of which have three parameters, a subscriber name, the replication status with respect to the subscriber and an error string that is only returned if a RETURN TWOSAFE replication transaction began but did not complete commit processing.

## **Note:**

The error parameter is only returned for RETURN TWOSAFE transactions.

#### **Required Privilege**

This procedure requires no privilege.

#### **Usage in TimesTen Scaleout and TimesTen Classic**

This procedure is supported in TimesTen Classic but not supported in TimesTen Scaleout.

## **Related Views**

This procedure has no related views.

#### **Syntax**

ttRepXactStatus(xactID)

#### **Parameters**

ttRepXactStatus has the parameter:

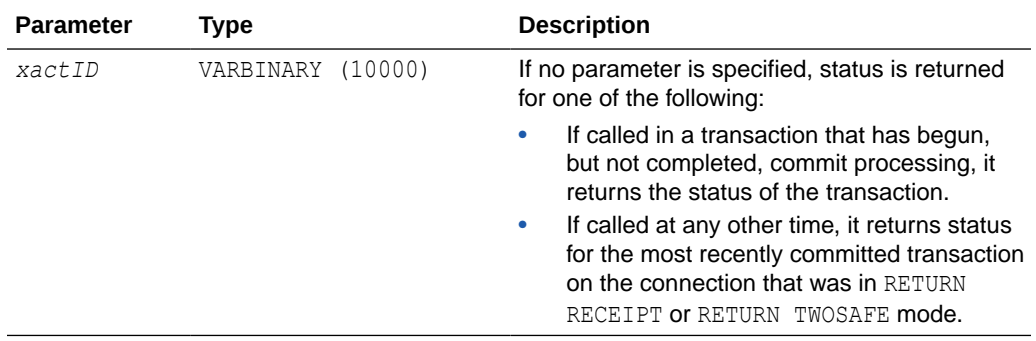

#### **Result Set**

ttRepXactStatus returns the result set:

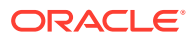

<span id="page-337-0"></span>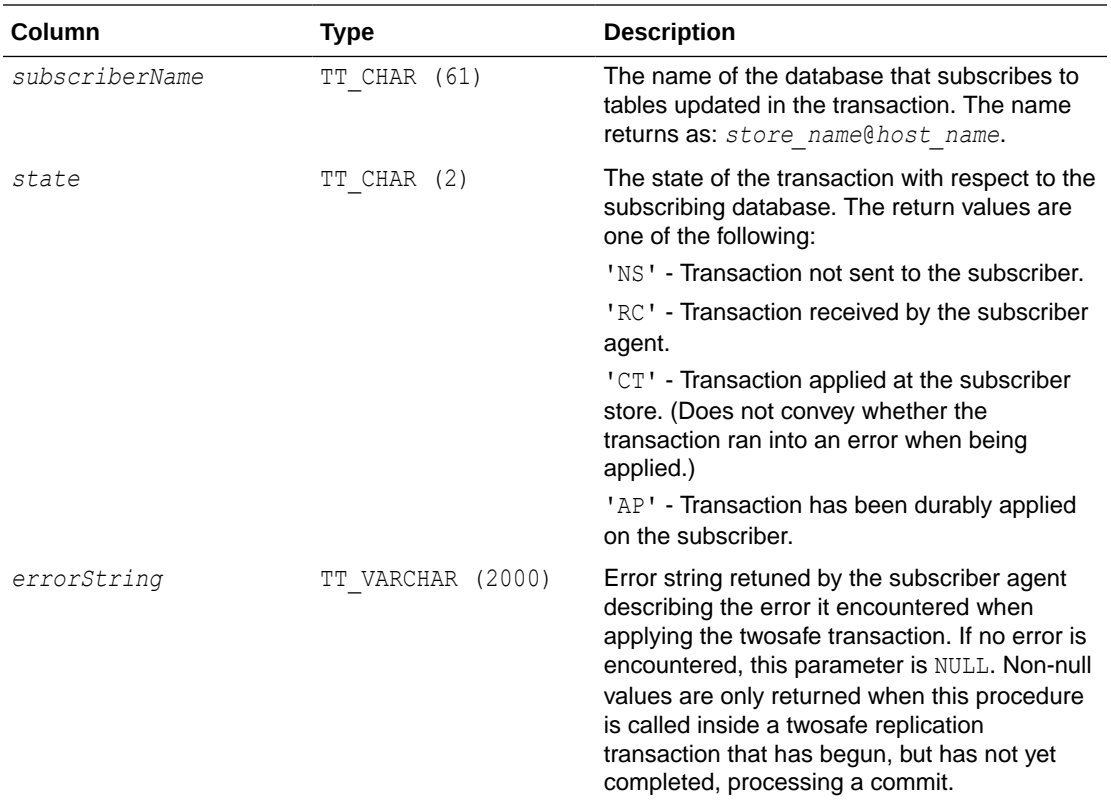

#### **See Also**

[ttRepDeactivate](#page-311-0) [ttRepTransmitSet](#page-334-0) [ttReplicationStatus](#page-312-0) [ttRepPolicySet](#page-315-0) [ttRepStart](#page-319-0) [ttRepStop](#page-324-0) [ttRepSubscriberStateSet](#page-325-0) [ttRepSubscriberWait](#page-327-0) [ttRepSyncGet](#page-329-0) [ttRepSyncSet](#page-330-0) ttRepXactTokenGet ttRepDuplicateEx in *Oracle TimesTen In-Memory Database C Developer's Guide*

## ttRepXactTokenGet

This procedure returns a token for RETURN RECEIPT or RETURN TWOSAFE replication transactions. Depending on the input parameter, type, it returns either:

- A token to the most recently committed RETURN RECEIPT transaction on the connection handle in which it is invoked.
- A token to the most recent transaction on the connection handle in which it is invoked that has begun commit processing on a transaction in RETURN TWOSAFE mode.

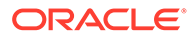

This procedure can be run in any subsequent transaction or in the same transaction after commit processing has begun for a transaction in RETURN TWOSAFE replication.

#### **Required Privilege**

This procedure requires no privilege.

#### **Usage in TimesTen Scaleout and TimesTen Classic**

This procedure is supported in TimesTen Classic but not supported in TimesTen Scaleout.

## **Related Views**

This procedure has no related views.

#### **Syntax**

ttRepXactTokenGet('*typ*')

#### **Parameters**

ttRepXactTokenGet has these parameters:

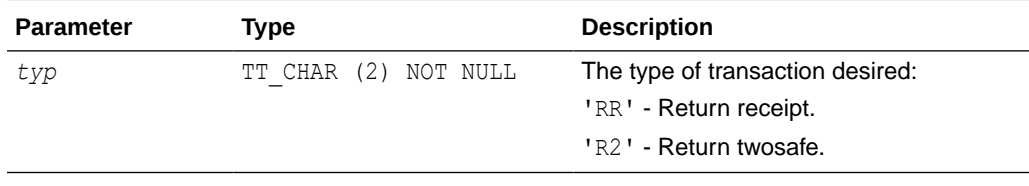

## **Result Set**

ttRepXactTokenGet returns the result set:

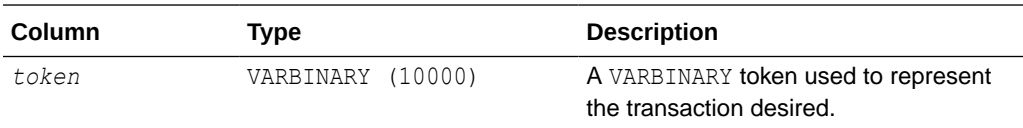

#### **See Also**

[ttRepDeactivate](#page-311-0) [ttRepTransmitSet](#page-334-0) [ttReplicationStatus](#page-312-0) [ttRepPolicySet](#page-315-0) [ttRepStart](#page-319-0) [ttRepStop](#page-324-0) [ttRepSubscriberStateSet](#page-325-0) [ttRepSubscriberWait](#page-327-0) [ttRepSyncGet](#page-329-0) [ttRepSyncSet](#page-330-0) [ttRepXactStatus](#page-336-0) ttRepDuplicateEx in *Oracle TimesTen In-Memory Database C Developer's Guide*

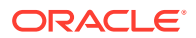

# <span id="page-339-0"></span>ttSetUserColumnID

This procedure explicitly sets the value for the user-specified column ID. Updates presented to the application by the Transaction Log API may contain information about the columns of a table. This column information contains a system-specified column number and a userspecified column identifier. The user-specified column ID has the value 0 until set explicitly by this call.

The system assigns an ID to each column during a CREATE TABLE or ALTER TABLE operation. Setting a user-assigned value for the column ID enables you to have a unique set of column numbers across the entire database or a specific column numbering system for a given table.

## **Required Privilege**

This procedure requires the XLA privilege.

## **Usage in TimesTen Scaleout and TimesTen Classic**

This procedure is supported in TimesTen Classic but not supported in TimesTen Scaleout.

## **Related Views**

This procedure has no related views.

#### **Syntax**

```
ttSetUserColumnID('tblName', 'colName', repID)
```
## **Parameters**

ttSetUserColumnID has these parameters:

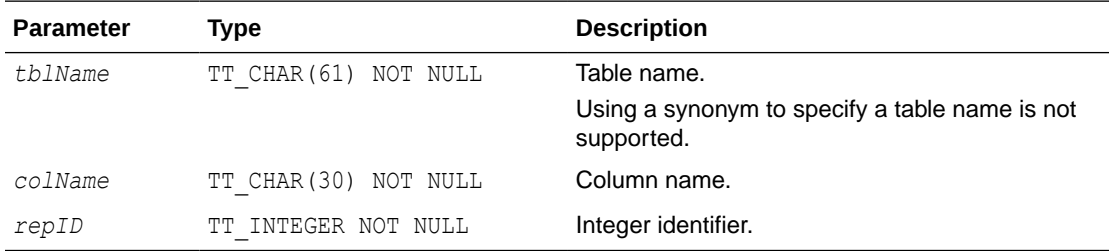

## **Result Set**

ttSetUserColumnID returns no results.

## **Examples**

CALL ttSetUserColumnID('APP.SESSION', 'SESSIONID', 15);

## **See Also**

[ttSetUserTableID](#page-340-0)

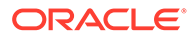

# <span id="page-340-0"></span>ttSetUserTableID

This procedure explicitly sets the value of the user table ID. The table that each row is associated with is expressed with two codes: an application-supplied code called the user table ID and a system-provided code called the system table ID. Updates are presented to the application by the Transaction Log API in the form of complete rows. The user table ID has the value zero until explicitly set with the ttSetUserTableID procedure.

## **Required Privilege**

This procedure requires the XLA privilege.

#### **Usage in TimesTen Scaleout and TimesTen Classic**

This procedure is supported in TimesTen Classic but not supported in TimesTen Scaleout.

#### **Related Views**

This procedure has no related views.

#### **Syntax**

ttSetUserTableID('*tblName*', *repID*)

#### **Parameters**

ttSetUserTableID has these parameters:

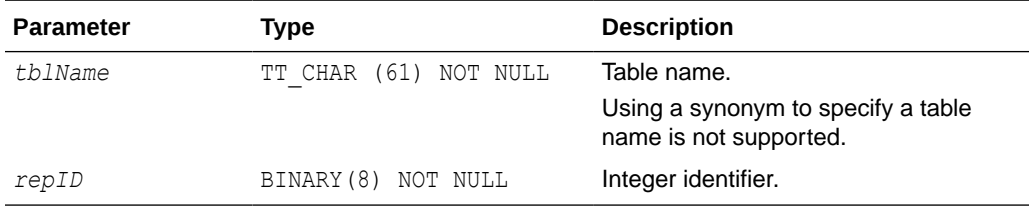

## **Result Set**

ttSetUserTableID returns no results.

## **Examples**

CALL ttSetUserTableID('APP.SESSION', 0x123456);

## **See Also**

## [ttSetUserColumnID](#page-339-0)

# **ttSize**

This procedure estimates the size of a table or view and the size of indexes. It returns a single row with a single DOUBLE column with the estimated number of bytes for the table. The table can be specified as either a table name or a fully qualified table name. A non-NULL *nrows* parameter causes the table size to be estimated assuming the

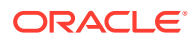

statistics of the current table scaled up to the specified number of rows. If the *nrows* parameter is NULL, the size of the table is estimated with the current number of rows. The current contents of the table are scanned to determine the average size of each VARBINARY and VARCHAR column. If the table is empty, the average size of each VARBINARY and VARCHAR column is estimated to be one-half its declared maximum size. The estimates computed by ttSize include storage for the table itself, VARBINARY and VARCHAR columns and all declared indexes on the table.

The table is scanned when this built-in procedure is called. The scan of the table can be avoided by specifying a non-NULL *frac* value, which should be between 0 and 1. This value estimates the average size of varying-length columns. The maximum size of each varyinglength column is multiplied by the *frac* value to compute the estimated average size of VARBINARY or VARCHAR columns. If the *frac* parameter is not given, the existing rows in the table are scanned and the average length of the varying-length columns in the existing rows is used. If *frac* is omitted and the table has no rows in it, then *frac* is assumed to have the value 0.5.

#### **Required Privilege**

This procedure requires the SELECT privilege on the specified table.

#### **Usage in TimesTen Scaleout and TimesTen Classic**

This procedure is supported in TimesTen Classic.

TimesTen Scaleout applications can call this built-in procedure.

This procedure returns a row for the element from which it was called. To see information about other elements, query the SYS. GV\$TABLE\_SIZES system table.

## **Related Views**

This procedure has no related views.

## **Syntax**

```
ttSize(['tblName'], [nRows], frac)
```
## **Parameters**

ttSize has these parameters:

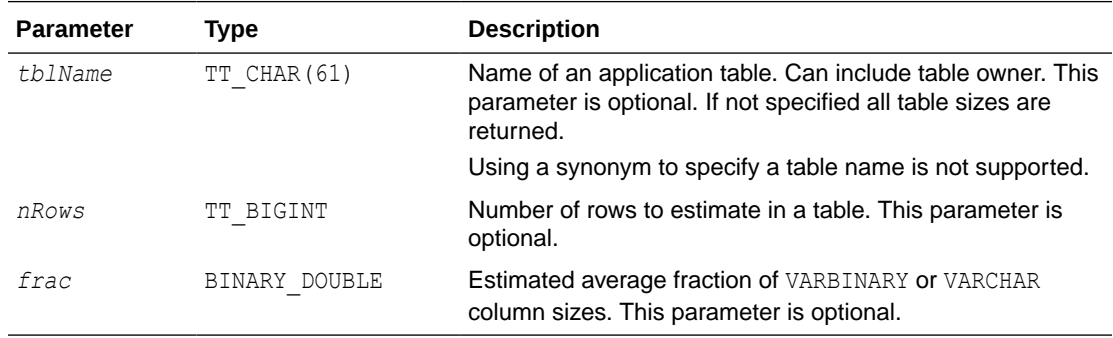

## **Result Set**

ttSize returns the following result set.

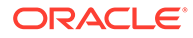

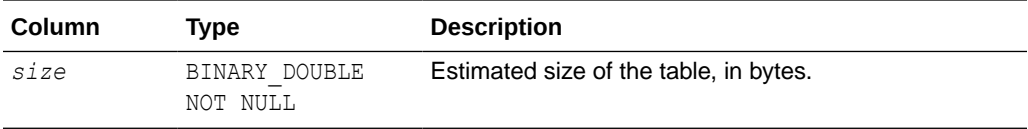

```
CALL ttSize('ACCTS', 1000000, NULL);
CALL ttSize('ACCTS', 30000, 0.8);
CALL ttSize('SALES.FORECAST', NULL, NULL);
```
When using ttSize, you must first run the command and then fetch the results. For example:

#### **ODBC**

#### double size; SQLLEN len;

```
rc = SQLExecDirect(hstmt, "call ttSize('SalesData', 250000, 
0.75)", SQL_NTS);
rc = SQLBindColumn(hstmt, 1, SQL_C_DOUBLE, &size, sizeof double, 
&len);
rc = SQLFetch(hstmt);
rc = SQLFreeStmt(hstmt, SQL_CLOSE);
```
#### **JDBC**

```
. . . . . .
String URL="jdbc:timesten:MyDataStore";
Connection con;
double tblSize=0;
. . . . . .
con = DriverManager.getConnection(URL);
CallableStatement cStmt = con.prepareCall("
{CALL ttSize('SalesData', 250000, 0.75) }");
if( cStmt.execute() ) 
 \{ rs=cStmt.getResultSet();
   if (rs.next()) {
    tblSize=rs.getDouble(1);
   }
   rs.close();
  }
cStmt.close();
con.close();
```
. . . . . .

## **Note:**

The ttSize procedure enables you to estimate how large a table will be with its full population of rows based on a small sample. For the best results, populate the table with at least 1,000 typical rows.

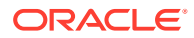

## **See Also**

[ttComputeTabSizes](#page-231-0)

# <span id="page-343-0"></span>ttSQLCmdCacheInfo

This procedure returns information about all prepared SQL statements in the TimesTen SQL command cache.

### **Required Privilege**

This procedure requires the ADMIN privilege.

#### **Usage in TimesTen Scaleout and TimesTen Classic**

This procedure is supported in TimesTen Classic.

TimesTen Scaleout applications can call this built-in procedure.

TimesTen Scaleout, this procedure runs locally on the element from which it is called.

#### **Related Views**

This procedure has these related views.

SYS.GV\$SQL\_CMD\_CACHE

SYS.V\$SQL\_CMD\_CACHE

## **Syntax**

ttSQLCmdCacheInfo([*sqlCmdID*])

## **Parameters**

ttSQLCmdCacheInfo has the optional parameter:

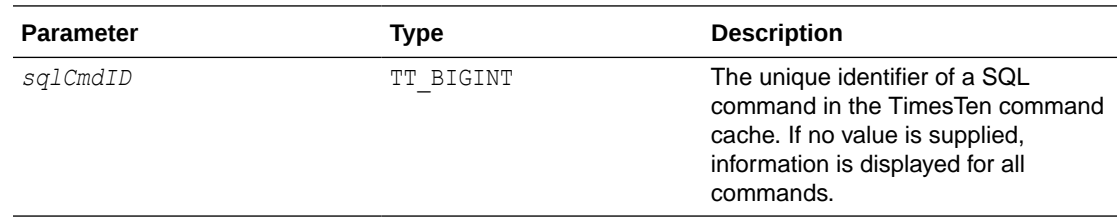

## **Result Set**

ttSQLCmdCacheInfo returns the result set:

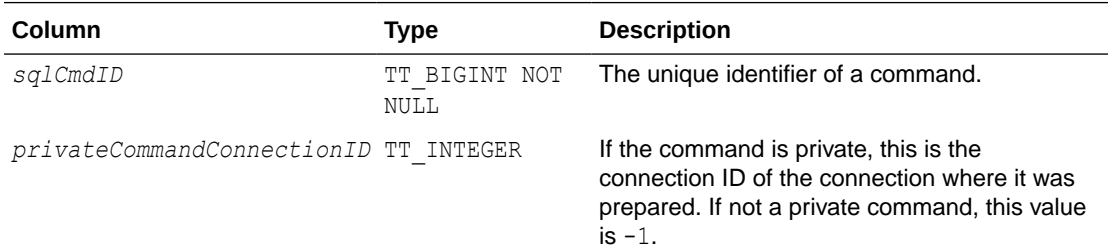

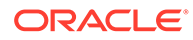

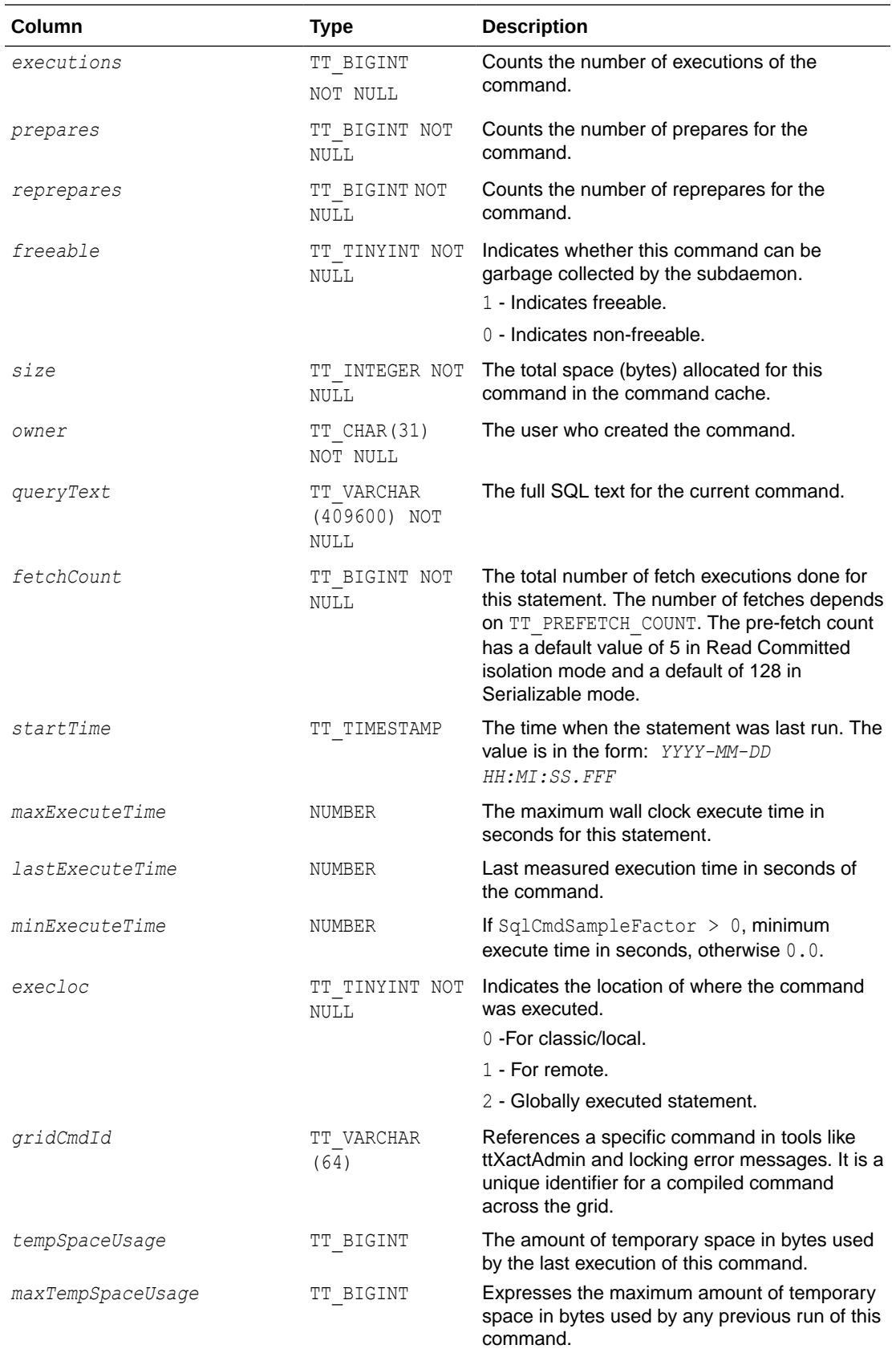

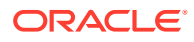

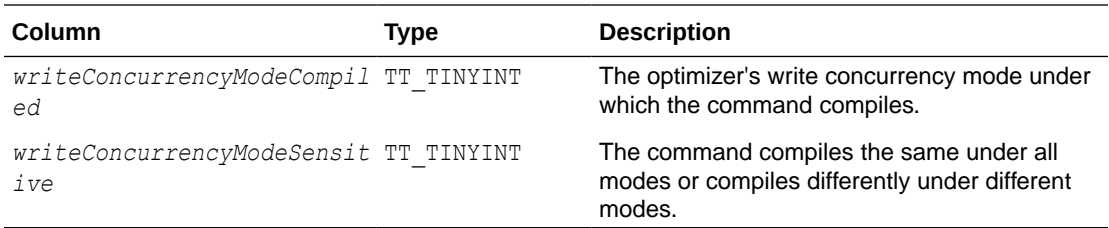

To display command information in  $ttIsq1$  for all the current valid commands, use:

```
Command> call ttsqlcmdcacheinfo;
< 43428992, 2048, 5, 5, 0, 1, 2800, SYS, select sys.objectSequence.nextval from dual >
< 51629120, 2048, 12, 12, 0, 1, 3040, SYS, delete from sys.idl char$ where obj#=:1 and
part=:2 >
< 51641192, 2048, 2, 2, 0, 1, 2112, BWAF4EVR, create table c1 number not null, c2 
number) >
< 43442488, 2048, 5, 5, 0, 1, 4616, SYS, insert intosys.obj$(owner#, name, namespace,
obj#, type#,
ctime, mtime, stime, status, flags) values(:1,:2,:3,:4,:5,:6,:7,:8,:9,:10) >
< 51632072, 2048, 12, 12, 0, 1, 3040, SYS, delete from sys.idl ub2$ where obj#=:1 and
part=:2 >
< 49375216, 2048, 0, 1, 0, 0, 4232, SYS, select 1 from sys.sysauth$ s where s.grantee#
= :userid or s.grantee# = 1)
and (s.privilege# = :priv or s.privilege# = 67) >
< 51626304, 2048, 12, 12, 0, 1, 3040, SYS, delete from sys.idl ub1$ where obj#=:1 and
part =: 2 >< 51645776, 2048, 1, 1, 0, 1, 2344, BWAF4EVR, create table (c1 number primary key not 
null, col2 number) >
< 51623232, 2048, 4, 4, 0, 1, 2704, SYS, delete from sys.source$ where obj#=:1 >
32 rows found.
```
#### To display the information formatted vertically in  $ttIsq1$ , use:

```
Command> vertical call ttSQLCmdCacheInfo;
...
```
To display the information vertically in ttIsql for *sqlCmdID* 51623232, use:

Command> vertical call ttsqlcmdcacheinfo(51623232);

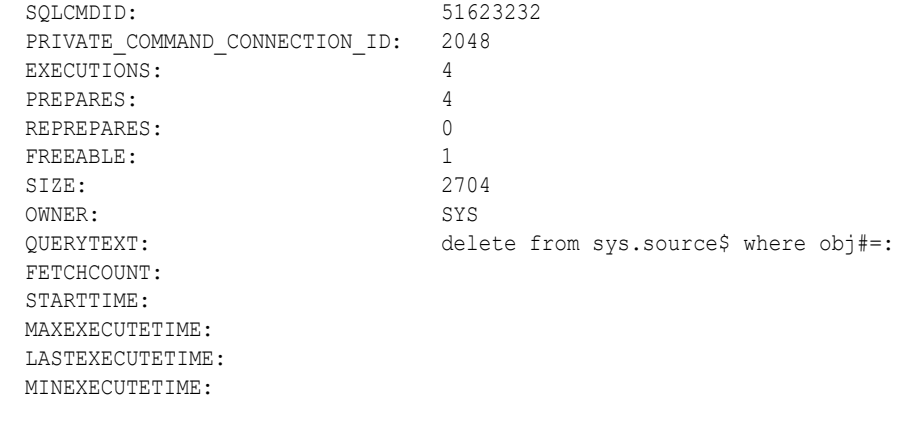

1 row found.

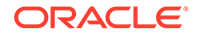

## **See Also**

#### ttSQLCmdCacheInfoGet

# ttSQLCmdCacheInfoGet

This procedure displays information about the commands in the TimesTen SQL command cache.

### **Required Privilege**

This procedure requires no privilege.

#### **Usage in TimesTen Scaleout and TimesTen Classic**

This procedure is supported in TimesTen Classic.

TimesTen Scaleout applications can call this built-in procedure.

In TimesTen Scaleout, this procedure runs locally on the element from which it is called.

#### **Related Views**

This procedure has these related views.

SYS.GV\$SQL\_CMD\_CACHE\_INFO

SYS.V\$SQL\_CMD\_CACHE\_INFO

## **Syntax**

ttSQLCmdCacheInfoGet()

#### **Parameters**

ttSQLCmdCacheInfoGet has no parameters.

#### **Result Set**

ttSQLCmdCacheInfoGet returns the result set:

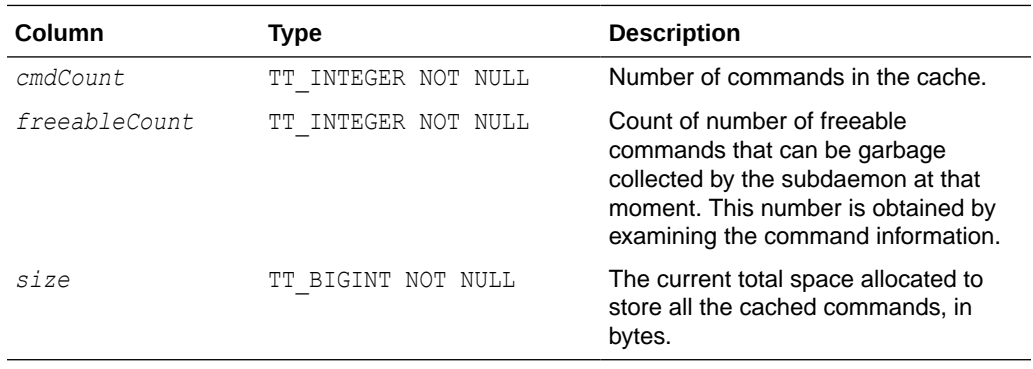

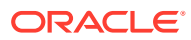

To display the command count, freeable command count, and total space allocated to the command cache, use:

Command> call ttSQLCmdCacheInfoGet ();  $< 5, 4, 12316 >$ 1 row found

#### **See Also**

[ttSQLCmdCacheInfo](#page-343-0)

# ttSQLCmdQueryPlan

This procedure returns all detailed runtime query plans for SQL statements in the TimesTen SQL command cache. If no argument is supplied, this procedure displays the query plan for all valid commands in the TimesTen cache. For invalid commands, an error is returned that displays the text of the query and the syntax problems.

## **Required Privilege**

This procedure requires the ADMIN privilege.

## **Usage in TimesTen Scaleout and TimesTen Classic**

This procedure is supported in TimesTen Classic.

TimesTen Scaleout applications can call this built-in procedure.

In TimesTen Scaleout, this procedure runs locally on the element from which it is called.

## **Related Views**

This procedure has these related views.

SYS.GV\$SQL\_CMD\_QUERY\_PLAN

SYS.V\$SQL\_CMD\_QUERY\_PLAN

## **Syntax**

```
ttSQLCmdQueryPlan([sqlCmdID])
```
### **Parameters**

ttSQLCmdQueryPlan has the optional parameter:

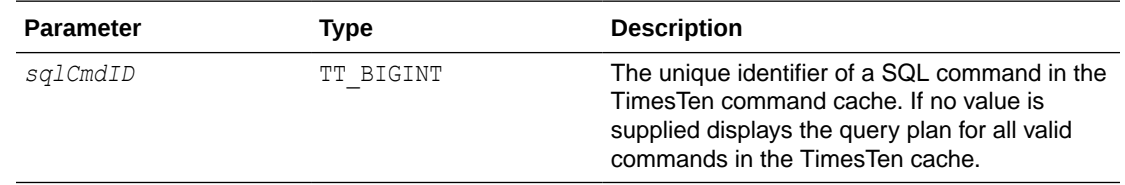

#### **Result Set**

ttSQLCmdQueryPlan returns the result set:

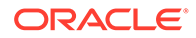

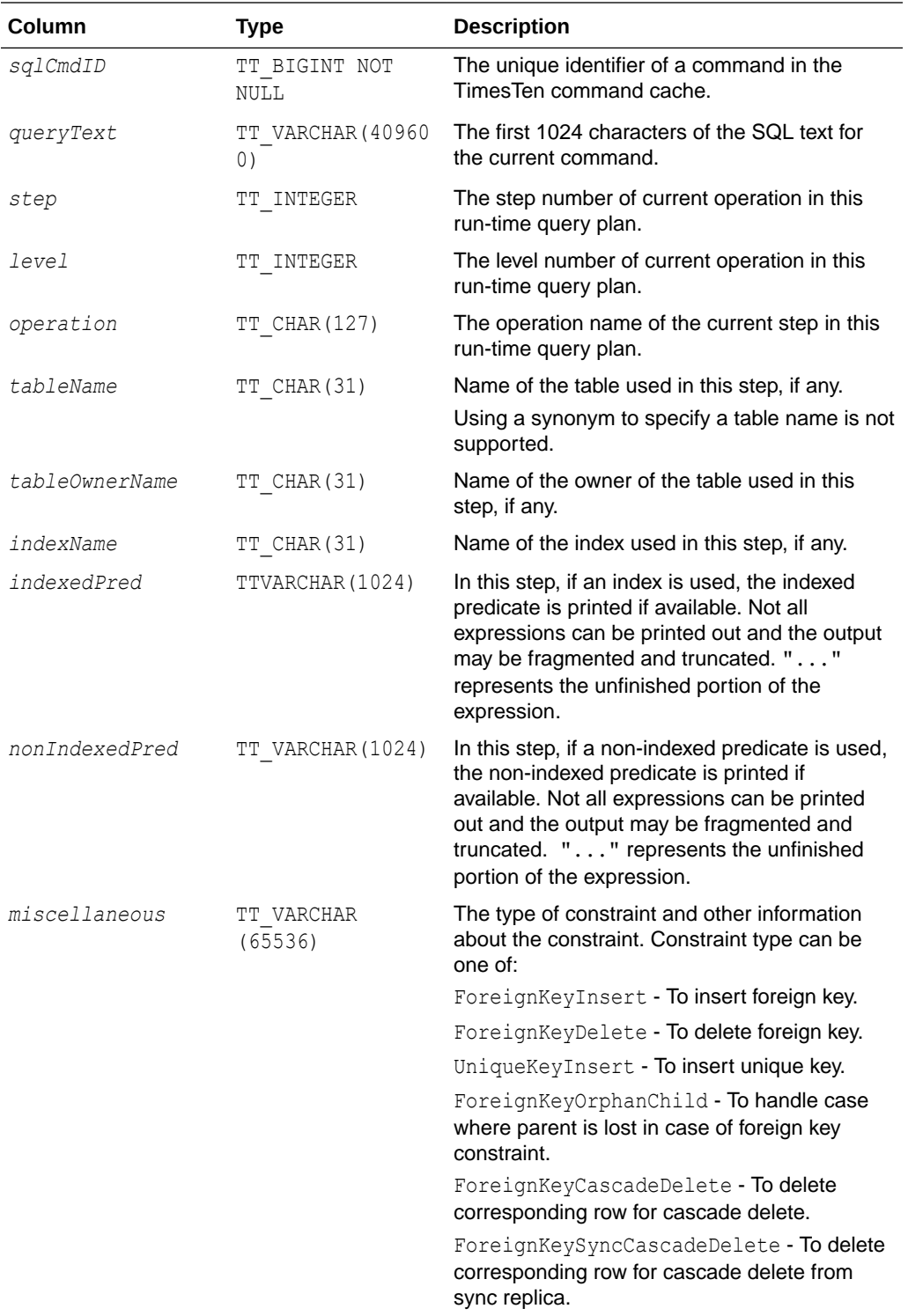

To display the query plan for SQLCmdID 528078576:

```
Command> call ttSqlCmdQueryPlan(528078576);
< 528078576, select * from t1 where 1=2 or (x1 in 
(select x2 from t2, t5 where y2 in (select y3 from t3))
```
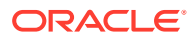

```
and y1 in (select x4 from t4)), <NULL>, <NULL>, <NULL>,
 <NULL>, <NULL>, <NULL>, <NULL>, <NULL> >
< 528078576, \langle \text{NULL} \rangle, 0, 4, RowLkSerialScan, T1, SAMPLEUSER, , , >
< 528078576, <NULL>, 1, 7, RowLkRangeScan , T2 , SAMPLEUSER , I2 , , >
< 528078576, \ltNULL>, 2, 7, RowLkRangeScan, T5, SAMPLEUSER, I2, , >
< 528078576, <NULL>, 3, 6, NestedLoop , , , , , >
< 528078576, <NULL>, 4, 6, RowLkRangeScan , T3 , SAMPLEUSER , I1 , 
( (Y3=Y2; ) ) , >
< 528078576, <NULL>, 5, 5, NestedLoop, , , , , >
< 528078576, <NULL>, 6, 4, Filter, , , , , X1 = X2; >
< 528078576, \langle \text{NULL} \rangle, 7, 3, NestedLoop(Left OuterJoin),,,,,,
< 528078576, <NULL>, 8, 2, Filter , , , , , >
< 528078576, \lt{\text{NULL}}, 9, 2, RowLkRangeScan, T4, SAMPLEUSER, I2,
Y1 = X4; >\langle 528078576, \langle \text{NULL} \rangle, 10, 1, NestedLoop(Left OuterJoin),,,,,,
< 528078576, <NULL>, 11, 0, Filter, , , , , >
13 rows found.
```
To display query plans for all valid queries, omit the argument for  $ttSqlCmdQueryPlan$ :

```
< 528079360, select * from t7 where x7 is not null 
or exists (select 1 from t2,t3 where not 'tuf' like 'abc'), 
\langle \texttt{NULL>}, \hspace{0.1cm} \langle \texttt{NULL>}, \hspace{0.1cm} \langle \texttt{NULL>}, \hspace{0.1cm} \langle \texttt{NULL>}, \hspace{0.1cm} \langle \texttt{NULL>}, \hspace{0.1cm} \langle \texttt{NULL>}, \hspace{0.1cm} \langle \texttt{NULL>}, \hspace{0.1cm} \langle \texttt{NULL>} \rangle< 528079360, <NULL>, 1, 3, RowLkRangeScan , T2 
  , SAMPLEUSER , I2 , , NOT(LIKE( tuf ,abc ,NULL )) >
< 528079360, <NULL>, 2, 3, RowLkRangeScan , T3 , SAMPLEUSER , 
I2, , >
< 528079360, \langle \text{NULL} \rangle, 3, 2, NestedLoop, , , , , , >\langle 528079360, \langleNULL>, 4, 1, NestedLoop(Left OuterJoin), , , , , , , >
< 528079360, <NULL>, 5, 0, Filter , , , , , , x7 >
< 527576540, call ttSqlCmdQueryPlan(527973892), <NULL>, <NULL>, 
<NULL>, <NULL>, <NULL>, <NULL>, <NULL>, <NULL> >
< 527576540, <NULL>, 0, 0, Procedure Call , , , , , >
< 528054656, create table t2(x2 int, y2 int, z2 int), \langleNULL>,
<NULL>, <NULL>, <NULL>, <NULL>, <NULL>, <NULL>, <NULL> >
< 528066648, insert into t2 select * from t1, <NULL>, <NULL>, 
<NULL>, <NULL>, <NULL>, <NULL>, <NULL>, <NULL> >
< 528066648, \langleNULL>, 0, 0, Insert , T2 , SAMPLEUSER , , , >
< 528013192, select * from t1 where exists (
select * from t2 where x1=x2) or y1=1,
<NULL>, <NULL>, <NULL>, <NULL>, <NULL>, <NULL>, <NULL>, <NULL> >
< 528061248, create index i1 on t3(y3), \langle \text{NULL} \rangle, \langle \text{NULL} \rangle, \langle \text{NULL} \rangle,
<NULL>, <NULL>, <NULL>, <NULL>, <NULL> >
< 528070368, call ttOptSetOrder('t3 t4 t2 t1'), <NULL>, <NULL>, 
<\!\!\!\mathrm{NULL}\!\!>_{\pmb{I}}\!~<\!\!\!\mathrm{NULL}\!\!>_{\pmb{I}}\!~<\!\!\!\mathrm{NULL}\!\!>_{\pmb{I}}\!~<\!\!\mathrm{NULL}\!\!>_{\pmb{I}}\!~<\!\!\!\mathrm{NULL}\!\!>_{\pmb{I}}\!~<\!\!\!\mathrm{NULL}\!\!>_{\pmb{I}}< 528070368, <NULL>, 0, 0, Procedure Call , , , , , >
< 528018856, insert into t2 select * from t1, <NULL>, <NULL>, 
<NULL>, <NULL>, <NULL>, <NULL>, <NULL>, <NULL> >
< 527573452, call ttsqlCmdCacheInfo(527973892), <NULL>, <NULL>, 
<NULL>, <NULL>, <NULL>, <NULL>, <NULL>, <NULL> >
< 527573452, <NULL>, 0, 0, Procedure Call , , , , , , >
\dots. /* more rows here */
```
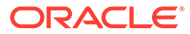

# ttSQLExecutionTimeHistogram

The ttSQLExecutionTimeHistogram built-in procedure returns a histogram of SQL execution times for either a single SQL command or all SQL commands if command cache sampling is enabled.

## **Required Privilege**

This procedure requires the ADMIN privilege.

#### **Usage in TimesTen Scaleout and TimesTen Classic**

This procedure is supported in TimesTen Classic.

TimesTen Scaleout applications can call this built-in procedure.

In TimesTen Scaleout, this procedure runs locally on the element from which it is called.

## **Related Views**

This procedure has these related views.

SYS.GV\$EXECUTION\_TIME\_HISTOGRAM

SYS.V\$EXECUTION\_TIME\_HISTOGRAM

### **Syntax**

ttSQLExecutionTimeHistogram(*sqlCmdID*)

## **Parameters**

ttSQLExecutionTimeHistogram has the optional parameter:

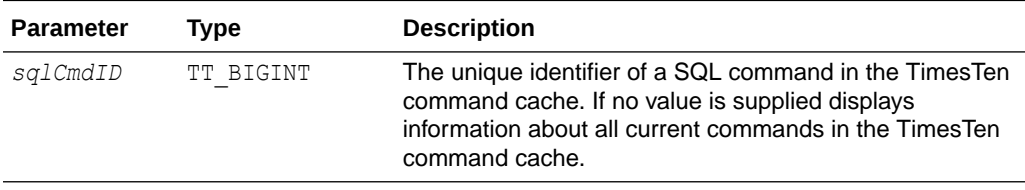

## **Result Set**

ttSQLExecutionTimeHistogram returns the result set:

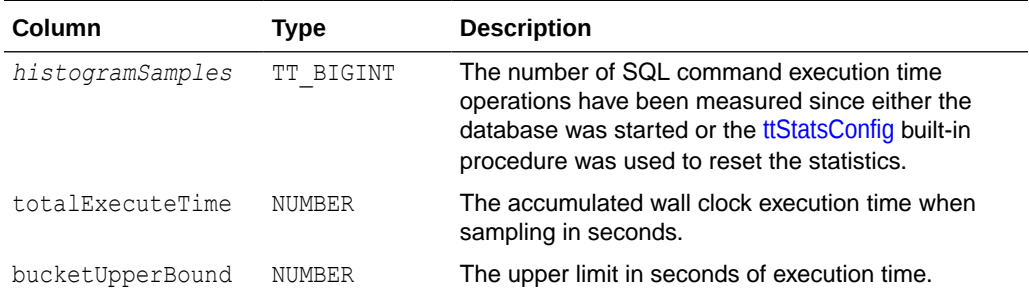

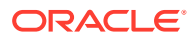

<span id="page-351-0"></span>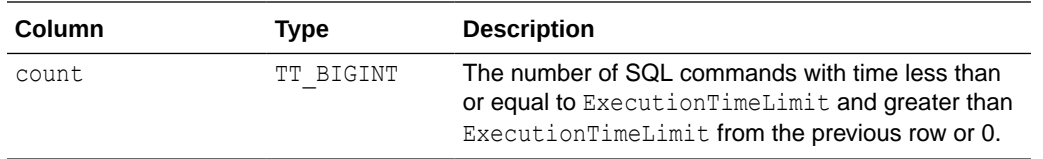

The following example shows the output for the ttSQLExecutionTimeHistogram built-in procedure:

The following example of the ttSQLExecutionTimeHistogram built-in procedure shows that a total of 1919 statements run. The total time for all 1919 statements to run was 1.090751 seconds. This example shows that SQL statements ran in the following time frames:

- 278 statements run in a time frame that was less than or equal to 0.00001562 seconds.
- 1484 statements run in a time frame that was greater than 0.00001562 seconds and less than or equal to 0.000125 seconds.
- 35 statements run in a time frame that was greater than 0.000125 seconds and less than or equal to 0.001 seconds.
- 62 statements run in a time frame that was greater than 0.001 seconds and less than or equal to 0.008 seconds.
- 60 statements run in a time frame that was greater than 0.008 seconds and less than or equal to 0.064 seconds.

```
Command> call ttSQLExecutionTimeHistogram;
< 1919, 1.090751, .00001562, 278 >
< 1919, 1.090751, .000125, 1484 >
< 1919, 1.090751, .001, 35 >
< 1919, 1.090751, .008, 62 >
< 1919, 1.090751, .064, 60 >
< 1919, 1.090751, .512, 0 >
< 1919, 1.090751, 4.096, 0 >
< 1919, 1.090751, 32.768, 0 >
< 1919, 1.090751, 262.144, 0 >
< 1919, 1.090751, 9.999999999E+125, 0 >
10 rows found.
```
#### **See Also**

ttStatsConfig

# ttStatsConfig

The ttStatsConfig built-in procedure controls statistics collection and parameters for the ttStats utility. This procedure takes a name/value pair as input and outputs a single row result set corresponding to the name/value pair parameters.

## **Required Privilege**

This procedure requires the ADMIN privilege.

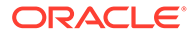

### **Usage in TimesTen Scaleout and TimesTen Classic**

This procedure is supported in TimesTen Classic.

This procedure is supported in TimesTen Scaleout, but supports different parameter/ value pairs than in TimesTen Classic.

In TimesTen Scaleout, this procedure broadcasts changes to all elements.

## **Related Views**

This procedure has no related views.

#### **Syntax**

```
ttStatsConfig("param", [value], [option])
```
## **Parameters**

ttStatsConfig has the parameters:

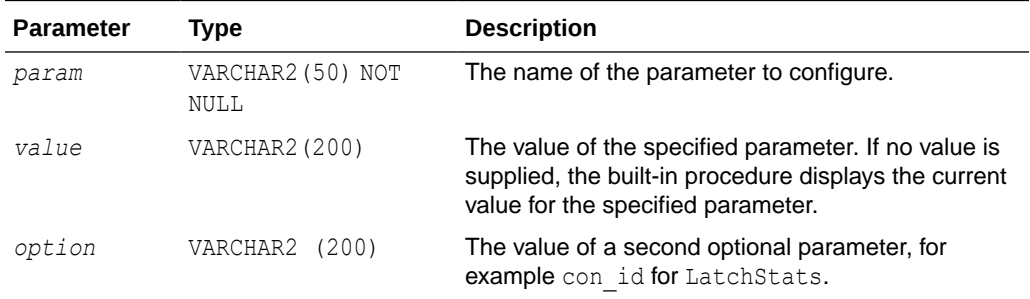

## **Parameter / Value Pairs**

The supported parameter/value pairs in TimesTen Classic and TimesTen Scaleout are different. These are the supported parameter/value pairs:

- **TimesTen Classic**
- [TimesTen Scaleout](#page-354-0)

#### **TimesTen Classic**

These parameter/value pairs can be set with TimesTen Classic:

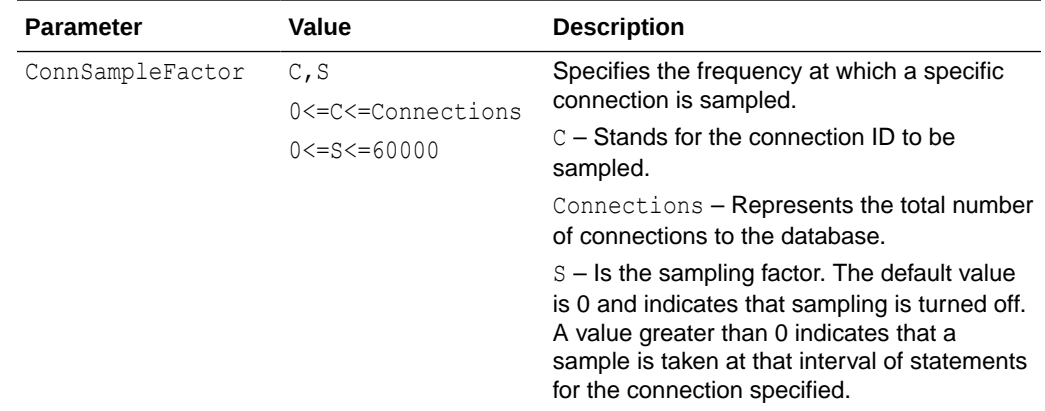

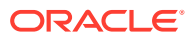

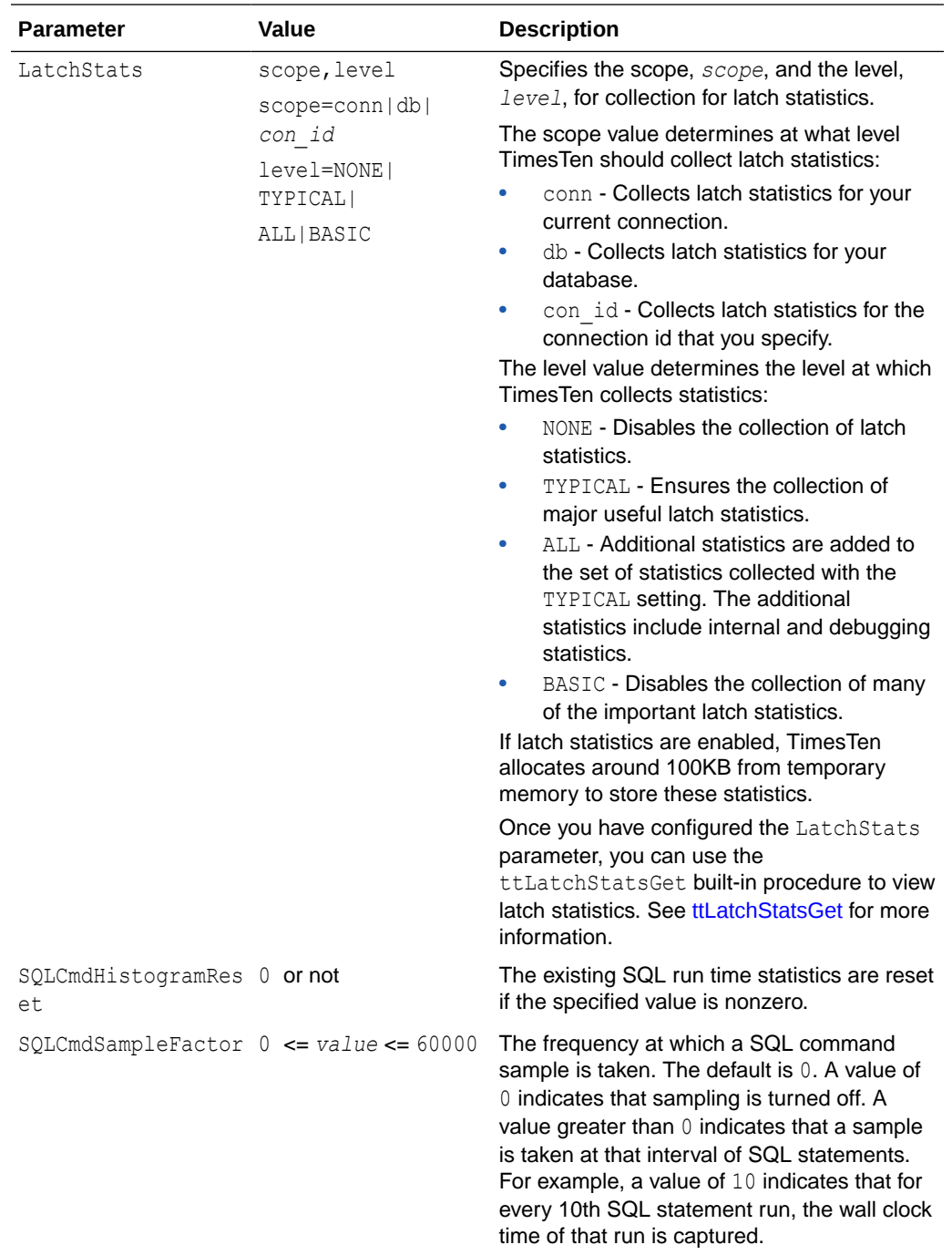

<span id="page-354-0"></span>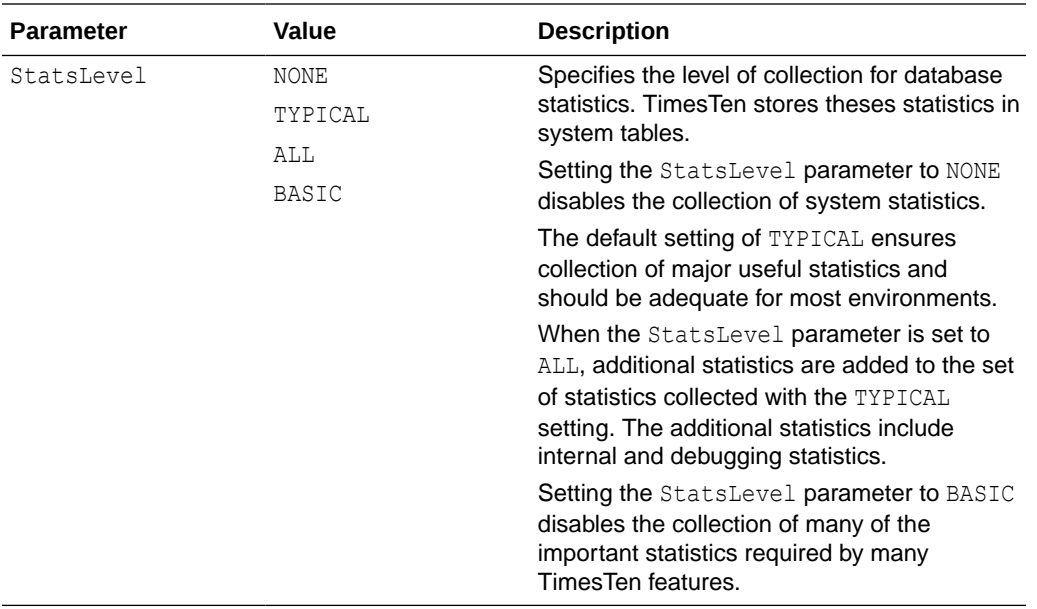

## **TimesTen Scaleout**

These parameter/value pairs can be set with TimesTen Scaleout:

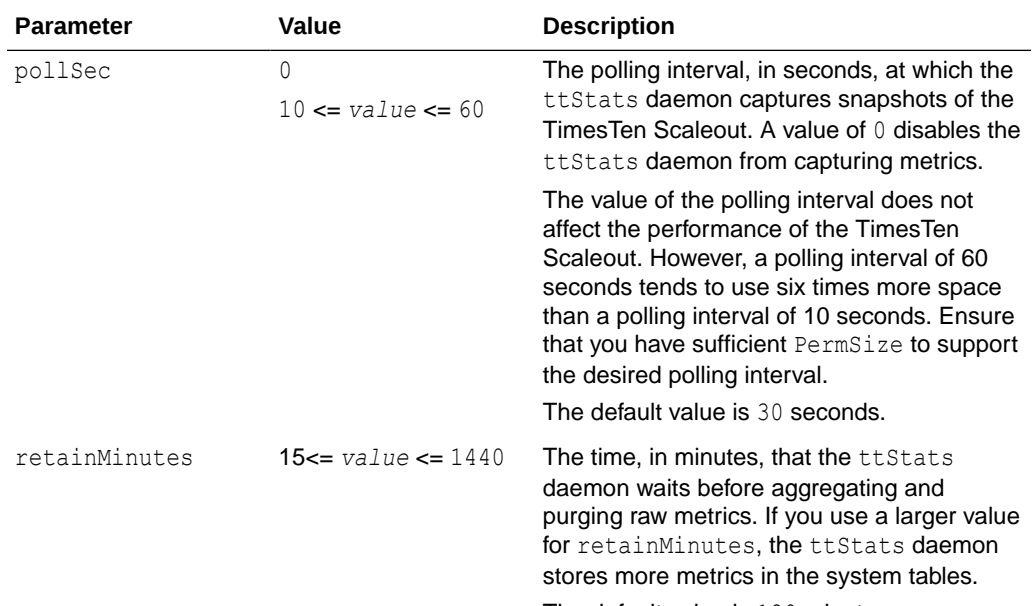

The default value is 120 minutes.

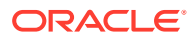

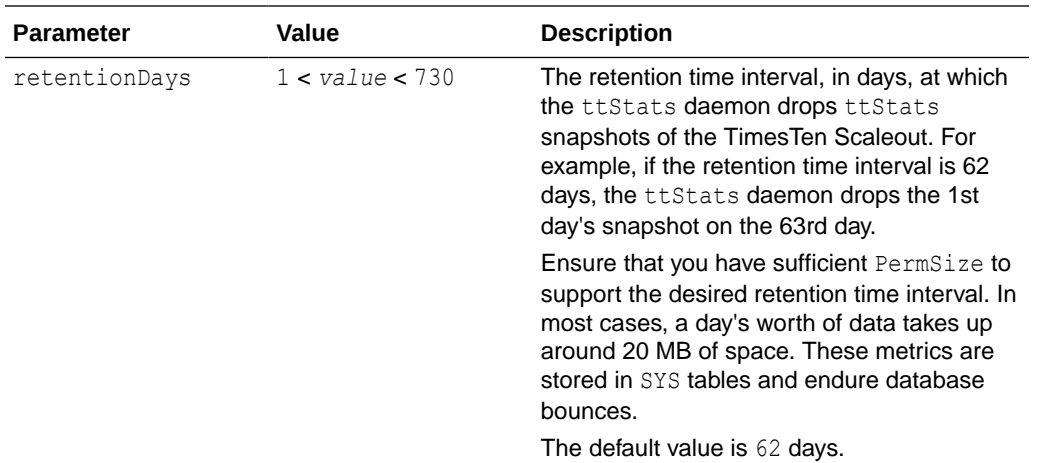

#### **Result Set**

ttStatsConfig returns the result set:

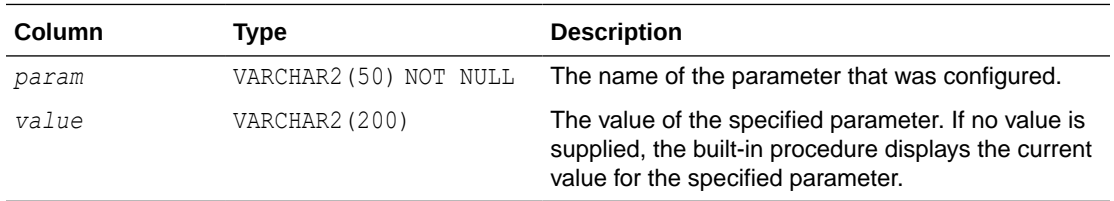

## **Examples**

Since TimesTen and TimesTen Scaleout support different parameter/value pairs, there are also different examples. These are supported examples:

- **TimesTen Classic**
- [TimesTen Scaleout](#page-356-0)

## **TimesTen Classic**

Sample every command:

```
Command> call ttStatsConfig('SqlCmdSampleFactor',1);
< SQLCMDSAMPLEFACTOR, 1 >
1 row found.
```
## Check sampling:

```
Command> call ttStatsConfig('SqlCmdSampleFactor');
< SQLCMDSAMPLEFACTOR, 1 >
1 row found.
```
Sample every fifth statement on connection 1.

```
Command> call ttStatsConfig('ConnSampleFactor', '1,5');
< CONNSAMPLEFACTOR, 1,5 >
1 row found.
```
Turn off sampling on connection 1.

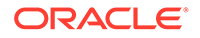

```
Command> call ttStatsConfig('ConnSampleFactor', '1,0');
< CONNSAMPLEFACTOR, 1,0 >
1 row found.
```
#### Check data store statistics collection level.

```
Command> call ttstatsconfig('StatsLevel');
< STATSLEVEL, TYPICAL >
1 row found.
```
#### Turn off data store statistics collection.

```
Command> call ttstatsconfig('StatsLevel','None');
< STATSLEVEL, NONE >
1 row found.
```
## **TimesTen Scaleout**

Sets the polling interval of statistics to 45 seconds. Therefore, the ttStats daemon aggregates statics every 45 seconds:

```
Command> call ttStatsConfig('pollsec', 45);
< POLLSEC, 45 >1 row found.
```
Sets the time interval when the ttstats daemon purges raw metrics to 60 minutes:

```
Command> call ttStatsConfig('retainMinutes', 60);
< RETAINMINUTES, 60 >
1 row found.
```
Sets the retention time interval for statistics to 30 days:

```
Command> call ttStatsConfig('retentionDays', 30);
< RETENTIONDAYS, 30 >
1 row found.
```
#### **See Also**

[ttStats](#page-636-0) ttStatsConfigGet

## ttStatsConfigGet

The ttStatsConfigGet built-in procedure returns parameters of the ttStats utility that you can set with the ttStatsConfig built-in procedure. This procedure does not take any input and outputs a multiple row result set with name/value pair parameters.

#### **Required Privilege**

This procedure requires no privilege.

## **Usage in TimesTen Scaleout and TimesTen Classic**

This procedure is supported in TimesTen Classic.

This procedure is supported in TimesTen Scaleout, but supports different parameter/ value pairs than in TimesTen Classic.

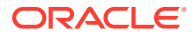

In TimesTen Scaleout, this procedure returns a row for the element from which it was called. To see information about other elements, query the SYS.GV\$STATS\_CONFIG system table.

#### **Related Views**

This procedure has these related views.

SYS.GV\$STATS\_CONFIG

SYS.V\$STATS\_CONFIG

### **Syntax**

ttStatsConfigGet()

#### **Parameters**

ttStatsConfigGet has no parameters:

#### **Result Set**

ttStatsConfigGet returns the result set:

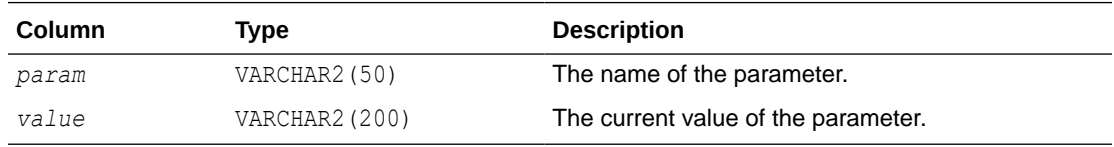

## **Parameter / Value Pairs**

The supported return parameter/value pairs in TimesTen and TimesTen Scaleout are different. These are the return parameter/value pairs:

- TimesTen Classic
- [TimesTen Scaleout](#page-358-0)

#### **TimesTen Classic**

These parameter/value pairs can be returned in the result set in TimesTen Classic:

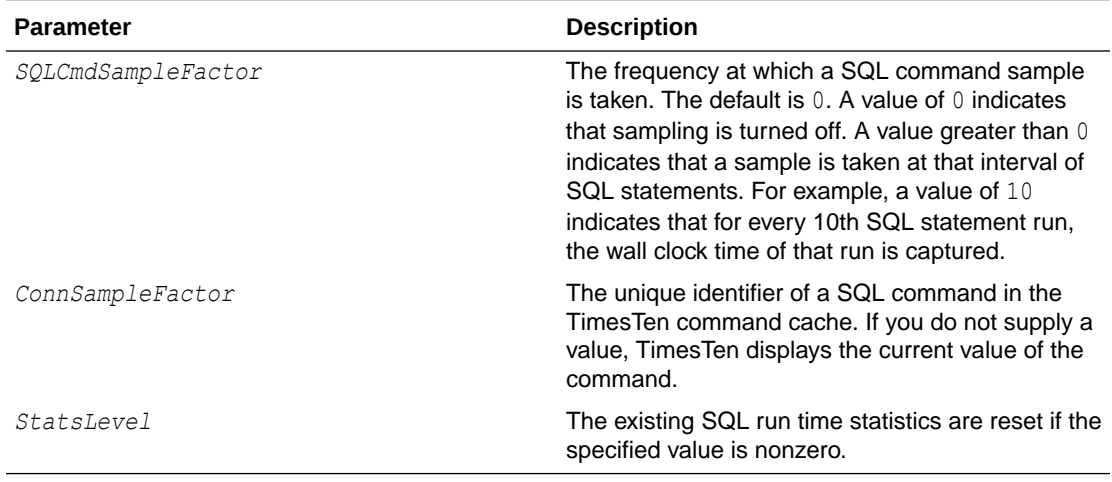

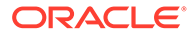

## <span id="page-358-0"></span>**TimesTen Scaleout**

These parameter/value pairs can be returned in the result set in TimesTen Scaleout:

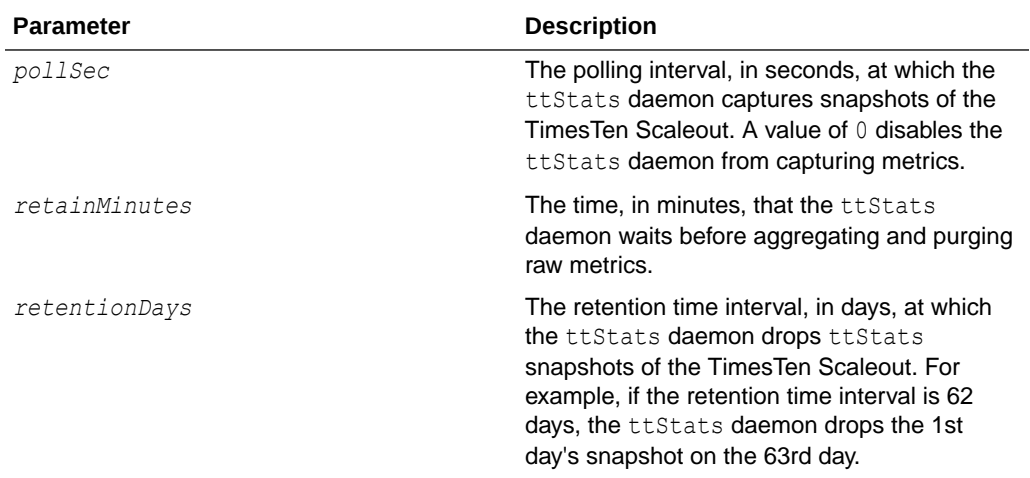

#### **Examples**

Since TimesTen and TimesTen Scaleout support different name/value pair results, there are also different examples. These are supported examples:

- **TimesTen Classic**
- TimesTen Scaleout

## **TimesTen Classic**

View the configuration settings of ttStatsConfig:

```
Command> call ttStatsConfigGet();
< SQLCMDSAMPLEFACTOR, 1 >
< CONNSAMPLEFACTOR, 2047,0 >
< STATSLEVEL, TYPICAL >
3 rows found.
```
#### **TimesTen Scaleout**

View the configuration settings of ttStatsConfig:

```
Command> call ttStatsConfigGet();
< POLLSEC, 10 >< RETAINMINUTES, 120 >
< RETENTIONDAYS, 62 >
3 rows found.
```
### **See Also**

[ttStats](#page-636-0) [ttStatsConfig](#page-351-0)

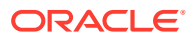

# ttTableSchemaFromOraQueryGet

This built-in procedure evaluates a SELECT query on a table in an Oracle database and generates a CREATE TABLE SQL statement that you can choose to run. The TimesTen CREATE TABLE statement matches the result set column names and types.

This procedure does not create the TimesTen table, it only returns a statement that identifies the table schema.

For more details and usage information, see Loading Data From an Oracle Database Into a TimesTen Table in the *Oracle TimesTen In-Memory Database Operations GuideOracle TimesTen In-Memory Database Operations Guide*.

## **Required Privilege**

This procedure requires no privileges. The session user must have all required privileges to run the query on the Oracle database.

#### **Usage in TimesTen Scaleout and TimesTen Classic**

This procedure is supported in TimesTen Classic.

TimesTen Scaleout applications can call this built-in procedure.

In TimesTen Scaleout, this procedure runs locally on the element from which it is called.

#### **Related Views**

This procedure has no related views.

## **Syntax**

ttTableSchemaFromOraQueryGet(['*tblOwner*'], '*tblName*', '*selectSQL*')

#### **Parameters**

ttTableSchemaFromOraQueryGet has the parameters:

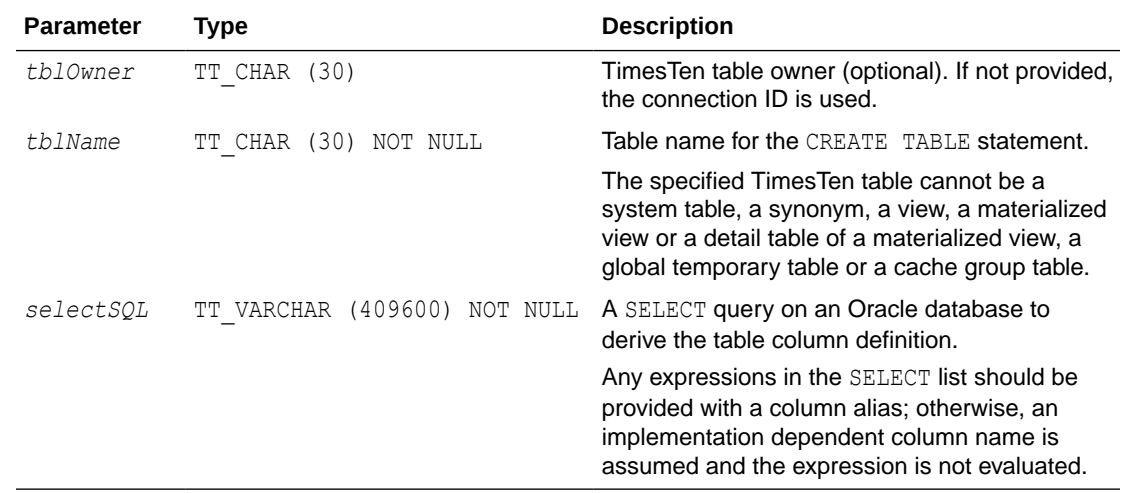

#### **Result Set**

ttTableSchemaFromOraQueryGet returns the result set:

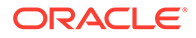
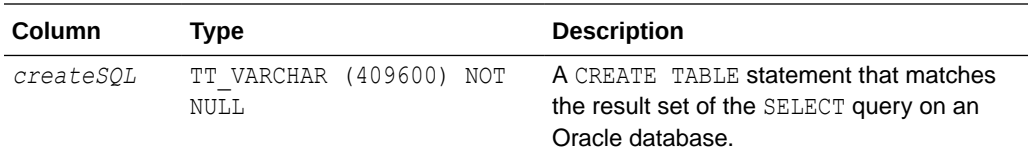

## **Examples**

This example, returns the CREATE TABLE statement to create the TimesTen HR. EMPLOYEES table with all columns found in the Oracle database HR. EMPLOYEES table.

```
Command> call ttTableSchemaFromOraQueryGet('hr','employees',
 'SELECT * FROM hr.employees');
< CREATE TABLE "HR"."EMPLOYEES" (
"EMPLOYEE ID" number(6,0) NOT NULL,
"FIRST_NAME" varchar2(20 byte),
"LAST NAME" varchar2(25 byte) NOT NULL,
"EMAIL" varchar2(25 byte) NOT NULL,
"PHONE NUMBER" varchar2(20 byte),
"HIRE DATE" date NOT NULL,
"JOB ID" varchar2(10 byte) NOT NULL,
"SALARY" number(8,2),
"COMMISSION PCT" number(2,2),
"MANAGER ID" number(6,0),
"DEPARTMENT_ID" number(4,0)
 ) >
1 row found.
```
### **Notes**

- The query on the Oracle database cannot have any parameter bindings.
- TimesTen returns an error if the query cannot be described on the Oracle database, for example, if there is a syntax error.
- If an output column type does not have a matching type in TimesTen, TimesTen outputs a warning and the following line for the column definition: >>>>*column\_name column\_type* /\* *reason* \*/
- If the query on the Oracle database outputs types not supported by TimesTen, you can add a CAST clause in the SELECT list to explicitly change the output to a TimesTen supported type. Column aliases can be specified for expressions in the SELECT list.
- If the query on the Oracle database has LOB output, it is mapped to a VAR type.

## ttVersion

The ttVersion built-in procedure returns the five parts of the TimesTen release number.

### **Required Privilege**

This procedure requires no privilege.

## **Usage in TimesTen Scaleout and TimesTen Classic**

This procedure is supported in TimesTen Classic.

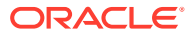

TimesTen Scaleout applications can call this built-in procedure.

In TimesTen Scaleout, this procedure runs locally on the element from which it is called.

## **Related Views**

This procedure has these related views.

SYS.GV\$VERSION

SYS.V\$VERSION

## **Syntax**

ttVersion()

## **Parameters**

ttVersion has no parameters.

## **Result Set**

ttVersion returns the result set:

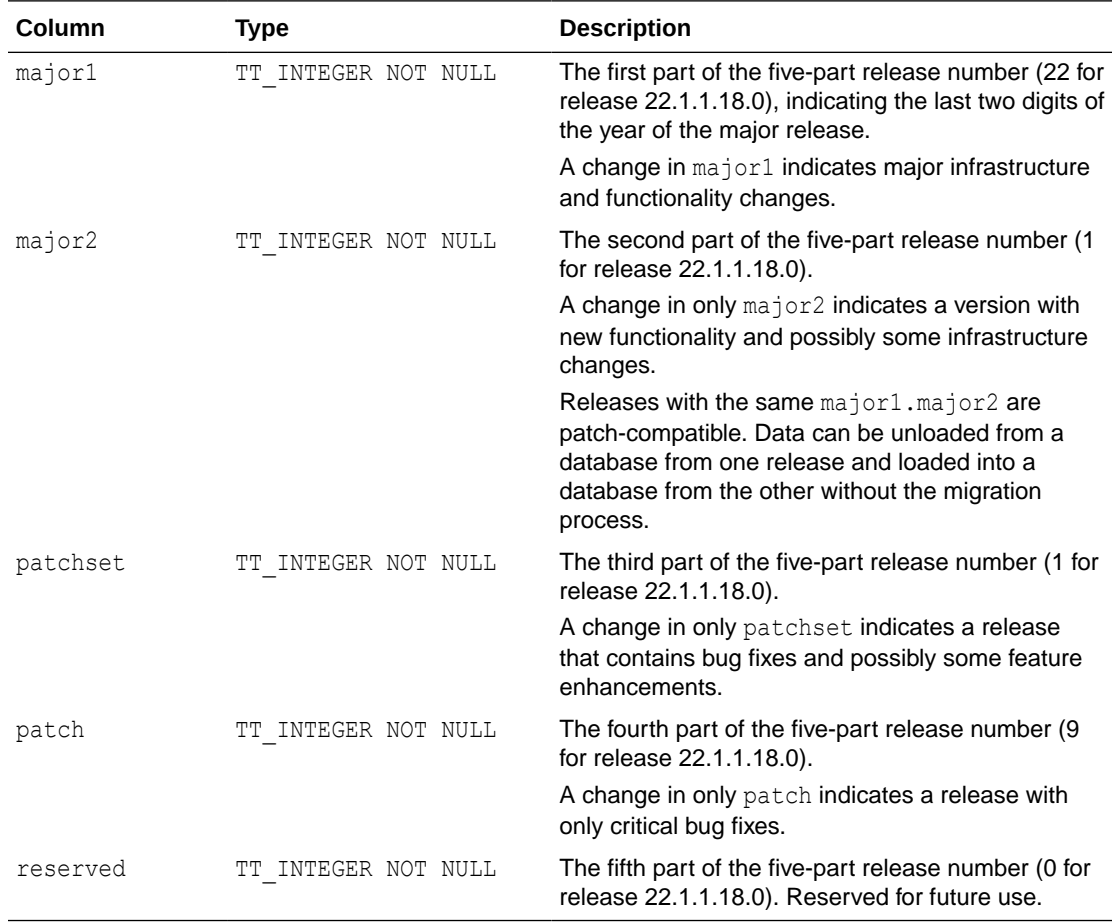

## **Examples**

Return for release 22.1.1.18.0:

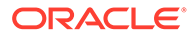

```
Command> call ttVersion();
< 22, 1, 1, 9, 0 >1 row found.
```
## ttWarnOnLowMemory

This procedure enables applications to specify that operations run on the current connection should return a warning if they allocate memory and find that memory is low. If the value is set, a warning is returned for any operation that does an allocation and finds total memory in use to be above the connection's threshold value as specified by the [PermWarnThreshold](#page-82-0) and [TempWarnThreshold](#page-89-0) connection attributes.

### **Required Privilege**

This procedure requires no privilege.

## **Usage in TimesTen Scaleout and TimesTen Classic**

This procedure is supported in TimesTen Classic.

TimesTen Scaleout applications can call this built-in procedure.

In TimesTen Scaleout, this procedure runs locally on the element from which it is called.

### **Related Views**

This procedure has no related views.

#### **Syntax**

ttWarnOnLowMemory(*permanent*, *temporary*)

#### **Parameters**

ttWarnOnLowMemory has these parameters:

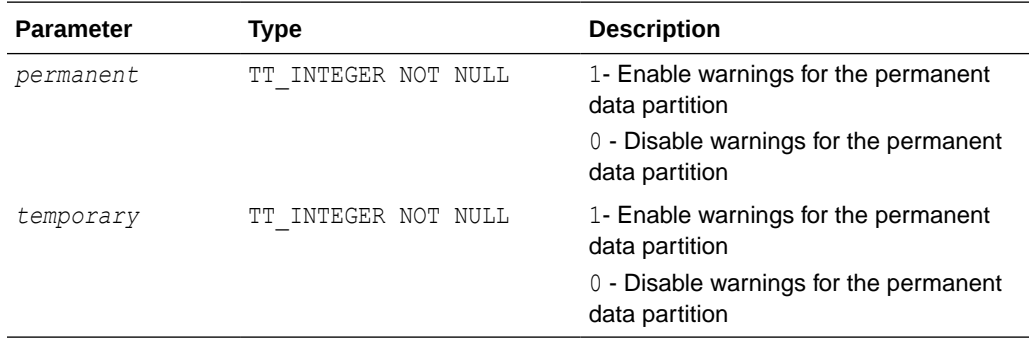

## **Result Set**

ttWarnOnLowMemory returns no results.

## **Examples**

CALL ttWarnOnLowMemory(1, 0);

Enables low memory warnings for the permanent data partition only.

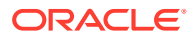

## **Note:**

By default, TimesTen does not issue low memory warnings for either partition. Applications that want to receive these warnings must call this procedure. This procedure is connection specific, and so you must issue it for each connection upon which warnings are desired. Also, the current setting does not persist to subsequent connections.

## ttXactIdGet

This procedure returns transaction ID information for interpreting lock messages. The two result columns of ttXactIdGet are used in combination to uniquely identify a transaction in a database. Taken individually, the columns are not interesting. The result should only be used to correlate with other sources of transaction information. The numbers may not follow a strict pattern.

## **Required Privilege**

This procedure requires no privilege.

## **Usage in TimesTen Scaleout and TimesTen Classic**

This procedure is supported in TimesTen Classic.

TimesTen Scaleout applications can call this built-in procedure.

In TimesTen Scaleout, this procedure runs locally on the element from which it is called.

#### **Related Views**

This procedure has these related views.

SYS.GV\$XACT\_ID

SYS.V\$XACT\_ID

#### **Syntax**

ttXactIdGet()

#### **Parameters**

ttXactIdGet has no parameters.

## **Result Set**

ttXactIdGet returns the result set:

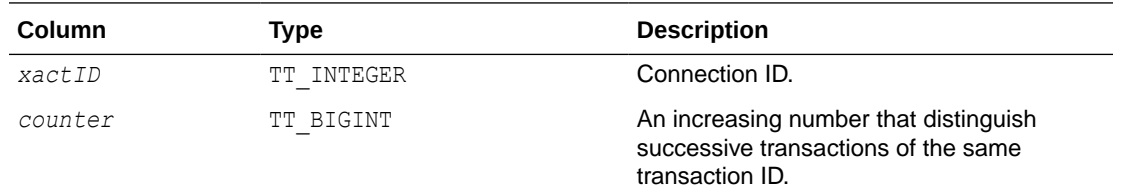

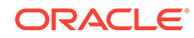

## <span id="page-364-0"></span>**Examples**

```
Command > autocommit 0;
Command > call ttXactIdGet ();
<2,11>1 row found
Command > commit;
Command > call ttXactIdGet ();
<3, 12>
1 row found
```
## **Note:**

The output correlates to the values printed in lock error messages and [ttXactAdmin](#page-680-0) lock information output.

## **See Also**

[ttXactAdmin](#page-680-0) ttXactIdRollback in *Oracle TimesTen In-Memory Database C Developer's Guide*

## ttXlaBookmarkCreate

This procedure creates the specified bookmark.

### **Required Privilege**

This procedure requires the XLA privilege.

## **Usage in TimesTen Scaleout and TimesTen Classic**

This procedure is supported in TimesTen Classic but not supported in TimesTen Scaleout.

## **Related Views**

This procedure has no related views.

#### **Syntax**

```
ttXlaBookmarkCreate('bookmark', 'replicated')
```
## **Parameters**

ttXlaBookmarkCreate has the parameters:

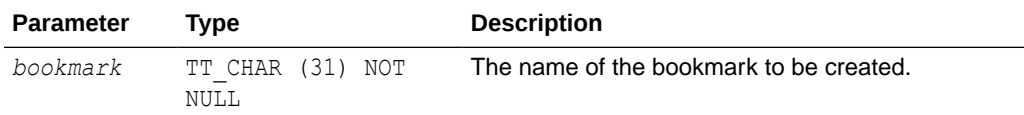

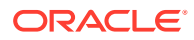

<span id="page-365-0"></span>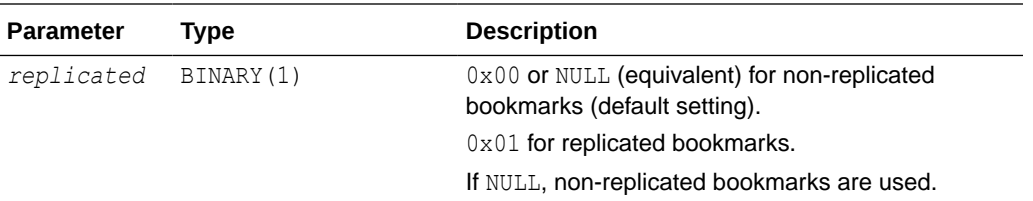

### **Result Set**

ttXlaBookmarkCreate returns no results.

#### **Examples**

For non-replicated bookmark, execute the following:

Command > call ttXlaBookmarkCreate('mybookmark');

or:

Command> call ttxlabookmarkcreate('mybkmk2',0x00);

For a replicated bookmark, execute the following:

Command > call ttXlaBookmarkCreate('mybookmark', 0x01);

For more details on XLA bookmarks, including replicated XLA bookmarks, see About XLA Bookmarks in the *Oracle TimesTen In-Memory Database C Developer's Guide* .

## **Note:**

You can also create a bookmark when you call ttXlaPersistOpen function to initialize an XLA handle. See Creating or Reusing a Bookmark in *Oracle TimesTen In-Memory Database C Developer's Guide*.

#### **See Also**

[ttXlaSubscribe](#page-366-0) [ttXlaUnsubscribe](#page-367-0) ttXlaBookmarkDelete

## ttXlaBookmarkDelete

This procedure deletes the specified bookmark. The bookmark cannot be deleted while it is in use.

### **Required Privilege**

This procedure requires the XLA privilege.

**Usage in TimesTen Scaleout and TimesTen Classic**

This procedure is supported in TimesTen Classic but not supported in TimesTen Scaleout.

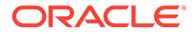

## <span id="page-366-0"></span>**Related Views**

This procedure has no related views.

### **Syntax**

ttXlaBookmarkDelete('*bookmark*')

#### **Parameters**

ttXlaBookmarkDelete has the parameter:

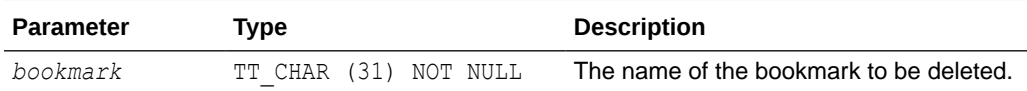

#### **Result Set**

ttXlaBookmarkDelete returns no results.

### **Examples**

Command > call ttXlaBookmarkDelete('mybookmark');

## **Note:**

Before dropping a table that is subscribed to by an XLA bookmark, you must first drop all XLA bookmarks or unsubscribe from XLA tracking.

## **See Also**

[ttXlaBookmarkCreate](#page-364-0) ttXlaSubscribe [ttXlaUnsubscribe](#page-367-0)

## ttXlaSubscribe

This procedure configures persistent XLA tracking of a table. This procedure cannot be run when the specified bookmark is in use.

## **Required Privilege**

This procedure requires the XLA privilege.

## **Usage in TimesTen Scaleout and TimesTen Classic**

This procedure is supported in TimesTen Classic but not supported in TimesTen Scaleout.

#### **Related Views**

This procedure has no related views.

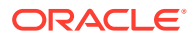

## <span id="page-367-0"></span>**Syntax**

ttXlaSubscribe('*tblName*', '*bookmark*')

### **Parameters**

ttXlaSubscribe has the parameters:

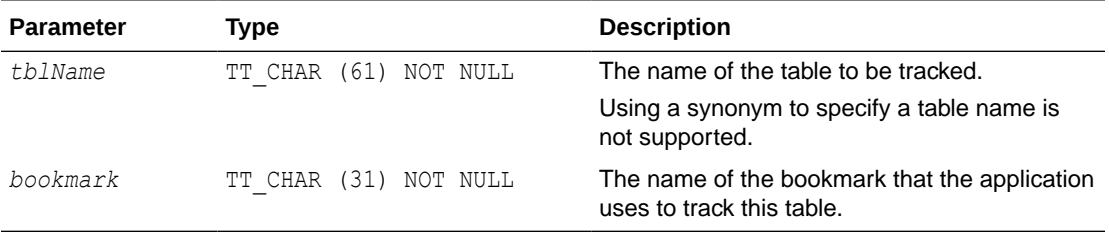

#### **Result Set**

ttXlaSubscribe returns no results.

#### **Examples**

```
Command > call ttXlaSubscribe ('SALLY.ACCTS', 'mybookmark');
```
## **Note:**

Alternatively, the ttXlaTableStatus function subscribes the current bookmark to updates to the specified table, or determines whether the current bookmark is already monitoring DML records associated with the table. See Specifying Which Tables to Monitor for Updates in *Oracle TimesTen In-Memory Database C Developer's Guide*.

#### **See Also**

[ttXlaBookmarkCreate](#page-364-0) [ttXlaBookmarkDelete](#page-365-0) ttXlaUnsubscribe

## ttXlaUnsubscribe

This procedure stops persistent XLA tracking of a table. This procedure cannot be run when the specified bookmark is in use.

## **Required Privilege**

This procedure requires the XLA privilege.

## **Usage in TimesTen Scaleout and TimesTen Classic**

This procedure is supported in TimesTen Classic but not supported in TimesTen Scaleout.

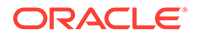

## **Related Views**

This procedure has no related views.

## **Syntax**

ttXlaUnsubscribe('*tblName*', '*bookmark*')

#### **Parameters**

ttXlaUnsubscribe has the parameters:

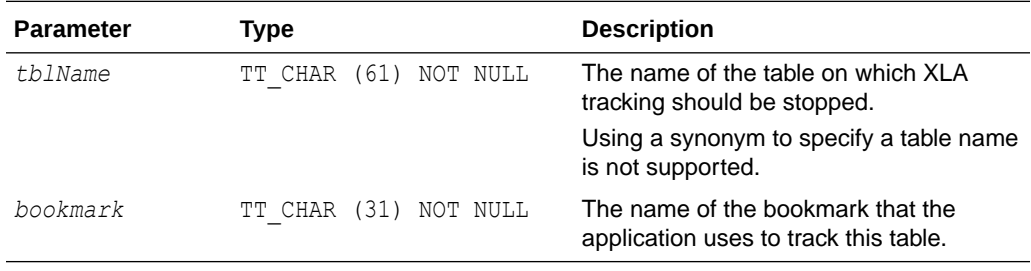

## **Result Set**

ttXlaSubscribe returns no results.

## **Examples**

```
Command > call ttXlaUnsubscribe ('SALLY.ACCTS', 'mybookmark');
```
## **Note:**

Before dropping a table that is subscribed to by an XLA bookmark, you must first drop all XLA bookmarks or unsubscribe from XLA tracking.

## **See Also**

[ttXlaBookmarkCreate](#page-364-0) [ttXlaBookmarkDelete](#page-365-0) [ttXlaSubscribe](#page-366-0)

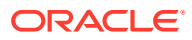

# 4 TimesTen Scaleout Utilities

This chapter provides reference information for utilities that are only supported with TimesTen Scaleout, beginning with the following introductory sections:

- **Overview**
- **[Utilities List](#page-498-0)**

For information about utilities that are only supported in TimesTen Classic or supported in both TimesTen Classic and TimesTen Scaleout, see [Utilities.](#page-498-0)

## **Overview**

The options for TimesTen utilities are generally not case sensitive, except for single character options. You can use  $-t$ imeout or  $-t$ imeOut interchangeably. However  $-v$  and  $-v$  are each unique options.

All utilities return 0 for success and nonzero if an error occurs.

## **Note:**

The utility name and options listed in this chapter are case-insensitive. They appear in mixed case to make the examples and syntax descriptions easier to read.

## Utilities List

Utilities listed in Utilities Supported Only in TimesTen Scaleout Descriptions are described in this chapter.

Utilities listed in Other Utilities Descriptions are described in [Utilities](#page-498-0).

**Utilities Supported Only in TimesTen Scaleout Descriptions**

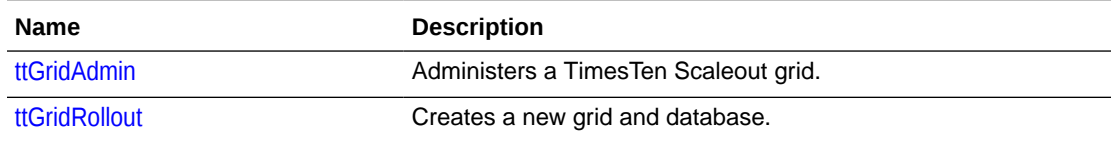

## **Other Utilities Descriptions**

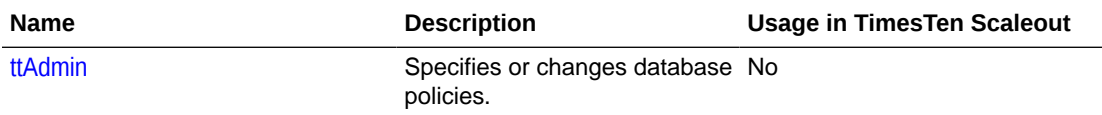

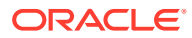

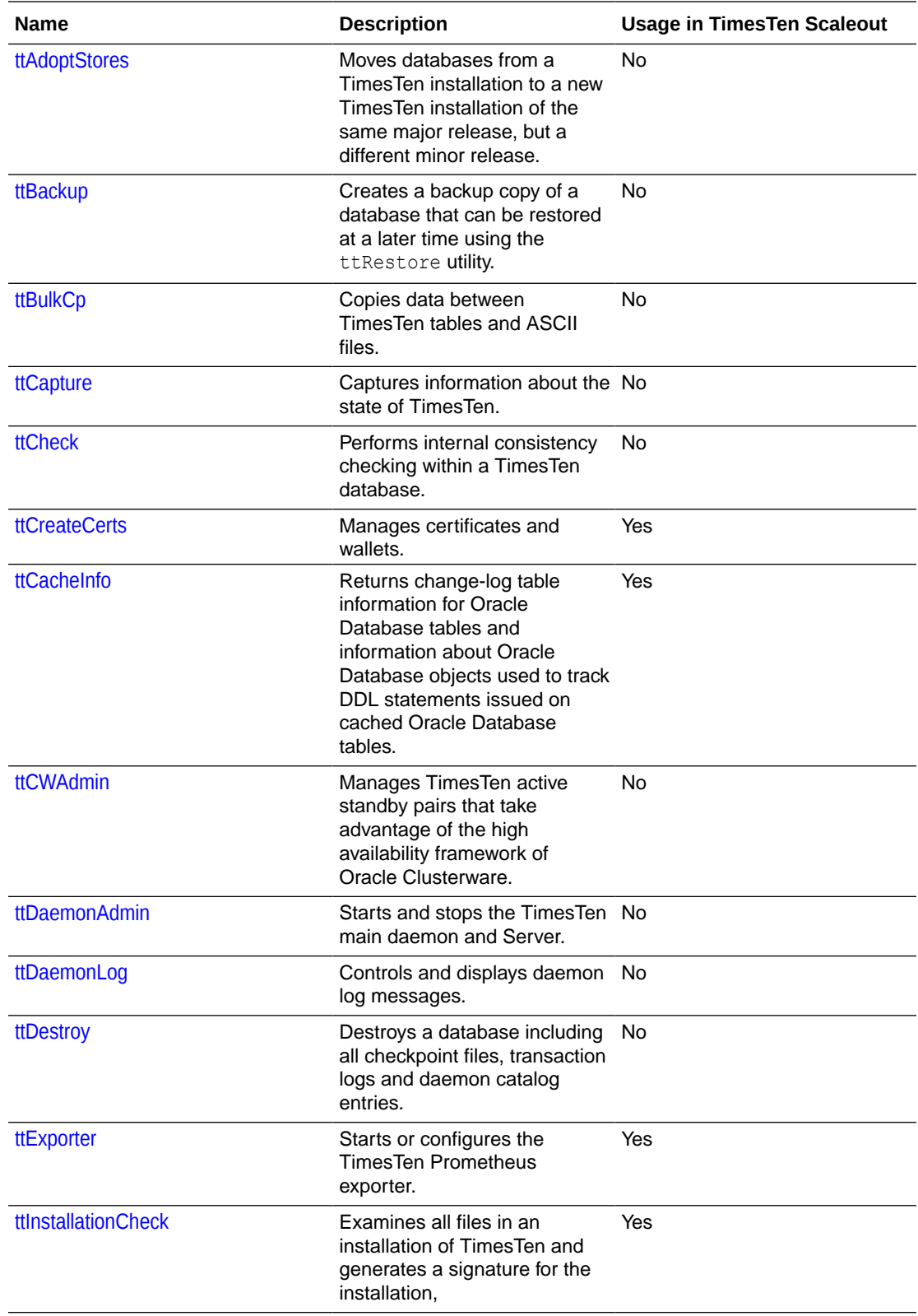

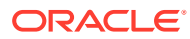

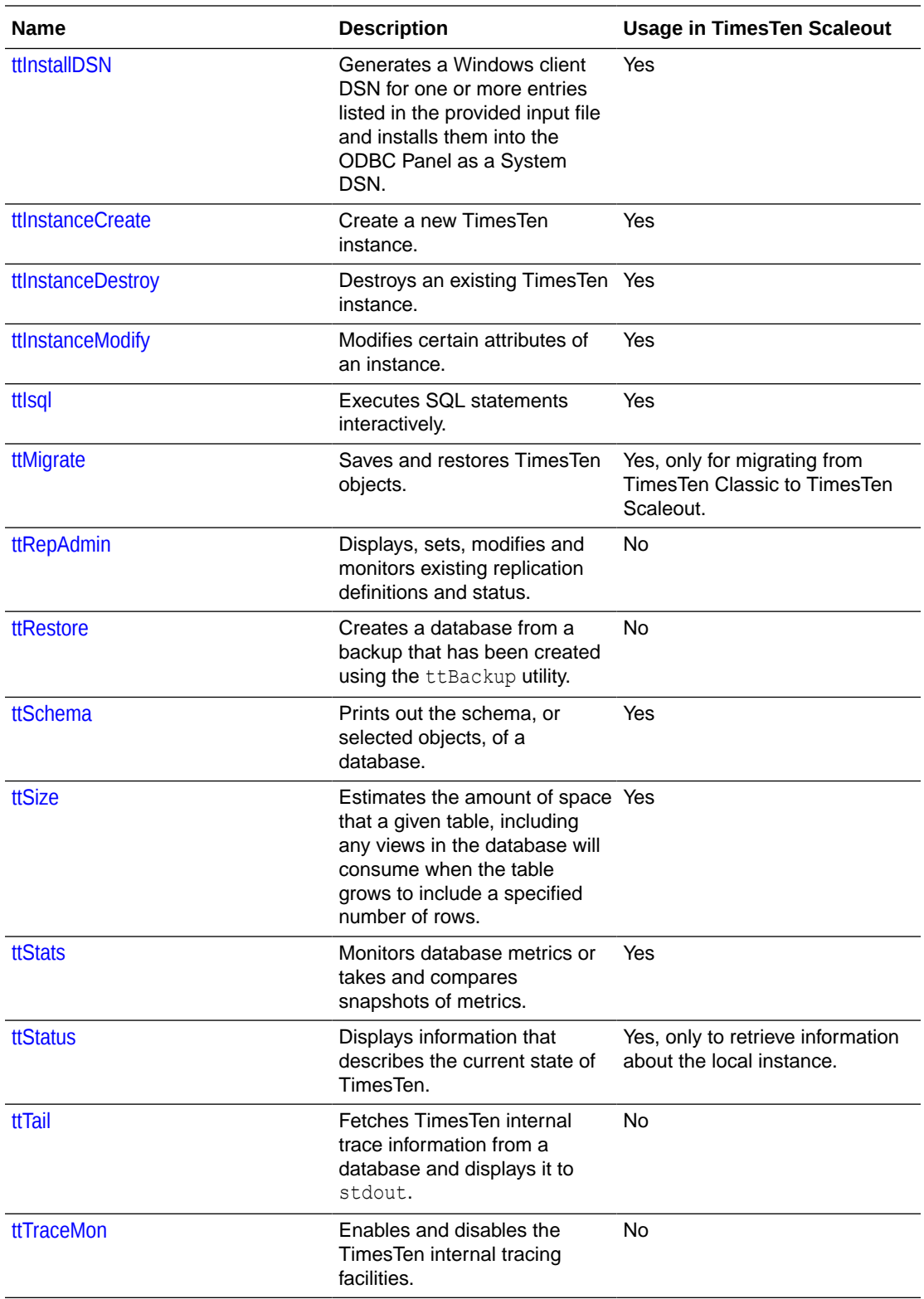

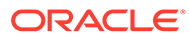

<span id="page-372-0"></span>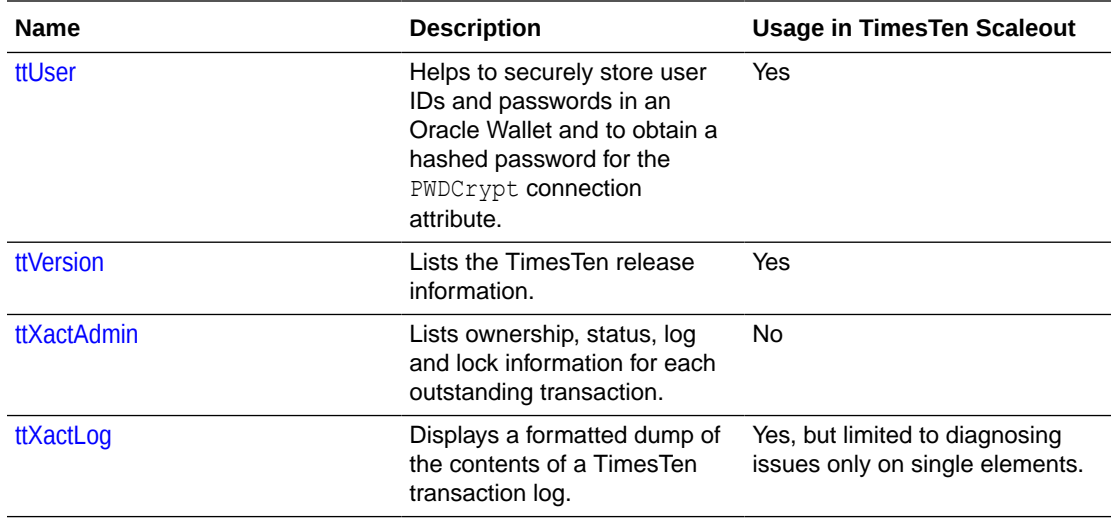

## ttGridAdmin

Use the ttGridAdmin utility for all aspects of administering a grid, such as creating a grid, adding or removing data instances or management instances, creating databases, and redistributing data to new data instances. The grid and database configuration resulting from these operations is stored in the grid model, which is distributed to instances of the grid. (See Grid Model for an introduction to the model.)

## **Note:**

In TimesTen Scaleout, do not update configuration files manually (such as timesten.conf, sys.odbc.ini, and tnsnames.ora).

## **Required Privilege**

Instance administrator of the management instance from which ttGridAdmin is run. The user then becomes the instance administrator of all instances created with ttGridAdmin.

## **Usage in TimesTen Scaleout and TimesTen Classic**

This utility is specifically for use with TimesTen Scaleout, with commands that perform any operations on a grid.

## **Syntax**

For general syntax (help options and options that apply to all commands), see [Help](#page-375-0) [and General Options](#page-375-0). For syntax for individual commands, see the relevant sections under [ttGridAdmin Operations.](#page-374-0)

## Grid Model

TimesTen Scaleout maintains a central configuration of the grid within a model that describes the desired structure of the grid. The model represents the desired logical

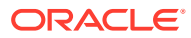

<span id="page-373-0"></span>topology of the grid and contains objects that represent components of the grid, such as installations, hosts, instances, and database definitions. Each time you use ttGridAdmin to add a grid component, a corresponding object is added to the model.

When you use ttGridAdmin to apply the model, TimesTen Scaleout attempts to implement it into the operational grid, such as by creating the desired physical installations and instances.

## Grid Objects and Object Naming

Each entity in a grid—such as each host, instance, installation, and repository—is defined as a named object.

Each object type, representing these types of entities, has its own namespace. You can have a host named  $xyz$  and a repository named  $xyz$  without conflict. In addition, instance namespaces and installation namespaces are per host. You can have an instance named instance1 on host1 and an instance named instance1 on host2 without conflict.

Object-naming hierarchies such as this can be expressed in ttGridAdmin syntax using fully qualified names, *toplevelobject*.*nextlevelobect*. For example, host1.instance1 and host2.instance1. To specify an instance or installation in ttGridAdmin syntax, you need only specify *hostname* (instead of *hostname*.*instancename* or *hostname*.*installname*) if there is only one instance or installation (as applicable) on the host.

Operations on grid entities through ttGridAdmin, such as creating or removing an instance or installation, are managed through the corresponding objects in the model. The physical entities themselves are not created or removed until the model is applied through the ttGridAdmin modelApply command. For example, to remove an instance named host1.instance1, the instanceDelete command removes the object named host1.instance1 from the model, then the modelApply command removes the physical instance (the instance home directory and everything under it).

Be aware of these limitations in object naming in the grid model:

- Names must use only ASCII characters.
- Allowed characters are alphabetic, numeric, hyphen (-), and underscore ().
- Database definition names and connectable names are limited to 32 characters (due to ODBC limitations).
- All other object names are limited to 256 characters.
- Object names are case-insensitive (so you cannot have an instance instance and an instance Instance on the same host), but are represented and shown as specified in ttGridAdmin commands. If you specify MyInstance in the instanceCreate command, that is how it will be shown.
- You cannot name anything All or Default, which are reserved names.

## Address Formats

Some ttGridAdmin commands, such as gridCreate and hostCreate, have options to specify the address or addresses used for internal and external communications. You can specify addresses as DNS names or IP addresses, although use of DNS names is more typical. IP addresses can be in either IPv6 or IPv4 format. For example:

- DNS name: myhost.example.com
- IPv6 address: 2001:b400:2000:834:26:3eff:fe07:5b83

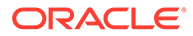

• IPv4 address: 192.0.2.1

## <span id="page-374-0"></span>Database Management Operations

In a Grid environment, database management operations—dbCreate/dbDestroy, dbLoad/dbUnload, dbOpen/dbClose—are performed asynchronously by default. This is generally advisable, as such operations are not atomic and may take a long time. In a large grid, loading a database may succeed immediately on many hosts, take a little longer on others, and much longer on others. Some hosts may, in fact, be down when the operation was run, so cannot perform the operation until they are back up. By default, commands for these database operations return without waiting for completion, but they can optionally wait, with or without a timeout. With wait and a timeout, a command does not return until it has completed on all instances or reaches the timeout. With wait and no timeout, a command will never return if any instances are down. There are advantages and disadvantages to each approach, depending on factors such as how large the grid is. For a large grid, you may choose to proceed before the operation has completed on all instances, while on a small grid it may be more sensible to wait until it has completed on every instance.

TimesTen Scaleout tracks the state of a database, including each element of the database, and it is up to the user to check status of an operation (through the dbStatus command, optionally using the -all option for further details) to see how many instances have completed the operation. In particular, after loading the database, you can use the status information to determine if it has been loaded on enough instances for the database to be opened and users to start accessing it.

No command is provided to cancel an operation on any or all instances.

## Command Timeouts and Waits

Note that as ttGridAdmin runs a command, it may run operating system commands as well. Using the top-level -timeout option, you can specify that ttGridAdmin will wait for the specified number of seconds for such operations to complete. If an operation does not complete within the specified number of seconds, the ttGridAdmin command being run fails.

In addition, the ttGridAdmin database management commands dbCreate, dbDestroy, dbload, dbUnload, dbOpen and dbClose have a -nowait/-wait option. Each of these commands initiates a state change that is recorded in the active management instance of the grid. With a setting of –nowait (the default), the commands return immediately without waiting for the state change to complete. If –wait with a timeout value *n* is specified, ttGridAdmin will wait for up to *n* seconds for the state change to complete. If –wait is specified without a timeout, ttGridAdmin will wait without limit for the state change to complete.

## ttGridAdmin Operations

The listed sections provide detailed information about ttGridAdmin commands and functionality in these areas:

- [Help and General Options](#page-375-0)
- **[Return Values](#page-376-0)**
- **[Backup and Restore Operations](#page-376-0)**

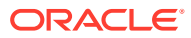

- <span id="page-375-0"></span>• [Cache Operations](#page-381-0)
- [Certificate Operations](#page-385-0)
- [Connectable Operations](#page-387-0)
- [Database Definition Operations](#page-392-0)
- [Database Operations](#page-397-0)
- [Grid Operations](#page-423-0)
- **[Host Operations](#page-438-0)**
- [Import and Export Operations](#page-443-0)
- [Installation Operations](#page-448-0)
- **[Instance Operations](#page-453-0)**
- [Management Instance Operations](#page-463-0)
- [Membership Operations](#page-467-0)
- **[Model Operations](#page-469-0)**
- [Oracle Database Operations](#page-475-0)
- [Repository Operations](#page-478-0)

## Help and General Options

These options work with any ttGridAdmin command or, for help, at the top level without any command.

ttGridAdmin [-h | -help | -?] [*command*]

ttGridAdmin [-o json] [-timeout *n*] *command* [-*command\_option*] ...

## **Options**

ttGridAdmin has the general options:

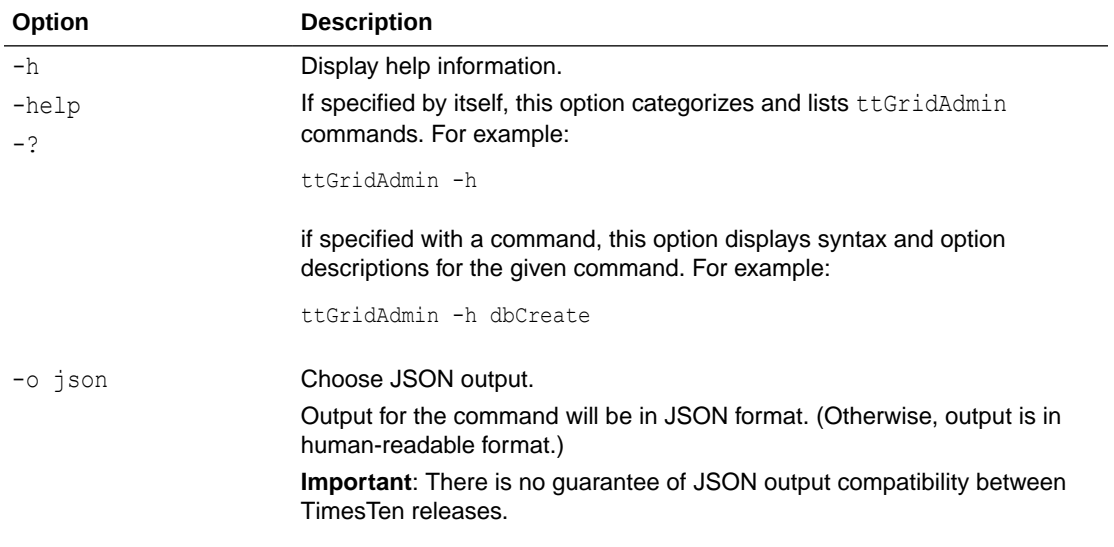

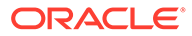

<span id="page-376-0"></span>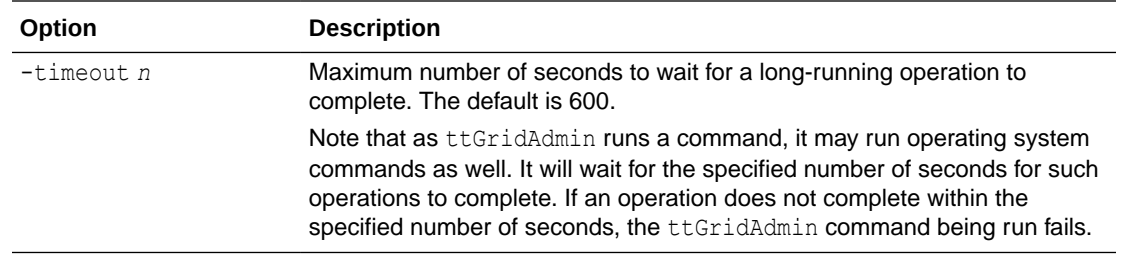

## Return Values

This section describes error or status values and JSON data elements returned by ttGridAdmin commands.

## **Error and Status Return Codes**

ttGridAdmin commands returns error codes to note success or failure, including these general codes:

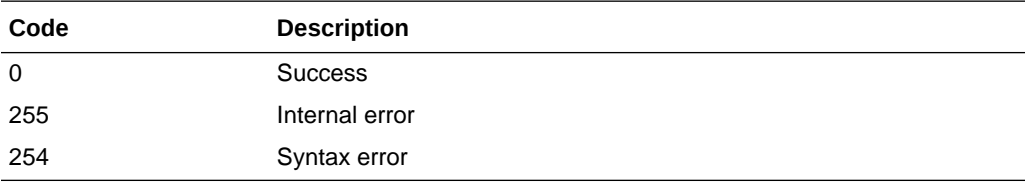

## **JSON Data Elements Returned**

When JSON output is specified, the stdout of the command includes at least these name/value pairs. (Refer to <http://www.json.org/> for general information about JSON output.)

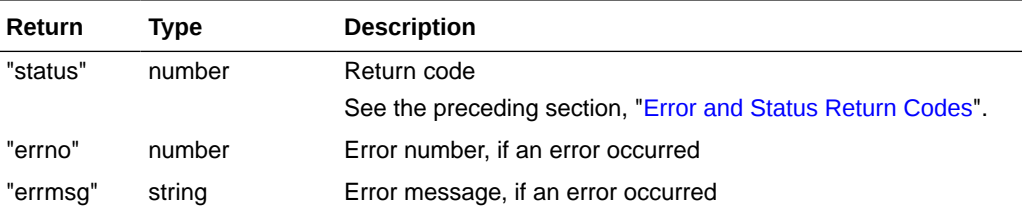

## **Note:**

Additional, command-specific JSON data elements may also be returned.

## Backup and Restore Operations

Use ttGridAdmin commands in this section to back up and restore databases, display the status of those operations, or delete a backup.

Also see Migrating, Backing Up and Restoring Data in *Oracle TimesTen In-Memory Database Scaleout User's Guide*.

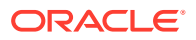

## <span id="page-377-0"></span>Back Up a Database (dbBackup)

The dbBackup command initiates a backup of the specified database.

ttGridAdmin dbBackup *dbname*

 -repository *reponame* [-name *backupname*] [-backupType normal|staged] [-bwlimit *limit*] [-compress *value*]

In some cases you must use dbExport instead. This would be the case, for example, if the grid topology at the restore location has fewer replica sets than the backed up database, or the restore location is running a version of TimesTen that is not patch-compatible with the version of the backed up database. See Migrating, Backing Up and Restoring Data in *Oracle TimesTen In-Memory Database Scaleout User's Guide* for additional information.

TimesTen Scaleout enables you to create staged backups for SCP repositories. This type of backup eliminates the overhead of creating local copies of the checkpoints and log files and reduces the WAN traffic of creating a remote copy in the repository. See Back Up a Database Into a Remote Repository (WAN-Friendly) in the *Oracle TimesTen In-Memory Database Scaleout User's Guide* for more information.

## **Note:**

Be aware of the following if the specified repository was created with -method scp:

For normal backups, backup file for each element is stored on the local file system where the element is located before being copied to the remote repository.

A backup is stored as a *collection* under a *repository*. You first must create the repository. See [Repository Operations](#page-478-0).

## **Options**

The dbBackup command has the options:

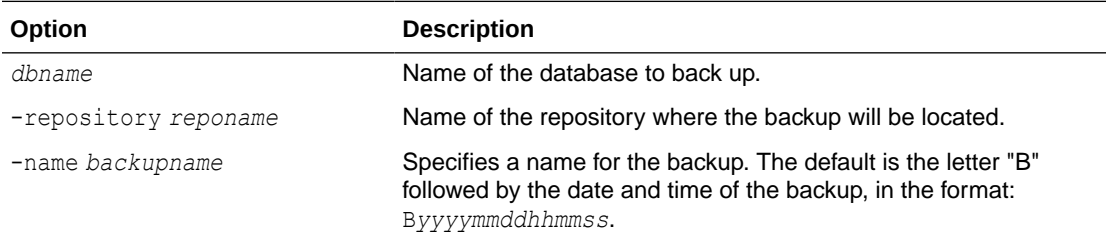

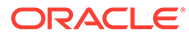

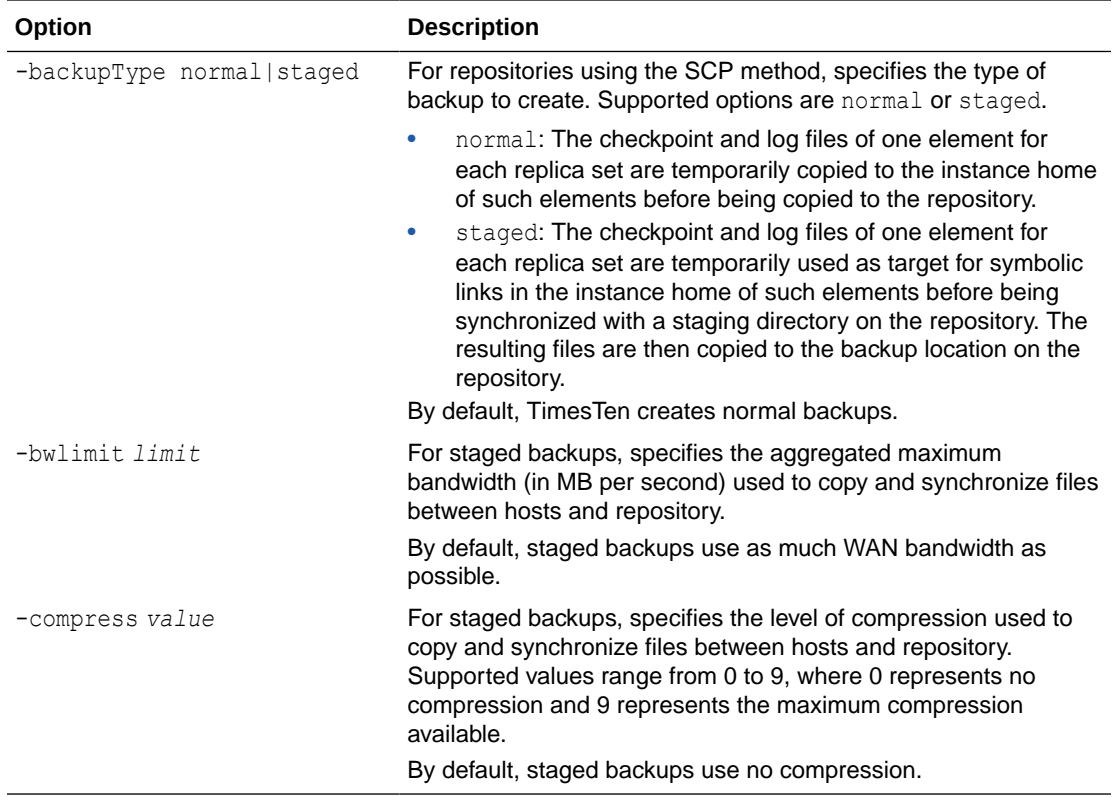

#### **Examples**

This example backs up database1 into repository repo1. It uses the default name for the backup, according to the current timestamp (2/22/17 at 14:55:44).

```
% ttGridAdmin dbBackup database1 -repository repo1
dbBackup B20170222145544 started
```
You can then use dbBackupStatus to check progress, as shown in the example in [Display the Status of a Database Backup \(dbBackupStatus\)](#page-379-0). The backup is finished when each element and the database as a whole are indicated as complete.

#### **Notes**

- The backup is performed asynchronously. Use the dbBackupStatus command to check progress.
- One element from each replica set is backed up.
- Each replica set is stored as a sub-collection.
- For disk space requirements, see Backing Up and Restoring a Database in *Oracle TimesTen In-Memory Database Scaleout User's Guide*.

## Delete a Database Backup (dbBackupDelete)

The dbBackupDelete command deletes the specified database backup.

ttGridAdmin dbBackupDelete -repository *reponame* -name *backupname*

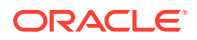

## <span id="page-379-0"></span>**Options**

The dbBackupDelete command has the options.

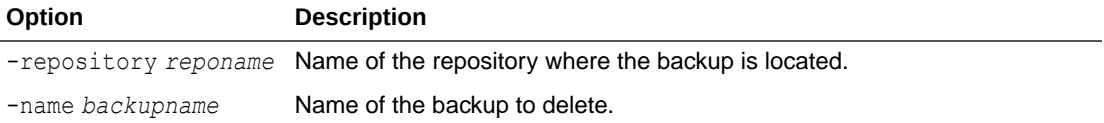

### **Examples**

This example deletes the backup created in the example in [Back Up a Database \(dbBackup\)](#page-377-0).

```
% ttGridAdmin dbBackupDelete -repository repo1 -name B20170222145544
Backup B20170222145544 deleted
```
### **Note:**

This command is typically used to delete old or failed backups.

## Display the Status of a Database Backup (dbBackupStatus)

The dbBackupStatus command shows the status of a database backup or backups previously started.

ttGridAdmin dbBackupStatus *dbname* [-name *backupname*]

## **Options**

The dbBackupStatus command has the options:

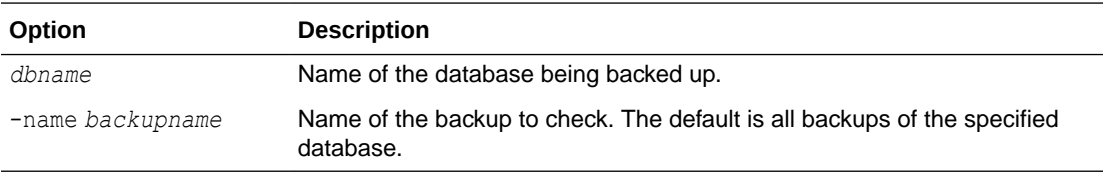

### **Examples**

This example shows status upon completion of the backup from the example in [Back Up a](#page-377-0) [Database \(dbBackup\).](#page-377-0)

```
% ttGridAdmin dbBackupStatus database1 -name B2017022245544
Database Backup Repository Host Instance Elem State Started Finished
--------- --------------- --------- ----- --------- ---- --------- ---------------------- --------
database1 B20170222145544 repo1 Completed 2017-02-22T14:55:44.000Z Y
                          host3 instance1 1 Complete
 host4 instance1 2 Complete
 host5 instance1 3 Complete
```
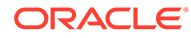

### <span id="page-380-0"></span>**Notes**

- When you believe the backup is complete, confirm that dbBackupStatus shows that the backup as a whole and for each instance is shown as complete. If there were any failures, see Check the Status of a Backup in *Oracle TimesTen In-Memory Database Scaleout User's Guide*.
- Y in the Finished column indicates that the command has finished running, regardless of state—that each instance has succeeded or failed.
- The metadata associated with a database backup is deleted when the database is deleted. After a database is deleted, you can use the repositoryList command to see existing backups.

## Restore a Database (dbRestore)

The dbRestore command restores a database backup into a new database.

```
ttGridAdmin dbRestore dbname
                       -repository reponame
                       -name backupname
```
## **Options**

The dbRestore command has the options:

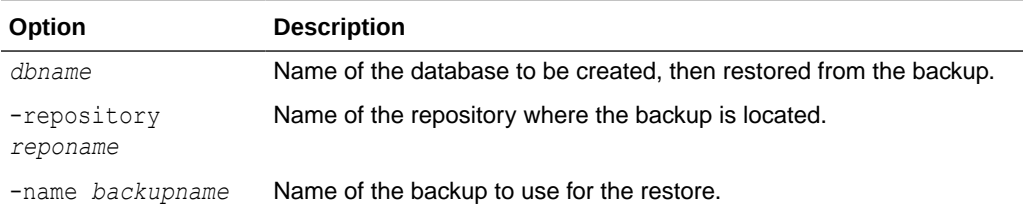

### **Examples**

This example creates and restores a database res\_db1 from a backup mybkup.

```
% ttGridAdmin dbRestore res_db1 -repository repo1 -name mybkup
dbRestore mybkup started
```
You can then use dbRestoreStatus to check progress, as shown in the example in [Display the Status of a Database Restore \(dbRestoreStatus\)](#page-381-0). The restore is finished when each element and the database as a whole are indicated as complete.

### **Notes**

- This database must already be defined (with dbdefCreate) but not yet created.
- The restore is performed asynchronously. Use the dbRestoreStatus command to check progress.
- The restored database is loaded into memory when dbRestore completes, but not opened.
- You can restore to the original database definition or to a newly created database definition.

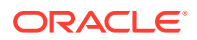

- <span id="page-381-0"></span>• You cannot restore to a database with fewer replica sets than what was backed up. (If the number of data instances on hosts in each data space group is not sufficient to support the number of replica sets in the database that was backed up, you must use  $dbExport$ and dbImport instead.)
- If you restore to a database with more replica sets than what was backed up, only the number of replica sets that were backed up will be added to the database distribution map. For example, if you back up a database with two replica sets and restore to a database with four replica sets, only the elements in two replica sets will be added to the distribution map. You would then have to redistribute data with dbDistribute to get four replica sets.
- For disk space requirements, see Backing Up and Restoring a Database in *Oracle TimesTen In-Memory Database Scaleout User's Guide*.

## Display the Status of a Database Restore (dbRestoreStatus)

The dbRestoreStatus command shows the status of a database restore previously started.

ttGridAdmin dbRestoreStatus *dbname*

## **Options**

The dbRestoreStatus command has the option:

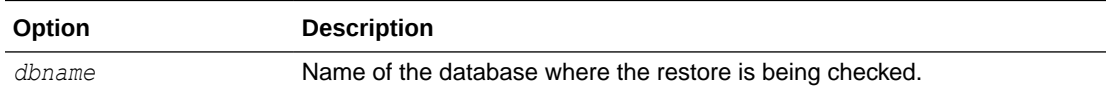

### **Examples**

This example shows status upon completion of the restore from the example in [Restore a](#page-380-0) [Database \(dbRestore\)](#page-380-0).

```
% ttGridAdmin dbRestoreStatus res_db
Database Restore Repository Host Instance Elem State Started Started Finished
-------- ------- ---------- ----- --------- ---- ------------------------------------------------ -
res db1 mybkup repo1 Restore Finale Complete 2017-03-03T13:19:39.000Z Y
host3 instance1 Restore Instance Complete
 host4 instance1 Restore_Instance_Complete
 host5 instance1 Restore_Finale_Complete
```
#### **Notes**

- When you believe the restore is complete, confirm that dbRestoreStatus shows Restore Finale Complete for the restore as a whole and Resore Instance Complete or Restore Finale Complete for each instance. If there were any failures, see Check the Status of a Restore in *Oracle TimesTen In-Memory Database Scaleout User's Guide*.
- Y in the Finished column indicates that the command has finished running, regardless of state—that each instance has succeeded or failed.

## Cache Operations

Use ttGridAdmin commands in this section to set credentials and to start or stop cache agents for cache operations.

• [Set Credentials \(dbCacheCredentialSet\)](#page-382-0)

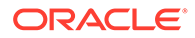

- [Start a Cache Agent \(dbCacheStart\)](#page-383-0)
- [Stop a Cache Agent \(dbCacheStop\)](#page-384-0)

## <span id="page-382-0"></span>Set Credentials (dbCacheCredentialSet)

Use the dbCacheCredentialSet command to register the Oracle cache administration user name and password in the TimesTen database.

You must register these credentials before any cache group operation can be issued. The cache agent connects to the Oracle database as the Oracle cache administration user to create and maintain Oracle Database objects that store information used to enforce predefined behaviors of particular cache group types. In addition, cache agents connect to the Oracle database with the credentials set to manage Oracle database operations.

You only need to register the cache administration user ID and password once for each new database. See Set the Cache Administration User Name and Password in the TimesTen Database in *Oracle TimesTen In-Memory Database Cache Guide*.

You can also use the ttGridAdmin dbCacheCredentialSet command to change the Oracle cache administration user name and password. You cannot change the Oracle cache administration user name if there are existing cache groups. In this case, drop all cache groups before attempting to modify the Oracle cache administration user name. See Changing Cache User Names and Passwords in *Oracle TimesTen In-Memory Database Cache Guide*.

ttGridAdmin dbCacheCredentialSet *name*

## **Options**

The dbCacheCredentialSet command has the option:

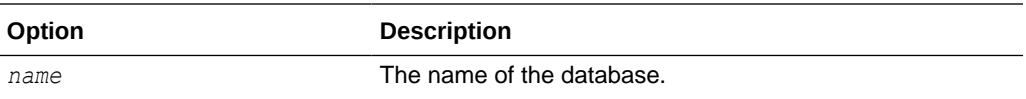

## **Examples**

Use the ttGridAdmin dbCacheCredentialSet command to set the Oracle cache administration user name and password. This user name and password are saved in an Oracle Wallet, which each instance in the database can access and use.

When prompted, specify the Oracle cache administration user name as the Oracle user id and the Oracle cache administration user password as the Oracle password.

```
% ttGridAdmin dbCacheCredentialSet database1
Enter your Oracle user id: cacheadmin
Enter Oracle password:
Password accepted
Configuring cache.....................................................OK
```
## **Notes**

• The CacheAdminWallet connection attribute specifies if credentials for the Oracle cache administration user that are registered with the ttGridAdmin dbCacheCredentialSet command are stored in an Oracle Wallet or in memory. See [CacheAdminWallet](#page-108-0).

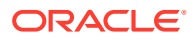

• For TimesTen Scaleout, Oracle Wallets are always located on data instances.

## <span id="page-383-0"></span>Start a Cache Agent (dbCacheStart)

The cache agent performs cache operations, such as loading a cache group and managing incremental autorefresh. TimesTen distributes cache tasks across different cache agents (each running on different data instances), where all work for a specific autorefresh interval is assigned to a single cache agent. A cache agent can manage multiple autorefresh intervals.

The dbCacheStart command starts the cache agent.

```
ttGridAdmin dbCacheStart name [-instance hostname[.instancename]]
           [-nowait | -wait [timeout]]
```
## **Options**

The dbCacheStart command has the options:

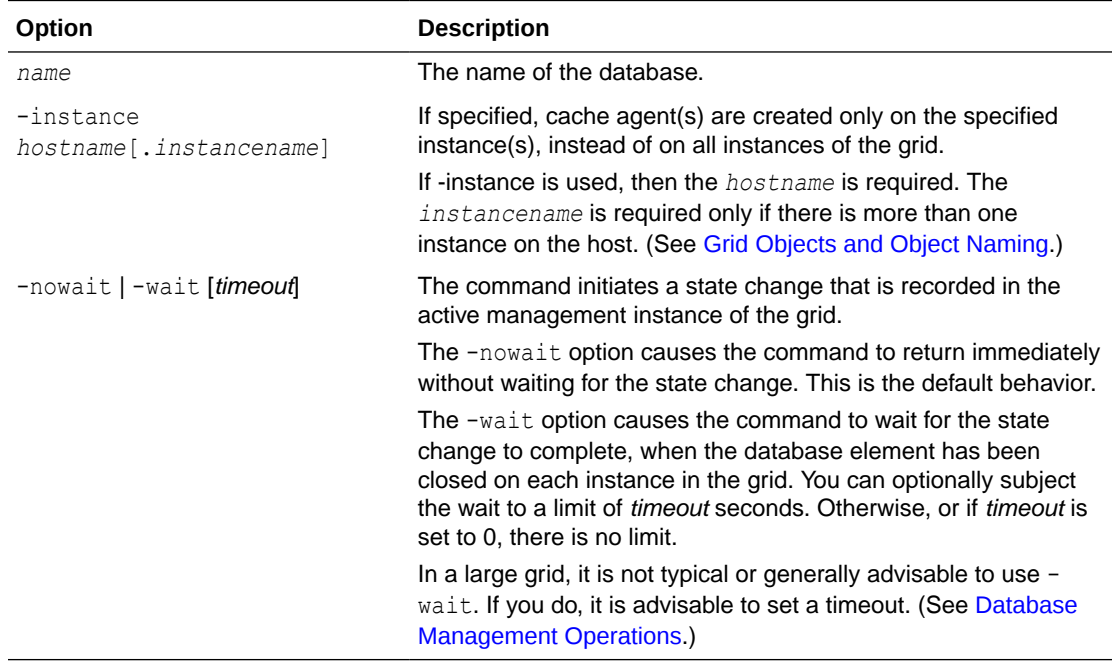

## **Examples**

From the management instance, use the ttGridAdmin dbCacheStart command to start cache agents on all data instances in the database1 database:

```
% ttGridAdmin dbCacheStart database1
Database database1 : Starting cache agents. 
% ttGridAdmin dbStatus database1 -element
Database database1 element level status as of Thu Dec 24 09:59:14 PST 2020
Host Instance Elem Status CA Status Date/Time of Event Message 
----- --------- ---- ------ --------- ------------------- ------- 
host3 instance1 1 opened started 2020-12-24 09:59:14 
host4 instance1 2 opened started 2020-12-24 09:59:14 
host5 instance1 3 opened started 2020-12-24 09:59:14 
host6 instance1 4 opened started 2020-12-24 09:59:14
```
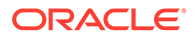

<span id="page-384-0"></span>host7 instance1 5 opened started 2020-12-24 09:59:14 host8 instance1 6 opened started 2020-12-24 09:59:14

You can start the cache agent for a specific data instance with the -instance option.

```
% ttGridAdmin dbCacheStart database1 -instance host4.instance1
Database database1 : Starting cache agents. 
% ttGridAdmin dbStatus database1 -element
Database database1 element level status as of Mon Dec 7 14:52:51 PST 2020
Host Instance Elem Status CA Status Date/Time of Event Message 
----- --------- ---- ------ --------- ------------------- ------- 
host3 instance1 1 opened stopped 2020-11-23 08:37:35 
host4 instance1 2 opened started 2020-12-07 14:52:51 
host5 instance1 3 opened stopped 2020-11-23 08:37:35 
host6 instance1 4 opened stopped 2020-11-23 08:37:35 
host7 instance1 5 opened stopped 2020-11-23 08:37:35 
host8 instance1 6 opened stopped 2020-11-23 08:37:35
```
## Stop a Cache Agent (dbCacheStop)

The dbCacheStop command stops the cache agent.

```
ttGridAdmin dbCacheStop name [-instance hostname[.instancename]]
          [-nowait | -wait [timeout]]
```
## **Options**

The dbCacheStop command has the options:

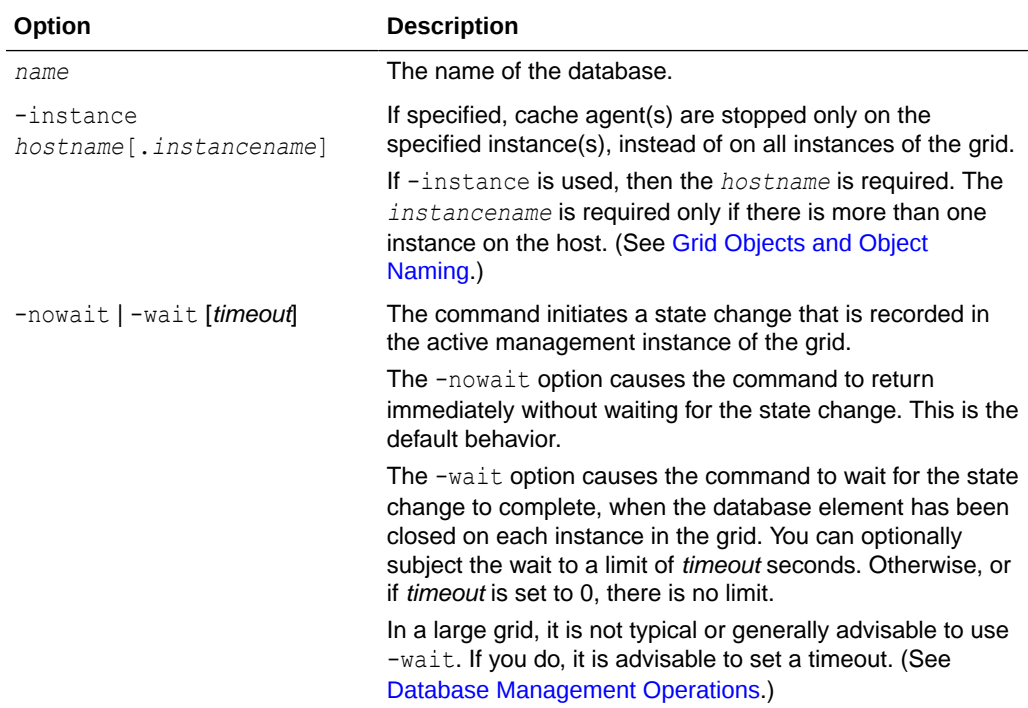

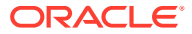

## <span id="page-385-0"></span>**Examples**

From the management instance, use the ttGridAdmin dbCacheStop command to stop cache agents on all data instances in the database1 database:

```
% ttGridAdmin dbCacheStop database1
Database database1 : Stopping cache agents. 
% ttGridadmin dbStatus database1 -element
Database database1 element level status as of Mon Dec 7 15:35:13 PST 2020
Host Instance Elem Status CA Status Date/Time of Event Message 
----- --------- ---- ------ --------- ------------------- ------- 
host3 instance1 1 opened stopped 2020-12-07 15:35:13 
host4 instance1 2 opened stopped 2020-12-07 15:35:13 
host5 instance1 3 opened stopped 2020-12-07 15:35:13 
host6 instance1 4 opened stopped 2020-12-07 15:35:13 
host7 instance1 5 opened stopped 2020-12-07 15:35:13 
host8 instance1 6 opened stopped 2020-12-07 15:35:13
```
You can stop the cache agent for a specific data instance with the -instance option.

```
% ttGridAdmin dbCacheStop database1 -instance host4.instance1
Database database1 : Stopping cache agents.
```
% ttGridadmin dbStatus database1 -element Database database1 element level status as of Mon Dec 7 15:20:48 PST 2020

```
Host Instance Elem Status CA Status Date/Time of Event Message 
----- --------- ---- ------ --------- ------------------- ------- 
host3 instance1 1 opened started 2020-11-23 08:37:35 
host4 instance1 2 opened stopped 2020-12-07 15:20:48 
host5 instance1 3 opened started 2020-11-23 08:37:35 
host6 instance1 4 opened started 2020-11-23 08:37:35 
host7 instance1 5 opened started 2020-11-23 08:37:35 
host8 instance1 6 opened started 2020-11-23 08:37:35
```
## **Note:**

If there is only one cache agent running, do not stop the last cache agent immediately after you have dropped or altered a cache group with autorefresh. Instead, wait for at least two minutes to enable the cache agent to clean up Oracle Database objects such as change log tables and triggers that were created and used to manage the cache group. This is not an issue when you have more than one cache agent running.

## Certificate Operations

Use ttGridAdmin commands in this topic to regenerate or list the certificates for Transport Layer Security (TLS) in TimesTen Scaleout.

See Generation of Certificates for TimesTen Scaleout in *Oracle TimesTen In-Memory Database Scaleout User's Guide* for additional information about certificates for TLS in TimesTen Scaleout.

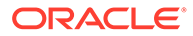

## Regenerate the Certificates (certificateRegen)

The certificateRegen command regenerates the root Certificate Authority for the grid and the client and server certificates.

You can use the certificateRegen command to determine if new databases require encryption for client/server connections and the cipher suites those databases may use for TLS.

```
ttGridAdmin certificateRegen [-serverEncryption requirement]
                              [-serverCipherSuites suites]
```
## **Options**

The certificateRegen command has the options:

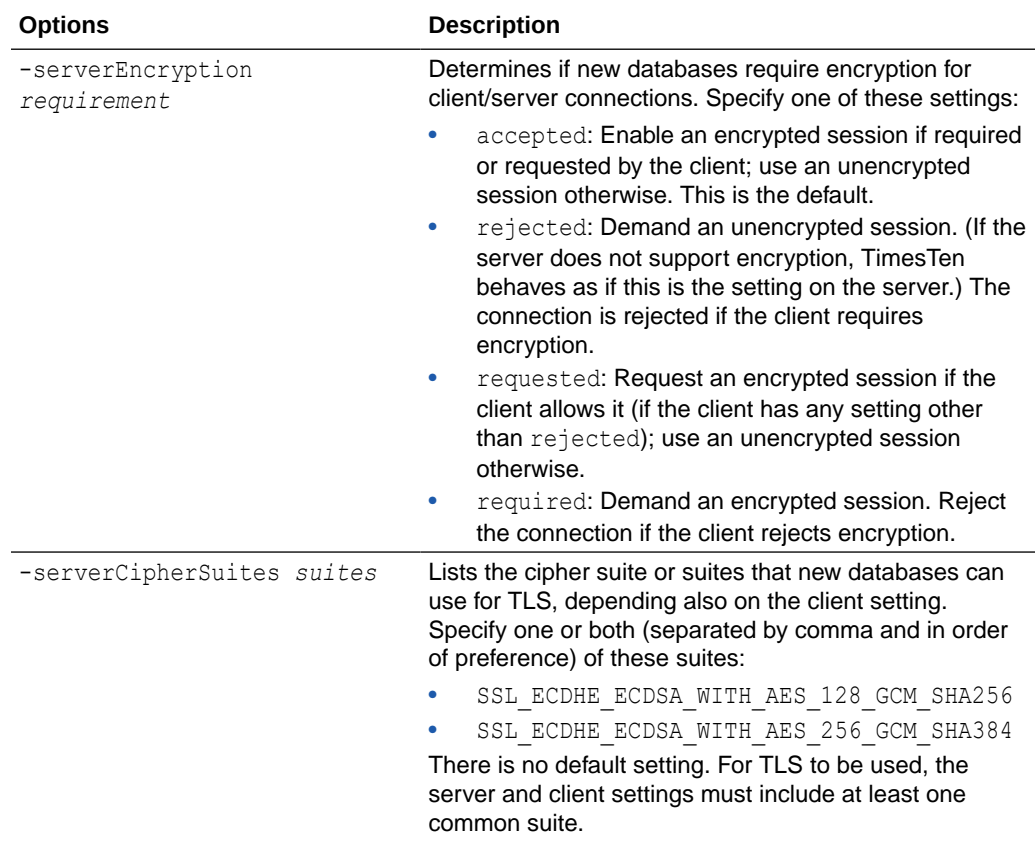

## **Examples**

This example regenerates the certificates of the grid and sets new databases to require encryption for client/server connections.

```
% ttGridAdmin certificateRegen -serverEncryption required -
serverCipherSuites SSL ECDHE ECDSA WITH AES 256 GCM SHA384
Certificates generated
```
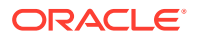

## <span id="page-387-0"></span>**Note:**

The serverEncryption and serverCipherSuites options update the default values for the Encryption and CipherSuites connection attributes, respectively, for new database definitions and connectables. These options do not affect the current settings for existing database definitions or connectables.

## List the Certificates (certificateList)

The certificateList command lists the Oracle Wallets containing the root Certificate Authority (CA) and the client and server certificates with their expiration dates.

```
ttGridAdmin certificateList
```
## **Examples**

This example lists the certificates used by the grid for encrypted client/server connections.

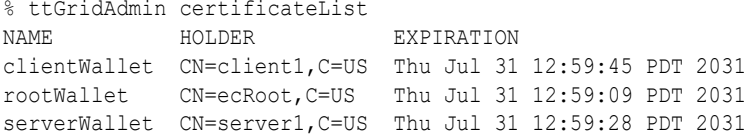

## Connectable Operations

Use ttGridAdmin commands in this section to create, delete, modify, export, or list connectable objects, used in connecting to a TimesTen Scaleout database. A connectable specifies a set of connection attribute settings and thereby defines an underlying DSN and tnsnames.ora file entry.

There are two types of connectables: direct connectables for direct mode access, and client/ server connectables for client/server access.

You can have multiple connectables for a database to use different sets of connection attribute settings. For example, if you have one application designed to receive ASCII data from the database and another designed to receive Unicode data, then create two connectables, each with the appropriate ConnectionCharacterSet attribute setting.

## **Note:**

A direct connectable, with the same name as the database, is created automatically when you define a database with the dbdefCreate command.

See Connecting to a Database and its subsections in *Oracle TimesTen In-Memory Database Scaleout User's Guide* for additional information about connectables.

## Create a Connectable (connectableCreate)

The connectableCreate command creates a connectable object in the model, defining connection attribute settings.

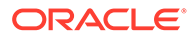

```
ttGridAdmin connectableCreate -dbdef name
                                [-cs [-only hostname[.instancename]]]
                                filepath
```
## **Options**

The connectableCreate command has the options:

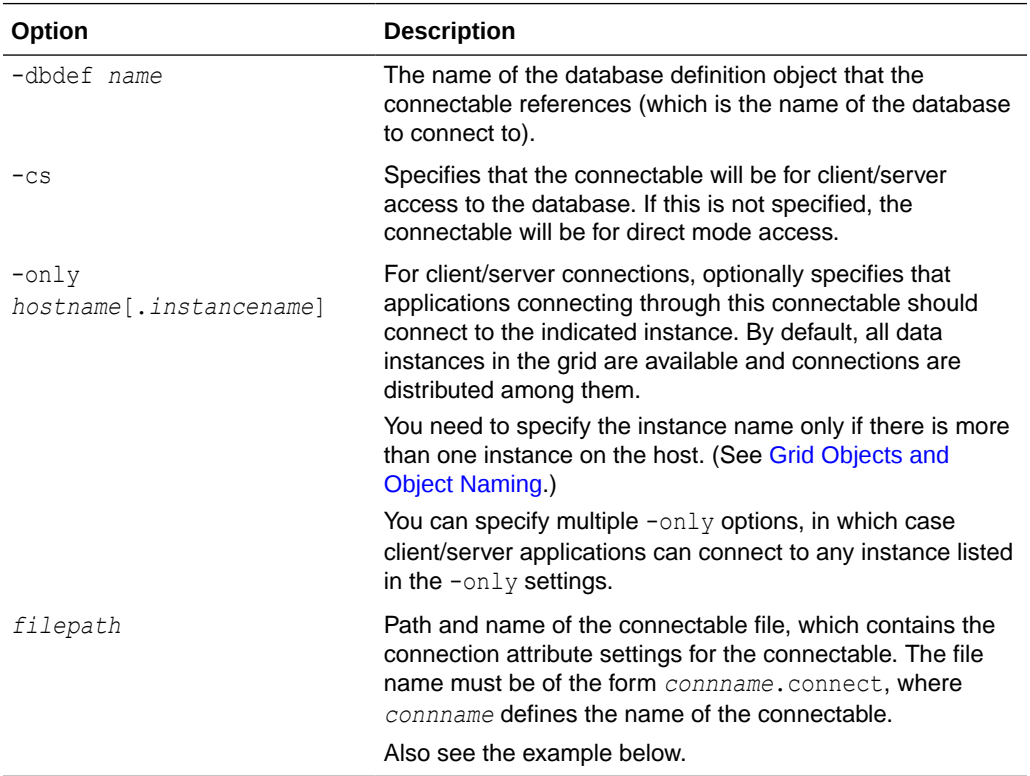

#### **Examples**

The example creates a client/server connectable using this connectable file, database1client.connect:

```
ConnectionCharacterSet=AL32UTF8
UID=ttclient
```
#### Create the connectable:

```
% ttGridAdmin connectableCreate -dbdef database1 -cs 
/sw/tten/grid/conndefs/database1client.connect
Connectable database1client created.
```
## **Notes**

- The connectable file must be in odbc.ini format, as shown in the example, with *attribute*=*value* on each line. A DSN name, in [*name*] format such as [database1client] here, is optional. If provided, it must match the connectable name determined by the connectable file name.
- The default value is used for any connection attribute not set in the connectable.
- When you apply the model after creating a connectable, new versions of all necessary configuration files are written to each data instance. This makes the

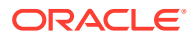

connectable available for use. (Never edit configuration files manually. They are overwritten each time the model is applied.)

- You cannot set data store (creation time) attributes or first connection attributes in the connectable file. Those must be set in the database definition file for the dbdefCreate or dbdefModify command.
- Any settings for TTC\_SERVER, TTC\_SERVER\_DSN, or TCP\_PORT are ignored. Appropriate values for the grid topology are automatically used.
- The connectable that is defined is usable through all APIs supported by TimesTen.

## Delete a Connectable (connectableDelete)

The connectableDelete command deletes an existing connectable object from the model.

ttGridAdmin connectableDelete *name*

## **Options**

The connectableDelete command has the option:

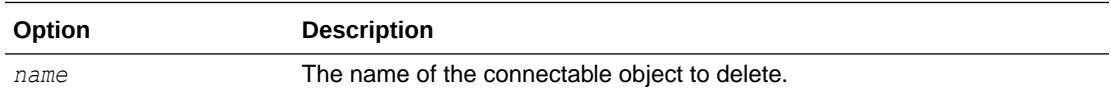

## **Examples**

% ttGridAdmin connectableDelete database1client Connectable database1client deleted from Model.

## **Notes**

When you apply the model after deleting a connectable, new versions of all necessary configuration files are written to each data instance, with the connectable entry removed. (Never edit configuration files manually. They are overwritten each time the model is applied.)

## Export a Connectable (connectableExport)

The connectableExport command exports a connectable object and its connection attribute settings, typically to a specified file.

```
ttGridAdmin connectableExport name
                                [-file filepath]
```
## **Options**

The connectableExport command has the options:

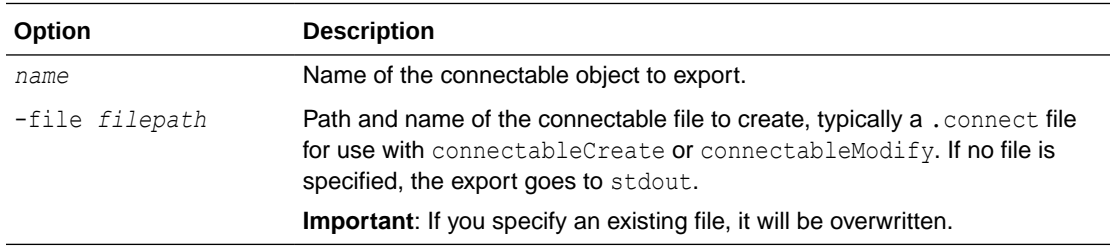

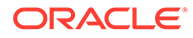

## **Examples**

This example exports the connectable created in the connectableCreate example to the file database1client.connect.

```
% ttGridAdmin connectableExport database1client -file /sw/tten/grid/conndefs/
database1client.connect
Connectable database1client exported
```
Resulting contents of database1client.connect:

```
# Connectable GUID 3210288C-DF44-447D-ADB6-BDC8F7CFE17C Exported 2017-11-14 
17:53:25
[database1client]
ConnectionCharacterSet=AL32UTF8
UID=ttclient
```
## **Note:**

A typical use case is if you want to modify a connectable, but the original connectable file is no longer available.

## List Connectables (connectableList)

The connectableList command lists the connectable objects that have been created in the specified version of the model.

ttGridAdmin connectableList [-latest|-current|-version *n*] [-dbdef]

## **Options**

The connectableList command has the options:

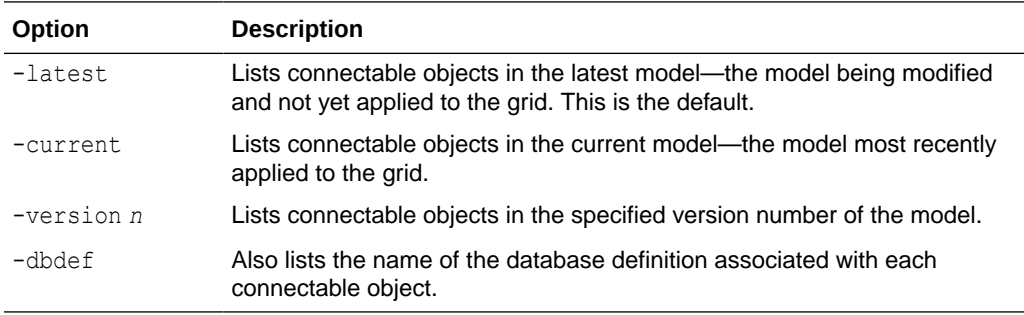

## **Examples**

This example lists connectables and the associated database definitions from the model most recently applied to the grid.

```
% ttGridAdmin connectableList -current -dbdef
Connectable DbDef
--------------- -----------
database1 database1
database1client database1
```
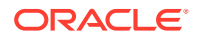

Only database1client was created by the user. A direct connectable is also automatically defined for each user-created database definition.

## Modify a Connectable (connectableModify)

The connectableModify command modifies a connectable object.

ttGridAdmin connectableModify [-only *hostname*[.*instancename*]] *filepath*

## **Options**

The connectableModify command has the options:

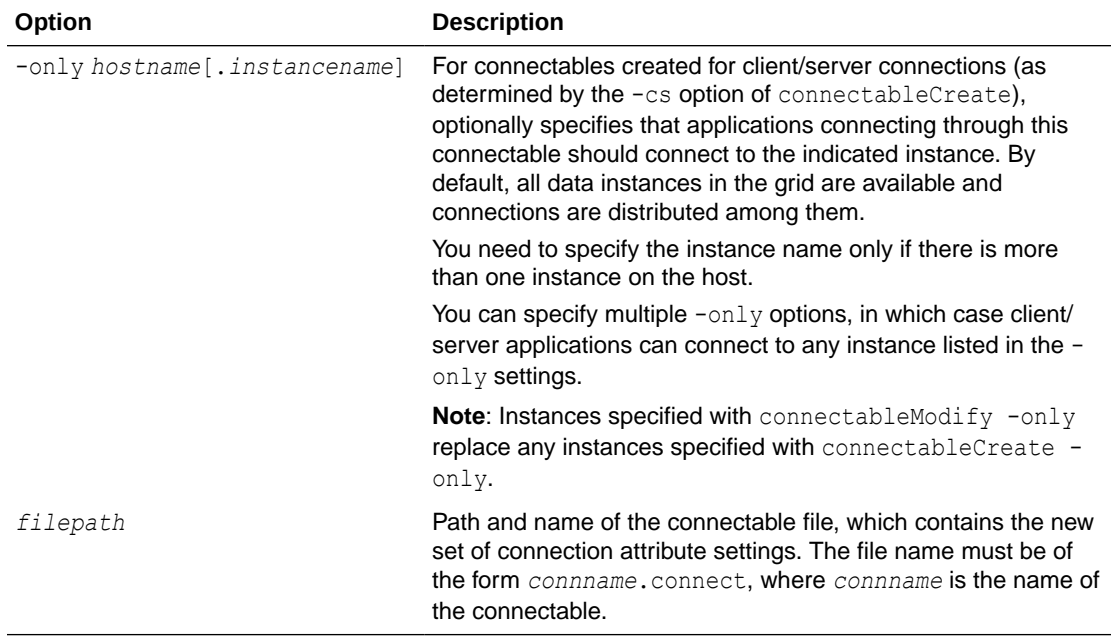

## **Examples**

The example modifies the client/server connectable created in the connectableCreate example, editing database1client.connect to add a PermWarnThreshold setting:

```
ConnectionCharacterSet=AL32UTF8
UID=ttclient
PermWarnThreshold=80
```
#### Modify the connectable:

```
% ttGridAdminttGridAdmin connectableModify /sw/tten/grid/conndefs/
database1client.connect
Connectable database1client modified.
```
## **Notes**

- All connection attribute settings from the previous connectable file are replaced with the connection attribute settings in the specified file.
- You cannot modify a connectable to change from client/server use to direct mode use, or from direct mode use to client/server use. Instead, delete the connectable and create a new one.

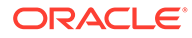

• When you apply the model after modifying a connectable, new versions of all necessary configuration files are written to each data instance, with the connectable entry modified according to the new settings. (Never edit configuration files manually. They are overwritten each time the model is applied.)

## <span id="page-392-0"></span>Database Definition Operations

Use ttGridAdmin commands in this section to create, delete, export, or modify a database definition, or to display a list of existing database definitions.

A database definition specifies the characteristics of a database, consisting of settings for data store attributes (set at database creation) and first connect attributes.

## Create a Database Definition (dbdefCreate)

The dbdefCreate command creates a database definition object in the model, defining characteristics of the database according to attribute settings in the specified file. It also creates a direct connectable object with the same name as the database, for direct connections.

ttGridAdmin dbdefCreate *filepath*

Once a database definition is added to the model, it can be used to create a database.

## **Options**

The dbdefCreate command has the option:

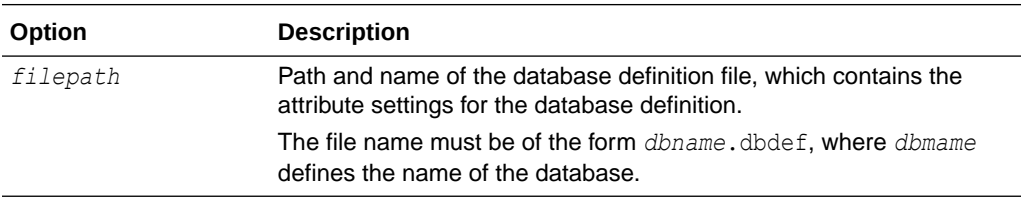

## **Examples**

The example uses database definition file database1.dbdef:

```
DataStore=/disk/databases/database1
LogDir=/disk2/logs
DatabaseCharacterSet=AL32UTF8
ConnectionCharacterSet=AL32UTF8
PermSize=256
TempSize=128
```
Typical settings in a database definition file include the following, as shown in the example.

Data store attributes: DataStore (required) LogDir, and DatabaseCharacterSet (required)

Directories are created on each host as necessary for the DataStore and LoqDir locations.

- First connection attributes: PermSize (required) and TempSize
- General connection attribute: ConnectionCharacterSet

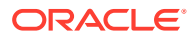

As necessary, PL/SQL first connection attributes and server connection attributes

Create the database definition object:

```
% ttGridAdmin dbdefCreate /sw/tten/grid/dbdefs/database1.dbdef
Database Definition database1 created.
```
Data store attributes and first connection attributes go in the resulting database definition. From the example, this consists of DataStore, LogDir, DatabaseCharacterSet, PermSize, and TempSize. In addition, a default connections setting and a default durability setting are added to the definition automatically.

```
[database1]
DataStore=/disk/databases/database1
DatabaseCharacterSet=AL32UTF8
LogDir=/disk2/logs
PermSize=256
TempSize=128
connections=100
durability=0
```
General connection attributes go in the resulting connectable definition that is automatically created. In the example, this consists of ConnectionCharacterSet:

```
[database1]
ConnectionCharacterSet=AL32UTF8
```
For additional information, see Creating a Database Definition File in *Oracle TimesTen In-Memory Database Scaleout User's Guide*.

### **Notes**

- The database name cannot be the same as any existing database or connectable name.
- The database definition file must be in  $\delta$  odbc. ini format, as shown in the example, with *attribute*=*value* on each line.
- A dbdef file supports the following substitution strings for DataStore and LogDir entries. They are replaced as appropriate when the model is applied:
	- !! HOST\_NAME!! is replaced on each host by the host name as specified in the model.
	- !!INSTANCE\_NAME!! is replaced in each instance by the instance name as specified in the model.

A scenario for using !!HOST\_NAME!! and !!INSTANCE\_NAME!!, for example, would be if you use a Storage Area Network device shared between the hosts of the grid. Setting DataStore to /shared/datastores/!!HOST\_NAME!!/!!INSTANCE\_NAME!! gives each host its own data storage area.

- It is best practice to specify  $LogDir$  and have it be on a different file system from DataStore. The DataStore and LogDir paths and directories will be created wherever necessary.
- You can create additional connectables as described in [Create a Connectable](#page-387-0) [\(connectableCreate\).](#page-387-0)
- Some connection attributes cannot be set in a dbdef file, although they could be set for additional connectables that you create. For example, because the initial connectable that is created during database definition must be usable by the instance administrator, the UID and PWD connection attributes cannot be specified in a dbdef file.

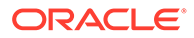

• When you apply the model after creating a database definition, new versions of all necessary configuration files are written to each data instance, with an entry added according to the dbdef settings. (Never edit configuration files manually. They are overwritten each time the model is applied.)

## Delete a Database Definition (dbdefDelete)

The dbdefDelete command removes a database definition object from the model.

ttGridAdmin dbdefDelete *name*

[-cascade|-nocascade]

## **Options**

The dbdefDelete command has the options:

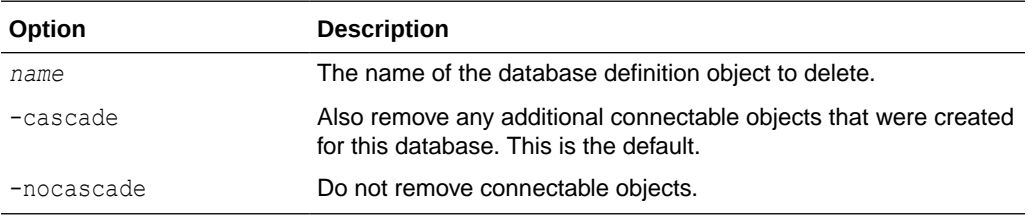

## **Examples**

This example deletes the database definition object database2, showing database definition object listings before and after.

```
% ttGridAdmin dbdefList
database1
database2
% ttGridAdmin dbdefDelete database2
Database Definition database2 deleted.
% ttGridAdmin dbdefList
```
## database1 **Notes**

- The database itself must have already been destroyed (or not yet been created).
- When you apply the model after deleting a database definition, new versions of all necessary configuration files are written to each data instance, with the database definition removed. (Never edit configuration files manually. They are overwritten each time the model is applied.)
- The connectable object that was automatically created when the database definition object was created is also removed, regardless of the -cascade/ nocascade setting.

## Export a Database Definition (dbdefExport)

The dbdefExport command exports an existing database definition object from the model, typically to a specified file.

```
ttGridAdmin dbdefExport name
                          [filepath]
```
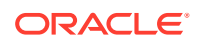

## **Options**

The dbdefExport command has the options:

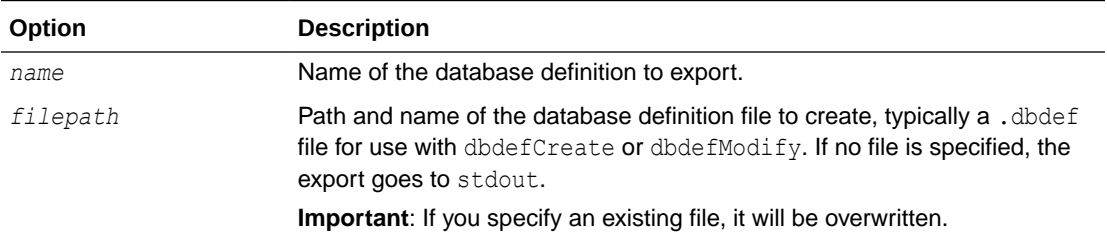

## **Examples**

This example exports the database definition created in the dbdefCreate example above to the file database1.dbdef.

% ttGridAdmin dbdefExport database1 /sw/tten/grid/dbdefs/database1.dbdef

Resulting contents of database1.dbdef:

```
# DbDef GUID BCC6AB97-FDC2-4453-AEBC-5BFCAA57EA52 Exported 2017-12-06 19:05:03
[database1]
DataStore=/disk/databases/database1
DatabaseCharacterSet=AL32UTF8
LogDir=/disk2/logs
PermSize=256
TempSize=128
connections=100
durability=0
```
## **Notes**

- The database definition is exported in  $\text{odbc.ini}$  format, as shown in the example, with *attribute*=*value* on each line.
- A typical use case is if you want to modify a database definition, but the original database definition file is no longer available.

## List Database Definitions (dbdefList)

The dbdefList command lists the database definition objects that exist in the specified version of the model.

ttGridAdmin dbdefList [-latest|-current|-version *n*]

#### **Options**

The dbdefList command has the options:

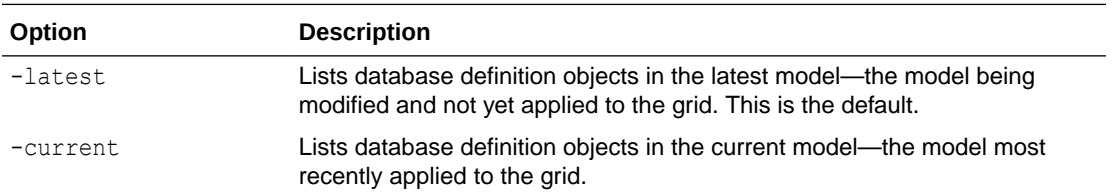

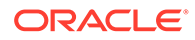
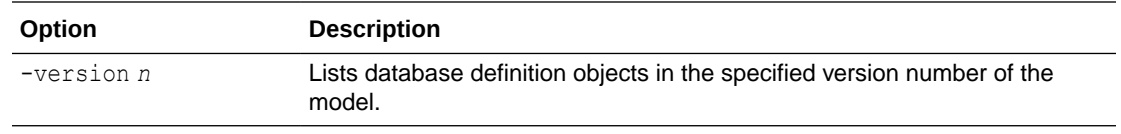

List database definition objects in the latest model (default) after the database1 database definition object was created (as shown in [Create a Database Definition](#page-392-0) [\(dbdefCreate\)\)](#page-392-0).

```
% ttGridAdmin dbdefList
database1
```
## Modify a Database Definition (dbdefModify)

The dbdefModify command modifies an existing database definition object in the model, defining characteristics of the database according to attribute settings in the specified file.

```
ttGridAdmin dbdefModify filepath
```
### **Options**

The dbdefModify command has the option:

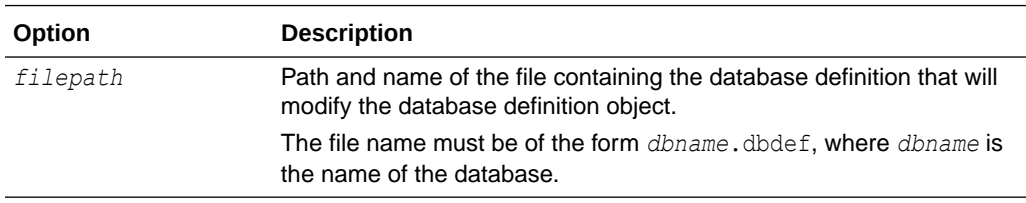

### **Examples**

This example modifies database1, created in [Create a Database Definition](#page-392-0) [\(dbdefCreate\).](#page-392-0) The database definition file database1.dbdef was updated to change the PermSize and TempSize:

```
% cd /sw/tten/grid/dbdefs
% more database1.dbdef
DataStore=/disk/databases/database1
LogDir=/disk2/logs
DatabaseCharacterSet=AL32UTF8
ConnectionCharacterSet=AL32UTF8
PermSize=512
TempSize=256
```
### Modify the database definition object:

```
% ttGridAdmin dbdefModify /sw/tten/grid/dbdefs/database1.dbdef
Database Definition database1 modified.
```
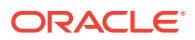

### **Notes**

- Database definition files are in odbc.ini format, as shown in the example, with *attribute*=*value* on each line. See [Create a Database Definition \(dbdefCreate\)](#page-392-0) for additional discussion.
- Data store attributes, as listed in [List of Connection Attributes](#page-30-0) (for example, DataStore, DatabaseCharacterSet, LogDir, and Durability), are frozen once a database is created. Trying to change them using dbdefModify will have no effect on the database.
- If the database exists and is loaded, changes by the  $d$ bdefModify command to first connection attributes do not take effect until you unload (dbUnload) and load (dbLoad) the database.
- This command does not modify the database itself, only the database definition object.
- The connectable object that was automatically created when the database definition object was created is also modified appropriately.
- When you apply the model after modifying a database definition, new versions of all necessary configuration files are written to each data instance, with the applicable entry modified according to the dbdef settings. (Never edit configuration files manually. They are overwritten each time the model is applied.)
- The specified definition completely replaces the previous definition, deleting previous attribute settings for the database definition and connectable definition. Attributes that were set previously but are not set in the new definition will take their default settings.

# Database Operations

Use ttGridAdmin commands in this section to perform operations on databases.

Some of these operations are creating, destroying, loading, unloading, opening, closing, importing, and exporting a database; setting the distribution scheme of a database; determining the status of a database; and forcing the termination of connections to the database.

## Close a Database (dbClose)

The dbClose command closes the database so that applications can no longer connect to it.

```
ttGridAdmin dbClose name
                     [-nowait | -wait [timeout]]
```
### **Options**

The dbClose command has the options:

**Option Description**

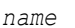

*name* **Name of the database to close.** 

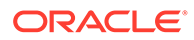

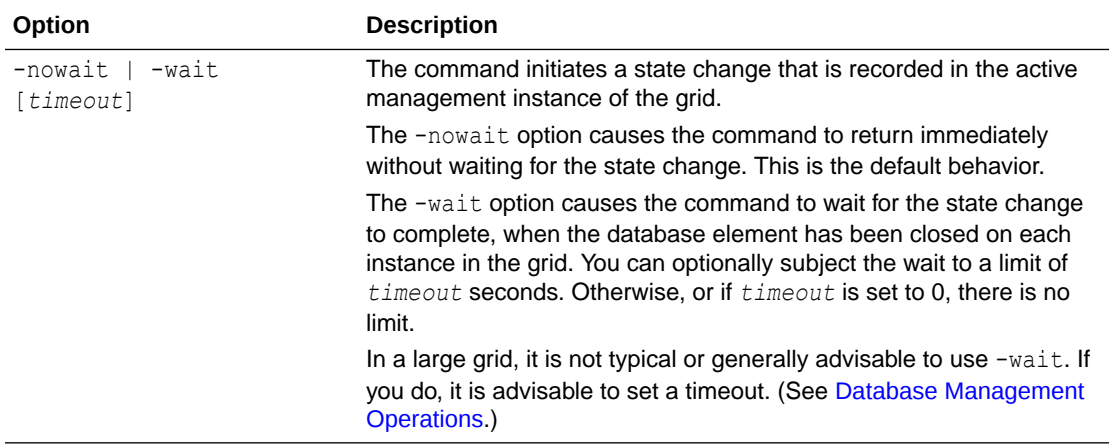

This example closes a database without waiting for the elements to be closed on all instances, then checks status (after the database was successfully closed):

```
% ttGridAdmin dbClose database1
Database database1 close started
...
% ttGridAdmin dbStatus database1
Database database1 summary status as of Mon Nov 13 19:27:48 PST 2017
created,loaded-complete,closed
Completely created elements: 4 (of 4)
Completely loaded elements: 4 (of 4)
Completely created replica sets: 2 (of 2)
Completely loaded replica sets: 2 (of 2)
Open elements: 0 (of 4)
```
### **Notes**

- After the command has completed, the database is still loaded but is closed to connections. Only the instance administrator can connect to a closed database.
- If you run dbClose asynchronously (without waiting), you can use the dbStatus command to see when the database is closed.
- The command does not close existing database connections. Any previously open connections must be terminated independently.
- If a database has been closed with dbClose, attempting to close it again typically results in an error. However, if any element is in "close failed" state, you can retry dbClose. Doing so will change any element in "close failed" state to "opened" state, which will result in TimesTen Scaleout trying to close it again.

## Create a Database (dbCreate)

The dbCreate command creates a database in the grid according to the specified database definition.

```
ttGridAdmin dbCreate name
                      [-instance hostname[.instancename]]
                      [-nowait | -wait [timeout]]
```
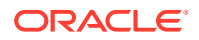

### **Options**

The dbCreate command has the options:

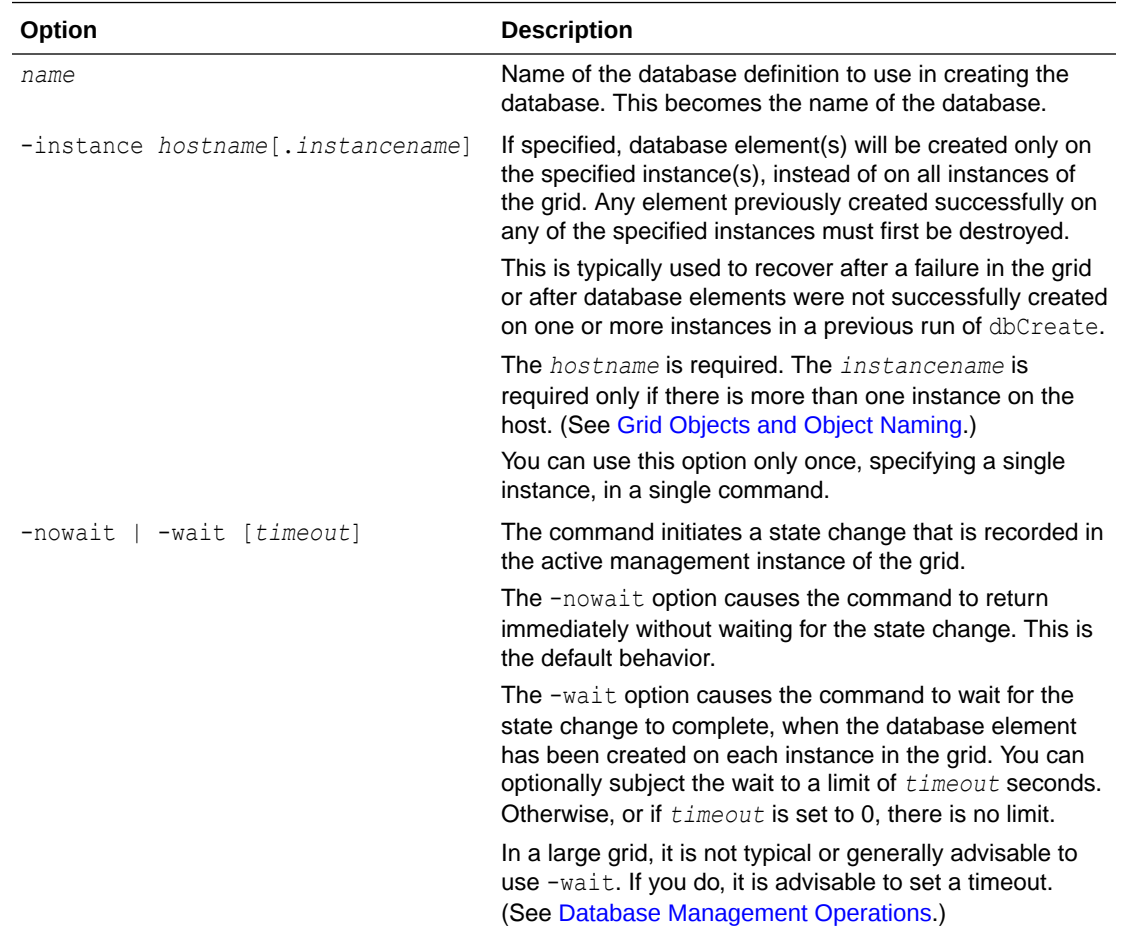

### **Examples**

This example creates a database without waiting for the elements to be created on all instances, then checks the status, first while database creation is still in progress, then after it is complete.

```
% ttGridAdmin dbCreate database1
Database database1 creation started
...
% ttGridAdmin dbStatus database1
Database database1 summary status as of Mon Nov 13 18:38:39 PST 2017
creating, loading-partial, closed
Completely created elements: 1 (of 4) (3 in progress)
Completely loaded elements: 1 (of 4) (3 in progress)
Completely created replica sets: 0 (of 0)
Completely loaded replica sets: 0 (of 0)
Open elements: 0 (of 4)
...
% ttGridAdmin dbStatus database1
Database database1 summary status as of Mon Nov 13 18:39:16 PST 2017
```
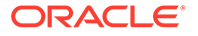

```
created, loaded, closed
Completely created elements: 4 (of 4)
Completely loaded elements: 4 (of 4)
Completely created replica sets: 0 (of 0)
Completely loaded replica sets: 0 (of 0)
Open elements: 0 (of 4)
```
In the following example, element creation on one instance fails. The example tries again to create the element on that instance after the problem is resolved.

```
% ttGridAdmin dbCreate database1
Database database1 creation started
...
% ttGridAdmin dbStatus database1 -all
Database database1 summary status as of Sat Nov 11 14:23:05 PST 2017
created-partial, loaded, closed
Completely created elements: 3 (of 4)(1 failed)
Completely loaded elements: 3 (of 4)
Completely created replica sets: 0 (of 0)
Completely loaded replica sets: 0 (of 0)
Open elements: 0 (of 4)
Database database1 element level status as of Sat Nov 11 14:23:05 PST 2017
Host Instance Elem Status Date/Time of Event Message 
---------- --------- ---- ------ ------------------- ------- 
mysys3host griddata1 1 loaded 2017-11-11 14:22:52 
mysys4host griddata2 2 loaded 2017-11-11 14:22:51 
mysys5host griddata3 3 failed 2017-11-11 14:22:52 
mysys6host griddata4 4 loaded 2017-11-11 14:22:53 
Database database1 Replica Set status as of Sat Nov 11 14:23:05 PST 2017
RS DS Elem Host Instance Status Date/Time of Event Message 
-- -- ---- ---- -------- ------ ------------------ ------- 
Database database1 Data Space Group status as of Sat Nov 11 14:23:05 PST 2017
DS RS Elem Host Instance Status Date/Time of Event Message 
-- -- ---- ---- -------- ------ ------------------ ------- 
(Resolve the problem with mysys5host.griddata3.)
% ttGridAdmin dbCreate database1 -instance mysys5host.griddata3
Database database1 creation started
...
% ttGridAdmin dbStatus database1
Database database1 summary status as of Mon Nov 13 13:44:12 PST 2017
created,loaded,closed
Completely created elements: 4 (of 4)
Completely loaded elements: 4 (of 4)
Completely created replica sets: 0 (of 0)
Completely loaded replica sets: 0 (of 0)
Open elements: 0 (of 4)
```
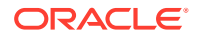

### **Notes**

- Each instance creates its element of the database, loads the element into memory, and records the state of the element.
- If you run dbCreate asynchronously (without waiting), you can use the dbStatus command to see when the database is created.
- The database is marked as "existing" as soon as the dbCreate command returns. If you run the command in the default -nowait mode, you can unload the database while its creation is still in progress.
- The database is not available for connections from users other than the instance administrator until you define the database distribution map with dbDistribute and open the database with dbOpen.
- A typical use case for the -instance option is when an element of the database had previously failed, been evicted or removed from the database distribution map, and been destroyed. (Then also use dbDistribute to add the element to the distribution map.)

## Destroy a Database (dbDestroy)

The dbDestroy command destroys the specified database. All data and schema contained in the database are irretrievably lost.

```
ttGridAdmin dbDestroy name
                        [-instance hostname[.instancename]]
                        [-nowait | -wait [timeout]]
```
### **Options**

The dbDestroy command has the options:

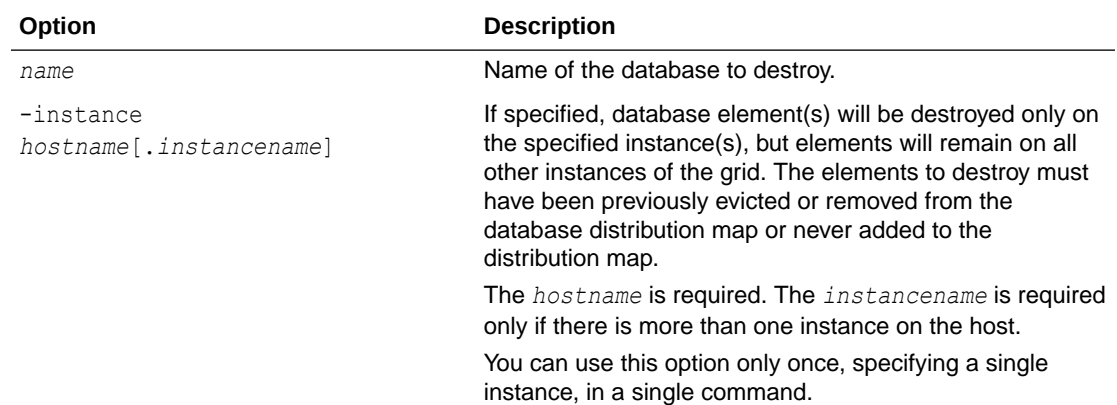

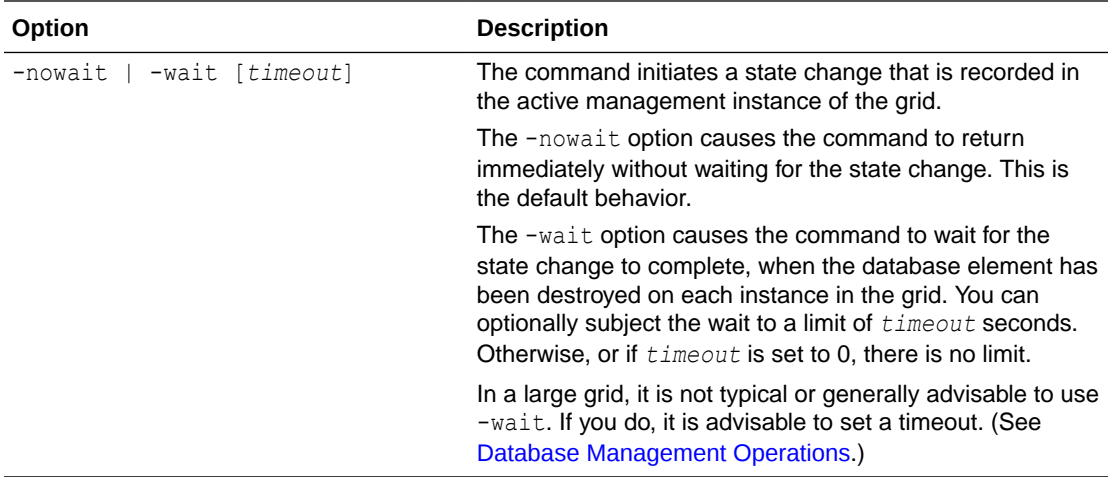

This example destroys a database without waiting for the elements to be destroyed on all instances. A subsequent attempt to check status indicates that the database was successfully destroyed.

```
% ttGridAdmin dbDestroy database1
Database database1 destroy started
...
% ttGridAdmin dbStatus database1
Error 2: Database database1 does not exist
```
This example destroys two of the four elements in the database. Both elements are from the same replica set and had previously been evicted.

```
% ttGridAdmin dbDestroy database1 -instance mysys3host.griddata1
Database database1 instance mysys3host.griddata1 destroy started
% ttGridAdmin dbDestroy database1 -instance mysys4host.griddata2 
Database database1 instance mysys4host.griddata2 destroy started
% ttGridAdmin dbStatus database1 -all
Database database1 summary status as of Tue Jan 9 16:04:16 PST 2021
created, unloaded, closed
Completely created elements: 2 (of 4)
Completely loaded elements: 0 (of 4)
Completely created replica sets: 1 (of 1)
Completely loaded replica sets: 0 (of 1)
Open elements: 0 (of 2)
Database database1 element level status as of Tue Jan 9 16:04:16 PST 2021
Host Instance Elem Status Date/Time of Event Message 
---------- --------- ---- --------- ------------------- ------- 
mysys3host griddata1 1 destroyed 2021-01-09 16:04:02 
mysys4host griddata2 2 destroyed 2021-01-09 16:04:01 
mysys5host griddata3 3 unloaded 2021-01-09 16:01:25 
mysys6host griddata4 4 unloaded 2021-01-09 16:01:01 
Database database1 Replica Set status as of Tue Jan 9 16:04:16 PST 2021
RS DS Elem Host Instance Status Date/Time of Event Message
```
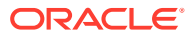

```
-- -- ---- ---------- --------- -------- ------------------- ------- 
 1 1 3 mysys5host griddata3 unloaded 2021-01-09 16:01:25 
 1 2 4 mysys6host griddata4 unloaded 2021-01-09 16:01:01 
Database database1 Data Space Group status as of Tue Jan 9 16:04:16 PST 2021
DS RS Elem Host Instance Status Date/Time of Event Message
-- -- ---- ---------- --------- -------- ------------------- ------- 
 1 1 3 mysys5host griddata3 unloaded 2021-01-09 16:01:25 
 2 1 4 mysys6host griddata4 unloaded 2021-01-09 16:01:01
```
### **Notes**

- The database must be unloaded or unloading.
- If you run dbDestroy asynchronously (without waiting), you can use the dbStatus command to see when the database is removed.
- A typical use case for the -instance option is after an element of the database failed and was evicted or removed from the database distribution map. Then using dbDestroy with instance recovers the disk space of the failed element.

## Force All Connections to Disconnect (dbDisconnect)

The dbDisconnect command forces all user connections to the specified database to be disconnected. This is useful, for example, prior to maintenance operations. Closing connections is mandatory to ensure a smooth shutdown and no data loss.

```
ttGridAdmin dbDisconnect name
                          -transactional|-immediate|-abort
                          [-nowait | -wait [timeout]]
```
No new transactions are allowed before the command runs.

A disconnection request is sent to each data instance in the grid.

See Unloading a Database From Memory in *Oracle TimesTen In-Memory Database Scaleout User's Guide* for related information.

### **Note:**

The dbDisconnect command does not affect subdaemon connections.

### **Options**

The dbDisconnect command has the options:

**Option Description**

*name* **Name** of the database.

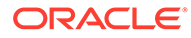

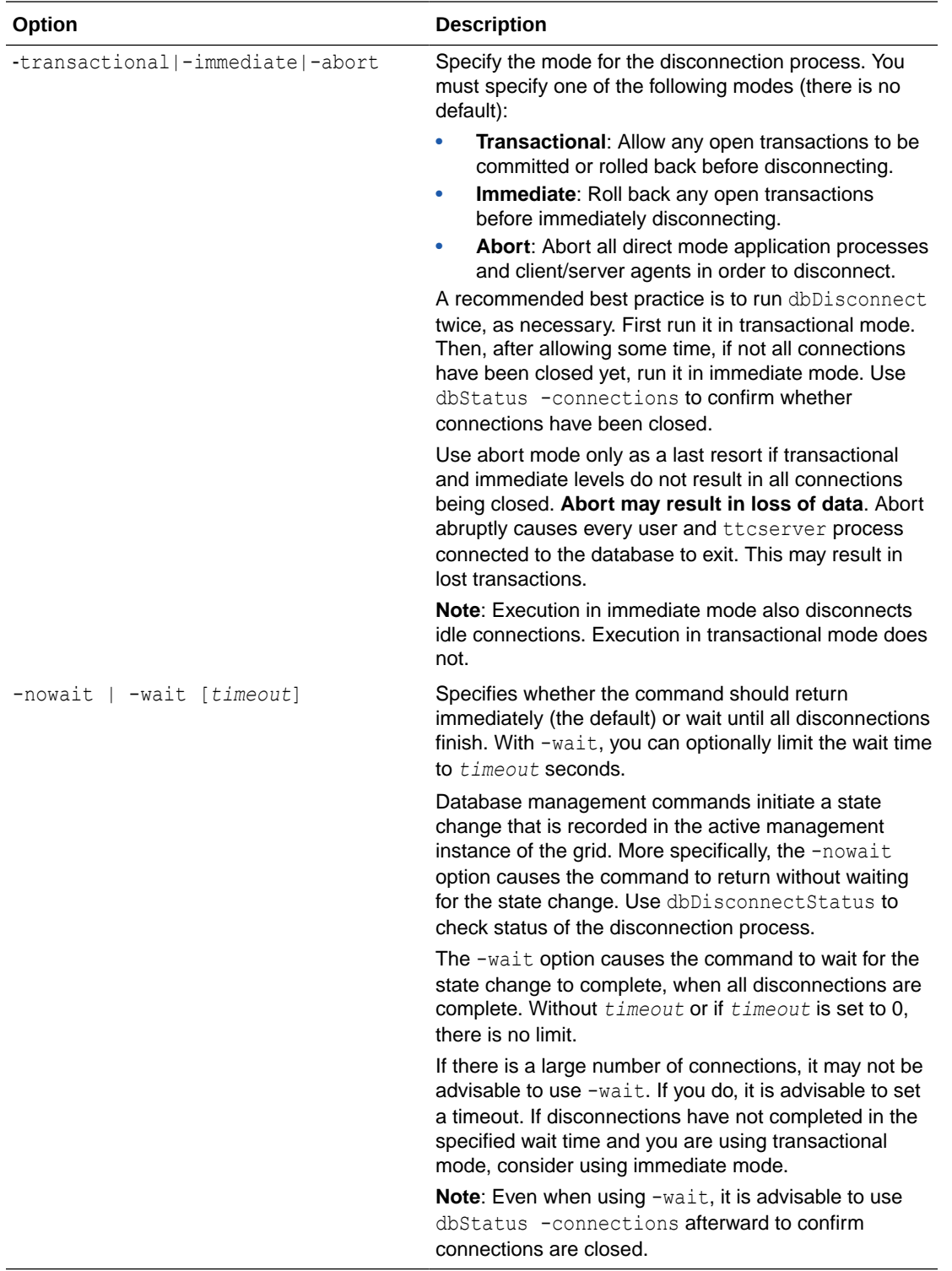

This example:

- 1. Uses dbStatus to show existing connections.
- **2.** Closes the database and confirms.

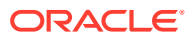

- **3.** Disconnects in transactional mode (without wait).
- **4.** Checks status of the dbDisconnect command with dbDisconnectStatus and the status of the connections with dbStatus. (The dbDisconnect command is in progress and the connections still exist.)
- **5.** Disconnects in immediate mode (without wait), to be sure connections are closed.
- **6.** Again checks status of the dbDisconnect command with dbDisconnectStatus and the status of the connections with dbStatus. (The dbDisconnect command has completed and the connections are gone.)

```
% ttGridAdmin dbStatus database1 -connections
Host Instance ConnId Name Pid Type CHost CAddr CPid
 ---------- --------- ------ --------- ----- ------ ----- ----- ----
mysys5host instance3 1 database1 20233 Direct
mysys4host instance2 1 database1 26529 Direct
mysys3host instance1 1 database1 1600 Direct
mysys6host instance4 1 database1 1678 Direct
% ttGridAdmin dbClose database1
Database database1 close started
% ttGridAdmin dbStatus database1
Database database1 summary status as of Tue Sep 27 16:12:16 PST 2021
created,loaded-complete,closed
Completely created elements: 4 (of 4)
Completely loaded elements: 4 (of 4)
Completely created replica sets: 2 (of 2)
Completely loaded replica sets: 2 (of 2)
Open elements: 0 (of 4)
```
#### First try disconnecting in transactional mode:

```
% ttGridAdmin dbDisconnect database1 -transactional
Database database1 dbDisconnect started
```
### Let some time pass, then check status—connections still exist:

```
% ttGridAdmin dbDisconnectStatus database1
Database Host 1nstance Elem State Started
--------- ---------- --------- ---- ------------- ------------------------
database1 Disconnecting 2021-09-27T16:12:55.000Z
         mysys5host instance3 1 Disconnecting
 mysys4host instance2 2 Disconnecting
 mysys3host instance1 3 Disconnecting
         mysys6host instance4 4 Disconnecting
% ttGridAdmin dbStatus -connections
Database database1:
Host Instance ConnId Name Pid Type CHost CAddr CPid
---------- --------- ------ --------- ----- ------ ----- ----- ----
mysys5host instance3 1 database1 20233 Direct
mysys4host instance2 1 database1 26529 Direct
mysys3host instance1 1 database1 1600 Direct
mysys4host instance4 1 database1 1678 Direct
```
Try again in immediate mode:

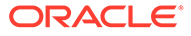

% ttGridAdmin dbDisconnect database1 -immediate Database database1 dbDisconnect started

### Check status again—now the connections are gone.:

```
% ttGridAdmin dbDisconnectStatus database1
Database Host Instance Elem State Started
--------- ---------- --------- ---- ------------ ------------------------
database1 Complete 2021-09-27T16:14:03.000Z
         mysys5host instance3 1 Disconnected
         myshs4host instance2 2 Disconnected
         mysys3host instance1 3 Disconnected
         mysys6host instance4 4 Disconnected
% ttGridAdmin dbStatus database1 -connections
Host Instance ConnId Name Pid Type CHost CAddr CPid
---- -------- ------ ---- --- ---- ----- ----- ----
%
```
### **Notes**

- The database must be in a closed state before you run this command. (Closing a database does not affect existing connections, but does prevent new connections.)
- In TimesTen Scaleout, the capability to force disconnections is always enabled and the forceDisconnectEnabled connection attribute is ignored.

## Check Status of Forced Disconnection (dbDisconnectStatus)

The dbDisconnectStatus command reports the status of the executing or most recently run dbDisconnect command.

ttGridAdmin dbDisconnectStatus *name*

Any of these states may be reported for the overall status of the dbDisconnect command:

- Defined: Disconnect has been requested but not yet initiated.
- Disconnecting: Disconnect is still in progress on at least one element.
- Failed: Disconnect failed on at least one element.
- Complete: Disconnect completed successfully on all elements.

Any of these states may be reported for the status of the disconnect on any given instance:

- Disconnecting: Disconnect is in progress on the instance.
- Failed: Disconnect failed on the instance.
- Disconnected: Disconnect completed successfully on the instance.

#### **Options**

The dbDisconnectStatus command has the option:

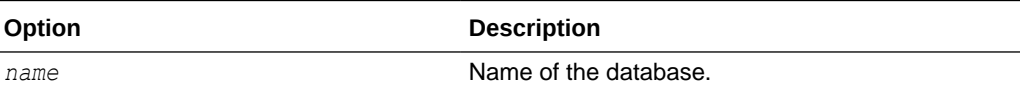

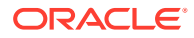

A dbDisconnectStatus example is included in the dbDisconnect example in the preceding section.

## Set or Modify the Distribution Scheme of a Database (dbDistribute)

The dbDistribute command can add, remove, evict, and replace elements of a database in the distribution map of the database, then distribute or redistribute data among elements. You must always use -apply to apply changes and redistribute data. You can do this either in the same command or in a separate command.

```
ttGridAdmin dbDistribute name
         [-list]
          [-add all | hostname[.instancename]]
          [-remove hostname[.instancename] [-replaceWith hostname[.instancename]]]
          [-evict hostname[.instancename] [-replaceWith hostname[.instancename]]]
          [-apply|-reset|-resync]
```
Wait until the elements are loaded on all instances on which you will perform operations before using dbDistribute. You can use the dbStatus command to confirm this.

See Define the Distribution Map of the Database in *Oracle TimesTen In-Memory Database Scaleout User's Guide* for additional information.

### **Options**

The dbDistribute command has the options:

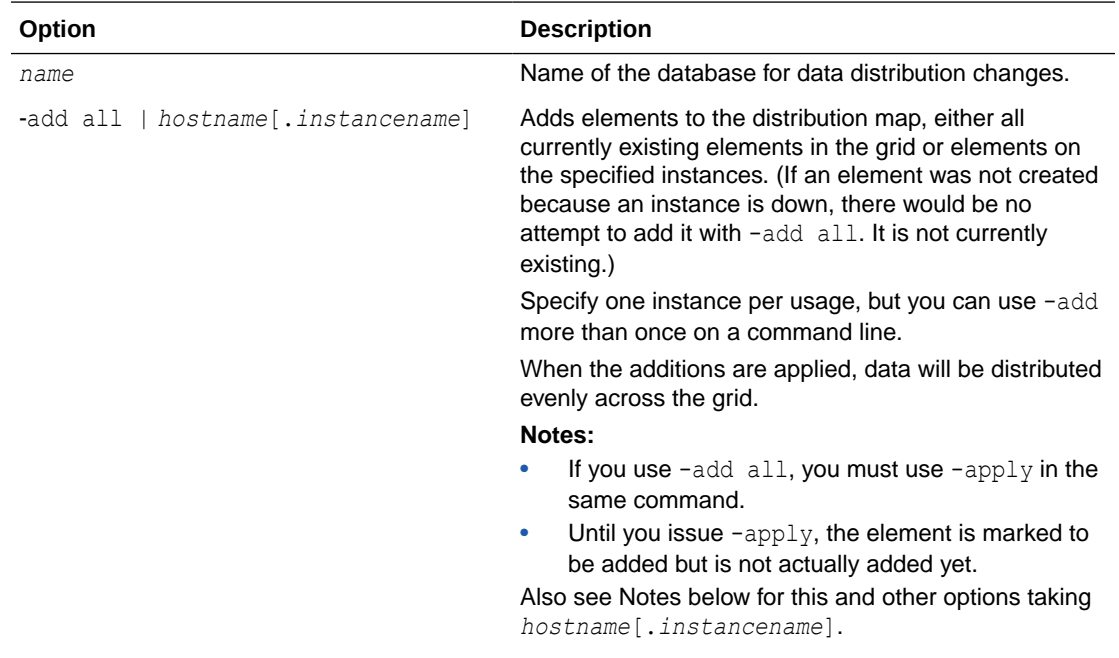

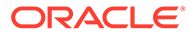

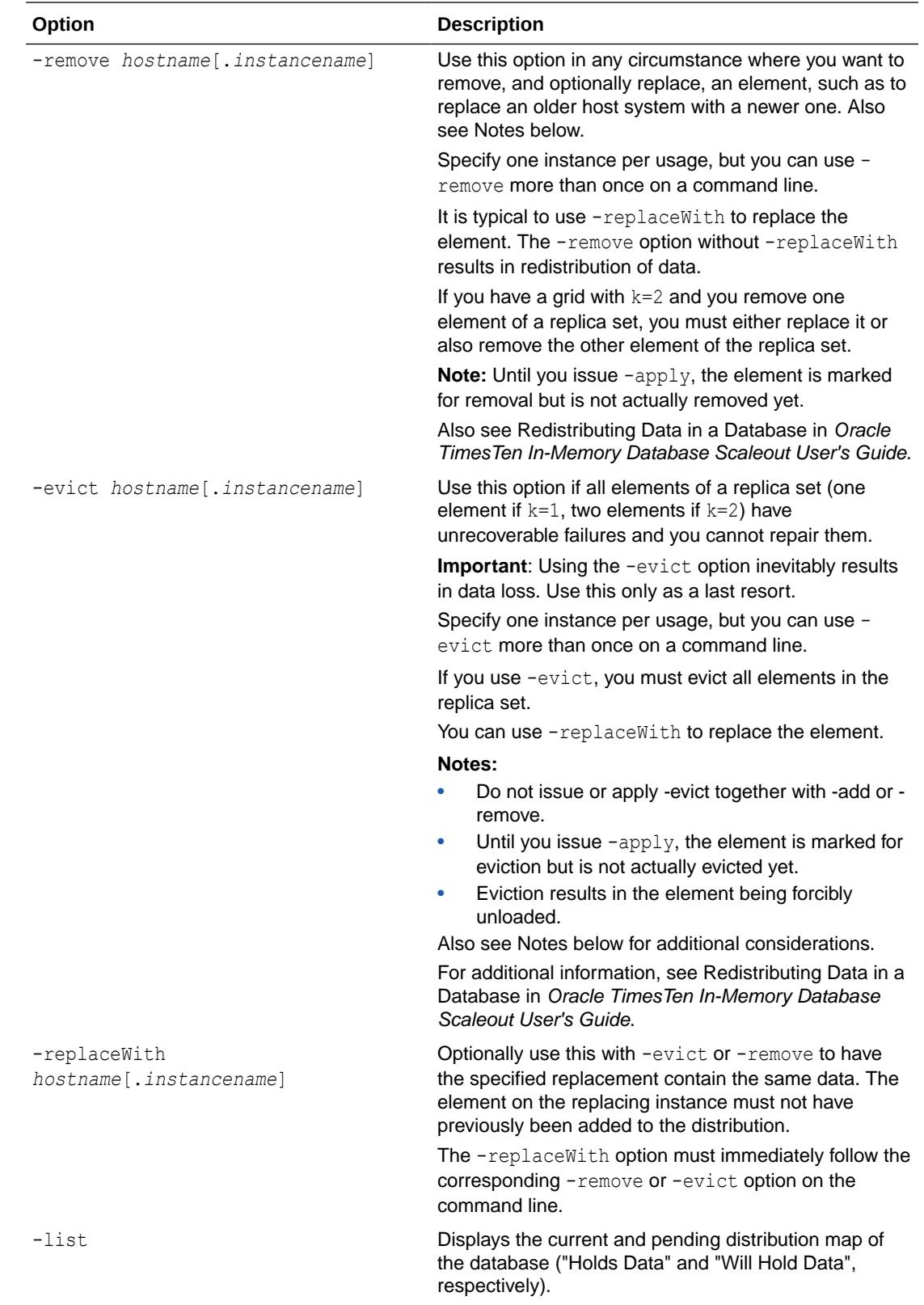

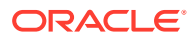

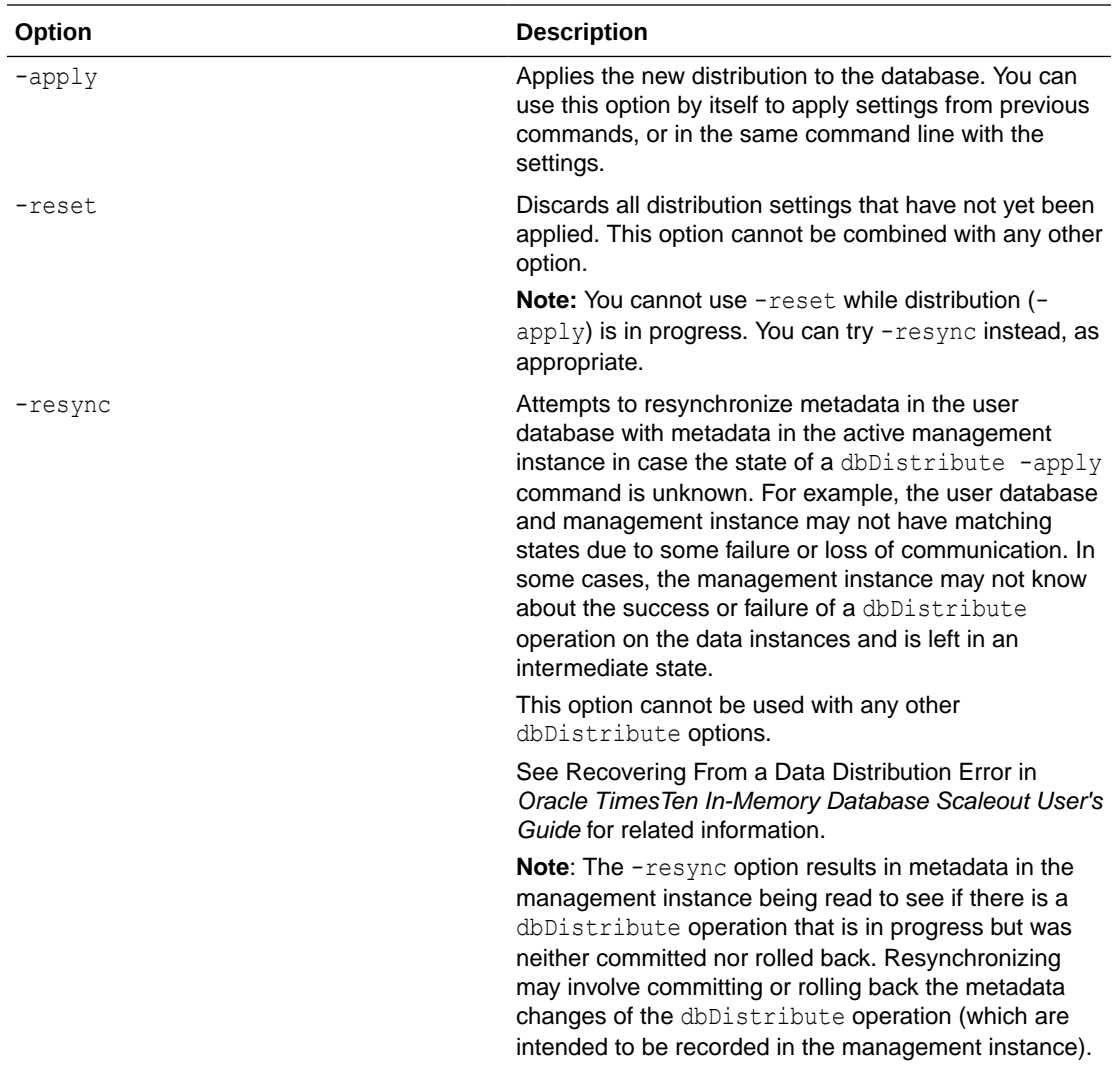

This example adds all elements in the grid to the distribution map then distributes data among the elements:

```
% ttGridAdmin dbDistribute database1 -add all -apply
Distribution map updated
```
You can then use the -list option to show the distribution map of elements in the grid (elements able to hold data):

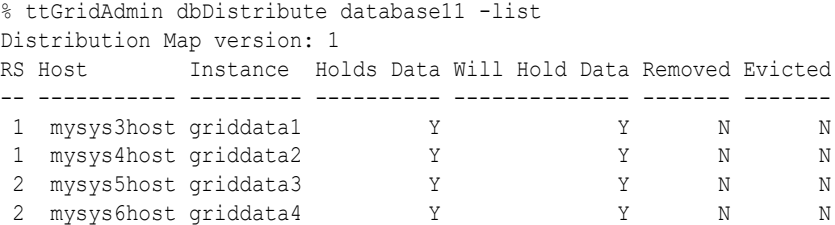

Now remove both elements in replica set 1, then look at the -list output again, which indicates the two elements removed from the grid and therefore unable to hold data:

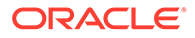

```
% ttGridAdmin dbDistribute database1 -remove mysys3host.griddata1
Element mysys3host.griddata1 is removed
Distribution map change enqueued
% ttGridAdmin dbDistribute database1 -remove mysys4host.griddata2
Element mysys4host.griddata2 is removed
Distribution map change enqueued
% ttGridAdmin dbDistribute database1 -apply
Distribution map updated
% ttGridAdmin dbDistribute database1 -list
Distribution Map version: 3
RS Host Instance Holds Data Will Hold Data Removed Evicted
---- ----------- --------- ---------- -------------- ------- -------
NULL mysys3host griddata1 N N Y N
NULL mysys4host griddata2 N N Y N
 1 mysys5host griddata3 Y Y N N
 1 mysys6host griddata4 Y Y N N
```
The following is a new example that evicts two elements (from the same replica set) then looks at the -list output, which shows the two elements evicted from the grid and therefore unable to hold data.

```
% ttGridAdmin dbDistribute database1 -evict mysys3host.griddata1 -evict
mysys4host.griddata2 -apply
Distribution map updated
% ttGridAdmin dbDistribute database1 -list
Distribution Map version: 2
RS Host Instance Holds Data Will Hold Data Removed Evicted
   ---- ---------- --------- ---------- -------------- ------- -------
NULL mysys3host griddata1 N N N Y
NULL mysys4host griddata2 N N N Y
 1 mysys5host griddata3 Y Y N N
 1 mysys6host griddata4 Y Y N N
```
This example shows where the -resync option successfully completed a data distribution operation:

```
% ttGridAdmin dbDistribute database1 -apply
...
```
### (Process fails or is interrupted.)

```
% ttGridAdmin dbDistribute database1 -resync
Distributiom map updated
```
And this example shows where the -resync option rolled back a data distribution operation:

```
% ttGridAdmin dbDistribute database1 -apply
...
```
### (Process fails or is interrupted.)

```
% ttGridAdmin dbDistribute database1 -resync
Distributiom map Rolled Back
```
### **Notes**

You can use -list and -resync while distribution is in progress. Other operations will fail if distribution is in progress.

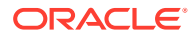

- To specify an element, express its instance as *hostname*[.*instancename*]. The host name is required. The instance name is required only if there are multiple instances on the host. (See [Grid Objects and Object Naming.](#page-373-0))
- If you need to confirm which elements are in each replica set, use the dbStatus command with the -replicaSet option.
- Once an element has been removed or evicted from the distribution, the only possibility is to eliminate it with dbDestroy -instance. It is advisable to do that as soon as possible to reclaim the disk space that it used. If you want to be able to use the instance again later, you must recreate the element with dbCreate -instance, then add it to the distribution.
- If  $k=2$  and one element of a replica set has an irrecoverable failure, use  $-\text{remove}$  and replaceWith to make the replica set fully operational again. Do not use -evict when an active replica is available.
- If all elements of any replica set are down, you cannot perform global operations. If you cannot recover any element of the replica set, evicting the elements of the replica set will allow you to perform global operations again, but there will be permanent loss of data.
- It is valid to use -add instead of -replaceWith to replace the elements of an evicted replica set, but in either case data on the evicted replica set is lost. Also note that -add results in redistribution of data while -replaceWith (used with either -evict or -remove) does not. See Recovering When the Replica Set Has a Permanently Failed Element in *Oracle TimesTen In-Memory Database Scaleout User's Guide* for additional information.
- See Recovering From Failure in *Oracle TimesTen In-Memory Database Scaleout User's Guide* for additional information and considerations regarding failure modes.

## List Databases (dbList)

The dbList command lists the databases that have been created in the grid and indicates whether they have been loaded or opened.

ttGridAdmin dbList

### **Examples**

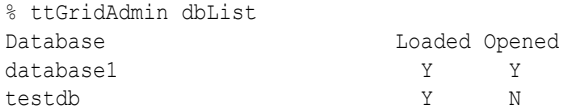

## Load a Database into Memory (dbLoad)

The ttGridAdmin dbLoad command loads the specified database into memory. A database must be loaded and opened before it is used by applications.

```
ttGridAdmin dbLoad name
```
[-nowait | -wait [*timeout*]]

### **Options**

The dbLoad command has the options:

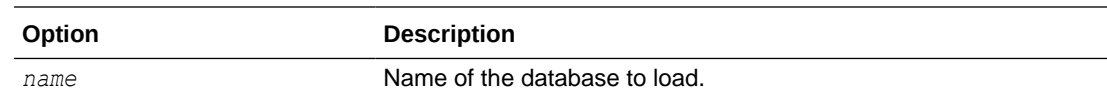

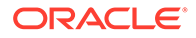

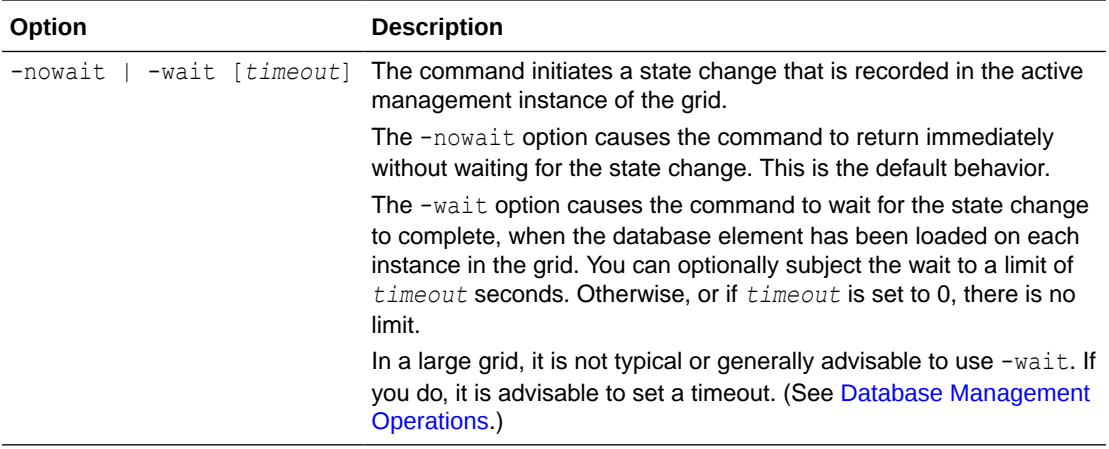

This example loads a database without waiting for the elements to be loaded on all instances, then checks status (after the database was successfully loaded):

```
% ttGridAdmin dbLoad database1
Database database1 load started
...
% ttGridAdmin dbStatus database1
Database database1 summary status as of Mon Nov 13 18:58:53 PST 2017
created,loaded,closed
Completely created elements: 4 (of 4)
Completely loaded elements: 4 (of 4)
Completely created replica sets: 0 (of 0)
Completely loaded replica sets: 0 (of 0)
Open elements: 0 (of 4)
```
### **Notes**

- Before loading a database, it is advisable to run dbStatus with the loadReadiness option to confirm all replica sets can be loaded.
- After the command has completed, the database is loaded but closed. (Use dbOpen to open it.)
- It is not necessary to run dbLoad after dbCreate, because dbCreate loads the database automatically.
- If you run dbLoad asynchronously (without waiting), you can use the dbStatus command to see when the database is loaded.

### Open a Database (dbOpen)

The db<sub>Open</sub> command opens the database so that applications can connect to it.

```
ttGridAdmin dbOpen name
                    [-nowait | -wait [timeout]]
```
### **Options**

The dbOpen command has the options:

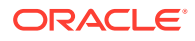

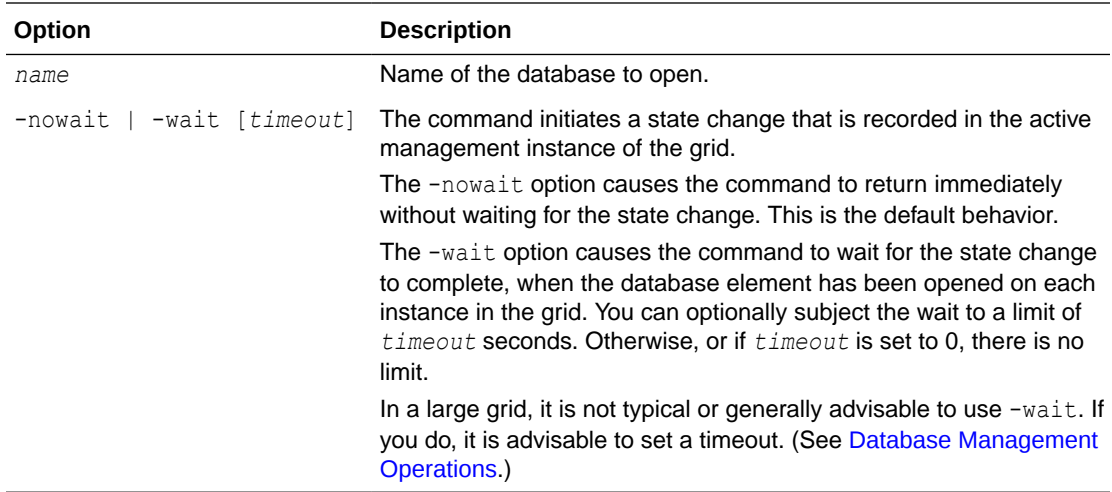

This example opens a database without waiting for the elements to be opened on all instances, then checks status (after the database was opened successfully):

```
% ttGridAdmin dbOpen database1
Database database1 open started
...
% ttGridAdmin dbStatus database1
Database database1 summary status as of Mon Nov 13 19:24:39 PST 2017
created,loaded-complete,open
Completely created elements: 4 (of 4)
Completely loaded elements: 4 (of 4)
Completely created replica sets: 2 (of 2)
Completely loaded replica sets: 2 (of 2)
Open elements: 4 (of 4)
```
### **Notes**

- The database must be loaded or loading (performed automatically by dbCreate).
- The database must have a distribution map (dbDistribute -apply).
- If you run dbOpen asynchronously (without waiting), you can use the dbStatus command to see when the database is open.
- If a database has been opened with dbOpen, attempting to open it again typically results in an error. However, if any element is in "open failed" state, you can retry dbOpen. Doing so will change any element in "open failed" state to "loaded" state, which will result in TimesTen Scaleout trying to open it again.

## Monitor the Status of a Database (dbStatus)

The dbStatus command reports the status of a database or databases or the status of specified components of the database or databases, using information from the active management instance. This includes the status of any pending command to create, destroy, load, unload, open, or close the database. You can also request additional details, or request information about the state of each instance regarding whether its element can be loaded.

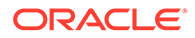

```
ttGridAdmin dbStatus [name]
                      [-summary]
                      [-element]
                      [-replicaSet]
                       [-dataSpaceGroup]
                       [-all]
                       [-details]
                       [-loadReadiness]
                       [-epochs]
                       [-connections [-proxy] [-system]]
```
You can also refer to dbStatus discussion and examples in Recovering from Failure in *Oracle TimesTen In-Memory Database Scaleout User's Guide*.

### **Options**

The dbStatus command has the options:

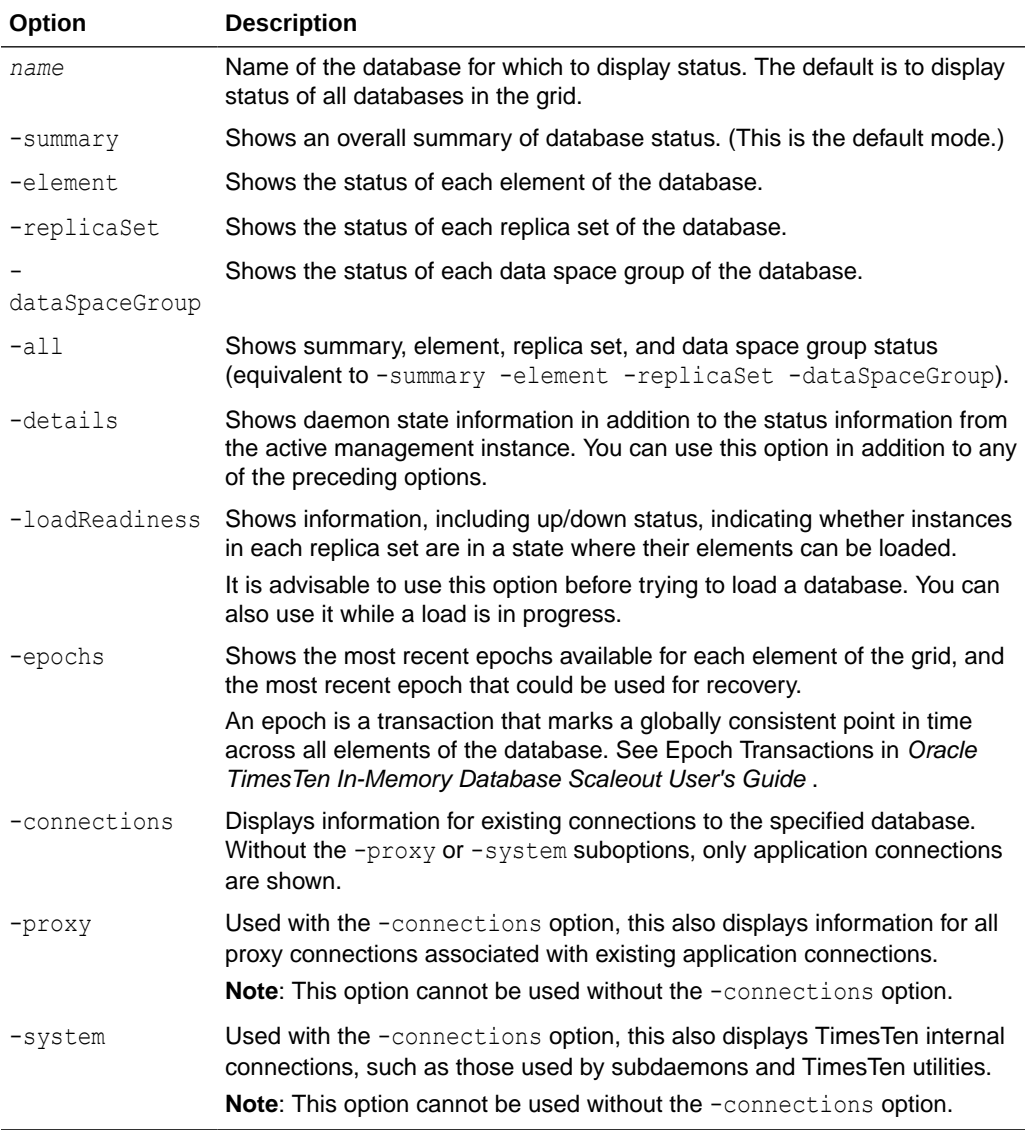

### **Overall Database Status**

The dbStatus command indicates the status of the database as a whole with a line showing overall created/destroyed, loaded/unloaded, and opened/closed states. (For example: "created, loaded-complete, closed".)

The states of created, creating, destroyed, loading, loaded, unloaded, unloading, opening, opened, closing, and closed indicate that the corresponding database management command is in progress or has finished, as stated.

In addition:

- created-partial or creating-partial: Some elements of the database are in the process of being created or have successfully been created, but others could not be created.
- createFailed: Creation of the database failed. This occurs when no elements could be created, such as when every TimesTen instance is down.
- loaded-partial or loading-partial: The dbDistribute command has not yet been run on the database (so no replica sets have been defined) and at least one element could not be created or loaded.
- loaded-incomplete or loading-incomplete: At least one replica has no elements that finished loading successfully.
- loaded-functional or loading-functional: At least one element from each replica set is loaded.
- loaded-complete or loading-complete: Every element loaded successfully.
- notLoaded: Loading of the database failed—none of the elements is loaded or loading.

These states can help you determine if the grid is usable even if it is not fully operational. For example, you can execute dbOpen before all the elements have been loaded.

### **Element Status Values**

The dbStatus command returns these database element status values:

### **Note:**

See Troubleshooting Distributed Transactions in *Oracle TimesTen In-Memory Database Scaleout User's Guide* for recommendations regarding these status values.

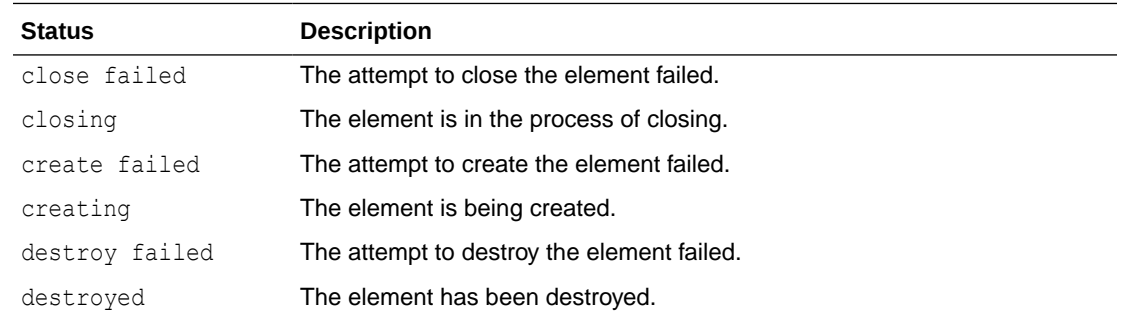

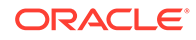

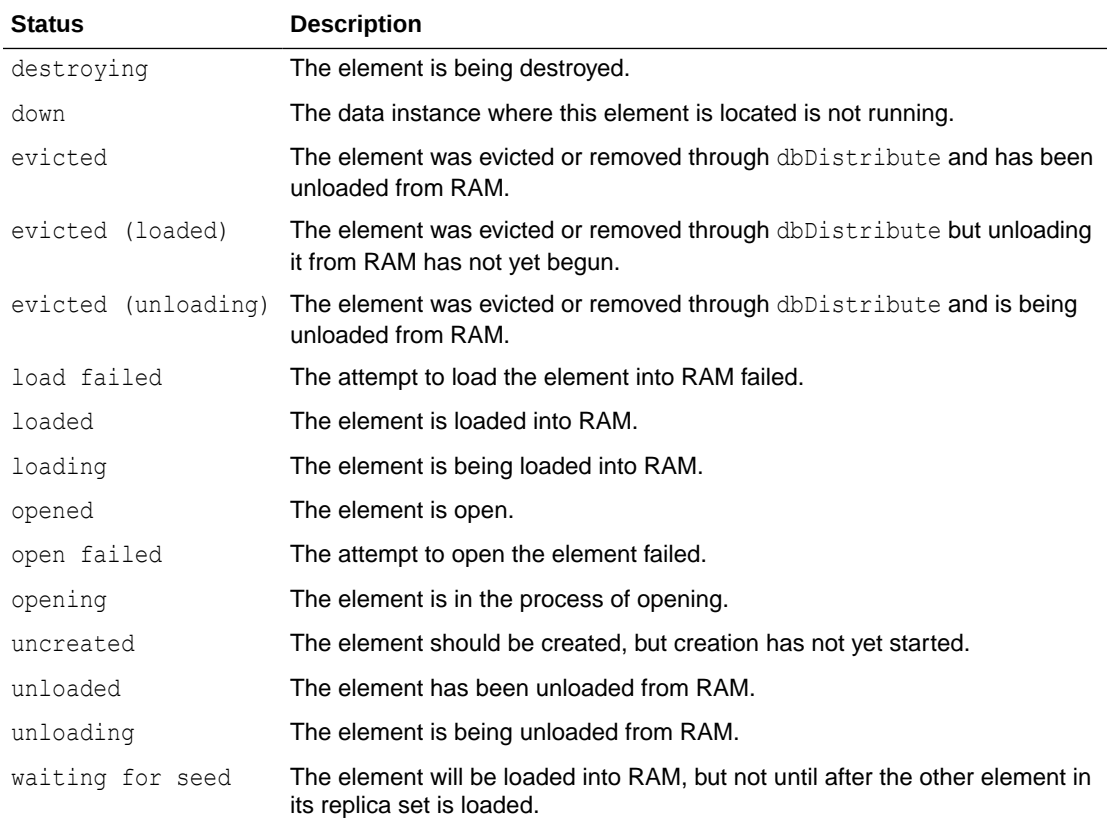

### **Connections Status**

This section describes information displayed by the -connections, -proxy, and system options that show existing connections.

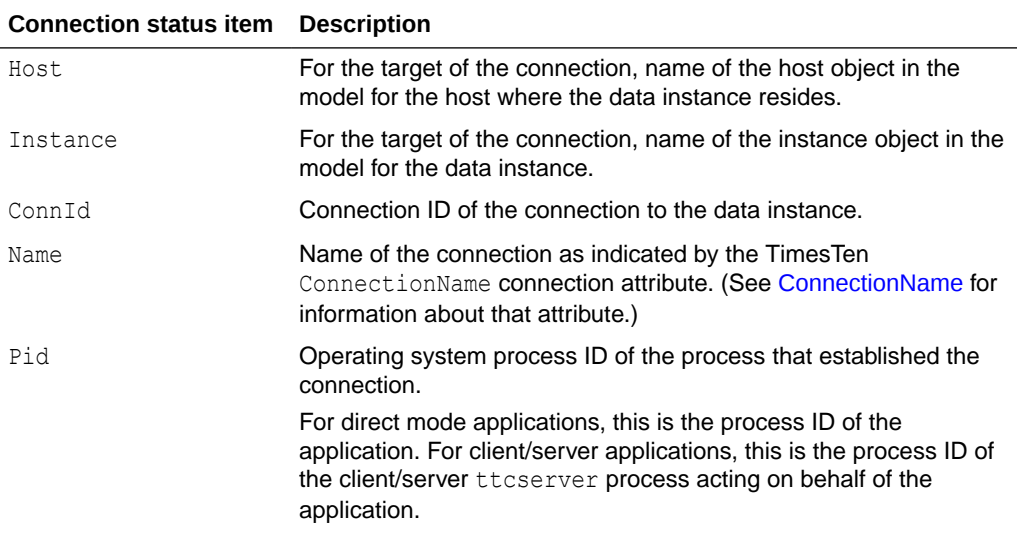

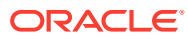

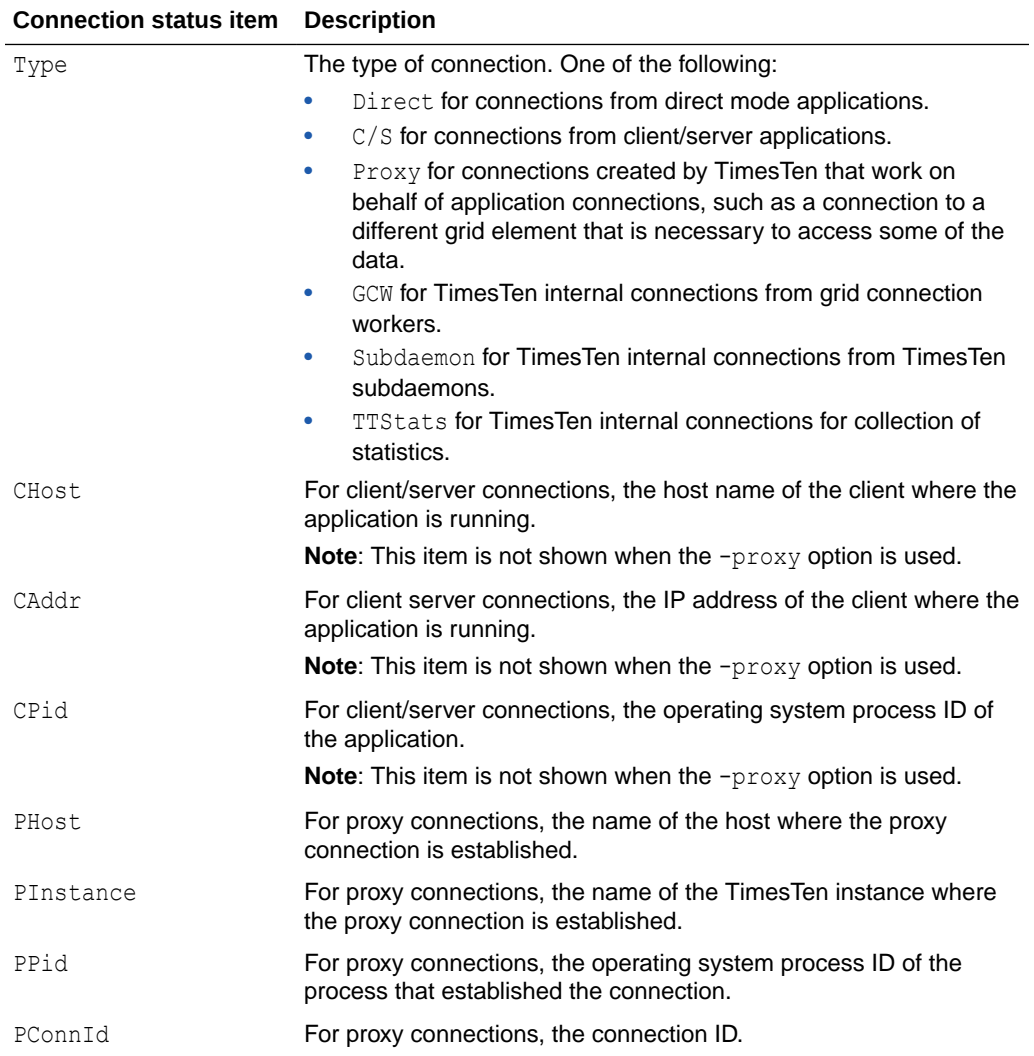

### **Database Status Examples**

Key for these examples:

- **RS**: Identifying number of the replica set that each element belongs to.
- **DS**: Identifying number of the data space group that each element belongs to.
- **Elem**: Element number for each element.
- **Status**: Status of the operation on each element. See "Status values" above for the list of element states that can be returned.

This example shows complete dbStatus output after a database has had its distribution specified, but the database is closed.

```
% ttGridAdmin dbStatus database1 -all
Database database1 summary status as of Thu Nov 17 13:28:16 PST 2016
created,loaded-complete,closed
```

```
Completely created elements: 4 (of 4)
```
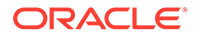

```
Completely loaded elements: 4 (of 4)
Completely created replica sets: 2 (of 2)
Completely loaded replica sets: 2 (of 2)
Open elements: 0 (of 4)
Database database1 element level status as of Thu Nov 17 13:28:16 PST 2016
Host Instance Elem Status Date/Time of Event Message
----------- ------------ ---- ------ ------------------- -------
 mysys3host griddata1 3 loaded 2016-11-16 17:36:39
 mysys4host griddata2 1 loaded 2016-11-16 17:36:40
 mysys5host griddata3 4 loaded 2016-11-16 17:36:39
 mysys6host griddata4 2 loaded 2016-11-16 17:36:41
Database database1 Replica Set status as of Thu Nov 17 13:28:16 PST 2016
RS DS Elem Host 1nstance Status Date/Time of Event Message
   -- -- ---- ----------- -------- ------ ------------------- -------
 1 1 3 mysys3host griddata1 loaded 2016-11-16 17:36:39 
    2 1 mysys4host griddata2 loaded 2016-11-16 17:36:40 
  2 1 4 mysys5host griddata3 loaded 2016-11-16 17:36:39 
    2 2 mysys6host griddata4 loaded 2016-11-16 17:36:41 
Database database1 Data Space Group status as of Thu Nov 17 13:28:16 PST 2016
DS RS Elem Host Instance Status Date/Time of Event Message
 -- -- ---- ----------- --------- ------ ------------------- -------
 1 1 3 mysys3host griddata1 loaded 2016-11-16 17:36:39 
    2 4 mysys5host griddata3 loaded 2016-11-16 17:36:39 
 2 1 1 mysys4host griddata2 loaded 2016-11-16 17:36:40 
    2 2 mysys6host griddata4 loaded 2016-11-16 17:36:41
```
This example shows load readiness with all instances up, then with one instance in a replica set down, then with both instances in a replica set down. If all instances in a replica set are down, the database cannot be loaded.

```
% ttGridAdmin dbStatus database1 -loadReadiness
Data Elements:
RS DS Instance State
-- -- -------------------- --------
 1 1 mysys3host.griddata1 Unloaded
 1 2 mysys4host.griddata2 Unloaded
 1 Loadable
 2 1 mysys5host.griddata3 Unloaded
 2 2 mysys6host.griddata4 Unloaded
 2 Loadable
database1 load state: Loadable
Total Elements Loaded:0/4
...
% ttGridAdmin dbStatus database1 -loadReadiness
Data Elements:
RS DS Instance State
-- -- -------------------- --------
 1 1 mysys3host.griddata1 Down
 1 2 mysys4host.griddata2 Unloaded
 1 Loadable
 2 1 mysys5host.griddata3 Unloaded
 2 2 mysys6host.griddata4 Unloaded
```

```
2 Loadable
database1 load state: Loadable
Total Elements Loaded:0/4
% ttGridAdmin dbStatus database1 -loadReadiness
Data Elements:
RS DS Instance State
-- -- -------------------- -------------
 1 1 mysys3host.griddata1 Down
 1 2 mysys4host.griddata2 Down
1 Not Loadable
 2 1 mysys5host.griddata3 Unloaded
 2 2 mysys6host.griddata4 Unloaded
 2 Loadable
database1 load state: Not Loadable
Total Elements Loaded:0/4
```
This example shows the epochs of the database. The important point is that if  $durability=0$ and no recovery epoch is shown, the database is not recoverable.

```
% ttGridAdmin dbStatus database1 -epochs
Database database1 element level status as of Tue Jan 9 16:49:39 PST 2018
Host Instance Elem Status Recent Epochs
---------- --------- ---- ------ ------------------------------------------------------------
mysys4host griddata2 1 loaded 286.3 288.1 290.2 292.4 294.3 296.1 298.2 300.1 302.2 304.4
mysys6host griddata4 2 loaded 286.3 288.1 290.2 292.4 294.3 296.1 298.2 300.1 302.2 304.4
mysys3host griddata1 3 loaded 286.3 288.1 290.2 292.4 294.3 296.1 298.2 300.1 302.2 304.4
mysys5host griddata3 4 loaded 286.3 288.1 290.2 292.4 294.3 296.1 298.2 300.1 302.2 304.4
```
Most recent recovery epoch: 304.4

### **Connection Status Examples**

Examples are shown for the -connections option by itself, -connections with -proxy, connections with -system, and -connections with both -proxy and -system.

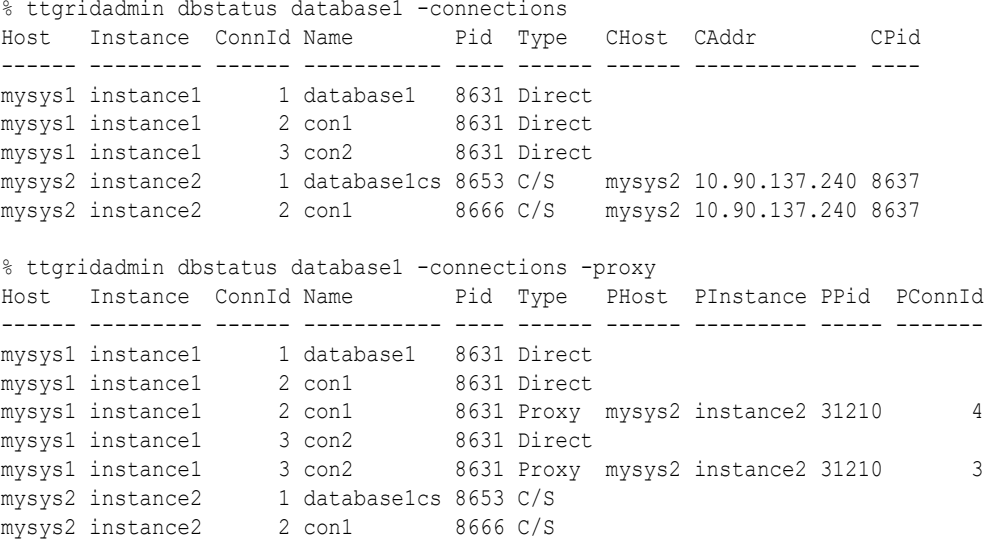

% ttgridadmin dbstatus database1 -connections -system

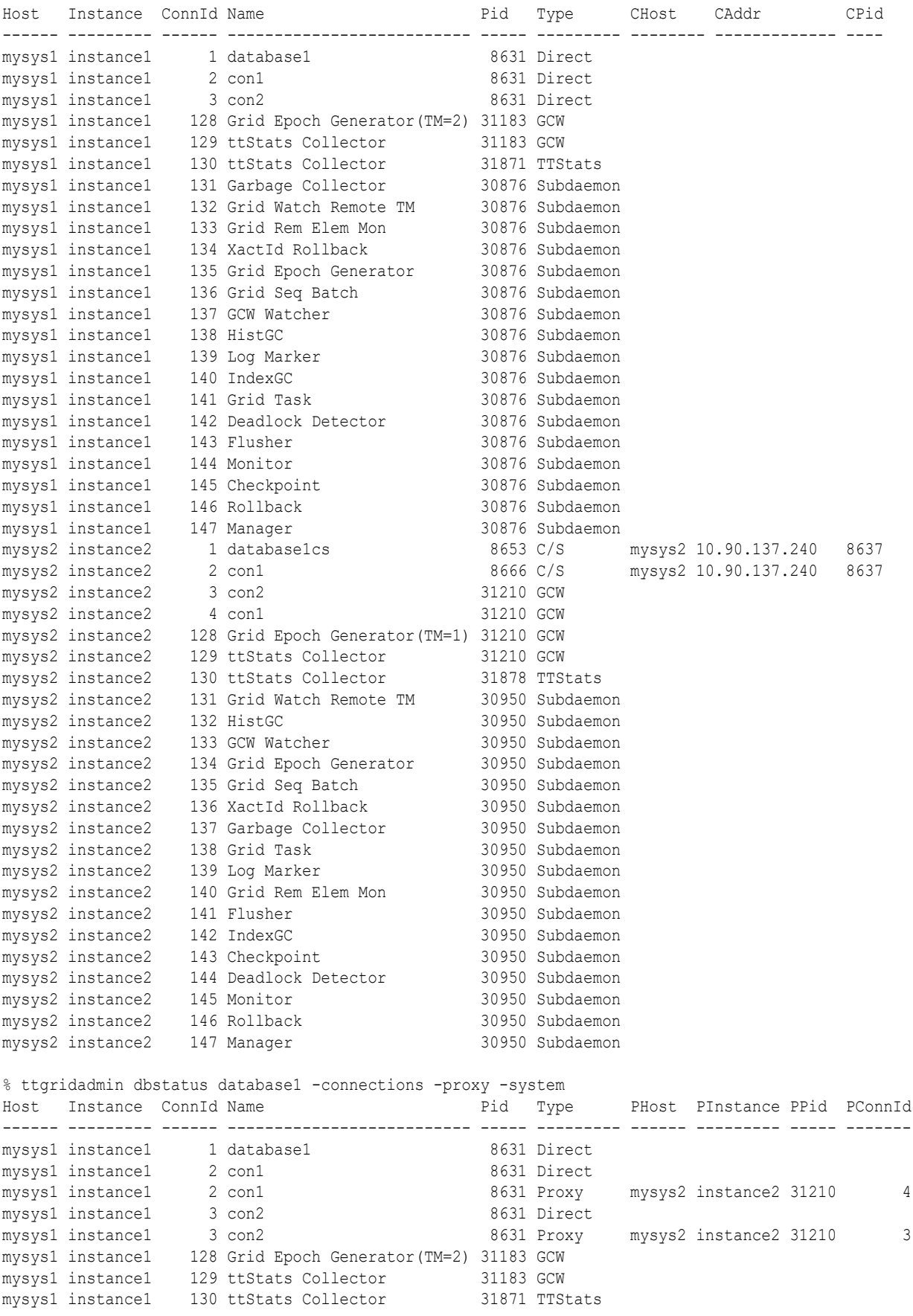

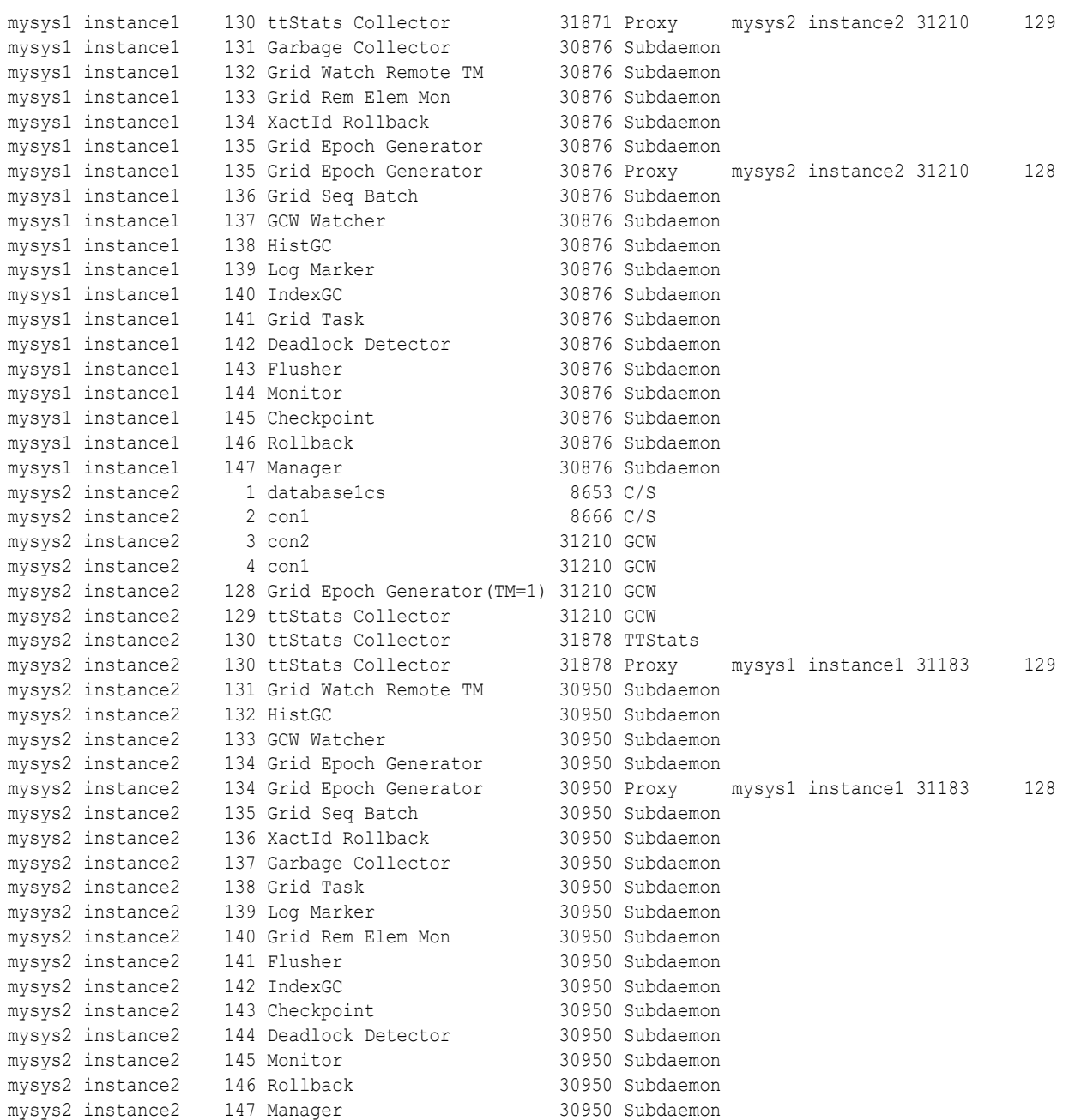

# Unload a Database (dbUnload)

The dbUnload command unloads the specified database from memory.

```
ttGridAdmin dbUnload name
                       [-nowait | -wait [timeout]]
                      [-force]
```
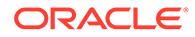

### **Note:**

If a dbUnload command is issued while a transaction is in progress, the command will not wait for the transaction to complete. Data may be lost as a result.

### **Options**

The dbUnload command has the options:

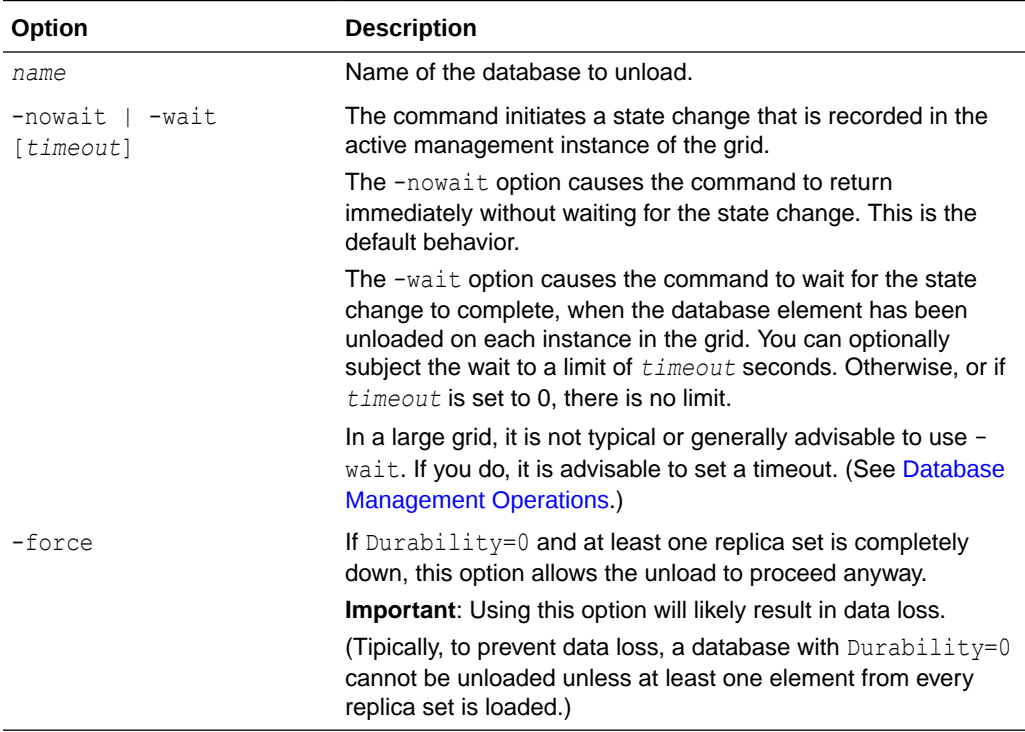

### **Examples**

This example unloads a database without waiting for the elements to be unloaded on all instances, then checks status (after the database was successfully unloaded).

```
% ttGridAdmin dbUnload database1
Database database1 unload started
...
% ttGridAdmin dbStatus database1
Database database1 summary status as of Mon Nov 13 18:52:47 PST 2017
created, unloaded, closed
Completely created elements: 4 (of 4)
Completely loaded elements: 0 (of 4)
Completely created replica sets: 0 (of 0)
Completely loaded replica sets: 0 (of 0)
Open elements: 0 (of 4)
```
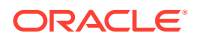

### **Notes**

- Do not begin any transactions after issuing a dbUnload command.
- All connections to the database must be closed.
- The database must be closed.
- If you run dbUnload asynchronously (without waiting), you can use the dbStatus command to see when the database is loaded.

# Grid Operations

Use the ttGridAdmin commands in this section to create a grid in the model, configure passwordless SSH for the grid, gather information about the grid, and make changes to the grid, including upgrading the grid.

There is also a command to produce a sys.odbc.ini file for use by clients outside of the grid.

## Export sys.odbc.ini for Client/Server Connections outside Grid (gridClientExport)

The gridClientExport command produces a sys.odbc.ini file that can be used by TimesTen instances that are not part of the grid to access databases in the grid.

ttGridAdmin gridClientExport [*filepath*]

The resulting file contains definitions of all client/server connectables defined in the grid. You must manually copy this file to any TimesTen client instances outside of the grid from which you want to connect to databases in the grid.

### **Options**

The gridClientExport command has the option:

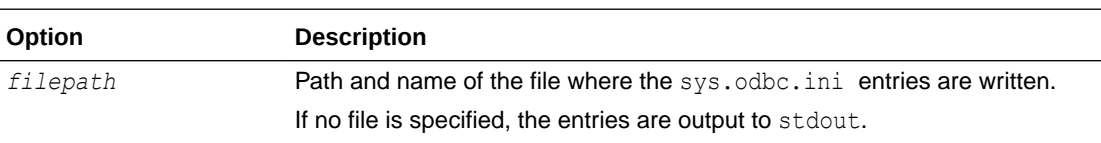

### **Examples**

This example exports the sys.odbc.ini entries to the file sys export.odbc.ini, then shows the contents of that file.

```
% ttGridAdmin gridClientExport /sw/tten/grid/clients/sys_export.odbc.ini
% cd /sw/tten/grid/clients
% more sys_export.odbc.ini
[ODBC Data Sources]
database1client=TimesTen 22.1 Client Driver
[database1client]
TTC SERVER DSN=database1
# External address/port info for mysys3host.instance1
TTC_SERVER1=mysys3.example.com/21000
# External address/port info for mysys4host.instance1
TTC_SERVER2=mysys4.example.com/21000
ConnectionCharacterSet=AL32UTF8
```
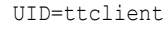

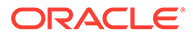

### **Notes**

This command uses the external address of the host.

## Export sys.odbc.ini and Certificates for Encrypted Client/Server Connections (gridClientExportAll)

The gridClientExportAll command produces a .zip file that contains:

- A Oracle Wallet that includes the Certificate Authority (CA) public key and client certificate for server verification and client/server authentication, respectively.
- A sys.odbc.ini file with every client/server connectable available for the grid.
- The sqlnet.ora file, if available.
- The tnsnames.ora file, if available.
- A exportinfo.json file with information about the grid, such as the name, GUID, and TimesTen version of the grid.

```
ttGridAdmin gridClientExportAll filepath
```
The resulting .zip file can be used by the ttClientImport utility to import the Wallet and client/server connectables into a client instance in UNIX or Windows.

### **Options**

The gridClientExportAll command has the option:

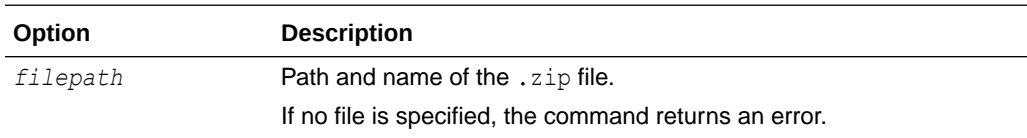

### **Examples**

This example exports all the necessary information for encrypted client connections.

```
% ttGridAdmin gridClientExportAll /mydir/myfile.zip
Definitions exported to /mydir/myfile.zip
% zip -sf /mydir/myfile.zip 
Archive contains:
   gridWallet/
   gridWallet/cwallet.sso
  sys.odbc.ini
  sqlnet.ora
  tnsnames.ora
   exportinfo.json
Total 6 entries (3130 bytes)
```
## Create a Grid (gridCreate)

The gridCreate command creates a grid and the initial version of the model.

```
ttGridAdmin gridCreate name
                         -k n
```
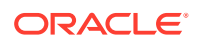

```
 -membershipConfig filepath
 [-membershipUser user]
 [-address addr]
 [-internalAddress addr]
 [-externalAddress addr]
 [-mgmtPort n]
 [-host name]
 [-retainDays numdays]
 [-retainVersions n]
 [-warnThresh percent]
 [-noDataSpaceGroup]
 [-walletDir path]
 [-serverEncryption requirement]
 [-serverCipherSuites suites]
```
The instance from which the command is run becomes the initial management instance of the new grid. Additional instances (data instances and a second management instance) can then be created and joined to the grid later.

### **Options**

The gridCreate command has the options:

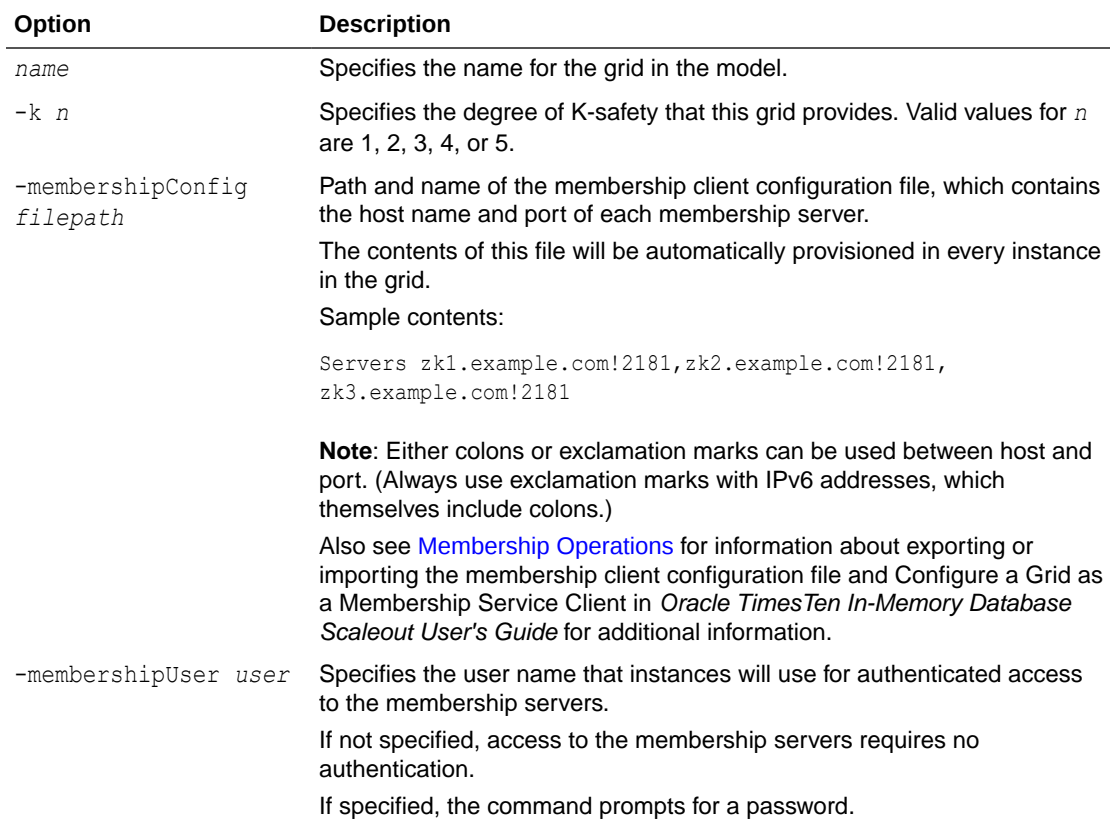

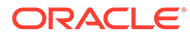

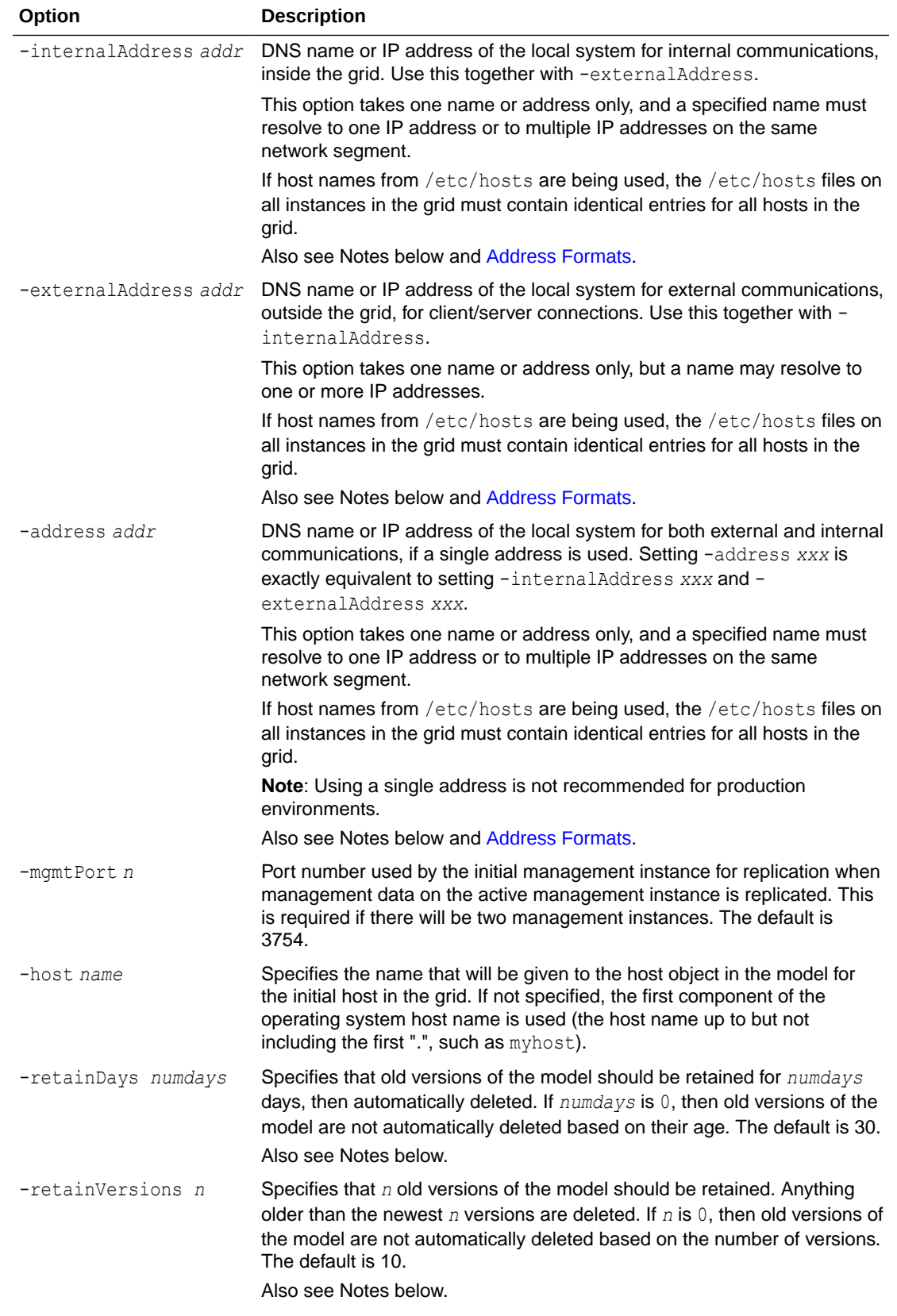

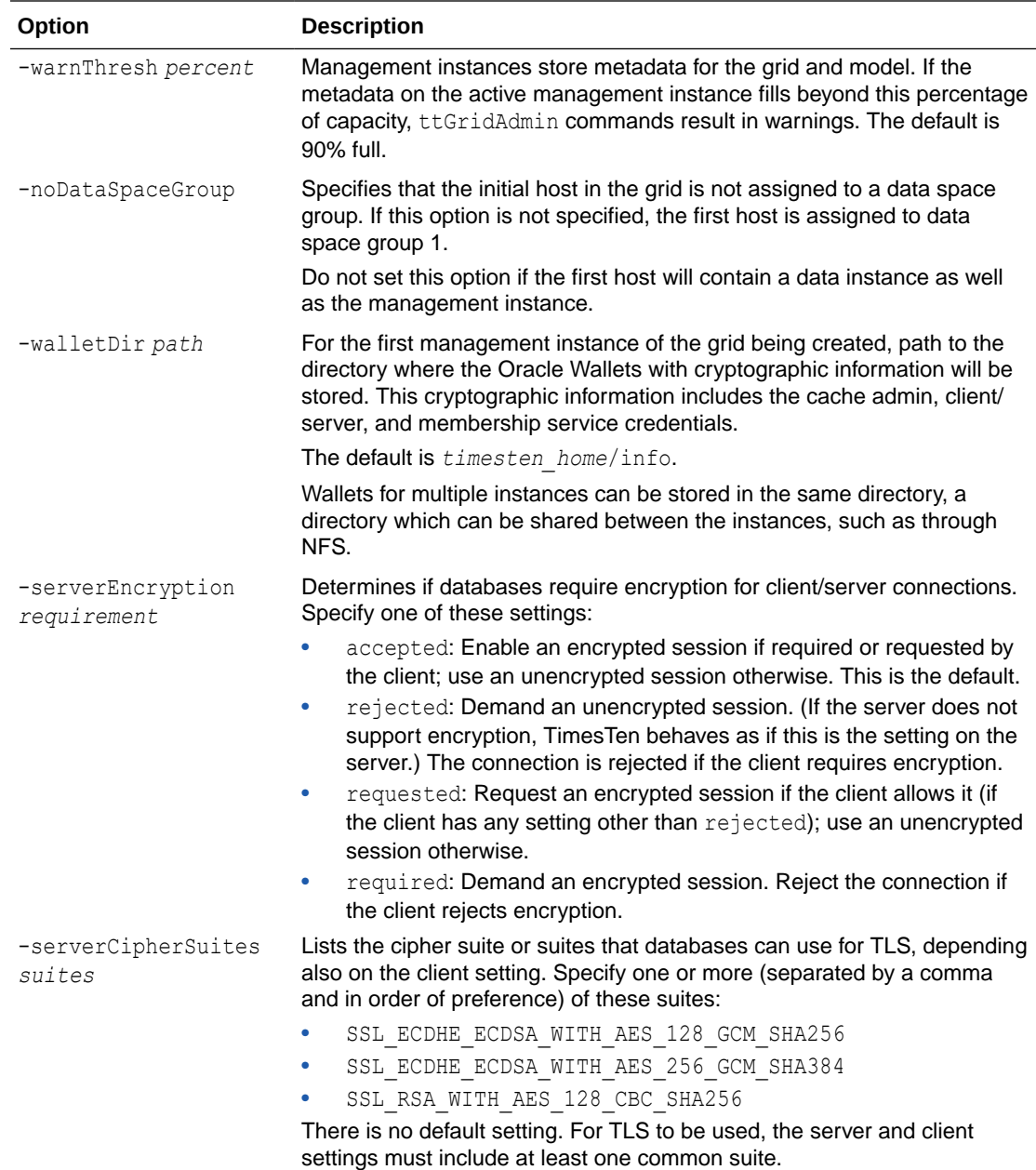

```
% ttGridAdmin gridCreate grid1 -k 3 -membershipConfig /sw/tten/grid/zkcfg/
membership.conf -internalAddress intmysys1.example.com -externalAddress 
extmysys1.example.com -host mysys1host
Grid grid1 created
```
### **Notes**

- You cannot run this command from an instance that is or has ever been part of another grid.
- You cannot retry gridCreate if it fails. You must remove and recreate the management instance with ttInstanceDestroy and ttInstanceCreate. See Destroying a Grid and Creating the Initial Management Instance in *Oracle TimesTen In-Memory Database*

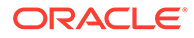

*Scaleout User's GuideOracle TimesTen In-Memory Database Scaleout User's Guide* for examples. See [ttInstanceDestroy](#page-565-0) and [ttInstanceCreate](#page-562-0) for reference information.

- Hosts in the grid may be configured with either one or two network addresses, depending on system topology. If configured with two addresses, one is used for communications with systems inside the grid (internal) and one is used for client/ server access to databases inside the grid from systems outside the grid (external). If configured with one address, which is not recommended for production environments, it is used for both internal and external communications. You must either set -address or set -internalAddress and -externalAddress.
- You can specify both -retainDays and -retainVersions, in which case old versions of the model are automatically deleted if they are older than *numdays* days old *and* there are more than *n* old versions. If one option is specified as zero, then only the other option takes effect. If both are zero, old versions of the model are not automatically deleted.
- The -membershipUser option overwrites any previously defined user name and password.
- The password for the -membershipUser option cannot be empty, must have a maximum length of 30 characters, and must consist only of printable characters.
- Creating a grid creates version 1 of the grid model.

## Display Information about the Grid (gridDisplay)

Use the gridDisplay command to display information about the grid.

```
ttGridAdmin gridDisplay
```
### **Examples**

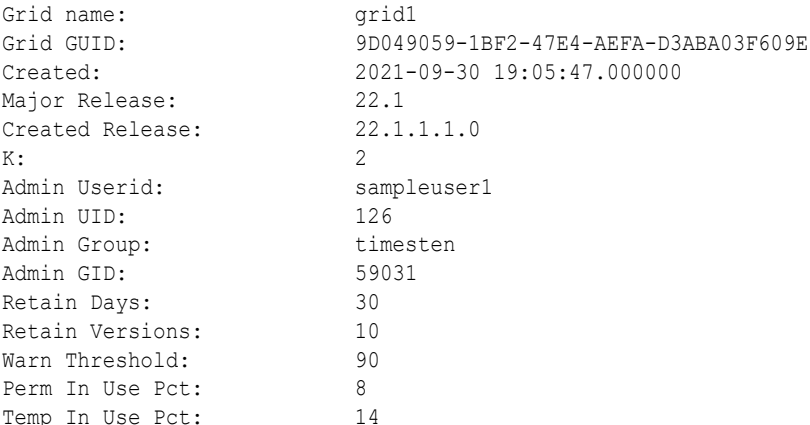

## Get Diagnostic Information about the Grid (gridDump)

The gridDump command outputs diagnostic information about the grid to the specified file. This command outputs a very large amount of information and is intended for use by Oracle Support.

```
ttGridAdmin gridDump [filepath]
```
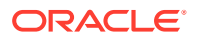

### **Options**

The gridDump command has the option:

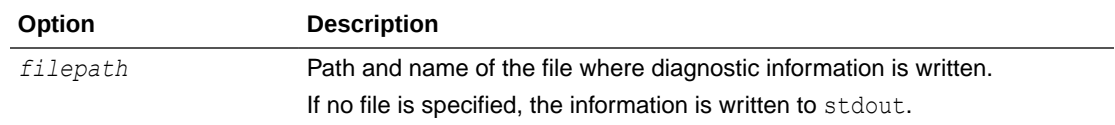

### **Examples**

This example outputs to the file griddumpout. (When the dump goes to a file, the command has no visible output.)

```
% ttGridAdmin gridDump /sw/tten/grid/misc/griddumpout
```
## Collect Log Information about the Grid (gridLogCollect)

The gridLogCollect command collects daemon logs and other diagnostic information along with TimesTen configuration files from all instances in the grid. The aggregation of all of this is a collection.

```
ttGridAdmin gridLogCollect -repository reponame
                            [collection]
```
### **Options**

The gridLogCollect command has the options:

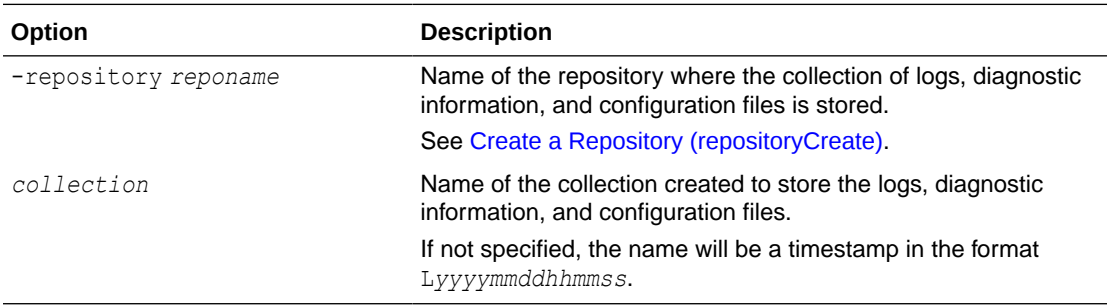

### **Examples**

This example creates a repository then creates a collection of logs, diagnostic information, and configuration files in that repository. (See [Create a Repository \(repositoryCreate\)](#page-479-0) for information about the repositoryCreate command.)

```
% ttGridAdmin repositoryCreate repocollection -path /repositories 
-method scp -address mysys1.example.com
Repository repocollection created
```
% ttGridAdmin gridLogCollect -repository repocollection mycollection Logs copied to collection mycollection in repository repocollection

In the repocollection directory, the repository.json file has information about the repository.

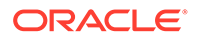

The mycollection directory contains logs and configuration files for each instance. (See Collecting Grid Logs in *Oracle TimesTen In-Memory Database Scaleout User's Guide* for information about the log files.)

### **Notes**

These are automatically included in the collection:

- Contents of the diag directory on each instance (or other diagnostics directory according to the supportlog setting in timesten.conf), such as daemon logs and core files
- TimesTen configuration files from the conf directory on each instance.
- Any . inval files from the DataStore directory of each element, as specified in the database definition

## Modify Grid Settings (gridModify)

The gridModify command defines the user for authenticated access to membership servers and modifies properties of the grid, such as how long previous models of the grid will be retained or how many previous models of the grid will be retained.

```
ttGridAdmin gridModify [-membershipUser user]
                         [-retainDays numdays]
                         [-retainVersions n]
                         [-warnThresh percent]
```
### **Options**

The gridModify command has the options:

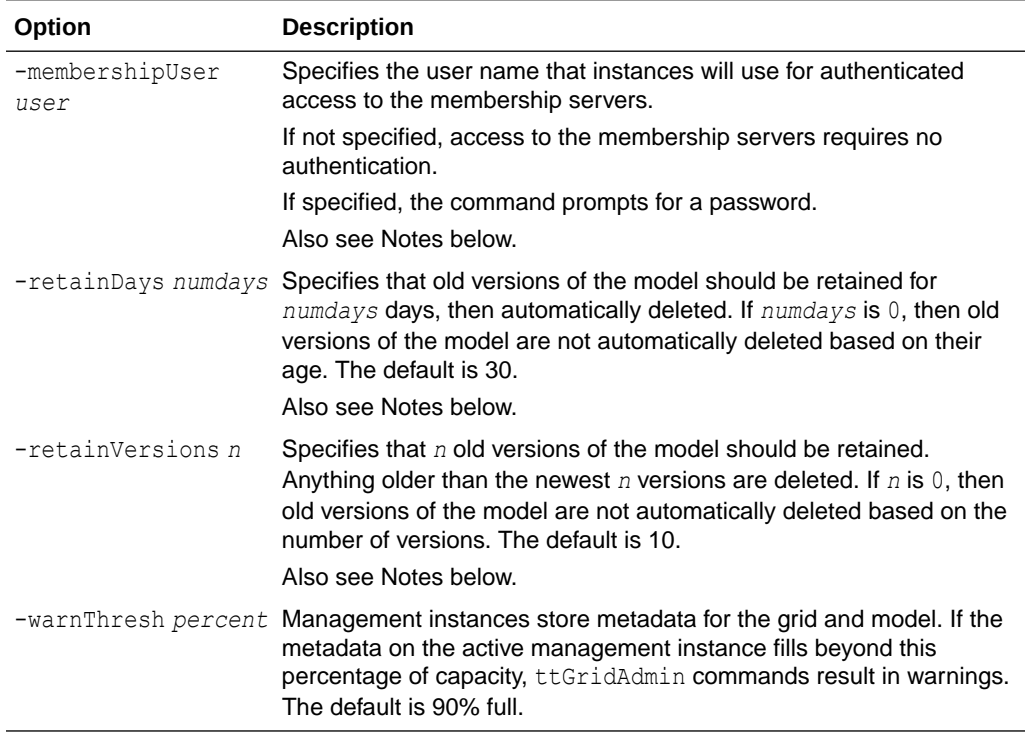

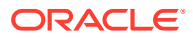

This example defines a user name and password for instances to use to access the membership servers. The command prompts for a password.

```
% ttGridAdmin gridModify -membershipUser pat
Enter membership password:
Password accepted
Grid Definition modified.
```
This example shows selected output from gridDisplay before and after executing gridModify to change the number of days to retain old versions of the model.

```
% ttGridAdmin gridDisplay
Grid name: grid1...
Retain Days: 30
Retain Versions: 10
...
% ttGridAdmin gridModify -retainDays 20
Grid Definition modified.
% ttGridAdmin gridDisplay
Grid name: grid1...
Retain Days: 20
Retain Versions: 10
...
```
### **Notes**

- The -membershipUser option overwrites any previously defined user name and password.
- The password for the -membershipUser option cannot be empty, must have a maximum length of 30 characters, and must consist only of printable characters.
- You can specify both -retainDays and -retainVersions, in which case old versions of the model are automatically deleted if they are older than *numdays* days old *and* there are more than *n* old versions. If one option is specified as zero, then only the other option takes effect. If both are zero, old versions of the model are not automatically deleted.

## Configure SSH (gridSshConfig)

The gridSshConfig command configures a set of TimesTen Scaleout hosts for passwordless SSH connection, as needed or as specified.

```
ttGridAdmin gridSshConfig [ [-mgmtAddress addr1 [addr2]]
                           [-dataAddress addr1 [addr2 [addr3...]]]
                           [-repoAddress addr1 [addr2 [addr3...]]] ] |
                           [-internalAddress addr1 [addr2 [addr3...]]]
```
Either use the -mgmtAddress option, -dataAddress option, and -repoAddress option (as applicable) or use the -internalAddress option, which cannot be used with any other option. Each address can be an IPv4 address, an IPv6 address, or (typically) a DNS name. Also see [Address Formats](#page-373-0).

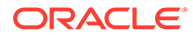
You are prompted for the operating system password of the operating system user executing the command. That user must exist with the same password, UID, and group membership on every host to be configured.

Choose one of these modes of operation for the gridSshConfig command:

- Run ttGridAdmin from outside a TimesTen instance, where TIMESTEN\_HOME is *not* set, using the -mgmtAddress option (to specify management instance hosts), the dataAddress option (to specify data instance hosts), and, as needed, the repoAddress option (to specify repository hosts). Run ttGridAdmin from the TimesTen installation bin directory in this case. Passwordless SSH will be configured between hosts only as needed for TimesTen Scaleout to function.
- Run ttGridAdmin from inside a TimesTen instance, where TIMESTEN HOME is set. None of the options is necessary in this case. TimesTen determines from the grid model what each host is used for (management, data, or repository) and configures passwordless SSH between hosts only as needed for TimesTen Scaleout to function.
- Run ttGridAdmin from outside a TimesTen instance, where TIMESTEN\_HOME is *not* set, using the -internalAddress option to specify all-to-all passwordless SSH between all specified hosts, regardless of how the hosts are used (management, data, or repository). Run ttGridAdmin from the TimesTen installation bin directory in this case, but this mode of operation is NOT recommended, for security reasons.

After the gridSshConfig command is executed by a user, that user should be able to connect between hosts through SSH as needed without specifying a password (for example, between management hosts or from management hosts to data hosts). The ttGridAdmin utility will confirm this in its output after execution of the command.

# **Note:**

You may choose to manually configure passwordless SSH between the hosts of your grid, as needed, without using gridSshConfig.

# **Options**

The gridSshConfig command has the options:

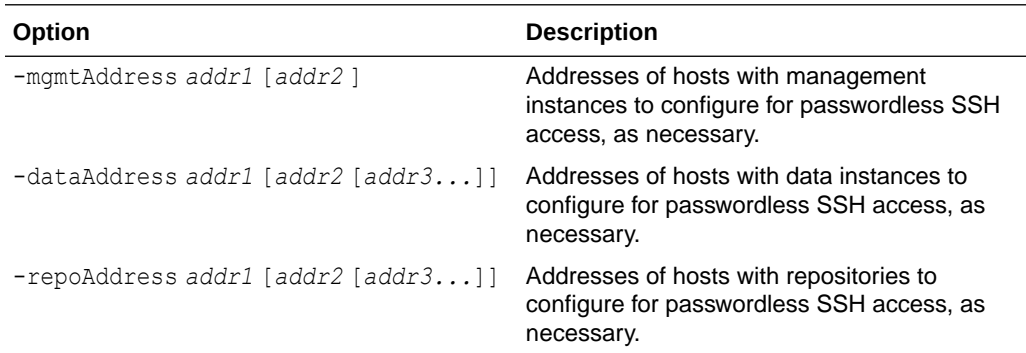

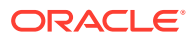

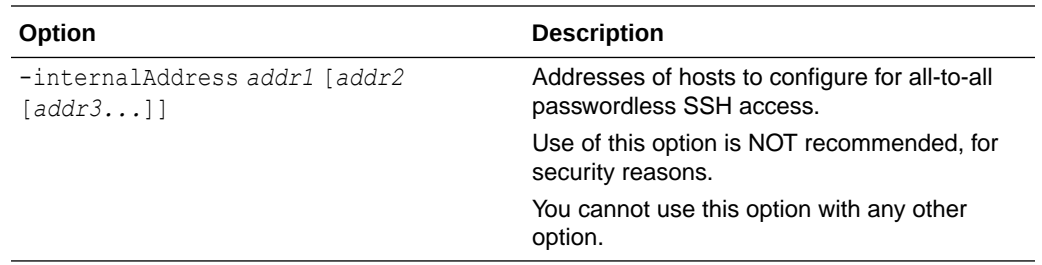

### **Examples**

This example is run on mysys1.example.com, outside of any TimesTen instance, from the installation bin directory. It is run for four hosts (two management and two data).

% ./ttGridAdmin gridSshConfig -mgmtAddress mysys1.example.com mysys2.example.com -dataAddress mysys3.example.com mysys4.example.com Enter password: Setup ssh configuration on local system.................................................OK Setup ssh configuration on mysys1.example.com...........................................OK Setup ssh configuration on mysys2.example.com...........................................OK Setup ssh configuration on mysys3.example.com...........................................OK Setup ssh configuration on mysys4.example.com...........................................OK Setup passwordless ssh from local system to mysys1.example.com..........................OK Setup passwordless ssh from local system to mysys2.example.com..........................OK Setup passwordless ssh from local system to mysys3.example.com..........................OK Setup passwordless ssh from local system to mysys4.example.com..........................OK Setup passwordless ssh from mysys1.example.com to mysys1.example.com....................OK Setup passwordless ssh from mysys1.example.com to mysys2.example.com................................ Setup passwordless ssh from mysys1.example.com to mysys3.example.com................................ Setup passwordless ssh from mysys1.example.com to mysys4.example.com....................OK Setup passwordless ssh from mysys2.example.com to mysys1.example.com................................ Setup passwordless ssh from mysys2.example.com to mysys2.example.com....................OK Setup passwordless ssh from mysys2.example.com to mysys3.example.com................................

Passwordless ssh working between hosts:

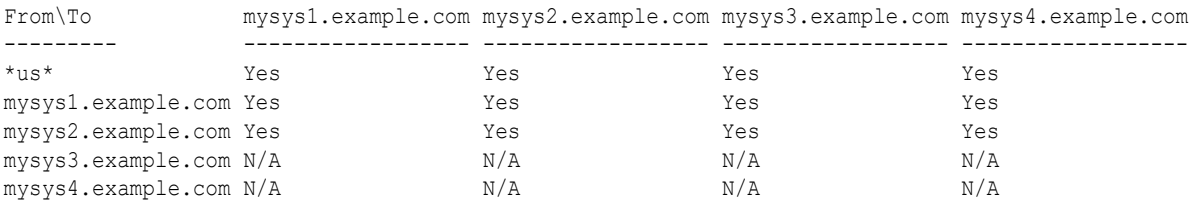

Setup passwordless ssh from mysys2.example.com to mysys4.example.com....................OK

### **Notes**

- In specifying host addresses, for each host use the same format—fully qualified domain name, host name, or IP address—that is used in the -internalAddress or -address option of the hostCreate (or gridCreate) command. For example, do not specify mysys1 for gridSshConfig then mysys1.example.com for hostCreate.
- You can run gridSshConfig multiple times without harm. If you want to enable passwordless SSH on additional hosts later, you can run the command again for those hosts without impacting the hosts already configured.
- In the event of any failure during execution, the command will continue to complete the configuration on as many hosts as it can.

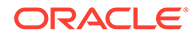

• "Permission denied" errors in the error logs may indicate the password you provided was incorrect or that there is another permissions issue that prevents the command from completing successfully (for example, inappropriate permissions for the user home directory, where the .ssh directory is placed).

# Upgrade a Grid (gridUpgrade)

The gridUpgrade command upgrades a grid to a patch-compatible release by performing three main tasks:

- **1.** Creates, for each host in the model, an installation of the provided TimesTen installation or distribution.
- **2.** Upgrades the management instances to the specified release.
- **3.** Upgrades the data instances to the specified release.

```
ttGridAdmin gridUpgrade -createInstallations -source where
                          [-dryrun]
ttGridAdmin gridUpgrade -type mgmt -to release
                           [-force] 
                          [-metadata file] 
                          [-dryrun]
ttGridAdmin gridUpgrade -type data -to release
                          -online|-offline 
                         [-force]
                          [-metadata file] 
                          [-dryrun]
```
To fully upgrade a grid with the gridUpgrade command, you will need to run the gridUpgrade command at least thrice, once per main task and in the order they are presented above. For more information, see Upgrading a Grid in the *Oracle TimesTen In-Memory Database Scaleout User's Guide*.

# **Options**

The gridUpgrade command has the options:

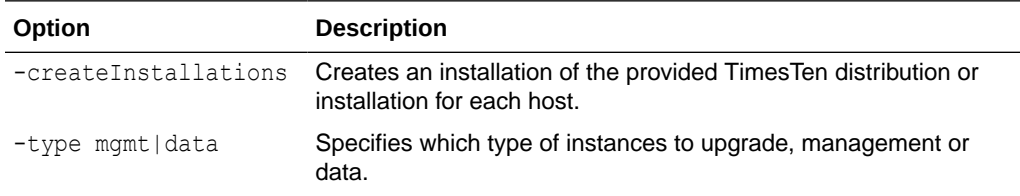

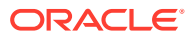

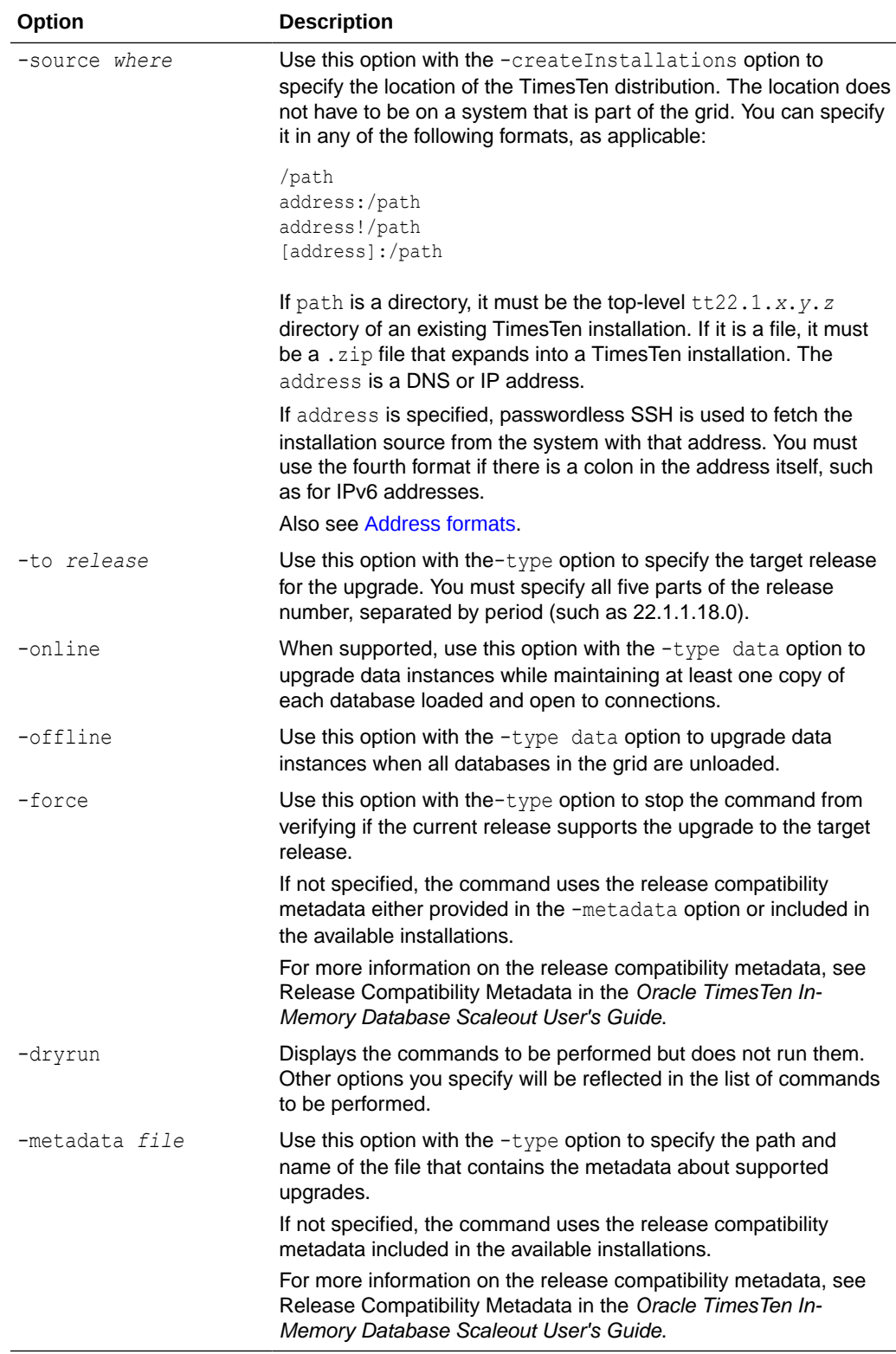

# **Examples**

This example creates installations from a TimesTen 22.1.1.19.0 distribution. Then, the example lists all TimesTen installations in the model.

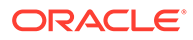

```
% ttGridAdmin gridUpgrade -createInstallations -source /mydir/
timesten2211190.server.linux8664.zip 
Checking for existing installations of TimesTen 22.1.1.19.0............OK
Creating missing installation objects.................................OK
Applying model to create new installations............................OK
```

```
% ttGridAdmin installationList
```

```
Host Install Location Comment
----- ------------- -------------------------------- -------
host1 installation1 /grid/tt22.1.1.18.0
host1 installation2 /grid/installation2/tt22.1.1.19.0
host2 installation1 /grid/tt22.1.1.18.0
host2 installation2 /grid/installation2/tt22.1.1.19.0
host3 installation1 /grid/tt22.1.1.18.0
host3 installation2 /grid/installation2/tt22.1.1.19.0
host4 installation1 /grid/tt22.1.1.18.0
host4 installation2 /grid/installation2/tt22.1.1.19.0
host5 installation1 /grid/tt22.1.1.18.0
host5 installation2 /grid/installation2/tt22.1.1.19.0
host6 installation1 /grid/tt22.1.1.18.0
host6 installation2 /grid/installation2/tt22.1.1.19.0
host7 installation1 /grid/tt22.1.1.18.0
host7 installation2 /grid/installation2/tt22.1.1.19.0
host8 installation1 /grid/tt22.1.1.18.0
host8 installation2 /grid/installation2/tt22.1.1.19.0
```
### This example upgrades the management instances to the TimesTen 22.1.1.19.0 release.

```
% ttGridAdmin gridUpgrade -type mgmt -to 22.1.1.19.0
Checking prerequisites................................................OK
Checking for existing installations of TimesTen 22.1.1.19.0............OK
Verify that upgrade is known to be supported..............................OK
Verify that instances are running the expected releases...............OK
Determining management instance state.................................OK
Modify instance host2.instance1.......................................OK
Apply change..........................................................OK
Stop standby management instance host2.instance1.........................OK
Start standby management instance host2.instance1..........................OK
Fail over to management instance host2.instance1..........................OK
Start standby management instance host1.instance1.........................OK
Modify instance host1.instance1.......................................OK
Apply change..........................................................OK
Stop standby management instance host1.instance1..........................OK
Start standby management instance host1.instance1..........................OK
Fail over to management instance hostl.instance1..........................OK
Start standby management instance host2.instance1.........................OK
```
### This example performs an online upgrade of the data instances to the TimesTen 22.1.1.19.0 release.

```
% ttGridAdmin gridUpgrade -type data -to 22.1.1.19.0 -online
Checking prerequisites................................................OK
Checking for existing installations of TimesTen 22.1.1.19.0............... OK
Verify that upgrade is known to be supported................................OK
Verify that instances are running the expected releases...............OK
Modify instance host3.instance1.......................................OK
Apply model...........................................................OK
Stop host3.instance1..................................................OK
Start host3.instance1.................................................OK
Waiting for host3.instance1 database database1 to reload...............OK
```
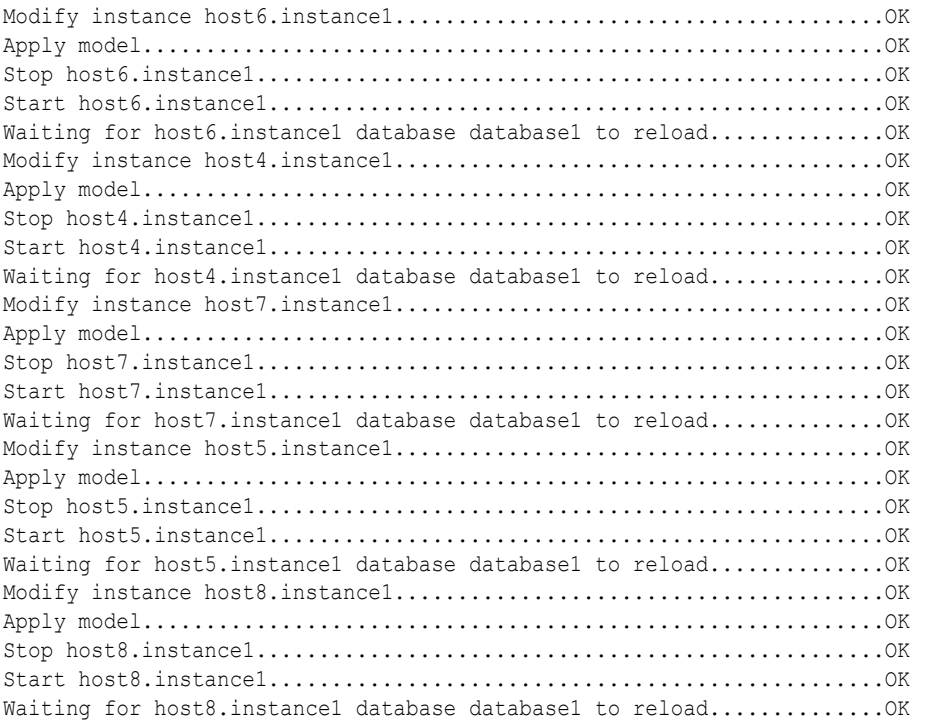

This example performs an offline upgrade of the data instances to the TimesTen 22.1.1.19.0 release.

```
% ttGridAdmin gridUpgrade -type data -to 22.1.1.19.0 -offline
Checking prerequisites................................................OK
Checking for existing installations of TimesTen 22.1.1.19.0............OK
Verify that upgrade is known to be supported...............................OK
Verify that instances are running the expected releases................OK
Waiting for host3.instance1 database database1 to reload...............OK
Waiting for host6.instance1 database database1 to reload...............OK
Waiting for host4.instance1 database database1 to reload...............OK
Waiting for host7.instance1 database database1 to reload...............OK
Waiting for host5.instance1 database database1 to reload...............OK
Waiting for host8.instance1 database database1 to reload........................
```
#### **Notes**

- If there is no installation of the provided release associated to a host, the createInstallations option will create an installation for that host and use the parent directory of the current installation and the default installation name as the path for the new installation. For example, if the location of the current installation for the host1 host is  $\sqrt{grid/tt22.1.1.18.0}$ , then the path for the new installation will be  $\sqrt{grid/}$ installation1. Once the installation is created, the installation files for the target release can be found at /grid/installation1/tt22.1.1.19.0. Note that if installation1 is already in use as an installation name, TimesTen will use installation2 and so on.
- You can only use the -online option if the current release supports an online upgrade to the target release. See Upgrade the Data Instances in the *Oracle TimesTen In-Memory Database Scaleout User's Guide*.
- You cannot use the -online option on a grid with  $k$  set to 1 or with no loaded databases.
- The -offline option returns an error if any of the databases is loaded.

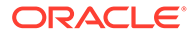

# <span id="page-438-0"></span>Host Operations

Use ttGridAdmin commands in this section to define a host in the model, modify a host, delete a host, run commands on all hosts, or list all hosts.

# Create a Host (hostCreate)

The hostCreate command defines a host in the model.

```
ttGridAdmin hostCreate [name]
                         [-address addr]
                         [-internalAddress addr]
                         [-externalAddress addr]
                         [-dataspacegroup n]
                         [-nodataspacegroup]
                         [-like name [-cascade]]
                         [-comment comment]
```
# **Options**

The hostCreate command has the options:

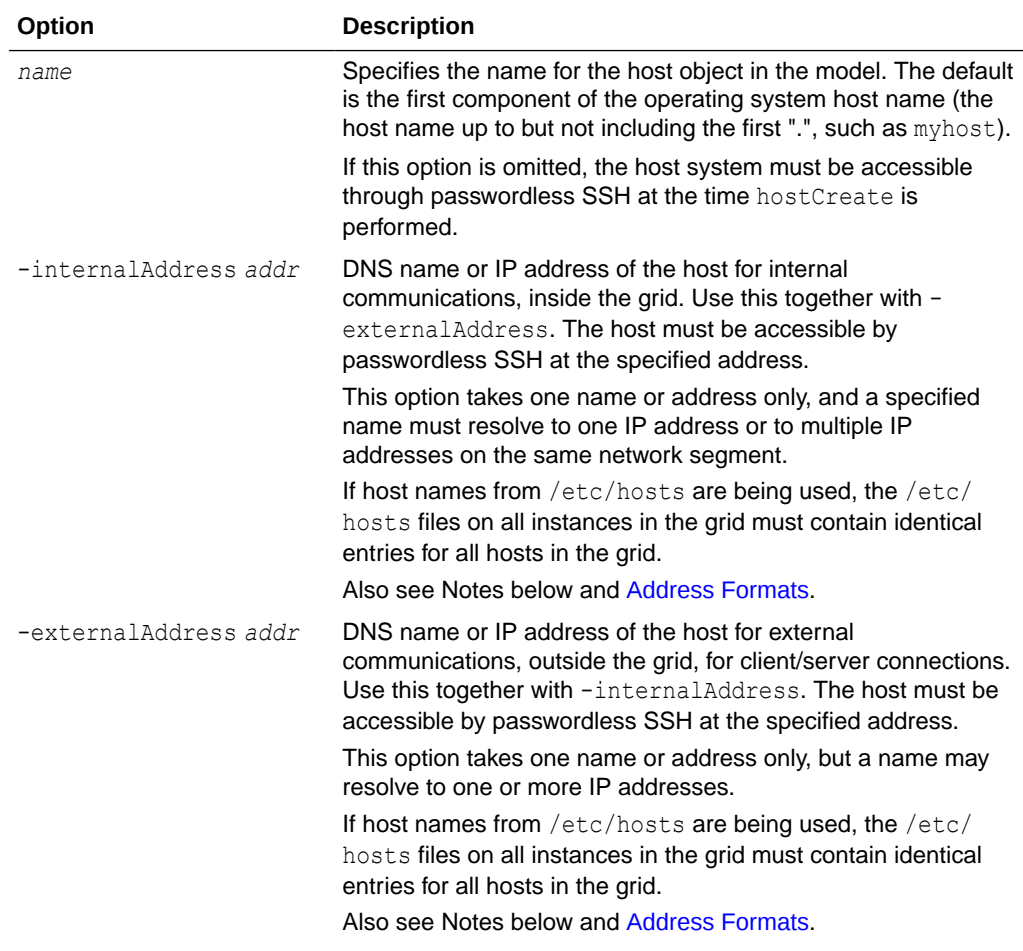

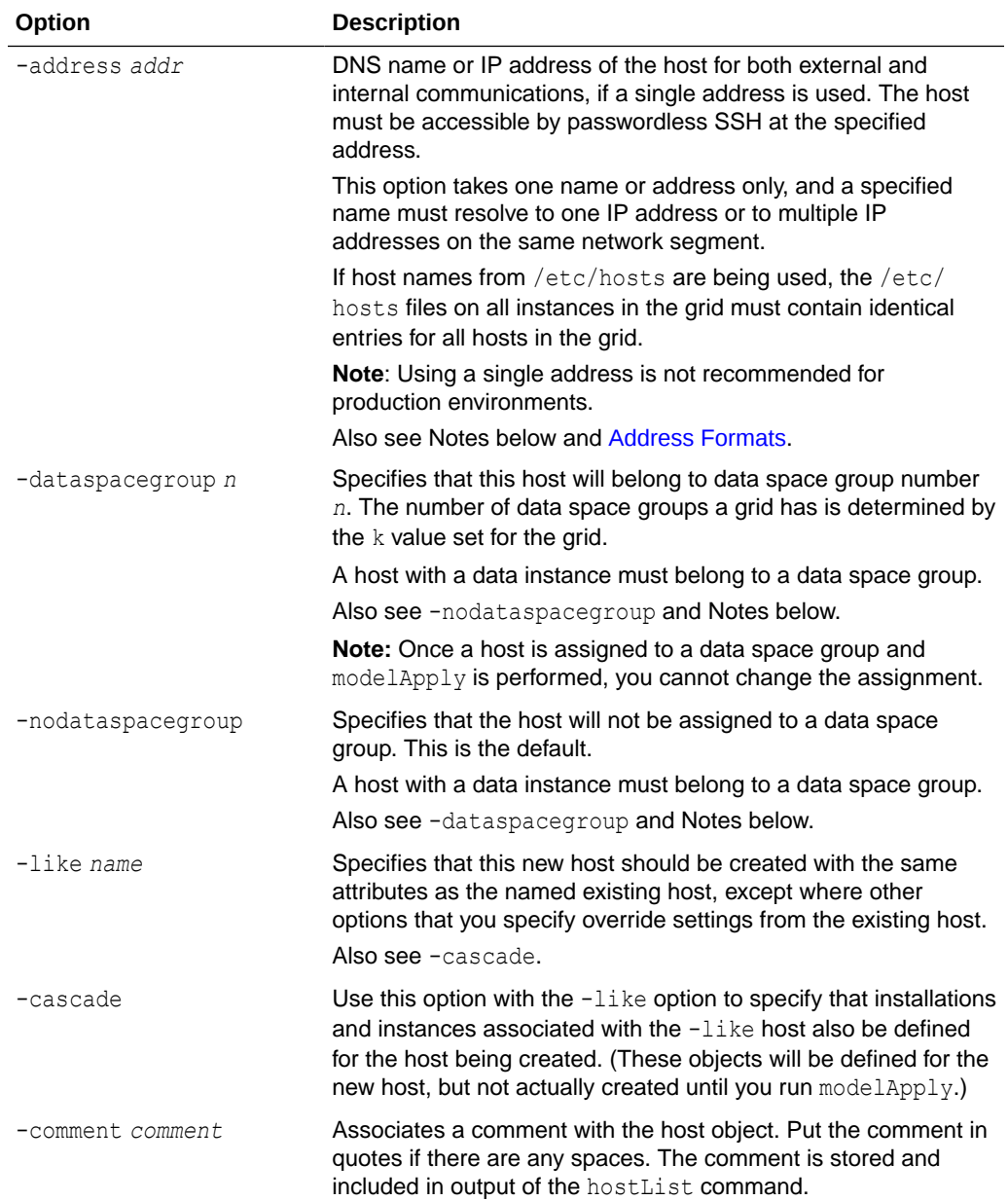

# **Examples**

Create a second management instance by adding a new host to the model with a set of installations and instances identical to those on the existing host (specified in the -like option). This command is run from the first management instance, which is on the first host, mysys1host (defined earlier, in the example for [Create a Grid \(gridCreate\)\)](#page-424-0):

```
% ttGridAdmin hostCreate mysys2host -internalAddress intmysys2.example.com 
-externalAddress extmysys2.example.com -like mysys1host -cascade 
Host mysys2host created in Model
Installation installation1 created in Model
Instance gridmgmt1 created in Model
```
This defines gridmgmt1 on mysys2host, duplicating gridmgmt1 on mysys1host.

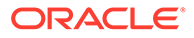

Create a host for a data instance, specifying the data space group:

% ttGridAdmin hostCreate mysyshost3 -internalAddress intmysys3.example.com -externalAddress extmysys3.example.com -dataSpaceGroup 1 Host mysyshost3 created in Model

### **Notes**

- In specifying host addresses, for each host use the same format—fully qualified domain name, host name, or IP address—as was used in the gridSshConfig command for that host. For example, do not specify mysys1 for hostCreate if mysys1.example.com was specified for gridSshConfig.
- You can use hostModify to change some settings later.
- Hosts on the grid may be configured with either one or two network addresses, depending on system topology. If configured with two addresses, one is used for communications with systems inside the grid (internal) and one is used for client/ server access to databases inside the grid from systems outside the grid (external). If configured with one address, which is not recommended for production environments, it is used for both internal and external communications. You must either set -address or set -internalAddress and -externalAddress.

# Delete a Host (hostDelete)

The hostDelete command removes a host from the model.

```
ttGridAdmin hostDelete name
                         [-cascade]
```
## **Options**

The hostDelete command has the options:

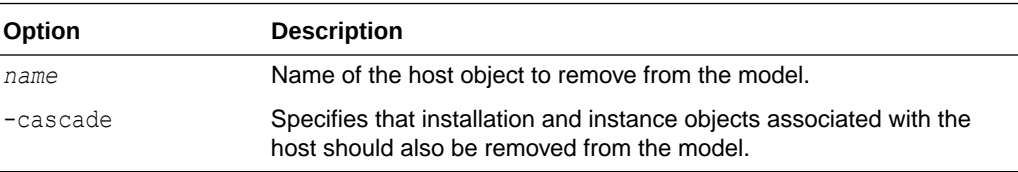

### **Examples**

This deletes a host that was created in an example in [Create a Host \(hostCreate\).](#page-438-0)

```
% ttGridAdmin hostDelete mysys2host -cascade
Instance gridmgmt1 on Host mysys2host deleted from Model
Installation installation1 on Host mysys2host deleted from Model
Host mysys2host deleted from Model
```
### **Notes**

- If the host has any installations or instances, you must either use -cascade or use installationDelete and instanceDelete.
- Deleting instances and installations removes the objects from the model but does not remove the physical instances and installations.

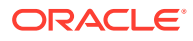

# Execute a Command or Script on Grid Hosts (hostExec)

The hostExec command runs a command (such as a system command or TimesTen command) or a script on hosts in the grid, as specified.

```
ttGridAdmin hostExec [-only hostname]
                       [-exclude hostname]
                       [-parallel n]
                        command | -script filepath
```
## **Options**

The hostExec command has the options:

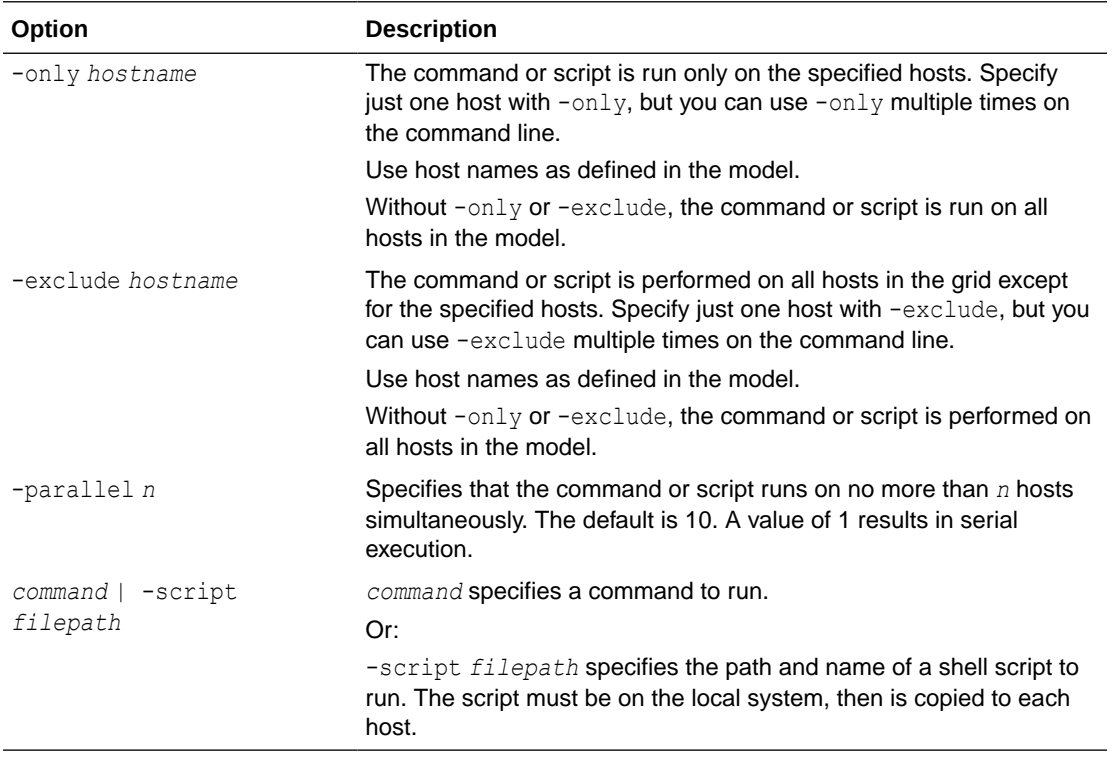

# **Examples**

This example first shows the existing hosts in the grid, then uses hostExec to run the  $df /$ command (to show disk space) on each host, excluding mysys3host and mysys4host. So the command is performed on mysys1host and mysys2host.

```
% ttGridAdmin hostList
Name IntAddress ExtAddress DSG Comment
----------- ---------------------- ---------------------- --- -------
mysys1host intmysys1.example.com extmysys1.example.com 1
mysys2host intmysys2.example.com extmysys2.example.com 2
mysys3host intmysys3.example.com extmysys3.example.com 1
mysys4host intmysys4.example.com extmysys4.example.com 2
% ttGridAdmin hostExec -exclude mysys3host -exclude mysys4host df /
Commands executed on:
  mysys1host rc 0
  mysys2host rc 0
```
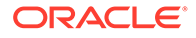

```
Return code from mysys1host: 0
Output from mysys1host:
Filesystem 1K-blocks Used Available Use% Mounted on
/dev/xvda2 173483816 28416336 136254988 18% /
Return code from mysys2host: 0
Output from mysys2host:
Filesystem 1K-blocks Used Available Use% Mounted on
/dev/xvda2 117144964 35319512 75874836 32% /
```
### **Notes**

- The command or script is run on each host as the instance administrator through passwordless SSH.
- No environment variables are set on the hosts, other than those set by SSH by default.
- The command returns 2000 if execution did not complete prior to the timeout.
- During execution, stdout and stderr output is displayed as part of the stdout and stderr output from the hostExec command. Because output is buffered, the output from different commands is not intermingled.

# List All Hosts in the Model (hostList)

The hostList command lists information about hosts in the specified version of the model.

```
ttGridAdmin hostList [-latest|-current|-version n]
```
### **Options**

The hostList command has the options:

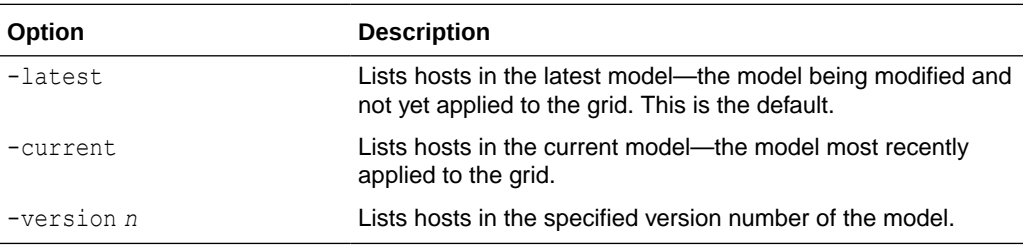

### **Examples**

The following two examples, relating to examples shown in [Modify a Host \(hostModify\)](#page-443-0) and [List Model Versions \(modelList\)](#page-474-0), show identical output, indicating that version 4 is the latest version (the version not yet applied to the model).

For each host, the host name, internal address, external address, and associated data space group are listed (optionally with a comment).

```
% ttGridAdmin hostlist
Name IntAddress ExtAddress DSG Comment
----------- ---------------------- ------------------ --- --------------------
mysys1host intmysys1.example.com extmysys1.example.com 1
mysys2host intmysys2.example.com extmysys2.example.com 1
mysys3host intmysys3.example.com extmysys3.example.com 1 Move from location1.
mysys4host intmysys4.example.com extmysys4.example.com 2
```
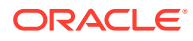

```
% ttGridAdmin hostlist -version 4
Name IntAddress ExtAddress DSG Comment
----------- ---------------------- ------------------ --- --------------------
mysys1host intmysys1.example.com extmysys1.example.com 1
mysys2host intmysys2.example.com extmysys2.example.com 1
mysys3host intmysys3.example.com extmysys3.example.com 1 Move from location1.
mysys4host intmysys4.example.com extmysys4.example.com 2
```
# Modify a Host (hostModify)

The ttGridAdmin hostModify command modifies a host object in the model.

```
ttGridAdmin hostModify name
```

```
 [-dataspacegroup n]
 [-nodataspacegroup] 
 [-comment comment]
```
### **Options**

The hostModify command has the options:

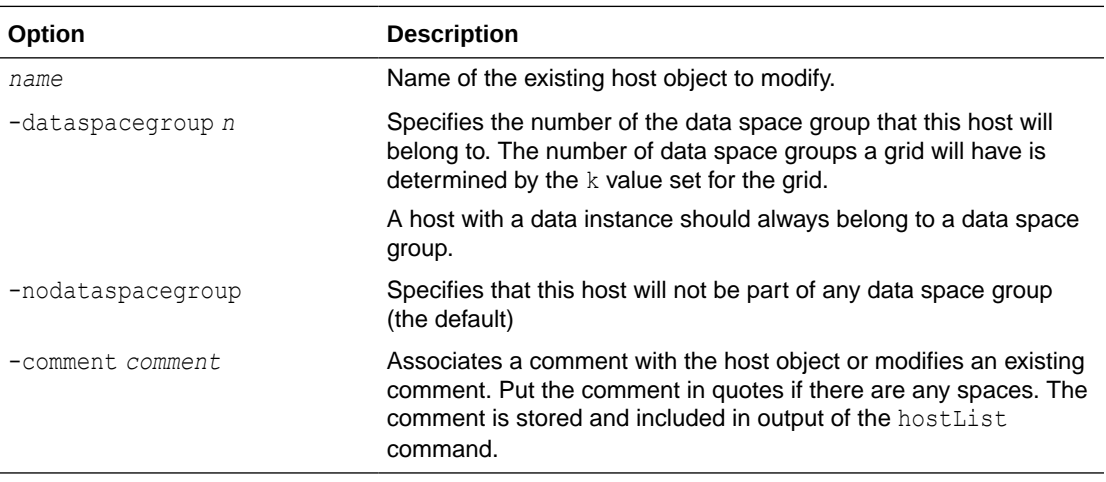

### **Notes**

- The host system must be accessible through passwordless SSH at the time  $hostModify$ is executed.
- If modelApply has already been run for a model including this host, you cannot change the data space group assignment.

# Import and Export Operations

Use ttGridAdmin commands in this section to import and export databases, display the status of those operations, or delete an export.

Also see Migrating, Backing Up and Restoring Data in *Oracle TimesTen In-Memory Database Scaleout User's Guide*.

# Export a Database (dbExport)

The dbExport command exports data from the specified database into a specified repository. The dbExport and dbImport commands are used, for example, to migrate a database

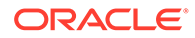

between two grids or between versions of TimesTen that are not patch-compatible. See Migrating, Backing Up and Restoring Data in *Oracle TimesTen In-Memory Database Scaleout User's Guide* for additional information.

```
ttGridAdmin dbExport dbname
                      -repository reponame
                      [-name exportname]
```
An export is stored as a *collection* under a *repository*. You first must create the repository. See [Repository Operations.](#page-478-0)

### **Options**

The dbExport command has the options:

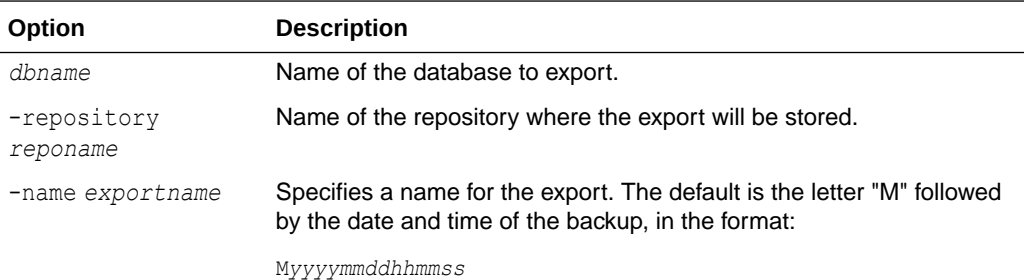

# **Examples**

```
% ttGridAdmin dbExport database1 -repository repo1 -name exp db1
...
dbExport exp_db1 started
```
You can then use dbExportStatus to check progress, as shown in the example in [Display the Status of a Database Export \(dbExportStatus\)](#page-445-0). The export is finished when each element and the database as a whole are indicated as complete.

### **Notes**

- The export is performed asynchronously. Use the dbExportStatus command to check progress.
- Each replica set of the database is stored as a sub-collection.
- The database must be in a closed state with all connections closed when you run dbExport.
- Only one dbExport command can be run for a database at any given time, and dbExport cannot run concurrently with dbImport.
- For disk space requirements, see Exporting and Importing a Database in *Oracle TimesTen In-Memory Database Scaleout User's Guide*.

# Delete a Database Export (dbExportDelete)

The dbExportDelete command deletes the specified database export.

ttGridAdmin dbExportDelete -repository *reponame* -name *exportname*

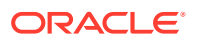

## <span id="page-445-0"></span>**Options**

The dbExportDelete command has the options:

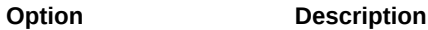

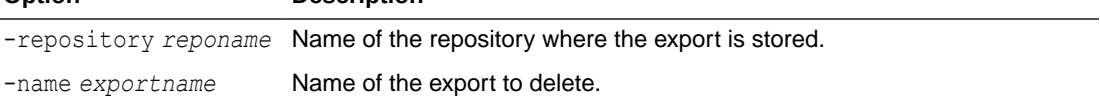

### **Examples**

This example deletes the export created in [Export a Database \(dbExport\).](#page-443-0)

```
% ttGridAdmin dbExportDelete -repository repo1 -name exp db1
Export exp_db1 deleted
```
#### **Notes**

This command is typically used to delete old or failed exports.

# Display the Status of a Database Export (dbExportStatus)

The dbExportStatus command shows the status of a database export or exports previously started.

```
ttGridAdmin dbExportStatus dbname
                           [-name exportname]
```
### **Options**

The dbExportStatus command has the options:

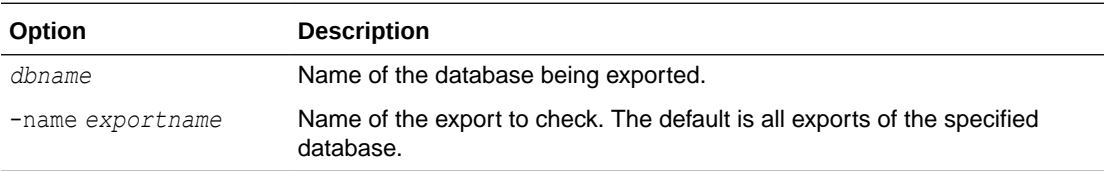

#### **Examples**

This example shows status upon completion of the export from the example in [Export a](#page-443-0) [Database \(dbExport\)](#page-443-0). (That is the only export for database1 in the repository.)

```
% ttGridAdmin dbExportStatus database1
Database Export Repository Host Instance Elem State Started
--------- ------- ---------- ----- --------- ---- --------- ------------------------
database1 exp_db1 repo1 Completed 2017-03-02T14:42:24.000Z
 host3 instance1 1 Complete
 host4 instance1 2 Complete
                       host5 instance1 3 Complete
```
#### **Notes**

When you believe the export is complete, confirm that dbExportStatus shows Complete for the export as a whole and for every instance. If there were any failures, see Check the Status of a Database Export in *Oracle TimesTen In-Memory Database Scaleout User's Guide*.

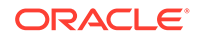

# <span id="page-446-0"></span>Import a Database (dbImport)

The dbImport command imports data from a specified previous export into the specified database. The dbExport and dbImport commands are used, for example, to migrate a database between two grids or between releases of TimesTen that are not patch-compatible.

```
ttGridAdmin dbImport dbname
                      -repository reponame
                       -name exportname
                       [-ckptFreq mb]
                       [-updateStats]
                       [-estimateStats pct]
                       [-numThreads num]
                       [-batchSize rows]
                       [-dbCacheCredentialCheck]
                       [-errorTolerance level]
```
# **Options**

The dbImport command has the options:

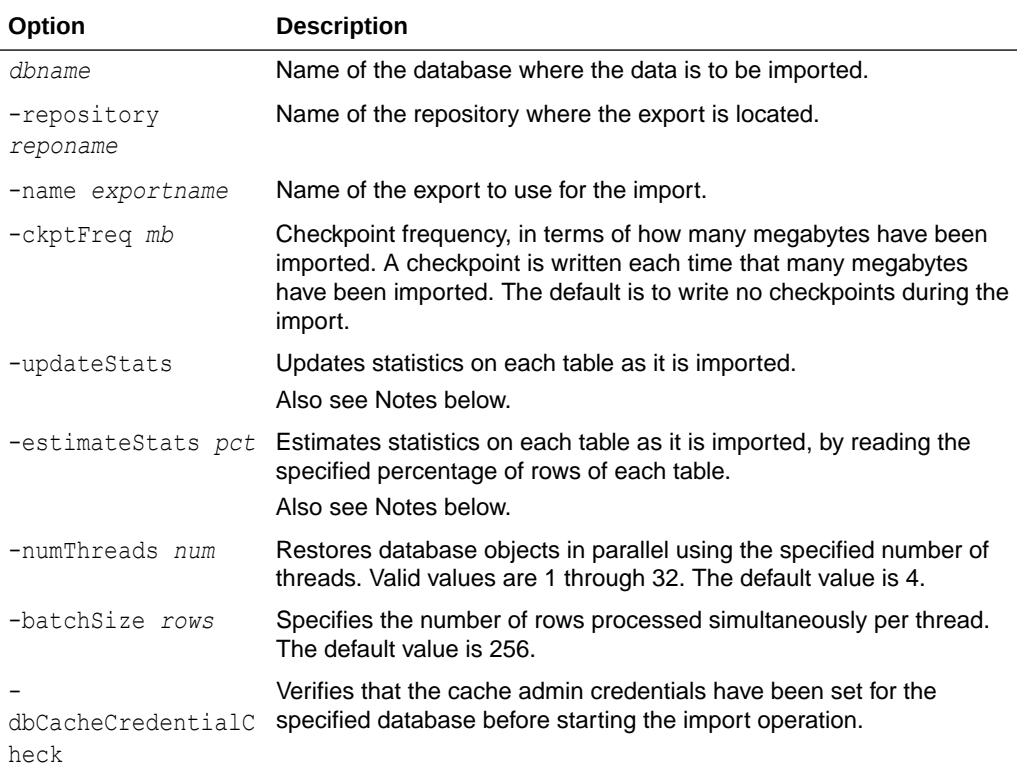

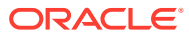

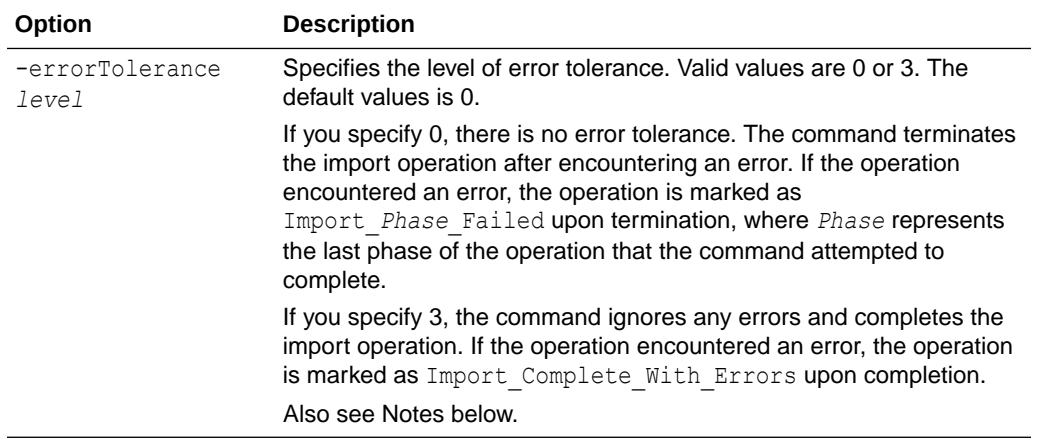

### **Examples**

This example imports the export created in the example in [Export a Database \(dbExport\),](#page-443-0) into a database imp\_db1.

% ttGridAdmin dbImport imp db1 -repository repo1 -name exp db1 dbImport exp\_db1 started

You can then use dbImportStatus to check progress, as shown in the example in [Display the](#page-448-0) [Status of a Database Import \(dbImportStatus\).](#page-448-0) The import is finished when each element and the database as a whole are indicated as complete.

### **Notes**

- The database must already be created and loaded and must have a distribution map, but must be closed, with all connections closed, when you run dbImport.
- The import is performed asynchronously. Use the dbImportStatus command to check progress.
- Only one dbImport command can run for a database at any given time, and dbImport cannot run concurrently with dbExport.
- For disk space requirements, see Exporting and Importing a Database in *Oracle TimesTen In-Memory Database Scaleout User's Guide* .
- If you specify both -estimateStats and -updateStats, statistics on imported tables are updated, not estimated.
- Functionality of the -ckptFreq, -updateStats, and -estimateStats options is the same as for equivalent options of the [ttMigrate](#page-598-0) utility. See ttMigrate.
- If the export contains cache groups and the cache admin credentials have not been set for the database, the dbImport command prompts for the cache administration user id and password used for connecting to the Oracle database.
- If you specify the -dbCacheCredentialCheck option and the cache admin credentials have not been set for the database, TimesTen returns an error. See Set the Cache Administration User Name and Password in the TimesTen Database in *Oracle TimesTen In-Memory Database Scaleout User's Guide*.
- The import sets the autorefresh state to  $O$ FF and imports no data to cache groups. Once the import is complete, you will need to set the autorefresh state to PAUSED and load the

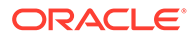

cache groups. See Managing the Autorefresh State and Manually Load the Cache Group in the *Oracle TimesTen In-Memory Database Scaleout User's Guide*.

<span id="page-448-0"></span>• An export from a newer TimesTen release may contain unsupported features or SQL objects. Generally, any unsupported feature generates a warning and terminates the import operation. Use -errorTolerance 3 to have dbImport ignore the warning, skip the unsupported feature, and complete the import.

# Display the Status of a Database Import (dbImportStatus)

The dbImportStatus command shows the status of a database import previously started.

```
ttGridAdmin dbImportStatus dbname
                            [-name exportname]
```
#### **Options**

The dbImportStatus command has the options:

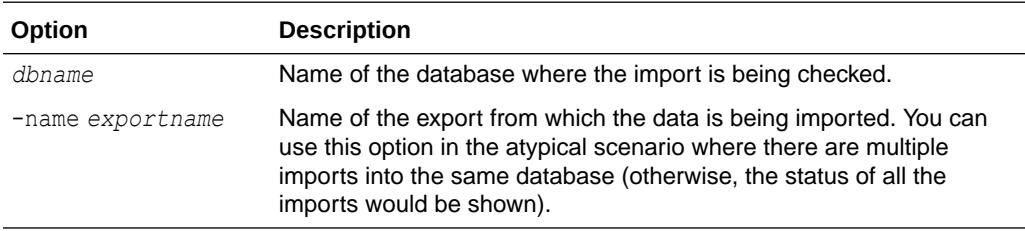

#### **Examples**

This example shows status upon completion of the import from the example in [Import](#page-446-0) [a Database \(dbImport\)](#page-446-0).

```
% ttGridAdmin dbImportStatus imp db1 -name exp_db1
Database Import Repository Host Instance Elem State Started
-------- ------- ---------- ----- --------- ---- ---------------------- ------------------------
imp_db1 exp_db1 repo1 1mport_Finale_Complete 2016-07-25T17:53:27.000Z
                      host1 instance1 1 Import_Rows_Complete
                      host3 instance1 3 Import Rows Complete
```
# **Note:**

When you believe the import is complete, confirm that dbImportStatus shows Complete for the import as a whole and for every instance. If there were any failures, see Check the Status of a Database Import in *Oracle TimesTen In-Memory Database Scaleout User's Guide*.

# Installation Operations

Use ttGridAdmin commands in this section to define a TimesTen installation in the model, list all installations in the grid, show status of all installations, delete an installation, or run a command on all installations.

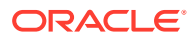

# Create an Installation (installationCreate)

The installationCreate command defines a TimesTen installation in the model.

```
ttGridAdmin installationCreate hostname[.installname]
                                 -location path
                                 [-source where]
                                 [-comment comment]
```
# **Options**

The installationCreate command has the options:

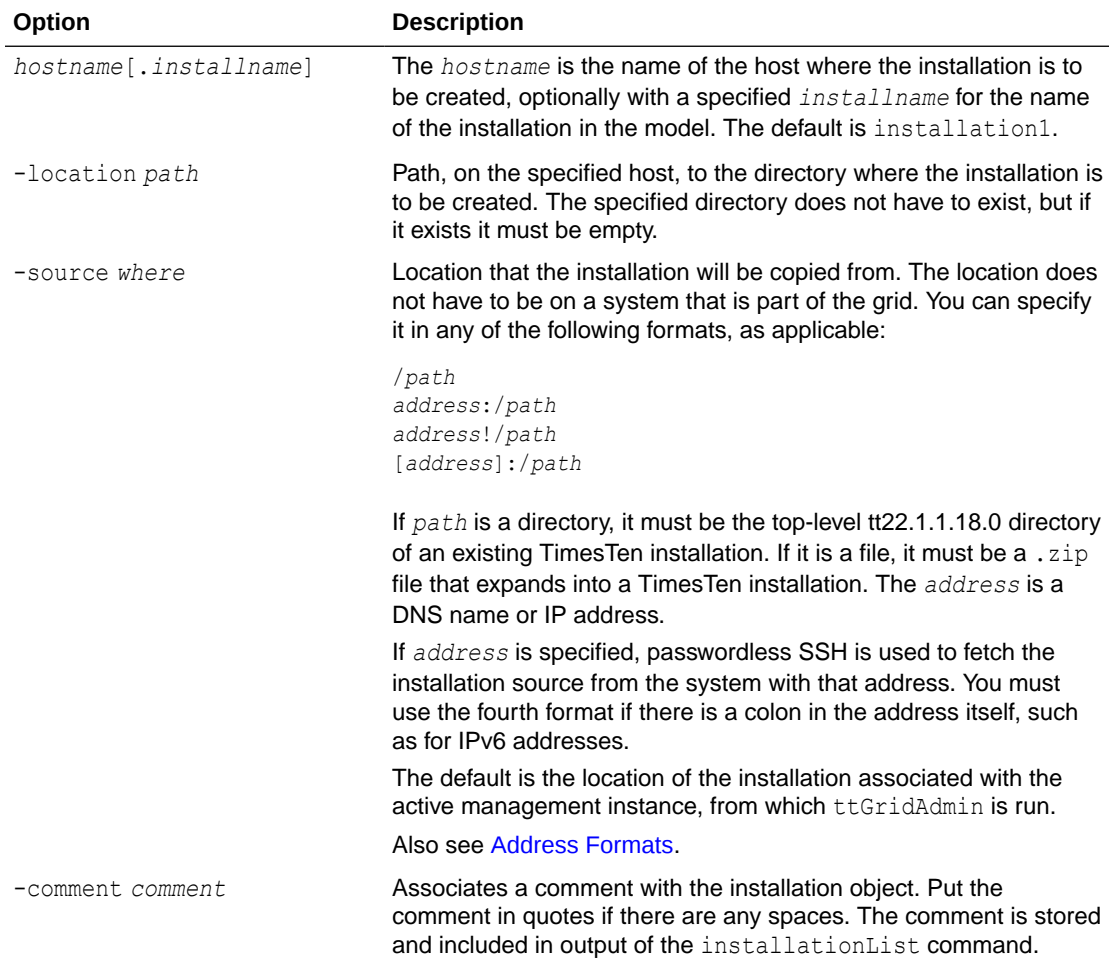

# **Examples**

Create an installation for host mysys4host, using the default source location. (This example was run from mysys1.)

```
% ttGridAdmin installationCreate mysys4host.installcreate 
-location /sw/tten/grid/ttinstls/installcreate
Installation installcreate on Host mysys4host created in Model
```
This time, specify a source location:

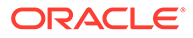

```
% ttGridAdmin installationCreate mysys4host.installcreate2
-location /sw/tten/grid/ttinstls/installcreate2 -source 
mysys1:/sw/tten/grid/ttinstls/myinstl/tt22.1.1.18.0
Installation installcreate2 on Host mysys4host created in Model
```
#### **Notes**

- This command does not create a physical installation. It defines an installation object in the model. (The modelApply command creates the installation.)
- Multiple installation objects for the same TimesTen release can point to the same physical installation; however, you cannot specify the same location on the same host for installations from different releases.

# Delete an Installation (installationDelete)

The installationDelete command deletes an installation from the model. It deletes the specified installation (or the only installation, as applicable) on the specified host.

ttGridAdmin installationDelete *hostname*[.*installname*]

## **Options**

The installationDelete command has the option:

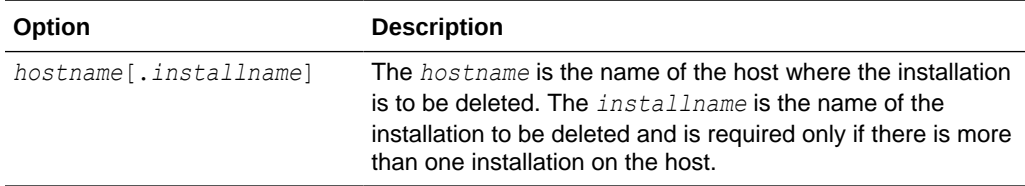

### **Examples**

In this example, installcreate2 is the only installation on the host.

```
% ttGridAdmin installationDelete mysys4host
Installation installcreate2 on Host mysys4host deleted from Model
```
### **Notes**

- You cannot remove an installation that is still used by instances on the specified host.
- This command removes the installation object from the model but does not remove the physical installation. Remove the files manually when you are certain they are no longer used.

# Execute a Command or Script on Grid Installations (installationExec)

The installationExec command runs a command (such as a system command or TimesTen command) or a script on installations in the grid, as specified.

ttGridAdmin installationExec [-only *hostname*[.*installname*]] [-exclude *hostname*[.*installname*]] [-parallel *n*] *command* | -script *filepath*

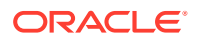

As the command or script runs, the TIMESTEN\_INSTALL environment variable is set to contain the fully qualified path name of the installation as defined in the model.

### **Options**

The installationExec command has the options:

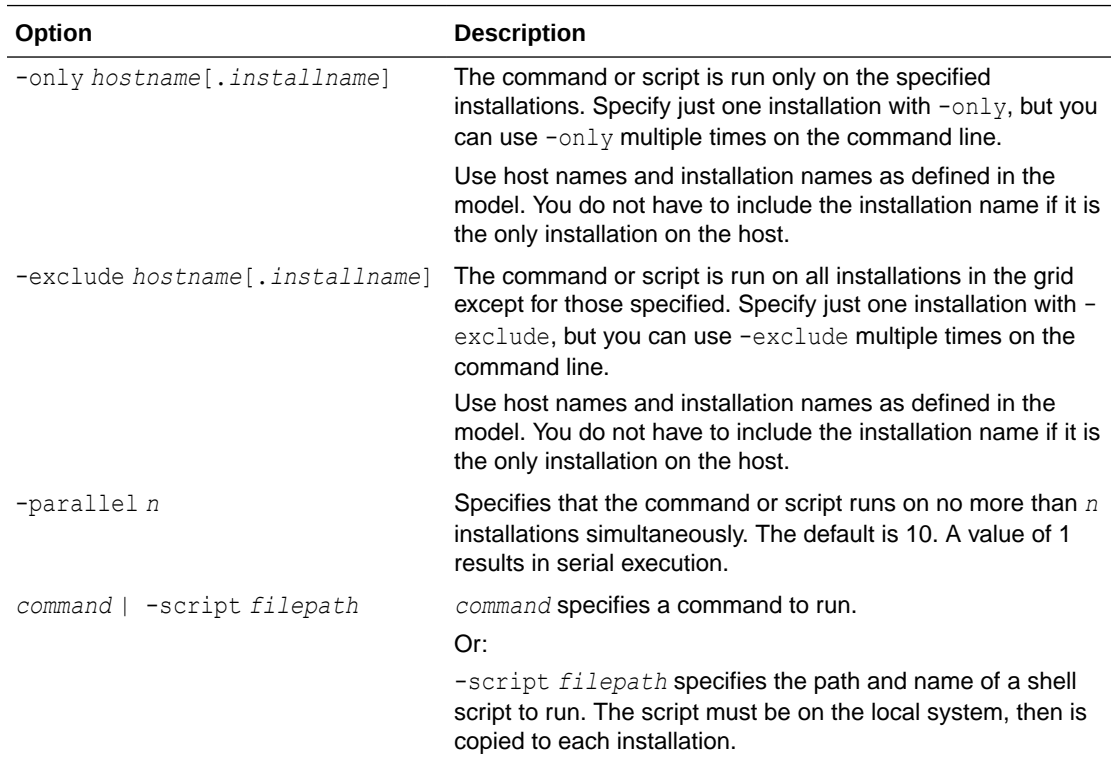

### **Examples**

This example checks the disk space usage on the file system of each installation.

```
% ttGridAdmin installationExec df '$TIMESTEN_INSTALL'
Commands executed on:
  mysys2host.installation1 rc 0
  mysys4host.installadc rc 0
  mysys1host.installation1 rc 0
  mysys3host.installslc rc 0
Return code from mysys2host.installation1: 0
Output from mysys2host.installation1:
Filesystem 1K-blocks Used Available Use% Mounted on
/dev/xvda2 117144964 42660228 68534120 39% /
Return code from mysys4host.installadc: 0
Output from mysys4host.installadc:
Filesystem 1K-blocks Used Available Use% Mounted on
/dev/xvda2 117144964 42660228 68534120 39% /
Return code from mysys1host1.installation1: 0
Output from mysys1host.installation1:
Filesystem 1K-blocks Used Available Use% Mounted on
/dev/xvda2 173483816 57971304 106700020 36% /
Return code from mysys3host.installslc: 0
Output from mysys3host.installslc:<br>Filesystem 1K-blocks<br>/dev/xvda?
Filesystem 1K-blocks Used Available Use% Mounted on
/dev/xvda2 173483816 57971312 106700012 36% /
```
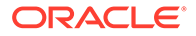

### **Notes**

- The command or script is run as the instance administrator on each installation, through passwordless SSH.
- The command returns 2000 if execution did not complete prior to the timeout.
- During execution, stdout and stderr output is displayed as part of the stdout and stderr output from the installationExec command. Because output is buffered, the output from different commands is not intermingled.

# List Installations (installationList)

The installationList command lists all TimesTen installations in the model.

```
ttGridAdmin installationList [-latest|-current|-version n]
                               [-instance]
```
### **Options**

The installationList command has the options:

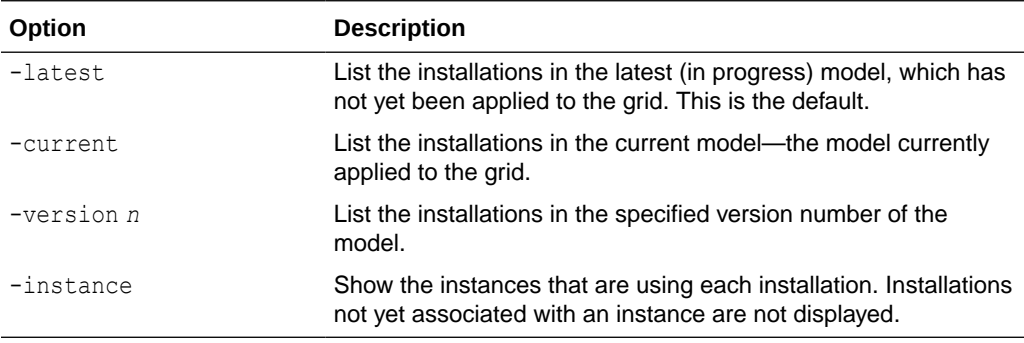

# **Examples**

This example lists the installations in the latest (in progress) model.

```
% ttGridAdmin installationList
Host Install Location Comment
----------- ------------- ------------------------------------------- -------
mysys1host installation1 /sw/tten/grid/ttinstls/myinstl/tt22.1.1.18.0/
mysys2host installation1 /sw/tten/grid/ttinstls/myinstl/tt22.1.1.18.0/
mysys3host installcreate1 /sw/tten/grid/ttinstls/installcreate1/
mysys4host installcreate1 /sw/tten/grid/ttinstls/installcreate1/
```
#### This example lists installations in the latest model that are associated with an instance.

% ttGridAdmin installationList -instance Host Install Instance Location Comment ----------- ------------- -------- -------------------------------------------- ------ mysys1host installation1 gridmgmt1 /sw/tten/grid/ttinstls/myinstl/tt22.1.1.18.0/ mysys2host installation1 gridmgmt1 /sw/tten/grid/ttinstls/myinstl/tt22.1.1.18.0/

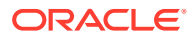

# <span id="page-453-0"></span>Display Status of Installations (installationStatus)

The installationStatus command shows the status of all installations that are associated with the grid. This is status of the physical installations, not status of installations in the model.

ttGridAdmin installationStatus

## **Examples**

% ttGridAdmin installationStatus Host Install Usable DelPend Message When ----------- ----------------- ---- ------- ------- ------------------ mysys1host installation1 Yes N 2016-11-01 14:49:31 mysys2host installation1 Yes N 2016-11-01 14:49:31 mysys3host installcreate2slc Yes N 2016-11-01 14:49:31 mysys4host installcreate2adc Yes N 2016-11-01 14:49:31

The DelPend entry indicates whether a deletion is pending, where installationDelete was run but the updated model has not yet been applied to remove the physical installation.

# Instance Operations

Use ttGridAdmin commands in this section to define a TimesTen Scaleout instance in the model, modify an instance, delete an instance, list instances in the grid, display status of instances in the grid, import or export an instance configuration file, or run a command on instances in the grid.

# Export Instance Configuration Attributes (instanceConfigExport)

The instanceConfigExport command exports configuration attribute settings, previously imported using instanceConfigImport, from the specified version of the model.

# **Options**

The instanceConfigExport command has the options:

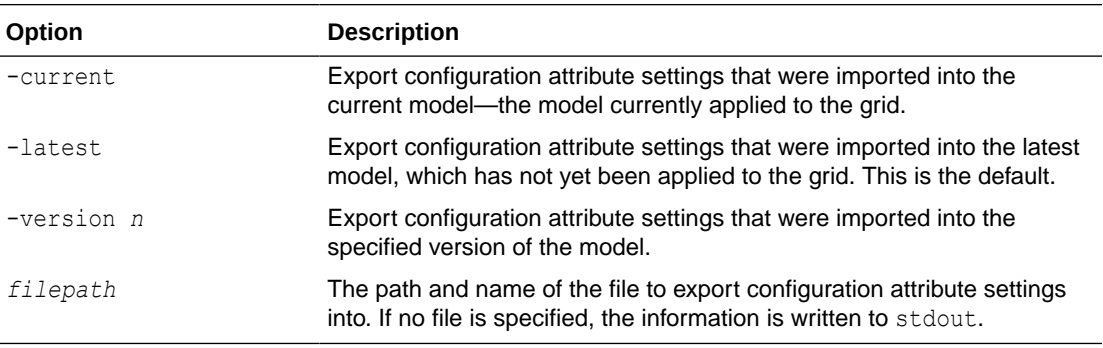

# **Examples**

This example exports a configuration attribute setting from the current version of the model and from the latest (default) version of the model after the imports shown in the next section,

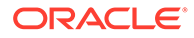

Import Instance Configuration Attributes (instanceConfigImport). Contents of the export files are also shown.

```
% ttGridAdmin instanceConfigExport -current /tmp/instanceconfigexp1
% more /tmp/instanceconfigexp1
max conns per server=500
% ttGridAdmin instanceConfigExport /tmp/instanceconfigexp2
% more /tmp/instanceconfigexp2
max conns per server=1000
```
### **Notes**

This command exports only settings that were previously imported, not any other settings from the timesten.conf files.

# Import Instance Configuration Attributes (instanceConfigImport)

The instanceConfigImport command imports configuration attribute settings into the latest version of the model, to be used by every instance in the grid.

ttGridAdmin instanceConfigImport [*filepath*]

After you run modelApply, the configuration file for each instance is updated to include the imported attributes. You must restart the TimesTen daemon on each instance for the changes to take effect.

See Notes below for a list of attributes you cannot import.

### **Options**

The instanceConfigImport command has the option:

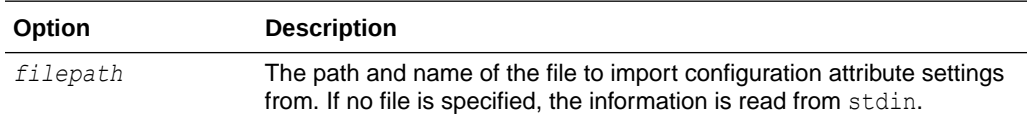

#### **Examples**

#### Import from this file.

```
% more /tmp/instanceconfigimp1
# Set maximum number of connections.
max_conns_per_server=500
% ttGridAdmin instanceConfigImport /tmp/instanceconfigimp1
Instance configuration file /tmp/instanceconfigimp1 imported
```
#### Apply the model (output is not shown):

```
% ttGridAdmin modelApply
...
ttGridAdmin modelApply complete
```
### Now import from this file:

```
% more /tmp/instanceconfigimp2
# Set maximum number of connections.
max conns per server=1000
% ttGridAdmin instanceConfigImport /tmp/instanceconfigimp2
Instance configuration file /tmp/instanceconfigimp2 imported
```
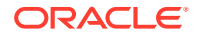

After these steps, the latest version of the model will have a maximum connections setting of 500 and the current version of the model will have a setting of 1000. This is shown in the examples in the previous section, [Export Instance Configuration Attributes](#page-453-0) [\(instanceConfigExport\).](#page-453-0)

### **Notes**

- As shown in the example, each entry that is imported is of the form *name*=*value*. You can also include comments, indicated by #.
- The timesten.conf files are updated when you run modelApply.
- The following attributes are set automatically when the  $modelApply$  command creates or configures instances and cannot be imported:

```
admin_uid
admin_user
client only
daemon_port
grid external addr
grid_guid
grid_host
grid instance
grid_internal_addr
grid_name
guid
hostname
instance_guid
instance_name
listen_addr
server_port
timesten_release
tns_admin
```
Refer to [TimesTen Instance Configuration File](#page-18-0) for information about TimesTen configuration attributes.

# Create an Instance (instanceCreate)

The instanceCreate command defines an instance in the model.

```
ttGridAdmin instanceCreate hostname[.instancename]
                               -location path
                               [-type management|data]
                               [-installation name]
                               [-daemonport n]
                               [-csport n] 
                               [-mgmtport n] 
                               [-comment comment]
                               [-walletDir path]
```
### **Options**

The instanceCreate command has the options:

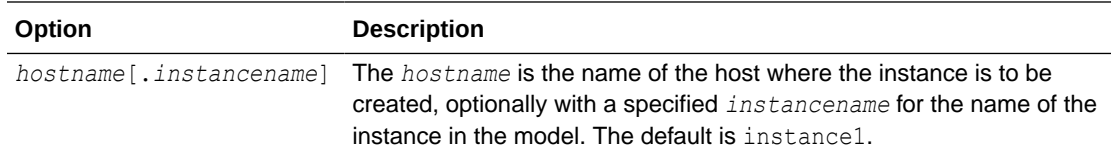

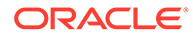

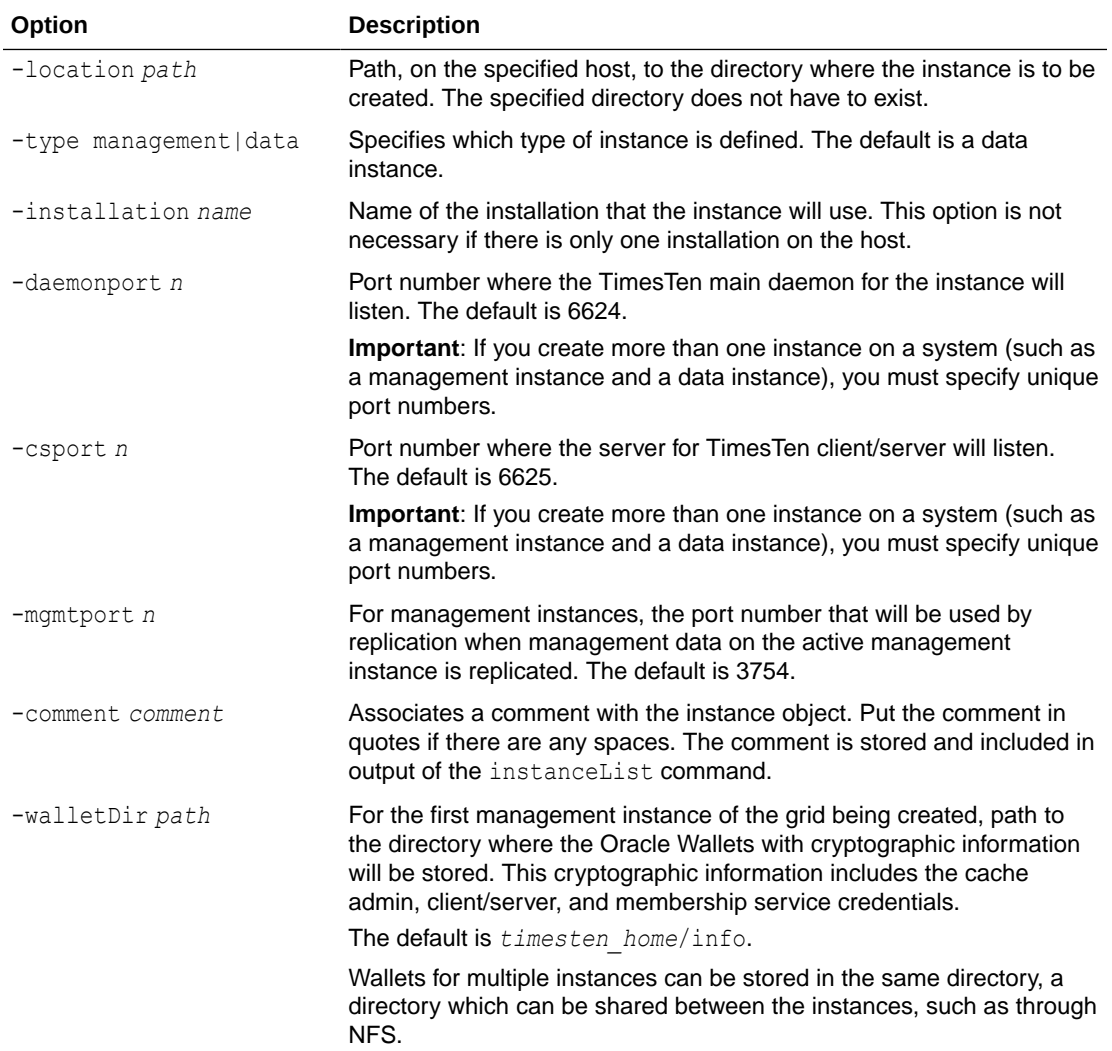

## **Examples**

```
% ttGridAdmin instanceCreate mysys3host.griddata1
-location /sw/tten/grid/ttinstances -daemonPort 20000 -csPort 21000
Instance griddata1 on Host mysys3host created in Model
```
### **Notes**

- This command does not create a physical instance. It defines an instance object in the model. The  $modelApply$  command creates the physical instance.
- Be aware of these prerequisites:
	- The host must have an associated installation object. Use the installationCreate command.
	- For a data instance, the host must be in a data space group. If that is not the case, the physical instance cannot be created when you apply the model.

You can use the hostList command to confirm whether a host is in a data space group, and the hostModify command to assign a data space group if needed.

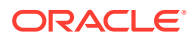

- The *timesten* home directory will be *location/name*. In the example, where the location is /sw/tten/ttinstances and the instance name is griddata1, *timesten\_home* will be /sw/tten/ttinstances/griddata1.
- Some instance settings can be changed later through the instanceModify command, as desired.

# Delete an Instance (instanceDelete)

The instanceDelete command deletes an instance from the model.

ttGridAdmin instanceDelete *hostname*[.*instancename*]

# **Options**

The instanceDelete command has the option:

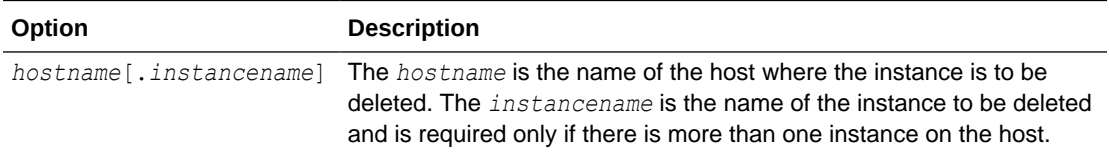

# **Examples**

In this example, griddata1 is the only instance on the host.

% ttGridAdmin instanceDelete mysys3host Instance griddata1 on Host mysys3host deleted from Model

# **Notes**

- This command first stops the instance if it has not already been stopped.
- The command removes the instance object from the model. It does not remove the physical instance. (The modelApply command removes the instance.)
- You cannot remove an instance that is still used by other objects in the model.
- You cannot remove an instance that contains a database element.

# Execute a Command or Script on Grid Instances (instanceExec)

The instanceExec command executes a command (such as a system command or TimesTen command) or a script on instances in the grid, as specified.

```
ttGridAdmin instanceExec [-only hostname[.instancename]]
                           [-exclude hostname[.instancename]]
                           [-parallel n]
                           [-type all|management|data]
                           [-up]
                            command | -script filepath
```
# **Options**

The instanceExec command has the options:

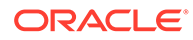

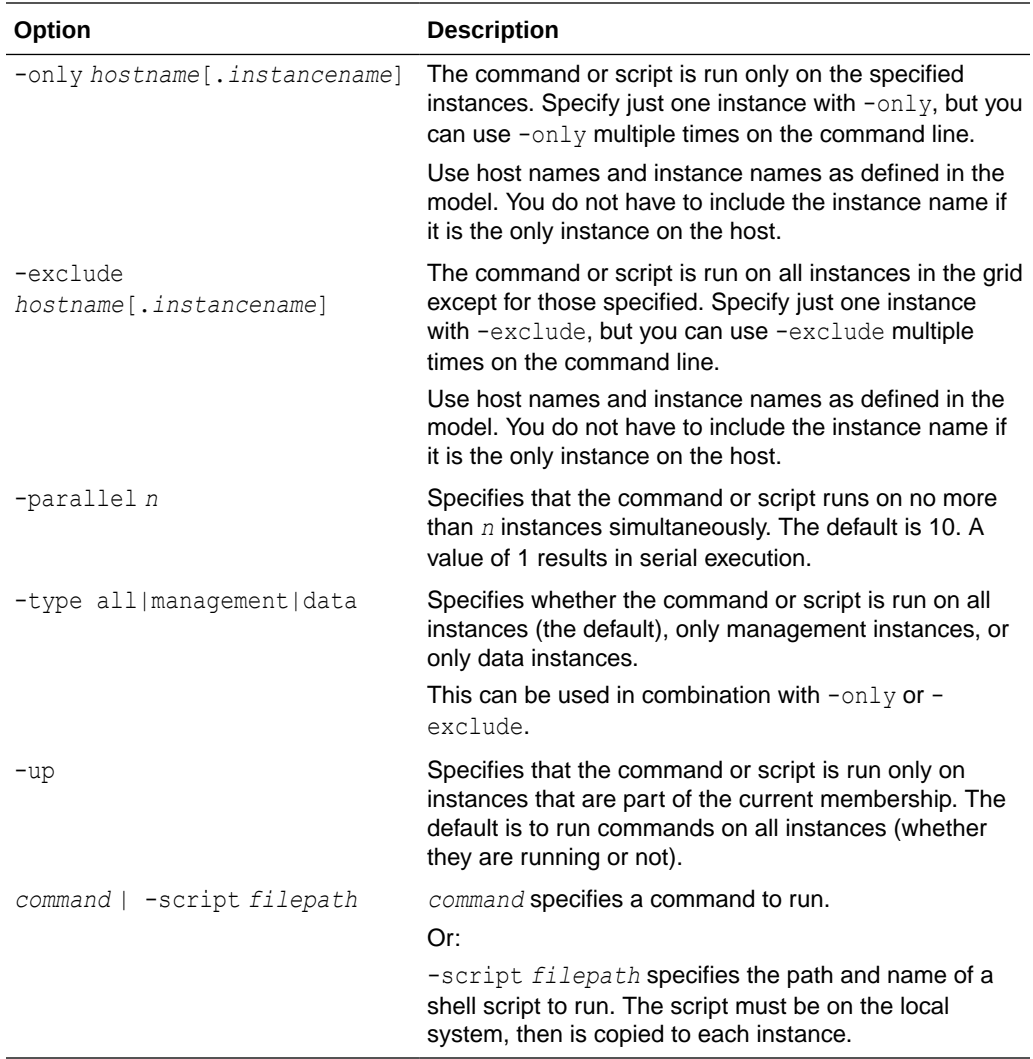

#### **Examples**

On each data instance, this example creates directories databases and logs under / data (with no error if the directories already exist).

```
% ttGridAdmin instanceExec -type data mkdir -p /data/{databases,logs}
Overall return code: 0
Commands executed on:
  mysys6host.griddata4 rc 0
  mysys5host.griddata3 rc 0
  mysys3host.griddata1 rc 0
  mysys4host.griddata2 rc 0
Return code from mysys6host.griddata4: 0
Output from mysys6host.griddata4:
Return code from mysys5host.griddata3: 0
Output from mysys5host.griddata3:
Return code from mysys3host.griddata1: 0
Output from mysys3host.griddata1:
Return code from mysys4host.griddata2: 0
Output from mysys4host.griddata2:
```
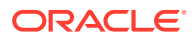

This example starts the TimesTen daemon on mysys5host.griddata3 (useful, for example, if the element on that instance went down).

```
% ttGridAdmin instanceExec -only mysys5host.griddata3 ttDaemonAdmin -start
Overall return code: 0
Commands executed on:
  mysys5host.griddata3 rc 0
Return code from mysys5host.griddata3: 0
Output from mysys5host.griddata3:
TimesTen Daemon (PID: 7586, port: 6624) startup OK.
```
For each data instance, this example runs the ttIsql monitor command then exits ttIsql. (Only selected portions of the ttIsql connection output and monitoring output are shown.)

```
% ttGridAdmin instanceExec -type data 'ttIsql -e "monitor;quit" -dsn database1'
Overall return code: 0
Commands executed on:
  mysys4host.griddata2 rc 0
  mysys5host.griddata3 rc 0
  mysys6host.griddata4 rc 0
  mysys3host.griddata1 rc 0
Return code from mysys4host.griddata2: 0
Output from mysys4host.griddata2:
Copyright (c) 1996, 2018, Oracle and/or its affiliates. All rights reserved.
Type ? or "help" for help, type "exit" to quit ttIsql.
connect "DSN=database1";
Connection successful: DSN=database1;...
monitor;
  TIME OF 1ST CONNECT: Fri Aug 3 13:47:42 2018
   ...
 PERM_ALLOCATED_SIZE: 262144<br>PERM_IN_USE_SIZE: 29997
  PERM_IN_USE_SIZE: 29997<br>PERM_IN_USE_HIGH_WATER: 29997
 PERM_IN_USE_HIGH_WATER: 29997<br>TEMP_ALLOCATED_SIZE: 131072
 TEMP_ALLOCATED_SIZE:
 TEMP_IN_USE_SIZE: 19146
 TEMP IN USE HIGH WATER: 22352
   ...
quit;
Disconnecting...
Done.
Return code from mysys5host.griddata3: 0
Output from mysys5host.griddata3:
Copyright (c) 1996, 2018, Oracle and/or its affiliates. All rights reserved.
Type ? or "help" for help, type "exit" to quit ttIsql.
connect "DSN=database1";
Connection successful: DSN=database1;...
monitor;
 TIME OF 1ST CONNECT: Fri Aug 3 13:47:41 2018
   ...
  PERM_ALLOCATED_SIZE: 262144
  PERM_IN_USE_SIZE: 29916
  PERM_IN_USE_HIGH_WATER: 29932
```
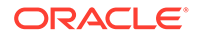

```
TEMP_ALLOCATED_SIZE: 131072
 TEMP IN USE SIZE: 19613
 TEMP_IN_USE_HIGH_WATER: 22819
   ...
quit;
Disconnecting...
Done.
Return code from mysys6host.griddata4: 0
Output from mysys6host.griddata4:
Copyright (c) 1996, 2018, Oracle and/or its affiliates. All rights reserved.
Type ? or "help" for help, type "exit" to quit ttIsql.
connect "DSN=database1";
Connection successful: DSN=database1;...
monitor;
 TIME OF 1ST CONNECT: Fri Aug 3 13:47:41 2018
   ...
 PERM_ALLOCATED_SIZE: 262144
 PERM_IN_USE_SIZE: 29981
 PERM_IN_USE_HIGH_WATER: 29981
 TEMP_ALLOCATED_SIZE: 131072
 TEMP IN USE SIZE: 19344
 TEMP_IN_USE_HIGH_WATER: 22550
  ...
quit;
Disconnecting...
Done.
Return code from mysys3host.griddata1: 0
Output from mysys3host.griddata1:
Copyright (c) 1996, 2018, Oracle and/or its affiliates. All rights reserved.
Type ? or "help" for help, type "exit" to quit ttIsql.
connect "DSN=database1";
Connection successful: DSN=database1;...
monitor;
 TIME OF 1ST CONNECT: Fri Aug 3 13:47:40 2018
  ...
 PERM_ALLOCATED_SIZE: 262144
 PERM_IN_USE_SIZE: 29965
 PERM_IN_USE_HIGH_WATER: 29965
 TEMP_ALLOCATED_SIZE: 131072
 TEMP IN USE SIZE: 19281
  TEMP_IN_USE_HIGH_WATER: 22486
   ...
quit;
Disconnecting...
Done.
```
#### **Notes**

The command or script is run as the instance administrator on each instance, through passwordless SSH.

- Environment variables (such as TIMESTEN HOME, CLASSPATH, PATH, and LD\_LIBRARY\_PATH) are set appropriately for each instance.
- The command returns 2000 if execution did not complete prior to the timeout.
- During execution, stdout and stderr output is displayed as part of the stdout and stderr output from the instanceExec command. Because output is buffered, the output from different commands is not intermingled.

# List Instances (instanceList)

The instanceList command lists information about instances in the specified version of the model.

```
ttGridAdmin instanceList [-latest|-current|-version n]
                          [-type all|management|data]
                          [-install]
```
## **Options**

The instanceList command has the options:

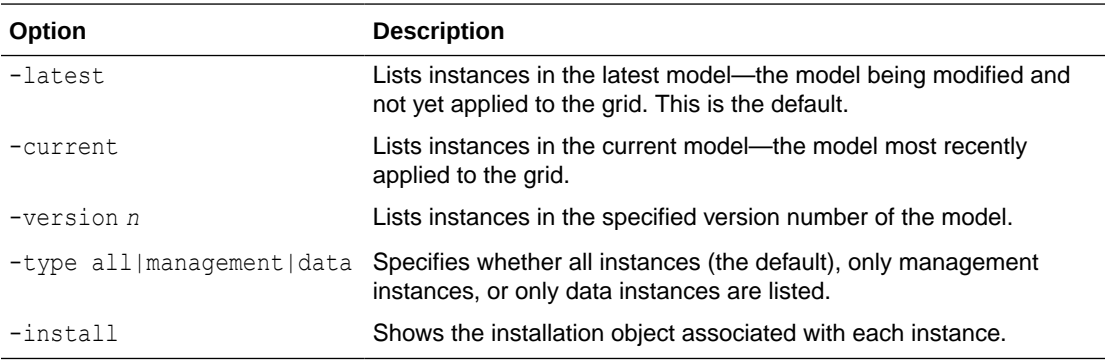

### **Examples**

This example is for a grid with two hosts on each of two systems. On each system, one host has a management instance and one has a data instance. By default, data instances as well as management instances are listed in the latest model (in the process of being modified and not yet applied).

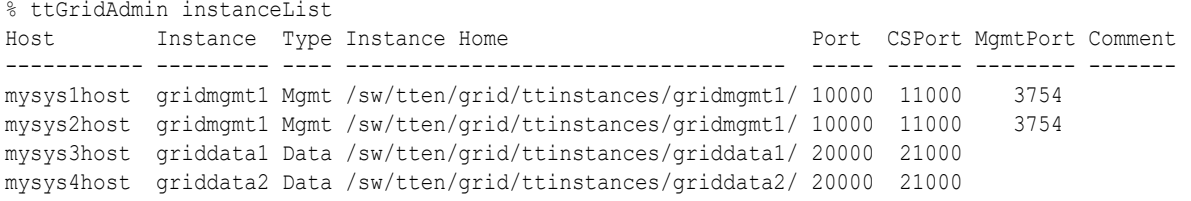

This example also shows the associated installation objects (the Comment column is omitted):

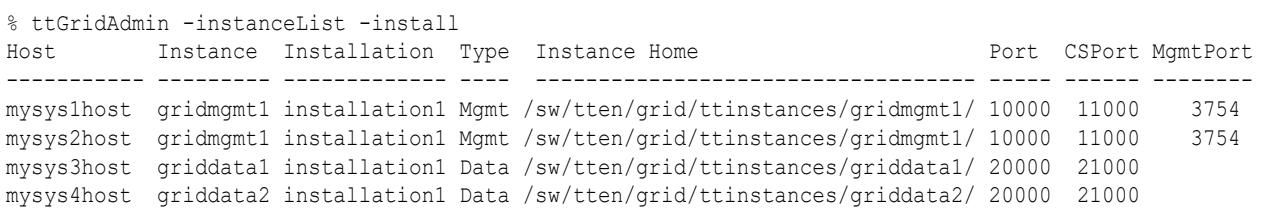

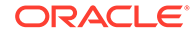

# Modify an Instance (instanceModify)

The instanceModify command modifies an existing instance object in the model.

```
ttGridAdmin instanceModify hostname[.instancename]
                             [-installation name]
                             [-mgmtPort n]
                             [-comment comment]
```
## **Options**

The instanceModify command has the options:

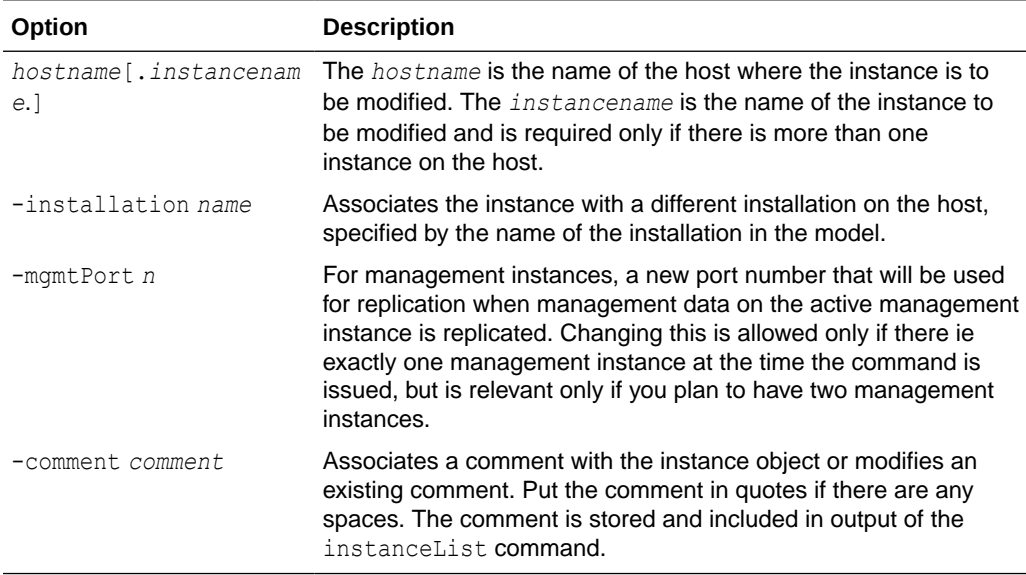

### **Examples**

In this example, griddata1 is the only instance on the host.

```
% ttGridAdmin instanceModify mysys3host -installation altinstall -comment 
Change from installcreate1
Instance griddata1 on Host mysys3host modified in Model
```
(Note that if you have a multi-word comment, you can use underscores instead of spaces to avoid having to put the comment in quotes.)

### **Notes**

- This command is most typically used to patch or upgrade your version of TimesTen by pointing to an installation of the desired release.
- When instanceModify updates are applied by a subsequent modelApply command, the instance is not stopped and reconfigured at that time. Instead, the next time the instance is started, TimesTen Scaleout will detect that the instance configuration does not match the model, and will reconfigure it appropriately.

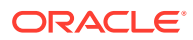

# Display Status of Instances (instanceStatus)

The instanceStatus command displays information about the status of instances in the grid, in JSON format.

ttGridAdmin instanceStatus [-type all|management|data]

## **Options**

The instanceStatus command has the option:

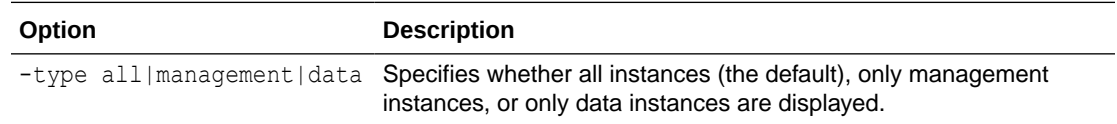

# Management Instance Operations

Use ttGridAdmin commands in this section to start, stop, switch, examine, or check status of the management instance or instances. Run the commands from the appropriate management instance.

# **Note:**

Typically, there are two management instances, the active and standby. Before you can perform any grid management functions, a management instance must be started as the active instance, from which you can run ttGridAdmin. (Initially, the instance from which you create the grid becomes the active management instance.)

See Configure Your Grid in *Oracle TimesTen In-Memory Database Scaleout User's Guide* for details.

See Managing Failover for the Management Instances in *Oracle TimesTen In-Memory Database Scaleout User's Guide* for related information.

# Start the Active Management Instance (mgmtActiveStart)

The mgmtActiveStart command starts the current management instance (from which the command is run) as the active management instance.

```
ttGridAdmin mgmtActiveStart
```
# **Examples**

```
% ttGridAdmin mgmtActiveStart
This management instance is now the active
```
# **Notes**

- The current management instance must previously be stopped.
- There cannot be another management instance that has been started as the active instance.

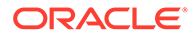

# Stop the active management instance (mgmtActiveStop)

The mgmtActiveStop command stops the active management instance.

```
ttGridAdmin mgmtActiveStop
```
This command is typically used as the last step in shutting down a grid. Otherwise, if there are two management instances, it is recommended to instead use mgmtActiveSwitch.

### **Examples**

```
% ttGridAdmin mgmtActiveStop
Active management instance stopped
```
### **Notes**

- If this command is used in a grid with two management instances (not recommended unless you are shutting down the grid), it can be run from either the active or the standby management instance. Nothing is done automatically to then promote the standby management instance to active. (See mgmtActiveSwitch.)
- If data instances are running, then the database elements currently loaded in them will continue to operate.
- You cannot perform any management operations until you restart the active management instance.
- If data instances have stopped or failed, they cannot be restarted until you restart the active management instance.

# Switch the Active Management Instance (mgmtActiveSwitch)

The mgmtActiveSwitch command, run from the current standby management instance, results in that instance becoming the active management instance. The original active management instance is stopped if it can be reached.

ttGridAdmin mgmtActiveSwitch [-force]

### **Options**

The mgmtActiveSwitch command has the option:

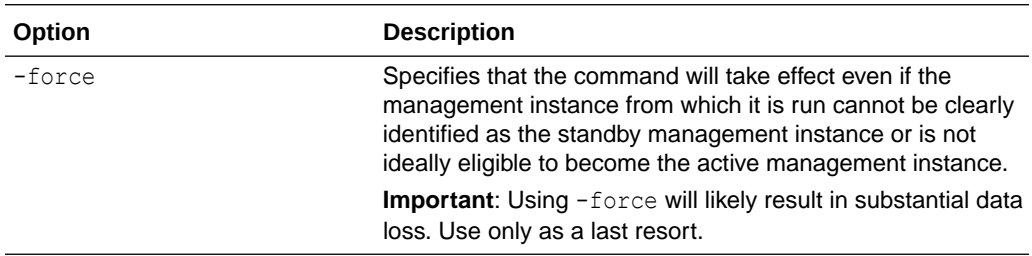

# **Examples**

% ttGridAdmin mgmtActiveSwitch This is now the active management instance

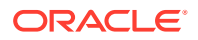

## <span id="page-465-0"></span>**Notes**

- This command is typically used if the active management instance has failed.
- If or when the original active management instance is back up, you can use mgmtStandbyStart to restart it as the standby.
- All data instances in the grid will automatically failover from the previous active management instance to the new active management instance.

# Examine Management Instances (mgmtExamine)

The mgmtExamine command examines the management instances and recommends any necessary corrective action. Run the suggested commands.

ttGridAdmin mgmtExamine

### **Examples**

This example shows output when both management instances are up. Aside from the opening note that they are both up, the output is the same as for the mgmtStatus command. See [Display Status of Management Instances \(mgmtStatus\)](#page-466-0) for descriptions of the columns. (For brevity, the Message column, which had no entries, is not shown in this example.)

% ttGridAdmin mgmtExamine Both active and standby management instances are up. No action required.

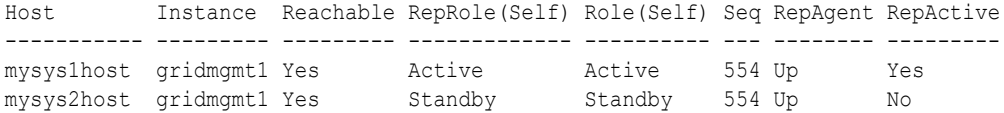

This example shows output when the active management instance is down, including recommended actions and commands to run:

% ttGridAdmin mgmtExamine Standby management instance is up, but active is down Promote the standby to active Host Instance Reachable RepRole(Self) Role(Self) Seq RepAgent RepActive Message ----------- --------- --------- ------------- ---------- --- -------- --------- ------------------- --------------- mysys1host gridmgmt1 No Unknown Unknown Down No Management database is not available mysys2host gridmgmt1 Yes Standby Standby 557 Up No Recommended commands: ssh -o StrictHostKeyChecking=yes -o PasswordAuthentication=no -x host1.example.com /sw/tten/gridsetup/ttinstances/gridmgmt1/bin/ttenv ttGridAdmin mgmtActiveSwitch

# **Notes**

One use case is if both management instances fail, and you are not certain which one was the active. Run this command to examine them both and determine which one is "current" or "most recent", then start that one as the active management instance.

# Start the Standby Management Instance (mgmtStandbyStart)

The mgmtStandbyStart command starts the current management instance (from which the command is run) as the standby management instance.

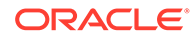

<span id="page-466-0"></span>ttGridAdmin mgmtStandbyStart

A typical scenario is when the active management instance fails, you promote the standby to active, then run this command to make the original active management instance become the new standby management instance.

### **Examples**

% ttGridAdmin mgmtStandbyStart Standby management instance started

### **Notes**

- The instance must previously be stopped.
- There must be another management instance previously started as the active management instance.
- This command initiates replication between the active and standby management instances, synchronizing management data between them.

# Stop the Standby Management Instance (mgmtStandbyStop)

The mgmtStandbyStop command stops the standby management instance.

```
ttGridAdmin mgmtStandbyStop
```
# **Examples**

```
% ttGridAdmin mgmtStandbyStop
Standby management instance stopped
```
### **Notes**

- This command can be run from either the active or the standby management instance if they are both operational.
- Usage scenarios include:
	- If the standby has failed
	- If you want to stop the standby for any reason, such as to reboot it or perform maintenance
- The command will fail with an error if there is not an operational standby instance at the time the command is run.

# Display Status of Management Instances (mgmtStatus)

The mgmtStatus command displays status information for the management instances.

```
ttGridAdmin mgmtStatus
```
(Also see [Examine Management Instances \(mgmtExamine\)](#page-465-0). The mgmtExamine command recommends actions to repair any reported problems with the management instances.)

### **Examples**

```
% ttGridAdmin mgmtStatus
Host Instance Reachable RepRole(Self) Role(Self) Seq RepAgent RepActive
```
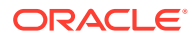

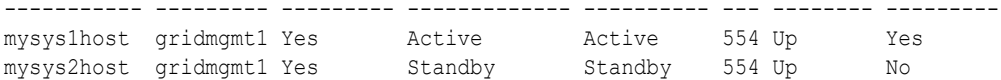

For each instance displayed:

- **Host** and **Instance** show the name of the instance and the name of the host where it is located.
- **Reachable** indicates whether the command was successful in reaching the instance to determine its state.
- **RepRole(Self)** indicates the recorded role, if any, for the instance in replicating data between management instances.
- **Role(Self)** indicates the recorded role, if any, for the instance.
- **Seq** is the sequence number of the most recent change on the instance. If the Seq values are the same, then the two management instances are synchronized; otherwise, the one with the larger Seq value has the more recent data.
- **RepAgent** indicates whether the replication agent is running on the instance.
- **RepActive** indicates whether changes by the mgmtStatus command to management data on the instance were successful. The mgmtStatus command attempts to modify management data on each management instance, but this will not work on the standby management instance, which is read-only.
- **Message** has any further information about the instance. (For brevity, this column is not shown in the example.)

# Membership Operations

Use ttGridAdmin commands in this section to export or import the membership client configuration file. A typical scenario is if you want to make changes to the file.

# **Note:**

The membership configuration file is first specified when you create the grid, according to the gridCreate -membershipConfig option. See [Create a Grid](#page-424-0) [\(gridCreate\)](#page-424-0).

# Export the Membership Configuration File (membershipConfigExport)

The membershipConfigExport command exports the contents of the membership client configuration file from the specified version of the grid model into a specified file.

```
ttGridAdmin membershipConfigExport [-current | -latest | -version n] 
                                      [filepath]
```
### **Options**

The membershipConfigExport command has the options:

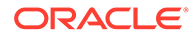
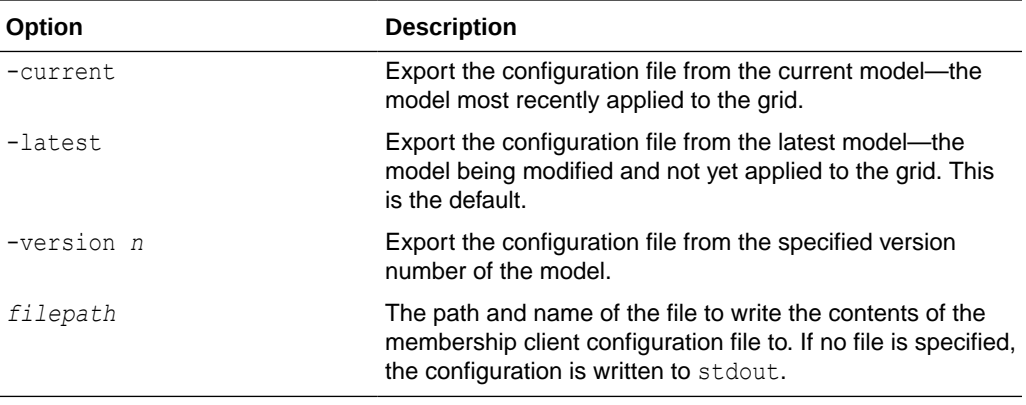

% ttGridAdmin membershipConfigExport -latest /sw/tten/grid/zkcfg/membership2.conf

```
% cd /sw/tten/grid/zkcfg
% more membership2.conf
Servers zk1.example.com!2181,zk2.example.com!2181,zk3.example.com!2181
```
The example in the next section will import this file.

# Import the Membership Configuration File (membershipConfigImport)

The membershipConfigImport command replaces the membership client configuration file in the latest model of the grid with the specified file.

ttGridAdmin membershipConfigImport *filepath*

Also see information for the gridCreate -membershipConfig option in [Create a Grid](#page-424-0) [\(gridCreate\)](#page-424-0).

## **Options**

The membershipConfigImport command has the option:

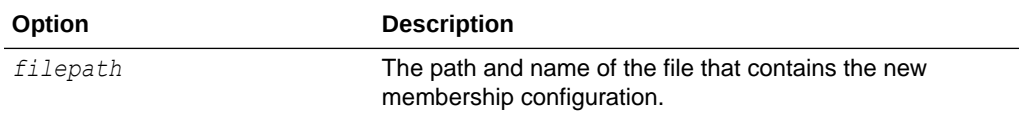

## **Examples**

This example imports the file created in the example from the preceding section, shown again here:

```
% cd /sw/tten/grid/zkcfg
% more membership2.conf
Servers zk1.example.com!2181,zk2.example.com!2181,zk3.example.com!2181
```
#### Run the command:

% ttGridAdmin membershipConfigImport /sw/tten/grid/zkcfg/membership2.conf Membership configuration file /sw/tten/grid/zkcfg/membership2.conf imported

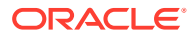

# **Notes**

- Any membership client configuration changes according to the new file are not applied until you run the modelApply command.
- Once you run modelApply, the specified file is copied to each instance of the grid and its settings will take effect on each instance the next time the instance is restarted.

# Model Operations

Use ttGridAdmin commands in this section to apply the latest version of the model to the grid, delete a version of the model, export a version of the model to a JSON file, import a version of the model from a JSON file (to become the latest version), compare two versions of the model, or list information about all versions of the model.

# **Note:**

The *latest* version of the model is the version that is pending for edits and updates. It has not yet been applied to the model. The *current* version of the model is the version most recently applied to the model. Only the latest version of the model is editable. All other versions are read-only. When the latest version is applied, it becomes the current version and a copy is made to serve as the initial latest version.

# Apply the Latest Version of the Model (modelApply)

The modelApply command applies the latest version of the model to the grid, implementing previous operations. This includes actions such as creating physical installations and instances according to installation and instance objects that have been defined in the model.

```
ttGridAdmin modelApply [-nostart]
                         [-details]
```
# **Options**

The modelApply command has the options:

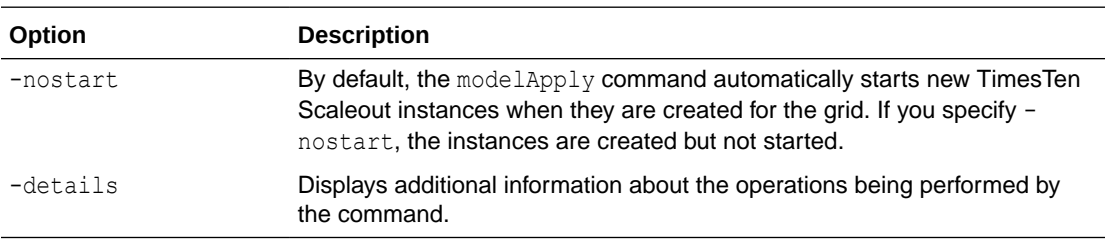

# **Examples**

This example shows typical output.

```
% ttGridAdmin modelApply
Creating new model version............................................OK
Exporting current model (version 1)...................................OK
Identifying any deleted objects.......................................OK
```
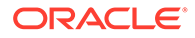

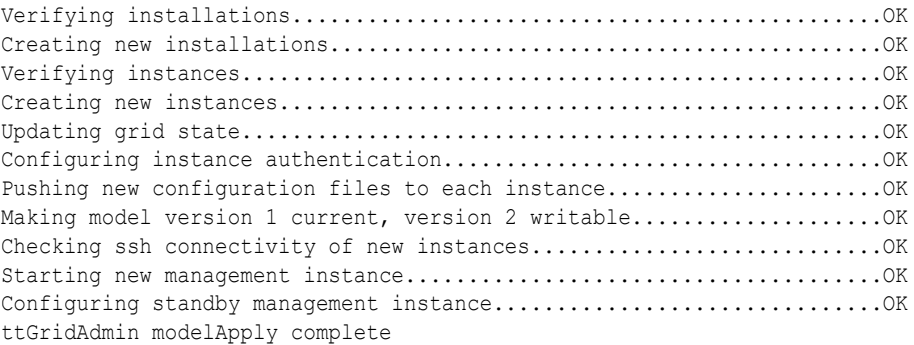

(Output will vary depending on your situation, such as whether installations or instances in the model already existed, either from being created manually or from any previous modelApply commands that were only partially successful.)

## **Notes**

- When a grid is created, version 1 of the model is created automatically. When modelApply is run on the grid for the first time, version 1 of the model is made read-only and version 2 is created. Version 2 is an exact copy of version 1 and is read-write. Version 1 is then applied to the grid. Subsequent changes made to the model are made to version 2, until modelApply is run again, at which time version 3 is created, and so on. There is always a writable version of the model available.
- At any given point, the writable version of the model, which has not yet been applied to the grid, is referred to as the *latest* version. The version that has been applied and is operational in the grid is referred to as the *current* version. (The current version and all previous versions are read-only.)
- The modelApply command communicates with each instance in the grid and creates or updates configuration files on each instance, including timesten.conf, as needed. The command runs these operations in parallel as much as possible, but still may take a significant amount of time to complete. Complete all the steps in getting from one desired configuration to another desired configuration before applying the model.
- It may not always be possible for  $modelApply to complete all of its operations,$ such as if a host is down. If there are problems, modelApply creates error logs in the diag directory of the management instance and indicates the names of those logs. The next time you run modelApply, it will try again to complete any operations that failed previously, in addition to completing any new operations.
- See Applying the Changes Made to the Model in *Oracle TimesTen In-Memory Database Scaleout User's Guide* for additional information.

# Compare Models (modelCompare)

The modelCompare command compares two versions of the model and displays a summary of changes between them.

ttGridAdmin modelCompare -latest|-current|-version *n* [-latest|-current|-version *m*]

# **Options**

The modelCompare command has the options:

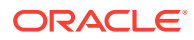

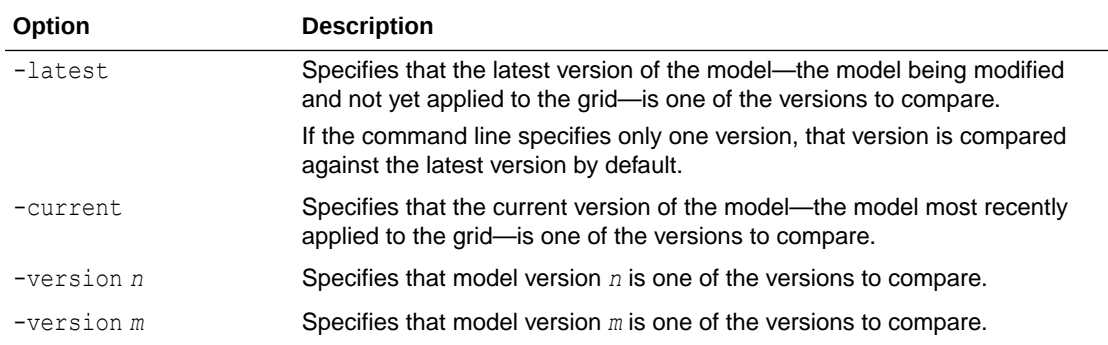

This example shows that the client/server connectable database1CS was added between the current model and the latest model. (Other differences shown are for meta data.)

```
% ttGridAdmin modelCompare -current -latest
4,5c4,5
< "applied" : true,
< "current" : true,
---
> "applied" : false,
> "current" : false,
94a95,107
> },
> {
> "attrs" : {
> "CipherSuites" : 
"SSL_ECDHE_ECDSA_WITH_AES_256_GCM_SHA384",
> "ConnectionCharacterSet" : "AL32UTF8",
> "Encryption" : "requested",
> "UID" : "terry",
> "Wallet" : "!!TIMESTEN HOME!!/conf/wallets/clientWallet"
> },
> "clientServer" : true,
> "guid" : "413F6633-B45B-4F47-A542-560C8519A058",
> "name" : "database1CS",
> "type" : "connectable"
433,435c446,447
< "version" : 1,
< "whenApplied" : "2021-08-12T14:48:14.000Z",
< "whenCreated" : "2021-08-12T14:45:06.000Z"
---
> "version" : 2,
> "whenCreated" : "2021-08-12T14:46:25.000Z"
```
# **Note:**

The summary of changes is displayed in UNIX diff format.

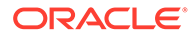

# Export a Version of a Model (modelExport)

The modelExport command exports information about the grid for the specified version of the model in JSON format, typically to a specified file.

```
ttGridAdmin modelExport [-latest|-current|-version n] 
                          [filepath]
```
Within the grid, the hierarchy of the output includes the following:

```
SQLNet
TNSNames
DataSpaceGroups
Hosts
    Installations
       Instances
Databases
    Connectables
```
# **Options**

The modelExport command has the options:

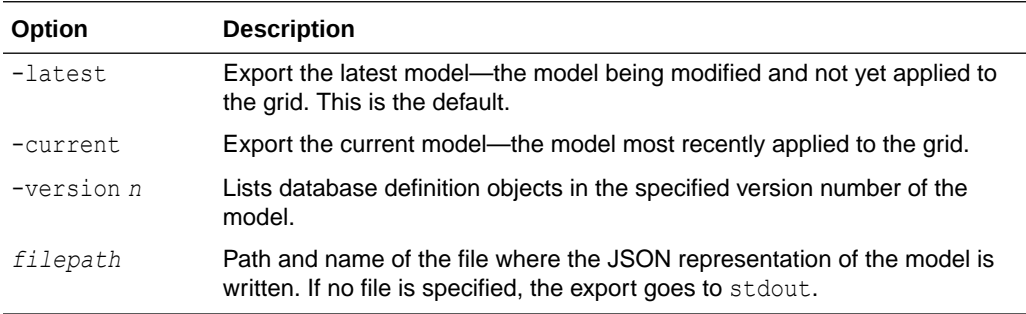

# **Examples**

Export the current version (version 4) of the model. This is run from a management instance:

```
% pwd
/sw/tten/grid/ttinstances/gridmgmt1/bin
% ttGridAdmin modelExport -current /sw/tten/grid/models/model4export.json
Model version 4 exported to /sw/tten/grid/models/model4export.json
```
Export the latest version (version 5) of the model, which is the default version to export. This is run from a data instance:

```
% pwd
/sw/tten/grid/ttinstances/instance1/bin
% ttGridAdmin modelExport /sw/tten/grid/models/model5export.json
Model version 5 exported to /sw/tten/grid/models/model5export.json
```
Output files:

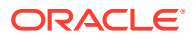

```
% pwd
/sw/tten/grid/models
% 1smodel4export.json model5export.json
```
## **Notes**

- Metrics and logs are not exported. They exist on the active management instance but are not part of the model.
- You can run this command from a management instance or a data instance.
- You can use modelExport to create a backup of the model.

# Import a Version of the Model (modelImport)

The modelImport command imports a model from a JSON file (perhaps exported earlier using the modelExport command) to update the latest version of the model, or creates a script that you can use to update the model later.

```
ttGridAdmin modelImport [-script scriptpath] 
                          [filepath]
```
## **Options**

The modelImport command has the options:

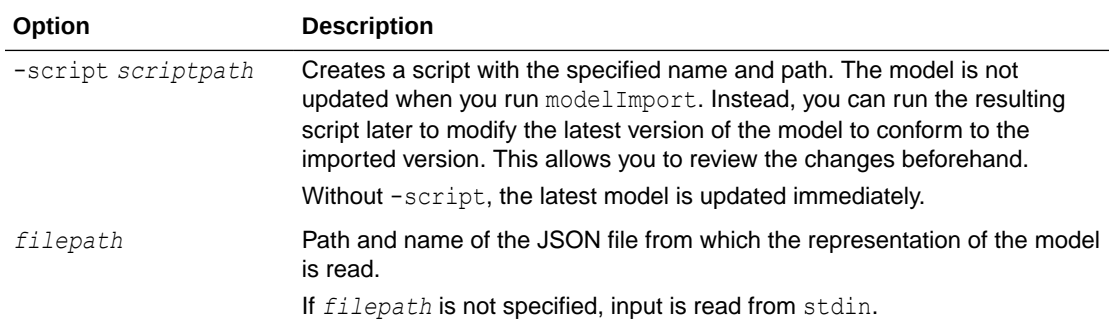

## **Examples**

Consider a scenario where you exported the latest version (Version 5) of the model, subsequently made changes to the latest version of the model without applying them, then decided you do not want those changes after all. To undo the changes, import the file you previously exported:

% ttGridAdmin modelImport /sw/tten/grid/models/model5export.json Model imported

Without the  $\text{-script~point~option}$ , the model is imported immediately.

With the script option, a script is created that you can run later:

```
% ttGridAdmin modelImport /sw/tten/grid/models/model5export.json -script 
/sw/tten/grid/models/modelmodscript
Script /sw/tten/grid/models/modelmodscript created.
```
Here is an example of a resulting script:

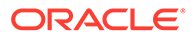

```
% pwd
/sw/tten/grid/models
% more modelmodscript
#!/bin/sh
# Created by ttGridAdmin -modelImport
TIMESTEN_HOME=/sw/tten/grid/ttinstances/gridmgmt
if [ -e $TIMESTEN HOME/bin/ttenv.sh ]; then
  . $TIMESTEN_HOME/bin/ttenv.sh >/dev/null 2>&1
fi
# TNSNames unchanged
#Host mysys5host...
ttGridAdmin -hostCreate mysys5host -internalAddress mysys5.example.com -
externalAddress mysys5.example.com
ttGridAdmin installationCreate mysys5host.installslc -location 
/sw/tten/grid/ttinstallations/installadc/
ttGridAdmin instanceCreate mysys5host.instance1 -installation installslc 
-location /sw/tten/grid/ttinstances/ -daemonPort 20000 -csPort 21000
#Host mysys3host...
#Host mysys1host...
#Host mysys2host...
#Host mysys4host...
#Dbdef database1
#Connectable unchanged!
#Connectable unchanged!
#DbDef unchanged!
#Dbdef TTGRIDADMIN
#Connectable unchanged!
#Connectable unchanged!
#DbDef unchanged!
```
## **Notes**

- The modelImport command compares the latest version of the model with the model being imported.
- The changes to the latest version of the model are not done in an atomic transaction. Each change is done in a separate transaction, so any failure will result in complications.

# List Model Versions (modelList)

The modelList command lists the versions of the model, indicating when each was defined, applied, and deleted, as applicable.

ttGridAdmin modelList

# **Examples**

```
% ttGridAdmin modelList
Version Created Applied Deleted
   ------- ------------------- ------------------- -------------------
      1 2016-10-06 12:59:26 2016-10-14 13:45:24 N/A
      2 2016-10-14 13:44:45 2016-10-14 14:33:47 N/A
      3 2016-10-14 14:33:05 2016-10-14 14:46:33 N/A
     4 2016-10-14 14:46:20 N/A N/A
```
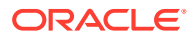

# <span id="page-475-0"></span>Oracle Database Operations

Use ttGridAdmin commands in this section to import or export sqlnet.ora configuration or TNS names entries for connecting to an Oracle database.

These are Oracle Database features that allow an application in TimesTen Scaleout to interact with an Oracle database using the ttLoadFromOracle utility, OCI, or Pro\*C/C++.

# **Notes**

- Do not use these commands for OCI or Pro\*C/C++ connections to a TimesTen Scaleout database. Entries for tnsnames and sqlnet are made automatically by TimesTen Scaleout.
- The ttLoadFromOracle built-in procedure is for loading data from an Oracle database into TimesTen Classic or TimesTen Scaleout.
- For a summary of TNS names and sqlnet.ora, see Connecting to a TimesTen Database from OCI in *Oracle TimesTen In-Memory Database Scaleout User's Guide*.

# Export a sqlnet file (SQLNetExport)

That SQLNetExport command exports sqlnet.ora configuration (that had previously been imported) from the specified version of the model, typically to a specified file.

ttGridAdmin SQLNetExport [-latest|-current|-version *n*] [*filepath*]

# **Options**

The SQLNetExport command has the options:

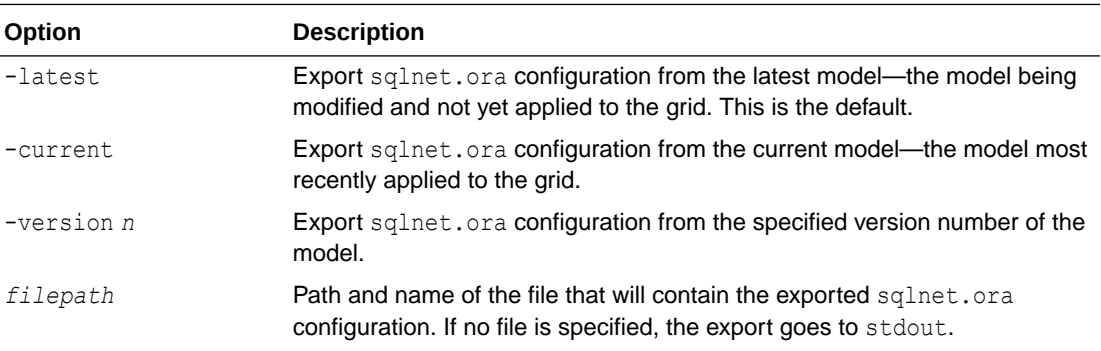

# **Examples**

This example exports sqlnet.ora from the latest version of the model (by default) then shows the contents of the file.

```
% ttGridAdmin SQLNetExport /sw/tten/grid/misc/sqlnet.ora
% cd /sw/tten/grid/misc
% more sqlnet.ora
# To use ezconnect syntax or tnsnames, the following entries must be
# included in the sqlnet.ora configuration.
#
NAMES.DIRECTORY PATH= (TNSNAMES, EZCONNECT)
```
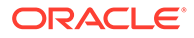

# Import a Sqlnet File (SQLNetImport)

The SQLNetImport command imports sqlnet.ora configuration (used in communicating with an Oracle database through ttLoadFromOracle, OCI, Pro\*C/C++, or ODP.NET) from the specified file into the sqlnet.ora file for the latest version of the model. This will be in place of any previously existing sqlnet.ora configuration.

ttGridAdmin SQLNetImport *filepath*

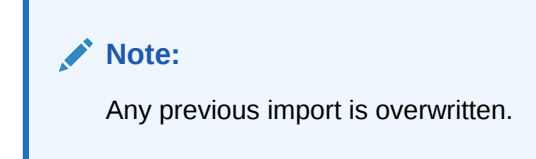

# **Option**

The SQLNetImport command has the option:

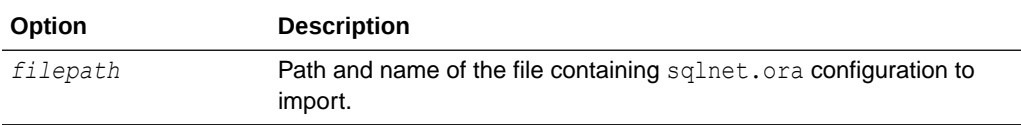

# **Examples**

```
% ttGridAdmin SQLNetImport /tmp/sqlnet.ora
SQLNet configuration file /tmp/sqlnet.ora imported
```
# **Notes**

- This is the only way to bring sqlnet.ora configuration into the grid. Do not manually add or manipulate configuration files.
- The resulting  $sqlnet.ora$  file will be made available across all instances of the grid when you run modelApply.

# Export TNS Names (TNSNamesExport)

The TNSNamesExport command exports TNS names entries (that had previously been imported) from the specified version of the model, typically to a specified file.

ttGridAdmin TNSNamesExport [-latest|-current|-version *n*] [*filepath*]

# **Options**

The TNSNamesExport command has the options:

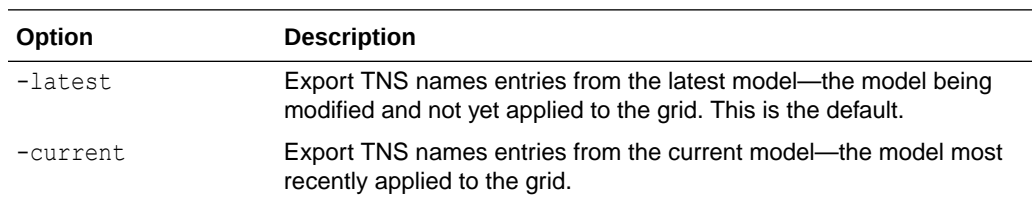

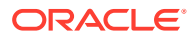

<span id="page-477-0"></span>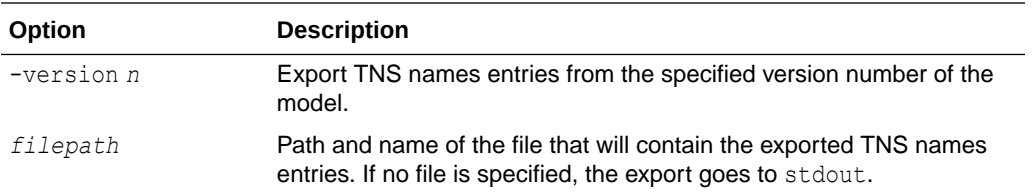

This example exports tnsnames.ora from the latest version of the model (by default), then shows the contents of the file.

```
% ttGridAdmin TNSNamesExport /sw/tten/grid/misc/tnsnames.ora
% cd /sw/tten/grid/misc
% more tnsnames.ora
...
  ORCL =
     (DESCRIPTION =
       (ADDRESS = (PROTOCOL = TCP)(HOST = www.example.com)(PORT=1630))
       (CONNECT_DATA =
         (SERVICE_NAME = orcl)
       )
     )
...
```
# Import TNS Names (TNSNamesImport)

The TNSNamesImport command imports TNS names entries (used in communicating with an Oracle database through ttLoadFromOracle, OCI, Pro\*C/C++, or ODP.NET) from the specified file into the tnsnames.ora file for the latest version of the model. This will replace any previously imported TNS names entries.

ttGridAdmin TNSNamesImport *filepath*

## **Options**

The TNSNamesImport command has the option:

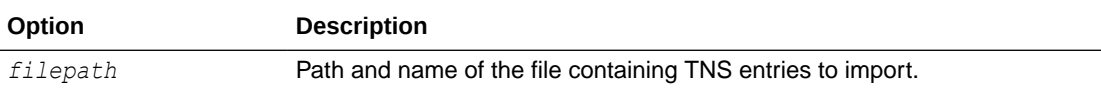

## **Examples**

```
% ttGridAdmin TNSNamesImport /tmp/tnsnames.ora
TNSNames configuration file /tmp/tnsnames.ora imported
```
# **Notes**

- This is the only way to bring TNS names configuration into the grid. Do not manually add or manipulate configuration files.
- The resulting the sames.ora file will be made available across all instances of the grid when you run modelApply.

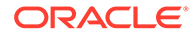

The tnsnames.ora file in the grid always contains entries for all connectables. You can add to that through TNSNamesImport, but you cannot remove entries other than any you have previously imported.

# Repository Operations

Use ttGridAdmin commands in this section to create, attach, detach, or list repositories.

In TimesTen Scaleout, a *repository* is a file system directory tree used for database backups or exports or for collections of daemon logs. You specify the top-level directory when you create the repository. The contents of the directory and subdirectories of a repository, whether consisting of a backup, an export, or daemon logs, comprise a *collection*.

A repository is either mounted on each host of the grid (using NFS or equivalent), or mounted on a single host (optionally in the grid) and accessed by other hosts using scp (SSH copy).

For additional information, refer to Migrating, Backing Up and Restoring Data in *Oracle TimesTen In-Memory Database Scaleout User's Guide*.

# Attach a Repository (repositoryAttach)

The repositoryAttach command attaches an existing repository to the grid, making it available for use.

```
ttGridAdmin repositoryAttach name
```

```
 -path path
 -method mount|scp
 [-address internalAddress]
```
# **Options**

The repositoryAttach command has the options:

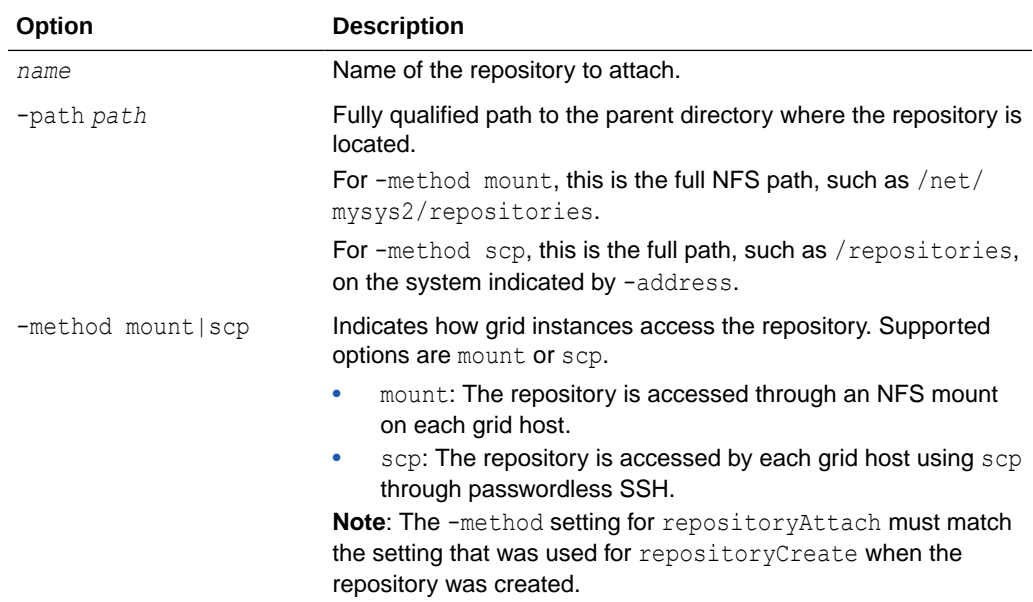

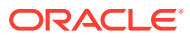

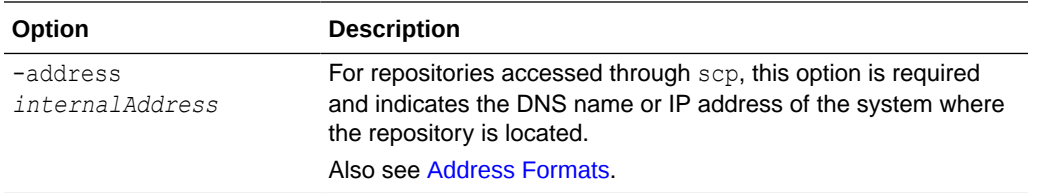

This example attaches a repository /repositories/repo1 that is located on the system mysys2, using -method scp.

```
% ttGridAdmin repositoryAttach repo1 -path /repositories -method scp 
-address mysys2.example.com
Repository repo1 attached
```
# **Note:**

This command is typically used to attach a repository that was created from another grid, so that you can restore a backup of a database from one grid into another grid. It can also be used to reattach a repository to the grid where it was created, if it was detached.

# Create a Repository (repositoryCreate)

The repositoryCreate command creates a new repository that will be available for the grid.

```
ttGridAdmin repositoryCreate name
                               -path path
                               -method mount|scp
                               [-address internalAddress]
```
# **Options**

The repositoryCreate command has the options:

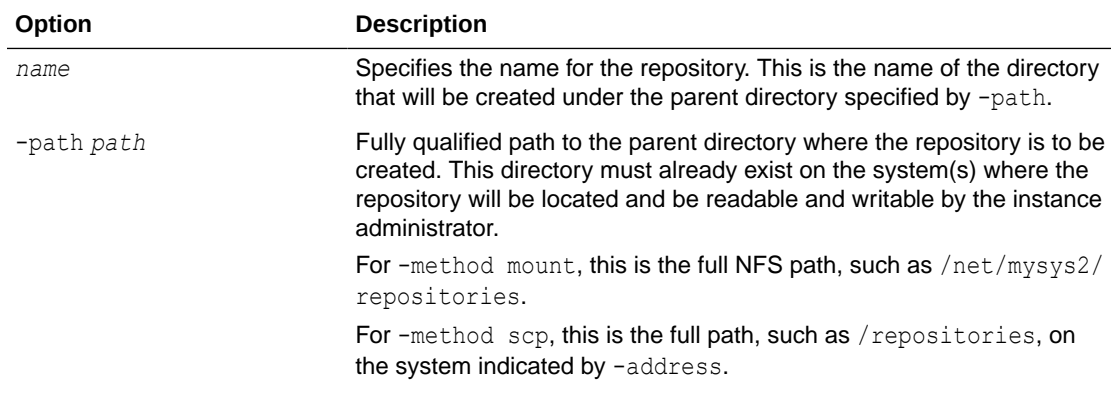

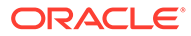

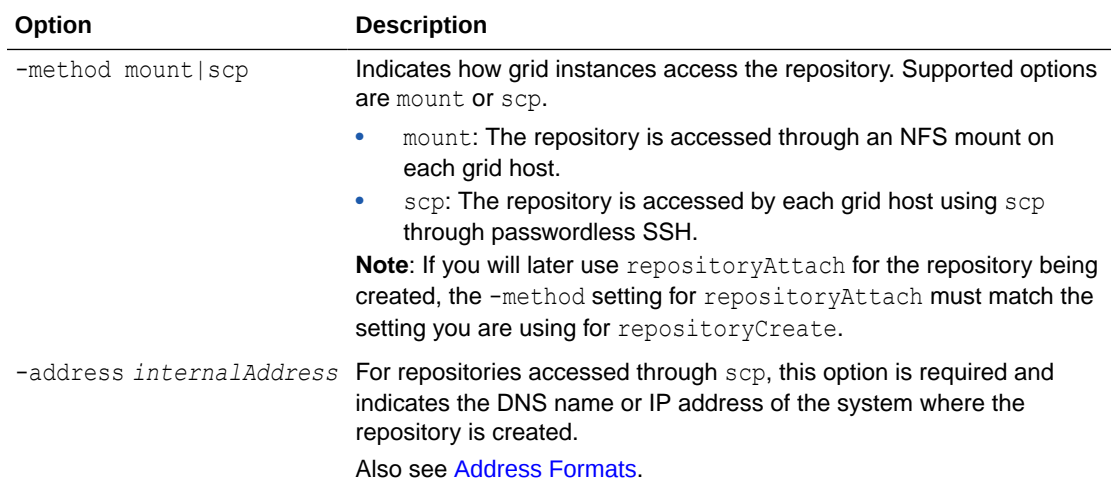

This example creates a repository / repositories/repo1 on the system mysys2, using scp. The instance administrator must have write permission for /repositories.

```
% ttGridAdmin repositoryCreate repo1 -path /repositories -method scp 
-address mysys2.example.com
Repository repo1 created
```
This example creates the repository using mount.

```
% ttGridAdmin repositoryCreate repo1 -path /repositories -method mount
Repository repo1 created
```
The repository. json file has information about the repository.

#### **Notes**

- The repository directory is created synchronously and has permissions of 700. For repositories accessed through NFS mount, the repository directory is *path*/*name*. For repositories access through scp, the repository directory is @*address*:*path*/ *name*.
- The repository is available for use as soon as it is created.
- Once a repository is created with repositoryCreate, you can use repositoryAttach to access it from other grids.

# Detach a Repository (repositoryDetach)

The repositoryDetach command detaches (disassociates) a repository from the grid, so that it will no longer be usable from the grid.

ttGridAdmin repositoryDetach *name*

# **Options**

The repositoryDetach command has the option:

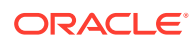

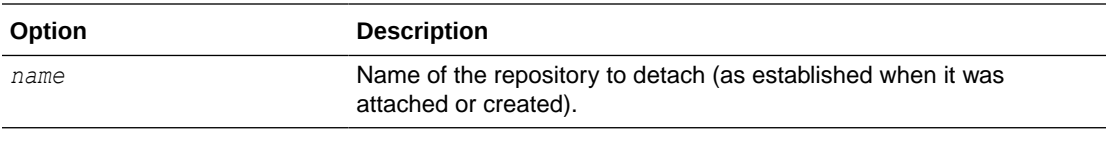

% ttGridAdmin repositoryDetach repo1 Repository repo1 detached

# **Notes**

You can detach a repository that was created in the grid or, more typically, attached in the grid.

# List Repositories (repositoryList)

The repositoryList command lists repositories that are accessible (created or attached) in the grid, optionally including information about contents of the repositories—database backups, database exports, or collections of daemon logs and other information.

```
ttGridAdmin repositoryList [name]
                             [-contents [-details]]
```
#### **Options**

The repositoryList command has the options:

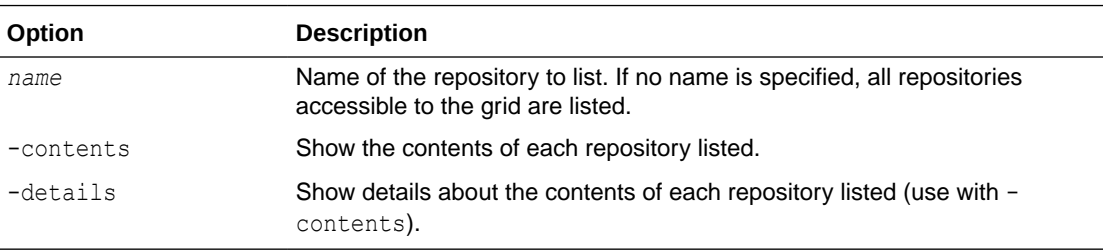

#### **Examples**

This examples lists all repositories accessible to the grid (there is only one), but no contents.

```
% ttGridAdmin repositoryList
Repository Method Location Address
---------- ------ ------------------- ------------------
repo1 scp /repositories/repo1 mysys2.example.com
```
#### This example shows contents:

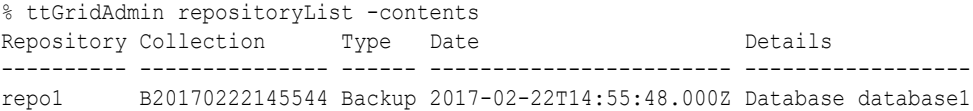

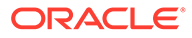

# <span id="page-482-0"></span>**ttGridRollout**

The ttGridRollout utility, run from the *installation\_dir*/tt22.1.1.18.0/bin directory of your TimesTen installation, creates a new grid with one database definition. The database is created and loaded, its distribution is configured, then it is opened.

The utility reads a configuration file that contains user-defined parameters and attributes for the grid you want to create. TimesTen provides a configuration template that you can copy and modify.

You can specify the shape of the grid, the hosts to use, the number of management instances (one or two), and the number of data instances, among other settings. By default, if you do not specify hosts, management instances, and data instances, then a single management instance and a number of data instances suitable for the specified shape are created on your local host.

The installation from which you run ttGridRollout is copied to the other hosts you specify so that additional data instances and a standby management instance can be created as desired. If you specify two management instances, the first must be on your local host.

The ttGridRollout utility is a wrapper for the [ttGridAdmin](#page-372-0) utility (also using ttInstanceCreate for the first management instance), and actions performed by ttGridRollout can optionally be performed directly using ttGridAdmin. Once you have created a grid with ttGridRollout, use ttGridAdmin to maintain it and to make any changes.

The ttGridRollout utility is typically used for creating sample grids or grids that will be used during product design and evaluation.

# **Note:**

Run this utility exactly as "ttGridRollout" (for example, not as "ttgridrollout").

# **Required Privilege**

The user who runs this utility becomes the instance administrator of all instances created, and the user's primary user group becomes the TimesTen user group.

File system write permission is required wherever installations and instances will be created.

**Usage in TimesTen Scaleout and TimesTen Classic**

This utility is specifically for use with TimesTen Scaleout.

# **Syntax**

```
ttGridRollout [-h | -help | -?]
ttGridRollout [-n | -dry-run] [-wait n] [-timeout n] conf_file
```
ORACLE

# <span id="page-483-0"></span>**Options**

ttGridRollout has the options:

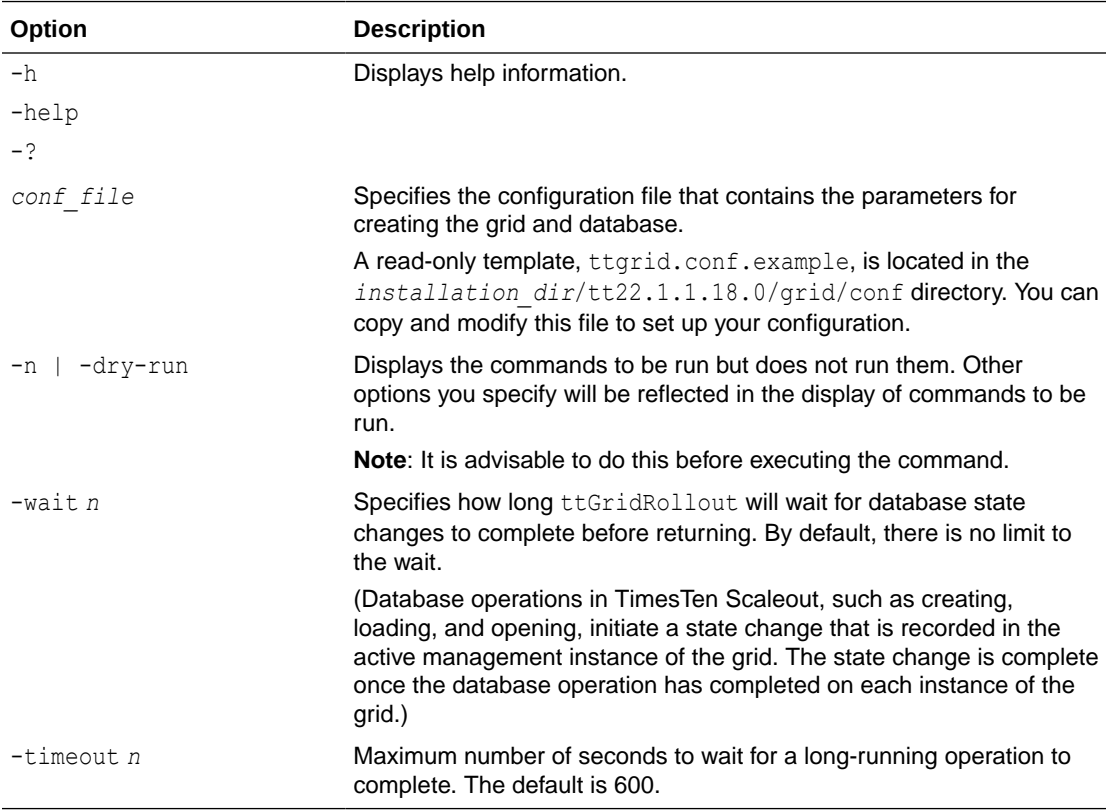

# **Note:**

the -wait option applies only to database operations. The -timeout option applies to any operation. These options are passed to ttGridAdmin.

Also see [Command Timeouts and Waits](#page-374-0).

# **Configuration File Parameters**

The table that follows describes configuration parameters supported by the ttGridRollout configuration file (named ttgrid.conf by convention).

# **Note:**

These parameters are required in your configuration file:

- grid\_name
- dbdef\_file
- shape (optionally with data\_hosts) or data\_instances
- instance\_location
- zoo\_conf, unless all TimesTen instances and the membership server are on the local host

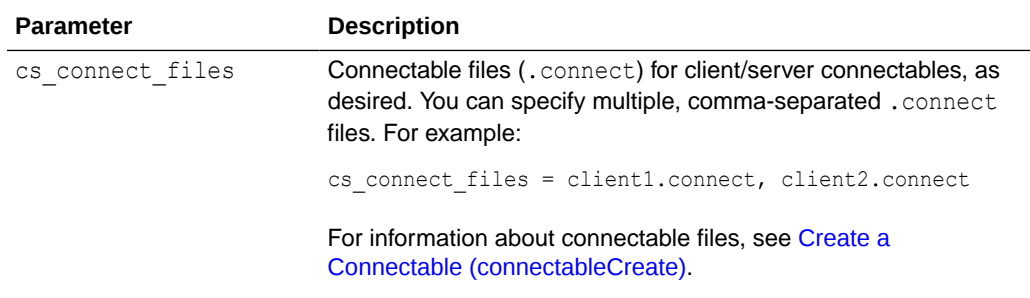

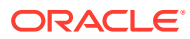

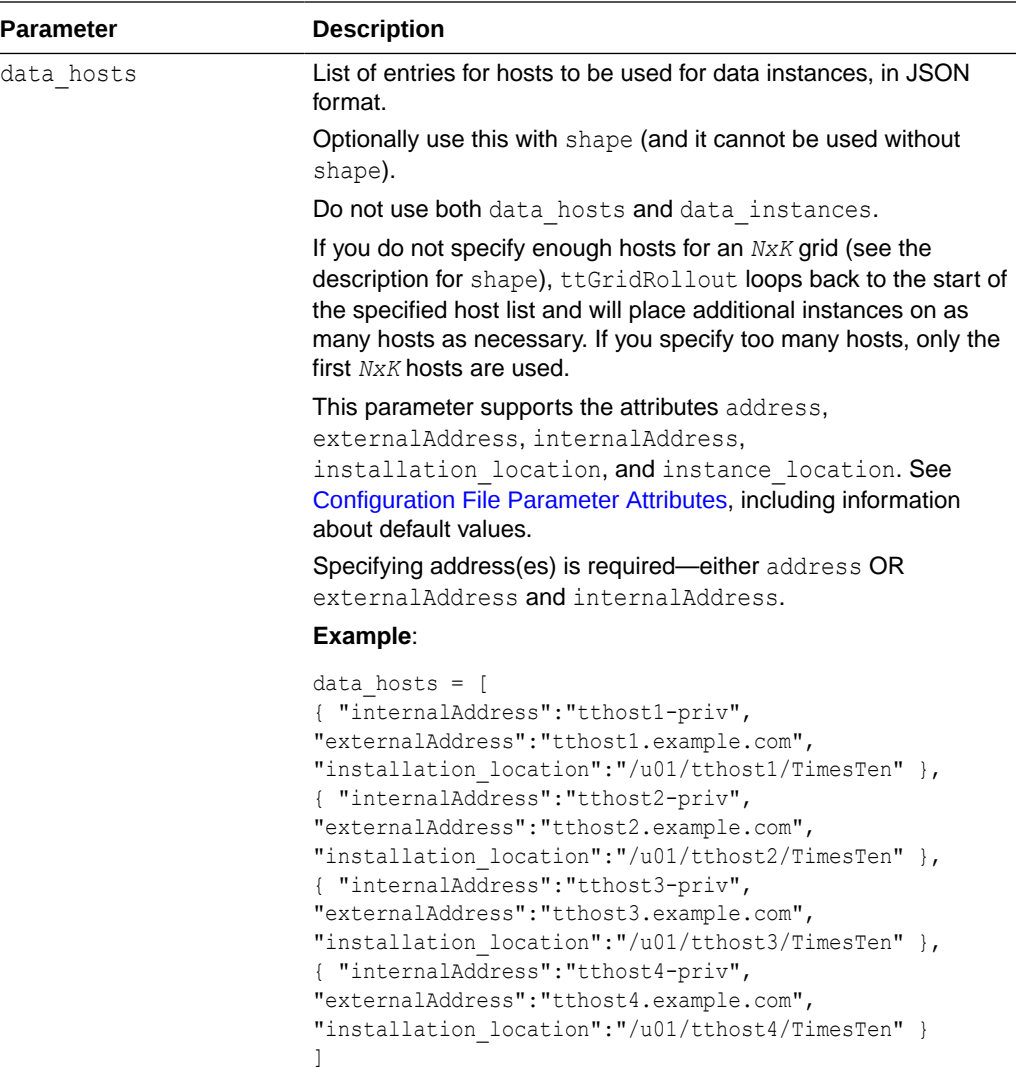

**Notes**: See notes for shape.

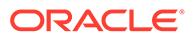

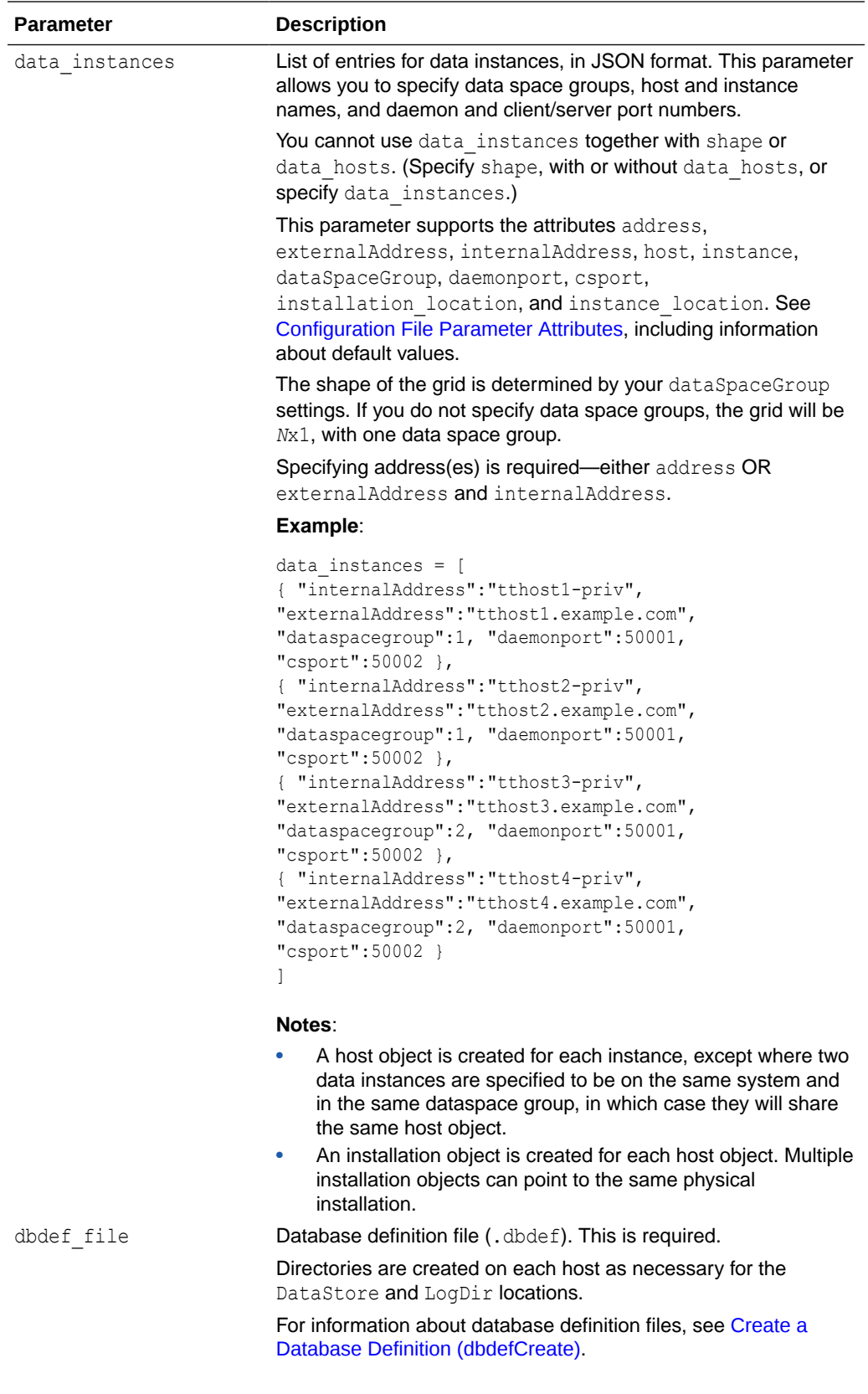

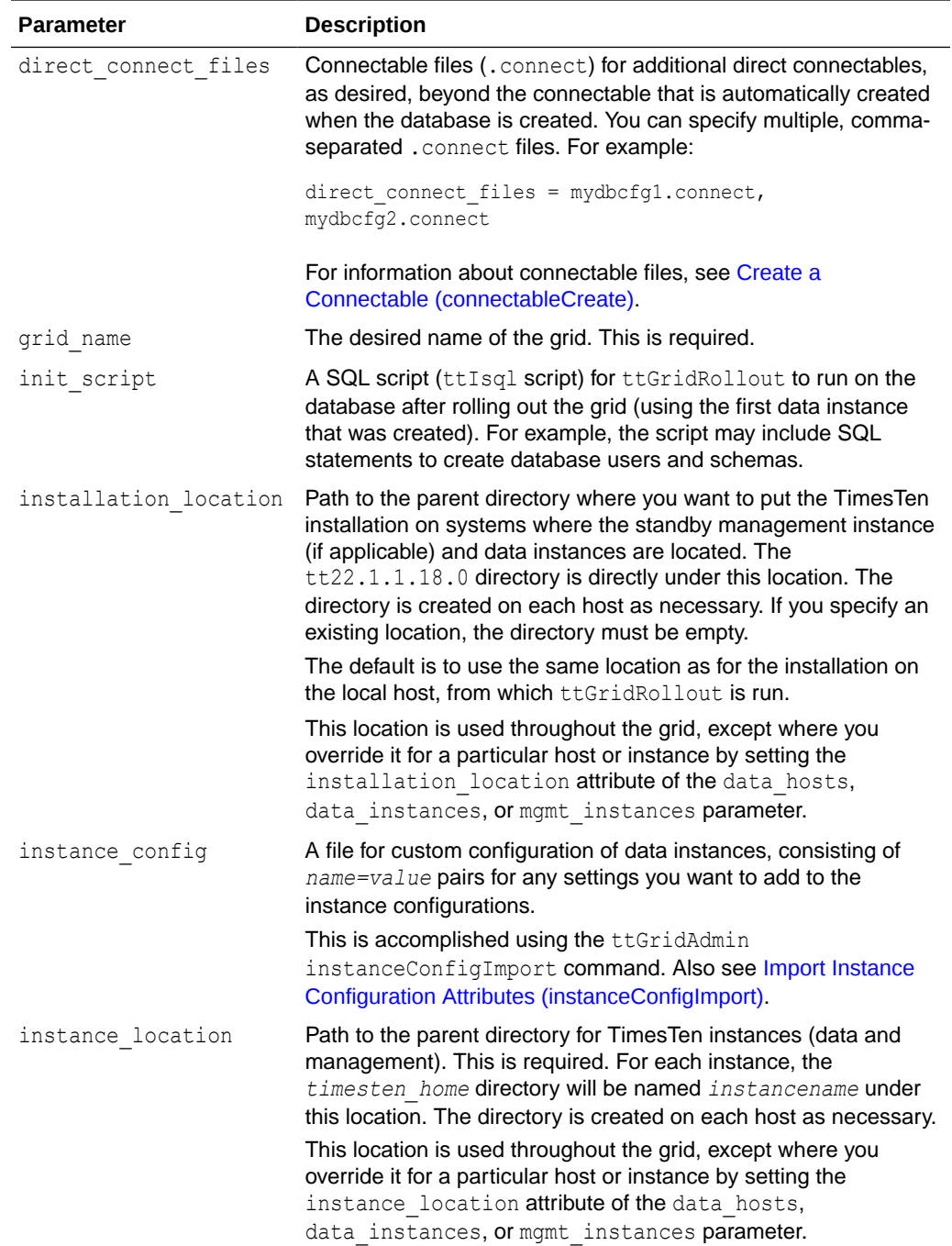

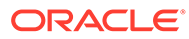

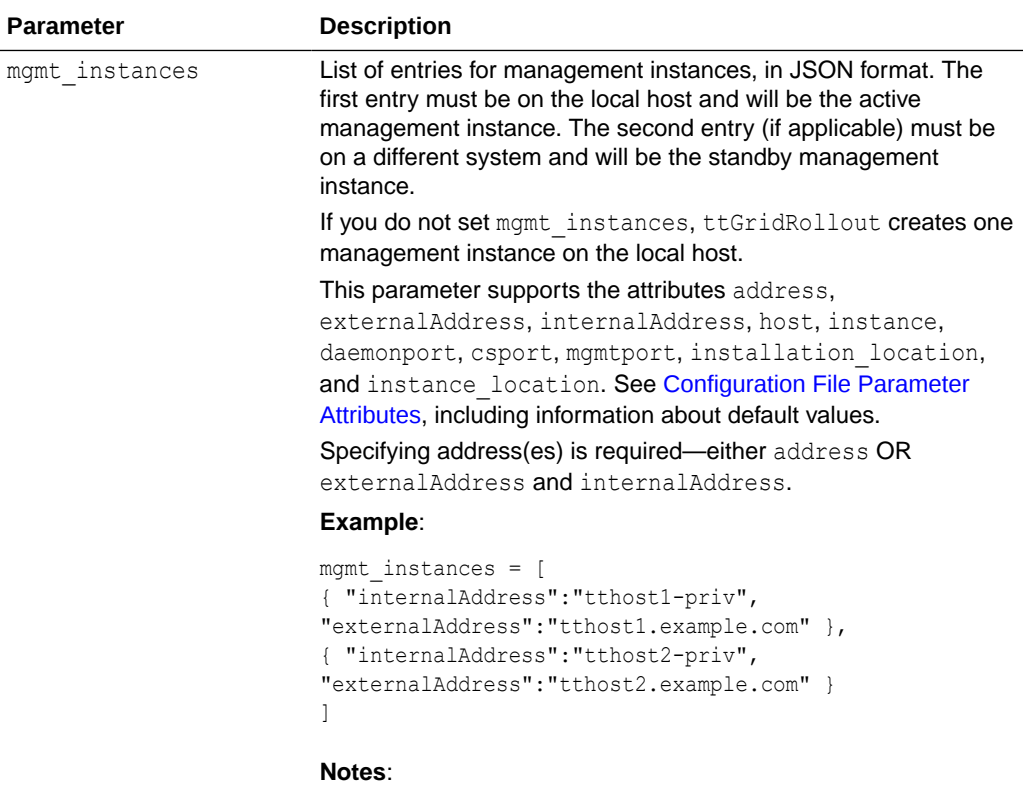

• A host object and an installation object are created for each instance.

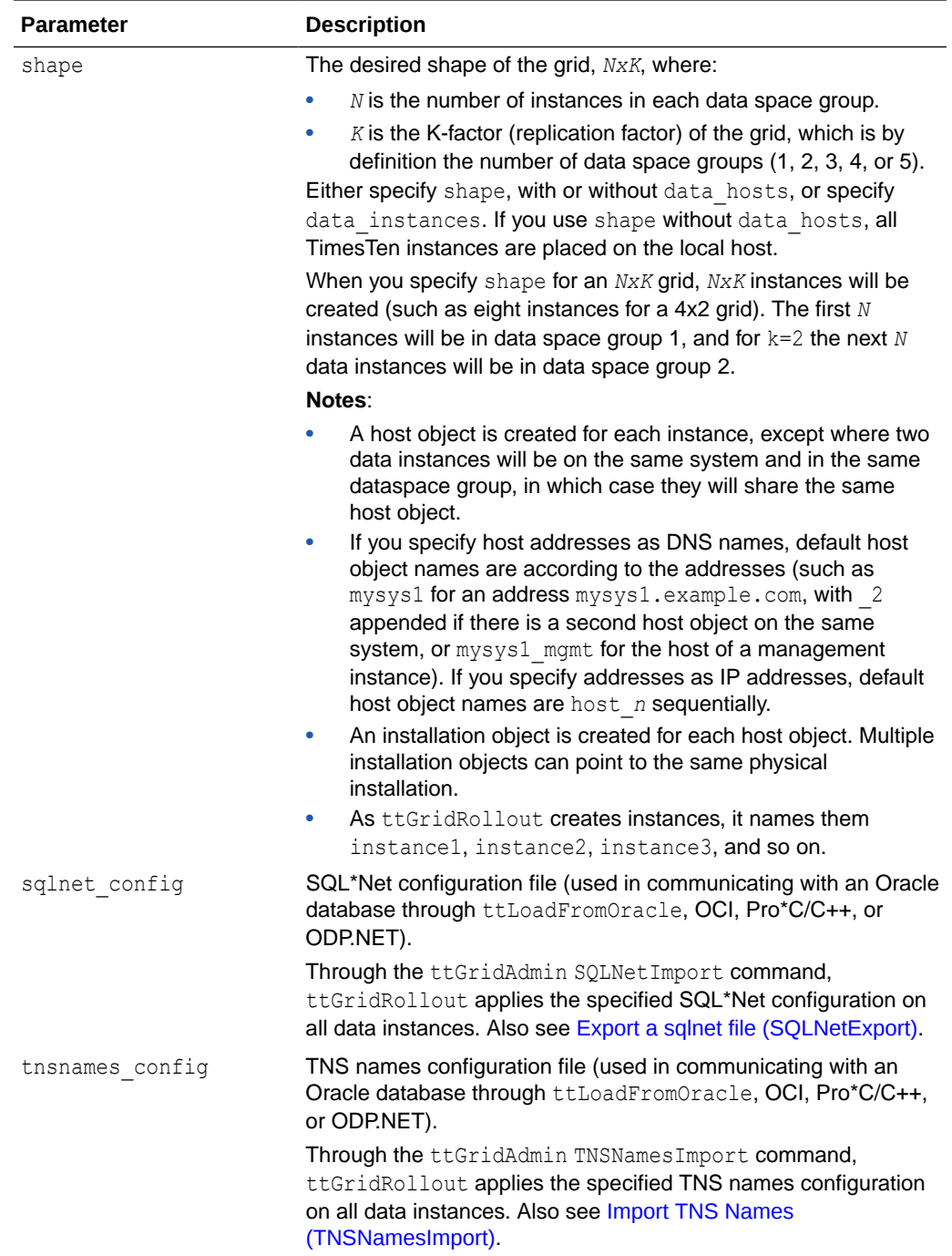

<span id="page-490-0"></span>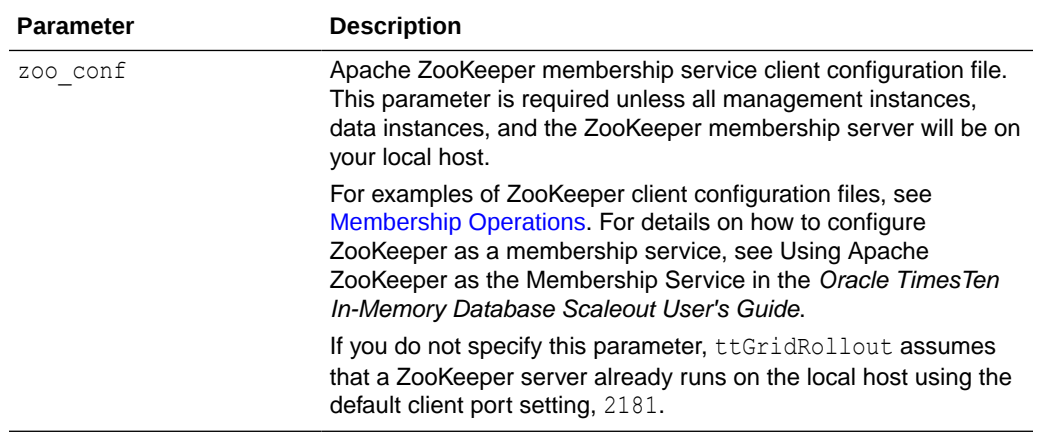

# **Configuration File Parameter Attributes**

The ttGridRollout configuration parameters support these attributes. Refer to the preceding table of parameters to see which attributes are supported by each parameter.

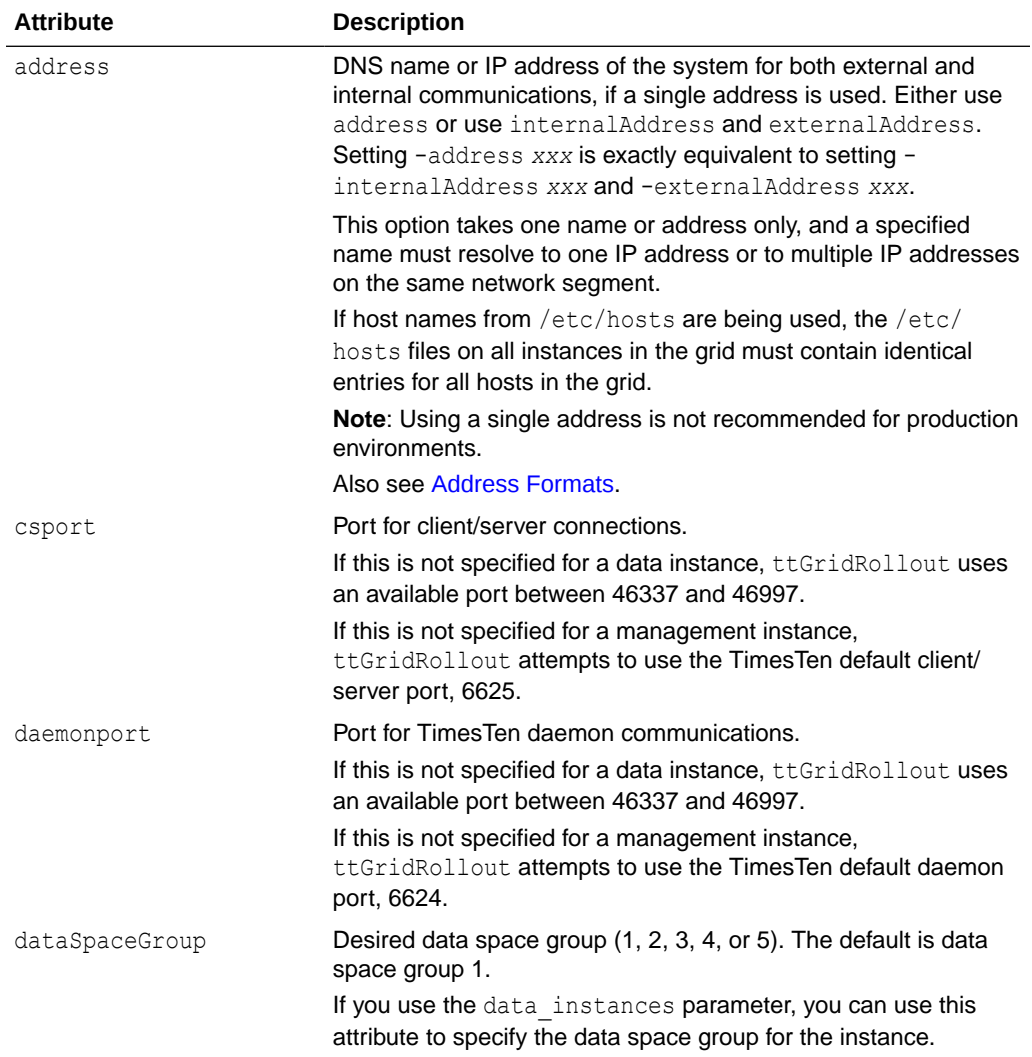

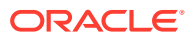

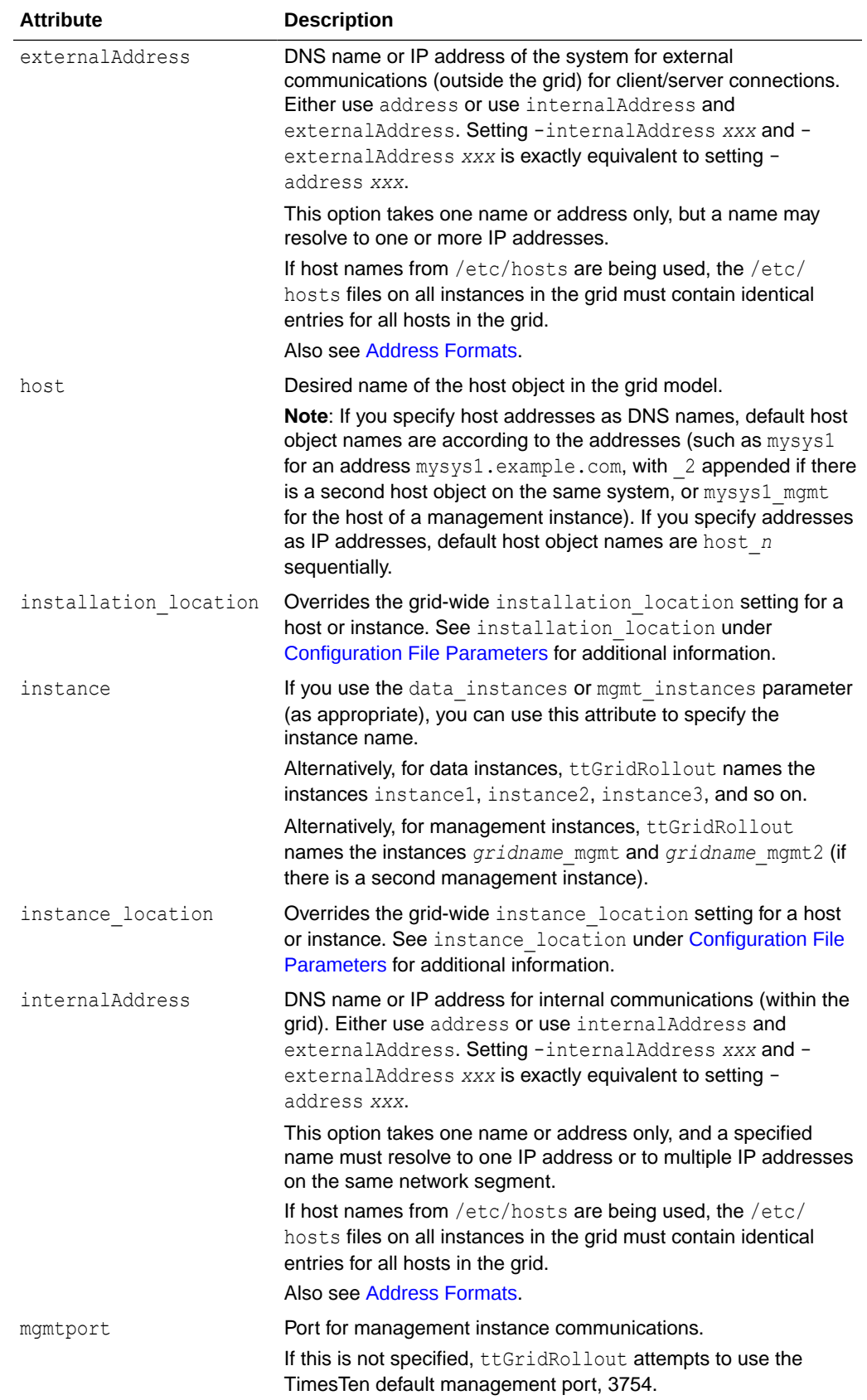

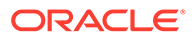

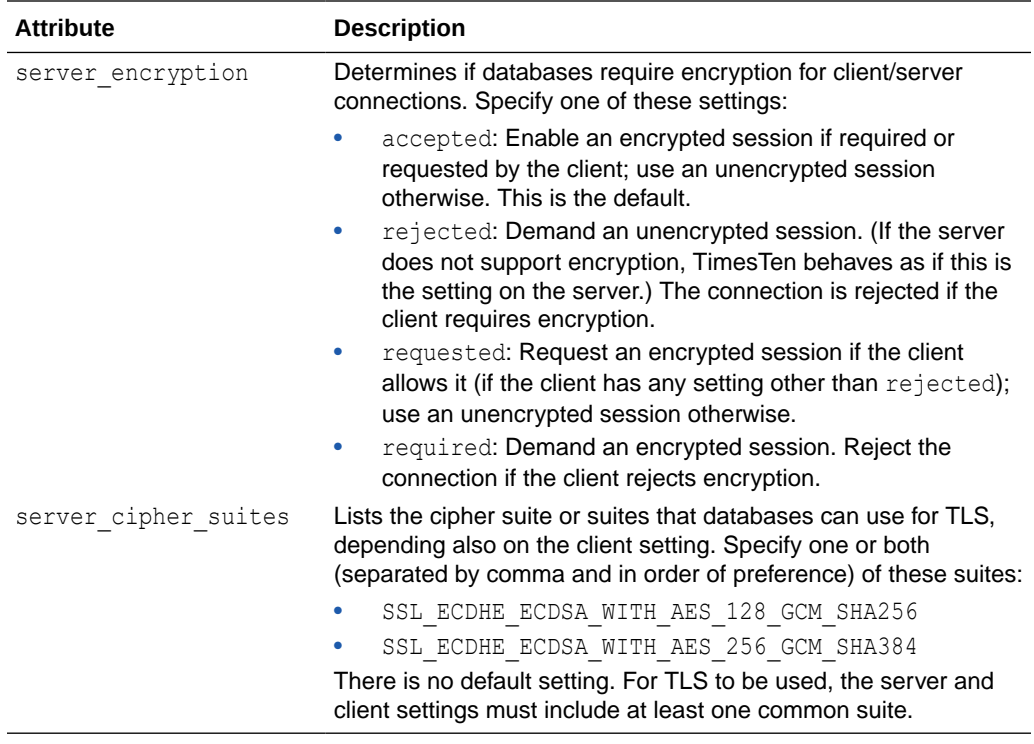

This sections provides three ttGridRollout examples with various types of configuration:

- shape parameter without data hosts to configure a 2x2 grid with one management instance, all on the local host
- shape parameter with data hosts to configure a 2x2 grid with one management instance on four systems, with the management instance and a data instance on the local host
- data instances parameter to configure a 3x2 grid with two management instances on eight systems, with the first management instance on the local host

Each example includes the configuration, the dry run output showing the ttGridAdmin commands to be run, and portions of the execution output. In each example, mysys1 is the local host. Dry run output is edited for readability. (The ttInstanceCreate utility, to create the first management instance, is run through the full path to the installation bin directory; ttGridAdmin is run through the full path to the TimesTen ttenv environment setup script in the first management instance bin directory.)

Additional examples are in Deploy a Grid and Database in *Oracle TimesTen In-Memory Database Scaleout User's Guide*.

**shape without data\_hosts**: This scenario is convenient for standalone development.

# Configuration:

```
dbdef_file = /sw/tten/dbdef/database1.dbdef
shape = 2x2zoo conf = /sw/tten/zkconfig/membership.config
```
ORACLE®

```
grid_name = grid1
instance location = /sw/tten/grid1/ttinstances
```
## Dry run:

```
% ./ttGridRollout -dry-run /sw/tten/gridconfig/ttgrid1.conf
ttInstanceCreate -grid -location /sw/tten/grid1/ttinstances -name grid1_mgmt
ttGridAdmin gridCreate grid1 -k 2 -host mysys1_mgmt -address mysys1
 -membershipConfig /sw/tten/zkconfig/membership.conf
ttGridAdmin hostCreate mysys1 -address mysys1 -dataspacegroup 1
ttGridAdmin installationCreate mysys1 -location
 /sw/tten/grid1/ttinstall/installation1
ttGridAdmin hostCreate mysys1_2 -address mysys1 -dataspacegroup 2
ttGridAdmin installationCreate mysys1_2 -location
 /sw/tten/grid1/ttinstall/installation1
ttGridAdmin instanceCreate mysys1.instance1 -location /sw/tten/grid1/ttinstances
  -daemonport 46337 -csport 46338
ttGridAdmin instanceCreate mysys1.instance2 -location /sw/tten/grid1/ttinstances
  -daemonport 46339 -csport 46340
ttGridAdmin instanceCreate mysys1_2.instance3 -location /sw/tten/grid1/ttinstances
  -daemonport 46341 -csport 46342
ttGridAdmin instanceCreate mysys1_2.instance4 -location /sw/tten/grid1/ttinstances
  -daemonport 46343 -csport 46344
ttGridAdmin dbdefCreate /sw/tten/dbdef/database1.dbdef
ttGridAdmin modelApply
ttGridAdmin dbCreate -wait database1
ttGridAdmin dbDistribute database1 -add all -apply
ttGridAdmin dbOpen -wait database1
```
## Execution:

```
% ./ttGridRollout /sw/tten/gridconfig/ttgrid1.conf
INFO: Generating data_instances for 2x2 Grid
data_instances = [
  { "address":"mysys1", "dataspacegroup":1 },
  { "address":"mysys1", "dataspacegroup":1 },
  { "address":"mysys1", "dataspacegroup":2 },
  { "address":"mysys1", "dataspacegroup":2 }
]
INFO: Checking Zookeeper on zk1!2181 -- OK
INFO: Checking Zookeeper on zk2!2181 -- OK
INFO: Checking Zookeeper on zk3!2181 -- OK
INFO: Checking the address for the management database -- OK
INFO: Checking connectivity to mysys1 -- OK
```

```
================================================================================
```

```
...
```

```
================================================================================
4-instance (2x2) grid successfully created.
```

```
Management Instance Location
----------------------------
```
- mysys1:/sw/tten/grid1/ttinstances/grid1\_mgmt

...

Data Instance Locations -----------------------

- mysys1.instance1 ==> mysys1:/sw/tten/grid1/ttinstances/instance1

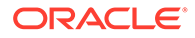

```
- mysys1.instance2 ==> mysys1:/sw/tten/grid1/ttinstances/instance2
- mysys1 2.instance3 ==> mysys1:/sw/tten/grid1/ttinstances/instance3
- mysys1 2.instance4 ==> mysys1:/sw/tten/grid1/ttinstances/instance4
```
...

**shape with data\_hosts**: This scenario is useful for initial testing on multiple systems.

#### Configuration:

```
dbdef_file = /sw/tten/dbdef/database1.dbdef
shape = 2x2zoo_conf = /sw/tten/zkconfig/membership.conf
grid_name = grid1
instance location = /sw/tten/grid1/ttinstances
data hosts = [ { "internalAddress":"mysys1-i", "externalAddress":"mysys1.example.com" },
  { "internalAddress":"mysys2-i", "externalAddress":"mysys2.example.com" },
  { "internalAddress":"mysys3-i", "externalAddress":"mysys3.example.com" },
  { "internalAddress":"mysys4-i", "externalAddress":"mysys4.example.com" }
]
```
## Dry run:

```
% ./ttGridRollout -dry-run /sw/tten/gridconfig/ttgrid1.conf
ttInstanceCreate -grid -location /sw/tten/grid1/ttinstances -name grid1_mgmt
ttGridAdmin gridCreate grid1 -k 2 -host mysys1_mgmt -address mysys1
 -membershipConfig /sw/tten/zkconfig/membership.conf
ttGridAdmin hostCreate mysys1 -externaladdress mysys1.example.com
  -internaladdress mysys1-i -dataspacegroup 1
ttGridAdmin installationCreate mysys1 -location
  /sw/tten/grid1/ttinstall/installation1
ttGridAdmin hostCreate mysys2 -externaladdress mysys2.example.com
  -internaladdress mysys2-i -dataspacegroup 1
ttGridAdmin installationCreate mysys2 -location
 /sw/tten/grid1/ttinstall/installation1
ttGridAdmin hostCreate mysys3 -externaladdress mysys3.example.com
 -internaladdress mysys3-i -dataspacegroup 2
ttGridAdmin installationCreate mysys3 -location
 /sw/tten/grid1/ttinstall/installation1
ttGridAdmin hostCreate mysys4 -externaladdress mysys4.example.com
 -internaladdress mysys4-i -dataspacegroup 2
ttGridAdmin installationCreate mysys4 -location
 /sw/tten/grid1/ttinstall/installation1
ttGridAdmin instanceCreate mysys1.instance1 -location /sw/tten/grid1/ttinstances
 -daemonport 46337 -csport 46338
ttGridAdmin instanceCreate mysys2.instance2 -location /sw/tten/grid1/ttinstances
 -daemonport 46339 -csport 46340
ttGridAdmin instanceCreate mysys3.instance3 -location /sw/tten/grid1/ttinstances
 -daemonport 46341 -csport 46342
ttGridAdmin instanceCreate mysys4.instance4 -location /sw/tten/grid1/ttinstances
 -daemonport 46343 -csport 46344
ttGridAdmin dbdefCreate /sw/tten/dbdef/database1.dbdef
ttGridAdmin modelApply
ttGridAdmin dbCreate -wait database1
ttGridAdmin dbDistribute database1 -add all -apply
ttGridAdmin dbOpen -wait database1
```
Execution:

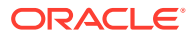

```
% ./ttGridRollout /sw/tten/gridconfig/ttgrid1.conf
INFO: Generating data_instances for 2x2 Grid
data_instances = [
  { "externaladdress":"mysys1.example.com", "internaladdress":"mysys1-i",
 "dataspacegroup":1 },
  { "externaladdress":"mysys2.example.com", "internaladdress":"mysys2-i",
  "dataspacegroup":1 },
  { "externaladdress":"mysys3.example.com", "internaladdress":"mysys3-i",
  "dataspacegroup":2 },
  { "externaladdress":"mysys4.example.com", "internaladdress":"mysys4-i",
  "dataspacegroup":2 }
]
INFO: Checking Zookeeper on zk1!2181 -- OK
INFO: Checking Zookeeper on zk2!2181 -- OK
INFO: Checking Zookeeper on zk3!2181 -- OK
INFO: Checking the address for the management database -- OK
INFO: Checking connectivity to mysys1 -- OK
INFO: Checking connectivity to mysys1-i -- OK
INFO: Checking connectivity to mysys2-i -- OK
INFO: Checking connectivity to mysys3-i -- OK
INFO: Checking connectivity to mysys4-i -- OK
================================================================================
...
================================================================================
4-instance (2x2) grid successfully created.
Management Instance Location
----------------------------
- mysys1:/sw/tten/grid1/ttinstances/grid1_mgmt
...
Data Instance Locations
 -----------------------
- mysys1.instance1 ==> mysys1-i:/sw/tten/grid1/ttinstances/instance1
- mysys2.instance2 ==> mysys2-i:/sw/tten/grid1/ttinstances/instance2
- mysys3.instance3 ==> mysys3-i:/sw/tten/grid1/ttinstances/instance3
- mysys4.instance4 ==> mysys4-i:/sw/tten/grid1/ttinstances/instance4
...
```
## **data\_instances**: This scenario is useful for more realistic proof-of-concept testing.

## Configuration:

```
dbdef file = /sw/tten/dbdef/database1.dbdefzoo conf = /sw/tten/zkconfig/membership.conf
grid_name = grid1
instance_location = /sw/tten/grid1/ttinstances
data_instances = [
  { "internalAddress":"mysys3-i", "externalAddress":"mysys3.example.com",
  "dataspacegroup":1, "daemonport":50001, "csport":50002 },
  { "internalAddress":"mysys4-i", "externalAddress":"mysys4.example.com",
  "dataspacegroup":1, "daemonport":50001, "csport":50002 },
  { "internalAddress":"mysys5-i", "externalAddress":"mysys5.example.com",
  "dataspacegroup":1, "daemonport":50001, "csport":50002 },
```
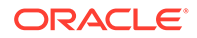

```
 { "internalAddress":"mysys6-i", "externalAddress":"mysys6.example.com",
  "dataspacegroup":2, "daemonport":50001, "csport":50002 },
  { "internalAddress":"mysys7-i", "externalAddress":"mysys7.example.com",
  "dataspacegroup":2, "daemonport":50001, "csport":50002 },
  { "internalAddress":"mysys8-i", "externalAddress":"mysys8.example.com",
  "dataspacegroup":2, "daemonport":50001, "csport":50002 }
]
mgmt_instances = [
   { "internalAddress":"mysys1-i", "externalAddress":"mysys1.example.com" },
   { "internalAddress":"mysys2-i", "externalAddress":"mysys2.example.com" }
\mathbf{I}
```
## Dry run:

```
% ./ttGridRollout -dry-run /sw/tten/gridconfig/ttgrid1.conf
ttInstanceCreate -grid -location /sw/tten/grid1/ttinstances -name grid1_mgmt
ttGridAdmin gridCreate grid1 -k 2 -host mysys1-i mgmt -internalAddress mysys1-i
  -externalAddress mysys1.example.com -membershipConfig
  /sw/tten/zkconfig/membership.conf
ttGridAdmin hostCreate mysys2-i_mgmt -internalAddress mysys2-i -externalAddress
 mysys2.example.com
ttGridAdmin installationCreate mysys2-i_mgmt -location
  /sw/tten/grid1/ttinstall/installation1
ttGridAdmin instanceCreate mysys2-i_mgmt.grid1_mgmt2 -location
 /sw/tten/grid1/ttinstances -type management
ttGridAdmin hostCreate mysys3 -externaladdress mysys3.example.com
 -internaladdress mysys3-i -dataspacegroup 1
ttGridAdmin installationCreate mysys3 -location
 /sw/tten/grid1/ttinstall/installation1
ttGridAdmin hostCreate mysys4 -externaladdress mysys4.example.com
 -internaladdress mysys4-i -dataspacegroup 1
ttGridAdmin installationCreate mysys4 -location
 /sw/tten/grid1/ttinstall/installation1
ttGridAdmin hostCreate mysys5 -externaladdress mysys5.example.com
 -internaladdress mysys5-i -dataspacegroup 1
ttGridAdmin installationCreate mysys5 -location /sw/tten/grid1/ttinstall/
installation1
ttGridAdmin hostCreate mysys6 -externaladdress mysys6.example.com -
internaladdress
 mysys6-i -dataspacegroup 2
ttGridAdmin installationCreate mysys6 -location
 /sw/tten/grid1/ttinstall/installation1
ttGridAdmin hostCreate mysys7 -externaladdress mysys7.example.com
 -internaladdress mysys7-i -dataspacegroup 2
ttGridAdmin installationCreate mysys7 -location
 /sw/tten/grid1/ttinstall/installation1
ttGridAdmin hostCreate mysys8 -externaladdress mysys8.example.com
 -internaladdress mysys8-i -dataspacegroup 2
ttGridAdmin installationCreate mysys8 -location
 /sw/tten/grid1/ttinstall/installation1
ttGridAdmin instanceCreate mysys3.instance1 -location /sw/tten/grid1/ttinstances
 -daemonport 50001 -csport 50002
ttGridAdmin instanceCreate mysys4.instance2 -location /sw/tten/grid1/ttinstances
-daemonport 50001 -csport 50002
ttGridAdmin instanceCreate mysys5.instance3 -location /sw/tten/grid1/ttinstances
 -daemonport 50001 -csport 50002
ttGridAdmin instanceCreate mysys6.instance4 -location /sw/tten/grid1/ttinstances
 -daemonport 50001 -csport 50002
ttGridAdmin instanceCreate mysys7.instance5 -location /sw/tten/grid1/ttinstances
 -daemonport 50001 -csport 50002
ttGridAdmin instanceCreate mysys8.instance6 -location /sw/tten/grid1/ttinstances
```
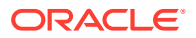

```
-daemonport 50001 -csport 50002
ttGridAdmin dbdefCreate /sw/tten/dbdef/database1.dbdef
ttGridAdmin modelApply
ttGridAdmin dbCreate -wait database1
ttGridAdmin dbDistribute database1 -add all -apply
ttGridAdmin dbOpen -wait database1
```
#### Execution:

```
% ./ttGridRollout /sw/tten/gridconfig/ttgrid1.conf
INFO: Checking Zookeeper on zk1!2181 -- OK
INFO: Checking Zookeeper on zk2!2181 -- OK
INFO: Checking Zookeeper on zk3!2181 -- OK
INFO: Checking the address for the management database -- OK
INFO: Checking connectivity to mysys1-i -- OK
INFO: Checking connectivity to mysys2-i -- OK
INFO: Checking connectivity to mysys3-i -- OK
INFO: Checking connectivity to mysys4-i -- OK
INFO: Checking connectivity to mysys5-i -- OK
INFO: Checking connectivity to mysys6-i -- OK
INFO: Checking connectivity to mysys7-i -- OK
INFO: Checking connectivity to mysys8-i -- OK
```

```
...
```
================================================================================

================================================================================

6-instance (3x2) grid successfully created.

Management Instance Locations -----------------------------

- mysys1-i:/sw/tten/grid1/ttinstances/grid1\_mgmt

- mysys2-i:/sw/tten/grid1/ttinstances/grid1\_mgmt2

...

Data Instance Locations

-----------------------

- mysys3.instance1 ==> mysys3-i:/sw/tten/grid1/ttinstances/instance1

- mysys4.instance2 ==> mysys4-i:/sw/tten/grid1/ttinstances/instance2

- mysys5.instance3 ==> mysys5-i:/sw/tten/grid1/ttinstances/instance3

- mysys6.instance4 ==> mysys6-i:/sw/tten/grid1/ttinstances/instance4

```
- mysys7.instance5 ==> mysys7-i:/sw/tten/grid1/ttinstances/instance5
```
- mysys8.instance6 ==> mysys8-i:/sw/tten/grid1/ttinstances/instance6

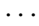

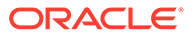

# 5 **Utilities**

The reference information for most TimesTen utilities is included in this chapter, beginning with the following introductory sections:

- **Overview**
- Utilities List

For information about utilities that are only supported in TimesTen Scaleout see [TimesTen](#page-369-0) [Scaleout Utilities.](#page-369-0)

# **Overview**

The options for TimesTen utilities are generally not case sensitive, except for single character options. You can use -connstr or -connstr interchangeably. However -v and -V are each unique options.

All utilities return 0 for success and nonzero if an error occurs.

# **Note:**

The utility name and options listed in this chapter are case-insensitive. They appear in mixed case to make the examples and syntax descriptions easier to read.

# Utilities List

Utilities listed in Utilities Supported Only in TimesTen Scaleout Descriptions are described in [TimesTen Scaleout Utilities.](#page-369-0)

Utilities listed in Other Utilities Descriptions are described in this chapter.

## **Utilities Supported Only in TimesTen Scaleout Descriptions**

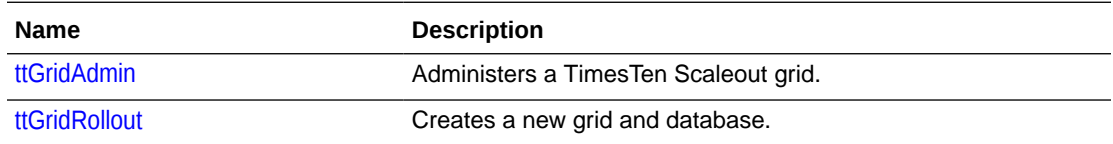

# **Other Utilities Descriptions**

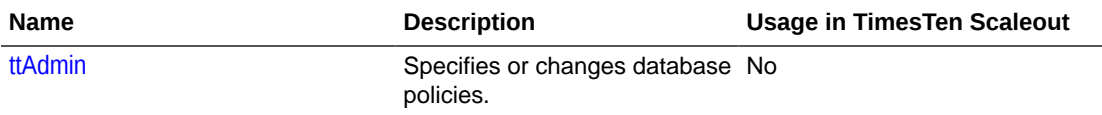

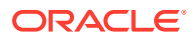

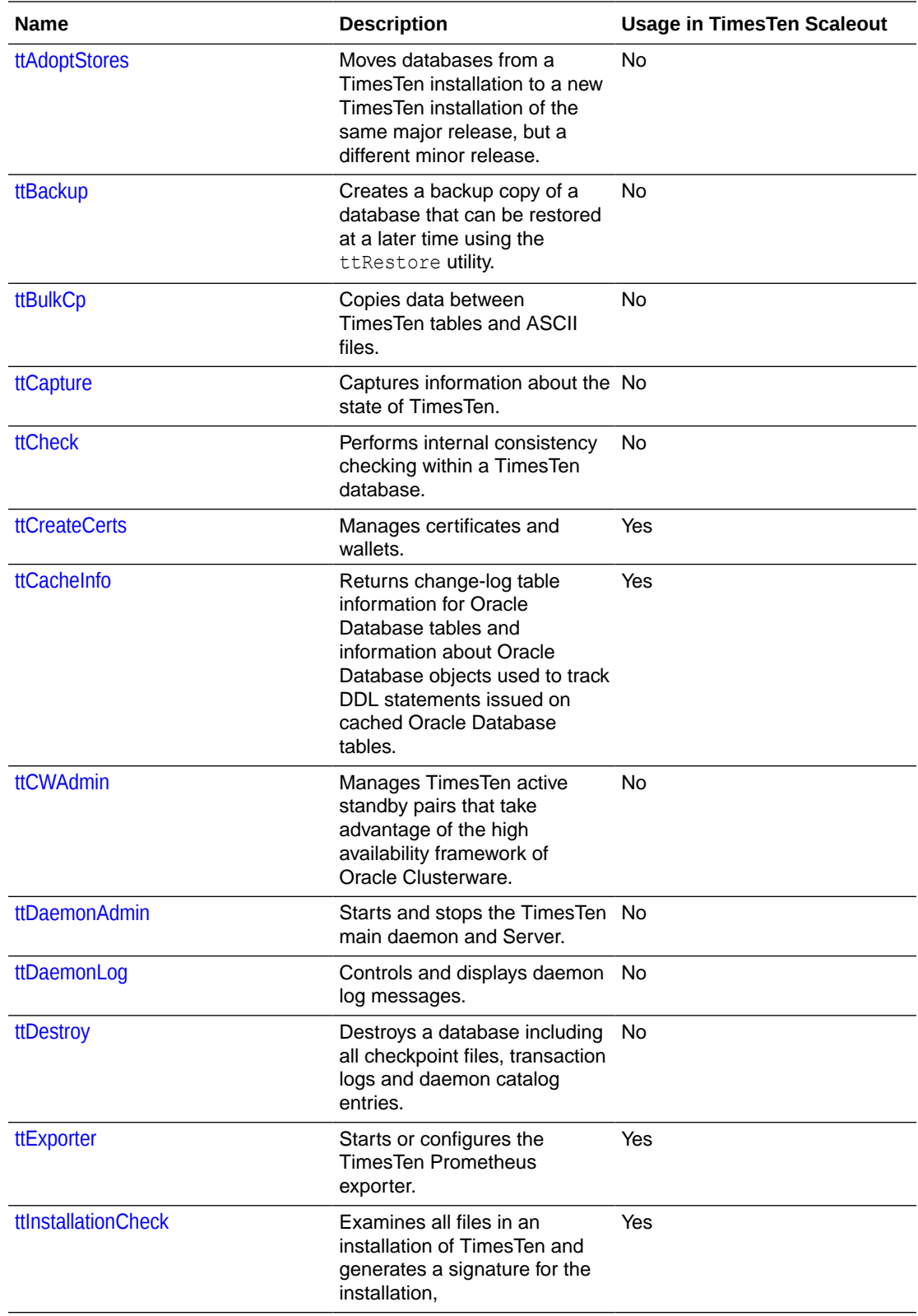

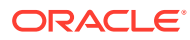

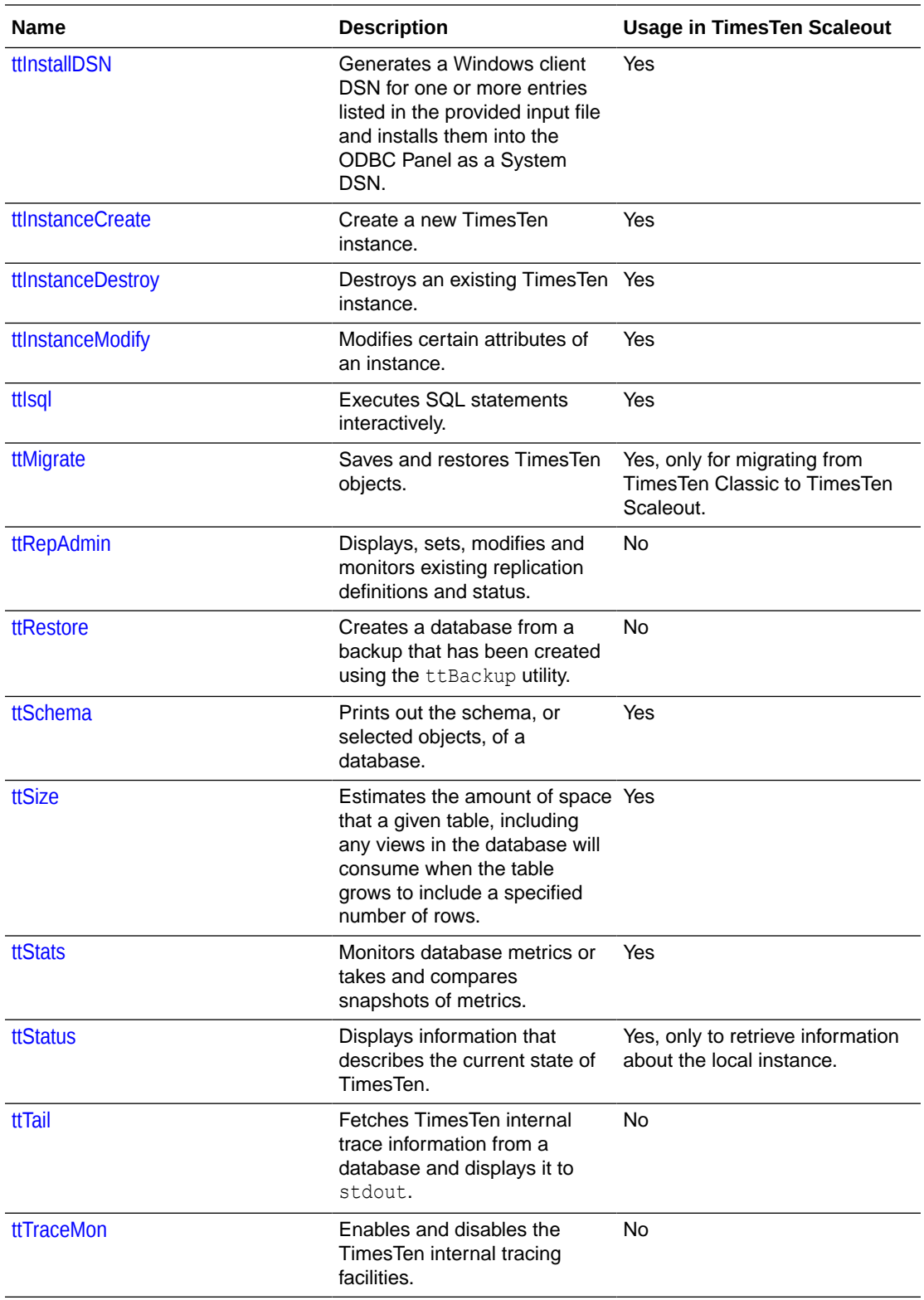

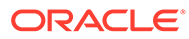

<span id="page-501-0"></span>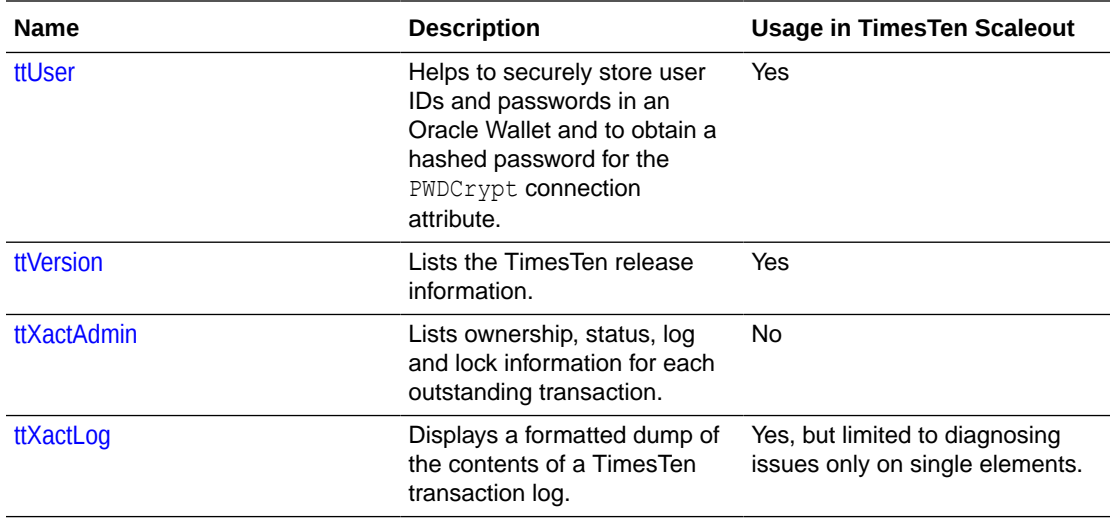

# ttAdmin

This utility specifies or changes database policies. It enables you to:

- Get information about ttAdmin options, version, and settings. See [Help, Version,](#page-502-0) [and Query Options.](#page-502-0)
- Specify settings for database RAM policy, database start, and database stop. See [Perform RAM Operations](#page-503-0).
- Open or close a database to user connections. See [Open or Close a Database.](#page-507-0)
- Run a forced disconnect operation for existing database connections. See [Force](#page-508-0) [Disconnect](#page-508-0).
- Start and stop TimesTen cache agents for caching data from Oracle Database tables. The cache agent is a process that handles Oracle Database access on behalf of a TimesTen database. It also handles the aging and autorefresh of the cache groups in the TimesTen database. See [Set Cache Policies](#page-510-0).
- Specify settings to automatically or manually start and stop replication agents for specified databases. See [Set Replication Policies](#page-513-0).

# **Required Privilege**

This utility requires no privileges to query the database.

Open and close options require the instance administrator privilege.

Replication options require the ADMIN privilege.

Cache options require the CACHE\_MANAGER privilege.

All other options require the ADMIN privilege.

## **Usage in TimesTen Scaleout and TimesTen Classic**

This utility is supported in TimesTen Classic but not supported in TimesTen Scaleout.

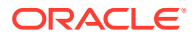

# <span id="page-502-0"></span>**Syntax**

```
ttAdmin {-h | -help | -?}
ttAdmin {-V | -version}
ttAdmin -query {-connStr connection_string | DSN} 
ttAdmin [-ramUnload | -ramLoad [-open | -close]]
          [-ramPolicy {always | manual | enduring | inUse [-ramGrace secs]}]
         [-autoreload | -noautoreload]
          [-shmAttach | -shmDetach [-ckpt | -noCkpt] | -shmFree]
          [-disconnect urgency [granularity]] {-connStr connection_string | DSN}]
            urgency: {-transactional | -immediate | -abort}
            granularity: [-users | -unload]
ttAdmin -clientExportAll {FILE}{-connStr connection_string | DSN}
ttAdmin -certificateList [-json]
ttAdmin [-repPolicy always | manual | norestart]
          [-repStart | -repStop]
          [-repQueryThresholdSet secs]
          [-repQueryThresholdGet]
            [-cacheUidGet]
            [-cacheUidPwdSet -cacheUid uid [-cachePwd pwd]]
            [-cachePolicy {always | manual | norestart}]
            [-cacheStart] 
            [-cacheStop [-stopTimeout secs]]
            {-connStr connection_string | DSN}
```
# **Notes**

The following notes apply to all modes of ttAdmin usage:

You need to set some environment variables. See Environment Variables in *Oracle TimesTen In-Memory Database Installation, Migration, and Upgrade Guide* for more details. The ttAdmin utility is supported only for TimesTen Data Manager DSNs. It is not supported for TimesTen Client DSNs.

# Help, Version, and Query Options

# **Options**

ttAdmin has these options for help, version, and settings information:

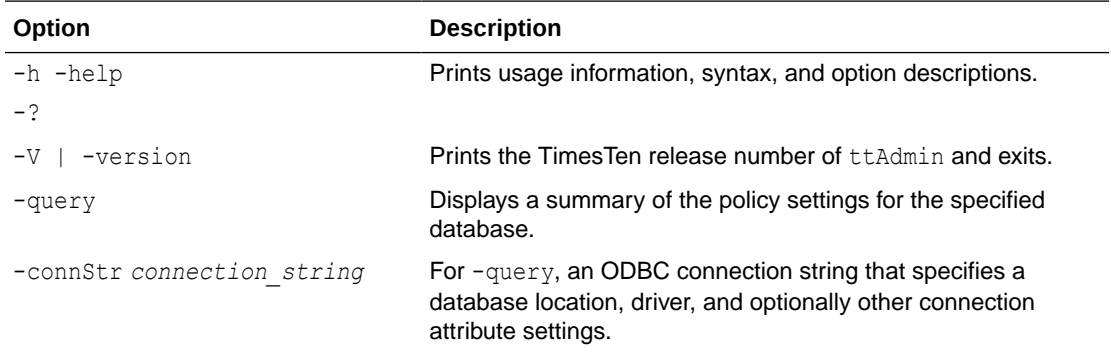

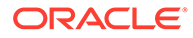

<span id="page-503-0"></span>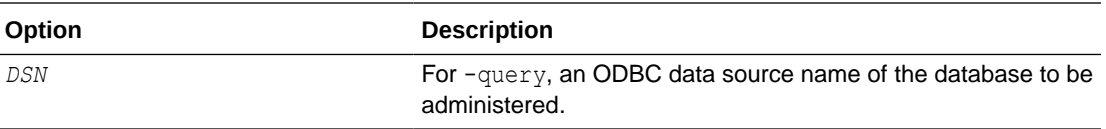

To get the version of ttAdmin:

```
% ttAdmin -version
TimesTen Release 22.1.1.18.0
```
#### To get help for ttAdmin:

```
% ttAdmin -help
Usage:
  ttAdmin [-h | -help | -?]
 ttAdmin [-V | -version]
 ttAdmin [-ramUnload | -ramLoad [-open | -close]]
          [-ramPolicy {always | manual | enduring | inUse [-ramGrace secs]}]
          [-autoreload | -noautoreload]
          [-shmAttach | -shmDetach [-ckpt | -noCkpt] | -shmFree]
          [-disconnect urgency [granularity]] {-connStr connection_string | DSN}] 
           urgency: {-transactional | -immediate | -abort}
           granularity: [-users | -unload]
          -clientExportAll {FILE}{-connStr connection_string | DSN} 
          -certificateList [-json]
          [-repPolicy {always | manual | norestart}]
           [-repStart | -repStop]
           [-repQueryThresholdSet secs]
          [-repQueryThresholdGet] 
            [-cacheUidGet] 
            [-cacheUidPwdSet -cacheUid uid [-cachePwd pwd]] 
            [-cachePolicy {always | manual | norestart}
            [-cacheStart] 
            [-cacheStop [-stopTimeout secs]]
            {-connStr connection_string | DSN}
          [-query]
          {DSN | [-connstr] connStr} 
options:
```
[...Option descriptions not shown...]

# Perform RAM Operations

# **Options**

ttAdmin has these options to set the RAM policy, start the database and stop the database:

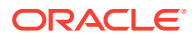
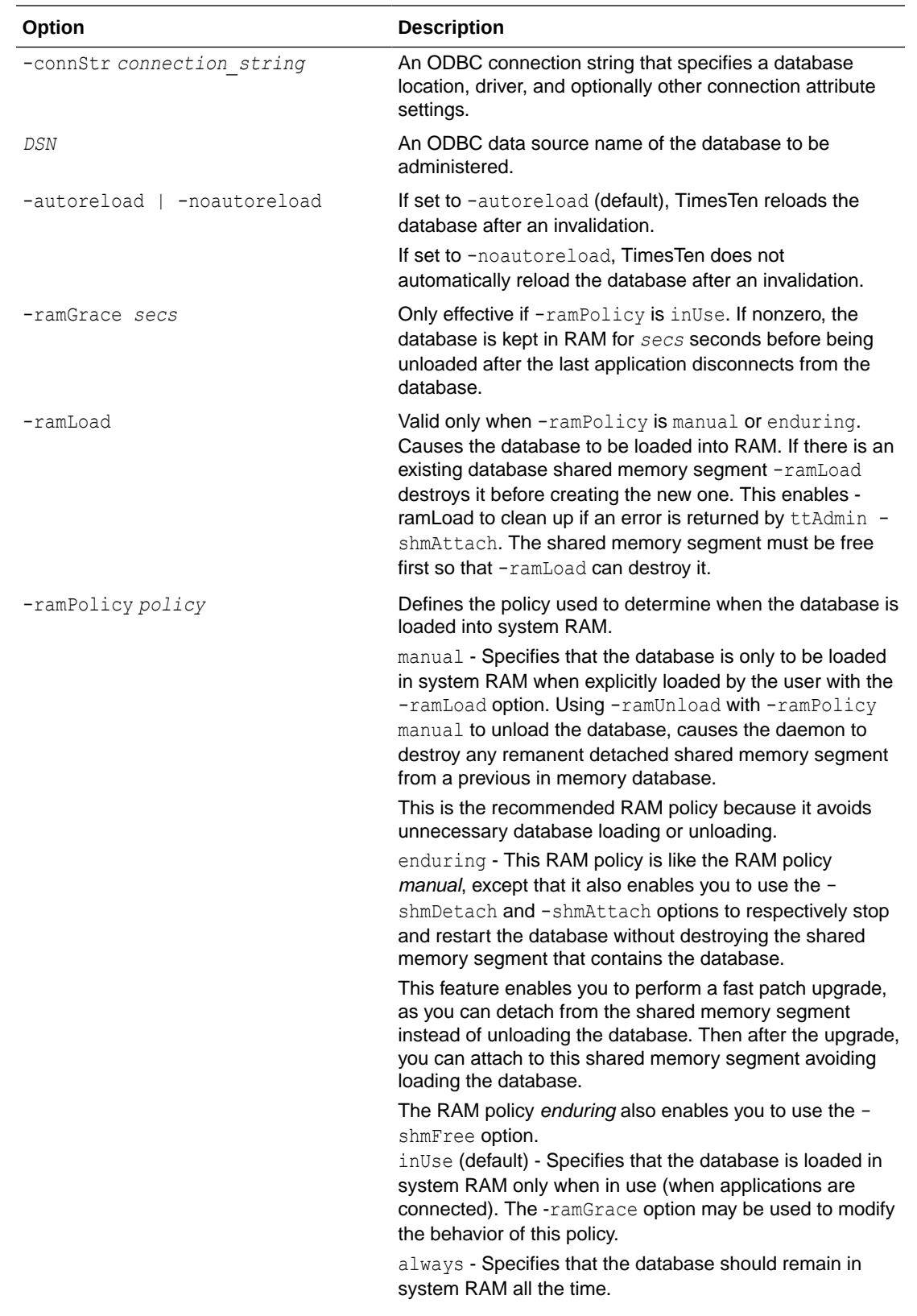

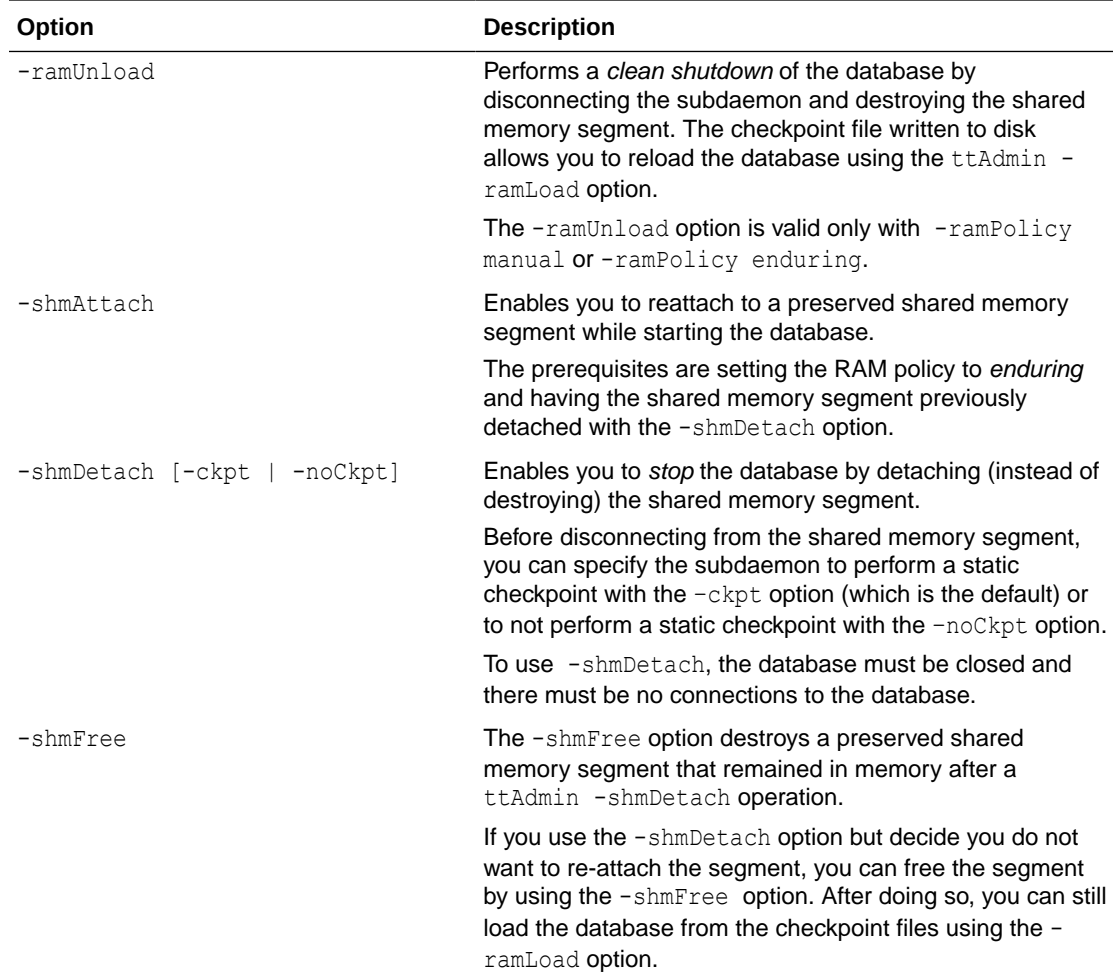

## **Note:**

RAM policy *enduring* is helpful to perform fast patch upgrades, because you do not need to unload and reload the data which can be time-consuming. The -ramPolicy enduring enables you:

- **1.** Use -shmDetach to preserve the shared memory segment while *stopping* the database.
- **2.** Perform the fast upgrade.
- **3.** Use -shmAttach to attach to the preserved memory segment while *starting* the database.

For more details, see Specifying a RAM Policy and Detaching, Attaching and Freeing the Shared Memory Segment in the *Oracle TimesTen In-Memory Database Operations Guide*.

For more information About Performing a Fast Patch Upgrade see the *Oracle TimesTen In-Memory Database Installation, Migration, and Upgrade Guide*.

To manually control whether database1 is loaded into RAM and to load it now, use the following:

% ttAdmin -ramPolicy manual -ramLoad database1

The database1 database is typically always resident in RAM. However, it is not being used at a given time and should be loaded only when applications are connected to it. To change the RAM policy:

ttAdmin -ramPolicy inUse database1

To set the RAM policy of database1 to enduring:

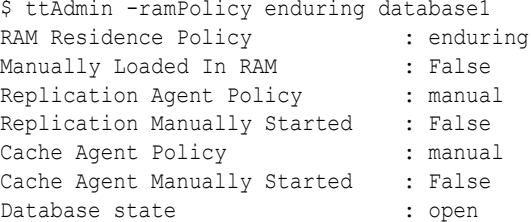

Now assume database1 is not always in use. Permanently loading it into RAM would unnecessarily use memory. This database is idle for long periods, but when it is in use multiple users connect to it in rapid succession. To improve performance, it may be best to keep the database in RAM when applications are connected to it and to keep it in RAM for 5 minutes (300 seconds) after the last user disconnects. With this RAM policy, the database remains in RAM if applications are connected to the database. To set this policy:

% ttAdmin -ramPolicy inUse -ramGrace 300 History

Some performance-sensitive applications use a database referred to by DSN database1. So that applications do not have to wait for the database to be loaded from disk into RAM, this database must always remain in RAM. To accomplish this:

```
% ttAdmin -ramPolicy always database1
```
To display a summary of the policy settings for the database1 DSN:

```
% ttAdmin -query database1
RAM Residence Policy : inUse
Replication Agent Policy : manual
Replication Manually Started : False
Cache Agent Policy : manual
Cache Agent Manually Started : False
Database State : Open
```
#### **Notes**

If you need to destroy a database, use the ttDestroy utility. If the database has a preserved shared memory segment (because it was detached with the -shmDetach utility) you must use the ttDestroy -force option. For more information on destroying a database, see [ttDestroy](#page-554-0).

Setting the RAM policy to *inUse* for production systems with large databases is not recommended as the database may unload or reload unexpectedly which can result in long delays and excessive overhead.

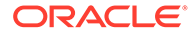

RAM policy always conflicts with forced disconnect granularity unload, described in [Force Disconnect.](#page-508-0) Using both simultaneously results in an error and the disconnect request being ignored.

The *always* RAM policy should be used with caution. When failures occur, it may not be beneficial to have your database automatically reload. In addition, it may affect system startup performance if all databases load at the same time when your system boots.

If the shared memory segment is destroyed manually (for example by using  $i$  pcrm),  $$ shmFree returns an error indicating that the shared memory segment is missing; however, the -shmFree command updates the database's DBI file and main daemon bookkeeping. The database can then be successfully loaded with -ramLoad, and the database RAM policy can be changed to another policy besides *enduring* by using ttAdmin -ramPolicy.

If you try to load a database using -ramLoad while a previously detached shared memory segment exists for that database, then the command returns an error and fails. You must either attach the segment with -shmAttach (instead of -ramLoad) or destroy it using -shmFree, and then reload the database using the -ramLoad option.

## Open or Close a Database

### **Options**

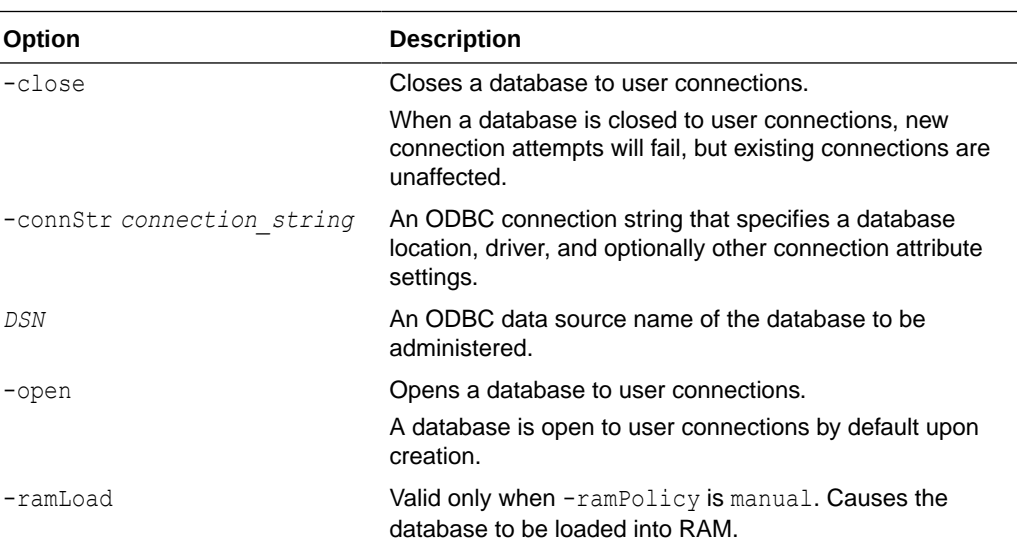

ttAdmin has these options for opening or closing a database:

#### **Examples**

To open the database1 DSN:

% ttAdmin -open database1

To load and open the database1 DSN from an unloaded and closed state:

```
% ttAdmin -ramLoad -open database1
```
To close the database1 DSN:

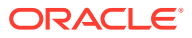

<span id="page-508-0"></span>% ttAdmin -close database1

To load and close the database1 DSN from an unloaded and open state:

% ttAdmin -ramLoad -close database1

#### **Notes**

A database remains closed or open to user connections regardless of its loaded state or RAM policy, unless its closed or open state is modified through ttAdmin or other utilities like ttRestore or ttRepAdmin.

If the -open or -close options are used in conjunction with any option other than -ramLoad, ttAdmin returns an error.

Trying to close a closed database or open an open database returns an error.

## Transport Layer Security

## **Options**

ttAdmin has these options for exporting access information and certificates:

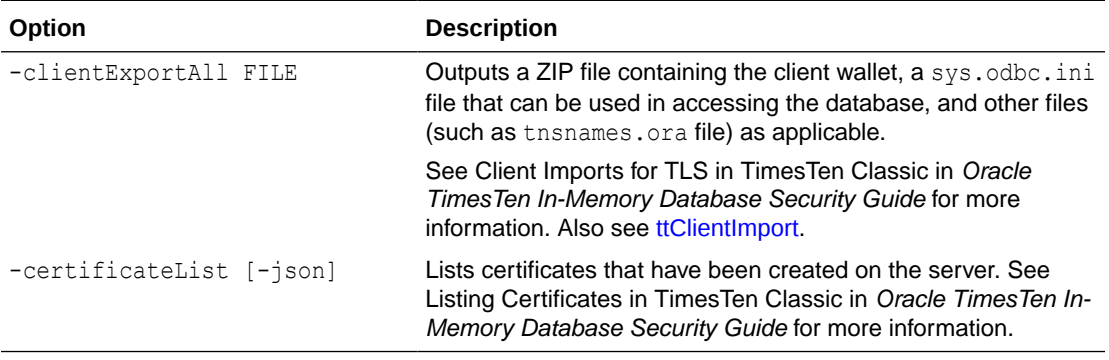

## Force Disconnect

#### **Options**

ttAdmin has these options for forced disconnect:

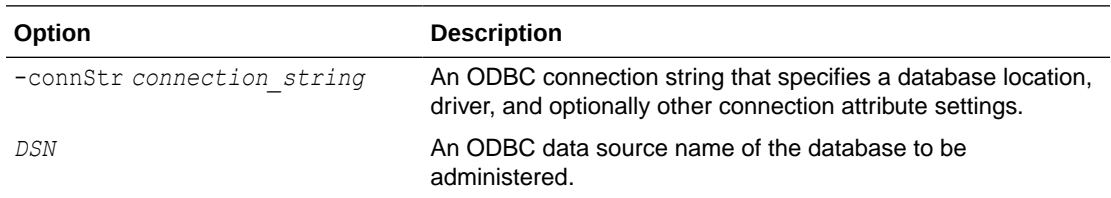

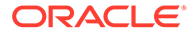

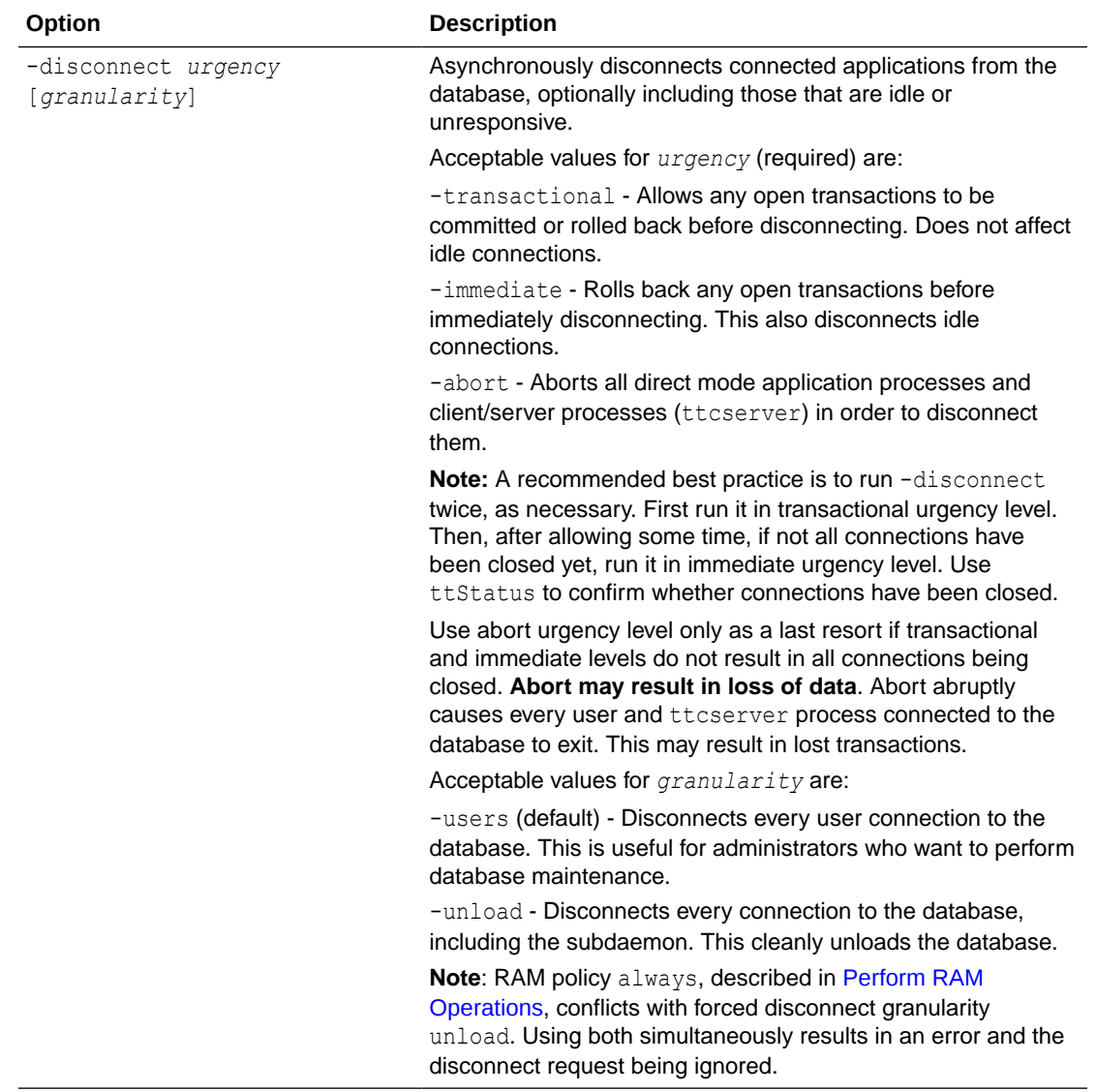

#!/bin/sh

This sample script uses -disconnect to disconnect all connections to database1, first using transactional urgency level then immediate urgency level:

```
# close the databae
ttAdmin -close database1
# disconnect users and unload the database
ttAdmin -disconnect -transactional -unload database1
# wait 10 seconds for the disconnects to finish
COUNT = 0
while [ ttStatus | grep "pending disconnection" ] || [ $COUNT -ne 10 ]
do
   sleep 1
   COUNT=$((COUNT+1))
done
```
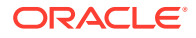

```
# increase urgency to immediate
if [ ttStatus | grep "pending disconnection" ]; then
  ttAdmin -disconnect -immediate -unload database1
fi
```
Use ttStatus to check progress. During forced disconnect, output indicates the pending disconnections:

```
TimesTen status report as of Wed Jul 18 09:55:20 2018
Daemon pid 10457 port 6627 instance user1
TimesTen server pid 10464 started on port 6629
------------------------------------------------------------------------
 ------------------------------------------------------------------------
Closed to user connections
Data store /databases/database1
Daemon pid 10457 port 6627 instance user1
TimesTen server pid 10464 started on port 6629
There are 14 connections to the data store, ***14 pending disconnection***
Shared Memory KEY 0x0210679b ID 949092358
PL/SQL Memory KEY 0x0310679b ID 949125127 Address 0x5000000000
Type PID Context Connection Name ConnID
Process 10484 0x00007f3ddfeb4010 database1 1
...
```
#### **Notes**

To enable the capability for forced disconnect, use the TimesTen connection attribute setting ForceDisconnectEnabled=1. See [ForceDisconnectEnabled.](#page-58-0)

The -disconnect option is asynchronous. Control will quickly return to the command prompt, but the force disconnect operation may take multiple seconds or even minutes to complete. This is why the scripts above use tt Status to monitor the status of the force disconnect operation.

The users granularity level includes all connections aside from the subdaemon. For example, in addition to user connections, this includes connections for ttcserver and ttstats.

Close the database before attempting a forced disconnect process. Any new connection request is rejected by the main daemon during the forced disconnect process. However, after completion of forced disconnect, connection requests are accepted again if the database is not in a closed state.

## Set Cache Policies

## **Options**

ttAdmin has these options for cache:

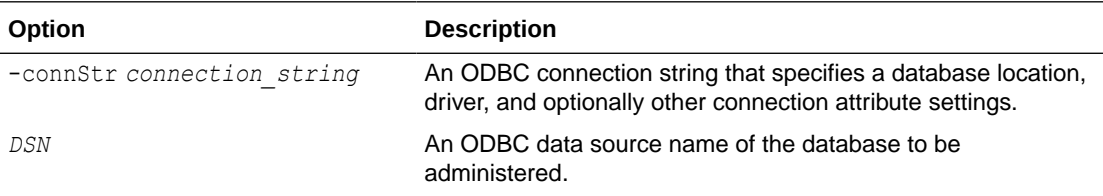

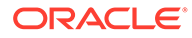

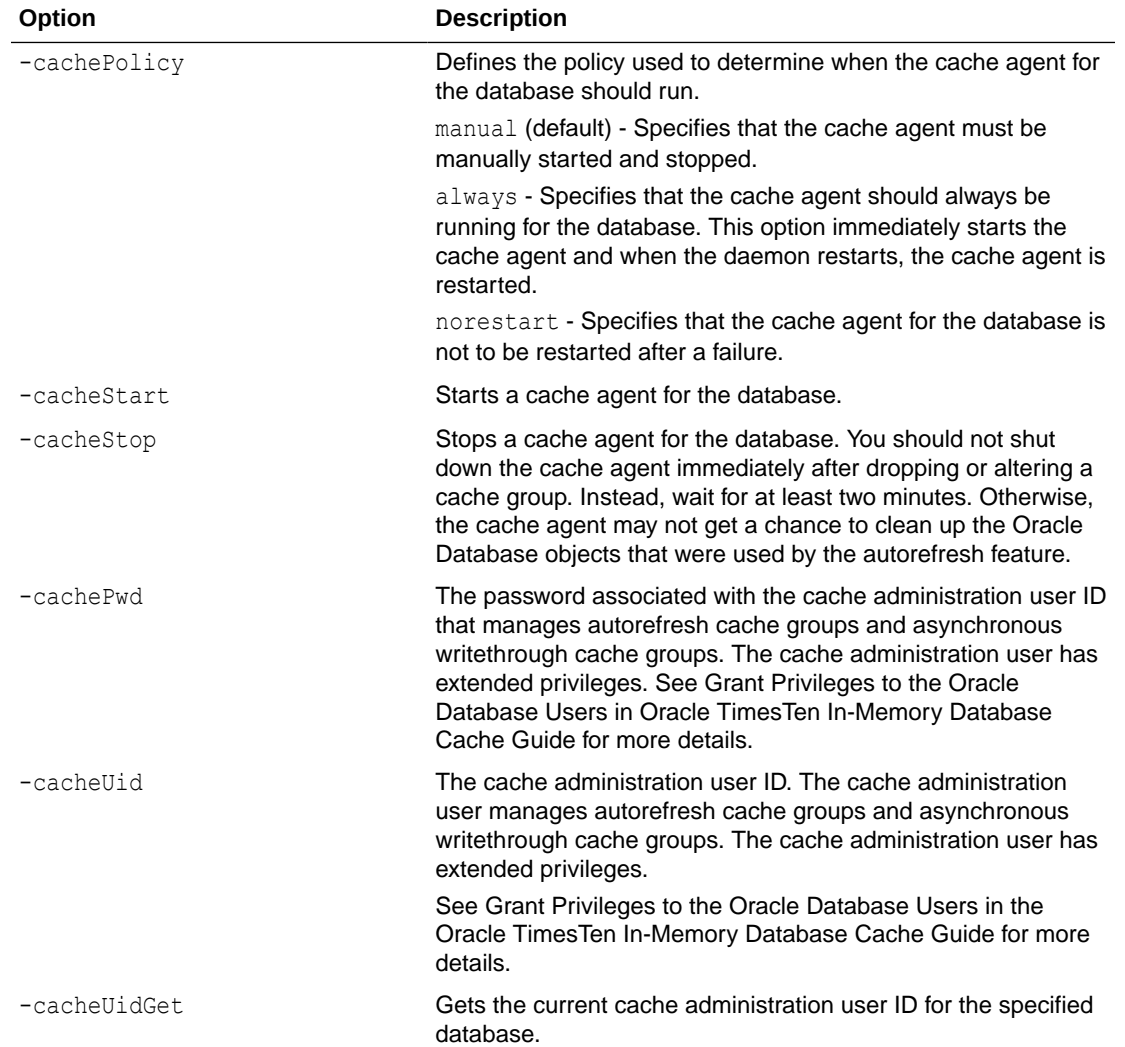

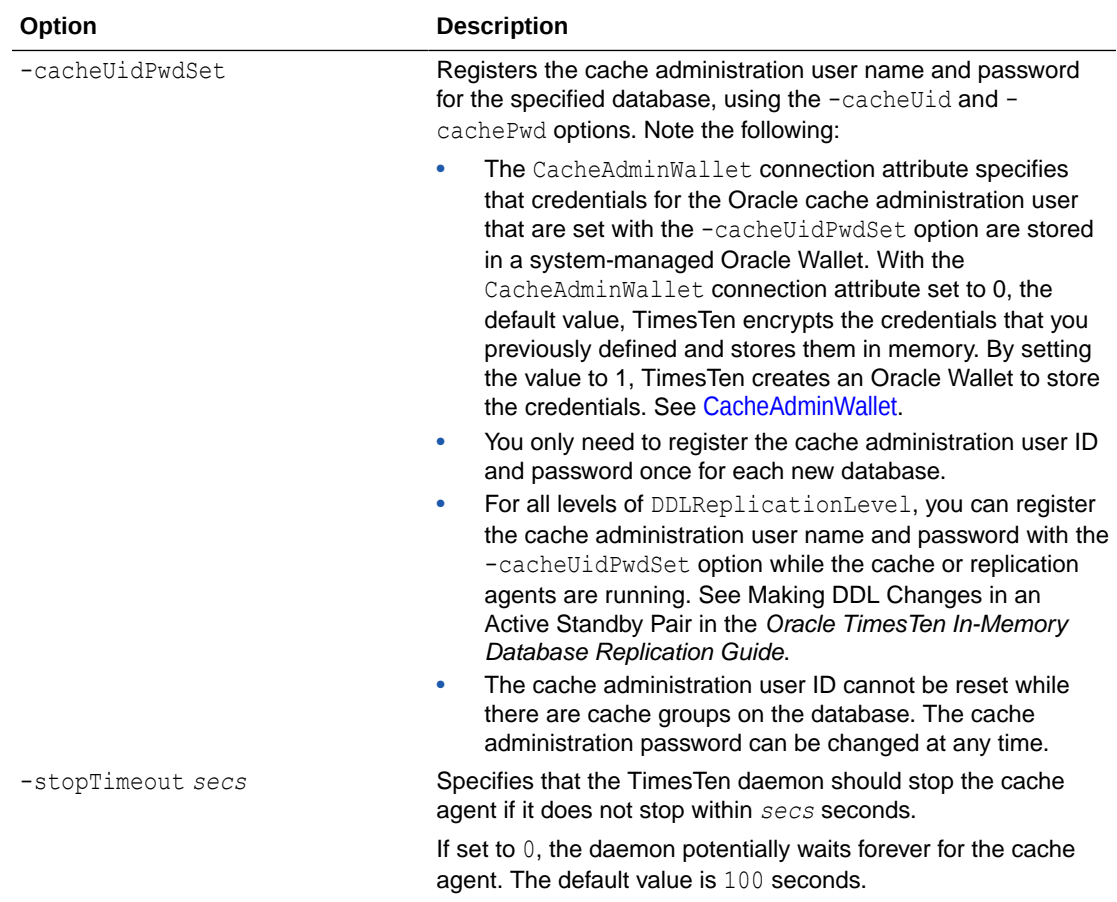

A database referred to by DSN database1 contains data cached from an Oracle database. Use the following ttAdmin command to start the cache agent for database1:

```
% ttAdmin -cacheStart database1
```
You can also use the -cachePolicy option to ask the TimesTen data manager daemon to start the cache agent every time the data manager is started:

% ttAdmin -cachePolicy always database1

To turn off the automatic start of cache agent:

```
% ttAdmin -cachePolicy manual database1
```
To set the cache administration user ID and password, use -cacheUidPwdSet with -cacheUid and -cachePwd. For example:

% ttAdmin -cacheUidPwdSet -cacheUid cacheadmin -cachePwd orapwd database1

To get the current cache administration user ID for database1:

```
% ttAdmin -cacheUidGet database1
```
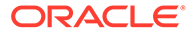

## **Notes**

Before using any cache features, you must start the cache agent. Cache options require that you specify a value for the OracleNetServiceName in the DSN.

When using autorefresh or asynchronous writethrough cache groups, you must specify the cache administration user ID and password. This user account performs autorefresh and asynchronous writethrough operations.

To load data from an Oracle database, the TimesTen cache agent must be running. This requires that the ORACLE\_HOME environment variable be set to the path of the Oracle installation. See Managing the Cache Agent in *Oracle TimesTen In-Memory Database Cache Guide* for more details.

## Set Replication Policies

### **Options**

ttAdmin has these options for replication:

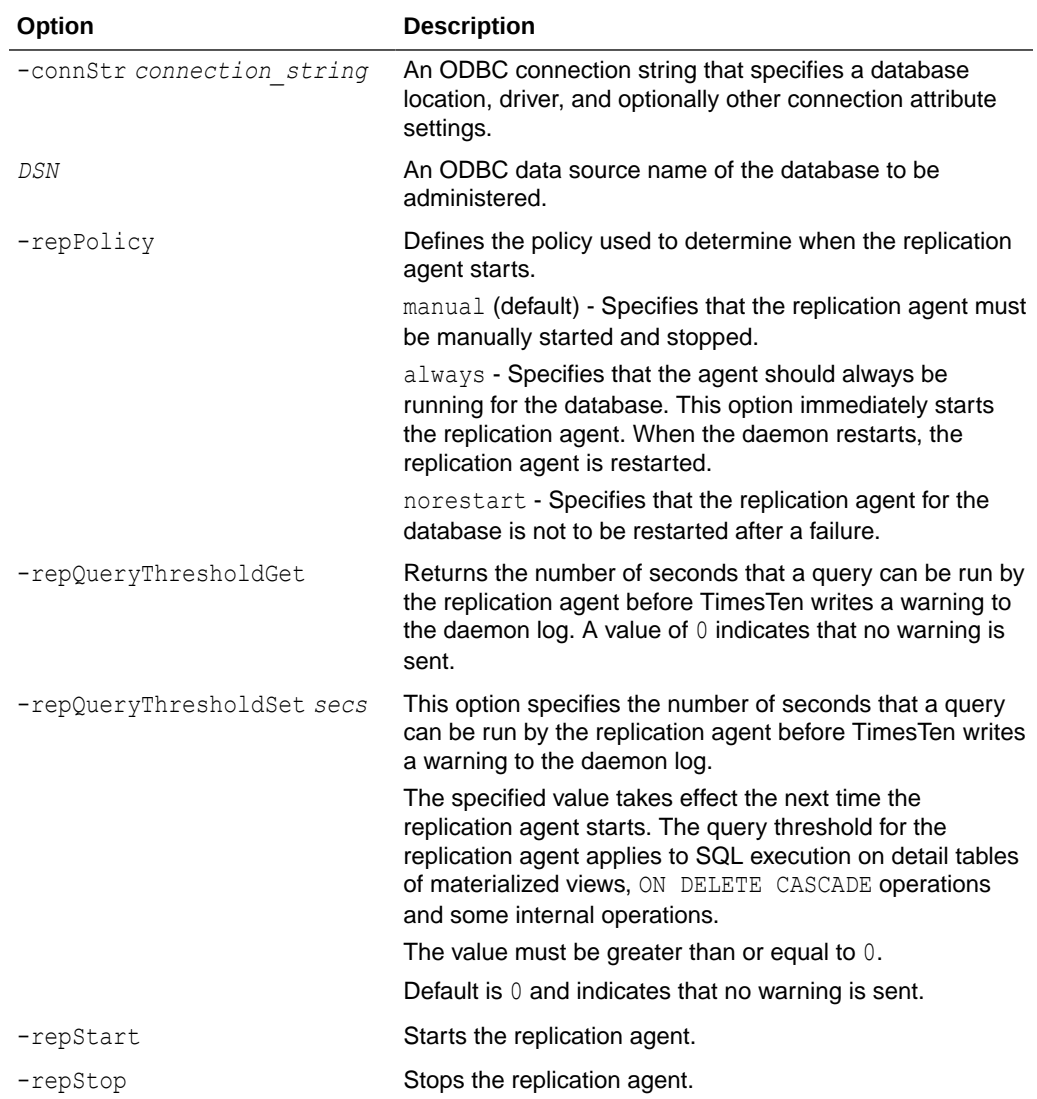

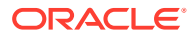

These examples show use of replication options:

% ttAdmin -repPolicy always rep1 RAM Residence Policy : inUse Replication Agent Policy : always Cache Agent Policy : manual Cache Agent Manually Started : False Database State : Open % ttAdmin -repPolicy manual rep1 RAM Residence Policy : inUse Replication Agent Policy : manual Replication Manually Started : True<br>Cache Agent Policy : manual Cache Agent Policy Cache Agent Manually Started : False Database State : Open % ttAdmin -repPolicy norestart rep1 RAM Residence Policy : inUse Replication Agent Policy : norestart Replication Manually Started : True Cache Agent Policy : manual Cache Agent Manually Started : False Database State : Open % ttAdmin -repQueryThresholdSet 100 rep1 RAM Residence Policy : inUse Replication Agent Policy : norestart Replication Manually Started : True Cache Agent Policy : manual Cache Agent Manually Started : False Database State : Open % ttAdmin -repQueryThresholdGet rep1 QueryThreshold in seconds : 100 RAM Residence Policy : inUse Replication Agent Policy : norestart Replication Manually Started : True Cache Agent Policy : manual Cache Agent Manually Started : False

Database State : Open

#### **Notes**

If ttAdmin is used with -repStart and a replication definition is not found, the replication agent is not started and ttAdmin prints out an error message. For example:

```
% ttAdmin -repstart repl1
*** [TimesTen][TimesTen 22.1.1.18 ODBC Driver][TimesTen]TT8191: 
This store (repl1 on my host) is not involved in a replication scheme --
file "eeProc.c", lineno 11016, procedure "RepAdmin()"
*** ODBC Error = S1000, TimesTen Error = 8191
```
If ttAdmin is used with -repPolicy manual (the default) or -repPolicy always, then the ramPolicy always option should also be used. This ensures that the replication agent begins recovery after a failure as quickly as possible.

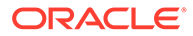

## **See Also**

**[ttStatus](#page-669-0)** [ttCachePolicySet](#page-209-0) [ttCacheUidGet](#page-216-0) [ttCacheUidPwdSet](#page-217-0) **[ttCacheStart](#page-214-0)** [ttCacheStop](#page-215-0)

## ttAdoptStores

On UNIX and Linux systems, use this utility to move databases from a TimesTen instance to a new TimesTen instance that is of the same major release, but of a different patchset or patch release. For example, you can move a database from TimesTen 22.1.1.18.0 to TimesTen 22.1.1.19.0.

## **Note:**

A major release refers to the first two parts of the release number (22.1 above). A patchset release refers to the third part of the release number.

This utility is useful for testing a patchset or patch release of Times with an existing database. You can install the new release of TimesTen and move one or more databases to the new release without uninstalling the old TimesTen release.

You must run the ttAdoptStores utility from the destination instance.

#### **Required Privilege**

This utility must be run by the TimesTen Instance Administrator. The instance administrator must be the same user for both the old and new TimesTen instance.

#### **Usage in TimesTen Scaleout and TimesTen Classic**

This utility is supported in TimesTen Classic but not supported in TimesTen Scaleout.

#### **Syntax**

```
ttadoptstores {-h | -help | -?}
ttadoptstores {-V | -version}
ttadoptstores [-quiet] -dspath path
ttadoptstores [-quiet] -instpath path
```
#### **Options**

ttAdoptStores has the options:

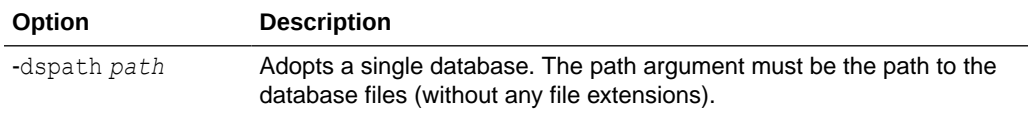

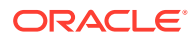

<span id="page-516-0"></span>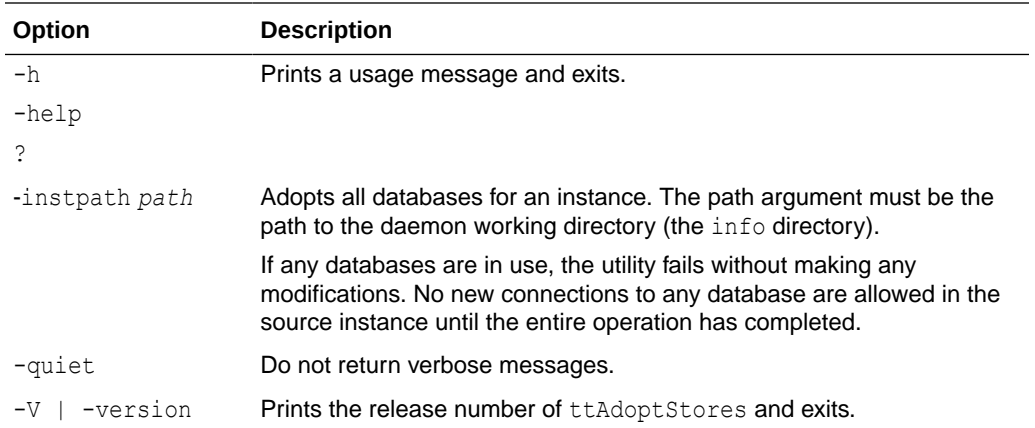

To adopt the database /my/data/stores/ds, use:

```
% ttadoptstores -dspath /my/data/stores/ds
```
To adopt all the databases in the directory /opt/TimesTen/ instance1, use:

```
% ttadoptstores -instpath /opt/TimesTen/instance1
```
#### **Notes**

- You cannot adopt temporary databases.
- If an instance being adopted is part of a replication scheme, port numbers must match on each side of the replication scheme, unless a port number was specified as the value of the -remoteDaemonPort option during a [ttRepAdmin](#page-612-0) -duplicate operation. Generally, all instances involved in the replication scheme must be updated at the same time.
- This utility does not copy any sys.odbc.ini entries. You must move these files manually.

## ttBackup

Creates a backup copy of a database that can be restored at a later time using the [ttRestore](#page-624-0) utility.

For an overview of the TimesTen backup and restore facility, see Backup, Restore, and Migrate Data in TimesTen Classic in *Oracle TimesTen In-Memory Database Installation, Migration, and Upgrade Guide*.

#### **Required Privilege**

This utility requires the ADMIN privilege.

If authentication information is not supplied in the connection string or DSN, this utility prompts for a user ID and password before continuing.

#### **Usage in TimesTen Scaleout and TimesTen Classic**

This utility is supported in TimesTen Classic but not supported in TimesTen Scaleout.

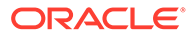

## **Syntax**

```
ttBackup {-h | -help | -?}
ttBackup {-V | -version}
ttBackup -dir directory [-type backupType]
[-fname fileprefix] [-force]
{-connStr connection_string | DSN}
```
#### **Options**

ttBackup has the options:

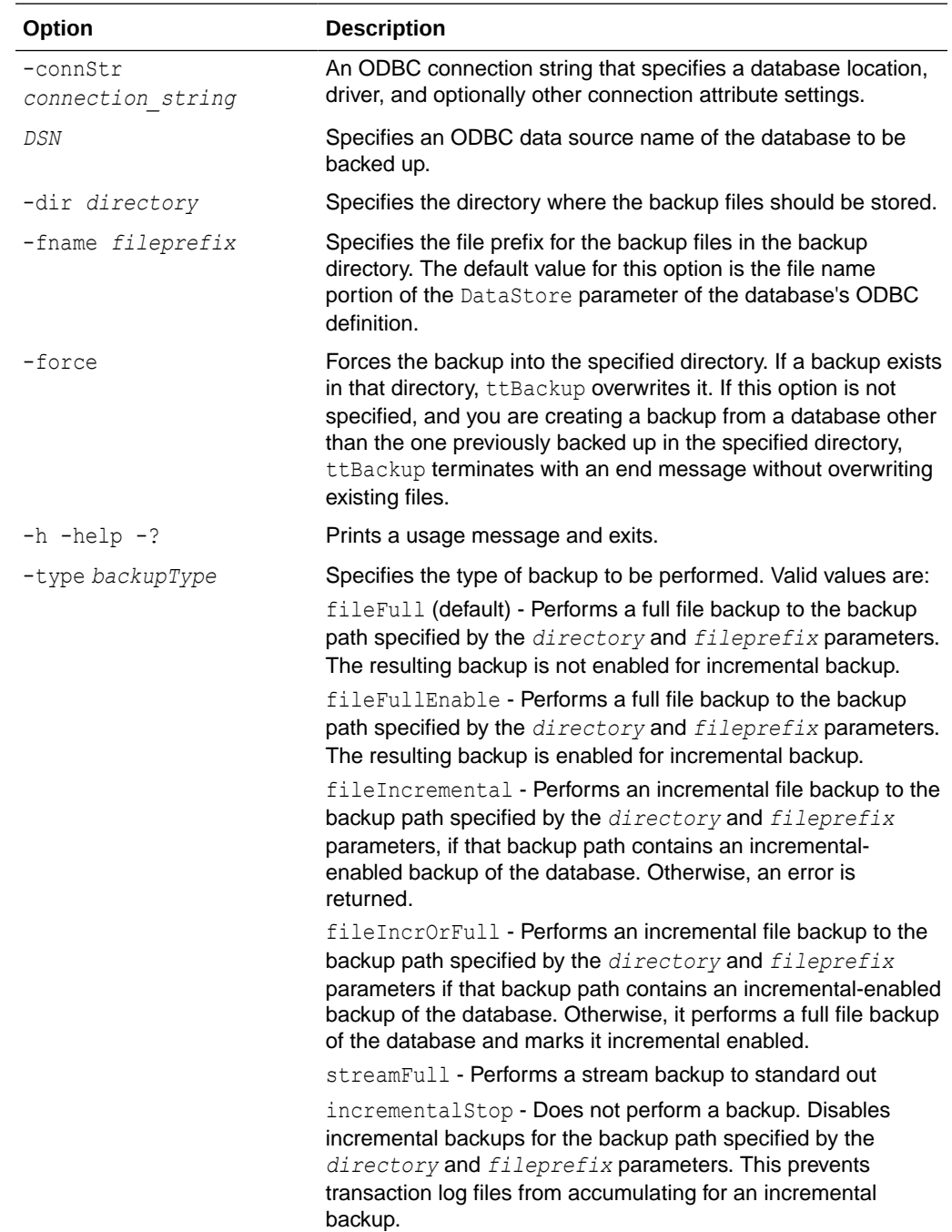

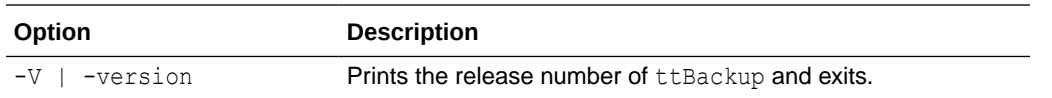

To perform a full file backup of the FastIns database to the backup directory in/users/pat/ TimesTen/backups, use:

% ttBackup -type fileFullEnable -dir /users/pat/TimesTen/backups FastIns

To copy the FastIns database to the file FastIns.back, use:

% ttBackup -type streamFull FastIns > FastIns.back

On UNIX and Linux systems, to save the FastIns database to a backup tape, use:

% ttBackup -type streamFull FastIns | dd bs=64k of=/dev/rmt0

To back up a database named  $\text{origin}$  or the directory /users/rob/tmp and restore it to the database named restoredDSN, use:

% ttBackup -type fileFull -dir /users/rob/tmp -fname restored origDSN ttRestore -dir /users/rob/tmp -fname restored restoredDSN

#### **Notes**

The ttBackup utility and the ttRestore utility backup and restore databases only when the two parts of the TimesTen release and the platform are the same. For example, you can back up and restore files between TimesTen releases 22.1.1.18.0 and 22.1.1.19.0. You cannot backup and restore files between releases 11.2.2.8.35 and 18.1.2.1.0. You can use the ttBulkCp or CS (UNIX and Linux only) utility to migrate databases across major releases or operating systems.

When an incremental backup has been enabled, TimesTen creates a backup hold in the transaction log file. Call the ttLogHolds built-in procedure to see information about this hold. The backup hold determines which log records should be backed up upon subsequent incremental backups. Only changes since the last incremental backup are updated. A side effect to creating the backup hold is that it prevents transaction log files from being purged upon a checkpoint operation until the hold is advanced by performing another incremental backup or removed by disabling incremental backups.

Transactions that commit after the start of the backup operation are not reflected in the backup.

Up to one checkpoint and one backup may be active at the same time, with these limitations:

- A backup never needs to wait for a checkpoint to complete.
- A backup may need to wait for another backup to complete.
- A checkpoint may need to wait for a backup to complete.

Databases containing cache groups can be backed up as normal with the ttBackup utility. However, when restoring such a backup, special consideration is required as the restored data within the cache groups may be out of date or out of sync with the data in the back end Oracle database. See the section on Backing Up and Restoring a Database with Cache Groups in *Oracle TimesTen In-Memory Database Cache Guide* for details.

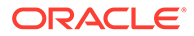

You cannot back up temporary databases.

**See Also**

ttBulkCp [ttMigrate](#page-598-0) [ttRestore](#page-624-0)

# ttBulkCp

Copies data between TimesTen tables and ASCII files. ttBulkCp has two modes:

- In copy-in mode ( $ttBulkCP -i$ ), rows are copied into an existing TimesTen table from one or more ASCII files (or stdin).
- In copy-out mode ( $ttBulkCp -o$ ), an entire TimesTen table is copied to a single ASCII output file (or stdout).

On UNIX and Linux systems, this utility is supported for TimesTen Data Manager DSNs. For Client DSNs, use the utility ttBulkCpCS.

## **Note:**

Although cross-release compatibility over client/server protocol is supported in TimesTen, the tool ttBulkCpCS is not backward and forward release compatible; hence it can be used only for the same version client/server connections.

This utility only copies out the objects owned by the user executing the utility, and those objects for which the owner has SELECT privileges. If the owner executing the utility has the ADMIN privilege, ttBulkCp copies out all objects.

#### **Required Privilege**

This utility requires the INSERT privilege on the tables it copies information into. It requires the SELECT privilege on the tables it copies information from.

If authentication information is not supplied in the connection string or DSN, this utility prompts for a user ID and password before continuing.

#### **Usage in TimesTen Scaleout and TimesTen Classic**

This utility is supported in both TimesTen Classic and TimesTen Scaleout.

### **Syntax**

```
ttBulkCp {-h | -help | -? | -helpfull}
ttBulkCp {-V | -version}
ttBulkCp -i [-cp numTrans | final] [-d errLevel] 
[-e errorFile] [-m maxErrs] [-s c] [-t errLevel]
[-u errLevel] [-v 0|1] [-xp numRows | rollback] 
[-Cc | -Cnone] [-tformat timeFormat] [-tsformat timeStampFormat]
```
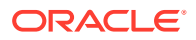

```
[-dformat | -D dateFormat] [-F firstRow] [-L lastRow] 
[-N ncharEncoding] [-Q 0|1] [-S errLevel] [-dateMode dateMode]
[-numThreads numthreads]
[-[no]tblLock] [-localOnly] {-connStr connection_string | DSN} 
[owner.]tableName [dataFile ...]
ttBulkCp -directLoad [-cp numTrans|final] [-d errLevel] [-e errorFile]
[-m maxErrs] [-s c] [-t errLevel] [-u errLevel]
[-v 0|1] [-xp numRows|rollback] [-Cc | -Cnone]
[-dformat formatStr] [-tformat formatStr]
[-tsformat formatStr] [-F firstRow] [-L lastRow]
[-N ncharEncoding] [-Q 0|1] [-S errLevel] [-dateMode mode]
{DSN | [-connstr] connection_string}
[owner.]tblName [dataFile ...]
ttBulkCp -o [-s c] [-v 0|1] [-A 0|1] [-Cc | -Cnone] 
[-nullFormat formatStr] [-localOnly]
[-tformat timeFormat] [-tsformat timeStampFormat] 
[-dateMode dateMode] [-dformat | -D dateFormat]
[-N ncharEncoding] [-noForceSerializable | -forceSerializable]
[-tsprec precision] [-Q 0|1] [-localOnly] 
{-connStr connection_string | DSN} [owner.]tblName
[dataFile]
```
## **Options**

ttBulkCp has the options:

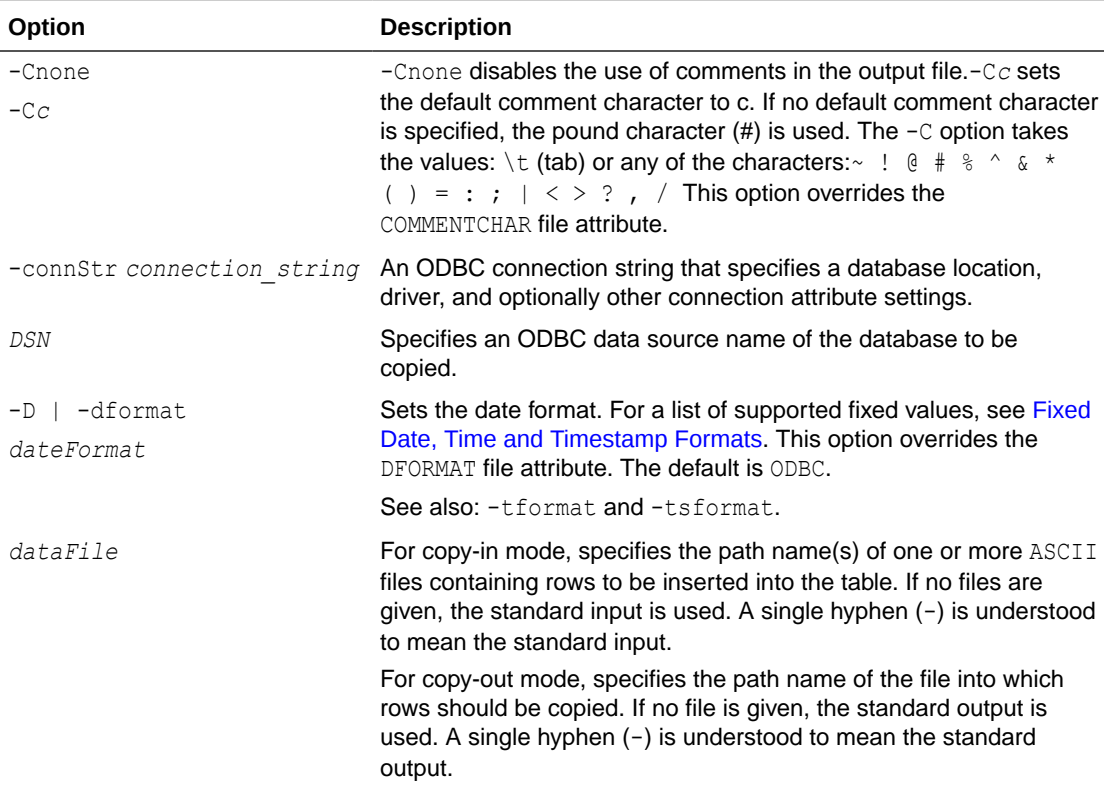

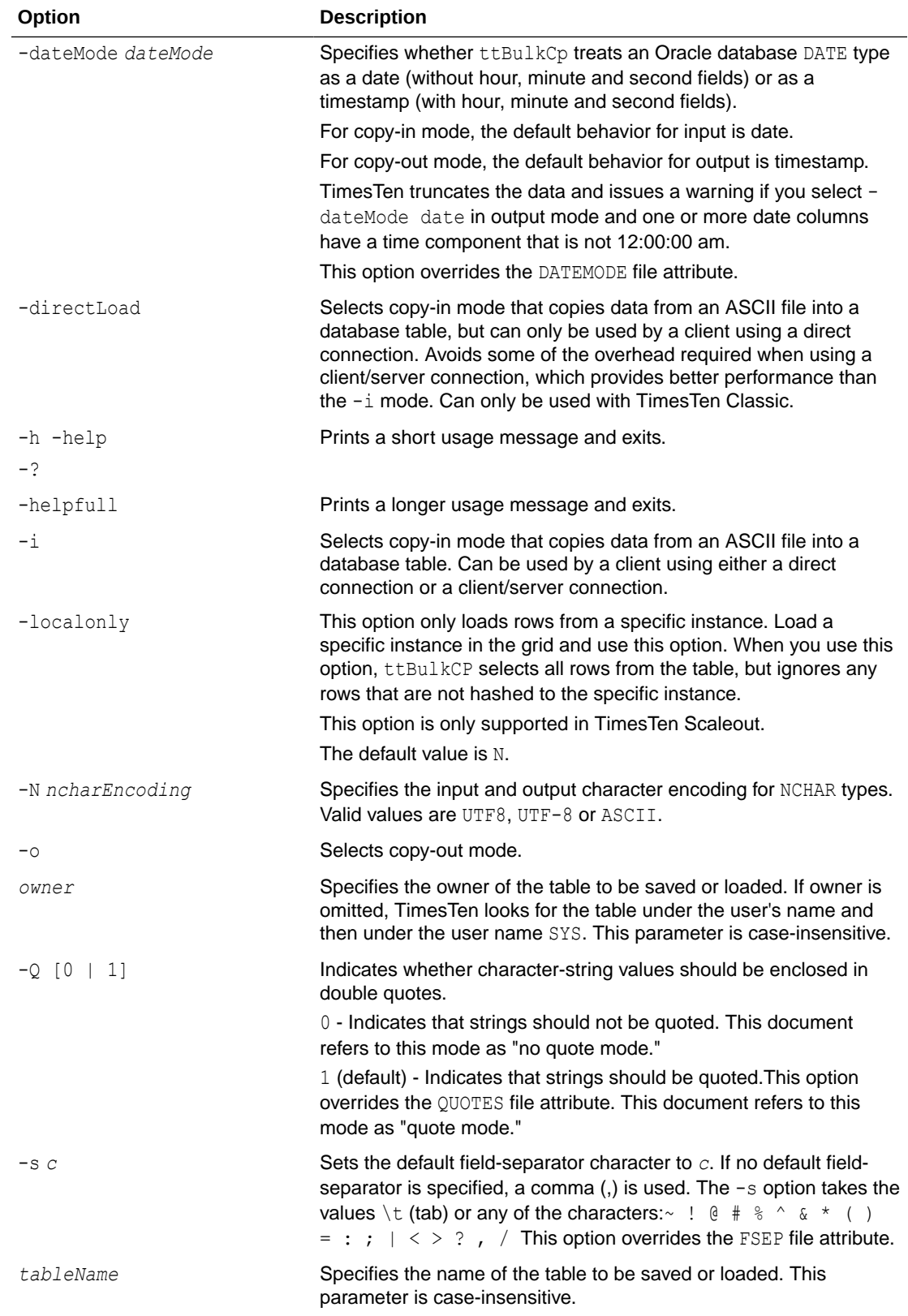

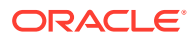

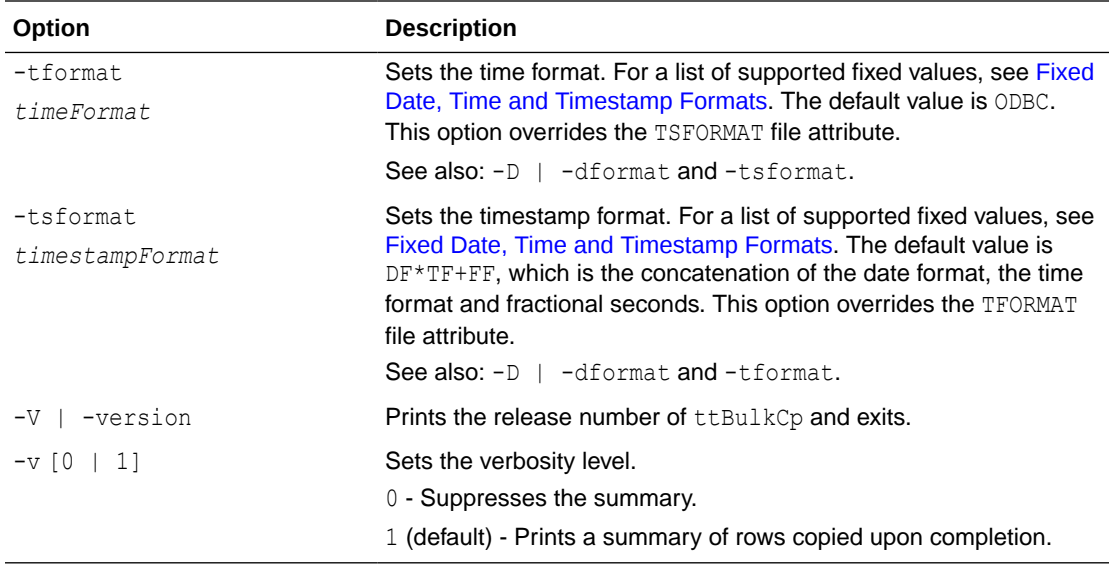

Use the following options in copy-out  $(-\circ)$  mode only. You must have SELECT privileges on the specified tables.

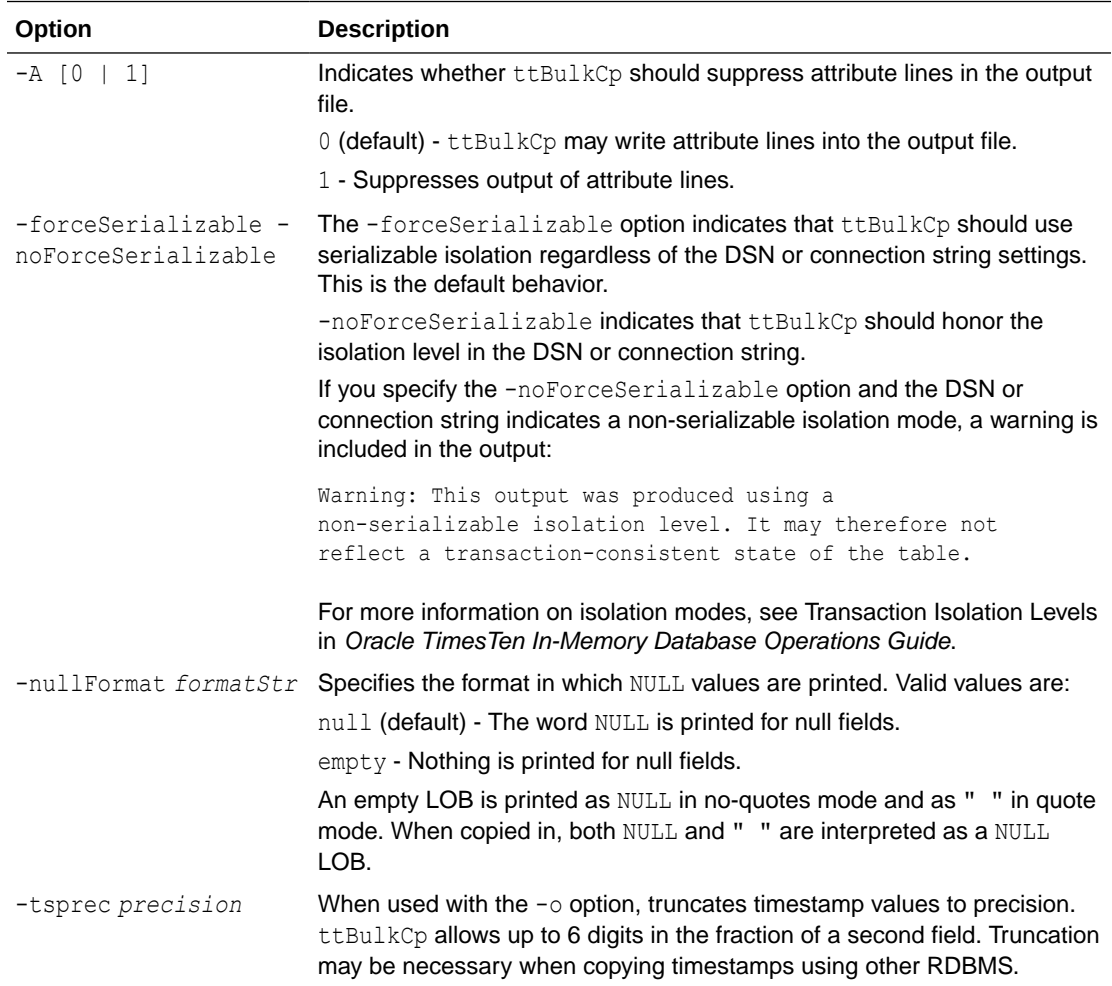

Use the following options in copy-in (-i) and directload (-directload) modes only. You must have INSERT privileges on the specified tables.

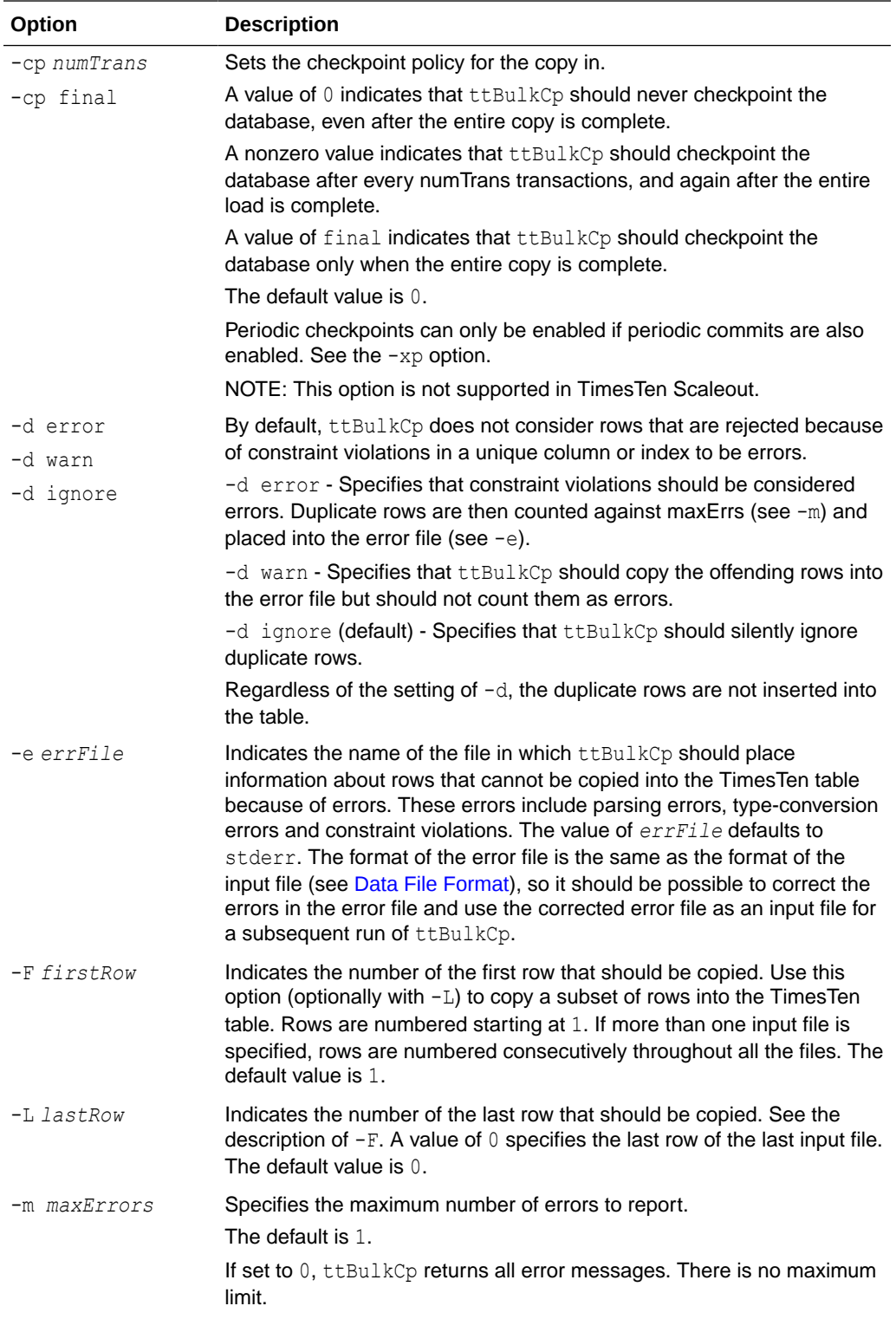

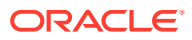

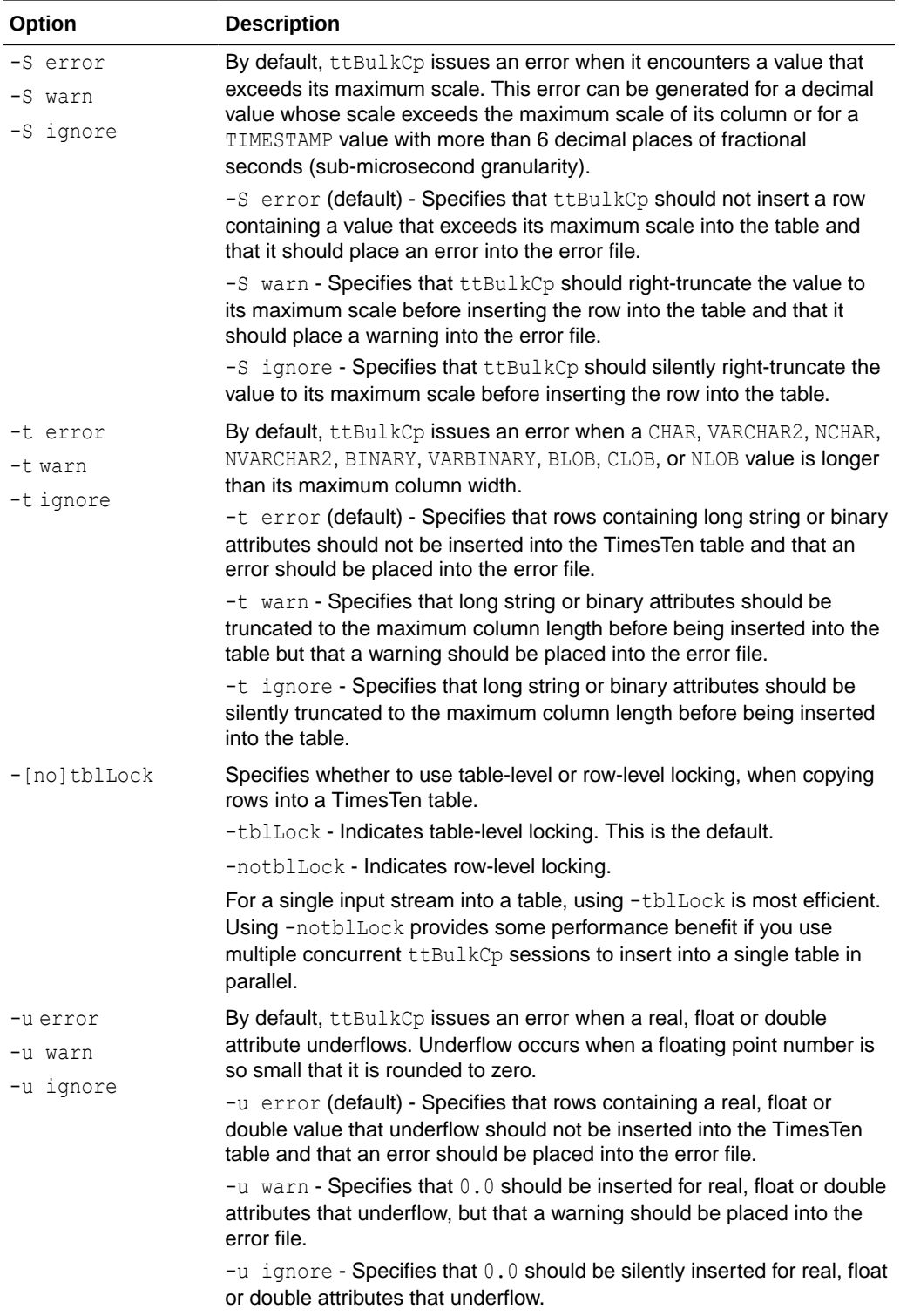

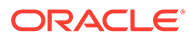

<span id="page-525-0"></span>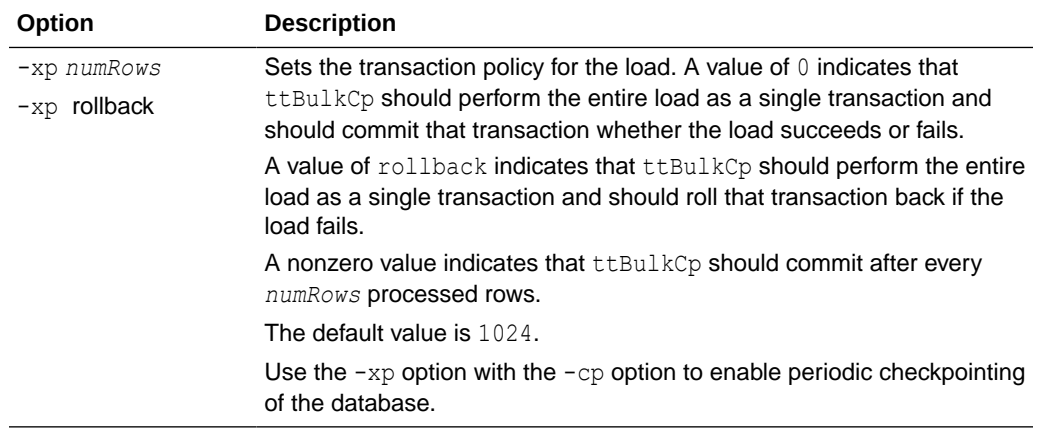

#### **Data File Format**

This section describes the format the *dataFile* parameter.

Each line of a  $ttBulkCp$  input file is either a blank line, a comment line, an attribute line or a data line.

- Blank lines are lines with no characters at all, including whitespace characters (space and tab). Blank lines are ignored by ttBulkCp.
- Comment lines begin with the comment character. The default comment character is  $#$ ; this default can be overridden with the  $-c$  command-line option or the COMMENTCHAR file attribute (see File Attribute Line Format). The comment character must be the first character on the line. Comment lines are ignored by ttBulkCp. Comments at the end of data lines are not supported.
- File attribute lines are used for setting file attributes that control the formatting of the data file. Attribute lines begin with the ten-character sequence ##ttBulkCp. The section File Attribute Line Format describes the full syntax for attribute lines. Attribute lines can appear anywhere in the data file.
- Data lines contain the rows of the table being copied. Data lines in the data file and rows of the table correspond one-to-one; that is, each data line completely describes exactly one row. Each data line consists of a list of column values separated by the field separator character. The default field separator is a comma (,). This default can be overridden by the  $-$ s command-line option or the  $FSEP$  file attribute. The section [Data Line Format](#page-527-0) describes the full syntax for data lines.

### **File Attribute Line Format**

The format of an attribute line is:

##ttBulkCp[:attribute=value]...

Attribute lines always begin with the ten-character sequence  $\#$ #ttBulkCp, even if the comment character is not #. This sequence is followed by zero or more file attribute settings, each preceded by a colon.

File attribute settings remain in effect until the end of the input file or until they are changed by another attribute line in the same input file. The values of any file attributes that are omitted in an attribute line are left unchanged.

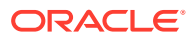

Most command line options take precedence over the values in the file attributes that are supported by ttBulkCp. The CHARACTERSET attribute is the only file attribute that overrides command line options.

The file attributes are:

- CHARACTERSET: Specifies the character set to be used to interpret the data file. If the file attribute is not set, the character set used to interpret the file is the one specified in the ConnectionCharacterSet connection attribute. For best performance, the value of the DatabaseCharacterSet connection attribute should match either the ConnectionCharacterSet connection attribute or this file attribute. If the character set supplied in ConnectionCharacterSet connection attribute or in this file attribute is different than the actual character set of the file,  $ttBulkCp$  may interpret data incorrectly.
- VERSION: Specifies the version of the file format used in the file, expressed as *major.minor*. The only supported version is 1.0.
- DATEMODE: Specifies whether an Oracle database DATE type is specified as date or as timestamp.
- FSEP: Specifies the field separator character used in the file. The field separator can be set to  $\setminus t$  (tab) or any of the characters:  $\sim$  ! @  $\# S \$   $\land$  &  $\star$  () = : ;  $| \lt \gt ?$  , /.
- QUOTES: Indicates whether character string values in the file are enclosed in double quotes. The value can be 0, to indicate that strings are not quoted, or 1, to indicate that strings are quoted. This value can be overridden with the -0 option.
- COMMENTCHAR: Specifies the comment character used in the file. The comment character can be set to \t (tab) or any of the characters:  $\sim$  ! @ # \$ % ^ & \* ( ) = : ; | <  $>$  ? ,  $/$  .

The comment character can also be set to the value none, which disables the use of comments in the data file.

- DFORMAT: Sets the date format. For a list of supported values, see [Fixed Date, Time and](#page-529-0) [Timestamp Formats.](#page-529-0) When a custom format is used, it should be enclosed in single quotes. This value can be overridden with the  $-D/-df$  or mation command-line option. See also: TFORMAT and TSFORMAT.
- NCHARENCODING: Indicates the encoding to be used for the NCHAR and NVARCHAR2 data types. The value may be either ASCII or UTF-8.
- TFORMAT: Indicates the time format. For a list of supported values, see [Fixed Date, Time](#page-529-0) [and Timestamp Formats.](#page-529-0) When a custom format is used, it should be enclosed in single quotes. This value can be overridden with the -tformat command-line option. See also: DFORMAT and TSFORMAT.
- TSFORMAT: Sets the timestamp format. For a list of supported values, see [Fixed Date,](#page-529-0) [Time and Timestamp Formats.](#page-529-0) When a custom format is used, it should be enclosed in single quotes. This value can be overridden with the -tsformat command-line option. See also: DEORMAT and TEORMAT.

#### **Examples**

The following header line sets the field separator character to  $\frac{1}{2}$  and disables quoting of character strings:

##ttBulkCp:FSEP=\$:QUOTES=0

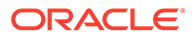

<span id="page-527-0"></span>The following header line disables comments and sets the date format to the Oracle format:

##ttBulkCp:COMMENTCHAR=none:DFORMAT=Oracle

The following header line set the date format to a custom format:

##ttBulkCp:DFORMAT='Mon DD, YYYY'

### **Data Line Format**

Data lines contain the row data of the table being copied. Each data line corresponds to a row of the table; rows cannot span input-file lines. A data line consists of a list of column values separated by the field separator character. Unnecessary whitespace characters should not be placed either before or after the field separator. The format of each value is determined by its type.

#### **NULL Values**

NULL values can either be expressed as NULL (all capitals, no quotes) or as empty fields.

#### **Character and Unicode Strings**

CHAR, VARCHAR2, NCHAR, NVARCHAR2, CLOB, NCLOB: If quoting of character strings is enabled (the default), then strings and characters must be enclosed in double quotes. If quoting of character strings is disabled, then any double-quote characters in the string are considered to be part of the string itself.  $t$ t $t$ BulkCp recognizes the following backslash escapes inside a character string, regardless of whether quoting of strings is enabled:

- \" The double-quote character. If character-string quoting is enabled, then all double quote characters in the string must be escaped with a backslash. If character-string quoting is disabled, then it is permissible, but not necessary, to use the backslash.
- $\setminus t$  The tab character.
- \n The newline character.
- $\mathcal{E}$  The carriage return character.
- $\setminus \setminus$  The backslash character.
- \*xyz* (CHAR and VARCHAR2 only) The character whose ASCII value is *xyz*, where *xyz* is a three-character octal number, as in \033.
- \u*xyzw* (NCHAR and NVARCHAR2 only) The character whose unicode value is *xyzw*, where *xyzw* is a four-digit hexadecimal number, as in\ufe4a. The \u*xyzw* notation is supported in both UTF-8 and ASCII encoding modes.

In addition, any of the  $\sim$  ! @ # \$ % ^ & \* ( ) = : ; | < > ?, / characters can be escaped with a backslash. Although it is unnecessary to escape these characters usually, doing so prevents them from being mistaken for a comment character or a field separator when character-string quoting is disabled.

If character-string quoting is enabled, the empty string (represented as " ") is distinct from NULL. If character-string quoting is disabled, then empty strings cannot be represented, as they cannot be distinguished from NULL.

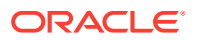

For unicode strings, unicode characters encoded using UTF-8 multibyte sequences are supported in the  $UTF-8$  encoding mode only. If these sequences are used with the  $ASCII$ encoding mode, ttBulkCp interprets each byte in the sequence as a separate character.

For fixed-length CHAR and NCHAR fields, strings that are shorter than the field length are padded with blanks. For VARCHAR2 and NVARCHAR2 fields, the string is entered into TimesTen exactly as given in the data file. Trailing blanks are neither added nor removed.

#### **Binary Values**

BINARY, VARBINARY, BLOB: If quoting of character strings is enabled (the default), binary values are delimited by curly braces  $({\ldots})$ . If quoting of character strings is disabled, then curly braces should not be used. Whether character-string quoting is enabled or disabled, binary values may start with an optional  $0x$  or  $0x$ .

Each byte of binary data is expressed as two hexadecimal digits. For example, the four-byte binary string:

01101000 11001010 01001001 11101111

would be expressed as the eight-character hexadecimal string:

68CA49EF

Digits represented by the letters A through F can either be upper- or lower-case. The hexadecimal string cannot contain white spaces. Because each pair of characters in the hexadecimal string is converted to a single binary byte, the hexadecimal string must contain an even number of characters. For fixed-length binary fields, if the given value is shorter than the column length, the value is padded with zeros on the right. For VARBINARY values, the binary value is inserted into TimesTen exactly as given in the data file.

If character-string quoting is enabled, a zero-length binary value (represented as { }) is distinct from NULL. If character-string quoting is disabled, then zero-length binary values cannot be represented, as they cannot be distinguished from NULL.

#### **Integer Values**

TINYINT, SMALLINT, INTEGER, BIGINT: Integer values consist of an optional sign followed by one or more digits. Integer values may not use E-notation. Examples:

-14 98765 +186

#### **Floating-Point Values**

REAL, FLOAT, DOUBLE: Floating-point values can be expressed with or without decimal points and may use E-notation. Examples:

3.1415 -0.00004 1.1e-3 5e3 .56 -682  $-0.62E-4$ 170.

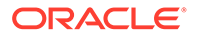

#### <span id="page-529-0"></span>**Fixed-Point Values**

DECIMAL, NUMERIC: Decimal values can be expressed with or without decimal points. Decimal values may not use E-notation. Examples:

5 -19.5 -11 000 -.1234 45. -57.0 0.8888

#### **Inf, -Inf and NaN Values**

Inf, -Inf and Nan values: Infinity and Not a Number values can be represented as strings to represent the corresponding constant value (all are case insensitive):

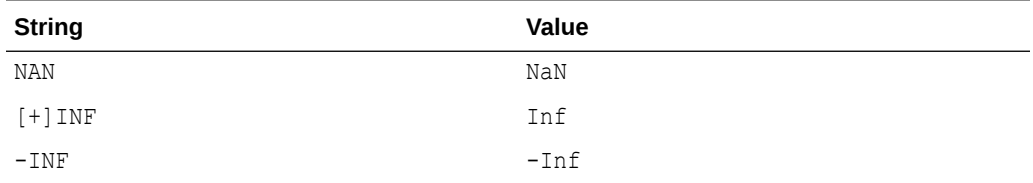

TimesTen outputs the values as: NAN, INF and -Inf.

#### **Fixed Date, Time and Timestamp Formats**

For date values, the fixed formats are:

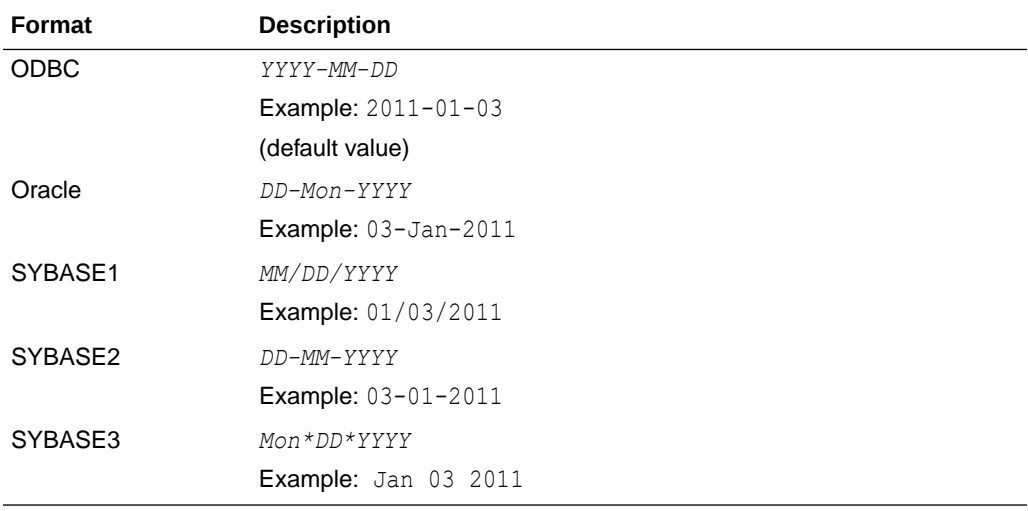

For time values, the only fixed format is ODBC:

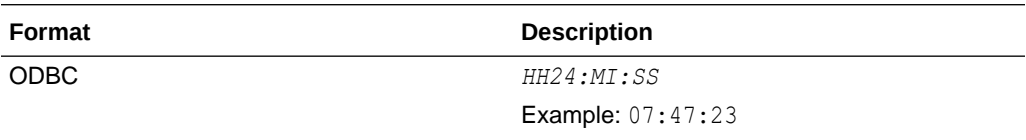

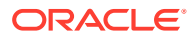

For timestamp values, the fixed formats are:

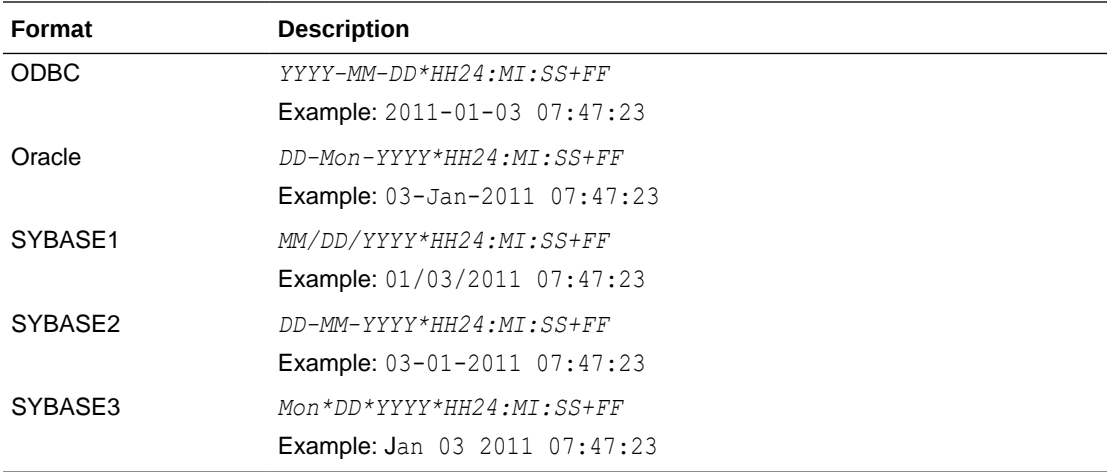

The default timestamp value is: '*DF\*TF+FF*'

#### **Date, Time and Timestamp Values**

Formats for date, time and timestamp values can be specified either by selecting a fixed datetime format or by defining a custom datetime format. The custom datetime formats are defined using format specifiers similar to those used by the TO\_DATE and TO\_CHAR SQL functions, as described in the following table.

In many cases, it is not necessary to define the timestamp format, even when a custom date or time format is used, because the default TimesTen format (DF\*TF+FF) is defined in terms of the date and time formats. Therefore, setting the date format sets not only the format for date values, but also for the date portion of timestamp values. Similarly, setting the timestamp format affects both time values and the time portion of the timestamp values.

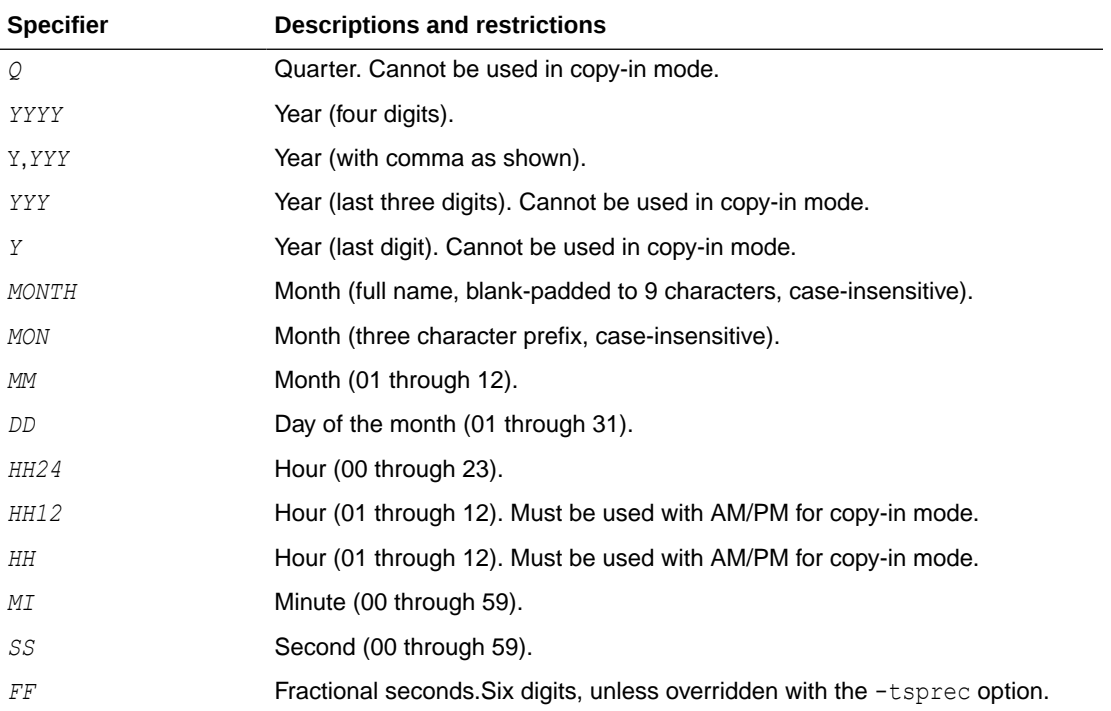

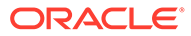

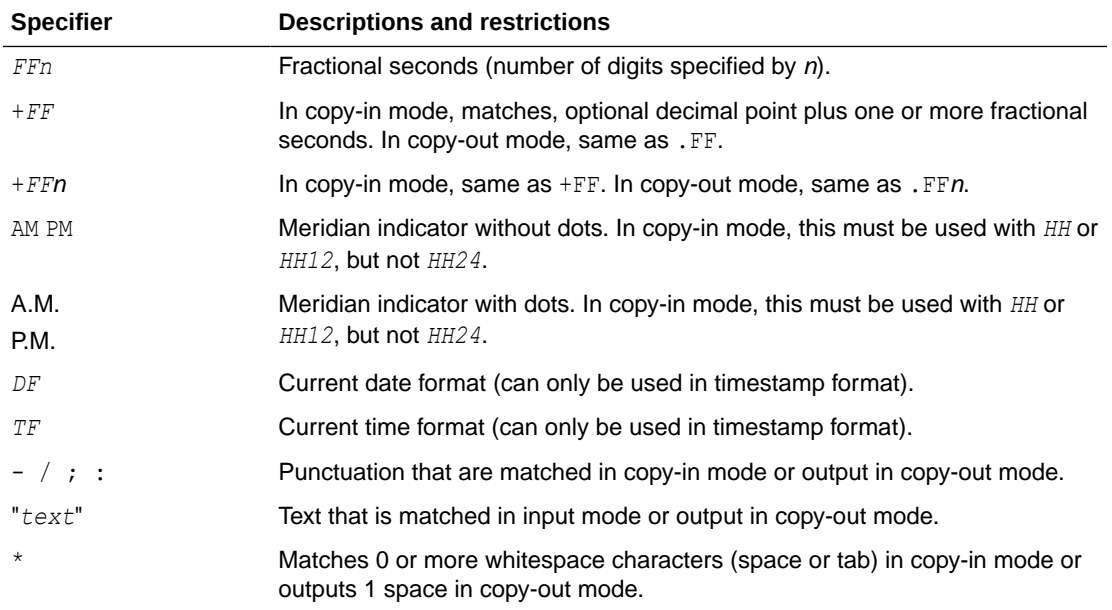

The following input file is for a table with five columns: two char columns, a double column, an integer column and a VARBINARY column. In the "Mountain View" line, the last three columns have NULL values.

```
##ttBulkCp
# This is a comment.
###### So is this.
# The following line is a blank line.
```

```
"New York", "New York", -345.09, 12, {12EF87A4E5}
"Milan","Italy",0,0,{0x458F}
"Paris","France",1.4E12,NULL,{F009}
"Tokyo","Japan",-4.5E-18,26,{0x00}
"Mountain View","California",,,
```
Here is an equivalent input file in which quotes are disabled, the comment character is '\$' and the field separator is '|':

```
##ttBulkCp:QUOTES=0:COMMENTCHAR=$:FSEP=|
$ This is a comment.
$$$$$$ So is this.
$ The following line is a blank line.
```

```
New York|New York|-345.09|12|12EF87A4E5
Milan|Italy|0|0|0x458F
Paris|France|1.4E12|NULL|F009
Tokyo|Japan|-4.5E-18|26|0x00
Mountain View|California|||
```
The following command dumps the contents of table mytbl from database mystore into a file called mytbl.dump.

```
% ttBulkCp -o mystore mytbl mytbl.dump
```
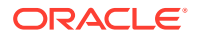

The following command loads the rows listed in file mytbl.dump into a table called mytbl on database mystore, placing any error messages into the file mytbl.err.

% ttBulkCp -i -e mytbl.err mystore mytbl mytbl.dump

The above command terminates after the first error occurs. To force the copy to continue until the end of the input file (or a irrecoverable error), use  $-m \, 0$ , as in:

% ttBulkCp -i -e mytbl.err -m 0 mystore mytbl mytbl.dump

To ignore errors caused by constraint violations, use -d ignore, as follows.

% ttBulkCp -i -e mytbl.err -d ignore mystore mytbl mytbl.dump

#### **Notes**

ttBulkC<sub>p</sub> explicitly sets the Overwrite connection attribute to 0, to prevent accidental destruction of a database. For more information, see [Overwrite.](#page-65-0)

Real, float or double values may be rounded to zero when the floating point number is small.

The connection attribute PassThrough with a nonzero value is not supported in this utility and returns an error.

When specifying date, time and timestamp formats, incomplete or redundant formats are not allowed in input mode. Specifiers that reference fields that are not present in the data type (for example a minute specifier in a date format) return errors in copy-out mode. In copy-in mode, the values of those specifiers are ignored.

The following caveats apply when disabling quoted strings in the  $ttBulkCP$  data file:

- Empty strings and zero-length binary values cannot be expressed, as they cannot be distinguished from NULL.
- If the field separator character appears inside a character string, it must be escaped with a backslash or else it is treated as an actual field separator.
- If a data line begins with a character string and that string begins with the comment character, that character must be escaped with a backslash or else the line is treated as a comment. If there are no actual comments in the file, set the comment character to none to avoid characters from being misread as comment characters.

For UTF-8, NCHAR are converted to UTF-8 encoding and then output. UTF-8 input is converted to NCHAR.

For ASCII, those NCHAR values that correspond to ASCII characters are output as ASCII. For those NCHAR values outside of the ASCII range, the escaped Unicode format is used.

This utility is for use specifically with TimesTen tables. It is not supported with passthrough to an Oracle database.

On Windows, this utility is supported for all TimesTen Data Manager and Client DSNs.

It is recommended that you do not run DDL SQL commands while running  $ttBulkCp$  to avoid lock contention issues for your application.

#### **See Also**

[ttBackup](#page-516-0) [ttMigrate](#page-598-0) [ttRestore](#page-624-0)

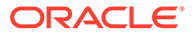

## ttCapture

The ttCapture utility captures information about the state of TimesTen at the time the command is used. This information may be useful in diagnosing problems. Sometimes TimesTen Customer Support must make repeated incremental requests for information to diagnose a customer's problem in the field.

The information captured by this utility may be requested by TimesTen Customer Support and may be sent with your support email.

The utility does not interpret errors. It only collects information about the state of things and sends output to the ttcapture.*date.number.*log file in the directory from which you invoke the ttCapture utility. This utility collects general information that is usually relevant to support cases.

## **Note:**

You should always enclose directory and file names in double quotes, in case there are spaces in them.

#### **Required Privilege**

This utility requires the instance administrator privilege.

If authentication information is not supplied in the connection string or DSN, this utility prompts for a user ID and password before continuing.

#### **Usage in TimesTen Scaleout and TimesTen Classic**

This utility is supported in both TimesTen Classic and TimesTen Scaleout.

#### **Syntax**

```
ttCapture \{-h \mid -help \mid -? \}ttCapture {-V | -version}
ttCapture [-noinstinfo] [-nosysinfo] [-stdout | -dest dir] [-logdir dir] 
  [dspath | DSN]
ttCapture [-noinstinfo] [-nosysinfo] [-stdout | -dest dir] [-logdir dir] 
  [-noconnect] [dspath | DSN]
ttCapture -noconnect [dspath | DSN]
```
## **Options**

ttCapture has the options:

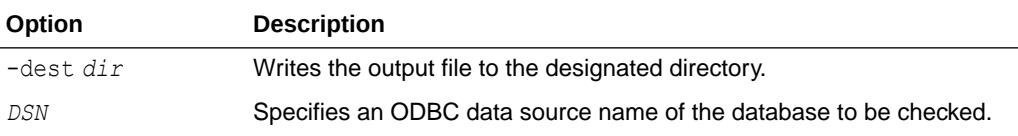

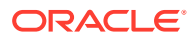

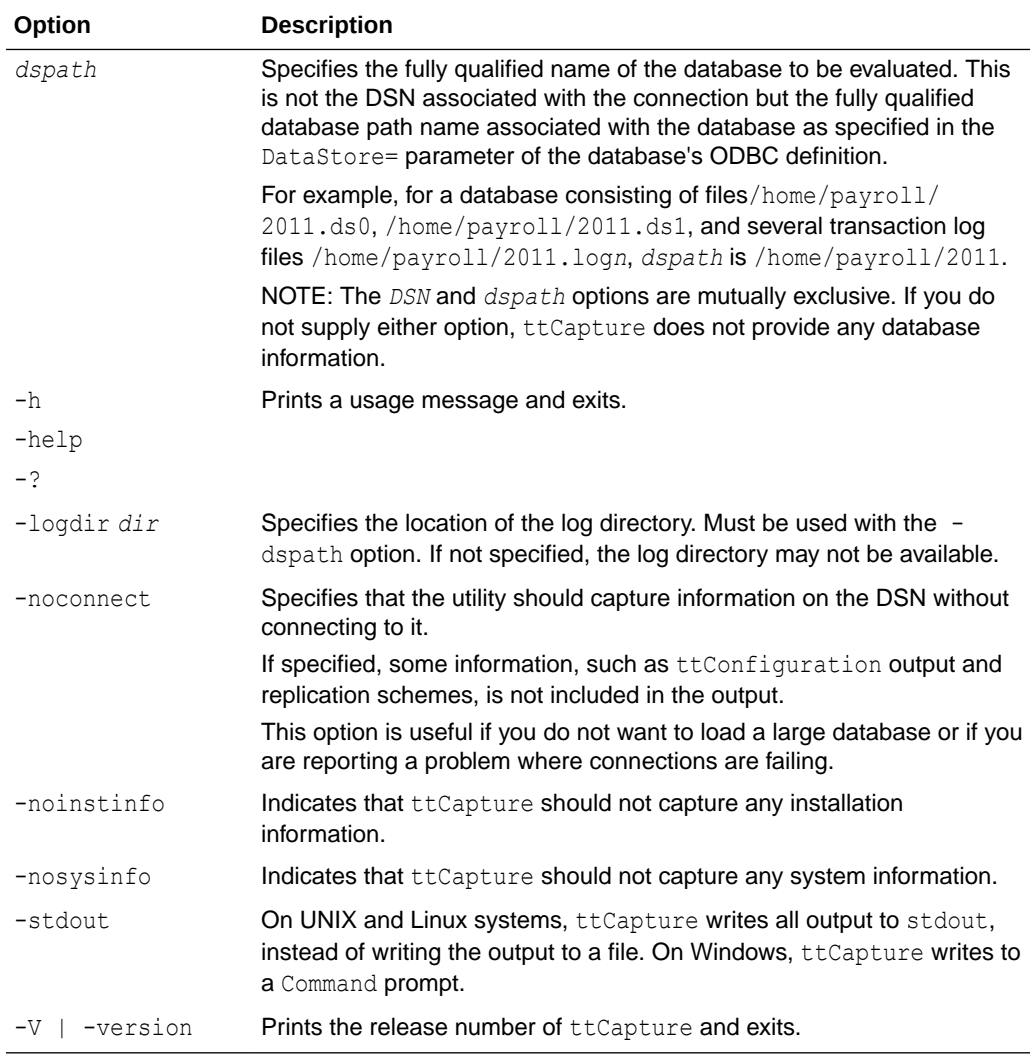

To capture data on the test\_db database and write the database checkpoint files to the directory D:\my\_data\recover\test\_db, use:

```
% ttCapture -dest "D:\my_data\recover\test_db" test_db
```
## **Note:**

This utility is supported only where the TimesTen Data Manager is installed.

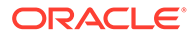

## ttCheck

The ttCheck utility performs internal consistency checking within a TimesTen database. You can specify a specific structure to be checked and a desired level of checking.

## **Required Privilege**

This utility requires the ADMIN privilege.

If authentication information is not supplied in the connection string or DSN, this utility prompts for a user ID and password before continuing.

#### **Usage in TimesTen Scaleout and TimesTen Classic**

This utility is supported in both TimesTen Classic and TimesTen Scaleout.

#### **Syntax**

```
ttCheck \{-h \mid -help \mid -? \}ttCheck {-V | -version}
ttCheck [ [-blkDir] [-compHeap] [-header] [-heap] [-indexHeap] [-log]
[-permBlkDir] [-permHeap] [-tempBlkDir] [-tmpHeap]
[-tables tblName [...]] [-users userName [...]]
[-level levelNum] ] [...]
[-m maxErrors] [-f outFile] [-v verbosity]
{DSN | [-connstr] connection_string | dspath}
```
## **Options**

ttCheck has the options:

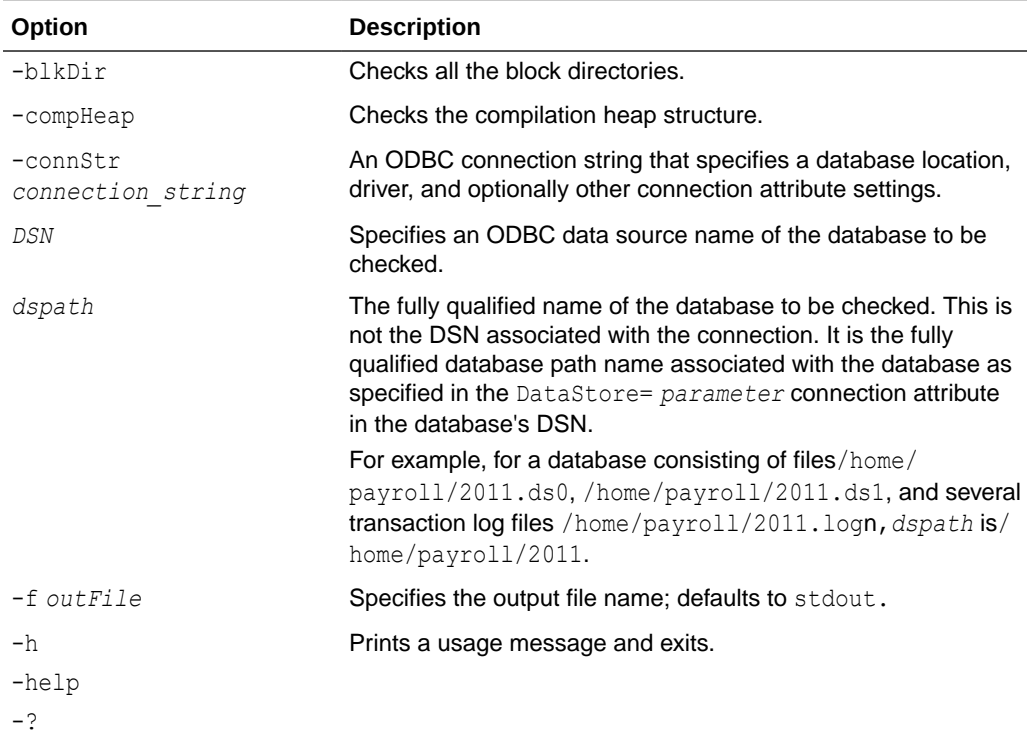

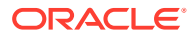

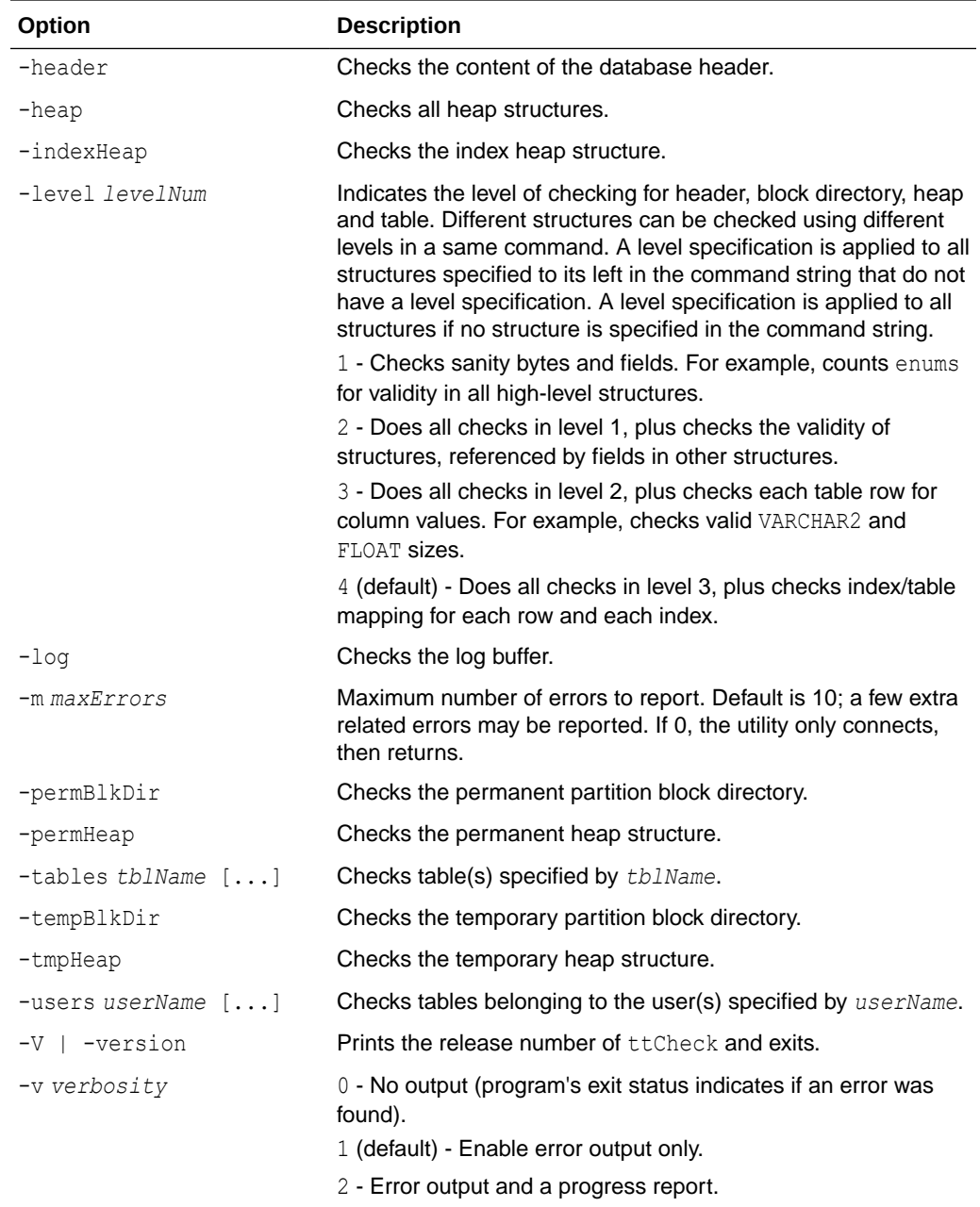

To perform a check of all structures in the test\_db database, use:

% ttCheck test\_db

To perform a sanity check of all structures in the test\_db database, use:

```
% ttCheck -level 1 test_db
```
To perform a check of all tables in the test\_db database, use:

```
% ttCheck -tables test_db
```
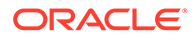

<span id="page-537-0"></span>To check the physical structures and row contents of all tables in the test db database, use:

% ttCheck -tables -level 3 test\_db

To perform a sanity check of all heap structures, row contents and indexes of all tables in the test db database, use the following.

% ttCheck -heap -level 1 -tables -level 4 test\_db

To check the physical structures and row contents of tables tab1 and tab2 in the test db database, use:

% ttCheck -tables tab1 tab2 -level 3 test\_db

#### **Notes**

- While primarily intended for use by TimesTen customer support to diagnose problems with internal data structures of a TimesTen database, the information returned by ttCheck may be useful to system administrators and developers.
- The ttCheck utility should be run when there are no active transactions on the system.
- The ttCheck utility checks views in the same manner as other tables in a database. The utility cannot verify that the contents of a view matches view query's result.
- If no structures are specified,  $t$ tCheck checks all structures. No errors are returned if a specified table's name or user is not found.
- This utility may take some time to run. Verbosity level 2 enables you to print a progress report.
- This utility is supported only where the TimesTen Data Manager is installed.

## ttClientImport

For Transport Layer Security, use the ttellentImport utility on the client to import the client wallet, sys.odbc.ini configuration information, and other information as applicable. This is information that was exported into a ZIP file using the  $ttGridAdmin$ gridClientExportAll command (in TimesTen Scaleout) or the ttAdmin clientExportAll option (in TimesTen Classic). The wallet is placed according to where it was located on the server. The utility updates the  $sys$  odbc.ini file on UNIX or the registry on Windows with the DSN definitions.

Also see Client imports for TLS in TimesTen Classic and Client Imports for TLS in TimesTen Scaleout in *Oracle TimesTen In-Memory Database Security Guide* for additional information and examples.

### **Required Privilege**

This utility requires the instance administrator privilege.

#### **Usage in TimesTen Scaleout and TimesTen Classic**

This utility is supported in both TimesTen Classic and TimesTen Scaleout

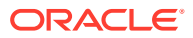

### **Syntax**

```
ttClientImport [-h | -help | -?]
```

```
ttClientImport [exportfile]
```
## **Options**

ttClientImport has thes options:

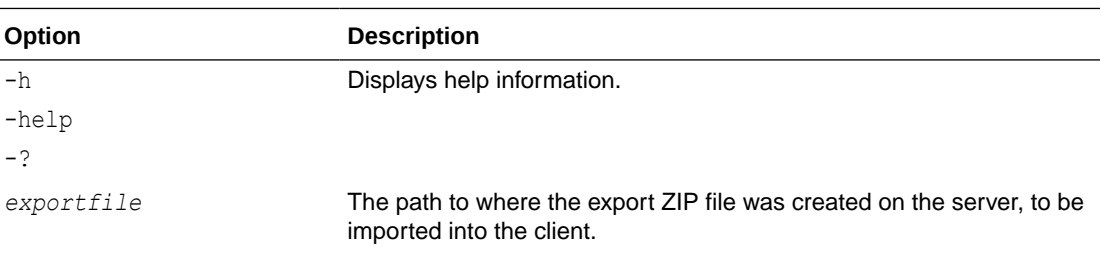

## ttCreateCerts

Use ttCreateCerts manually for client/server when you have multiple databases and want different certificates for each one or when you want certificates for both client/server and replication.

TimesTen uses ttCreateCerts when it generates certificates for client/server or replication during creation of a TimesTen instance (for TimesTen Classic), or when it generates certificates for client/server during creation of a grid (for TimesTen Scaleout); however, as explained before, there are also situations where it is appropriate to run ttCreateCerts manually.

This utility is located in the bin directory of a TimesTen instance. To avoid having to specify the full path, set TIMESTEN\_HOME before you run ttCreateCerts. You can accomplish this by sourcing the ttenv.sh or ttenv.csh script from the instance bin directory.

The utility creates three Oracle Wallets: rootWallet (which you can ignore), clientWallet, and serverWallet.

## **Note:**

You must have Java JDK or JRE version 1.8 or higher on your system to use ttCreateCerts. The utility searches for it according to the JRE\_HOME, JAVA\_HOME, and PATH settings.

## **Required Privilege**

This utility requires no privileges; however, depending on the specified options, it may write files in directories that need the instance administrator privilege.

#### **Usage in TimesTen Scaleout and TimesTen Classic**

This utility is supported in both TimesTen Classic and TimesTen Scaleout.

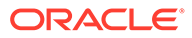

## **Syntax**

```
% ttCreateCerts -h
usage: ttCreateCerts [-dir WALLETDIR] [options...]
       ttCreateCerts [-h | -help]
       ttCreateCerts [-V | -version]
options:
   -f | -force
   -verbose
  -validity DAYS | -valid_from mm/dd/yyyy -valid_until mm/dd/yyyy
   -dryrun
   -sign_alg ALGORITHM (ecdsasha256 ecdsasha384 ecdsasha512)
   -eccurve TYPE (p256 p384 p521)
```
## **Options**

ttCreateCerts has the following input and options:

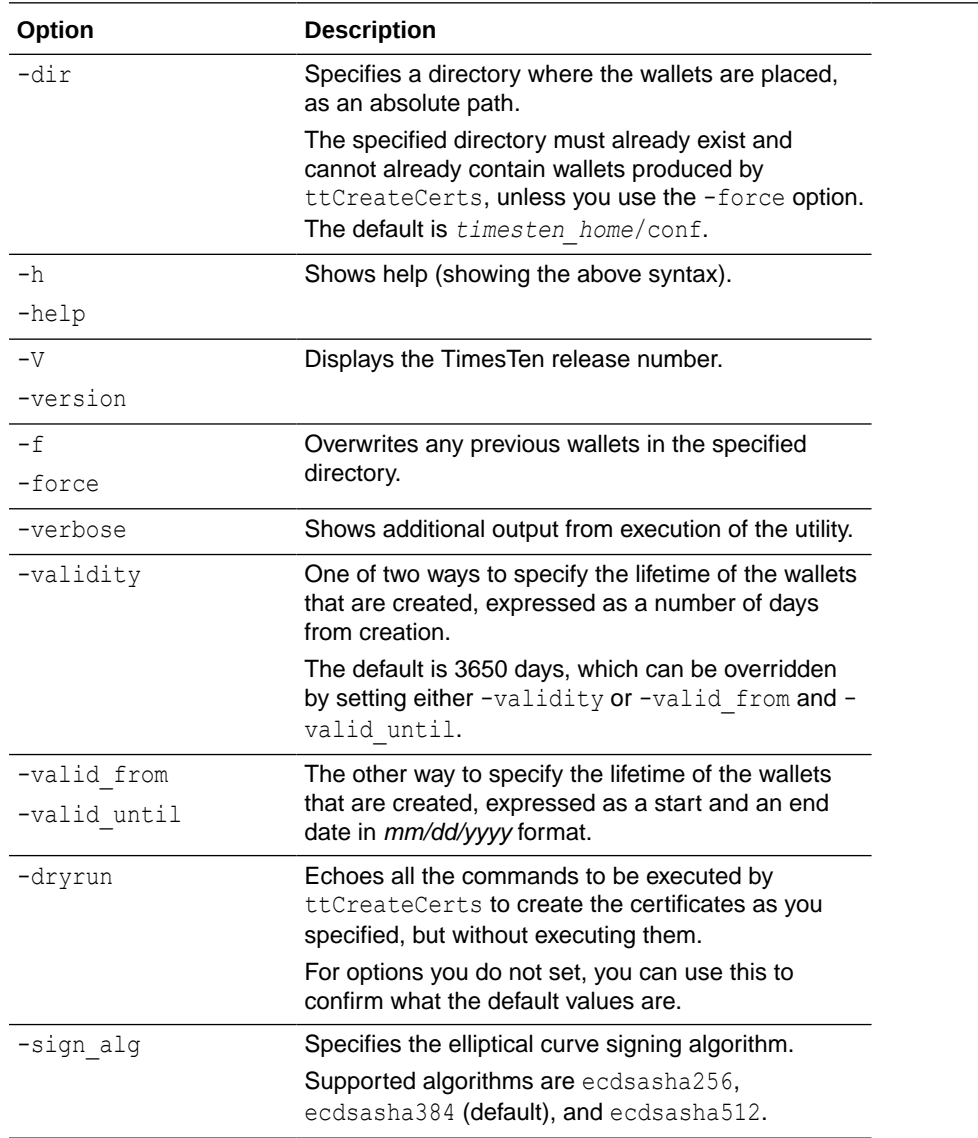

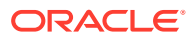
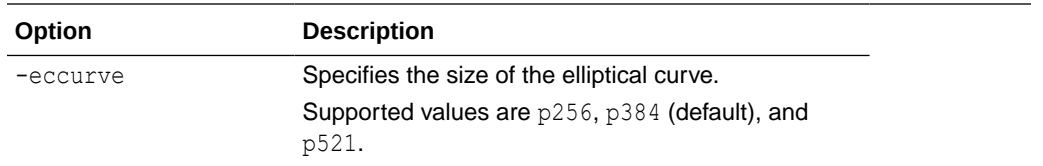

The ttCreateCerts utility also has a -run option that allows you to run commands of the Oracle orapki utility to manage Public Key Infrastructure (PKI) elements. Place the orapki command in quotes, such as in this example:

```
% ttCreateCerts -run "wallet create -wallet serverWallet -auto login only"
```
For more information on the discussion of using certificates signed by a certificate authority, see Create the Server Wallet and Create the Client Wallet in *Oracle TimesTen In-Memory Database Security Guide*.

For information about orapki, see Managing Public Key Infrastructure (PKI) Elements in *Oracle Database Security Guide*.

#### **Examples**

This section provides ttCreateCerts examples that place the wallets in a wallets subdirectory under *timesten\_home*/conf, where *timesten\_home* is the full path to the TimesTen instance home directory.

The following example includes verbose output. (Without the -verbose option, only the last line is shown.)

```
% ttCreateCerts -verbose -dir timesten_home/conf/wallets
Requested Certificates:
User Certificates:
Subject: CN=server1, C=US
Trusted Certificates:
Subject: CN=ecRoot, C=US
Requested Certificates:
User Certificates:
Subject: CN=client1, C=US
Trusted Certificates:
Subject: CN=ecRoot, C=US
ttCreateCerts : certificates created in timesten_home/conf/wallets
```
Here are the results. You can ignore all but client Wallet and serverWallet.

```
% ls timesten_home/conf/wallets
client1.cert clientWallet root.cert rootWallet server1.cert serverWallet
% ls timesten_home/conf/wallets/clientWallet
cwallet.sso
% ls timesten_home/conf/wallets/serverWallet
cwallet.sso
```
The next example is a dry run. No certificates are created (despite the last line). This shows only a snippet of the output:

```
% ttCreateCerts -dir timesten_home/conf/wallets -dryrun
...
+ /bin/java -Djava.security.egd=file:///dev/./urandom -Xms64m -Xmx512m -cp 
/scratch/classic221110/instances/tt221/install/lib/cryptoj_5_0.jar:
```
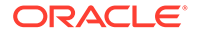

```
/scratch/classic221110/instances/tt221/install/lib/oraclepki.jar:
/scratch/classic221110/instances/tt221/install/lib/osdt_cert.jar:
/scratch/classic221110/instances/tt221/install/lib/osdt_core.jar 
oracle.security.pki.textui.OraclePKITextUI wallet add -wallet rootWallet -dn 
CN=ecRoot,C=US -sign_alg ecdsasha384 -self_signed -asym_alg ECC -eccurve p384
-jsafe -validity 3650 -auto_login_only -nologo
...
ttCreateCerts : certificates created in timesten_home/conf/wallets
```
From this, you can see that the default settings are  $-\sin a$  alger ecds as has  $84$ ,  $-\sec$ p384, and -validity 3650 (days).

Here is another example that sets signing algorithm and size of the elliptical curve:

```
% ttCreateCerts -dir timesten_home/conf/wallets -sign_alg ecdsasha256 
-eccurve p256
ttCreateCerts : certificates created in timesten_home/conf/wallets
```
This example specifies that the certificates will expire one year from when they were created:

```
% ttCreateCerts -dir timesten_home/conf/wallets -validity 365
ttCreateCerts : certificates created in timesten_home/conf/wallets
```
#### Or, equivalently:

```
% ttCreateCerts -dir timesten_home/conf/wallets -valid_from 10/28/2022 
-valid_until 10/28/2023
ttCreateCerts : certificates created in timesten_home/conf/wallets
```
The next example tries to create wallets in a location where wallets already exist:

```
% ttCreateCerts -dir timesten_home/conf/wallets
ttCreateCerts: rootWallet is not empty, use -force to overwrite
```
This example tries again, using the -force option:

```
% ttCreateCerts -dir timesten_home/conf/wallets -f
ttCreateCerts : certificates created in timesten_home/conf/wallets
```
#### Recall the resulting wallets:

```
% ls -F timesten_home/conf/wallets
client1.cert root.cert server1.cert
clientWallet/ rootWallet/ serverWallet/
% ls timesten_home/conf/wallets/clientWallet
cwallet.sso
% ls timesten_home/conf/wallets/serverWallet
cwallet.sso
```
Copy the clientWallet directory, which includes the root certificate, to the desired location. This is preferably the same location on each client instance.

```
% mkdir timesten_home/conf/wallets
[...Copy clientWallet from the server...]
% cd timesten_home/conf/wallets
\frac{6}{5} ls
clientWallet
% ls clientWallet
cwallet.sso
```
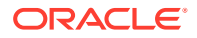

**Note:**

Note and preserve the file and directory permissions of the wallet.

# ttCacheInfo

The ttCacheInfo utility returns change-log table information for all Oracle Database tables cached in a cache group with autorefresh and information about Oracle Database objects used to track DDL statements issued on cached Oracle Database tables. The output provided by this utility is primarily intended for use by TimesTen customer support. The same output is obtained by running the cacheInfo.sql script installed with TimesTen. See Installed SQL\*Plus Scripts in *Oracle TimesTen In-Memory Database Cache Guide*.

## **Required Privilege**

This utility requires no privileges.

## **Usage in TimesTen Scaleout and TimesTen Classic**

This utility is supported in both TimesTen Classic and TimesTen Scaleout.

## **Syntax**

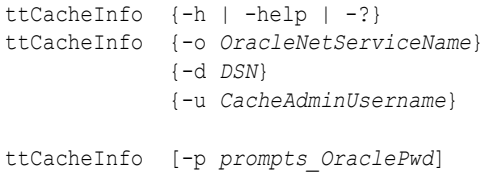

# **Options**

If you set the CacheAdminWallet connection attribute to 0, the ttCacheInfo utility requires you to provide both the cache administration user name and password. Hence, only the instance administrator can successfully execute ttCacheInfo without specifying a password. See [CacheAdminWallet](#page-108-0).

If you set the CacheAdminWallet connection attribute to 1, the ttCacheInfo utility requires only the cache administration user name. It retrieves the registered password from the wallet that contains the credentials. Any user that is not the instance administrator must specify the -p option and enter the Oracle cache administration user password when prompted.

In TimesTen Scaleout, the Oracle Wallets are located on data instances. Therefore, you must always run the ttCacheInfo utility from a data instance.

The ttCacheInfo utility supports the options:

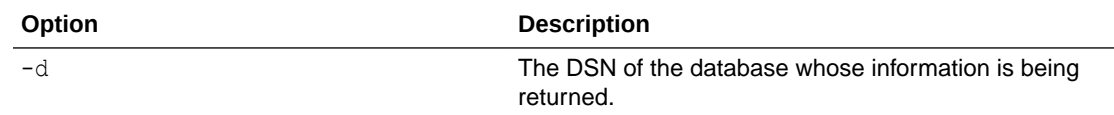

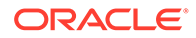

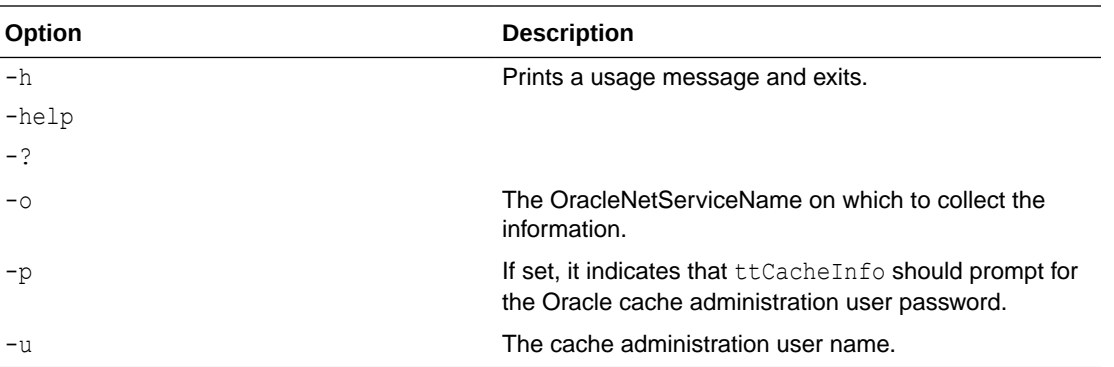

#### **Output**

The following shows the ttCacheInfo output without the -p option

```
$ ttCacheInfo -o oracledb -u cacheadmin -d rep3a
**************** Database Information*********************
Database name: Database1
Unique database name: database1
Primary database name:
Database Role: PRIMARY
Database Open Mode: READ WRITE
Database Protection Mode: MAXIMUM PERFORMANCE
Database Protection Level: UNPROTECTED
Database Flashback On: NO
Database Current SCN: 1163173
*************************************************************
**************Autorefresh Objects Information***************
Host name: host3
Timesten datastore name: /tmp/datastores/database1
Cache table name: customers
Has after insert trigger: YES
Change log table name: TT_07_74698_L
Number of rows in change log table: 2
Maximum logseq on the change log table: 0
Timesten has autorefreshed updates upto logseq: 0
Number of updates waiting to be autorefreshed: 0
Number of updates that has not been marked with a valid logseq:0
*****************************************
****************No DDL Tracking objects are found****************
PL/SQL procedure successfully completed.
```
# ttCWAdmin

Manages TimesTen active standby pairs that take advantage of the high availability framework of Oracle Clusterware. This utility starts administrative processes,

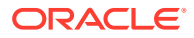

generates scripts and performs other functions to administer active standby pairs and the corresponding Clusterware resources. See Using Oracle Clusterware to Manage Active Standby Pairs in *Oracle TimesTen In-Memory Database Replication Guide*.

These commands are available only with advanced high availability:

- ttCWAdmin -addMasterHosts
- ttCWAdmin -addSubscriberHosts
- ttCWAdmin -createVIPs
- ttCWAdmin -delMasterHosts
- ttCWAdmin -delSubscriberHosts
- ttCWAdmin -dropVIPs

These commands fail with basic high availability.

#### **Required Privilege**

On Windows, any user with Administrators privileges can run all commands in this utility.

On UNIX and Linux systems, the root user can run all commands in this utility. These commands must be run by the root user:

- ttCWAdmin -addMasterHosts
- ttCWAdmin -addSubscriberHosts
- ttCWAdmin -createVIPs
- ttCWAdmin -delMasterHosts
- ttCWAdmin -delSubscriberHosts
- ttCWAdmin -ocrConfig
- ttCWAdmin -dropVIPs

The administrator user can run all other commands in this utility.

If authentication information is not supplied in the connection string or DSN, this utility prompts for a user ID and password before continuing.

### **Usage in TimesTen Scaleout and TimesTen Classic**

This utility is supported in TimesTen Classic but not supported in TimesTen Scaleout.

#### **Syntax**

```
ttCWAdmin {-h | -help | -?}
ttCWAdmin {-V | -version}
ttCWAdmin -init [-hosts "host_name1, host_name2[, ...]"]
ttCWAdmin {-createVIPs | -dropVIPs | -create | -drop | -restore | -start |
           -stop | -status} [-ttclusterini path] [-dsn DSN]
ttCWAdmin - [-timeout seconds] -dsn DSN
```
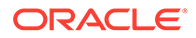

```
ttCWAdmin -relocate -dsn DSN
ttCWAdmin -reauthenticate -dsn DSN
ttCWAdmin -ocrConfig
ttCWAdmin -beginAlterSchema -dsn DSN
ttCWAdmin -endAlterSchema -dsn DSN
ttCWAdmin -addMasterHosts [-hosts "host_name1, host_name2[, ...]"] -dsn DSN
ttCWAdmin -delMasterHosts [-hosts "host_name1, host_name2[, ...]"] -dsn DSN
ttCWAdmin -addSubscriberHosts [-hosts "host_name1, host_name2[, ...]"] -dsn DSN
ttCWAdmin -delSubscriberHosts [-hosts "host_name1, host_name2[, ...]"] -dsn DSN
ttCWAdmin -start [-noapp] -dsn DSN
ttCWAdmin -stop -dsn DSN
ttCWAdmin -startapps -dsn DSN
ttCWAdmin -stopapps -dsn DSN
ttCWAdmin -shutdown [-noderegister] [-hosts "host_name1, host_name2[, ...]"]
```
#### **Options**

ttCWAdmin has these options:

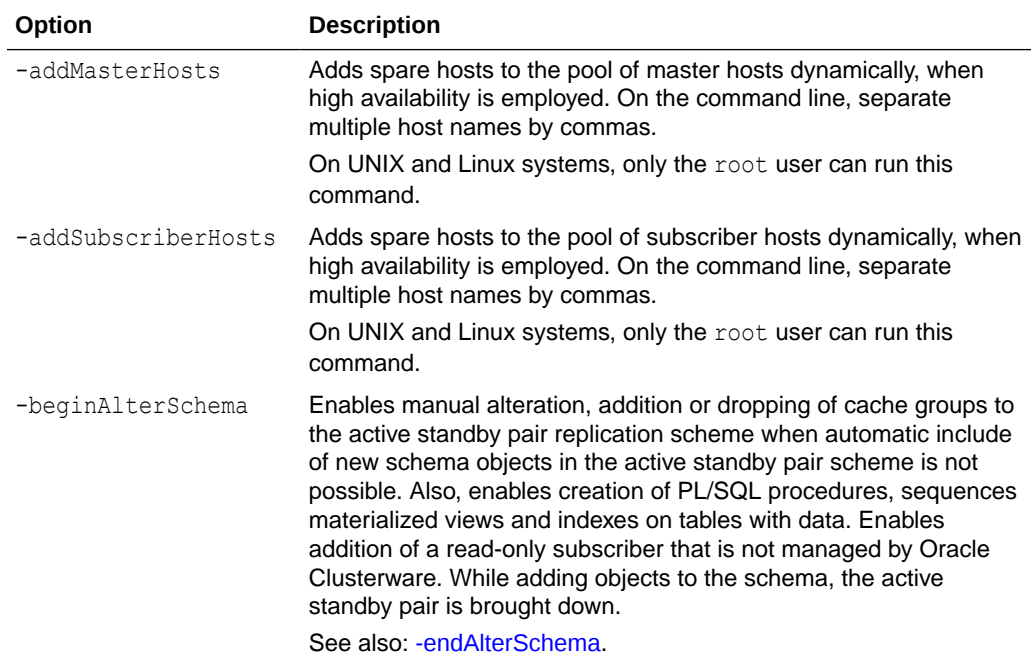

<span id="page-546-0"></span>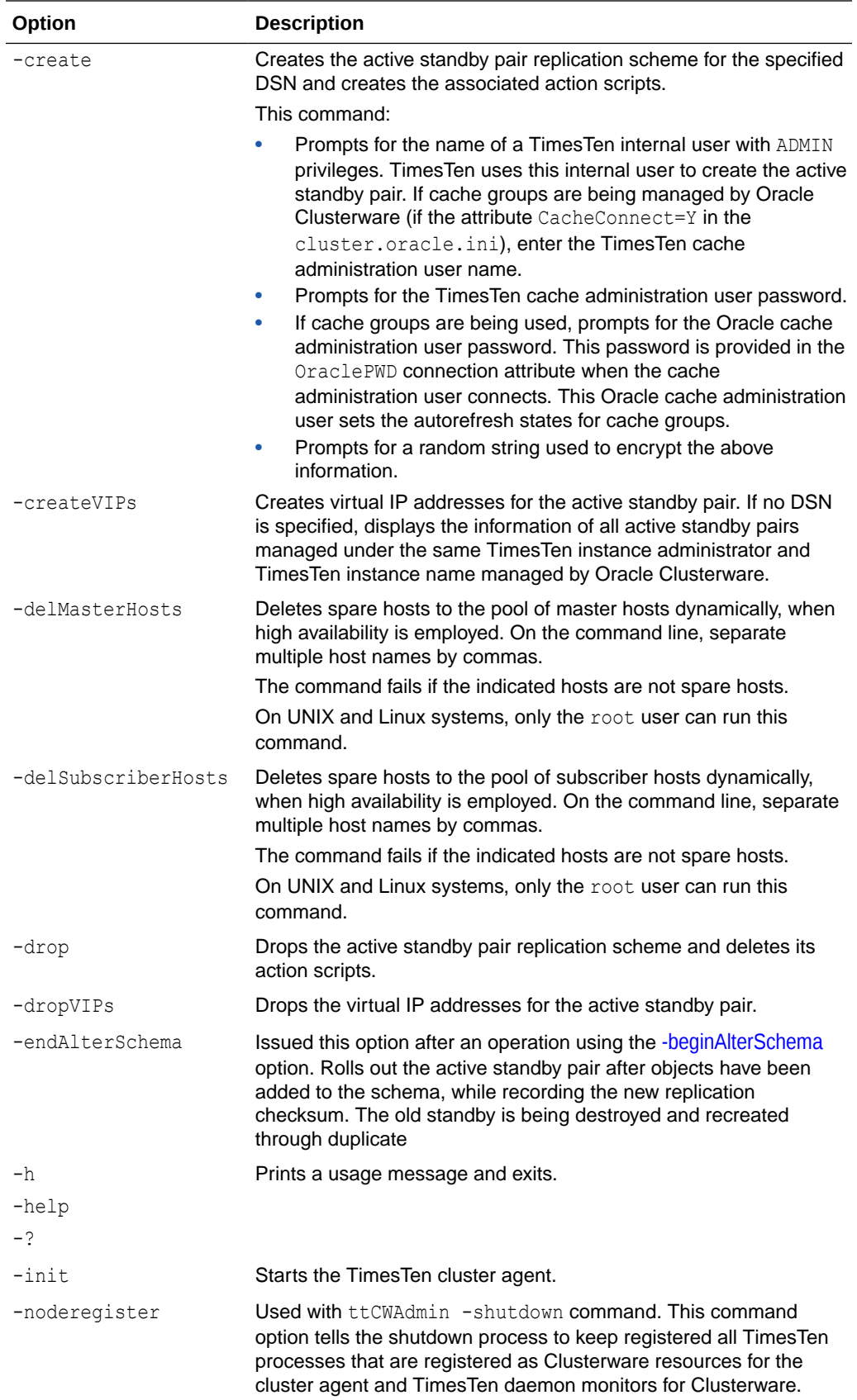

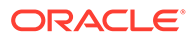

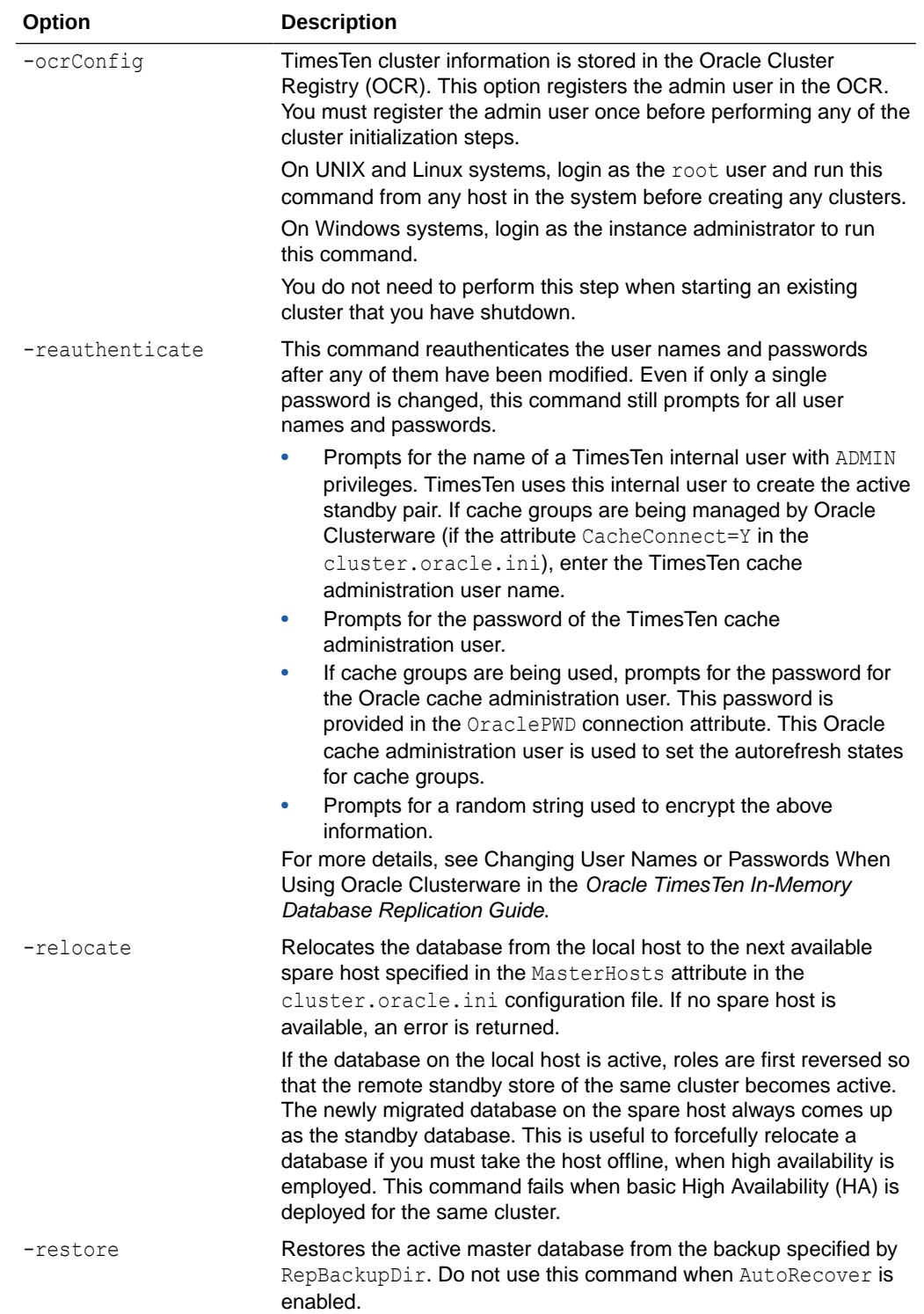

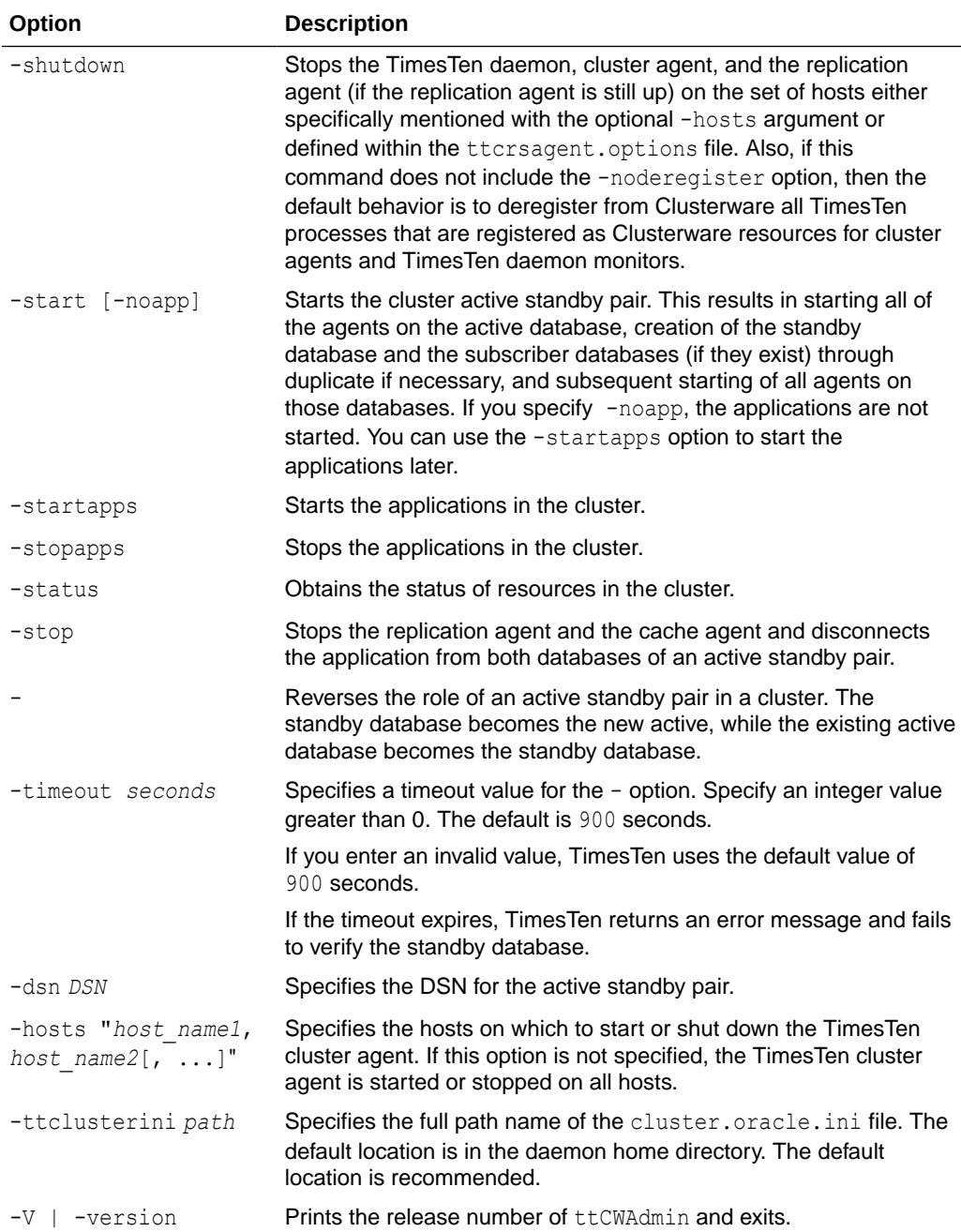

# **Examples**

To create and start an active standby pair managed by Oracle Clusterware, using the clusterDSN DSN, enter:

```
% ttCWAdmin -create -dsn clusterDSN
% ttCWAdmin -start -dsn clusterDSN
```
To stop and drop an active standby pair managed by Oracle Clusterware, using the clusterDSN DSN, enter:

```
% ttCWAdmin -stop -dsn clusterDSN
% ttCWAdmin -drop -dsn clusterDSN
```
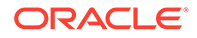

#### **Notes**

When you use Oracle Clusterware with TimesTen, you cannot use these commands and SQL statements:

- CREATE ACTIVE STANDBY PAIR, ALTER ACTIVE STANDBY PAIR and DROP ACTIVE STANDBY PAIR SQL statements.
- The -cacheStart and -cacheStop options of the ttAdmin utility after the active standby pair has been created.
- The -duplicate option of the ttRepAdmin utility.
- The ttRepStart and ttRepStop built-in procedures.
- The -repStart and -repStop options of the ttAdmin utility.

In addition, do not call ttDaemonAdmin -stop before calling ttCWAdmin -shutdown.

The TimesTen integration with Oracle Clusterware accomplishes these operations with the ttCWAdmin utility and the attributes in the cluster.oracle.ini file.

# ttDaemonAdmin

Starts and stops the TimesTen main daemon and server.

#### **Required Privilege**

This utility requires the instance administrator privilege.

#### **Usage in TimesTen Scaleout and TimesTen Classic**

This utility is supported in TimesTen Classic but not supported in TimesTen Scaleout.

#### **Syntax**

```
ttDaemonAdmin {-h | -help | -?}
ttDaemonAdmin {-V | -version}
ttDaemonAdmin [-force] {-start | -stop | -restart}
ttDaemonAdmin [-startserver | -restartserver]
ttDaemonAdmin [-force] -stopserver
ttDaemonAdmin -verbose
```
### **Options**

ttDaemonAdmin has the options:

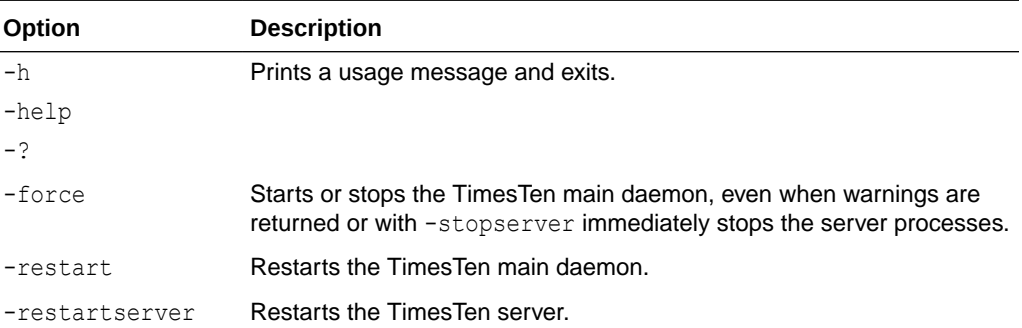

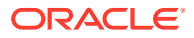

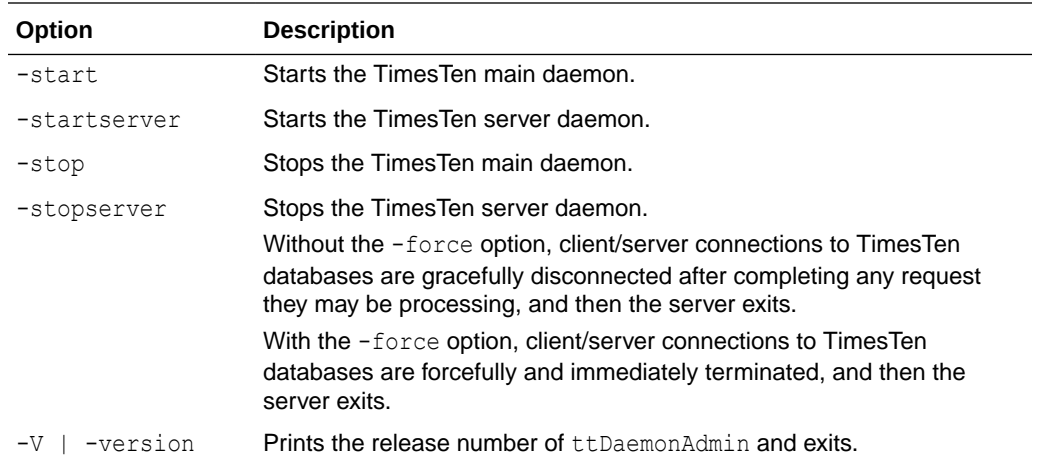

#### **Notes**

- Changes to the TimesTen server options are temporary. To permanently set or disable the TimesTen server options, you must change the options in the timesten.conf file.
- Use the -force option with caution, as it may leave databases in a state where you must perform recovery procedures.
- When a TimesTen instance is under the control of systemd, using ttDaemonAdmin to directly control the Timesten instance results in an error and notifies the user to use systemctl to start and stop the process.
- When you use this utility on Windows, you must be running with Windows Administrative privileges. When you stop the daemon (ttDaemonAdmin -stop), first stop all application connections to the database. This includes stopping the replication agent and the cache agent, if they are running. This decreases startup time when the daemon is restarted. In addition, not stopping application connections or agents can result in the database becoming in validated.
- If the Oracle Clusterware agent is running, you must stop it on the local host before stopping the TimesTen main daemon (ttDaemonAdmin -stop). If you do not stop the Clusterware agent, the main daemon stops temporarily with this command, but then restarts. To stop the Oracle Clusterware agent, use:

ttCWAdmin -shutdown -hosts *localhost*

• When you use this utility to restart the server, the TimesTen daemon reads the timesten.conf files to see if it has been changed since it was last read. If the file has been changed, TimesTen checks for the values of the timesten.conf options:

server port server shmipc server shmsize noserverlog

#### **See Also**

For a description of all daemon options and instructions for changing the timesten.conf file, see [TimesTen Instance Configuration File](#page-18-0) in this reference and Managing TimesTen Daemon Attributes in *Oracle TimesTen In-Memory Database Operations Guide*.

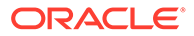

# ttDaemonLog

Controls and displays daemon log messages.

The TimesTen daemon (referred to as the TimesTen Data Manager Service on Windows) and its subdaemons and agents write error and status messages to the following daemon logs:

- A user error log that contains information you should be aware of, including actions you may need to take
- A daemon log containing everything in the user error log plus information of use by TimesTen Customer Support

The ttDaemonLog utility enables you to do the following:

- Control the types of events and categories of messages that are reported in the user error log.
- Display all messages or selected categories of messages from the log to the standard output.

## **Required Privilege**

This utility requires the instance administrator privilege.

## **Usage in TimesTen Scaleout and TimesTen Classic**

This utility is supported in both TimesTen Classic and TimesTen Scaleout.

## **Syntax**

```
ttDaemonLog {-h | -help | -?}
ttDaemonLog {-V | -version}
ttDaemonLog [-show type] [-b | -r | -s] [-f] [-maxlines]
[-loglevel level [DSN | -connstr connection_string]]
[-[no]logcomponent component [DSN | -connstr connection_string]]
[-logreset] [-msg messagestring] [-setquiet | -setverbose]
[-file filename] [-facility name]
[-n computer]
```
# **Note:**

- The -file and -facility options apply only on UNIX and Linux.
- The  $-n$  option applies only on Windows and is not relevant in typical usage.

## **Options**

ttDaemonLog has the options:

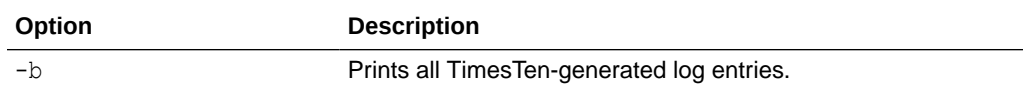

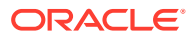

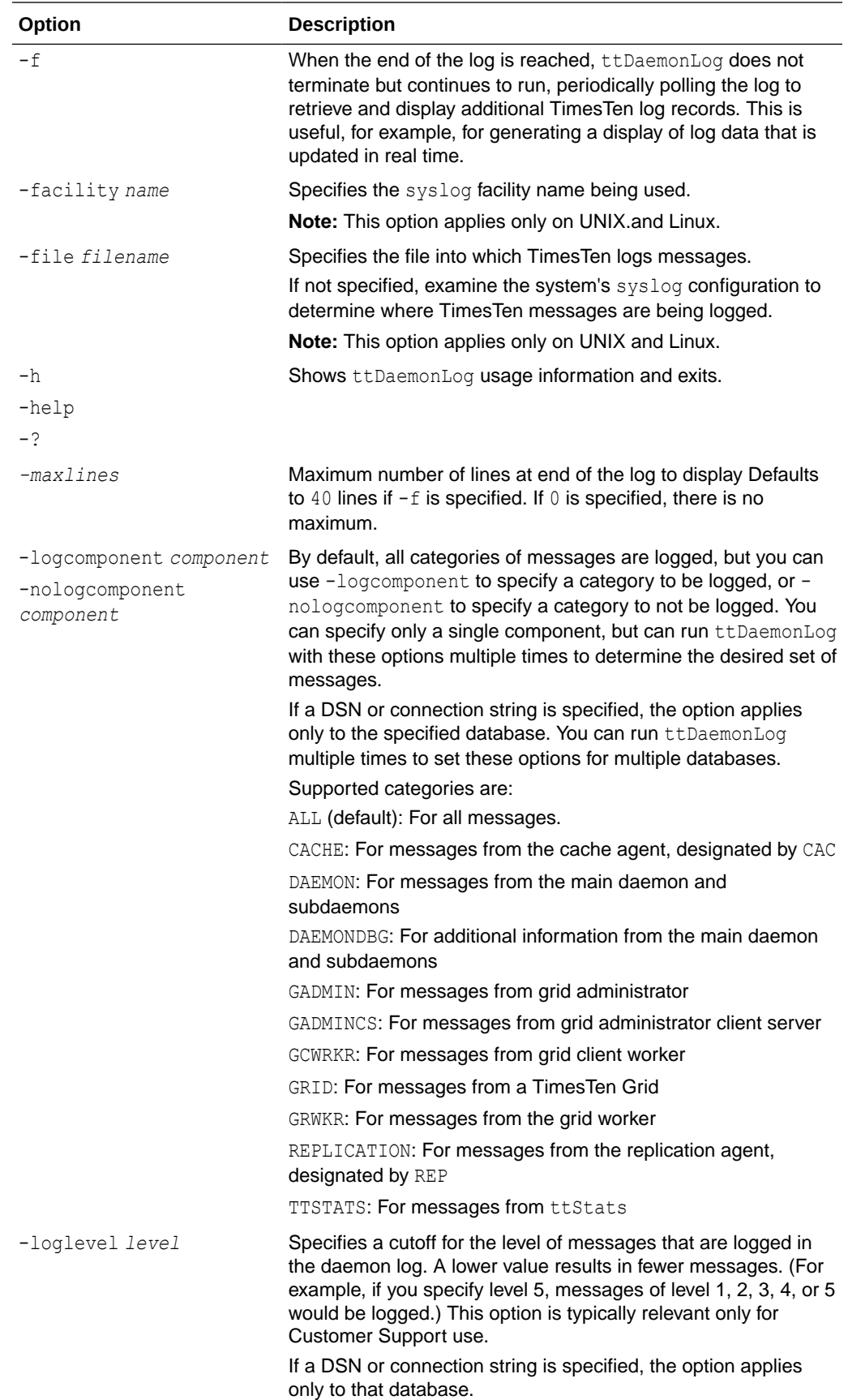

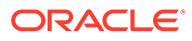

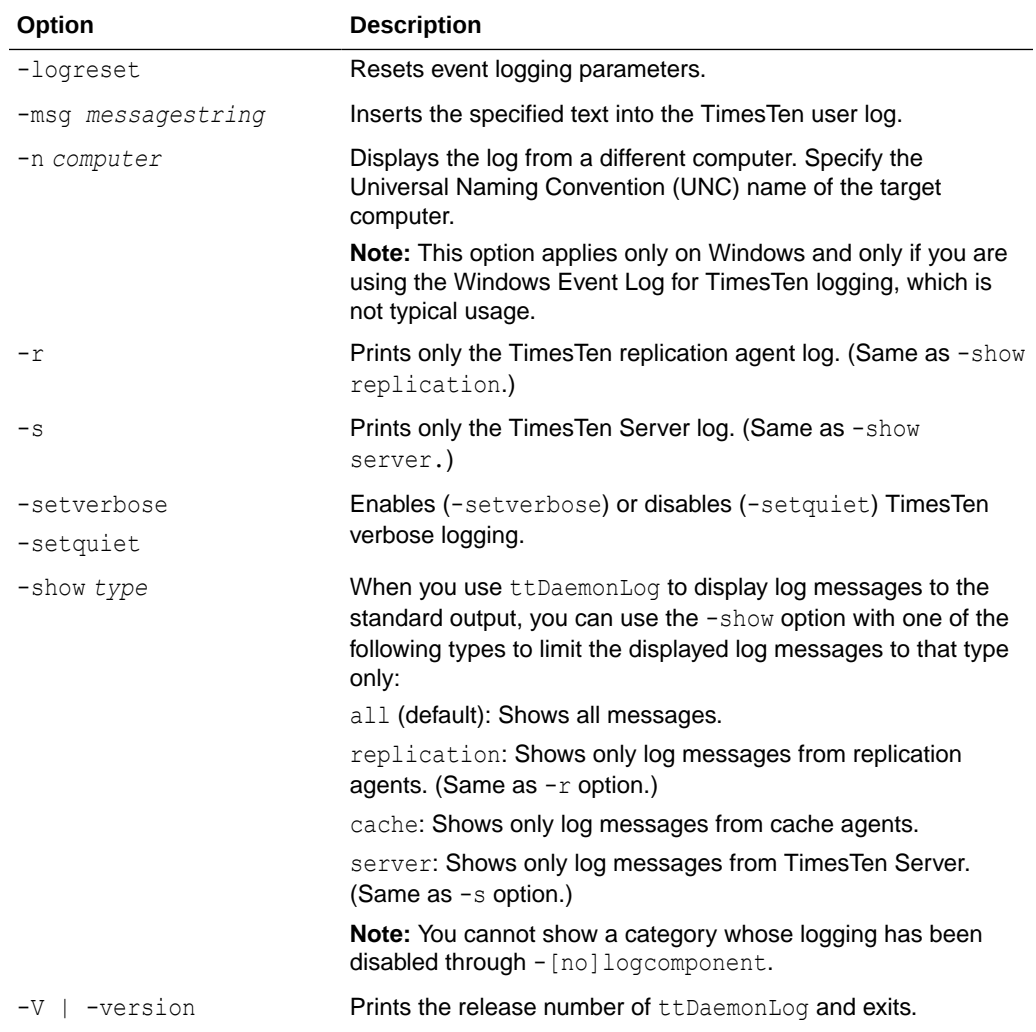

#### **Examples**

By default, the ttDaemonLog utility logs messages and errors from all the TimesTen components. You can narrow the scope of what is written to the log by setting the nologcomponent option. This option can be applied to selected databases or all databases.

To display all the output from the TimesTen daemon and server on your local computer:

% ttDaemonLog

To prevent messages and errors related to replication for all databases from being written to the log:

% ttDaemonLog -nologcomponent replication

To prevent messages and errors related to replication for the masterdsn database from being written to the log:

% ttDaemonLog -nologcomponent replication masterdsn

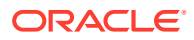

To prevent both replication and cache errors and messages from being written:

```
% ttDaemonLog -nologcomponent replication
% ttDaemonLog -nologcomponent cache
```
If, after disabling a component through the -nologcomponent option, you want to re-enable it, you can use the -logcomponent option. For example, after disabling messages for replication and cache as shown in the preceding example, you can re-enable replication messages as follows:

% ttDaemonLog -logcomponent replication

To re-enable logging for all TimesTen components, use the -logreset option:

```
% ttDaemonLog -logreset
```
The TimesTen Server generates a message each time an application connects to or disconnects from a client DSN if these messages were specified to be generated during installation. To display just the server log messages:

% ttDaemonLog -show server

To display just the replication agent messages:

% ttDaemonLog -show replication

To display just the cache agent messages:

% ttDaemonLog -show cache

To display all messages from the TimesTen processes:

```
% ttDaemonLog -show all
```
On UNIX and Linux systems, to direct logging to the local7 facility:

```
% ttDaemonLog -facility local7
```
### **Notes**

- While primarily intended for use by TimesTen Customer Support, this information may be useful to system administrators and developers.
- This utility is supported only where the TimesTen Data Manager is installed.
- To permanently set or disable verbose logging, change the options in the timesten.conf file. See Error, Warning, and Informational Messages in *Oracle TimesTen In-Memory Database Operations Guide*.

# ttDestroy

Destroys a database, including all checkpoint files, transaction logs, and daemon catalog entries (though not the DSNs). If the CacheAdminWallet connection attribute is set to 1, ttDestroy also deletes the associated Oracle Wallet containing Oracle cache administrator credentials.

#### **Required Privilege**

This utility requires the instance administrator privilege.

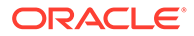

# **Usage in TimesTen Scaleout and TimesTen Classic**

This utility is supported in TimesTen Classic but not supported in TimesTen Scaleout.

#### **Syntax**

```
ttDestroy {-h | -help | -?}
ttDestroy {-V | -version}
ttDestroy [[-wait] [-timeout secs]] [-force] {-connStr connection_string | 
DSN | dspath}
```
## **Options**

ttDestroy has the options:

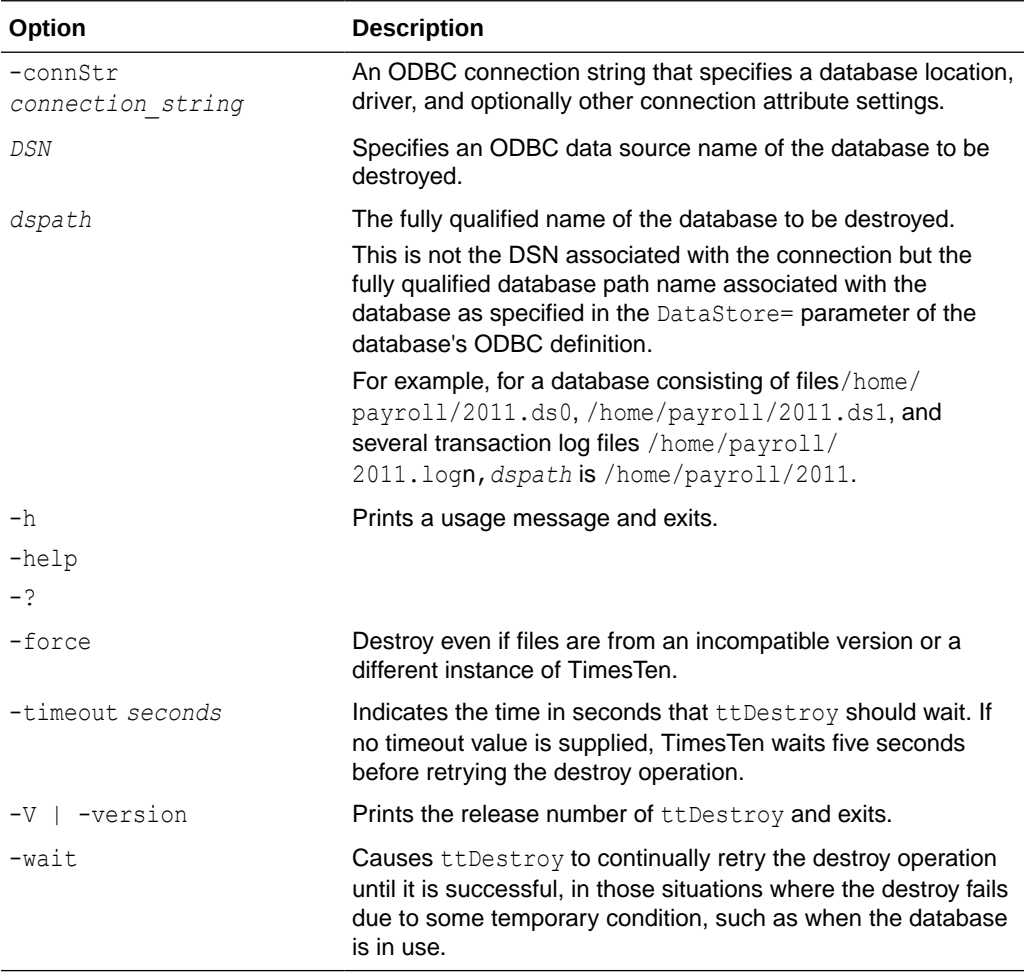

#### **Examples**

% ttDestroy /users/pat/TimesTen/Daily/F112697

#### **Notes**

• Using ttDestroy is the only way to delete a database completely and safely. Do not remove database checkpoint or transaction log files manually.

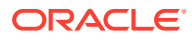

• ttDestroy does not perform cleanup of Oracle database objects from autorefresh or AWT cache groups. If there are autorefresh or AWT cache groups in the database, run the cachecleanup.sql script to clean up the cache objects in the Oracle database for that particular database, to generate Oracle SQL to perform cleanup after the database has been destroyed.

# ttExporter

On Linux x8664 systems, the ttExporter utility enables Prometheus to monitor TimesTen health and operations. Prometheus is an open source systems monitoring and alerting toolkit. It collects and stores metrics from a variety of sources. It has its own time-series database and time-series query language.

The TimesTen Exporter converts TimesTen metrics into the form used by Prometheus. This integration enables you to add TimesTen to the systems that you monitor with Prometheus.

For information on configuring Prometheus and details on the metrics monitored and how to view the metrics, see The TimesTen Prometheus Exporter in *Oracle TimesTen In-Memory Database Monitoring and Troubleshooting Guide*.

## **Required Privilege**

The operating system user must match a user in each TimesTen database in the instance that Prometheus monitors. If you run ttExporter as the instance administrator user, no further privilege is required. If, however, you wish to run ttExporter as a different operating system user, then that user must exist in each TimesTen database in the instance monitored by Prometheus. In addition, the operating system user must be granted the CREATE SESSION privilege. For example, if you want the osuser1 operating system user to run ttExporter, then you must do the following in each TimesTen database in the instance monitored by Prometheus:

Command> CREATE USER osuser1 IDENTIFIED EXTERNALLY;

User created.

Command> GRANT CREATE SESSION TO osuser1;

## **Usage in TimesTen Scaleout and TimesTen Classic**

This utility is supported in both TimesTen Classic and TimesTen Scaleout.

In TimesTen Scaleout, the Exporter is supported on each host that is running either a data instance or a management instance. If there are multiple data instances on a single host, deploy one Exporter for each data instance.

# **Syntax**

```
ttExporter -h | -help
ttExporter -create-server-certificate [-rsa-key-size bits][-certificate-common-name 
dnsip1] [-certificate-alt-names dnsip2] [-certificate-directory mycertdir]
ttExporter -export-server-certificate serverfilename [-certificate-directory mycertdir]
ttExporter -export-client-certificate clientfilename -export-client-private-key 
keyfile
   [-certificate-directory mycertdir]
```
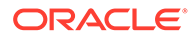

```
ttExporter [-insecure] [-limit-rate r] -port p [-pid-file pidfilename] [-d]
   [-certificate-directory mycertdir]
```
# **Options**

ttExporter has these options:

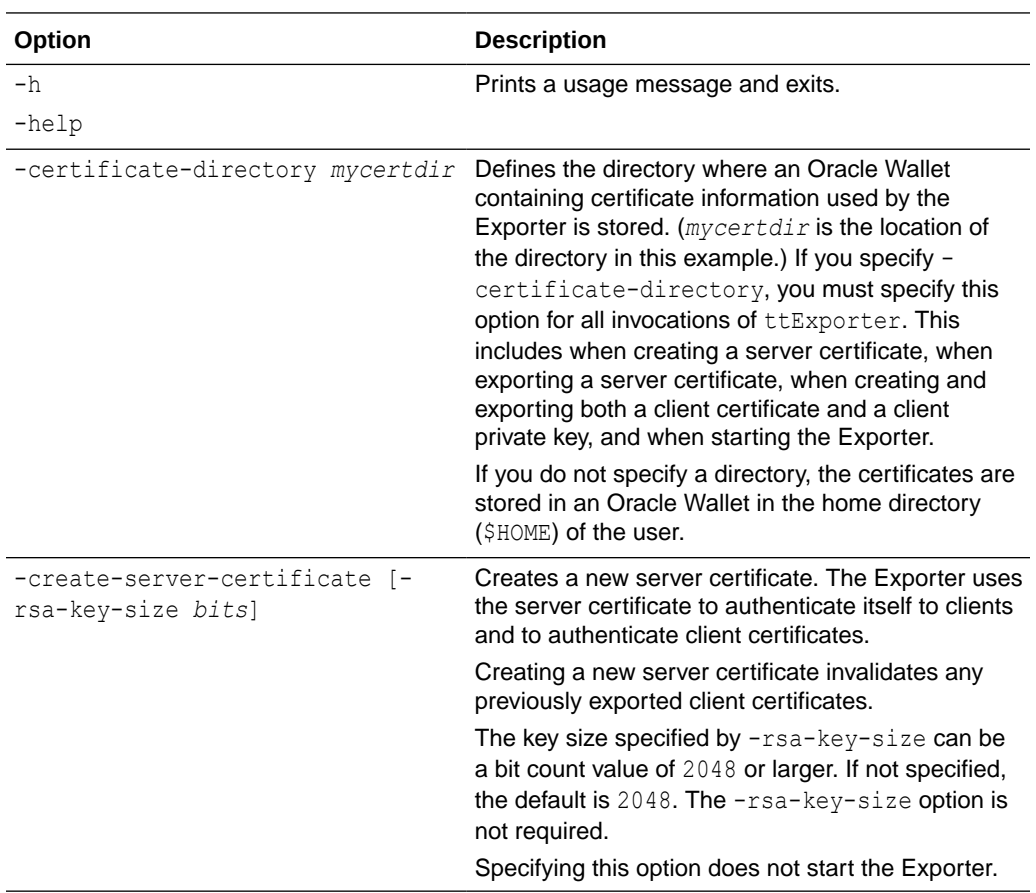

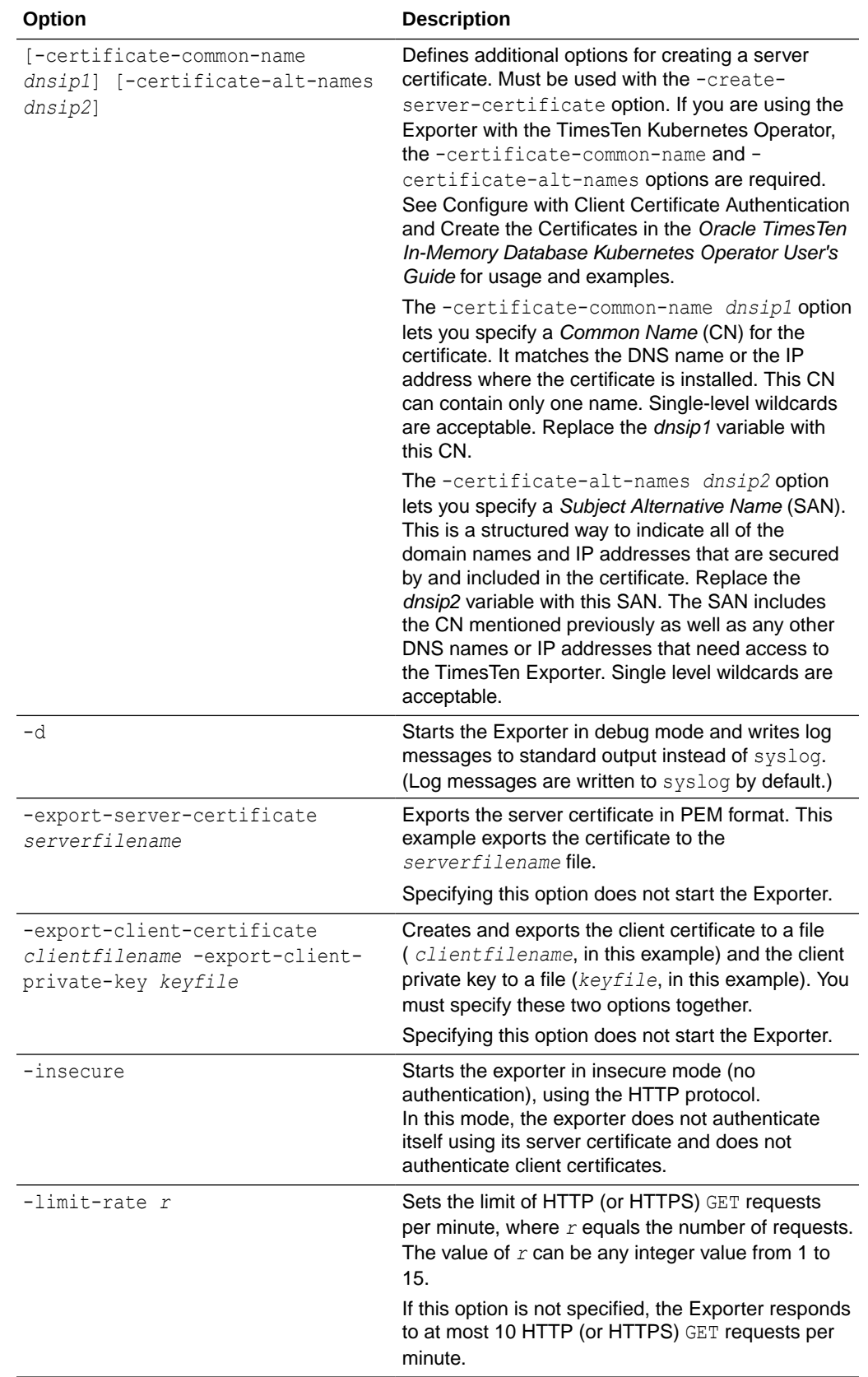

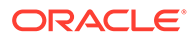

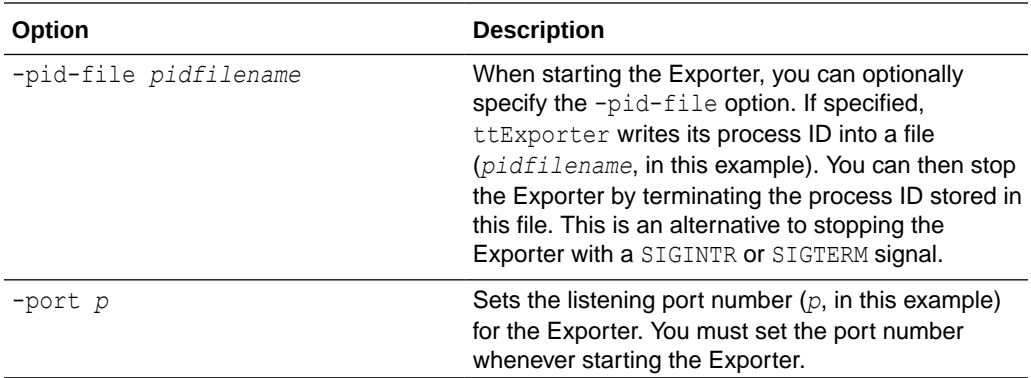

### **Examples**

To start the Exporter without authentication, use:

```
% ttExporter -insecure -port 12345
```
To use client certificate authentication:

Create a server certificate one time. Store the certificate in an Oracle Wallet located in the directory specified by -certificate-directory. The directory is mycertdir in this example:

```
% ttExporter -create-server-certificate -certificate-directory 
mycertdir
```
After creating the server certificate, export it in PEM format to a file. The certificate-directory option must be specified (as it was specified when you created the server certificate):

```
% ttExporter -export-server-certificate mycertdir/server.crt -
certificate-directory mycertdir
```
After exporting the server certificate, create and export both a client certificate and a client private key. You must create and export a client certificate and a client private key for each Prometheus instance that scrapes metrics from the Exporter. The certificate-directory option must be specified (as it was specified when you created the server certificate):

```
% ttExporter -export-client-certificate mycertdir/client.crt 
     -export-client-private-key mycertdir/key.crt -certificate-
directory mycertdir
```
After creating and exporting the client certificate and the client private key, start the Exporter. Supply the -pid-file option if you want ttExporter to write its process ID into a file (/tmp/ttexporter.pid, in this example). The -certificate-directory option must be specified (as it was specified when you created the server certificate):

```
% ttExporter -port 12345 -pid-file /tmp/ttexporter.pid -certificate-
directory mycertdir
```
ORACLE®

# ttInstallationCheck

The ttInstallationCheck utility examines all files in an installation of TimesTen and will generate a signature for the installation. The signatures from two installations can be compared; if there are any differences in the installations the signatures differ. If any of the following have occurred, the signature reported is different:

- Contents of any file have changed
- Name of any file has changed
- New files are present in the installation
- Files have been removed from the installation
- Files have incorrect permissions

#### **Required Privilege**

This utility requires the instance administrator privilege.

### **Usage in TimesTen Scaleout and TimesTen Classic**

This utility is supported in both TimesTen Classic and TimesTen Scaleout.

#### **Syntax**

```
ttInstallationCheck [-h | -help | -?]
ttInstallationCheck [-v | -verbose | -?]
```
ttInstallationCheck [-*install\_dir path*] [-generate]

#### **Options**

ttInstallationCheck has the options:

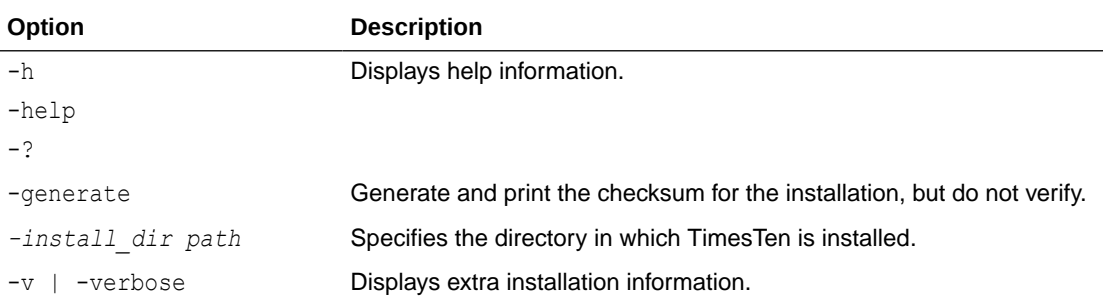

# ttInstallDSN

The ttInstallDSN utility is a Windows-only utility. It generates a Windows client DSN for each of one or more entries in the provided input file and installs them into the ODBC control panel as system DSNs. For more information, see Create a User or System odbc.ini File in *Oracle TimesTen In-Memory Database Operations Guide*.

If you are using TimesTen Scaleout, use the ttGridAdmin gridClientExport command to generate the input file. For more information, see Adding a client DSN to a TimesTen Client on Windows in *Oracle TimesTen In-Memory Database Scaleout User's Guide*.

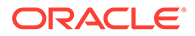

## **Required Privilege**

This utility requires the instance administrator privilege.

#### **Usage in TimesTen Scaleout and TimesTen Classic**

This utility is supported in both TimesTen Classic and TimesTen Scaleout.

#### **Syntax**

ttInstallDSN [-h | -help | -?]

ttInstallDSN [-f *file*] [*Client\_DSN\_Name* | -a | -l] [-force]

#### **Options**

ttInstallDSN has the options:

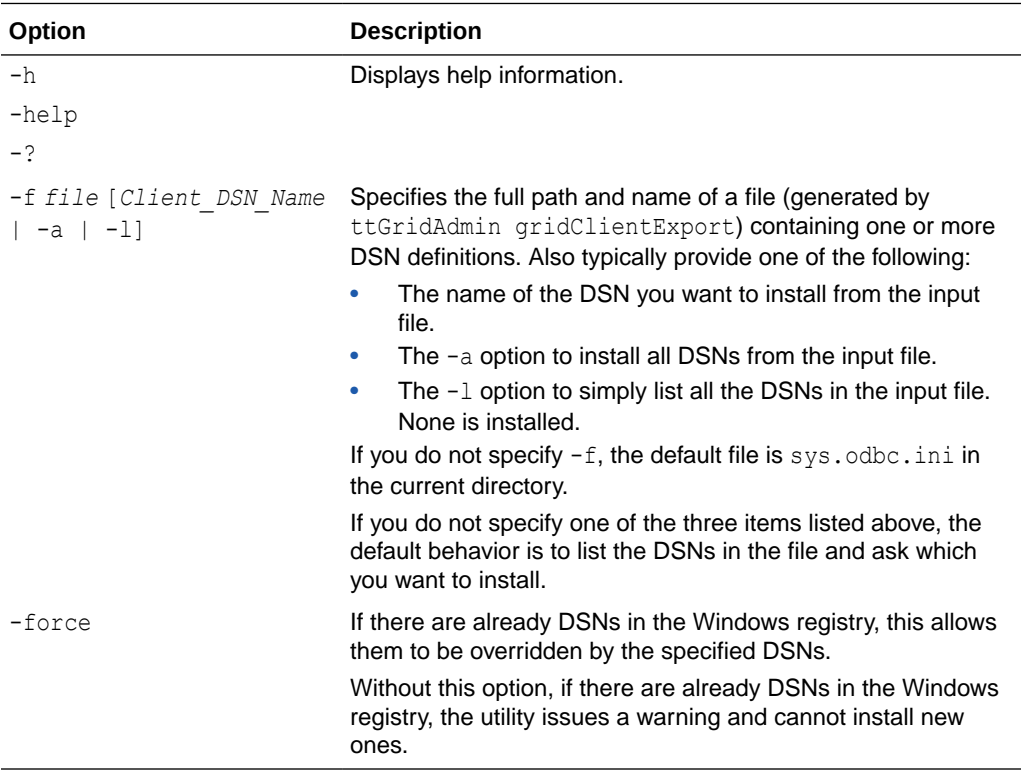

#### **Examples**

In this example, there are already DSNs in the Windows registry. The user first tries without -force and is issued a warning, so then uses -force.

C:\mydir> ttinstalldsn.bat -f c:\temp\sys.odbc.ini -------------------------------- .ini File: c:\temp\sys.odbc.ini -------------------------------- Found the following DSNs in available 'c:\temp\sys.odbc.ini'. 0 : database1CS [ Please select the DSN to be imported: ]  $\overline{0}$ Warning: The following DSNs already existed and were not added:

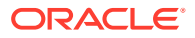

#### database1CS

```
C:\mydir> ttinstalldsn.bat -f c:\temp\sys.odbc.ini -force
--------------------------------
.ini File: c:\temp\sys.odbc.ini
--------------------------------
Found the following DSNs in available 'c:\temp\sys.odbc.ini'.
0 : database1CS
[ Please select the DSN to be imported: ]
\capModifying DSN 'database1CS'.
```
# ttInstanceCreate

The ttInstanceCreate utility creates a new TimesTen instance with the values, behaviors, and characteristics specified by you through the available options.

You can specify options in one of these ways:

- On the command line.
- In a file.
- Interactively as the utility runs.

If you do not specify options on the command line, or if the only options used are -record and/or -verbose, ttInstanceCreate runs in an interactive mode, prompting the Instance Administrator for the information needed to set up the instance.

If you specify the -batch option on the command line, ttInstanceCreate runs in interactive mode, and attempts to answer any questions by fetching the answers from a recorded batch file, generated by a previous run that specified the -record option. If the answer to a question is not present in the batch file, the utility prompts the Instance Administrator to answer the question interactively.

If you specify other options on the command line, they are used as the source of information. The ttInstanceCreate utility does not prompt the user for unknown values.

#### **Usage in TimesTen Scaleout and TimesTen Classic**

This utility is supported in both TimesTen Classic and TimesTen Scaleout. In TimesTen Scaleout is used only to create the first management instance; to create additional instances, use ttGridAdmin instanceCreate.

#### **Required Privilege**

This utility requires the instance administrator privilege.

#### **Syntax**

```
ttInstanceCreate {-h | -help | -?} [-verbose]
```
To create an instance for TimesTen Classic, use:

```
ttInstanceCreate [-name name] [-location path] [-daemonport port] [-csport port] ]
 [-start] [-tnsadmin path] [-force] [-record filename] [-strict] [-verbose]
  [-serverEncryption {accepted|rejected|requested|required} -serverCipherSuites {comma-
separated list}]
```
To create the first management instance for a grid in TimesTen Scaleout, use:

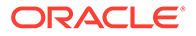

```
ttInstanceCreate [-name name] [-location path] [-daemonport port] [-csport port]
 [-grid] [-force] [-record filename] [-strict] [-verbose]
```
To create the first management instance for a grid that uses TLS in TimesTen Scaleout, use:

ttInstanceCreate [-name *name*] [-location *path*] [-daemonport *port*] [-csport *port*] [-grid] [-serverEncryption {accepted|rejected|requested|required}] serverCipherSuites {*suites*} [-force] [-record *filename*] [-strict] [-verbose]

#### To create an instance whose main daemon is managed by systemd, use:

```
ttInstanceCreate [-name name] [-location path] [-daemonport port] [-csport port]
 [-grid] [-force] [-record filename] [-strict] [-verbose] [-systemd]
```
#### To create a client-only instance, use:

```
ttInstanceCreate [-name name] [-location path] [-clientonly]
 [-force] [-record filename] [-strict] [-verbose]
```

```
ttInstanceCreate [-batch [filename]]
```
#### **Options**

ttInstanceCreate has the options:

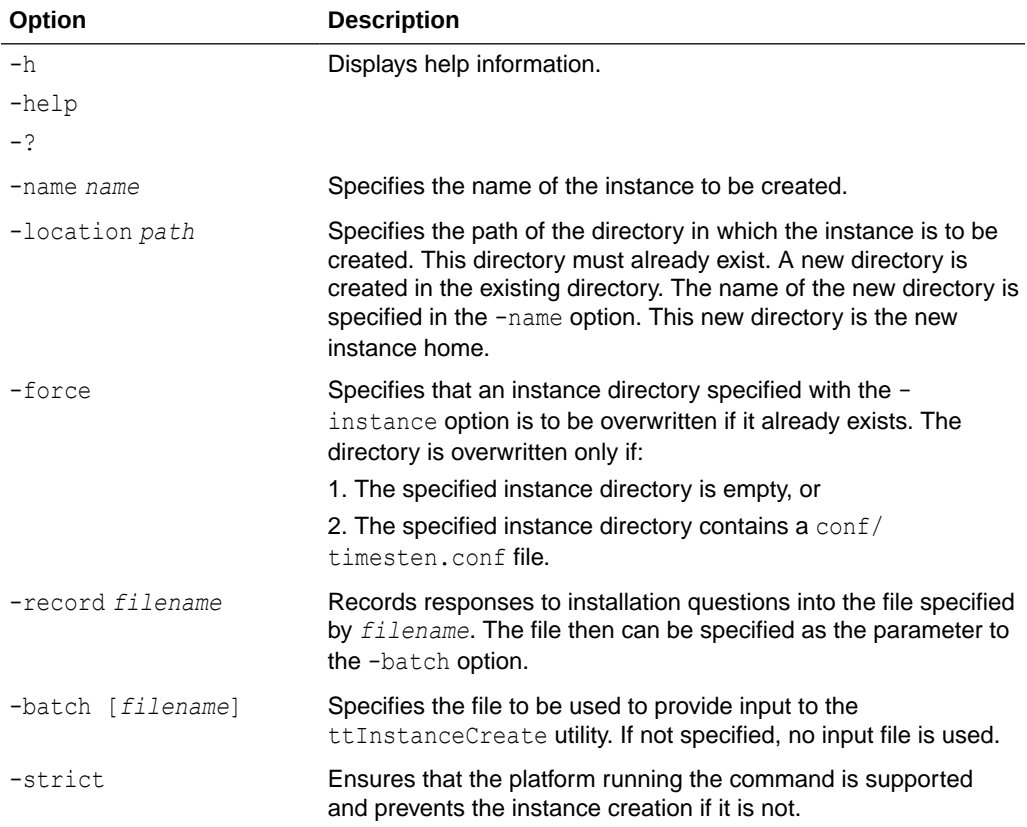

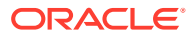

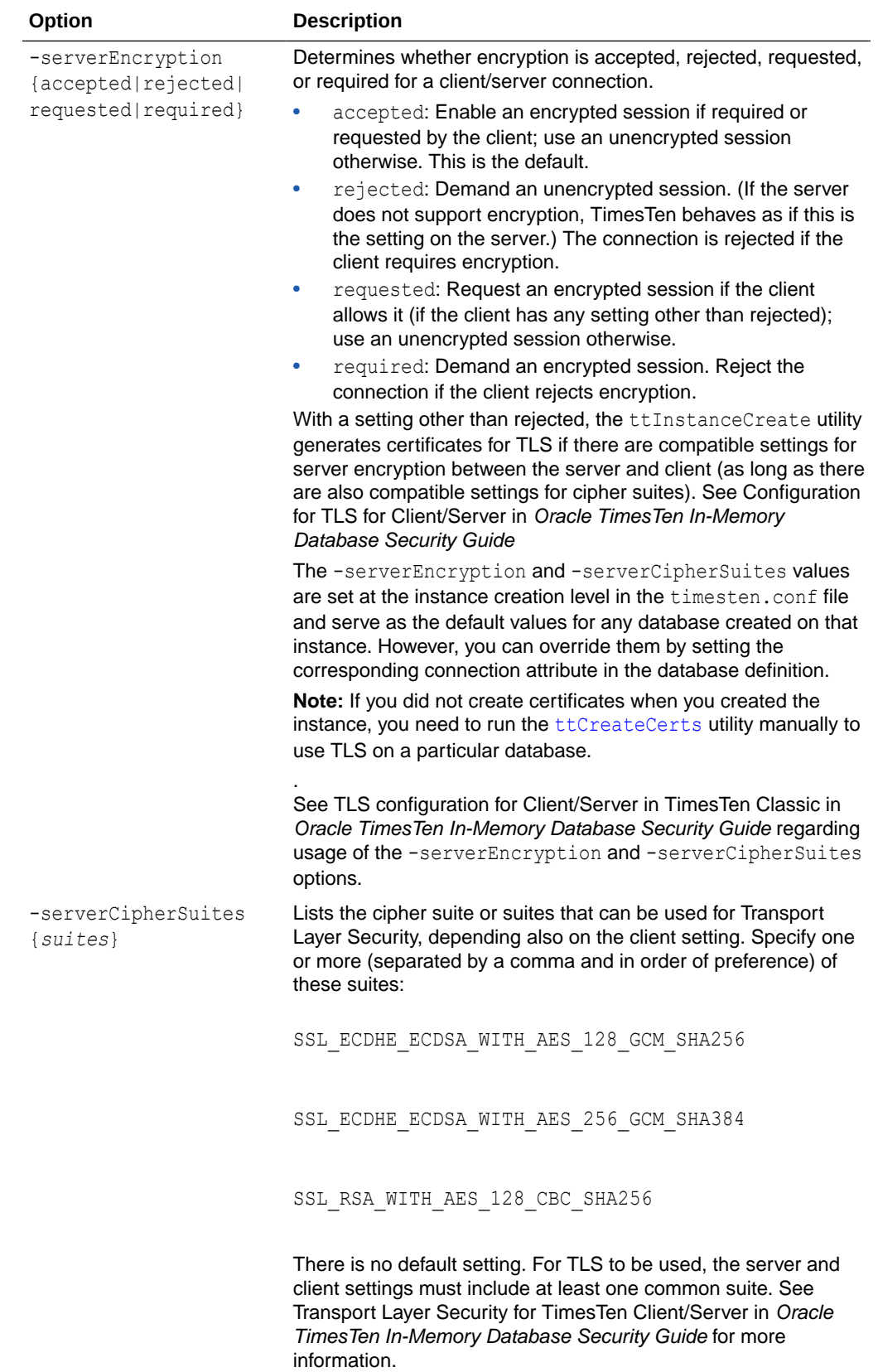

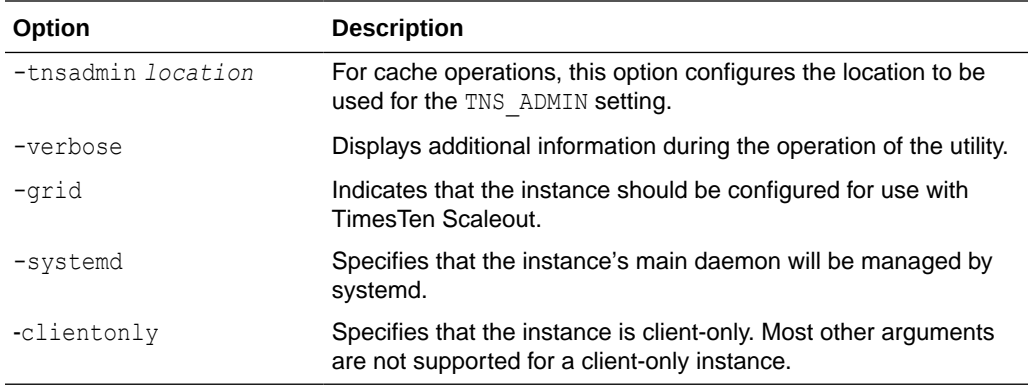

Use these options for full instances with client and server capabilities:

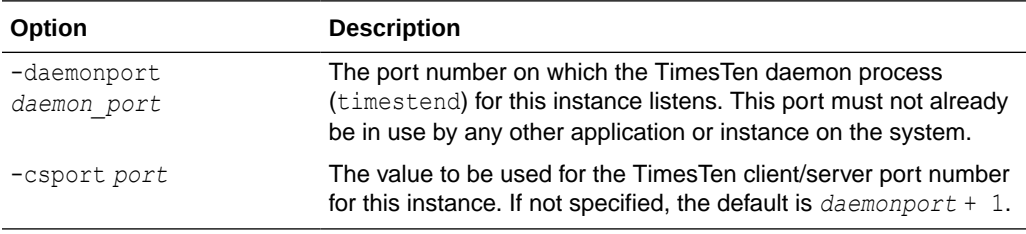

Use this option for instances intended for TimesTen Classic:

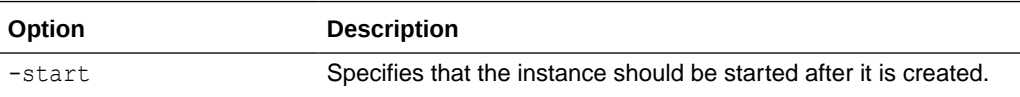

# ttInstanceDestroy

Use the ttInstanceDestroy utility to destroy an existing instance.

The instance to be destroyed is chosen based on the current setting of the TIMESTEN HOME environment variable.

#### **Required Privilege**

This utility requires the instance administrator privilege.

### **Usage in TimesTen Scaleout and TimesTen Classic**

This utility is supported in TimesTen Classic but not supported in TimesTen Scaleout.

## **Syntax**

ttInstanceDestroy {-h | -help | -?} [-verbose]

```
ttInstanceDestroy [-force]
```
#### **Options**

ttInstanceDestroy has the options:

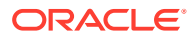

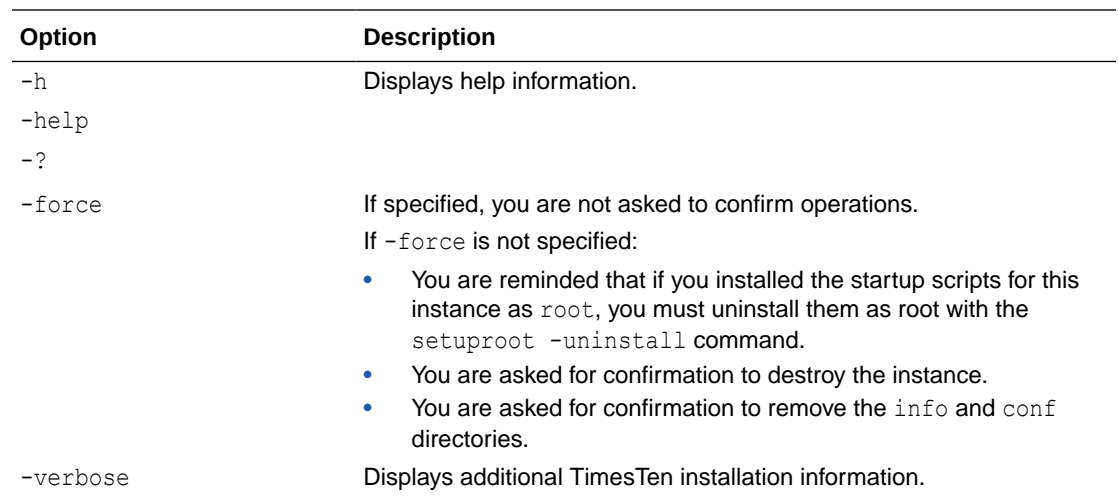

# ttInstanceModify

Use the ttInstanceModify utility to modify certain attributes of an instance.

The attributes that you can modify are:

- The installation associated with this instance.
- The daemon and server port numbers.
- The TNS ADMIN for the instance
- The configuration of TimesTen Replication with Oracle Clusterware for this instance.
- TLS settings, if any.
- The system start up scripts.

The instance that is modified is the one that \$TIMESTEN\_HOME references.

If you do not specify any options for this utility, ttInstanceModify displays the current value of each attribute and a prompt that allows you to keep the value or change it.

If you change any of the settings, the utility:

- **1.** Shuts down the TimesTen daemon for the instance.
- **2.** Edits the timesten.conf file in the *timesten\_home*/conf directory.
- **3.** Starts the TimesTen main daemon for the instance.

## **Required Privilege**

This utility requires the instance administrator privilege.

### **Usage in TimesTen Scaleout and TimesTen Classic**

This utility is supported in TimesTen Classic but not supported in TimesTen Scaleout.

#### **Syntax**

```
ttInstanceModify [-h | -help | -?] [-verbose]
```
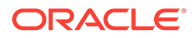

```
ttInstanceModify [-port daemonport] [-serverport cs_port] 
[-serverEncryption {accepted|rejected|requested|required} -serverCipherSuites 
{comma-separated list} -serverWallet {new_wallet_dir}] [-tnsadmin location] [-
crs] [-install installation_dir]
```
## **Options**

ttInstanceModify has the options:

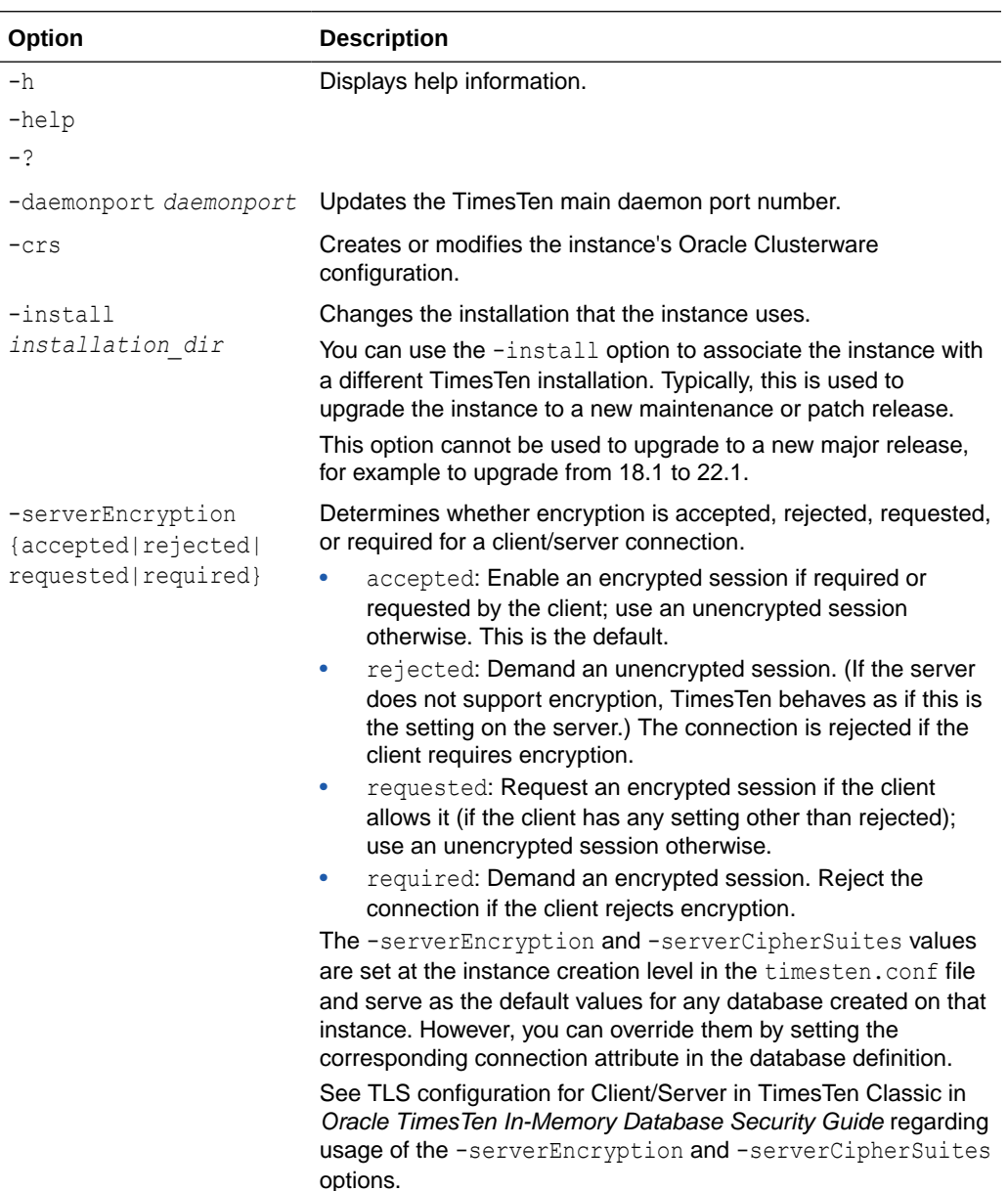

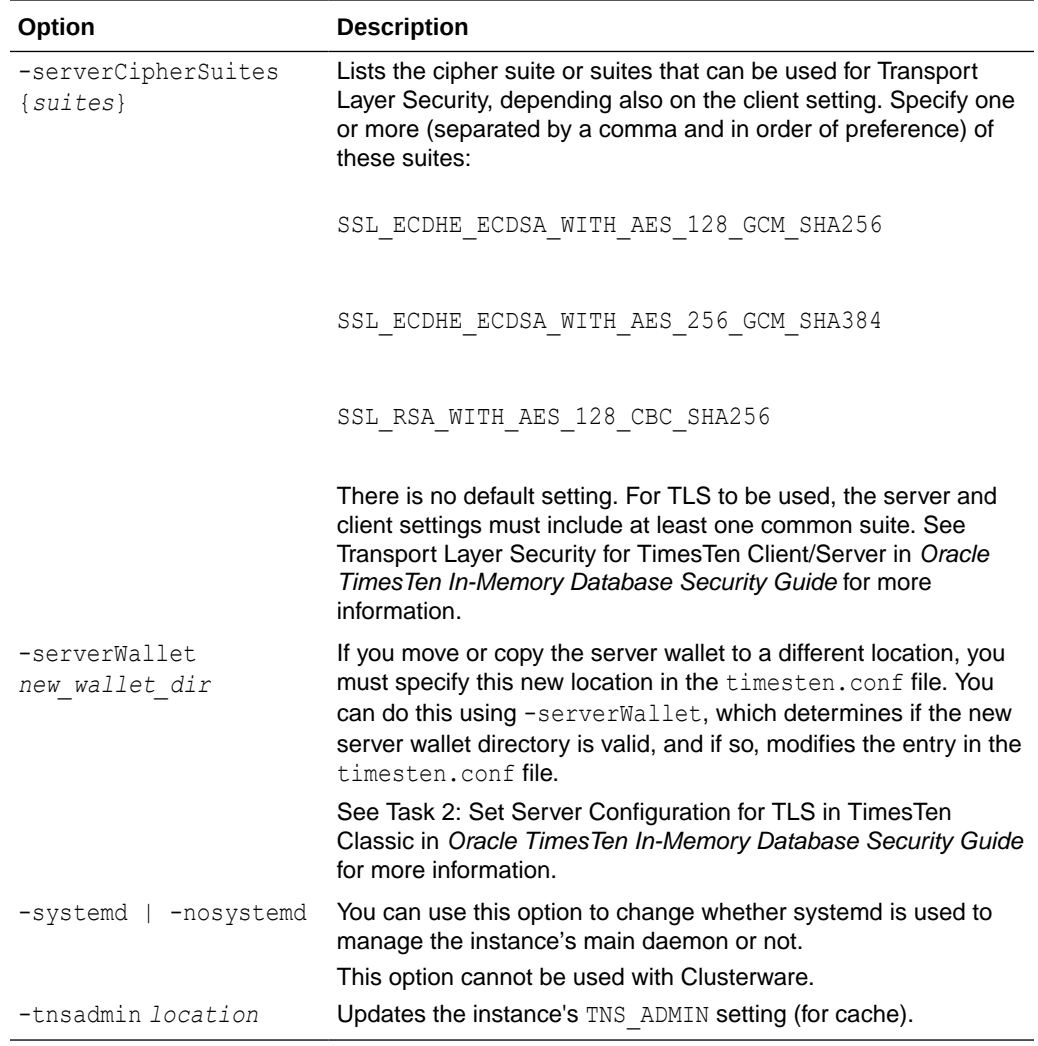

# ttIsql

Use ttIsql to run SQL statements and call TimesTen built-in procedures from this utility. Additionally, you can run SQL interactively from the command line and call a TimesTen builtin procedure with call *procedure-name*.

The ttIsql command attempts to cancel an ongoing ODBC function when the user presses Ctrl-C.

On UNIX and Linux systems, this utility is supported for TimesTen Data Manager DSNs. Use ttIsqlCS for client/server DSNs.

The ttIsql utility starts with AUTOCOMMIT turned on, even when running a script. You can turn AUTOCOMMIT off and back on as necessary.

For a detailed description on running SQL from ttIsql, use the -helpfull option.

For more details on the ttIsql utility, see the chapter Using the ttIsql Utility in *Oracle TimesTen In-Memory Database Operations Guide*.

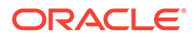

## **Required Privilege**

This utility requires no privileges.

## **Usage in TimesTen Scaleout and TimesTen Classic**

This utility is supported in both TimesTen Classic and TimesTen Scaleout.

#### **Syntax**

```
ttIsql {-h | -help | -? | -helpcmds | - helpfull}
ttIsql {-V | -version}
ttIsql [-f inputFile] [-v verbosity] [-e commands | sql_statement] 
[-interactive] [-N ncharEncoding] [-wait] {-connStr connection_string | DSN}
```
## **Options**

ttIsql has the options:

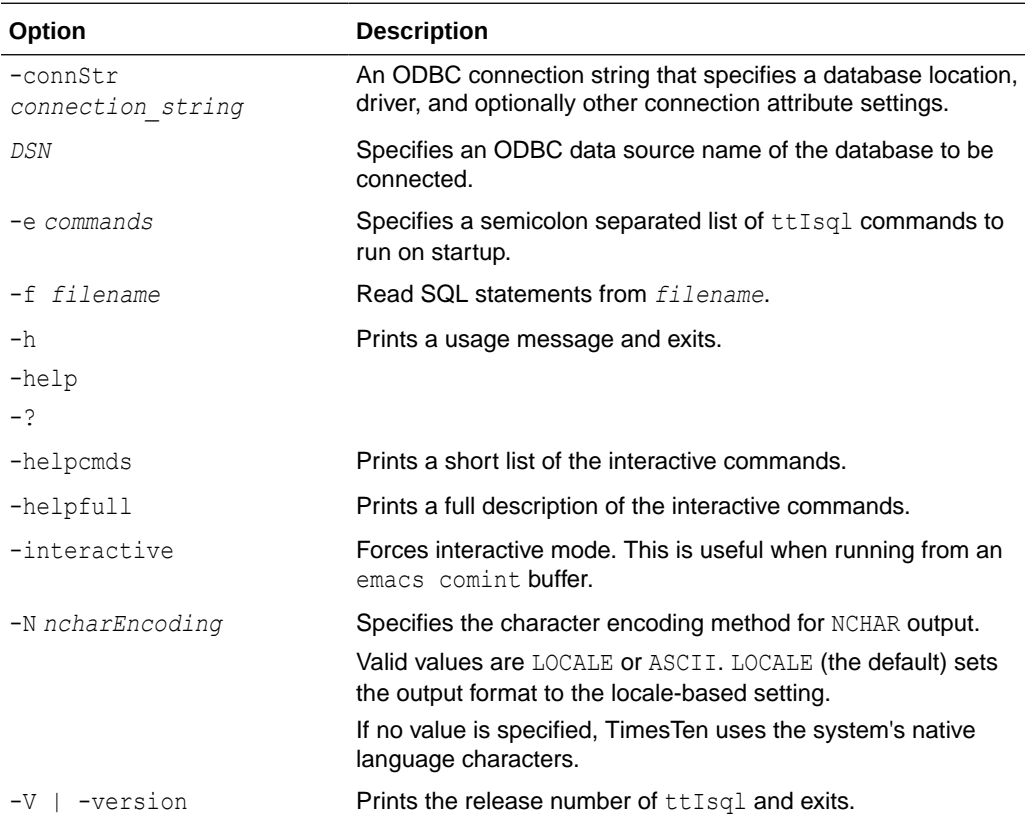

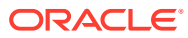

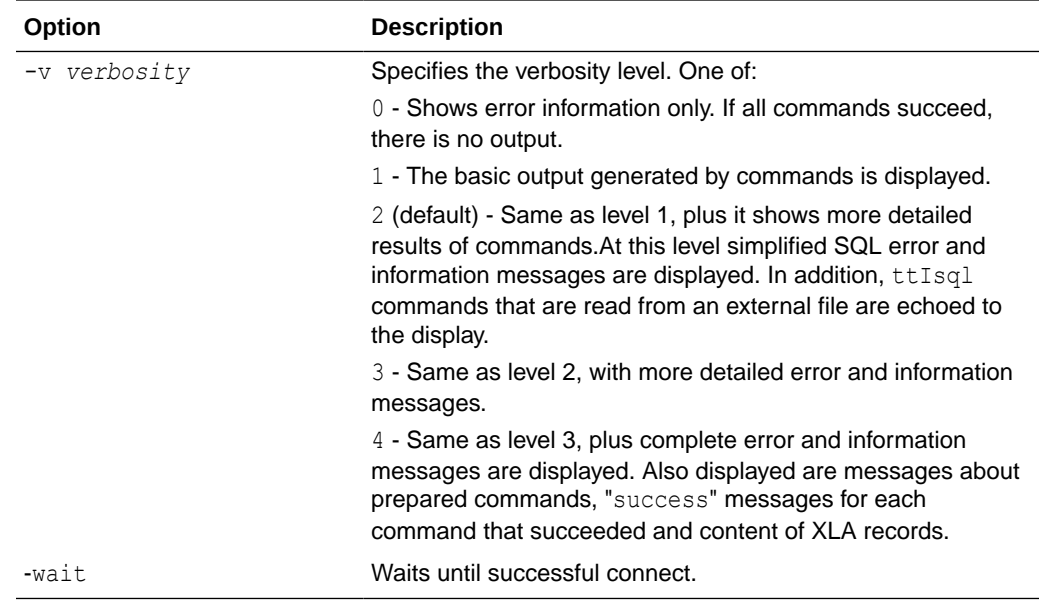

# **Commands**

Also see the list of ttIsql [Set/Show Attributes](#page-585-0).

Boolean commands can accept the values "ON" and "OFF" or "1" and "0".

ttIsql has the commands:

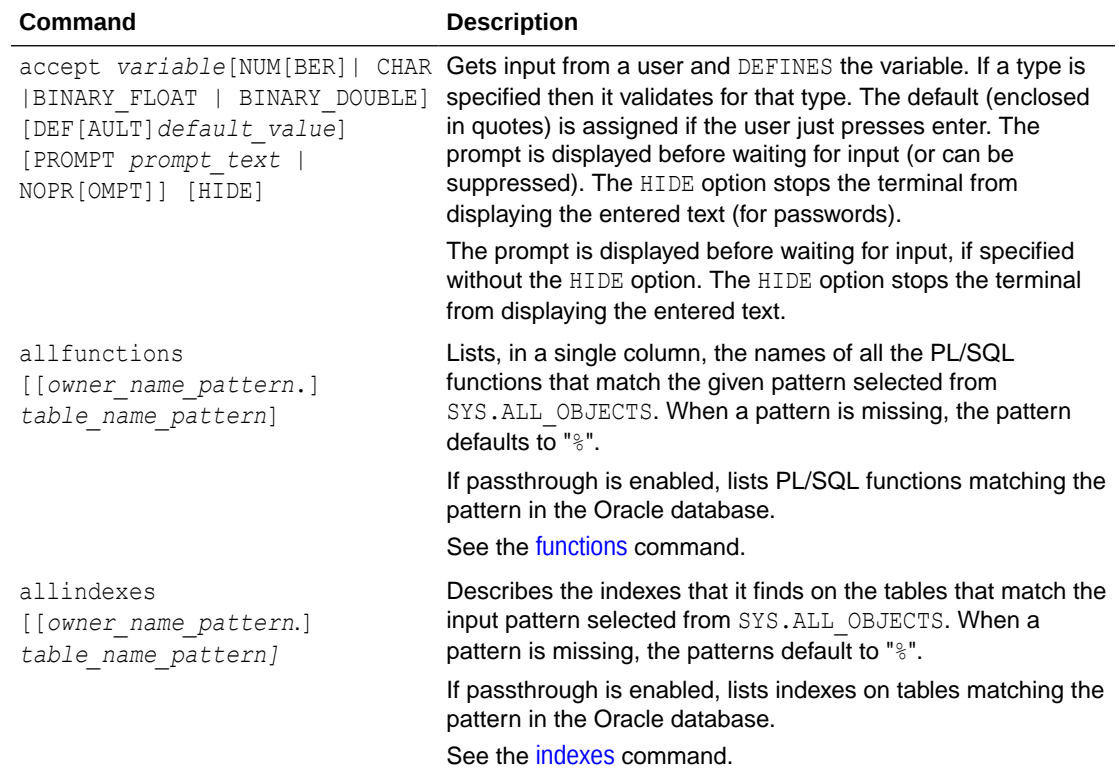

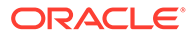

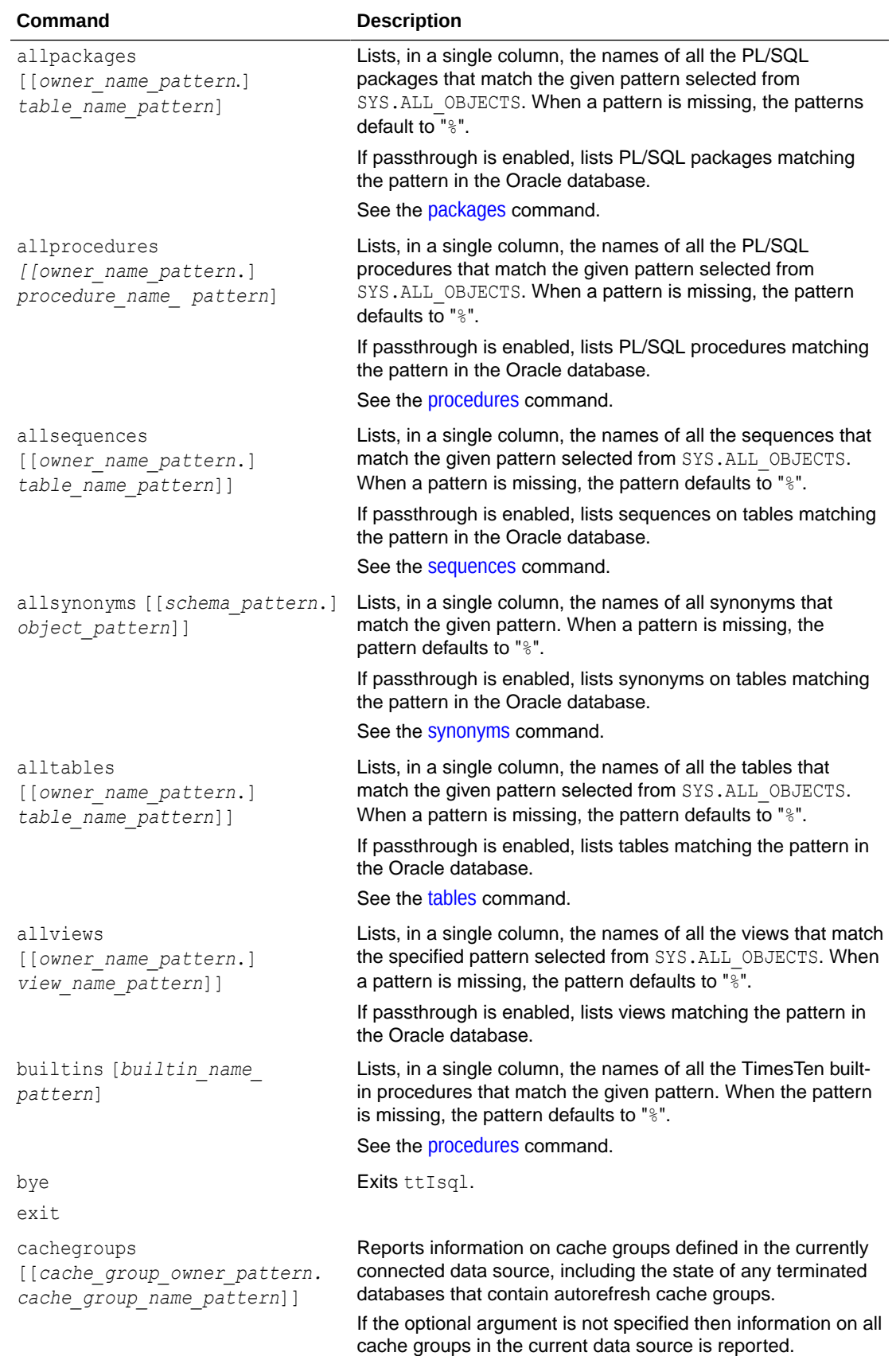

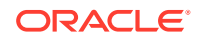

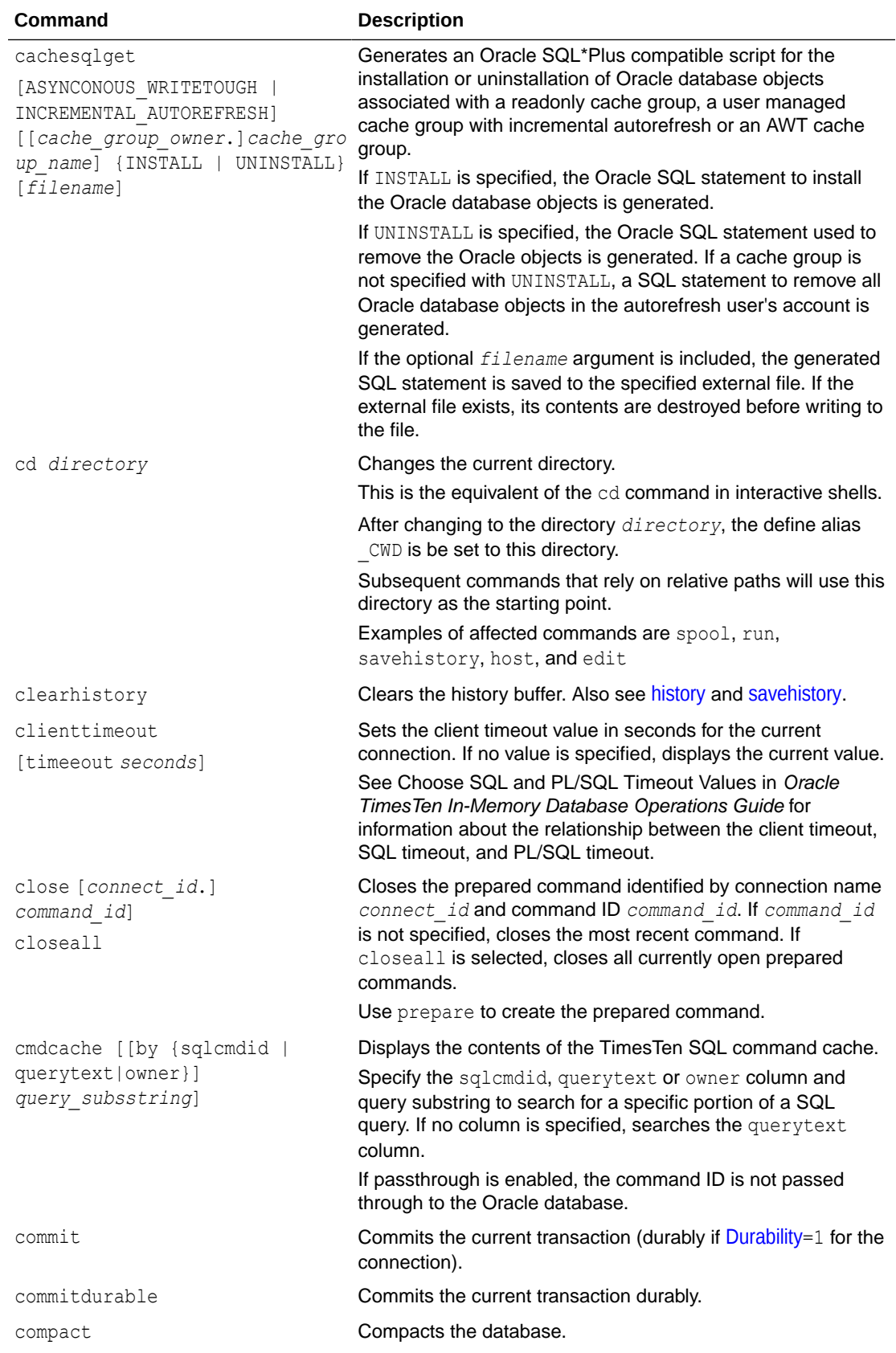

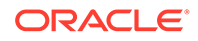

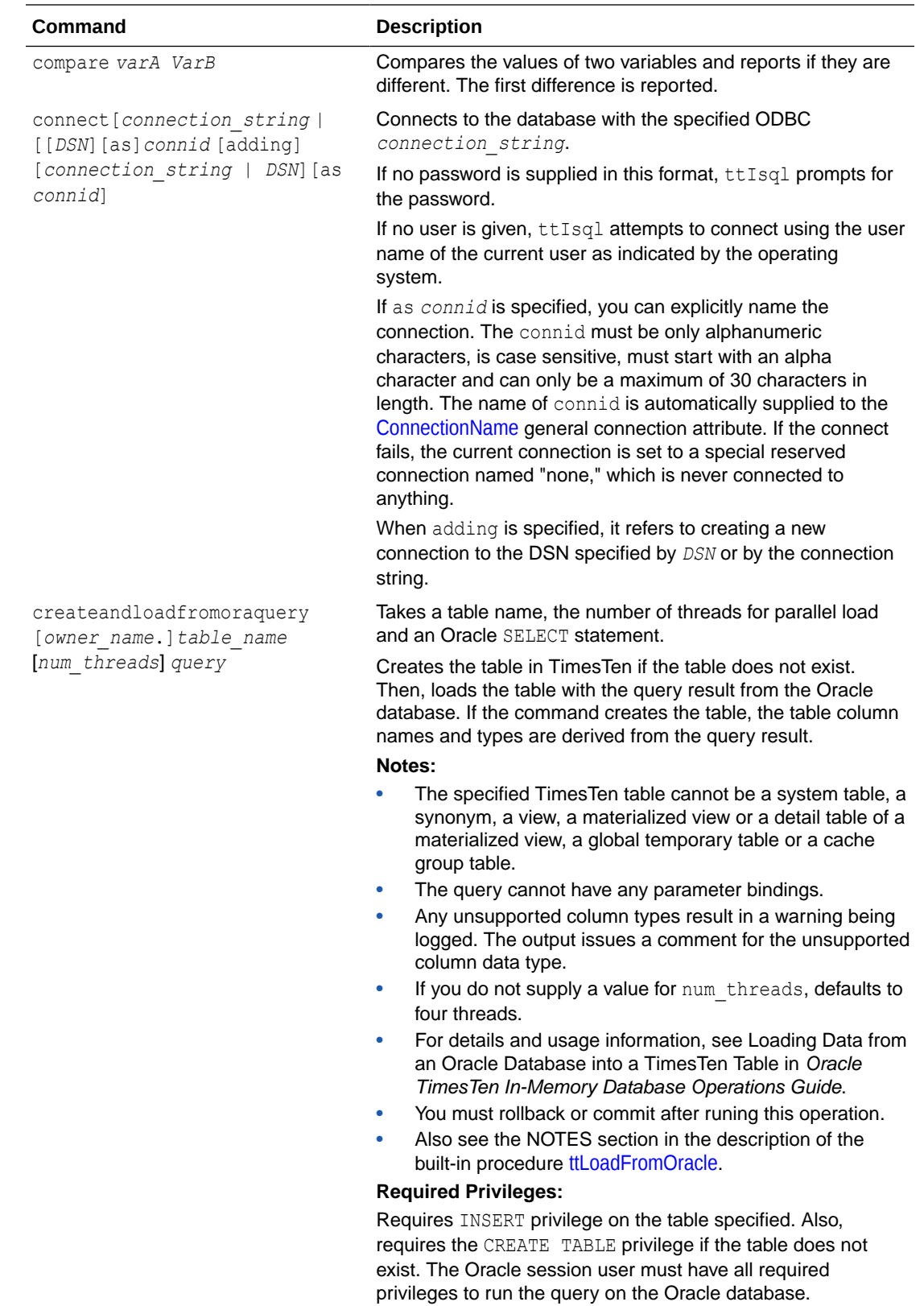

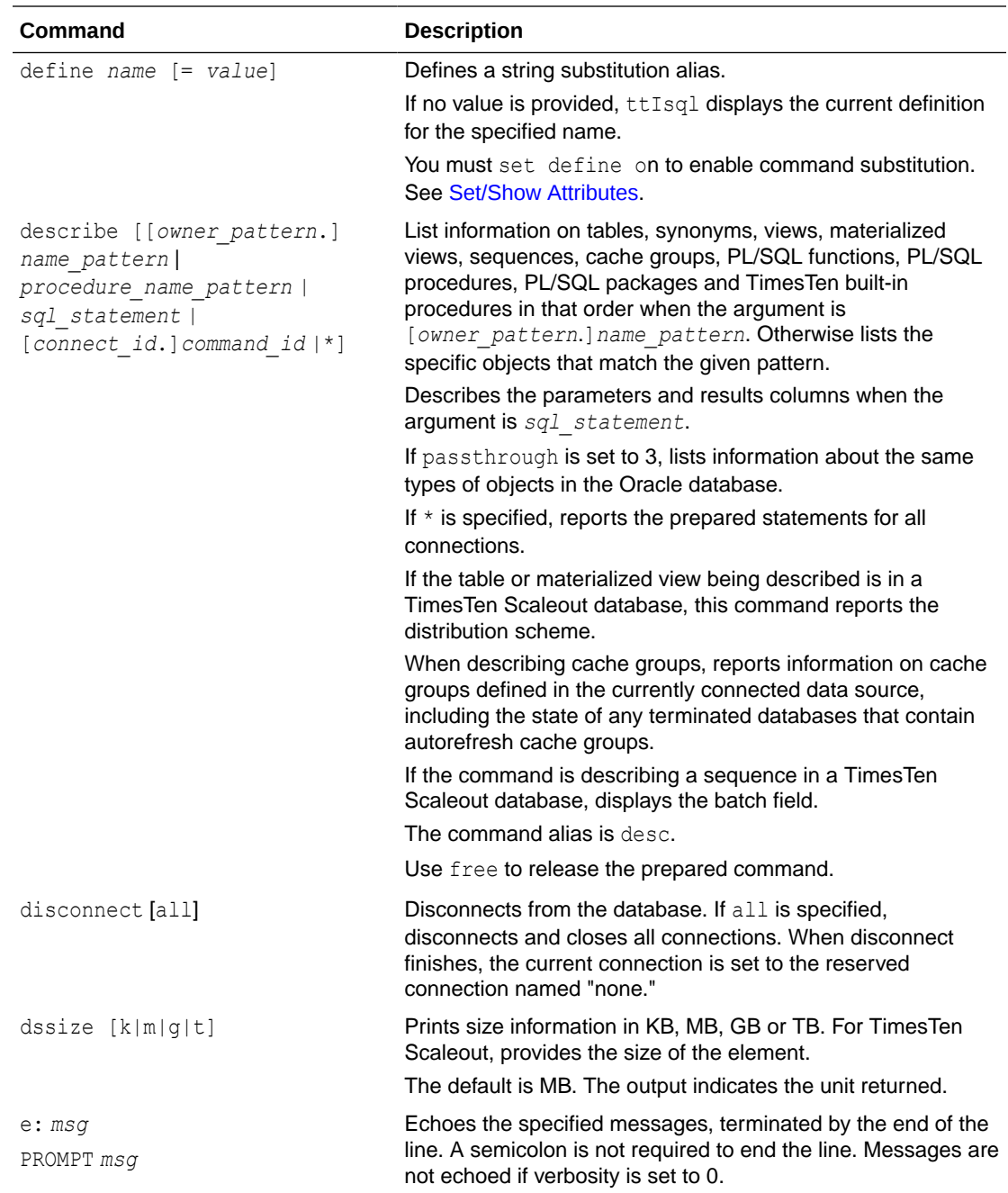

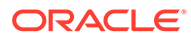

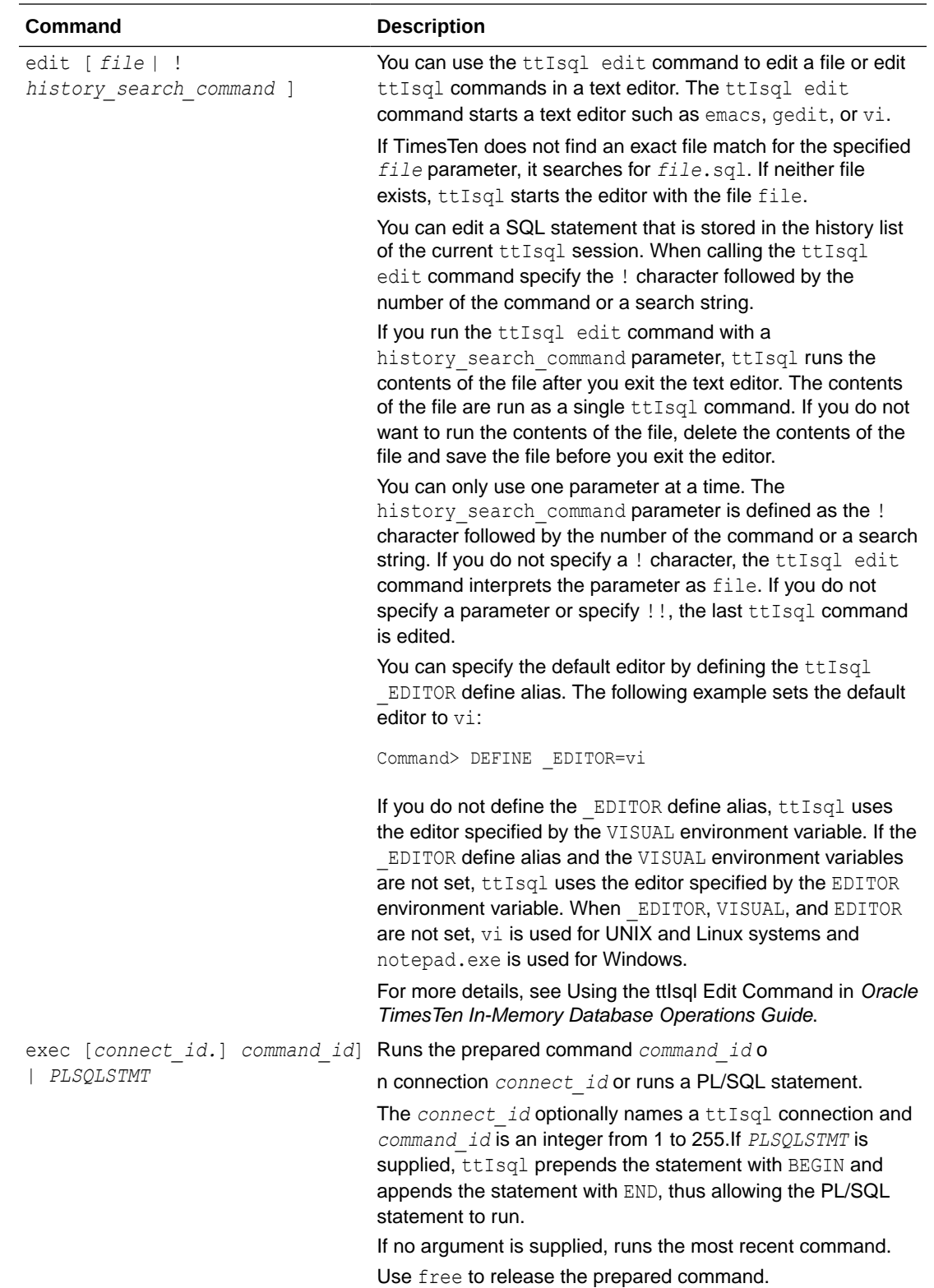
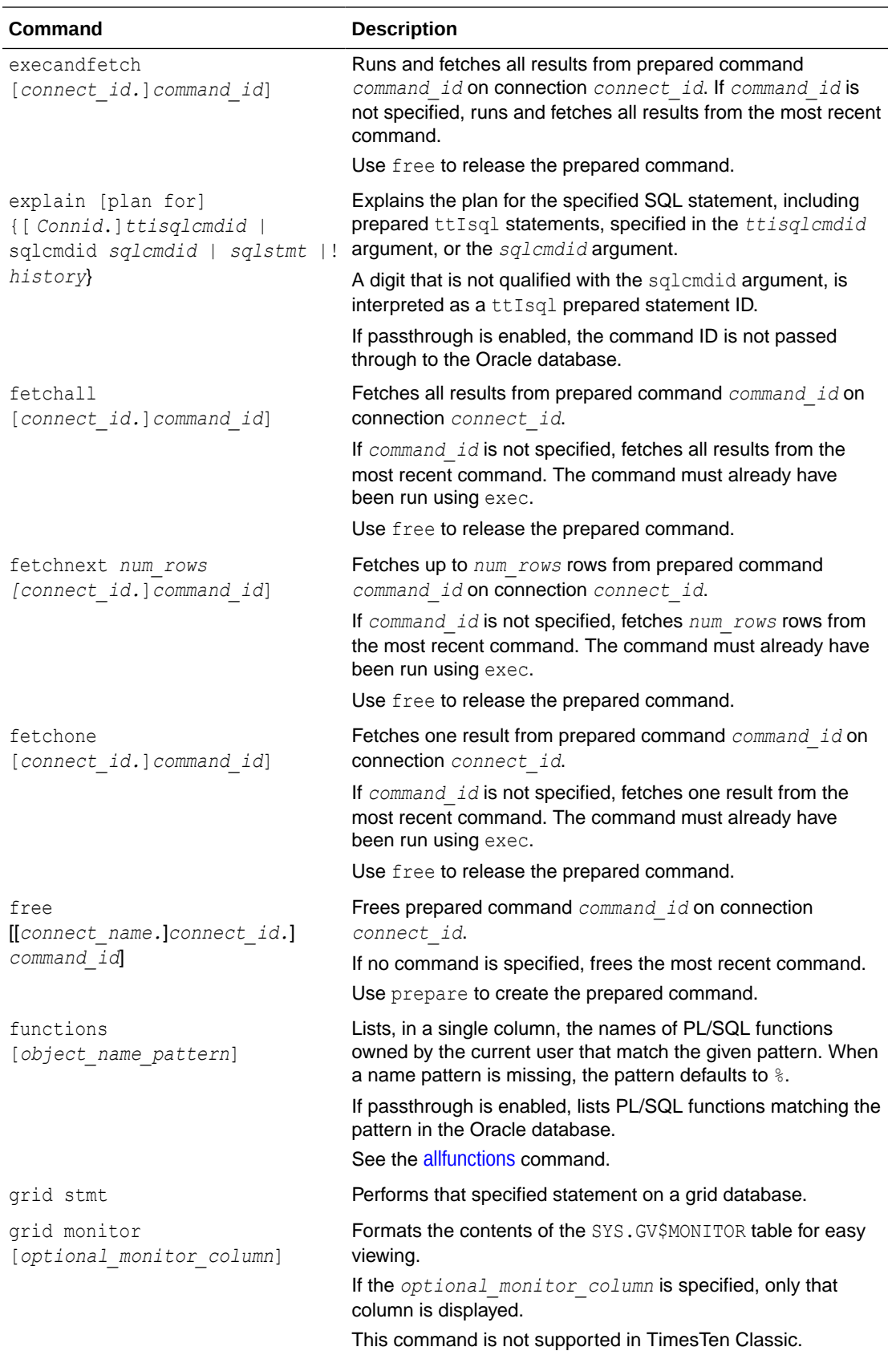

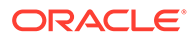

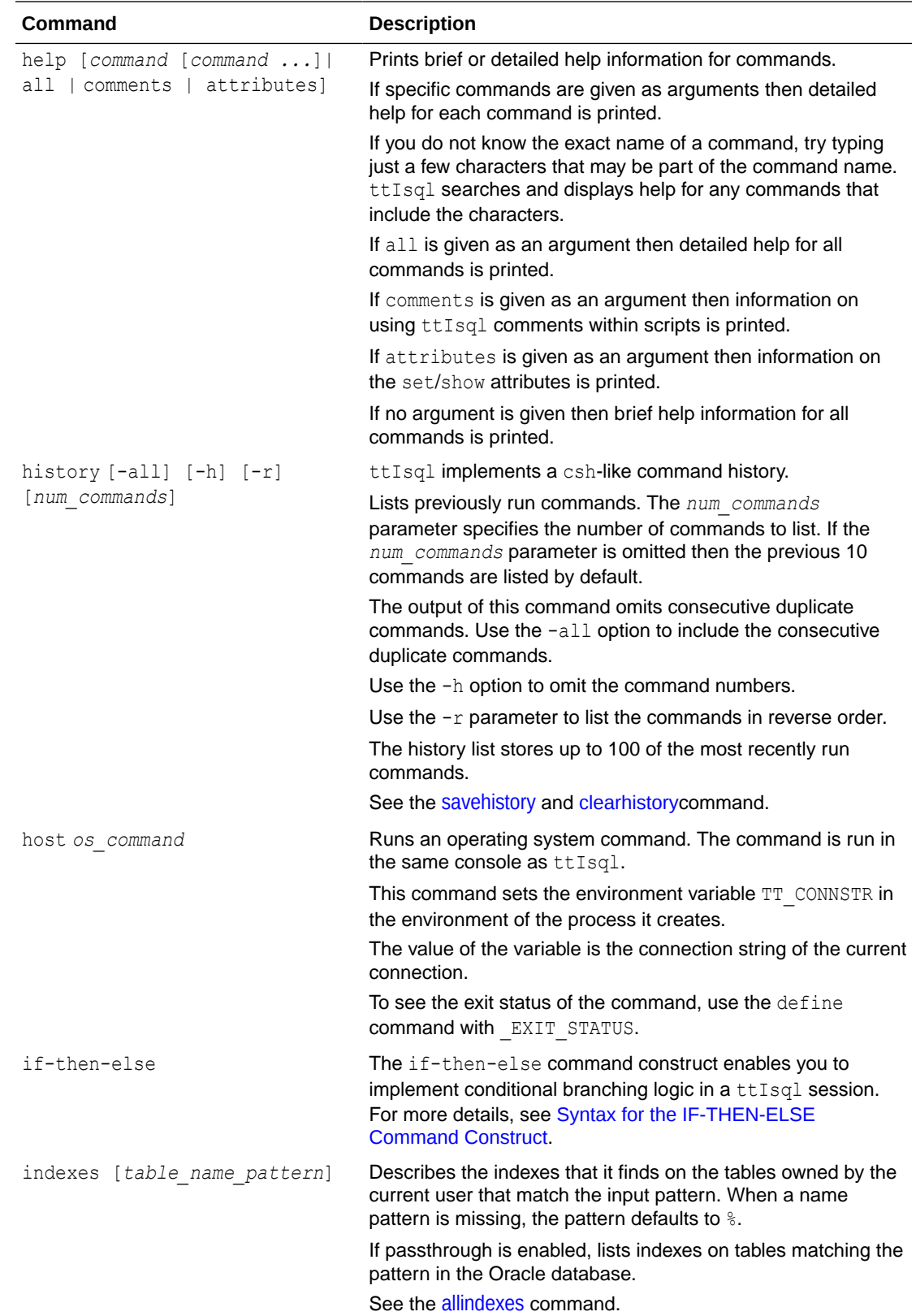

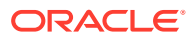

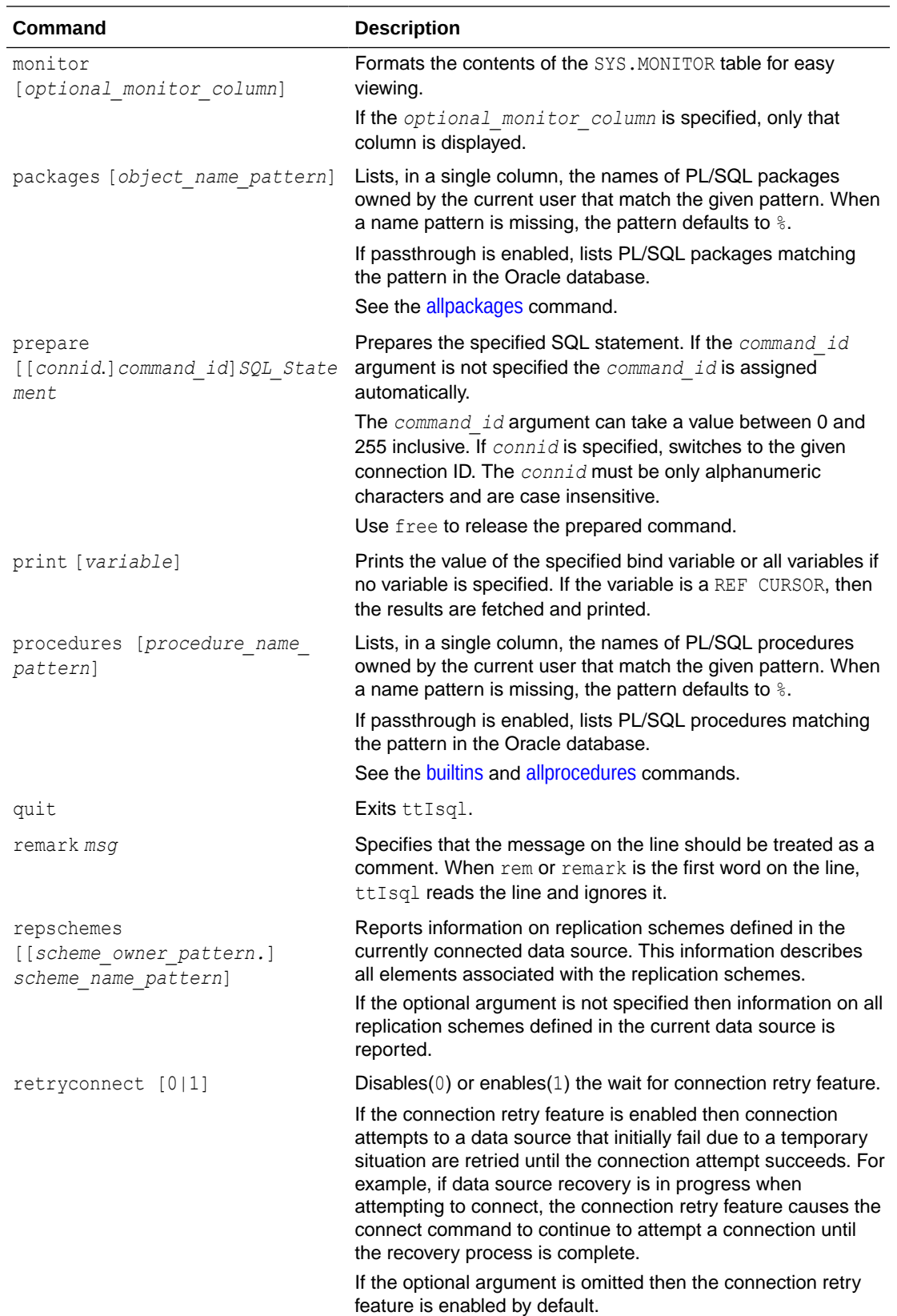

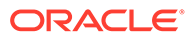

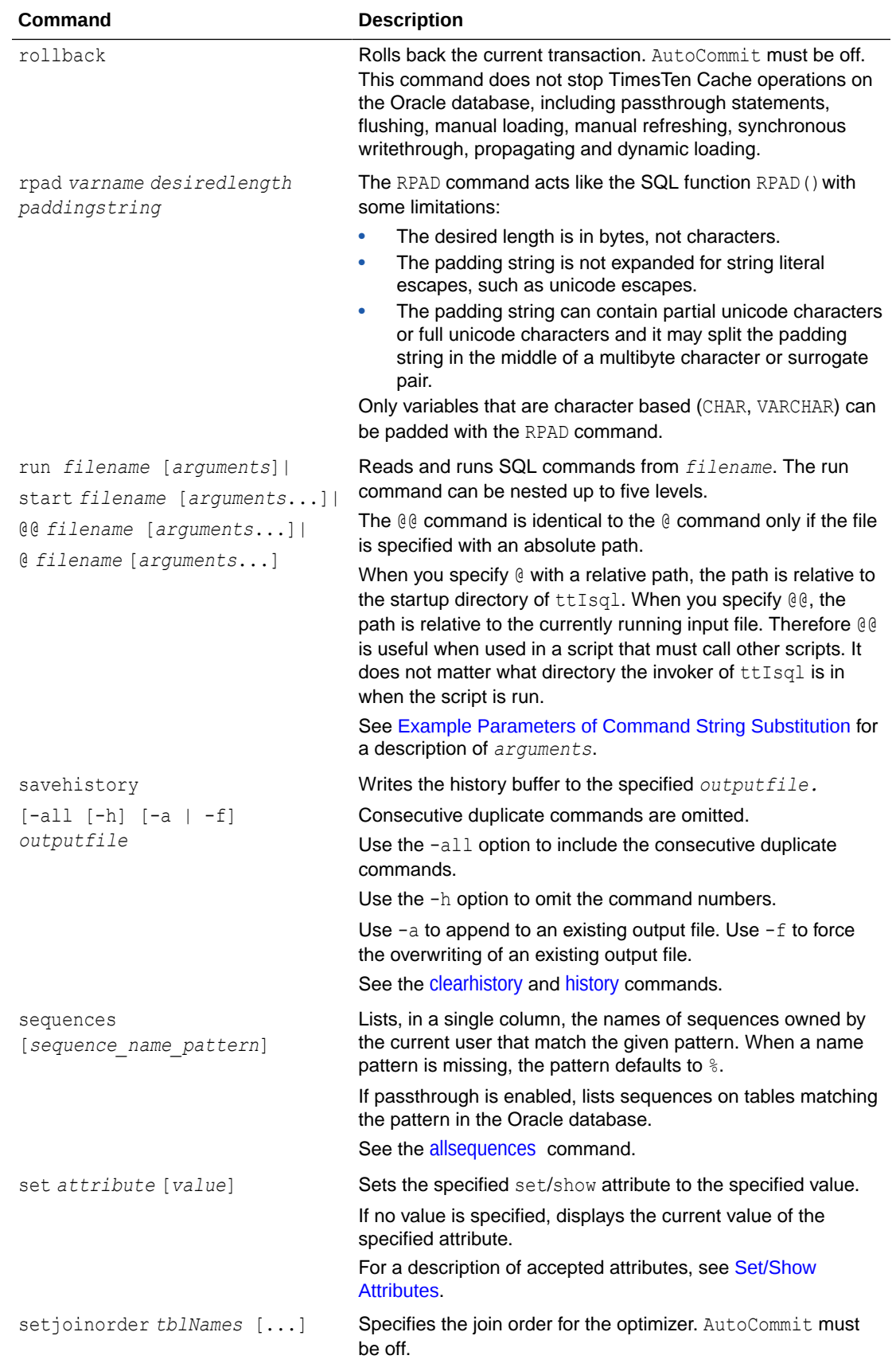

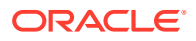

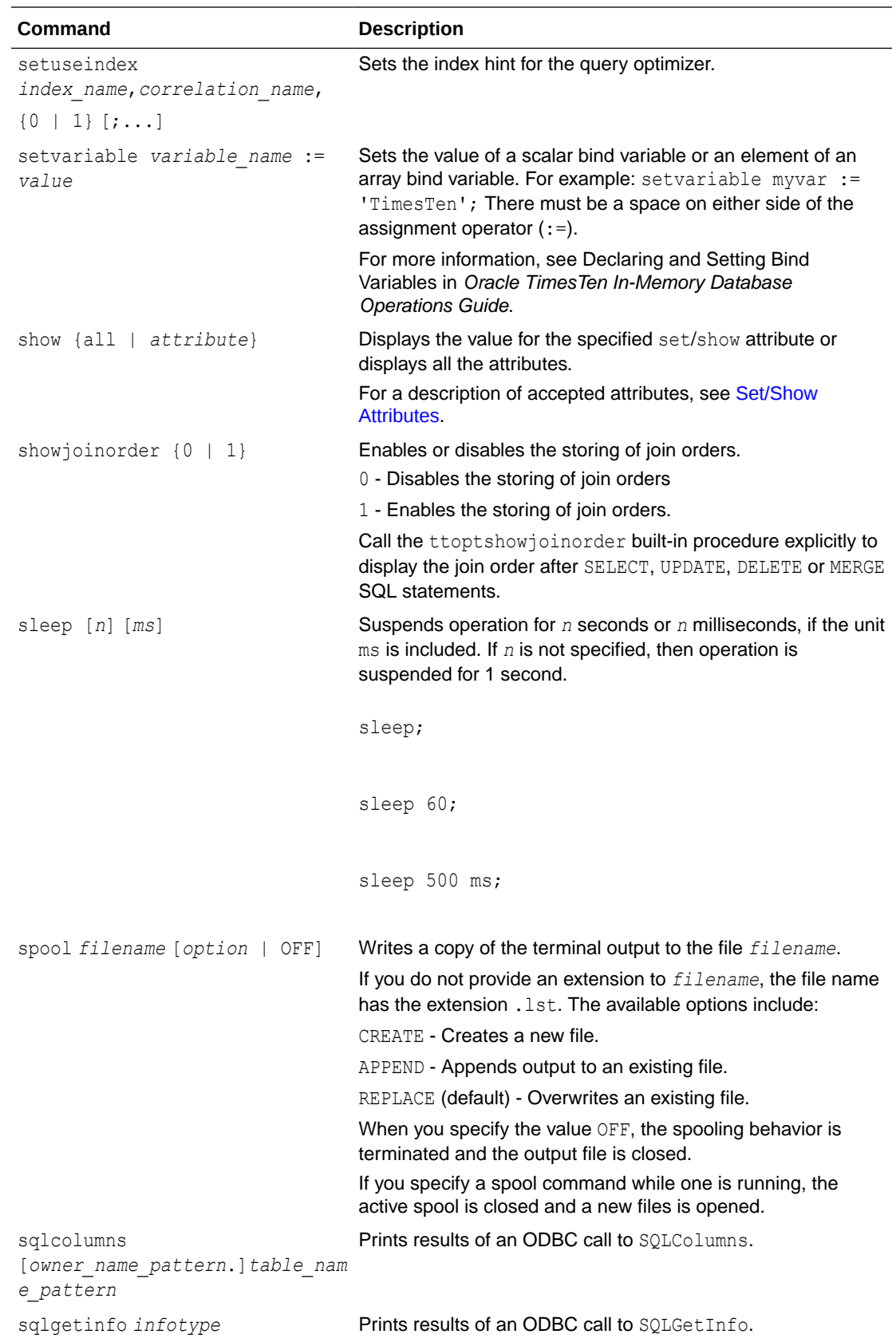

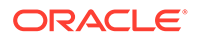

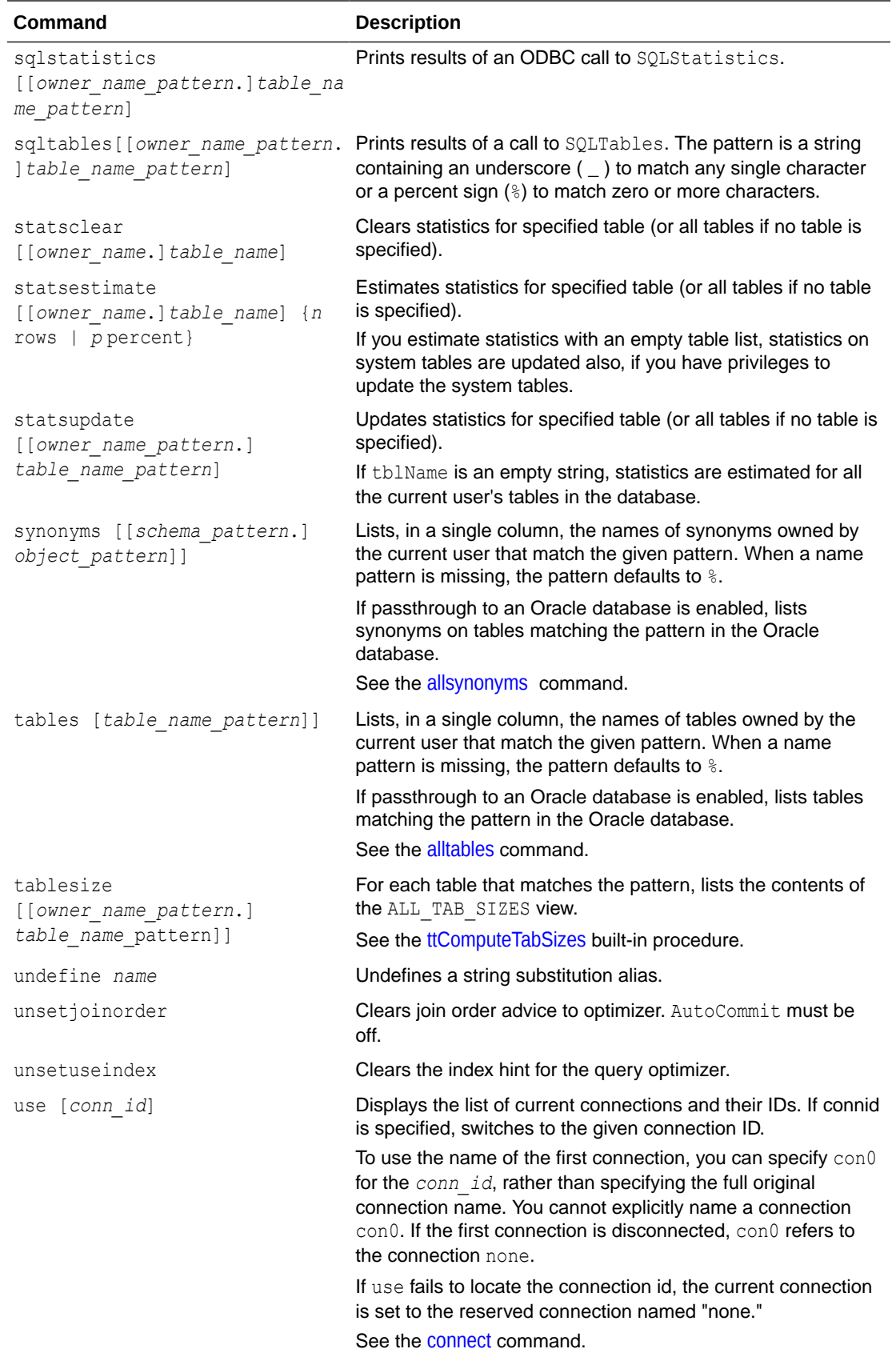

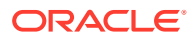

<span id="page-582-0"></span>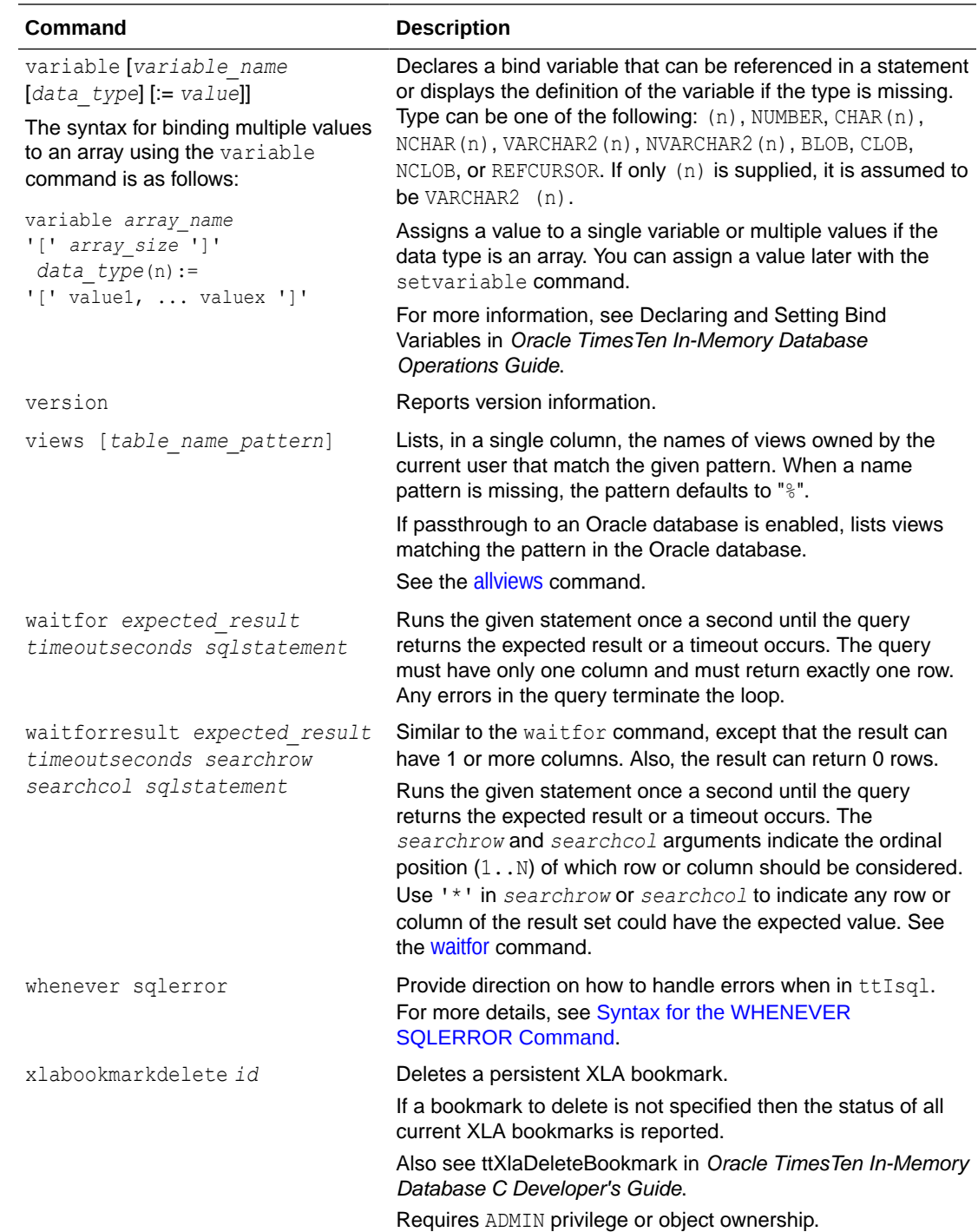

# Syntax for the IF-THEN-ELSE Command Construct

This section provides the syntax for the IF-THEN-ELSE construct. For more details on using the IF-THEN-ELSE command construct, see Conditional Control with the IF-THEN-ELSE Command Construct in the *Oracle TimesTen In-Memory Database Operations Guide*.

```
IF [NOT] 
    { Literal1 | :BindVariable1 }
```
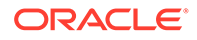

```
\{ = | IN \} { Literal2 | :BindVariable2 | SelectStatement } 
 THEN "ThenCommands" 
 [ ELSE "ElseCommands" ] ;
```
The ttIsql IF-THEN-ELSE command has the parameters:

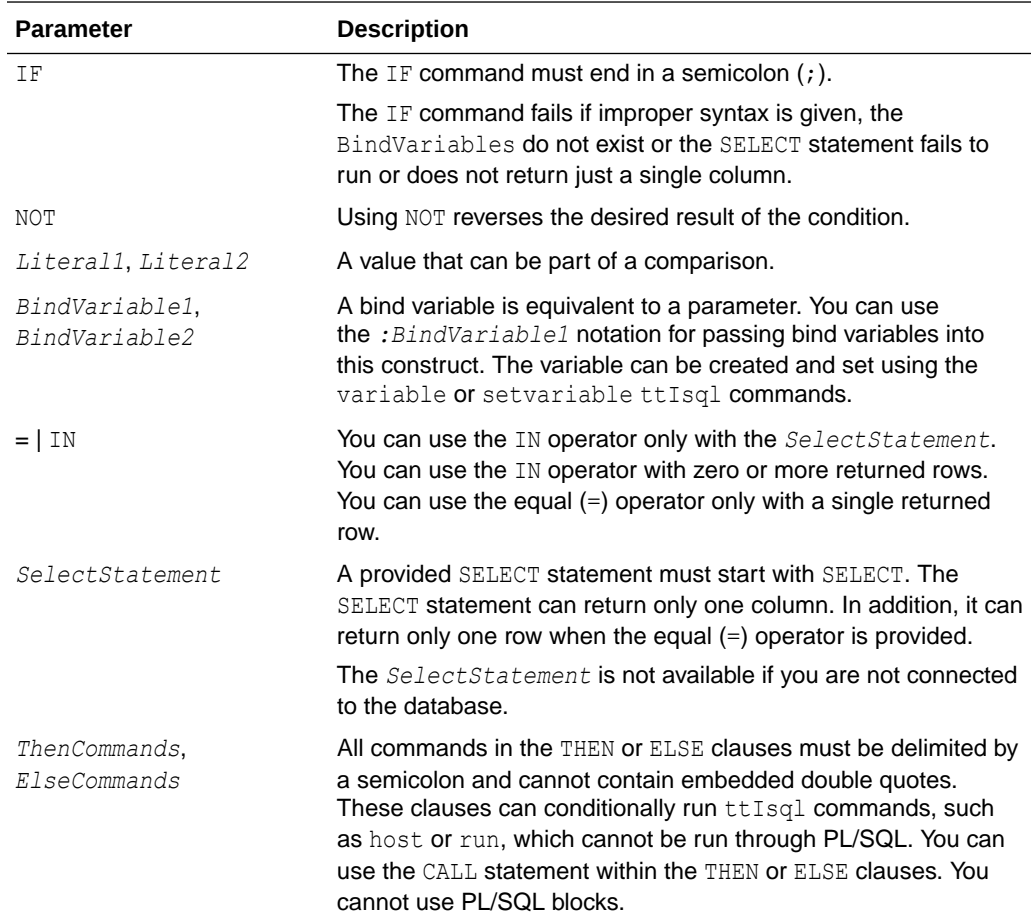

Restrictions for the IF-THEN-ELSE construct are as follows:

- You cannot compare variables of the LOB data type.
- The values are compared case-sensitive with strcmp. A character padded value might not match a VARCHAR2 because of the padding.

## Syntax for the WHENEVER SQLERROR Command

Run the WHENEVER SQLERROR command to prescribe what to do when a SQL error occurs. For more details and examples on how to use the WHENEVER SQLERROR command, see Error Recovery with WHENEVER SQLERROR command in the *Oracle TimesTen In-Memory Database Operations Guide*.

WHENEVER SQLERROR { *ExitClause* | *ContinueClause* | SUPPRESS | SLEEP *Number* | *ExecuteClause* }

When you specify EXIT, always exit ttIsql if an error occurs. *ExitClause* is as follows:

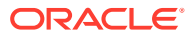

```
EXIT [ SUCCESS | FAILURE | WARNING | Number | :BindVariable ]
  [ COMMIT | COMMIT ALL | ROLLBACK ]
```
When you specify CONTINUE, ttIsql continues to the next command, even if an error occurs. *ContinueClause* is as follows:

CONTINUE [ COMMIT | COMMIT ALL | ROLLBACK | NONE ]

Run specified commands before continuing. *ExecuteClause* is as follows:

EXECUTE "*Cmd1*;*Cmd2*;...;"

The WHENEVER SQLERROR command options are as follows:

- EXIT: Always exit ttIsql if an error occurs. Specify what is performed before ttIsql exits with one of the following. SUCCESS is the default option for EXIT.
	- SUCCESS or FAILURE or WARNING: Return SUCCESS (value 0), FAILURE (value 1), or WARNING (value 2) to the operating system after ttisql exits for any SQL error.
	- *Number*: Specify a number from 0 to 255 that is returned to the operating system as a return code. Once ttIsql exits, you can retrieve the error return code with the appropriate operating system commands. For example, use echo \$status in the C shell (csh) or echo \$? in the Bourne shell (sh) to display the return code.

The return code can be retrieved and processed within batch command files to programmatically detect and respond to unexpected events.

– *:BindVariable*: Returns the value in a bind variable that was previously created in ttIsql with the variable command. The value of the variable at the time of the error is returned to the operating system in the same manner as the *Number* option.

## **Note:**

The bind variable used within the WHENEVER SOLERROR command cannot be defined as a LOB, REFCURSOR, or any array data type.

In addition, you can specify whether to commit or rollback all changes before exiting ttIsql.

- COMMIT: Runs a COMMIT and saves changes only in the current connection before exiting. The other connections exit with the normal disconnect processing, which rolls back any uncommitted changes.
- COMMIT ALL: Runs a COMMIT and saves changes in all connections before exiting.
- ROLLBACK: Before exiting, runs a ROLLBACK and abandons changes in the current connection and, by default, in all other connections. The other connections exit with the normal disconnect processing, which automatically rolls back any uncommitted changes.
- CONTINUE: Do not exit if an error occurs. The SQL error is displayed, but the error does not cause ttIsql to exit. The following options enable you to specify what is done before continuing to the next ttIsql command:
	- NONE: This is the default. Take no action before continuing.

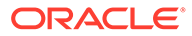

- <span id="page-585-0"></span>– COMMIT: Runs a COMMIT and saves changes in the current connection before continuing.
- COMMIT ALL: Runs a COMMIT and saves changes in all connections before continuing.
- ROLLBACK: Before continuing, runs a ROLLBACK and abandons changes in the current connection and, by default, in all other connections. The other connections exit with the normal disconnect processing, which automatically rolls back any uncommitted changes.
- SUPPRESS: Do not show any error messages and continue.
- SLEEP: Sleep for a specified number of seconds before continuing.
- EXECUTE: Run specified commands before continuing. Each command is separated from the other commands by a semicolon (;). If any command triggers additional errors, those errors may cause additional actions that could potentially result in a looping condition.

## Set/Show Attributes

Also see the list of ttIsql [Commands.](#page-570-0) Some commands appear here as attributes of the set command. In that case, you can use them with or without the set command.

Boolean attributes can accept the values "ON" and "OFF" or "1" and "0".

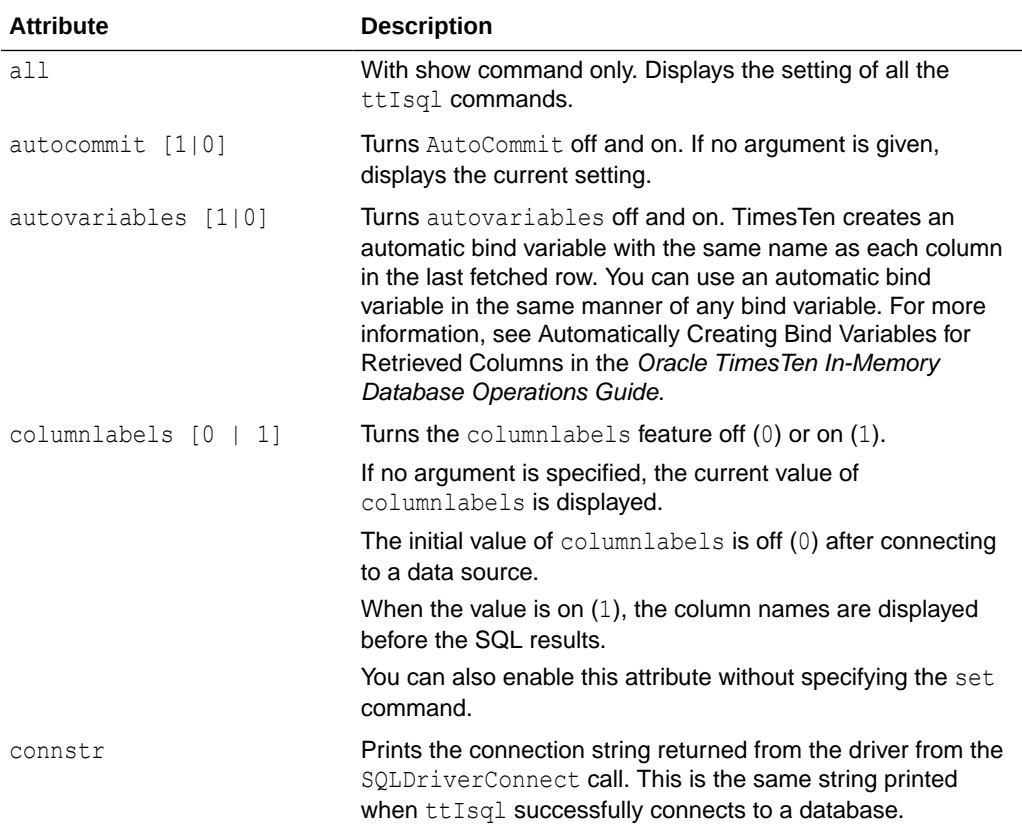

The ttIsql set command has the attributes:

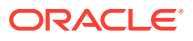

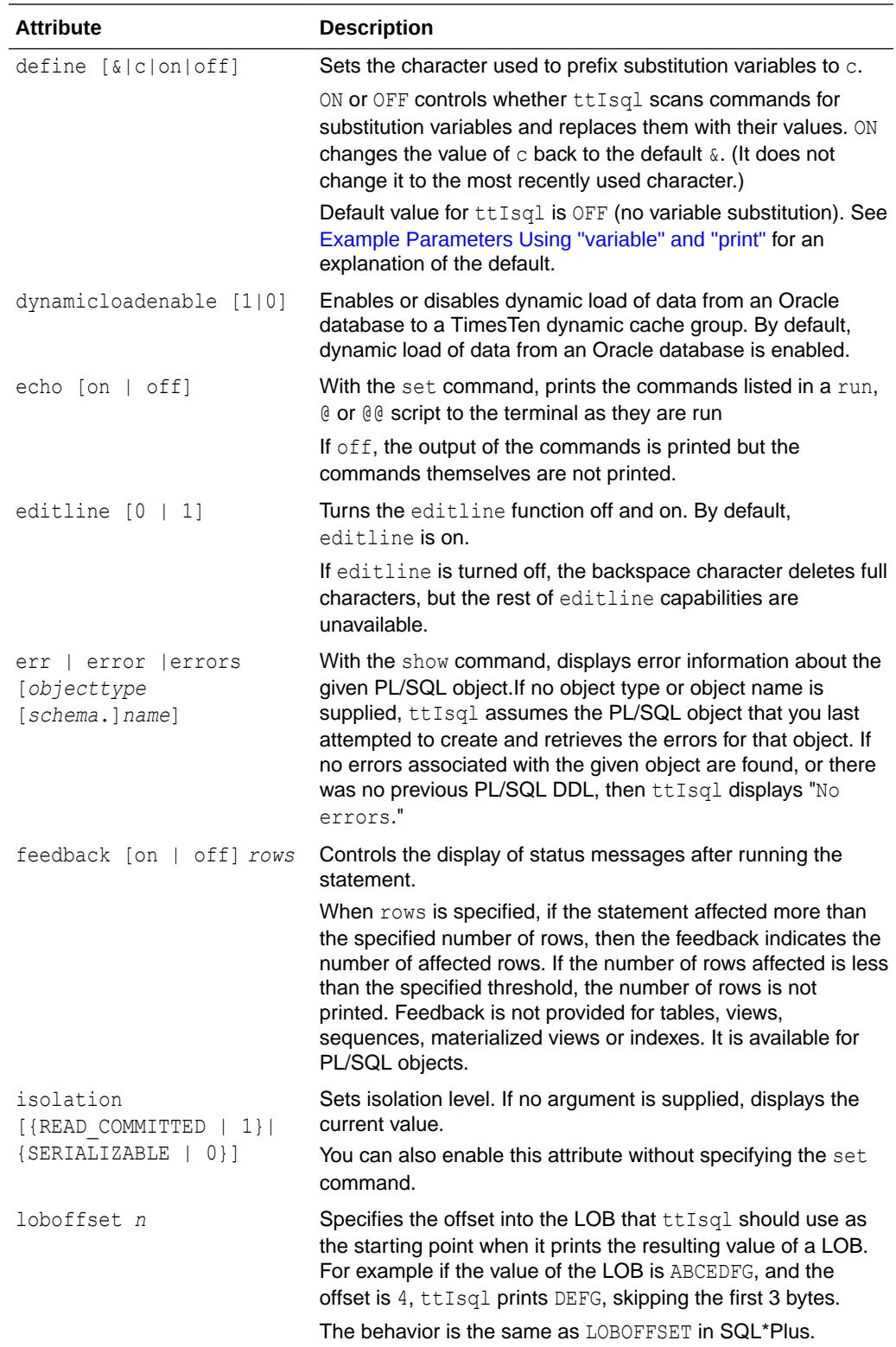

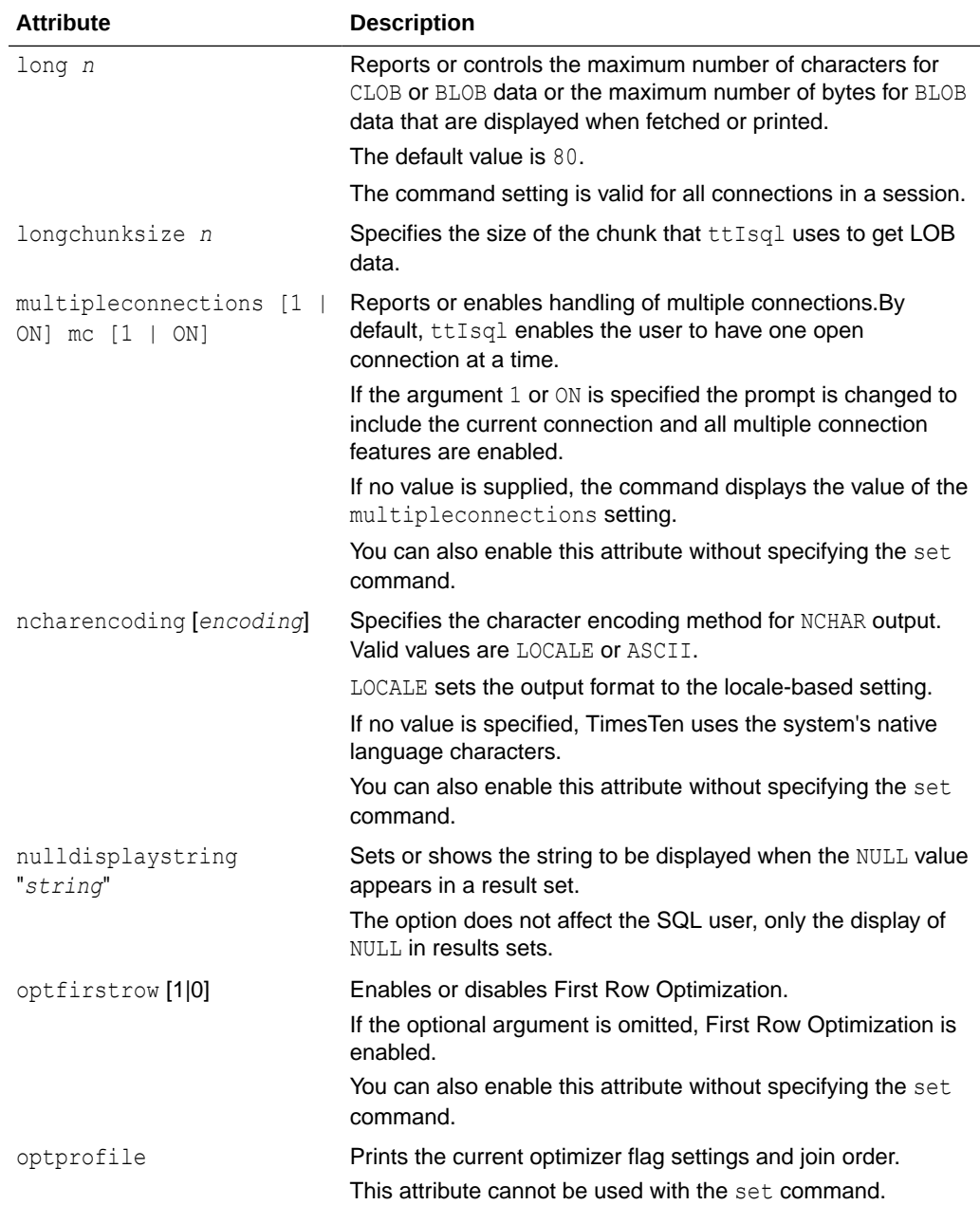

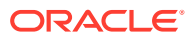

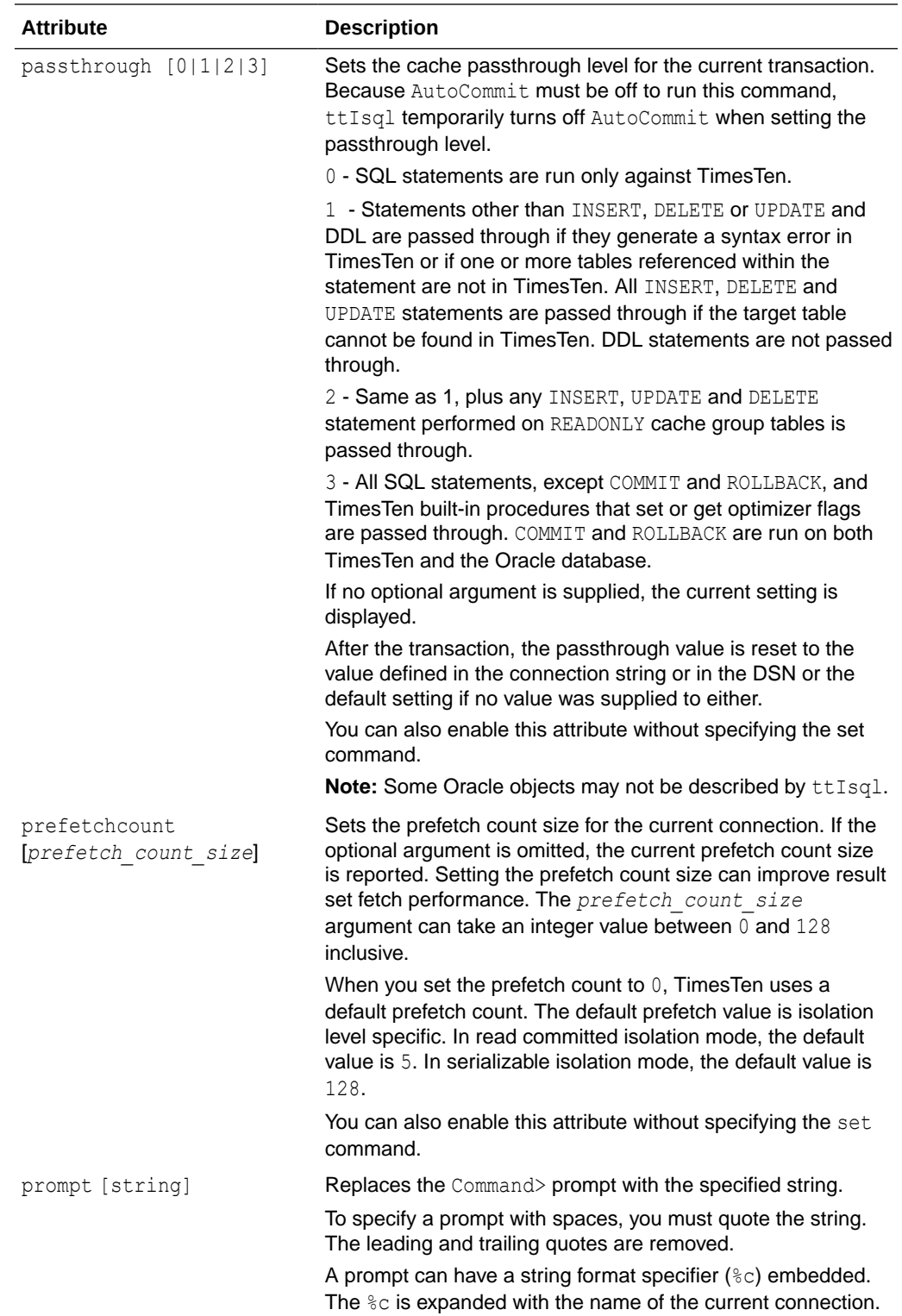

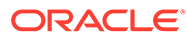

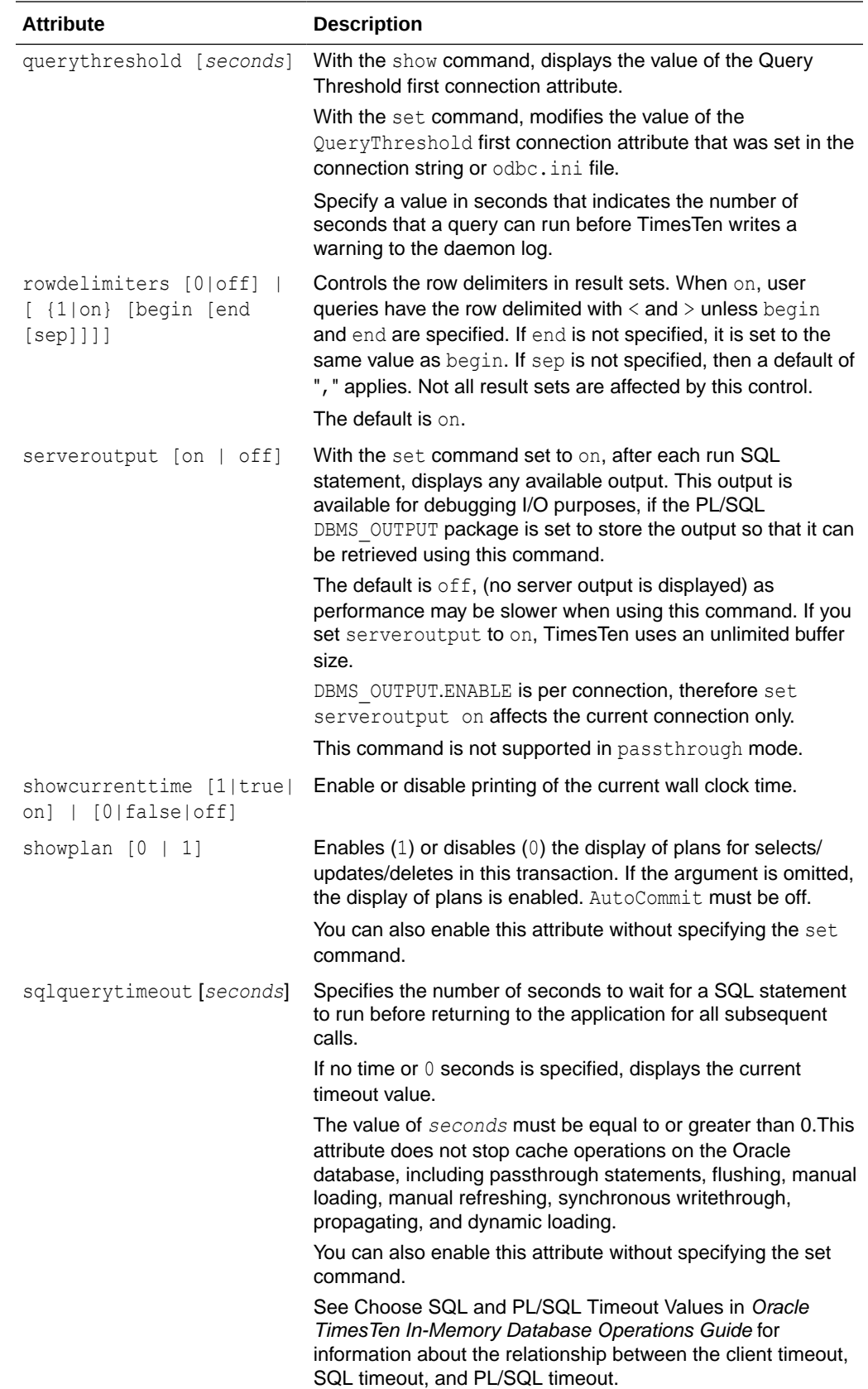

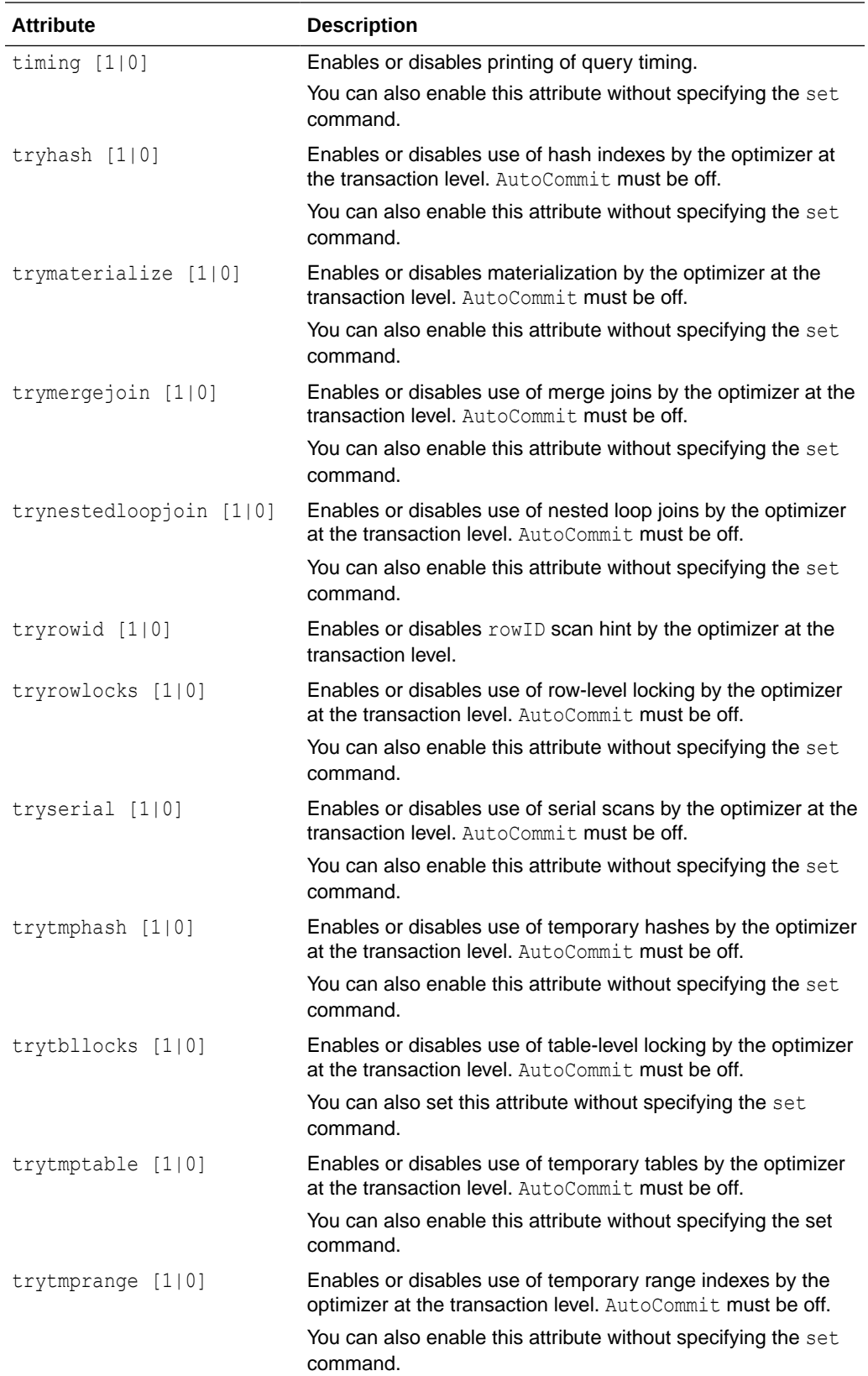

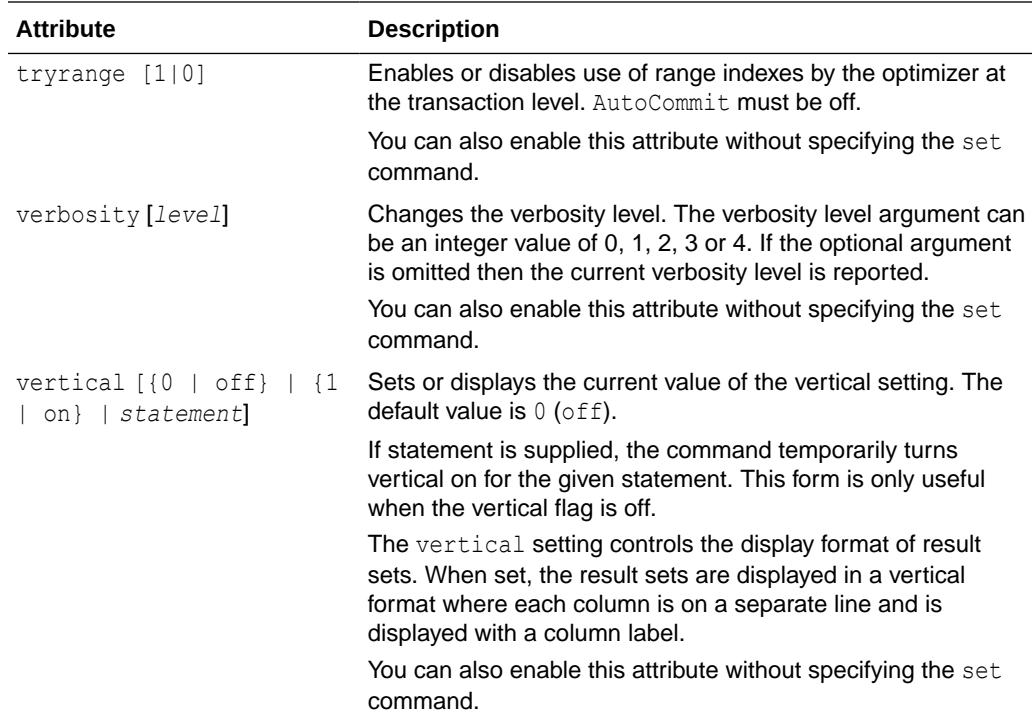

# Comment Syntax

The types of comment markers are:

```
-- [comment_text]
/* [comment_text] */
```
The C-style comments, delineated by "/\*" at the beginning and "\*/" at the end, can span multiple lines.

The comments delimited by the

character should not span multiple lines. If a comment marker is encountered while processing a line, ttIsql ignores the remainder of the line.

'--' at the beginning of a line is considered a SQL comment. The line is considered a comment and no part of the line is included in the processing of the SQL statement. A line that begins with '--+' is interpreted as a segment of a SQL statement.

The comment markers can work in the middle of a line.

Example:

-

monitor; /\*this is a comment after a ttIsql command\*/

## Command Shortcuts

By default, ttIsql supports keystroke shortcuts when entering commands. To turn this feature off, use:

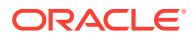

Command> set editline=0;

The ttIsql keystroke shortcuts are:

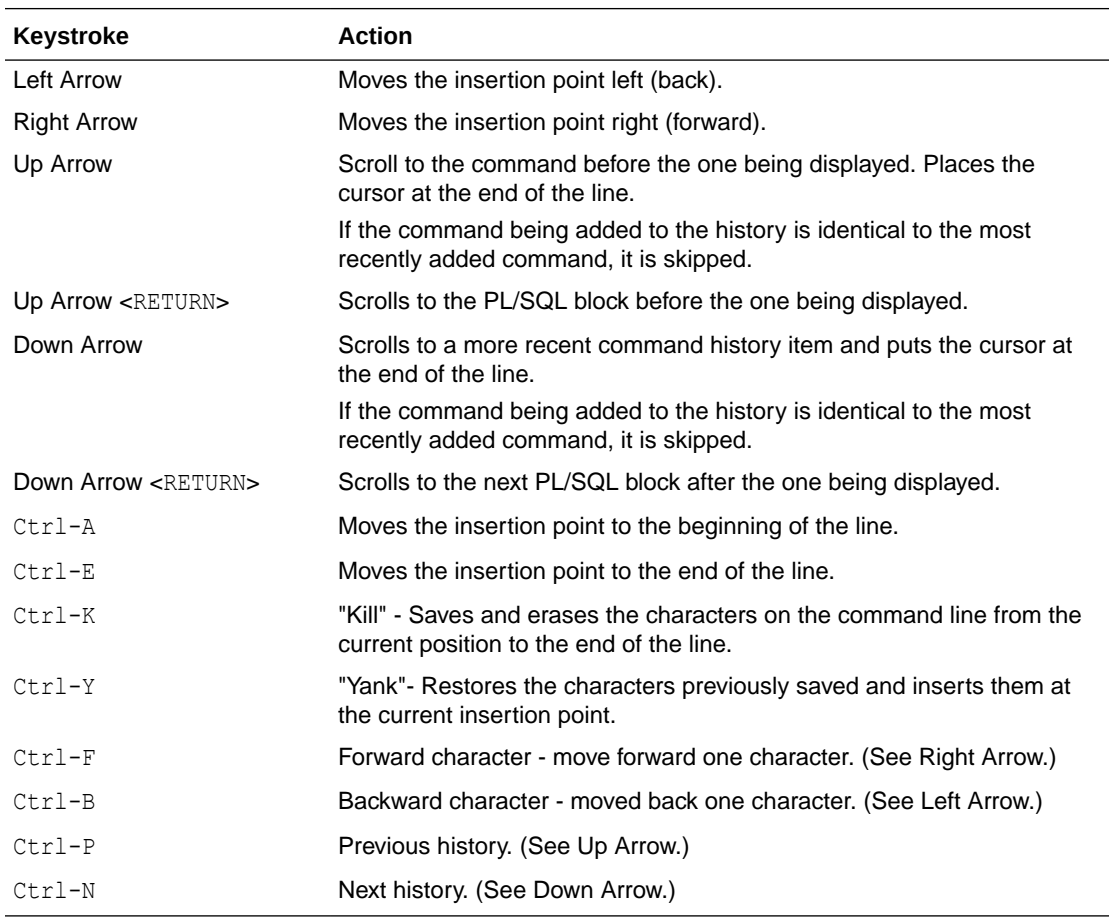

## Parameters

With dynamic parameters, you are prompted for input for each parameter on a separate line. Values for parameters are specified the same way literals are specified in SQL.

SQL TIMESTAMP columns can be added using dynamic parameters. (For example, values like '1998-09-08 12:1212').

Parameter values must be terminated with a semicolon character.

The possible types of values that can be entered are:

- Numeric literals. Example: 1234.5
- Time, date or timestamp literals within single quotation marks. Examples:

'12:30:00''2000-10-29''2000-10-29 12:30:00''2000-10-29 12:30:00.123456'

- Unicode string literals within single quotation marks preceded by 'N'. Example: N'abc'
- A NULL value. Example: NULL
- The '\*' character that indicates that the parameter input process should be stopped. Example: \*

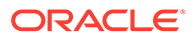

• The '?' character prints the parameter input help information. Example: ?

## <span id="page-593-0"></span>Examples

#### **Example Parameters of Command String Substitution**

```
Command> select * from dual where :a > 100 and :b < 100;
Type '?' for help on entering parameter values.
Type '*' to end prompting and abort the command.
Type '-' to leave the parameter unbound.
Type '/;' to leave the remaining parameters unbound and execute the command.
Enter Parameter 1 'A' (NUMBER) > 110
Enter Parameter 2 'B' (NUMBER) > 99
<\, X \,>1 row found.
Command> var a number;
         exec :a := 110;
PL/SQL procedure successfully completed.
Command> print a
A : 110
Command> var b number;
         exec :b := 99;
PL/SQL procedure successfully completed.
Command> select * from dual where :a > 100 and :b < 100;
< X >1 row found.
Command> print
A : 110
B : 99
Command> select * from dual where :a > 100 and :b < 100 and :c > 0;
Enter Parameter 3 'C' (NUMBER) > 1
< X >1 row found.
```
#### **Default Options**

You can set the default command-line options by exporting an environment variable called TTISQL. The value of the TTISQL environment variable is a string with the same syntax requirements as the TTISQL command line. If the same option is present in the TTISQL environment variable and the command line then the command line version always takes precedence.

#### **Examples**

Execute commands from ttIsql.inp.

% ttIsql -f ttIsql.inp

Enable all output. Connect to DSN RunData and create the database if it does not exist.

% ttIsql -v 4 -connStr "DSN=RunData;AutoCreate=1"

Print the interactive commands.

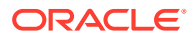

```
% ttIsql -helpcmds
```
### Print the full help text.

% ttIsql -helpfull

Display the setting for all ttIsql set/show attributes:

```
Command> show all; 
Connection independent attribute values: 
autoprint = 0 (OFF)
columnlabels = 0 (OFF)
define = 0 (OFF)echo 1 (ON)
FEEDBACK ON
multipleconnections =0 (OFF)
ncharencoding = LOCALE (US7ASCII)
prompt = 'COMMAND>'
timing = 0 (OFF)
verbosity = 2
vertrical = 0 (OFF)
Connection specific attribute values:
autocommit = 1 (ON)
Client timeout = 0
Connection String DSN=repdb1 1121;UID=timesten; DataStore=/DS/repdb1 1121;
 DatabaseCharacterSet=AL32UTF8; ConnectionCharacterSet=US7ASCII;
 DRIVER=/sw/tthome/install/lib/libtten.so; PermSize=20;TempSize=20; 
No errors.
isolation = READ_COMMITTED
Prefetch count = 5Query threshold = 0 seconds (no threshold)
Query timeout = 0 seconds (no timeout)
serveroutput OFF
Current Optimizer Settings:
     Scan: 1
     Hash: 1
     Range: 1
     TmpHash: 1
     TmpTable: 1
     NestedLoop: 1
     MergeJoin: 1
     GenPlan: 0
     TblLock: 1
     RowLock: 1
     Rowid: 1
     FirstRow: 1
     IndexedOr: 1
     PassThrough: 0
     BranchAndBound: 1
     ForceCompile: 0
     CrViewSemCheck: 1
     ShowJoinOrder: 0
     CrViewSemCheck: 1
     UserBoyerMooreStringSearch: 0
     DynamicLoadEnable: 1
     DynamicLoadErrorMode: 0
     NoRemRowIdOpt: 0
```
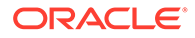

Current Join Order:  $\langle \rangle$ 

Command

#### Prepare and execute an SQL statement.

```
% ttIsql -connStr "DSN=RunData"
ttIsql (c) 1996-2011, TimesTen, Inc. All rights reserved.
Type ? or "help" for help, type "exit" to quit ttIsql.
(Default setting AutoCommit=1)
Command> prepare 1 SELECT * FROM my table;
         exec 1;
          fetchall;
```
Example vertical command:

```
Command> call ttlogholds;
< 0, 265352, Checkpoint, DS.ds0 >
< 0, 265408, Checkpoint , DS.ds1 >
2 rows found.
```
Command> vertical call ttlogholds;

```
 HOLDLFN: 0
```
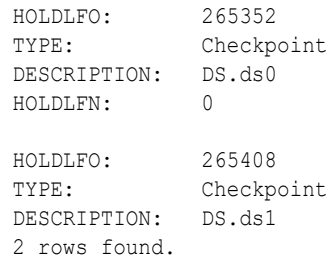

Command>

To create a new user, use single quotes around the password name for an internal user:

```
% ttIsql -connStr "DSN=RunData"
ttIsql (c) 1996-2000, TimesTen, Inc. All rights reserved.
Type ? or "help" for help, type "exit" to quit ttIsql.
(Default setting AutoCommit=1)
Command> CREATE USER terry IDENDTIFIED BY `secret';
```
#### To delete the XLA bookmark mybookmark, use:

```
% ttIsql -connStr "DSN=RunData"
ttIsql (c) 1996-2000, TimesTen, Inc. All rights reserved.
Type ? or "help" for help, type "exit" to quit ttIsql. (Default setting
AutoCommit=1) 
Command> xlabookmarkdelete;
XLA Bookmark: mybookmark
 Read Log File: 0
 Read Offset: 268288
 Purge Log File: 0
 Purge Offset: 268288
 PID: 2004
```
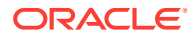

<span id="page-596-0"></span>In Use: No 1 bookmark found. Command> xlabookmarkdelete mybookmark; Command> xlabookmarkdelete;

0 bookmarks found.

To run a SELECT query until the result "X" is returned or until the query times out at 10 seconds, use:

```
% ttIsql -connStr "DSN=RunData"
ttIsql (c) 1996-2000, TimesTen, Inc. All rights reserved.
Type ? or "help" for help, type "exit" to quit ttIsql. (Default setting
AutoCommit=1) 
Command> waitfor X 10 select * from dual;
```
### **Example of Managing XLA Bookmarks**

You can use the xlabookmarkdelete command to both check the status of the current XLA bookmarks and delete them. This command requires XLA privilege or object ownership.

For example, when running the XLA application, 'xlaSimple', you can check the bookmark status by entering:

```
Command> xlabookmarkdelete;
```

```
XLA Bookmark: xlaSimple
   Read Log File: 0
   Read Offset: 630000
   Purge Log File: 0
   Purge Offset: 629960
   PID: 2808
   In Use: No
1 bookmark found.
```
To delete the bookmark xlaSimple, enter:

```
Command> xlabookmarkdelete xlaSimple;
```
#### **Example Parameters Using "variable" and "print"**

Substitution in  $ttIsgl$  is modeled after substitution in SOL\*Plus. To enable the substitution feature, use set define on or set define *substitution\_char*'. The substitution character when the user specifies 'on' is '&'. It is disabled with 'set define off'. By default, substitution is off. The default is  $\circ$ ff because the  $\&$  choice for substitution character conflicts with TimesTen's use of ampersand as the BIT AND operator. When enabled, the alphanumeric identifier following the substitution character is replace by the value assigned to that identifier. When disabled, the expansion is not performed. New definitions can be defined even when substitution is off. You can use the define command to list the definitions  $t_tIsq_l$  predefines.

```
Command> show define
define = 0 (OFF)
Command> define
DEFINE PID = "9042" (CHAR)DEFINE 0 VERSION = "TimesTen Release 11.2.1.0.0" (CHAR)
Command> select '& O_VERSION' from dual;
< &_O_VERSION >
1 row found.
```
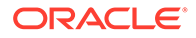

```
Command> set define on
       SELECT '& O VERSION' FROM DUAL;
< TimesTen Release 11.2.1.0.0 >
1 row found.
```
If the value is not defined,  $ttIsql$  prompts you for the value. When prompting with only one substitution character specified before the identifier, the identifier is defined only for the life of the one statement. If two substitution characters are used and the value is prompted, it acts as if you have explicitly defined the identifier.

```
Command> SELECT '&a' FROM DUAL;
Enter value for a> hi
\langle hi \rangle1 row found.
Command> define a
symbol a is UNDEFINED
The command failed.
Command> SELECT '&&a' FROM DUAL;
Enter value for a> hi there
< hi there >
1 row found.
Command> define a
DEFINE a = "hi there" (CHAR)
```
Additional definitions are created with the define command:

```
Command> define tblname = sys.dual
         define tblname
DEFINE tblname = "sys.dual" (CHAR)
Command> select * from &tblname;
\langle X \rangle1 row found.
```
Arguments to the run command are automatically defined to  $x_1$ ,  $x_2$ , ... when you add them to the run or @ (and @@) commands: Given this script:

```
CREATE TABLE &1 ( a INT PRIMARY KEY, b CHAR(10) );
INSERT INTO &1 VALUES (1, '&2');
INSERT INTO &1 VALUES (2, '&3');SELECT * FROM &1;
```
#### Use the script:

Command> SET DEFINE ON Command> @POPULATE mytable Joe Bob;

```
CREATE TABLE &1 ( a INT PRIMARY KEY, b CHAR(10) );
INSERT INTO &1 VALUES (1, '&2');
1 row inserted.
INSERT INTO &1 VALUES (2, '&3');
1 row inserted.
```
SELECT \* FROM &1;  $< 1$ , Joe  $>$  $< 2, Bob >$ 2 rows found.

This example uses the variable command. It deletes an employee from the employee table. Declare empid and name as variables with the same data types as employee id

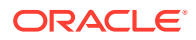

and last name. Delete the row, returning employee id and last name into the variables. Verify that the correct row was deleted.

```
Command> VARIABLE empid NUMBER(6) NOT NULL;
        VARIABLE name VARCHAR2(25) INLINE NOT NULL;
       DELETE FROM employees WHERE last name='Ernst'
       RETURNING employee id, last name INTO : empid, : name;
1 row deleted.
Command> PRINT empid name;
EMPID : 104
NAME : Ernst
```
#### **Notes**

The ttIsql utility supports only generic REF CURSOR variables, not specific REF CURSOR types.

The ttIsql utility command line accepts multiline PL/SQL statements, such as anonymous blocks, that are terminated with the "/" on it's own line. For example:

```
Command> set serveroutput on
         BEGIN
         dbms_ouput.put_line ('Hi There');
         END;
 /
Hi There
```
PL/SQL block successfully executed.

Command>

For UTF-8, NCHAR values are converted to UTF-8 encoding and then output.

For ASCII, those NCHAR values that correspond to ASCII characters are output as ASCII. For those NCHAR values outside of the ASCII range, the escaped Unicode format is used. For example:

U+3042 HIRAGANA LETTER A

#### is output as

Command> SELECT c1 FROM t1;  $\langle$  a\u3042 >

NCHAR parameters must be entered as ASCII N-quoted literals:

```
Command> prepare SELECT * FROM t1 WHERE c1 = ?;
          exec;
```
Type '?; ' for help on entering parameter values. Type '\*; ' to stop the parameter entry process.

```
Enter Parameter 1> N'XY';
```
On Windows, this utility is supported for all TimesTen Data Manager and Client DSNs.

# ttMigrate

The ttMigrate utility saves and restores TimesTen objects and migrates databases between different TimesTen releases. You can perform these operations:

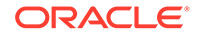

- Saves an object from a TimesTen database into the ttMigrate data file.
- Restores an object from the ttMigrate data file into a TimesTen database.
- Prints details about the contents of a ttMigrate data file.

Saved objects include:

- **Tables**
- Cache group definitions
- Views and materialized views
- **Sequences**
- Replication schemes
- Users and user information, including database privileges for each user.

You can use the ttMigrate utility to migrate databases in three ways:

- **1.** From one major release of TimesTen Classic (such as Release 18.1) to another major release of TimesTen (for example, Release 22.1).
- **2.** From TimesTen Classic to TimesTen Scaleout.
- **3.** From TimesTen Scaleout to TimesTen Classic.

Since database checkpoint and transaction log files are not compatible between major releases, you need to use the  $t$ t  $M$ igrate utility to upgrade major release versions of TimesTen Classic.

## **Note:**

*Users* and *user privileges* did not exist in TimesTen 7.0 and previous releases. Hence, these objects will not be available for restoration.

For more information about TimesTen databases migration, see Moving to a Different Major Release of TimesTen Classic in *Oracle TimesTen In-Memory Database Installation, Migration, and Upgrade Guide*.

The data files produced by this utility are platform-dependent. For example, a ttMigrate data file created on Linux can only be restored on Linux and not any other platform, for example AIX.

By default, the ttMigrate utility restores the database using one thread. During restoration, you can specify the -numThreads option to restore the data files using multiple threads, thus potentially improving performance.

The ttMigrate utility is supported for TimesTen server DSNs. For TimesTen client DSNs use the utility ttMigrateCS (client/server version).

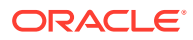

## **Note:**

Although cross-release compatibility over client/server protocol is supported in TimesTen, the tool ttMigrateCS is not backward and forward release compatible; hence it can be used only for the same version client/server connections.

### **Required Privilege**

This utility requires various privileges depending on the options specified. The instance administrator, or ADMIN, has access to all the options.

Only the instance administrator can use the  $-r$  option. If the database has been created at the time this option is used, it requires CREATE ANY TABLE, CREATE ANY SEQUENCE, CREATE ANY VIEW, CREATE ANY MATERIALIZED VIEW, CREATE ANY CACHE GROUP, CREATE ANY INDEX privileges, and ADMIN if autocreation of users is necessary. If the database is involved in replication or cache operations, then CACHE\_MANAGER is also required.

Only the instance administrator can use the -c option to capture *an entire database*. Using the -c option to capture *a subset of the database objects* (tables, views, materialized views, cache groups, sequences) requires SELECT ANY TABLE and SELECT ANY SEQUENCE privileges.

#### **Usage in TimesTen Scaleout and TimesTen Classic**

This utility is predominantly supported in TimesTen Classic. Migrating a database from TimesTen Classic is the only usage of the ttMigrate utility supported in TimesTen Scaleout.

#### **Syntax**

```
ttMigrate {-h | -help | -?}
              \{-V \mid -version\}
```
#### To create or append a data file, use:

```
ttMigrate {-a | -c} [-v verbosity] [-nf] [-nr] [-fixNaN] [-saveAsCharset charset] 
[-relaxedUpgrade | -exactUpgrade]
[-activeDML | -noActiveDML] 
{DSN | -connStr connection_string} data file [[objectOwner.]objectName...]
```
#### To restore a database from a data file created by this utility, use:

```
ttMigrate -r [-C ckptFreq] [-v level] [-nf] [-nr] [-fixNaN] [-numThreads n] 
[-updateStats | -estimateStats percent] [-relaxedUpgrade | -exactUpgrade] 
[-inline rule] [-noCharsetConversion] [-cacheUid uid [-cachePwd pwd]]
 [-autorefreshPaused] [-restorePublicPrivs] [-localhost host] 
[-resizeHashIndexes] 
{DSN | -connstr connection_string} dataFile [objectOwner.objectName...]
```
#### To list or display the contents of a data file created by this utility, use:

ttMigrate {-l | -L | -d | -D} *dataFile* [[*objectOwner*.]*objectName*...]

#### **Options**

The append  $(-a)$  or create  $(-c)$  modes, the list  $(-1/-L)$  or describe  $(-d/-D)$  modes and the restore  $(-r)$  modes are exclusive of each other. You cannot specify any of these options on the same line as any other of these options.

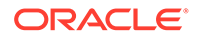

ttMigrate has the options:.

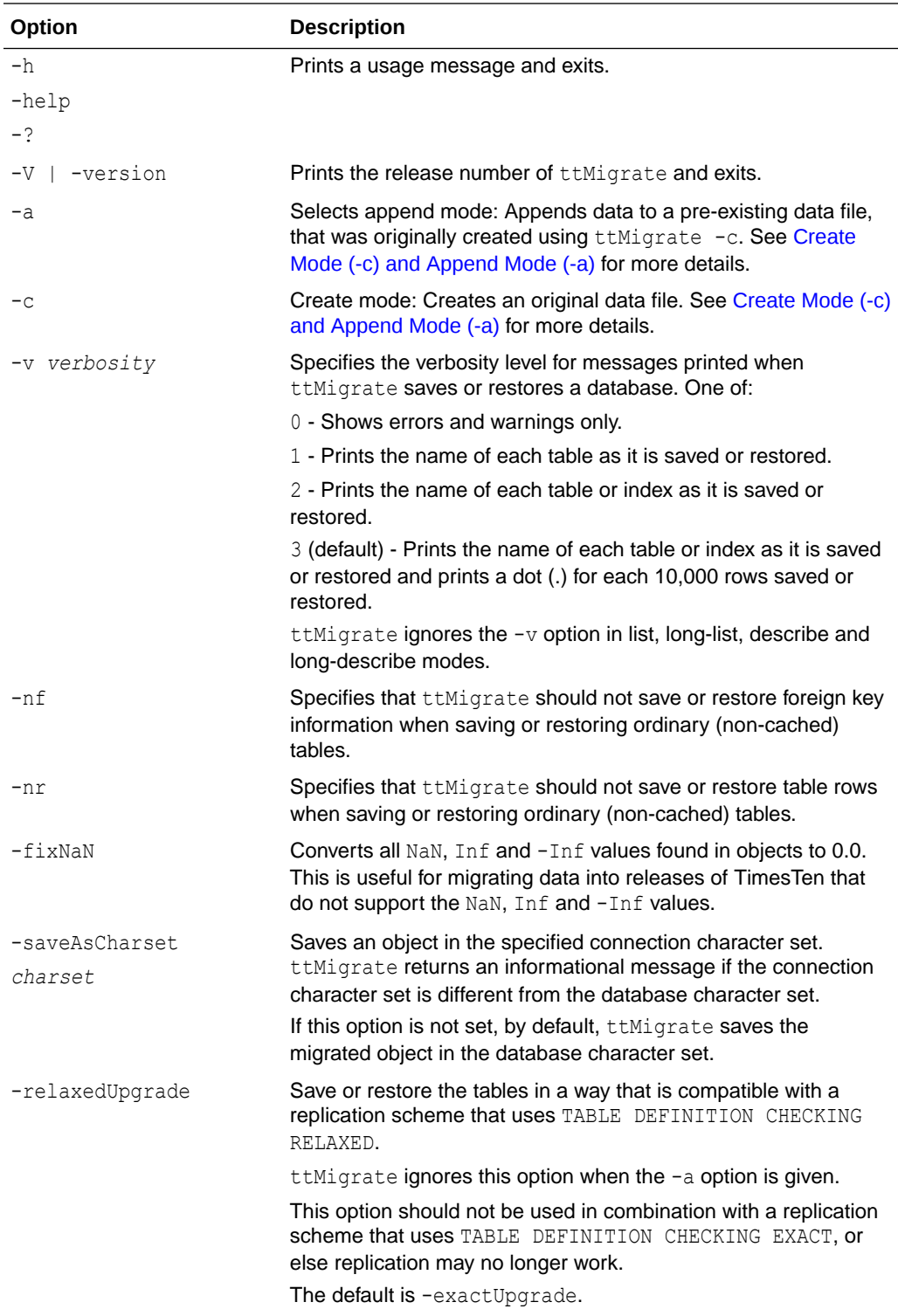

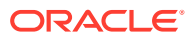

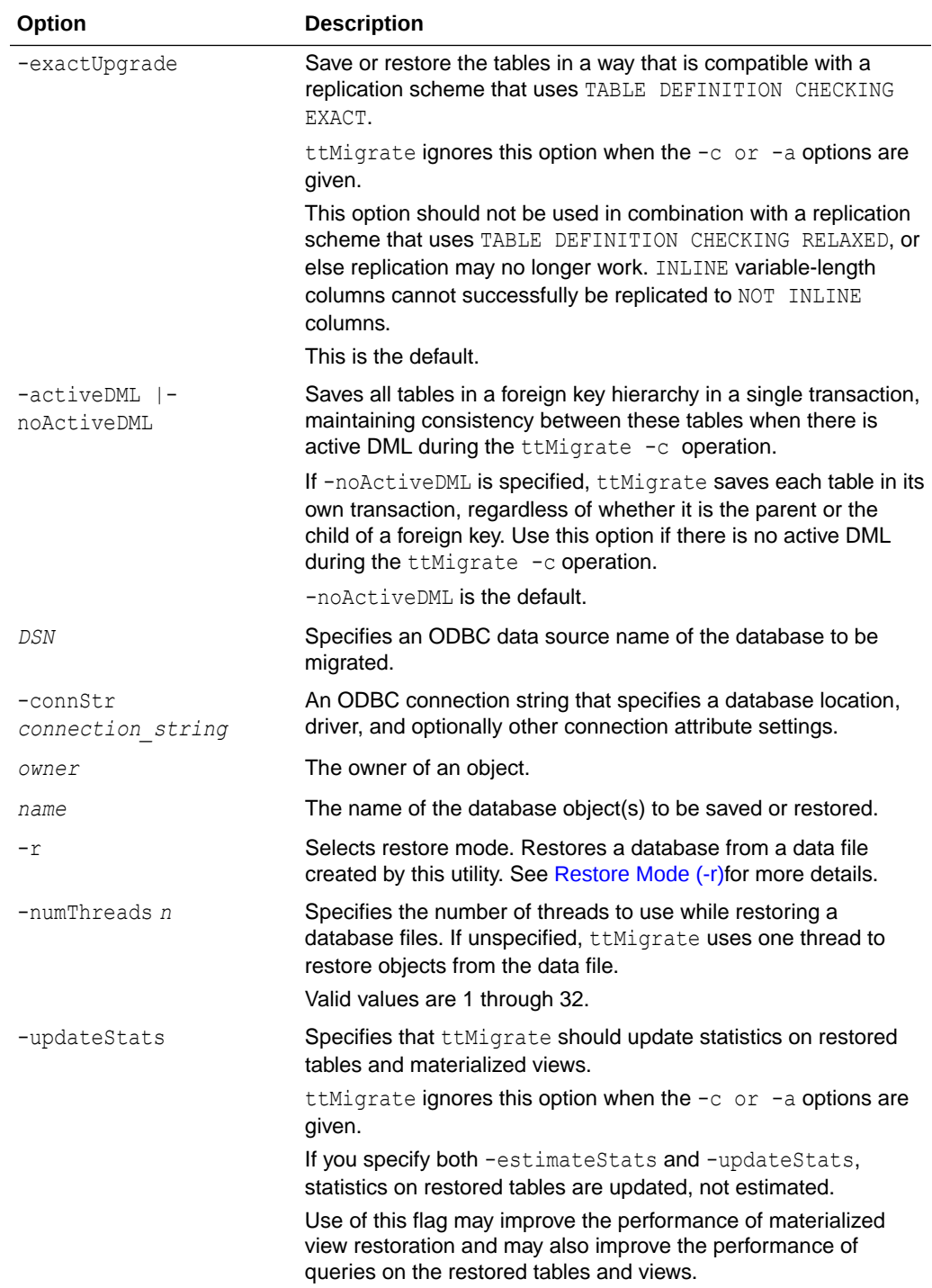

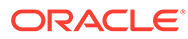

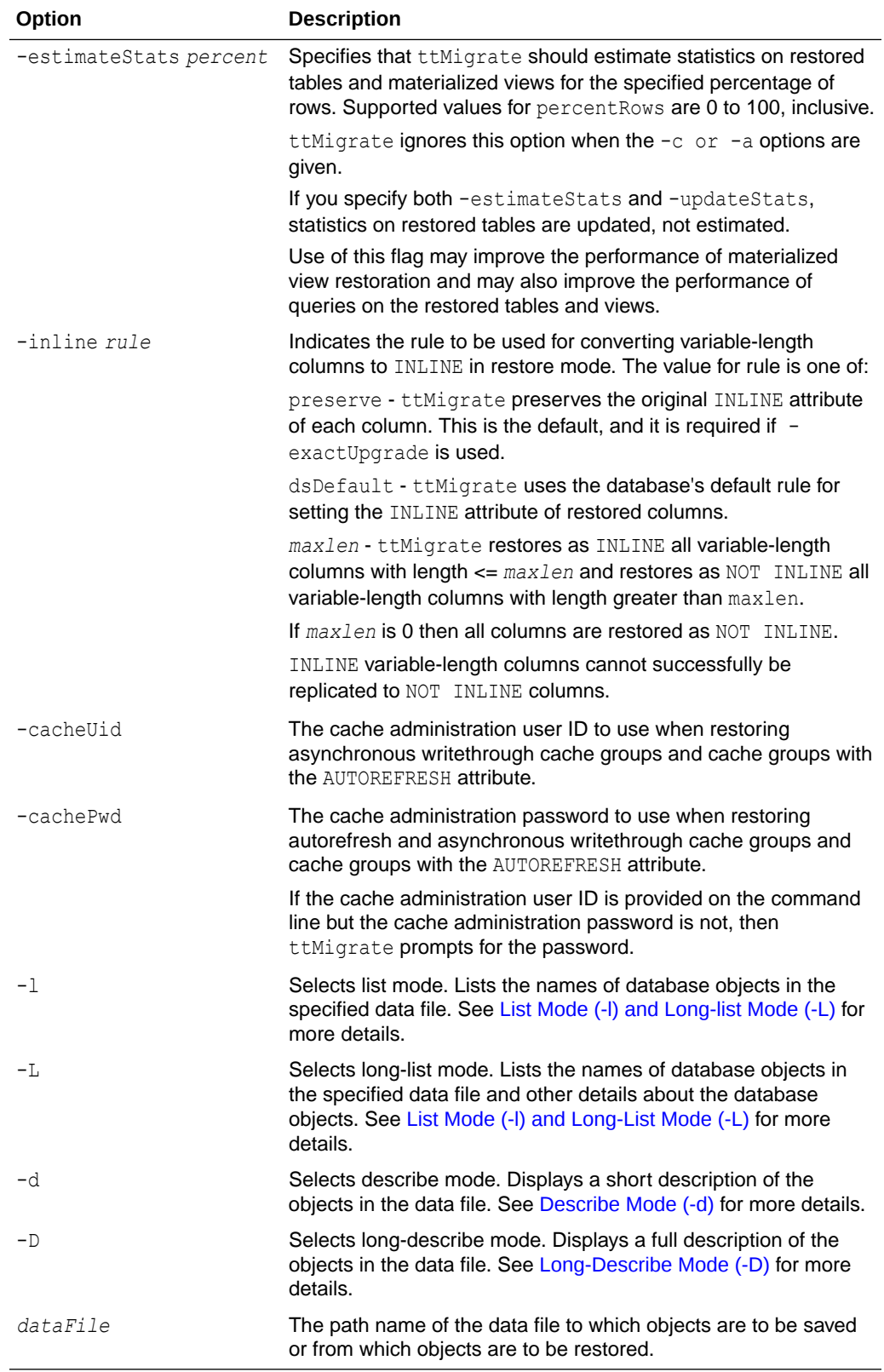

The following  $ttMigrate$  options are available in restore mode  $(-r)$  only:

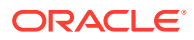

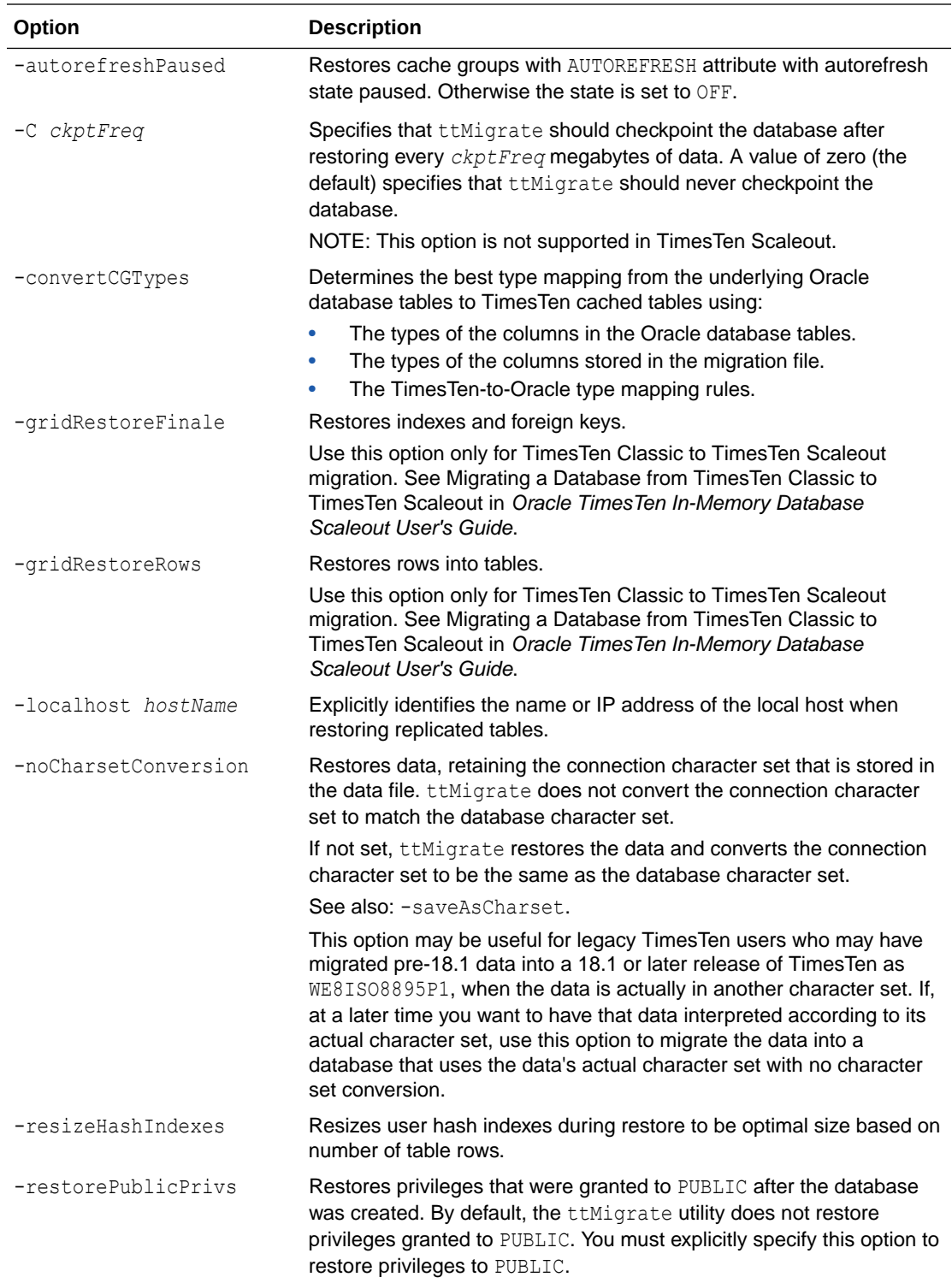

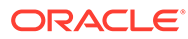

### <span id="page-605-0"></span>**Modes**

### **Create Mode (-c) and Append Mode (-a)**

In create mode, the ttMigrate utility saves objects from a TimesTen database into a new binary data file. If the data file does not exist, the the integrate utility creates it. Otherwise, ttMigrate overwrites the existing file, destroying its contents.

The data file format used by the  $t$ tMigrate utility is independent of any release of TimesTen, so it is possible to use ttMigrate to migrate data from one TimesTen release to another.

In append mode, the *ttMigrate* utility appends objects from a TimesTen database to an existing data file. If the data file does not exist, the ttMigrate utility creates it.

For each ordinary (non-cached) table, the ttMigrate utility saves the following:

- The table description: the name and type of each of the table's columns, including primary key and nullability information.
- The table's index definitions: the name of each index and the columns contained in the index. The actual contents of the index are not saved; ttMigrate only saves the information needed to rebuild the index when the table is restored.
- The table's foreign key definitions. You can disable the saving of foreign key definitions using the -nf option.
- The rows of the table. You can disable the saving of rows using the  $-nr$  option.

For each cache group, the ttMigrate utility saves the following:

- The cache group definition: the cache group owner and name, the names of all tables in the cache group and any relevant cache group settings, such as the cache group duration. No row data is exported.
- All the cached tables in the cache group: the table name, column information, table attributes (propagate or read-only), WHERE clause, if any, foreign key definitions, and index definitions.

## **Note:**

When you migrate from TimesTen Classic to TimesTen Scaleout, if a cache group type that is not supported in TimesTen Scaleout is encountered, the utility issues an error, the cache group is skipped, and the import process continues. Additionally, static auto refresh cache groups will be created with hash distribution for all tables during the import process.

After the ttMigrate utility is used to restore a database, all autorefresh cache groups in the restored database have AUTOREFRESH state set to OFF, no matter how it was set on the source database. After restoring a cache group with  $t$ tMigrate  $-r$ , reset its AUTOREFRESH STATE to ON by using the ALTER CACHE GROUP statement (this can be done programmatically or with the ttIsql utility).

For each view, the ttMigrate utility saves the following:

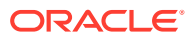

- <span id="page-606-0"></span>• All the same information as a typical table.
- The query defining the view.

For each sequence, the ttMigrate utility saves the following:

- The complete definition of the sequence.
- The sequence's current value.

For each user (except the instance administrator), the  $t$ tMigrate utility saves the following:

- User name.
- The user's encrypted password.
- Privileges that have been granted to the user.

For PUBLIC, the ttMigrate utility saves all privileges that have been granted to PUBLIC after database creation.

If there are any replication schemes defined, the  $t$ t  $M$ igrate utility saves all of the TTREP tables containing the replication schemes. Replication schemes should have names that are unique from all other database objects. It is not possible to migrate a replication scheme with the same name as any other database object.

## **Note:**

The ttMigrate utility does not save the rows of a cached table into the data file, even if you have not specified the -nr option. The foreign key definitions of cached tables are always saved, regardless of the use of the -nf option, as they are needed to maintain the integrity of the cache group.

By default, the ttMigrate utility saves all database objects and users in the database to the data file, including tables, views, cache groups, sequences, users and replication schemes. Alternatively, you can give a list of database objects to be saved on the command line, except for replication schemes. The names in this list can contain the wildcard characters % (which matches one or more characters) and (which matches a single character). The ttMigrate utility saves all database objects that match any of the given patterns. You do not need to be fully qualify names: If a name is given with no owner,  $t$ tMigrate saves all database objects that match the specified name or pattern, regardless of their owners.

You cannot save cached tables independently of their cache groups. If you list a cached table on the command line without also listing the corresponding cache group the  $t$ t Migrate utility issues an error.

Use the  $-v$  option to control the information that  $t$ thigrate prints while the save is in progress.

## **Restore Mode (-r)**

In restore mode, the ttMigrate utility restores all database objects from a data file into a TimesTen database.

For each ordinary (non-cached) table, the ttMigrate utility restores:

• The table, using the original owner, table name, column names, types and nullability and the original primary key.

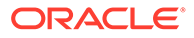

- The table's foreign keys. You can use the  $-nf$  flag to disable the restoration of foreign keys.
- All indexes on the table.
- All rows of the table. You can use the  $-nr$  flag to disable the restoration of rows.

For each cache group, the ttMigrate utility restores:

- The cache group definition, using the original cache group owner and name. No data is imported.
- Each cached table in the cache group, using the original table names, column names, types and nullability, the original primary key, the table attributes (PROPAGATE or READONLY), and the WHERE clause, if any.
- The foreign key definitions of the cached tables.
- All the indexes on the cached tables.

#### **Notes**

- The ttMigrate utility does not restore the rows of cached tables, even if you have not specified the -nr option. The foreign key definitions of the cached tables are always restored, regardless of the use of the  $\text{-nf}$  option, as they are needed to maintain the integrity of the cache group.
- All autorefresh cache groups in the restored database have the AUTOREFRESH state set to OFF, no matter how it was set on the source database. If preferred, you can set the AUTOREFRESH state of restored autorefresh cache groups to PAUSED instead of OFF using the -autorefreshPaused option.

The -exactUpgrade option is the default for both  $-c$  and  $-r$  options.

By default, the ttMigrate utility restores all tables and cache groups in the data file. Alternatively, you can list specific tables and cache groups to be restored on the command line. The names in this list must be fully qualified and cannot use wildcard characters.

You cannot restore cached tables independently of their cache groups. If you list a cached table on the command line without also listing the corresponding cache group, then the ttMigrate utility issues an error.

Use the  $-v$  option to control the information that the  $t$ tMigrate utility prints while the restoration is in progress.

The -inline option may be used to control whether variable length columns are restored as INLINE or NOT INLINE. See Type Specifications in *Oracle TimesTen In-Memory Database SOL Reference*. In the default mode, -inlinepreserve, ttMigrate restores all variable-length columns with the same INLINE or NOT INLINE setting with which they were saved. In the other two modes, -inlinedsDefault and inlinemaxlen, ttMigrate restores variable-length columns equal to or shorter than a threshold length as INLINE, and restores all other variable length columns as NOT INLINE. For-inlinedsDefault, this threshold is the default automatic INLINE length for a TimesTen database. The -inline*maxlen* mode restores variable length columns with a user-specified threshold length of *maxlen* as INLINE, and all other variable length columns as NOT INLINE, even if they were saved as INLINE. If *maxlen* is 0, then all variable-length columns are restored as NOT INLINE.

## <span id="page-608-0"></span>**List Mode (-l) and Long-List Mode (-L)**

In list mode, the  $t$ t Migrate utility lists the names of database objects in the specified data file, including cached tables and the replication scheme TTREP tables.

In long-list mode, the  $t$ t Migrate utility lists the names of database objects in the data file, including cached tables and the replication scheme TTREP tables, along with the number of rows in each table and the index definitions for each table, the query defining each view and the specifications for each sequence.

By default, the ttMigrate utility lists the replication scheme name and all the database objects in the file. Alternatively, you can provide a list of names of database objects on the command line. The names in this list must be fully qualified and cannot use wildcard characters.

## **Describe Mode (-d)**

In describe mode, the ttMigrate utility gives a short description for database objects in the specified file.

For each table, the ttMigrate utility lists the table name, the number of rows in the table, and the table's column definitions, primary key and foreign keys. For cached tables, ttMigrate also lists the table attributes (PROPAGATE or READONLY) and the table's WHERE clause, if any.

For views, the ttMigrate utility also lists the query defining the view.

For cache groups, the ttMigrate utility lists the cache group name, the number of tables in the cache group, the cache group duration and describes each cached table in the cache group.

For replication schemes, the  $t$ t Migrate utility lists the replication scheme name and all the TTREP replication scheme tables in the same manner as user tables.

By default, the ttMigrate utility describes all the database objects in the file. Alternatively, you can provide a list of names of database objects on the command line. The names in this list must be fully qualified and cannot use wildcard characters.

### **Long-Describe Mode (-D)**

In long-describe mode, ttMigrate gives a full description for database objects in the specified file.

For each table, the ttMigrate utility lists the table's name and the number of rows in the table, the table's column definitions, primary key, foreign keys and index definitions. For cached tables, ttMigrate also lists the table attributes (PROPAGATE or READONLY) and the table's WHERE clause, if any.

For cache groups, the ttMigrate utility lists the cache group name, the number of tables in the cache group, the cache group duration and describes each cached table in the cache group.

For sequences, the *ttMigrate* utility lists all the values used to define the sequence and its current value.

For replication schemes, the ttMigrate utility lists all the TTREP replication scheme tables in the same manner as user tables.

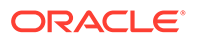

By default, the ttMigrate utility describes all of database objects in the file. Alternatively, you can provide a list of names of database objects on the command line. The names in this list must be fully qualified and cannot use wildcard characters.

### **Cache Group Data Type Conversions**

When restoring a database that contains cache groups from a TimesTen release that is earlier than 7.0, use the -convertCGTypes option to convert the data type of columns from pre-7.0 types to more clearly map with the data types of the columns in the Oracle database with which the cache group is associated.

The following table describes the type mapping.

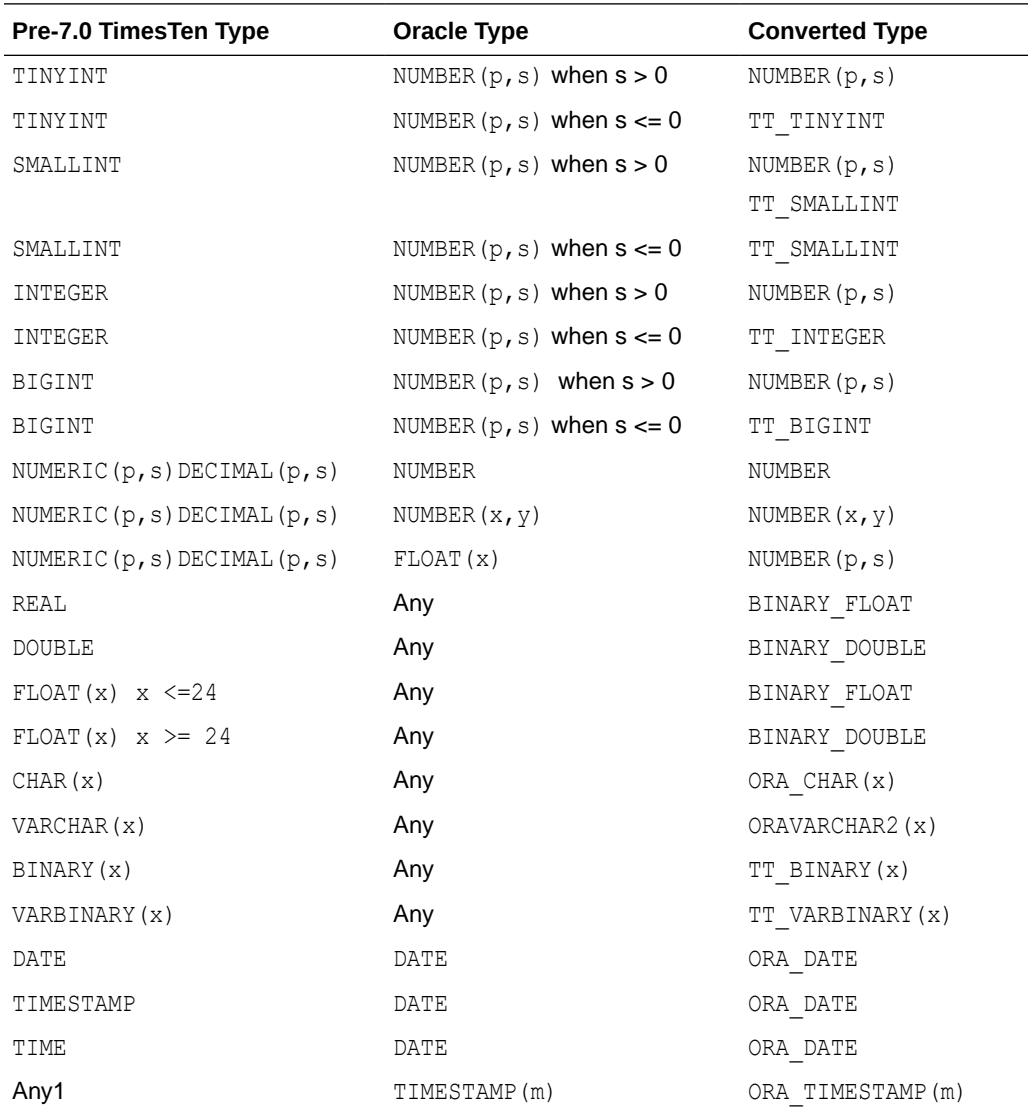

### **Note:**

Any means the type value does not affect the converted result type.

**ORACLE®** 

For information on data types, see Data Types in *Oracle TimesTen In-Memory Database SQL Reference* and Mappings Between Oracle Database and TimesTen Data Types in *Oracle TimesTen In-Memory Database Cache Guide*.

#### **Return Codes**

The ttMigrate utility restore  $(-r)$  and create  $(-c)$  commands return the following exit codes:

0 - All objects were successfully created or restored.

1 - Some objects successfully created or restored. Some objects could not be created or restored due to errors.

2 - Fatal error, for example, could not connect or could not open the data file.

3 - Ctrl-C or another signal received during the create or restore operation.

#### **Examples**

The following command dumps all database objects from database SalesDS into a file called sales.ttm. If sales.ttm exists, ttMigrate overwrites it.

% ttMigrate -c SalesDS sales.ttm

This command appends all database objects in the SalesDS database owned by user MARY to sales.ttm:

% ttMigrate -a SalesDS sales.ttm MARY.%

This command restores all database objects from sales.ttm into the SalesDS database:

% ttMigrate -r SalesDS sales.ttm

This command restores MARY. PENDING and MARY. COMPLETED from sales.ttm into SalesDS (objects are case-insensitive):

% ttMigrate -r SalesDS sales.ttm MARY.PENDINGMARY.COMPLETED

This command lists all objects saved in sales.ttm:

```
% ttMigrate -l sales.ttm
```
#### **Notes**

When migrating backward into a release of the Oracle TimesTen In-Memory Database that does not support features in the current release, TimesTen generally issues a warning and continues without migrating the unsupported features. In a few cases, where objects have undergone conversion,  $t$ t $M$ igrate may fail and return an error message. This may be the case with conversions of data types, character sets and primary key representation.

Consider the following restrictions, limitations, and suggestions before using the ttMigrate utility.

*Cache groups:* In restore mode, the presence of foreign key dependencies between tables may require the  $t$ t Migrate utility to reorder tables to ensure that a child table is not restored before a parent table.

Character columns in cached tables must have not only the same length but also the same byte semantics as the underlying Oracle database tables. Cache group migration fails when there is a mismatch in the length or length semantics of any of its cached tables.

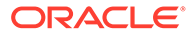

The connection attribute PassThrough with a nonzero value is not supported with this utility and returns an error.

**Character sets:** By default, the ttMigrate utility stores table data in the database character set, unless you have specified the -saveAsCharset option. At restore time, conversion to another character set can be achieved by migrating the table into a database that has a different database character set.

When migrating data from a release of TimesTen that is earlier than 7.0, TimesTen assumes that the data is in the target database's character set. If the data is not in the same database character set as the target database, the data may not be restored correctly.

When migrating columns with BYTE length semantics between two databases that both support NLS but with different database character sets, it is possible for migration to fail if the columns in the new database are not large enough to hold the values in the migrate file. This could happen, for example, if the source database uses a character set whose maximum byte-length is 4 and the destination database uses a character set whose maximum byte-length is 2.

TimesTen issues a warning whenever character set conversion takes place to alert you to the possibility of data loss due to conversion.

*Foreign key dependencies:* In restore mode, the presence of foreign key dependencies between tables may require the ttMigrate utility to reorder tables to ensure that a child table is not restored before any of its parents. Such dependencies can also prevent a child table from being restored if any of its parent tables were not restored. For example, when restoring a table A that has a foreign key dependency on a table B, ttMigrate first checks to verify that table B exists in the database. If table B is not found, ttMigrate delays the restoration of table A until table B is restored. If table  $B$  is not restored as part of the  $t$ tMigrate session, TimesTen prints an error message indicating that table A could not be restored due to an unresolved dependency.

*Replication:* Before starting to migrate an entire set of replicated databases, ensure the host name and database name are the same for both the source and destination databases.

*System views:* TimesTen does not save the definitions or content of system vies during migration.

**Other considerations:** You cannot use the ttMigrate utility to:

- Migrate databases between hardware platforms.
- Restore data saved with [ttBackup](#page-516-0) or use [ttBackup](#page-516-0) to restore data saved with ttMigrate.
- Migrate from one database release to a different ttMigrate release. The release of the ttMigrate utility must match the release of the database to which you are connecting.

It is recommended that you do not run DDL SQL commands via ttIsql or programmatically while running the ttMigrate -r operation to avoid lock contention issues for your application.

**See Also**

[ttBackup](#page-516-0)

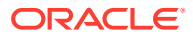
#### [ttBulkCp](#page-519-0) [ttRestore](#page-624-0)

# ttRepAdmin

Displays existing replication definitions and monitors replication status. The ttRepAdmin utility is also used when upgrading to a new release of TimesTen.

#### **Required Privilege**

This utility requires the ADMIN privilege.

#### **Usage in TimesTen Scaleout and TimesTen Classic**

This utility is supported in TimesTen Classic but not supported in TimesTen Scaleout.

#### **Syntax**

```
ttRepAdmin {-h | -help | -?}
ttRepadmin {-V | -version}
ttRepAdmin -self -list [-scheme [owner.]schemeName]
        {DSN | -connStr connection_string}
ttRepAdmin -receiver [-name receiverName]
       [-host receiverHostName] [-state receiverState] [-reset]
       [-list] [-scheme [owner.]schemeName]
       {DSN | -connStr connection_string} 
ttRepAdmin -log {DSN | -connStr connection_string}
ttRepAdmin -showstatus -detail {-awtmoninfo} {DSN | -connStr connection_string}
ttRepAdmin -showconfig {DSN | -connStr connection_string}
ttRepAdmin -bookmark {DSN | -connStr connection string}
ttRepAdmin -wait [-name receiverName] [-host receiverHostName] 
      [-timeout seconds] {DSN | -connStr connection string}
ttRepAdmin -duplicate -from srcDataStoreName
       -host srcDataStoreHost
       [-localIP localIPAddress] [-remoteIP remoteIPAddress]
       [-setMasterRepStart | -noSetMasterRepStart] [-ramLoad] [-delXla]
       [-UID userId] [-PWD pwd | -PWDCrypt encryptedPwd]
       [-drop { [owner.]table ... | [owner.]sequence |ALL }]
       [-truncate { [owner.]table ... | ALL }]
       [-compression 0 | 1] [-bandwidthmax maxKbytesPerSec]
       [ ( -activeDataGuard [-cacheUid cacheUid [-cachePwd cachePwd]]
          | -initCacheDr [-cacheUid cacheUid [-cachePwd cachePwd]] 
                 [-noDRTruncate] [-nThreads]
          | ( -keepCG [-cacheUid cacheUid [-cachePwd cachePwd]] 
              ( [-recoveringNode | -deferCacheUpdate] ))| -nokeepCG ) ]
       [-remoteDaemonPort portNo] [-verbosity {0|1|2}]
       [-localhost localHostName]
       [-open | -close]
       {destDSN | -connStr connection_string}
```
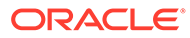

#### **ttRepAdmin Operations**

Use the ttRepAdmin utility for many replication operations. These operations fall into the following categories:

- Help and Version Information
- Database Information
- **[Subscriber Database Operations](#page-614-0)**
- [Duplicate a Database](#page-615-0)
- [Wait for Updates to Complete](#page-619-0)
- **[Replication Status](#page-620-0)**

# Help and Version Information

Use this form of ttRepAdmin to obtain help and the current version of TimesTen.

```
ttRepAdmin {-h | -help | -?}
ttRepadmin {-V | -version}
```
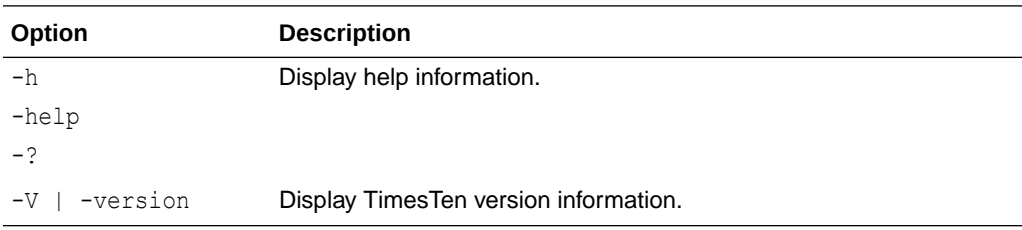

# Database Information

Use this form of ttRepAdmin to obtain summary information about a database.

```
ttRepAdmin -self -list [-scheme [owner.]schemeName]
{DSN | -connStr connection_string}
```
#### **Options**

ttRepAdmin has the options:

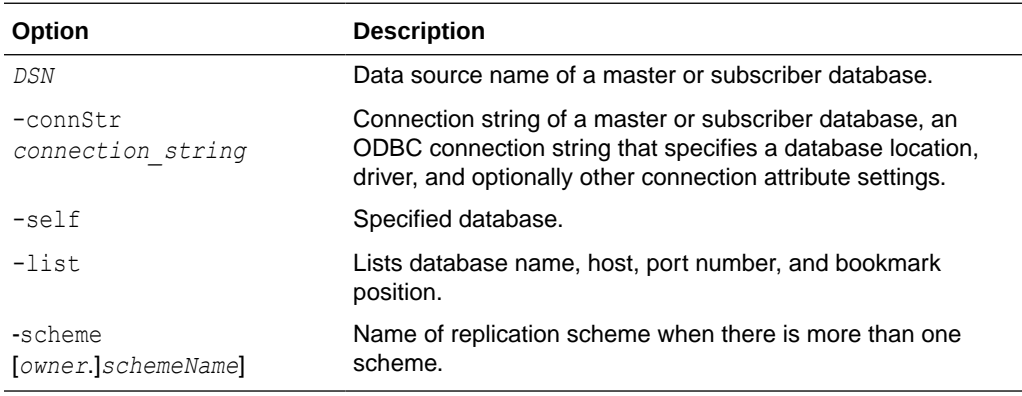

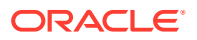

### <span id="page-614-0"></span>**Examples**

```
% ttRepAdmin -self -list my_dsn
```
The above syntax prints out information about the replication definition of the database my\_dsn.

# Subscriber Database Operations

Use this form of ttRepAdmin to check the status or reset the state of a subscriber (receiver) database.

```
ttRepAdmin -receiver [-name receiverName]
[-host receiverHostName] 
       [-state receiverState] [-reset]
        [-list] [-scheme [owner.]schemeName]
        {DSN | -connStr connection_string}
```
#### **Options**

ttRepAdmin -receiver has the options:

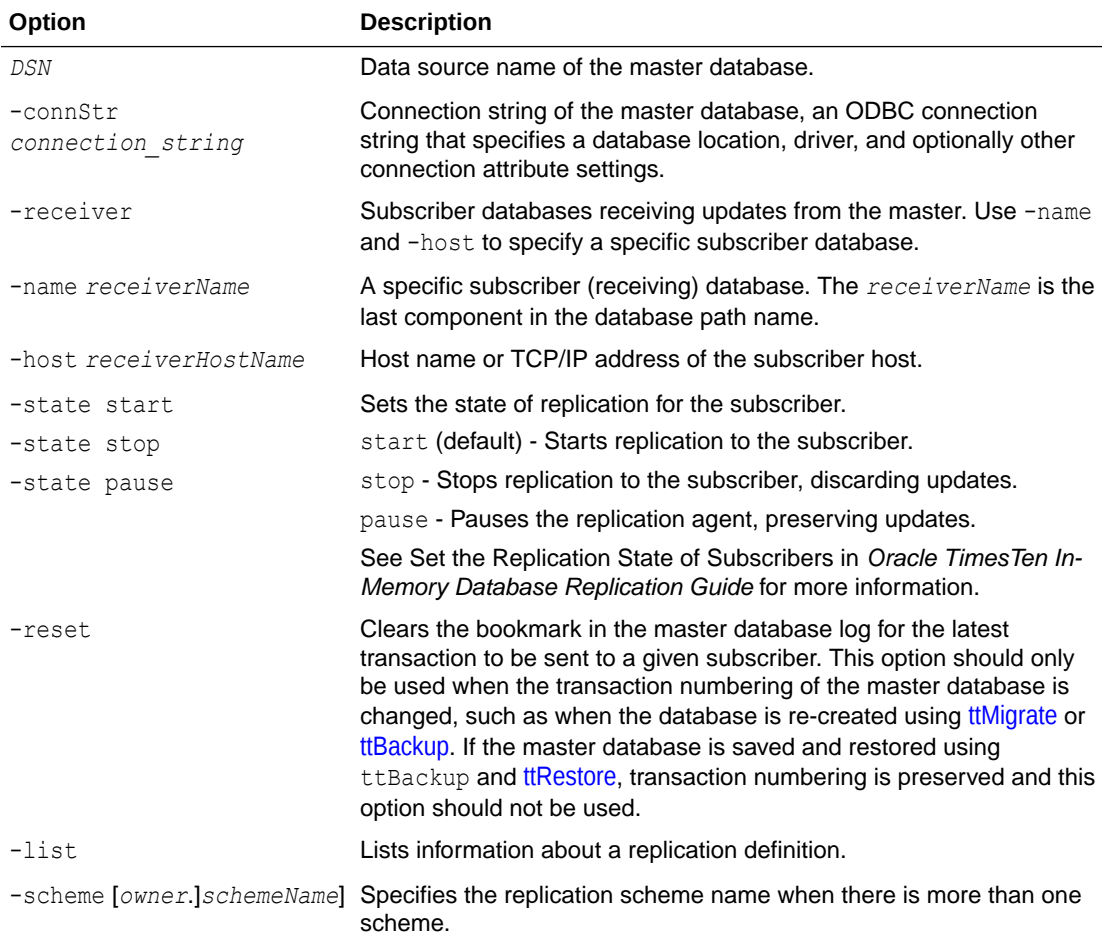

#### **Examples**

% ttRepAdmin -receiver -list my\_dsn

<span id="page-615-0"></span>The above syntax lists replication information for all the subscribers of the master database, my\_dsn.

% ttRepAdmin -receiver -name rep dsn -list my dsn

The above syntax lists replication information for the repart subscriber of the master database, my\_dsn.

% ttRepAdmin -receiver -name rep\_dsn -reset my\_dsn

The above syntax resets the replication bookmark with respect to the rep\_dsn subscriber of the master database. Should only be used when migrating a replicated database with [ttMigrate](#page-598-0) or [ttBulkCp.](#page-519-0)

% ttRepAdmin -receiver -name rep\_dsn -state Start my\_dsn

The above syntax resets the replication state of the rep\_dsn subscriber database to the Start state with respect to the master database, my dsn.

## Duplicate a Database

Use this form of ttRepAdmin to create a new database with the same contents as the master database.

The following must be true for you to perform the ttRepAdmin -duplicate:

- Only the instance administrator can run ttRepAdmin -duplicate.
- The instance administrator must have the same operating system username on both source and target computer to run ttRepAdmin -duplicate.
- You must provide the user name and password with the -UID and -PWD options for an internal user with the ADMIN privilege on the source database.
- You must run ttRepAdmin on the target host.
- The DSN specified must be a direct-mode DSN, not a server DSN.

Before running the ttRepAdmin -duplicate command, use [ttStatus](#page-669-0) to ensure the replication agent is started for the source database.

```
ttRepAdmin -duplicate -from srcDataStoreName
       -host srcDataStoreHost
       [-localIP localIPAddress] [-remoteIP remoteIPAddress]
       [-setMasterRepStart | -noSetMasterRepStart] [-ramLoad] [-delXla]
      -UID userId (-PWD pwd | -PWDCrypt encryptedPwd)
       [-drop { [owner.]table ... | [owner.]sequence |ALL }]
       [-truncate { [owner.]table ... | ALL }]
       [-compression 0 | 1] [-bandwidthmax maxKbytesPerSec]
       [ ( -activeDataGuard [-cacheUid cacheUid [-cachePwd cachePwd]]
          | -initCacheDr [-cacheUid cacheUid [-cachePwd cachePwd]] 
                 [-noDRTruncate] [-nThreads]
          | ( -keepCG [-cacheUid cacheUid [-cachePwd cachePwd]] 
              ( [-recoveringNode | -deferCacheUpdate] ))| -nokeepCG ) ]
       [-remoteDaemonPort portNo] [-verbosity {0|1|2}]
       [-localhost localHostName]
       [-open | -close]
       {destDSN | -connStr connection_string}
```
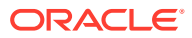

### **Options**

ttRepAdmin -duplicate has the options:

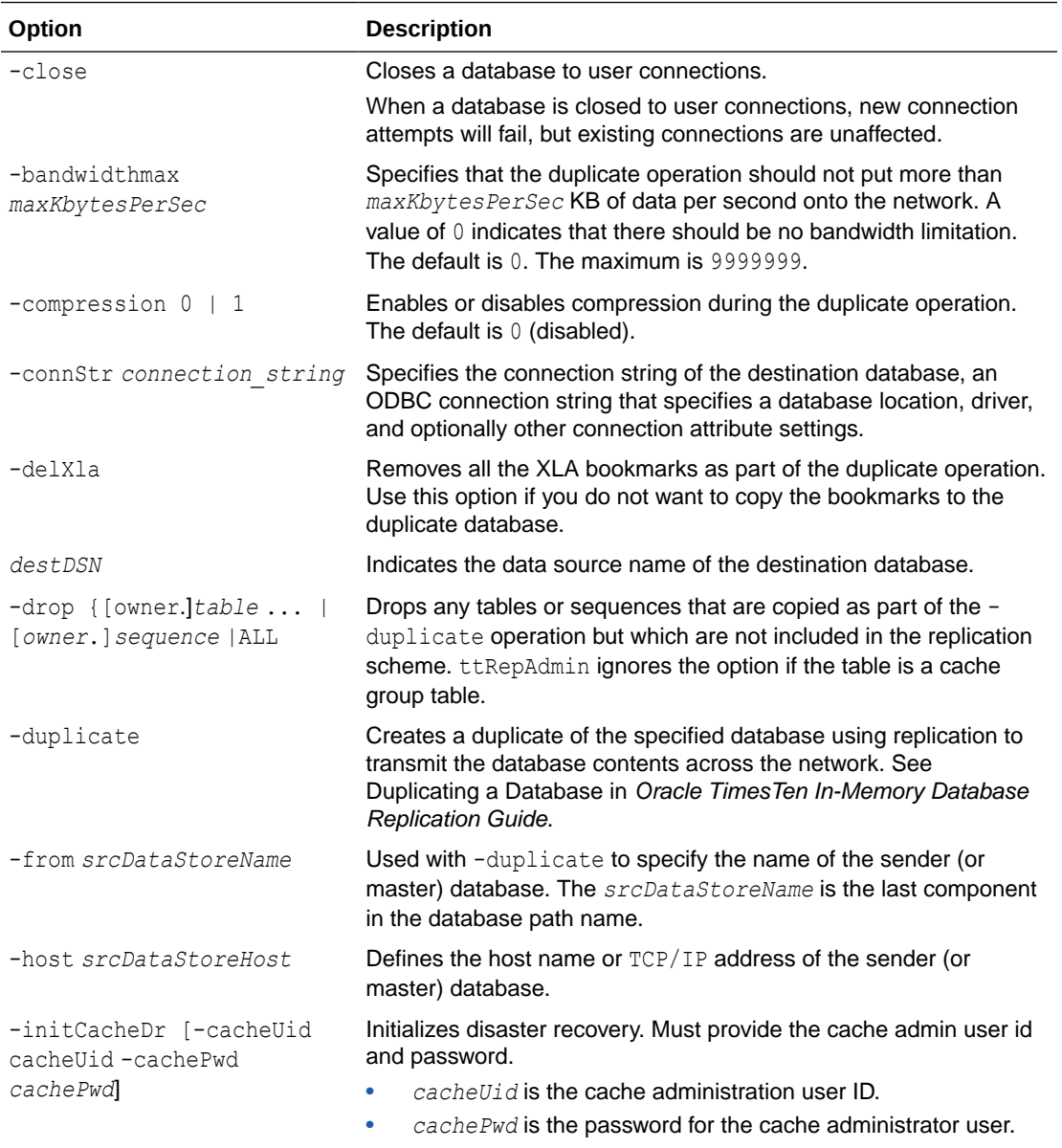

If no password is provided, ttRepAdmin prompts for a password.

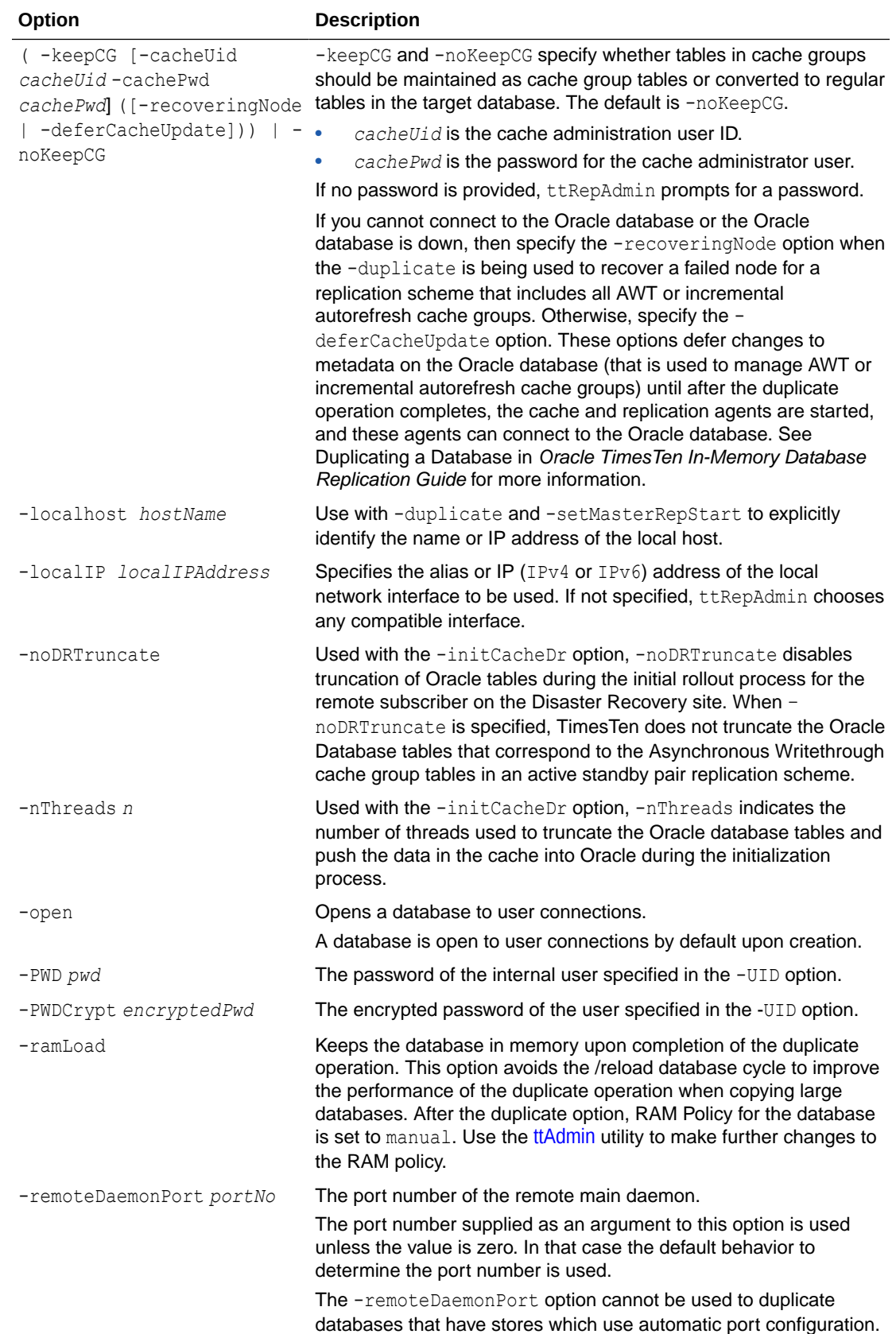

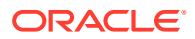

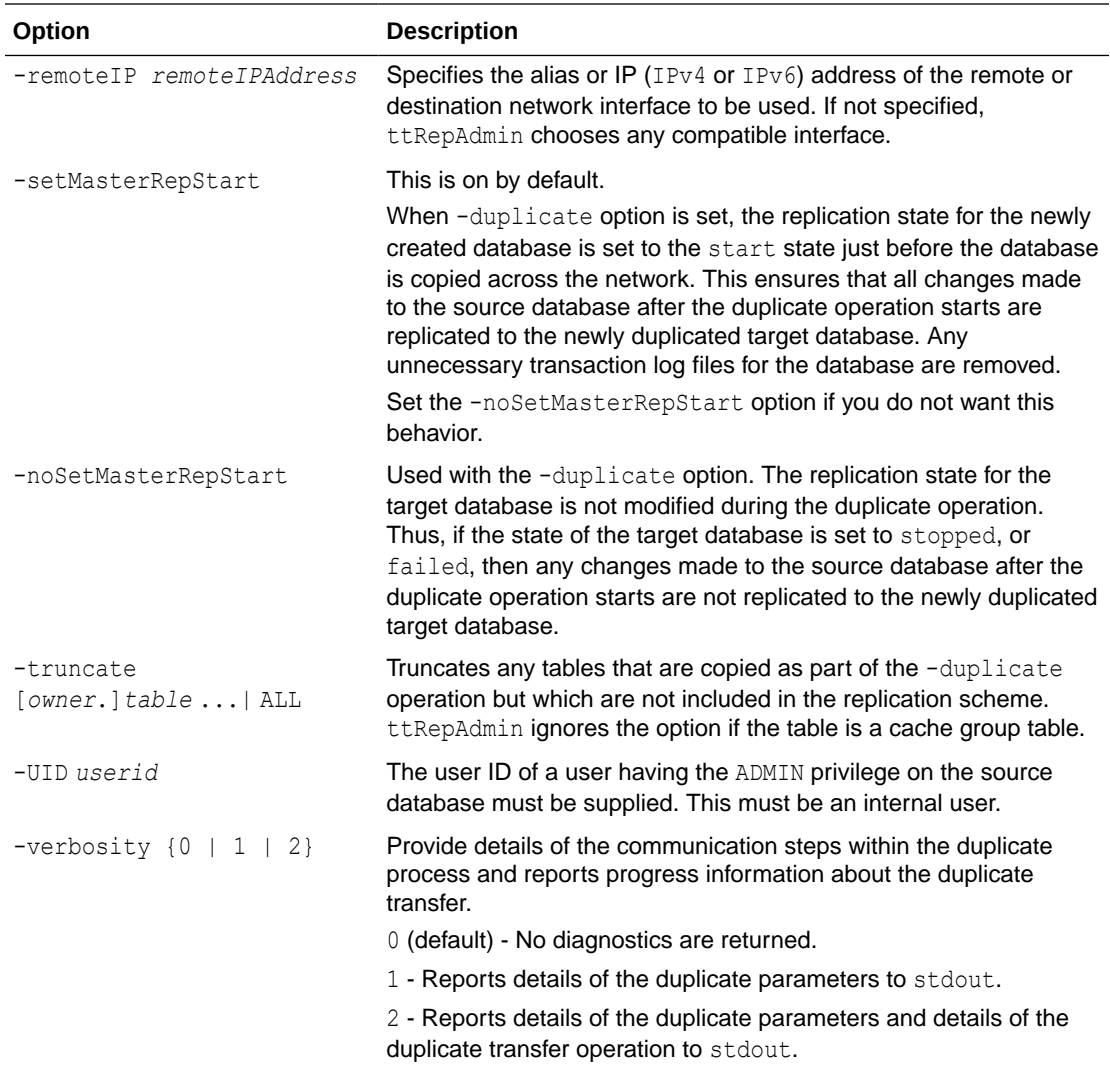

#### **Examples**

#### **Duplicating a Database**

On the source database, create a user and grant the ADMIN privilege to the user:

```
CREATE USER sampleuser IDENTIFIED BY sampleuser;
User created.
```
GRANT admin TO sampleuser;

The instance administrator must have the same user name on both instances involved in the duplication. Logged in as the instance administrator, duplicate the ds1 database on server1 to the ds2 database:

```
% ttRepAdmin -duplicate -from ds1 -host "server1" 
           -UID sampleuser -PWD sampleuser
            -connStr "dsn=ds2;UID=sampleuser;PWD=sampleuser"
```
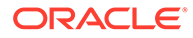

#### <span id="page-619-0"></span>**Duplicating a Database with Cache Groups**

Use the -keepCG option to keep cache group tables when you duplicate a database. Specify the cache administration user ID and password with the -cacheuid and cachepwd options. If you do not provide the cache administration user password, ttRepAdmin prompts for a password.

If the cache administration user ID is orauser and the password is orapwd, duplicate database dsn1 on host1:

```
% ttRepAdmin -duplicate -from dsn1 -host host1 -uid sampleuser -pwd sampleuser 
        -keepCG -cacheuid orauser -cacheuid orapwd "DSN=dsn2; UID=; PWD="
```
The UID and PWD for dsn2 are specified as null values in the connection string so that the connection is made as the current operating system user, which is the instance administrator. Only the instance administrator can run ttRepAdmin -duplicate. If dsn2 is configured with  $PWDCFypt$  instead of  $PWD$ , then the connection string should be "DSN=dsn2;UID=;PWDCrypt=".

#### **Setting the Replication State on the Source Database**

The -setMasterRepStart option causes the replication state in the *srcDataStoreName* database to be set to the Start state before it is copied across the network and then keeps the database in memory. It ensures that any updates made to the master after the duplicate operation has started are copied to the subscriber.

You can use the -localhost option to identify the local host by host name or IP address. These options ensure that all updates made after the duplicate operation are replicated from the remote database to the newly created or restored local database.

```
ttRepAdmin -duplicate -from srcDataStoreName -host srcDataStoreHost
        -setMasterRepStart -ramLoad
        -UID timesten_user -PWD timesten_user]
        -localhost localHostName
         [destDSN | -connStr connection_string ]
```
#### **Notes**

This utility can duplicate any temporary table definition in a database, but it does not replicate the contents of temporary tables.

You cannot use this utility to duplicate databases across major releases of TimesTen.

## Wait for Updates to Complete

Use this form of the repadmin to assure that all the updates in the log are replicated to all subscribers before call returns.

```
ttRepAdmin -wait [-name receiverName] [-host receiverHostName]
[-timeout seconds] {DSN | -connStr connection_string}
```
#### **Options**

ttRepAdmin -wait has the options:

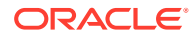

<span id="page-620-0"></span>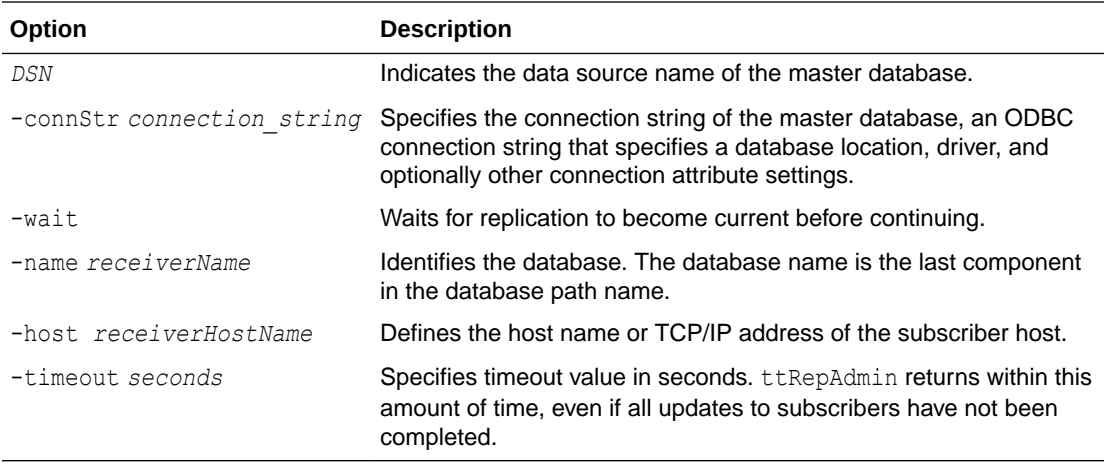

#### **Examples**

% ttRepAdmin -wait -name *receiverName* -host *receiverHostName* -timeout *seconds* -dsn *DSN*

The above syntax provides a way to ensure that all updates, committed at the time this program was invoked, have been transmitted to the subscriber, *receiverName*, and the subscriber has acknowledged that all those updates have been durably committed at the subscriber database. The timeout in seconds limits the wait.

### **Note:**

If ttRepAdmin -wait is invoked after all write transaction activity is quiesced at a store (there are no active transactions and no transactions have started), it may take 60 seconds or more before the subscriber sends the acknowledgment that all updates have been durably committed at the subscriber.

% ttRepAdmin -wait -dsn *DSN*

In the above syntax, if no timeout and no subscriber name are specified, ttRepAdmin does not return until all updates committed at the time this program was invoked have been transmitted to all subscribers and all subscribers have acknowledged that all those updates have been durably committed at the subscriber database.

## Replication Status

Use this form of ttRepAdmin to check the size of the transaction log files, bookmark position, or replication configuration of a master database.

```
ttRepAdmin -log {DSN | -connStr connection_string}
ttRepAdmin -showstatus -detail {-awtmoninfo} {DSN | -connStr connection_string}
ttRepAdmin -showconfig {DSN | -connStr connection_string}
ttRepAdmin -bookmark {DSN | -connStr connection_string}
```
#### **Options**

The ttRepAdmin monitor operations have the options:

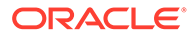

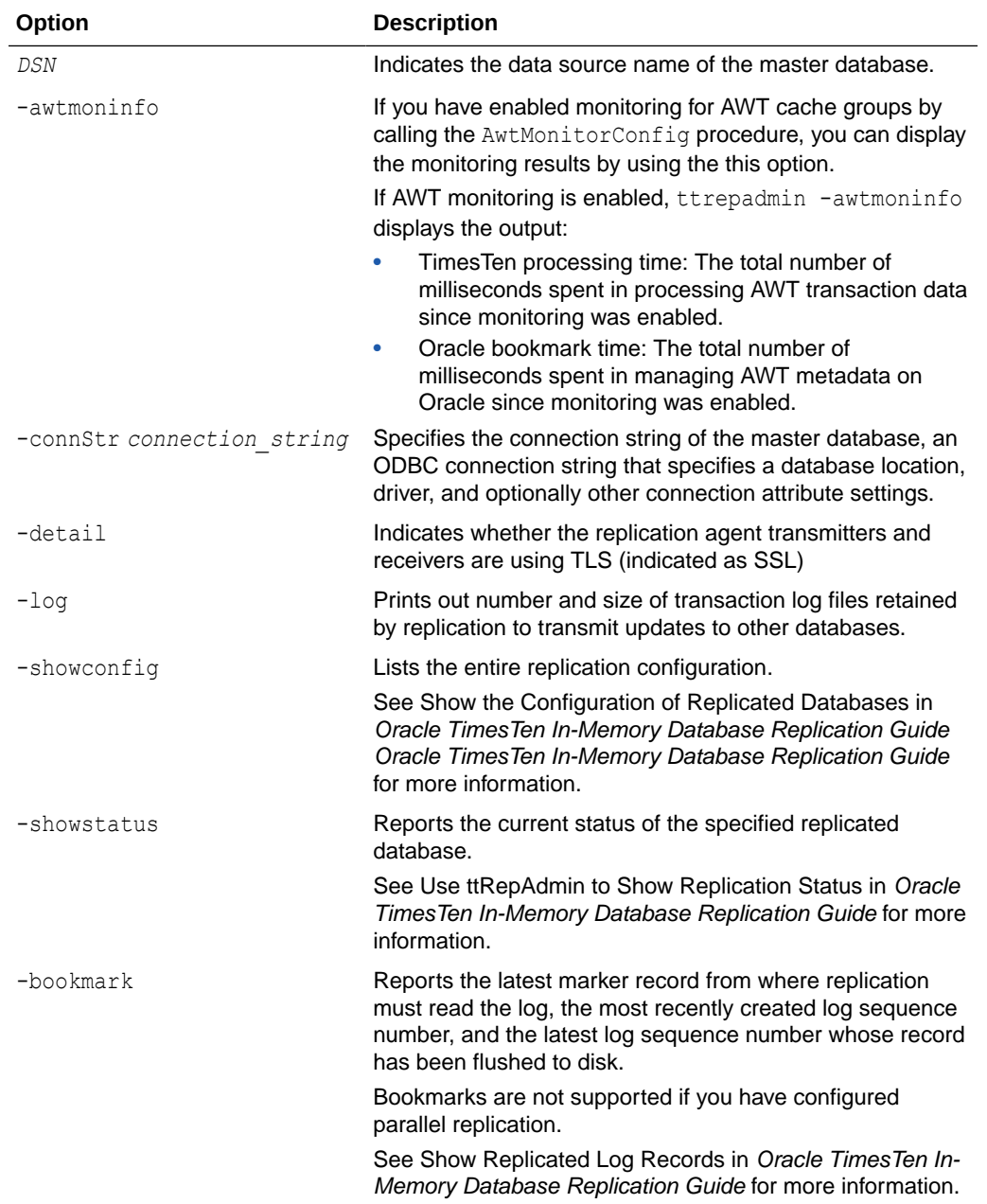

#### **Result Set**

If AWT monitoring is enabled, this utility displays the following information in addition to other ttRepAdmin -showstatus output.

- TimesTen processing time: The total number of milliseconds spent in processing AWT transaction data since monitoring was enabled.
- Oracle bookmark time: The total number of milliseconds spent in managing AWT metadata on Oracle since monitoring was enabled.
- Oracle execute time: The total number of milliseconds spent in OCI preparation, binding and execution for AWT SQL operations since monitoring was enabled.

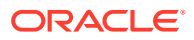

This statistic includes network latency between TimesTen and the Oracle database.

- Oracle commit time: The total number of milliseconds spent in committing AWT updates on Oracle since monitoring was enabled. This statistic includes network latency between TimesTen and the Oracle database.
- Time since monitoring was started.
- Total number of TimesTen row operations: The total number of rows updated in AWT cache groups since monitoring was enabled.
- Total number of TimesTen transactions: The total number of transactions in AWT cache groups since monitoring was enabled.
- Total number of flushes to Oracle: The total number of times that TimesTen data has been sent to the Oracle database.

The output also includes the percentage of time spent on TimesTen processing, Oracle bookmark, Oracle execution and Oracle commits.

See Use ttRepAdmin to Show Replication Status in *Oracle TimesTen In-Memory Database Replication Guide* for more information.

#### **Examples**

% ttRepAdmin -log *DSN*

The above syntax reports the number of transaction log files that replication is retaining to transmit updates to other databases. The replication agent retains a transaction log file until all updates in that transaction log file have been successfully transferred to each subscriber database.

```
% ttRepAdmin -showconfig DSN
```
The above syntax reports the entire replication configuration. It lists all the subscribers for the specified DSN, the names and details of the tables being replicated, and all the subscriptions.

```
% ttRepAdmin -showstatus DSN
```
The above syntax reports the current state of the database for the specified DSN. The output includes the state of all the threads in the replication agents for the replicated databases, bookmark locations, port numbers, and communication protocols.

For example, consider how to use the ttRepAdmin -showstatus utility to display status for a unidirectional replication scheme from the  $r = p1$  database to the  $r = p2$  database.

The first ttRepAdmin -showstatus output shows the status of the rep1 database and its TRANSMITTER thread. The second output shows the status of the rep2 database and its RECEIVER thread.

% ttRepAdmin -showstatus rep1

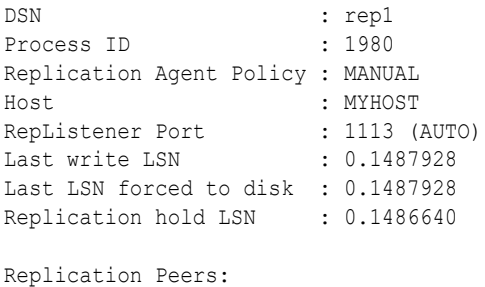

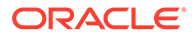

```
Name : rep2
  Host : MYHOST
 Port : 1154 (AUTO)
  Replication State : STARTED
  Communication Protocol : 12
TRANSMITTER thread(s):
 For : rep2
   Start/Restart count : 2
   Send LSN : 0.1485960
   Transactions sent : 3
   Total packets sent : 10
   Tick packets sent : 3
    MIN sent packet size : 48
    MAX sent packet size : 460
    AVG sent packet size : 167
   Last packet sent at : 17:41:05
    Total Packets received: 9
    MIN rcvd packet size : 48
    MAX rcvd packet size : 68
    AVG rcvd packet size : 59
    Last packet rcvd'd at : 17:41:05
    Earlier errors (max 5):
    TT16060 in transmitter.c (line 3590) at 17:40:41 on 08-25-2004
    TT16122 in transmitter.c (line 2424) at 17:40:41 on 08-25-2004
```
The replication status for the rep2 database should look similar to the following:

```
> ttRepAdmin -showstatus rep2
DSN : rep2
Process ID : 2192
Replication Agent Policy : MANUAL
Host : MYHOST
RepListener Port : 1154 (AUTO)
Repulsioner 1919<br>Last write LSN : 0.416464
Last LSN forced to disk : 0.416464
Replication hold LSN : -1.-1
Replication Peers:
 Name : rep1
  Host : MYHOST
 Port : 0 (AUTO)
  Replication State : STARTED
  Communication Protocol : 12
RECEIVER thread(s):
 For : repl
 Start/Restart count : 1
  Transactions received : 0
 Total packets sent : 20
 Tick packets sent : 0
  MIN sent packet size : 48
  MAX sent packet size : 68
  AVG sent packet size : 66
 Last packet sent at : 17:49:51
  Total Packets received: 20
  MIN rcvd packet size : 48
  MAX rcvd packet size : 125
  AVG rcvd packet size : 52
  Last packet rcvd'd at : 17:49:51
```
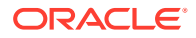

<span id="page-624-0"></span>% ttRepAdmin -bookmark *DSN*

The above syntax prints out the log sequence numbers of the earliest log record still needed by replication, the last log record written to disk, and the last log record generated.

```
% ttRepAdmin -showstatus -awtmoninfo database1
[other -showstatus output]
...
AWT Monitoring statistics
--------------------------
TimesTen processing time : 0.689000 millisecs (0.164307 %)
   Oracle bookmark time : 3.229000 millisecs (0.770027%)
   Oracle execute time : 342.908000 millisecs (81.774043 %)
   Oracle commit time : 72.450000 millisecs (17.277315 %)
    Time since monitoring was started: 8528.641000 millisecs
    Cache-connect Operational Stats :
       Total Number of TimesTen row operations : 2
       Total Number of TimesTen transactions : 2
       Total Number of flushes to Oracle : 2
```
The above syntax and output shows the AWT monitoring status.

#### **Notes**

The ttRepAdmin utility is supported only for TimesTen Data Manager DSNs. It is not supported for TimesTen Client DSNs.

You must use the -scheme option when specifying more than one replication scheme, or when more than one scheme exists involving the specified database.

Using SQL configuration, you can create multiple replication schemes in the same database. If there is only one replication scheme, the  $t$ trepAdmin utility automatically determines the scheme. If there is more than one scheme, you must use the ttRepAdmin -scheme option to specify which scheme to use.

When configuring replication for databases with the same name on different hosts, you can indicate which database you want to operate on by using -host. For example, if all the subscribers have the name DATA, you can set the replication state on host SW1 with:

% ttRepAdmin -receiver -name DATA -host SW1 -state start DSN

#### **See Also**

For a full description of TimesTen Replication, see *Oracle TimesTen In-Memory Database Replication Guide*.

For upgrade examples, see Upgrades in TimesTen Classic in *Oracle TimesTen In-Memory Database Installation, Migration, and Upgrade Guide*.

# ttRestore

Creates a database from a backup that has been created using the [ttBackup](#page-516-0) utility. If the database exists, ttRestore does not overwrite it.

The attributes in the ttRestore connection string can contain any of the first connection or general connection attributes. It can also include the data store attribute [LogDir.](#page-46-0) All other data store attributes are copied from the backup files. The [LogDir](#page-46-0) attribute enables the restored database to be relocated.

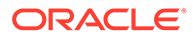

The ttRestore action is somewhat more powerful than a first connect, as it can move the database. It is somewhat less powerful than creating a new database, as it cannot override the data store attributes, except for the LogDir attribute.

For an overview of the TimesTen backup and restore facility, see Backup, Restore, and Migrate Data in TimesTen Classic in the *Oracle TimesTen In-Memory Database Installation, Migration, and Upgrade Guide*.

#### **Required Privilege**

This utility requires the instance administrator privilege.

#### **Usage in TimesTen Scaleout and TimesTen Classic**

This utility is supported in TimesTen Classic but not supported in TimesTen Scaleout.

#### **Syntax**

```
ttRestore {-h | -help | -?}
ttRestore {-V | -version}
ttRestore [-fname filePrefix] [-noconn] -dir directory
       [-open | -close] {DSN | -connStr connection_string}
ttRestore -i [-noconn] [-open | -close] {DSN | -connStr connection_String}
```
#### **Options**

ttRestore has the options:

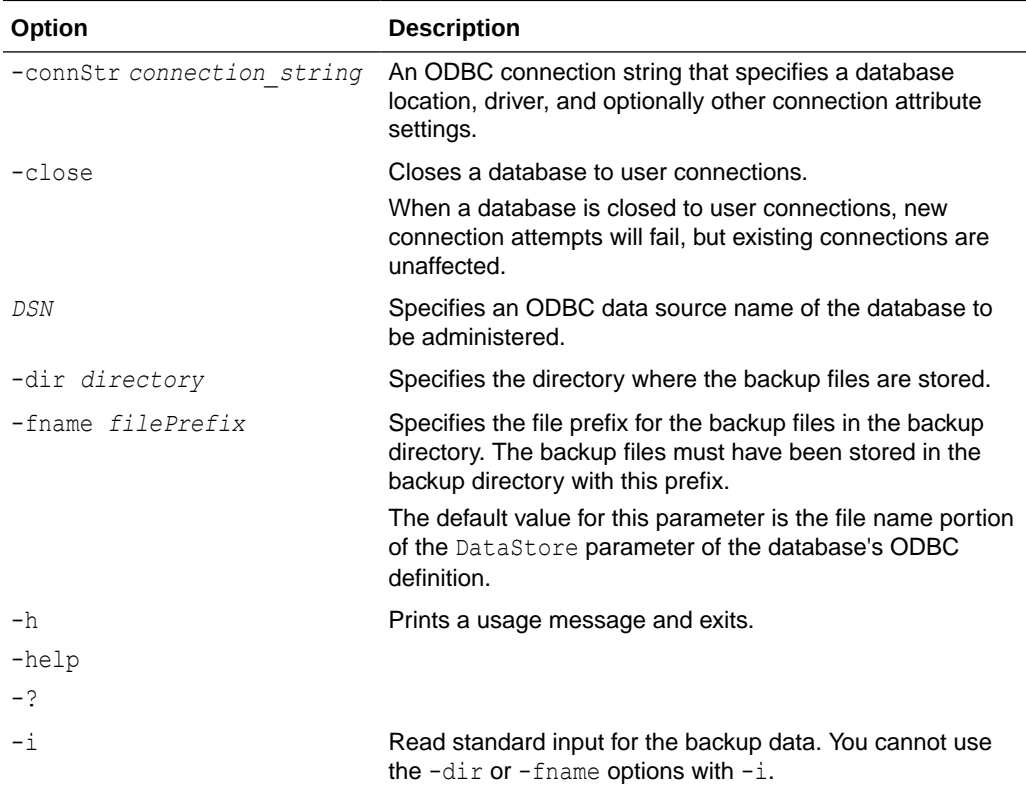

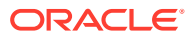

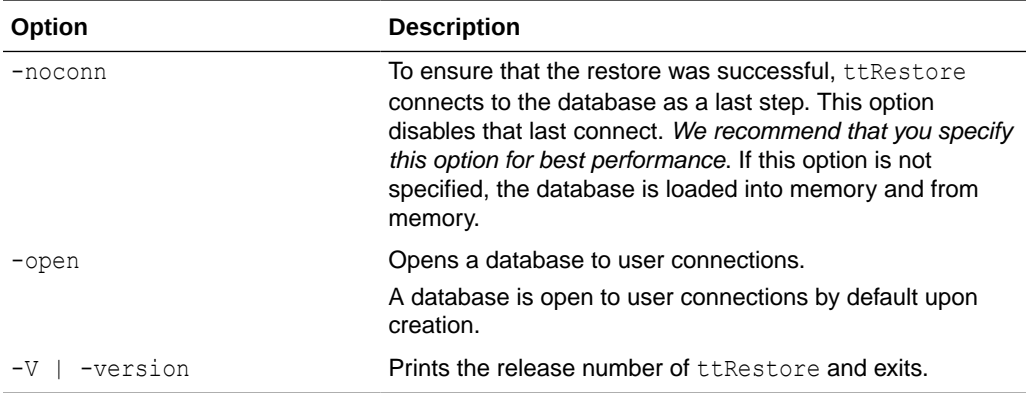

#### **Examples**

```
% ttRestore -dir /users/pat/TimesTen/backups
 -fname FastInsBkup FastIns
```
To back up a database named  $\text{origin}$  or the directory /users/rob/tmp and restore it to database named restoredDSN, use:

```
% ttBackup -dir /users/rob/tmp -fname restored origDSN
% ttRestore -dir /users/rob/tmp -fname restored restoredDSN
```
The value of fname is the name that you want for the prefix portion of the backup file name.

On UNIX and Linux systems, to restore a tape backup to the FastIns database, use:

% dd bs=64k if=/dev/rmt0 | ttRestore -i FastIns

#### **Notes**

The ttBackup utility and the ttRestore utility back up and restore databases only when the first two parts of the TimesTen release and the platform are the same. For example, you can back up and restore files between release 21.1.1.1.0 and release 21.1.1.2.0 or 21.1.2.1.0. You cannot back up and restore files between release 11.2.2.8.0 and release 18.1.1.1.0, or between release 21.1.2.1.0 and release 21.2.1.1.0. You can use the ttBulkCp or ttMigrateCS (UNIX and Linux systems only) utility to migrate databases across major releases or operating systems.

You can backup databases containing cache groups with the ttBackup utility. However, when restoring such a backup, special consideration is required as the restored data within the cache groups may be out of date or out of sync with the data in the back end Oracle database. See the section on Backing Up and Restoring a Database with Cache Groups in the *Oracle TimesTen In-Memory Database Cache Guide* for details.

#### **See Also**

[ttBackup](#page-516-0) [ttBulkCp](#page-519-0) [ttMigrate](#page-598-0)

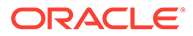

# ttSchema

The ttSchema utility prints out the schema or selected objects of a database. This utility can list the following schema objects that are found in SQL CREATE statements:

- **Tables**
- **Indexes**
- Cache group definitions
- **Sequences**
- **Views**
- Column definitions, including partition information
- PL/SQL program units
- Users and user information

### **Note:**

ttSchema does not export passwords.

You can control the level of detail in the listing and the objects listed through options. The output is determined by the privileges of the utility user and represents a point-intime snapshot of the state of a database rather than a history of how it arrived at its current state, perhaps through ALTER statements.

An entire database, including data, cannot be completely reconstructed from the output of ttSchema. The ttIsql utility can play back the output of ttSchema utility to rebuild the full schema of a database.

On UNIX and Linux systems, this utility is supported for TimesTen Data Manager DSNs. For TimesTen Client DSNs, use the utility ttSchemaCS.

#### **Required Privilege**

This utility requires only the privileges needed to perform DESCRIBE operations on database objects.

This utility prints information only about objects owned by the utility user and those for which the user has SELECT privileges. If the utility user has the ADMIN privilege, ttSchema prints information about all objects.

#### **Usage in TimesTen Scaleout and TimesTen Classic**

This utility is supported in both TimesTen Classic and TimesTen Scaleout.

#### **Syntax**

```
ttSchema {-h | -help | -?}
ttSchema {-V | -version}
ttSchema [-l] [-c] [-fixedTypes] [-st | -systemTables]
         [ -list {all | tables | views | sequences |
```
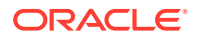

Chapter 5 ttSchema

```
 cachegroups | repschemes | synonyms | plsql | userinfo} [,...] ] 
 [-plsqlAttrs | -noplsqlAttrs]
 [-plsqlCreate |-[no]plsqlCreateOrReplace]
 {-connStr connection_string | DSN }
 [[owner.]object_name][...]
```
#### **Options**

ttSchema has the options:

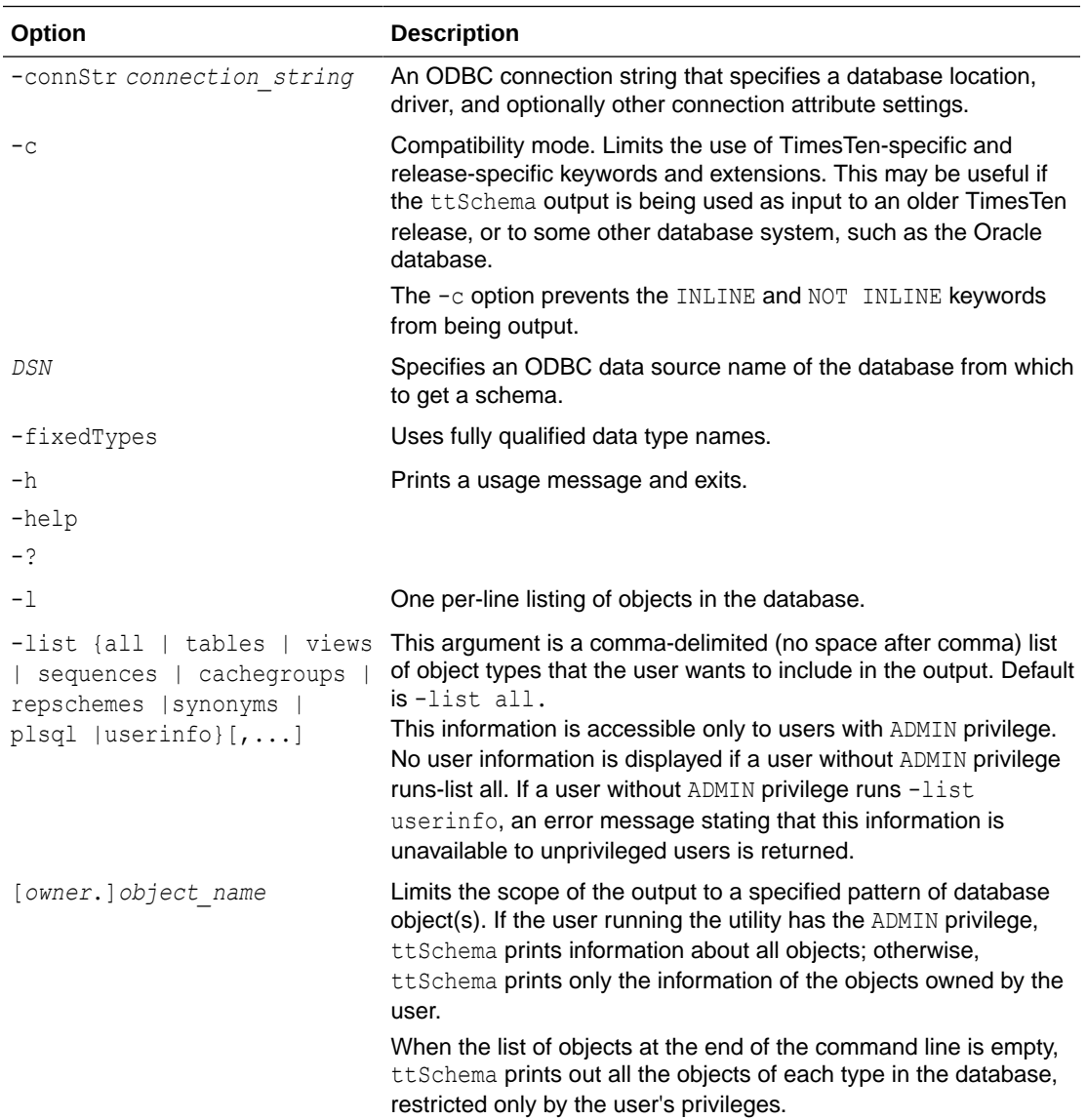

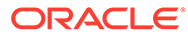

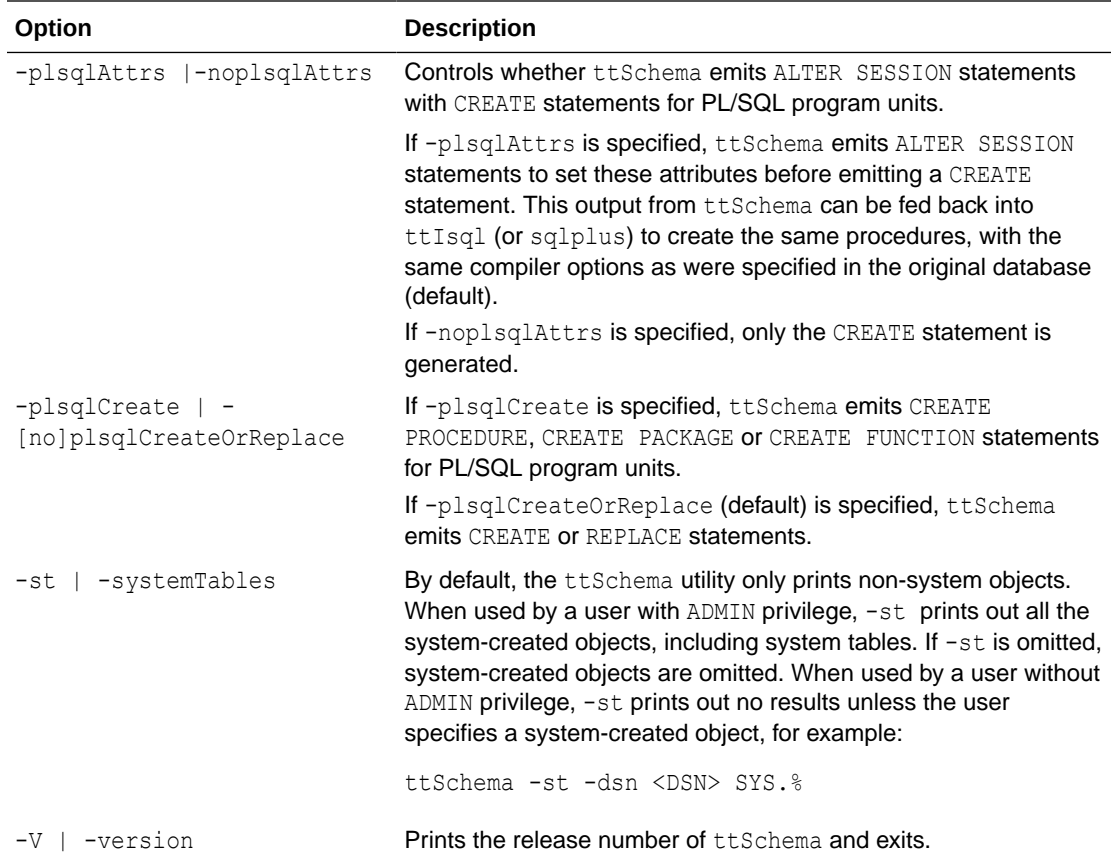

#### **Impact on User Passwords**

Suppose internal users are stored in the database and you use ttschema to export the data and metadata out of your database. In that case the password associated with each user is not exported. Instead, ttSchema writes a CREATE USER statement for each internal user in the database and assigns this user a random password. The ACCOUNT LOCK and PASSWORD EXPIRE clauses of the CREATE USER statement are also used by ttSchema to lock each user's account and expire each user's password. If the caller of ttSchema imports this CREATE USER SQL into a new database or an existing database then the user's account is locked and the password is expired. The instance administrator must unlock the user's account and provide a new password. Additionally, if the user attempts to connect to the database with the original password or with the password created by ttSchema's CREATE USER statement, the connection fails with an account-locked error.

In this example, the instance administrator creates two users and uses ttSchema to export the data and metadata from the database into the schema.sql file.

Command> CREATE USER sampleuser identified by sampleuser; User created. Command> CREATE USER sampleuser2 identified by sampleuser2; User created.

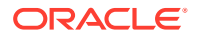

Command> GRANT CONNECT TO sampleuser, sampleuser2; Command> exit Disconnecting... Done. % ttSchema -DSN mydatabase > schema.sql % cat schema.sql -- Database is in Oracle type mode create user SAMPLEUSER identified by 'DISABLED:m}Lc#MhP\_Sh<X~M[p~z1' profile "DEFAULT" password expire account lock; grant CREATE SESSION to SAMPLEUSER; create user SAMPLEUSER2 identified by 'DISABLED:fA~d2[XM/kjNp#?MYJ4E' profile "DEFAULT" password expire account lock;

grant CREATE SESSION to SAMPLEUSER2;

The example drops the original users and then runs the  $\text{softmax}$ , sql file in  $\text{trisql}$ . The connection fails when the user sampleuser attempts to connect to the database. The user's account is locked.

```
% ttIsql mydatabase
```
Copyright (c) 1996, 2021, Oracle and/or its affiliates. All rights reserved. Type ? or "help" for help, type "exit" to quit ttIsql.

```
connect "DSN=access1";
Connection successful: DSN=access1;UID=instanceadmin;DataStore=/scratch/
sampleuser/mydatabase;
DatabaseCharacterSet=AL32UTF8;ConnectionCharacterSet=AL32UTF8;LogBufMB=1024;P
ermSize=500;TempSize=300;
(Default setting AutoCommit=1)
Command> DROP USER sampleuser;
User dropped.
Command> DROP USER sampleuser2;
User dropped.
Command> @schema
-- Database is in Oracle type mode
create user SAMPLEUSER identified by 'DISABLED:m}Lc#MhP_Sh<X~M[p~z1' profile 
"DEFAULT" password expire account lock;
```
User created.

```
grant CREATE SESSION to SAMPLEUSER;
create user SAMPLEUSER2 identified by 'DISABLED:fA~d2[XM/kjNp#?MYJ4E' 
profile "DEFAULT" password expire account lock;
```
User created.

grant CREATE SESSION to SAMPLEUSER2;

Command> connect adding "UID=sampleuser;PWD=sampleuser";

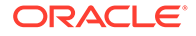

```
15179: the account is locked
The command failed.
none: Command> connect adding 
"UID=sampleuser;PWD=DISABLED:m}Lc#MhP_Sh<X~M[p~z1";
15179: the account is locked
The command failed.
```
The instance administrator uses the ALTER USER statement to unlock the sampleuser account. The user sampleuser can then connect to the database to run theschema.sql file.

```
none: Command> use mydatabase
mydatabase: Command> ALTER USER sampleuser identified by sampleuser 
account unlock;
```
User altered.

```
mydatabase: Command> connect adding "UID=sampleuser;PWD=sampleuser";
Connection successful: DSN=access1;UID=sampleuser;DataStore=/scratch/
sampleuser/mydatabase;
DatabaseCharacterSet=AL32UTF8;ConnectionCharacterSet=AL32UTF8;LogBufMB=
1024;PermSize=500;TempSize=300;
(Default setting AutoCommit=1)
```
#### **Examples**

This example creates sampleuser3 objects.

```
CREATE TABLE sampleuser3.customer (
cust num INTEGER NOT NULL PRIMARY KEY,
   region CHAR(2) NOT NULL,
 name VARCHAR2(80),<br>address VARCHAR2(255)
                  VARCHAR2(255) NOT NULL);
CREATE SEQUENCE sampleuser3.custid MINVALUE 1 MAXVALUE 1000000;
CREATE TABLE sampleuser3.orders (
 ord num INTEGER NOT NULL PRIMARY KEY,
  cust_num_INTEGER NOT NULL,
 when placed TIMESTAMP NOT NULL,
 when shipped TIMESTAMP,
 FOREIGN KEY(cust num) REFERENCES sampleuser3.customer (cust num));
CREATE MATERIALIZED VIEW sampleuser3.order_summary AS
   SELECT cust.name, ord.ord_num, count(*) ord_count
   FROM sampleuser3.orders ord, sampleuser3.customer cust
  WHERE ord.cust num = cust.cust num
   GROUP BY cust.name, ord.ord num;
```
This example returns the schema for the orderdsn database. The user sampleuser has the ADMIN privilege.

```
% ttSchema "DSN=orderdsn;UID=sampleuser;PWD=sampleuser";
-- Database is in Oracle type mode
create table SAMPLEUSER3.CUSTOMER (
       CUST NUM NUMBER(38) NOT NULL,
```
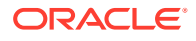

```
 REGION CHAR(2 BYTE) NOT NULL,
         "NAME" VARCHAR2(80 BYTE) INLINE NOT NULL,
        ADDRESS VARCHAR2(255 BYTE) NOT INLINE NOT NULL,
    primary key (CUST_NUM));
create table SAMPLEUSER3.ORDERS (
       ORD_NUM NUMBER(38) NOT NULL,
       CUST NUM NUMBER(38) NOT NULL,
       WHEN PLACED TIMESTAMP(6) NOT NULL,
       WHEN SHIPPED TIMESTAMP(6),
     primary key (ORD_NUM),
    foreign key (CUST_NUM) references SAMPLEUSER3.CUSTOMER (CUST_NUM));
create sequence SAMPLEUSER3.CUSTID
    increment by 1
    minvalue 1
    maxvalue 1000000
    start with 1
    cache 20;
create materialized view SAMPLEUSER3.ORDER_SUMMARY as
   SELECT CUST. NAME "NAME", ORD. ORD NUM "ORD NUM", COUNT(*) "ORD COUNT"
   FROM SAMPLEUSER3.ORDERS ORD, SAMPLEUSER3.CUSTOMER CUST WHERE ORD.CUST NUM =
    CUST.CUST_NUM GROUP BY CUST.NAME, ORD.ORD_NUM ;
```
#### **Listing Specific Objects**

This example returns only the materialized views and sequences for the orderdsn database.

```
% ttSchema -list views,sequences orderdsn
-- Database is in Oracle type mode
create sequence SAMPLEUSER3.CUSTID
    increment by 1
    minvalue 1
    maxvalue 1000000
    start with 1
    cache 20;
create materialized view SAMPLEUSER3.ORDER_SUMMARY as
    SELECT CUST. NAME "NAME", ORD. ORD NUM "ORD NUM", COUNT(*) "ORD COUNT"
    FROM SAMPLEUSER3.ORDERS ORD, SAMPLEUSER3.CUSTOMER CUST WHERE ORD.CUST NUM =
     CUST.CUST_NUM GROUP BY CUST.NAME, ORD.ORD_NUM ;
```
#### **Specifying an Object**

The following example returns the schema information for the orders table in the orderdsn database.

```
% ttSchema orderdsn sampleuser3.orders
-- Database is in Oracle type mode
Warning: tables may not be printed in an order that can satisfy foreign key
reference constraints
create table SAMPLEUSER3.ORDERS (
       ORD_NUM NUMBER(38) NOT NULL,
        CUST NUM NUMBER(38) NOT NULL,
        WHEN PLACED TIMESTAMP(6) NOT NULL,
       WHEN SHIPPED TIMESTAMP(6),
    primary key (ORD_NUM),
    foreign key (CUST_NUM) references SAMPLEUSER3.CUSTOMER (CUST_NUM));
```
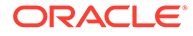

#### **Specifying Fixed Data Types**

The following example returns the schema information for the orderdsn database using fixed data type names.

```
% ttSchema -fixedTypes orderdsn
-- Database is in Oracle type mode
create table SAMPLEUSER3.CUSTOMER (
       CUST NUM NUMBER(38) NOT NULL,
        REGION ORA CHAR(2 BYTE) NOT NULL,
         "NAME" ORA_VARCHAR2(80 BYTE) INLINE NOT NULL,
         ADDRESS ORA_VARCHAR2(255 BYTE) NOT INLINE NOT NULL,
    primary key (CUST NUM));
create table SAMPLEUSER3.ORDERS (
ORD_NUM NUMBER(38) NOT NULL,
CUST NUM NUMBER(38) NOT NULL,
        WHEN PLACED ORA TIMESTAMP(6) NOT NULL,
        WHEN SHIPPED ORA TIMESTAMP(6),
    primary \overline{\text{key}} (ORD NUM),
    foreign key (CUST NUM) references SAMPLEUSER3.CUSTOMER (CUST NUM));
create sequence SAMPLEUSER3.CUSTID
    increment by 1
    minvalue 1
    maxvalue 1000000
    start with 1
    cache 20;
create materialized view SAMPLEUSER3.ORDER_SUMMARY as
     SELECT CUST.NAME "NAME", ORD.ORD_NUM "ORD_NUM", 
     COUNT(*) "ORD_COUNT" FROM SAMPLEUSER3.ORDERS ORD, SAMPLEUSER3.CUSTOMER CUST 
    WHERE ORD.CUST NUM = CUST.CUST NUM
    GROUP BY CUST. NAME, ORD. ORD NUM ;
```
#### **Notes**

- The generated SQL does not produce a history of transformations through ALTER statements nor preserve table partitions. However, the output gives information on table partitions in the form of SQL comments. The ttSchema utility prints out the partition numbers for the columns that are not in the initial partition. The initial partition is  $0$ . Partition 1, as printed by  $ttSchema$ , is secondary partition 1, not the initial partition. For more details on partitions, see Understanding Partitions when Using ALTER TABLE in *Oracle TimesTen In-Memory Database SQL Reference*.
- The connection attribute PassThrough with a nonzero value is not supported with this utility and returns an error.
- Output is not guaranteed to be compatible with DDL recognized by previous releases of TimesTen.
- You should not run DDL SQL commands while running ttSchema to avoid lock contention issues for your application.

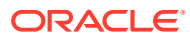

# **ttShmSize**

The ttShmSize utility returns the required total shared memory size needed for both the database and the PL/SQL shared memory segments based on the connection string attributes specified by you.

#### **Required Privilege**

This utility requires no privileges.

#### **Usage in TimesTen Scaleout and TimesTen Classic**

This utility is supported in both TimesTen Classic and TimesTen Scaleout.

#### **Syntax**

```
ttShmSize {-h | -help | -?}
ttShmSize {-V | -version}
ttShmsize -connStr connection_string
```
#### **Options**

ttShmSize has the options:

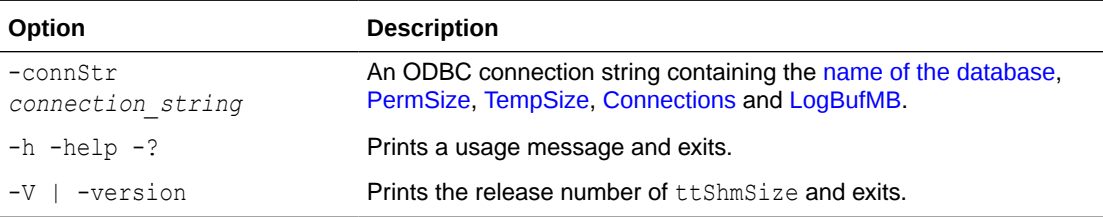

## **Note:**

The name of the database used in the  $-$ connStr option must be available in either the system or user .odbc.ini file.

# **ttSize**

Estimates the amount of space that a given table, including any views in the database, will consume when the table grows to include rows. You can use this utility on existing tables or to estimate table sizes when creating tables. If you do not specify an owner, ttsize prints size information for all tables of the given table name. The size information includes space occupied by any indexes defined on the table.

The memory required for varying-length columns is estimated by using the average length of the columns in the current table as the average length of the columns in the final table. If there are no rows in the current table, then ttSize assumes that the average column length is one half the maximum column length.

The memory required for LOB columns is estimated by using the average length of the columns in the current table as the average length of the columns in the final table. When no rows are being inserted into the table, computations do not include LOB columns.

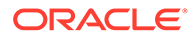

The table is scanned when this utility is called. Avoid the scan of the table by specifying an optional non-NULL *frac* value, which should be between 0 and 1. The ttSize utility uses this value to estimate the average size of varying-length columns. The maximum size of each varying-length column is multiplied by the *frac* value to compute the estimated average size of VARBINARY or VARCHAR columns. If the *frac* option is not specified, the existing rows in the table are scanned and the average length of the varying-length columns in the existing rows is used. If *frac* is not specified and the table has no rows in it, then *frac* is assumed to have the value 0.5.

#### **Required Privilege**

This utility requires no privileges beyond those needed to perform select operations on the specified database objects.

#### **Usage in TimesTen Scaleout and TimesTen Classic**

This utility is supported in both TimesTen Classic and TimesTen Scaleout.

#### **Syntax**

```
ttSize {-h | -help | -?}
ttSize {-V | -version}
ttSize -tbl [owner.][tableName] [-rows rows] [- frac fraction] 
      {-connStr connection_string | DSN}
```
#### **Options**

ttSize has the options:

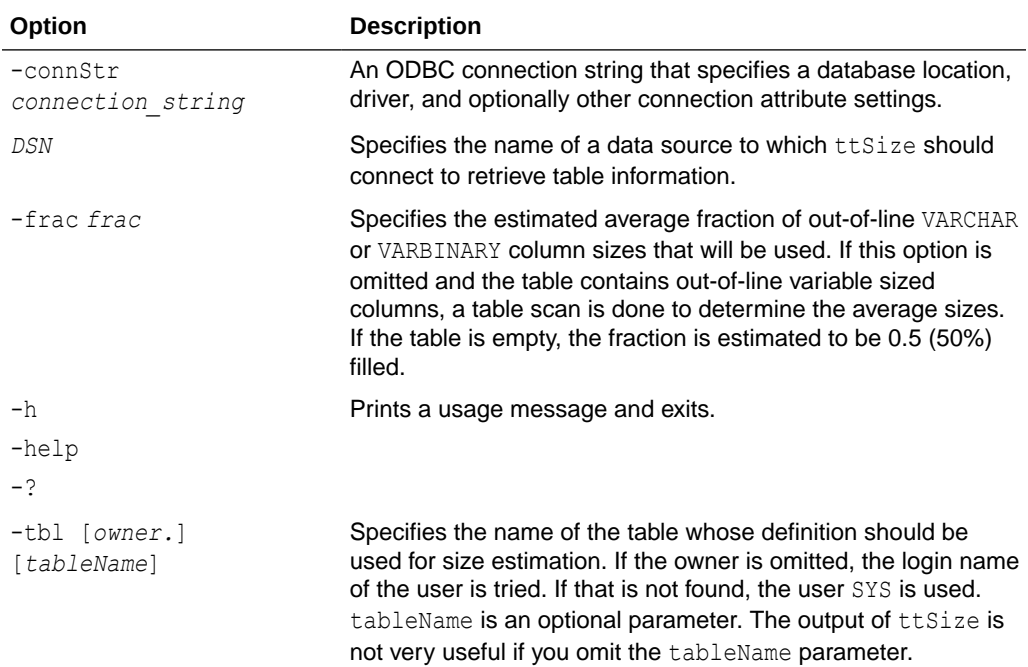

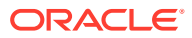

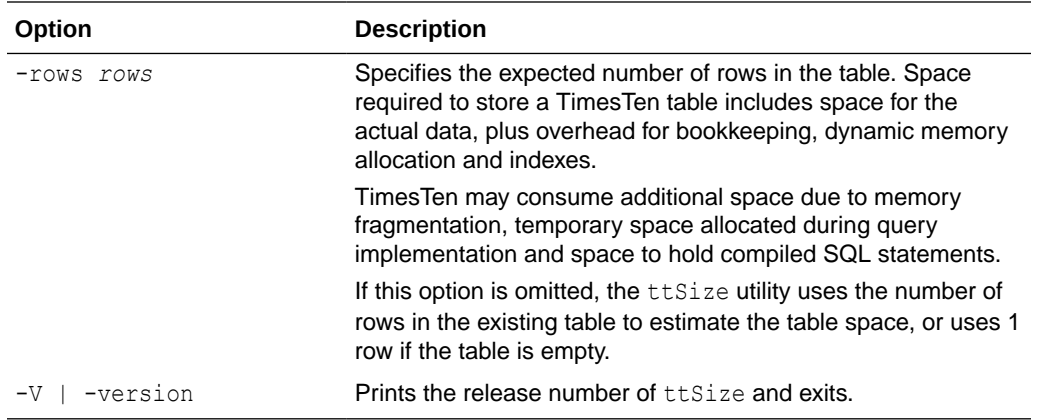

#### **Examples**

To estimate the space required for a table, create the table in TimesTen, populate it with a sample of representative rows, create desired indexes and runttSize with those definitions. For example, to estimate the size of the NAMEID table in the data source FixedDs when it grows to 200,000 rows, run:

```
% ttSize -tbl Nameid -rows 200000 FixedDs
Rows = 200000Total in-line row bytes = 7139428
Total = 7139428
```
#### **Notes**

- LOB columns are treated similar to var-type columns, unless there are no rows being inserted into the table. The average size computation does not include LOB columns in such cases.
- The columns PERM\_ALLOCATED\_SIZE and PERM\_IN\_USE\_SIZE show the currently allocated size of the database (in KB units) and the in-use size of the database. The system updates this information each time a connection is made or released and each time a transaction is committed or rolled back.
- This utility is supported only for TimesTen Data Manager DSNs and not for TimesTen Client DSNs.

# **ttStats**

The ttStats utility monitors database metrics (statistics, states, and other information) or takes and compares snapshots of metrics.

This utility can be used in TimesTen Classic and TimesTen Scaleout, but supports different syntax and options. The following sections describe the ttStats utility for:

- [ttStats in TimesTen Classic](#page-637-0)
- [ttStats in TimesTen Scaleout](#page-657-0)

The table [Differences between ttStats in TimesTen Classic and TimesTen Scaleout](#page-637-0) the main differences of how the ttStats utility works in TimesTen Classic and TimesTen Scaleout .

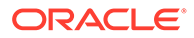

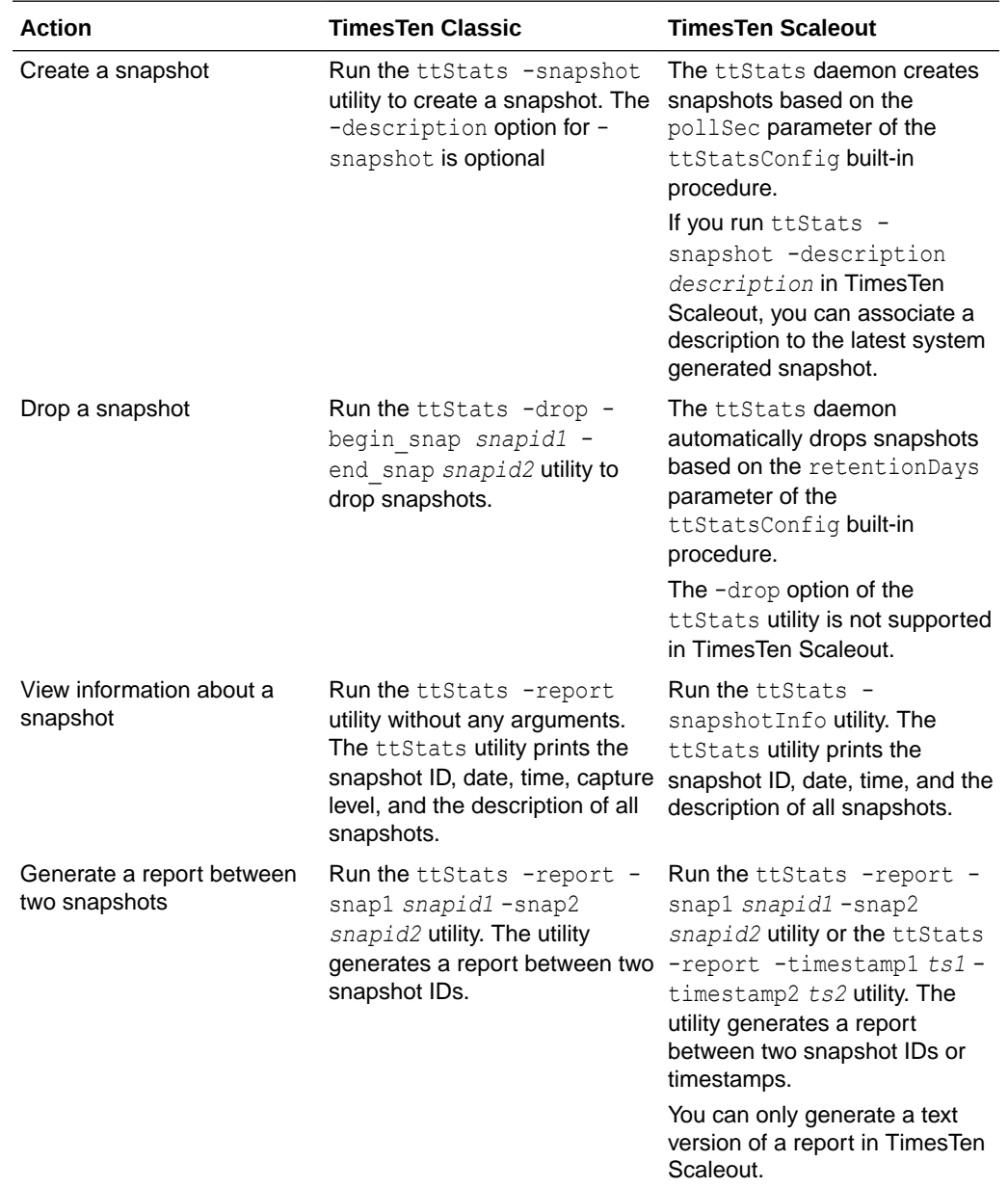

### <span id="page-637-0"></span>**Differences between ttStats in TimesTen Classic and TimesTen Scaleout**

## ttStats in TimesTen Classic

In TimesTen Classic, the ttStats utility can perform the following functions:

- Monitor and display database performance metrics in real-time, calculating rates of change during each preceding interval.
- Collect and store snapshots of metrics to the database then produce reports with values and rates of change from a specified pair of snapshots. (These functions are performed through calls to the TT\_STATS PL/SQL package.)

The ttStats utility gathers metrics from TimesTen Classic system tables, views, and built-in procedures. In reports, this includes information such as a summary of memory

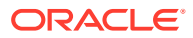

usage, connections, and load profile, followed by metrics (as applicable) for SQL statements, transactions, PL/SQL memory, replication, logs and log holds, checkpoints, cache groups, latches, locks, XLA, and TimesTen connection attributes. Monitoring displays a smaller set of key data, as shown later in this section.

For TimesTen Client DSNs, use the ttStatsCS version of the utility.

### **Note:**

Although cross-release compatibility over client/server protocol is supported in TimesTen, the tool ttstatsCS is not backward and forward release compatible; hence it can be used only for the same version client/server connections.

There are three modes of operation:

• Monitor mode (default mode): Tracks database performance in real-time by monitoring a pre-determined set of metrics, displays those metrics (primarily those whose values have changed since the last display), and calculates rates of change in the values where appropriate. Information is output to the standard output for display to the user and is not stored to disk.

If the duration or number of iterations is not specified, the monitoring runs until interrupted with  $C+r1-C$ .

#### **Note:**

The set of metrics displayed in monitor mode is subject to change, depending on changes to the system tables and built-in procedures from which metrics are gathered.

• Snapshot mode: Takes a snapshot of metrics, according to the capture level, and stores them to database SYS. SNAPSHOT XXXX system tables. Once the snapshot is taken, its ID number is displayed to the standard output. The capture level applies only to metrics from SYS.SYSTEMSTATS. For metrics from other sources, the same data are collected regardless of the capture level.

By default, a "typical" set of metrics is collected, which suits most purposes, but you can specify a reduced "basic" set of metrics, all available metrics, or only those metrics from sources other than SYSTEMSTATS.

• Report mode: Generates a report from two specified snapshots of metrics. Reports are in HTML format by default, but you can request plain text format. You can specify an output file or display output to the standard output. For those familiar with Oracle Database performance analysis tools, the ttStats reports are similar in nature to Oracle Automatic Workload Repository (AWR) reports.

In monitor mode, the overhead of reading from the database is avoided. In snapshot mode and report mode, the ttStats utility is a convenient front end to the TT\_STATS PL/SOL package provided by TimesTen. Refer to TT\_STATS in *Oracle TimesTen In-Memory Database PL/SQL Packages Reference* for details on that package.

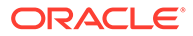

#### **Note:**

The ttStats utility has the following dependencies and limitations:

- Monitor mode requires features added to the SYS.SYSTEMSTATS table in TimesTen release 11.2.2.4.0.
- Snapshot and report modes require the TT\_STATS PL/SQL package, added in TimesTen release 11.2.2.5.0.
- The utility cannot be used if you are connecting to TimesTen through a driver manager.

For information about built-in procedures mentioned, and the data they gather, see [Built-In Procedures](#page-151-0).

#### **Required Privilege**

- **Monitor mode**: No special privilege is required to run monitor mode, but ADMIN privilege is required for the monitoring information to include data from the ttSQLCmdCacheInfo built-in procedure and transaction log api (XLA) table.
- **Snapshot and report mode:** By default, only the instance administrator has privilege to run in snapshot or report mode, due to security restrictions of the TT\_STATS PL/SQL package. Any other user, including an ADMIN user, must be granted EXECUTE privilege for the TT\_STATS package by the instance administrator or by an ADMIN user, such as in the following example:

GRANT EXECUTE ON SYS. TT STATS TO scott;

#### **Syntax**

These are the supported name/value pairs:

```
ttStats [-h | -help]
ttStats [-V | -version]
ttStats [-monitor] [-interval seconds]
        [-duration seconds] [-iterations count]
          {DSN | -connStr connection_string}
ttStats -snapshot [-level capture_level] [-description snap_desc]
          {DSN | -connStr connection_string}
ttStats -report [-snap1 snapid1 -snap2 snapid2]
         [-html | -text] [-outputFile filename]
           {DSN | -connStr connection_string}
ttStats -drop [-begin_snap snapid1 [-end_snap snapid2]]
           {DSN | -connStr connection_string}
```
#### **Note:**

Specify only one of -monitor, -snapshot, or -report.

#### **Options**

These are the supported options for the ttStats utility in TimesTen Classic:

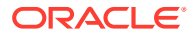

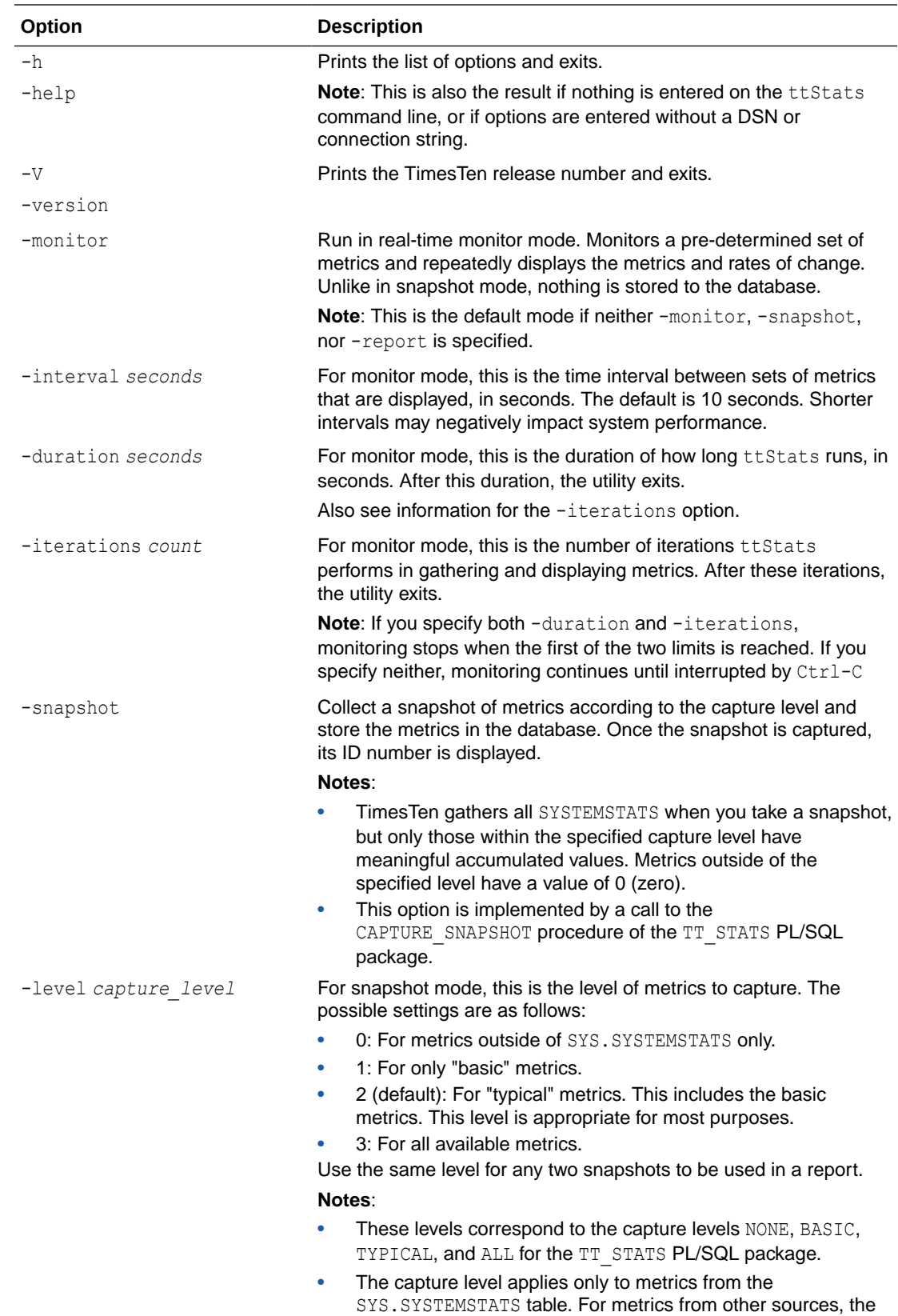

same data are collected regardless of the capture level.

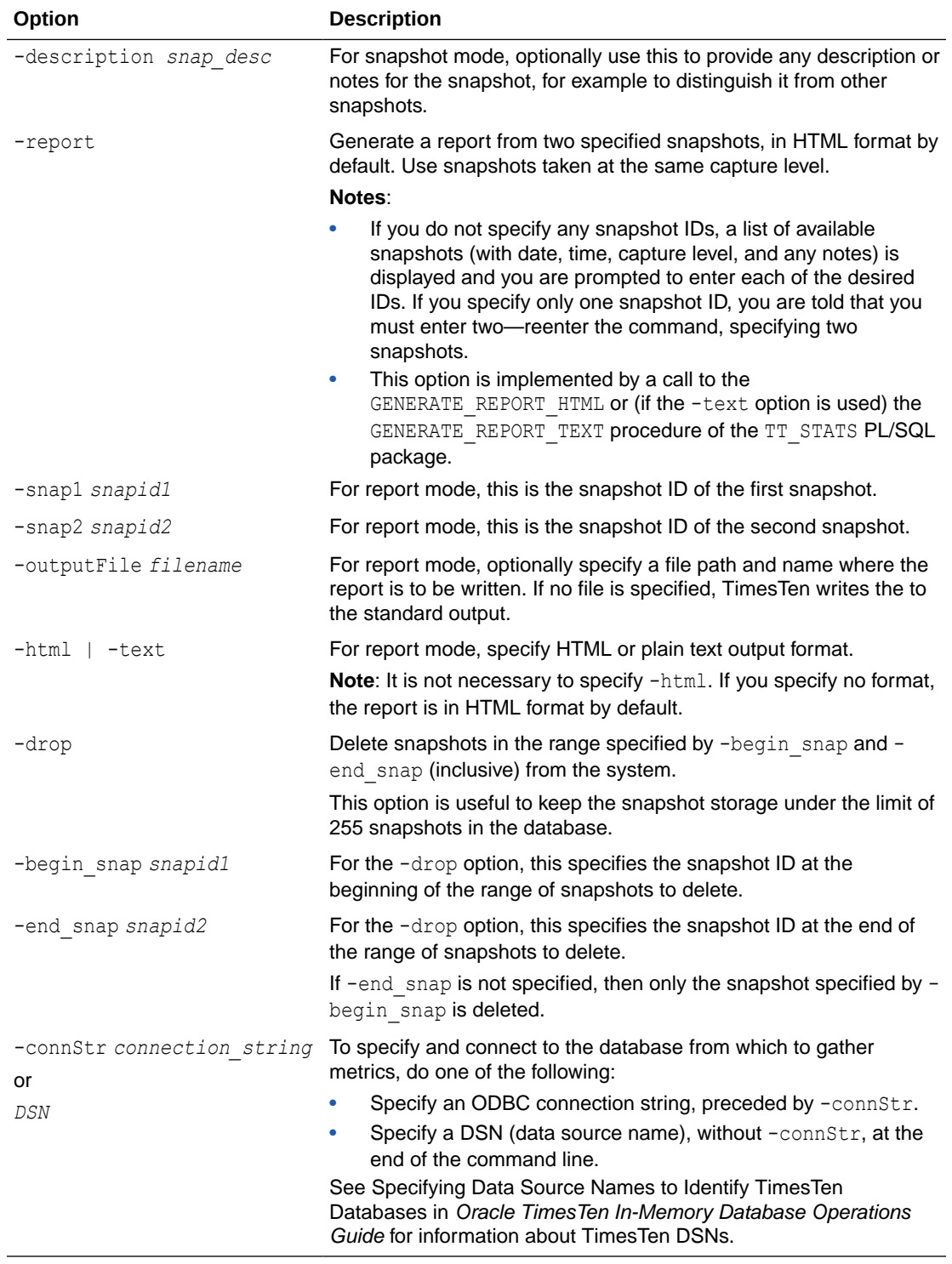

### **Examples**

This section provides examples of ttStats monitoring and report output.

#### **Note:**

Examples are for illustrative purposes only. Details are subject to change.

#### **Monitor Example**

This section shows sample output from monitor mode.

```
% ttStats database1
```
Connected to TimesTen Version 22.1.1.18.0 TimesTen Cache version 22.1.1.18.0

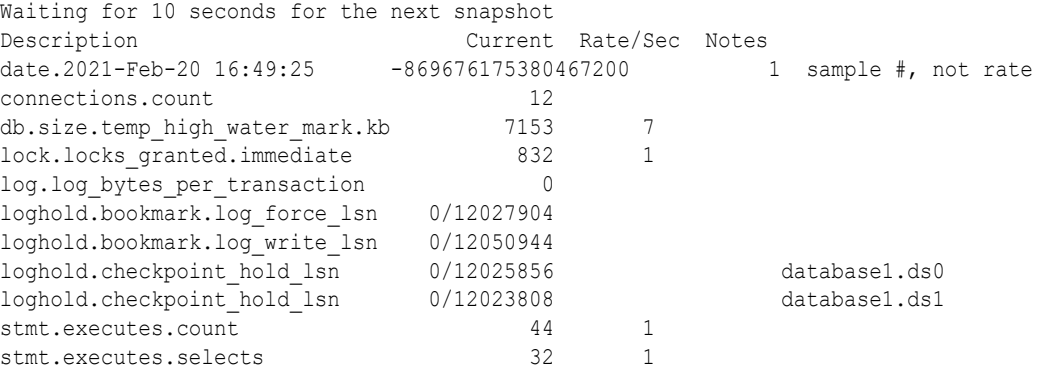

#### **Note:**

The number following the date and time is a numeric representation of the time of the snapshot and can be ignored.

The following command line example specifies that monitoring should stop after two iterations and uses a connection string to set a connection attribute value.

```
% ttStats -iterations 2 
-connStr "DSN=database1;PLSQL_MEMORY_ADDRESS=20000000"
```
#### **Snapshot Example**

The following examples take two snapshots at the default typical level:

```
% ttStats -snapshot database1
Connected to TimesTen Version 22.01.0001.0018 TimesTen Cache version 
22.1.1.18.0.
Snapshot 1 at TYPICAL level was successfully captured.
% ttStats -snapshot database1
Connected to TimesTen Version 22.1.1.18.0 TimesTen Cache version 22.1.1.18.0
Snapshot 2 at TYPICAL level was successfully captured.
```
#### **Report Examples**

The following example creates a report from the snapshots generated in the previous section.

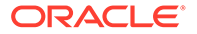

```
% ttStats -report -outputFile testreport.html -snap1 1 -snap2 2 database1
```

```
Connected to TimesTen Version 22.01.0001.0018 TimesTen Cache version 22.1.1.18.0.
Report testreport.html was created.
```
The rest of this section shows excerpts from tables of metrics that a ttStats report generates. This output was produced using the default HTML format.

#### **∕**Note:

Examples are not shown for SWT cache group metrics, local cache group metrics, dynamic global cache group metrics, grid metrics, or latch metrics.

To include latch metrics, you must enable them for the database, using the ttXactAdmin utility as follows:

% ttXactAdmin -latchstats on *DSN*

[Figure 5-1](#page-644-0) shows most of a report summary. The summary is good for a quick look at database metrics, with further details provided in the subsequent tables. It includes the following sections:

- Memory Usage and Connections: This information includes information about memory usage (the db.size metrics) and connections established (the connections.established metrics), including the number of client/server connections and direct connections. Any nonzero value for connections.established.threshold exceeded, indicates too many connections.
- Load Profile: This gives an idea of the workload, showing the number of checkpoints, sorts (such as for ORDER BY statements), log buffer waits (delays when the log buffer fills and flushes to disk), inserts, updates, deletes, parses (such as for prepares), commits, and rollbacks. Consider whether there may be too many parses or too many durable commits (which are more expensive than non-durable commits).
- Instance Efficiency Percentage: Command Cache Hit %, Non-Parse/Execs %, Lock Hit %, and Log Buffer No Wait % are shown. All should be near 100%.
	- Lock  $Hit$  % estimates the percentage of lock requests that are granted without waiting.
	- Non-Parse/Execs % represents the percentage of SQL statement executions that do not require a prepare or reprepare.
	- Command Cache Hit % estimates the percentage of executions of SQL commands that can be found in the command cache.
	- Log Buffer No Wait  $\frac{1}{6}$  estimates the percentage of log insertions that do not have to wait due to log buffer waits.

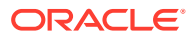

### <span id="page-644-0"></span>**Figure 5-1 ttStats report: summary**

# **Summary**

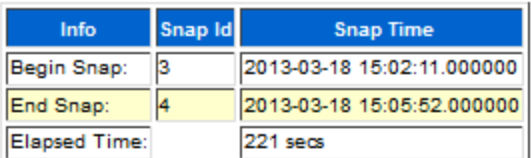

### **Memory Usage and Connections**

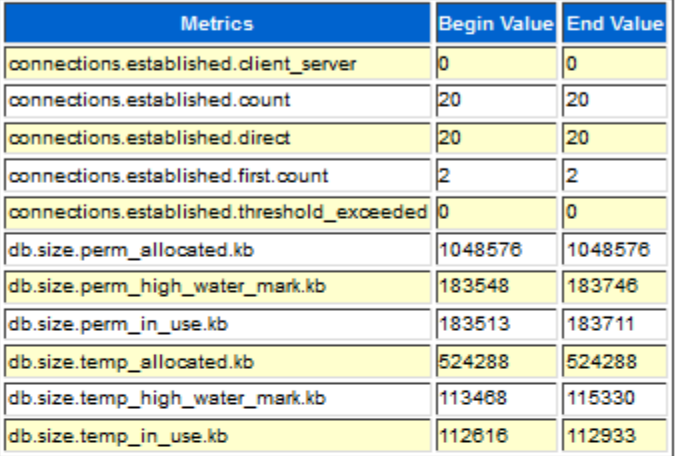

### **Load Profile**

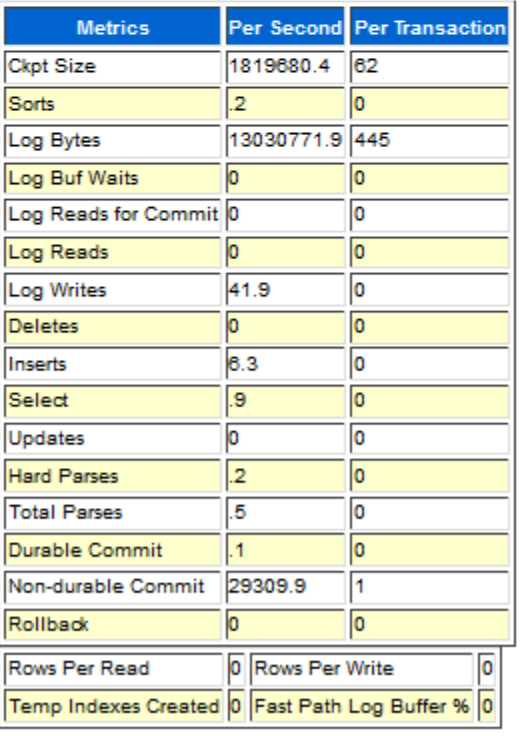

#### **Instance Efficiency Percentage (Target 100%)**

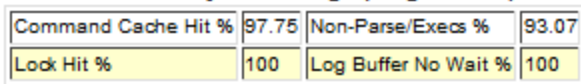

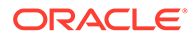

Figure 5-2 shows statement metrics from a report. Both external metrics (stmt.executes, stmt.prepares, and stmt.reprepares metrics) and internal metrics (zzinternal metrics) are shown. External metrics are generally of more interest. The stmt.executes.count value is the sum of all the other stmt.executes values.

#### **Figure 5-2 ttStats report: statement statistics**

# **Statement Statistics**

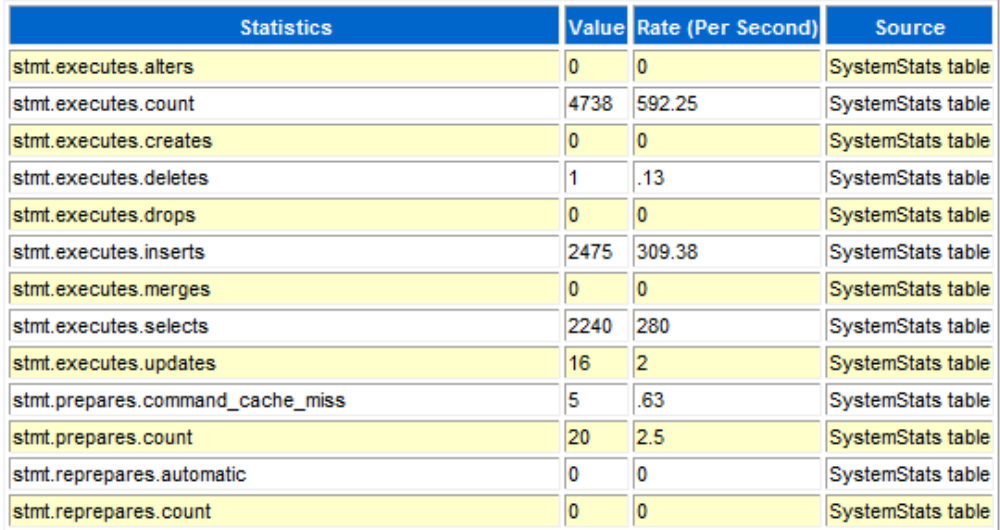

Figure 5-3 shows transaction metrics from a report. The txn.commits.count value is the sum of the txn.commits.durable and txn.commits.nondurable values. Other metrics shown are subsets of these metrics.

#### **Figure 5-3 ttStats report: transaction statistics**

# **Transaction Statistics**

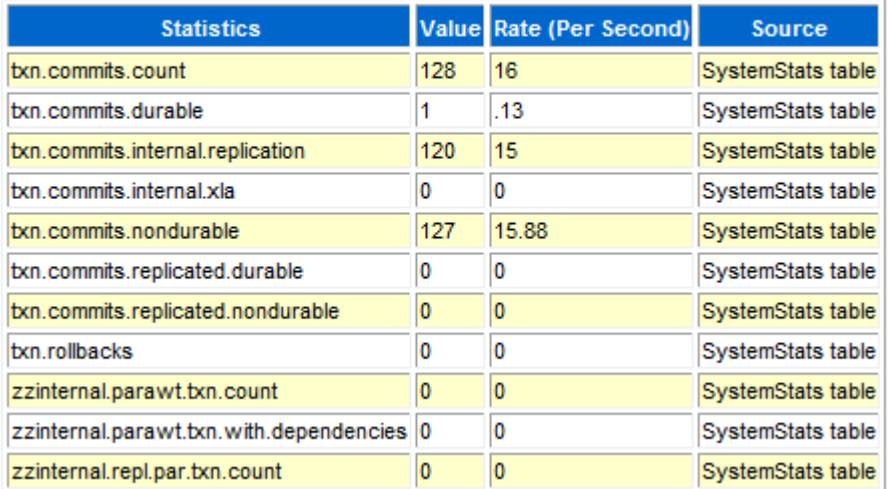

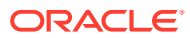

[Figure 5-4](#page-647-0) shows an excerpt of SQL execution metrics from the SQL Statistics section of a report. When you look at the "sort by executions" metrics and "sort by preparations" metrics (shown in the next section), note which statements are used a lot and the number of preparations and the number of executions for each statement. Ideally, a statement is not prepared many times.

#### <span id="page-647-0"></span>**Figure 5-4 ttStats report: SQL execution statistics**

## **SQL Statistics**

SQL Sort by Execution Count<br>• Only top 30 SQL Commands are displayed

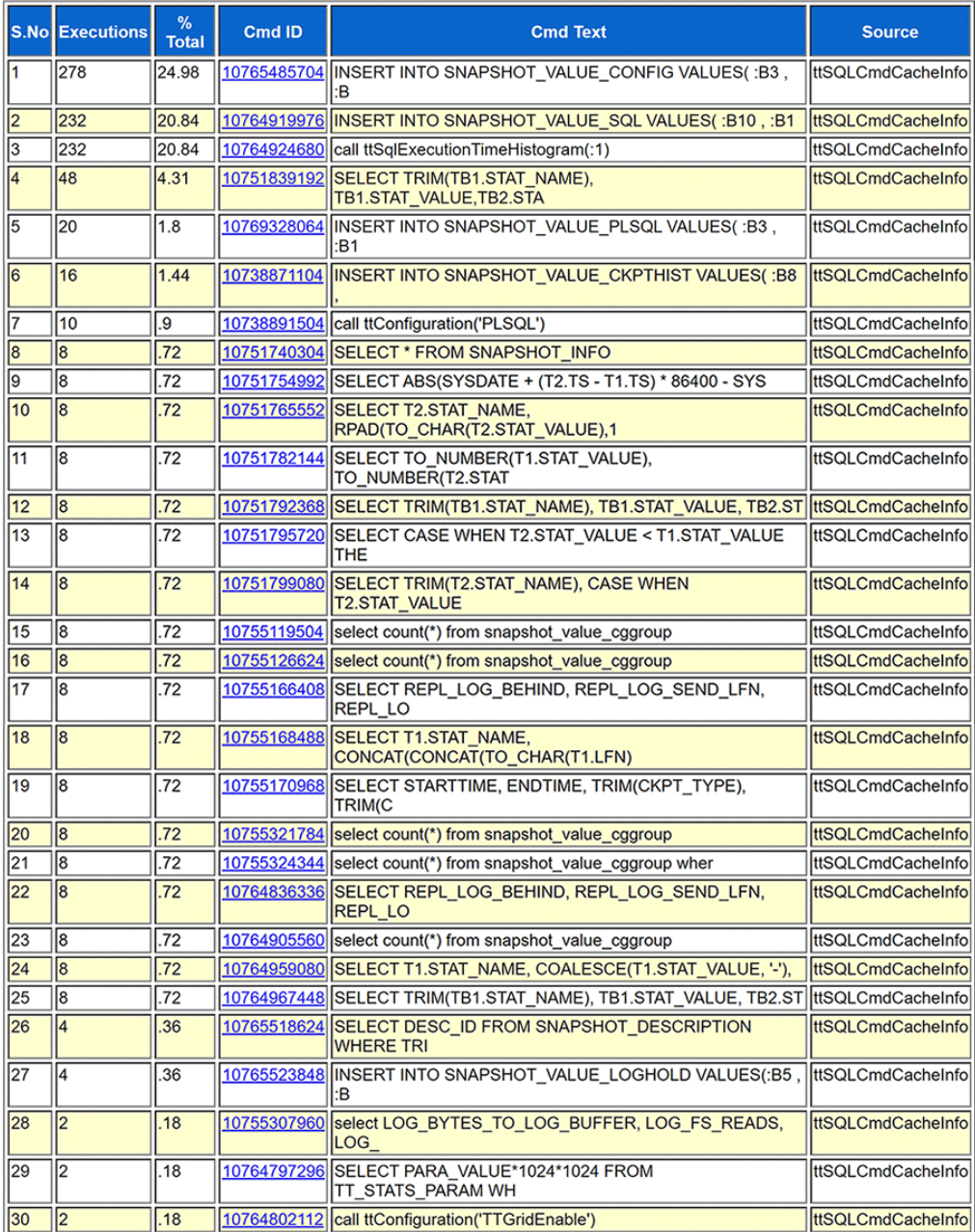

[Figure 5-5](#page-648-0) shows an excerpt of SQL preparation metrics from the SQL Statistics section of a report. Refer to the discussion in the preceding "sort by executions" section.

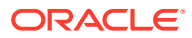
#### **Figure 5-5 ttStats report: SQL preparation statistics**

#### **SQL Sort by Preparation Count**

#### • Only top 30 SQL Commands are displayed

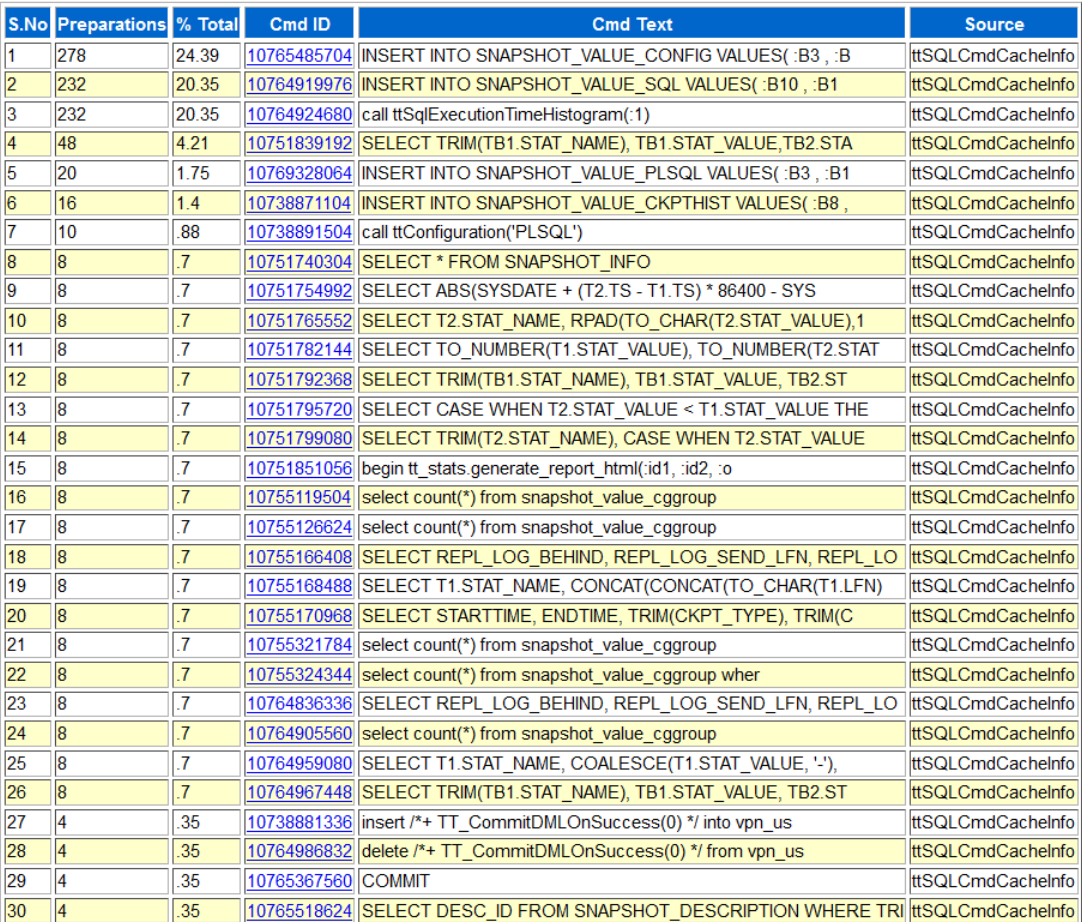

[Figure 5-6](#page-649-0) shows an excerpt of SQL statements from the SQL Statistics section of a report. This report shows the complete text of each statement listed in the preceding "sort by executions" and "sort by preparations" reports, where longer statements are abbreviated.

#### <span id="page-649-0"></span>**Figure 5-6 ttStats report: SQL command texts**

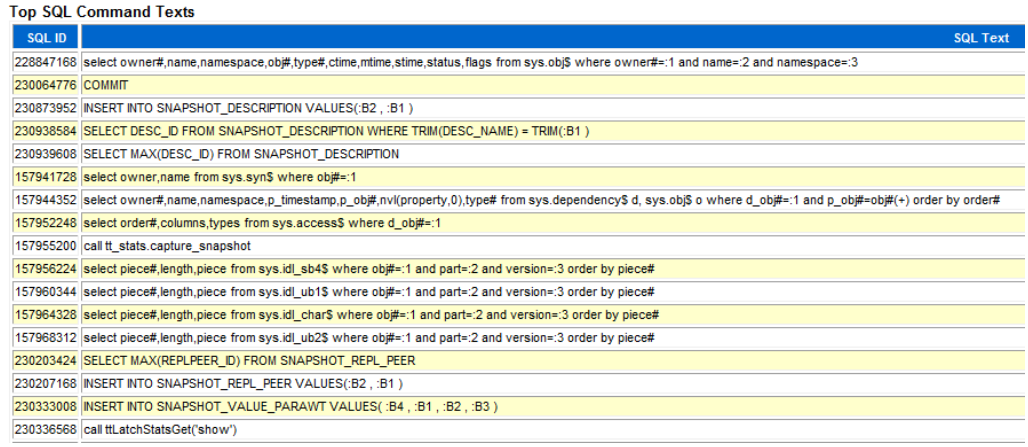

Figure 5-7 shows PL/SQL memory metrics from a report. These are metrics from the ttPLSQLMemoryStats built-in procedure. There should not be a significant difference between the start and end values of GetHitRatio or PinHitRatio.

**Figure 5-7 ttStats report: PL/SQL memory statistics**

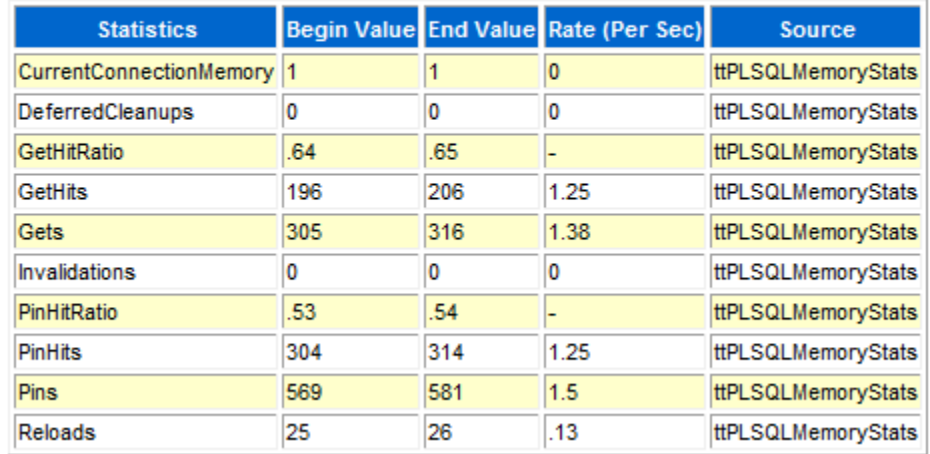

### **PL/SQL Memory Statistics**

[Figure 5-8](#page-650-0) shows replication metrics from a report. For each transmitter (where there could be multiple transmitters per master), the metrics indicate advancement through the log, including how many records were sent to the receiver. Repl\_Peer indicates the subscriber. Repl\_Log\_Behind and Repl\_Latency are significant in indicating whether replication is keeping up with the database workload.

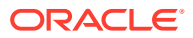

#### <span id="page-650-0"></span>**Figure 5-8 ttStats report: replication statistics**

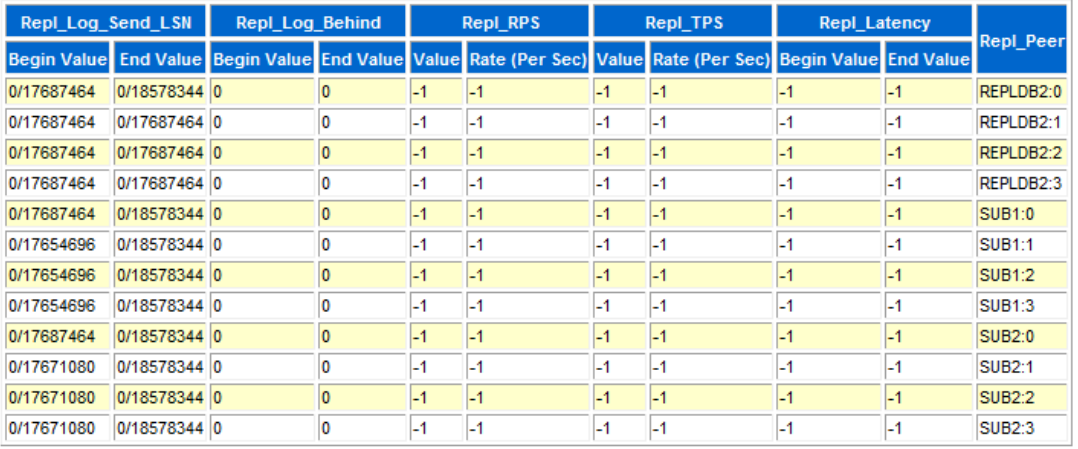

### **Replication Statistics**

Figure 5-9 shows an excerpt of parallel replication/AWT metrics from a report. Repl\_Peer indicates the subscriber. When parallel replication/AWT is configured, if replication metrics (discussed in the previous section) indicate difficulty keeping up with the workload, parallel replication/AWT metrics may indicate why. Each value is an aggregate across all tracks, but you can click **Show Details** (at the end of the metrics table, not shown here) to see the data for each track. High values for track switching—"switchin" and "switchout" metrics—may indicate contention. High values for "waits" metrics are also problematic, indicating situations such as one transaction having to wait for a previous transaction to commit before it can begin or before it can commit.

#### **Figure 5-9 ttStats report: parallel replication/AWT statistics**

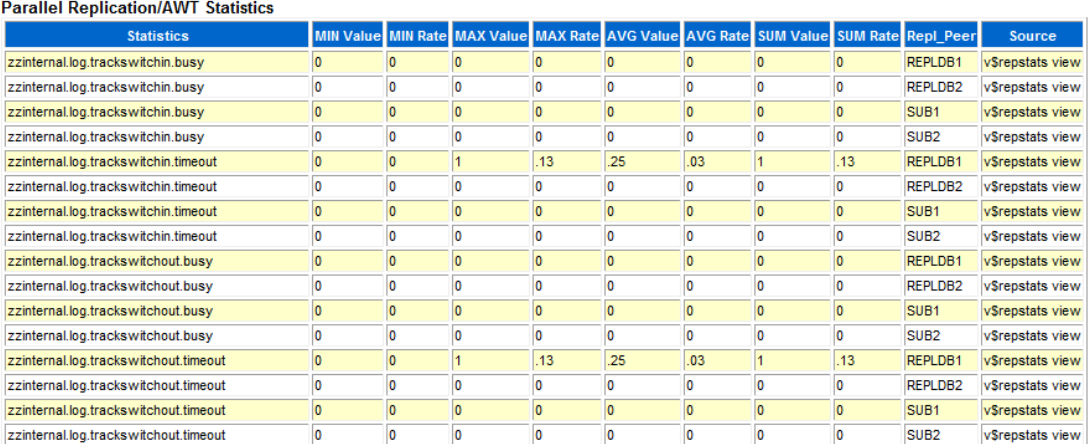

[Figure 5-10](#page-651-0) shows log metrics from a report. The report output notes that numbers in log.file.earliest and log.file.latest represent values in the begin and end snapshots. The log.buffer.waits metric is of particular interest. Log buffer waits occur when application processes cannot insert transaction data to the log buffer and must stall to wait for log buffer space to be freed. The usual reason for this is that the log flusher thread has not cleared out

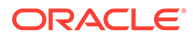

<span id="page-651-0"></span>data fast enough. This may indicate that log buffer space is insufficient, disk bandwidth is insufficient, writing to disk is taking too long, or the log flusher is CPU-bound. (Also see Managing Transaction Log Buffers and Files and "Configure Log Buffer and Log File Size Parameters in *Oracle TimesTen In-Memory Database Operations Guide*.)

#### **Figure 5-10 ttStats report: log statistics**

### **Log Statistics**

. Numbers in log.file.earliest and log.file.latest represent values in begin snapshot and end snapshot

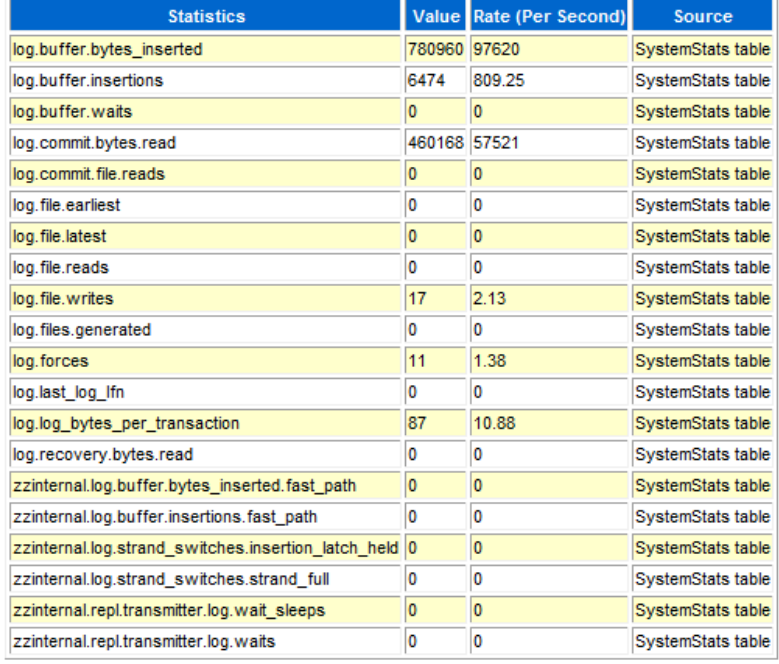

[Figure 5-11](#page-652-0) shows log hold information from a report. It shows bookmark positions for checkpoint log holds for each checkpoint file, and bookmark positions for replication log holds for each replication subscriber. This report may also show log hold information for backup, XLA, and long-running transactions. Where the begin and end values are the same, there have been no movements.

Ideally there will be evidence of a smooth progression through the log file. (The ttStats monitor information may be more useful in tracking this.)

#### <span id="page-652-0"></span>**Figure 5-11 ttStats report: log holds**

# **Log Holds**

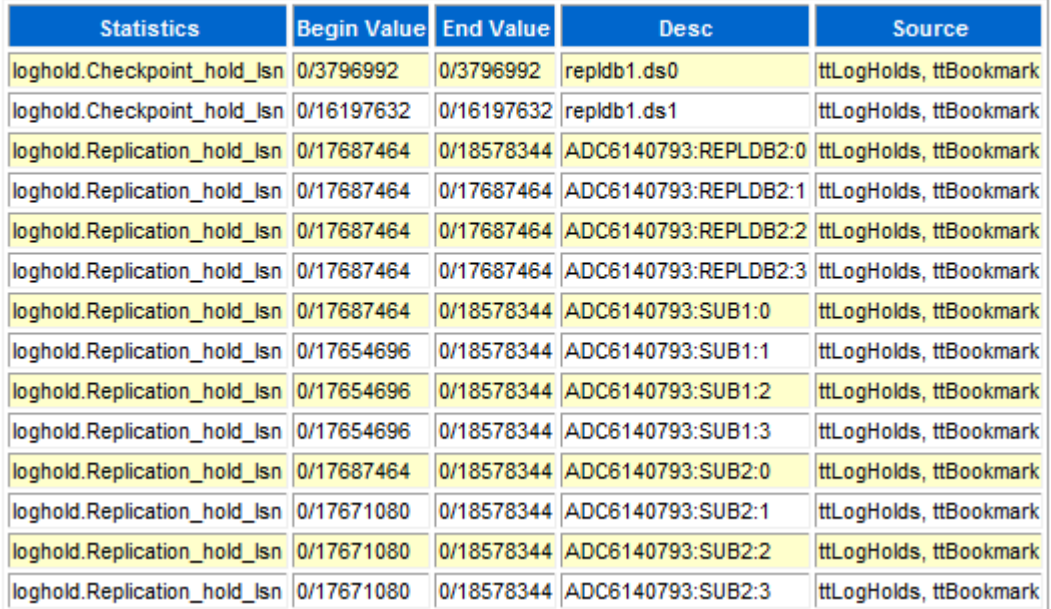

Figure 5-12 shows checkpoint metrics from a report.

**Figure 5-12 ttStats report: checkpoint statistics**

# **CheckPoint Statistics**

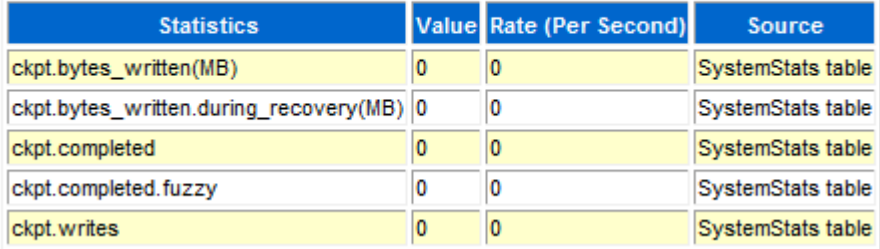

[Figure 5-13](#page-653-0) shows AWT cache group metrics from a report. Values are aggregates across all AWT cache groups. Information includes the number of calls to the Oracle database; the number of commits, rollbacks, and retries on Oracle; and the number of rows inserted, deleted, and updated by PL/SQL operations and by SQL operations.

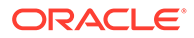

### <span id="page-653-0"></span>**Figure 5-13 ttStats report: AWT cache group statistics**

### **Cache Group Statistics**

#### **AWT Cache Group Statistics**

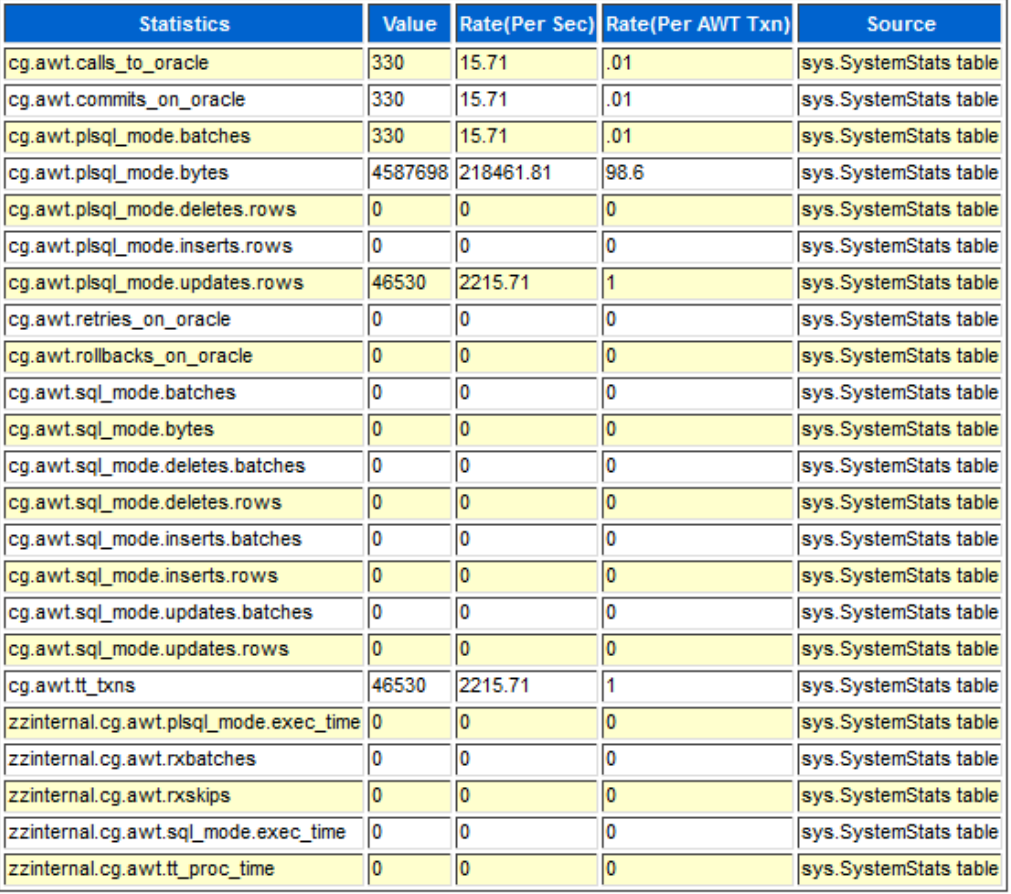

[Figure 5-14](#page-654-0) shows auto-refresh cache group metrics from a report. Values are aggregates across all auto-refresh cache groups. Whether cache groups are in full or incremental refresh mode is reflected by the cg.autorefresh.full\_refreshes value with respect to the cg.autorefresh.cycles.completed value (which indicates the total number of refreshes).

#### <span id="page-654-0"></span>**Figure 5-14 ttStats report: auto-refresh cache group statistics**

#### **Auto-refresh Cache Group Stats**

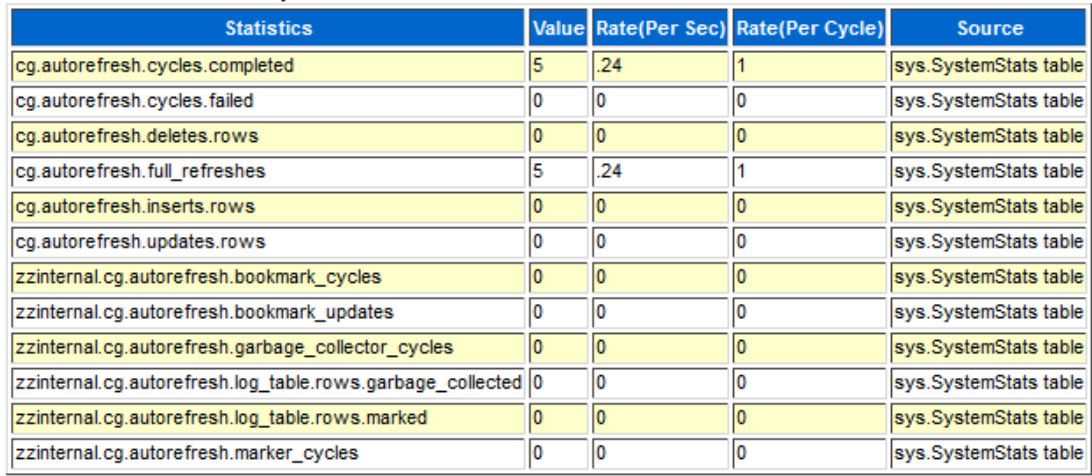

[Figure 5-15](#page-655-0) shows an excerpt of database activity metrics from a report—index activity, memory activity, and table activity. For hash indexes and range indexes, information includes deletes, inserts, rows fetched, and scans. For memory usage, it shows size data. For tables, it shows rows read, deleted, inserted, and updated.

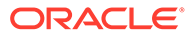

#### <span id="page-655-0"></span>**Figure 5-15 ttStats report: database activity statistics**

### **DB Activity Statistics**

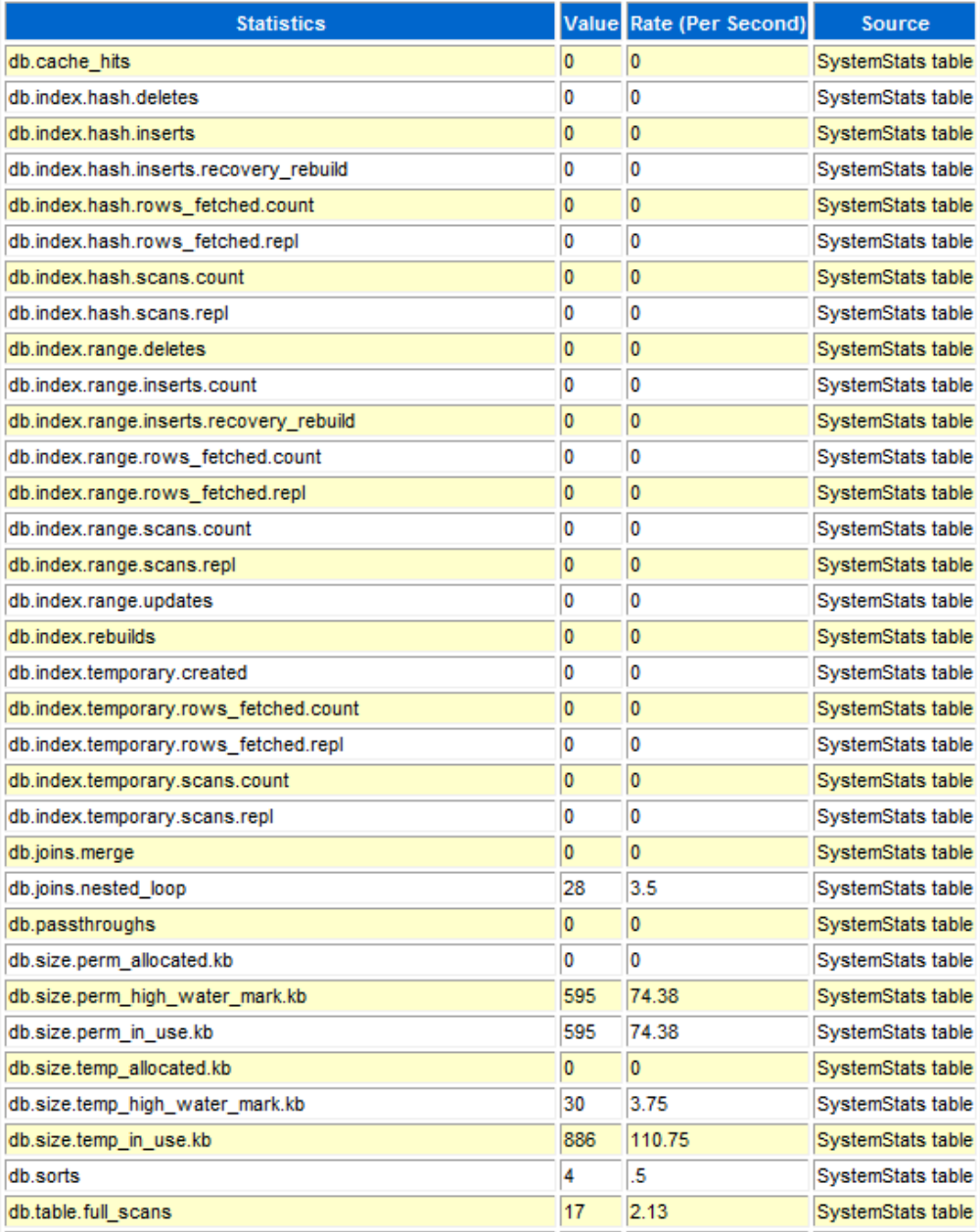

[Figure 5-16](#page-656-0) shows lock metrics from a report. This provides information about deadlocks, locks acquired, locks granted, and lock timeouts. In particular, lock.deadlocks, lock.locks granted.wait, and lock.timeouts may indicate lock contention.

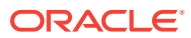

#### <span id="page-656-0"></span>**Figure 5-16 ttStats report: lock statistics**

### **Lock Statistics**

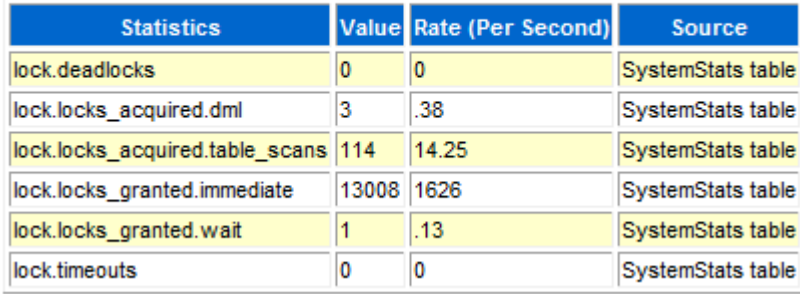

Figure 5-17 shows XLA bookmark information from a report. For each bookmark, the begin and end values are shown for Purge LSN, which indicates the position in the log file prior to which information has been purged, and for Log Behind, which indicates whether there is a lag between the position of the XLA transaction and the position of the most recent log file.

#### **Figure 5-17 ttStats report: XLA information**

# **XLA Information**

• -1/-1 in Begin Purge LSN means XLA is not configured in begin snapshot.

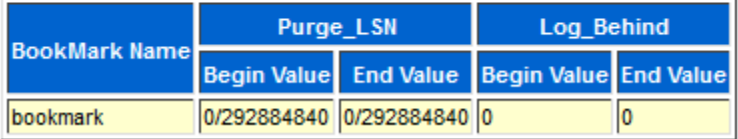

[Figure 5-18](#page-657-0) shows database configuration parameter settings from a report. For reference, each report shows the begin and end values of each TimesTen connection attribute.

For information about connection attributes, see [Connection Attributes](#page-30-0).

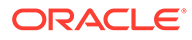

#### <span id="page-657-0"></span>**Figure 5-18 ttStats report: configuration parameters**

### **Configuration Parameters**

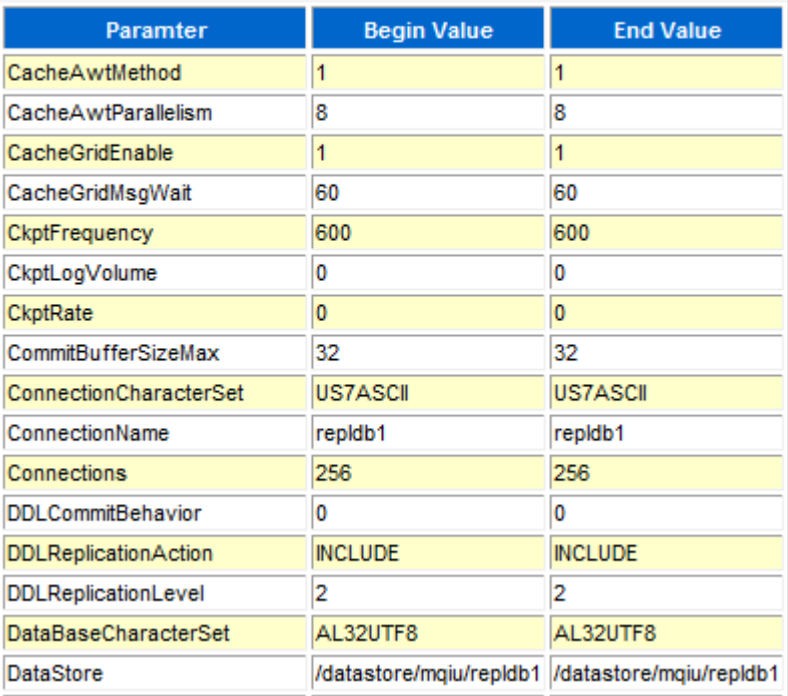

#### **See Also**

[ttStatsConfig](#page-351-0) [ttStatsConfigGet](#page-356-0)

### ttStats in TimesTen Scaleout

In TimesTen Scaleout, the ttStats utility can perform the following functions:

• Monitor and display database performance metrics in real-time, calculating rates of change during each preceding interval.

The ttStats utility gathers metrics from TimesTen system tables, views, and built-in procedures. In reports, this includes information such as a summary of memory usage, connections, and load profile, followed by metrics (as applicable) for SQL statements, transactions, PL/SQL memory, replication, logs and log holds, checkpoints, cache groups, latches, locks, and TimesTen connection attributes. Monitoring displays a smaller set of key data, as shown later in this section.

For TimesTen Client DSNs, use the ttStatsCS version of the utility.

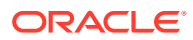

#### **Note:**

Although cross-release compatibility over client/server protocol is supported in TimesTen, the tool ttStatsCS is not backward and forward release compatible; hence it can be used only for the same version client/server connections.

There are three modes of operation:

• Monitor mode (default mode): Tracks database performance in real-time by monitoring a pre-determined set of metrics, displays those metrics (primarily those whose values have changed since the last display), and calculates rates of change in the values where appropriate. Information is output to the standard output for display to the user and is not stored to disk.

If the duration or number of iterations is not specified, the monitoring runs until interrupted with  $C+r1-C$ .

### **Note:**

The set of metrics displayed in monitor mode is subject to change, depending on changes to the system tables and built-in procedures from which metrics are gathered.

Snapshot mode: In TimesTen Scaleout, the ttStats daemon automatically takes snapshots of the TimesTen Scaleout database based on the parameters of the ttStatsConfig built-in procedure.

If you use the -snapshot option of the ttStats utility, the -description option is mandatory. When you run ttStats -snapshot -description *description*, you can associate a description to the latest system generated snapshot. Provide any description or notes for the snapshot, for example to distinguish it from other snapshots.

• Report mode: Generates a report from two specified snapshots or two specified timestamps of metrics. Reports are only available in plain text format. You must specify an output file with the -outputFile option. For those familiar with Oracle Database performance analysis tools, the ttStats reports are similar in nature to Oracle Automatic Workload Repository (AWR) reports.

In monitor mode, the overhead of reading from the database is avoided. In snapshot mode and report mode, the ttStats utility is a convenient front end to the TT\_STATS PL/SQL package provided by TimesTen. Refer to "TT\_STATS" in *Oracle TimesTen In-Memory Database PL/SQL Packages Reference* for details on that package.

#### **Note:**

The ttStats utility has the following dependencies and limitations:

The utility cannot be used if you are connecting to TimesTen through a driver manager.

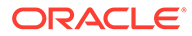

For information about built-in procedures mentioned, and the data they gather, see [Built-In Procedures](#page-151-0).

#### **Required Privilege**

- **Monitor mode:** No special privilege is required to run monitor mode, but ADMIN privilege is required for the monitoring information to include data from the ttSQLCmdCacheInfo built-in procedure.
- **Snapshot and report mode**: By default, only the instance administrator has privilege to create snapshots, get snapshot information and run in report mode, due to security restrictions of the TT\_STATS PL/SQL package. Any other user, including an ADMIN user, must be granted EXECUTE privilege for the TT\_STATS package by the instance administrator or by an ADMIN user, such as in the following example:

GRANT EXECUTE ON SYS.TT\_STATS TO scott;

#### **Syntax**

```
ttStats [-h | -help]
ttStats [-V | -version]
ttStats [-monitor] [-interval seconds]
        [-duration seconds] [-iterations count]
           {DSN | -connStr connection_string}
ttStats -snapshot -description snap_desc
           {DSN | -connStr connection_string}
ttStats -report [-snap1 snapid1 -snap2 snapid2 | 
         -timestamp1 'timestamp1' -timestamp2 'timestamp2']
         -outputFile filename
ttStats -snapshotInfo {DSN | -connStr connection_string}
```
#### **Note:**

Specify only one of -monitor, -snapshot, or -report.

#### **Options**

These are the supported options for the ttStats utility in TimesTen Scaleout:

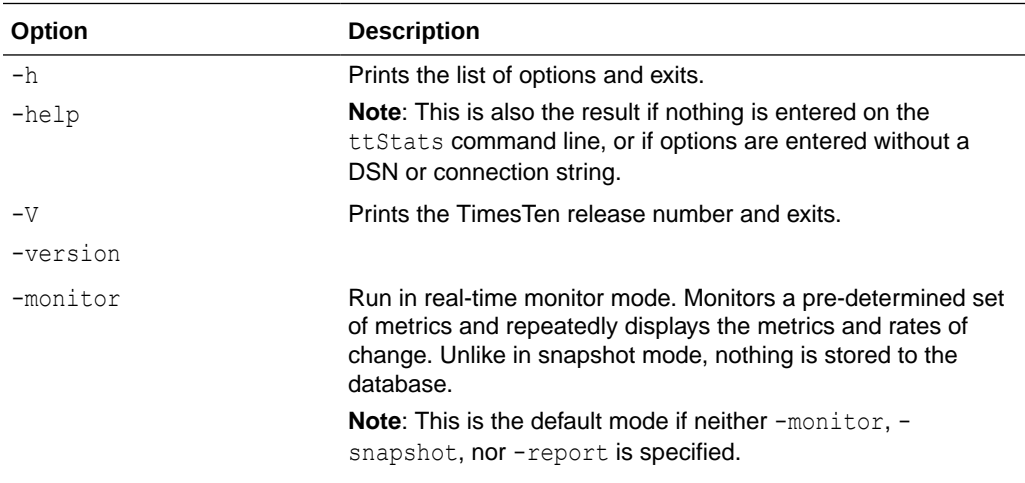

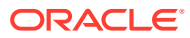

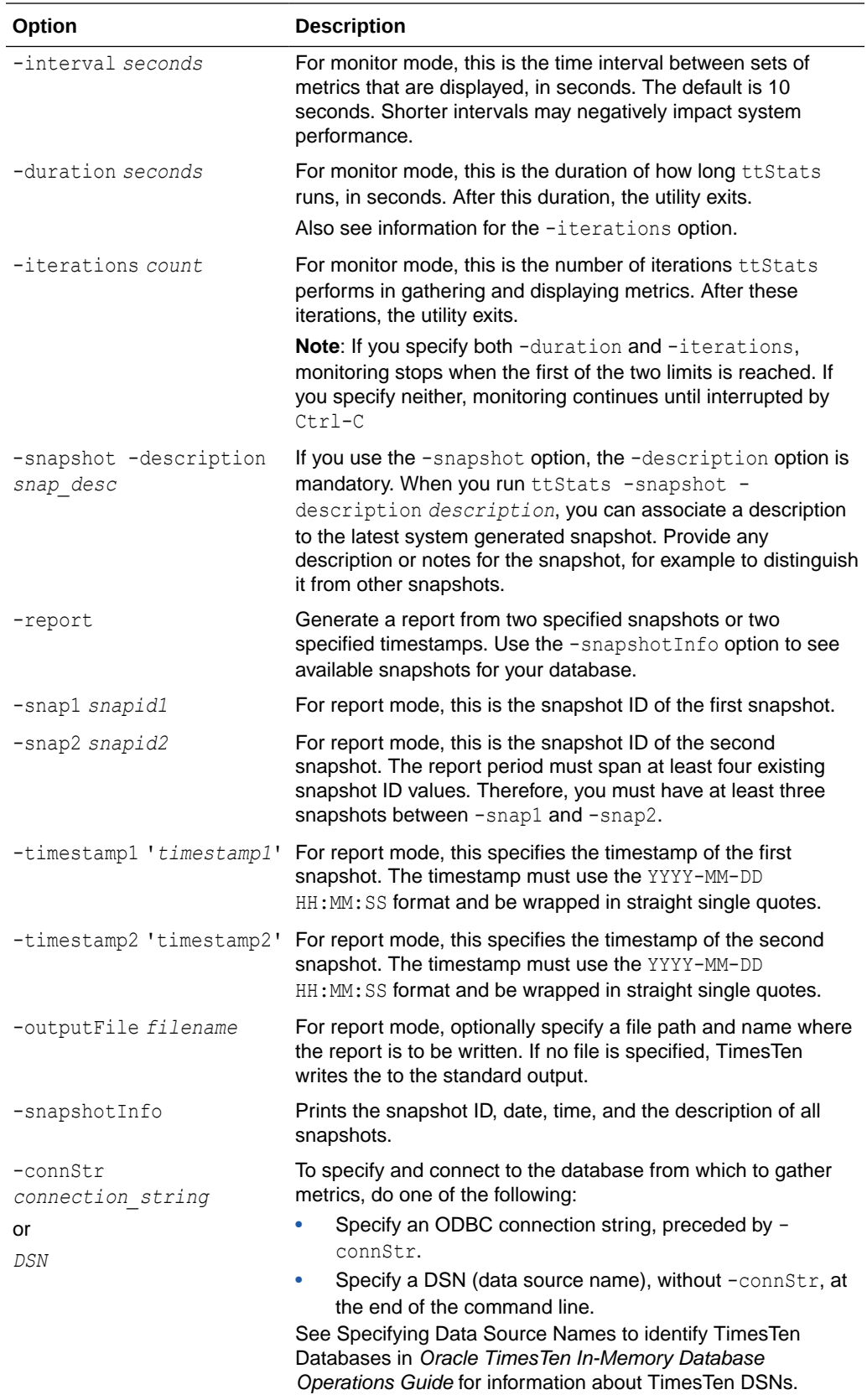

#### **Examples**

This section provides examples of ttStats monitoring and report output.

# **Note:** Examples are for illustrative purposes only. Details are subject to change.

The rest of this section shows excerpts from tables of metrics for a ttStats report for a TimesTen Scaleout database and a ttStats report for an element of a TimesTen Scaleout database. This output was produced using the default plain text output format.

- [TimesTen Scaleout ttStats Report](#page-662-0)
- [TimesTen Scaleout Element ttStats Report](#page-666-0)

#### **Note:**

To include latch metrics, you must enable them for the database, using the ttXactAdmin utility as follows:

% ttXactAdmin -latchstats on *DSN*

#### **Monitor Example**

This section shows sample output from monitor mode.

```
% ttStats database1
```

```
Connected to TimesTen Version 22.01.0001.0018 Oracle TimesTen IMDB version 
22.1.1.18.0.
```
Waiting for 10 seconds for the next snapshot

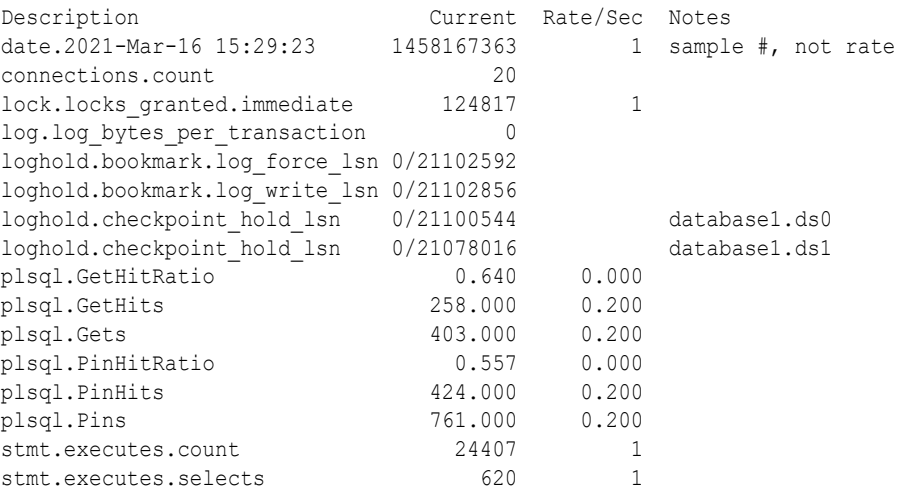

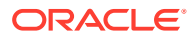

#### <span id="page-662-0"></span>**Note:**

The number following the date and time is a numeric representation of the time of the snapshot and can be ignored.

The following command line example specifies that monitoring should stop after two iterations and uses a connection string to set a connection attribute value.

% ttStats -iterations 2 -connStr "DSN=database1"

#### **Report Examples**

The following example creates a report from the snapshots generated in the previous section.

#### **Note:**

The report period must span at least four existing snapshot ID values. Therefore, you must have at least three snapshots between -snap1 and -snap2.

```
% ttStats -report -outputFile testreport.txt -snap1 1 -snap2 5 database1
```

```
Connected to TimesTen Version 22.01.0001.0018 Oracle TimesTen IMDB version 22.1.1.18.0.
Report testreport.txt was created.
```
#### **TimesTen Scaleout ttStats Report**

The following sections show excerpts from tables of metrics for a  $ttstats$  report for a TimesTen Scaleout database.

#### **TimesTen Scaleout Snapshot Summary**

Displays a grid snapshot summary. The TimesTen Scaleout snapshot summary shows information regarding the snapshots that you specified for the ttStats report.

#### **TimesTen Scaleout Elements**

Displays information about each database element. This section of the report shows the host name and current number of connections for each database element. See ["TimesTen](#page-666-0) [Scaleout Element ttStats Report](#page-666-0)" for more information on the contents of an elements ttStats report.

#### **TimesTen Scaleout Summary**

Displays a summary of critical TimesTen Scaleout statistics. The summary includes statistics of your TimesTen Scaleout about transaction rates, SQL statements, database connections, checkpoint rates, transaction log rates, and other critical statistics.

#### **TimesTen Scaleout Load Profile**

Displays various database metric rates. This gives you an idea of the workload, showing the rate of checkpoints, log buffer waits (delays when the log buffer fills and flushes to disk), inserts, updates, deletes, parses (such as for prepares), commits, and s. Consider whether

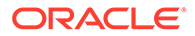

there may be too many parses or too many durable commits (which are more expensive than non-durable commits).

#### **Operating System Metrics Summary**

Displays various operating system metrics for the TimesTen Scaleout database. These metrics show the used disk space, CPU, I/O rate, and RAM.

#### **TimesTen Scaleout Efficiency Metrics**

Displays various metrics that determine the efficiency of the TimesTen Scaleout. This section of the report includes the following sections:

- Target 100% bigger is better: This shows you recommendations to improve the efficiency of the TimesTen Scaleout. It includes the following metrics:
	- Prepare exec efficiency: This shows if your SQL statements are prepared and then executed many times. If you prepare a SQL statement once for every execution, this metric goes down.

Try to minimize the number of times your SQL statements are prepared because preparing SQL statements is CPU intensive. In your applications, consider using bind variables. You can then prepare your SQL statements once and then run your SQL statements multiple times.

- Target 0% smaller is better: This shows you recommendations to improve the efficiency of the TimesTen Scaleout. It includes the following metrics:
	- Log buffer waits: This shows the number of log buffer waits which helps you determine how operations that use the log files are doing. It is optimal to maintain the log buffer wait low because it indicates that transactions do not need to wait before writing to the log buffer.

If this number is large, try to checkpoint more frequently, increase the Log Buffer Size and/or increase the log buffer parallelism

- Table data skew deviation: This shows the percentage of table data skew deviations between the elements of the TimesTen Scaleout. Ideally the rows in tables are distributed evenly across all elements. If elements have too many rows compared to other elements, the elements with more rows use more permSize which can cause disk size and data distribution problems.
- Direct mode connection distribution deviation: This shows the percentage of the direct mode connection deviation between the elements of the TimesTen Scaleout. Evenly spread the direct mode connections between the elements to achieve optimal throughput and latency.
- Client server connection distribution deviation: This shows the percentage of the client/server connection deviation between the elements of the TimesTen Scaleout. Evenly spread the client/server connections between the elements to achieve optimal throughput and latency.
- SQL statement distribution deviation: This shows the percentage of the SQL statement distribution deviation between the elements of the TimesTen Scaleout. It is not optimal to run all SQL statements on a single attempt. Evenly run the SQL statements on the elements to achieve optimal throughput and latency.
- Grid channel invalidation: This shows the number of channel invalidations between the elements of the TimesTen Scaleout. Applications should cleanly disconnect and release resources to minimize channel invalidations. The

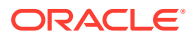

cleanup process that TimesTen Scaleout performs after a channel invalidation takes time, which affects the latency and scalability of operations that want to use that channel.

#### <span id="page-664-0"></span>**TimesTen Scaleout Transactions**

Displays various metrics that show information about transactions on the TimesTen Scaleout. This section of the report includes the following sections:

• TimesTen Scaleout transactions per second

This table shows various transaction metrics for each element such as the rate of transactions that: only involve the local element, multiple elements, and require 2PC.

• TimesTen Scaleout 2PC transactions

This table shows various 2PC transaction metrics for each element such as the percentage of transactions that: started on this element, were involved in a 2PC transaction but did not initiate it, and used durable 2PC prepares.

• TimesTen Scaleout Durable Commits

This table shows various transaction metrics for each element such as the percentage of transactions that are committed durably on this element.

#### **SQL Statements: SQL Statement Protocol**

Displays an excerpt of SQL statement protocol statistics from the SQL Statements section of a report. These statistics show you the percentage of SQL statements: run for that element, run on their local element, that required implementation on a remote element, and that required a broadcast to all elements to run.

#### **SQL Statements: SQL Statements Type**

Displays an excerpt of SQL statement type statistics from the SQL Statements section of a report. These statistics show you various statistics of SQL statements run for that element.

#### **DB Connections**

Displays various connection statistics for each element of the TimesTen Scaleout. These statistics show you the type of connections, connections and disconnections per minute, and client server failover for every element of the TimesTen Scaleout.

#### **TimesTen Scaleout Data Distribution: Table Data Skew - Worst Three Tables**

Displays the three tables with the highest data skew percentage of the TimesTen Scaleout. For more information on the row distribution table, see [TimesTen Scaleout Data Distribution:](#page-665-0) [Row Distribution for Table.](#page-665-0) These statistics show you the percentage of deviation, the table distribution type, and the distribution keys for the three tables with the highest data skew percentage.

#### **TimesTen Scaleout Data Distribution: TimesTen Scaleout PermSize Usage**

Displays statistics related to the PermSize attribute for each element of the TimesTen Scaleout. These statistics show you the proportional percentage of used PermSize for each element in the TimesTen Scaleout, percentage of used PermSize, the percentage of used high water of PermSize, and the size of the PermSize for each element of the TimesTen Scaleout. For more information about the [PermSize](#page-66-0) attribute, see "PermSize."

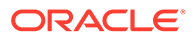

#### <span id="page-665-0"></span>**TimesTen Scaleout Data Distribution: TimesTen Scaleout TempSize Usage**

Displays statistics related to the TempSize attribute for each element of the TimesTen Scaleout. These statistics show you the percentage of used TempSize, the percentage of used high water of TempSize, and the size of the TempSize for each element of the TimesTen Scaleout. For more information about the TempSize attribute, see [TempSize.](#page-68-0)

#### **TimesTen Scaleout Data Distribution: Row Distribution for Table**

There are three of these tables in your ttstats report, which show row distribution statistics for the tables with the highest data skew percentage of the TimesTen Scaleout. These statistics show you the number of rows that are stored on each element for that specific table. For more information about the three tables with the highest data skew percentage of the TimesTen Scaleout, see [TimesTen Scaleout Data](#page-664-0) [Distribution: Table Data Skew - Worst Three Tables](#page-664-0).

#### **TimesTen Scaleout Channel: TimesTen Scaleout Messages per Second**

Displays statistics related to message rates over TimesTen Scaleout channels. These messages can be requests for data or data result sets. These statistics show you the number of sent, received, and invalidated messages for each element of the TimesTen Scaleout.

#### **TimesTen Scaleout Channel: TimesTen Scaleout Channel Data Rate**

Displays statistics related to channel data rates for each element of the TimesTen Scaleout. These data rates are based on the size of messages that TimesTen Scaleout sends over the channels. The messages can be requests for data or data result sets. Larger messages tend to have better throughput than smaller messages. These statistics show you the data rates of sent and received messages for each element of the TimesTen Scaleout.

#### **Checkpoint: Checkpoint Data Rate**

Displays statistics related to checkpoint data rates for each element of the TimesTen Scaleout database.

#### **Transaction Log: Transaction Log Data Rate**

Displays statistics related to transaction log data rates for each element of the TimesTen Scaleout database.

#### **Top SQL: Top SQL Attributes**

Displays statistics related to the attributes of the most run SQL statements on the TimesTen Scaleout database.

#### **Top SQL: Top SQL Text**

Displays information related to the SQL text of the most run SQL statements on the TimesTen Scaleout database.

#### **OS Disk Space**

Displays the statistics related to the disk space of every element that is part of the grid.

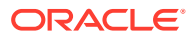

#### <span id="page-666-0"></span>**CPU Utilization**

Displays the statistics related to the CPU of every element that is part of the grid.

#### **Operating System IO Rates: Disk IO Rates**

Displays the statistics related to the disk I/O rates of every element that is part of the grid. This table enables you to determine if a host has a lot of disk I/O operations that are unrelated to TimesTen Scaleout.

#### **Operating System IO Rates: Network IO Rates**

Displays the statistics related to the network I/O rates of every element that is part of the grid. This table enables you to determine if a host has a lot of network I/O operations that are unrelated to TimesTen Scaleout.

#### **OS Memory**

Displays the statistics related to the memory usage of every element that is part of the grid. This table enables you to determine if a host is using swap space or is having performance issues due to a lack of available RAM.

#### **TimesTen Scaleout Element ttStats Report**

The following sections show excerpts from tables of metrics for a ttStats report for an element of a TimesTen Scaleout database.

#### **Snapshot Summary**

Displays the statistics related to the snapshots that ttStats uses to create the ttStats report for the element.

#### **Element Summary**

Displays a summary of critical statistics for the element. The summary includes statistics of your element related to transaction rates, SQL statements, database connections, checkpoint rates, transaction log rates, and other critical statistics.

#### **Load Profile**

Displays various database metric rates. This gives you an idea of the workload, showing the rate of checkpoints, log buffer waits (delays when the log buffer fills and flushes to disk), inserts, updates, deletes, parses (such as for prepares), commits, and rollbacks. Consider whether there may be too many parses or too many durable commits (which are more expensive than non-durable commits).

#### **Operating System Metrics Summary**

Displays various operating system metrics for the element. These metrics show the used disk space, CPU, I/O rate, and RAM.

#### **Efficiency Metrics**

Displays various metrics that determine the efficiency of the element. This section of the report includes the following sections:

• Target 100% - bigger is better: This shows you recommendations to improve the efficiency of the element. It includes the following metrics:

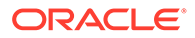

– Prepare exec efficiency: This shows if your SQL statements are prepared and then executed many times. If you prepare a SQL statement once for every execution, this metric goes down.

Try to minimize the number of times your SQL statements are prepared because preparing SQL statements is CPU intensive. In your applications, consider using bind variables. You can then prepare your SQL statements once and then execute your SQL statements multiple times.

- Target 0% smaller is better: This shows you recommendations to improve the efficiency of the element. It includes the following metrics:
	- Log buffer waits: This shows the percentage of log buffer waits which helps you determine how operations that use the log files are doing. It is optimal to maintain the log buffer wait low because it indicates that transactions do not need to wait before writing to the log buffer.

If this percentage is high, try to checkpoint more frequently, increase the Log Buffer Size and/or increase the log buffer parallelism

- Table data skew deviation: This shows the percentage of table data skew deviations between the elements of the TimesTen Scaleout. Ideally the rows in tables are distributed evenly across all elements. If elements have too many rows compared to other elements, the elements with more rows use more permSize which can cause disk size and data distribution problems.
- Direct mode connection distribution deviation: This shows the percentage of the direct mode connection deviation between the elements of the TimesTen Scaleout. Evenly spread the direct mode connections between the elements to achieve optimal throughput and latency.
- Client server connection distribution deviation: This shows the percentage of the client/server connection deviation between the elements of the TimesTen Scaleout. Evenly spread the client/server connections between the elements to achieve optimal throughput and latency.
- SQL statement distribution deviation: This shows the percentage of the SQL statement distribution deviation between the elements of the TimesTen Scaleout. It is not optimal to run all SQL statements on a single attempt. Evenly run the SQL statements on the elements to achieve optimal throughput and latency.
- Grid channel invalidation: This shows the percentage of channel invalidations between the elements of the TimesTen Scaleout. Applications should cleanly disconnect and release resources to minimize channel invalidations. The cleanup process that the TimesTen Scaleout performs after a channel invalidation takes time, which affects the latency and scalability of operations that want to use that channel.

#### **Transactions**

Displays various metrics that show information about transactions on the element. This section of the report includes the following sections:

• Transaction Type

This table shows various transaction metrics for your element such as the percentage of transactions that: only involve the local element, use remote transactions, and require 2PC.

• 2PC transactions

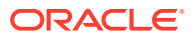

This table shows various 2PC transaction metrics for each element such as the percentage of transactions that: started on this element, were involved in a 2PC transaction but did not initiate it, and used durable 2PC prepares.

#### **SQL statements: SQL Statement Protocol**

Displays an excerpt of SQL statement protocol statistics for the element from the SQL Statements section of a report. These statistics show you the percentage of SQL statements: run, run locally, that required implementation on a remote element, and that required a broadcast to all elements to run.

#### **SQL Statements: SQL Statement Type**

Displays an excerpt of SQL statement type statistics for the element from the SQL Statements section of a report. These statistics show you various statistics for SQL statements run on your element.

#### **Database Connections**

Displays various connection statistics for the element. These statistics show you the type of connections, connections and disconnections per minute, and client server failover for your element.

#### **Table Data Skew**

Displays the three tables with the highest data skew percentage of the element. For more information on the row distribution table, see [TimesTen Scaleout Data Distribution: Row](#page-665-0) [Distribution for Table](#page-665-0). These statistics show you the percentage of deviation, the table distribution type, and the distribution keys for the three tables with the highest data skew percentage.

#### **Grid Channel Usage**

Displays message statistics over grid channels. These messages can be requests for data or data result sets. These statistics show you the number of sent, received, and invalidated messages for the element.

#### **Log Holds**

Displays log hold information from a report. It shows bookmark positions for checkpoint log holds for each checkpoint file. This report may also show log hold information for backup, XLA, and long-running transactions. Where the begin and end values are the same, there have been no movements.

Ideally there will be evidence of a smooth progression through the log file. (The ttStats monitor information may be more useful in tracking this.)

#### **Checkpoint Usage**

Displays checkpoint usage metrics from a report.

#### **Transaction Log Usage**

Displays transaction log usage statistics for the element. This provides information about the rate of I/O operations for the transaction log, log buffer waits, log file reads, and log reads for commits.

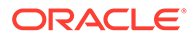

#### **Top SQL: Top SQL Attributes**

Displays statistics related to the attributes of the most run SQL statements on the element.

#### **Top SQL: Top SQL Text**

Displays information related to the SQL text of the most run SQL statements on the element.

#### **See Also**

[ttStatsConfig](#page-351-0) [ttStatsConfigGet](#page-356-0)

# **ttStatus**

Displays information that describes the current state of TimesTen.

The command displays:

- State of the TimesTen daemon process and all subdaemon processes.
- Names of all existing TimesTen databases.
- Number of connections currently connected to each TimesTen database.
- The RAM, cache agent and replication policies.
- The status of the start up scripts and which command needs to be used to start the daemon.
- TimesTen cache agent status.
- The status of PL/SQL.
- The key and address of the shared memory segment used by TimesTen.
- The address, key and ID of the shared memory segment used by PL/SQL.
- Whether the TimesTen instance is accessible by a specified operating system group or accessible by anyone. For more details, see the daemon options in the Managing TimesTen Daemon Attributes in *Oracle TimesTen In-Memory Database Operations Guide*.
- Miscellaneous status information.

If you specify a connection string or DSN, ttStatus outputs only the information for the specified database.

#### **Required Privilege**

This utility requires no privileges.

#### **Usage in TimesTen Scaleout and TimesTen Classic**

This utility is mainly for use in TimesTen Classic. You can only use it for TimesTen Scaleout to retrieve information about the local instance.

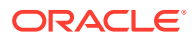

#### **Syntax**

```
ttStatus {-h | -help | -?}
ttStatus {-V | -version}
ttStatus [-v] [-r secs] [-[no]pretty] [-gridbrief]
ttStatus [-r secs] [-[no]pretty] {DSN | -connStr connection_string}
```
#### **Options**

ttStatus has the options:

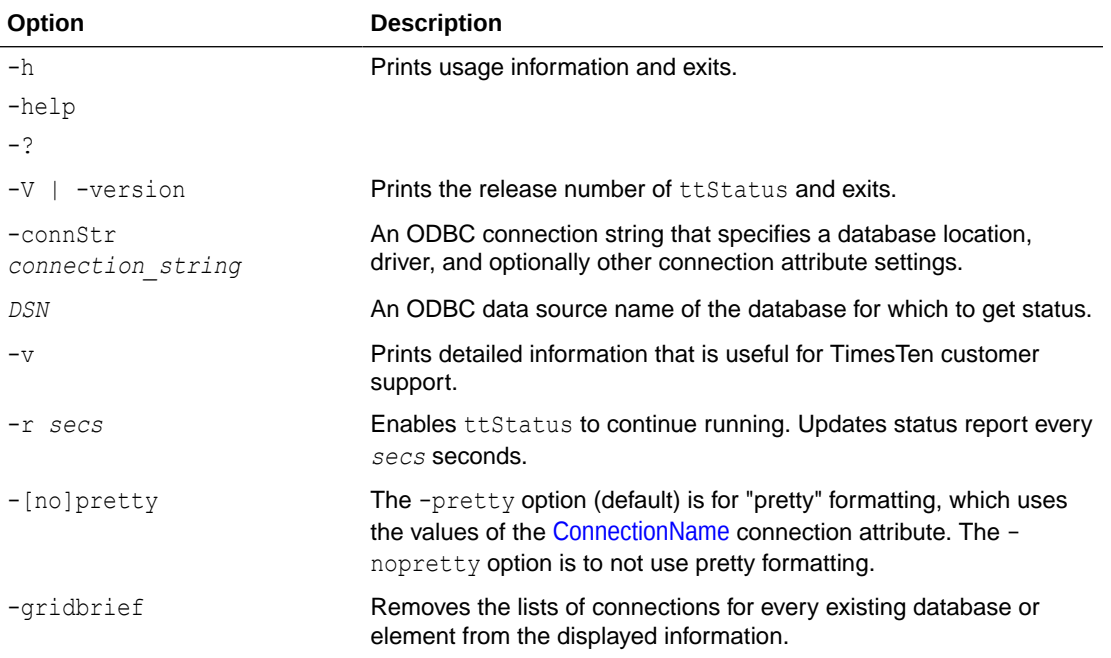

#### **Sample Output**

When you call the procedure, a report that describes the current state of the system is displayed to stdout. To get the status for the cachedb1 18110 DSN:

```
% ttstatus cachedb1_18110
TimesTen status report as of Thu May 02 19:45:43 2013
Daemon pid 5280 port 53392 instance tt1811
TimesTen server pid 3940 started on port 53393
------------------------------------------------------------------------
Open for user connections
Data store cachedb1_18110
There are 12 connections to the data store
Shared Memory KEY Global\cachedb1 18110.c|. . . HANDLE 0x254
PL/SQL Memory KEY Global\cachedb1_18110.c|. . . HANDLE 0x258 Address 0x5B8C0000
Type PID Context Connection Name ConnID
Process 5196 0x01066a58 cachedb1 18110 1
Subdaemon 3912 0x00b2c398 Manager 2047
Subdaemon 3912 0x00b7e4a0 Rollback 2046
Subdaemon 3912 0x015d25e8 Flusher 2045
Subdaemon 3912 0x015e46b0 Monitor 2044
Subdaemon 3912 0x016767f8 Deadlock Detector 2043
Subdaemon 3912 0x016888c0 Checkpoint 2041
Subdaemon 3912 0x0d350578 Aging 2042
```
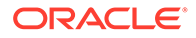

<span id="page-671-0"></span>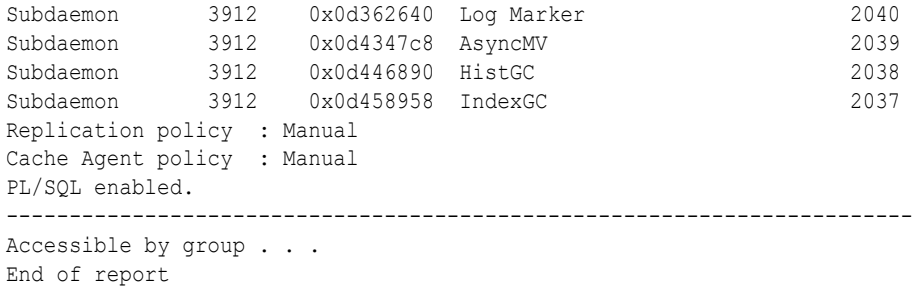

**Notes**

- While primarily intended for use by TimesTen customer support, this information may be useful to system administrators and developers.
- The ttStatus utility only reports the RAM policy if it is not inUse.

#### **See Also**

[ttAdmin](#page-501-0)

# ttTail

Fetches TimesTen internal trace information from a database and displays it to stdout. By default, TimesTen generates no tracing information. See [ttTraceMon](#page-672-0) for more information.

#### **Required Privilege**

This utility requires the ADMIN privilege.

#### **Usage in TimesTen Scaleout and TimesTen Classic**

This utility is supported in TimesTen Classic but not supported in TimesTen Scaleout.

#### **Syntax**

```
ttTail {-h | -help | -?}
ttTail {-V | -version}
ttTail [-f] {-connStr connection_string | DSN}
```
#### **Options**

The ttTail utility supports the options:

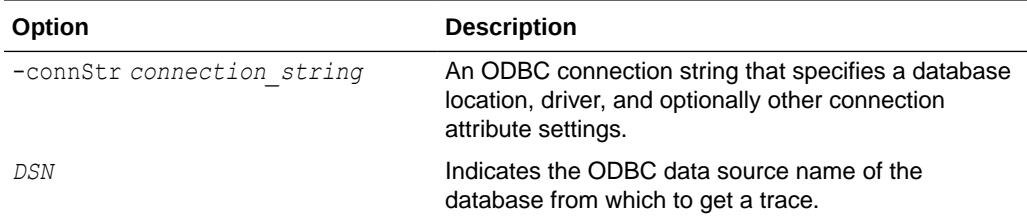

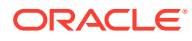

<span id="page-672-0"></span>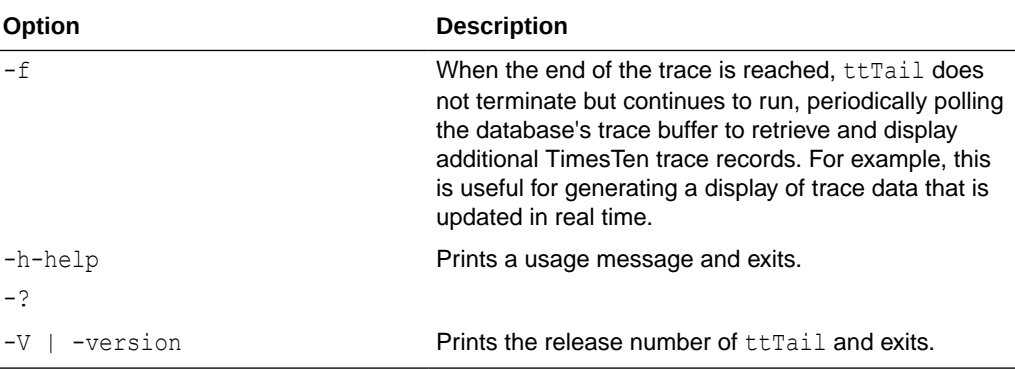

#### **Examples**

% ttTail database1

#### **Note:**

While primarily intended for use by TimesTen customer support, this information may be useful to system administrators and developers.

# **ttTraceMon**

The ttTraceMon utility lets you enable and disable the TimesTen internal tracing facilities.

Tracing options can be enabled and disabled separately for each database. Each database contains a trace buffer into which messages describing TimesTen internal operations can be written. By default, tracing is disabled. However, it can be enabled using this utility.

The ttTraceMon utility provides subcommands to enable, disable, dump and manipulate trace information. ttTraceMon can be run interactively (multiple subcommands can be entered at a prompt) or not interactively (one subcommand can be specified on the ttTraceMon command line).

When run interactively, ttTraceMon prompts for lines of text from standard input and interprets the lines as trace commands. You can provide multiple trace commands on the same line by separating them with semicolons. To exit ttTraceMon, enter a blank line.

In interactive mode, you can redirect ttTraceMon command output to a file:

```
% ttTraceMon connection_string > filename
```
Component names are case-insensitive. Some commands (dump, show and flush) allow you to list many components and operate on each one. For each subcommand, if you do not list components, the utility operates on all components.

For a description of the components available through this utility and a description of the information that ttTraceMon returns for each, see Using the ttTraceMon Utility in *Oracle TimesTen In-Memory Database Troubleshooting Guide*.

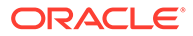

#### **Required Privilege**

This utility requires the ADMIN privilege.

#### **Usage in TimesTen Scaleout and TimesTen Classic**

This utility is supported in TimesTen Classic but not supported in TimesTen Scaleout.

#### **Syntax**

```
ttTraceMon {-h | -help | -?}
ttTraceMon {-V | -version}
ttTraceMon [-e subcommand] {-connStr connection_string | DSN}
```
#### **Options**

ttTraceMon has the options:

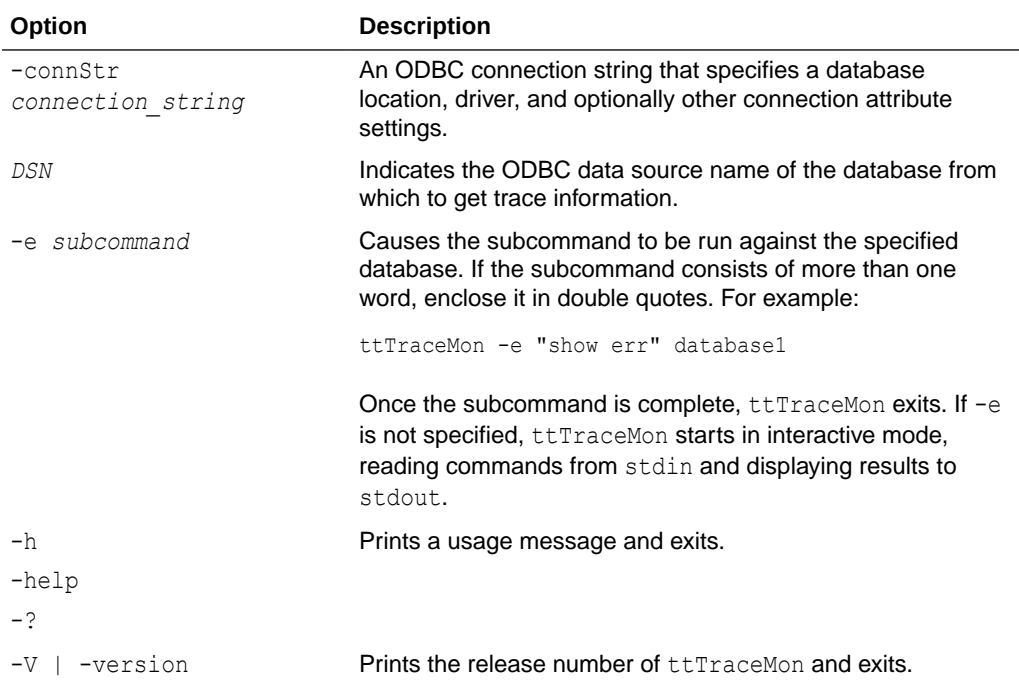

#### **Subcommands**

ttTraceMon can be called with the following subcommands:

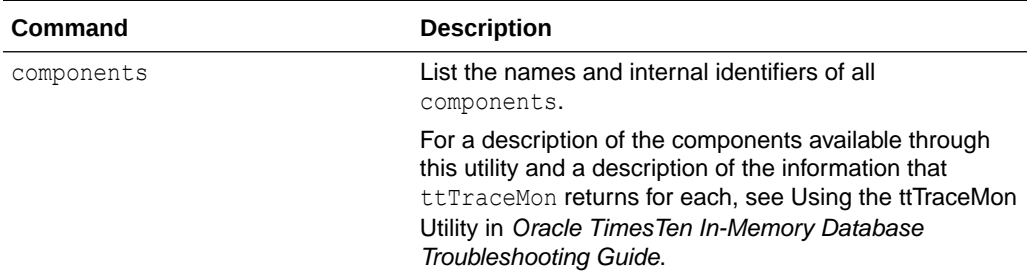

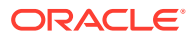

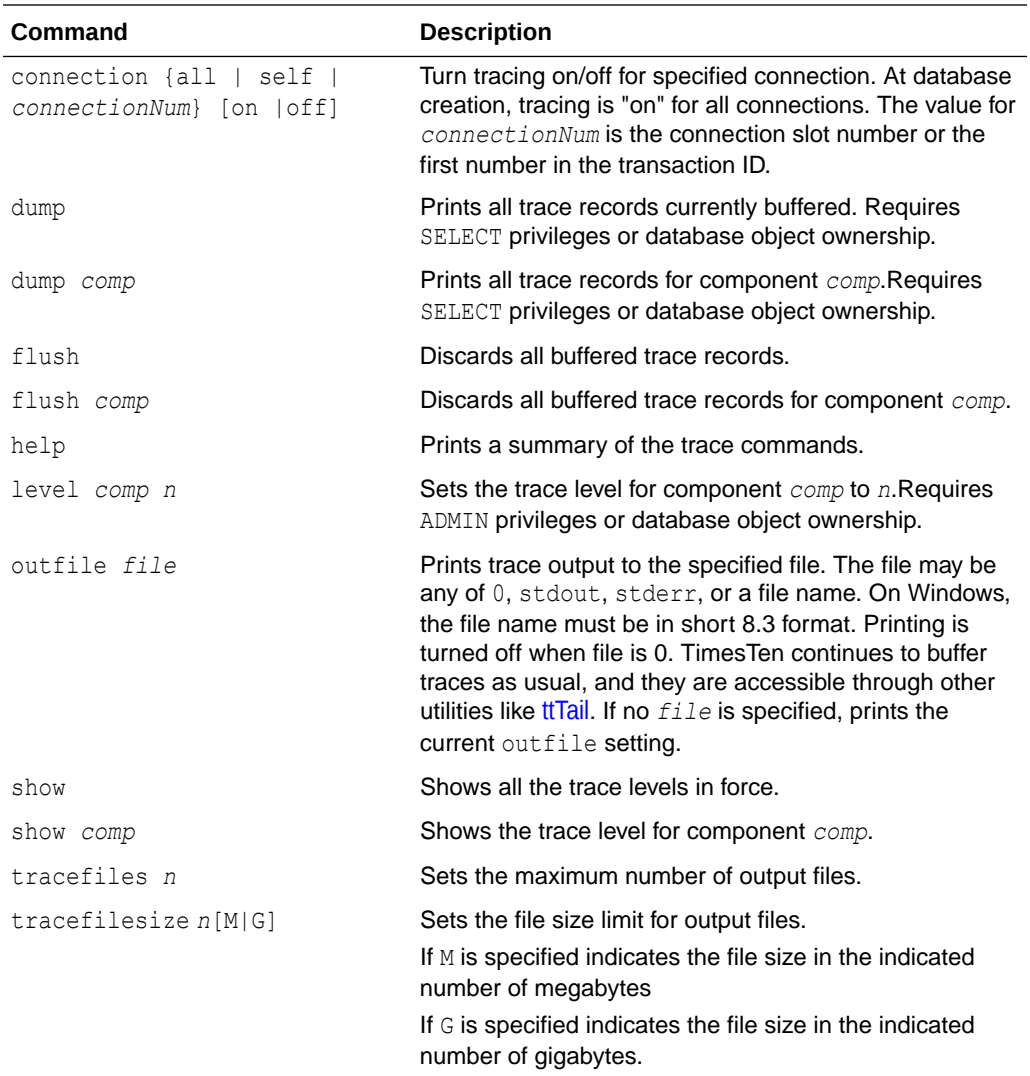

### **Note:**

Because tracing can degrade performance significantly, we recommend that you enable tracing only to debug problems. While primarily intended for use by TimesTen customer support, this information may be useful to system administrators and developers.

# ttUser

The ttUser utility helps you secure passwords.

With the ttUser utility you can either:

- Use an Oracle Wallet to securely store user IDs and passwords.
- Hash a password and use the obtained value for the [PWDCrypt](#page-84-0) connection attribute.

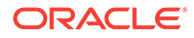

#### **Store Your Credentials in an Oracle Wallet**

The most secure method to provide credentials when connecting to a database is to store a user's password in an Oracle Wallet.

With ttUser you can perform the following wallet-related tasks:

- Add user IDs and cache administration user IDs with associated passwords to a user-managed Oracle Wallet.
- Provide the name of the directory in which you want the wallet to be placed.
- Remove user IDs and cache administration user IDs with associated passwords from the wallet.

The ttUser utility creates or modifies a wallet as follows:

- TimesTen places the wallet in a subdirectory created by ttUser. You provide the path to place such a subdirectory. If the subdirectory does not already exist, then ttUser creates it. Do not create this subdirectory yourself.
- If your wallet does not already exist, ttUser creates the wallet in the specified location. The credentials are added to the Oracle Wallet in this directory location.
- If your wallet does exist but the user does not exist in the wallet, the ttUser utility adds the user and password to the wallet.
- If a user has already been added to the wallet, you can provide a new password to overwrite the existing one.

You can store multiple different users with associated passwords in the same wallet for a particular DSN. However, you need to use separate wallets when you have the same user with different passwords in different DSNs.

Let us assume that the user Terry needs wallets to store their credentials for two different DSNs.

- **1.** Terry creates a directory to contain the wallet for ds1: /terry/wallets/ds1wallet.
- **2.** Terry creates a directory to contain the wallet for the ds2: /terry/wallets/ ds2wallet.
- **3.** Using ttUser -setPwd, Terry provides the paths for each directory structure in which they want their wallets placed and their passwords stored. A subdirectory to contain each wallet is created by ttUser in each case.

#### **Hash Your Password with ttUser**

If you specify the  $-pwdCrypt$  option, the  $ttUser$  utility prompts you for a password and returns a hashed password. You can then include the output in a connection string or as the value for the PWDCrypt connection attribute in an ODBCINI file.

#### **Required Privilege**

This utility requires no privileges.

#### **Usage in TimesTen Scaleout and TimesTen Classic**

This utility is supported in both TimesTen Classic and TimesTen Scaleout.

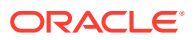

#### **Syntax**

```
ttUser {-h | -help | -V}
ttUser -pwdCrypt
ttUser -setPwd -uid {UID} -wallet {walletPath}
       -removePwd -uid {UID} -wallet {walletPath}
       -setOraclePwd -uid {UID} -wallet {walletPath} 
       -removeOraclePwd -uid {UID} -wallet {walletPath}
```
#### **Options**

The ttUser utility supports the options:

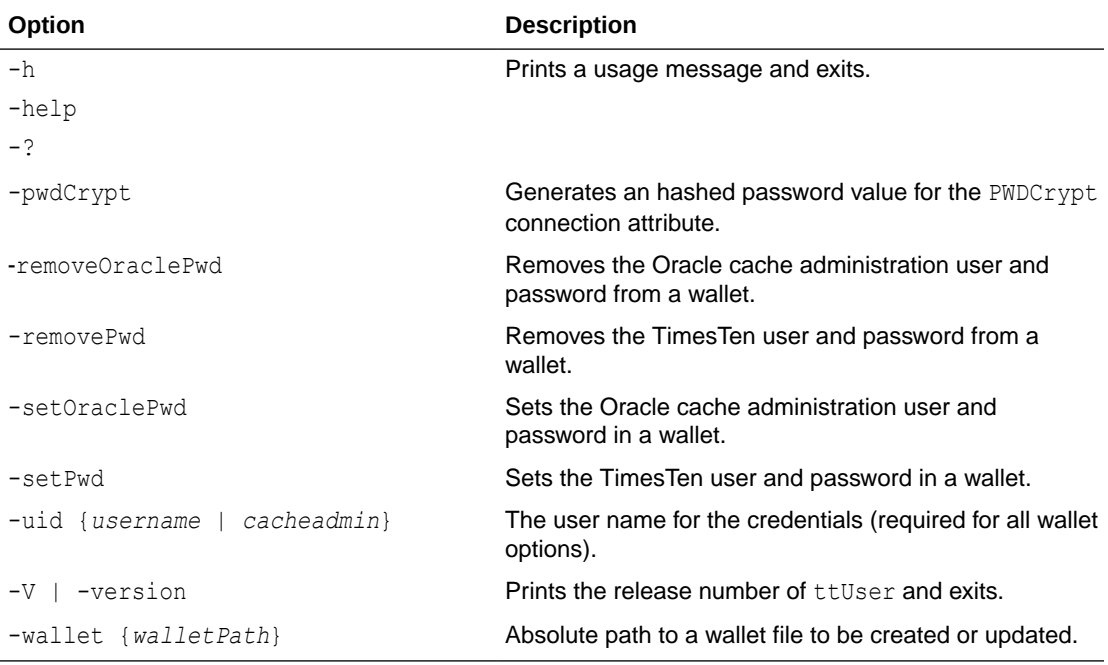

#### **Notes**

- You are responsible for securing and managing your wallets.
- If you save a password and there is already an entry in the wallet for that user ID and password type, the existing password is overwritten without warning.
- You are responsible for creating wallets and making them accessible from hosts used to access TimesTen.
- TimesTen recommends having one wallet per combination of [TimesTen DSN](#page-39-0) and [Oracle](#page-114-0) [NetServiceName.](#page-114-0)

#### **Examples**

This example sets a password for a TimesTen user. The ttUser utility prompts you to enter the password.

```
% ttUser -setPwd -uid terry -wallet /home/terry/wallets/mywallet
Enter password:
```
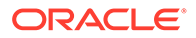

After you have created the /home/cacheadmin/wallets directory to contain all of your wallets, this example sets the password for an Oracle cache administration user.

```
% ttUser -setOraclePwd -uid cacheadmin -wallet /home/cacheadmin/wallets 
Enter password:
```
To remove an Oracle password, use ttUser -removeOraclePwd.

% ttUser -removeOraclePwd -uid cacheadmin -wallet /home/cacheadmin/wallets

This example shows how the Oracle cache administration user connects to TimesTen and Oracle through ttIsql without providing Pwd and OraclePwd in the connection string or DSN definition. Instead, the Oracle cache administration user indicates the values for UID and PwdWallet to specify the wallet from which to retrieve credentials. See [PwdWallet](#page-85-0).

```
Command> connect "dsn=mydb;uid=cacheadmin;oracleNetServiceName=myorcl;PwdWallet=/
home/terry/wallets/mywallet";
```
### ttVersion

The ttVersion utility lists the TimesTen release information, including: number, platform, instance name, instance administrator, instance home directory, daemon home directory, port number and build timestamp. You can specify various levels of output:

- You can specify ttVersion with no options to list abbreviated output.
- You can specify the  $-m$  option to list enhanced output.
- You can specify an attribute to list output only for a specific attribute.

#### **Required Privilege**

This utility requires no privileges.

#### **Usage in TimesTen Scaleout and TimesTen Classic**

This utility is supported in both TimesTen Classic and TimesTen Scaleout.

#### **Syntax**

ttVersion [-m] [*attribute*] [...]

#### **Options**

ttVersion has the options:

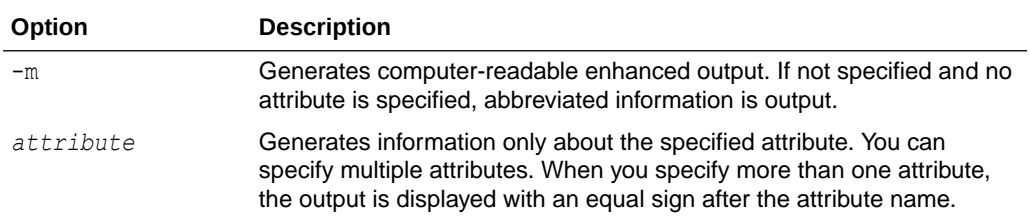

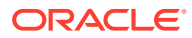

### **Attributes**

ttVersion has these attributes:

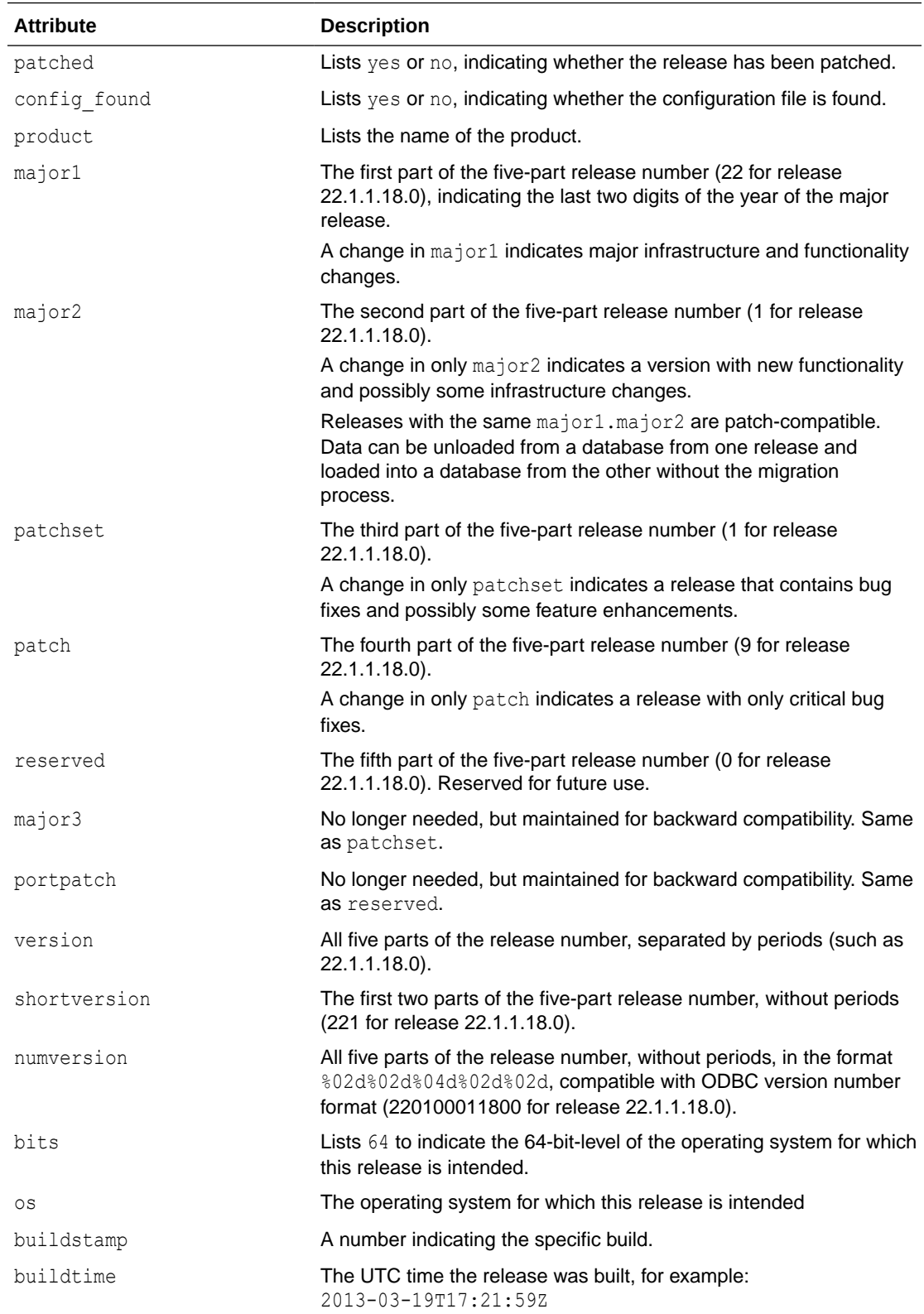

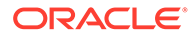

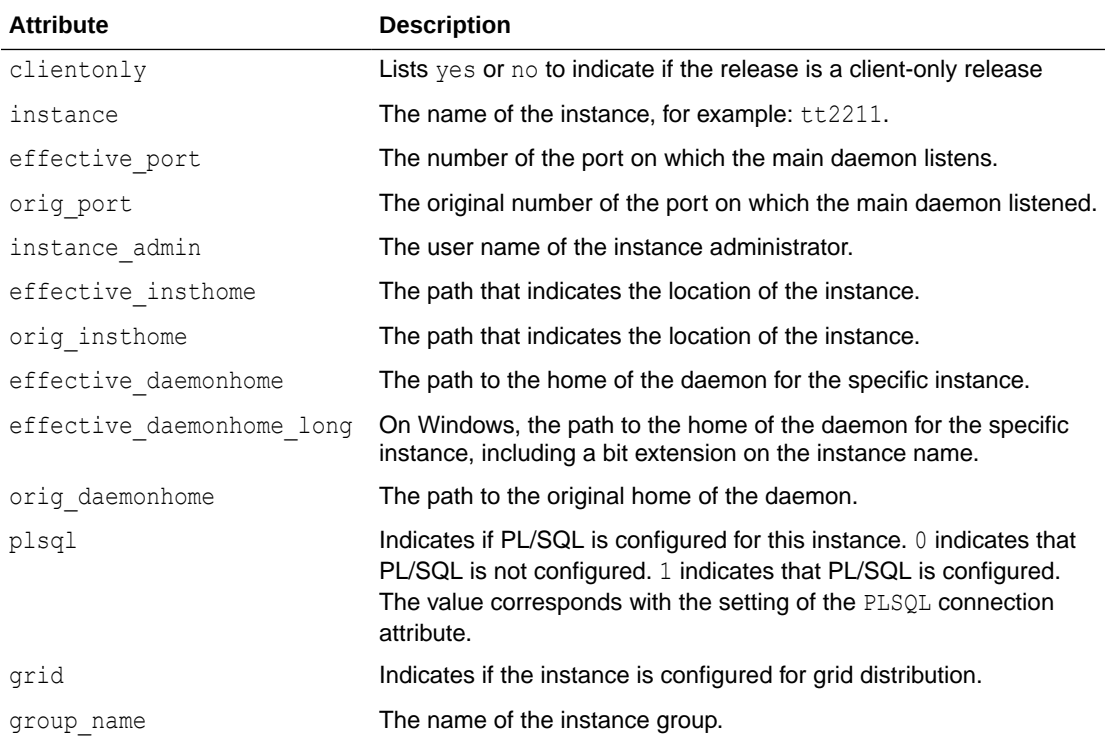

#### **Output**

#### The following is the ttVersion output without the -m option:

```
TimesTen Release 22.1.1.18.0 (64 bit Linux/x86_64) (grid1_mgmt:6624) 
2022-01-15T06:25:33Z
  Instance admin: ttinstanceadmin
  Instance home directory: /sw/ttinstances/grid1_mgmt
  Group owner: timesten
 Daemon home directory: /sw/ttinstances/grid1 mgmt/info
  PL/SQL enabled.
```
#### And with the -m option:

```
patched=yes
config_found=yes
product=TimesTen
major1=22
major2=1
patchset=1
patch=3
reserved=0
major3=1
portpatch=0
version=22.1.1.18.0
shortversion=221
numversion=220100011800
bits=64
os=Linux/x86_64
buildtstamp=1547533533
buildtime=2022-01-15T06:25:33Z
clientonly=no
instance=grid1_mgmt
```
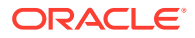

```
effective_port=6624
orig_port=6624
instance_admin=ttinstanceadmin
effective insthome=/sw/ttinstances/grid1 mgmt
orig_insthome=/sw/ttinstances/grid1_mgmt
effective_daemonhome=/sw/ttinstances/grid1_mgmt/info
orig_daemonhome=/sw/ttinstances/grid1_mgmt/info
plsql=1
grid=0
group_name=timesten
```
# ttXactAdmin

The ttXactAdmin utility lists ownership, status, log and lock information for each outstanding transaction. It also enables you to heuristically commit, terminate or forget an XA transaction branch.

Applications should monitor log holds and the accumulation of log files. For more information, see Monitoring Accumulation of Transaction Log Files in the *Oracle TimesTen In-Memory Database Operations Guide*.

#### **Required Privilege**

This utility requires various privileges depending on which options are entered on the command line. See the description of the options to determine which privilege is needed, if any.

#### **Usage in TimesTen Scaleout and TimesTen Classic**

This utility is supported in TimesTen Classic but not supported in TimesTen Scaleout.

#### **Syntax**

```
ttXactAdmin {-h | -help | -?}
ttXactAdmin {-V | -version}
ttXactAdmin [-v verbosity] [-mt maxTrans] [-ml maxLocks] [-pid pid] 
[-xact xid] [-tbl [owner.]tableName] [-interval seconds]
[-count iterations] {DSN | -connstr connection_string}
ttXactAdmin -latch [-interval seconds] [-count iterations]
{DSN | -connstr connection_string}
ttXactAdmin -latch [-interval seconds] [-count iterations] 
{DSN | -connstr connection_string}
ttXactAdmin -connections [-pid pid] [-interval seconds]
[-count iterations] {DSN | -connstr connection_string}
ttXactAdmin -xactIdRollback xid {DSN | -connstr connection_string}
ttXactAdmin -XactIdCommit xid 
ttXactAdmin {-HCommit xid | -HAbort xid | -HForget xid} {DSN | -connstr 
connection_string}
```
#### **Options**

ttXactAdmin has the options:

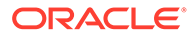

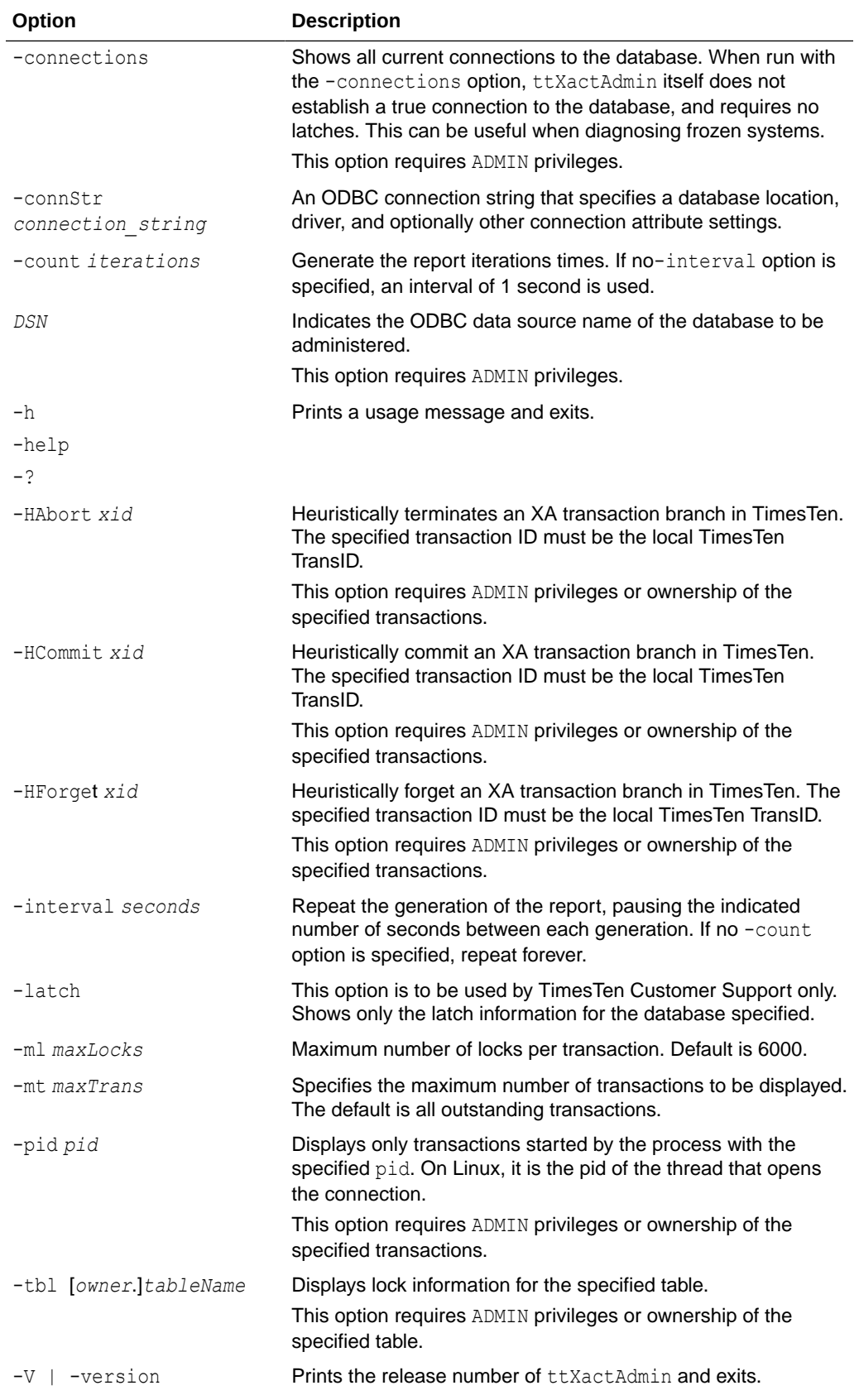

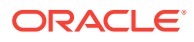

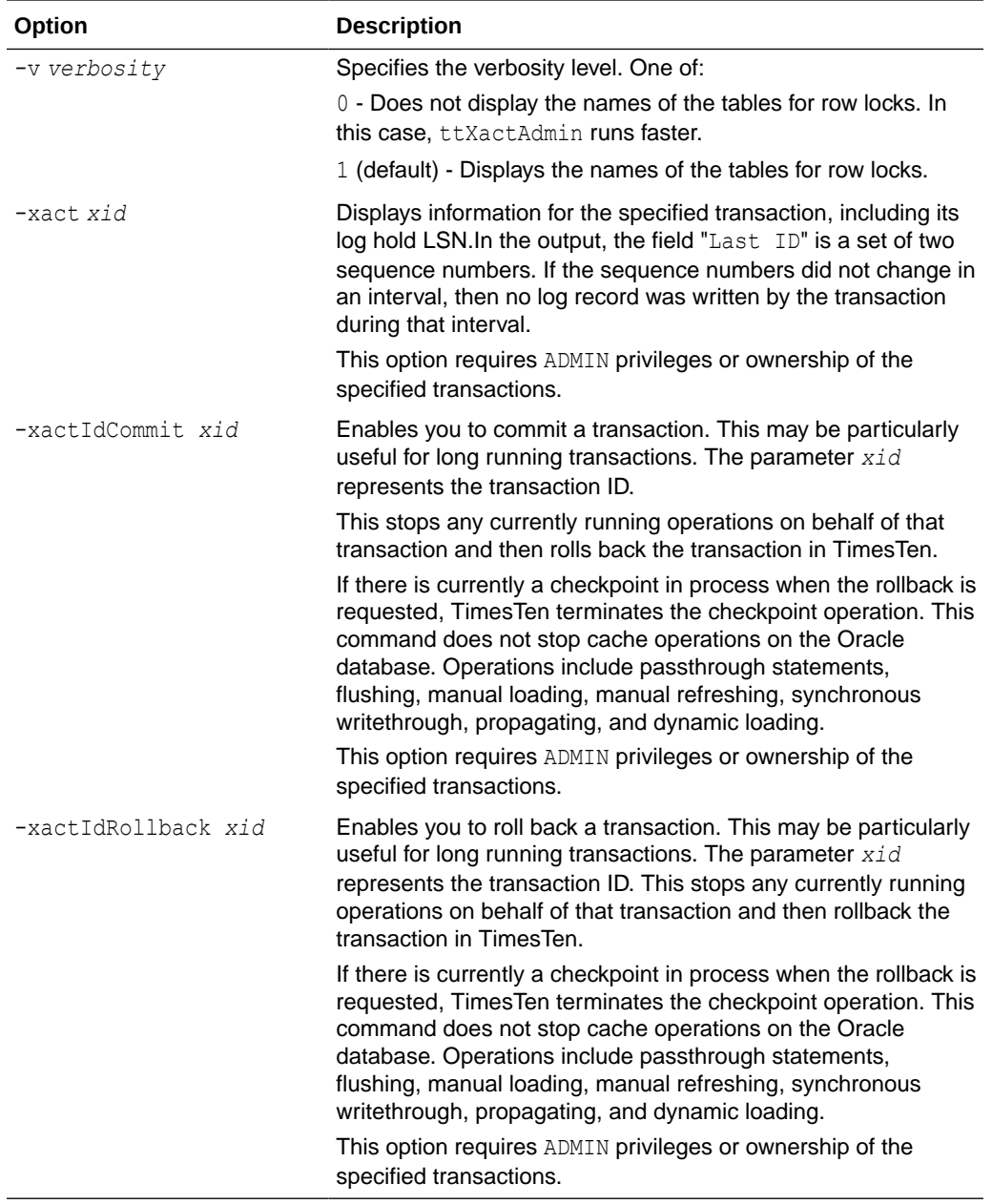

### **Output**

ttXactAdmin produces the following output:

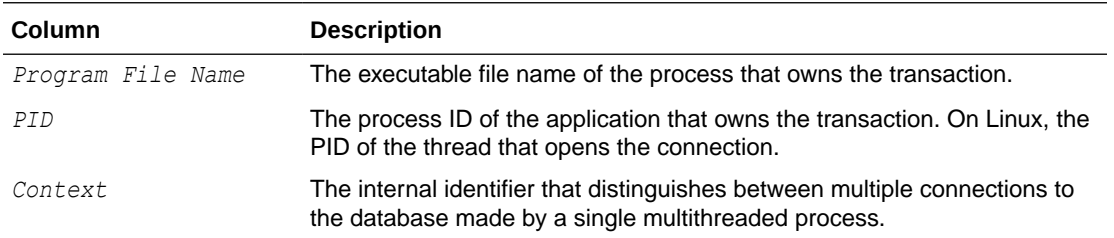

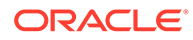

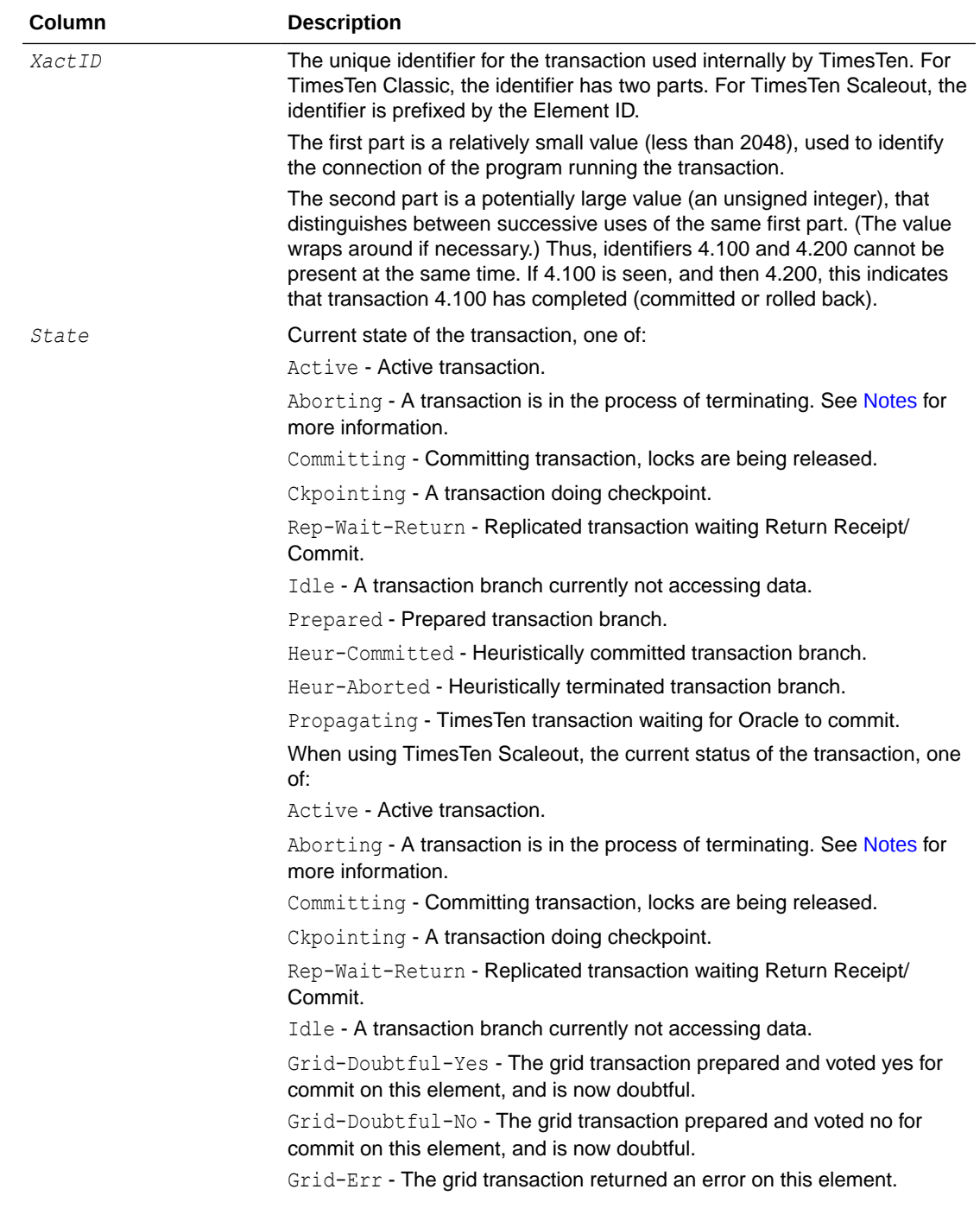
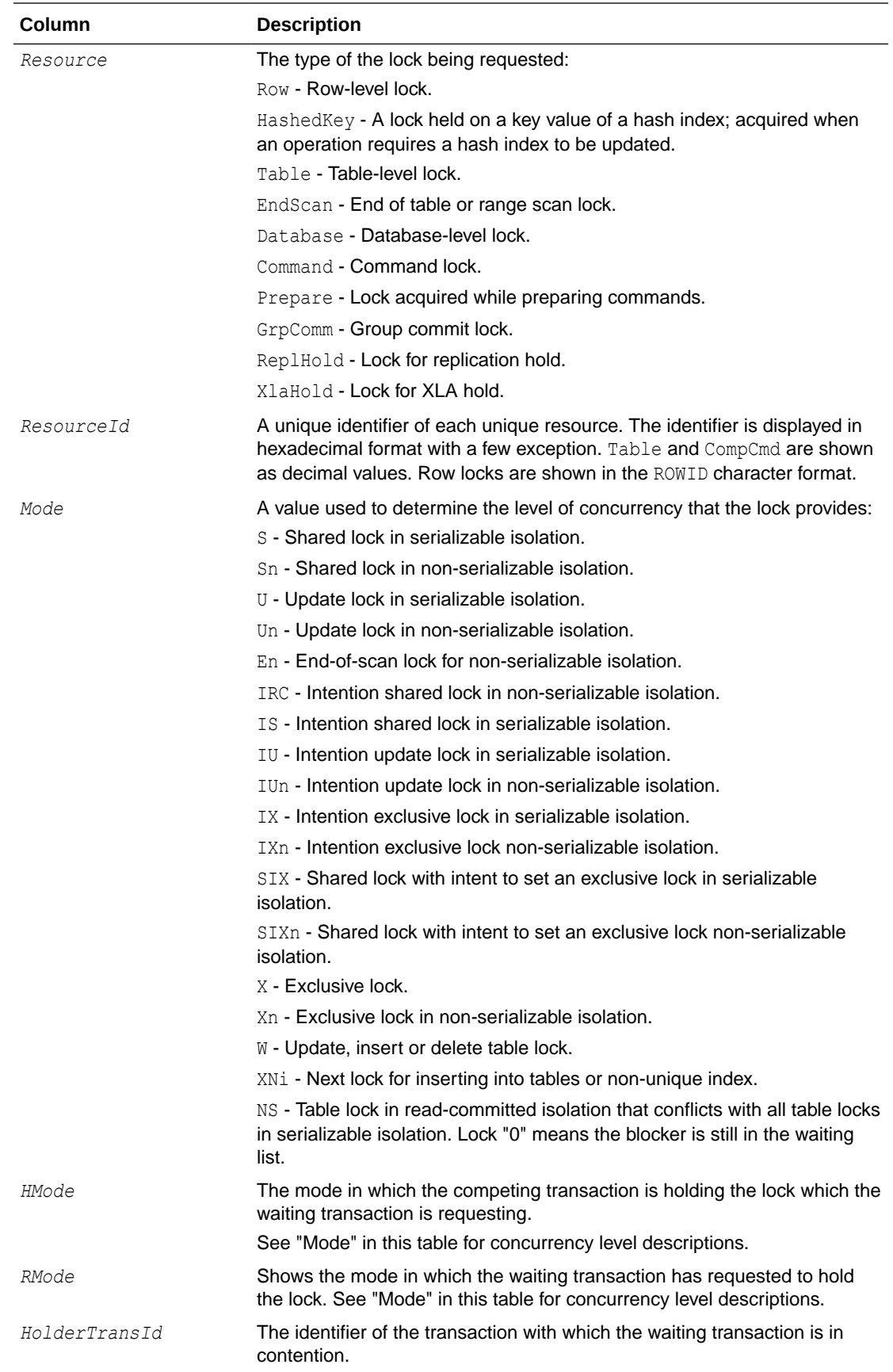

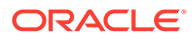

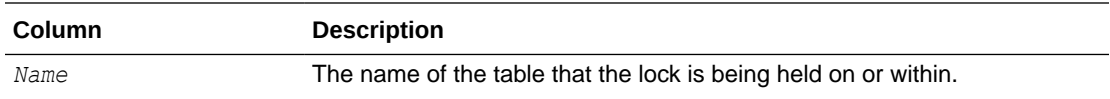

#### **Examples**

The following command displays all locks in the database:

```
% ttXactAdmin -connStr "DSN=demodata"
2022-03-20 13:02:54.760
/timesten/jsmith/demo/demodata
TimesTen Release 22.1.1.18.0
ElementID 1
Program File Name: ttIsql
XactID PID Context State Loghold Last ID
1.1.195 115640 0x859570 Active 391.15355904 
[1666839:6]
 Resource ResourceID Mode SqlCmdID Name
  Database 0x01312d0001312d00 IX 0
 Table 2367528 IXn 275642480 JSMITH.T
 Row AAAVVUAAADXAQAANje Xn 275642480 JSMITH.T
  Begin Time: 13:01:43.108
```
1 outstanding transaction found

#### **Notes**

If the transaction specified in the command is not an XA transaction branch but a TimesTen local transaction, no XA-XID are displayed. The XA-XID is a C structure that contains a format identifier, two length fields and a data field. The data field consists of at most two contiguous components: a global transaction identifier (*gtrid*) and a branch qualifier (*bqual*). The two length fields specify the number of bytes (1-64) in *gtrid* and *bqual* respectively. For more details, refer to the *X/Open publication: Distributed Transaction Processing: The XA Specification (c193)*.

For databases, TimesTen only holds S locks when the isolation mode is serializable. For commands, S only means "shared" lock, and can be held in either serializable or read-committed isolation modes. Under RMode, awaiting transactions are sorted by PID and Context. The listing does not reflect the order of the lock requests.

A lock request with an RMode compatible with the HMode of the lock holder can be waiting because there is another lock request with an incompatible mode ahead of the compatible request in the lock request queue.

A transaction can have the status Aborting for one of these reasons:

- A user application requested a rollback after doing a large amount of work.
- An application with autocommit tried a statement that could not be completed and it is being undone.
- Another call to ttXactAdmin caused a transaction to rollback.
- A process died with work in progress and that work is being undone.

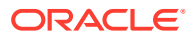

## ttXactLog

Displays a formatted dump of the contents of a TimesTen transaction log.

It is designed to be used by TimesTen customer support to diagnose problems in the log or database.

A loss of data can occur with certain options such as  $-tx$ , therefore only use this tool if you have been asked to do so by a TimesTen customer support representative.

#### **Required Privilege**

This utility requires the ADMIN privilege.

#### **Usage in TimesTen Scaleout and TimesTen Classic**

This utility is supported in both TimesTen Classic and TimesTen Scaleout; however, in TimesTen Scaleout, the utility is limited to diagnosing issues only on single elements.

#### **Syntax**

```
ttXactLog {-h | -help | -?}
ttXactLog {-V | -version}
ttXactLog [-v verbosity] [-m maxChars] [-s] [-t] [-b blkID]
[-l1 lfn.lfo [-l2 lfn.lfo]] [-r recType] [...] [-tr dir]
[-lb] [-headers recs] [-logdir dir]
{-connStr connection_string | DSN | dspath}
ttXactLog [-v verbosity] -logAnalyze
```

```
[-s subscriberName -host hostname]]
[-xid xid] {-connStr connection_string | DSN | dspath}
```
#### **Options**

ttXactLog has the options:

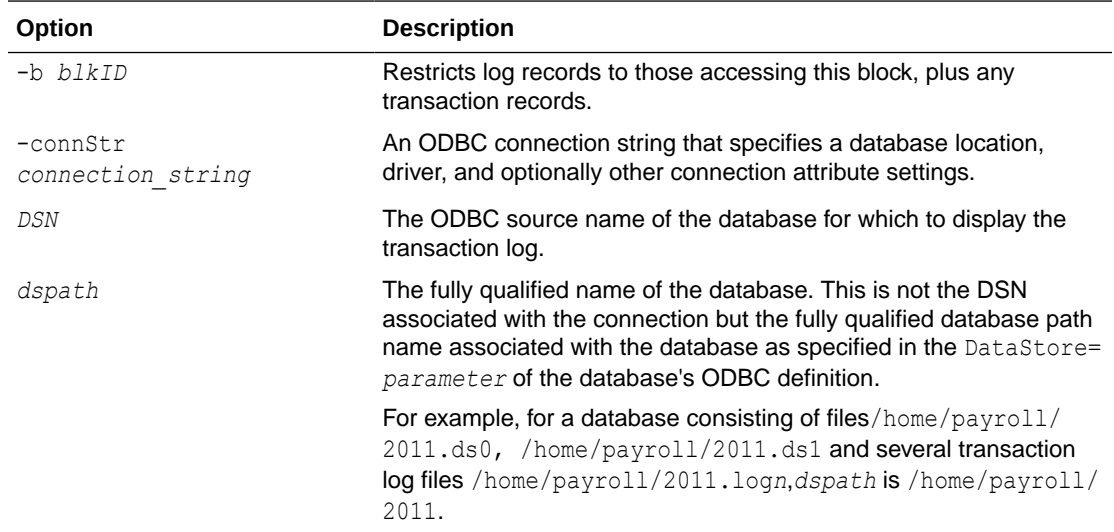

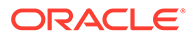

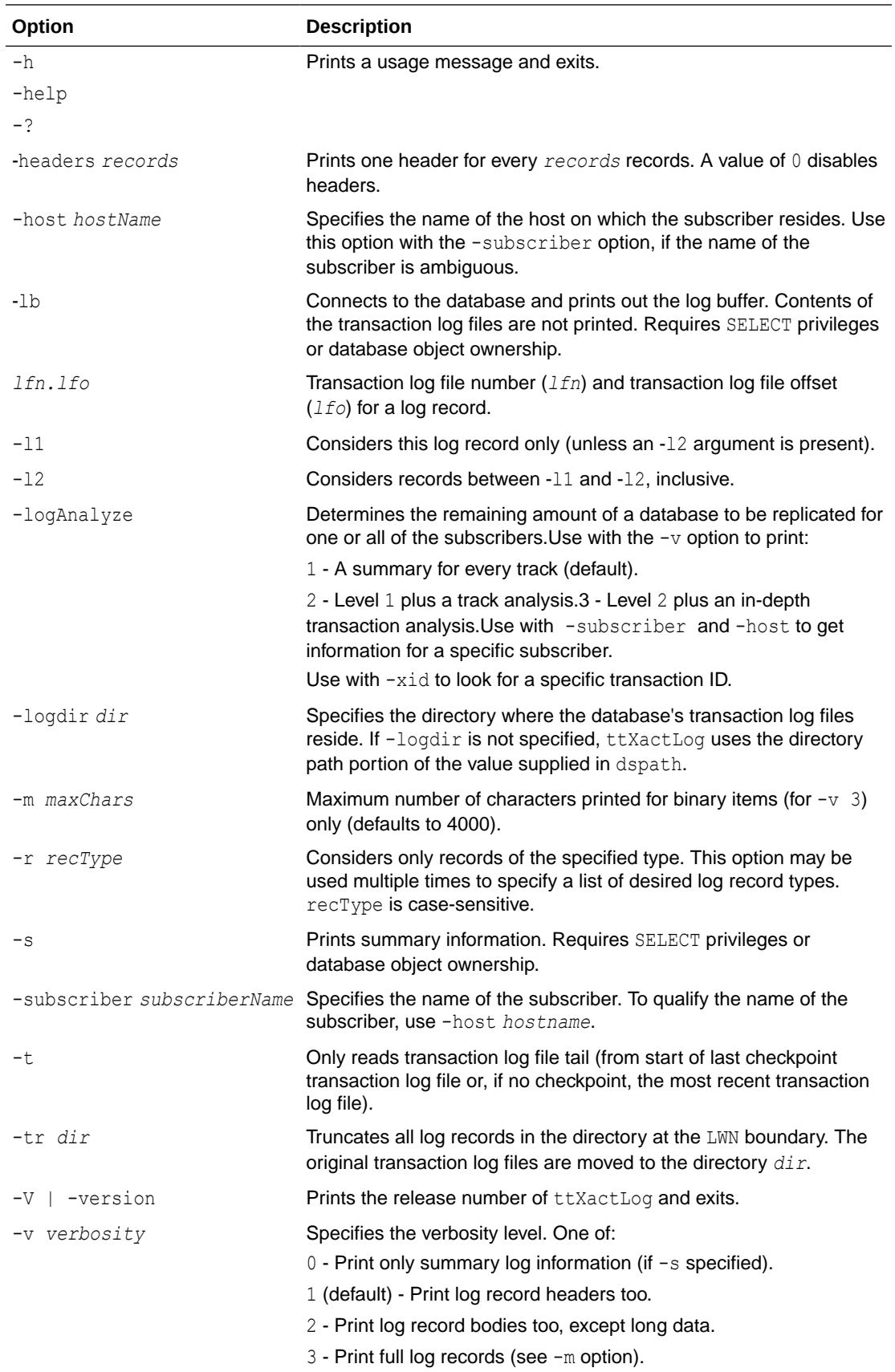

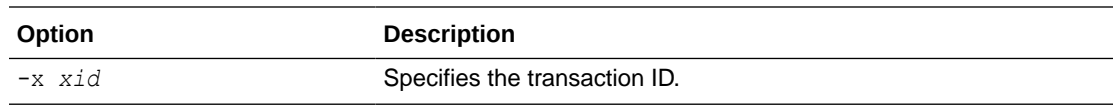

#### **Examples**

% ttXactLog -v 3 -m 100 /users/pat/TimesTen/Daily/F112697SS

#### **See Also**

Analyze Outstanding Transactions in the Replication Log in the *Oracle TimesTen In-Memory Database Replication Guide* .

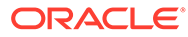

# 6 System Limits

Operating system limits and defaults.

The following sections list all TimesTen system limits and defaults.

- System Limits and Defaults
- **[Limits on Number of Open Files](#page-690-0)**
- **[Path Names](#page-691-0)**

# System Limits and Defaults

Specific operating system limits may take precedence over these values.

For more information, see Operating System Prerequisites in *Oracle TimesTen In-Memory Database Installation, Migration, and Upgrade Guide* or Operating System Prerequisites in *Oracle TimesTen In-Memory Database Scaleout User's Guide*.

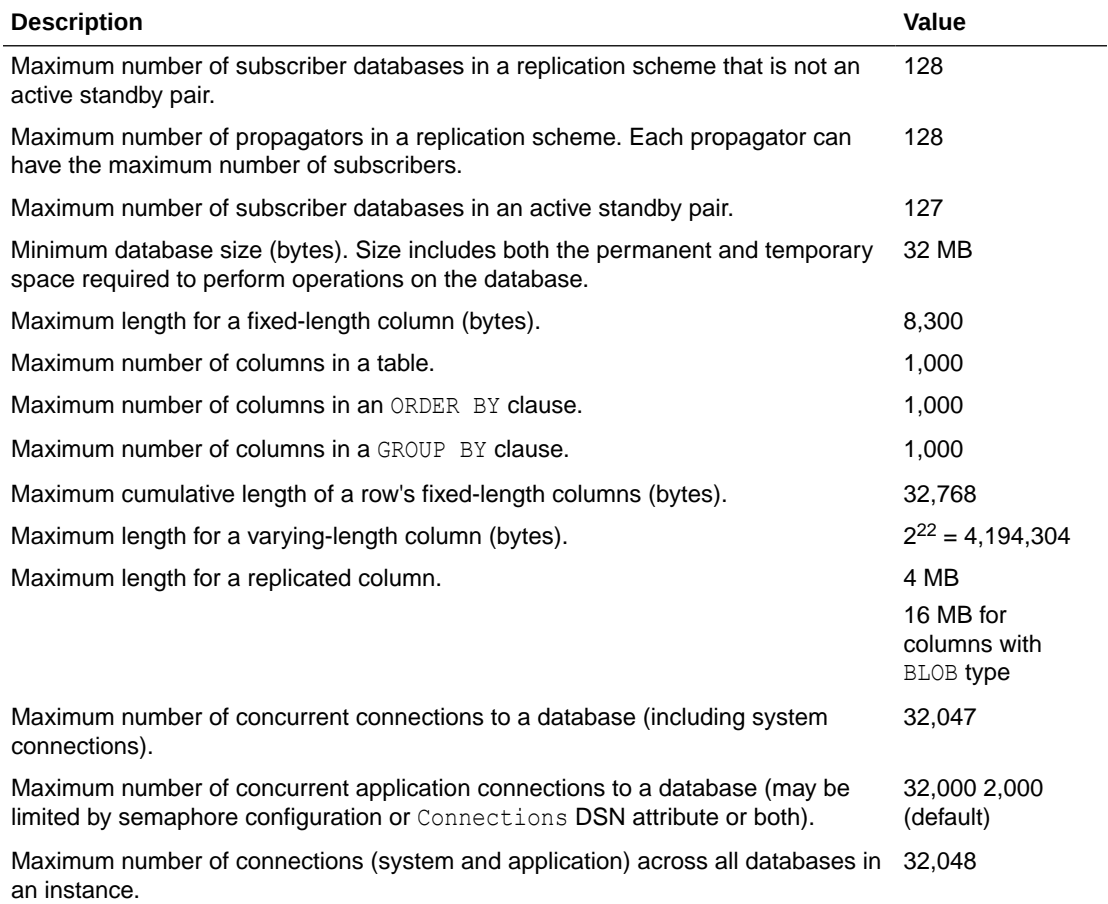

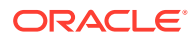

<span id="page-690-0"></span>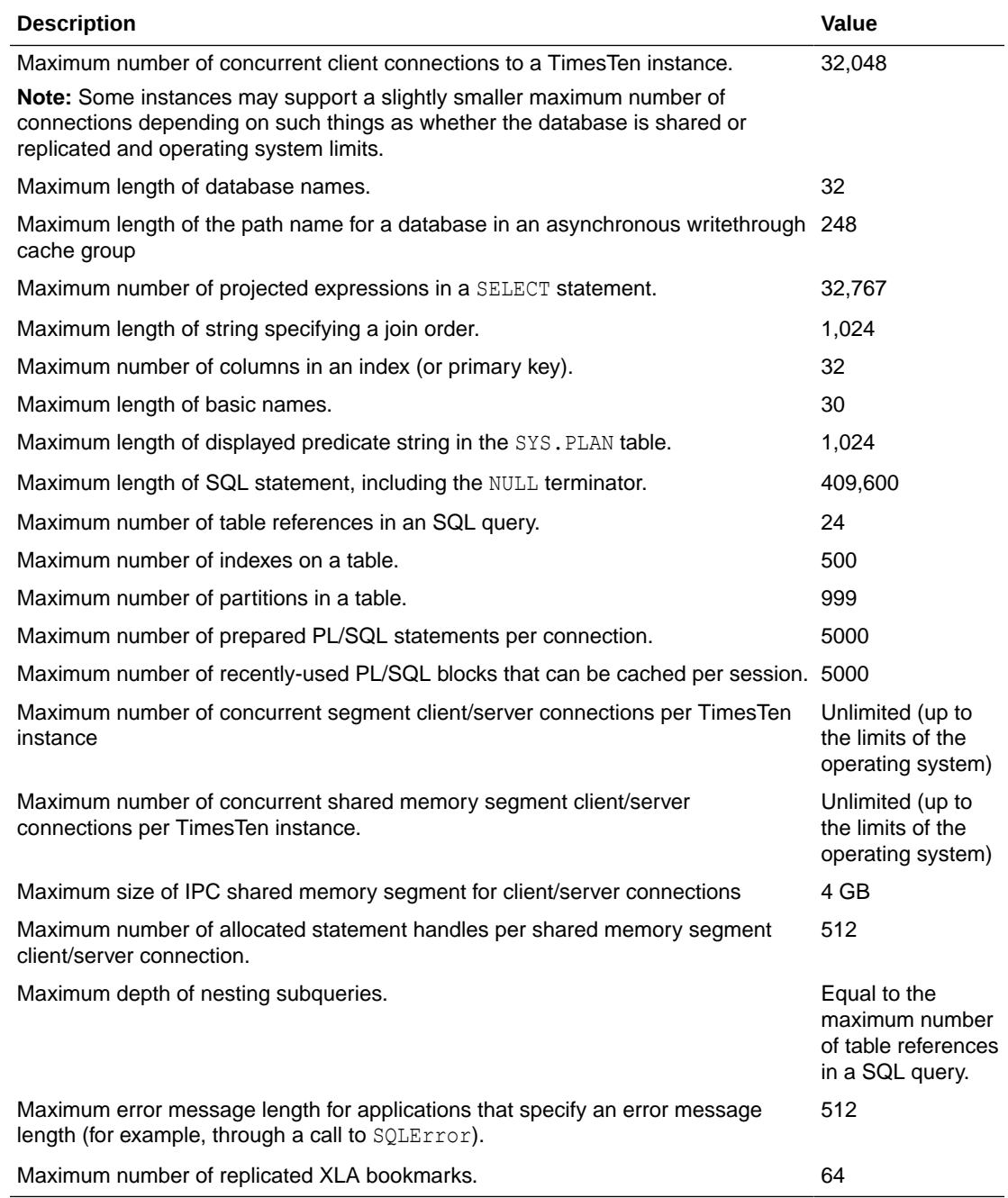

# Limits on Number of Open Files

Each process connected to a TimesTen database keeps at least one operating-system file descriptor open from the time of the first connection until the process terminates. Additional file descriptors may be opened for each database connection:

- Connections to databases that have logging to disk enabled require an additional two file descriptors for the duration of the connection.
- An additional file descriptor is needed for the duration of database checkpoints issued by the process.

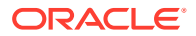

<span id="page-691-0"></span>• Additional file descriptors may be opened during transaction commit or operations.

For multithreaded applications that maintain many concurrent TimesTen database connections, the default number of open files permitted to each process by the operating system may be too low.

- On Solaris, the default limit is 256 open files and may be raised for a session with the ulimit command (limit for csh users). You can also set the per-process limit programmatically with setrlimit.
- On AIX, the limit is 2,048 open files, so you are not likely to encounter problems.
- On Linux, the default limit is 1,024 open files, so you are not likely to encounter problems.
- On Windows, the default limit is at least 2,000 open files, so you are not likely to encounter problems.

Most of the open file descriptors are used for reading and writing database recovery log files. If a process fails to open a log file, the database is marked as requiring recovery and all current connections to the database are terminated.

### Path Names

TimesTen does not support file path names that contain multibyte characters. Ensure the installation path, database path, transaction log path, and temporary file path do not contain any multibyte characters.

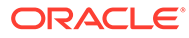